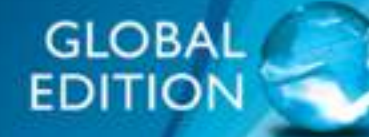

# **Business Analytics**

**SECOND EDITION** 

James Evans

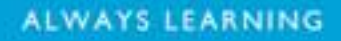

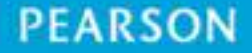

# Business Analytics

This page intentionally left blank

# Business Analytics

# Methods, Models, and Decisions

## James R. Evans University of Cincinnati

Global EDITION

SECOND EDITION

## **PEARSON**

Boston Columbus Indianapolis New York San Francisco Amsterdam Cape Town Dubai London Madrid Milan Munich Paris Montréal Toronto Delhi Mexico City São Paulo Sydney Hong Kong Seoul Singapore Taipei Tokyo

⊕

**Editorial Director:** Chris Hoag **Editor in Chief:** Deirdre Lynch **Acquisitions Editor:** Patrick Barbera **Editorial Assistant:** Justin Billing **Program Manager:** Tatiana Anacki **Project Manager:** Kerri Consalvo **Associate Project Editor, Global Edition:** Amrita Kar **Assistant Acquisitions Editor, Global Edition:** Debapriya Mukherjee **Project Manager, Global Edition:** Vamanan Namboodiri **Manager, Media Production, Global Edition:** Vikram Kumar **Senior Manufacturing Controller, Production, Global Edition:** Trudy Kimber **Project Management Team Lead:** Christina Lepre

**Program Manager Team Lead:** Marianne Stepanian

**Media Producer:** Nicholas Sweeney **MathXL Content Developer:** Kristina Evans **Marketing Manager:** Erin Kelly **Marketing Assistant:** Emma Sarconi **Senior Author Support/Technology Specialist:** Joe Vetere **Rights and Permissions Project Manager:** Diahanne Lucas Dowridge **Procurement Specialist:** Carole Melville **Associate Director of Design:** Andrea Nix **Program Design Lead:** Beth Paquin **Text Design:** 10/12 TimesLTStd **Composition:** Lumina Datamatics, Inc. **Cover Design:** Lumina Datamatics, Inc. **Cover Image:** ©bagiuiani/Shutterstock

Pearson Education Limited Edinburgh Gate Harlow Essex CM20 2JE England

and Associated Companies throughout the world

Visit us on the World Wide Web at: www.pearsonglobaleditions.com

© Pearson Education Limited 2017

 $\textcolor{red}{\textcircled{\footnotesize{1}}}$ 

The rights of James R. Evans to be identified as the author of this work have been asserted by them in accordance with the Copyright, Designs and Patents Act 1988.

*Authorized adaptation from the United States edition, entitled* Understanding Financial Statements, 11th edition, *ISBN 9780-321-99782-1, by James R. Evans, published by Pearson Education © 2017.*

All rights reserved. No part of this publication may be reproduced, stored in a retrieval system, or transmitted in any form or by any means, electronic, mechanical, photocopying, recording or otherwise, without either the prior written permission of the publisher or a license permitting restricted copying in the United Kingdom issued by the Copyright Licensing Agency Ltd, Saffron House, 6–10 Kirby Street, London EC 1N 8TS.

All trademarks used herein are the property of their respective owners. The use of any trademark in this text does not vest in the author or publisher any trademark ownership rights in such trademarks, nor does the use of such trademarks imply any affiliation with or endorsement of this book by such owners.

ISBN-10: 1-292-09544-X ISBN-13: 978-1-292-09544-8

British Library Cataloguing-in-Publication Data A catalogue record for this book is available from the British Library

10 9 8 7 6 5 4 3 2 1

Typeset by Lumina Datamatics, Inc. Printed and bound by Vivar, Malaysia

# Brief Contents

 $\bigoplus$ 

*Preface 17 About the Author 23 [Credits](#page-27-0) 25*

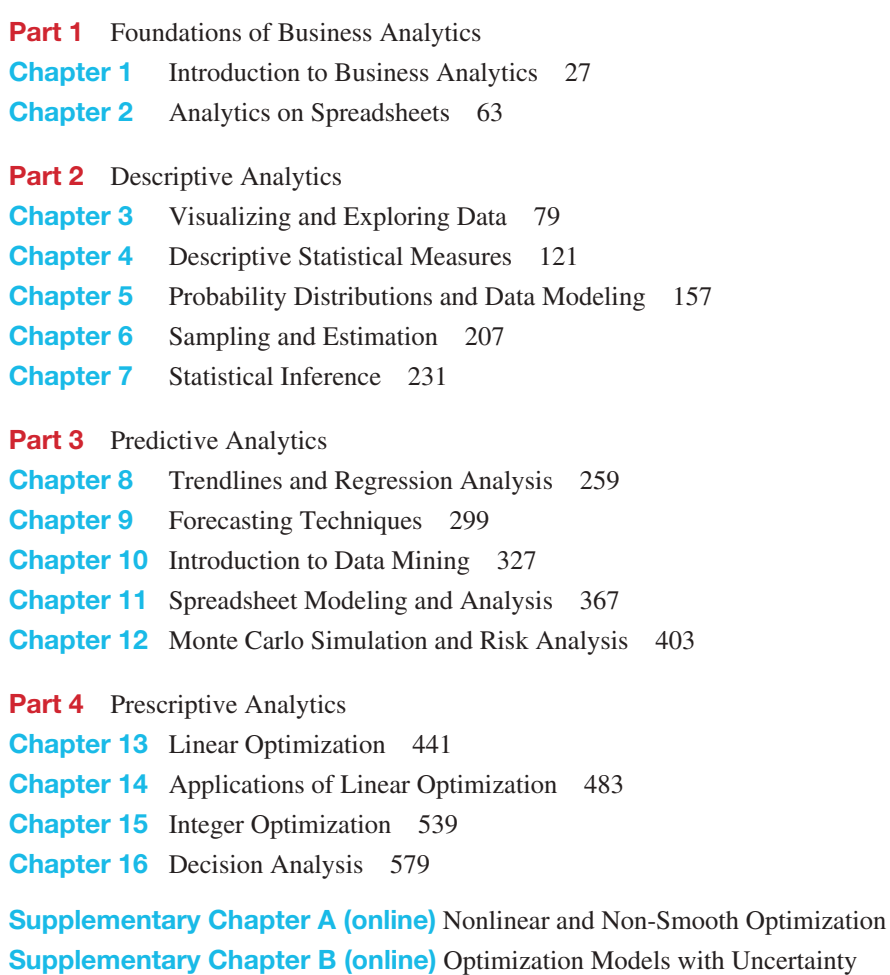

*Appendix A 611 Glossary 635 Index 643*

 $\bigoplus$ 

 $\bigoplus$ 

This page intentionally left blank

<span id="page-7-0"></span>Preface 17 About the Author 23 Credits 25

#### **Part 1: Foundations of Business Analytics**

 $\bigcirc$ 

#### **Chapter 1: Introduction to Business Analytics** 27

Learning Objectives 27 What Is Business Analytics? 30 Evolution of Business Analytics 31 Impacts and Challenges 34 Scope of Business Analytics 35 Software Support 38 Data for Business Analytics 39 Data Sets and Databases 40 • Big Data 41 • Metrics and Data Classification 42 • Data Reliability and Validity 44 Models in Business Analytics 44 Decision Models 47 • Model Assumptions 50 • Uncertainty and Risk 52 • Prescriptive Decision Models 52 Problem Solving with Analytics 53 Recognizing a Problem  $54 \cdot$  Defining the Problem  $54 \cdot$  Structuring the Problem 54 • Analyzing the Problem 55 • Interpreting Results and Making a Decision 55 • Implementing the Solution 55

Key Terms 56 • Fun with Analytics 57 • Problems and Exercises 57 • Case: Drout Advertising Research Project 59 · Case: Performance Lawn Equipment 60

#### **Chapter 2: Analytics on Spreadsheets 63**

Learning Objectives 63 Basic Excel Skills 65 Excel Formulas 66 • Copying Formulas 66 • Other Useful Excel Tips 67 Excel Functions 68 Basic Excel Functions 68 • Functions for Specific Applications 69 • Insert Function 70 • Logical Functions 71 Using Excel Lookup Functions for Database Queries 73 Spreadsheet Add-Ins for Business Analytics 76 Key Terms 76 • Problems and Exercises 76 • Case: Performance Lawn Equipment 78

⊕

 $\bigcirc$ 

#### 8

 $\textcolor{red}{\textcircled{\footnotesize{1}}}$ 

#### **Contents**

 $\bigcirc \hspace{-1.4mm} \bigcirc$ 

## **Part 2: Descriptive Analytics Chapter 3: Visualizing and Exploring Data 79** Learning Objectives 79 Data Visualization 80 Dashboards 81 • Tools and Software for Data Visualization 81 Creating Charts in Microsoft Excel 82 Column and Bar Charts 83 • Data Labels and Data Tables Chart Options 85 • Line Charts 85 • Pie Charts 85 • Area Charts 86 • Scatter Chart 86 • Bubble Charts 88 • Miscellaneous Excel Charts 89 • Geographic Data 89 Other Excel Data Visualization Tools 90 Data Bars, Color Scales, and Icon Sets 90 • Sparklines 91 • Excel Camera Tool 92 Data Queries: Tables, Sorting, and Filtering 93 Sorting Data in Excel 94 • Pareto Analysis 94 • Filtering Data 96 Statistical Methods for Summarizing Data 98 Frequency Distributions for Categorical Data 99 • Relative Frequency Distributions 100 • Frequency Distributions for Numerical Data 101 • Excel Histogram Tool 101 • Cumulative Relative Frequency Distributions 105 • Percentiles and Quartiles 106 • Cross-Tabulations 108 Exploring Data Using PivotTables 110 PivotCharts 112 • Slicers and PivotTable Dashboards 113 Key Terms 116 • Problems and Exercises 117 • Case: Drout Advertising Research Project 119 • Case: Performance Lawn Equipment 120 **Chapter 4: Descriptive Statistical Measures 121**

Learning Objectives 121 Populations and Samples 122 Understanding Statistical Notation 122 Measures of Location 123 Arithmetic Mean 123 • Median 124 • Mode 125 • Midrange 125 • Using Measures of Location in Business Decisions 126 Measures of Dispersion 127 Range 127 • Interquartile Range 127 • Variance 128 • Standard Deviation 129 • Chebyshev's Theorem and the Empirical Rules 130 • Standardized Values 133 • Coefficient of Variation 134 Measures of Shape 135 Excel Descriptive Statistics Tool 136 Descriptive Statistics for Grouped Data 138 Descriptive Statistics for Categorical Data: The Proportion 140 Statistics in PivotTables 140

⊕

⊕

#### **[Contents](#page-142-0)** 9

[Measures of Association](#page-148-0) 141 [Covariance](#page-149-0) 142 • Correlation 143 • Excel Correlation Tool 145 [Outliers](#page-151-0) [146](#page-152-0) [Statistical Thinking in Business Decisions](#page-155-0) 148 Variability in Samples 149 *Key Terms 151 • [Problems and Exercises](#page-157-0) 152 • Case: Drout Advertising Research [Project](#page-157-0) 155 • Case: Performance Lawn Equipment 155*

 $\textcolor{red}{\textcircled{\footnotesize{1}}\ }$ 

#### [Chapter 5: Probability Dis](#page-160-0)tr[ibutions and Data Modeling](#page-161-0) 157

[Learning Objectives](#page-163-0) 157 [Basic Concepts of Probability](#page-166-0) 158 [Probability Rules and Formu](#page-168-0)las 160 • Joint and Marginal Probability 161 • [Conditional Probability](#page-169-0) 163 [Random Variable](#page-170-0)s [and Probability Distributions](#page-172-0) 166 [Discrete Probability Distributions](#page-173-0) 168 [Expected Value o](#page-175-0)f a Discrete Random Variable 169 • Using Expected Value in [Making Decisions](#page-176-0) 170 • Variance of a Discrete Random Variable 172 • [Bernoulli Distribution](#page-177-0) 173 • Binomial [Distribution](#page-178-0) 173 • [Poisson Distributi](#page-180-0)on [175](#page-182-0) [Continuous](#page-182-0) [Probability Distributions](#page-184-0) 176 [Properties of Probab](#page-184-0)ilit[y Density Functions](#page-186-0) 177 • Uniform Distribution 178 • [Normal D](#page-186-0)istribution 180 • The NORM.INV Function 182 • Standard Normal Distribution 182 • [Using Standard Normal](#page-187-0) Distribution Tables 184 • [Exponential Distribution](#page-188-0) 184 • Other Useful [Distributions](#page-189-0) 186 • Continuous [Distributions](#page-189-0) 186 [Random](#page-192-0) Sampling from Probability Distributions 187 [Sampling from Discrete Probabilit](#page-194-0)y Distributions 188 • Sampling from Common Probability Distributions 189 • [Probability Distribution Functions in](#page-196-0) *Analytic Solver [Plat](#page-198-0)form* [192](#page-199-0) [Data M](#page-205-0)odeling and Distribution Fitting 194 Goodness of Fit 196 • Distribution Fitting with *Analytic Solver Platform* 196 *Key Terms 198 • [Problems and Exercises](#page-207-0) 199 • Case: Performance Lawn [Equipment](#page-207-0) 205*

#### [Chapter 6: Samp](#page-208-0)ling and Estimation 207

[Learning Objectives](#page-211-0) 207 [Statistical Sampling](#page-212-0) 208 [Sampling](#page-213-0) Methods 208 [Estimating Population Param](#page-213-0)eters 211 Unbiased Estimators 212 • Errors in Point Estimation 212 Sampling Error 213 Understanding Sampling Error 213

 $\textcolor{red}{\textcircled{\footnotesize{1}}}$ 

Sampling Distributions 215 Sampling Distribution of the Mean  $215$  • Applying the Sampling Distribution of the Mean 216 Interval Estimates 216 Confidence Intervals 217 Confidence Interval for the Mean with Known Population Standard Deviation 218 • The *t*-Distribution 219 • Confidence Interval for the Mean with Unknown Population Standard Deviation 220 Confidence Interval for a Proportion 220 • Additional Types of Confidence Intervals 222 Using Confidence Intervals for Decision Making 222 Prediction Intervals 223 Confidence Intervals and Sample Size 224 Key Terms 226 • Problems and Exercises 226 • Case: Drout Advertising Research Project 228 • Case: Performance Lawn Equipment 229

 $\bigcirc$ 

#### **Chapter 7: Statistical Inference 231**

Learning Objectives 231 Hypothesis Testing 232 Hypothesis-Testing Procedure 233 One-Sample Hypothesis Tests 233 Understanding Potential Errors in Hypothesis Testing 234 • Selecting the Test Statistic 235 • Drawing a Conclusion 236 Two-Tailed Test of Hypothesis for the Mean 238 p-Values 238 • One-Sample Tests for Proportions 239 • Confidence Intervals and Hypothesis Tests 240 Two-Sample Hypothesis Tests 241 Two-Sample Tests for Differences in Means 241 • Two-Sample Test for Means with Paired Samples 244 • Test for Equality of Variances 245 Analysis of Variance (ANOVA) 247 Assumptions of ANOVA 249 Chi-Square Test for Independence 250 Cautions in Using the Chi-Square Test 252 Key Terms 253 • Problems and Exercises 254 • Case: Drout Advertising Research Project 257 • Case: Performance Lawn Equipment 257

#### **Part 3: Predictive Analytics**

#### **Chapter 8: Trendlines and Regression Analysis** 259

Learning Objectives 259 Modeling Relationships and Trends in Data 260 Simple Linear Regression 264 Finding the Best-Fitting Regression Line  $265 \cdot$  Least-Squares Regression 267 Simple Linear Regression with Excel  $269 \cdot$  Regression as Analysis of Variance 271 • Testing Hypotheses for Regression Coefficients 271 • Confidence Intervals for Regression Coefficients 272

10

 $\bigcirc$ 

♠

Residual Analysis and Regression Assumptions 272 Checking Assumptions 274 Multiple Linear Regression 275 280 **Building Good Regression Models** Correlation and Multicollinearity 282 • Practical Issues in Trendline and Regression Modeling 283 Regression with Categorical Independent Variables 284 Categorical Variables with More Than Two Levels 287 Regression Models with Nonlinear Terms 289 Advanced Techniques for Regression Modeling using *XLMiner* 291

Key Terms 294 • Problems and Exercises 294 • Case: Performance Lawn Equipment 298

#### **Chapter 9: Forecasting Techniques** 299

 $\bigcirc$ 

Learning Objectives 299 Qualitative and Judgmental Forecasting 300 Historical Analogy 300 • The Delphi Method 301 • Indicators and Indexes 301 **Statistical Forecasting Models** 302 Forecasting Models for Stationary Time Series 304 Moving Average Models 304 • Error Metrics and Forecast Accuracy 308 • Exponential Smoothing Models 310 Forecasting Models for Time Series with a Linear Trend 312 Double Exponential Smoothing 313 • Regression-Based Forecasting for Time Series with a Linear Trend 314 Forecasting Time Series with Seasonality 316 Regression-Based Seasonal Forecasting Models 316 • Holt-Winters Forecasting for Seasonal Time Series 318 • Holt-Winters Models for Forecasting Time Series with Seasonality and Trend 318 Selecting Appropriate Time-Series-Based Forecasting Models 320 Regression Forecasting with Causal Variables 321 The Practice of Forecasting 322 Key Terms 324 • Problems and Exercises 324 • Case: Performance Lawn Equipment 326

#### **Chapter 10: Introduction to Data Mining 327**

⊕

Learning Objectives 327 The Scope of Data Mining 329 Data Exploration and Reduction 330 Sampling 330 • Data Visualization 332 • Dirty Data 334 • Cluster Analysis 336 Classification 341 An Intuitive Explanation of Classification 342 • Measuring Classification Performance 342 • Using Training and Validation Data 344 • Classifying New Data 346

⊕

 $11$ 

♠

Classification Techniques 346 k-Nearest Neighbors (k-NN) 347 • Discriminant Analysis 349 • Logistic Regression 354 • Association Rule Mining 358 Cause-and-Effect Modeling 361 Key Terms 364 • Problems and Exercises 364 • Case: Performance Lawn Equipment 366

#### **Chapter 11: Spreadsheet Modeling and Analysis** 367

 $\bigcirc \hspace{-1.4mm} \bigcirc$ 

Learning Objectives 367 Strategies for Predictive Decision Modeling - 368 **Building Models Using Simple Mathematics** 368 • Building Models Using Influence Diagrams 369 Implementing Models on Spreadsheets 370 Spreadsheet Design 370 • Spreadsheet Quality 372 Spreadsheet Applications in Business Analytics 375 Models Involving Multiple Time Periods 377 • Single-Period Purchase Decisions 379 • Overbooking Decisions 380 Model Assumptions, Complexity, and Realism 382 Data and Models 382 Developing User-Friendly Excel Applications 385 Data Validation 385 • Range Names 385 • Form Controls 386 Analyzing Uncertainty and Model Assumptions 388 What-If Analysis 388 • Data Tables 390 • Scenario Manager 392 • Goal Seek 393 Model Analysis Using Analytic Solver Platform 394 Parametric Sensitivity Analysis 394 • Tornado Charts 396 Key Terms 397 • Problems and Exercises 397 • Case: Performance Lawn

Equipment 402

#### **Chapter 12: Monte Carlo Simulation and Risk Analysis 403**

Learning Objectives 403 Spreadsheet Models with Random Variables 405 Monte Carlo Simulation 405 Monte Carlo Simulation Using Analytic Solver Platform 407 Defining Uncertain Model Inputs 407 • Defining Output Cells 410 • Running a Simulation 410 • Viewing and Analyzing Results 412 New-Product Development Model 414 Confidence Interval for the Mean 417 • Sensitivity Chart 418 • Overlay Charts 418 • Trend Charts 420 • Box-Whisker Charts 420 • Simulation Reports 421 Newsvendor Model 421 The Flaw of Averages 421 • Monte Carlo Simulation Using Historical Data 422 • Monte Carlo Simulation Using a Fitted Distribution 423 Overbooking Model 424 The Custom Distribution in Analytic Solver Platform 425

 $12$ 

⊕

⊕

#### $\bigcirc \hspace{-1.4mm} \bigcirc$

#### **[Contents](#page-429-0)** 13

⊕

[Cash B](#page-440-0)udget Model 426 Correlating Uncertain Variables 429 *[Key Terms](#page-440-0) 433 • Problems and Exercises 433 • Case: Performance Lawn [Equipment](#page-441-0) 440*

#### [Part 4: Prescript](#page-441-0)[ive Analytics](#page-442-0)

*[Equipment](#page-483-0) 481*

#### [Chapter 13: Linear Optimization](#page-442-0) 441

[Learning Objectives](#page-443-0) 441 [Building L](#page-445-0)[inear Optimization Models](#page-446-0) 442 [Identifying Elements for an Optimization Model](#page-446-0) 442 • Translating Model [Information into Mathematical Expressions](#page-448-0) 443 • More about [Constraints](#page-448-0) 445 • Characteristics of Linear Optimization Models 446 [Implementing Linear Op](#page-449-0)ti[mization Models on Spreadsh](#page-451-0)[eets](#page-452-0) 446 [Excel Func](#page-452-0)tions to Avoid in Linear Optimization 448 [Solving Linear Optimization Models](#page-454-0) 448 [Using the Sta](#page-459-0)ndard *Solver* 449 • Using *Premium Solver* 451 • *Solver* [Answer Report](#page-461-0) 452 [Graphical Interpretation of Linear Op](#page-461-0)timization 454 How *Solver* [Works](#page-462-0) 459 [How](#page-462-0) *Solver* [Creates Names in Report](#page-463-0)s [461](#page-464-0) *Solver* [Outcomes and Solution Messages](#page-465-0) 461 [Unique Optimal Solut](#page-467-0)ion 462 • [Alternative \(Multiple\) Op](#page-470-0)timal Solutions 462 • [Unbounded Solution](#page-472-0) 463 • Infeasibility 464 [Using Optimization Models for Predicti](#page-476-0)o[n and Insight](#page-481-0) 465 *[Solv](#page-481-0)er* Sensitivity Report 467 • Using the Sensitivity Report 470 • Parameter Analysis in *Analytic Solver Platform* 472 *Key Terms 476 • [Problems and Exercises](#page-483-0) 476 • Case: Performance Lawn* 

### [Chapter 14: Applica](#page-486-0)tions of Linear Optimization 483

[Learning Objectives](#page-487-0) 483 [Types of Constraints in Optimiz](#page-489-0)ation Models 485 [Process Select](#page-493-0)ion Models 486 [Spreadsheet Design an](#page-494-0)d *Solver* Reports 487 *Solver* [Output and Data Vi](#page-497-0)sualization 489 [Blending Models](#page-499-0) 493 [Dealing with Infe](#page-502-0)asibility 494 [Portfolio Investment Models](#page-504-0) 49[7](#page-506-0) [Evaluating Risk versus Reward](#page-506-0) 499 • Scaling Issues in Using *Solver* 500 [Transportation Models](#page-508-0) 502 [Formatting the Sensitivity Report](#page-511-0) 504 • Degeneracy 506 Multiperiod Production Planning Models 506 Building Alternative Models 508 Multiperiod Financial Planning Models 511

 $\textcolor{red}{\textcircled{\footnotesize{1}}}$ 

 $\bigcirc \hspace{-1.4mm} \bigcirc$ 

#### **Contents**

Models with Bounded Variables 515

Auxiliary Variables for Bound Constraints 519

A Production/Marketing Allocation Model 521 Using Sensitivity Information Correctly 523

Key Terms 525 • Problems and Exercises 525 • Case: Performance Lawn Equipment 537

#### **Chapter 15: Integer Optimization 539**

Learning Objectives 539 Solving Models with General Integer Variables 540 Workforce-Scheduling Models 544 • Alternative Optimal Solutions 545 Integer Optimization Models with Binary Variables 549 Project-Selection Models 550 • Using Binary Variables to Model Logical Constraints 552 • Location Models 553 • Parameter Analysis 555 • A Customer-Assignment Model for Supply Chain Optimization 556 Mixed-Integer Optimization Models 559 Plant Location and Distribution Models 559 . Binary Variables, IF Functions, and Nonlinearities in Model Formulation 560 • Fixed-Cost Models 562 Key Terms 564 • Problems and Exercises 564 • Case: Performance Lawn Equipment 573

#### **Chapter 16: Decision Analysis 579**

Learning Objectives 579 Formulating Decision Problems 581 Decision Strategies without Outcome Probabilities 582 Decision Strategies for a Minimize Objective 582 • Decision Strategies for a Maximize Objective 583 • Decisions with Conflicting Objectives 584 Decision Strategies with Outcome Probabilities 586 Average Payoff Strategy 586 • Expected Value Strategy 586 • Evaluating Risk 587 Decision Trees 588 Decision Trees and Monte Carlo Simulation 592 • Decision Trees and Risk 592 • Sensitivity Analysis in Decision Trees 594 The Value of Information 595 Decisions with Sample Information 596 • Bayes's Rule 596 Utility and Decision Making 598 Constructing a Utility Function 599 • Exponential Utility Functions 602 Key Terms 604 • Problems and Exercises 604 • Case: Performance Lawn Equipment 608

⊕

12/11/15 5:25 PM

♠

 $14$ 

 $\bigoplus$ 

#### **Contents** 15

[Supplementary Chapter A \(online\)](#page-609-0) [Nonlinear and Non-Smooth Optimizati](www.pearsonglobaleditions.com/Evans)on

Supplementary Chapter B (online) Optimization Models with Uncertainty [Onlin](#page-611-0)e chapters are available for download at www.pearsonglobaleditions.com/Evans.

*Appendix A 611 Glossary 635 Index 643*

 $\bigoplus$ 

 $\bigoplus$ 

This page intentionally left blank

# Preface

⊕

In 2007, Thomas H. Davenport and Jeanne G. Harris wrote a groundbreaking book, *Competing on Analytics: The New Science of Winning* (Boston: Harvard Business School Press). They described how many organizations are using analytics strategically to make better decisions and improve customer and shareholder value. Over the past several years, we have seen remarkable growth in analytics among all types of organizations. The Institute for Operations Research and the Management Sciences (INFORMS) noted that analytics software as a service is predicted to grow three times the rate of other business segments in upcoming years.<sup>1</sup> In addition, the *MIT Sloan Management Review* in collaboration with the IBM Institute for Business Value surveyed a global sample of nearly 3,000 executives, managers, and analysts.<sup>2</sup> This study concluded that top-performing organizations use analytics five times more than lower performers, that improvement of information and analytics was a top priority in these organizations, and that many organizations felt they were under significant pressure to adopt advanced information and analytics approaches. Since these reports were published, the interest in and the use of analytics has grown dramatically.

In reality, business analytics has been around for more than a half-century. Business schools have long taught many of the core topics in business analytics—statistics, data analysis, information and decision support systems, and management science. However, these topics have traditionally been presented in separate and independent courses and supported by textbooks with little topical integration. This book is uniquely designed to present the emerging discipline of business analytics in a unified fashion consistent with the contemporary definition of the field.

### About the Book

 $\textcolor{red}{\textcircled{\footnotesize{1}}}$ 

This book provides undergraduate business students and introductory graduate students with the fundamental concepts and tools needed to understand the emerging role of business analytics in organizations, to apply basic business analytics tools in a spreadsheet environment, and to communicate with analytics professionals to effectively use and interpret analytic models and results for making better business decisions. We take a balanced, holistic approach in viewing business analytics from descriptive, predictive, and prescriptive perspectives that today define the discipline.

<sup>&</sup>lt;sup>1</sup>Anne Robinson, Jack Levis, and Gary Bennett, INFORMS News: INFORMS to Officially Join Analytics Movement. http://www.informs.org/ORMS-Today/Public-Articles/October-Volume-37-Number-5/ INFORMS-News-INFORMS-to-Officially-Join-Analytics-Movement.

<sup>2&</sup>quot;Analytics: The New Path to Value," *MIT Sloan Management Review* Research Report, Fall 2010.

#### 18 **Preface**

This book is organized in five parts.

1. Foundations of Business Analytics

 The first two chapters provide the basic foundations needed to understand business analytics, and to manipulate data using Microsoft Excel.

2. Descriptive Analytics

 Chapters 3 through 7 focus on the fundamental tools and methods of data analysis and statistics, focusing on data visualization, descriptive statistical measures, probability distributions and data modeling, sampling and estimation, and statistical inference. We subscribe to the American Statistical Association's recommendations for teaching introductory statistics, which include emphasizing statistical literacy and developing statistical thinking, stressing conceptual understanding rather than mere knowledge of procedures, and using technology for developing conceptual understanding and analyzing data. We believe these goals can be accomplished without introducing every conceivable technique into an 800–1,000 page book as many mainstream books currently do. In fact, we cover all essential content that the state of Ohio has mandated for undergraduate business statistics across all public colleges and universities.

3. Predictive Analytics

 In this section, Chapters 8 through 12 develop approaches for applying regression, forecasting, and data mining techniques, building and analyzing predictive models on spreadsheets, and simulation and risk analysis.

4. Prescriptive Analytics

 Chapters 13 through 15, along with two online supplementary chapters, explore linear, integer, and nonlinear optimization models and applications, including optimization with uncertainty.

5. Making Decisions

Chapter 16 focuses on philosophies, tools, and techniques of decision analysis.

 The second edition has been carefully revised to improve both the content and pedagogical organization of the material. Specifically, this edition has a much stronger emphasis on data visualization, incorporates the use of additional Excel tools, new features of Analytic Solver Platform for Education, and many new data sets and problems. Chapters 8 through 12 have been re-ordered from the first edition to improve the logical flow of the topics and provide a better transition to spreadsheet modeling and applications.

## Features of the Book

- • **Numbered Examples**—numerous, short examples throughout all chapters illustrate concepts and techniques and help students learn to apply the techniques and understand the results.
- "Analytics in Practice"—at least one per chapter, this feature describes real applications in business.
- **Learning Objectives—lists the goals the students should be able to achieve after** studying the chapter.

⊕

#### Preface **19**

- **Key Terms**—bolded within the text and listed at the end of each chapter, these words will assist students as they review the chapter and study for exams. Key terms and their definitions are contained in the glossary at the end of the book.
- **End-of-Chapter Problems and Exercises—help to reinforce the material cov**ered through the chapter.
- **Integrated Cases[—allows students to think](www.pearsonglobaleditions.com/evans) independently and apply the relevant** tools at a higher level of learning.
- **Data Sets and Excel Models—used in examples and problems and are available** to students at www.pearsonglobaleditions.com/evans

#### Software Support

While many different types of software packages are used in business analytics applications in the industry, this book uses Microsoft Excel and Frontline Systems' powerful Excel add-in, *Analytic Solver Platform* for Education, which together provide extensive capabilities for business analytics. Many statistical software packages are available and provide very powerful capabilities; however, they often require special (and costly) licenses and additional learning requirements. These packages are certainly appropriate for analytics professionals and students in master's programs dedicated to preparing such professionals. However, for the general business student, we believe that Microsoft Excel with proper add-ins is more appropriate. Although Microsoft Excel may have some deficiencies in its statistical capabilities, the fact remains that every business student will use Excel throughout their careers. Excel has good support for data visualization, basic statistical analysis, what-if analysis, and many other key aspects of business analytics. In fact, in using this book, students will gain a high level of proficiency with many features of Excel that will serve them well in their future careers. Furthermore Frontline Systems' *Analytic Solver Platform* for Education Excel add-ins are integrated throughout the book. This add-in, which is used among the top business organizations in the world, provides a comprehensive coverage of many other business analytics topics in a common platform. This add-in provides support for data modeling, forecasting, Monte Carlo simulation and risk analysis, data mining, optimization, and decision analysis. Together with Excel, it provides a comprehensive basis to learn business analytics effectively.

#### To the Students

⊕

To get the most out of this book, you need to do much more than simply read it! Many examples describe in detail how to use and apply various Excel tools or add-ins. We highly recommend that you work through these examples on your computer to replicate the outputs and results shown in the text. You should also compare mathematical formulas with spreadsheet formulas and work through basic numerical calculations by hand. Only in this fashion will you learn ho[w to use the tools and techniques effective](www.pearsonglobaleditions.com/evans)ly, gain a better understanding of the underlying concepts of business analytics, and increase your proficiency in using Microsoft Excel, which will serve you well in your future career.

Visit the Companion Web site (www.pearsonglobaleditions.com/evans) for access to the following:

**• Online Files:** Data Sets and Excel Models—files for use with the numbered examples and the end-of-chapter problems (For easy reference, the relevant file names are italicized and clearly stated when used in examples.)

#### 20 Preface

• **Software Download Instructions:** Access to Analytic Solver Platform for Education—a free, semester-long license of this special version of Frontline Systems' Analytic Solver Platform software for Microsoft Excel.

⊕

Integrated throughout the book, Frontline Systems' Analytic Solver Platform for Education Excel add-in software provides a comprehensive basis to learn business analytics [effectively that](www.solver.com.�) includes:

- *Risk Solver Pro*—This program is a tool for risk analysis, simulation, and optimization in Excel. There is a link where you will lear[n more ab](www.solver.com/xlminer.�)out this software at www.solver.com.
- *XLMiner*—This program is a data mining add-in for Excel. There is a link where you will learn more about this software at www.solver.com/xlminer.
- Premium Solver Platform, a large superset of Premium Solver and by far the most powerful spreadsheet optimizer, with its PSI interpreter for model analysis and five built-in Solver Engines for linear, quadratic, SOCP, mixed-integer, nonlinear, non-smooth and global optimization.
- Ability to solve optimization models with uncertainty and recourse decisions, using simulation optimization, stochastic programming, robust optimization, and stochastic decomposition.
- New integrated sensitivity analysis and decision tree capabilities, developed in cooperation with Prof. Chris Albright (SolverTable), Profs. Stephen Powell and Ken Baker (Sensitivity Toolkit), and Prof. Mike Middleton (TreePlan).
- • A special version of the Gurobi Solver—the ultra-high-performance linear mixedinteger optimizer created by the respected computational scientists at Gurobi Optimization.

To register and download the software successfully, you will need a Texbook Code and a Course Code. The Textbook Code is EBA2 and your instructor will provide the Course Code. This download includes a 140-day license to use the software. Visit www.pearsonglobaleditions.com/Evans for complete download instructions.

#### To the Instruct[ors](www.pearsonglobaleditions.com/Evans)

**Instructor's Resource Center**—Reached through a link at

www.pearsonglobaleditions.com/Evans, the Instructor's Resource Center contains the electronic files for the co[mplete Instructor's Solutions Manual, Powe](www.pearsonglobaleditions.com/Evans)rPoint lecture presentations, and the Test Item File.

- • **Register, redeem, log in at www.pearsonglobaleditions.com/Evans**, instructors can access a variety of print, media, and presentation resources that are available with this book in downloadable digital format. Resources are also available for [course management platfo](http://247pearsoned.com)rms such as Blackboard, WebCT, and CourseCompass.
- **Need help?** Pearson Education's dedicated technical support team is ready to assist instructors with questions about the media supplements that accompany this text. Visit http://247pearsoned.com for answers to frequently asked questions and toll-free user support phone numbers. The supplements are available to adopting instructors. Detailed descriptions are provided at the Instructor's Resource Center. • *Instructor's Solutions Manual—*The Instructor's Solutions Manual, updated and
	- revised for the second edition by the author, includes Excel-based solutions for all

⊕

⊕

#### Preface **21**

end-of-chapter problems, exercises, and cases. The Instructor's Solutions Manual is available for download by visiting www.pearsonglobaleditio[ns.com/Ev](www.pearsonglobaleditions.com/Evansand)ans and clicking on the Instructor Resources link.

- *PowerPoint presentations*—The PowerPoint slides, revised and updated by the author, are available for download by visiting www.pearsonglobaleditions.com/Evans and clicking on the Instructor Resources link. The PowerPoint slides provide an instructor with individual lecture outlines to accompany the text. The slides include nearly all of the figures, tables, and examples from the text. Instructors can use these lecture notes as they are or can easily modify the notes to reflect specific presentation needs.
- Test Bank—The TestBank, prepared by Paolo Catasti from Virginia Commonwealth University, is available for download by visiting www.pearsonglobaleditions.com/Evans and clicking on the Instructor Resources link.
- Analytic Solver Platform for Education (ASPE)—This is a special version of Frontline Systems' Analytic Solver Platform software for Microsoft Excel.

#### Acknowledgements

 $\textcolor{red}{\textcircled{\footnotesize{1}}}$ 

I would like to thank the staff at Pearson Education for their professionalism and dedication to making this book a reality. In particular, I want to thank Kerri Consalvo, Tatiana Anacki, Erin Kelly, Nicholas Sweeney, and Patrick Barbera; Jen Carley at Lumina Datamatics, Inc.; accuracy checker Annie Puciloski; and solutions checker Regina Krahenbuhl for their outstanding contributions to producing this book. I also want to acknowledge Daniel Fylstra and his staff at Frontline Systems for working closely with me to allow this book to have been the first to include *XLMiner* with *Analytic Solver Platform*. If you have any suggestions or corrections, please contact the author via email at james.evans@uc.edu.

James R. Evans Department of Operations, Business Analytics, and Information Systems University of Cincinnati Cincinnati, Ohio

Pearson would also like to thank Sahil Raj (Punjabi University) and Loveleen Gaur (Amity University, Noida) for their contribution to the Global Edition, and Ruben Garcia Berasategui (Jakarta International College), Ahmed R. ElMelegy (The American University, Dubai) and Hyelim Oh (National University of Singapore) for reviewing the Global Edition.

This page intentionally left blank

# About the Author

 $\textcolor{red}{\textcircled{\footnotesize{1}}\ }$ 

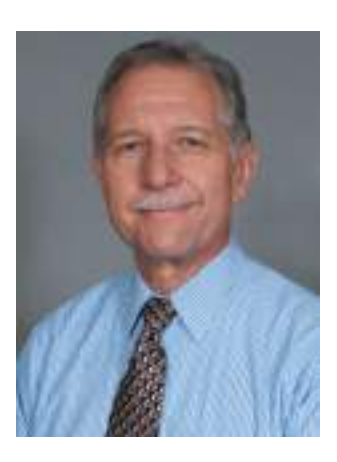

#### **James R. Evans Professor, University of Cincinnati College of Business**

James R. Evans is professor in the Department of Operations, Business Analytics, and Information Systems in the College of Business at the University of Cincinnati. He holds BSIE and MSIE degrees from Purdue and a PhD in Industrial and Systems Engineering from Georgia Tech.

Dr. Evans has published numerous textbooks in a variety of business disciplines, including statistics, decision models, and analytics, simulation and risk analysis, network optimization, operations management, quality management, and creative thinking. He has published over 90 papers in journals such as *Management Science*, *IIE Transactions, Decision Sciences, Interfaces,* the *Journal of Operations Management,* the *Quality Management Journal,* and many others, and wrote a series of columns in *Interfaces* on creativity in management science and operations research during the 1990s. He has also served on numerous journal editorial boards and is a past-president and Fellow of the Decision Sciences Institute. In 1996, he was an INFORMS Edelman Award Finalist as part of a project in supply chain optimization with Procter & Gamble that was credited with helping P&G save over \$250,000,000 annually in their North American supply chain, and consulted on risk analysis modeling for Cincinnati 2012's Olympic Games bid proposal.

A recognized international expert on quality management, he served on the Board of Examiners and the Panel of Judges for the Malcolm Baldrige National Quality Award. Much of his current research focuses on organizational performance excellence and measurement practices.

⊕

 $\textcolor{red}{\textcircled{\footnotesize{1}}}$ 

This page intentionally left blank

# **Credits**

 $\bigcirc$ 

### <span id="page-25-0"></span>Text Credits

 $\textcolor{red}{\textcircled{\footnotesize{1}}}$ 

**Chapter 1** *Pages 28–29* "The Cincinnati Zoo & Botanical Garden" from Cincinnati Zoo Transforms Customer Experience and Boosts Profits, Copyright © 2012. Used by permission of IBM Corporation. *Pages 30–31* "Common Types of Decisions that can be Enhanced by Using Analytics" by Thomas H. Davenport from How Organizations Make Better Decisions. Published by SAS Institute, Inc. *Pages 36–37* Analytics in the Home Lending and Mortgage Industry by Craig Zielazny. Used by permission of Craig Zielazny. *Page 52* Excerpt by Thomas Olavson, Chris Fry from Spreadsheet Decision-Support Tools: Lessons Learned at Hewlett-Packard. Published by Interfaces. *Pages 55–56* Analytics in Practice: Developing Effective Analytical Tools at Hewlett-Packard: Thomas Olvason; Chris Fry; Interfaces *Page 59* Drout Advertising Research Project by Jamie Drout. Used by permission of Jamie Drout.

**Chapter 5** *Page 177* Excerpt by Chris K. Anderson from Setting Prices on Priceline. Published by Interfaces.

**Chapter 7** *Page 253* Help Desk Service Improvement Project by Francisco Endara M from Help Desk Improves Service and Saves Money With Six Sigma. Used by permission of The American Society for Quality.

**Chapter 12** *Pages 436–437* Implementing Large-Scale Monte Carlo Spreadsheet Models by Yusuf Jafry from Hypo International Strengthens Risk Management with a Large-Scale, Secure Spreadsheet-Management Framework. Published by Interfaces, © 2008.

**Chapter 13** *Pages 478–479* Excerpt by Srinivas Bollapragada from NBC's Optimization Systems Increase Revenues and Productivity. Copyright © 2002. Used by permission of Interfaces.

**Chapter 15** *Pages 562–563* Supply Chain Optimization at Procter & Gamble by Jeffrey D. Camm from Blending OR/MS, Judgment, and GIS: Restructuring P&G's Supply Chain. Published by Interfaces, © 1997.

**Chapter 16** *Pages 606–607* Excerpt from How Bayer Makes Decisions to Develop New Drugs by Jeffrey S Stonebraker. Published by Interfaces.

#### Photo Credits

**Chapter 1** *Page 27* Analytics Business Analysis: Mindscanner/Fotolia *Page 56* Computer, calculator, and spreadsheet: Hans12/Fotolia

**Chapter 2** *Page 63* Computer with Spreadsheet: Gunnar Pippel/Shutterstock

25

#### 26 Credits

**Chapter 3** *Page 79* Spreadsheet with magnifying glass: Poles/Fotolia *Page 98* Data Analysis: 2jenn/Shutterstock

**Chapter 4** *Page 121* Pattern of colorful numbers: JonnyDrake/Shutterstock *Page 151*  Computer screen with financial data: NAN728/Shutterstock

**Chapter 5** *Page 157* Faded spreadsheet: Fantasista/Fotolia *Page 177* Probability and cost graph with pencil: Fantasista/Fotolia *Page 198* Business concepts: Victor Correia/ Shutterstock

**Chapter 6** *Page 207* Series of bar graphs: Kalabukhava Iryna/Shutterstock *Page 211*  Brewery truck: Stephen Finn/Shutterstock

**Chapter 7** *Page 231* Business man solving problems with illustrated graph display: Serg Nvns/Fotolia *Page 253* People working at a helpdesk: StockLite/Shutterstock

**Chapter 8** *Page 259* Trendline 3D graph: Sheelamohanachandran/Fotolia *Page 279*  Computer and Risk: Gunnar Pippel/Shutterstock *Page 280C* 4 blank square shape navigation web 2.0 button slider: Claudio Divizia/Shutterstock *Page 280L* Graph chart illustrations of growth and recession: Vector Illustration/Shutterstock *Page 280R* Audio gauge: Shutterstock

**Chapter 9** *Page 299* Past and future road sign: Karen Roach/Fotolia *Page 324* NBC Studios: Sean Pavone/Dreamstine

**Chapter 10** *Page 327* Data Mining Technology Strategy Concept: Kentoh/Shutterstock *Page 363* Business man drawing a marketing diagram: Helder Almeida/Shutterstock

**Chapter 11** *Page 367* 3D spreadsheet: Dmitry/Fotolia *Page 375* Buildings: ZUMA Press/Newscom *Page 381* Health Clinic: Poprostskiy Alexey/Shutterstock

**Chapter 12** *Page 403* Analyzing Risk in Business: iQoncept/Shutterstock *Page 432*  Office Building: Verdeskerde/Shutterstock

**Chapter 13** *Page 441* 3D spreadsheet, graph, pen: Archerix/Shutterstock *Page 475*  Television acting sign: Bizoo\_n/Fotolia

**Chapter 14** *Page 483* People working on spreadsheets: Pressmaster/Shutterstock *Page 515* Colored Stock Market Chart: 2jenn/Shutterstock

**Chapter 15** *Page 539* Brainstorming Concept: Dusit/Shutterstock *Page 549* Qantas Airbus A380: Gordon Tipene/Dreamstine *Page 559* Supply chain concept: Kheng Guan Toh/ Shutterstock

**Chapter 16** *Page 579* Person at crossroads: Michael D Brown/Shutterstock *Page 604*  Collage of several images from a drug store: Sokolov/Shutterstock

**Supplementary Chapter A (online)** *Page 27* Various discount tags and labels: little Whale/Shutterstock *Page 35* Red Cross facility: Littleny/Dreamstine

**Supplementary Chapter B (online)** *Page 27* Confused man thinking over right decision: StockThings/Shutterstock *Page 33* Lockheed Constellation Cockpit: Brad Whitsitt/ Shutterstock

<span id="page-27-0"></span>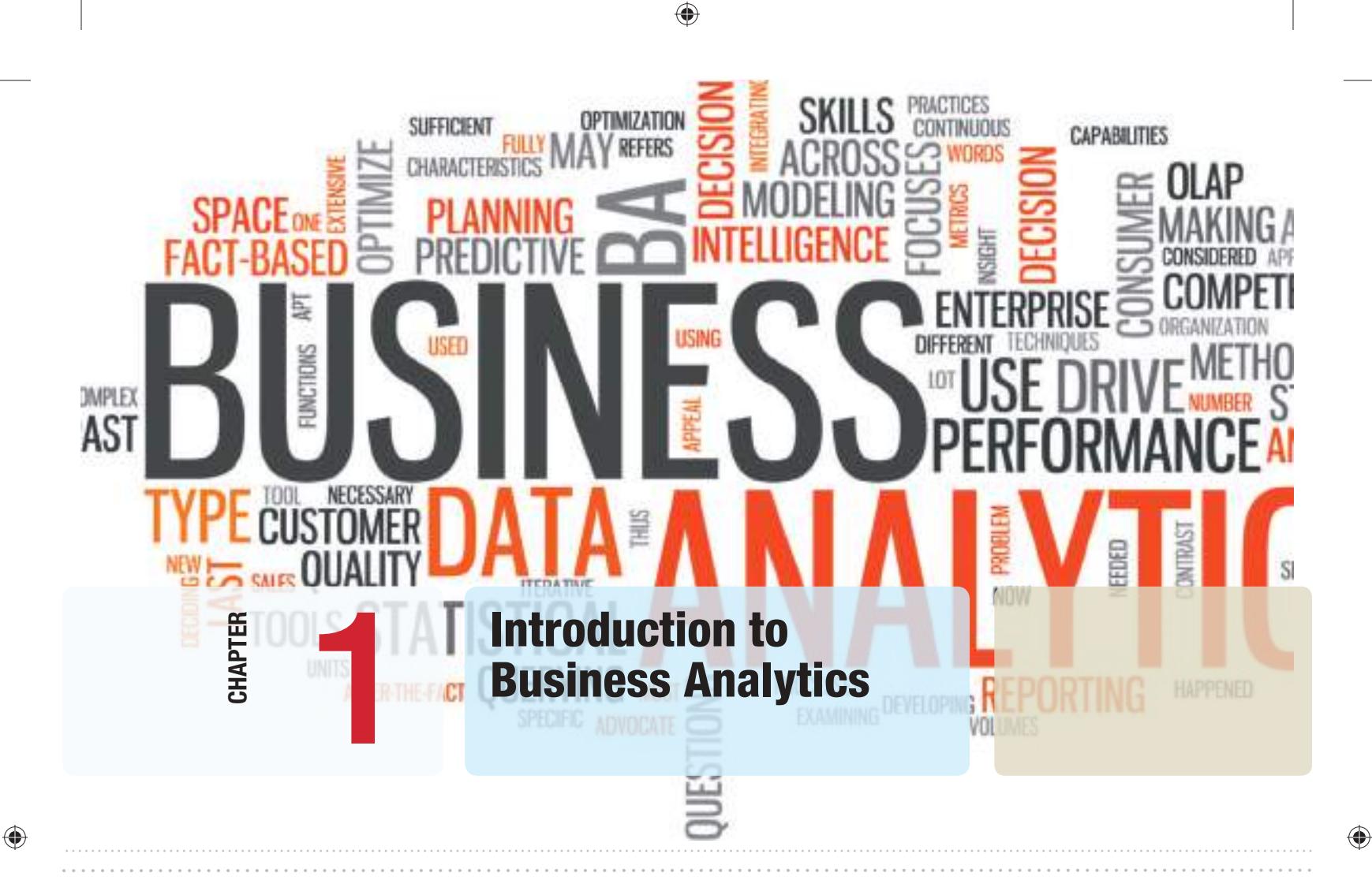

## Learning Objectives

After studying this chapter, you will be able to:

- Define business analytics.
- $\bullet$  Explain why analytics is important in today's business environment.
- $\bullet$  State some typical examples of business applications in which analytics would be beneficial.
- Summarize the evolution of business analytics and explain the concepts of business intelligence, operations research and management science, and decision support systems.
- $\bullet$  Explain and provide examples of descriptive, predictive, and prescriptive analytics.
- $\bullet$  State examples of how data are used in business.
- $\bullet$  Explain the difference between a data set and a database.
- Define a metric and explain the concepts of measurement and measures.
- $\bullet$  Explain the difference between a discrete metric and continuous metric, and provide examples of each.
- $\bullet$  Describe the four groups of data classification, categorical, ordinal, interval, and ratio, and provide examples of each.
- $\bullet$  Explain the concept of a model and various ways a model can be characterized.
- **•** Define and list the elements of a decision model.
- Define and provide an example of an influence diagram.
- $\bullet$  Use influence diagrams to build simple mathematical models.
- Use predictive models to compute model outputs.<br>• Explain the difference between uncertainty and risk
- Explain the difference between uncertainty and risk.
- • Define the terms *optimization*, *objective function*, and *optimal solution*.
- **•** Explain the difference between a deterministic and stochastic decision model.
- $\bullet$  List and explain the steps in the problem-solving process.

**Most of** you have likely been to a zoo, seen the animals, had something to eat, and bought some souvenirs. You probably wouldn't think that managing a zoo is very difficult; after all, it's just feeding and taking care of the animals, right? A zoo might be the last place that you would expect to find business analytics being used, but not anymore. The Cincinnati Zoo & Botanical Garden has been an "early adopter" and one of the first organizations of its kind to exploit business analytics.<sup>1</sup>

Despite generating more than two-thirds of its budget through its own fund-raising efforts, the zoo wanted to reduce its reliance on local tax subsidies even further by increasing visitor attendance and revenues from secondary sources such as membership, food and retail outlets. The zoo's senior management surmised that the best way to realize more value from each visit was to offer visitors a truly transformed customer experience. By using business analytics to gain greater insight into visitors' behavior and tailoring operations to their preferences, the zoo expected to increase attendance, boost membership, and maximize sales.

The project team—which consisted of consultants from IBM and BrightStar Partners, as well as senior executives from the zoo—began translating the organization's goals into technical solutions. The zoo worked to create a business analytics platform that was capable of delivering the desired goals by combining data from ticketing and point-of-sale systems throughout the zoo with membership information and geographical data gathered from the ZIP codes of all visitors. This enabled the creation of reports and dashboards that give everyone from senior managers to zoo staff access to real-time information that helps them optimize operational management and transform the customer experience.

By integrating weather forecast data, the zoo is able to compare current forecasts with historic attendance and sales data, supporting better decisionmaking for labor scheduling and inventory planning. Another area where the solution delivers new insight is food service. By opening food outlets at specific times of day when demand is highest (for example, keeping ice cream kiosks open in the final hour before the zoo closes), the zoo has been able to increase sales significantly. The zoo has been able to increase attendance and revenues dramatically, resulting in annual ROI of 411%. The business

<sup>1</sup>Source: IBM Software Business Analtyics, "Cincinnati Zoo transforms customer experience and boosts profits," © IBM Corporation 2012.

analytics initiative paid for itself within three months, and delivers, on average, benefits of \$738,212 per year. Specifically,

- $\bullet$  The zoo has seen a 4.2% rise in ticket sales by targeting potential visitors who live in specific ZIP codes.
- $\bullet$  Food revenues increased by 25% by optimizing the mix of products on sale and adapting selling practices to match peak purchase times.
- Eliminating slow-selling products and targeting visitors with specific promotions enabled an 18% increase in merchandise sales.
- Cut marketing expenditure, saving \$40,000 in the first year, and reduced advertising expenditure by 43% by eliminating ineffective campaigns and segmenting customers for more targeted marketing.

Because of the zoo's success, other organizations such as Point Defiance Zoo & Aquarium, in Washington state, and History Colorado, a museum in Denver, have embarked on similar initiatives.

In recent years, analytics has become increasingly important in the world of business, particularly as organizations have access to more and more data. Managers today no longer make decisions based on pure judgment and experience; they rely on factual data and the ability to manipulate and analyze data to support their decisions. As a result, many companies have recently established analytics departments; for instance, IBM reorganized its consulting business and established a new 4,000-person organization focusing on analytics.<sup>2</sup> Companies are increasingly seeking business graduates with the ability to understand and use analytics. In fact, in 2011, the U.S. Bureau of Labor Statistics predicted a 24% increase in demand for professionals with analytics expertise.

No matter what your academic business concentration is, you will most likely be a future user of analytics to some extent and work with analytics professionals. The purpose of this book is to provide you with a basic introduction to the concepts, methods, and models used in business analytics so that you will develop not only an appreciation for its capabilities to support and enhance business decisions, but also the ability to use business analytics at an elementary level in your work. In this chapter, we introduce you to the field of business analytics, and set the foundation for many of the concepts and techniques that you will learn.

<sup>&</sup>lt;sup>2</sup>Matthew J. Liberatore and Wenhong Luo, "The Analytics Movement: Implications for Operations Research," *Interfaces*, 40, 4 (July–August 2010): 313–324.

<span id="page-30-0"></span>**[30](#page-7-0) Chapter 1** Introduction to Business Analytics

⊕

#### What Is Business Analytics?

Everyone makes decisions. Individuals face personal decisions such as choosing a college or graduate program, making product purchases, selecting a mortgage instrument, and investing for retirement. Managers in business organizations make numerous decisions every day. Some of these decisions include what products to make and how to price them, where to locate facilities, how many people to hire, where to allocate advertising budgets, whether or not to outsource a business function or make a capital investment, and how to schedule production. Many of these decisions have significant economic consequences; moreover, they are difficult to make because of uncertain data and imperfect information about the future. Thus, managers need good information and assistance to make such critical decisions that will impact not only their companies but also their careers. What makes business decisions complicated today is the overwhelming amount of available data and information. Data to support business decisions—including those specifically collected by firms as well as through the Internet and social media such as Facebook—are growing exponentially and becoming increasingly difficult to understand and use. This is one of the reasons why analytics is important in today's business environment.

**Business analytics**, or simply **analytics**, is the use of data, information technology, statistical analysis, quantitative methods, and mathematical or computer-based models to help managers gain improved insight about their business operations and make better, factbased decisions. Business analytics is "a process of transforming data into actions through analysis and insights in the context of organizational decision making and problem solving."3 Business analytics is supported by various tools such as Microsoft Excel and various Excel add-ins, commercial statistical software packages such as SAS or Minitab, and morecomplex business intelligence suites that integrate data with analytical software.

Tools and techniques of business analytics are used across many areas in a wide variety of organizations to improve the management of customer relationships, financial and marketing activities, human capital, supply chains, and many other areas. Leading banks use analytics to predict and prevent credit fraud. Manufacturers use analytics for production planning, purchasing, and inventory management. Retailers use analytics to recommend products to customers and optimize marketing promotions. Pharmaceutical firms use it to get life-saving drugs to market more quickly. The leisure and vacation industries use analytics to analyze historical sales data, understand customer behavior, improve Web site design, and optimize schedules and bookings. Airlines and hotels use analytics to dynamically set prices over time to maximize revenue. Even sports teams are using business analytics to determine both game strategy and optimal ticket prices.4 Among the many organizations that use analytics to make strategic decisions and manage day-to-day operations are Harrah's Entertainment, the Oakland Athletics baseball and New England Patriots football teams, Amazon.com, Procter & Gamble, United Parcel Service (UPS), and Capital One bank. It was reported that nearly all firms with revenues of more than \$100 million are using some form of business analytics.

Some common types of decisions that can be enhanced by using analytics include

- pricing (for example, setting prices for consumer and industrial goods, government contracts, and maintenance contracts),
- customer segmentation (for example, identifying and targeting key customer groups in retail, insurance, and credit card industries),

<sup>3</sup>Liberatore and Luo, "The Analytics Movement."

<sup>4</sup>Jim Davis, "8 Essentials of Business Analytics," in "Brain Trust—Enabling the Confident Enterprise with Business Analytics" (Cary, NC: SAS Institute, Inc., 2010): 27–29. www.sas.com/bareport

<span id="page-31-0"></span>**Chapter 1** Introduction to Business Analytics **31 31** 

⊕

⊕

- merchandising (for example, determining brands to buy, quantities, and allocations),
- location (for example, finding the best location for bank branches and ATMs, or where to service industrial equipment),

and many others in operations and supply chains, finance, marketing, and human resources—in fact, in every discipline of business.<sup>5</sup>

Various research studies have discovered strong relationships between a company's performance in terms of profitability, revenue, and shareholder return and its use of analytics. Top-performing organizations (those that outperform their competitors) are three times more likely to be sophisticated in their use of analytics than lower performers and are more likely to state that their use of analytics differentiates them from competitors.<sup>6</sup> However, research has also suggested that organizations are overwhelmed by data and struggle to understand how to use data to achieve business results and that most organizations simply don't understand how to use analytics to improve their businesses. Thus, understanding the capabilities and techniques of analytics is vital to managing in today's business environment.

One of the emerging applications of analytics is helping businesses learn from social media and exploit social media data for strategic advantage.7 Using analytics, firms can integrate social media data with traditional data sources such as customer surveys, focus groups, and sales data; understand trends and customer perceptions of their products; and [create](#page-7-0) informative reports to assist marketing managers and product designers.

#### Evolution of Business Analytics

Analytical methods, in one form or another, have been used in business for more than a century. However, the modern evolution of analytics began with the introduction of computers in the late 1940s and their development through the 1960s and beyond. Early computers provided the ability to store and analyze data in ways that were either very difficult or impossible to do so manually. This facilitated the collection, management, analysis, and reporting of data, which is often called **business intelligence (BI)**, a term that was coined in 1958 by an IBM researcher, Hans Peter Luhn. $8$  Business intelligence software can answer basic questions such as "How many units did we sell last month?" "What products did customers buy and how much did they spend?" "How many credit card transactions were completed yesterday?" Using BI, we can create simple rules to flag exceptions automatically, for example, a bank can easily identify transactions greater than \$10,000 to report to the Internal Revenue Service.<sup>9</sup> BI has evolved into the modern discipline we now call **information systems (IS)**.

<sup>5</sup>Thomas H. Davenport, "How Organizations Make Better Decisions," edited excerpt of an article distributed by the International Institute for Analytics published in "Brain Trust—Enabling the Confident Enterprise with Business Analytics" (Cary, NC: SAS Institute, Inc., 2010): 8–11. www.sas.com/bareport 6Thomas H. Davenport and Jeanne G. Harris, *Competing on Analytics* (Boston: Harvard Business School Press, 2007): 46; Michael S. Hopkins, Steve LaValle, Fred Balboni, Nina Kruschwitz, and Rebecca Shockley, "10 Data Points: Information and Analytics at Work," *MIT Sloan Management Review*, 52, 1 (Fall 2010): 27–31.

[<sup>7</sup>Ji](www.sas.com/bareport)m Davis, "Convergence—Taking Social Media from Talk to Action," *SASCOM* (First Quarter 2011): 17. 8H. P. Luhn, "A Business Intelligence System." *IBM Journal* (October 1958).

<sup>9</sup>Jim Davis, "Business Analytics: Helping You Put an Informed Foot Forward," in "Brain Trust—Enabling the Confident Enterprise with Business Analytics," (Cary, NC: SAS Institute, Inc., 2010): 4–7. www.sas .com/bareport

#### **32 Chapter 1** Introduction to Business Analytics

⊕

**Statistics** has a long and rich history, yet only rather recently has it been recognized as an important element of business, driven to a large extent by the massive growth of data in today's world. Google's chief economist stated that statisticians surely have the "really sexy job" for the next decade.<sup>10</sup> Statistical methods allow us to gain a richer understanding of data that goes beyond business intelligence reporting by not only summarizing data succinctly but also finding unknown and interesting relationships among the data. Statistical methods include the basic tools of description, exploration, estimation, and inference, as well as more advanced techniques like regression, forecasting, and data mining.

Much of modern business analytics stems from the analysis and solution of complex decision problems using mathematical or computer-based models—a discipline known as operations research, or management science. *Operations research (OR)* was born from efforts to improve military operations prior to and during World War II. After the war, scientists recognized that the mathematical tools and techniques developed for military applications could be applied successfully to problems in business and industry. A significant amount of research was carried on in public and private think tanks during the late 1940s and through the 1950s. As the focus on business applications expanded, the term *management science (MS)* became more prevalent. Many people use the terms *operations research* and *management science* interchangeably, and the field became known as **Operations Research/Management Science (OR/MS)**. Many OR/MS applications use **modeling and optimization**—techniques for translating real problems into mathematics, spreadsheets, or other computer [languages, and using them to fin](http://analytics-magazine.com/)d the best ("optimal") solutions and decisions. INFORMS, the Institute for Operations Research and the Management Sciences, is the leading professional society devoted to OR/MS and analytics, and publishes a bimonthly magazine called *Analytics* (http://analytics-magazine.com/). Digital subscriptions may be obtained free of charge at the Web site.

**Decision support systems (DSS)** began to evolve in the 1960s by combining business intelligence concepts with OR/MS models to create analytical-based computer systems to support decision making. DSSs include three components:

- **1.** *Data management*. The data management component includes databases for storing data and allows the user to input, retrieve, update, and manipulate data.
- **2.** *Model management*. The model management component consists of various statistical tools and management science models and allows the user to easily build, manipulate, analyze, and solve models.
- **3.** *Communication system*. The communication system component provides the interface necessary for the user to interact with the data and model management components.<sup>11</sup>

DSSs have been used for many applications, including pension fund management, portfolio management, work-shift scheduling, global manufacturing and facility location, advertising-budget allocation, media planning, distribution planning, airline operations planning, inventory control, library management, classroom assignment, nurse scheduling, blood distribution, water pollution control, ski-area design, police-beat design, and energy planning.<sup>12</sup>

<sup>10</sup>James J. Swain, "Statistical Software in the Age of the Geek," Analytics-magazine.org, March/April 2013, pp. 48–55. www.informs.org 11William E. Leigh and Michael E. Doherty, *Decision Support and Expert Systems* (Cincinnati, OH:

South-Western Publishing Co., 1986).

<sup>&</sup>lt;sup>12</sup>H. B. Eom and S. M. Lee, "A Survey of Decision Support System Applications (1971–April 1988)," *Interfaces*, 20, 3 (May–June 1990): 65–79.

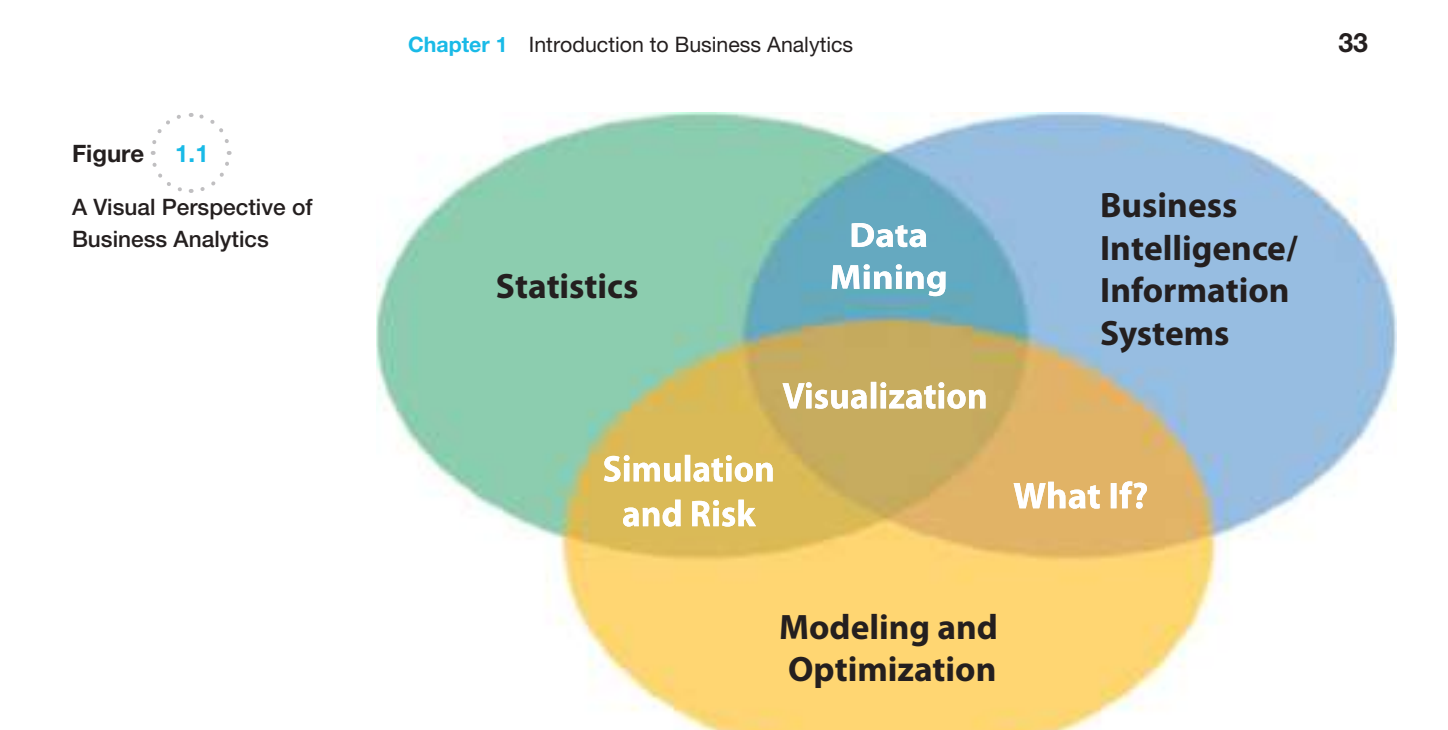

 $\textcolor{red}{\textcircled{\footnotesize{1}}\ }$ 

Modern business analytics can be viewed as an integration of BI/IS, statistics, and modeling and optimization as illustrated in Figure 1.1. While the core topics are traditional and have been used for decades, the uniqueness lies in their intersections. For example, **data mining** is focused on better understanding characteristics and patterns among variables in large databases using a variety of statistical and analytical tools. Many standard statistical tools as well as more advanced ones are used extensively in data mining. **Simulation and risk analysis** relies on spreadsheet models and statistical analysis to examine the impacts of uncertainty in the estimates and their potential interaction with one another on the output variable of interest. Spreadsheets and formal models allow one to manipulate data to perform **what-if analysis**—how specific combinations of inputs that reflect key assumptions will affect model outputs. What-if analysis is also used to assess the sensitivity of optimization models to changes in data inputs and provide better insight for making good decisions.

Perhaps the most useful component of business analytics, which makes it truly unique, is the center of Figure 1.1—**visualization**. Visualizing data and results of analyses provide a way of easily communicating data at all levels of a business and can reveal surprising patterns and relationships. Software such as IBM's Cognos system exploits data visualization for query and reporting, data analysis, dashboard presentations, and scorecards linking strategy to operations. The Cincinnati Zoo, for example, has used this on an iPad to display hourly, daily, and monthly reports of attendance, food and retail location revenues and sales, and other metrics for prediction and marketing strategies. UPS uses telematics to capture vehicle data and display them to help make decisions to improve efficiency and performance. You may have seen a **tag cloud** (see the graphic at the beginning of this chapter), which is a visualization of text that shows words that appear more frequently using larger fonts.

The most influential developments that propelled the use of business analytics have been the personal computer and spreadsheet technology. Personal computers and spreadsheets provide a convenient way to manage data, calculations, and visual graphics simultaneously, using intuitive representations instead of abstract mathematical notation. Although the early

 $\textcolor{red}{\textcircled{\footnotesize{1}}}$ 

⊕

## Analytics in Practice: Harrah's Entertainment<sup>13</sup>

One of the most cited examples of the use of analytics in business is Harrah's Entertainment. Harrah's owns numerous hotels and casinos and uses analytics to support revenue management activities, which involve selling the right resources to the right customer at the right price to maximize revenue and profit. The gaming industry views hotel rooms as incentives or rewards to support casino gaming activities and revenues, not as revenue-maximizing assets. Therefore, Harrah's objective is to set room rates and accept reservations to maximize the expected gaming profits from customers. They begin with collecting and tracking of customers' gaming activities (playing slot machines and casino games) using Harrah's "Total Rewards" card program, a customer loyalty program that provides rewards such as meals,

discounted rooms, and other perks to customers based on the amount of money and time they spend at Harrah's. The data collected are used to segment customers into more than 20 groups based on their expected gaming activities. For each customer segment, analytics forecasts demand for hotel rooms by arrival date and length of stay. Then Harrah's uses a prescriptive model to set prices and allocate rooms to these customer segments. For example, the system might offer complimentary rooms to customers who are expected to generate a gaming profit of at least \$400 but charge \$325 for a room if the profit is expected to be only \$100. Marketing can use the information to send promotional offers to targeted customer segments if it identifies low-occupancy rates for specific dates.

applications of spreadsheets were primarily in accounting and finance, spreadsheets have developed into powerful general-purpose managerial tools for applying techniques of business analytics. The power of analytics in a personal computing environment was noted some 20 years ago by business consultants Michael Hammer and James Champy, who said, "When accessible data is combined with easy-to-use analysis and modeling tools, frontline workers —when properly trained—suddenly have sophisticated decision-making capabilities."<sup>14</sup> [Although many good an](#page-7-0)alytics software packages are available to professionals, we use Microsoft Excel and a powerful add-in called *Analytic Solver Platform* throughout this book.

#### Impacts and Challenges

The impact of applying business analytics can be significant. Companies report reduced costs, better risk management, faster decisions, better productivity, and enhanced bottom-line performance such as profitability and customer satisfaction. For example, 1-800-flowers.com uses analytic software to target print and online promotions with greater accuracy; change prices and offerings on its Web site (sometimes hourly); and optimize its marketing, shipping, distribution, and manufacturing operations, resulting in a \$50 million cost savings in one year.<sup>15</sup>

Business analytics is changing how managers make decisions.16 To thrive in today's business world, organizations must continually innovate to differentiate themselves from competitors, seek ways to grow revenue and market share, reduce costs, retain existing customers and acquire new ones, and become faster and leaner. IBM suggests that

<span id="page-34-0"></span>

<sup>13</sup>Based on Liberatore and Luo, "The Analytics Movement"; and Richard Metters et al., "The 'Killer Application' of Revenue Management: Harrah's Cherokee Casino & Hotel," *Interfaces*, 38, 3 (May–June 2008): 161–175.

[<sup>14</sup>Michael H](www.sas.com/bareport)ammer and James Champy, *Reengineering the Corporation* (New York: HarperBusiness, 1993): 96.

<sup>&</sup>lt;sup>15</sup>Jim Goodnight, "The Impact of Business Analytics on Performance and Profitability," in "Brain Trust— Enabling the Confident Enterprise with Business Analytics" (Cary, NC: SAS Institute, Inc., 2010): 4–7. www.sas.com/bareport

<sup>16</sup>*Analytics: The New Path to Value*, a joint MIT Sloan Management Review and IBM Institute for Business Value study.

#### <span id="page-35-0"></span>**Chapter 1** Introduction to Business Analytics 35

⊕

traditional management approaches are evolving in today's analytics-driven environment to include more fact-based decisions as opposed to judgment and intuition, more prediction rather than reactive decisions, and the use of analytics by everyone at the point where decisions are made rather than relying on skilled experts in a consulting group.<sup>17</sup> Nevertheless, organizations face many challenges in developing analytics capabilities, including lack of understanding of how to use analytics, competing business priorities, insufficient analytical skills, difficulty in getting good data and sharing information, and not understanding the benefits versus perceived costs of analytics studies. Successful application of analytics requires more than just knowing the tools; it requires a highlevel understanding of how analytics supports an organization's competitive strategy and effective execution that crosses multiple disciplines and managerial levels.

A 2011 survey by Bloomberg Businessweek Research Services and SAS concluded that business analytics is still in the "emerging stage" and is used only narrowly within business units, not across entire organizations. The study also noted that many organizations lack analytical talent, and those that do have analytical talent often don't know how to apply the results properly. While analytics is used as part of the decision-making process in many organizations, most business decisions are still based on intuition.<sup>18</sup> Therefore, while many challenges are apparent, many more opportunities exist. These opportunities are reflected in the job market for analytics professionals, or "data scientists," as some call them. The *Harvard Business Review* called data scientist "the sexiest job of the 21st century," and McKinsey & Company predicted a 50 to 60% shortfall in data scientists in the United States [by](#page-7-0) 2018.19

#### Scope of Business Analytics

⊕

Business analytics begins with the collection, organization, and manipulation of data and is supported by three major components:<sup>20</sup>

**1.** *Descriptive analytics*. Most businesses start with **descriptive analytics**—the use of data to understand past and current business performance and make informed decisions. Descriptive analytics is the most commonly used and most well-understood type of analytics. These techniques categorize, characterize, consolidate, and classify data to convert it into useful information for the purposes of understanding and analyzing business performance. Descriptive analytics summarizes data into meaningful charts and reports, for example, about budgets, sales, revenues, or cost. This process allows managers to obtain standard and customized reports and then drill down into the data and make queries to understand the impact of an advertising campaign, for example, review business performance to find problems or areas of opportunity, and identify patterns and trends in data. Typical questions that descriptive analytics helps answer are "How much did we sell in each regio[n?" "What was](www.ibm.com/qbs/intelligent-enterprise) our revenue and profit last quarter?" "How many and what types of complaints did we

<sup>17&</sup>quot;Business Analytics and Optimization for the Intelligent Enterprise" (April 2009). www.ibm.com [/qbs/intelligent-enterpris](www.analytics-magazine.org)e

<sup>&</sup>lt;sup>18</sup>Bloomberg Businessweek Research Services and SAS, "[The Current State of Busines](www.analytics-magazine.org)s Analytics: Where Do We Go From Here?" (2011).

<sup>19</sup>Andrew Jennings, "What Makes a Good Data Scientist?" *Analytics Magazine* (July–August 2013): 8–13. www.analytics-magazine.org<br><sup>20</sup>Parts of this section are adapted from Irv Lustig, Brenda Dietric, Christer Johnson, and Christopher

Dziekan, "The Analytics Journey," *Analytics* (November/December 2010). www.analytics-magazine.org
resolve?" "Which factory has the lowest productivity?" Descriptive analytics also helps companies to classify customers into different segments, which enables them to develop specific marketing campaigns and advertising strategies.

- **2.** *Predictive analytics*. **Predictive analytics** seeks to predict the future by examining historical data, detecting patterns or relationships in these data, and then extrapolating these relationships forward in time. For example, a marketer might wish to predict the response of different customer segments to an advertising campaign, a commodities trader might wish to predict short-term movements in commodities prices, or a skiwear manufacturer might want to predict next season's demand for skiwear of a specific color and size. Predictive analytics can predict risk and find relationships in data not readily apparent with traditional analyses. Using advanced techniques, predictive analytics can help to detect hidden patterns in large quantities of data to segment and group data into coherent sets to predict behavior and detect trends. For instance, a bank manager might want to identify the most profitable customers or predict the chances that a loan applicant will default, or alert a credit-card customer to a potential fraudulent charge. Predictive analytics helps to answer questions such as "What will happen if demand falls by 10% or if supplier prices go up 5%?" "What do we expect to pay for fuel over the next several months?" "What is the risk of losing money in a new business venture?"
- **3.** *Prescriptive analytics.* Many problems, such as aircraft or employee scheduling and supply chain design, for example, simply involve too many choices or alternatives for a human decision maker to effectively consider. **Prescriptive analytics** uses optimization to identify the best alternatives to minimize or maximize some objective. Prescriptive analytics is used in many areas of business, including operations, marketing, and finance. For example, we may determine the best pricing and advertising strategy to maximize revenue, the optimal amount of cash to store in ATMs, or the best mix of investments in a retirement portfolio to manage risk. The mathematical and statistical techniques of predictive analytics can also be combined with optimization to make decisions that take into account the uncertainty in the data. Prescriptive analytics addresses questions such as "How much should we produce to maximize profit?" "What is the best way of shipping goods from our factories to minimize costs?" "Should we change our plans if a natural disaster closes a supplier's factory: if so, by how much?"

# Analytics in Practice: Analytics in the Home Lending and Mortgage Industry<sup>21</sup>

Sometime during their lives, most Americans will receive a mortgage loan for a house or condominium. The process starts with an application. The application contains all pertinent information about the borrower that the lender will need. The bank or mortgage company then initiates a process that leads to a loan decision. It is here that key information about the borrower is provided by third-party providers. This information includes a credit report, verification of income, verification of assets, verification of employment, and an appraisal of the property among others. The result of the processing function is a complete loan file that contains all the information and documents needed to underwrite the loan, which is the next step in the process. Underwriting is where the loan application is evaluated for its risk. Underwriters evaluate whether the borrower can make payments on time, can afford to pay back the loan, and has sufficient collateral in the property to back up the

(*continued*)

loan. In the event the borrower defaults on their loan, the lender can sell the property to recover the amount of the loan. But, if the amount of the loan is greater than the value of the property, then the lender cannot recoup their money. If the underwriting process indicates that the borrower is creditworthy, has the capacity to repay the loan, and the value of the property in question is greater than the loan amount, then the loan is approved and will move to closing. Closing is the step where the borrower signs all the appropriate papers agreeing to the terms of the loan.

In reality, lenders have a lot of other work to do. First, they must perform a quality control review on a sample of the loan files that involves a manual examination of all the documents and information gathered. This process is designed to identify any mistakes that may have been made or information that is missing from the loan file. Because lenders do not have unlimited money to lend to borrowers, they frequently sell the loan to a third party so that they have fresh capital to lend to others. This occurs in what is called the secondary market. Freddie Mac and Fannie Mae are the two largest purchasers of mortgages in the secondary market. The final step in the process is servicing. Servicing includes all the activities associated with providing the customer service on the loan like processing payments, managing property taxes held in escrow, and answering questions about the loan.

In addition, the institution collects various operational data on the process to track its performance and efficiency, including the number of applications, loan types and amounts, cycle times (time to close the loan), bottlenecks in the process, and so on. Many different types of analytics are used:

Descriptive Analytics—This focuses on historical reporting, addressing such questions as:

- How many loan apps were taken each of the past 12 months?
- What was the total cycle time from app to close?<br>• What was the distribution of loan profitability by
- What was the distribution of loan profitability by credit score and loan-to-value (LTV), which is the mortgage amount divided by the appraised value of the property.

Predictive Analytics—Predictive modeling use mathematical, spreadsheet, and statistical models, and address questions such as:

- What impact on loan volume will a given marketing program have?
- **How many processors or underwriters are needed** for a given loan volume?
- Will a given process change reduce cycle time?

Prescriptive Analytics—This involves the use of simulation or optimization to drive decisions. Typical questions include:

- $\bullet$  What is the optimal staffing to achieve a given profitability constrained by a fixed cycle time?
- What is the optimal product mix to maximize profit constrained by fixed staffing?

The mortgage market has become much more dynamic in recent years due to rising home values, falling interest rates, new loan products, and an increased desire by home owners to utilize the equity in their homes as a financial resource. This has increased the complexity and variability of the mortgage process and created an opportunity for lenders to proactively use the data that are available to them as a tool for managing their business. To ensure that the process is efficient, effective and performed with quality, data and analytics are used every day to track what is done, who is doing it, and how long it takes.

A wide variety of tools are used to support business analytics. These include:

- Database queries and analysis
- "Dashboards" to report key performance measures
- Data visualization
- Statistical methods<br>• Spreadsheets and p
- Spreadsheets and predictive models<br>• Scenario and "what-if" analyses
- Scenario and "what-if" analyses
- **Simulation**

 $\textcolor{red}{\textcircled{\footnotesize{1}}}$ 

- **Forecasting**
- Data and text mining
- **Optimization**
- Social media, Web, and text analytics

⊕

Although the tools used in descriptive, predictive, and prescriptive analytics are different, many applications involve all three. Here is a typical example in retail operations.

# **EXAMPLE 1.1 Retail Markdown Decisions<sup>22</sup>**

As you probably know from your shopping experiences, most department stores and fashion retailers clear their seasonal inventory by reducing prices. The key question they face is what prices should they set—and when should they set them—to meet inventory goals and maximize revenue? For example, suppose that a store has 100 bathing suits of a certain style that go on sale from April 1 and wants to sell all of them by the end of June. Over each week of the 12-week selling season, they can make a decision to discount the price. They face two decisions: When to reduce the price and by how much? This results in 24 decisions to make. For a major national

chain that may carry thousands of products, this can easily result in millions of decisions that store managers have to make. Descriptive analytics can be used to examine historical data for similar products, such as the number of units sold, price at each point of sale, starting and ending inventories, and special promotions, newspaper ads, direct marketing ads, and so on, to understand what the results of past decisions achieved. Predictive analytics can be used to predict sales based on pricing decisions. Finally, prescriptive analytics can be applied to find the best set of pricing decisions to maximize the total revenue.

#### Software Support

Many companies, such as IBM, SAS, and Tableau have developed a variety of software and hardware solutions to support business analytics. For example, IBM's Cognos Express, an integrated business intelligence and planning solution designed to meet the needs of midsize companies, provides reporting, analysis, dashboard, scorecard, planning, budgeting, and forecasting capabilities. It's made up of several modules, including Cognos Express Reporter, for self-service reporting and ad hoc query; Cognos Express Advisor, for analysis and visualization; and Cognos Express Xcelerator, for Excel-based planning and business analysis. Information is presented to the business user in a business context that makes it easy to understand, with an easy to use interface they can quickly gain the insight they need from their data to make the right decisions and then take action for effective and efficient business optimization and outcome. SAS provides a variety of software that integrate data management, business intelligence, and analytics tools. SAS Analytics covers a wide range of capabilities, including predictive modeling and data mining, visualization, forecasting, optimization and model management, statistical analysis, text analytics, and more. Tableau Software provides simple drag and drop tools for visualizing data from spreadsheets and other databases. We encourage you to explore many of these products as you learn the basic principles of business analytics in this book.

<sup>&</sup>lt;sup>22</sup>Inspired by a presentation by Radhika Kulkarni, SAS Institute, "Data-Driven Decisions: Role of Operations Research in Business Analytics," INFORMS Conference on Business Analytics and Operations Research, April 10–12, 2011.

# Data for Business Analytics

Since the dawn of the electronic age and the Internet, both individuals and organizations have had access to an enormous wealth of data and information. *Data* are numerical facts and figures that are collected through some type of measurement process. *Information* comes from analyzing data—that is, extracting meaning from data to support evaluation and decision making.

Data are used in virtually every major function in a business. Modern organizations which include not only for-profit businesses but also nonprofit organizations—need good data to support a variety of company purposes, such as planning, reviewing company performance, improving operations, and comparing company performance with competitors' or best-practice benchmarks. Some examples of how data are used in business include the following:

- Annual reports summarize data about companies' profitability and market share both in numerical form and in charts and graphs to communicate with shareholders.
- Accountants conduct audits to determine whether figures reported on a firm's balance sheet fairly represent the actual data by examining samples (that is, subsets) of accounting data, such as accounts receivable.
- Financial analysts collect and analyze a variety of data to understand the contribution that a business provides to its shareholders. These typically include profitability, revenue growth, return on investment, asset utilization, operating margins, earnings per share, economic value added (EVA), shareholder value, and other relevant measures.
- Economists use data to help companies understand and predict population trends, interest rates, industry performance, consumer spending, and international trade. Such data are often obtained from external sources such as Standard & Poor's Compustat data sets, industry trade associations, or government databases.
- Marketing researchers collect and analyze extensive customer data. These data often consist of demographics, preferences and opinions, transaction and payment history, shopping behavior, and a lot more. Such data may be collected by surveys, personal interviews, focus groups, or from shopper loyalty cards.
- Operations managers use data on production performance, manufacturing quality, delivery times, order accuracy, supplier performance, productivity, costs, and environmental compliance to manage their operations.
- Human resource managers measure employee satisfaction, training costs, turnover, market innovation, training effectiveness, and skills development.

Such data may be gathered from primary sources such as internal company records and business transactions, automated data-capturing equipment, or customer market surveys and from secondary sources such as government and commercial data sources, custom research providers, and online research.

Perhaps the most important source of data today is data obtained from the Web. With today's technology, marketers collect extensive information about Web behaviors, such as the number of page views, visitor's country, time of view, length of time, origin and destination paths, products they searched for and viewed, products purchased, what reviews they read, and many others. Using analytics, marketers can learn what content is being viewed most often, what ads were clicked on, who the most frequent visitors are, and what types of visitors browse but don't buy. Not only can marketers understand what customers have done, but they can better predict what they intend to do in the future. For example,

⊕

⊕

⊕

if a bank knows that a customer has browsed for mortgage rates and homeowner's insurance, they can target the customer with homeowner loans rather than credit cards or automobile loans. Traditional Web data are now being enhanced with social media data from Facebook, cell phones, and even Internet-connected gaming devices.

As one example, a home furnishings retailer wanted to increase the rate of sales for customers who browsed their Web site. They developed a large data set that covered more than 7,000 demographic, Web, catalog, and retail behavioral attributes for each customer. They used predictive analytics to determine how well a customer would respond to different e-mail marketing offers and customized promotions to individual customers. This not only helped them to determine where to most effectively spend marketing resources but [doubled the response ra](#page-7-0)te compared to previous marketing campaigns, with a projected multimillion dollar increase in sales.<sup>23</sup>

#### Data Sets and Databases

A **data set** is simply a collection of data. Marketing survey responses, a table of historical stock prices, and a collection of measurements of dimensions of a manufactured item are examples of data sets. A **database** is a collection of related files containing records on people, places, or things. The people, places, or things for which we store and maintain information are called *entities*. 24 A database for an online retailer that sells instructional fitness books and DVDs, for instance, might consist of a file for three entities: publishers from which goods are purchased, customer sales transactions, and product inventory. A database file is usually organized in a two-dimensional table, where the columns correspond to each individual element of data (called *fields***,** or *attributes*), and the rows represent records of related data elements. A key feature of computerized databases is the ability to quickly relate one set of files to another.

Databases are important in business analytics for accessing data, making queries, and other data and information management activities. Software such as Microsoft Access provides powerful analytical database capabilities. However, in this book, we won't be delving deeply into databases or database management systems but will work with individual database files or simple data sets. Because spreadsheets are convenient tools for storing and manipulating data sets and database files, we will use them for all examples and problems.

# **EXAMPLE 1.2 A Sales Transaction Database File**<sup>25</sup>

Figure 1.2 shows a portion of sales transactions on an Excel worksheet for a particular day for an online seller of instructional fitness books and DVDs. The fields are shown in row 3 of the spreadsheet and consist of the

customer ID, region, payment type, transaction code, source of the sale, amount, product purchased, and time of day. Each record (starting in row 4) has a value for each of these fields.

⊕

<sup>23</sup>Based on a presentation by Bill Franks of Teradata, "Optimizing Customer Analytics: How Customer Level Web Data Can Help," INFORMS Conference on Business Analytics and Operations Research, April 10–12, 2011.

<sup>24</sup>Kenneth C. Laudon and Jane P. Laudon, *Essentials of Management Information Systems*, 9th ed. (Upper Saddle River, NJ: Prentice Hall, 2011): 159.

<sup>25</sup>Adapted and modified from Kenneth C. Laudon and Jane P. Laudon, *Essentials of Management Information Systems*.

⊕

Figure 1.2

A Portion of Excel File *Sales Transactions* Database

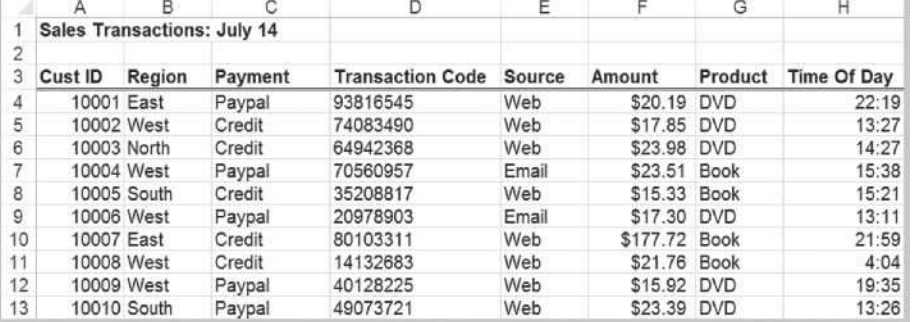

## Big Data

Today, nearly all data are captured digitally. As a result, data have been growing at an overwhelming rate, being measured by terabytes  $(10^{12}$  bytes), petabytes  $(10^{15}$  bytes), exabytes  $(10^{18}$  bytes), and even by higher-dimensional terms. Just think of the amount of data stored on Facebook, Twitter, or Amazon servers, or the amount of data acquired daily from scanning items at a national grocery chain such as Kroger and its affiliates. Walmart, for instance, has over one million transactions each hour, yielding more than 2.5 petabytes of data. Analytics professionals have coined the term **big data** to refer to massive amounts of business data from a wide variety of sources, much of which is available in real time, and much of which is uncertain or unpredictable. IBM calls these characteristics *volume*, *variety*, *velocity*, and *veracity*. Most often, big data revolves around customer behavior and customer experiences. Big data provides an opportunity for organizations to gain a competitive advantage—if the data can be understood and analyzed effectively to make better business decisions.

The volume of data continue to increase; what is considered "big" today will be even bigger tomorrow. In one study of information technology (IT) professionals in 2010, nearly half of survey respondents ranked data growth among their top three challenges. Big data come from many sources, and can be numerical, textual, and even audio and video data. Big data are captured using sensors (for example, supermarket scanners), click streams from the Web, customer transactions, e-mails, tweets and social media, and other ways. Big data sets are unstructured and messy, requiring sophisticated analytics to integrate and process the data, and understand the information contained in them. Not only are big data being captured in real time, but they must be incorporated into business decisions at a faster rate. Processes such as fraud detection must be analyzed quickly to have value. IBM has added a fourth dimension: veracity—the level of reliability associated with data. Having high-quality data and understanding the uncertainty in data are essential for good decision making. Data veracity is an important role for statistical methods.

Big data can help organizations better understand and predict customer behavior and improve customer service. A study by the McKinsey Global Institute noted that "The effective use of big data has the potential to transform economies, delivering a new wave of productivity growth and consumer surplus. Using big data will become a key basis of competition for existing companies, and will create new competitors who are able to attract employees that have the critical skills for a big data world."26 However, understanding big

⊕

<sup>26</sup>James Manyika, Michael Chui, Brad Brown, Jacques Bughin, Richard Dobbs, Charles Roxburgh, and Angela Hung Byers, "Big Data: The Next Frontier for Innovation, Competition, and Productivity," McKinsey & Company May 2011.

⊕

⊕

data requires advanced analytics tools such as data mining and text analytics, and new [technologies such as cloud com](#page-7-0)puting, faster multi-core processors, large memory spaces, and solid-state drives.

## Metrics and Data Classification

A **metric** is a unit of measurement that provides a way to objectively quantify performance. For example, senior managers might assess overall business performance using such metrics as net profit, return on investment, market share, and customer satisfaction. A plant manager might monitor such metrics as the proportion of defective parts produced or the number of inventory turns each month. For a Web-based retailer, some useful metrics are the percentage of orders filled accurately and the time taken to fill a customer's order. **Measurement** is the act of obtaining data associated with a metric. **Measures** are numerical values associated with a metric.

Metrics can be either discrete or continuous. A **discrete metric** is one that is derived from counting something. For example, a delivery is either on time or not; an order is complete or incomplete; or an invoice can have one, two, three, or any number of errors. Some discrete metrics associated with these examples would be the proportion of on-time deliveries; the number of incomplete orders each day, and the number of errors per invoice. **Continuous metrics** are based on a continuous scale of measurement. Any metrics involving dollars, length, time, volume, or weight, for example, are continuous.

Another classification of data is by the type of measurement scale. Data may be classified into four groups:

- **1. Categorical (nominal) data**, which are sorted into categories according to specified characteristics. For example, a firm's customers might be classified by their geographical region (North America, South America, Europe, and Pacific); employees might be classified as managers, supervisors, and associates. The categories bear no quantitative relationship to one another, but we usually assign an arbitrary number to each category to ease the process of managing the data and computing statistics. Categorical data are usually counted or expressed as proportions or percentages.
- **2. Ordinal data**, which can be ordered or ranked according to some relationship to one another. College football or basketball rankings are ordinal; a higher ranking signifies a stronger team but does not specify any numerical measure of strength. Ordinal data are more meaningful than categorical data because data can be compared to one another. A common example in business is data from survey scales—for example, rating a service as poor, average, good, very good, or excellent. Such data are categorical but also have a natural order (excellent is better than very good) and, consequently, are ordinal. However, ordinal data have no fixed units of measurement, so we cannot make meaningful numerical statements about differences between categories. Thus, we cannot say that the difference between excellent and very good is the same as between good and average, for example. Similarly, a team ranked number 1 may be far superior to the number 2 team, whereas there may be little difference between teams ranked 9th and 10th.
- **3. Interval data**, which are ordinal but have constant differences between observations and have arbitrary zero points. Common examples are time and temperature. Time is relative to global location, and calendars have arbitrary starting dates (compare, for example, the standard Gregorian calendar with the Chinese

⊕

calendar). Both the Fahrenheit and Celsius scales represent a specified measure of distance—degrees—but have arbitrary zero points. Thus we cannot take meaningful ratios; for example, we cannot say that 50 degrees is twice as hot as 25 degrees. However, we can compare differences. Another example is SAT or GMAT scores. The scores can be used to rank students, but only differences between scores provide information on how much better one student performed over another; ratios make little sense. In contrast to ordinal data, interval data allow meaningful comparison of ranges, averages, and other statistics.

In business, data from survey scales, while technically ordinal, are often treated as interval data when numerical scales are associated with the categories (for instance,  $1 =$  poor,  $2 =$  average,  $3 =$  good,  $4 =$  very good,  $5 =$  excellent). Strictly speaking, this is not correct because the "distance" between categories may not be perceived as the same (respondents might perceive a larger gap between poor and average than between good and very good, for example). Nevertheless, many users of survey data treat them as interval when analyzing the data, particularly when only a numerical scale is used without descriptive labels.

**4. Ratio data**, which are continuous and have a natural zero. Most business and economic data, such as dollars and time, fall into this category. For example, the measure dollars has an absolute zero. Ratios of dollar figures are meaningful. For example, knowing that the Seattle region sold \$12 million in March whereas the Tampa region sold \$6 million means that Seattle sold twice as much as Tampa.

This classification is hierarchical in that each level includes all the information content of the one preceding it. For example, ordinal data are also categorical, and ratio information can be converted to any of the other types of data. Interval information can be converted to ordinal or categorical data but cannot be converted to ratio data without the knowledge of the absolute zero point. Thus, a ratio scale is the strongest form of measurement.

# **EXAMPLE 1.3 Classifying Data Elements in a Purchasing Database**<sup>27</sup>

Figure 1.3 shows a portion of a data set containing all items that an aircraft component manufacturing company has purchased over the past 3 months. The data provide the supplier; order number; item number, description, and cost; quantity ordered; cost per order, the suppliers' accounts payable (A/P) terms; and the order and arrival dates. We may classify each of these types of data as follows:

- 
- Supplier-categorical
- Order Number-ordinal<br>• Item Number-categori • Item Number—categorical
- **Item Description** categorical
- **Item Cost**—ratio
- Quantity—ratio
- Cost per Order—ratio
- A/P Terms—ratio
- Order Date—interval
- **•** Arrival Date-interval

We might use these data to evaluate the average speed of delivery and rank the suppliers (thus creating ordinal data) by this metric. (We see how to do this in the next chapter).

27Based on Laudon and Laudon, *Essentials of Management Information Systems*.

M01\_EVAN5448\_02\_SE\_C01.indd 43 12/09/15 7:29 AM

 $\textcolor{red}{\textcircled{\footnotesize{1}}}$ 

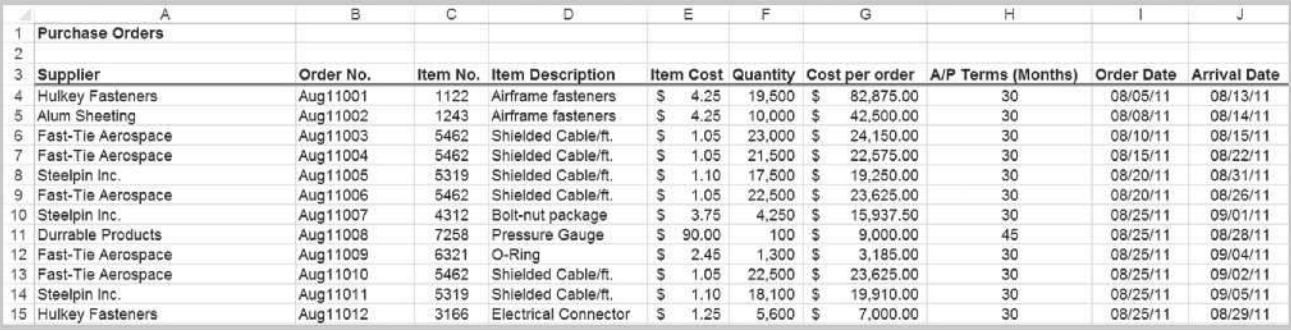

⊕

Figure  $1.3$ 

⊕

Portion of Excel File

*Purchase Orders* Data

## Data Reliability and Validity

Poor data can result in poor decisions. In one situation, a distribution system design model relied on data obtained from the corporate finance department. Transportation costs were determined using a formula based on the latitude and longitude of the locations of plants and customers. But when the solution was represented on a geographic information system (GIS) mapping program, one of the customers was in the Atlantic Ocean.

Thus, data used in business decisions need to be reliable and valid. **Reliability** means that data are accurate and consistent. **Validity** means that data correctly measure what they are supposed to measure. For example, a tire pressure gauge that consistently reads several pounds of pressure below the true value is not reliable, although it is valid because it does measure tire pressure. The number of calls to a customer service desk might be counted correctly each day (and thus is a reliable measure), but not valid if it is used to assess customer dissatisfaction, as many calls may be simple queries. Finally, a survey question that asks a customer to rate the quality of the food in a restaurant may be neither reliable (because different customers may have conflicting perceptions) nor valid (if the intent is to measure customer satisfaction, as satisfaction generally includes other ele[me](#page-7-0)nts of service besides food).

# Models in Business Analytics

To make a decision, we must be able to specify the decision alternatives that represent the choices that can be made and criteria for evaluating the alternatives. Specifying decision alternatives might be very simple; for example, you might need to choose one of three corporate health plan options. Other situations can be more complex; for example, in locating a new distribution center, it might not be possible to list just a small number of alternatives. The set of potential locations might be anywhere in the United States or even within a large geographical region such as Asia. Decision criteria might be to maximize discounted net profits, customer satisfaction, or social benefits or to minimize costs, environmental impact, or some measure of loss.

Many decision problems can be formalized using a model. A **model** is an abstraction or representation of a real system, idea, or object. Models capture the most important features of a problem and present them in a form that is easy to interpret. A model can be as simple as a written or verbal description of some phenomenon, a visual representation such as a graph or a flowchart, or a mathematical or spreadsheet representation (see Example 1.4).

Models can be descriptive, predictive, or prescriptive, and therefore are used in a wide variety of business analytics applications. In Example 1.4, note that the first two

⊕

# Example 1.4 Three Forms of a Model

The sales of a new product, such as a first-generation iPad, Android phone, or 3-D television, often follow a common pattern. We might represent this in one of three following ways:

- 1. A simple verbal description of sales might be: The rate of sales starts small as early adopters begin to evaluate a new product and then begins to grow at an increasing rate over time as positive customer feedback spreads. Eventually, the market begins to become saturated and the rate of sales begins to decrease.
- 2. A sketch of sales as an S-shaped curve over time, as shown in Figure 1.4, is a visual model that conveys this phenomenon.
- 3. Finally, analysts might identify a mathematical model that characterizes this curve. Several different mathematical functions do this; one is called a *Gompertz curve* and has the formula: *S* = *aebect* , where  $S =$  sales,  $t =$  time, e is the base of natural logarithms, and *a*, *b*, and *c* are constants. Of course, you would not be expected to know this; that's what analytics professionals do. Such a mathematical model provides the ability to predict sales quantitatively, and to analyze potential decisions by asking "what if?" questions.

forms of the model are purely descriptive; they simply explain the phenomenon. While the mathematical model also describes the phenomenon, it can be used to predict sales at a future time. Models are usually developed from theory or observation and establish relationships between actions that decision makers might take and results that they might expect, thereby allowing the decision makers to predict what might happen based on the model.

Models complement decision makers' intuition and often provide insights that intuition cannot. For example, one early application of analytics in marketing involved a study of sales operations. Sales representatives had to divide their time between large and small customers and between acquiring new customers and keeping old ones. The problem was to determine how the representatives should best allocate their time. Intuition suggested that they should concentrate on large customers and that it was much harder to acquire a new customer than to keep an old one. However, intuition could not tell whether they should concentrate on the 100 largest or the 1,000 largest customers, or how much effort to spend on acquiring new customers. Models of sales force effectiveness and customer response patterns provided the insight to make these decisions. However, it is important to understand that all models are only representations of the real world and, as such, cannot capture every nuance that decision makers face in reality. Decision makers must often

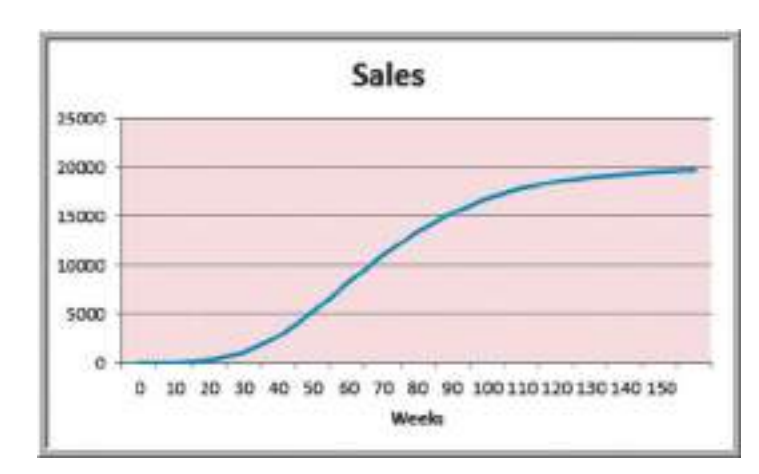

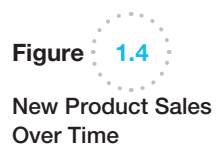

 $\textcolor{red}{\textcircled{\footnotesize{1}}}$ 

⊕

modify the policies that models suggest to account for intangible factors that they might not have been able to incorporate into the model.

A simple descriptive model is a visual representation called an **influence diagram** because it describes how various elements of the model influence, or relate to, others. An influence diagram is a useful approach for conceptualizing the structure of a model and can assist in building a mathematical or spreadsheet model. The elements of the model are represented by circular symbols called *nodes*. Arrows called *branches* connect the nodes and show which elements influence others. Influence diagrams are quite useful in the early stages of model building when we need to understand and characterize key relationships. Example 1.5 shows how to construct simple influence diagrams, and Example 1.6 shows how to build a mathematical model, drawing upon the influence diagram.

# Example 1.5 An Influence Diagram for Total Cost

From basic business principles, we know that the total cost of producing a fixed volume of a product is comprised of fixed costs and variable costs. Thus, a simple influence diagram that shows these relationships is given in Figure 1.5.

We can develop a more detailed model by noting that the variable cost depends on the unit variable cost as well as the quantity produced. The expanded model is shown in Figure 1.6. In this figure, all the nodes that have

no branches pointing into them are inputs to the model. We can see that the unit variable cost and fixed costs are data inputs in the model. The quantity produced, however, is a decision variable because it can be controlled by the manager of the operation. The total cost is the output (note that it has no branches pointing out of it) that we would be interested in calculating. The variable cost node links some of the inputs with the output and can be considered as a "building block" of the model for total cost.

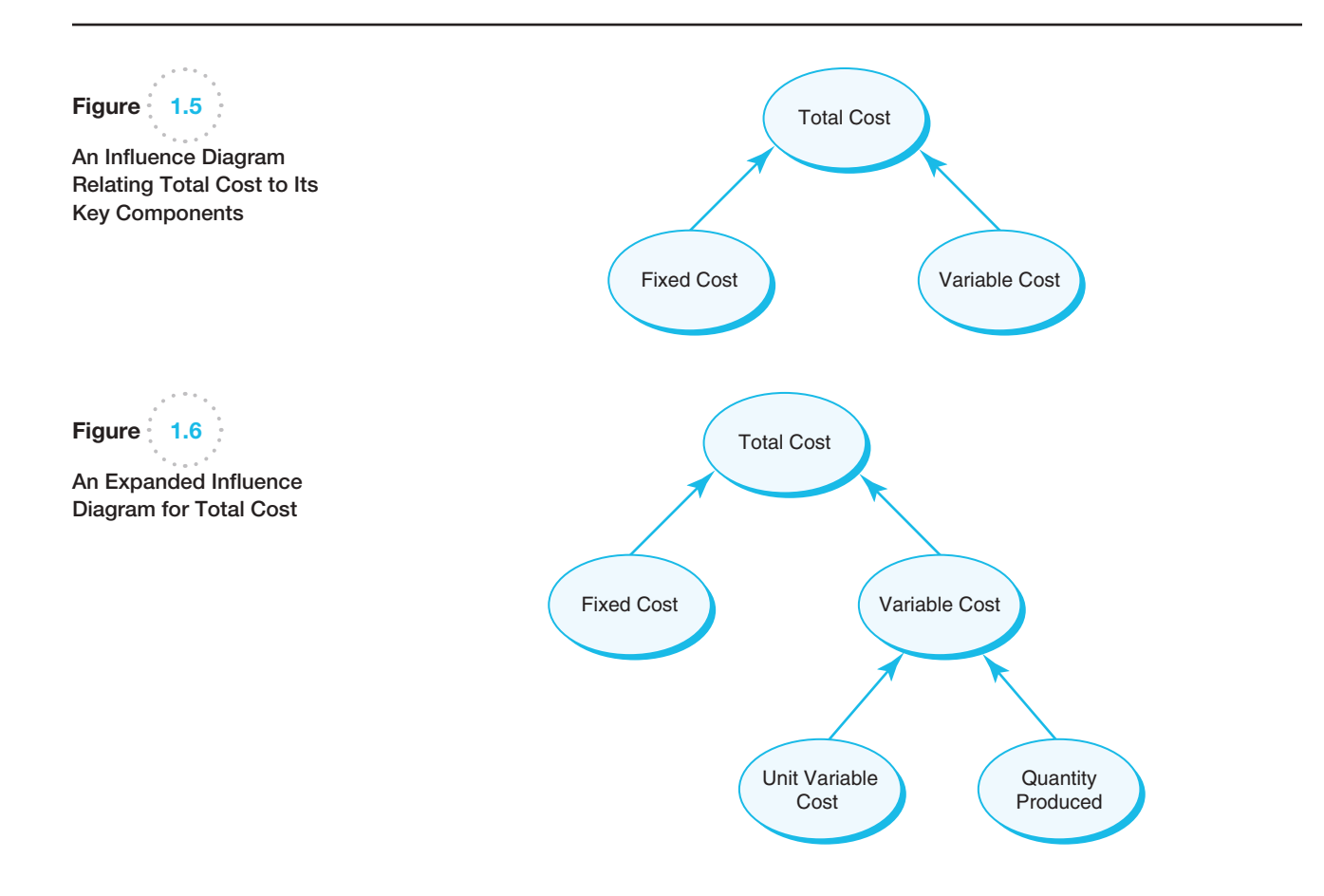

<span id="page-46-0"></span>

 $\textcolor{red}{\textcircled{\footnotesize{1}}}$ 

## Example [1.6](#page-46-0) Building a Mathematical Model from an Influence Diagram

⊕

We can develop a mathematical model from the influence diagram in Figure 1.6. First, we need to specify the precise nature of the relationships among the various quantities. For example, we can easily state that

Total Cost = Fixed Cost + Variable Cost  $(1.1)$ 

Logic also suggests that the variable cost is the unit variable cost times the quantity produced. Thus,

Variable Cost = Unit Variable Cost  $\times$  Quantity Produced (1.2)

By substituting this into equation (1.1), we have

Total Cost =  $Fixed Cost + Variable Cost$  $=$  Fixed Cost + Unit Variable Cost  $\times$  Quantity Produced (1.3)

Using these relationships, we may develop a mathematical representation by defining symbols for each of these quantities:

$$
TC = total cost
$$
  
\n
$$
V = unit variable cost
$$
  
\n
$$
F = fixed cost
$$
  
\n
$$
Q = quantity produced
$$
  
\nThis results in the model

$$
TC = F + VQ \qquad (1.4)
$$

#### Decision Models

A **decision model** is a logical or mathematical representation of a problem or business situation that can be used to understand, analyze, or facilitate making a decision. Most decision models have three types of input:

- **1.** *Data*, which are assumed to be constant for purposes of the model. Some examples would be costs, machine capacities, and intercity distances.
- **2.** *Uncontrollable variables*, which are quantities that can change but cannot be directly controlled by the decision maker. Some examples would be customer demand, inflation rates, and investment returns. Often, these variables are uncertain.
- **3.** *Decision variables*, which are controllable and can be selected at the discretion of the decision maker. Some examples would be production quantities (see Example 1.5), staffing levels, and investment allocations.

Decision models characterize the relationships among the data, uncontrollable variables, and decision variables, and the outputs of interest to the decision maker (see Figure 1.7). Decision models can be represented in various ways, most typically with mathematical functions and spreadsheets. Spreadsheets are ideal vehicles for implementing decision models because of their versatility in managing data, evaluating different scenarios, and presenting results in a meaningful fashion.

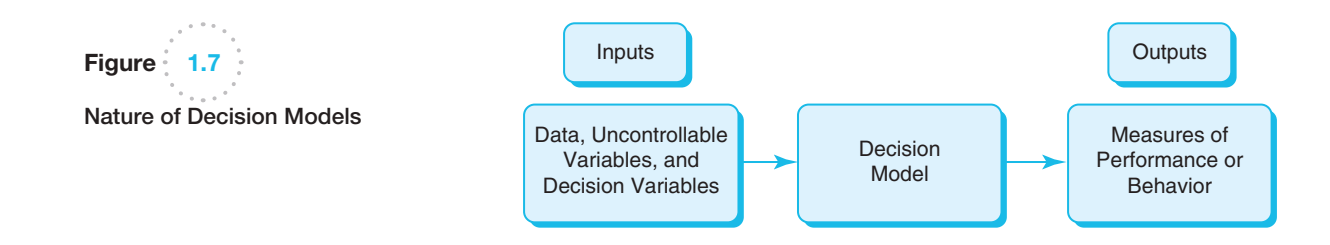

♠

 $\textcolor{red}{\textcircled{\footnotesize{1}}}$ 

 $\textcolor{red}{\textcircled{\footnotesize{1}}\ }$ 

How might we use the model in Example 1.6 to help make a decision? Suppose that a manufacturer has the option of producing a part in-house or outsourcing it from a supplier (the decision variables). Should the firm produce the part or outsource it? The decision depends on the anticipated volume of demand (an uncontrollable variable); for high volumes, the cost to manufacture in-house will be lower than outsourcing, because the fixed costs can be spread over a large number of units. For small volumes, it would be more economical to outsource. Knowing the total cost of both alternatives (based on data for fixed and variable manufacturing costs and purchasing costs) and the break-even point would facilitate the decision. A numerical example is provided in Example 1.7.

## Example 1.7 A Break-Even Decision Model

Suppose that a manufacturer can produce a part for \$125/unit with a fixed cost of \$50,000. The alternative is to outsource production to a supplier at a unit cost of \$175. The total manufacturing cost is expressed by using equation (1.5):

*TC* (manufacturing) =  $$50,000 + $125 \times Q$ 

and the total outsourcing cost can be written as

 $TC$  (outsourcing) =  $$175 \times Q$ 

Mathematical models are easy to manipulate; for example, it is easy to find the break-even volume by setting *TC* (manufacturing) = *TC* (outsourcing) and solving for *Q*:

> $$50,000 + $125 \times Q = $175 \times Q$  $$50,000 = 50 \times Q$  $Q = 1,000$

Thus, if the anticipated production volume is greater than 1,000, it is more economical to manufacture the part; if it is less than 1,000, then it should be outsourced. This is shown graphically in Figure 1.8.

We may also develop a general formula for the breakeven point by letting *C* be the unit cost of outsourcing the part and setting *TC* (manufacturing) = *TC* (outsourcing) using the formulas:

$$
F + VQ = CQ
$$
  
Q =  $\frac{F}{C - V}$  (1.5)

Many models are developed by analyzing historical data. Example 1.8 shows how historical data might be used to develop a decision model that can be used to predict the impact of pricing and promotional strategies in the grocery industry.

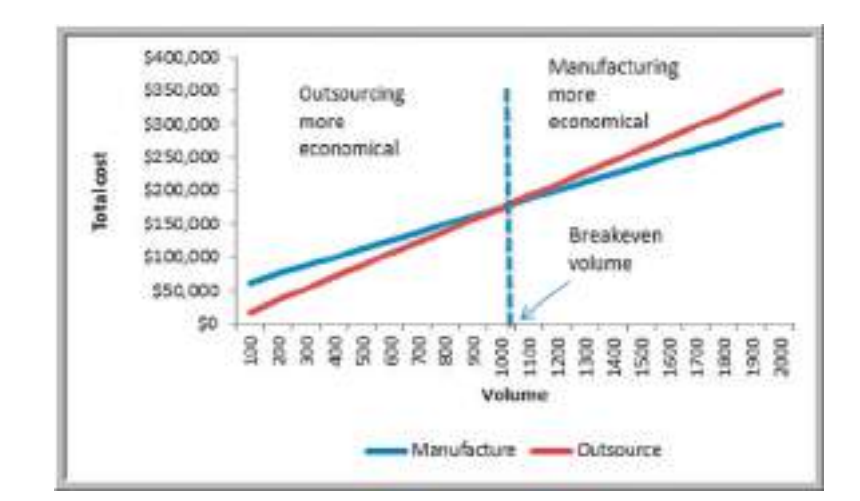

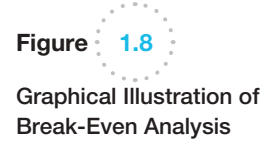

⊕

 $\textcolor{red}{\textcircled{\footnotesize{1}}}$ 

## Example 1.8 A Sales-Promotion Decision Model

In the grocery industry, managers typically need to know how best to use pricing, coupons, and advertising strategies to influence sales. Grocers often study the relationship of sales volume to these strategies by conducting controlled experiments to identify the relationship between them and sales volumes.<sup>28</sup> That is, they implement different combinations of pricing, coupons, and advertising, observe the sales that result, and use analytics to develop a predictive model of sales as a function of these decision strategies.

For example, suppose that a grocer who operates three stores in a small city varied the price, coupons (yes  $= 1$ , no  $= 0$ ), and advertising expenditures in a local newspaper over a 16-week period and observed the following sales:

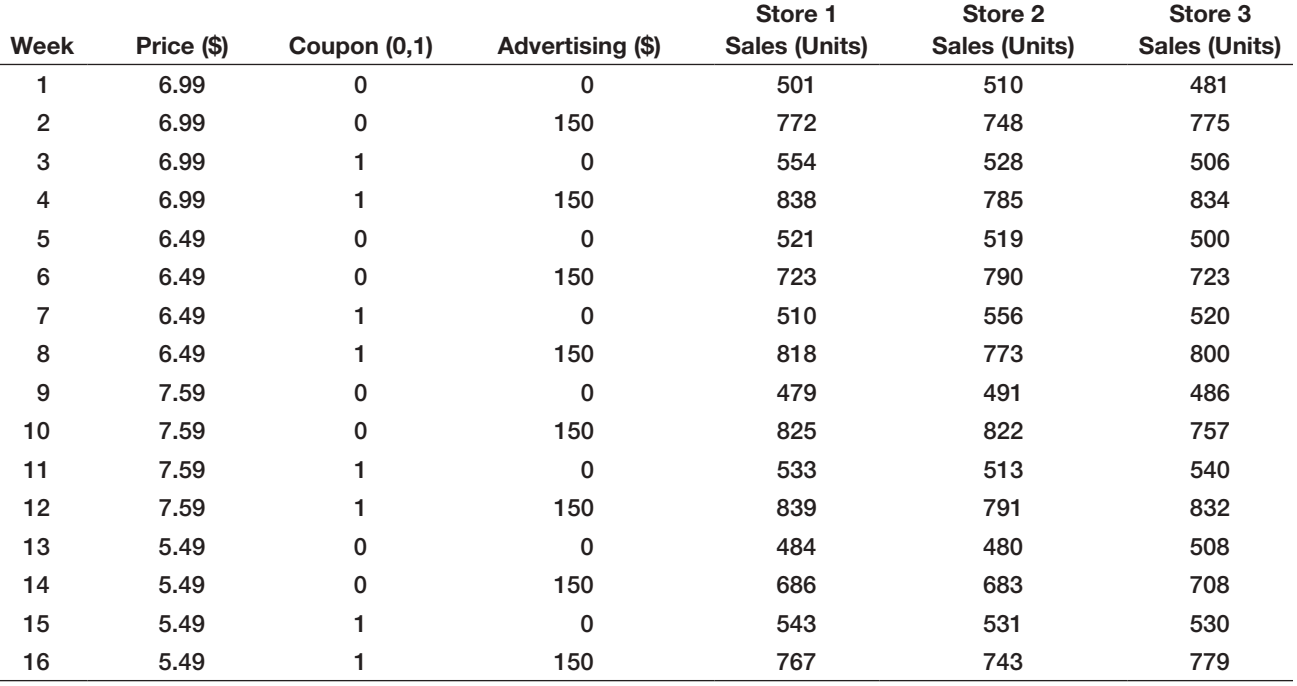

To better understand the relationships among price, coupons, and advertising, the grocer might have developed the following model using business analytics tools:

sales =  $500 - 0.05 \times$  price +  $30 \times$  coupons + 0.08  $\times$  advertising + 0.25  $\times$  price  $\times$  advertising

In this model, the decision variables are price, coupons, and advertising. The values 500, - 0.05, 30, 0.08, and 0.25 are effects of the input data to the model that are estimated from the data obtained from the experiment. They reflect the impact on sales of changing the decision variables. For example, an increase in price of \$1 results in a 0.05-unit decrease in weekly sales; using coupons results in a 30-unit increase in weekly sales. In this example, there are no uncontrollable input variables. The

output of the model is the sales units of the product. For example, if the price is \$6.99, no coupons are offered and no advertising is done (the experiment corresponding to week 1), the model estimates sales as

sales = 
$$
500 - 0.05 \times $6.99 + 30 \times 0 + 0.08 \times 0
$$
  
+ 0.25 × \$6.99 × 0 = 500 units

We see that the actual sales in week 1 varied between 481 and 510 in the three stores. Thus, this model predicts a good estimate for sales; however, it does not tell us anything about the potential variability or prediction error. Nevertheless, the manager can use this model to evaluate different pricing, promotion, and advertising strategies, and help choose the best strategy to maximize sales or profitability.

⊕

#### Model Assumptions

All models are based on assumptions that reflect the modeler's view of the "real world." Some assumptions are made to simplify the model and make it more tractable; that is, able to be easily analyzed or solved. Other assumptions might be made to better characterize historical data or past observations. The task of the modeler is to select or build an appropriate model that best represents the behavior of the real situation. For example, economic theory tells us that demand for a product is negatively related to its price. Thus, as prices increase, demand falls, and vice versa (a phenomenon that you may recognize as **price elasticity**—the ratio of the percentage change in demand to the percentage change in price). Different mathematical models can describe this phenomenon. In the following examples, we illustrate two of them. (Both of these examples can be found in the Excel file *Demand Prediction Models*. We introduce the use of spreadsheets in analytics in the next chapter.)

## Example 1.9 A Linear Demand Prediction Model

A simple model to predict demand as a function of price is the linear model

$$
D = a - bP \tag{1.6}
$$

where *D* is the demand rate, *P* is the unit price, *a* is a constant that estimates the demand when the price is zero, and *b* is the slope of the demand function. This model is most applicable when we want to predict the effect of small changes around the current price. For example, suppose we know that when the price is \$100, demand is 19,000 units and that demand falls by 10 for each dollar of price increase. Using simple algebra, we can determine that  $a = 20,000$  and  $b = 10$ . Thus, if the price is \$80, the predicted demand is

 $D = 20,000 - 10(80) = 19,200$  units

If the price increases to \$90, the model predicts demand as

$$
D = 20,000 - 10(90) = 19,100 \text{ units}
$$

If the price is \$100, demand would be

 $D = 20,000 - 10(100) = 19,000$  units

and so on. A chart of demand as a function of price is shown in Figure 1.9 as price varies between \$80 and \$120. We see that there is a constant decrease in demand for each \$10 increase in price, a characteristic of a linear model.

Figure 1.9  $D = 20,000 - 10P$ 19300 Graph of Linear Demand  $Model D = a - bP$ 19200 19100 19000 18900 18800 18700 18600 \$80 \$90 \$100 \$130 \$130

 $\textcolor{red}{\textcircled{\footnotesize{1}}}$ 

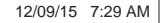

♠

Price

⊕

# Example 1.10 A Nonlinear Demand Prediction Model

An alternative model assumes that price elasticity is constant. In this case, the appropriate model is

$$
D = cP^{-d} \tag{1.7}
$$

where,  $c$  is the demand when the price is 0 and  $d > 0$ is the price elasticity. To be consistent with Example 1.9, we assume that when the price is zero, demand is 20,000. Therefore,  $c = 20,000$ . We will also, as in Example 1.9, assume that when the price is  $$100, D = 19,000$ . Using these values in equation (1.7), we can determine the value for *d* (we can do this mathematically using logarithms, but we'll see how to do this very easily using Excel in Chapter 11); this is  $d = -0.0111382$ . Thus, if the price is \$80, then the predicted demand is

 $D = 20,000(80)^{-0.0111382} = 19,047.$ 

If the price is 90, the demand would be

$$
D = 20,000(90)^{-0.0111382} = 19022.
$$

If the price is 100, demand is

 $D = 20,000(100)^{-0.0111382} = 19,000.$ 

A graph of demand as a function of price is shown in Figure 1.10. The predicted demand falls in a slight nonlinear fashion as price increases. For example, demand decreases by 25 units when the price increases from \$80 to \$90, but only by 22 units when the price increases from \$90 to \$100. If the price increases to \$100, you would see a smaller decrease in demand. Therefore, we see a nonlinear relationship in contrast to Example 1.9.

Both models in Examples 1.9 and 1.10 make different predictions of demand for different prices (other than \$90). Which model is best? The answer may be neither. First of all, the development of realistic models requires many price point changes within a carefully designed experiment. Secondly, it should also include data on competition and customer disposable income, both of which are hard to determine. Nevertheless, it is possible to develop price elasticity models with limited price ranges and narrow customer segments. A good starting point would be to create a historical database with detailed information on all past pricing actions. Unfortunately, practitioners have observed that such models are not widely used in retail marketing, suggesting a lot of opportunity to apply business analytics.29

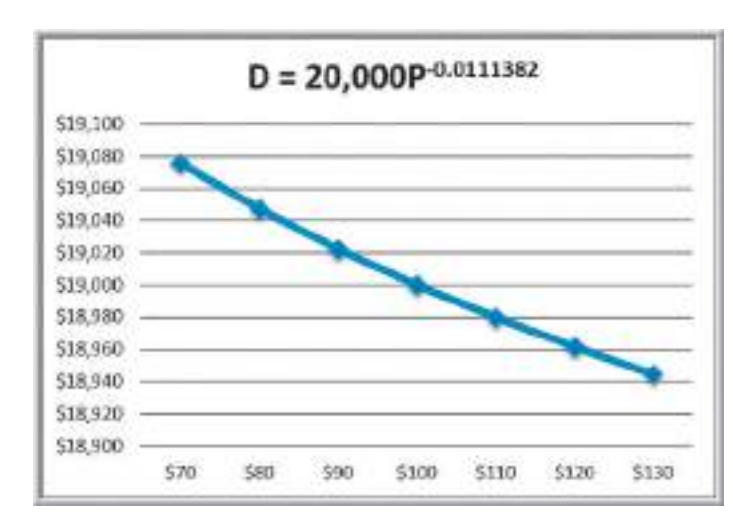

<sup>29</sup>Ming Zhang, Clay Duan, and Arun Muthupalaniappan, "Analytics Applications in Consumer Credit and Retail Marketing," analytics-magazine.org, November/December 2011, pp. 27–33.

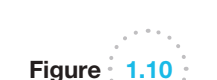

 $\textcolor{red}{\textcircled{\footnotesize{1}}}$ 

Graph of Nonlinear Demand Model  $D = cP^{-d}$ 

⊕

#### Uncertainty and Risk

As we all know, the future is always uncertain. Thus, many predictive models incorporate uncertainty and help decision makers analyze the risks associated with their decisions. **Uncertainty** is imperfect knowledge of what will happen; **risk** is associated with the consequences and likelihood of what might happen. For example, the change in the stock price of Apple on the next day of trading is uncertain. However, if you own Apple stock, then you face the risk of losing money if the stock price falls. If you don't own any stock, the price is still uncertain although you would not have any risk. Risk is evaluated by the magnitude of the consequences and the likelihood that they would occur. For example, a 10% drop in the stock price would incur a higher risk if you own \$1 million than if you only owned \$1,000. Similarly, if the chances of a 10% drop were 1 in 5, the risk would be higher than if the chances were only 1 in 100.

The importance of risk in business has long been recognized. The renowned management writer, Peter Drucker, observed in 1974:

To try to eliminate risk in business enterprise is futile. Risk is inherent in the commitment of present resources to future expectations. Indeed, economic progress can be defined as the ability to take greater risks. The attempt to eliminate risks, even the attempt to minimize them, can only make them irrational and unbearable. It can only result in the greatest risk of all: rigidity.30

Consideration of risk is a vital element of decision making. For instance, you would probably not choose an investment simply on the basis of the return you might expect because, typically, higher returns are associated with higher risk. Therefore, you have to [make a trade-off between the b](#page-7-0)enefits of greater rewards and the risks of potential losses. Analytic models can help assess this. We will address this in later chapters.

#### Prescriptive Decision Models

A prescriptive decision model helps decision makers to identify the best solution to a decision problem. **Optimization** is the process of finding a set of values for decision variables that minimize or maximize some quantity of interest—profit, revenue, cost, time, and so on—called the **objective function**. Any set of decision variables that optimizes the objective function is called an **optimal solution**. In a highly competitive world where one percentage point can mean a difference of hundreds of thousands of dollars or more, knowing the best solution can mean the difference between success and failure.

# Example 1.11 A Prescriptive Model for Pricing

To illustrate an example of a prescriptive model, suppose that a firm wishes to determine the best pricing for one of its products to maximize revenue over the next year. A market research study has collected data that estimate the expected annual sales for different levels of pricing. Analysts determined that sales can be expressed by the following model:

sales = -2.9485 × price + 3,240.9

Because revenue equals price × sales, a model for total revenue is

total revenue =  $price \times sales$ 

= price 
$$
\times
$$
 (-2.9485  $\times$  price + 3240.9)

= 22.9485  $\times$  price<sup>2</sup> + 3240.9  $\times$  price

The firm would like to identify the price that maximizes the total revenue. One way to do this would be to try different prices and search for the one that yields the highest total revenue. This would be quite tedious to do by hand or even with a calculator. We will see how to do this easily on a spreadsheet in Chapter 11.

30P. F. Drucker, *The Manager and the Management Sciences in Management: Tasks, Responsibilities, Practices* (London: Harper and Row, 1974).

⊕

⊕

Although the pricing model did not, most optimization models have **constraints** limitations, requirements, or other restrictions that are imposed on any solution, such as "do not exceed the allowable budget" or "ensure that all demand is met." For instance, a consumer products company manager would probably want to ensure that a specified level of customer service is achieved with the redesign of the distribution system. The presence of constraints makes modeling and solving optimization problems more challenging; we address constrained optimization problems later in this book, starting in Chapter 13.

For some prescriptive models, analytical solutions—closed-form mathematical expressions or simple formulas—can be obtained using such techniques as calculus or other types of mathematical analyses. In most cases, however, some type of computer-based procedure is needed to find an optimal solution. An **algorithm** is a systematic procedure that finds a solution to a problem. Researchers have developed effective algorithms to solve many types of optimization problems. For example, Microsoft Excel has a built-in add-in called *Solver* that allows you to find optimal solutions to optimization problems formulated as spreadsheet models. We use *Solver* in later chapters. However, we will not be concerned with the detailed mechanics of these algorithms; our focus will be on the use of the algorithms to solve and analyze the models we develop.

If possible, we would like to ensure that an algorithm such as the one *Solver* uses finds the best solution. However, some models are so complex that it is impossible to solve them optimally in a reasonable amount of computer time because of the extremely large number of computations that may be required or because they are so complex that finding the best solution cannot be guaranteed. In these cases, analysts use **search algorithms**—solution procedures that generally find good solutions without guarantees of finding the best one. Powerful search algorithms exist to obtain good solutions to extremely difficult optimization problems. These are discussed in the supplementary online Chapter A.

Prescriptive decision models can be either *deterministic* or *stochastic*. A **deterministic model** is one in which all model input information is either known or assumed to be known with certainty. A **stochastic model** is one in which some of the model input information is uncertain. For instance, suppose that customer demand is an important element of some model. We can make the assumption that the demand is known with certainty; say, 5,000 units per month. In this case we would be dealing with a deterministic model. On the other hand, suppose we have evidence to indicate that demand is uncertain, with an average value of 5,000 units per month, but which typically varies between 3,200 and 6,800 units. If we make this assumption, we would be dealing with a stochastic model. [These](#page-7-0) situations are discussed in the supplementary online Chapter B.

# Problem Solving with Analytics

The fundamental purpose of analytics is to help managers solve problems and make decisions. The techniques of analytics represent only a portion of the overall problem-solving and decision-making process. **Problem solving** is the activity associated with defining, analyzing, and solving a problem and selecting an appropriate solution that solves a problem. Problem solving consists of several phases:

- **1.** recognizing a problem
- **2.** defining the problem
- **3.** structuring the problem
- **4.** analyzing the problem
- **5.** interpreting results and making a decision
- **6.** implementing the solution

⊕

**54** Chapter 1 [Introduction](#page-7-0) to Business Analytics

⊕

#### Recognizing a Problem

Managers at different organizational levels face different types of problems. In a manufacturing firm, for instance, top managers face decisions of allocating financial resources, building or expanding facilities, determining product mix, and strategically sourcing production. Middle managers in operations develop distribution plans, production and inventory schedules, and staffing plans. Finance managers analyze risks, determine investment strategies, and make pricing decisions. Marketing managers develop advertising plans and make sales force allocation decisions. In manufacturing operations, problems involve the size of daily production runs, individual machine schedules, and worker assignments. Whatever the problem, the first step is to realize that it exists.

How are problems recognized? Problems exist when there is a gap between what is happening and what we think should be happening. For example, a consumer products manager might feel that distribution costs are too high. This recognition might result from [comparing perform](#page-7-0)ance with a competitor, observing an increasing trend compared to previous years.

## Defining the Problem

The second step in the problem-solving process is to clearly define the problem. Finding the real problem and distinguishing it from symptoms that are observed is a critical step. For example, high distribution costs might stem from inefficiencies in routing trucks, poor location of distribution centers, or external factors such as increasing fuel costs. The problem might be defined as improving the routing process, redesigning the entire distribution system, or optimally hedging fuel purchases.

Defining problems is not a trivial task. The complexity of a problem increases when the following occur:

- The number of potential courses of action is large.<br>• The problem belongs to a group rather than to an is
- The problem belongs to a group rather than to an individual.<br>• The problem solver has several competing objectives
- The problem solver has several competing objectives.
- External groups or individuals are affected by the problem.
- The problem solver and the true owner of the problem—the person who experiences the problem and is responsible for getting it solved—are not the same.
- **•** Time limitations are important.

These factors make it difficult to develop meaningful objectives and characterize the [range of potential deci](#page-7-0)sions. In defining problems, it is important to involve all people who make the decisions or who may be affected by them.

#### Structuring the Problem

This usually involves stating goals and objectives, characterizing the possible decisions, and identifying any constraints or restrictions. For example, if the problem is to redesign a distribution system, decisions might involve new locations for manufacturing plants and warehouses (where?), new assignments of products to plants (which ones?), and the amount of each product to ship from different warehouses to customers (how much?). The goal of cost reduction might be measured by the total delivered cost of the product. The manager would probably want to ensure that a specified level of customer service for instance, being able to deliver orders within 48 hours—is achieved with the redesign. This is an example of a constraint. Structuring a problem often involves developing a formal model.

⊕

## Analyzing the Problem

Here is where analytics plays a major role. Analysis involves some sort of experimentation or solution process, such as evaluating different scenarios, analyzing risks associated with various decision alternatives, finding a solution that meets certain goals, or determining an optimal solution. Analytics professionals have spent decades developing and refining a [variety of approaches to address different types o](#page-7-0)f problems. Much of this book is devoted to helping you understand these techniques and gain a basic facility in using them.

## Interpreting Results and Making a Decision

Interpreting the results from the analysis phase is crucial in making good decisions. Models cannot capture every detail of the real problem, and managers must understand the limitations of models and their underlying assumptions and often incorporate judgment into making a decision. For example, in locating a facility, we might use an analytical procedure to find a "central" location; however, many other considerations must be included in the deci[sion, such as highway acce](#page-7-0)ss, labor supply, and facility cost. Thus, the location specified by an analytical solution might not be the exact location the company actually chooses.

#### Implementing the Solution

This simply means making it work in the organization, or translating the results of a model back to the real world. This generally requires providing adequate resources, motivating employees, eliminating resistance to change, modifying organizational policies, and developing trust. Problems and their solutions affect people: customers, suppliers, and employees. All must be an important part of the problem-solving process. Sensitivity to political and organizational issues is an important skill that managers and analytical professionals alike must possess when solving problems.

In each of these steps, good communication is vital. Analytics professionals need to be able to communicate with managers and clients to understand the business context of the problem and be able to explain results clearly and effectively. Such skills as constructing good visual charts and spreadsheets that are easy to understand are vital to users of analytics. We emphasize these skills throughout this book.

# Analytics in Practice: Developing Effective Analytical Tools at Hewlett-Packard<sup>31</sup>

Hewlett-Packard (HP) uses analytics extensively. Many applications are used by managers with little knowledge of analytics. These require that analytical tools be easily understood. Based on years of experience, HP analysts compiled some key lessons. Before creating an analytical decision tool, HP asks three questions:

1. *Will analytics solve the problem?* Will the tool enable a better solution? Should other non analytical solutions be used? Are there organizational or other issues that must be resolved? Often, what

may appear to be an analytical problem may actually be rooted in problems of incentive misalignment, unclear ownership and accountability, or business strategy.

- 2. *Can we leverage an existing solution?* Before "reinventing the wheel," can existing solutions address the problem? What are the costs and benefits?
- 3. *Is a decision model really needed?* Can simple decision guidelines be used instead of a formal decision tool?

(*continued*)

 $\textcolor{red}{\textcircled{\footnotesize{1}}}$ 

⊕

<sup>31</sup>Based on Thomas Olavson and Chris Fry, "Spreadsheet Decision-Support Tools: Lessons Learned at Hewlett-Packard," *Interfaces*, 38, 4, July–August 2008: 300–310.

⊕

Once a decision is made to develop an analytical tool, they use several guidelines to increase the chances of successful implementation:

- Use prototyping-a quick working version of the tool designed to test its features and gather feedback;
- *Build insight, not black boxes.* A "black box" tool is one that generates an answer, but may not provide confidence to the user. Interactive tools that creates insights to support a decision provide better information.
- *Remove unneeded complexity.* Simpler is better. A good tool can be used without expert support.
- *Partner with end users in discovery and design.* Decision makers who will actually use the tool should be involved in its development.
- *Develop an analytic champion.* Someone (ideally, the actual decision maker) who is knowledgeable about the solution and close to it must champion the process.

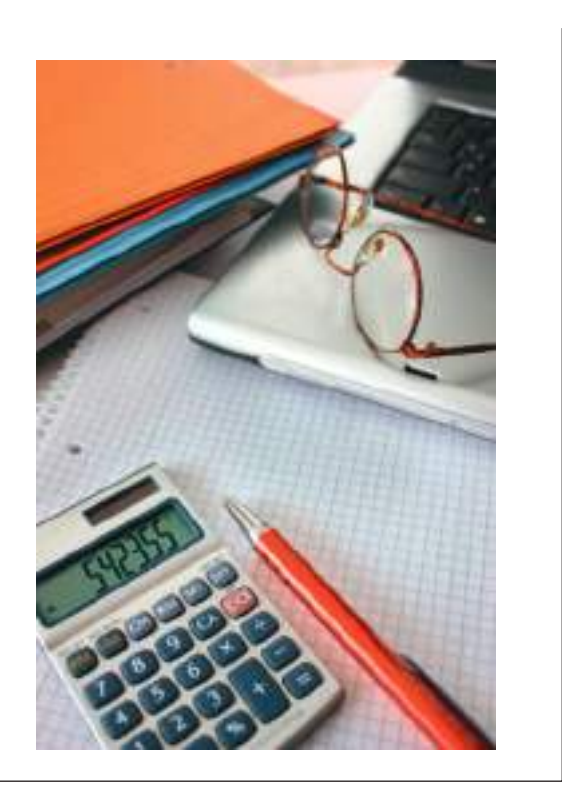

 $\textcolor{red}{\textcircled{\footnotesize{1}}}$ 

# Key Terms

# Algorithm Big data Business analytics (analytics) Business intelligence (BI) Categorical (nominal) data Constraint Continuous metric Data mining Data set Database Decision model Decision support systems (DSS) Descriptive analytics Deterministic model Discrete metric Influence diagram Information systems (IS) Interval data Measure Measurement Metric Model Modeling and optimization

Objective function Operations Research/Management Science (OR/MS) Optimal solution Optimization Ordinal data Predictive analytics Prescriptive analytics Price elasticity Problem solving Ratio data Reliability Risk Search algorithm Simulation and risk analysis **Statistics** Stochastic model Tag cloud Uncertainty Validity Visualization What-if analysis

♠

⊕

# Fun with Analytics

Mr. John Toczek, an analytics manager at ARAMARK Corporation, maintains a Web site called the PuzzlOR (OR being "Operations Research") at www.puzzlor.com. Each month he posts a new puzzle. Many of these can be solved using techniques in this book; however, even if you cannot develop a formal model, the puzzles can be fun and competitive challenges for students. We encourage you to explore these, in addition to the formal problems, exercises, and cases in this book. A good one to start with is "SurvivOR" from June 2010. Have fun!

# Problems and Exercises

- 1. Discuss how business analytics can be used in sports, such as tennis, cricket, football, and so on. Identify as many opportunities as you can for each.
- 2. A multinational hotel chain has been implementing analytics digital marketing to its customers. However, the responses to the digital campaigns have not been favorable, and the revenue generation has not been as expected. Currently, they are trying to solve this problem by focusing on similar campaigns that use the same promotional content, and changing these campaigns to suit the specific tastes of the consumers in each nation. Discuss how business analytics can be utilized by the hotel management in this scenario. What is the data required to facilitate good decisions?
- 3. Suggest some metrics that a hotel might want to collect about their guests. How might these metrics be used with business analytics to support decisions at the hotel?
- 4. Suggest some metrics that a railway or bus ticketing agency might want to collect. Describe how a manager mig[ht utilize this](#page-33-0) data to facilitate better decisions.
- 5. Classify each of the data elements in the *Sales Transactions* database (Figure 1.1) as categorical, ordinal, interval, or ratio data and explain why.
- 6. Identify each of the variables in the Excel file *Credit Approval Decisions* as categorical, ordinal, interval, or ratio and explain why.
- 7. Classify each of the variables in the Excel file *Weddings* as categorical, ordinal, interval, or ratio and explain why.
- 8. A survey handed out to individuals at a major shopping mall in a small Florida city in July asked the following:
	- gender
	- age
	- $\bullet$  ethnicity
	- $\bullet$  length of residency
	- $\bullet$  overall satisfaction with city services (using a scale of 1–5, going from poor to excellent)
	- quality of schools (using a scale of  $1-5$ , going from poor to excellent)

What types of data (categorical, ordinal, interval, or ratio) would each of the survey items represent and why?

- 9. A bank developed a model for predicting the average checking and savings account balance as balance =  $-17,732 + 367 \times age + 1,300 \times years$ education + 0.116  $\times$  household wealth.
	- a. Explain how to interpret the numbers in this model.
	- b. Suppose that a customer is 32 years old, is a college graduate (so that years education  $= 16$ ), and has a household wealth of \$150,000. What is the predicted bank balance?
- 10. Four key marketing decision variables are price (*P*), advertising (*A*), transportation (*T*), and product quality (*Q*). Consumer demand (*D*) is influenced by these variables. The simplest model for describing demand in terms of these variables is

$$
D = k - pP + aA + tT + qQ
$$

⊕

where *k, p, a, t*, and *q* are positive constants.

- a. How does a change in each variable affect demand?
- b. How do the variables influence each other?
- c. What limitations might this model have? Can you think of how this model might be made more realistic?
- 11. A firm installs 1500 air conditioners which need to be serviced every six months. The firm can hire a team from its logistics department at a fixed cost of \$6,000. Each unit will be serviced by the team at \$15.00. The firm can also outsource this at a cost of \$17.00 inclusive of all charges.
	- a. For the given number of units, compute the total cost of servicing for both options. Which is a better decision?
	- b. Find the break-even volume and characterize the range of volumes for which it is more economical to outsource.
- 12. Return on investment (ROI) is computed in the following manner: ROI is equal to turnover multiplied by earnings as a percent of sales. Turnover is sales divided by total investment. Total investment is current assets (inventories, accounts receivable, and cash) plus fixed assets. Earnings equal sales minus the cost of sales. The cost of sales consists of variable production costs, selling expenses, freight and delivery, and administrative costs.
	- a. Construct an influence diagram that relates these variables.
	- b. Define symbols and develop a mathematical model.
- 13. Total marketing effort is a term used to describe the critical decision factors that affect demand: price, advertising, distribution, and product quality. Let the variable *x* represent total marketing effort. A typical model that is used to predict demand as a function of total marketing effort is

$$
D = ax^b
$$

Suppose that *a* is a positive number. Different model forms result from varying the constant *b*. Sketch the graphs of this model for  $b = 0$ ,  $b = 1$ ,  $0 < b < 1$ ,  $b < 0$ , and  $b > 1$ . What does each model tell you about the relationship between demand and marketing effort? What assumptions are implied? Are they reasonable? How would you go about selecting the appropriate model?

- 14. Automobiles have different fuel economies (mpg), and commuters drive different distances to work or school. Suppose that a state Department of Transportation (DOT) is interested in measuring the average monthly fuel consumption of commuters in a certain city. The DOT might sample a group of commuters and collect information on the number of miles driven per day, number of driving days per month, and the fuel economy of their cars. Develop a predictive model for calculating the amount of gasoline consumed, using the following symbols for the data.
	- $G =$  gallons of fuel consumed per month
	- $m =$  miles driven per day to and from work or school
	- $d =$  number of driving days per month
	- $f$  = fuel economy in miles per gallon

Suppose that a commuter drives 30 miles round trip to work 20 days each month and achieves a fuel economy of 34 mpg. How many gallons of gasoline are used?

15. A manufacturer of mp3 players is preparing to set the price on a new model. Demand is thought to depend on the price and is represented by the model

$$
D=2,500-3P
$$

The accounting department estimates that the total costs can be represented by

$$
C=5,000+5D
$$

Develop a model for the total profit in terms of the price, *P*.

- 16. The demand for airline travel is quite sensitive to price. Typically, there is an inverse relationship between demand and price; when price decreases, demand increases and vice versa. One major airline has found that when the price  $(P)$  for a round trip between Chicago and Los Angeles is \$600, the demand (*D*) is 500 passengers per day. When the price is reduced to \$400, demand is 1,200 passengers per day.
	- a. Plot these points on a coordinate system and develop a linear model that relates demand to price.
	- b. Develop a prescriptive model that will determine what price to charge to maximize the total revenue.
	- c. By trial and error, can you find the optimal solution that maximizes total revenue?

⊕

⊕

# Case: Drout Advertising Research Project<sup>32</sup>

Jamie Drout is interested in perceptions of gender stereotypes within beauty product advertising, which includes soap, deodorant, shampoo, conditioner, lotion, perfume, cologne, makeup, chemical hair color, razors, skin care, feminine care, and salon services; as well as the perceived benefits of empowerment advertising. Gender stereotypes specifically use cultural perceptions of what constitutes an attractive, acceptable, and desirable man or woman, frequently exploiting specific gender roles, and are commonly employed in advertisements for beauty products. Women are represented as delicately feminine, strikingly beautiful, and physically flawless, occupying small amounts of physical space that generally exploit their sexuality; men as strong and masculine with chiseled physical bodies, occupying large amounts of physical space to maintain their masculinity and power. In contrast, empowerment advertising strategies negate gender stereotypes and visually communicate the unique differences in each individual. In empowerment advertising, men and women are to represent the diversity in beauty, body type, and levels of perceived femininity and masculinity. Her project is focused on understanding consumer perceptions of these advertising strategies.

Jamie conducted a survey using the following questionnaire:

- **1.** What is your gender? Male Female
- **2.** What is your age?

 $\textcolor{red}{\textcircled{\footnotesize{1}}}$ 

- **3.** What is the highest level of education you have completed? Some High School Classes High School Diploma Some Undergraduate Courses Associate Degree Bachelor Degree Master Degree J.D. M.D. Doctorate Degree
- **4.** What is your annual income? \$0 to  $<$ \$10,000  $$10,000$  to  $$\leq$20,000$ \$20,000 to  $\leq$ \$30,000  $$30,000$  to  $< $40,000$ \$40,000 to  $\leq$ \$50,000

 $$50,000$  to  $< $60,000$  $$60,000$  to  $~<$ \$70,000  $$70,000$  to  $<$ \$80,000  $$80,000$  to  $<$ \$90,000 \$90,000 to  $\leq$ \$110,000  $$110,000$  to  $$\$130,000$  $$130,000$  to  $$\$150,000$ \$150,000 or More

- **5.** On average, how much do you pay for beauty and hygiene products or services per year? Include references to the following products: soap, deodorant, shampoo, conditioner, lotion, perfume, cologne, makeup, chemical hair color, razors, skin care, feminine care, and salon services.
- **6.** On average, how many beauty and hygiene advertisements, if at all, do you think you view or hear per day? Include references to the following advertisements: television, billboard, Internet, radio, newspaper, magazine, and direct mail.
- **7.** On average, how many of those advertisements, if at all, specifically subscribe to gender roles and stereotypes?
- **8.** On the following scale, what role, if any, do these advertisements have in reinforcing specific gender stereotypes? Drastic Influential Limited Trivial None
- **9.** To what extent do you agree that empowerment advertising, which explicitly communicates the unique differences in each individual, would help transform cultural gender stereotypes? Strongly agree Agree Somewhat agree **Neutral** Somewhat disagree Disagree Strongly disagree
- **10.** On average, what percentage of advertisements that you view or hear per day currently utilize empowerment advertising?

 $32I$  express my appreciation to Jamie Drout for providing this original material from her class project as the basis for this case.

⊕

**60 Chapter 1** Introduction to Business Analytics

⊕

**Assignment:** Jamie received 105 responses, which are given in the Excel file *Drout Advertising Survey*. Review the questionnaire and classify the data collected from each question as categorical, ordinal, interval, or ratio. Next, explain how the data and subsequent analysis using business analytics might lead to a better understanding of stereotype versus empowerment advertising. Specifically, [state some of the key insights that you woul](#page-7-0)d hope to answer by analyzing the data.

# Case: Performance Lawn Equipment

In each chapter of this book, we use a database for a fictitious company, Performance Lawn Equipment (PLE), within a case exercise for applying the tools and techniques introduced in the chapter. $33$  To put the database in perspective, we first provide some background about the company, so that the applications of business analytic tools will be more meaningful.

PLE, headquartered in St. Louis, Missouri, is a privately owned designer and producer of traditional lawn mowers used by homeowners. In the past 10 years, PLE has added another key product, a medium-size diesel power lawn tractor with front and rear power takeoffs, Class I three-point hitches, four-wheel drive, power steering, and full hydraulics. This equipment is built primarily for a niche market consisting of large estates, including golf and country clubs, resorts, private estates, city parks, large commercial complexes, lawn care service providers, private homeowners with five or more acres, and government (federal, state, and local) parks, building complexes, and military bases. PLE provides most of the products to dealerships, which, in turn, sell directly to end users. PLE employs 1,660 people worldwide. About half the workforce is based in St. Louis; the remainder is split among their manufacturing plants.

In the United States, the focus of sales is on the eastern seaboard, California, the Southeast, and the south central states, which have the greatest concentration of customers. Outside the United States, PLE's sales include a European market, a growing South American market, and developing markets in the Pacific Rim and China. The market is cyclical, but the different products and regions balance some of this, with just less than 30% of total sales in the spring and summer (in the United States), about 25% in the fall, and about 20% in the winter. Annual sales are approximately \$180 million.

An important aspect of business analytics is good communication. Write up your answers to this case formally in a well-written report as if you were a consultant to Ms. Drout. This case will continue in Chapters 3, 4, 6, and 7, and you will be asked to use a variety of descriptive analytics tools to analyze the data and interpret the results. As you do this, add your insights to the report, culminating in a complete project report that fully analyzes the data and draws appropriate conclusions.

Both end users and dealers have been established as important customers for PLE. Collection and analysis of end-user data showed that satisfaction with the products depends on high quality, easy attachment/dismount of implements, low maintenance, price value, and service. For dealers, key requirements are high quality, parts and feature availability, rapid restock, discounts, and timeliness of support.

PLE has several key suppliers: Mitsitsiu, Inc., the sole source of all diesel engines; LANTO Axles, Inc., which provides tractor axles; Schorst Fabrication, which provides subassemblies; Cuberillo, Inc, supplier of transmissions; and Specialty Machining, Inc., a supplier of precision machine parts.

To help manage the company, PLE managers have developed a "balanced scorecard" of measures. These data, which are summarized shortly, are stored in the form of a Microsoft Excel workbook (*Performance Lawn Equipment*) accompanying this book. The database contains various measures captured on a monthly or quarterly basis and used by various managers to evaluate business performance. Data for each of the key measures are stored in a separate worksheet. A summary of these worksheets is given next:

- *Dealer Satisfaction*, measured on a scale of 1–5  $(1 = poor, 2 = less than average, 3 = average,$  $4 =$  above average, and  $5 =$  excellent). Each year, dealers in each region are surveyed about their overall satisfaction with PLE. The worksheet contains summary data from surveys for the past 5 years.
- *End-User Satisfaction*, measured on the same scale as dealers. Each year, 100 users from each region are surveyed. The worksheet contains summary data for the past 5 years.

<sup>33</sup>The case scenario was based on *Gateway Estate Lawn Equipment Co. Case Study*, used for the 1997 Malcolm Baldrige National Quality Award Examiner Training course. This material is in the public domain. The database, however, was developed by the author.

- *2014 Customer Survey*, results from a survey for customer ratings of specific attributes of PLE tractors: quality, ease of use, price, and service on the same 1–5 scale. This sheet contains 200 observations of customer ratings.
- *Complaints*, which shows the number of complaints registered by all customers each month in each of PLE's five regions (North America, South America, Europe, the Pacific, and China).
- *Mower Unit Sales* and *Tractor Unit Sales*, which provide sales by product by region on a monthly basis. Unit sales for each region are aggregated to obtain world sales figures.
- *Industry Mower Total Sales* and *Industry Tractor Total Sales*, which list the number of units sold by all producers by region.
- *Unit Production Costs*, which provides monthly accounting estimates of the variable cost per unit for manufacturing tractors and mowers over the past 5 years.
- *Operating and Interest Expenses*, which provides monthly administrative, depreciation, and interest expenses at the corporate level.
- *On-Time Delivery*, which provides the number of deliveries made each month from each of PLE's major suppliers, number on time, and the percent on time.
- *Defects After Delivery*, which shows the number of defects in supplier-provided material found in all shipments received from suppliers.
- *Time to Pay Suppliers*, which provides measurements in days from the time the invoice is received until payment is sent.
- *Response Time*, which gives samples of the times taken by PLE customer-service personnel to respond to service calls by quarter over the past 2 years.
- *Employee Satisfaction*, which provides data for the past 4 years of internal surveys of employees to determine their overall satisfaction with their jobs, using the same scale used for customers. Employees are surveyed quarterly, and results are stratified by employee category: design and production, managerial, and sales/administrative support.

In addition to these business measures, the PLE database contains worksheets with data from special studies:

- *Engines*, which lists 50 samples of the time required to produce a lawn-mower blade using a new technology.
- *Transmission Costs*, which provides the results of 30 samples each for the current process used to produce tractor transmissions and two proposed new processes*.*
- *Blade Weight*, which provides samples of mowerblade weights to evaluate the consistency of the production process.
- *Mower Test*, which lists test results of mower functional performance after assembly for 30 samples of 100 units each.
- *Employee Retention*, data from a study of employee duration (length of hire) with PLE. The 40 subjects were identified by reviewing hires from 10 years prior and identifying those who were involved in managerial positions (either hired into management or promoted into management) at some time in this 10-year period.
- *Shipping Cost*, which gives the unit shipping cost for mowers and tractors from existing and proposed plants for a supply-chain-design study.
- *Fixed Cost*, which lists the fixed cost to expand existing plants or build new facilities, also as part of the supply-chain-design study.
- *Purchasing Survey*, which provides data obtained from a third-party survey of purchasing managers of customers of Performance Lawn Care.

Elizabeth Burke has recently joined the PLE management team to oversee production operations. She has reviewed the types of data that the company collects and has assigned you the responsibility to be her chief analyst in the coming weeks. To prepare for this task, you have decided to review each worksheet and determine whether the data were gathered from internal sources, external sources, or have been generated from special studies. Also, you need to know whether the measures are categorical, ordinal, interval, or ratio. Prepare a report summarizing the characteristics of the metrics used in each worksheet.

This page intentionally left blank

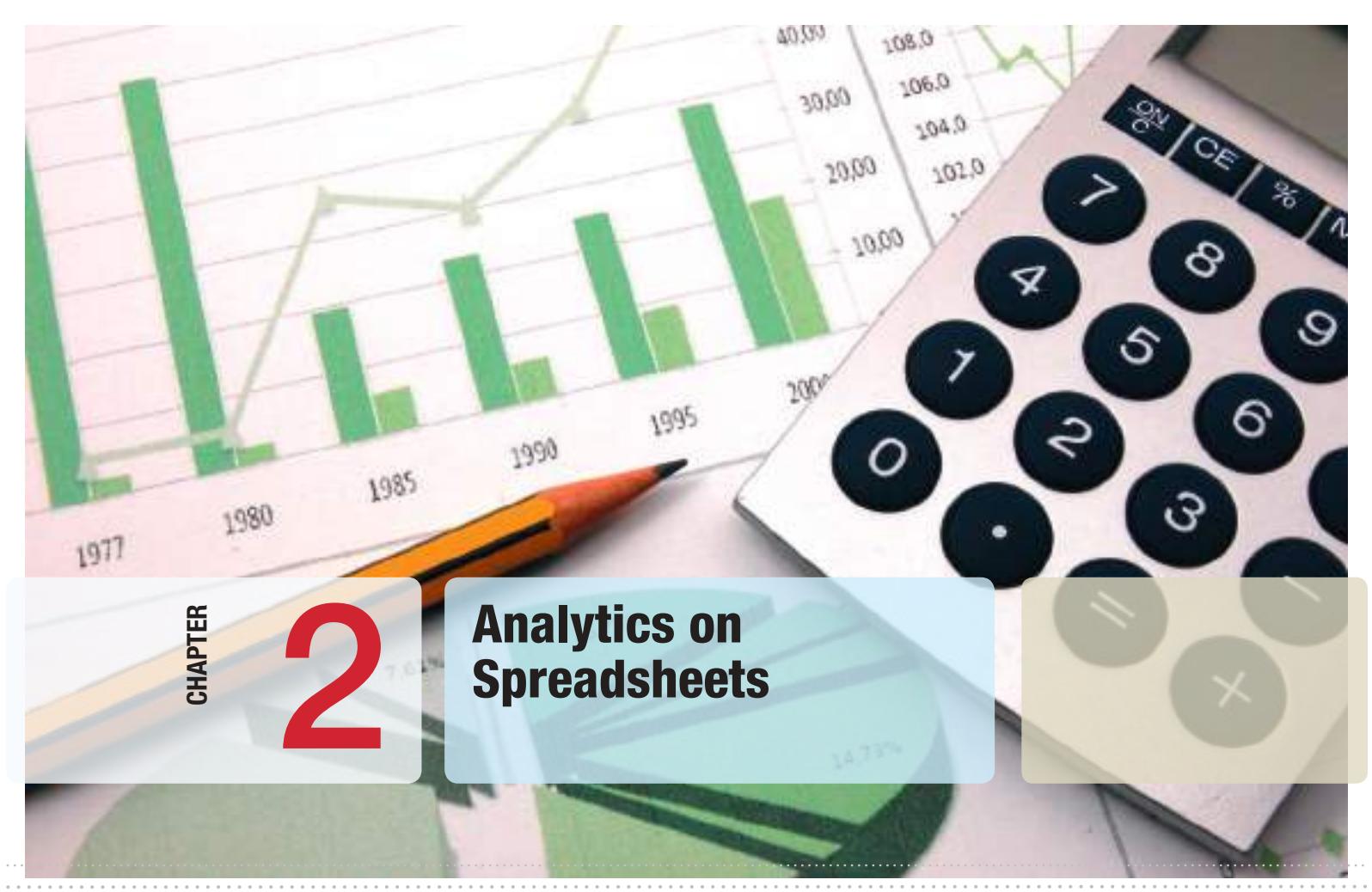

 $\bigoplus$ 

S. Dashkevych/Shutterstock.com

 $\bigoplus$ 

# Learning Objectives

After studying this chapter, you will be able to:

- Find buttons and menus in the Excel 2013 ribbon.<br>• Write correct formulas in an Excel worksheet.
- Write correct formulas in an Excel worksheet.
- **•** Apply relative and absolute addressing in Excel formulas.
- **•** Copy formulas from one cell to another or to a range of cells.
- **•** Use Excel features such as split screen, paste special, show formulas, and displaying grid lines and headers in your applications.
- **•** Use basic and advanced Excel functions.
- **•** Use Excel functions for business intelligence queries in databases.

 $\bigcirc$ 

**Many commercial** software packages are available to facilitate the application of business analytics. Although they often have unique features and capabilities, they can be expensive, generally require advanced training to understand and apply, and may work only on specific computer platforms. Spreadsheet software, on the other hand, is widely used across all areas of business and is standard on nearly every employee's computer. Spreadsheets are an effective platform for manipulating data and developing and solving models; they support powerful commercial add-ins and facilitate communication of results. Spreadsheets provide a flexible modeling environment and are particularly useful when the end user is not the designer of the model. Teams can easily use spreadsheets and understand the logic upon which they are built. Information in spreadsheets can easily be copied from Excel into other documents and presentations. A recent survey identified more than 180 commercial spreadsheet products that support analytics efforts, including data management and reporting, data- and model-driven analytical techniques, and implementation.<sup>1</sup> Many organizations have used spreadsheets extremely effectively to support decision making in marketing, finance, and operations. Some illustrative applications include the following: $<sup>2</sup>$ </sup>

- Analyzing supply chains (Hewlett-Packard)
- Determining optimal inventory levels to meet customer service objectives (Procter & Gamble)
- Selecting internal projects (Lockheed Martin Space Systems Company)
- Planning for emergency clinics in response to a sudden epidemic or bioterrorism attack (Centers for Disease Control)
- Analyzing the default risk of a portfolio of real estate loans (Hypo International)
- Assigning medical residents to on-call and emergency rotations (University of Vermont College of Medicine)
- Performance measurement and evaluation (American Red Cross)

The purpose of this chapter is to provide a review of the basic features of Microsoft Excel that you need to know to use spreadsheets for analyzing and

<sup>1</sup>Thomas A. Grossman, "Resources for Spreadsheet Analysts," *Analytics* (May/June 2010): 8. analytics magazine.com

<sup>2</sup>Larry J. LeBlanc and Thomas A. Grossman, "Introduction: The Use of Spreadsheet Software in the Application of Management Science and Operations Research," *Interfaces*, 38, 4 (July–August 2008): 225–227.

⊕

solving problems with techniques of business analytics. In this text, we use Microsoft Excel 2013 for Windows to perform spreadsheet calculations and analyses. Excel files for all text examples and data used in problems and exercises are provided with this book (see the Preface). This review is not intended to be a complete tutorial; many good Excel tutorials can be found online, and we also encourage you to use the Excel help capability (by clicking the question mark button at the top right of the screen). Also, for any reader who may be a Mac user, we caution you that Mac versions of Excel do not have the full functionality that Windows versions have, particularly statistical features, although most of the basic capabilities are the same. In particular, the Excel add-in that we use in later chapters, *Analytic Solver Platform*, only runs on Windows. Thus, if you use a Mac, you should either run Bootcamp with Windows or use a third-party software product such as Parallels or VMWare.

# Basic Excel Skills

⊕

To be able to apply the procedures and techniques that you will learn in this book, it is necessary for you to be relatively proficient in using Excel. We assume that you are familiar with the most elementary spreadsheet concepts and procedures, such as

- opening, saving, and printing files;<br>• using workbooks and worksheets:
- using workbooks and worksheets;<br>• moving around a spreadsheet;
- moving around a spreadsheet;
- selecting cells and ranges;
- inserting/deleting rows and columns;<br>• entering and editing text, numerical d
- entering and editing text, numerical data, and formulas in cells;<br>• formatting data (number, currency, decimal places, etc.):
- formatting data (number, currency, decimal places, etc.);
- working with text strings;<br>• formatting data and text; a
- formatting data and text; and<br>• modifying the appearance of
- modifying the appearance of the spreadsheet using borders, shading, and so on.

Menus and commands in Excel 2013 reside in the "ribbon" shown in Figure 2.1. Menus and commands are arranged in logical *groups* under different *tabs* (*File, Home, Insert,* and so on); small triangles pointing downward indicate *menus* of additional choices. We often refer to certain commands or options and where they may be found in the ribbon.

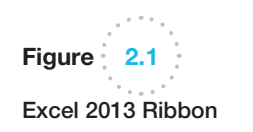

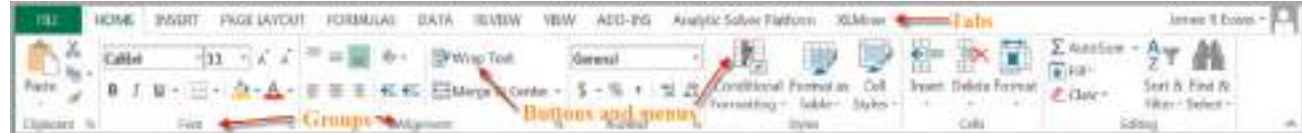

♠

#### Excel Formulas

Formulas in Excel use common mathematical operators:

⊕

- addition  $(+)$ <br>• subtraction  $($
- subtraction  $(-)$ <br>• multiplication  $($
- multiplication  $(*)$
- $\bullet$  division (/)

Exponentiation uses the  $\land$  symbol; for example,  $2^5$  is written as  $2^5$  in an Excel formula.

Cell references in formulas can be written either with *relative addresses* or *absolute addresses*. A **relative address** uses just the row and column label in the cell reference (for example, A4 or C21); an **absolute address** uses a dollar sign (\$ sign) before either the row or column label or both (for example, \$A2, C\$21, or \$B\$15). Which one we choose makes a critical difference if you copy the cell formulas. If only relative addressing is used, then copying a formula to another cell changes the cell references by the number of rows or columns in the direction that the formula is copied. So, for instance, if we would use a formula in cell B8,  $=$ B4 $-$ B5\*A8, and copy it to cell C9 (one column to the right and one row down), all the cell references are increased by one and the formula would be changed to  $=C5-C6*B9$ .

Using a \$ sign before a row label (for example, B\$4) keeps the reference fixed to row 4 but allows the column reference to change if the formula is copied to another cell. Similarly, using a \$ sign before a column label (for example, \$B4) keeps the reference to column B fixed but allows the row reference to change. Finally, using a \$ sign before both the row and column labels (for example, \$B\$4) keeps the reference to cell B4 fixed no matter where the formula is copied. You should be very careful to use relative and absolute addressing appropriately in your models, especially when copying formulas.

## Example 2.1 Implementing Price-Demand Models in Excel

In Chapter 1, we described two models for predicting demand as a function of price:

*D* = *a* − *bP*

$$
f_{\rm{max}}
$$

[an](#page-67-0)d

 $\textcolor{red}{\textcircled{\footnotesize{1}}}$ 

$$
D = cP^{-d}
$$

Figure 2.2 shows a spreadsheet (Excel file *Demand Prediction Models*) for calculating demand for different prices using eac[h of these models. For ex](#page-7-0)ample, to calculate the demand in cell B8 for the linear model, we use the formula

$$
= $B$4 - $B$5*A8
$$

To calculate the demand in cell E8 for the nonlinear model, we use the formula

$$
= $E$4*D8^{\wedge} - $E$5
$$

Note how the absolute addresses are used so that as these formulas are copied down, the demand is computed correctly.

## Copying Formulas

Excel provides several ways of copying formulas to different cells. This is extremely useful in building decision models, because many models require replication of formulas for different periods of time, similar products, and so on. One way is to select the cell with the formula to be copied, click the *Copy* button from the *Clipboard* group under the *Home* tab (or simply press Ctrl-C on your keyboard), click on the cell you wish to copy to, and then click the *Paste* button (or press Ctrl-V). You may also enter a formula directly in a range of cells without copying and pasting by selecting the range, typing in the formula, and pressing Ctrl-Enter.

⊕

<span id="page-67-0"></span>Figure  $2.2$ 

Excel Models for Demand Prediction

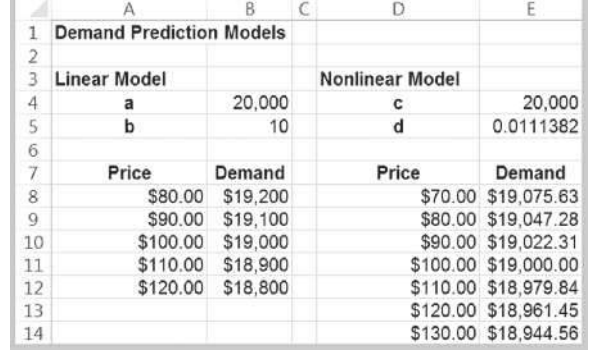

To copy a formula from a single cell or range of cells down a column or across a row, first select the cell or range, click and hold the mouse on the small square in the lower [right-hand corner of t](#page-7-0)he cell (the "fill handle"), and drag the formula to the "target" cells to which you wish to copy.

## Other Useful Excel Tips

- **Split Screen.** You may split the worksheet horizontally and/or vertically to view different parts of the worksheet at the same time. The vertical splitter bar is just to the right of the bottom scroll bar, and the horizontal splitter bar is just above the right-hand scroll bar. Position your cursor over one of these until it changes shape, click, and drag the splitter bar to the left or down.
- **Paste Special.** When you normally copy (one or more) cells and paste them in a worksheet, Excel places an exact copy of the formulas or data in the cells (except for relative addressing). Often you simply want the *result* of formulas, so the data will remain constant even if other parameters used in the formulas change. To do this, use the *Paste Special* option found within the *Paste* menu in the *Clipboard* group under the *Home* tab instead of the *Paste* command. Choosing *Paste Values* will paste the result of the formulas from which the data were calculated.
- • *Column and Row Widths.* Many times a cell contains a number that is too large to display properly because the column width is too small. You may change the column width to fit the largest value or text string anywhere in the column by positioning the cursor to the right of the column label so that it changes to a cross with horizontal arrows and then double-clicking. You may also move the arrow to the left or right to manually change the column width. You may change the row heights in a similar fashion by moving the cursor below the row number label. This can be especially useful if you have a very long formula to display. To break a formula within a cell, position the cursor at the break point in the formula bar and press *Alt-Enter*.
- • *Displaying Formulas in Worksheets.* Choose *Show Formulas* in the *Formula Auditing* group under the *Formulas* tab. You often need to change the column width to display the formulas properly.
- • *Displaying Grid Lines and Row and Column Headers for Printing.* Check the *Print* boxes for gridlines and headings in the *Sheet Options* group under the *Page*

⊕

*Layout* tab. Note that the *Print* command can be found by clicking on the *Office* button.

**•** *Filling a Range with a Series of Numbers.* Suppose you want to build a worksheet for entering 100 data values. It would be tedious to have to enter the numbers from 1 to 100 one at a time. Simply fill in the first few values in the series and highlight them. Then click and drag the small square (fill handle) in the lower right-hand corner down (Excel will show a small pop-up window that tells you the last value in the range) until you have filled in the column to 100; then release the mouse.

# Excel Functions

Functions are used to perform special calculations in cells and are used extensively in business analytics applications. All Excel functions require an equal sign and [a function name fo](#page-7-0)llowed by parentheses, in which you specify arguments for the function.

## Basic Excel Functions

Some of the more common functions that we will use in applications include the following:

MIN(*range*)—finds the smallest value in a range of cells MAX(*range*)—finds the largest value in a range of cells SUM(*range*)—finds the sum of values in a range of cells AVERAGE(*range*)—finds the average of the values in a range of cells COUNT(*range*)—finds the number of cells in a range that contain numbers COUNTIF(*range, criteria*)—finds the number of cells within a range that meet a specified criterion.

The COUNTIF function counts the number of cells within a range that meet a criterion that you specify. For example, you can count all the cells that start with a certain letter, or you can count all the cells that contain a number that is larger or smaller than a number you specify. Examples of criteria are 100, ">100", a cell reference such as A4, a text string such as "Facebook." Note that text and logical formulas must be enclosed in quotes. See Excel Help for other examples.

Excel has other useful COUNT-type functions: COUNTA counts the number of nonblank cells in a range, and COUNTBLANK counts the number of blank cells in a range. In addition, COUNTIFS(*range1, criterion1, range2, criterion2,… range\_n, criterion\_n*) finds the number of cells within multiple ranges that meet specific criteria for each range.

We illustrate these functions using the *Purchase Orders* data set in Example 2.2.

# Example 2.2 Using Basic Excel Functions

In the *Purchase Orders* data set, we will find the following:

- **•** smallest and largest quantity of any item ordered
- **•** total order costs
- average number of months per order for accounts payable
- **•** number of purchase orders placed
- **•** number of orders placed for O-rings
- **•** number of orders with A/P terms shorter than 30 months
- **•** number of O-ring orders from Spacetime **Technologies**

⊕

## The results are shown in Figure 2.3. In this figure, we used the split-screen feature in Excel to reduce the number of rows shown in the spreadsheet. To find the smallest and largest quantity of any item ordered, we use the MIN and MAX functions for the data in column F. Thus, the formula in cell B99 is  $=$  MIN(F4:F97) and the formula in cell B100  $is = MAX(F4: F97)$ . To find the total order costs, we sum the data in column G using the SUM function:  $=$  SUM(G4:G97); this is the formula in cell B101. To find the average number of A/P months, we use the AVERAGE function for the data in column H. The formula in cell B102 is  $=$  AVERAGE(H4:H97). To find the number of purchase orders placed, use the COUNT function. Note that the COUNT function counts only the number of cells in a range that contain numbers,

so we could not use it in columns A, B, or D; however, any other column would be acceptable. Using the item numbers in column C, the formula in cell B103 is  $=$  COUNT(C4:C97). To find the number of orders placed for O-rings, we use the COUNTIF function. For this example, the formula used in cell B104 is  $=$  COUNTIF(D4:D97, "O-Ring"). We could have also used the cell reference for any cell containing the text O-Ring, such as = COUNTIF(D4:D97,D12). To find the number of orders with A/P terms less than 30 months, use the formula = COUNTIF(H4:H97, "< $30$ ") in cell B105. Finally, to count the number of O-Ring orders for Spacetime Technologies, we use =COUNTIFS(D4:D97,"O-Ring", A4:A97,"Spacetime Technologies").

IF-type functions are also available for other calculations. For example, the functions SUMIF, AVERAGEIF, SUMIFS, and AVERAGEIFS can be used to embed IF logic within mathematical functions. For instance, the syntax of SUMIF is SUMIF(*range, criterion, [sum range]*). "Sum range" is an optional argument that allows you to add cells in a different range. Thus, in the *Purchase Orders* database, to find the total cost of all airframe fasteners, we would use

SUMIF(D4:D97, "Airframe fasteners", G4:G97)

[This function looks for Airframe fast](#page-7-0)eners in the range D4:D97, but then sums the associated values in column G (cost per order).

## Functions for Specific Applications

Excel has a wide variety of other functions for statistical, financial, and other applications, many of which we introduce and use throughout the text. For instance, some financial models that we develop require the calculation of net present value (NPV). **Net present value Figure 2.3** (also called **discounted cash flow**) measures the worth of a stream of cash flows, taking into

 $\textcolor{red}{\textcircled{\footnotesize{1}}}$ 

#### Application of Excel Functions to *Purchase Orders* Data

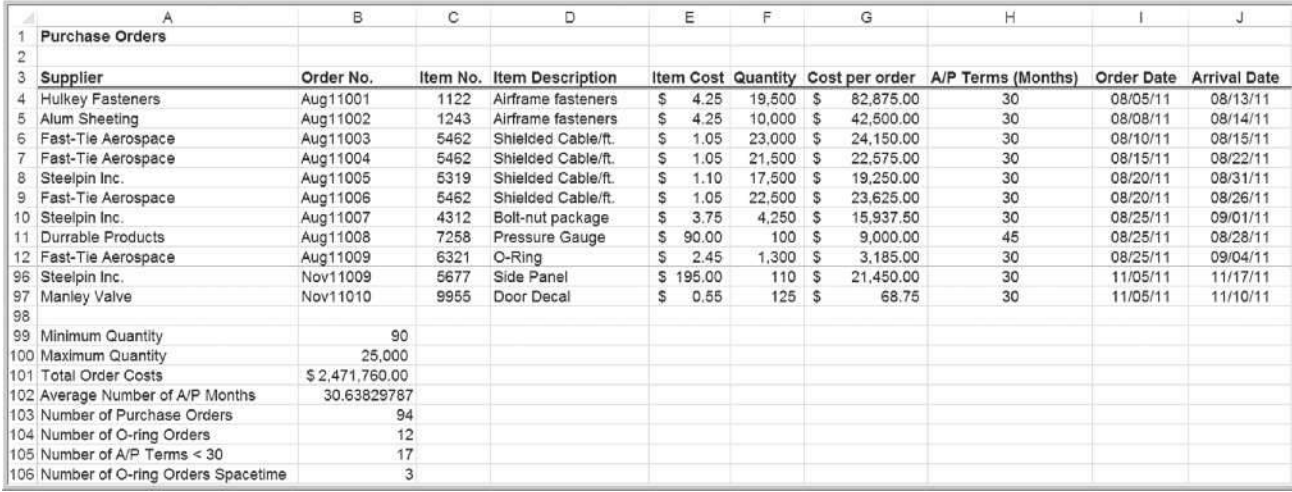

♠

account the time value of money. That is, a cash flow of *F* dollars *t* time periods in the future is worth  $F/(1 + i)^t$  dollars today, where *i* is the **discount rate**. The discount rate reflects the opportunity costs of spending funds now versus achieving a return through another investment, as well as the risks associated with not receiving returns until a later time. The sum of the present values of all cash flows over a stated time horizon is the net present value:

⊕

$$
NPV = \sum_{t=0}^{n} \frac{F_t}{(1+i)^t}
$$
 (2.1)

where  $F_t$  = cash flow in period *t*. A positive NPV means that the investment will provide added value because the projected return exceeds the discount rate.

The Excel function NPV(*rate, value1, value2,…*) calculates the net present value of an investment by using a discount rate and a series of future payments (negative values) and income (positive values). *Rate* is the value of the discount rate *i* over the length of one period, and *value1*, *value2*,… are 1 to 29 arguments representing the payments and income for each period. The values must be equally spaced in time and are assumed to occur at the end of each period. The NPV investment begins one period before the date of the *value1* cash flow and ends with the last cash flow in the list. The NPV calculation is based on future cash flows. If the first cash flow (such as an initial investment or fixed cost) occurs at the beginning of the first period, then it must be added to the NPV result and *not* included in the function arguments.

# Example 2.3 Using the NPV Function

A company is introducing a new product. The fixed cost for marketing and distribution is \$25,000 and is incurred just prior to launch. The forecasted net sales revenues for the first six months [are shown in Figure 2.](#page-7-0)4. The formula in cell B8 computes the net present value of these cash flows as =NPV(B6,C4:H4)−B5. Note that the fixed cost is not a future cash flow and is not included in the NPV function arguments.

## Insert Function

The easiest way to locate a particular function is to select a cell and click on the *Insert function* button  $[f_{r}]$ , which can be found under the ribbon next to the formula bar and also in the *Function Library* group in the *Formulas* tab. You may either type in a description in the search field, such as "net present value," or select a category, such as "Financial," from [the drop-do](#page-71-0)wn box.

This feature is particularly useful if you know what function to use but are not sure of what arguments to enter because it will guide you in entering the appropriate data for the function arguments. Figure 2.5 shows the dialog from which you may select the function you wish

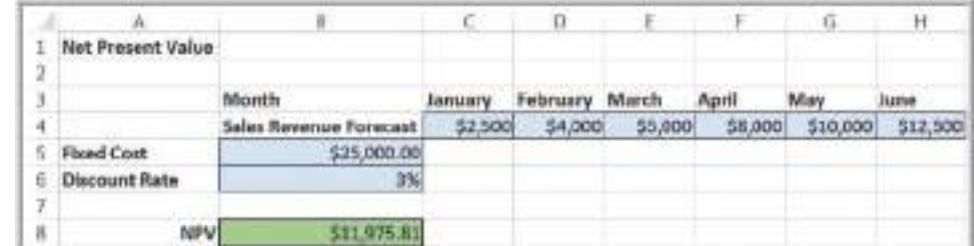

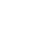

Figure 2.4

⊕

Net Present Value Calculation

 $\bigcirc \hspace{-1.4mm} \bigcirc$ 

<span id="page-71-0"></span>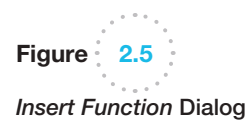

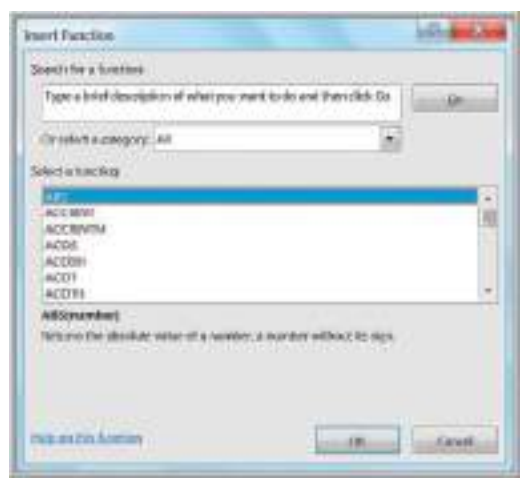

to use. For example, if we would choose the COUNTIF function, the dialog in Figure 2.6 [appears. When](#page-7-0) you click in an input cell, a description of the argument is shown. Thus, if you are not sure what to enter for the range, the explanation in Figure 2.6 will help you. For further information, you could click on the *Help* button in the lower left-hand corner.

## Logical Functions

Logical functions return only one of two values: TRUE or FALSE. Three useful logical functions in business analytics applications are

- IF(*condition, value if true, value if false*)—a logical function that returns one value if the condition is true and another if the condition is false,
- AND(*condition 1, condition 2*…)—a logical function that returns TRUE if all conditions are true and FALSE if not,
- OR(*condition 1, condition 2*…)—a logical function that returns TRUE if any condition is true and FALSE if not.

The IF function, *IF(condition, value if true, value if false),* allows you to choose one of two values to enter into a cell. If the specified *condition* is true, *value if true* will be put in

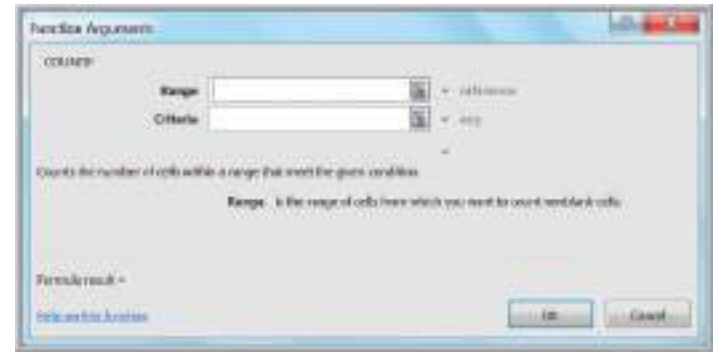

Figure 2.6 *Function Arguments* Dialog for COUNTIF

 $\bigoplus$
#### **72** Chapter 2 Analytics on Spreadsheets

the cell. If the condition is false, *value if false* will be entered. *Value if true* and *value if false* can be a number or a text string enclosed in quotes. Note that if a blank is used between quotes, "", then the result will simply be a blank cell. This is often useful to create a clean spreadsheet. For example, if cell C2 contains the function  $=IF(A8=2,7,12)$ , it states that if the value in cell A8 is 2, the number 7 will be assigned to cell C2; if the value in cell A8 is not 2, the number 12 will be assigned to cell C2. Conditions may include the following:

 $\textcolor{red}{\textcircled{\footnotesize{1}}\ }$ 

- $=$  equal to
- $>$  greater than
- $<$  less than
- >= greater than or equal to
- $\leq$  less than or equal to
- $\le$  not equal to

You may "nest" up to seven IF functions by replacing *value-if-true* or *value-if-false* in an IF function with another IF function:

 $=$ IF(A8=2,(IF(B3=5,"YES","")),15)

This says that if cell A8 equals 2, then check the contents of cell B3. If cell B3 is 5, then the value of the function is the text string YES; if not, it is a blank space (represented by quotation marks with nothing in between). However, if cell A8 is not 2, then the value of the function is 15 no matter what cell B3 is.

AND and OR functions simply return the values of *true* or *false* if all or at least one of multiple conditions are met, respectively. You may use AND and OR functions as the

#### Example 2.4 Using the IF Function

Suppose that the aircraft-component manufacturer considers any order of 10,000 units or more to be large, whereas any other order size is considered to be small. We may use the IF function to classify the orders. First, create a new column in the spreadsheet for the order size, say, column K. In cell K4, use the formula

returns the value *Small*. Further, suppose that large orders with a total cost of at least \$25,000 are considered critical. We may flag these orders as critical by using the function in cell L4:

 $=$  IF(AND(K4 = "Large", G4 > = 25000), "Critical", "")

After copying these formulas down the columns, Figure 2.7 shows a portion of the results.

This function will return the value *Large* in cell K4 if the order size in cell F4 is 10,000 or more; otherwise, it

 $=$  IF(F4 $>=$ 10000, "Large", "Small")

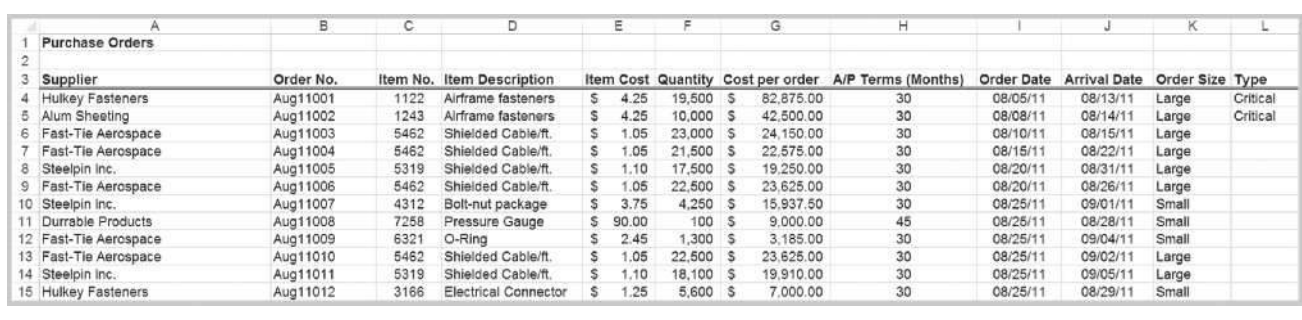

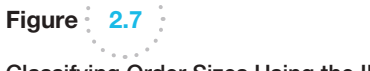

Classifying Order Sizes Using the IF Function

 $\textcolor{red}{\textcircled{\footnotesize{1}}}$ 

⊕

*condition* [within an IF function; fo](#page-7-0)r example,  $=IF(AND(B1=3,C1=5),12,22)$ . Here, if cell  $B1=3$  and cell  $C1=5$ , then the value of the function is 12; otherwise it is 22.

# Using Excel Lookup Functions for Database Queries

In Chapter 1 we noted that business intelligence was instrumental in the evolution of business analytics. Organizations often need to extract key information from a database to support customer service representatives, technical support, manufacturing, and other needs. Excel provides some useful functions for finding specific data in a spreadsheet. These are:

- VLOOKUP(*lookup\_value, table\_array, col\_index\_num, [range lookup]*) looks up a value in the leftmost column of a table (specified by the *table\_array*) and returns a value in the same row from a column you specify (*col\_index\_num*).
- HLOOKUP(*lookup\_value, table\_array, row\_index\_num, [range lookup]*) looks up a value in the top row of a table and returns a value in the same column from a row you specify.
- INDEX(*array, row\_num, col\_num*) returns a value or reference of the cell at the intersection of a particular row and column in a given range.
- MATCH(*lookup\_value, lookup\_array, match\_type*) returns the relative position of an item in an array that matches a specified value in a specified order.

In the VLOOKUP and HLOOKUP functions, *range lookup* is optional. If this is omitted or set as *True,* then the first column of the table must be sorted in ascending numerical order. If an exact match for the *lookup\_value* is found in the first column, then Excel will return the value the *col\_index\_num* of that row. If an exact match is not found, Excel will choose the row with the largest value in the first column that is less than the *lookup\_value*. If *range lookup* is *false*, then Excel seeks an exact match in the first column of the table range. If no exact match is found, Excel will return #N/A (not available). We recommend that you specify the range lookup to avoid errors.

# Example 2.5 Using the VLOOKUP Function

In Chapter 1, we introduced a database of sales trans[actio](#page-74-0)ns for a firm that sells instructional fitness books and DVDs (Excel file *Sales Transactions*). The database is sorted by customer ID, and a portion of it is shown in Figure 2.8. Suppose that a customer calls a representative about a payment issue. The representative finds the customer ID—for example, 10007—and needs to look up the type of payment and transaction code. We may use the VLOOKUP function to do this. In the function VLOOKUP(*lookup\_value, table\_array, col\_ index\_num*), *lookup\_value* represents the customer ID. The *table array* is the range of the data in the spreadsheet; in this case, it is the range A4:H475. The value for *col* index num represents the column in the table range we wish to retrieve. For the type of payment, this is column 3; for the transaction code, this is column 4. Note that the first column is already sorted in ascending

numerical order, so we can either omit the *range lookup* argument or set it as *true*. Thus, if we enter the formula below in any blank cell of the spreadsheet:

=VLOOKUP(10007,\$A\$4:\$H\$475,3)

returns the payment type, *Credit*. If we use the following formula:

#### =VLOOKUP(10007,\$A\$4:\$H\$475,4)

the function returns the [transaction](#page-74-0) code, 80103311.

Now suppose the database was sorted by transaction code so that the customer ID column is no longer in ascending numerical order as shown in Figure 2.9. If we use the function =VLOOKUP(10007,\$A\$4:\$H\$475,4, True), Excel returns #N/A. However, if we change the range lookup argument to False, then the function returns the correct value of the transaction code.

# $\textcolor{red}{\textcircled{\footnotesize{1}}\ }$

#### **74 Chapter 2** Analytics on Spreadsheets

Figure 2.8

Portion of *Sales Transactions* Data Sorted by Çustomer ID

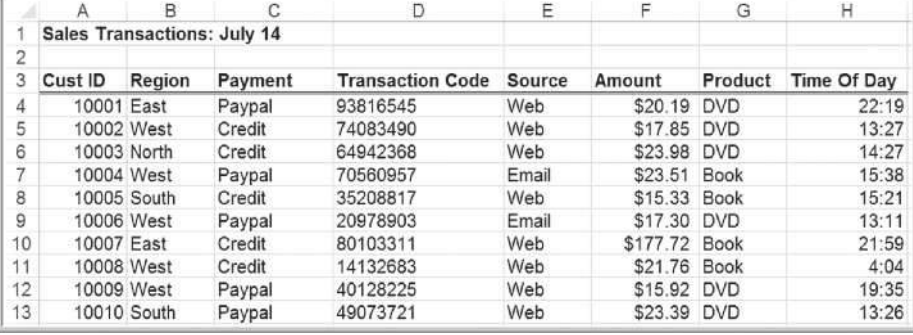

# Figure 2.9

 $\textcolor{red}{\textcircled{\footnotesize{1}}}$ 

Portion of *Sales Transactions* Data Sorted by Transaction Code

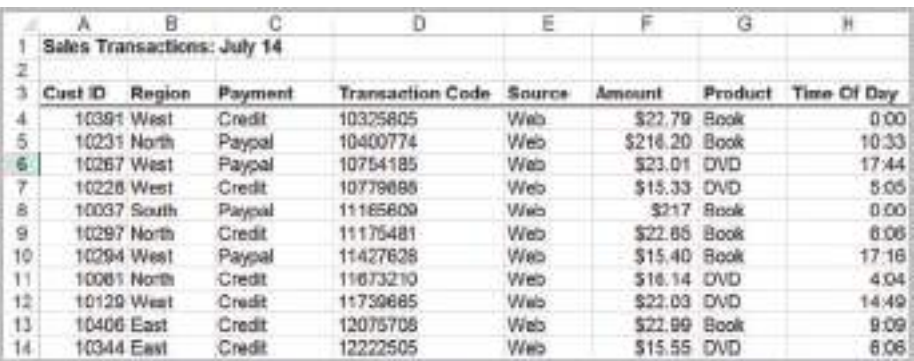

The HLOOKUP function works in a similar fashion. For most spreadsheet databases, we would normally need to use the VLOOKUP function. In some modeling situations, however, the HLOOKUP function can be useful if the data are arranged column by column rather than row by row.

The INDEX function works as a lookup procedure by returning the value in a particular row and column of an array. For example, in the *Sales Transactions* database, INDEX( $$A$4:$H$475, 7, 4)$  would retrieve the transaction code, 80103311 that is in the 7th row and 4th column of the data array (see Figure 2.8), as the VLOOKUP function did in Example 2.5. The difference is that it relies on the row number rather than the actual value of the customer ID.

In the MATCH function, *lookup\_value* is the value that you want to match in *lookup\_ array*, which is the range of cells being searched. The *match* type is either  $-1$ , 0, or 1. The default is 1. If *match*\_*type* = 1, then the function finds the largest value that is less than or equal to *lookup\_value*. The values in the *lookup\_array* must be placed in ascending order. If *match*\_*type* = 0, MATCH finds the first value that is exactly equal to *lookup\_value*. The values in the *lookup* array can be in any order. If *match*  $type = -1$ , then the function finds the smallest value that is greater than or equal to *lookup\_value*. The values in the *lookup* array must be placed in descending order. Example 2.6 shows how the INDEX and MATCH functions can be used.

The VLOOKUP function will not work if you want to look up something to the left of a specified range (because it uses the first column of the range to find the lookup value). However, we can use the INDEX and MATCH function easily to do this, as Example 2.7 shows.

<span id="page-74-0"></span>

## Example 2.6 Using INDEX and MATCH Functions for Database Queries

⊕

Figure 2.10 shows the data in the Excel file *Monthly Product Sales Queries*. Suppose we wish to design a simple query application to input the month and product name, and retrieve the corresponding sales. The three additional worksheets in the workbook show how to do this in three different ways. The *Query1* worksheet (see Figure 2.11) uses the VLOOKUP function with embedded IF statements. The formulas in cell I8 is:

 $=$  VLOOKUP(15, A4: F15, IF(16 = "A", 2, IF(16 = "B", 3,  $IF(IG = "C", 4, IF(IG = "D", 5, IF(IG = "E", 6)))))$ ,FALSE)

The IF functions are used to determine the column in the lookup table to use, and, as you can see, is somewhat complex, especially if the table were much larger.

The *Query2* worksheet (not shown here; see the Excel workbook) uses the VLOOKUP and MATCH functions in cell I8. The formula in cell I8 is:

=VLOOKUP(I5,A4:F15,MATCH(I6,B3:F3,0)+1,FALSE)

In this case, the MATCH function is used to identify the column in the table corresponding to the product name in cell I6. Note the use of the " $+1$ " to shift the relative column number of the product to the correct column number in the lookup table.

Finally, the *Query3* worksheet (also not shown here) uses only INDEX and MATCH functions in cell I8. The formula in cell I8 is:

=INDEX(A4:F15,MATCH(I5,A4:A15,0), MATCH(I6,A3:F3,0))

The MATCH functions are used as arguments in the INDEX function to identify the row and column numbers in the table based on the month and product name. The INDEX function then retrieves the value in the corresponding row and column. This is perhaps the cleanest formula of the three. By studying these examples carefully, you will better understand how to use these functions in other applications.

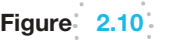

 $\textcolor{red}{\textcircled{\footnotesize{1}}}$ 

*Monthly Product Sales Queries* Workbook

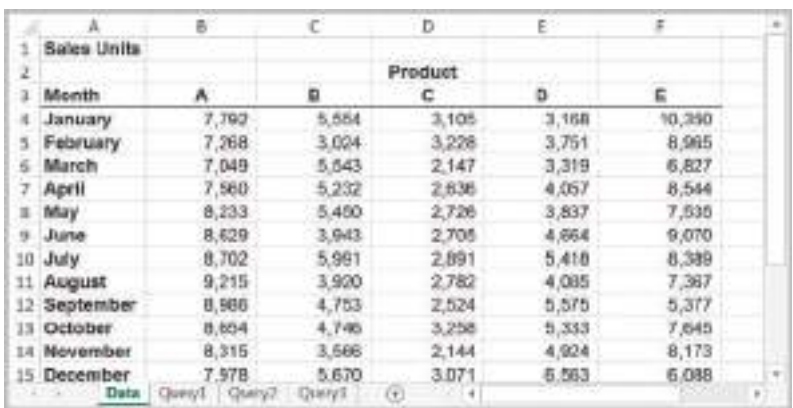

Figure  $2.11$ 

*Query1* Worksheet in *Monthly Product Sales Queries* Workbook

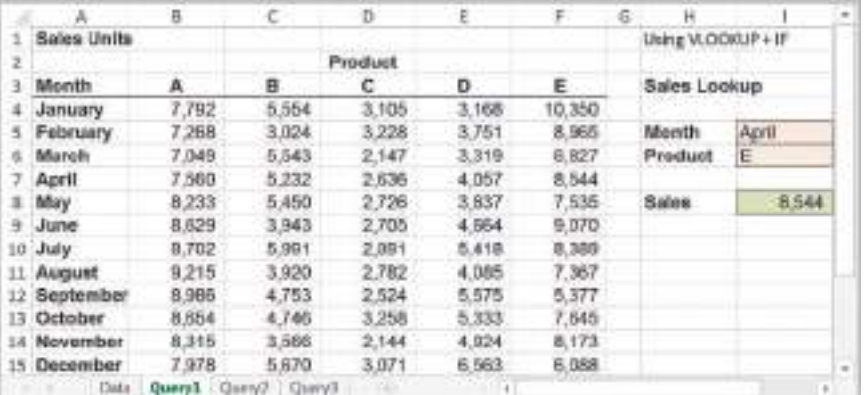

♠

⊕

# Example 2.7 [Using IND](#page-74-0)EX and MATCH for a Left Table Lookup

Suppose that, in the *Sales Transactions* database, we wish to find the customer ID associated with a specific transaction code. Refer back to Figure 2.8 or the Excel workbook. Suppose that we enter the transaction code in cell K2, and want to display the customer ID in cell K4. Use the formula in cell K4:

#### =INDEX(A4:A475,MATCH(K2,D4:D475,0),1)

Here, the MATCH function is used to identify the row number in the table range that matches the transaction code exactly, and the INDEX function uses this row number and column 1 to identify the associated customer ID.

# Spreadsheet Add-Ins for Business Analytics

Microsoft Excel will provide most of the computational support required for the material in this book. Excel (Windows only) provides an add-in called the *Analysis Toolpak,* which contains a variety of tools for statistical computation, and *Solver*, which is used for optimization. These add-ins are not included in a standard Excel installation. To install them, click the *File* tab and then *Options* in the left column. Choose *Add-Ins* from the left column. At the bottom of the dialog, make sure *Excel Add-ins* is selected in the *Manage:* box and click *Go*. In the *Add-Ins* dialog, if *Analysis Toolpak*, *Analysis Toolpak VBA,* and *Solver Add-in* are not checked, simply check the boxes and click *OK*. You will not have to repeat this procedure every time you run Excel in the future.

In addition, many third-party add-ins are available to support analytic procedures in Excel. One add-in, Frontline Systems' *Analytic Solver Platform*, offers many other capabilities for both predictive and prescriptive analytics. See the Preface for instructions on how to download and install this software. We will use both the included Excel add-ins and *Analytic Solver Platform* throughout this book, so we encourage you to download and set up these add-ins on your computer at this time.

## Key Terms

⊕

Absolute address Discount rate

Net present value (discounted cash flow) Relative address

# Problems and Exercises

- 1. The Excel file *Firm Data* shows the prices charged and different product sizes. Prepare a worksheet using VLOOKUP function that will compute the invoice to be sent to a customer when any product type, size, and order quantity are entered.
- 2. The Excel file *Store and Regional Sales Database* provides sales data for computers and peripherals showing the store identification number, sales region, item number, item description, unit price, units sold, and month when the sales were made during the fourth quarter of last year.<sup>3</sup> Modify the

<sup>3</sup>Based on Kenneth C. Laudon and Jane P. Laudon, *Essentials of Management Information Systems*, 9th ed. (Upper Saddle River, NJ: Prentice Hall, 2011).

spreadsheet to calculate the total sales revenue for each of the eight stores as well as each of the three sales regions.

- 3. The Excel file *President's Inn Guest Database* provides a list of customers, rooms they occupied, arrival and departure dates, number of occupants, and daily rate for a small bed-and-breakfast inn during one month.4 Room rates are the same for one or two guests; however, additional guests must pay an additional \$20 per person per day for meals. Guests staying for seven days or more receive a 10% discount. Modify the spreadsheet to calculate the number of days that each party stayed at the inn and the total revenue for the length of stay.
- 4. The worksheet *Base Data* in the Excel file *Credit Risk Data* provides information about 425 bank customers who had applied for loans. The data include the purpose of the loan, checking and savings account balances, number of months as a customer of the bank, months employed, gender, marital status, age, housing status and number of years at current residence, job type, and credit-risk classification by the bank.<sup>5</sup>
	- a. Use the COUNTIF function to determine (1) how many customers applied for new-car, used-car, business, education, small-appliance, and furniture loans and (2) the number of customers with checking account balances less than \$500.
	- b. Modify the spreadsheet using IF functions to include new columns, classifying the checking and savings account balances as low if the balance is less than \$250, medium if between \$250 but less than \$2000, and high otherwise.
- 5. A manager needs to identify some information from the *Purchase Orders* Excel file but has only the order number. Modify the Excel file to use the VLOOKUP function to find the item description and cost per order for the following order numbers: Aug11008, Sep11023, and Oct11020.
- 6. A pharmaceutical manufacturer has projected net profits for a new drug that is being released to the market over the next five years:

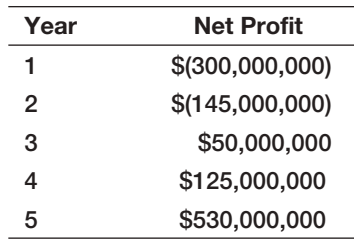

 Use a spreadsheet to find the net present value of these cash flows for a discount rate of 3%.

- 7. Example 1.4 in Chapter 1 described a scenario for new product sales that can be characterized by a formula called a Gompertz curve:  $S = ae^{be^{ct}}$ . Develop a spreadsheet for calculating sales using this formula for  $t = 0$  to 160 in increments of 10 when  $a = 15000, b = -8$ , and  $c = -0.05$ .
- 8. Example 1.8 in Chapter 1 provided data from an experiment to identify the relationship between sales and pricing, coupon, and advertising strategies. Enter the data into a spreadsheet and implement the model in the example within your spreadsheet to estimate the sales for each of the weekly experiments. Compute the average sales for the three stores, and find the differences between the averages and the model estimates for each week.
- 9. The following exercises use the *Purchase Orders* database. Use MATCH and/or INDEX functions to find the following:
	- a. The row numbers corresponding to the first and last instance of item number 1369 in column C (be sure column C is sorted by order number).
	- b. The order cost associated with the first instance of item 1369 that you identified in part (a).
	- c. The total cost of all orders for item 1369. Use the answers to parts (a) and (b) along with the SUM function to do this. In other words, you should use the appropriate INDEX and MATCH functions within the SUM function to find the answer. Validate your results by applying the SUM function directly to the data in column G.

<sup>4</sup>Based on Kenneth C. Laudon and Jane P. Laudon, *Essentials of Management Information Systems*. 5Based on Efraim Turban, Ranesh Sharda, Dursun Delen, and David King, *Business Intelligence: A Managerial Approach*, 2nd ed. (Upper Saddle River NJ: Prentice Hall, 2011).

10. Use INDEX and MATCH functions to fill in a table that extracts the amounts shipped between each pair of cities in the Excel file *General Appliance Corporation*. Your table should display as follows, and the formula for the amount should reference the names in the From and To columns:

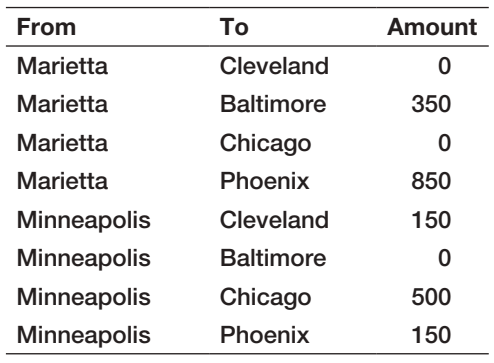

11. A firm is considering the purchase of a new technology that is expected to produce an annual net saving in labor costs of \$8000 in each of the six years. The initial cost is \$30000, and annual maintenance cost is \$1000. The company can access the required fund at the current market interest rate of 14% per annum compounded annually. By calculating NPV of the proposed expenditure, decide whether the technology should be purchased.

# Case: Performance Lawn Equipment

 $\textcolor{red}{\textcircled{\footnotesize{1}}}$ 

Elizabeth Burke has asked you to do some preliminary analysis of the data in the *Performance Lawn Equipment* database. First, she would like you to edit the worksheets *Dealer Satisfaction* and *End-User Satisfaction* to display the total number of responses to each level of the survey scale across all regions for each year. Second, she wants a count of the number of failures in the worksheet *Mower Test.* Next, Elizabeth has provided you with prices for PLE products for the past 5 years:

Create a new worksheet in the database to compute gross revenues by month and region, as well as worldwide totals, for each product using the data in *Mower Unit Sales* and *Tractor Unit Sales*. Finally, she wants to know the market share for each product and region based on the PLE and industry sales data in the database. Create and save these calculations in a new worksheet. Summarize all your findings in a report to Ms. Burke.

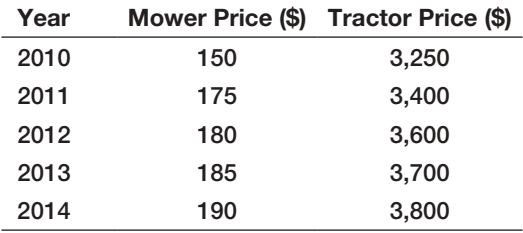

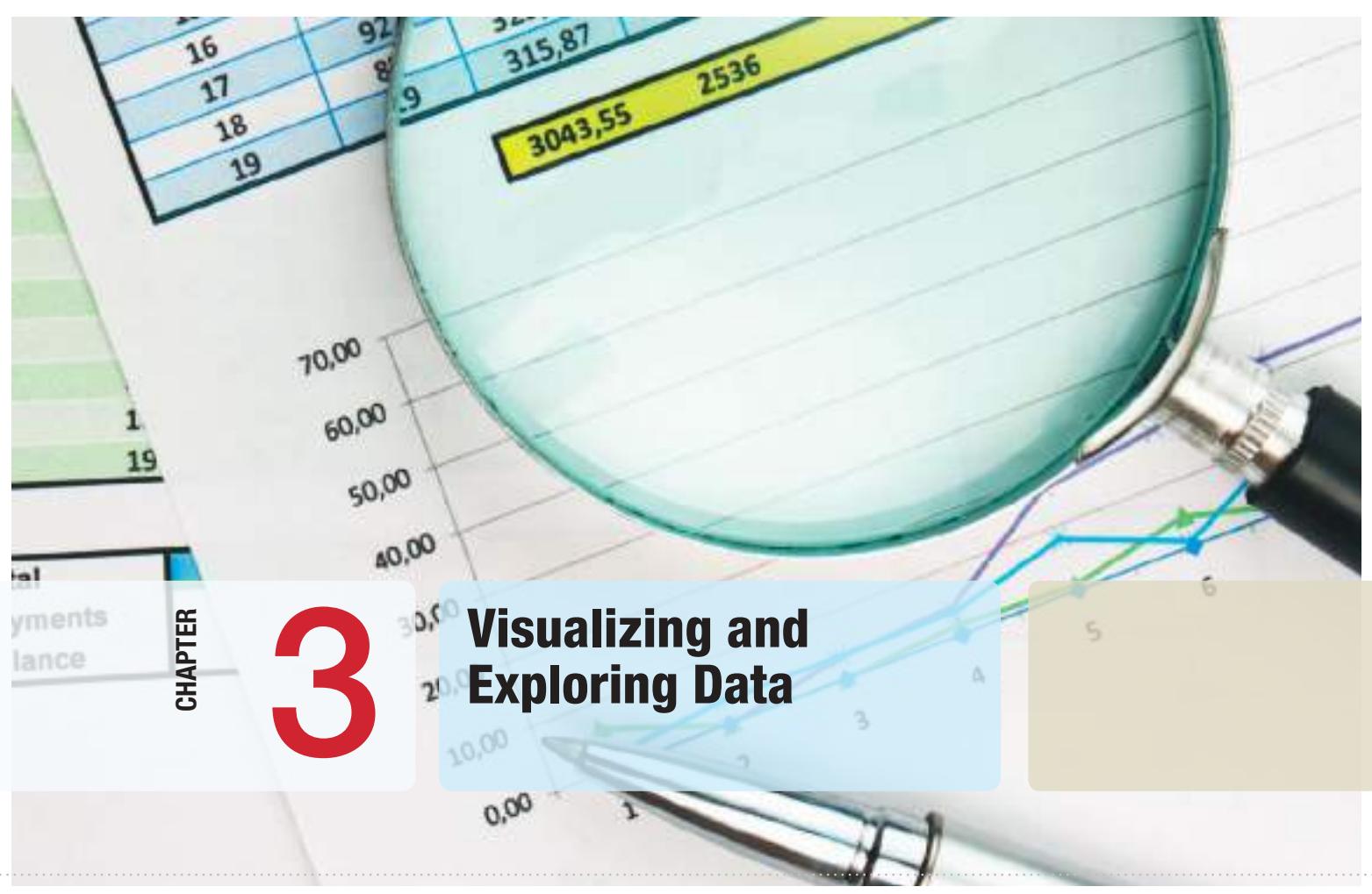

 $\bigoplus$ 

Laborant/Shutterstock.com

 $\bigoplus$ 

# Learning Objectives

After studying this chapter, you will be able to:

- **•** Create Microsoft Excel charts.
- $\bullet$  Determine the appropriate chart to visualize different types of data.
- Sort a data set in an Excel spreadsheet.
- **•** Apply the Pareto Principle to analyze data.
- **•** Use the Excel *Autofilter* to identify records in a database meeting certain characteristics.
- $\bullet$  Explain the science of statistics and define the term *statistic*.
- **•** Construct a frequency distribution for both discrete and continuous data.
- **•** Construct a relative frequency distribution and histogram.
- Compute cumulative relative frequencies.
- $\bullet$  Find percentiles and quartiles for a data set.
- **•** Construct a cross-tabulation (contingency table).
- **•** Use PivotTables to explore and summarize data.
- **•** Use PivotTables to construct a cross-tabulation.
- **•** Display the results of PivotTables using PivotCharts.

 $\bigoplus$ 

⊕

**Converting data** into information to understand past and current performance is the core of descriptive analytics and is vital to making good business decisions. Techniques for doing this range from plotting data on charts, extracting data from databases, and manipulating and summarizing data. In this chapter, we introduce a variety of useful techniques for descriptive analytics.

# Data Visualization

The old adage "A picture is worth 1000 words" is probably truer in today's informationrich environment than ever before. In Chapter 1 we stated that data visualization is at the core of modern business analytics. **Data visualization** is the process of displaying data (often in large quantities) in a meaningful fashion to provide insights that will support better decisions. Making sense of large quantities of disparate data is necessary not only for gaining competitive advantage in today's business environment but also for surviving in it. Researchers have observed that data visualization improves decision-making, provides managers with better analysis capabilities that reduce reliance on IT professionals, and improves collaboration and information sharing.

Raw data are important, particularly when one needs to identify accurate values or compare individual numbers. However, it is quite difficult to identify trends and patterns, find exceptions, or compare groups of data in tabular form. The human brain does a surprisingly good job processing visual information—if presented in an effective way. [Visualizing data prov](www.census.gov/dataviz/)ides a way of communicating data at all levels of a business and can reveal surprising patterns and relationships. For many unique and intriguing examples of data visualization, visit the Data Visualization Gallery at the U.S. Census Bureau Web site, www.census.gov/dataviz/.

# Example 3.1 Tabular versus Visual Data Analysis

Figure 3.1 shows the data in the Excel file *Monthly Product Sales*. We can use the data to determine exactly how many units of a certain product were sold in a particular month, or to compare one month to another. For example, we see that sales of product A dropped in February, specifically by 6.7% (computed by the Excel formula = 1− B3/B2). Beyond such calculations, however, it is difficult to draw big picture conclusions.

Figure 3.2 displays a chart of monthly sales for each product. We can easily compare overall sales of different products (Product C sells the least, for example), and identify trends (sales of Product D are increasing), other patterns (sales of Product C is relatively stable while sales of Product B fluctuates more over time), and exceptions (Product E's sales fell considerably in September).

Data visualization is also important both for building decision models and for interpreting their results. For example, recall the demand-prediction models in Chapter 1 (Examples 1.9 and 1.10). To identify the appropriate model to use, we would normally have to collect and analyze data on sales demand and prices to determine the type of relationship (linear or nonlinear, for example) and estimate the values of the parameters in the model. Visualizing the data will help to identify the proper relationship and use the appropriate data analysis tool. Furthermore, complex analytical models often yield complex results. Visualizing the results often helps in understanding and gaining insight about model output and solutions.

 $\bigcirc\hspace{-1.45mm}\bigcirc$ 

Figure  $3.1$ *Monthly Product Sales* Data

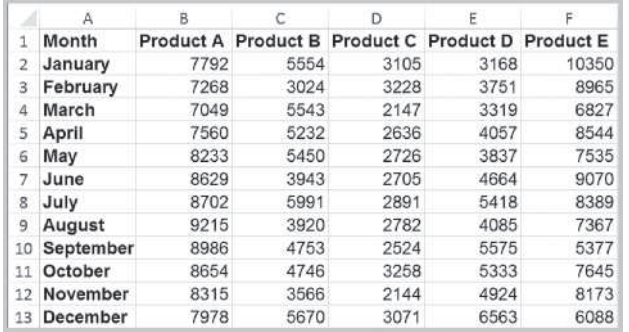

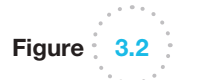

⊕

Visualization of *Monthly Product Sales* Data

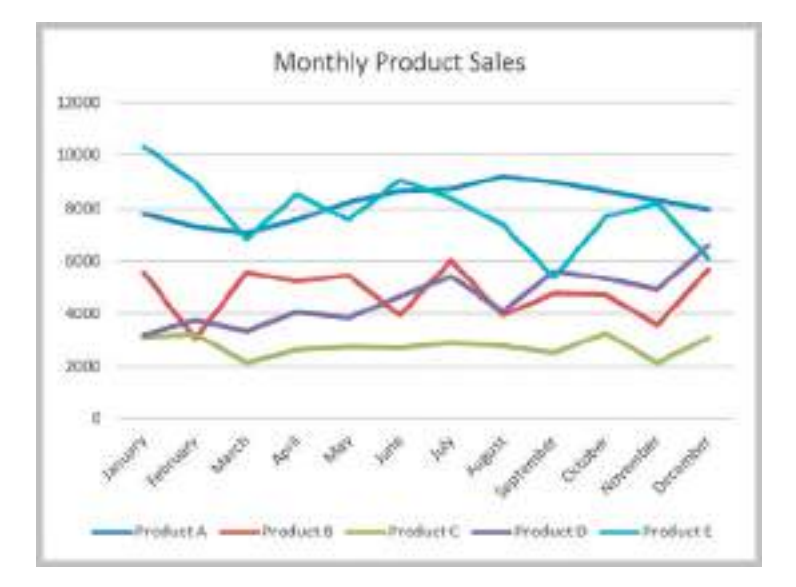

#### **Dashboards**

Making data visible and accessible to employees at all levels is a hallmark of effective modern organizations. A **dashboard** is a visual representation of a set of key business measures. It is derived from the analogy of an automobile's control p[anel, which](#page-82-0) displays speed, gasoline level, temperature, and so on. Dashboards provide important summaries of key business information to help manage a business process or function. Dashboards might include tabular as well as visual data to allow managers to quickly locate key data. Figure 3.3 shows a simple dashboard for the product sales data in Figure 3.1 showing monthly sales [for each product individually, sales of all prod](#page-8-0)ucts combined, total annual sales by product, a comparison of the last two months, and monthly percent changes by product.

#### Tools and Software for Data Visualization

Data visualization ranges from simple Excel charts to more advanced interactive tools and software that allow users to easily view and manipulate data with a few clicks, not only on computers, but on iPads and other devices as well. In this chapter we discuss basic tools available in Excel. In Chapter 10, we will see several other tools used in data mining applications that are available with the Excel add-in, *XLMiner*, that is used in this book.

♠

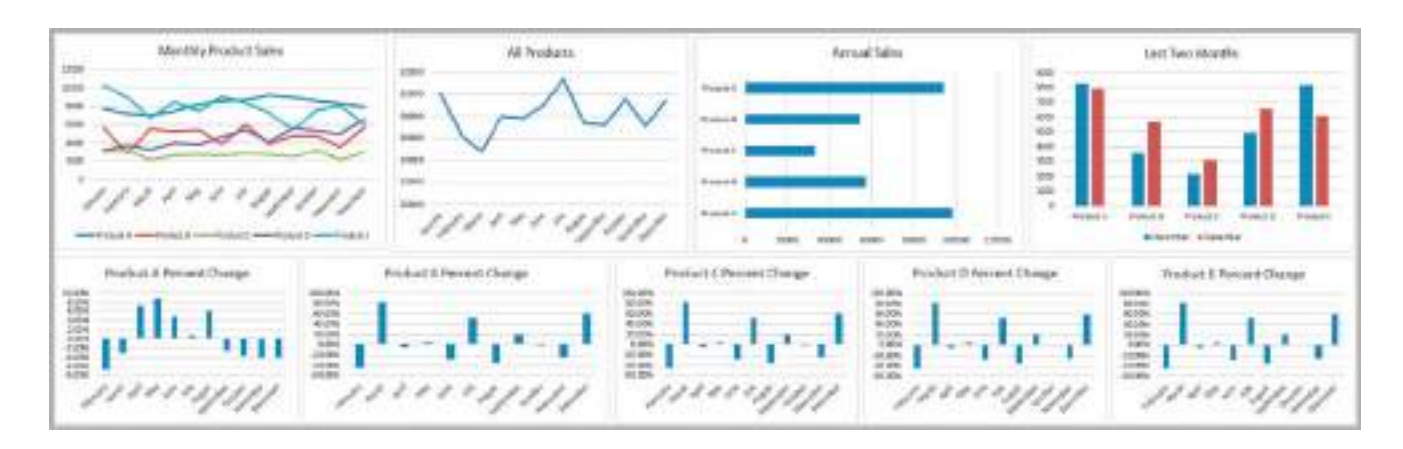

 $\bigcirc\hspace{-1.45mm}\bigcirc$ 

Figure  $3.3$ Dashboard for Product Sales

 $\textcolor{red}{\textcircled{\footnotesize{1}}}$ 

Whil[e we will only focus](www.cognos10.com) on Excel-based tools in this book, you should be aware of other options and commercial packages that are available. In particular, we suggest [that you lo](#page-8-0)ok at the capabilities of Tableau (www.tableausoftware.com) and IBM's Cognos software (www.cognos10.com). Tableau is easy to use and offers a free trial.

# Creating Charts in Microsoft Excel

Microsoft Excel provides a comprehensive charting capability with many features. With a little experimentation, you can create very professional charts for business analyses and presentations. These include vertical and horizontal bar charts, line charts, pie charts, area charts, scatter plots, and many other special types of charts. We generally do not guide you through every application but do provide some guidance for new procedures as appropriate.

Certain charts work better for certain types of data, and using the wrong chart can make it difficult for the user to interpret and understand. While Excel offers many ways to make charts unique and fancy, naive users often focus more on the attention-grabbing aspects of charts rather than their effectiveness of displaying information. So we recommend that you keep charts simple, and avoid such bells and whistles as 3-D bars, cylinders, cones, and so on. We highly recommend books written by Stephen Few, such as *Show Me the Numbers* (Oakland, CA: Analytics Pre[ss, 2004\) for](#page-83-0) additional guidance in developing effective data visualizations.

To create a chart in Excel, it is best to first highlight the range of the data you wish to chart. The Excel [Help files pr](#page-83-0)ovide guidance on formatting your data for a particular type of chart. Click the *Insert* tab in the Excel ribbon (Figure 3.4). From the *Charts* group, click the chart type, and then click a chart subtype that you want to use. Once a basic chart is created, you may use the options in the *Design* and *Format* tabs within the *Chart Tools* tabs to customize your chart (Figure 3.5). In the *Design* tab, you can change the type of chart, data included in the chart, chart layout, and styles. The *Format* tab provides various formatting options. You may also customize charts easily by right-clicking on elements of the chart or by using the *Quick Layout* options in the *Chart Layout* group within the *Chart Tools Design* tab.

You should realize that up to 10% of the male population are affected by color blindness, making it difficult to distinguish between different color variations. Although we generally display charts using Excel's default colors, which often, unfortunately, use red, experts suggest using blue-orange palettes. We suggest that you be aware of this for professional and commercial applications.

<span id="page-82-0"></span>

⊕

⊕

<span id="page-83-0"></span>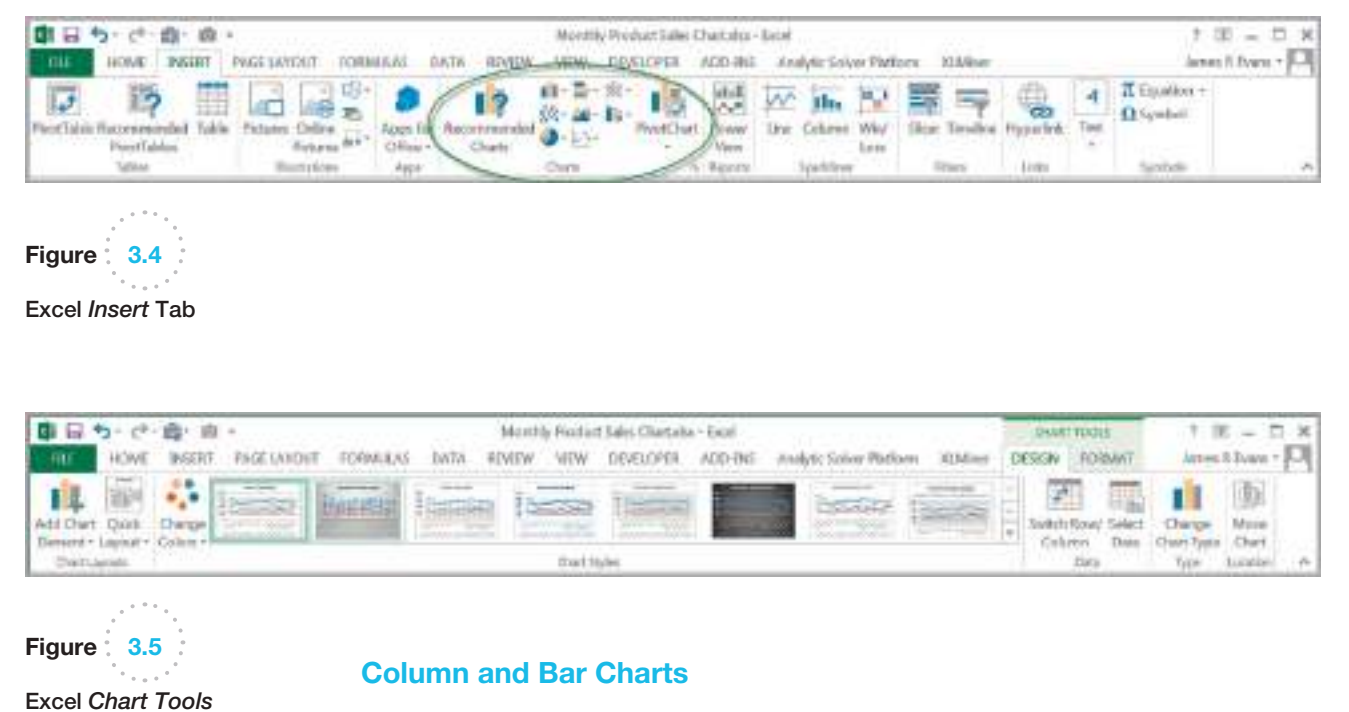

Excel distinguishes between vertical and horizontal bar charts, calling the former **column charts** and the latter **bar charts**. A *clustered column chart* compares values across categories using vertical rectangles; a *stacked column chart* displays the contribution of each value to the total by stacking the rectangles; and a *100% stacked column chart* compares the percentage that each value contributes to a total. Column and bar charts are useful for comparing categorical or ordinal data, for illustrating differences between sets of values, and for showing proportions or percentages of a whole.

# Example 3.2 Creati[ng Colum](#page-84-0)n Charts

The Excel file *EEO Employment Report* provides d[ata on](#page-84-0)  the number of employees in different categories broken down by racial/ethnic group and gender (Figure 3.6). We will construct a simple column chart for the various employment categories for all employees. First, highlight the range C3:K6, which includes the headings and data for each category. Click on the *Column Chart* button and then on the first chart type in the list (a clustered column chart). To add a title, click on the *Add Chart Elements* button in the *Design* tab ribbon. Click on "Chart Title" in the chart and change it to "EEO Employment ReportAlabama." The names of the data series can be changed by clicking on the *Select Data* button in the *Data* group of the *Design* tab. In the *Select Data Source* dialog (see Figure 3.7), click on "Series1" and then the *Edit* button. Enter the name of the data series, in this case "All Employees." Change the names of the other data series to "Men[" and "Wom](#page-84-0)en" in a similar fashion. You can also change the order in which the data series are displayed on the chart using the up and down buttons. The final chart is shown in Figure 3.8.

Be cautious when changing the scale of the numerical axis. The heights or lengths of the bars only accurately reflect the data values if the axis starts at zero. If not, the relative sizes can paint a misleading picture of the relative values of the data.

 $\textcolor{red}{\textcircled{\footnotesize{1}}}$ 

<span id="page-84-0"></span>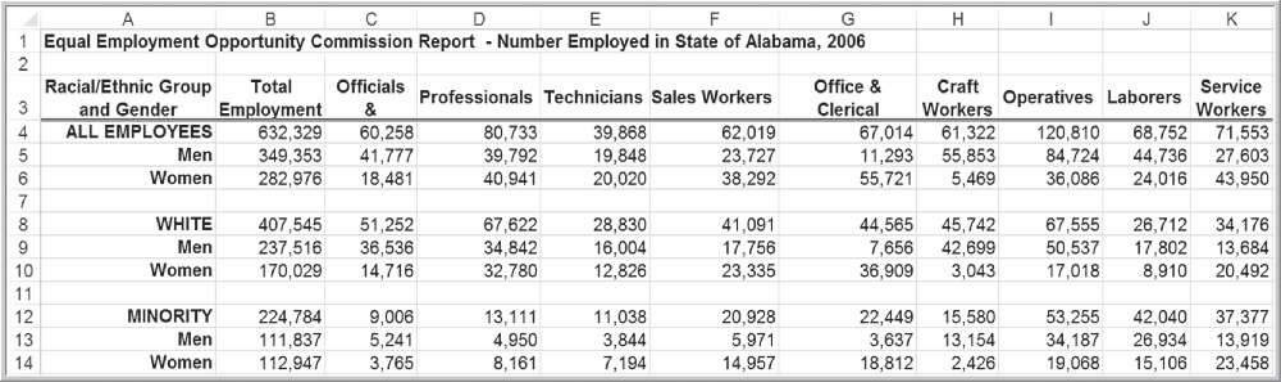

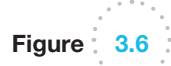

Figure 3.7

*Select Data Source* Dialog

Portion of *EEO Employment Report* Data

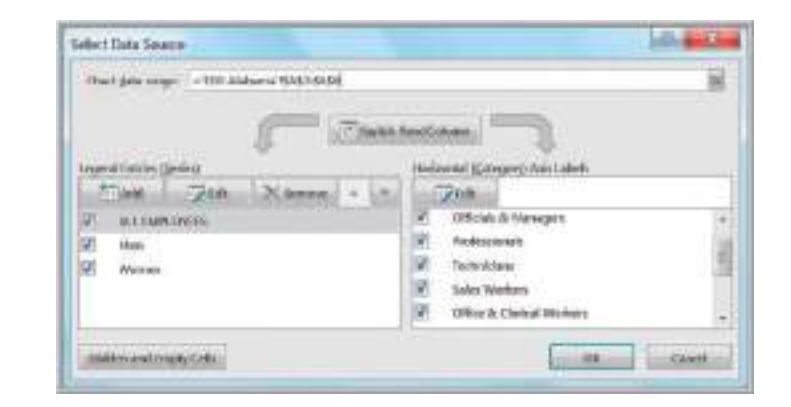

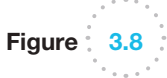

Column Chart for Alabama Employment Data

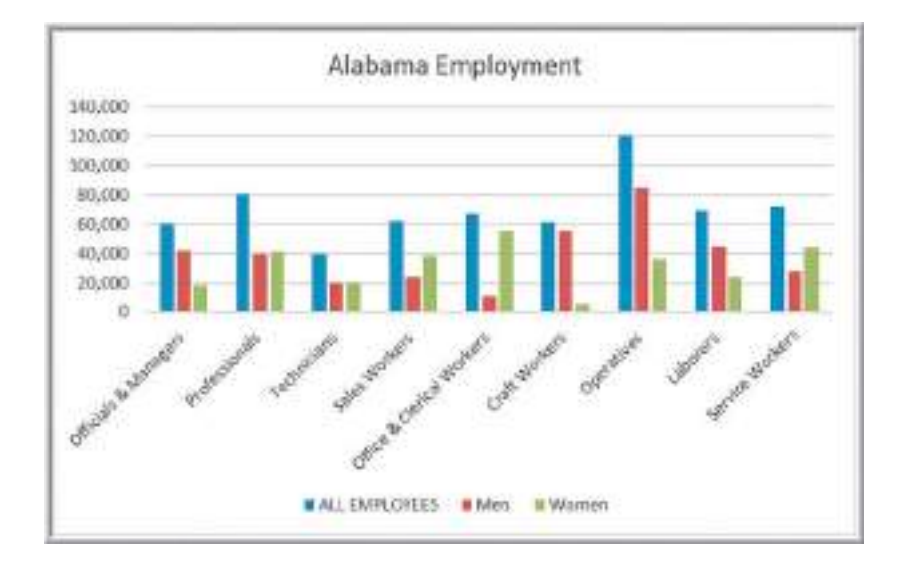

 $\bigcirc\hspace{-1.45mm}\bigcirc$ 

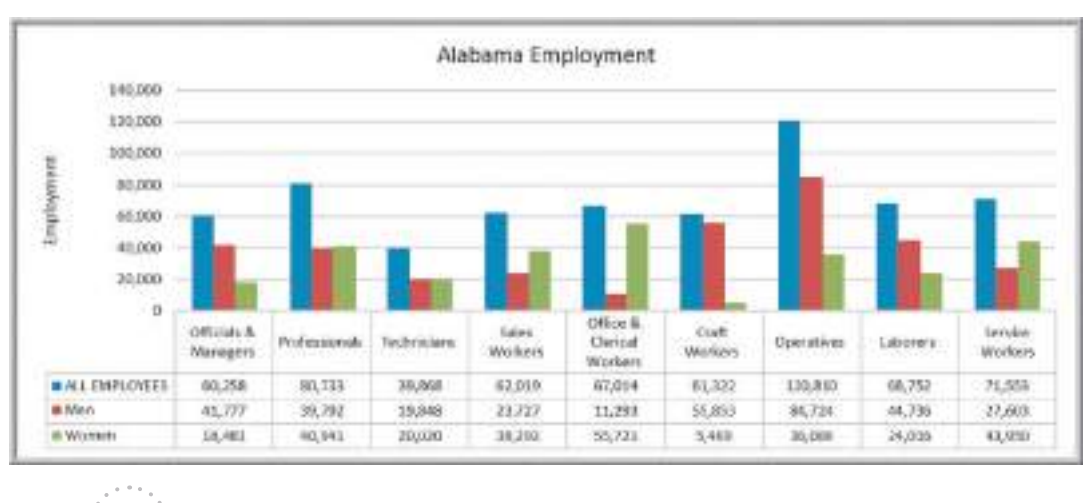

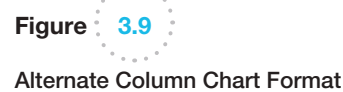

#### Data Labels and Data Tables Chart Options

Excel provides options for including the numerical data on which charts are based within the charts. Data labels can be added to chart elements to show the actual value of bars, for example. Data tables can also be added; these are usually better than data labels, which can get quite messy. Both can be added from the *Add Chart Element* Button in the *Chart Tools Design* tab, or also from the *Quick Layout* button, which provides standard design [option](#page-8-0)s. Figure 3.9 shows a data table added to the Alabama Employment chart. You can see that the data table provides useful additional information to improve the visualization.

#### Line Charts

**Line charts** provide a useful means for displaying data over time, as Example 3.3 illustrates. You may plot multiple data series in line charts; however, they can be difficult to interpret if the magnitude of the data values differs greatly. In that case, it would be advisable to create separate charts for each data series.

## Example 3.3 A Line Chart for China Export Data

Figure 3.10 shows a line chart giving the amount of U.S. exports to China in billions of dollars from the Excel file *China Trade Data.* The chart clearly shows a significant rise in exports starting in the year 2000, which began to level off around 2008.

#### Pie Charts

For many types of data, we are interested in understanding the relative proportion of each data source to the total. A **pie chart** displays this by partitioning a circle into pie-shaped areas showing the relative proportion. Example 3.4 provides one application.

⊕

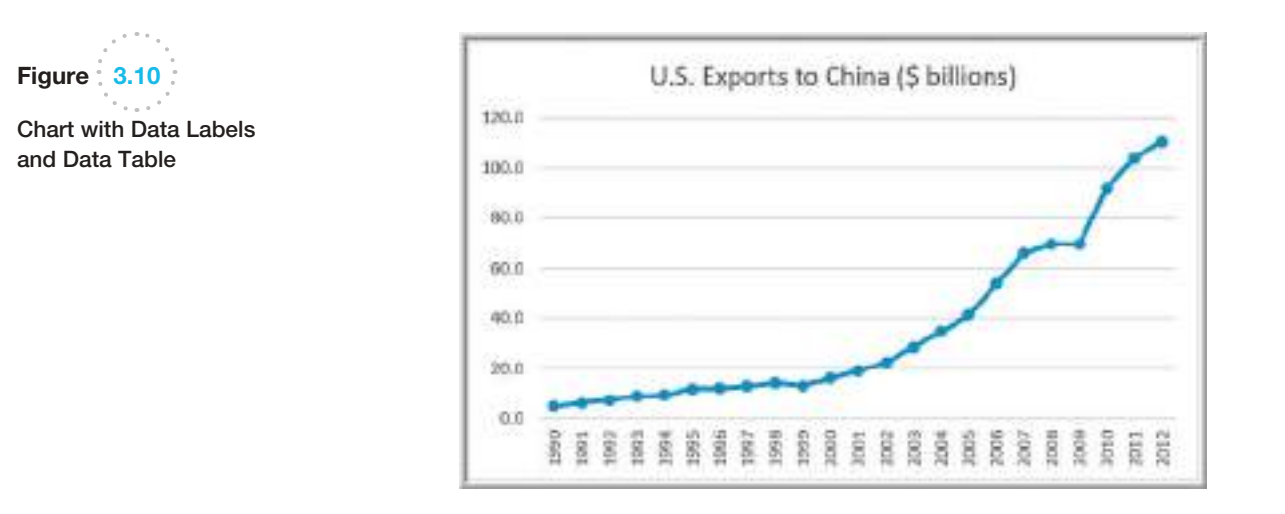

⊕

### Exam[ple 3.4](#page-87-0) A Pie Chart for Census Data

Consider the marital status of individuals in the U.S. population in the Excel file *Census Education Data*, a portion of which is shown in Figure 3.11. To show the relative proportion in each category, we can use a pi[e chart, as sh](#page-87-0)own in Figure 3.12. This chart uses a layout option that shows the labels associated with the data as well as the actual proportions as percentages. A different layout that shows both the value[s and/or prop](#page-87-0)ortions can also be chosen.

Data visualization professionals don't recommend using pie charts. For example, contrast the pie chart in Figure 3.12 with the column chart in Figure 3.13 for the same data. In the pie chart, it is difficult to compare the relative sizes of areas; however, the bars in the column chart can easily be compared to determine relative ratios of the data. If you do use pie charts, restrict them to small numbers of categories, always ensure that the numbers add [to 100%](#page-8-0), and use labels to display the group names and actual percentages. Avoid threedimensional (3-D) pie charts—especially those that are rotated—and keep them simple.

#### Area Charts

An **area chart** combines the features of a pie chart with those of line charts. Area charts present more information than pie or line charts alone but may clutter the observer's mind with too many details if too many data series are used; thus, they should be used with care.

# Example 3.5 An Area Chart for Energy Consumption

Figure 3.14 displays total energy consumption (billion Btu) and consumption of fossil fuels from the Excel file *Energy Production & Consumption.* This chart shows that although total e[nergy consumption](#page-8-0) has grown since 1949, the relative proportion of fossil fuel consumption has remained generally consistent at about half of the total, indicating that alternative energy sources have not replaced a significant portion of fossil-fuel consumption.

#### Scatter Chart

**Scatter charts** show the relationship between two variables. To construct a scatter chart, we need observations that consist of pairs of variables. For example, students in a class might have grades for both a midterm and a final exam. A scatter chart would show whether high or low grades on the midterm correspond strongly to high or low grades on the final exam or whether the relationship is weak or nonexistent.

M03\_EVAN5448\_02\_SE\_C03.indd 86 12/09/15 7:30 AM

♠

 $\textcolor{red}{\textcircled{\footnotesize{1}}}$ 

<span id="page-87-0"></span>Figure 3.11 Portion of *Census Education Data*

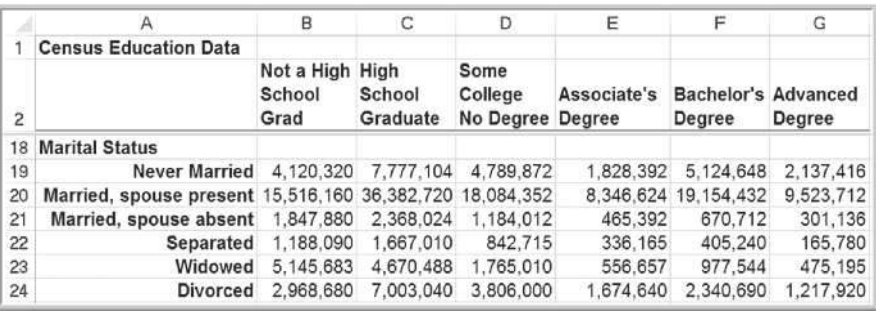

Figure  $3.12$ 

Pie Chart for Marital Status

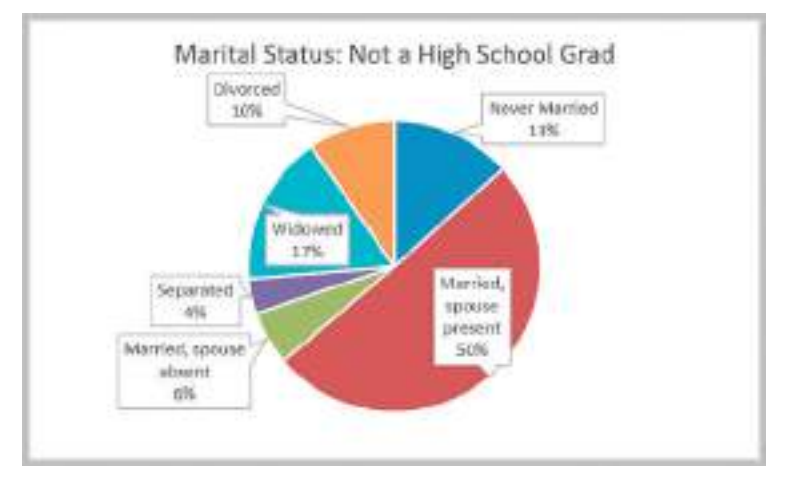

Figure 3.13

Alternative Column Chart for Marital Status: Not a High School Grad

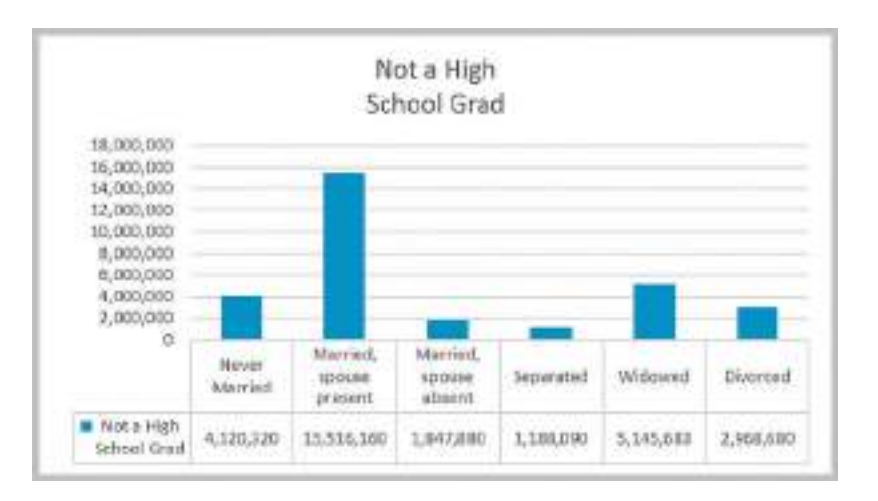

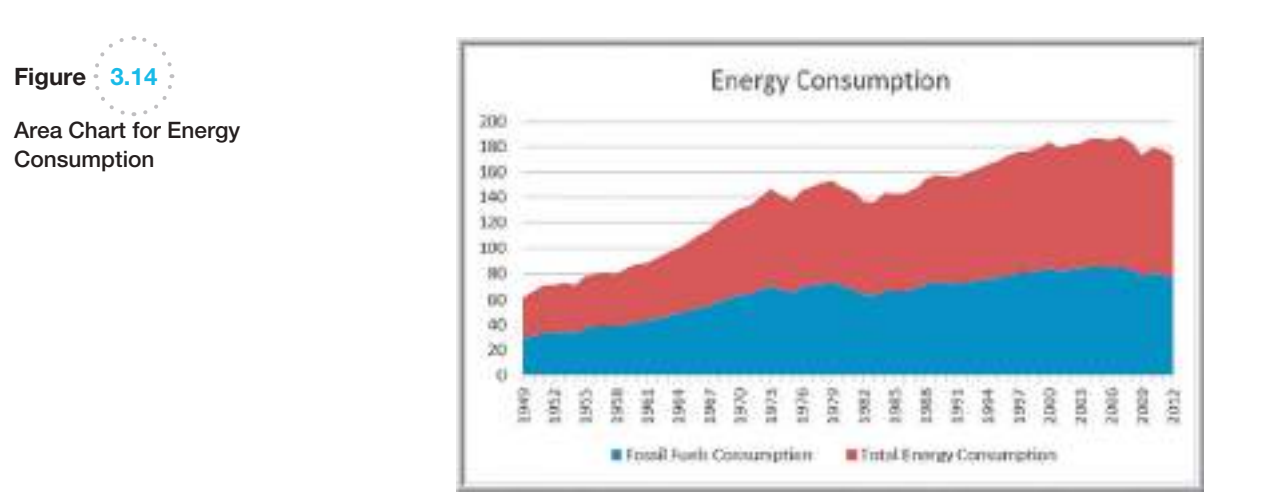

 $\bigoplus$ 

# Example 3.6 A Scatter Chart for Real Estate Data

Figure 3.15 shows a scatter chart of house size (in square feet) versus the ho[me market value fro](#page-8-0)m the Excel file *Home Market Value.* The data clearly suggest that higher market values are associated with larger homes.

# Bubble Charts

A **bubble chart** is a type of scatter chart in which the size of the data marker corresponds to the value of a third variable; consequently, it is a way to plot three variables in two dimensions.

# Example 3.7 A Bubble Chart for Comparing Stock Characteristics

Figure 3.16 shows a bubble chart for displaying price, P/E (price/earnings) ratio, and market capitalization for five different stocks on one particular day in the Excel

file *Stock Comparisons*. The position on the chart shows the price and P/E; the size of the bubble represents the market cap in billions of dollars.

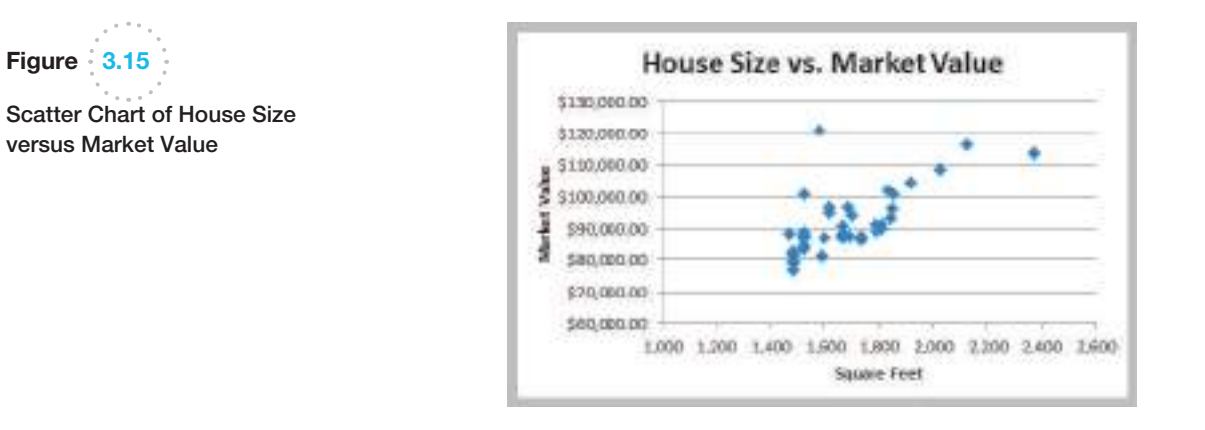

Figure 3.15

⊕

 $\textcolor{red}{\textcircled{\footnotesize{1}}\ }$ 

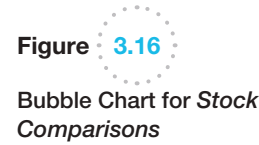

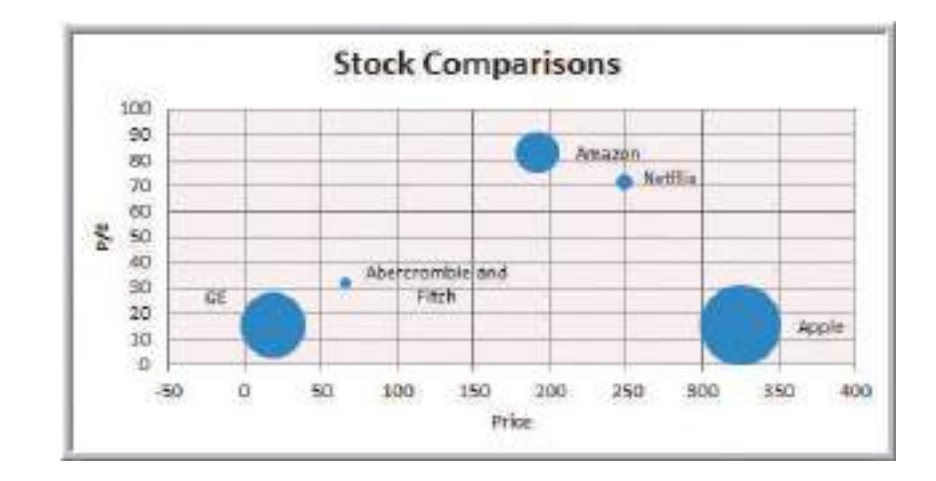

#### Miscellaneous Excel Charts

Excel provides several additional charts for special applications. These additional types of charts (including bubble charts) can be selected and created from the *Other Charts* button in the Excel ribbon. These include the following:

- • A **stock chart** allows you to plot stock prices, such as the daily high, low, and close. It may also be used for scientific data such as temperature changes.
- A **surface chart** shows 3-D data.
- A **doughnut chart** is similar to a pie chart but can contain more than one data series.
- [•](#page-8-0) A **radar chart** allows you to plot multiple dimensions of several data series.

#### Geographic Data

Many applications of business analytics involve geographic data. For example, problems such as finding the best location for production and distribution facilities, analyzing regional sales performance, transporting raw materials and finished goods, and routing vehicles such as delivery trucks involve geographic data. In such problems, data mapping can help in a variety of ways. Visualizing geographic data can highlight key data relationships, identify trends, and uncover business opportunities. In addition, it can often help to spot data errors and help end users understand solutions, thus increasing the likelihood of acceptance of decision models. Companies like Nike use geographic data and information systems for visualizing where products are being distributed and how that relates to demographic and sales information. This information is vital to marketing strategies. The use of prescriptive analytic models in combination with data mapping was instrumental in the success of Procter & Gamble Company's North American Supply Chain study, which saved the company in excess of \$200 million dollars per year.<sup>1</sup> We discuss this application in Chapter 15.

⊕

<sup>1</sup>J. Camm et al., "Blending OR/MS, Judgment and GIS: Restructuring P&G's Supply Chain," *Interfaces*, 27, 1 (1997): 128–142.

⊕

Geographic mapping capabilities were introduced in Excel 2000 but were not available in Excel 2002 and later versions. These capabilities are now available through M[icrosoft MapPoint 2010, which must be purchased sepa](http://www.microsoft.com/mappoint/en-us/home.aspx)rately. MapPoint is a geographic data-mapping tool that allows you to visualize data imported from Excel and other database sources and integrate them into other Microsoft Office applications. For further infor[mation, see h](#page-8-0)ttp://www.microsoft.com/mappoint/en-us/home.aspx.

# Other Excel Data Visualization Tools

Microsoft Excel offers numerous other tools to help visualize data. These include data [bars, color scales, and icon sets; sparkline](#page-8-0)s, and the camera tool. We will describe each of these in the following sections.

#### Data Bars, Color Scales, and Icon Sets

These options are part of Excel's *Conditional Formatting* rules, which allow you to visualize different numerical values through the use of colors and symbols. Excel has a variety of standard templates to use, but you may also customize the rules to meet your own conditions and styles. We encourage you to experiment with these tools.

# Example 3.8 Data Visualization through Conditional Formatting

Data bars display colored bars that are scaled to the magnitude of the data values (similar to a bar chart) but placed directly within the cells of a range. Figure 3.17 shows data bars applied to the data in the *Monthly Product Sales* worksheet. Highlight the data in each column, click the *Conditional Formatting* button in the *Styles* group within the *Home* tab, select *[Data B](#page-91-0)ars*[, and](#page-91-0) choose the fill option and color.

Color scales shade cells based on their numerical value using a color palette. This is another option in the *Conditional Formatting* menu. For example, in Figure 3.18 we use a green-yellow-red color scale, which highlights cells containing large values in green, small values in red, and middle values in yellow. The darker the green, the larger the value; the darker the red, the smaller the value. For intermediate values, you can see that the colors blend together. This provides a quick way of identifying the largest and smallest product-month sales values. Color-coding of quantitative data is commonly called a **[heatma](#page-91-0)p**. We will see another application of a heatmap in Chapter 14.

Finally, Icon Sets provide similar information using various symbols such as arrows or stoplight colors. Figure 3.19 shows an example.

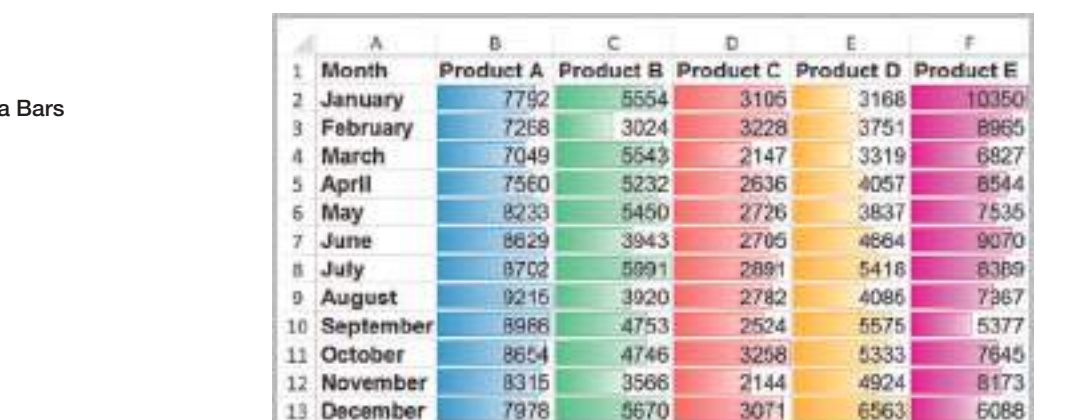

Figure 3.17 Example of Data

 $\textcolor{red}{\textcircled{\footnotesize{1}}}$ 

# <span id="page-91-0"></span>Figure 3.18 Example of Color Scales

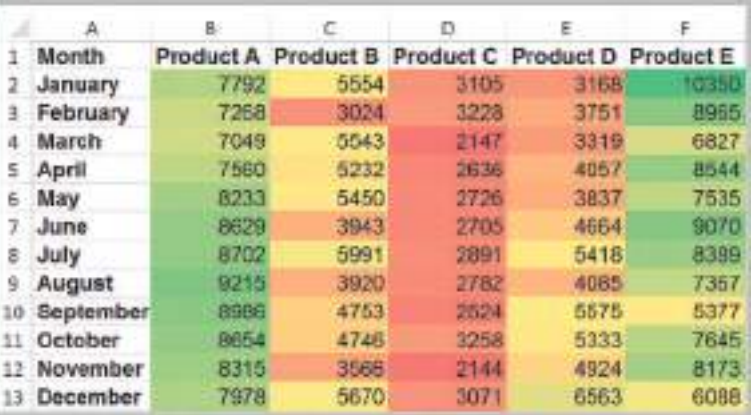

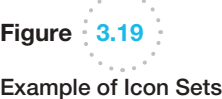

 $\textcolor{red}{\textcircled{\footnotesize{1}}}$ 

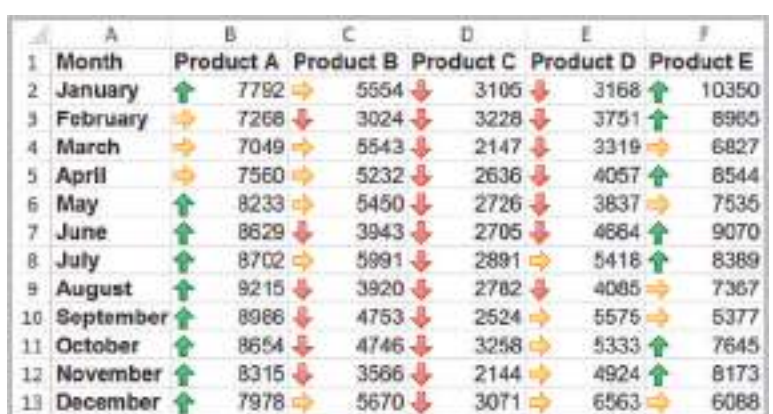

#### **Sparklines**

**Sparklines** are graphics that summarize a row or column of data in a single cell. Sparklines were introduced by Edward Tufte, a famous expert on visual presentation of data. He described sparklines as "data-intense, design-simple, word-sized graphics." Excel has three types of sparklines: line, column, and win/loss. Line sparklines are clearly useful for time-series data, while column sparklines are more appropriate for categorical data. Win-loss sparklines are useful for data that move up or down over time. They are found in the *Sparklines* group within the Insert menu on the ribbon.

# **EXAMPLE 3.9 Examples of Sparklines**

We will again use the *Monthly Product Sales* data. Figure 3.20 shows line sparklines in row 14 for each product. In column G, we display column sparklines, which are essentially small column charts. Generally you need to expand the row or column widths to display them effectively. Notice, however, that the lengths of the bars are not scaled properly to the data; for example, in the first one, products D and E are roughly one-third the value of Product E yet the bars are not scaled correctly. So be careful when using them.

Figure 3.21 shows a modified worksheet in which we computed the percentage change from 1 month to the next for products A and B. The win-loss sparklines in row 14 show the patterns of sales increases and decreases, suggesting that product A has a cyclical pattern while product B changed in a more random fashion. If you click on any cell containing a sparkline, the *Sparkline Tools Design* tab appears, allowing you to customize colors and other options.

M03\_EVAN5448\_02\_SE\_C03.indd 91 12/09/15 7:30 AM

♠

 $\bigcirc\hspace{-1.45mm}\bigcirc$ 

#### **92** Chapter 3 Visualizing and Exploring Data

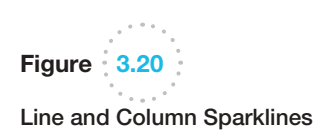

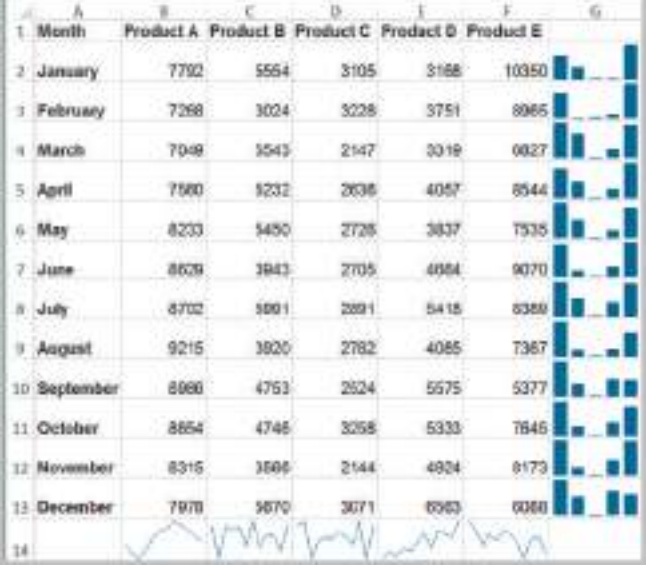

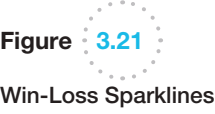

 $\bigoplus$ 

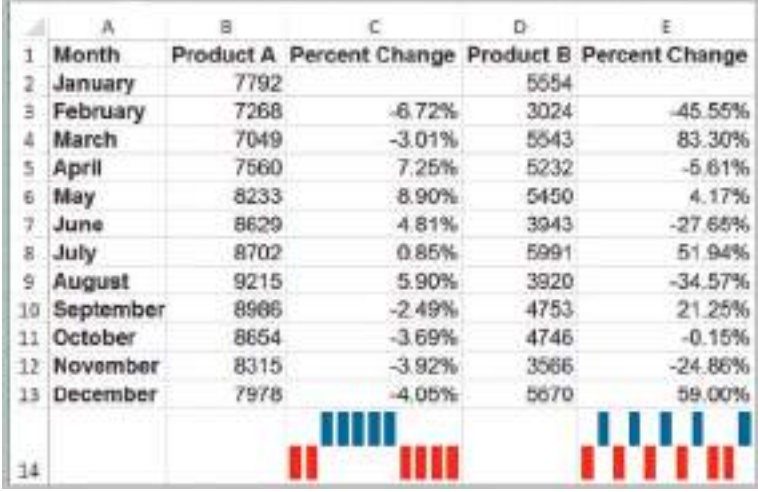

#### Excel Camera Tool

A little-known feature of Excel is the camera tool. This allows you to create live pictures of various ranges from different worksheets that you can place on a single page, size them, and arrange them easily. They are simply linked pictures of the original ranges, and the advantage is that as any data are changed or updated, the camera shots are also. This is particularly valuable for printing summaries when you need to extract data from multiple worksheets, consolidating PivotTables (introduced later in this chapter) onto one page, or for creating dashboards when the tables and charts are scattered across multiple worksheets. To use the ca[mera too, first](#page-93-0) add it to the *Quick Access Toolbar* (the set of buttons above the ribbon). From the *File* menu, choose *Options* and then *Quick Access Toolbar*. Choose *Commands*, and then *Commands Not in the Ribbon*. Select *Camera* and add it. It will then appear as shown in Figure 3.22. To use it, simply highlight a range of cells

M03\_EVAN5448\_02\_SE\_C03.indd 92 12/09/15 7:30 AM

⊕

<span id="page-93-0"></span>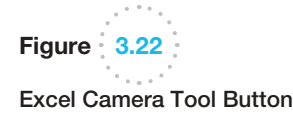

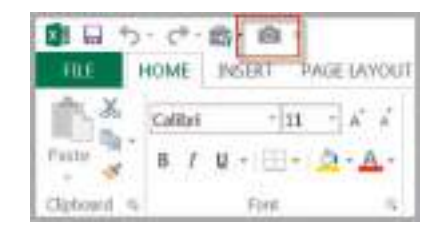

(if you want to capture a chart, highlight a range of cells surrounding it), click the camera tool button and then click the location where you want to place the picture. You may size [the picture just like an](#page-8-0)y other Microsoft Excel object. We will illustrate this tool later in the chapter when we discuss PivotTables.

# Data Queries: Tabl[es, Sortin](#page-44-0)g, and Filtering

Managers make numerous queries about data. For example, in the *Purchase Orders* database (Figure 1.3), they might be interested in finding all orders from a certain supplier, all orders for a particular item, or tracing orders by order data. To address these queries, we need to sort the data in some way. In other cases, managers might be interested in extracting a set of records having certain characteristics. This is termed *filtering* the data. For example, in the *Purchase Orders* database, a manager might be interested in extracting all records corresponding to a certain item.

Excel provides a convenient way of formatting databases to facilitate analysis, called *Tables*.

# Example 3.10 Creating an Excel Table

We will use the *Credit Risk Data* file to illustrate an Excel table. First, select the range of the data, including headers (a useful shortcut is to select the first cell in the upper left corner, then click *Ctrl+Shift+down arrow*, and then *Ctrl+Shift+right arrow*). Next, click *Table* from the *Tables* group on the *Insert* tab and make sure that the box for *My Table Has Headers* is checked. (You may also just select a cell within the table and then click on *Table* from the *Insert* menu. Excel will choose the table range

for you to verify.) The table range will now be formatted and will continue automatically when new data are entered. Figure 3.23 shows a portion of the result. Note that the rows are shaded and that each column header has a drop-down arrow to filter the data (we'll discuss this shortly). If you click within a table, the *Table Tools Design* tab will appear in the ribbon, allowing you to do a variety of things, such as change the color scheme, remove duplicates, change the formatting, and so on.

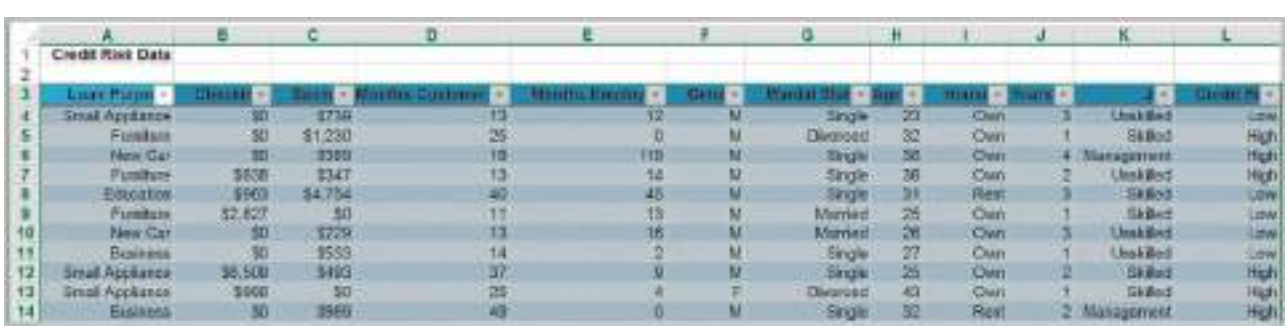

# Figure 3.23

Portion of *Credit Risk Data* Formatted as an Excel Table

♠

 $\textcolor{red}{\textcircled{\footnotesize{1}}}$ 

⊕

An Excel table allows you to use table references to perform basic calculations, as the next example illustrates.

# Example 3.11 Table-Based Calculations

Suppose that in the *Credit Risk Data* table, we wish to calculate the total amount of savings in column C. We could, of course, simply use the function SUM(C4:C428). However, with a table, we could use the formula = SUM(Table1[Savings]). The table name, Table1, can be found (and changed) in the *Properties* group of the *Table Tools Design* tab. Note that Savings is the name

of the header in column C. One of the advantages of doing this is that if we add new records to the table, the calculation will be updated automatically, and we don't have to change the range in the formula or get a wrong result if we forget to. As another example, we could find the number of home owners using the function =COUNTIF(Table1[Housing], "Own").

If you add additional records at the end of the table, they will automatically be in[cluded and formatt](#page-8-0)ed, and if you create a chart based on the data, the chart will automatically be updated if you add new records.

#### Sorting Data in Excel

Excel provides many ways to sort lists by rows or column or in ascending or descending order and using custom sorting schemes. The sort buttons in Excel can be found under the *Data* tab in the *Sort & Filter* group (see Figure 3.24). Select a single cell in the column you want to sort on and click the "AZ down arrow" button to sort from smallest to largest or the "AZ up arrow" button to sort from largest to smallest. You may also click the *Sort* button to specify criteria for more advanced sorting capabilities.

# Example 3.12 Sorting Data in the *Purchase Orders* [Data](#page-95-0)base

In Chapter 1 (Figure 1.3), we introduced a data set for purchase orders for an aircraft-component manufacturer. Suppose we wish to sort the data by supplier. Click on any cell in column A of the data (but not the header cell A3) and [then the "AZ down"](#page-8-0) button in the

*Data* tab. Excel will select the entire range of the data and sort by name of supplier in column A, a portion of which is shown in Figure 3.25. This allows you to easily identify the records that correspond to all orders from a particular supplier.

#### Pareto Analysis

**Pareto analysis** is a term named after an Italian economist, Vilfredo Pareto, who, in 1906, observed that a large proportion of the wealth in Italy was owned by a relatively small proportion of the people. The Pareto principle is often seen in many business situations. For example, a large percentage of sales usually comes from a small percentage of customers, a large percentage of quality defects stems from just a couple of sources, or a large percentage of inventory value corresponds to a small percentage of items. As a result, the Pareto principle is also often called the "80–20 rule," referring to the generic situ-

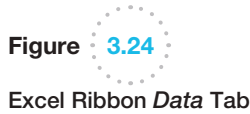

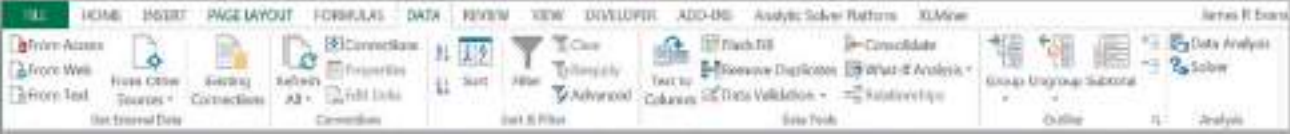

 $\textcolor{red}{\textcircled{\footnotesize{1}}}$ 

 $\bigcirc\hspace{-1.45mm}\bigcirc$ 

<span id="page-95-0"></span>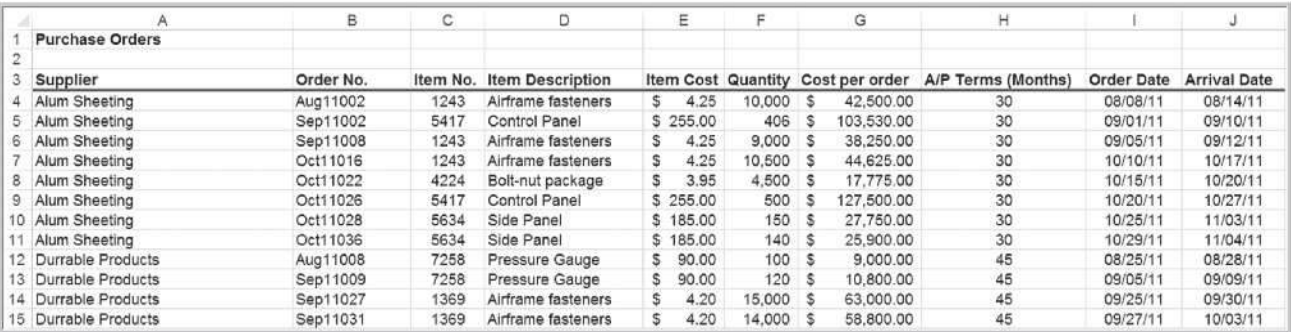

# Figure 3.25

⊕

 $\omega$  -  $\sim$ 

Portion of *Purchase Orders* Database Sorted by Supplier Name

ation in which 80% of some output comes from 20% of some input. A Pareto analysis relies on sorting data and calculating the cumulative percentage of the characteristic of interest.

# Example 3.13 Applying the Pareto Principle

The Excel file *Bicycle Inventory* lists the inventory of bicycle models in a sporting goods store (see columns A through F in Figure 3.26).<sup>2</sup> To conduct a Pareto analysis, we first compute the inventory value of each product by multiplying the quantity on hand by the purchase cost; this is the amount invested in the items that are currently in stock. Then we sort the data in decreasing order of in-

ventory value and compute the percentage of the total inventory value for each product and the cumulative percentage. See columns G through I in Figure 3.26. We see that about 75% of the inventory value is accounted for by less than 40% (9 of 24) of the items. If these high-value inventories aren't selling well, the store manager may wish to keep fewer in stock.

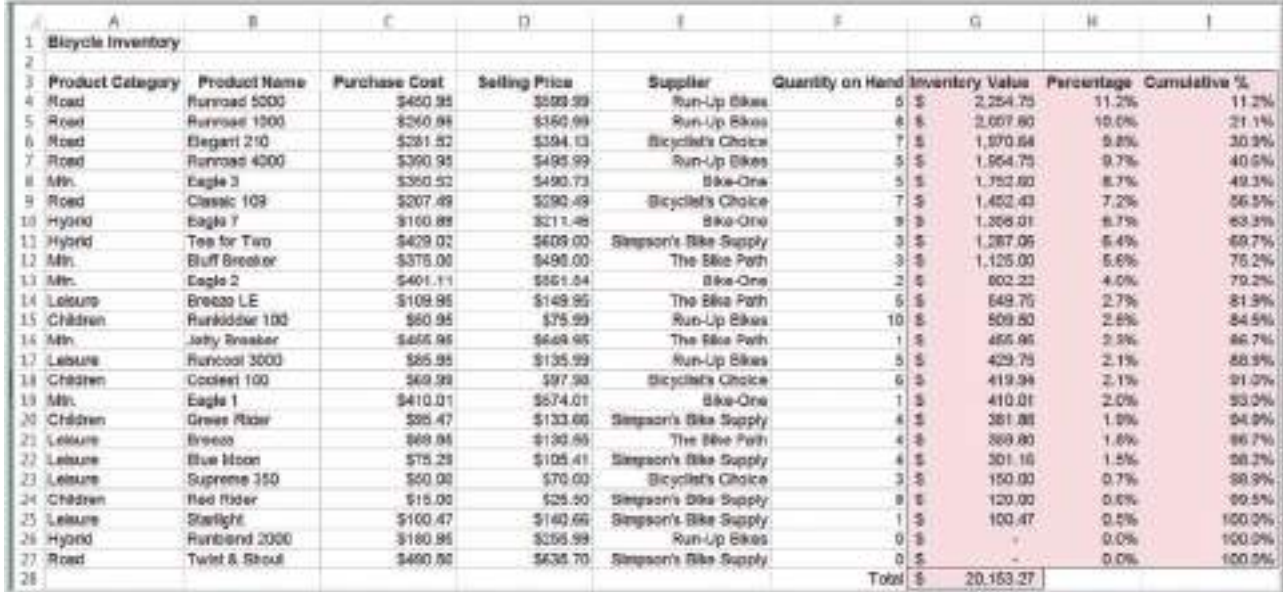

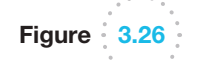

Pareto Analysis of *Bicycle Inventory*

2Based on Kenneth C. Laudon and Jane P. Laudon, *Essentials of Management Information Systems*, 9th ed. (Upper Saddle River, NJ: Prentice Hall, 2011).

 $\textcolor{red}{\textcircled{\footnotesize{1}}}$ 

<span id="page-96-0"></span>**96** [Chapter 3](#page-8-0) Visualizing and Exploring Data

 $\bf \bigcirc$ 

#### Filtering Data

For large data files, finding a particular subset of records that meet certain characteristics by sorting can be tedious. Excel provides two filtering tools: *AutoFilter* for simple criteria and *Advanced Filter* for more complex criteria. These tools are best understood by working through some examples.

#### Example 3.14 Filtering Records by Item Description

In the *Purchase Orders* database, suppose we are interested in extracting all records corresponding to the item Bolt-nut package. First, select any cell within the database. Then, from the Excel *Data* tab, click on *Filter* in the *Sort & Filter* group. A dropdown arrow will then be displayed on the right side of each header column. Clicking on one of these will display a drop-down box. These are the options for filtering on that column of data. Click the one next to the Item Description header. Uncheck the box for *Select All* and then check the box corresponding to the Bolt-nut package, as shown in Figure 3.27. Click the *OK* button, and the Filter tool will display only those orders for this item (Figure 3.28). Actually, the filter tool does not extract the records; it simply hides the records that don't match the criteria. However, you can copy and paste the data to another Excel worksheet, Microsoft Word document, or a PowerPoint presentation, for instance. To restore the original data file, click on the drop-down arrow again and then click *Clear filter from* "*Item Description*."

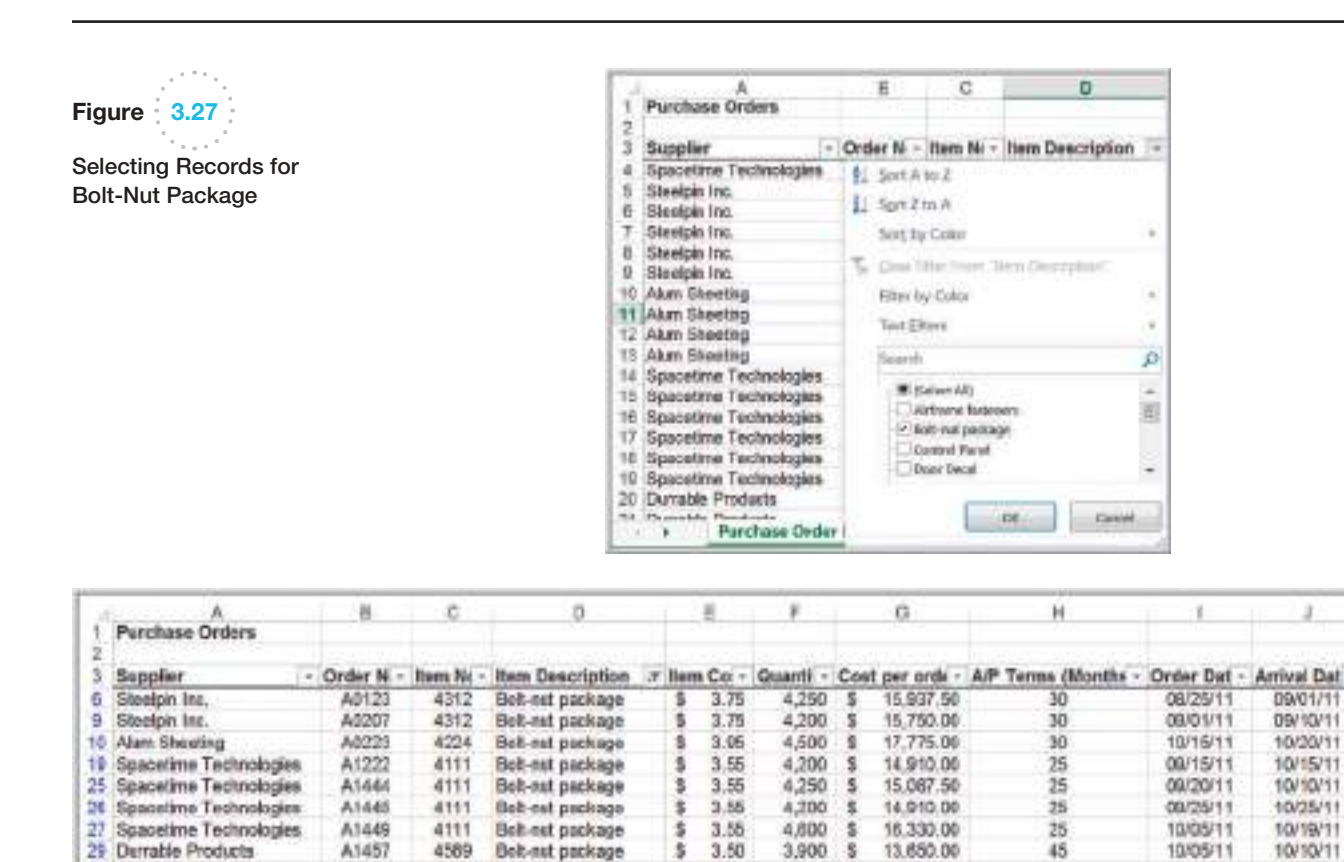

 $\ddot{\Phi}$ 3.55

\$

š  $3.75$ 

3.55

#### Spacetime Technologies A5689 80445 Sheelpin Inc.

A3457

4111

4111

4312

Bot-net package

Bolt-nut package

Bolt-nut package

Spacetime Technologies

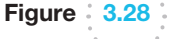

35

36

43

Filter Results for Bolt-Nut Package

♠

4,500

4,585

4,150 \$

\$

17,040.00

16.276.75

15,562.50

25

26

30

09/03/11

09/10/11

09/03/11

DB/20/11

**DB/30/11** 

09/11/11

 $\textcolor{red}{\textcircled{\footnotesize{1}}\ }$ 

# Example 3.15 Filtering Records by Item Cost

In this example, suppose we wish to identify all records in the *Purchase Orders* database whose item cost is at least \$200. First, click on the drop-down arrow in the Item Cost column and position the cursor over *Numbers Filter*. This displays a list of options, as shown in Figure 3.29. Select *Greater Than Or Equal To . . .* from the list. This brings up a *Custom AutoFilter* dialog (Figure 3.30) that allows you to specify up to two specific criteria using "and" and "or" logic. Enter 200 in the box as shown and then click *OK*. The tool will display all records having an item cost of \$200 or more.

*AutoFilter* creates filtering criteria based on the type of data being filtered. For instance, in Figure 3.29 we see that the *Number Filters* menu list includes numerical criteria such as "equals," "does not equal," and so on. If you choose to filter on Order Date or Arrival Date, the AutoFilter tools will [display a dif](#page-96-0)ferent *Date Filters* menu list for filtering that includes "tomorrow," "next week," "year to date," and so on.

The AutoFilter can be used sequentially to "drill down" into the data. For example, after filtering the results by Bolt-nut package in Figure 3.28, we could then filter by order date and select all orders processed in September.

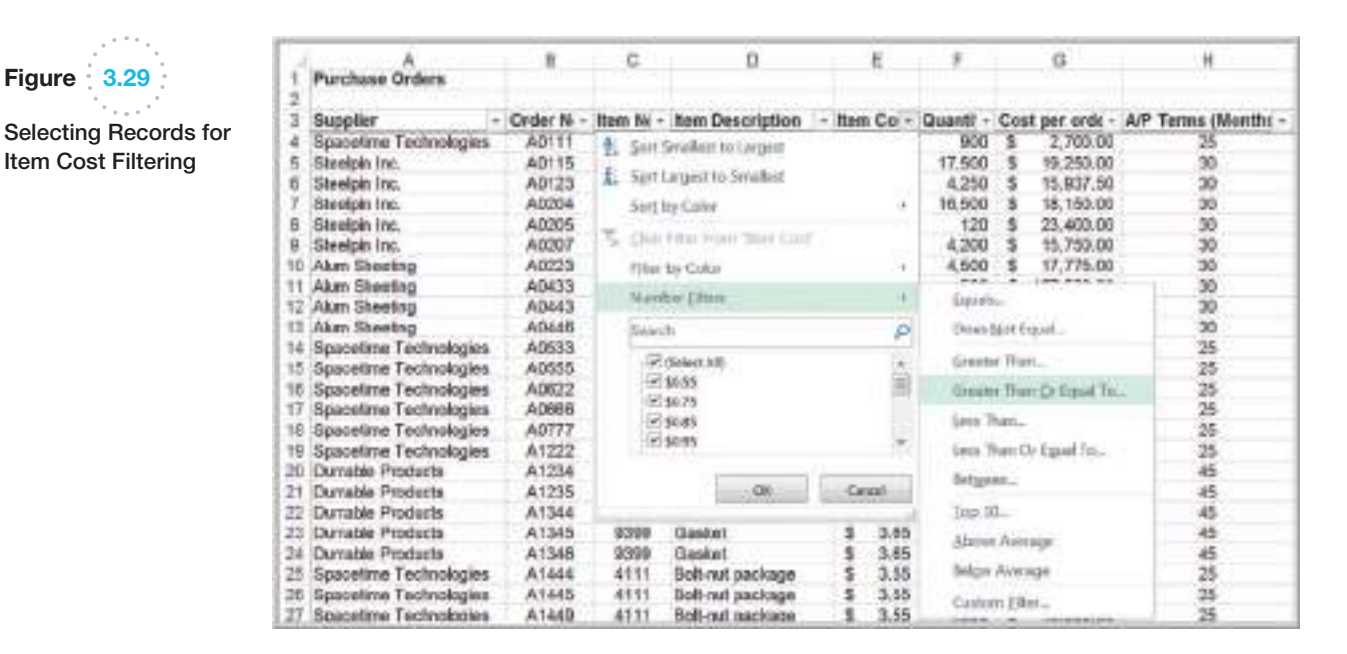

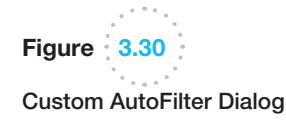

Figure 3.29

⊕

Item Cost Filtering

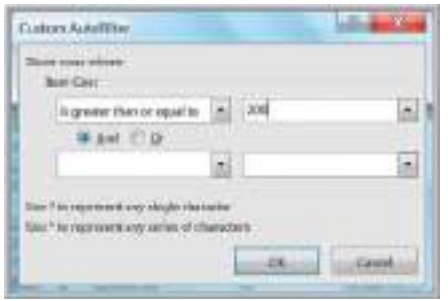

⊕

# Analytics in Practice: Discovering the Value of Data Analysis at Allders International<sup>3</sup>

Allders International specializes in duty-free operations with 82 tax-free retail outlets throughout Europe, including shops in airports and seaports and on cross-channel ferries. Like most retail outlets, Allders International must track masses of pointof-sale data to assist in inventory and productmix decisions. Which items to stock at each of its outlets can have a significant impact on the firm's profitability. To assist them, they implemented a computer-based data warehouse to maintain the data. Prior to doing this, they had to analyze large quantities of paper-based data. Such a manual process was so overwhelming and timeconsuming that the analyses were often too late to provide useful information for their decisions. The data warehouse allowed the company to make simple queries, such as finding the performance of a particular item across all retail outlets or the financial performance of a particular outlet, quickly and easily. This allowed them to identify which inventory items or outlets were underperforming. [For instance, a Pareto analysis of its product](#page-8-0) lines

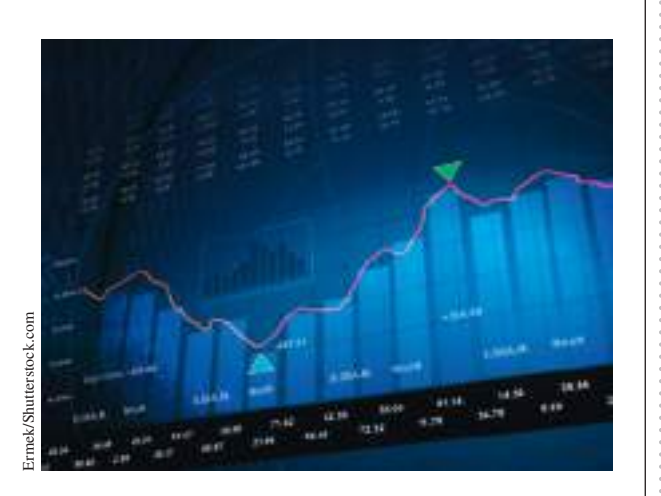

(groups of similar items) found that about 20% of the product lines were generating 80% of the profits. This allowed them to selectively eliminate some of the items from the other 80% of the product lines, which freed up shelf space for more profitable items and reduced inventory and supplier costs.

# Statistical Methods for Summarizing Data

**Statistics**, as defined by David Hand, past president of the Royal Statistical Society in the UK, is *both the science of uncertainty and the technology of extracting information from data*. 4 Statistics involves collecting, organizing, analyzing, interpreting, and presenting data. A **statistic** is a summary measure of data. You are undoubtedly familiar with the concept of statistics in daily life as reported in newspapers and the media: baseball batting averages, airline on-time arrival performance, and economic statistics such as the Consumer Price Index are just a few examples.

Statistical methods are essential to business analytics and are used throughout this book. Microsoft Excel supports statistical analysis in two ways:

- **1.** With statistical functions that are entered in worksheet cells directly or embedded in formulas
- **2.** With the Excel *Analysis Toolpak* add-in to perform more complex statistical computations. We wish to point out that Excel for the Mac does not support the *Analysis Toolpak*. Some of these procedures are available in the free

⊕

♠

<sup>3</sup>Based on Stephen Pass, "Discovering Value in a Mountain of Data," *OR/MS Today,* 24, 5, (December 1997): 24–28. (*OR/MS Today* was the predecessor of Analytics magazine.)

<sup>4</sup>David Hand, "Statistics: An Overview," in Miodrag Lovric, Ed., *International Encyclopedia of Statistical Science*, Springer Major Reference; http://www.springer.com/statistics/book/978-3-642-04897-5, p. 1504.

⊕

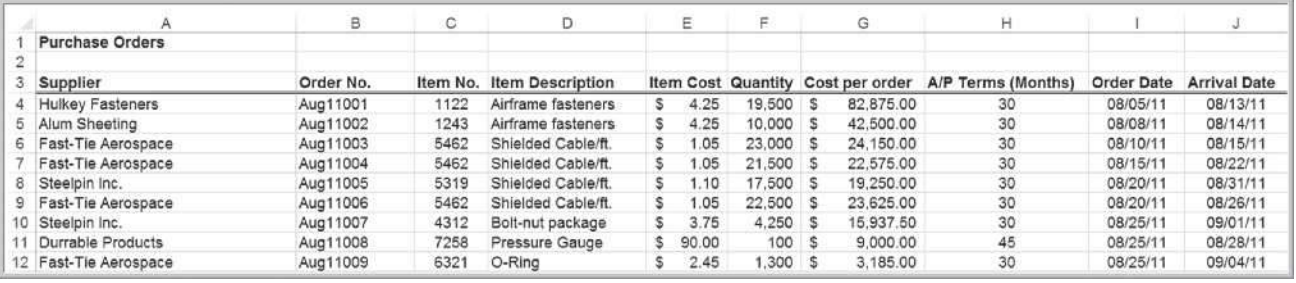

Figure 3.31

 $\textcolor{red}{\textcircled{\footnotesize{1}}}$ 

Portion of *Purchase Orders* Database

edition of StatPlus:mac LE (www.analystsoft.com). A more complete version, StatPlus:mac Pro, can also be purchased. Some significant differences, however, exist in the tools between the Excel and Mac versions.

We use both statistical functions and the *Analysis Toolpak* in many examples.

**Descriptive statistics** refers to methods of describing and summarizing data using tabular, visual, and quantitative techniques. In the remainder of this chapter, we focus on [some tabular and visual methods for analyzing cat](#page-8-0)egorical and numerical data; in the next chapter, we discuss quantitative measures.

#### Frequency Distributions for Categorical Data

A **frequency distribution** is a table that shows the number of observations in each of several nonoverlapping groups. Categorical variables naturally define the groups in a frequency distribution. For example, in the *Purchase Orders* database (see Figure 3.31), orders were placed for the following items:

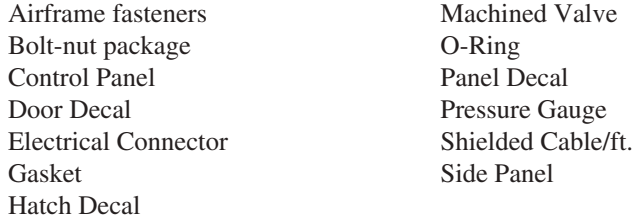

To construct a frequency distribution, we need only count the number of observations that appear in each category. This can be done using the Excel COUNTIF function.

# Example 3.16 Constructing a Frequency Distribution for Items in the *Purchase Orders* Database

First, list the item names in a column on the spreadsheet. We used column A, starting in cell A100, below the existing data array. It is important to use the exact names as used in the data file. To count the number of order[s placed for e](#page-100-0)ach item, use the function = COUNTIF(\$D\$4:\$D\$97, *cell\_reference*), where *cell\_ reference* is the cell containing the item name, our cell A101. This is shown in Figure 3.32. The resulting frequency distribution for the items is shown in Figure 3.33. Th[us, the comp](#page-100-0)any placed 14 orders for Airframe fasteners and 11 orders for the Bolt-nut package. We may also construct a column chart to visualize these frequencies, as shown in Figure 3.34. We might wish to sort these using Pareto analysis to gain more insight into the order frequency.

 $\bigoplus$ 

#### <span id="page-100-0"></span>100 Chapter 3 Visualizing and Exploring Data

# Figure 3.32 Using the COUNTIF Function

to Construct a Frequency Distribution

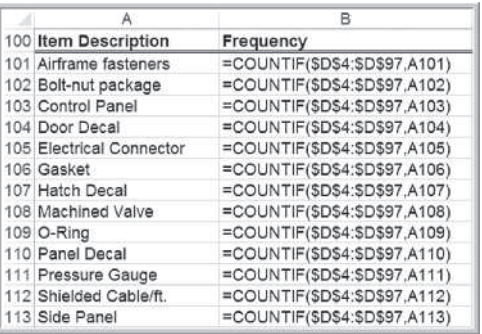

Figure 3.33

Frequency Distribution for Items Purchased

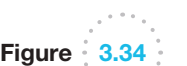

 $\bigoplus$ 

Column Chart for Frequency Distribution of Items Purchased

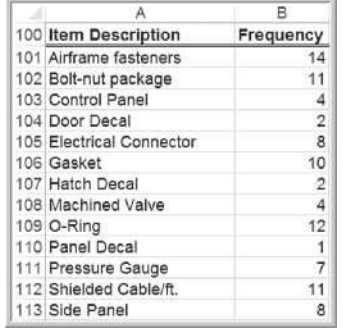

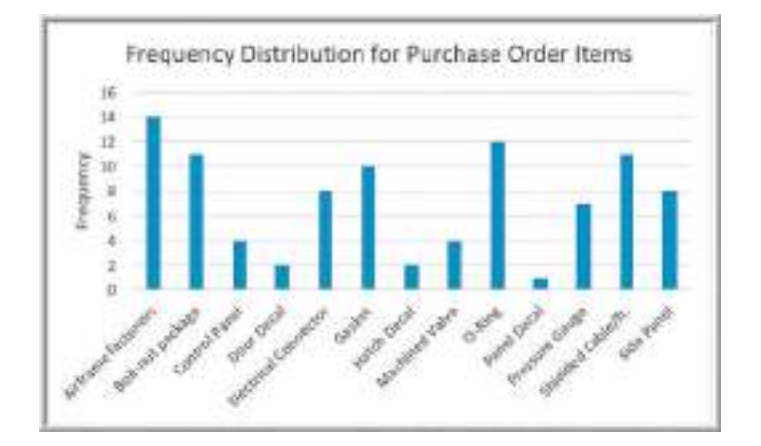

## Relative Frequency Distributions

We may express the frequencies as a fraction, or proportion, of the total; this is called the **relative frequency**. If a data set has *n* observations, the relative frequency of category *i* is computed as

relative frequency of category 
$$
i = \frac{\text{frequency of category } i}{n}
$$
 (3.1)

We often multiply the relative frequencies by 100 to express them as percentages. A **relative frequency distribution** is a tabular summary of the relative frequencies of all categories.

 $\bigcirc$ 

⊕

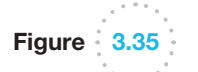

Relative Frequency Distribution for Items Purchased

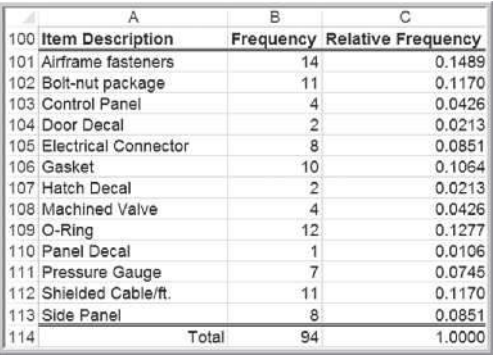

# Example 3.17 Constructing a Relative Frequency Distribution for Items in the *Purchase Orders* Database

The calculations for relative frequencies are simple. First, sum the frequencies to find the total number (note that the sum of the frequencies must be the same as the total number of observations, *n*). Then divide the frequency of each category by this value. Figure 3.35 shows the relative frequency distribution for the purchase order items. The formula in cell C[101, for example, is](#page-8-0) = B101/\$B\$114.

You then copy this formula down the column to compute the other relative frequencies. Note that the sum of the relative frequencies must equal 1.0. A pie chart of the frequencies is sometimes used to show these proportions visually, although it is more appealing for a smaller number of categories. For a large number of categories, a column or bar chart would work better.

#### Frequency Distributions for Numerical Data

For numerical data that consist of a small number of discrete values, we may construct a frequency distribution similar to the way we did for categorical data; that is, we simply use COUNTIF to count the frequencies of each discrete value.

#### Example 3.18 Frequency and Relative Fre[quency D](#page-102-0)istribution for A/P Terms

In the *Purchase Orders* data, the A/P terms are all whole numbers 15, 25, 30, and 45. A frequency and relative frequency distribution f[or these data is shown in Figur](#page-8-0)e 3.36.

A bar chart showing the proportions, or relative frequencies, in Figure 3.37, clearly shows that the majority of orders had accounts payable terms of 30 months.

#### Excel Histogram Tool

A graphical depiction of a frequency distribution for numerical data in the form of a column chart is called a **histogram**. Frequency distributions and histograms can be created using the *Analysis Toolpak* in Excel. To do this, click the *Data Analysis* tools button in the

Figure 3.36

Frequency and Relative Frequency Distribution for A/P Terms

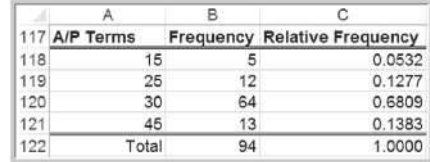

♠

 $\textcolor{red}{\textcircled{\footnotesize{1}}}$ 

⊕

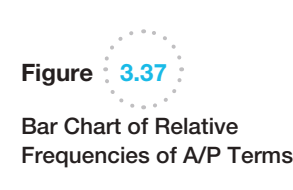

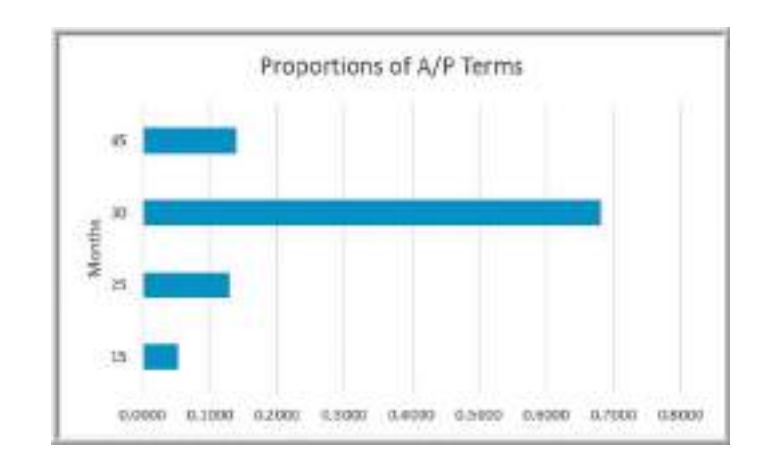

*Analysis* group under the *Data* tab in the Excel menu bar and select *Histogram* from the list. In the dialog box (see Figure 3.38), specify the *Input Range* corresponding to the data. If you include the column header, then also check the *Labels* box so Excel knows that the range contains a label. The *Bin Range* defines the groups (Excel calls these "bins") used for the frequency distribution. If you do not specify a *Bin Range,* Excel will automatically determine bin values for the frequency distribution and histogram, which often results in a rather poor choice. If you have discrete values, set up a column of these values in your spreadsheet for the bin range and specify this range in the *Bin Range* field. We describe how to handle continuous data shortly. Check the *Chart Output* box to display a histogram in addition to the frequency distribution. You may also sort the values as a Pareto chart and display the cumulative frequencies by checking the additional boxes.

# [Ex](#page-103-0)ample 3.19 Using the *Histogram* Tool

We will create a frequency distribution and histogram for the A/P Terms variable in the *Purchase Orders* database. Figure 3.39 shows the completed histogram dialog. The input range includes the column header as well as the data in column H. We defined the bin range below the data in cells H99:H103 as follows:

If you check the *Labels* box, it is important that both the *Input Range* and the *Bin Range* have labels included in the first row. Figure 3.40 shows the results from this tool.

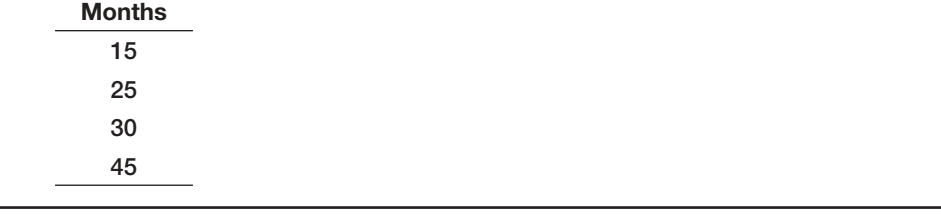

For numerical data that have many different discrete values with little repetition or are continuous, a frequency distribution requires that we define by specifying

- **1.** the number of groups,
- **2.** the width of each group, and
- **3.** the upper and lower limits of each group.

<span id="page-102-0"></span>

⊕

<span id="page-103-0"></span>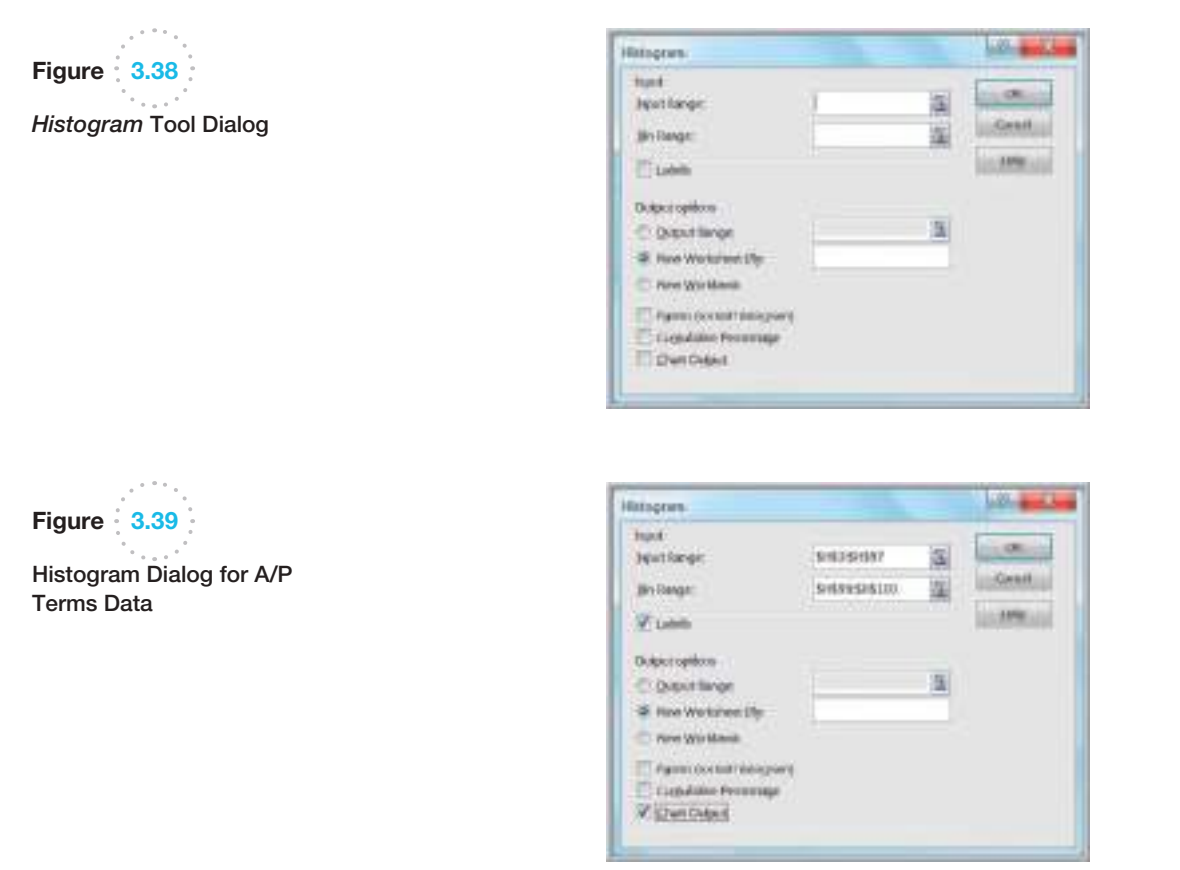

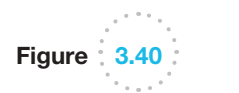

Excel Frequency Distribution and Histogram for A/P Terms

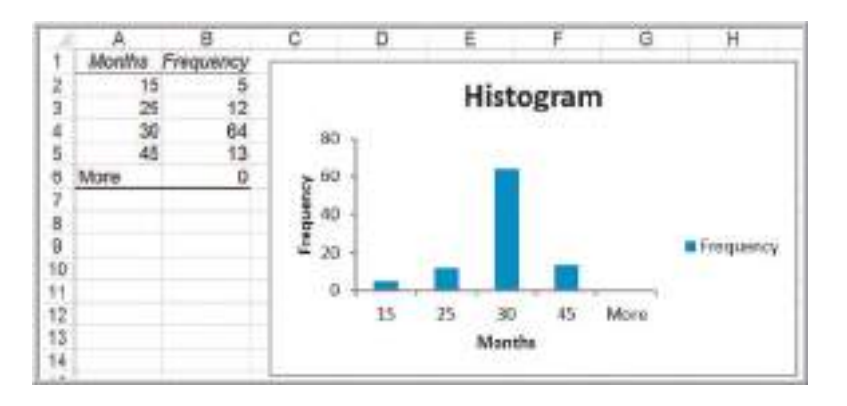

It is important to remember that the groups may not overlap, so that each value is counted in exactly one group.

You should define the groups after examining the range of the data. Generally, you should choose between 5 to 15 groups, and the range of each should be equal. The more data you have, the more groups you should generally use. Note that with fewer groups, the group widths will be wider. Wider group widths provide a "coarse" histogram. Sometimes you need to experiment to find the best number of groups to provide a useful visualization of the data. Choose the lower limit of the first group (LL) as a whole number smaller than the minimum data value and the upper limit of the last group (UL) as a whole number

 $\bigcirc \hspace{-1.4mm} \bigcirc$ 

larger than the maximum data value. Generally, it makes sense to choose nice, round whole numbers. Then you may calculate the group width as

$$
group width = \frac{UL - LL}{number of groups}
$$
 (3.2)

# Example 3.20 Constructing a Frequency Distribution and Histogram for Cost per Order

In this example, we apply the Excel *Histogram* tool to the Cost per order data in column G of the *Purchase Orders* database. The data range from a minimum of \$68.75 to a maximum of \$127,500. You can find this either by using the MIN and MAX functions or simply by sorting the data. To ensure that all the data will be included in some group, it makes sense to set the lower limit of the first group to \$0 and the upper limit of the last group to \$130,000. Thus, if we select 5 groups, using equation (3.2) the width of each group is  $($130,000 - 0)/5 = $26,000;$  if we choose 10 groups, the width is  $($130,000 - 0)/10 = $13,000$ . We select 5 groups. Doing so, the bin range is specified as

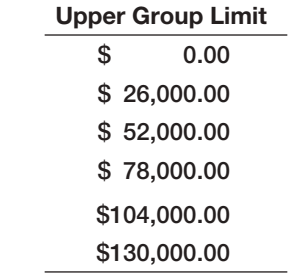

This means that the first group includes all values less than or equal to \$0; the second group includes all values greater than \$0 but less than or equal to \$26,000, and so on. Note that the groups do not overlap because the lower limit of one group is strictly greater than the upper limit of the previous group. We suggest using the header "Upper Group Limit" for the bin range to make this clear. In the spreadsheet, this bin range is entered in cells G99:G105. The *Input Range* in the *Histogram* dialog is G4:G97. Figure 3.41 shows the results. These results show that the [vast majo](#page-105-0)rity of orders were for \$26,000 or less and fall rapidly beyond this value. Selecting a larger number of groups might help to better understand the nature of the data. Figure 3.42 shows results using 10 groups. This shows that a higher percentage of orders were for \$13,000 or less than were between \$13,000 and \$26,000.

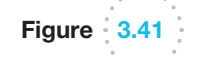

 $\textcolor{red}{\textcircled{\footnotesize{1}}}$ 

Frequency Distribution and Histogram for Cost per Order (5 Groups)

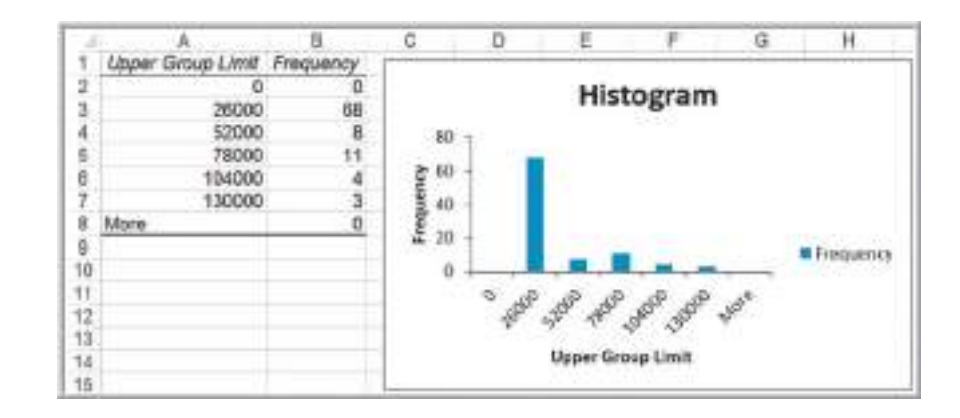

♠

 $\bigcirc \hspace{-1.4mm} \bigcirc$ 

<span id="page-105-0"></span>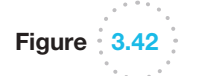

Frequency Distribution and Histogram for Cost per Order (10 Groups)

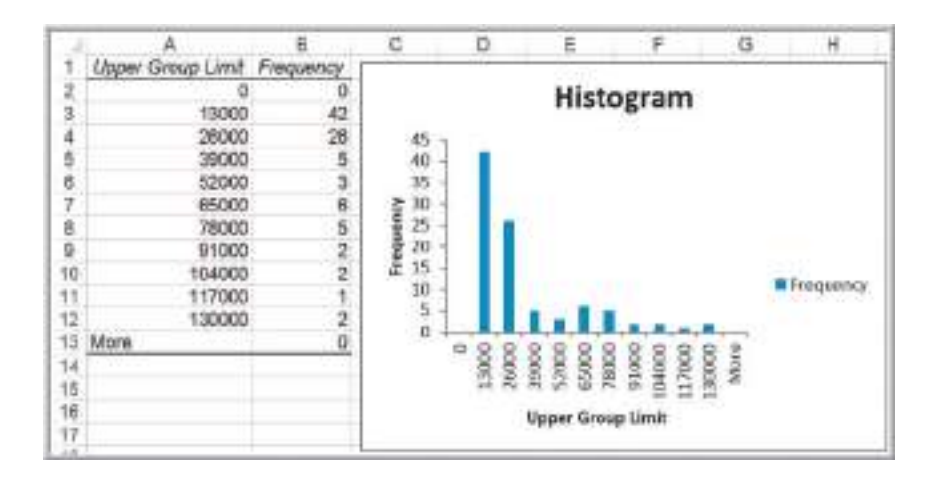

One limitation of the Excel *Histogram* tool is that the frequency distribution and his[togram are not linked to the data; thus, if you ch](#page-8-0)ange any of the data, you must repeat the entire procedure to construct a new frequency distribution and histogram.

#### Cumulative Relative Frequency Distributions

For numerical data, we may also compute the relative frequency of observations in each group. By summing all the relative frequencies at or below each upper limit, we obtain the cumulative relative frequency. The **cumulative relative frequency** represents the proportion of the total number of observations that fall at or below the upper limit of each group. A tabular summary of cumulative relative frequencies is called a **cumulative relative frequency distribution**.

# Example 3.21 Computing Cumulative Relative Frequencies

Figure 3.43 shows the relative frequency and cumulative relative frequency distributions for the Cost per order data using 10 groups. The relative frequencies are computed using the same approach as in Example 3.17—namely, by dividing the frequency by the total number of observations (94). In column D, we set the cumulative relative frequency of the first group equal to its relative frequency. Then we add the relative frequency of the next group to th[e cumulative](#page-106-0) relative frequency.

For, example, the cumulative relative frequency in cell D3 is computed as  $= D2 + C3 = 0.000 + 0.447 = 0.447$ ; the cumulative relative frequency in cell D4 is computed as  $=$  D3 + C4 = 0.447 + 0.277 = 0.723, and so on. (Values shown are rounded to three decimal places.) Because relative frequencies must be between 0 and 1 and must add up to 1, the cumulative frequency for the last group must equal 1.

Figure 3.44 shows a chart for the cumulative relative frequency, which is called an **ogive**. From this chart, you can easily estimate the proportion of observations that fall below a certain value. For example, you can see that slightly more than 70% of the data fall at or below \$26,000, about 90% of the data fall at or below \$78,000, and so on.

⊕

 $\textcolor{red}{\textcircled{\footnotesize{1}}}$ 

 $\bigcirc \hspace{-1.4mm} \bigcirc$ 

#### <span id="page-106-0"></span>106 **Chapter 3** Visualizing and Exploring Data

Figure 3.43

Cumulative Relative Frequency Distribution for Cost per Order Data

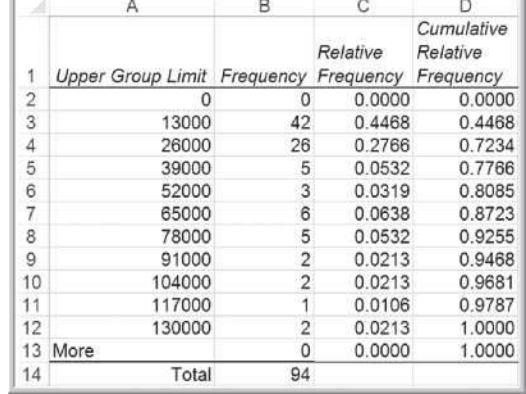

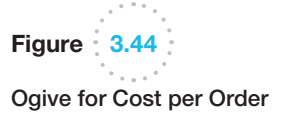

⊕

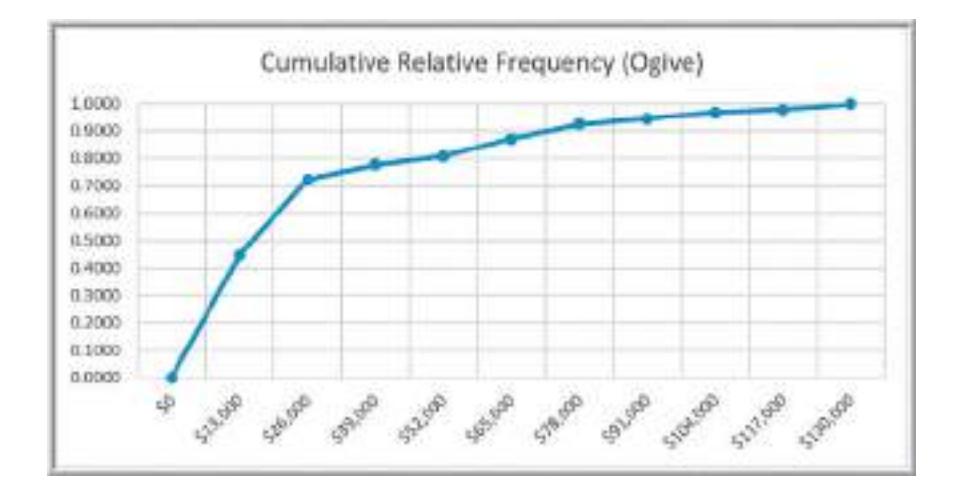

# Percentiles and Quartiles

Data are often expressed as *percentiles* and *quartiles*. You are no doubt familiar with percentiles from standardized tests used for college or graduate school entrance examinations (SAT, ACT, GMAT, GRE, etc.). Percentiles specify the percent of other test takers who scored at or below the score of a particular individual. Generally speaking, the *k***th percentile** is a value at or below which at least *k* percent of the observations lie. However, the way by which percentiles are calculated is not standardized. The most common way to compute the *k*th percentile is to order the data values from smallest to largest and calculate the rank of the *k*th percentile using the formula

$$
\frac{nk}{100} + 0.5\tag{3.3}
$$

where  $n$  is the number of observations. Round this to the nearest integer, and take the value corresponding to this rank as the *k*th percentile.

# Example 3.22 Computing Percentiles

In the *Purchase Orders* data, we have *n* = 94 observations. The rank of the 90th percentile  $(k = 90)$  for the Cost per order data is computed as  $94(90)/100 + 0.5 = 85.1$ , or, rounded, 85. The 85th ordered value is \$74,375 and is the 90th percentile. This means that 90% of the costs per order are less than or equal to \$74,375, and 10% are higher.

M03\_EVAN5448\_02\_SE\_C03.indd 106 12/09/15 7:30 AM

⊕

Statistical software use different methods that often involve interpolating between ranks instead of rounding, thus producing different results. The Excel function PERCENTILE.INC(*array, k*) computes the *k*th percentile of data in the range specified in the *array* field, where *k* is in the range 0 to 1, inclusive.

# Example 3.23 Computing Percentiles in Excel

To find the 90th percentile for the Cost per order data in the *Purchase Orders* data, use the Excel function PERCENTILE. INC(G4:G97,0.9). This calculates the 90th

percentile as \$73,737.50, which is different from using formula (3.3).

Excel also has a tool for sorting data from high to low and computing percentiles associated with each value. Select *Rank and Percentile* from the *Data Analysis* menu and specify the range of the data in the dialog. Be sure to check the *Labels in First Row* box if your range includes a header in the spreadsheet.

#### Example 3.24 Excel *Rank and Percentile* Tool

A portion of the results from the *Rank and Percentile* tool for the Cost per order data are shown in Figure 3.45. You can see that the Excel value of the 90th percentile that

we computed in Example 3.22 as \$74,375 is the 90.3rd percentile value.

**Quartiles** break the data into four parts. The 25th percentile is called the *first quartile*,  $Q_1$ ; the 50th percentile is called the *second quartile*,  $Q_2$ ; the 75th percentile is called the *third quartile*,  $Q_3$ ; and the 100th percentile is the *fourth quartile*,  $Q_4$ . One-fourth of the data fall below the first quartile, one-half are below the second quartile, and threefourths are below the third quartile. We may compute quartiles using the Excel function QUARTILE.INC(*array, quart*), where *array* specifies the range of the data and *quart* is a whole number between 1 and 4, designating the desired quartile.

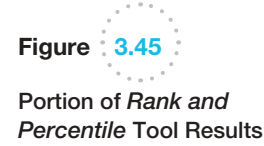

 $\textcolor{red}{\textcircled{\footnotesize{1}}}$ 

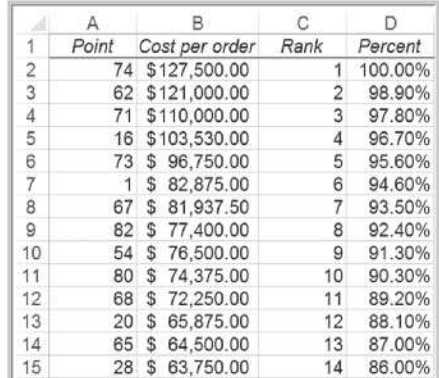
## Example 3.25 Computing Quartiles in Excel

For the Cost per order data in the *Purchase Orders* database, we may use the Excel function  $=$  QUARTILE.INC (G4:G97,*k*), where *k* ranges from 1 to 4, to compute the quartiles. The results are as follows:

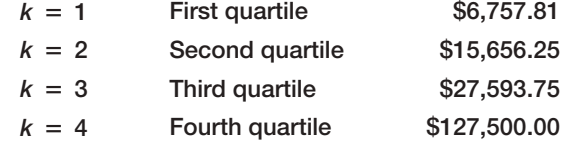

We may conclude that 25% of the order costs fall at or below \$6,757.81; 50% fall at or below \$15,656.25; 75% fall at or below \$27,593.75, and 100% fall at or below the maximum value of \$127,500.

We can extend these ideas to other divisions of the data. For example, *deciles* divide [the data into 10](#page-8-0) sets: the 10th percentile, 20th percentile, and so on. All these types of measures are called **data profiles**, or **fractiles**.

#### Cross-Tabulations

One of the most basic statistical tools used to summarize categorical data and examine the relationship between two categorical variables is cross-tabulation. A **cross-tabulation** is a tabular method that displays the number of observations in a data set for different subcategories of two categorical variables. A cross-tabulation table is often called a **contingency table**. The subcategories of the variables must be mutually exclusive and exhaustive, meaning that each observation can be classified into only one subcategory, and, taken together over all subcategories, they must constitute the complete data set. Cross-tabulations are commonly used in marketing research to provide insight into characteristics of different market segments using categorical variables such as gender, educational level, marital status, and so on.

## Example [3.26](#page-109-0) Constructing a Cross-Tabulation

Let us examine the *Sales Transactions* database, a portion of which is shown in Figure 3.46. Suppose we wish to identify the number of books and DVDs ordered by region. A cross-tabulation will have rows corresponding to the differe[nt regions](#page-109-0) and columns corresponding to the products. Within the table we list the count of the [nu](#page-109-0)mber in each pair of categories. A cross-tabulation of these data is shown in Table 3.1. Visualizing the data as a chart is a good way of communicating the results. Figure 3.47 shows the differences between product and regional sales. It is somewhat difficult to directly count the numbers of observations easily in an Excel data file; however, an Excel tool called a PivotTable makes this easy. PivotTables are introduced in the next section.

E[xpressing](#page-109-0) the results as percentages of a row or column makes it easier to interpret differences between regions or products, particularly as the totals for each category differ. Table 3.2 shows the percentage of book and DVD sales within each region; this is computed by dividing the counts by the row totals and multiplying by 100 (in Excel, simply divide the count by the total and format the result as a percentage by clicking the % button in the *Number* group within the *Home* tab in the ribbon). For example, we see that although more books and DVDs are sold in the West region than in the North, the relative percentages of each product are similar, particularly when compared to the East and South regions.

⊕

<span id="page-109-0"></span>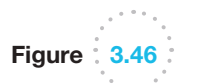

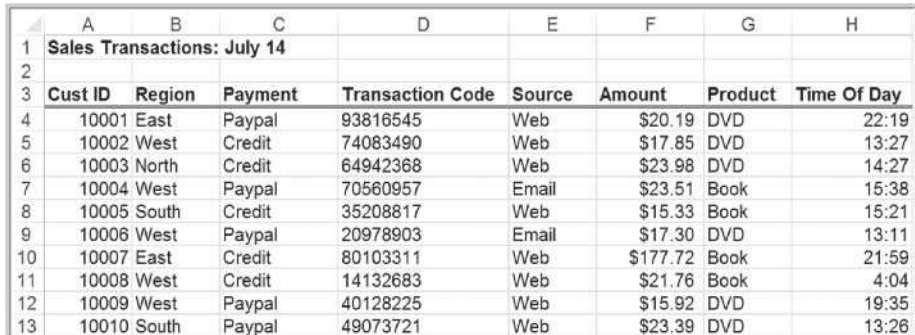

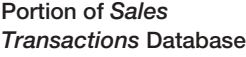

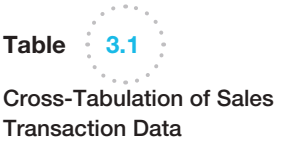

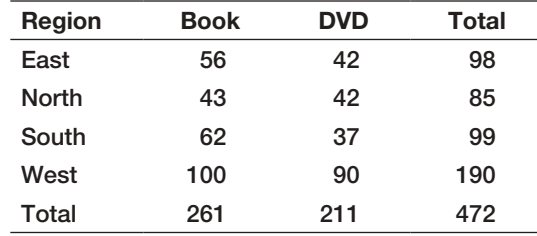

# Table 3.2

Percentage Sales of Products within Each Region

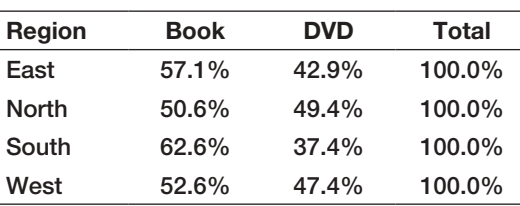

Figure 3.47

Chart of Regional Sales by Product

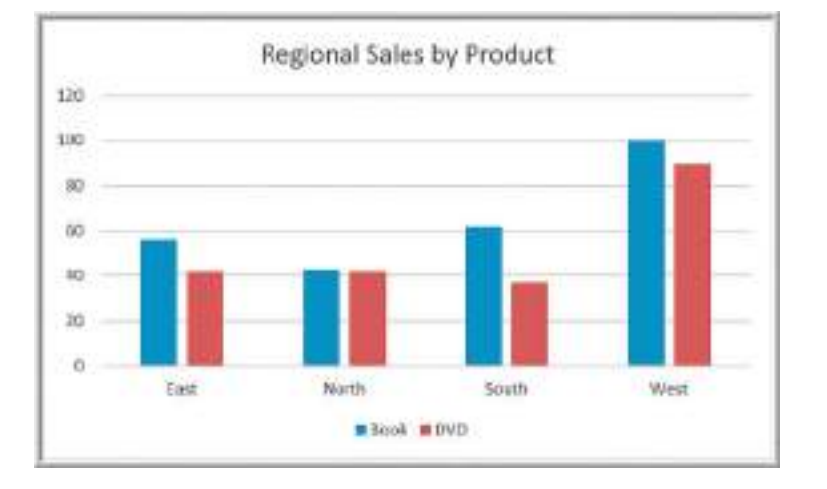

⊕

## Exploring Data Using PivotTables

Excel provides a powerful tool for distilling a complex data set into meaningful information: **PivotTables** (yes, it is one word!). PivotTables allows you to create custom summaries and charts of key information in the data. PivotTables can be used to quickly create cross-tabulations and to drill down into a large set of data in numerous ways.

To apply PivotTables, you need a data set with column labels in the first row, similar to the data files we have been using. Select any cell in the data set and choose *PivotTable* from the *Tables* group under the *Insert* tab and follow the steps of the wizard. Excel first asks you to select a table or range of data; if you click on any cell within the data matrix before inserting a PivotTable, Excel will default to the complete range of your data. You may either put the PivotTable into a new worksheet or in a blank range of the existing worksheet. Excel then creates a blank PivotTable, as shown in Figure 3.48.

In the *PivotTable Field List* on the right side of Figure 3.48 is a list of the fields that correspond to the headers in the data file. You select which ones you want to include, either as row labels, column labels, values, or what is called a Report Filter. You should first decide what types of tables you wish to create—that is, what fields you want for the rows, columns, and data values.

## Example 3.27 Creating a PivotTable

Let us create a cross-tabulation of regional sales by product, as we did in the previous section. If you drag the field *Region* from the *PivotTable Field List* in Figure 3.48 to the *[Row La](#page-111-0)bels* area, the field *Product* into the *Column Labels* area, and any of the other fields, such as *Cust ID,* into the *Values* area, you will create the PivotTable shown in Figure 3.49. However, the sum of customer ID values (the default) is meaningless; we simply want a count of the number of records in each category. Click the *Analyze* tab, and then in the *Active Field* group and choose *Field Settings*. You will be able to change

the summarization method in th[e PivotTab](#page-109-0)le in the *Value Field Settings* dialog [shown in Fig](#page-111-0)ure 3.50. Selecting *Count* results in the PivotTable shown in Figure 3.51, which is the cross-tabulation we showed in Table 3.1. The *Value Field Settings* options in Figure 3.50 include other options, such as Average, Max, Min, and other statistical measures that we introduce in the next chapter. It also allows you to format the data properly (for example, currency or to display a fixed number of decimals) by clicking on the *Number Format* button.

Figure 3.48 Blank PivotTable

⊕

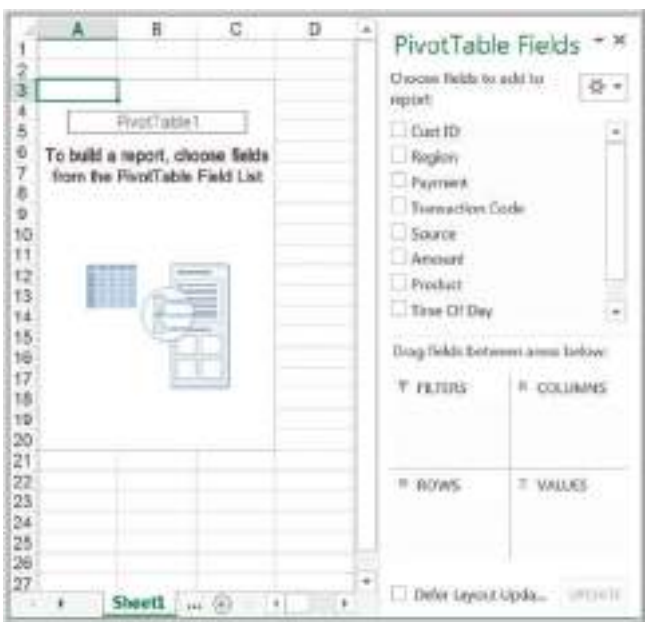

<span id="page-111-0"></span>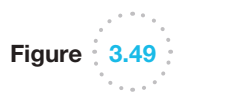

Default PivotTable for Regional Sales by Product

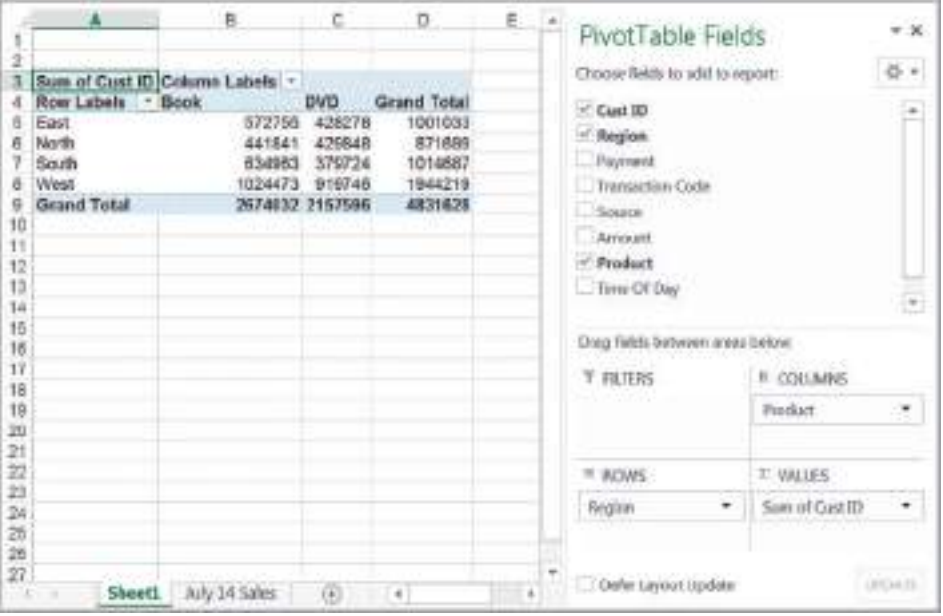

Figure 3.50 *Value Field Settings* Dialog

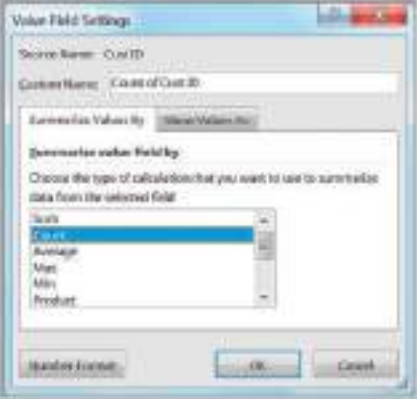

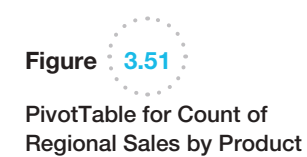

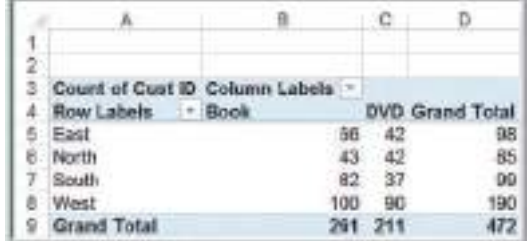

The beauty of PivotTables is that if you wish to change the analysis, you can simply uncheck the boxes in the *PivotTable Field List* or drag the field names to different areas. You may easily add multiple variables in the fields to create different views of the data. For example, if you drag the *Source* field into the *Row Labels* area, you will create the  $\textcolor{red}{\textcircled{\footnotesize{1}}\ }$ 

 $\textcolor{red}{\textcircled{\footnotesize{1}}}$ 

112 **Chapter 3** Visualizing and Exploring Data

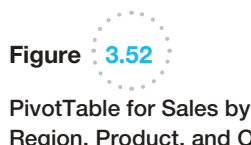

Region, Product, and Order Source

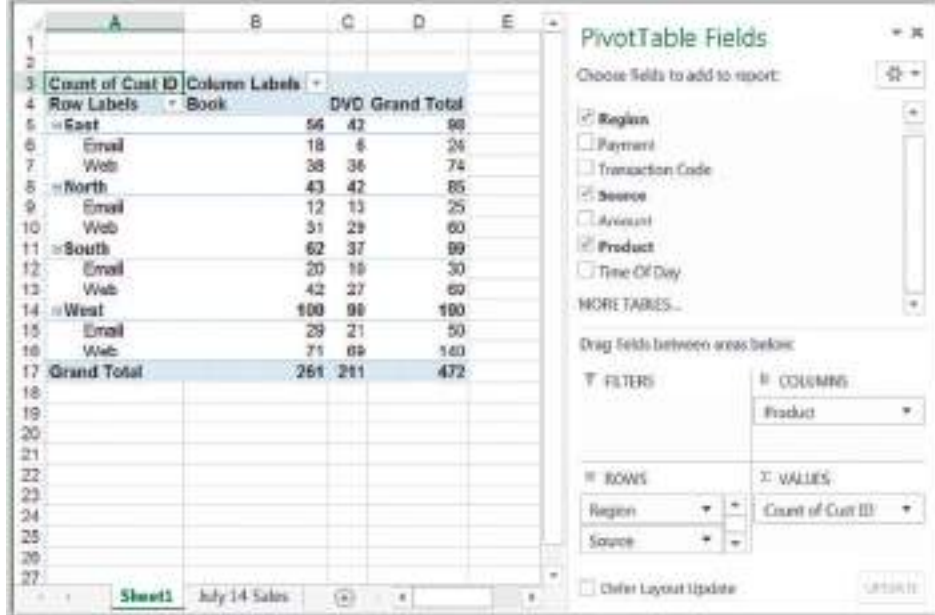

PivotTable shown in Figure 3.52. This shows a count of the number of sales by region and product that is also broken down by how the orders were placed—either by e-mail or on the Web.

Dragging a field into the *Report Filter* area in the *PivotTable Field* list allows you to add a third dimension to your analysis. Example 3.28 illustrates this. You may create other PivotTables without repeating all the steps in the Wizard. Simply copy and paste the first table. The best way to learn about PivotTables is simply to experiment with them.

## Example 3.28 Using the PivotTable Report Filter

Going back to the cross-tabulation PivotTable of regional sales by product, drag the *[Payment](#page-113-0)* field into the *Report Filter* area. This places payment in row 1 of the PivotTable and allows you to break down the crosstabulation by type of payment, as shown in Figure 3.53. Click on the drop-down arrow in row 1, and you can choose to display a cross-tabulation for one of the different payment types, Credit or Paypal. Figure 3.54 shows the results for credit-card payments, which accounted for 299 of the total number of transactions.

#### **PivotCharts**

Microsoft Excel provides a simple one-click way of creating **PivotCharts** to visualize data in PivotTables. To display a PivotChart for a PivotTable, first select the PivotTable. From the *Analyze* tab, click on *PivotChart*. Excel will display an *Insert Chart* dialog that allows you to choose the type of chart you wish to display.

♠

 $\bigoplus$ 

#### <span id="page-113-0"></span>H ¢ D 苣  $-30$ Figure 3.53 PivotTable Fields Payment 1881 Creature fields to adultar report  $0.7$ 3 Count of Cust ID Column Labels<br>4 Row Labels Book PivotTable Filtered by DVD Grand Total Cost ID Payment Type  $\frac{a}{\sqrt{2}}$ 66 East 42 98  $<$  Region 43 42 86 North  $62$  $\overline{37}$ C Papmert **Boath** 50 100 90 ä, West 190 Transaction Code  $\overline{\theta}$ **Grand Total** 261 211  $472$ Smooth 10 Anount 11 Product  $12$  $13$ Time Of Day ٠ 14 15 15 17 Drag Telds between areas below; **II COLUMNS Y FUTERS** 18 19 Payment ۰ Product ٠ 232233123  $=$   $n$ pws **IT VALUES** ٠ Count of Cost ID ۰ Region Defer Layout Update UsiAs Sheet1 Ady 14 Sales  $\left(\frac{1}{2}\right)$

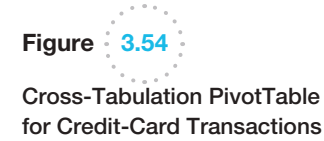

⊕

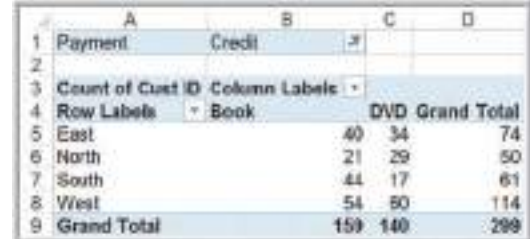

## [E](#page-114-0)xample 3.29 A PivotChart for Sales Data

For the PivotTable shown in Figure 3.52, we choose to display a column chart from the *Insert Chart* dialog. Figure 3.55 shows the chart generated by Excel. By clicking on the drop-down buttons, you can easily change the data that are displayed by filtering the data. Also, by

clicking on the chart and selecting the *PivotChart Tools Design* tab, you can switch the rows and columns to display an alternate view of the chart or change the chart type entirely.

#### Slicers and PivotTable Dashboards

Excel 2010 introduced **slicers**—a tool for drilling down to "slice" a PivotTable and display a subset of data. To create a slicer for any of the columns in the database, click on the PivotTable and choose *Insert Slicer* from the *Analyze* tab in the *PivotTable Tools* ribbon.

♠

 $\bigoplus$ 

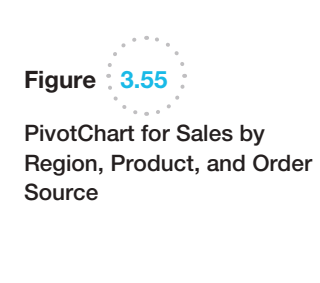

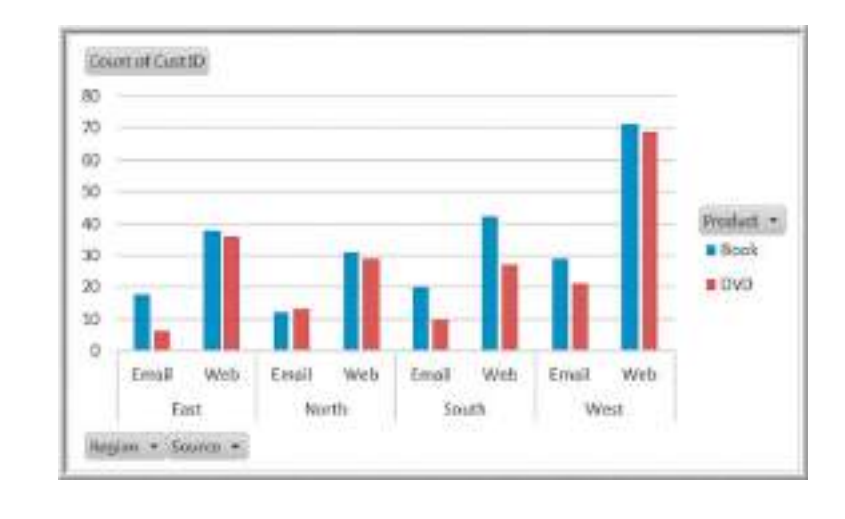

## Example 3.30 Using Slicers

For the PivotTable, we created in Figure 3.51 for the count of regional sales by product, let us insert a slicer for the source of the transaction as shown in Figure 3.56. In this case, we choose Source as the slicer. This results in the slicer window shown in Figure 3.57. If you click on

one of the source buttons, Email or Web, the PivotTable reflects only those records corresponding to that source. In Figure 3.57, we now have a cross-tabulation only for e-mail orders.

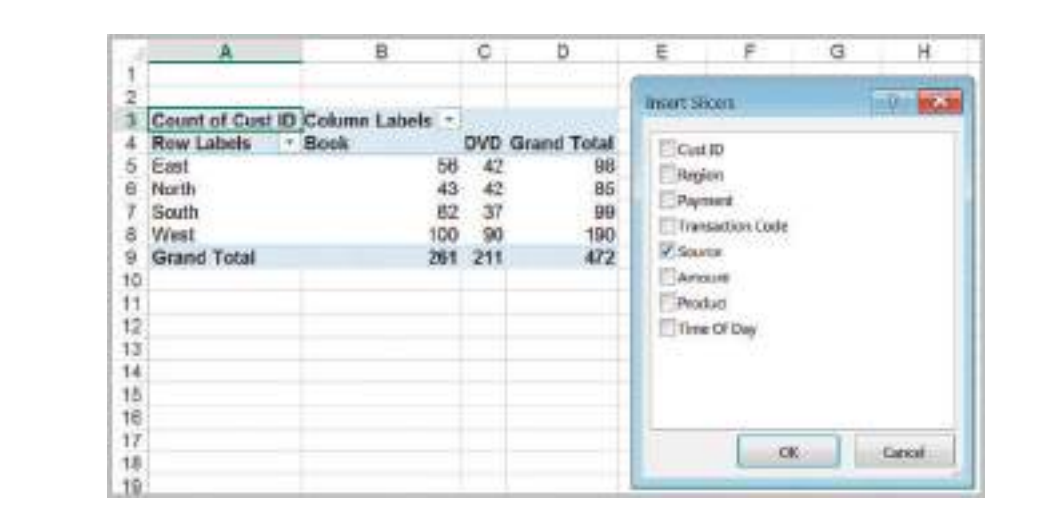

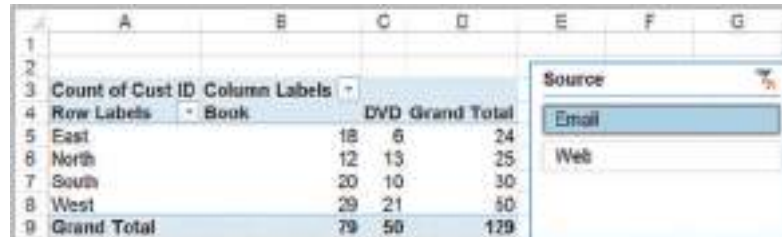

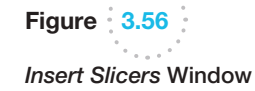

 $\bigoplus$ 

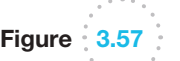

Cross-Tabulation Sliced by E-mail

<span id="page-114-0"></span>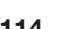

 $\bigoplus$ 

⊕

#### B O ö a Ħ Л κ ы Count of Cust ID Column Labels Sum of Amount Column Labels 2 **Row Labels DVD Grand Total**  $-$  Boot Weat **Grand Total** Row Labels  $=$  Cast North ā South 56 98 \$3,364,34, \$2,009,27, \$3,683,26, \$5,615.40 \$14,672.27 East 42 Book î 43 42 85 mio \$806.10 \$830.97 \$738.85 \$1,707.23 \$4,182.15 North ä 54.170.44 12,849.34 54.422.11 \$7,412.83 South 62 37 99 **Grand Total** \$18,854.42 ä West 100 90 190 **Grand Total**  $281.$  $211$ 472  $\overline{\mathbf{8}}$ **Dental Co** 9 Sum of Amount Column Labels 10 Payani Grand Total Row Laboris + Cordit  $^{\dagger}$ **Email** \$1,706.22 \$1,913.94 \$5,619.16 13 14 15 \$932.59 \$124.06 \$1,056.68 East \$310.28 \$173.48 \$483.74 North South \$1,226.06 \$195.18 \$1,420.24 \$2,058.53 West 237.31 \$1 421.22  $\frac{18}{17}$ Web \$8,322.26 \$4,913.90 \$13,235.26 East \$2,006.44 9007.35 \$3,113.7 18 \$956,37,51,409.13 North \$2,385.50 19 \$3,001.87 \$1,871.13 \$1,130.74 South  $A_0$ ,  $A_1$ ,  $A_2$ ,  $B_3$ 20 \$4,754.10 West \$3,288.32 \$1,465.78 ö. \$12,027.40 \$6,626.94 **Grand Total** \$18,354.42

Figure 3.58 Camera-Based Dashboard

> Finally, we introduced the Excel camera tool earlier in this chapter. This is a useful tool for creating PivotTable-based dashboards. If you create several different PivotTables and charts, you can easily use the camera tool to take pictures of them and consolidate them onto one worksheet. In this fashion, you can still make changes to the PivotTables and they will automatically be reflected in the camera shots. Figure 3.58 shows a simple dashboard created using the camera tool for the *Sales Transactions* database.

## Analytics in Practice: Driving Business Transformation with IBM Business Analytics<sup>5</sup>

Founded in the 1930s and headquartered in Ballinger, Texas, Mueller is a leading retailer and manufacturer of pre-engineered metal buildings and metal roofing products. Today, the company sells its products directly to consumers all over the southwestern United States from 35 locations across Texas, New Mexico, Louisiana, and Oklahoma.

Historically, Mueller saw itself first and foremost as a manufacturer; the retail aspects of the business were a secondary focus. However, in the early 2000s, the company decided to shift the focus of its strategy and become much more retail-centric—getting closer to its end-use customers and driving new business through a better understanding of their needs. To achieve its transformation objective, the company

needed to communicate its retail strategy to employees across the organization.

As Mark Lack, Manager of Strategy Analytics and Business Intelligence at Mueller, explains: "The transformation from pure manufacturing to retail-led manufacturing required a more end-customer-focused approach to sales. We wanted a way to track how successfully our sales teams across the country were adapting to this new strategy, and identify where improvements could be made."

To keep track of sales performance, Mueller worked with IBM to deploy IBM® Cognos® Business Intelligence. The IBM team helped Mueller apply technology to its balanced scorecard process for strategy management in Cognos Metric Studio.

(*continued*)

5"Mueller builds a customer-focused business," IBM Software, Business Analytics, © IBM Corporation, 2013.

⊕

 $\textcolor{red}{\textcircled{\footnotesize{1}}}$ 

By using a common set of KPIs, Mueller can easily identify the strengths and weaknesses of all of its sales teams through sales performance analytics. "Using Metric Studio in Cognos Business Intelligence, we get a clear picture of each team's strategy performance," says Mark Lack. "Using sales performance insights from Cognos scorecards, we can identify teams that are hitting their targets, and determine the reasons for their success. We can then share this knowledge with underperforming teams, and demonstrate how they can change their way of working to meet their targets.

"Instead of just trying to impose or enforce new ways of working, we are able to show sales teams exactly how they are contributing to the business, and explain what they need to do to improve their metrics. It's a much more effective way of driving the changes in behavior that are vital for business transformation."

Recently, IBM Business Analytics Software Services helped Mueller upgrade to IBM Cognos 10. With the new version in place, Mueller has started using a new feature called Business Insight to empower regional sales managers to track and improve the performance of their sales teams by creating their own personalized dashboards.

"Static reports are a good starting point, but people don't enjoy reading through pages of data to find the information they need," comments Mark Lack. "The new version of Cognos gives us the ability to create customized interactive dashboards that give each [u](#page-8-0)ser immediate insight into their own specific area of the business, and enable them to drill down into the raw data if they need to. It's a much more intuitive and compelling way of using information."

Mueller now uses Cognos to investigate the reasons why some products sell better in certain areas, which of its products have the highest adoption rates, and which have the biggest margins. Using these insights, the company can adapt its strategy to ensure that it markets the right products to the right customers—increasing sales.

By using IBM SPSS<sup>®</sup> Modeler to mine enormous volumes of transactional data, the company aims to reveal patterns and trends that will help to predict future risks and opportunities, as well as uncover unseen problems and anomalies in its current operations. One initial project with IBM SPSS Modeler aims to help Mueller find ways to reduce its fuel costs. Using SPSS Modeler, the company is building a sophisticated statistical model that will automate the process of analyzing fuel transactions for hundreds of vehicles, drivers and routes.

"With SPSS Modeler, we will be able to determine the average fuel consumption for each vehicle on each route over the course of a week," says Mark Lack. "SPSS will automatically flag up any deviations from the average consumption, and we then drill down to find the root cause. The IBM solution helps us to determine if higher-than-usual fuel transactions are legitimate—for example, a driver covering extra miles or the result of some other factor, such as fraud."

## Key Terms

⊕

Area chart Bar chart Bubble chart Column chart Contingency table Cross-tabulation Cumulative relative frequency Cumulative relative frequency distribution Dashboard Data profile (fractile) Data visualization Descriptive statistics Doughnut chart Frequency distribution Histogram *k*th percentile

Line chart Ogive Pareto analysis Pie chart PivotChart PivotTables **Ouartile** Radar chart Relative frequency Relative frequency distribution Scatter chart Slicers Sparklines Statistic **Statistics** Stock chart Surface chart

⊕

## Problems and Exercises

- 1. Create a line chart for the closing prices for all years, and a stock chart for the high/low/close prices for August 2013 in the Excel file *S&P 500*.
- 2. The Excel file *Traveler* contains the months of a year and the number of travelers that arrive by flight in the morning (AM) and the evening (PM). Prepare a line chart showing the number of AM and PM travelers for each month.
- 3. The Excel file *Facebook Survey* provides data gathered from a sample of college students. Create a scatter diagram showing the relationship between Hours online/week and Friends.
- 4. The Excel file *Sales* contain list of the products in different regions. Sort the list of products in ascending order of the sales volume in Asia. Arrange the regions (from left to right) in ascending order for the sales volume of Product 5 and determine which region has the highest sales.
- 5. Create a bubble chart for the first five colleges in the Excel file *Colleges and Universities* for which the *x*-axis is the Top 10% HS, *y*-axis is Acceptance Rate, and bubbles represent the Expenditures per Student.
- 6. The Excel file *Expenditure* shows the spending of a country on various sports during a particular year. Create a pie chart and determine the percentage of total spending on tennis.
- 7. The Excel file *Internet Usage* provides data about users of the Internet. Construct stacked bar charts that will allow you to compare any differences due to age or educational attainment and draw any conclusions that you can. Would another type of charts be more appropriate?
- 8. The Excel file *McDonald's* contains the monthly sales data of their burgers in a year. Construct the histogram and predict which type of burger has the highest sale.
- 9. In the Excel file *Banking Data*, apply the following data visualization tools:
	- a. Use data bars to visualize the relative values of Median Home Value.
	- b. Use color scales to visualize the relative values of Median Household Wealth.
	- c. Use an icon set to show high, medium, and low bank balances, where high is above \$30,000, low

is below \$10,000, and medium is anywhere in between.

- 10. Apply three different colors of data bars to lunch, dinner, and delivery sales in the Excel file *Restaurant Sales* to visualize the relative amounts of sales. Then sort the data (hint: use a custom sort) by the day of the week beginning on Sunday. Compare the nonsorted data with the sorted data as to the information content of the visualizations.
- 11. For the *Store and Regional Sales* database, apply a four-traffic light icon set to visualize the distribution of the number of units sold for each store, where green corresponds to at least 30 units sold, yellow to at least 20 but less than 30, red to at least 10 but less than 20, and black to below 10.
- 12. For the Excel file *Closing Stock Prices*,
	- a. Apply both column and line sparklines to visualize the trends in the prices for each of the four stocks in the file.
	- b. Compute the daily change in the Dow Jones index and apply a win/loss sparkline to visualize the daily up or down movement in the index.
- 13. Convert the *Store and Regional Sales* database to an Excel table. Use the techniques described in Example 3.11 to find:
	- a. the total number of units sold
	- b. the total number of units sold in the South region
	- c. the total number of units sold in December
- 14. Convert the *Purchase Orders* database to an Excel table. Use the techniques described in Example 3.11 to find:
	- a. the total cost of all orders
	- b. the total quantity of airframe fasteners purchased
	- c. the total cost of all orders placed with Manley Valve.
- 15. The Excel file *Economic Poll* provides some demographic and opinion data on whether the economy is moving in the right direction. Convert this data into an Excel table, and filter the respondents who are homeowners and perceive that the economy is not moving in the right direction. What is the distribution of their political party affiliations?

 $\textcolor{red}{\textcircled{\footnotesize{1}}}$ 

16. The total runs scored by 30 players in a test cricket match in the year 2011 were recorded to determine which score was the highest and which the lowest. The runs are:

 423, 369, 387, 411, 393, 394, 371, 377, 389, 409, 392, 408, 431, 401, 363, 391, 405, 382, 400, 381, 399, 415, 428, 422, 396, 372, 410, 419, 386, 390

 Construct the frequency distribution table and calculate relative frequency.

- 17. Sort the data in the Excel file *Automobile Quality* from highest to lowest number of problems per 100 vehicles using the sort capability in Excel.
- 18. In the *Purchase Orders* database, conduct a Pareto analysis of the Cost per order data. What conclusions can you reach?
- 19. Use Excel's filtering capability to (1) extract all orders for control panels, (2) all orders for quantities of less than 500 units, and (3) all orders for control panels with quantities of less than 500 units in the *Purchase Orders* database.
- 20. In the *Sales Transactions* database, use Excel's filtering capability to extract all orders that used PayPal, all orders under \$100, and all orders that were over \$100 and used a credit card.
- 21. The Excel file *Credit Risk Data* provides information about bank customers who had applied for loans.<sup>6</sup> The data include the purpose of the loan, checking and savings account balances, number of months as a customer of the bank, months employed, gender, marital status, age, housing status and number of years at current residence, job type, and credit-risk classification by the bank.
	- a. Compute the combined checking and savings account balance for each record in the database. Then sort the records by the number of months as a customer of the bank. From examining the data, does it appear that customers with a longer association with the bank have more assets? Construct a scatter chart to validate your conclusions.
	- **b.** Apply Pareto analysis to draw conclusions about the combined amount of money in checking and savings accounts.
	- c. Use Excel's filtering capability to extract all records for new-car loans. Construct a pie chart showing the marital status associated with these loans.
- d. Use Excel's filtering capability to extract all records for individuals employed less than 12 months. Can you draw any conclusions about the credit risk associated with these individuals?
- 22. The Excel sheet *Engagement* contains the number of rings sold each day of the week in a jewelry store chain in different cities across India. Use sparklines to summarize the data.
- 23. Use the *Histogram* tool to construct a frequency distribution of lunch sales amounts in the *Restaurant Sales* database.
- 24. A community health-status survey obtained the following demographic information from the respondents:

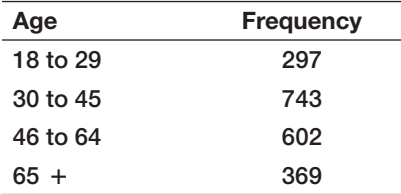

Compute the relative frequency and cumulative relative frequency of the age groups.

- 25. Construct frequency distributions and histograms for the numerical data in the Excel file *Cell Phone Survey*. Also, compute the relative frequencies and cumulative relative frequencies.
- 26. Use the *Histogram* tool to develop a frequency distribution and histogram with six bins for the age of individuals in the Excel file *Credit Risk Data*. Compute the relative and cumulative relative frequencies and use a line chart to construct an ogive.
- 27. Use the *Histogram* tool to develop a frequency distribution and histogram for the number of months as a customer of the bank in the Excel file *Credit Risk Data*. Use your judgment for determining the number of bins to use. Compute the relative and cumulative relative frequencies and use a line chart to construct an ogive.
- 28. Construct frequency distributions and histograms using the Excel *Histogram* tool for the Gross Sales and Gross Profit data in the Excel file *Sales Data*. First let Excel automatically determine the number of bins

<sup>6</sup>Based on Efraim Turban, Ramesh Sharda, Dursun Delen, and David King, *Business Intelligence: A Managerial Approach*, 2nd ed. (Upper Saddle River, NJ: Prentice Hall, 2011).

 and bin ranges. Then determine a more appropriate set of bins and rerun the *Histogram* tool.

- 29. The Excel sheet *Sampling* contains the responses on a scale of 1 to 5 from consumers regarding a product. Construct a cluttered pivot table, and show the sampling data in the histogram.
- 30. Find the 20th and 80th percentiles of home prices in the Excel file *Home Market Value.*
- 31. Find the 10th and 90th percentiles and 1st, 2nd, and 3rd quartiles for the combined amounts of checking and savings accounts in the Excel file *Credit Risk Data*.
- 32. Construct cross-tabulations of Gender versus Carrier and Type versus Usage in the Excel file *Cell Phone Survey*. What might you conclude from this analysis?
- 33. Using the data in the Excel sheet *Hardware Store*, construct a pivot table and calculate the percentage of sales , the total revenue generated in the month of March and the percentage of sales for the month of August.
- 34. Use PivotTables to construct a cross-tabulation for marital status and housing type in the Excel file *Credit Risk Data*. Illustrate the results on a PivotChart.
- 35. Create a PivotTable to find the average amount of travel expenses for each sales representative in the Excel file Travel Expenses. Illustrate your results with a PivotChart.
- 36. Use PivotTables to find the number of loans by different purposes, marital status, and credit risk in the Excel file *Credit Risk Data*. Illustrate the results on a PivotChart.
- 37. Use PivotTables to find the number of sales transac[tions by product and region, total amount of r](#page-8-0)evenue

## Case: Drout Advertising Research Project

The background for this case was introduced in Chapter 1. For this part of the case, use appropriate charts to visualize the data. Summarize the data using frequency distributions and histograms for numerical variables,

by region, and total revenue by region and product in the *Sales Transactions* database.

- 38. Create a PivotTable for the data in the Excel file *Weddings* to analyze the wedding cost by type of payor and value rating. What conclusions do you reach?
- 39. The Excel File *Rin's Gym* provides sample data on member body characteristics and gym activity. Create PivotTables to find:
	- a. a cross-tabulation of gender and body type versus BMI classification
	- b. average running times, run distance, weight lifting days, lifting session times, and time spent in the gym by gender.

Summarize your conclusions.

- 40. Create useful dashboards for each of the following databases. Use appropriate charts and layouts (for example, Explain why you chose the elements of the dashboards and how a manager might use them.
	- a. *President's Inn*
	- b. *Restaurant Sales*
	- c. *Store and Regional Sales*
	- d. *Peoples Choice Bank*
- 41. A marketing researcher surveyed 92 individuals, asking them if they liked a new product concept or not. The results are shown below:

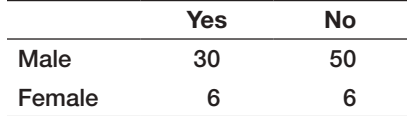

Convert the data into percentages. Then construct a chart of the counts and a chart of the percentages. Discuss what each conveys visually and how the different charts may lead to different interpretations of the data.

cross-tabulations, and other appropriate applications of PivotTables to break down the data and develop useful insights. Add your findings to the report you started for the case in Chapter 1.

 $\textcolor{red}{\textcircled{\footnotesize{1}}}$ 

⊕

## Case: Performance Lawn Equipment

Part 1: PLE originally produced lawn mowers, but a significant portion of sales volume over recent years has come from the growing small-tractor market. As we noted in the case in Chapter 1, PLE sells their products worldwide, with sales regions including North America, South America, Europe, and the Pacific Rim. Three years ago a new region was opened to serve China, where a booming market for small tractors has been established. PLE has always emphasized quality and considers the quality it builds into its products as its primary selling point. In the past 2 years, PLE has also emphasized the ease of use of their products.

Before digging into the details of operations, Elizabeth Burke wants to gain an overview of PLE's overall business performance and market position by examining the information provided in the database. Specifically, she is asking you to construct appropriate charts for the data in the following worksheets and summarize your conclusions from analysis of these charts.

- a. *Dealer Satisfaction*
- b. *End-User Satisfaction*
- c. *Complaints*

⊕

- d. *Mower Unit Sales*
- e. *Tractor Unit Sales*
- f. *On-Time Delivery*
- g. *Defects after Delivery*
- h. *Response Time*

Part 2: As noted in the case in Chapter 1, the supply chain worksheets provide cost data associated with logistics between existing plants and customers as well as proposed new plants. Ms. Burke wants you to extract the records associated with the unit shipping costs of proposed plant locations and compare the costs of existing locations against those of the proposed locations using quartiles.

**Part 3:** Ms. Burke would also like a quantitative summary of the average responses for each of the customer attributes in the worksheet *2014 Customer Survey* for each market region as a cross-tabulation (use PivotTables as appropriate), along with frequency distributions, histograms, and quartiles of these data.

Part 4: Propose a monthly dashboard of the most important business information that Ms. Burke can use on a routine basis as data are updated. Create one using the most recent data. Your dashboard should not consist of more than 6–8 charts, which should fit comfortably on one screen.

Write a formal report summarizing your results for all four parts of this case.

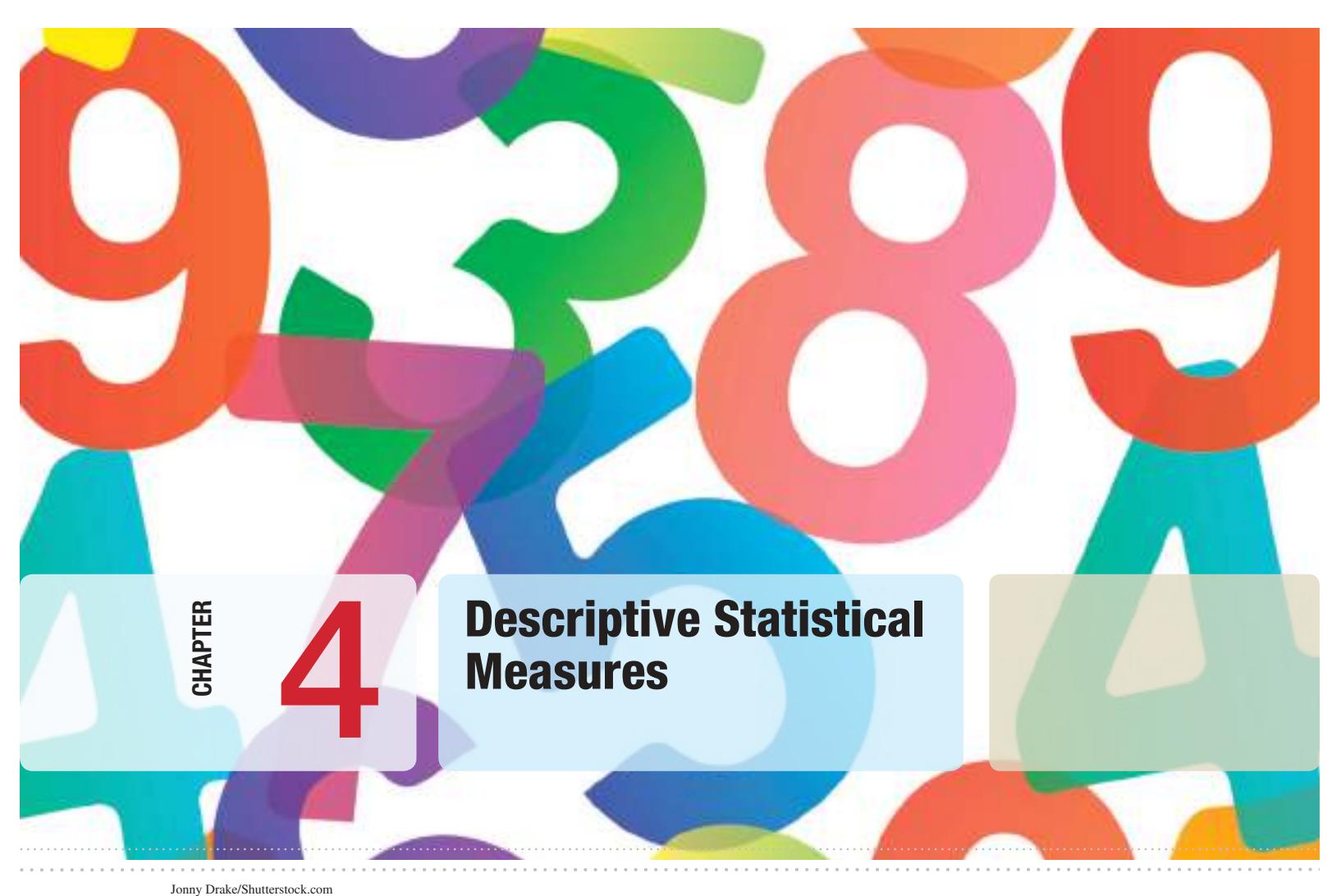

 $\bf \bigcirc$ 

 $\bigcirc\hspace{-1.45mm}\bigcirc$ 

## Learning Objectives

After studying this chapter, you will be able to:

- $\bullet$  Explain the difference between a population and a sample.
- **•** Understand statistical notation.
- **•** List different measures of location.
- Compute the mean, median, mode, and midrange of a set of data.
- **•** Use measures of location to make practical business decisions.
- **•** List different measures of dispersion.
- $\bullet$  Compute the range, interquartile range, variance, and standard deviation of a set of data.
- Explain Chebyshev's theorem.<br>• State the Empirical Bules and a
- State the Empirical Rules and apply them to practical data.
- **•** Compute a standardized value (*z*-score) for observations in a data set.
- Define and compute the coefficient of variation.<br>• Explain the nature of skewness and kurtosis
- Explain the nature of skewness and kurtosis in a distribution.
- $\bullet$  Interpret the coefficients of skewness and kurtosis.
- **•** Use the Excel *Descriptive Statistics* tool to summarize data.
- Calculate the mean, variance, and standard deviation for grouped data.
- Calculate a proportion.
- $\bullet$  Use PivotTables to compute the mean, variance, and standard deviation of summarized data.
- $\bullet$  Explain the importance of understanding relationships between two variables. Explain the difference between covariance and correlation.
- Calculate measures of covariance and correlation.
- **•** Use the Excel *Correlation* tool.<br>• Identify outliers in data
- Identify outliers in data.
- State the principles of statistical thinking.<br>• Interpret variation in data from a logical and
- Interpret variation in data from a logical and practical perspective.
- $\bullet$  Explain the nature of variation in sample data.

121

♠

⊕

As we noted in Chapter 3, frequency distributions, histograms, and crosstabulations are tabular and visual tools of descriptive statistics. In this chapter, we introduce numerical measures that provide an effective and efficient way of obtaining meaningful information from data. Before discussing these measures, however, we need to understand the differences between populations and samples.

## Populations and Samples

A **population** consists of all items of interest for a particular decision or investigation—for example, *all* individuals in the United States who do not own cell phones, *all* subscribers to Netflix, or *all* stockholders of Google. A company like Netflix keeps extensive records on its customers, making it easy to retrieve data about the entire population of customers. However, it would probably be impossible to identify all individuals who do not own cell phones.

A **sample** is a subset of a population. For example, a list of individuals who rented a comedy from Netflix in the past year would be a sample from the population of all customers. Whether this sample is representative of the population of customers—which depends on how the sample data are intended to be used—may be debatable; nevertheless, it is a sample. Most populations, even if they are finite, are generally too large to deal with effectively or practically. For instance, it would be impractical as well as too expensive to survey the entire population of TV viewers in the United States. Sampling is also clearly necessary when data must be obtained from destructive testing or from a continuous production process. Thus, the purpose of sampling is to obtain sufficient information to draw a valid inference about a population. Market researchers, for example, use sampling to gauge consumer perceptions on new or existing goods and services; auditors use sampling to verify the accuracy of financial statements; and quality control analysts sample production output to verify quality levels and identify opportunities for improvement.

Most data with which businesses deal are samples. For instance, the *Purchase Orders* and *Sales Transactions* databases that we used in previous chapters represent samples because the purchase order data include only orders placed within a three-month time period, and the sales transactions represent orders placed on only one day, July 14. Therefore, un[less noted otherwise, we will assume t](#page-8-0)hat any data set is a sample.

#### Understanding Statistical Notation

We typically label the elements of a data set using subscripted variables,  $x_1, x_2, \ldots$ , and so on. In general,  $x_i$  represents the *i*th observation. It is a common practice in statistics to use Greek letters, such as  $\mu$  (mu),  $\sigma$  (sigma), and  $\pi$  (pi), to represent population measures and italic letters such as by  $\bar{x}$  (*x*-bar), *s*, and *p* to represent sample statistics. We will use *N* to represent the number of items in a population and *n* to represent the number of observations in a sample. Statistical formulas often contain a summation operator,  $\Sigma$  (Greek capital sigma), which means that the terms that follow it are added together. Thus,  $\sum$ *n*  $\sum_{i=1}^{n} x_i = x_1 + x_2 + \cdots + x_n$ . Understanding these conventions and mathematical notation will help you to interpret and apply statistical formulas.

## Measures of Location

Measures of location provide estimates of a single value that in some fashion represents the "centering" of a set of data. The most common is the *average.* We all use averages routinely in our lives, for example, to measure student accomplishment in college (e.g., [grade point a](#page-8-0)verage), to measure the performance of sports teams (e.g., batting average), and to measure performance in business (e.g., average delivery time).

#### Arithmetic Mean

The average is formally called the **arithmetic mean** (or simply the **mean**), which is the sum of the observations divided by the number of observations. Mathematically, the mean of a population is denoted by the Greek letter  $\mu$ , and the mean of a sample is denoted by  $\bar{x}$ . If a population consists of *N* observations  $x_1, x_2, \ldots, x_N$ , the population mean,  $\mu$ , is calculated as

$$
\mu = \frac{\sum_{i=1}^{N} x_i}{N} \tag{4.1}
$$

The mean of a sample of *n* observations,  $x_1, x_2, \ldots, x_n$ , denoted by  $\overline{x}$ , is calculated as

$$
\bar{x} = \frac{\sum_{i=1}^{n} x_i}{n}
$$
\n(4.2)

Note that the calculations for the mean are the same whether we are dealing with a population or a sample; only the notation differs. We may also calculate the mean in Excel using the function AVERAGE(*data range*).

One property of the mean is that the sum of the deviations of each observation from the mean is zero:

$$
\sum_{i} (x_i - \bar{x}) = 0 \tag{4.3}
$$

This simply means that the sum of the deviations above the mean are the same as the sum of the deviations below the mean; essentially, the mean "balances" the values on either side of it. However, it does not suggest that half the data lie above or below the mean—a common misconception among those who don't understand statistics.

In addition, the mean is unique for every set of data and is meaningful for both interval and ratio data. However, it can be affected by **outliers**—observations that are radically different from the rest—which pull the value of the mean toward these values. We discuss more about outliers later in this chapter.

## Example 4.1 Comp[uting th](#page-124-0)e Mean Cost per Order

In the *Purchase Orders* database, suppose that we are interested in finding the mean cost per order. Figure 4.1 shows a portion of the data file. We calculate the mean cost per order by summing the values in column G and then dividing by the number of observations. Using formula (4.2), note that  $x_1 = $2,700$ ,  $x_2 = $19,250$ , and so on, and  $n = 94$ . The sum of these order costs is \$2,471,760. Therefore, the

mean cost per order is  $$2,471,760/94 = $26,295.32$  $$2,471,760/94 = $26,295.32$  $$2,471,760/94 = $26,295.32$ . We show these calculations in a separate worksheet, *Mean* in the *Purchase Orders* Excel workbook. A portion of this worksheet in split-screen mode is shown in Figure 4.2. Alternatively, we used the Excel function =AVERAGE (B2:B95) in this worksheet to arrive at the same value. We encourage you to study the calculations and formulas used.

⊕

 $\textcolor{red}{\textcircled{\footnotesize{1}}}$ 

#### 124 **Chapter 4** Descriptive Statistical Measures

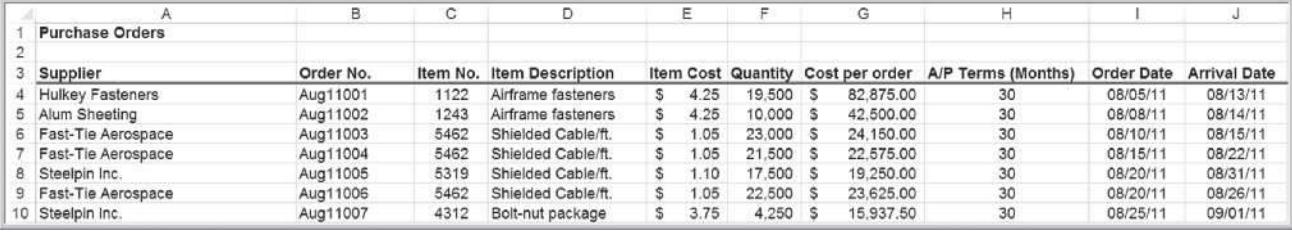

**Figure** 

Portion of *Purchase Orders* Database

**Figure** 

 $\textcolor{red}{\textcircled{\footnotesize{1}}}$ 

Excel Calculations of Mean Cost per Order

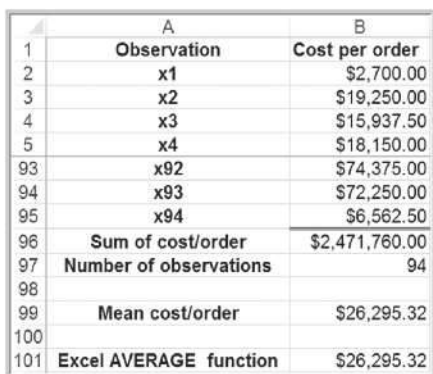

### Median

The measure of location that specifies the middle value when the data are arranged from least to greatest is the **median**. Half the data are below the median, and half the data are above it. For an odd number of observations, the median is the middle of the sorted numbers. For an even number of observations, the median is the mean of the two middle numbers. We could use the *Sort* option in Excel to rank-order the data and then determine the median. The Excel function MEDIAN(*data range*) could also be used. The median is meaningful for ratio, interval, and ordinal data. As opposed to the mean, the median is *not* affected by outliers.

## Example 4.2 Finding the Median Cost per Order

In the *Purchase Orders* database, sort the data in Column G from smallest to largest. Since we have 94 observations, the median is the average of the 47th and 48th observations. You should verify that the 47th sorted observation is \$15,562.50 and the 48th observation is \$15,750. Taking the average of these two values results in the median value of  $(\$15,562.5 + \$15,750)/2 = \$15,656.25$ . Thus, we

may conclude that the total cost of half the orders were less than \$15,656.25 and half were above this amount. [In this case](#page-125-0), the median is not very close in value to the mean. These calculations are shown in the worksheet *Median* in the *Purchase Orders* Excel workbook, as shown in Figure 4.3.

M04\_EVAN5448\_02\_SE\_C04.indd 124 12/09/15 7:30 AM

♠

<span id="page-124-0"></span>

## $\textcolor{red}{\textcircled{\footnotesize{1}}\ }$

#### Chapter 4 Descriptive Statistical Measures 125

<span id="page-125-0"></span>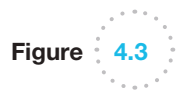

Excel Calculations for Median Cost per Order

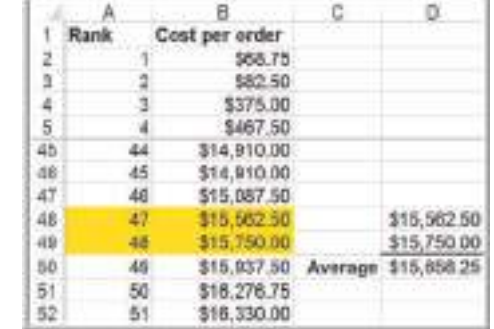

#### Mode

A third measure of location is the **mode**. The mode is the observation that occurs most frequently. The mode is most useful for data sets that contain a relatively small number of unique values. For data sets that have few repeating values, the mode does not provide much practical value. You can easily identify the mode from a frequency distribution by identifying the value having the largest frequency or from a histogram by identifying the highest bar. You may also use the Excel function MODE.SNGL(*data range*). For frequency distributions and histograms of grouped data, the mode is the group with the greatest frequency.

#### Example 4.3 [Finding t](#page-103-0)he Mode

In the *Purchase Orders* database, the frequency distribution and histogram for A/P Terms in Figure 3.40 in Chapter 3, we see that the greatest frequency corresponds to a value of 30 months; this is also the highest bar in the histogram.

Therefore, the mode is 30 months. For the grouped frequency distribution and histogram of the Cost per order variable in Figure 3.42, we see that the mode corresponds to the group between \$0 and \$13,000.

Some data sets have multiple modes; to identify these, you can use the Excel function MODE.MULT(*data range*), which returns an array of modal values.

#### **Midrange**

A fourth measure of location that is used occasionally is the **midrange**. This is simply the average of the greatest and least values in the data set.

## Example 4.4 Computing the Midrange

We may identify the minimum and maximum values using the Excel functions MIN and MAX or sort the data and find them easily. For the Cost per order data, the minimum

value is \$68.78 and the maximum value is \$127,500. Thus, the midrange is  $(\$127,500 + \$68.78)/2 = \$63,784.39$ .

M04\_EVAN5448\_02\_SE\_C04.indd 125 12/09/15 7:30 AM

 $\textcolor{red}{\textcircled{\footnotesize{1}}}$ 

Caution must be exercised when using the midrange because extreme values easily distort the result, as this example illustrated. This is because the midrange uses only two [pieces of data, whereas the mean uses](#page-8-0) *all* the data; thus, it is usually a much rougher estimate than the mean and is often used for only small sample sizes.

#### Using Measures of Location in Business Decisions

⊕

Because everyone is so familiar with the concept of the average in daily life, managers often use the mean inappropriately in business when other statistical information should be considered. The following hypothetical example, which was based on a real situation, illustrates this.

## Example 4.5 Quoting Computer Repair Times

The Excel file *Computer Repair Times* provides a sample of the times it took to repair and return 250 computers to customers who used the repair services of a national electronics retailer. Computers are shipped to a central facility, where they are repaired and then shipped back to the stores for customer pickup. The mean, median, and mode are all very close and show that the typical repair time is about 2 weeks (see Figure 4.4). So you might think that if a customer brought in a computer for repair, it would be reasonable to quote a repair time of 2 weeks. What would hap[pen if](#page-127-0) the stores quoted all customers a time of 2 weeks? Clearly about half the customers would be upset because their computers would not be completed by this time.

Figure 4.5 shows a portion of the frequency distribution and histogram for these repair times (see the *Histogram* tab in the Excel file). We see that the longest repair time took almost 6 weeks. So, should the company give customers a guaranteed repair time of 6 weeks? They probably wouldn't have many customers because few would want to wait that long. Instead, the frequency distribution and histogram provide insight into making a more rational decision. You may verify that 90% of the time, repairs are completed within 21 days; on the rare occasions that it takes longer, it generally means that technicians had to order and wait for a part. So it would make sense to tell customers that they could probably expect their computers back within 2 to 3 weeks and inform them that it might take longer if a special part was needed.

From this example, we see that using frequency distributions, histograms, and percentiles can provide more useful information than simple measures of location. This leads us to introduce ways of quantifying variability in data, which we call *measures of dispersion*.

**Figure** Measures of Location for

*Computer Repair Times*

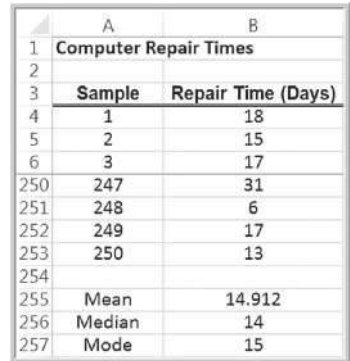

 $\textcolor{red}{\textcircled{\footnotesize{1}}}$ 

 $\bigcirc$ 

<span id="page-127-0"></span>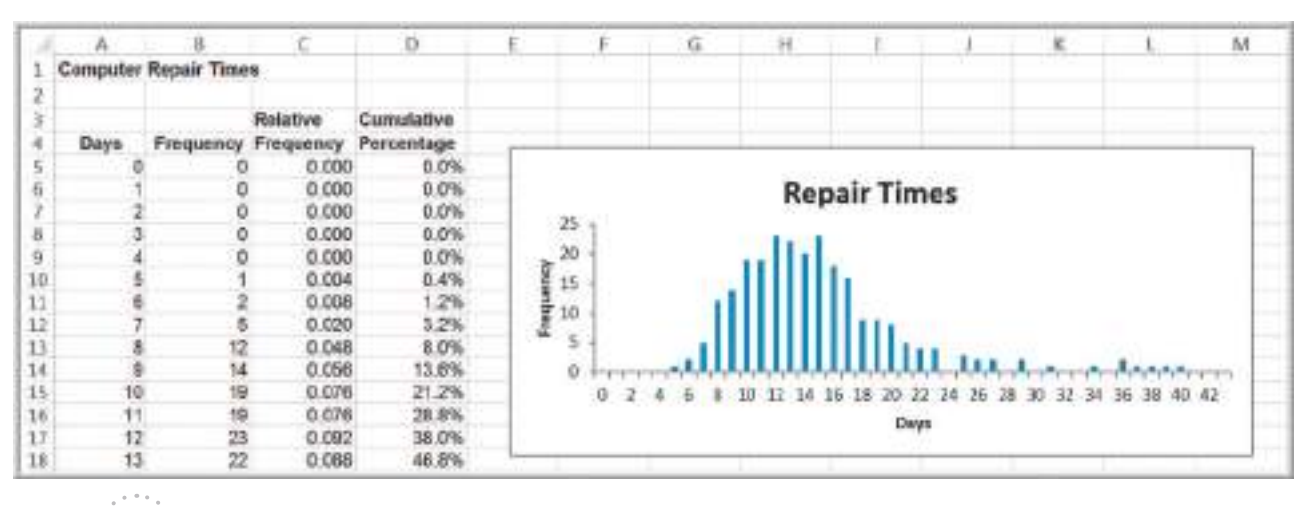

Figure 4.5

⊕

[Frequency Distribution and](#page-8-0) Histogram for *Computer Repair Times*

## Measures of Dispersion

**Dispersion** refers to the degree of variation in the data, that is, the numerical spread (or compactness) of the data. Several statistical measures characterize dispersion: the *range*, *variance*, and *standard deviation.*

#### **Range**

The **range** is the simplest and is the difference between the maximum value and the minimum value in the data set. Although Excel does not provide a function for the range, it can be computed easily by the formula = MAX(*data range*) - MIN(*data range*). Like the midrange, the range is affected by outliers and, thus, is often only used for very small data sets.

## Example 4.6 Computing the Range

For the Cost per order data in the *Purchase Orders* database, the minimum value is \$68.78 and the maximum value is \$127,500. Thus, the range is  $$127,500 - $68.78 = $127,431.22$ .

#### Interquartile Range

The difference between the first and third quartiles,  $Q_3 - Q_1$ , is often called the **interquartile range (IQR)**, or the **midspread**. This includes only the middle 50% of the data and, therefore, is not influenced by extreme values. Thus, it is sometimes used as an alternative measure of dispersion.

 $\textcolor{red}{\textcircled{\footnotesize{1}}}$ 

#### 128 **Chapter 4** Descriptive Statistical Measures

### **EXAMPLE 4.7 Computing the Interquartile Range**

For the Cost per order data, we identified the first and third quartiles as  $Q_1 = $6,757.81$  and  $Q_3 = $27,593.75$ in Example 3.25. Thus, IQR =  $$27,593.75 - $6,757.81 =$ \$20,835.94. Therefore, the middle 50% of the data are concentrated over a relatively small range of \$20,835.94. Note that the upper 25% of the data span the range from \$27,593.75 to \$127,500, indicating that high costs per order are spread out over a large range of \$99,906.25.

#### **Variance**

A more commonly used measure of dispersion is the **variance**, whose computation depends on *all* the data. The larger the variance, the more the data are spread out from the mean and the more variability one can expect in the observations. The formula used for calculating the variance is different for populations and samples.

The formula for the variance of a population is

$$
\sigma^2 = \frac{\sum_{i=1}^{N} (x_i - \mu)^2}{N}
$$
 (4.4)

where  $x_i$  is the value of the *i*th item, N is the number of items in the population, and  $\mu$  is the population mean. Essentially, the variance is the average of the squared deviations of the observations from the mean.

A significant difference exists between the formulas for computing the variance of a population and that of a sample. The variance of a sample is calculated using the formula

$$
s^{2} = \frac{\sum_{i=1}^{n} (x_{i} - \bar{x})^{2}}{n - 1}
$$
 (4.5)

where *n* is the number of items in the sample and  $\bar{x}$  is the sample mean. It may seem peculiar to use a different denominator to "average" the squared deviations from the mean for populations and samples, but statisticians have shown that the formula for the sample variance provides a more accurate representation of the true population variance. We discuss this more formally in Chapter 6. For now, simply understand that the proper calculations of the population and sample variance use different denominators based on the number of observations in the data.

The Excel function VAR.S(*data range*) may be used to compute the sample variance, *s*2 , whereas the Excel function VAR.P(*data range*) is used to compute the variance of a population,  $\sigma^2$ .

## Example 4.8 Computing the Variance

Figure 4.6 shows a portion of the Excel worksheet *Variance* in the *Purchase Orders* workbook. To find the variance of the cost per order using formula (4.5), we first need to calculate the mean, as done in Example 4.1. Then for each observation, calculate the difference between the observation and the mean, as shown in column C. Next,

square these differences, as shown in column D. Finally, add these square deviations (cell D96) and divide by *n* − 1 = 93. This results in the variance 890,594,573.82. Alternatively, the Excel function  $=$  VAR.S(B2:B95) yields the same result.

 $\textcolor{red}{\textcircled{\footnotesize{1}}\ }$ 

Figure  $4.6$ 

Excel Calculations for Variance of Cost per Order

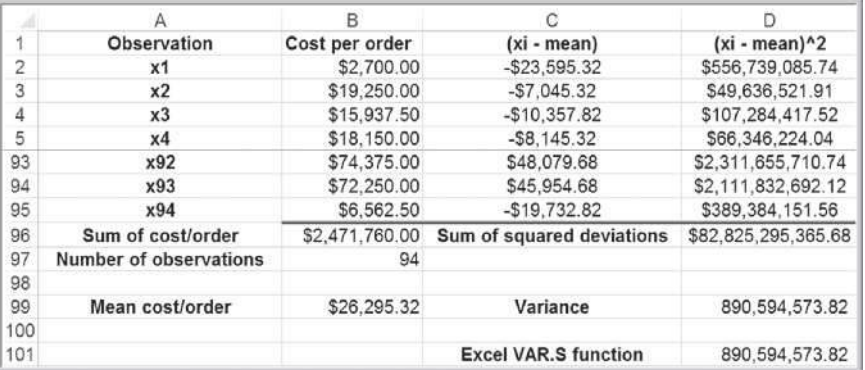

Note that the dimension of the variance is the square of the dimension of the observations. So for example, the variance of the cost per order is not expressed in dollars, but rather in dollars squared. This makes it difficult to use the variance in practical applica[tions. However](#page-8-0), a measure closely related to the variance that can be used in practical applications is the standard deviation.

#### Standard Deviation

The **standard deviation** is the square root of the variance. For a population, the standard deviation is computed as

$$
\sigma = \sqrt{\frac{\sum_{i=1}^{N} (x_i - \mu)^2}{N}}
$$
\n(4.6)

and for samples, it is

$$
s = \sqrt{\frac{\sum_{i=1}^{n} (x_i - \bar{x})^2}{n - 1}}
$$
 (4.7)

The Excel function STDEV.P(*data range*) calculates the standard deviation for a population  $(\sigma)$ ; the function STDEV.S(*data range*) calculates it for a sample (*s*).

### **EXAMPLE 4.9 Computing the Standard Deviation**

We may use the same worksheet calculations as in Example 4.8. All we need to do is to take the square root of the computed variance to find the standard deviation. Thus, the standard deviation of the cost per order

is  $\sqrt{890,594,573.82}$  = \$29,842.8312. Alternatively, we could use the Excel function =STDEV.S(B2:B95) to find the same value.

The standard deviation is generally easier to interpret than the variance because its units of measure are the same as the units of the data. Thus, it can be more easily related to the mean or other statistics measured in the same units.

The standard deviation is a popular measure of risk, particularly in financial analysis, because many people associate risk with volatility in stock prices. The standard deviation ♠

 $\textcolor{red}{\textcircled{\footnotesize{1}}}$ 

#### 130 **Chapter 4** Descriptive Statistical Measures

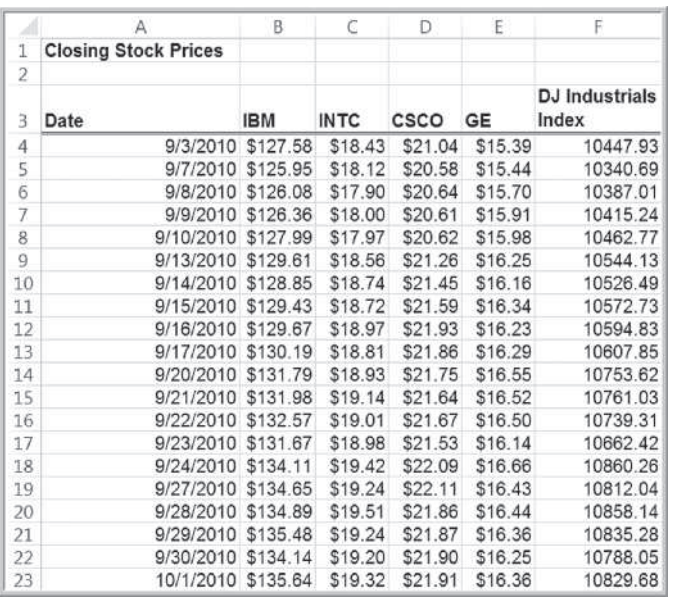

**Figure** Excel File *Closing Stock Prices*

⊕

measures the tendency of a fund's monthly returns to vary from their long-term average (as *Fortune* stated in one of its issues, ". . . standard deviation tells you what to expect in the way of dips and rolls. It tells you how scared you'll be." $)$ .<sup>1</sup> For example, a mutual fund's return might have averaged 11% with a standard deviation of 10%. Thus, about two-thirds of the time the annualized monthly return was between 1% and 21%. By contrast, another fund's average return might be 14% but have a standard deviation of 20%. Its returns would have fallen in a range of  $-6\%$  to 34% and, therefore, is more risky. Many financial Web sites, such as IFA.com and Morningstar.com, provide standard deviations for market indexes and mutual funds.

For example, the Excel file *Closing Stock Prices* (see Figure 4.7) lists daily closing prices for four stocks and the Dow Jones Industrial Average index over a 1-month period. The average closing prices for Intel (INTC) and General Electric (GE) are quite similar, \$18.81 and \$16.19, respectively. However, the standard deviation of Intel's price over this time frame was \$0.50, whereas GE's was \$0.35. GE had less variability and, therefore, less risk. A larger standard deviation implies that while a greater potential of a higher return exists, there is also greater risk of realizing a lower return. Many investment [publications and Web sites provide standard deviatio](#page-8-0)ns of stocks and mutual funds to help investors assess risk in this fashion. We learn more about risk in other chapters.

#### Chebyshev's Theorem and the Empirical Rules

One of the more important results in statistics is **Chebyshev's theorem**, which states that for *any set of data*, the proportion of values that lie within *k* standard deviations  $(k > 1)$  of the mean is at least  $1 - 1/k^2$ . Thus, for  $k = 2$ , at least 3/4, or 75%, of the data lie within two standard deviations of the mean; for  $k = 3$ , at least 8/9, or 89% of the data lie within three standard deviations of the mean. We can use these values to provide a basic understanding of the variation in a set of data using only the computed mean and standard deviation.

<sup>1</sup>*Fortune* magazine 1999 Investor's Guide (December 21, 1998 issue).

### Example 4.10 Applying Chebyshev's Theorem

For Cost per order data in the *Purchase Orders* database, a two standard deviation interval around the mean is [−\$33,390.34, \$85,980.98]. If we count the number of observations within this interval, we find that 89 of 94, or 94.68%, fall within two standard deviations of the mean.

A three-standard deviation interval is [ − \$63,233.17, \$115,823.81], and we see that 92 of 94, or 97.9%, fall in this interval. Both are above at least 75% and at least 89% of Chebyshev's Theorem.

For many data sets encountered in practice, such as the Cost per order data, the percentages are generally much higher than what Chebyshev's theorem specifies. These are reflected in what are called the **empirical rules**:

- **1.** Approximately 68% of the observations will fall within one standard deviation of the mean, or between  $\bar{x} - s$  and  $\bar{x} + s$ .
- **2.** Approximately 95% of the observations will fall within two standard deviations of the mean, or within  $\bar{x} \pm 2s$ .
- **3.** Approximately 99.7% of the observations will fall within three standard deviations of the mean, or within  $\bar{x} \pm 3s$ .

We see that the Cost per order data reflect these empirical rules rather closely. Depending on the data and the shape of the frequency distribution, the actual percentages may be higher or lower.

Two or three standard deviations around the mean are commonly used to describe the variability of most practical sets of data. As an example, suppose that a retailer knows that on average, an order is delivered by standard ground transportation in 8 days with a standard deviation of 1 day. Using the second empirical rule, the retailer can, therefore, tell a customer with confidence that their package should arrive within 6 to 10 days.

As another example, it is important to ensure that the output from a manufacturing process meets the specifications that engineers and designers require. The dimensions for a typical manufactured part are usually specified by a target, or ideal, value as well as a tolerance, or "fudge factor," that recognizes that variation will exist in most manufacturing processes due to factors such as materials, machines, work methods, human performance, environmental conditions, and so on. For example, a part dimension might be specified as 5.00  $\pm$  0.2 cm. This simply means that a part having a dimension between 4.80 and 5.20 cm will be acceptable; anything outside of this range would be classified as defective. To measure how well a manufacturing process can achieve the specifications, we usually take a sample of output, measure the dimension, compute the total variation using the third empirical rule (i.e., estimate the total variation by six standard deviations), and then compare the result to the specifications by dividing the specification range by the total variation. The result is called the **process capability index**, denoted as *Cp*:

$$
C_p = \frac{\text{upper specification} - \text{lower specification}}{\text{total variation}} \tag{4.8}
$$

Manufacturers use this index to evaluate the quality of their products and determine when they need to make improvements in their processes.

 $\bigcirc\hspace{-1.45mm}\bigcirc$ 

## Example 4.11 Using Empirical Rules to Measure the Capability of a Manufacturing Process

Figure 4.8 shows a portion of the data collected from a manufacturing process for a part whose dimensions are specified as  $5.00 \pm 0.2$  centimeters. These are provided in the Excel workbook *Manufacturing Measurements*. The mean and standard deviation are first computed in cells J3 and J4 using the Excel AVERAGE and STDEV.S functions (these functions work correctly whether the data are arranged in a single column or in a matrix form). The total variation is then calculated as the mean plus or minus three standard deviations. In cell J14, *Cp* is calculated using formula (4.8). A *Cp* value less than 1.0 is not good; it means that the variation in the process is wider than the specification limits, signifying that some of the parts will not meet the specifications. In practice, many manufacturers want to have *Cp* values of at least 1.5.

Figure 4.9 shows a frequency distribution and histogram of these data (worksheet *Histogram* in the *Manufacturing Measurements* workbook). Note that the bin values represent the upper limits of the groupings in the histogram; thus, 3 observations fell at or below 4.8, the lower specification limit. In addition, 5 observations exceeded the upper specification limit of 5.2. Therefore, 8 of the 200 observations, or 4%, were actually defective, and 96% were acceptable. Although this doesn't meet the empirical rule exactly, you must remember that we are dealing with sample data. Other samples from the same process would have different characteristics, but overall, the empirical rule provides a good estimate of the total variation in the data that we can expect from any sample.

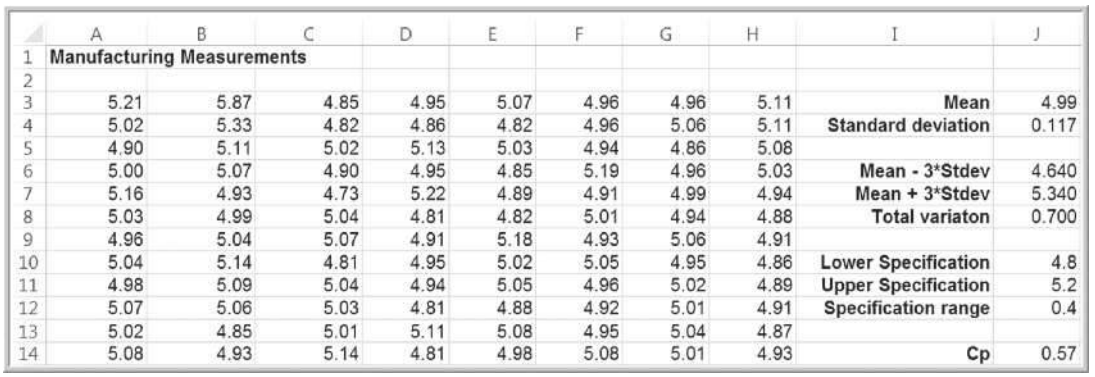

## Figure 4.8 Calculation of *Cp* Index

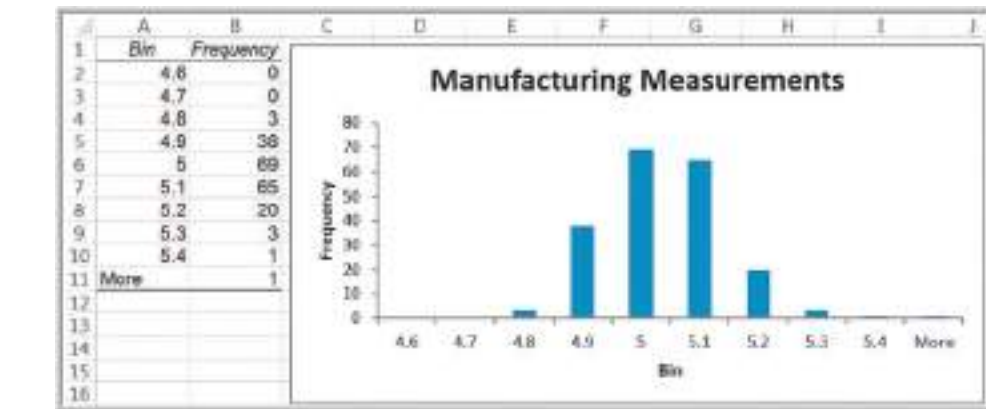

Figure 4.9

 $\textcolor{red}{\textcircled{\footnotesize{1}}}$ 

Frequency Distribution and Histogram of Manufacturing Measurements

#### Standardized Values

A **standardized value**, commonly called a *z***-score**, provides a relative measure of the distance an observation is from the mean, which is independent of the units of measurement. The *z*-score for the *i*th observation in a data set is calculated as follows:

$$
z_i = \frac{x_i - \overline{x}}{s} \tag{4.9}
$$

We subtract the sample mean from the *i*th observation,  $x_i$ , and divide the result by the sample standard deviation. In formula  $(4.9)$ , the numerator represents the distance that  $x_i$ is from the sample mean; a negative value indicates that  $x_i$  lies to the left of the mean, and a positive value indicates that it lies to the right of the mean. By dividing by the standard deviation, *s*, we scale the distance from the mean to express it in units of standard deviations. Thus, a *z*-score of 1.0 means that the observation is one standard deviation to the right of the mean; a *z*-score of  $-1.5$  means that the observation is 1.5 standard deviations to the left of the mean. Thus, even though two data sets may have different means and standard deviations, the same *z*-score means that the observations have the same relative distance from their respective means.

*Z*-scores can be computed easily on a spreadsheet; however, Excel has a function that calculates it directly, STANDARDIZE(*x, mean, standard\_dev*).

## Example 4.12 Computing *z*-Scores

Figure 4.10 shows the calculations of *z*-scores for a portion of the Cost per order data. This worksheet may be found in the *Purchase Orders* workbook as *z-scores*. In cells B97 and B98, we compute the mean and standard deviation using the Excel AVERAGE and STDEV.S functions. In column C, we could either use formula (4.9) or the Excel STANDARDIZE function. For example, the formula in cell C2 is =(B2 - \$B\$97)/\$B\$98, but it could also

be calculated as =STANDARDIZE(B2,\$B\$97,\$B\$98). Thus, the first observation \$2,700 is 0.79 standard deviations below the mean, whereas observation 92 is 1.61 standard deviations above the mean. Only two observations (x19 and x8) are more than 3 standard deviations above the mean. We saw this in Example 4.10 when we applied Chebyshev's theorem to the data.

Figure 4.10 Computing *z*-Scores for Cost per Order Data

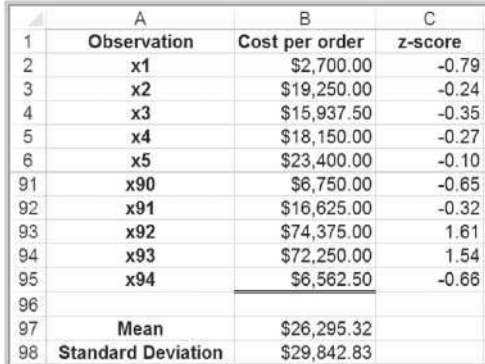

 $\textcolor{red}{\textcircled{\footnotesize{1}}}$ 

⊕

#### 134 **Chapter 4** Descriptive Statistical Measures

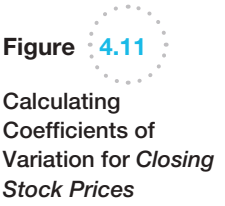

⊕

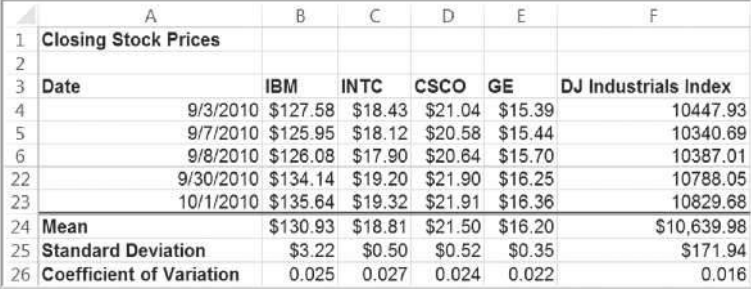

#### Coefficient of Variation

The **coefficient of variation (CV)** provides a relative measure of the dispersion in data relative to the mean and is defined as

$$
CV = \frac{\text{standard deviation}}{\text{mean}} \tag{4.10}
$$

Sometimes the coefficient of variation is multiplied by 100 to express it as a percent. This statistic is useful when comparing the variability of two or more data sets when their scales differ.

The coefficient of variation provides a relative measure of risk to return. The smaller the coefficient of variation, the smaller the relative risk is for the return provided. The reciprocal of the coefficient of variation, called **return to risk**, is often used because it is easier to interpret. That is, if the objective is to maximize return, a higher return-to-risk ratio is often considered better. A related measure in finance is the *Sharpe ratio*, which is the ratio of a fund's excess returns (annualized total returns minus Treasury bill returns) to its standard deviation. If several investment opportunities have the same mean but different variances, a rational (risk-averse) investor will select the one that has the smallest variance.2 This approach to formalizing risk is the basis for modern portfolio theory, which seeks to construct minimum-variance portfolios. As *Fortune* magazine once observed, "It's not that risk is always bad. . . . It's just that when you take chances with your money, you want to be paid for it." 3 One practical application of the coefficient of variation is in comparing stock prices.

## Example 4.13 Applying the Coefficient of Variation

For example, by examining only the standard deviations in the *Closing Stock Prices* worksheet, we might conclude that IBM is more risky than the other stocks. However, the mean stock price of IBM is much greater than the other stocks. Thus, comparing standard deviations directly provides little information. The coefficient of variation provides a more comparable measure. Figure 4.11 shows the calculations of the coefficients of variation for

these variables. For IBM, the CV is 0.025; for Intel, 0.027; for Cisco, 0.024; for GE, 0.022; and for the DJIA, 0.016. We see that the coefficients of variation of the stocks are not very different; in fact, Intel is just slightly more risky than IBM relative to its average price. However, an index fund based on the Dow Industrials would be less risky than any of the individual stocks.

<sup>2</sup>David G. Luenberger, *Investment Science* (New York: Oxford University Press, 1998). <sup>3</sup>*Fortune* magazine 1999 Investor's Guide (December 21, 1998 issue).

 $\bigcirc\hspace{-1.45mm}\bigcirc$ 

## Measures of Shape

Histograms of sample data can take on a variety of different shapes. Figure 4.12 shows the histograms for Cost per order and A/P Terms that we created in Chapter 3 for the *Purchase Orders* data. The histogram for A/P Terms is relatively symmetric, having its modal value in the middle and falling away from the center in roughly the same fashion on either side*.* However, the Cost per order histogram is asymmetrical, or *skewed*; that is, more of the mass is concentrated on one side, and the distribution of values "tails off" to the other. Those that tail off to the right, like this example, are called *positively skewed*; those that tail off to the left are said to be *negatively skewed.* **Skewness** describes the lack of symmetry of data.

The **coefficient of skewness (CS)** measures the degree of asymmetry of observations around the mean. The coefficient of skewness is computed as

$$
\text{CS} = \frac{\frac{1}{N} \sum_{i=1}^{N} (x_i - \mu)^3}{\sigma^3} \tag{4.11}
$$

For sample data, replace the population mean and standard deviation with the corresponding sample statistics. Although CS can be computed on a spreadsheet, it can easily be found using the Excel function SKEW(*data range*). If CS is positive, the distribution of values is positively skewed; if negative, it is negatively skewed. The closer CS is to zero, the less the degree of skewness. A coefficient of skewness greater than  $1$  or less than  $-1$  suggests a high degree of skewness. A value between 0.5 and 1 or between  $-0.5$  and  $-1$  represents moderate skewness. Coefficients between  $0.5$  and  $-0.5$  indicate relative symmetry.

## Example 4.14 Measuring Skewness

Using the Excel function in the *Purchase Orders* database SKEW, the coefficients of skewness for the Cost per order and A/P Terms data are calculated as

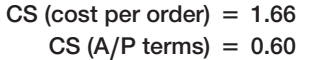

This tells us that the Cost per order data are highly positively skewed, whereas the A/P Terms data have a small positive skewness. These are evident from the histograms in Figure 4.12.

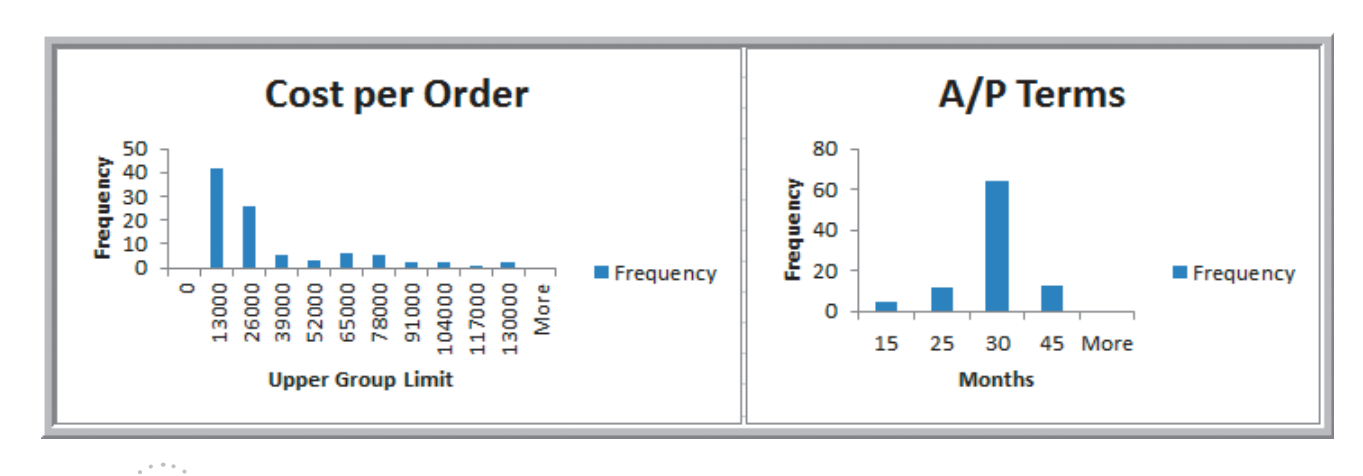

Figure 4.12

Histograms of Cost per Order and A/P Terms

 $\textcolor{red}{\textcircled{\footnotesize{1}}}$ 

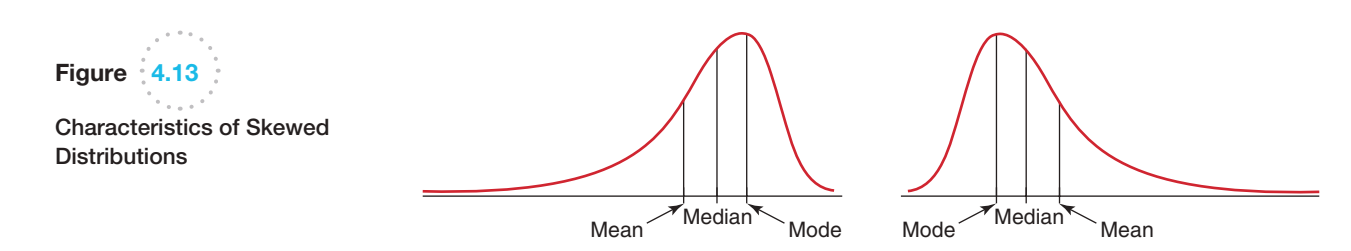

⊕

Histograms that have only one "peak" are called **unimodal**. (If a histogram has exactly two peaks, we call it **bimodal**. This often signifies a mixture of samples from different populations.) For unimodal histograms that are relatively symmetric, the mode is a fairly good estimate of the mean. For example, the mode for the A/P Terms data is clearly 30 months; the mean is 30.638 months. On the other hand, for the Cost per order data, the mode occurs in the group (0, 13,000). The midpoint of the group, \$6,500, which can be used as a numerical estimate of the mode, is not very close at all to the true mean of \$26,295.32. The high level of skewness pulls the mean away from the mode.

Comparing measures of location can sometimes reveal information about the shape of the distribution of observations. For example, if the distribution was perfectly symmetrical and unimodal, the mean, median, and mode would all be the same. If it was negatively skewed, we would generally find that mean < median < mode, whereas a positive skewness would suggest that mode < median < mean (see Figure 4.13).

**Kurtosis** refers to the peakedness (i.e., high, narrow) or flatness (i.e., short, flattopped) of a histogram. The **coefficient of kurtosis (CK)** measures the degree of kurtosis of a population and can be computed using the Excel function KURT(*data range*). The coefficient of kurtosis is computed as

$$
CK = \frac{\frac{1}{N} \sum_{i=1}^{N} (x_i - \mu)^4}{\sigma^4}
$$
 (4.12)

(Again, for sample data, use the sample statistics instead of the population measures.) Distributions with values of CK less than 3 are more flat with a wide degree of dispersion; those with values of CK greater than 3 are more peaked with less dispersion.

Skewness and kurtosis can help provide more information to evaluate risk than just using the standard deviation. For example, both a negatively and positively skewed distribution may have the same standard deviation, but clearly if the objective is to achieve high return, the negatively skewed distribution will have higher probabilities of larger returns. The higher the kurtosis, the more area the histogram has in the tails rather than in the middle. [This can](#page-8-0) indicate a greater potential for extreme and possibly catastrophic outcomes.

## Excel *Descriptive Statistics* Tool

Excel provides a useful tool for basic data analysis, *Descriptive Statistics*, which provides a summary of numerical statistical [measures tha](#page-137-0)t describe location, dispersion, and shape for sample data (not a population). Click on *Data Analysis* in the *Analysis* group under the *Data* tab in the Excel menu bar. Select *Descriptive Statistics* from the list of tools. The *Descriptive Statistics* dialog shown in Figure 4.14 will appear. You need to enter only the range of the data, which must be in a *single row* or *column.* If the data are in multiple columns, the tool treats each row or column as a separate data set, depending on which you specify. This means that if you have a single data set arranged in a matrix

⊕

 $\textcolor{red}{\textcircled{\footnotesize{1}}\ }$ 

<span id="page-137-0"></span>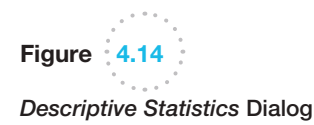

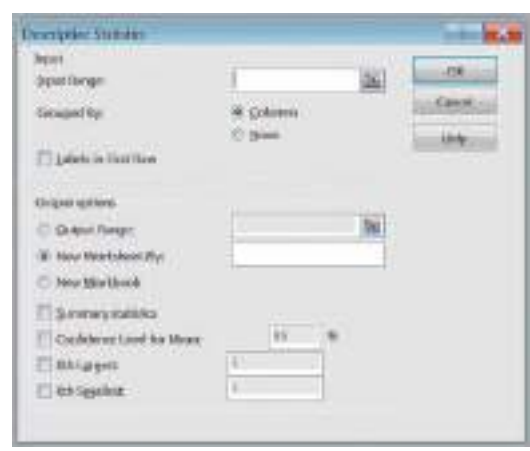

format, you would have to stack the data in a single column before applying the *Descriptive Statistics* tool. Check the box *Labels in First Row* if labels are included in the input range. You may choose to save the results in the current worksheet or in a new one. For basic summary statistics, check the box *Summary statistics*; you need not check any others.

## Example 4.15 Using the Descriptive Statistics Tool

We will apply the *Descriptive Statistics* tool to the Cost per order and A/P Terms data in columns G and H of the *Purchase Orders* database. The results are provided in the *Descriptive Statistics* worksheet in the *Purchase* 

*Orders* workbook and are shown in Figure 4.15. The tool provides all the measures we have discussed as well as the standard error, which we discuss in Chapter 6, along with the minimum, maximum, sum, and count.

One important point to note about the use of the tools in the *Analysis Toolpak* versus Excel functions is that while Excel functions dynamically change as the data in the spreadsheet are changed, the results of the *Analysis Toolpak* tools do not. For example, if you compute the average value of a range of numbers directly using the function AVERAGE(*range*), then changing the data in the range will automatically update the result. However, you would have to rerun the *Descriptive Statistics* tool after changing the data.

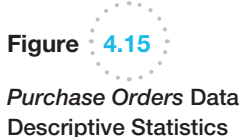

 $\textcolor{red}{\textcircled{\footnotesize{1}}}$ 

Descriptive Statistics Summary

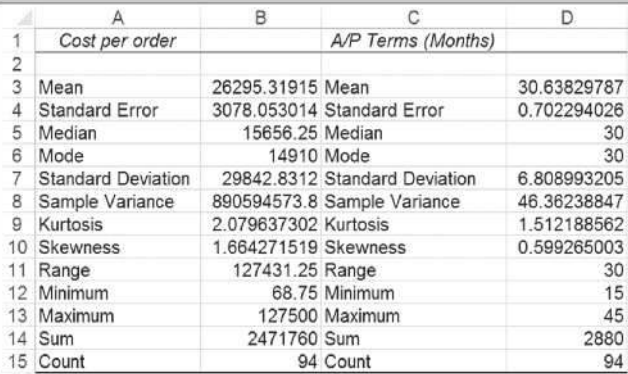

138 **Chapter 4** Descriptive Statistical Measures

## Descriptive Statistics for Grouped Data

In some situations, data may already be grouped in a frequency distribution, and we may not have access to the raw data. This is often the case when extracting information from government databases such as the Census Bureau or Bureau of Labor Statistics. In these situations, we cannot compute the mean or variance using the standard formulas.

When sample data are summarized in a frequency distribution, the mean of a population may be computed using the formula

$$
\mu = \frac{\sum_{i=1}^{N} f_i x_i}{N}
$$
\n(4.13)

For samples, the formula is similar:

$$
\bar{x} = \frac{\sum_{i=1}^{n} f_i x_i}{n}
$$
\n(4.14)

where  $f_i$  is the frequency of observation *i*. Essentially, we multiply the frequency by the value of observation *i*, add them up, and divide by the number of observations.

We may use similar formulas to compute the population variance for grouped data,

$$
\sigma^2 = \frac{\sum_{i=1}^{N} f_i (x_i - \mu)^2}{N}
$$
 (4.15)

and sample variance,

$$
s^{2} = \frac{\sum_{i=1}^{n} f_{i}(x_{i} - \bar{x})^{2}}{n - 1}
$$
\n(4.16)

To find the standard deviation, take the square root of the variance, as we did earlier.

Note the similarities between these formulas and formulas (4.13) and (4.14). In multiplying the values by the frequency, we are essentially adding the same values  $f_i$  times. So they really are the same formulas, just expressed differently.

#### Example 4.16 Computing Statistical Measures from Frequency Distributions

The worksheet *Statistical Calculations* in the *Computer [Repair Time](#page-139-0)s* workbook shows the calculations of the mean and variance using formulas (4.14) and (4.16) for the frequency distribution of repair times. A portion of this is shown in Figure 4.16. In column C, we multiply the frequency by the value of the observations [the numerator in formula (4.14)] and then divide by *n*, the sum of the frequencies in column B, to find the mean in cell C49. Columns D, E, and F provide the calculations needed to find the variance. We divide the sum of the data in column F by  $n - 1 = 249$  to find the variance in cell F49.

 $\textcolor{red}{\textcircled{\footnotesize{1}}}$ 

 $\textcolor{red}{\textcircled{\footnotesize{1}}\ }$ 

<span id="page-139-0"></span>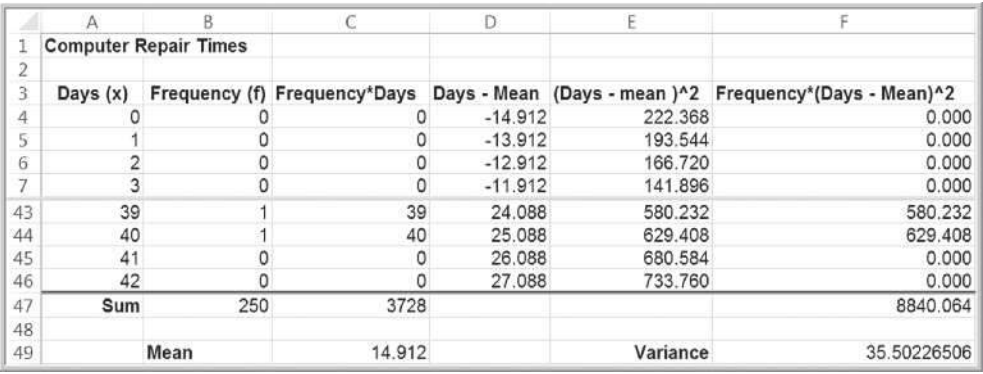

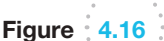

Calculations of Mean and Variance Using a Frequency Distribution

If the data are grouped into *k* cells in a frequency distribution, we can use modified versions of these formulas to estimate the mean and variance by replacing *xi* with a representative value (such as the midpoint) for all the observations in each cell.

## Example 4.17 Computing Descriptive Statistics for a Grouped Frequency Distribution

Figure 4.17 shows data obtained from the U.S. Census Bureau showing the number of households that spent different percentages of their income on rent. Suppose we wanted to calculate the average percentage and the standard deviation. Because we don't have the raw data, we can only estimate these statistics by assuming some representative value for each group. For the groups that are defined by an upper and lower value, this is easy to do; we can use the midpoints—for instance, 5% for the first group and 12% for the second group. However, it's not clear what to do for the 50 percent or more group. For

this group, we have no information to determine what the best value might be. It might be unreasonable to assume the midpoint between 50% and 100%, or 75%; a more rational value might be 58% or 60%. When dealing with [uncertain or](#page-140-0) ambiguous information in business analytics applications, we often have to make the best assumption we can. In this case, we choose 60%. The calculations, shown in Figure 4.18 (worksheet *Calculations* in the *Census Rent Data* workbook), find a mean of close to 30% and a standard deviation of 17.61%.

Figure 4.17

⊕

Census Bureau Rent Data

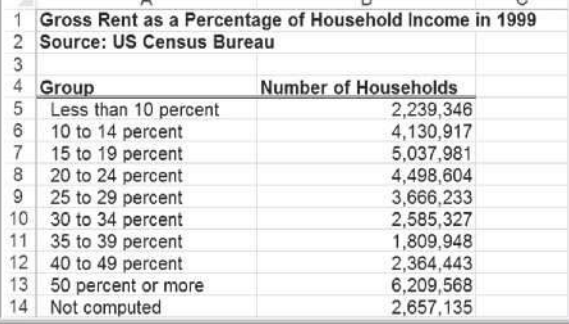

 $\overline{a}$ 

♠

⊕

<span id="page-140-0"></span>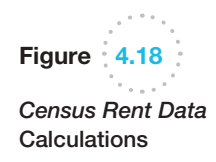

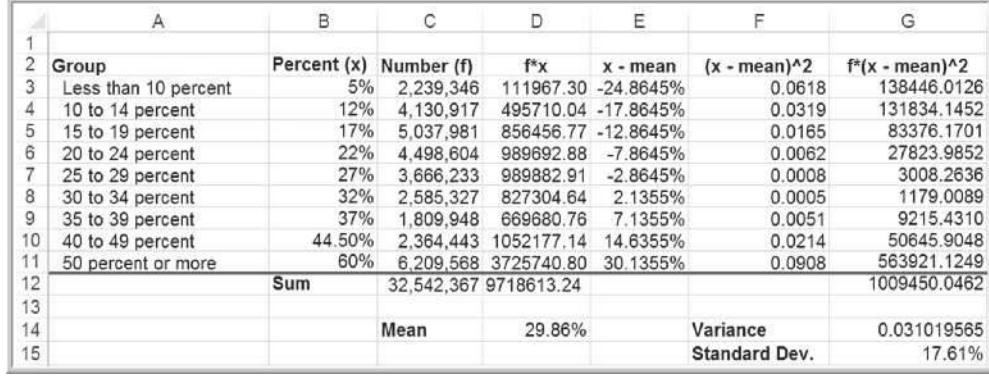

It is important to understand that because we have not used all the original data in [computing these statistics, they are only estim](#page-8-0)ates of the true values.

## Descriptive Statistics for Categorical Data: The Proportion

Statistics such as means and variances are not appropriate for categorical data. Instead, we are generally interested in the fraction of data that have a certain characteristic. The formal statistical measure is called the **proportion**, usually denoted by *p*. Proportions are key descriptive statistics for categorical data, such as defects or errors in quality control applications or consumer preferences in market research.

## Example 4.18 Computing a Proportion

In the *Purchase Orders* database, column A lists the name of the supplier for each order. We may use the Excel function =COUNTIF(*data range, criteria*) to count the number of observations meeting specified characteristics. For instance, to find the number of orders placed with Spacetime Technologies, we used the function =COUNTIF(A4:A97, "Spacetime Technologies"). This returns a value of 12. Because 94 orders were placed, the proportion of orders placed with Spacetime Technologies is  $p = 12/94 = 0.128$ .

It is important to realize that proportions are numbers between 0 and 1. Although we often convert these to percentages—for example, 12.8% of orders were placed with Spacetime Technologies in the last example—we must be careful to use the decimal expression of a proportion when statistical formulas require it.

## Statistics in PivotTables

[We introduc](#page-141-0)ed PivotTables in Chapter 3 and applied them to finding simple counts and creating cross-tabulations. PivotTables also have the functionality to calculate many basic statistical measures from the data summaries. If you look at the *Value Field Settings* dialog shown in Figure 4.19, you can see that you can calculate the average, standard deviation, and variance of a value field.

 $\textcolor{red}{\textcircled{\footnotesize{1}}}$ 

 $\bigcirc\hspace{-1.45mm}\bigcirc$ 

#### Chapter 4 Descriptive Statistical Measures 141

<span id="page-141-0"></span>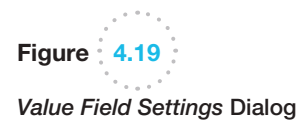

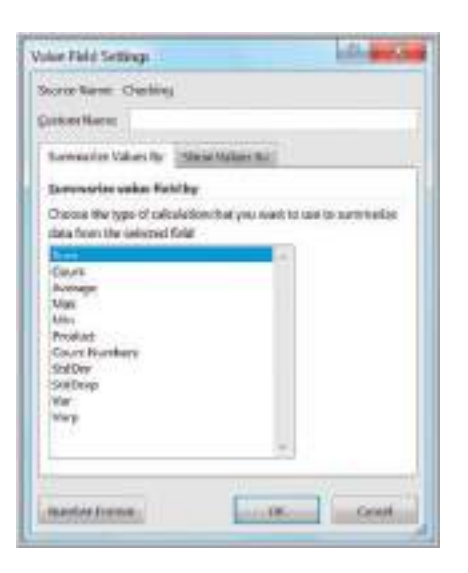

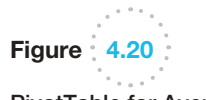

⊕

PivotTable for Average Checking and Savings Account Balances by Job

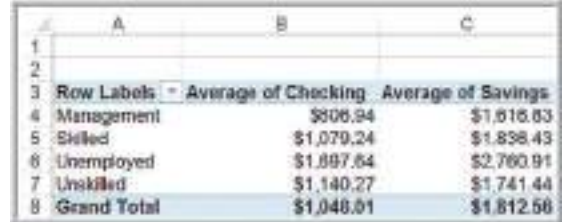

#### Example 4.19 Statistical Measures in PivotTables

In the *Credit Risk Data* Excel file, suppose that we want to find the average amount of money in checking and savings accounts by job classification. Create a PivotTable, and in the *PivotTable Field List*, move Job to the *Row Labels field* and Checking and Savings to the *Values* field. [Then change the field sett](#page-9-0)ings from "Sum of Checking"

and "Sum of Savings" to the averages. The result is shown in Figure 4.20; we have also formatted the values as currency using the *Number Format* button in the dialog. In a similar fashion, you could find the standard deviation or variance of each group by selecting the appropriate field settings.

## Measures of Association

Two variables have a strong statistical relationship with one another if they appear to move together. We see many examples on a daily basis; for instance, attendance at baseball games is often closely related to the win percentage of the team, and ice cream sales likely have a strong relationship with daily temperature. We can examine relationships between two variables visually using scatter charts, which we introduced in Chapter 3.

When two variables appear to be related, you might suspect a cause-and-effect relationship. Sometimes, however, statistical relationships exist even though a change in one variable is not *caused* by a change in the other. For example, the *New York Times* reported a strong statistical relationship between the golf handicaps of corporate CEOs and their companies' stock market performance over 3 years. CEOs who were better-than-average golfers

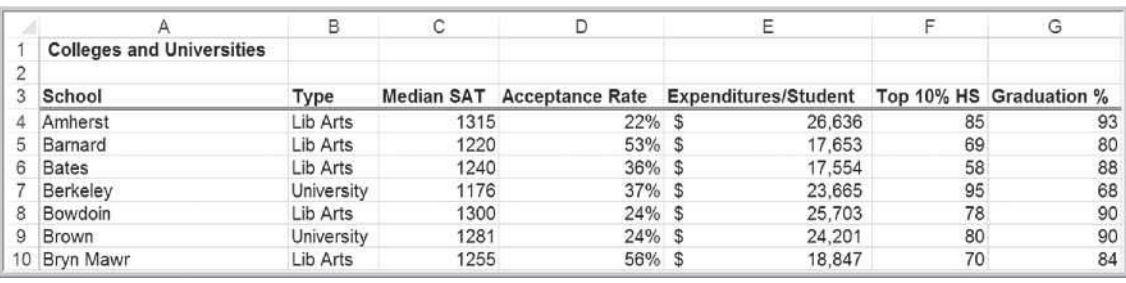

⊕

Figure 4.21

Portion of Excel File *Colleges and Universities*

were likely to deliver above-average returns to shareholders.<sup>4</sup> Clearly, the ability to golf would not cause better business performance. Therefore, you must be cautious in drawing inferences about causal relationships based solely on statistical relationships. (On the other hand, you might want to spend more time out on the practice range!)

Understanding the relationships between variables is extremely important in making good business decisions, particularly when cause-and-effect relationships can be justified. When a company understands how internal factors such as product quality, employee training, and pricing factors affect such external measures as profitability and customer satisfaction, it can make better decisions. Thus, it is helpful to have statistical tools for measuring these relationships.

The Excel file *Colleges and Universities*, a portion of which is shown in Figure 4.21, contains data from 49 top liberal arts and research universities across the United States. Several questions might be raised about statistical relationships among these variables. For instance, does a higher percentage of students in the top 10% of their high school class suggest a higher graduation rate? Is acceptance rate related to the amount spent per student? Do schools with [lower a](#page-9-0)cceptance rates tend to accept students with higher SAT scores? Questions such as these can be addressed by computing statistical measures of association between the variables.

#### **Covariance**

**Covariance** is a measure of the linear association between two variables, *X* and *Y*. Like the variance, different formulas are used for populations and samples. Computationally, covariance of a population is the average of the products of deviations of each observation from its respective mean:

$$
cov(X, Y) = \frac{\sum_{i=1}^{N} (x_i - \mu_X)(y_i - \mu_Y)}{N}
$$
\n(4.17)

To better understand the covariance, let us examine formula (4.17). The covariance between *X* and *Y* is the average of the product of the deviations of each pair of observations from their respective means. Suppose that large (small) values of *X* are generally associated with large (small) values of *Y*. Then, in most cases, both  $x_i$  and  $y_i$  are either above or below their respective means. If so, the product of the deviations from the means will be a positive number and when added together and averaged will give a positive value for the covariance. On the other hand, if small (large) values of *X* are associated with large (small) values of

<sup>4</sup>Adam Bryant, "CEOs' Golf Games Linked to Companies' Performance," *Cincinnati Enquirer*, June 7, 1998, El.

 $\textcolor{red}{\textcircled{\footnotesize{1}}\ }$ 

*Y*, then one of the deviations from the mean will generally be negative while the other is positive. When multiplied together, a negative value results, and the value of the covariance will be negative. Thus, the larger the absolute value of the covariance, the higher is the degree of linear association between the two variables. The sign of the covariance tells us whether there is a direct relationship (i.e., one variable increases as the other increases) or an inverse relationship (i.e., one variable increases while the other decreases, or vice versa). We can generally identify the strength of any linear association between two variables and the sign of the covariance by constructing a scatter diagram. The Excel function COVARIANCE.P(*array1, array2*) computes the covariance of a population.

The sample covariance is computed as

$$
cov(X, Y) = \frac{\sum_{i=1}^{n} (x_i - \bar{x})(y_i - \bar{y})}{n - 1}
$$
\n(4.18)

Similar to the sample variance, note the use of  $n - 1$  in the denominator. The Excel function COVARIANCE.S(*array1, array2*) computes the covariance of a sample.

## Example 4.20 Computing the Covariance

Figure 4.22 shows a scatter chart of graduation rate (*Y*-variable) versus median SAT scores (*X*-variable) for the *Colleges and Universities* data. It appears that as the median SAT scores increase, the graduate rate also increases; thus, [we would expe](#page-9-0)ct to see a positive

covariance. Figure 4.23 shows the calculations using formula (4.18); these are provided in the worksheet *Covariance* in the *Colleges and Universities* Excel workbook. The Excel function =COVARIANCE.S(B2:B50,C2:C50) in cell F55 verifies the calculations.

#### **Correlation**

The numerical value of the covariance is generally difficult to interpret because it depends on the units of measurement of the variables. For example, if we expressed the graduation rate as a true proportion rather than as a percentage in the previous example, the numerical value of the covariance would be smaller, although the linear association between the variables would be the same.

**Correlation** is a measure of the linear relationship between two variables, *X* and *Y*, which does not depend on the units of measurement. Correlation is measured by the

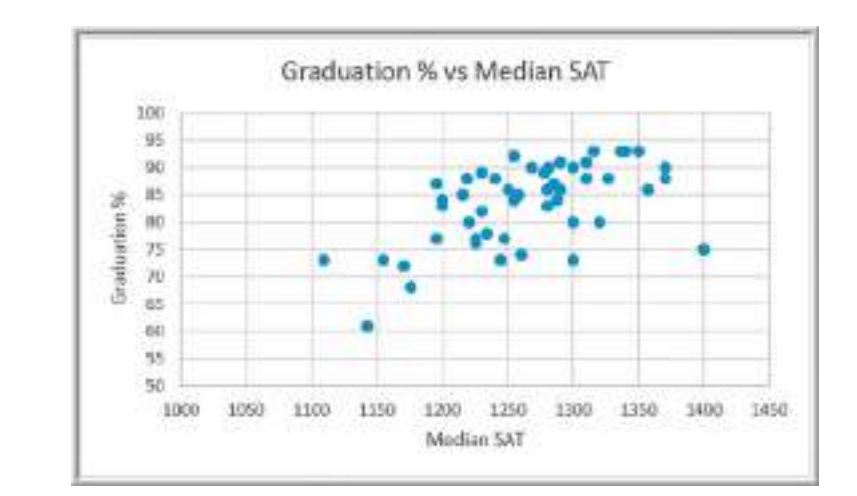

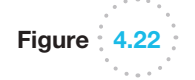

 $\textcolor{red}{\textcircled{\footnotesize{1}}}$ 

Scatter Chart of Graduation Rate versus Median SAT
#### 144 **Chapter 4** Descriptive Statistical Measures

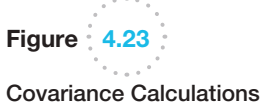

for Graduation Rate and Median SAT

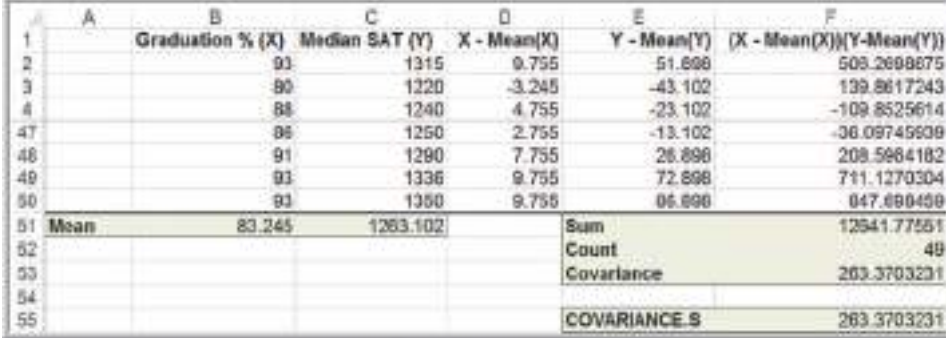

**correlation coefficient**, also known as the **Pearson product moment correlation coefficient**. The correlation coefficient for a population is computed as

$$
\rho_{xy} = \frac{\text{cov}(X, Y)}{\sigma_x \sigma_y} \tag{4.19}
$$

By dividing the covariance by the product of the standard deviations, we are essentially scaling the numerical value of the covariance to a number between  $-1$  and 1.

In a similar fashion, the **sample correlation coefficient** is computed as

$$
r_{xy} = \frac{\text{cov}(X, Y)}{s_x s_y} \tag{4.20}
$$

Excel's CORREL function computes the correlation coefficient of two data arrays.

A correlation of 0 indicates that the two variables have no linear relationship to each other. Thus, if one changes, we cannot reasonably predict what the other variable might do. A positive correlation coefficient indicates a linear relationship for which one variable increases as the other also increases. A negative correlation coefficient indicates a linear relationship for one variable that increases while the other decreases. In economics, for instance, a price-elastic product has a negative correlation between price and sales; as price increases, sales decrease, and vice versa. These relationships are illustrated in Figure 4.24. Note that although Figure 4.24(d) has a clear relationship between the variables, the relationship is not linear and the correlation is zero.

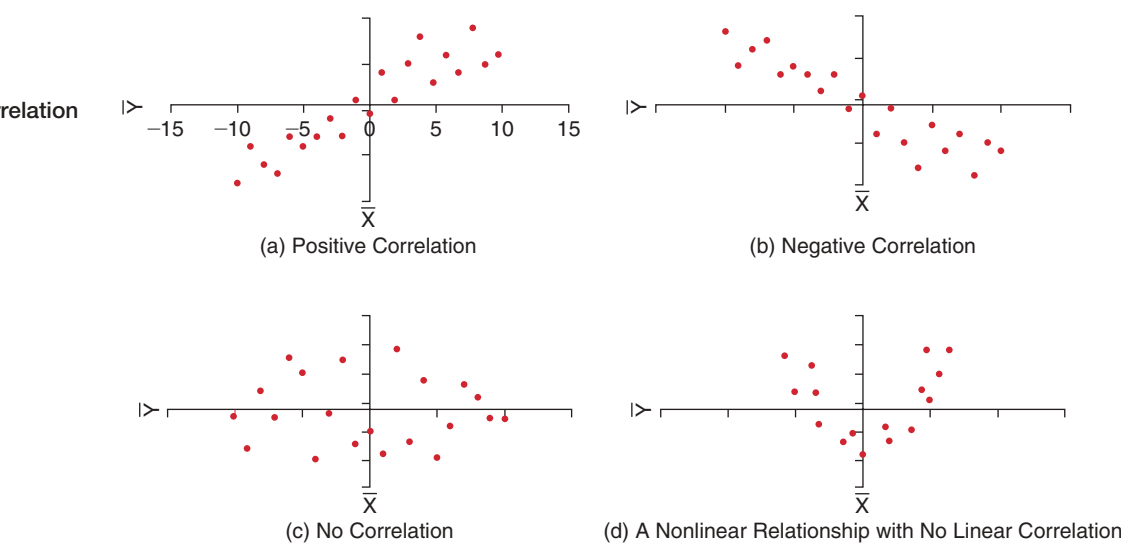

Figure 4.24 Examples of Correlation

 $\textcolor{red}{\textcircled{\footnotesize{1}}}$ 

♠

 $\textcolor{red}{\textcircled{\footnotesize{1}}\ }$ 

#### Chapter 4 Descriptive Statistical Measures 145

#### Α B o c Y - Mean(Y) {X - Mean(X))(Y-Mean(Y)} Median SAT (Y)  $X - Mean(X)$ Graduation % (X)  $\overline{z}$ 93 1315 9.756 51.898 506.2698875  $\overline{3}$ 80 1220  $3.245$ 43.102 130.8617243 88 1240 4.755  $-23,102$  $-100.8525814$ ă 47 86 1250 2.755  $-13.102$ -36.09745939  $48$  $91$ 1290 7.755 26,898 208.5964182 711,1270304 40 93  $0.755$ 72.808 1336 50 93 9.755 847.698459 1350 88,898 51 Mean 83, 245 1263.102 Sum 12641.77551 52 Standard Deviation 7,448 62.676 **Count** 49 55 Covariance 263,3703231  $64$ Correlation 0.564146827 55 0.564146827 56 **CORREL Function**

Figure 4.25

Correlation Calculations for Graduation Rate and Median SAT

# Example 4.21 Computing the Correlation Coefficient

Figure 4.25 shows the calculations for computing the sample correlation coefficient for the graduation rate and median SAT variables in the *Colleges and Universities* data file. We first compute the standard deviation of each variable in cells B52 and C52 and then divide the covariance by the product of these standard deviations in cell F54. Cell F56 shows the same result using the Excel function =CORREL(B2:B50,C2:C50).

When using the CORREL function, it does not matter if the data represent samples or populations. In other words,

$$
CORREL(array1, array2) = \frac{COVARIANCE.P(array1, array2)}{STDEV.P(array1) \times STDEV.P(array2)}
$$

and

$$
CORREL(array1, array2) = \frac{COVARIANCE.S(array1, array2)}{STDEV.S(array1) \times STDEV.S(array2)}
$$

For instance, in Example 4.21, if we assume that the data are populations, we find that the population standard deviation for *X* is 7.372 and the population standard deviation for *Y* is 62.034 (using the function STDEV.P). By dividing the population covariance, 257.995 [\(using the function C](#page-9-0)OVARIANCE.P), by the product of these standard deviations, we find that the correlation coefficient is still 0.564 as computed by the CORREL function.

#### Excel Correlation Tool

The *Data Analysis Correlation* tool computes correlation coefficients for more than two arrays. Select *Correlation* from the *Data Analysis* tool list. The dialog is shown in Figure 4.26. You need to input only the range of the data (which must be in contiguous columns; if not, you must move them in your worksheet), specify whether the data are grouped by rows or columns (most applications will be grouped by columns), and indicate whether the first row contains data labels. The output of this tool is a matrix giving the correlation between each pair of variables. This tool provides the same output as the CORREL function for each pair of variables.

 $\textcolor{red}{\textcircled{\footnotesize{1}}}$ 

146 **Chapter 4** Descriptive Statistical Measures

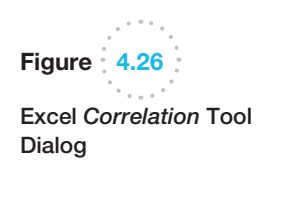

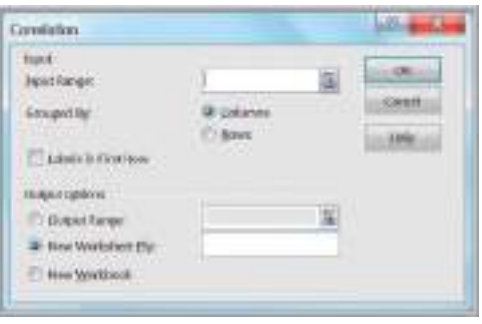

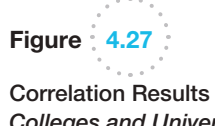

Correlation Results for *Colleges and Universities* Data

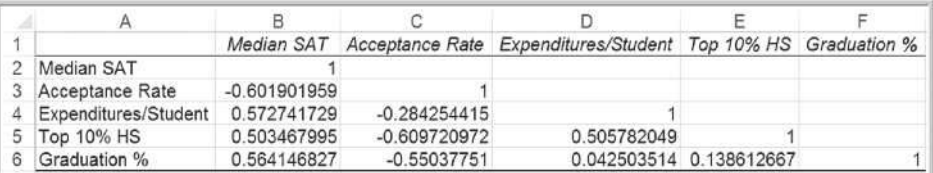

# Example 4.22 Using the *Correlation* Tool

The correlation matrix among all the variables in the *Colleges and Universities* data file is shown in Figure 4.27. None of the correlations are very strong. The moderate positive correlation between the graduation rate and SAT scores indicates that schools with higher median SATs have higher graduation rates. We see a moderate negative correlation between acceptance rate and graduation rate, indicating that schools with lower acceptance rates have higher graduation rates. We also see that the acceptance rate is also negatively correlated with the median SAT and Top 10% HS, suggesting that schools with lower acceptance rates have higher student profiles. The correlations with Expenditures/Student also suggest that schools with higher student profiles spend more money per student.

# **Outliers**

 $\textcolor{red}{\textcircled{\footnotesize{1}}}$ 

Earlier we had noted that the mean and range are sensitive to outliers—unusually large or small values in the data. Outliers can make a significant difference in the results we obtain from statistical analyses. An important statistical question is how to identify them. The first thing to do from a practical perspective is to check the data for possible errors, such as a misplaced decimal point or an incorrect transcription to a computer file. Histograms can help to identify possible outliers visually. We might use the empirical rule and *z*-scores to identify an outlier as one that is more than three standard deviations from the mean. We can also identify outliers based on the interquartile range. "Mild" outliers are often defined as being between 1.5\*IQR and 3\*IQR to the left of Q1 or to the right of Q3, and "extreme" outliers, as more than 3\*IQR away from these quartiles. Basically, there is no standard definition of what constitutes an outlier other than an unusual observation as compared with the rest. However, it is important to try to identify outliers and determine their significance when conducting business analytic studies.

M04\_EVAN5448\_02\_SE\_C04.indd 146 12/09/15 7:31 AM

 $\bigcirc\hspace{-1.45mm}\bigcirc$ 

#### Chapter 4 Descriptive Statistical Measures 147

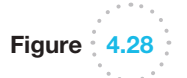

Portion of Home Market Value

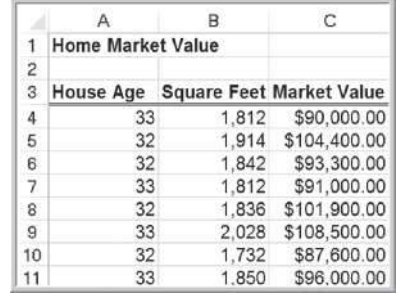

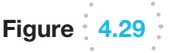

⊕

 $\sim$  . Computing *z*-Scores for Examining Outliers

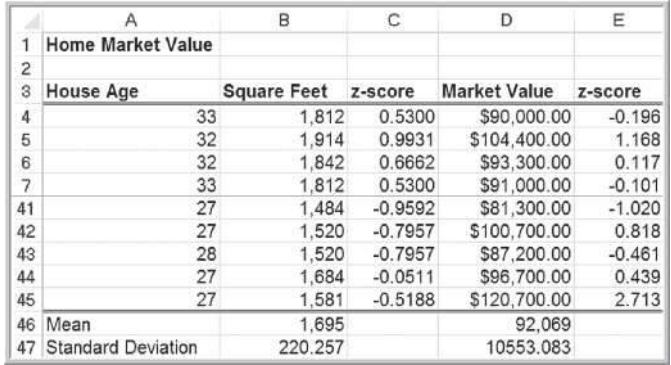

# Example 4.23 Investigating Outliers

The Excel data file *Home Market Value* provides a sample of data for homes in a neighborhood (Figure 4.28). Figure 4.29 shows *z*-score calculations for the square feet and market value variables. None of the *z*-scores for either of these variables exceed 3 (these calculations can be found in the worksheet *Outliers* in the Excel *Home Market Value* workbook). However, while individual variables might not exhibit outliers, combinations of them might. We see this in the scatter diagram in Figure 4.30. The last observation has a high market value (\$120,700) but a relatively small

house size (1,581 square feet). The point on the scatter diagram does not seem to coincide with the rest of the data.

The question is what to do with possible outliers. They should not be blindly eliminated unless there is a legitimate reason for doing so—for instance, if the last home in the *Home Market Value* example has an outdoor pool that makes it significantly different from the rest of the neighborhood. Statisticians often suggest that analyses should be run with and without the outliers so that the results can be compared and examined critically.

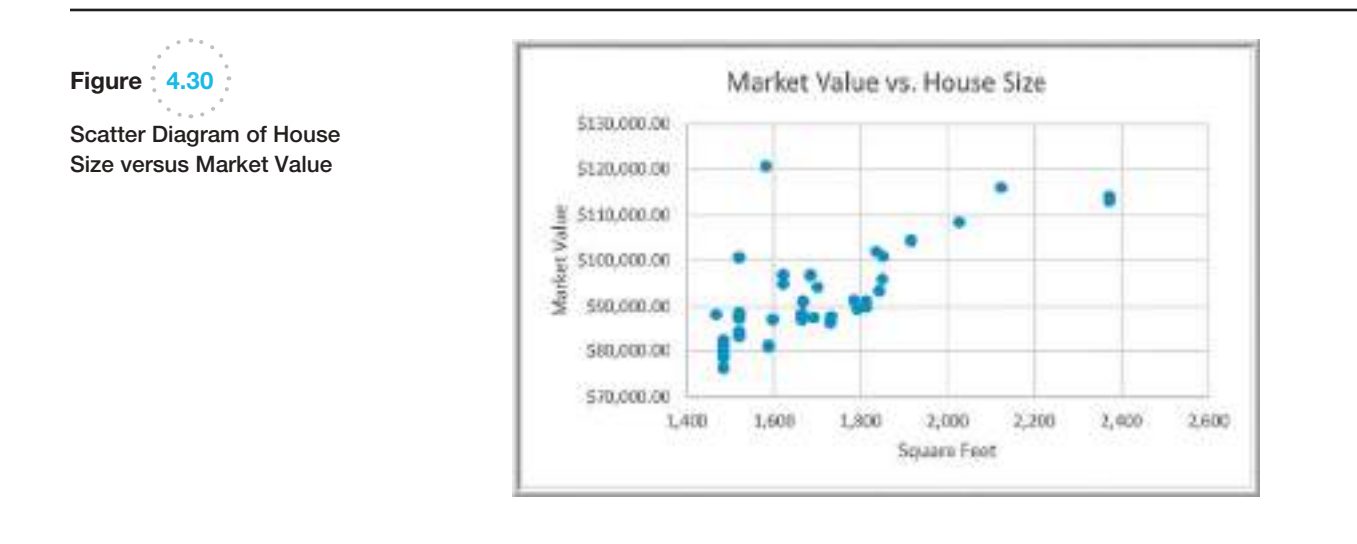

♠

148 **Chapter 4** Descriptive Statistical Measures

# Statistical Thinking in Business Decisions

The importance of applying statistical concepts to make good business decisions and improve performance cannot be overemphasized. **Statistical thinking** is a philosophy of learning and action for improvement that is based on the principles that

• all work occurs in a system of interconnected processes,

⊕

- variation exists in all processes, and
- $\bullet$  better performance results from understanding and reducing variation.<sup>5</sup>

Work gets done in any organization through *processes*—systematic ways of doing things that achieve desired results. Understanding business processes provides the context for determining the effects of variation and the proper type of action to be taken. Any process contains many sources of variation. In manufacturing, for example, different batches of material vary in strength, thickness, or moisture content. During manufacturing, tools experience wear, vibrations cause changes in machine settings, and electrical fluctuations cause variations in power. Workers may not position parts on fixtures consistently, and physical and emotional stress may affect workers' consistency. In addition, measurement gauges and human inspection capabilities are not uniform, resulting in measurement error. Similar phenomena occur in service processes because of variation in employee and customer behavior, application of technology, and so on. Reducing variation results in more consistency in manufacturing and service processes, fewer errors, happier customers, and better accuracy of such things as delivery time quotes.

Although variation exists everywhere, many managers often do not recognize it or consider it in their decisions. How often do managers make decisions based on one or two data points without looking at the pattern of variation, see trends in data that aren't justified, or try to manipulate measures they cannot truly control? Unfortunately, the answer is quite often. For example, if sales in some region fell from the previous quarter, a regional manager might quickly blame her sales staff for not working hard enough, even though the drop in sales may simply be the result of uncontrollable variation. Usually, it is simply a matter of ignorance of how to deal with variation in data. This is where business analytics can play a significant role. Statistical analysis can provide better insight into the facts and nature of relationships among the many factors that may have contributed to an event and enable managers to make better decisions.

# Example 4.24 Applying Statistical Thinking

Figure 4.31 shows a portion of data in the Excel file *Surgery Infections* that document the number of infections that occurred after surgeries over 36 months at one hospital, along with a line chart of the number of infections. (We will assume that the number of surgeries performed each month was the same.) The number of infections tripled in months 2 and 3 as compared to the first month. Is this indicative of trend caused by failure of some health care protocol or simply random variation? Should action be taken to determine a cause? From a statistical perspective, three points are insufficient to

conclude that a trend exists. It is more appropriate to look at a larger sample of data and study the pattern of variation.

Over the 36 months, the data clearly indicate that variation exists in the monthly infection rates. The number of infections seems to fluctuate between 0 and 3 with the exception of month 12. However, a visual analysis of the chart cannot necessarily lead to a valid conclusion. So let's apply some statistical thinking. The average number of infections is 1.583 and the standard deviation is 1.180. If we apply the empirical rule that most observations should fall within three standard deviations of the mean, we arrive at the range

(*continued*)

5Galen Britz, Don Emerling, Lynne Hare, Roger Hoerl, and Janice Shade, "How to Teach Others to Apply Statistical Thinking," *Quality Progress* (June 1997): 67–79.

 $\bigcirc\hspace{-1.45mm}\bigcirc$ 

of − 1.957 (clearly the number of infections cannot be negative, so let's set this value to zero), and 5.12. This means that, from a statistical perspective, we can expect almost all the observations to fall within these limits. Figure 4.32 shows the chart displaying these ranges. The number of infections for month 12 clearly exceeds the upper range value and suggests that the number of infections for this month is sta[tistically different from the res](#page-9-0)t. The

hospital administrator should seek to investigate what may have happened that month and try to prevent similar occurrences.

Similar analyses are used routinely in quality control and other business applications to monitor performance statistically. The proper analytical calculations depend on the type of measure and other factors and are explained fully in books dedicated to quality control and quality management.

# Variability in Samples

Because we usually deal with sample data in business analytics applications, it is extremely important to understand that different samples from any population will vary; that is, they will have different means, standard deviations, and other statistical measures and will have differences in the shapes of histograms. In particular, samples are extremely sensitive to the sample size—the number of observations included in the samples.

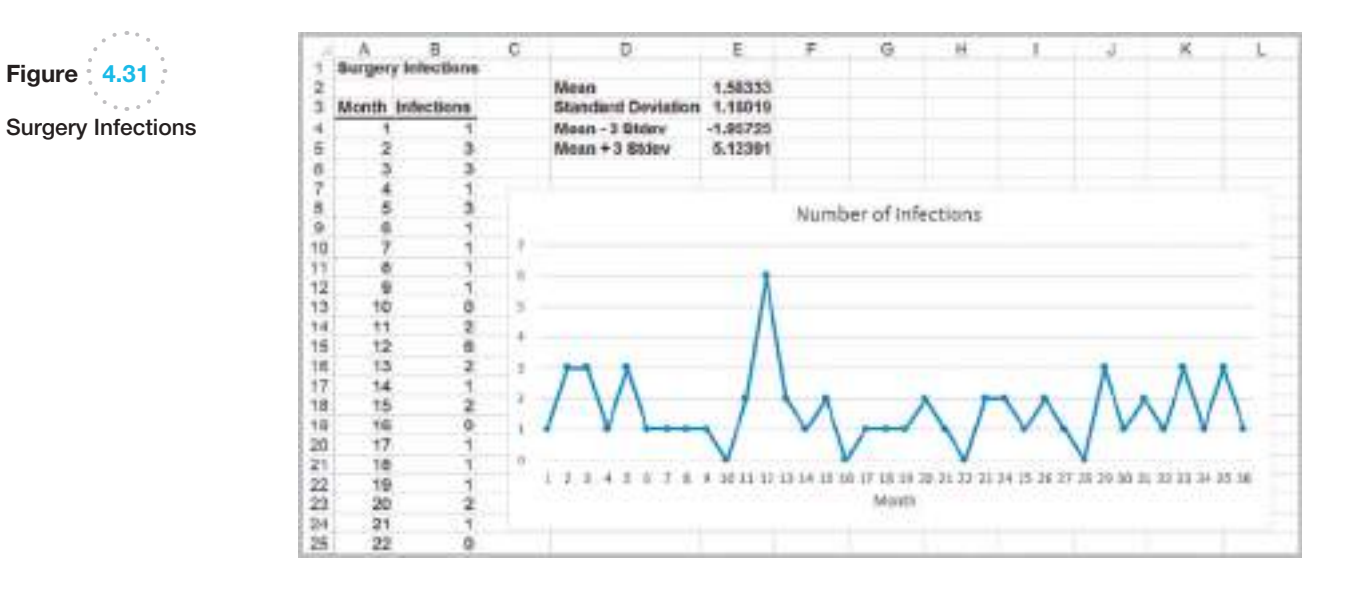

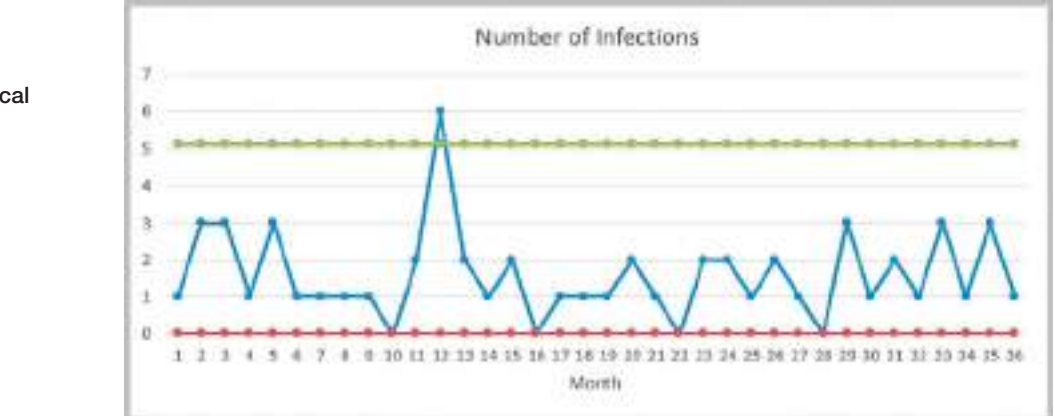

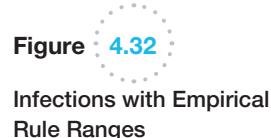

⊕

♠

 $\bigoplus$ 

# Example 4.25 Variation in Sample Data

In Example 4.5, we illustrated a frequency distribution for 250 computer repair times. The average repair time is 14.9 days, and the variance of the repair times is 35.50. Suppose we selected some smaller samples from these data. Figure 4.33 shows two samples of size 50 randomly selected from the 250 repair times. Observe that the means and variances differ from each other as well as from the

mean and variance of the entire sample shown in Figure 4.5. In addition, the histograms show a slightly different profile. In Figure 4.34 we show the results for two smaller samples of size 25. Here we actually see *more* variability in both the statistical measures and the histograms as compared with the entire data set.

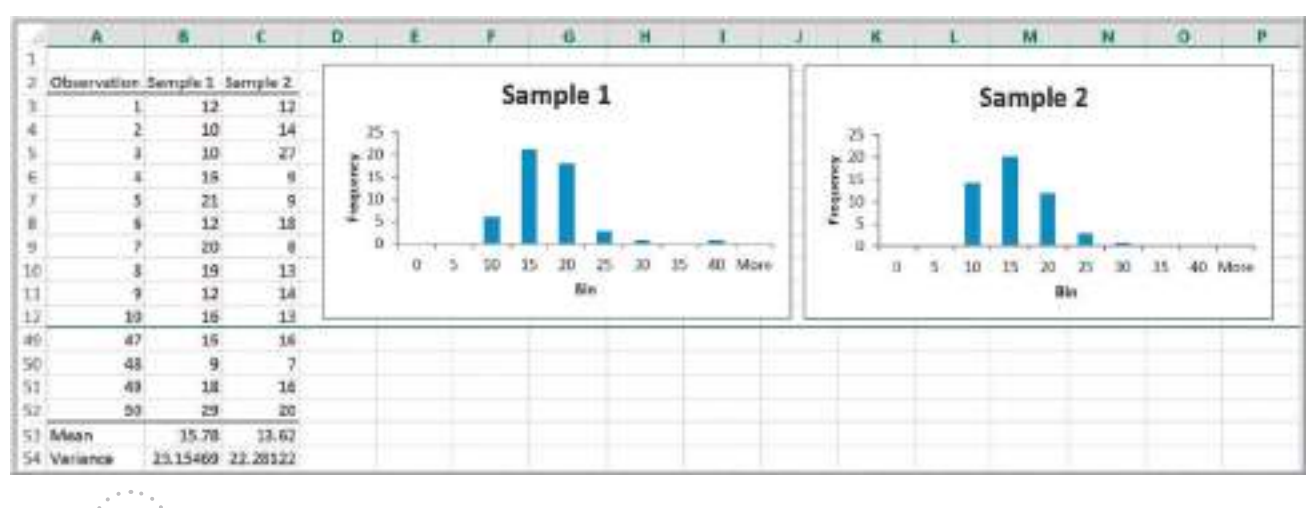

Figure 4.33

 $\bigoplus$ 

Two Samples of Size 50 of *Computer Repair Times*

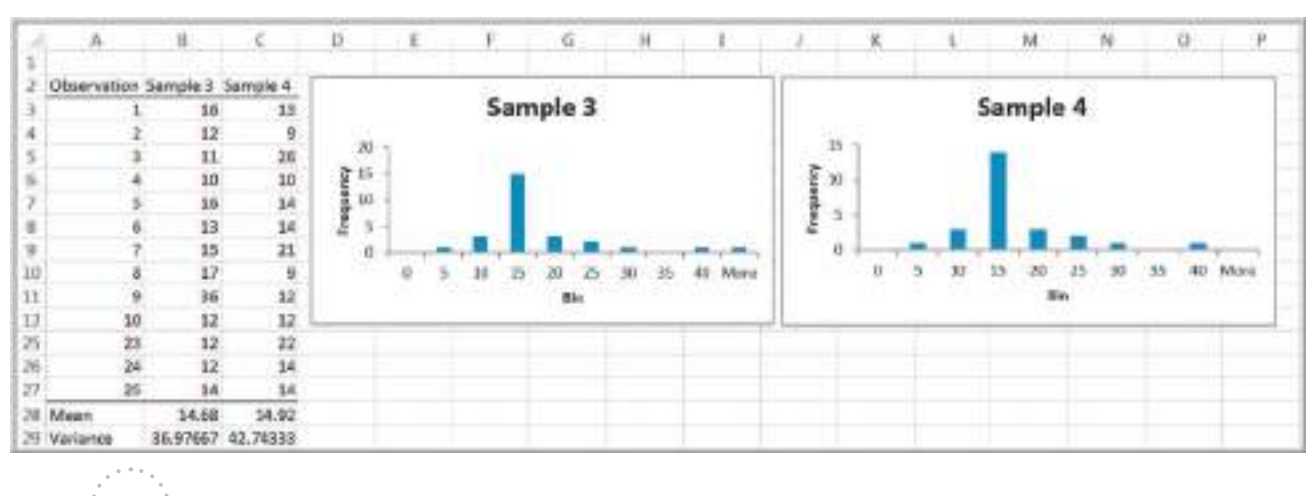

# Figure 4.34

Two Samples of Size 25 of *Computer Repair Times*

 $\bigoplus$ 

#### Chapter 4 Descriptive Statistical Measures 151

⊕

♠

This example demonstrates that it is important to understand the variability in sample data and that statistical information drawn from a sample may not accurately represent the population from which it comes. This is one of the most important concepts in applying business analytics. We explore this topic more in Chapter 6.

# Analytics in Practice: Applying Statistical Thinking to Detecting Financial Problems<sup>6</sup>

Over the past decade, there have been numerous discoveries of management fraud that have led to the downfall of several prominent companies. These companies had been effective in hiding their financial difficulties, and investors and creditors are now seeking ways to identify financial problems before scandals occur. Even with the passage of the Sarbanes-Oxley Act in July 2002, which helped to improve the quality of the data being disclosed to the public, it is still possible to misjudge an organization's financial strength without analytical evaluation. Several warning signs exist, but there is no systematic and objective way to determine whether a given financial metric, such as a write-off or insider-trading pattern, is high or unusual.

Researchers have proposed using statistical thinking to detect anomalies. They propose an "anomaly detection score," which is the difference between a target financial measure and the company's own past performance or its competitors' current performance using standard deviations. This technique is a variation of a standardized *z*-score. Specifically, their approach involves comparing performance to past performance (within analysis) and comparing performance to the performance of the company's peers over the same period (between analyses). They created two types of exceptional anomaly scores: *z*-between (*Z<sub>b</sub>*) to address the variation between companies and *z*-within (*Zw*) to address the variation within the company. These measures quantify the number of standard deviations [a](#page-9-0) company's financial measure deviates from the  $\frac{3}{2}$ 

average. Using these measures, the researchers applied the technique to 25 case studies. These included several high-profile companies that had been charged with financial statement fraud by the SEC or had admitted accounting errors, causing a restatement of their financials. The method was able to identify anomalies for critical metrics known by experts to be warning signs for financial-statement fraud. These warning signs were consistent when compared with expert postmortem commentary on the high-profile fraud cases. More importantly, they signaled anomalous behavior at least six quarters before an SEC investigation announcement with fewer than 5% false negatives and 40% false positives.

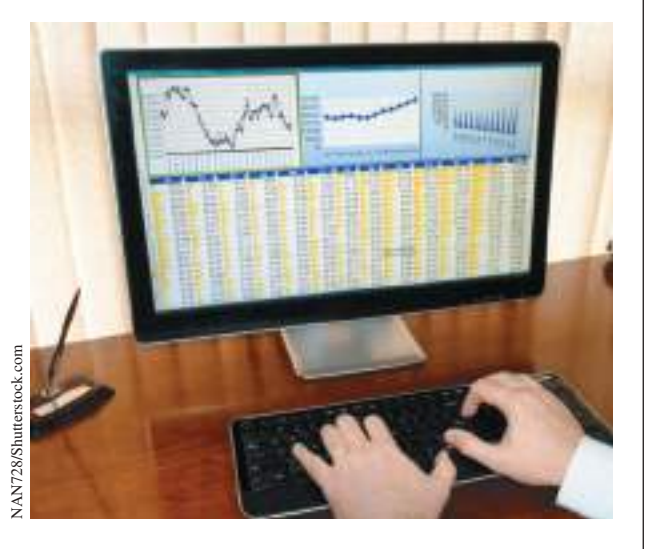

# Key Terms

 $\textcolor{red}{\textcircled{\footnotesize{1}}}$ 

Arithmetic mean (mean) Bimodal Chebyshev's theorem

Coefficient of kurtosis (CK) Coefficient of skewness (CS) Coefficient of variation (CV)

6Based on Deniz Senturk, Christina LaComb, Radu Neagu, and Murat Doganaksoy, "Detect Financial Problems With Six Sigma," *Quality Progress* (April 2006): 41–47.

#### 152 **Chapter 4** Descriptive Statistical Measures

Correlation Correlation coefficient (Pearson product moment correlation coefficient) Covariance Dispersion Empirical rules Interquartile range (IRQ, or midspread) Kurtosis Median Midrange Mode Outlier

Population Process capability index Proportion Range Return to risk Sample Sample correlation coefficient Skewness Standard deviation Standardized value (*z*-score) Statistical thinking Unimodal Variance

# Problems and Exercises

- 1. Data obtained from a county auditor in the Excel file *Home Market Value* provide information about the age, square footage, and current market value of houses along one street in a particular subdivision. Considering these data as a population of homeowners on this street, compute the mean, variance, and standard deviation for each of these variables using a spreadsheet and formulas  $(4.1)$ ,  $(4.4)$ , and  $(4.6)$ . Verify your calculations using the appropriate Excel function.
- 2. In the Excel file *Facebook Survey*, find the average and median hours online/week and number of friends in the sample using the appropriate Excel functions. Compute the midrange and compare all measures of location.
- 3. For the Excel file *Tablet Computer Sales*, find the average number, standard deviation, and interquartile range of units sold per week. Show that Chebyshev's theorem holds for the data and determine how accurate the empirical rules are.
- 4. The Excel file *Atlanta Airline Data* provides arrival and taxi-in time statistics for one day at Atlanta Hartsfield International airport. Find the average and standard deviation of the difference between the scheduled and actual arrival times and the taxiin time to the gate. Compute the *z*-scores for each of these variables.
- 5. Data obtained from a county auditor in the Excel file *Home Market Value* provides information about the age, square footage, and current market value of houses along one street in a particular subdivision.
- a. Considering these data as a sample of homeowners on this street, compute the mean, variance, and standard deviation for each of these variables using formulas  $(4.2)$ ,  $(4.5)$ , and  $(4.7)$ . Verify your calculations using the appropriate Excel function.
- b. Compute the coefficient of variation for each variable. Which has the least and greatest relative dispersion?
- 6. Find 30 days of stock prices for three companies in different industries. The average stock prices should have a wide range of values. Using the data, compute and interpret the coefficient of variation.
- 7. Compute descriptive statistics for liberal arts colleges and research universities in the Excel file *Colleges and Universities*. Compare the two types of colleges. What can you conclude?
- 8. Use the *Descriptive Statistics* tool to summarize the mean, median, variance, and standard deviation of the prices of shares in the Excel file *Coffee Shares Data*.
- 9. The worksheet *Data* in the Excel file *Airport Service Times* lists a large sample of the times in seconds to process customers at a ticket counter. The second worksheet shows a frequency distribution and histogram of the data.
	- a. Summarize the data using the *Descriptive Statistics* tool. What can you say about the shape of the distribution of times?
	- b. Find the 90th percentile.
	- c. How might the airline use these results to manage its ticketing counter operations?

⊕

 $\textcolor{red}{\textcircled{\footnotesize{1}}}$ 

- 10. The data in the Excel file *Church Contributions* were reported on annual giving for a church. Estimate the mean and standard deviation of the annual contributions of all parishioners by implementing formulas (4.13) and (4.15) on a spreadsheet, assuming these data represent the entire population of parishioners. Second, estimate the mean contribution of families with children in the parish school. How does this compare with all parishioners?
- 11. The average monthly wages and standard deviations for the two garments manufacturing factories X and Yare given below:
	- Factory X: the average monthly wage is \$4600, the standard deviation of the wage is \$500, and the number of wage-earners is100
	- Factory Y: the average monthly wage is \$4900, standard deviation is \$400, and the number of wage-earners is 80
		- **a.** Which factory pays the larger amount as monthly wages?
		- b. Which factory shows greater variability in the distribution of wages?
- 12. Consider the Excel file *Mobiles Usage*, which shows the number of people using different kinds of mobile phones in the northern region. Find the proportion of BlackBerry and Android usage in that region.
- 13. In the Excel file *Bicycle Inventory*, find the proportion of bicycle models that sell for less than \$200.
- 14. In the *Sales Transactions* database, find the proportion of customers who used PayPal and the proportion of customers who used credit cards. Also, find the proportion that purchased a book and the proportion that purchased a DVD.
- 15. In the Excel file *Economic Poll*, find the proportions of each categorical variable.
- 16. In the Excel file *Facebook Survey*, use a PivotTable to find the average and standard deviation of hours online/week and number of friends for females and males in the sample.
- 17. In the Excel file *Cell Phone Survey*, use PivotTables to find the average for each of the numerical variables for different cell phone carriers and gender of respondents.
- 18. Using PivotTables, find the average and standard deviation of sales in the *Sales Transactions* database.

Also, find the average sales by source (Web or e-mail). Do you think this information could be useful in advertising? Explain how and why or why not.

- 19. For the Excel file *Travel Expenses*, use a PivotTable to find the average and standard deviation of expenses for each sales rep.
- 20. Using PivotTables, compute the mean and standard deviation for each metric by year in the Excel file *Freshman College Data*. Are any differences apparent from year to year?
- 21. The Excel file *Freshman College Data* shows data for 4 years at a large urban university. Use PivotTables to examine differences in student high school performance and first-year retention among different colleges at this university. What conclusions do you reach?
- 22. The Excel file *Cell Phone Survey* reports opinions of a sample of consumers regarding the signal strength, value for the dollar, and customer service for their cell phone carriers. Use PivotTables to find the following:
	- a. the average signal strength by type of carrier
	- b. average value for the dollar by type of carrier and usage level
	- c. variance of perception of customer service by carrier and gender

 What conclusions might you reach from this information?

- 23. Call centers have high turnover rates because of the stressful environment. The national average is approximately 50%. The director of human resources for a large bank has compiled data about 70 former employees at one of the bank's call centers (see the Excel file *Call Center Data*). Use PivotTables to find these statistics:
	- a. the average length of service for males and females in the sample
	- b. the average length of service for individuals with and without a college degree
	- c. the average length of service for males and females with and without prior call center experience
- 24. In the Excel file *Weddings*, determine the correlation between the wedding costs and attendance.
- 25. For the data in the Excel file *Rin's Gym*, find the covariances and correlations among height, weight, and BMI calculation.
- 26. For the Excel file *Test Scores and Sales* made by nine salesmen during the past year, compute the coefficient of correlation between the test scores and sales using Excel's CORREL function.
- 27. The Excel file *Beverage Sales* lists a sample of weekday sales at a convenience store, along with the daily high temperature. Compute the covariance and correlation between temperature and sales.
- 28. For the Excel file *Credit Risk Data*, compute the correlation between age and months employed, age and combined checking and savings account balance, and the number of months as a customer and amount of money in the bank. Interpret your results.
- 29. In the Excel file *Call Center Data*, how strongly is length of service correlated with starting age?
- 30. A national homebuilder builds single-family homes and condominium-style townhouses. The Excel file *House Sales* provides information on the selling price, lot cost, type of home, and region of the country  $(M =$  Midwest,  $S =$  South) for closings during 1 month. Use PivotTables to find the average selling price and lot cost for each type of home in each region of the market. What conclusions might you reach from this information?
- 31. The Excel file *Auto Survey* contains a sample of data about vehicles owned, whether they were purchased new or used, and other types of data. Use the *Descriptive Statistics* tool to summarize the numerical data, find the correlations among each of the numerical variables, and construct PivotTables to find the average miles/gallon for each type of vehicle, and also the average miles/gallon and average age for each type of new and used vehicle. Summarize the observations that you can make from these results.
- 32. Compute the *z*-scores for the data in the Excel file *Airport Service Times*. How many observations fall farther than three standard deviations from the mean? Would you consider these as outliers? Why or why not?
- 33. Use the *Manufacturing Measurements* data to compute sample averages, assuming that each row in the data file represents a sample from the manufacturing process. Plot the sample averages on a line chart, add the control limits, and interpret your results.
- 34. Find the mean and variance of a deck of 52 cards, where an ace is counted as 11 and a picture card as 10. Construct a frequency distribution and histogram of the card values. Shuffle the deck and deal two

samples of 20 cards (starting with a full deck each time); compute the mean and variance and construct a histogram. How does the sample data differ from the population data? Repeat this experiment for samples of 5 cards and summarize your conclusions.

- 35. Examine the *z*-scores you computed in Problem 4 for the *Atlanta Airline Data.* Do they suggest any outliers in the data?
- 36. In the Excel file *Weddings*, find the averages and median wedding cost and the sample standard deviation. What would you tell a newly engaged couple about what cost to expect? Consider the effect of possible outliers in the data.
- 37. A producer of computer-aided design software for the aerospace industry receives numerous calls for technical support. Tracking software is used to monitor response and resolution times. In addition, the company surveys customers who request support using the following scale:
	- 0—did not exceed expectations
	- 1—marginally met expectations
	- 2—met expectations
	- 3—exceeded expectations
	- 4—greatly exceeded expectations

The questions are as follows:

- Q1: Did the support representative explain the process for resolving your problem?
- Q2: Did the support representative keep you informed about the status of progress in resolving your problem?
- Q3: Was the support representative courteous and professional?
- Q4: Was your problem resolved?
- Q5: Was your problem resolved in an acceptable amount of time?
- Q6: Overall, how did you find the service provided by our technical support department?

 A final question asks the customer to rate the overall quality of the product using this scale:

0—very poor 1—poor 2—good 3—very good 4—excellent

 A sample of survey responses and associated resolution and response data are provided in the Excel

file *Customer Support Survey.* Use whatever Excel charts and descriptive statistics you deem appropriate to convey the information in these sample data and write a report to the manager explaining your findings and conclusions.

38. A Midwest pharmaceutical company manufactures individual syringes with a self-contained, single dose of an injectable drug.<sup>7</sup> In the manufacturing process, sterile liquid drug is poured into glass syringes and sealed with a rubber stopper. The remaining stage involves insertion of the cartridge into plastic syringes and the electrical "tacking" of the containment cap at a precisely determined length of the syringe. A cap that is tacked at a [shorter-than-desired length \(less than 4.920](#page-9-0) inches) leads to pressure on the cartridge stopper and,

# Case: Drout Advertising Research Project

The background for this case was introduced in Chapter 1. This is a continuation of the case in Chapter 3. For this part of the case, summarize the numerical data using descriptive statistics measures, find proportions [for categorical variables, examine correla](#page-9-0)tions, and use

# Case: Performance Lawn Equipment

Elizabeth Burke wants some detailed statistical information about much of the data in the PLE database. In particular, she wants to know the following:

- a. the mean satisfaction ratings and standard deviations by year and region in the worksheets *Dealer Satisfaction* and *End-User Satisfaction*
- b. a descriptive statistical summary for the *2012 customer survey data*
- c. how the response times differ in each quarter of the worksheet *Response Time*

hence, partial or complete activation of the syringe. Such syringes must then be scrapped. If the cap is tacked at a longer-than-desired length (4.980 inches or longer), the tacking is incomplete or inadequate, which can lead to cap loss and a potential cartridge loss in shipment and handling. Such syringes can be reworked manually to attach the cap at a lower position. However, this process requires a 100% inspection of the tacked syringes and results in increased cost for the items. This final production step seemed to be producing more and more scrap and reworked syringes over successive weeks.

The Excel file *Syringe Samples* provides samples taken every 15 minutes from the manufacturing process. Develop control limits using the data and use statistical thinking ideas to draw conclusions.

PivotTables as appropriate to compare average values. Write up your findings in a formal document, or add your findings to the report you completed for the case in Chapter 3 at the discretion of your instructor.

- d. how defects after delivery (worksheet *Defects after Delivery*) have changed over these 5 years
- e. how sales of mowers and tractors compare with industry totals and how strongly monthly product sales are correlated with industry sales

Perform these analyses and summarize your results in a written report to Ms. Burke.

 $\textcolor{red}{\textcircled{\footnotesize{1}}}$ 

 $7B$ ased on LeRoy A. Franklin and Samar N. Mukherjee, "An SPC Case Study on Stabilizing Syringe Lengths," *Quality Engineering* 12, 1 (1999–2000): 65–71.

This page intentionally left blank

# **Probability Distributions and<br>Data Modeling**

⊕

R-O-M-A/Shutterstock.com

Chapter

# Learning Objectives

After studying this chapter, you will be able to:

- $\bullet$  Explain the concept of probability and provide examples of the three definitional perspectives of probability.
- Use probability rules and formulas to perform probability calculations.
- $\bullet$  Explain conditional probability and how it can be applied in a business context.
- Compute conditional probabilities from crosstabulation data.
- **•** Determine if two events are independent using probability arguments.
- Apply the multiplication law of probability.
- $\bullet$  Explain the difference between a discrete and a continuous random variable.
- Define a probability distribution.
- $\bullet$  Verify the properties of a probability mass function.
- $\bullet$  Use the cumulative distribution function to compute probabilities over intervals.
- Compute the expected value and variance of a discrete random variable.
- $\bullet$  Use expected values to support simple business decisions.
- **•** Calculate probabilities for the Bernoulli, binomial, and Poisson distributions, using the probability mass function and Excel functions.
- $\bullet$  Explain how a probability density function differs from a probability mass function.
- **•** List the key properties of probability density functions.
- Use the probability density and cumulative distribution functions to calculate probabilities for a uniform distribution.
- $\bullet$  Describe the normal and standard normal distributions and use Excel functions to calculate probabilities.
- **•** Use the standard normal distribution table and *z*-values to compute normal probabilities.

⊕

- **•** Describe properties of the exponential distribution and compute probabilities.
- $\bullet$  Give examples of other types of distributions used in business applications.
- $\bullet$  Sample from discrete distributions in a spreadsheet using VLOOKUP.
- **Use Excel's Random Number Generation tool.**
- **•** Generate random variates using *Analytic Solver Platform* functions.
- **•** Fit distributions using *Analytic Solver Platform*.

**Most business** decisions involve some elements of uncertainty and randomness. For example, the times to repair computers in the *Computer Repair Times* Excel file that we discussed in Chapter 4 showed quite a bit of uncertainty that we needed to understand to provide information to customers about their computer repairs. We also saw that different samples of repair times result in different means, variances, and frequency distributions. Therefore, it would be beneficial to be able to identify some general characteristics of repair times that would apply to the entire population—even those repairs that have not yet taken place. In other situations, we may not have any data for analysis and simply need to make some judgmental assumptions about future uncertainties. For example, to develop a model to predict the profitability of a new and innovative product, we would need to make reliable assumptions about sales and consumer behavior without any prior data on which to base them. Characterizing the nature of distributions of data and specifying uncertain assumptions in decision models relies on fundamental knowledge of probability concepts and probability distributions—the subject of [this](#page-9-0) chapter.

# Basic Concepts of Probability

The notion of probability is used everywhere, both in business and in our daily lives; from market research and stock market predictions to the World Series of Poker and weather forecasts. In business, managers need to know such things as the likelihood that a new product will be profitable or the chances that a project will be completed on time. Probability quantifies the uncertainty that we encounter all around us and is an important building block for business analytics applications. **Probability** is the likelihood that an outcome—such as whether a new product will be profitable or not or whether a project will be completed within 15 weeks—occurs. Probabilities are expressed as values between 0 and 1, although many people convert them to percentages. The statement that there is a 10% chance that oil prices will rise next quarter is another way of stating that the probability of a rise in oil prices is 0.1. The closer the probability is to 1, the more likely it is that the outcome will occur.

To formally discuss probability, we need some new terminology. An **experiment** is a process that results in an outcome. An experiment might be as simple as rolling two dice, observing and recording weather conditions, conducting a market research study, or watching the stock market. The **outcome** of an experiment is a result that

⊕

we observe; it might be the sum of two dice, a description of the weather, the proportion of consumers who favor a new product, or the change in the Dow Jones Industrial Average (DJIA) at the end of a week. The collection of all possible outcomes of an experiment is called the **sample space**. For instance, if we roll two fair dice, the possible outcomes are the numbers 2 through 12; if we observe the weather, the outcome might be clear, partly cloudy, or cloudy; the outcomes for customer reaction to a new product in a market research study would be favorable or unfavorable, and the weekly change in the DJIA can theoretically be any positive or negative real number. Note that a sample space may consist of a small number of discrete outcomes or an infinite number of outcomes.

Probability may be defined from one of three perspectives. First, if the process that generates the outcomes is known, probabilities can be deduced from theoretical arguments; this is the *classical definition* of probability.

# Example 5.1 Classical Definition of Probability

Suppose we roll two dice. If we examine all possible outcomes that may occur, we can easily determine that there are 36: rolling one of six numbers on the first die and rolling one of six numbers on the second die, for example, (1,1), (1,2), (1,3), . . . , (6,4), (6,5), (6,6). Out of these 36 possible outcomes, 1 outcome will be the number 2, 2 outcomes will be the number 3 (you can roll a 1 on the first die and 2 on the second, and vice versa), 6 outcomes will be the number 7, and so on. Thus, the probability of rolling any number is the ratio of the number of ways of rolling that number to the total number of possible outcomes. For instance, the probability of rolling a

2 is  $1/36$ , the probability of rolling a 3 is  $2/36 = 1/18$ , and the probability of rolling a 7 is  $6/36 = 1/6$ . Similarly, if two consumers are asked whether or not they like a new product, there could be 4 possible outcomes:

- 1. (like, like)
- 2. (like, dislike)
- 3. (dislike, like)
- 4. (dislike, dislike)

If these are assumed to be equally likely, the probability that *at least* one consumer would respond unfavorably is 3/4.

The second approach to probability, called the *relative frequency definition*, is based on empirical data. The probability that an outcome will occur is simply the relative frequency associated with that outcome.

# Example 5.2 Relative Frequency Definition of Probability

[U](#page-160-0)sing the sample of computer repair times in the Excel file *Computer Repair Times*, we developed the relative frequency distribution in Chapter 4, shown again in Figure 5.1. We could state that the probability that a computer would be repaired in as little as 4 days is 0, the

probability that it would be repaired in exactly 10 days is 0.076, and so on. In using the relative frequency definition, it is important to understand that as more data become available, the distribution of outcomes and, hence, the probabilities may change.

Finally, the *subjective definition* of probability is based on judgment and experience, as financial analysts might use in predicting a 75% chance that the DJIA will increase 10% over the next year, or as sports experts might predict, at the start of the football season, a 1-in-5 chance (0.20 probability) of a certain team making it to the Super Bowl.

Which definition to use depends on the specific application and the information we have available. We will see various examples that draw upon each of these perspectives.

 $\textcolor{red}{\textcircled{\footnotesize{1}}}$ 

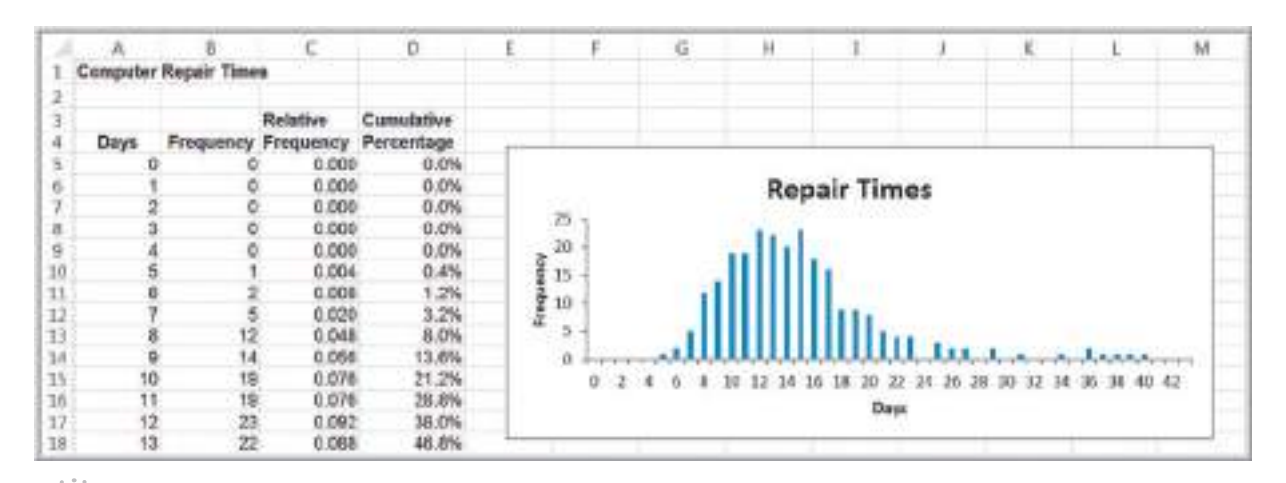

 $\bigcirc \hspace{-1.4mm} \bigcirc$ 

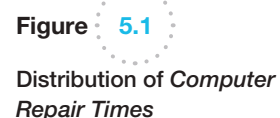

 $\textcolor{red}{\textcircled{\footnotesize{1}}}$ 

#### Probability Rules and Formulas

Suppose we label the *n* outcomes in a sample space as  $O_1, O_2, \ldots, O_n$ , where  $O_i$  represents the *i*th outcome in the sample space. Let  $P(O_i)$  be the probability associated with the outcome  $O_i$ . Two basic facts govern probability:

• The probability associated with any outcome must be between 0 and 1, or

$$
0 \le P(O_i) \le 1 \text{ for each outcome } O_i \tag{5.1}
$$

The sum of the probabilities over all possible outcomes must be 1.0, or

$$
P(O_1) + P(O_2) + \cdots + P(O_n) = 1 \tag{5.2}
$$

An **event** is a collection of one or more outcomes from a sample space. An example of an event would be rolling a 7 or an 11 with two dice, completing a computer repair in between 7 and 14 days, or obtaining a positive weekly change in the DJIA. This leads to the following rule:

**Rule 1.** The probability of any event is the sum of the probabilities of the outcomes that comprise that event.

# Example 5.3 Computing the Probability of an Event

Consider the event of rolling a 7 or 11 on two dice. The probability of rolling a 7 is  $\frac{6}{36}$  and the probability of rolling an 11 is  $\frac{2}{36}$ ; thus, the probability of rolling a 7 or 11 is  $\frac{6}{36} + \frac{2}{36} = \frac{8}{36}$ . Similarly, the probability of repairing a computer in 7 days or less is the sum of the probabilities of the outcomes

 $O_1 = 0$ ,  $O_2 = 1$ ,  $O_3 = 2$ ,  $O_4 = 3$ ,  $O_5 = 4$ ,  $O_6 = 5$ ,  $O_7 = 6$ , and  $O_8 = 7$  days, or  $P(O_6) + P(O_7) + P(O_8) = 0.004 +$  $0.008 + 0.020 = 0.032$  (note that the probabilities  $P(O_1) = P(O_2) = P(O_3) = P(O_4) = P(O_5) = 0$ ; see Figure 5.1).

If *A* is any event, the **complement** of *A*, denoted  $A<sup>c</sup>$ , consists of all outcomes in the sample space not in *A*.

**Rule 2.** The probability of the complement of any event *A* is  $P(A^c) = 1 - P(A)$ .

<span id="page-160-0"></span>

⊕

#### Example 5.4 Computing the Probability of the Complement of an Event

If  $A = \{7,11\}$  in the dice example, then  $A^c =$  ${2, 3, 4, 5, 6, 8, 9, 10, 12}.$  Thus, the probability of rolling anything other than a 7 or 11 is  $P(A^c) = 1 - \frac{8}{36} = \frac{28}{36}$ . If  $A = \{0, 1, 2, 3, 4, 5, 6, 7\}$  in the computer repair example,

 $A^c = \{8, 9, \ldots, 42\}$  and  $P(A^c) = 1 - 0.032 = 0.968$ . This is the probability of completing the repair in more than a week.

The **union** of two events contains all outcomes that belong to either of the two events. To illustrate this with rolling two dice, let *A* be the event  $\{7, 11\}$  and *B* be the event  $\{2, 3, 12\}$ . The union of *A* and *B* is the event  $\{2, 3, 7, 11, 12\}$ . If *A* and *B* are two events, the probability that some outcome in either *A* or *B* (i.e., the union of *A* and *B*) occurs is denoted as *P*(*A* or *B*). Finding this probability depends on whether the events are mutually exclusive or not.

Two events are **mutually exclusive** if they have no outcomes in common. The events *A* and *B* in the dice example are mutually exclusive. When events are mutually exclusive, the following rule applies:

**Rule 3.** If events *A* and *B* are mutually exclusive, then  $P(A \text{ or } B) = P(A) + P(B)$ .

#### Example 5.5 Computing the Probability of Mutually Exclusive Events

For the dice example, the probability of event  $A = \{7, 11\}$  is  $P(A) = \frac{8}{36}$ , and the probability of event  $B = \{2, 3, 12\}$  is  $P(B) = \frac{4}{36}$ . Therefore, the probability that either event *A* or *B* occurs, that is, the roll of the dice is either 2, 3, 7, 11, or 12, is  $\frac{8}{36} + \frac{4}{36} = \frac{12}{36}$ .

If two events are *not* mutually exclusive, then adding their probabilities would result in double-counting some outcomes, so an adjustment is necessary. This leads to the following rule:

**Rule 4.** If two events *A* and *B* are not mutually exclusive, then  $P(A \text{ or } B)$ =  $P(A) + P(B) - P(A \text{ and } B).$ 

Here, (*A* and *B*) represents the **intersection** of events *A* and *B*—that is, all outcomes belonging to both *A* and *B*.

# Example 5.6 Computing the Probability of Non–Mutually Exclusive Events

In the dice example, let us define the events  $A = \{2, 3, 12\}$  and  $B = \{$ even number $\}$ . Then *A* and *B* are not mutually e[xclusive because both events have](#page-9-0)  the numbers 2 and 12 in common. Thus, the intersection  $(A \text{ and } B) = \{2, 12\}$ . Therefore,  $P(A \text{ or } B) = P\{2, 3, 12\} + P\{2, 2, 3\}$ *P*(even number) – *P*(*A* and *B*) =  $\frac{4}{36} + \frac{18}{36} - \frac{2}{36} = \frac{20}{36}$ .

#### Joint and Marginal Probability

In many applications, more than one event occurs simultaneously, or in statistical terminology, *jointly*. We will only discuss the simple case of two events. For instance, suppose that a sample of 100 individuals were asked to evaluate their preference for three new

 $\textcolor{red}{\textcircled{\footnotesize{1}}}$ 

⊕

proposed energy drinks in a blind taste test. The sample space consists of two types of outcomes corresponding to each individual: gender  $(F =$  female or  $M =$  male) and brand preference  $(B_1, B_2, \text{or } B_3)$ . We may define a new sample space consisting of the outcomes that reflect the different combinations of outcomes from these two sample spaces. Thus, for any respondent in the blind taste test, we have six possible (mutually exclusive) combinations of outcomes:

- **1.**  $O_1$  = the respondent is female and prefers brand 1
- **2.**  $O_2$  = the respondent is female and prefers brand 2
- **3.**  $O_3$  = the respondent is female and prefers brand 3
- **4.**  $O_4$  = the respondent is male and prefers brand 1
- **5.**  $O_5$  = the respondent is male and prefers brand 2
- **6.**  $O_6$  = the respondent is male and prefers brand 3

Here, the probability of each of these events is the intersection of the gender and brand preference event. For example,  $P(O_1) = P(F \text{ and } B_1)$ ,  $P(O_2) = P(F \text{ and } B_2)$ , and so on. The probability of the intersection of two events is called a **joint probability**. The probability of an event, irrespective of the outcome of the other joint event, is called a **marginal probability**. Thus,  $P(F)$ ,  $P(M)$ ,  $P(B_1)$ ,  $P(B_2)$ , and  $P(B_3)$  would be marginal probabilities.

# Example 5.7 Applying Probability Rules to Joint Events

Figure 5.2 shows a portion of the data file *Energy Drink Survey*, along with a cross-tabulation constructed from a PivotTable. The joint probabilities of gender and brand preference are easily calculated by dividing the number of respondents corresponding to each of the six outcomes listed above by the total number of respondents, 100. Thus,  $P(F \text{ and } B_1) =$  $P(O_1) = 9/100 = 0.09$ ,  $P(F \text{ and } B_2) = P(O_2) = 6/100 =$ 0.06, and so on. Note that the sum of the probabilities of all these outcomes is 1.0.

We see that the event *F*, (respondent is female) is comprised of the outcomes  $O_1$ ,  $O_2$ , and  $O_3$ , and therefore  $P(F) = P(O_1) + P(O_2) + P(O_3) = 0.37$  using Rule 1. The complement of this event is *M*; that is, the respondent is male. Note that  $P(M) = 0.63 = 1 - P(F)$ , as reflected by Rule 2. The event  $B_1$  is comprised of the outcomes  $O_1$ and *O<sub>4</sub>*, and thus,  $P(B_1) = P(O_1) + P(O_4) = 0.34$ . Similarly, we find that  $P(B2) = 0.23$  and  $P(B_3) = 0.43$ .

Events *F* and *M* are mutually exclusive, as are events  $B_1$ ,  $B_2$ , and  $B_3$  since a respondent may be only male or female and prefer exactly one of the three brands. We can use Rule 3 to find, for example,  $P(B_1 \text{ or } B_2)$  = 0.34 + 0.23 = 0.57. Events *F* and  $B_1$ , however, are not mutually exclusive because a respondent can be both female and prefer brand 1. Therefore, using Rule 4, we  $h$  have  $P(F \text{ or } B_1) = P(F) + P(B_1) - P(F \text{ and } B_1) =$  $P(F \text{ or } B_1) = P(F) + P(B_1) - P(F \text{ and } B_1) =$  $P(F \text{ or } B_1) = P(F) + P(B_1) - P(F \text{ and } B_1) =$  $0.37 + 0.34 - 0.09 = 0.62$ .

The joint probabilities can easily be computed, as we have seen, by dividing the values in the cross-tabulation by the total, 100. Below the PivotTable in Figure 5.2 is a joint probability table, which summarizes these joint probabilities.

The marginal probabilities are given in the margins of the joint probability table by summing the rows and columns. Note, for example, that  $P(F) = P(F \text{ and } B_1) + P(F)$ and  $B_2$ ) +  $P(F \text{ and } B_3) = 0.09 + 0.06 + 0.22 = 0.37$ . Similarly,  $P(B_1) = P(F \text{ and } B_1) + P(M \text{ and } B_1) = 0.09 +$  $0.25 = 0.34$ .

This discussion of joint probabilities leads to the following probability rule:

**Rule 5.** If event *A* is comprised of the outcomes  $\{A_1, A_2, \dots, A_n\}$  and event *B* is comprised of the outcomes  $\{B_1, B_2, \ldots, B_n\}$ , then

$$
P(A_i) = P(A_i \text{ and } B_1) + P(A_i \text{ and } B_2) + \cdots + P(A_i \text{ and } B_n)
$$

Chapter 5 Probability Distributions and Data Modeling 163

<span id="page-163-0"></span>

|    |                     |         | H.                      | Ð |                                 |                 |      | G              | Ħ              |                |
|----|---------------------|---------|-------------------------|---|---------------------------------|-----------------|------|----------------|----------------|----------------|
|    | Energy Drink Survey |         |                         |   |                                 |                 |      |                |                |                |
| z  | Respondent          | Gender  | <b>Brand Preference</b> |   |                                 |                 |      |                |                |                |
| ¢  |                     | Main    | <b>Brand 3</b>          |   | Count of Respondent             | Column Labels - |      |                |                |                |
| s  | 2                   | Female  | Brand 3                 |   | Row Labels                      | $=$ Brand $2$   |      | <b>Brand 2</b> | Brand 3        | Grand Total    |
| ü  | э                   | Mate    | Brand 3                 |   | Ferrais                         |                 | э    | ۵              | 22             | 37             |
| y  |                     | Main    | Brand 1                 |   | Male                            |                 | 25   | 17             | 21             | 63             |
| E  | 5                   | Main    | Brand 1                 |   | <b>Grand Total</b>              |                 | 34   | 23             | 43             | 100            |
| 3  | 8                   | Female  | Brand 2                 |   |                                 |                 |      |                |                |                |
| 10 |                     | Shale   | Brand 2                 |   |                                 |                 |      |                |                |                |
| 11 | 8                   | Fernale | Brand <sub>2</sub>      |   | Joist Probability Table Brand 1 |                 |      | Brand 2        | <b>Brand 3</b> | Grand Total    |
| 12 | ğ                   | Male    | Brand 1                 |   | Forsale                         |                 | 0.09 | 0.05           | 0, 22          | 0.37           |
| 13 | 10                  | Female  | Brand 3                 |   | Male                            |                 | 0.25 | 0.17           | 0.21           | 0.63           |
| 14 | 11                  | Make    | Brand 3                 |   | <b>Grand Total</b>              |                 | 0.34 | 0.23           | 0.43           | $\overline{1}$ |
| 15 | 12                  | Male    | Brand 2                 |   |                                 |                 |      |                |                |                |
| 16 | t3                  | Female  | Brand 3                 |   |                                 |                 |      |                |                |                |

#### Figure 5.2

 $\textcolor{red}{\textcircled{\footnotesize{1}}}$ 

Portion of Excel File *Energy Drink Survey*

#### Conditional Probability

**Conditional probability** is the probability of occurrence of one event *A*, given that another event *B* is known to be true or has already occurred.

# Example 5.8 Computing a Conditional Probability in a Cross-Tabulation

We will use the information shown in the energy drink survey example in Figure 5.2 to illustrate how to compute conditional probabilities from a cross-tabulation or joint probability table.

Suppose that we know that a respondent is male. What is the probability that he prefers brand 1? From the PivotTable, note that there are only 63 males in the group and of these, 25 prefer brand 1. Therefore, the probability that a male respondent prefers brand 1 is  $\frac{25}{63}$ . We could have obtained the same result from the joint probability table by dividing the joint probability 0.25 (the probability that the respondent is male and prefers brand 1) by the marginal probability 0.63 (the probability that the respondent is male).

Conditional probabilities are useful in analyzing data in cross-tabulations, as well as in other types of applications. Many companies save purchase histories of customers to predict future sales. Conditional probabilities can help to predict future purchases based on past purchases.

# Example 5.9 Conditional Probability in Marketing

The Excel file *Apple Purchase History* presents a hypot[hetical hist](#page-164-0)ory of consumer [purchases](#page-164-0) of Apple products, showing the first and second purchase for a sample of 200 customers that have made repeat purchases (see Figure 5.3). The PivotTable in Figure 5.4 shows the count of the type of second purchase given that each product was purchased first. For example, 13 customers purchased iMacs as their first Apple product. Then the conditional probability of purchasing an iPad given that the customer first purchased an iMac is  $\frac{2}{13}$  = 0.15. Similarly, 74 customers purchased a MacBook as their first purchase; the conditional probability of purchasing an iPhone if a customer first purchased a MacBook is  $\frac{26}{74}$  = 0.35. By understanding which products are more likely to be purchased by customers who already own other products, companies can better target advertising strategies.

<span id="page-164-0"></span>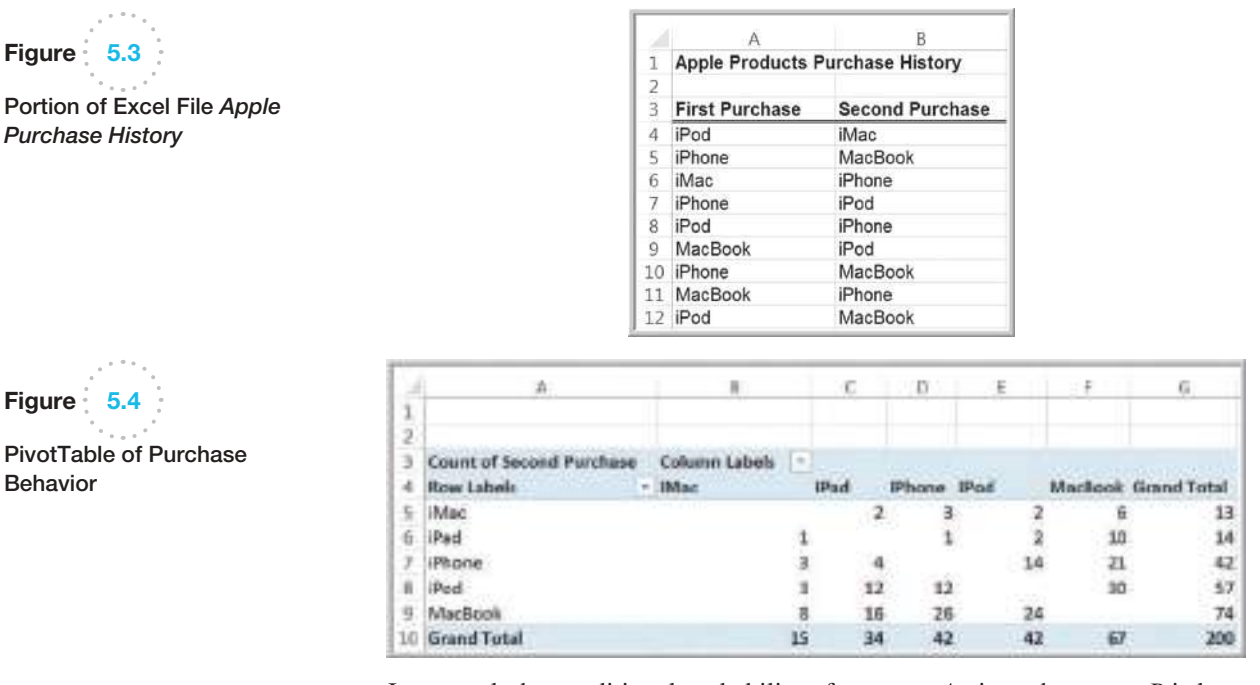

In general, the conditional probability of an event *A* given that event *B* is known to have occurred is

$$
P(A|B) = \frac{P(A \text{ and } B)}{P(B)} \tag{5.3}
$$

We read the notation  $P(A|B)$  as "the probability of *A* given *B*."

#### Example 5.10 Using the Conditional Probability Formula

Using the data from the energy drink survey example, substitute  $B_1$  for A and M for B in formula (5.3). This results in the conditional probability of  $B_1$  given M:

$$
P(B_1|M) = \frac{P(B_1 \text{ and } M)}{P(M)} = \frac{0.25}{0.63} = 0.397.
$$

Similarly, the probability of preferring brand 1 if the respondent is female is

$$
P(B_1|F) = \frac{P(B_1 \text{ and } F)}{P(F)} = \frac{0.09}{0.37} = 0.243.
$$

The following table summarizes the conditional probabilities of brand preference given gender:

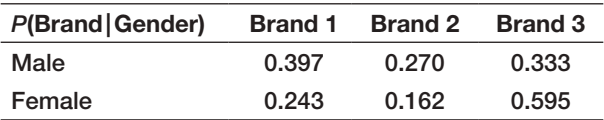

Such information can be important in marketing efforts. Knowing that there is a difference in preference by gender can help focus advertising. For example, we see that about 40% of males prefer brand 1, whereas only about 24% of females do, and a higher proportion of females prefer brand 3. This suggests that it would make more sense to focus on advertising brand 1 more in maleoriented media and brand 3 in female-oriented media.

The conditional probability formula may be used in other ways. For example, multiplying both sides of formula (5.3) by  $P(B)$ , we obtain  $P(A \text{ and } B) = P(A | B) P(B)$ . Note that we may switch the roles of *A* and *B* and write  $P(B \text{ and } A) = P(B|A) P(A)$ . But *P*(*B* and *A*) is the same as *P*(*A* and *B*); thus we can express *P*(*A* and *B*) in two ways:

$$
P(A \text{ and } B) = P(A | B) P(B) = P(B | A) P(A)
$$
 (5.4)

This is often called the **multiplication law of probability**.

⊕

We may use this concept to express the probability of an event in a joint probability table in a different way. Using the energy drink survey again in Figure 5.2, note that

$$
P(F) = P(F \text{ and } Brand\ I) + P(F \text{ and } Brand\ 2) + P(F \text{ and } Brand\ 3)
$$

Using formula (5.4), we can express the joint probabilities  $P(A \text{ and } B)$  by  $P(A | B) P(B)$ . Therefore,

 $P(F) = P(F | Brand 1) P(Brand 1) + P(F | Brand 2) P(Brand 2) + P(F | Brand 3)$  $P(Brand 3) = (0.265)(0.34) + (0.261)(0.23) + (0.512)(0.43) = 0.37$  (within rounding precision).

We can express this calculation using the following extension of the multiplication law of probability. Suppose  $B_1, B_2, \ldots, B_n$  are mutually exclusive events whose union comprises the entire sample space. Then

$$
P(A) = P(A|B_1)P(B_1) + P(A|B_2)P(B_2) + \cdots + P(A|B_n)P(B_n)
$$
(5.5)

# Example 5.11 Using the Multiplication Law of Probability

Texas Hold 'Em has become a popular game because of the publicity surrounding the World Series of Poker. At the beginning of a game, players each receive two cards face down (we won't worry about how the rest of the game is played). Suppose that a player receives an ace on her first card. The probability that she will end up with "pocket aces" (two aces in  $the$  hand) is  $P(ace$  *on first card and ace on second card*) = *P*1*ace on second card* ∣ *ace on first card*2 × *P*1*ace on first*

card). Since the probability of an ace on the first card is 4/52 and the probability of an ace on the second card if she has already drawn an ace is 3/51, we have

$$
P(\text{ace on first card and ace on second card})
$$
  
=  $P(\text{ace on second card}|\text{ace on first card})$   
 $\times$  P(ace on first card)  
 $\times$  3

$$
=\left(\frac{3}{51}\right)\times\left(\frac{4}{52}\right)=0.004525
$$

In Example 5.10, we see that the probability of preferring a brand depends on gender. We may say that brand preference and gender are not independent. We may formalize this concept by defining the notion of **independent events**: *Two events A and B are independent if*  $P(A|B) = P(A)$ .

#### Example 5.12 Determining if Two Events Are Independent

We use this definition in the energy drink survey example. Recall that the conditional probabilities of brand preference given gender are

We see that whereas  $P(B_1|M) = 0.397, P(B_1)$  was shown to be 0.34 in Example 5.7; thus, these two events are not independent.

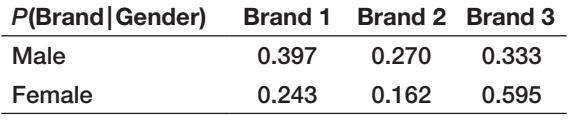

Finally, we see that if two events are independent, then we can simplify the multiplication law of probability in equation (5.4) by substituting  $P(A)$  for  $P(A|B)$ :

$$
P(A \text{ and } B) = P(B) P(A) = P(A)P(B)
$$
\n
$$
(5.6)
$$

 $\textcolor{red}{\textcircled{\footnotesize{1}}}$ 

#### Example 5.13 Using the Multiplication Law for Independent Events

Suppose *A* is the event that a 6 is first rolled on a pair of dice and *B* is the event of rolling a 2, 3, or 12 on the next roll. [These events are independent because the roll of a pair of](#page-9-0)  dice does not depend on the previous roll. Then we may compute  $P(A \text{ and } B) = P(A)P(B) = \left(\frac{5}{36}\right)\left(\frac{4}{36}\right) = \frac{20}{1296}$ 

# Random Variables and Probability Distributions

Some experiments naturally have numerical outcomes, such as a roll of the dice, the time it takes to repair computers, or the weekly change in a stock market index. For other experiments, such as obtaining consumer response to a new product, the sample space is categorical. To have a consistent mathematical basis for dealing with probability, we would like the outcomes of all experiments to be numerical. A **random variable** is a numerical description of the outcome of an experiment. Formally, a random variable is a function that assigns a real number to each element of a sample space. If we have categorical outcomes, we can associate an arbitrary numerical value to them. For example, if a consumer likes a product in a market research study, we might assign this outcome a value of 1; if the consumer dislikes the product, we might assign this outcome a value of 0. Random variables are usually denoted by capital italic letters, such as *X* or *Y*.

Random variables may be discrete or continuous. A **discrete random variable** is one for which the number of possible outcomes can be counted. A **continuous random variable** has outcomes over one or more continuous intervals of real numbers.

# Example 5.14 Discrete and Continuous Random Variables

The outcomes of rolling two dice (the numbers 2 through 12) and customer reactions to a product (like or dislike) are discrete random variables. The number of outcomes may be finite or theoretically infinite, such as the number of hits on a Web site link during some period of time—we cannot place a guaranteed upper limit on this

number; nevertheless, the number of hits can be counted. Example of continuous random variables are the weekly change in the DJIA, which may assume any positive or negative value, the daily temperature, the time to complete a task, the time between failures of a machine, and the return on an investment.

A **probability distribution** is the characterization of the possible values that a random variable may assume along with the probability of assuming these values. A probability distribution can be either discrete or continuous, depending on the nature of the random variable it models. Discrete distributions are easier to understand and work with, and we deal with them first.

We may develop a probability distribution using any one of the three perspectives of probability. First, if we can quantify the probabilities associated with the values of a random variable from theoretical arguments; then we can easily define the probability distribution.

# Example 5.15 Probability Distribution [of Dice](#page-167-0) Rolls

The probabilities of the outcomes for rolling two dice are calculated by counting the number of ways to roll each number divided by the total number of possible outcomes. These, along with an Excel column chart depicting the probability distribution, are shown from the Excel file *Dice Rolls* in Figure 5.5.

 $\textcolor{red}{\textcircled{\footnotesize{1}}}$ 

 $\textcolor{red}{\textcircled{\footnotesize{1}}\ }$ 

<span id="page-167-0"></span>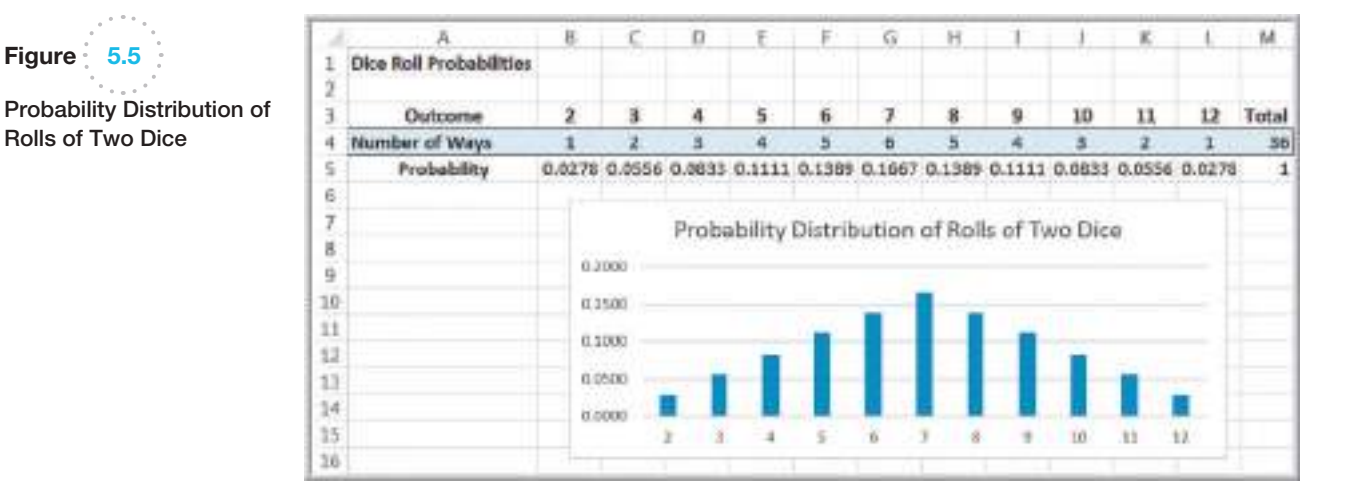

Second, we can calculate the relative frequencies from a sample of empirical data to develop a probability distribution. Thus, the relative frequency distribution of computer repair times (Figure 5.1) is an example. Because this is based on sample data, we usually call this an **empirical probability distribution**. An empirical probability distribution is an approximation of the probability distribution of the associated random variable, whereas the probability distribution of a random variable, such as the one derived from counting arguments, is a theoretical model of the random variable.

Finally, we could simply specify a probability distribution using subjective values and expert judgment. This is often done in creating decision models for the phenomena for which we have no historical data.

# Example 5.16 A Subjective Probability Distribution

Figure 5.6 shows a hypothetical example of the distribution of one expert's assessment of how the DJIA might change in the next year. This might have been created purely by intuition and expert judgment,

but we hope it would be supported by some extensive analysis of past and current data using business analytics tools.

Researchers have identified many common types of probability distributions that are useful in a variety of applications of business analytics. A working knowledge of common families of probability distributions is important for several reasons. First, it can help you to understand the underlying process that generates sample data. We investigate the relationship between distributions and samples later. Second, many phenomena in business and nature follow some theoretical distribution and, therefore, are useful in building decision models. Finally, working with distributions is essential in computing probabilities of occurrence of outcomes to assess risk and make decisions.

⊕

Figure 5.5

 $\textcolor{red}{\textcircled{\footnotesize{1}}}$ 

Rolls of Two Dice

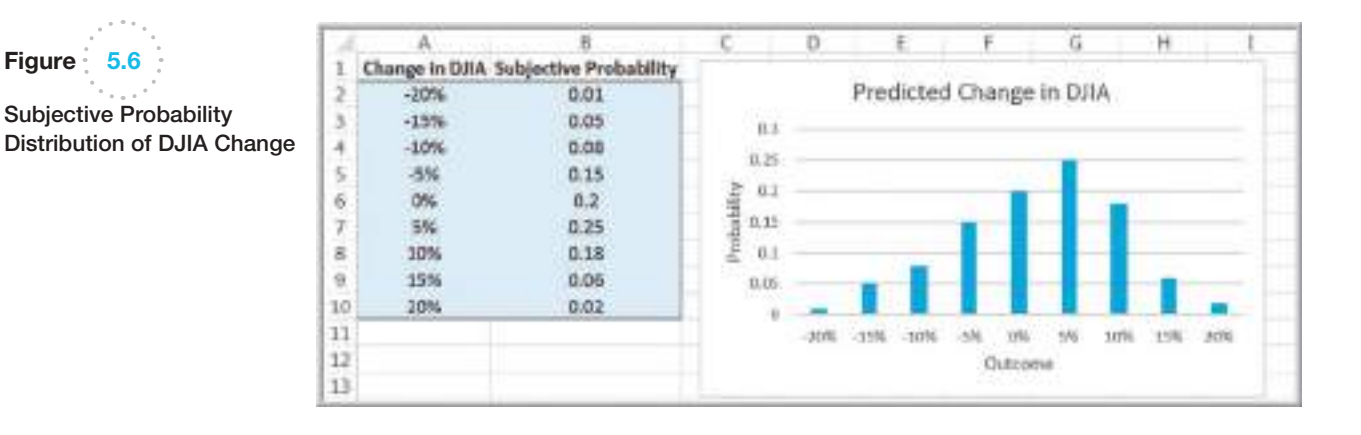

 $\bigcirc\hspace{-1.45mm}\bigcirc$ 

# Discrete Probability Distributions

For a discrete random variable *X*, the probability distribution of the discrete outcomes is called a **probability mass function** and is denoted by a mathematical function,  $f(x)$ . The symbol  $x_i$  represents the *i*th value of the random variable *X* and  $f(x_i)$  is the probability.

# Example 5.17 Probability Mass Function for Rolling Two Dice

For instance, in Figure 5.5 for the dice example, the values of the random variable *X*, which represents the sum of the rolls of two dice, are  $x_1 = 2$ ,  $x_2 = 3$  $x_3 = 4$ ,  $x_4 = 5$ ,  $x_5 = 6$ ,  $x_6 = 7$ ,  $x_7 = 8$ ,  $x_8 = 9$ ,  $x_3 = 10$  $x_{10} = 11$ ,  $x_{11} = 12$ . The probability mass function for *X* is

| $f(x_1) = \frac{1}{36} = 0.0278$ | $f(x_2) = \frac{2}{36} = 0.0556$    | $f(x_3) = \frac{3}{36} = 0.0833$ |
|----------------------------------|-------------------------------------|----------------------------------|
| $f(x_4) = \frac{4}{36} = 0.1111$ | $f(x_{10}) = \frac{2}{36} = 0.0556$ |                                  |
| $f(x_5) = \frac{3}{36} = 0.0833$ | $f(x_{11}) = \frac{2}{36} = 0.0556$ |                                  |

A probability mass function has the properties that (1) the probability of each outcome must be between 0 and 1 and (2) the sum of all probabilities must add to 1; that is,

$$
0 \le f(x_i) \le 1 \quad \text{for all } i \tag{5.7}
$$

 $f(x_5) = \frac{5}{36} = 0.1389$ 

 $f(x_6) = \frac{6}{36} = 0.1667$ 

$$
\sum_{i} f(x_i) = 1 \tag{5.8}
$$

You can easily verify that this holds in each of the examples we have described.

<span id="page-168-0"></span>

 $\textcolor{red}{\textcircled{\footnotesize{1}}}$ 

 $\bigcirc\hspace{-1.45mm}\bigcirc$ 

⊕

A **cumulative distribution function**,  $F(x)$ , specifies the probability that the random variable *X* assumes a value *less than or equal to* a specified value, *x.* This is also denoted as  $P(X \leq x)$  and read as "the probability that the random variable *X* is less than or equal to *x*."

# Example 5.18 Using the Cumulative Distribution Function

The cumulative distribution function for rolling two dice is shown in Figure 5.7, along with an Excel line chart that describes it visually from the worksheet *CumDist* in the *Dice Rolls* Excel file. To use this, suppose we want to know the probability of rolling a 6 or less. We simply look up the cumulative probability for 6, which is 0.5833. Alternatively, we could locate the point for  $x = 6$  in the chart and estimate the probability from the graph. Also note that since the probability of rolling a 6 or less is 0.5833, then the probability of the complementary event (rolling a 7 or more) is 1−0.5833 = 0.4167. We can also

use the cumulative distribution function to find probabilities over intervals. For example, to find the probability of rolling a number between 4 and 8,  $P(4 \le X \le 8)$ , we can find  $P(X \le 8)$  and subtract  $P(X \le 3)$ ; that is,

$$
P(4 \le X \le 8) = P(X \le 8) - P(X \le 3)
$$
  
= 0.7222 - 0.0833 = 0.6389.

*A word of caution.* Be careful with the endpoints when computing probabilities over intervals for discrete distributions; because 4 is included in the interval we wish to compute, we need to subtract  $P(X \le 3)$ , not  $P(X \le 4)$ .

#### Expected Value of a Discrete Random Variable

The **expected value** of a random variable corresponds to the notion of the mean, or average, for a sample. For a discrete random variable *X*, the expected value, denoted *E*[*X*], is the weighted average of all possible outcomes, where the weights are the probabilities:

$$
E[X] = \sum_{i=1}^{\infty} x_i f(x_i)
$$
\n(5.9)

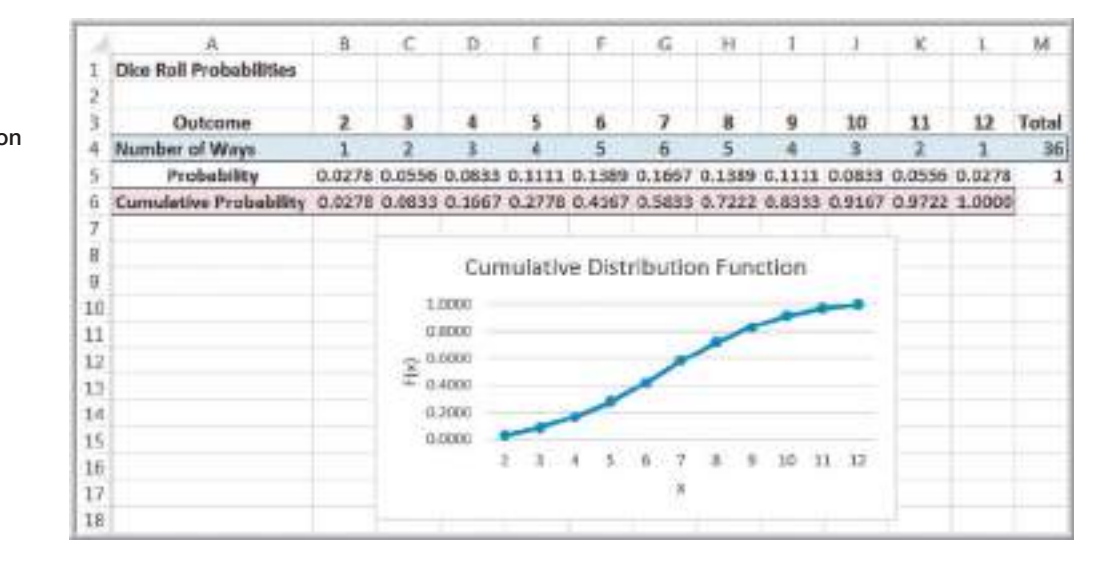

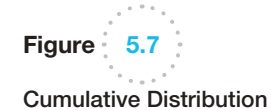

 $\textcolor{red}{\textcircled{\footnotesize{1}}}$ 

Function for Rolling Two Dice

⊕

Note the similarity to computing the population mean using formula (4.13) in Chapter 4:

$$
\mu = \frac{\sum_{i=1}^{N} f_i x_i}{N}
$$

If we write this as the sum of  $x_i$  multiplied by  $(f_i/N)$ , then we can think of  $f_i/N$  as the probability of  $x_i$ . Then this expression for the mean has the same basic form as the expected value formula.

# Example 5.19 Computing the Expected Value

We may apply formula (5.9) to the probability distribution of rolling two dice. We multiply the outcome 2 by its probability 1/36, add this to the product of the outcome 3 and its probability, and so on. Continuing in this fashion, the expected value is

Figure 5.8 shows these calculations in an Excel spreadsheet (worksheet *Expected Value* in the *Dice Rolls* Excel file). As expected (no pun intended), the average value of the roll of two dice is 7.

 $E[X] = 2(0.0278) + 3(0.0556) + 4(0.0833) + 5(0.01111)$  $+ 6(0.1389) + 7(0.1667) + 8(0.1389) + 9(0.1111)$  $+ 10(0.0833) + 11(0.0556) + 12(0.0278) = 7$  $+ 10(0.0833) + 11(0.0556) + 12(0.0278) = 7$  $+ 10(0.0833) + 11(0.0556) + 12(0.0278) = 7$ 

#### Using Expected Value in Making Decisions

Expected value can be helpful in making a variety of decisions, even those we see in daily life.

# Example 5.20 Expected Value on Television

One of the author's favorite examples stemmed from a task in season 1 of Donald Trump's TV show, *The Apprentice*. Teams were required to select an artist and sell his or her art for the highest total amount of money. One team selected a mainstream artist who specialized in abstract art that sold for between \$1,000 and \$2,000; the second team chose an avant-garde artist whose surrealist and rather controversial art was priced much higher. Guess who won? The first team did, because the probability of selling a piece of mainstream art was much higher than the avant-garde artist whose bizarre art (the team members themselves didn't even like it!) had a very low probability of a sale. A back-of-the-envelope expected value calculation would have easily predicted the winner.

A popular game show that took TV audiences by storm several years ago was called *Deal or No Deal*. The game involved a set of numbered briefcases that contain amounts of money from 1 cent to \$1,000,000. Contestants begin choosing cases to be opened and removed, and their amounts are shown. After each set of cases is opened, the banker offers the contestant an amount of money to quit the game, which the contestant may either choose or reject. Early in the game, the banker's offer is usually less than the expected value of the remaining cases, providing an incentive to continue. However, as the number of remaining cases becomes small, the banker's offers approach or may even exceed the average of the remaining cases. Most people press on until the bitter end and often walk away with a smaller amount than they could have had they been able to estimate the expected value of the remaining cases and make a more rational decision. In one case, a contestant had five briefcases left with \$100, \$400, \$1,000, \$50,000, and \$300,000. Because the choice of each case is equally likely, the expected value was  $0.2$ (\$100 + \$400 + \$1000 + \$50,000 + \$300,000) = \$70,300 and the banker offered \$80,000 to quit. Instead, she said "No Deal" and proceeded to open the \$300,000 suitcase, eliminating it from the game, and took the next banker's offer of \$21,000, which was more than 60% [larger than the expected value of the remaining c](www.pearsonified.com/2006/03/deal_or_no_deal_the_real_deal.php)ases.<sup>1</sup>

<sup>1"</sup>Deal or No Deal: A Statistical Deal." www.pearsonified.com/2006/03/deal\_or\_no\_deal\_the\_real\_deal.php

 $\textcolor{red}{\textcircled{\footnotesize{1}}}$ 

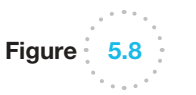

Expected Value Calculations for Rolling Two Dice

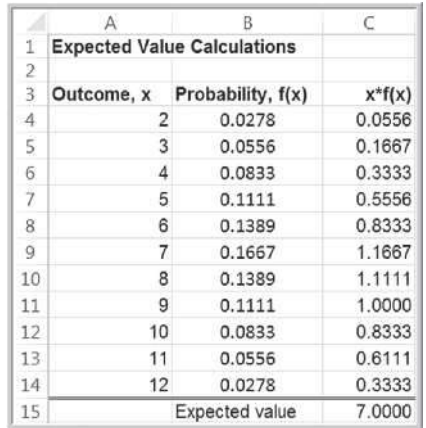

It is important to understand that the expected value is a "long-run average" and is appropriate for decisions that occur on a repeated basis. For one-time decisions, however, you need to consider the downside risk and the upside potential of the decision. The following example illustrates this.

# Example 5.21 Expected Value of a Charitable Raffle

Suppose that you are offered the chance to buy one of 1,000 tickets sold in a charity raffle for \$50, with the prize being \$25,000. Clearly, the probability of winning is  $\frac{1}{1,000}$ , or 0.001, whereas the probability of losing is 1 − 0.001 − 0.999. The random variable *X* is your net winnings, and its probability distribution is

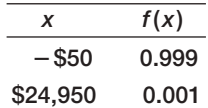

The expected value, *E*[ *X* ], *is* −\$50(0.999) + \$24,950(0.001) = −\$25.00. This means that if you played this game repeatedly over the long run, you would lose an average of \$25.00 *each time* you play. Of course, for any *one* game, you would either lose \$50 or win \$24,950. So the question becomes, Is the risk of losing \$50 worth the potential of winning \$24,950? Although the expected value is negative, you might take the chance because the upside potential is large relative to what you might lose, and, after all, it is for charity. However, if your potential loss is large, you might not take the chance, even if the expected value were positive.

Decisions based on expected values are common in real estate development, day trading, and pharmaceutical research projects. Drug development is a good example. The cost of research and development projects in the pharmaceutical industry is generally in the hundreds of millions of dollars and often approaches \$1 billion. Many projects never make it to clinical trials or might not get approved by the Food and Drug Administration. Statistics indicate that 7 of 10 products fail to return the cost of the company's capital. However, large firms can absorb such losses because the return from one or two blockbuster drugs can easily offset these losses. On an average basis, drug companies make a net profit from these decisions.

# Example 5.22 Airline Revenue Management

Let us consider a simplified version of the typical revenue management process that airlines use. At any date prior to a scheduled flight, airlines must make a decision as to whether to reduce ticket prices to stimulate demand for unfilled seats. If the airline does not discount the fare, empty seats might not be sold and the airline will lose revenue. If the airline discounts the remaining seats too early (and could have sold them at the higher fare), they would lose profit. The decision depends on the probability *p* of selling a full-fare ticket if they choose not to discount the price. Because an airline makes hundreds or thousands of such decisions each day, the expected value approach is appropriate.

Assume that only two fares are available: full and discount. Suppose that a full-fare ticket is \$560, the discount fare is \$400, and  $p = 0.75$ . For simplification, assume that if the price is reduced, then any remaining seats would be sold at that price. The expected value of not discounting the price is 0.25 (0)  $+$  0.75(\$560) = \$420. Because this is higher than the discounted price, the airline should not discount at this time. In reality, airlines constantly update the probability *p* based on the information they collect and analyze in a database. When the value of *p* drops below the break-even point:  $$400 = p ($560)$ , or  $p = 0.714$ , then it is beneficial to discount. It can also work in reverse; if demand is such that the probability that a higher-fare ticket would be sold, then the price may be adjusted upward. This is why published fares constantly change and why you may receive last-minute discount offers or may pay higher prices if you wait too long to book a reservation. Other industries such as hotels and cruise lines use similar decision strategies.

#### Variance of a Discrete Random Variable

We may compute the variance, Var[*X*], of a discrete random variable *X* as a weighted average of the squared deviations from the expected value:

$$
Var[X] = \sum_{j=1}^{\infty} (x_j - E[X])^2 f(x_j)
$$
\n(5.10)

# Example 5.23 Computing the Variance of a Random Variable

We may apply formula (5.10) to calculate the variance of the probability distribution of rolling two dice. Figure 5.9

shows these calculations in an Excel spreadsheet (worksheet *Variance* in *Random Variable Calculations* Excel file).

Similar to our discussion in Chapter 4, the variance measures the uncertainty of the random variable; the higher the variance, the higher the uncertainty of the outcome. Although variances are easier to work with mathematically, we usually measure the variability of a random variable by its standard deviation, which is simply the square root of the variance.

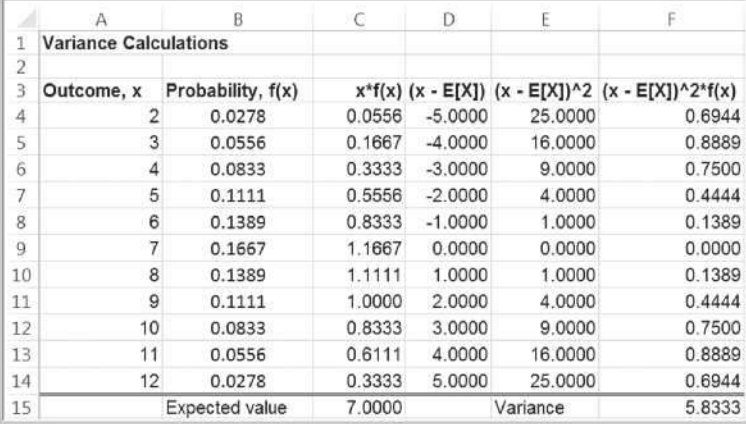

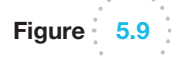

 $\textcolor{red}{\textcircled{\footnotesize{1}}}$ 

Variance Calculations for Rolling Two Dice

#### Bernoulli Distribution

The **Bernoulli distribution** characterizes a random variable having two possible outcomes, each with a constant probability of occurrence. Typically, these outcomes represent "success"  $(x = 1)$  having probability *p* and "failure"  $(x = 0)$ , having probability  $1 - p$ . A success can be any outcome you define. For example, in attempting to boot a new computer just off the assembly line, we might define a success as "does not boot up" in defining a Bernoulli random variable to characterize the probability distribution of a defective product. Thus, success need not be a favorable result in the traditional sense.

The probability mass function of the Bernoulli distribution is

$$
f(x) = \begin{cases} p & \text{if } x = 1 \\ 1 - p & \text{if } x = 0 \end{cases}
$$
 (5.11)

where *p* represents the probability of success. The expected value is *p*, and the variance is  $p(1-p)$ .

# Example 5.24 Using the Bernoulli Distribution

A Bernoulli distribution might be used to model whether an individual responds positively  $(x = 1)$  or negatively  $(x = 0)$ to a telemarketing promotion. For example, if you estimate that 20% of customers contacted will make a purchase, the probability distribution that describes whether or not a particular individua[l makes a purchase is Berno](#page-9-0)ulli with

*p* = 0.2. Think of the following experiment. Suppose that you have a box with 100 marbles, 20 red and 80 white. For each customer, select one marble at random (and then replace it). The outcome will have a Bernoulli distribution. If a red marble is chosen, then that customer makes a purchase; if it is white, the customer does not make a purchase.

#### Binomial Distribution

The **binomial distribution** models *n* independent replications of a Bernoulli experiment, each with a probability *p* of success. The random variable *X* represents the number of successes in these *n* experiments. In the telemarketing example, suppose that we call  $n = 10$ customers, each of which has a probability  $p = 0.2$  of making a purchase. Then the probability distribution of the number of positive responses obtained from 10 customers is binomial. Using the binomial distribution, we can calculate the probability that exactly *x* customers out of the 10 will make a purchase for any value of *x* between 0 and 10. A binomial distribution might also be used to model the results of sampling inspection in a production operation or the effects of drug research on a sample of patients.

The probability mass function for the binomial distribution is

$$
f(x) = \begin{cases} {n \choose x} p^{x} (1-p)^{n-x}, & \text{for } x = 0, 1, 2, ..., n \\ 0, & \text{otherwise} \end{cases}
$$
 (5.12)

The notation  $\binom{n}{r}$  $\int_{x}$  represents the number of ways of choosing *x* distinct items from a group of *n* items and is computed as

$$
\binom{n}{x} = \frac{n!}{x!(n-x)!} \tag{5.13}
$$

where *n*! (*n* factorial) =  $n(n-1)(n-2)\cdots(2)(1)$ , and 0! is defined to be 1.

 $\textcolor{red}{\textcircled{\footnotesize{1}}}$ 

 $\bigcirc\hspace{-1.45mm}\bigcirc$ 

# Example 5.25 Computing Binomial Probabilities

We may use formula (5.12) to compute binomial probabilities. For example, if the probability that any individual will make a purchase from a telemarketing solicitation is 0.2, then the probability distribution that *x* individuals out of 10 calls will make a purchase is

$$
f(x) = \begin{cases} (10) \\ (x) \end{cases} (0.2)^{x} (0.8)^{10-x}, \text{ for } x = 0, 1, 2, ..., n
$$
  
otherwise

Thus, to find the probability that 3 people will make a purchase among the 10 calls, we compute

$$
f(3) = {10 \choose 3} (0.2)^3 (0.8)^{10-3}
$$

= (10!/3!7!)(0.008)(0.2097152)  $= 120(0.008)(0.2097152) = 0.20133$ 

The formula for the probability mass function for the binomial distribution is rather complex, and binomial probabilities are tedious to compute by hand; however, they can easily be computed in Excel using the function

BINOM.DIST(number\_s, trials, probability\_s, cumulative)

In this function, *number\_s* plays the role of *x*, and *probability\_s* is the same as *p.* If *cumulative* is set to TRUE, then this function will provide cumulative probabilities; otherwise the default is FALSE, and it provides values of the probability mass function,  $f(x)$ .

# Example 5.26 Using Excel's Binomial Distribution Function

Figure 5.10 shows the results of using this function to compute the distribution for the previous example (Excel file *Binomial Probabilities*). For instance, the probability that exactly 3 individuals will make a purchase is BINOM.DIST(A10, \$B\$3, \$B\$4, FALSE) =  $0.20133 = f(3)$ . The probability that 3 or fewer individuals will make a purchase is BINOM.DIST(A10,\$B\$3,\$B\$4,TRUE) =  $0.87913 = F(3)$ . Correspondingly, the probability that more than 3 out of 10 individuals will make a purchase is  $1 - F(3) = 1 - 0.87913 = 0.12087.$ 

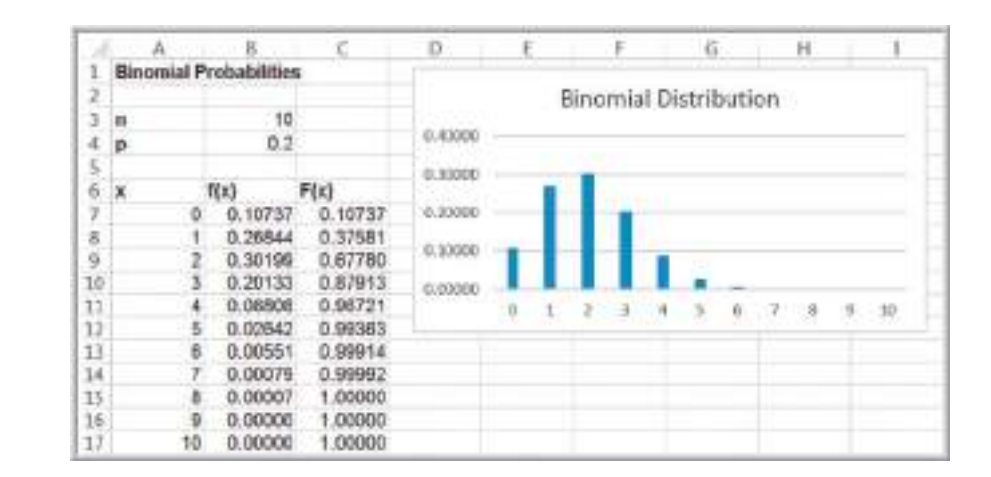

Figure 5.10 Computing Binomial

 $\textcolor{red}{\textcircled{\footnotesize{1}}}$ 

Probabilities in Excel

Figure 5.11 Example of the Binomial Distribution with  $p = 0.8$ 

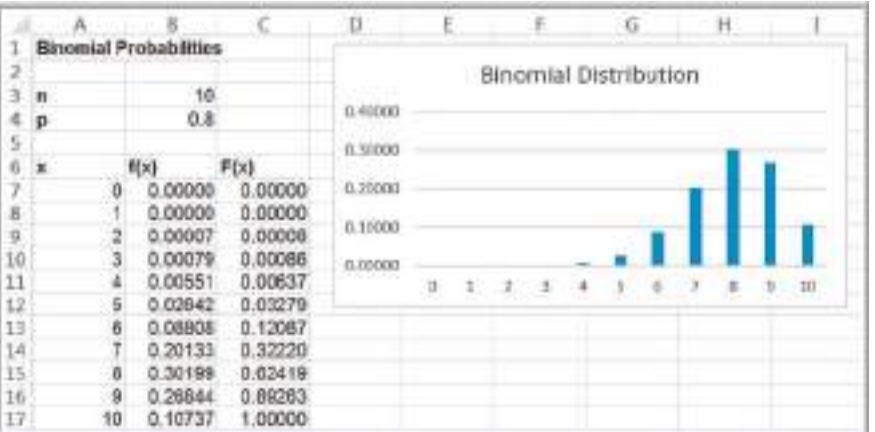

The expected value of the binomial distribution is *np*, and the variance is  $np(1 - p)$ . The binomial distribution can assume different shapes and amounts of skewness, depending on the parameters. Figure 5.11 shows an example when  $p = 0.8$ . For larger [values of](#page-9-0) *p*, the binomial distribution is negatively skewed; for smaller values, it is positively skewed. When  $p = 0.5$ , the distribution is symmetric.

#### Poisson Distribution

The **Poisson distribution** is a discrete distribution used to model the number of occurrences in some unit of measure—for example, the number of customers arriving at a Subway store during a weekday lunch hour, the number of failures of a machine during a month, number of visits to a Web page during 1 minute, or the number of errors per line of software code.

The Poisson distribution assumes no limit on the number of occurrences (meaning that the random variable *X* may assume any nonnegative integer value), that occurrences are independent, and that the average number of occurrences per unit is a constant,  $\lambda$  (Greek lowercase lambda). The expected value of the Poisson distribution is  $\lambda$ , and the variance also is equal to  $\lambda$ .

The probability mass function for the Poisson distribution is:

$$
f(x) = \begin{cases} \frac{e^{-\lambda} \lambda^{x}}{x!}, & \text{for } x = 0, 1, 2, ... \\ 0, & \text{otherwise} \end{cases}
$$
 (5.14)

# Example 5.27 Computing Poisson Probabilities

Suppose that, on average, the number of customers arriving at Subway during lunch hour is 12 customers per hour. The probability that exactly *x* customers will arrive during the hour is given by a Poisson distribution with a mean of 12. The probability that exactly *x* customers will arrive during the hour would be calculated using formula (5.14):

$$
f(x) = \begin{cases} \frac{e^{-12}12^{x}}{x!}, & \text{for } x = 0, 1, 2, ... \\ 0, & \text{otherwise} \end{cases}
$$

Substituting  $x = 5$  in this formula, the probability that exactly 5 customers will arrive is  $f(5) = 0.1274$ .

Like the binomial, Poisson probabilities are cumbersome to compute by hand. Probabilities can easily be computed in Excel using the function POISSON.DIST(*x, mean, cumulative*). ⊕

 $\textcolor{red}{\textcircled{\footnotesize{1}}}$ 

 $\bigcirc\hspace{-1.45mm}\bigcirc$ 

# Example 5.28 Using Excel's Poisson Distribution Function

Figure 5.12 shows the results of using this function to compute the distribution for Example 5.26 with  $\lambda = 12$  (see the Excel file *Poisson Probabilities*). Thus, the probability of exactly one arrival during the lunch hour is calculated by the Excel function =[POISSON.DIST\(A7,](#page-9-0) \$B\$3,FALSE) = 0.00007 = *f* (1); the probability of 4 arrivals or fewer is calculated by

 $=$  POISSON.DIST(A10, \$B\$3, TRUE) =  $0.00760 = F(4)$ , and so on. Because the possible values of a Poisson random variable are infinite, we have not shown the complete distribution. As *x* gets large, the probabilities become quite small. Like the binomial, the specific shape of the distribution depends on the value of the parameter  $\lambda$ ; the distribution is more skewed for smaller values.

# Continuous Probability Distributions

[A](#page-168-0)s we noted earlier, a continuous random variable is defined over one or more intervals of real numbers and, therefore, has an infinite number of possible outcomes. Suppose that the expert who predicted the probabilities associated with next year's change in the DJIA in Figure 5.6 kept refining the estimates over larger and larger ranges of values. Figure 5.13

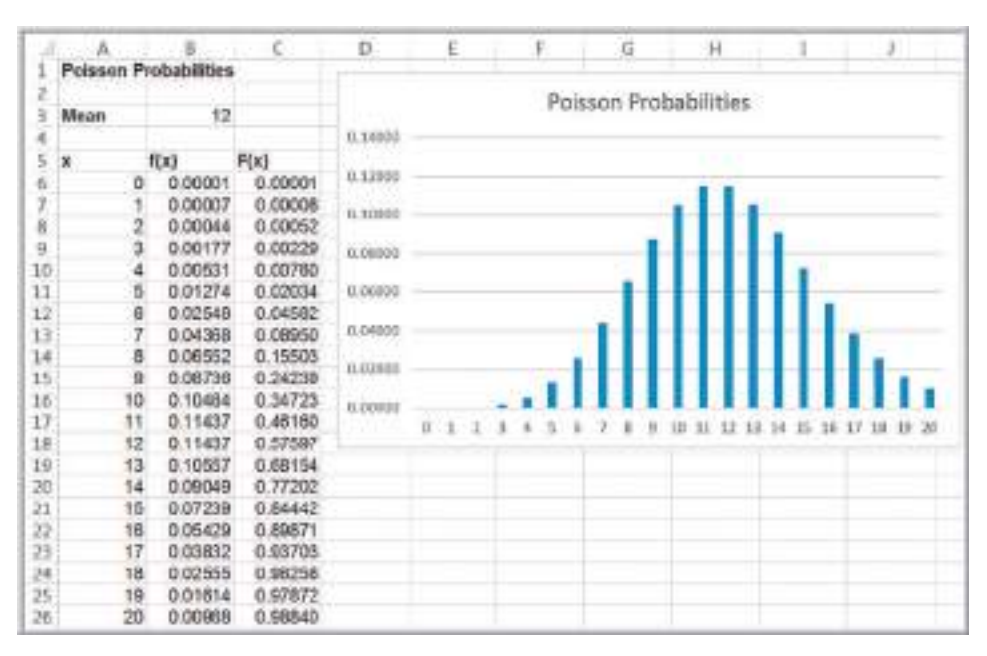

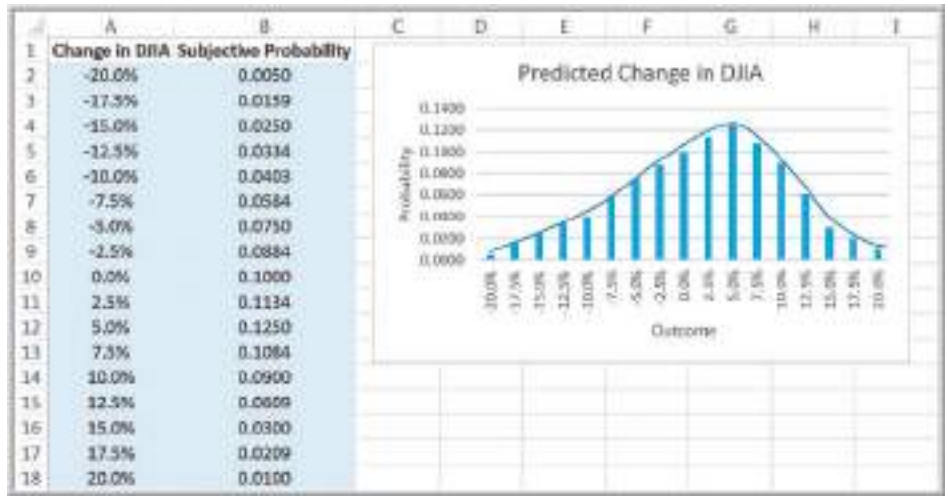

Figure 5.12

 $\textcolor{red}{\textcircled{\footnotesize{1}}}$ 

Computing Poisson Probabilities in Excel

Figure 5.13

Refined Probability Distribution of DJIA Change

♠

# Analytics in Practice: Using the Poisson Distribution for Modeling Bids on Priceline<sup>2</sup>

Priceline is well known for allowing customers to name their own prices (but not the service providers) in bidding for services such as airline flights or hotel stays. Some hotels take advantage of Priceline's approach to fill empty rooms for leisure travelers while not diluting the business market by offering discount rates through traditional channels. In one study using business analytics to develop a model to optimize pricing strategies for Kimpton Hotels, which develops, owns, or manages more than 40 independent boutique lifestyle hotels in the United States and Canada, the distribution of the number of bids for a given number of days before arrival was modeled as a Poisson distribution because it corresponded well with data that were observed. For example, the average number of bids placed per day 3 days before arrival on a weekend (the random variable *X*) was 6.3. Therefore, the distribution used in the model was *f*(*x*) = *e*<sup>−6.3</sup>6.3<sup>*x*</sup>/*x*!, where *x* is the number of bids placed. The analytic model helped to determine the prices to post on Priceline and the inventory allocation for each price. After using the model, rooms sold via Priceline increased 11% in 1 year, and the average rate for these rooms increased 3.7%.

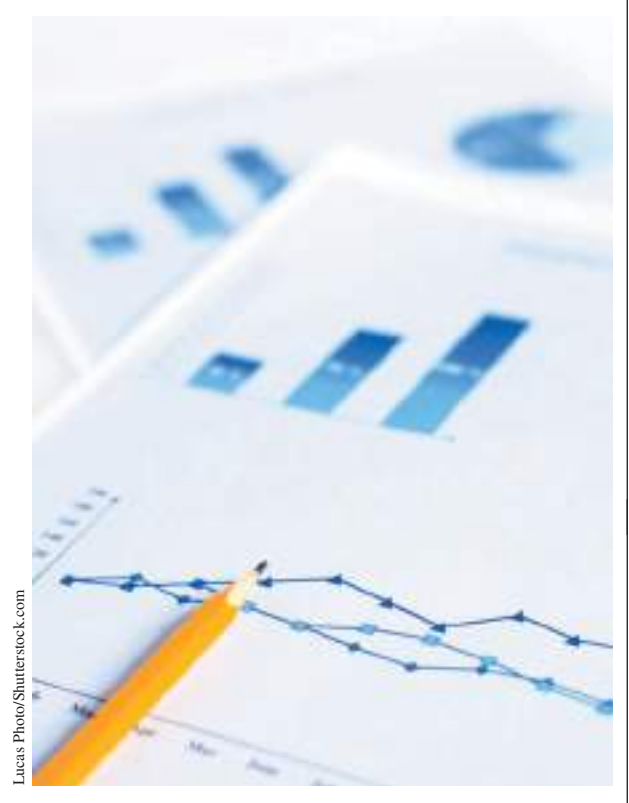

shows what such a probability distribution might look like using 2.5% increments rather than 5%. Notice that the distribution is similar in shape to the one in Figure 5.6 but simply has more outcomes. If this refinement process continues, then the distribution will approach the shape of a smooth curve, as shown in the figure. Such a curve that character[izes outcomes of a continuous random variable](#page-9-0) is called a **probability density function** and is described by a mathematical function  $f(x)$ .

#### Properties of Probability Density Functions

A probability density function has the following properties:

- **1.**  $f(x) \ge 0$  *for all values of x*. This means that a graph of the density function must lie at or above the *x*-axis.
- **2.** *The total area under the density function above the x-axis is 1.0.* This is analogous to the property that the sum of all probabilities of a discrete random variable must add to 1.0.
- **3.**  $P(X = x) = 0$ . For continuous random variables, it does not make mathematical sense to attempt to define a probability for a specific value of *x* because there are an infinite number of values.

⊕

 $\textcolor{red}{\textcircled{\footnotesize{1}}}$ 

<sup>2</sup>Based on Chris K. Anderson, "Setting Prices on Priceline," *Interfaces*, 39, 4 (July–August 2009): 307–315.

⊕

- **4.** *Probabilities of continuous random variables are only defined over intervals*. Thus, we may calculate probabilities between two numbers *a* and *b*,  $P(a \leq X \leq b)$ , or to the left or right of a number *c*—for example,  $P(X < c)$ and  $P(X > c)$ .
- **5.**  $P(a \leq X \leq b)$  is the area under the density function between a and b.

The cumulative distribution function for a continuous random variable is denoted the same way as for discrete random variables,  $F(x)$ , and represents the probability that the random variable *X* is less than or equal to *x*,  $P(X \leq x)$ . Intuitively,  $F(x)$  represents the area under the density function to the left of *x*.  $F(x)$  can often be derived mathematically from  $f(x)$ .

Knowing  $F(x)$  makes it easy to compute probabilities over intervals for continuous distributions. The probability that *X* is between *a* and *b* is equal to the difference of the cumulative distribution function evaluated at these two points; that is,

$$
P(a \le X \le b) = P(X \le b) - P(X \le a) = F(b) - F(a)
$$
\n(5.15)

For continuous distributions we need not be concerned about the endpoints, as we were with discrete distributions, because  $P(a \le X \le b)$  is the same as  $P(a < X < b)$ .

The formal definitions of expected value and variance for a continuous random variable are similar to those for a discrete random variable; however, to understand them, we [must rely on notio](#page-9-0)ns of calculus, so we do not discuss them in this book. We simply state them when appropriate.

#### Uniform Distribution

The **uniform distribution** characterizes a continuous random variable for which all outcomes between some minimum and maximum value are equally likely. The uniform distribution is often assumed in business analytics applications when little is known about a random variable other than reasonable estimates for minimum and maximum values. The parameters *a* and *b* are chosen judgmentally to reflect a modeler's best guess about the range of the random variable.

For a uniform distribution with a minimum value *a* and a maximum value *b*, the density function is

$$
f(x) = \begin{cases} \frac{1}{b-a}, & \text{for } a \le x \le b \\ 0, & \text{otherwise} \end{cases}
$$
 (5.16)

and the cumulative distribution function is

$$
F(x) = \begin{cases} 0, & \text{if } x < a \\ \frac{x - a}{b - a}, & \text{if } a \le x \le b \\ 1, & \text{if } b < x \end{cases} \tag{5.17}
$$

Although Excel does not provide a function to compute uniform probabilities, the formulas are simple enough to incorporate into a spreadsheet. Probabilities are also easy to compute for the uniform distribution because of the simple geometric shape of the density function, as Example 5.29 illustrates.

# Example 5.29 Computing Uniform Probabilities

Suppose that sales revenue, *X*, for a product varies uniformly each week between  $a = $1000$  and  $b = $2000$ . The density function is  $f(x) = 1 / (2000 - 1000) = 1 / 1000$ and is shown in Figure 5.14. Note that the area under the density is function is 1.0, which you can easily verify by multiplying the height by the width of the rectangle.

Suppose we wish to find the probability that sales revenue will be less than  $x = $1,300$ . We could do this in two ways. First, compute the area under the density function using geometry, as shown in Figure 5.15. The area is  $(1/1,000)(300) = 0.30$ . Alternatively, we could use formula (5.17) to compute  $F(1,300)$ :

 $F(1,300) = (1,300 - 1,000)/(2,000 - 1,000) = 0.30$ 

In either case, the probability is 0.30.

Now suppose we wish to find the probability that revenue will be between \$1,500 and \$1,700. Again, using geometrical arguments (see Figure 5.16), the area of the rectangle between \$1,500 and \$1,700 is  $(1/1,000)(200) =$ 0.2. We may also use formula (5.15) and compute it as follows:

$$
P(1,500 \le X \le 1,700) = P(X \le 1,700) - P(X \le 1,500)
$$
  
=  $F(1,700) - F(1,500)$ 

$$
= \frac{(1,700 - 1,000)}{(2,000 - 1,000)} - \frac{(1,500 - 1,000)}{(2,000 - 1,000)}
$$
  
= 0.7 - 0.5 = 0.2

The expected value and variance of a uniform random variable *X* are computed as follows:

$$
E[X] = \frac{a+b}{2} \tag{5.18}
$$

$$
Var[X] = \frac{(b-a)^2}{12}
$$
 (5.19)

A variation of the uniform distribution is one for which the random variable is restricted to integer values between *a* and *b* (also integers); this is called a **discrete uniform** 

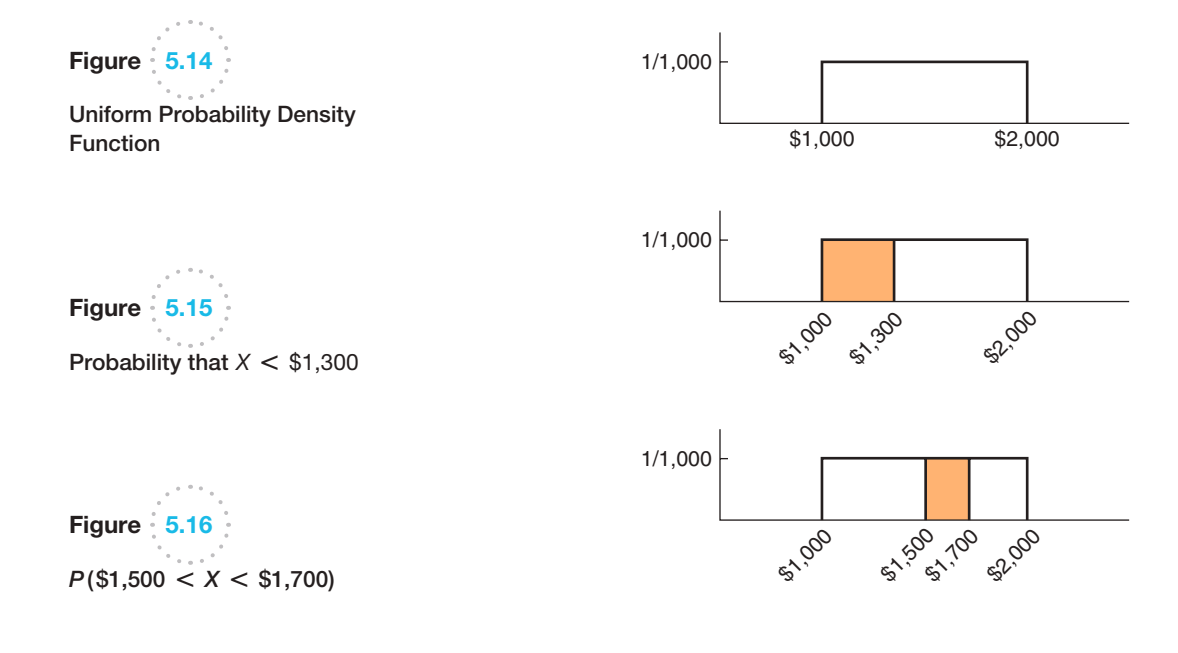

 $\bigoplus$ 

⊕

 $\bigcirc\hspace{-1.45mm}\bigcirc$
$\bigcirc \hspace{-1.4mm} \bigcirc$ 

<span id="page-180-0"></span>**distribution**. An example of a discrete uniform distribution is the roll of a single die. Each [of the numbers 1 t](#page-9-0)hrough 6 has a  $\frac{1}{6}$  probability of occurrence.

#### Normal Distribution

The **normal distribution** is a continuous distribution that is described by the familiar bellshaped curve and is perhaps the most important distribution used in statistics. The normal distribution is observed in many natural phenomena. Test scores such as the SAT, deviations from specifications of machined items, human height and weight, and many other measurements are often normally distributed.

The normal distribution is characterized by two parameters: the mean,  $\mu$ , and the standard deviation,  $\sigma$ . Thus, as  $\mu$  changes, the location of the distribution on the *x*-axis also changes, and as  $\sigma$  is decreased or increased, the distribution becomes narrower or wider, respectively. Figure 5.17 shows some examples.

The normal distribution has the following properties:

- **1.** The distribution is symmetric, so its measure of skewness is zero.
- **2.** The mean, median, and mode are all equal. Thus, half the area falls above the mean and half falls below it.
- **3.** The range of *X* is unbounded, meaning that the tails of the distribution extend to negative and positive infinity.
- **4.** The empirical rules apply exactly for the normal distribution; the area under the density function within  $\pm 1$  standard deviation is 68.3%, the area under the density function within  $\pm 2$  standard deviation is 95.4%, and the area under the density function within  $\pm 3$  standard deviation is 99.7%.

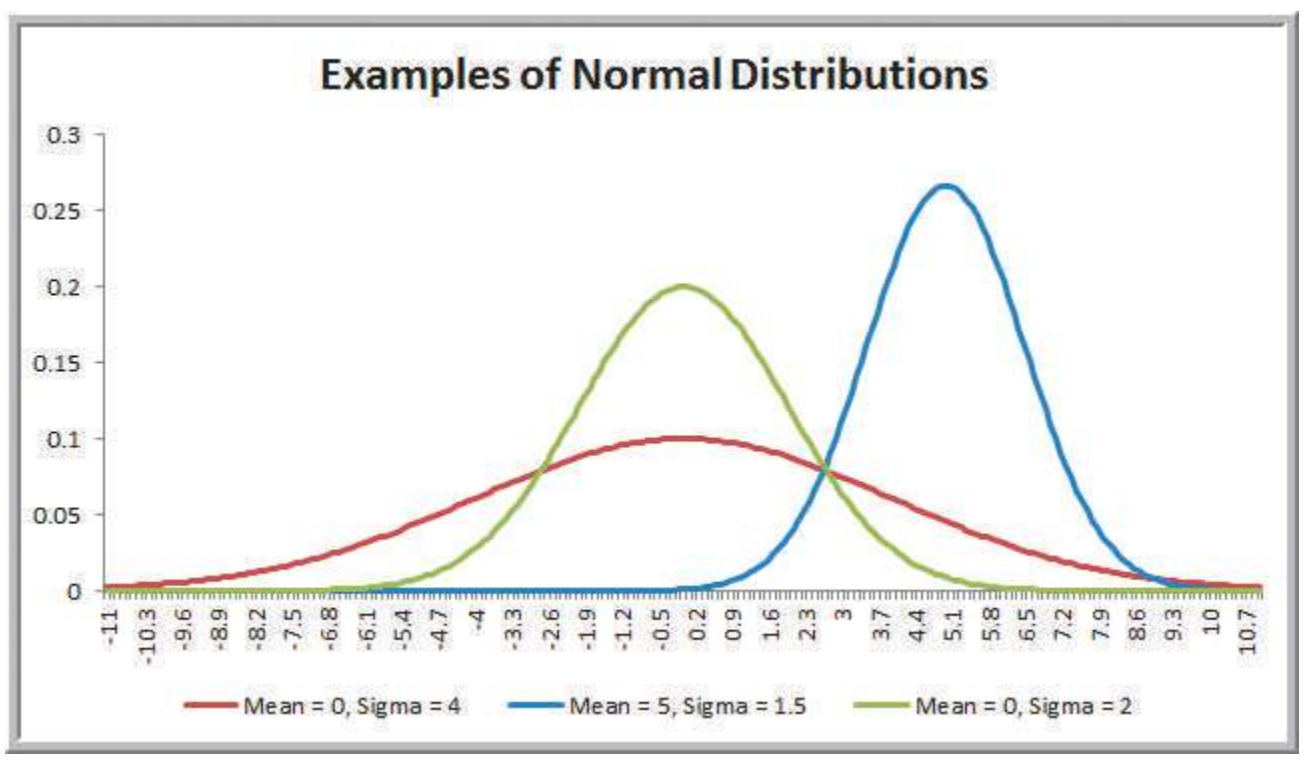

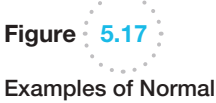

 $\textcolor{red}{\textcircled{\footnotesize{1}}}$ 

**Distributions** 

Normal probabilities cannot be computed using a mathematical formula. Instead, we may use the Excel function NORM.DIST(*x*, *mean*, *standard\_deviation*, *cumulative*). NORM.DIST(*x*, *mean*, *standard\_deviation*, *TRUE*) calculates the cumulative probability  $F(x) = P(X \le x)$  for [a specified m](#page-180-0)ean and standard deviation. (If *cumulative* is set to *FALSE*, the function simply calculates the value of the density function  $f(x)$ , which has little practical application other than tabulating values of the density function. This was used to draw the distributions in Figure 5.17.)

# <span id="page-181-0"></span>Example 5.30 Using the NORM.DIST Function to Compute Normal Probabilities

Suppose that a company has determined that the distribution of customer demand (*X*) is normal with a mean of 750 units/month and a standard deviation of 100 units/ month. Figure 5.18 shows some cumulative probabilities calculated with the NORM.DIST function (see the Excel file *Normal Probabilities*). The company would like to know the following:

- 1. What is the probability that demand will be at most 900 units?
- 2. What is the probability that demand will exceed 700 units?
- 3. What is the probability that demand will be bet[ween](#page-182-0)  700 and 900 units?

To answer the questions, first draw a picture. This helps to en[sure that you kno](#page-182-0)w what area you are trying to calculate and how to use the formulas for working with a cumulative distribution correctly.

Question 1. Figure 5.19(a) shows the probability that demand will be at most 900 units, or  $P(X < 900)$ .

Th[is is simply the](#page-182-0) cumulative probability for  $x = 900$ , which can be calculated using the Excel function  $=$  NORM.DIST(900,750,100,TRUE) = 0.9332.

Question 2. Figure 5.19(b) shows the probability that demand will exceed 700 units,  $P(X > 700)$ . Using the principles we have previously discussed, this can be found by subtracting  $P(X < 700)$  from 1:

 $P(X > 700) = 1 - P(X < 700) = 1 - F(700)$  $= 1 - 0.3085 = 0.6915$ 

This can be computed in Excel usin[g the](#page-182-0) formula =1−NORM.DIST (700,750,100,TRUE).

Question 3. The probability that demand will be between 700 and 900,  $P(700 < X < 900)$ , is illustrated in Figure 5.19(c). This is calculated by

 $P(700 < X < 900) = P(X < 900) - P(X < 700)$  $= F(900) - F(700) = 0.9332 - 0.3085 = 0.6247$ 

In Excel, we would use the formula =NORM.DIST (900,750,100,TRUE) − NORM.DIST(700,750,100,TRUE).

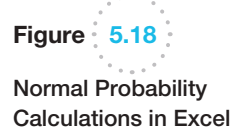

 $\textcolor{red}{\textcircled{\footnotesize{1}}}$ 

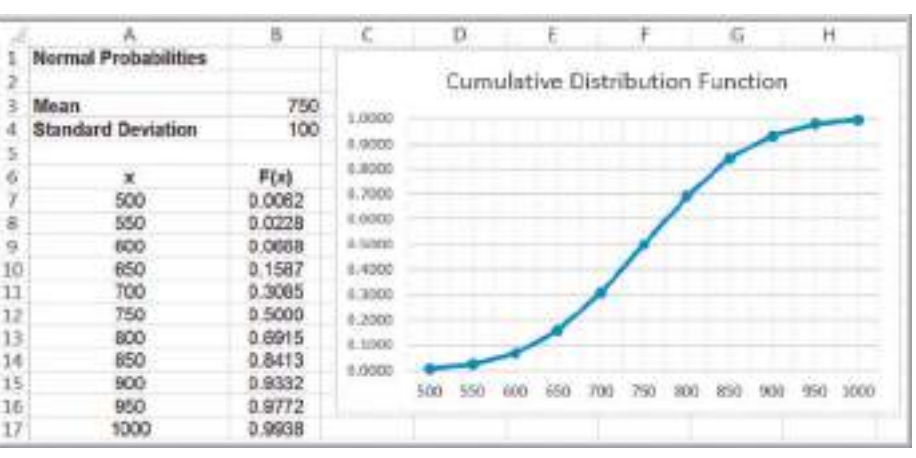

 $\textcolor{red}{\textcircled{\footnotesize{1}}\ }$ 

#### <span id="page-182-0"></span>182 **Chapter 5** Probability Distributions and Data Modeling

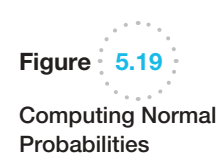

 $\textcolor{red}{\textcircled{\footnotesize{1}}}$ 

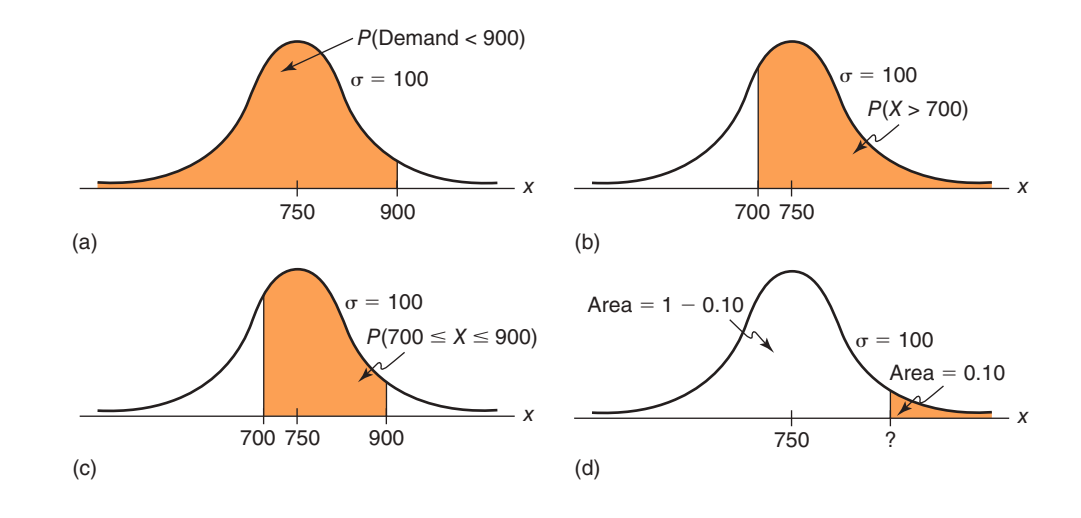

#### The NORM.INV Function

With the NORM.DIST function, we are given a value of the random variable *X* and can find the cumulative probability to the left of *x*. Now let's reverse the problem. Suppose that we know the cumulative probability but don't know the value of *x*. How can we find it? We are often faced with such a question in many applications. The Excel function NORM.INV(*probability*, *mean*, *standard\_dev*) can be used to do this. In this function, *probability* is the cumulative probability value corresponding to the value of *x* we seek "INV" stands for inverse.

#### Example 5.31 Using the NORM.INV Function

In the previous example, what level of demand would be exceeded at most 10% of the time? Here, we need to find the value of *x* so that  $P(X > x) = 0.10$  $P(X > x) = 0.10$  $P(X > x) = 0.10$ . This is illustrated in Figure 5.19(d). Because the area in the upper tail of the normal distribution is 0.10, the cumulative probability must be  $1 - 0.10 = 0.90$ . From Figure 5.18, we can see that the correct value must be somewhere between 850 and 900 because  $F(850) = 0.8413$  and  $F(900) = 0.9332$ . We can find the exact value using the Excel function = NORM.INV  $(0.90, 750, 100)$  = 878.155, Therefore, a demand of approximately 878 will satisfy the criterion.

#### Standard Normal Distribution

Figure 5.20 provides a sketch of a special case of the normal distribution called the **standard normal distribution—the normal distribution with**  $\mu = 0$  **and**  $\sigma = 1$ **. This** distribution is important in performing many probability calculations. A standard normal random variable is usually denoted by *Z*, and its density function by  $f(z)$ . The scale along the *z-*axis represents the number of standard deviations from the mean of zero. The Excel function NORM.S.DIST(*z*) finds probabilities for the standard normal distribution.

M05\_EVAN5448\_02\_SE\_C05.indd 182 12/09/15 7:32 AM

 $\bigcirc \hspace{-1.4mm} \bigcirc$ 

♠

#### Example 5.32 Computing Probabilities with the Standard Normal Distribution

We have previously noted that the empirical rules apply to any normal distribution. Let us find the areas under the standard normal distribution within 1, 2, and 3 standard deviations of the mean. These can be found by using the function NORM.S.DIST(*z*). Figure 5.21 shows a tabulation of the cumulative probabilities for *z* ranging from −3 to +3 and calculations of the areas within 1, 2, and 3 standard deviations of the mean. We apply formula (5.15) to find the difference between the cumulative probabilities,  $F(b) - F(a)$ . For example, the area within 1 standard deviation of the mean is found by calculat $ing P(-1 < Z < 1) = F(1) - F(-1) = NORM.S.DIST(1)$  $-$  NORM.S.DIST( $-1$ ) = 0.84134  $-$  0.15866 = 0.6827 (the difference due to decimal rounding). As the empirical rules stated, about 68% of the area falls within 1 standard deviation; 95%, within 2 standard deviations; and more than 99%, within 3 standard deviations of the mean.

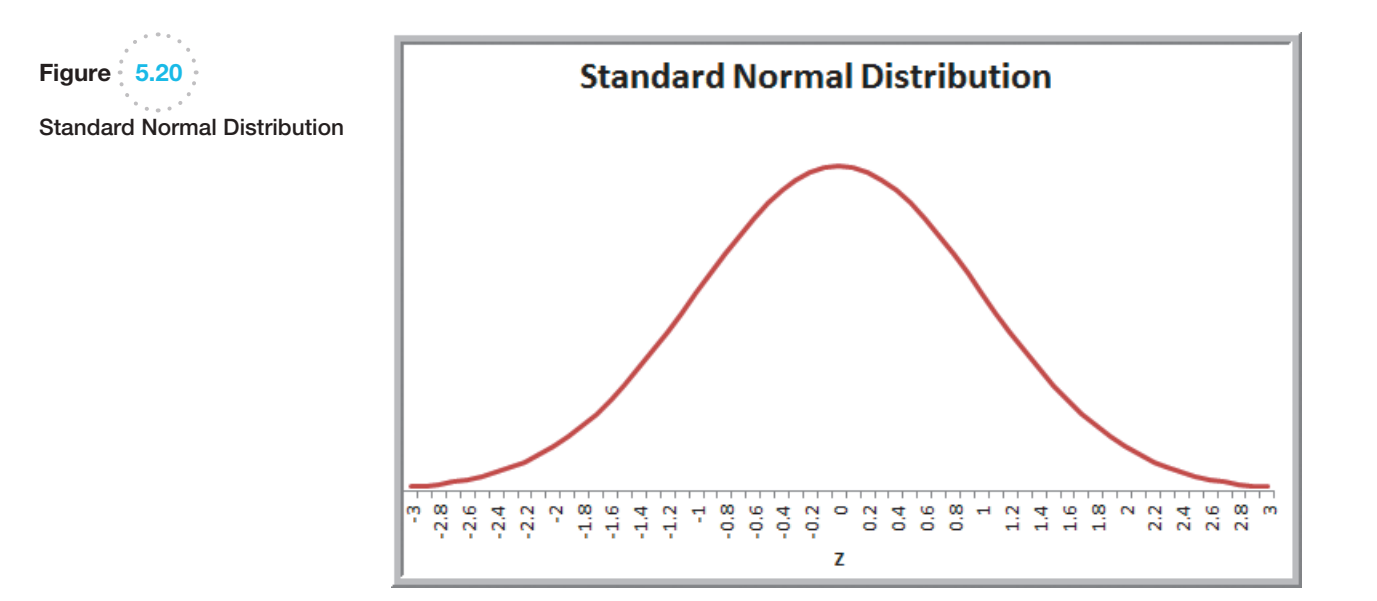

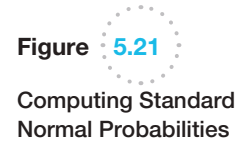

 $\bigcirc$ 

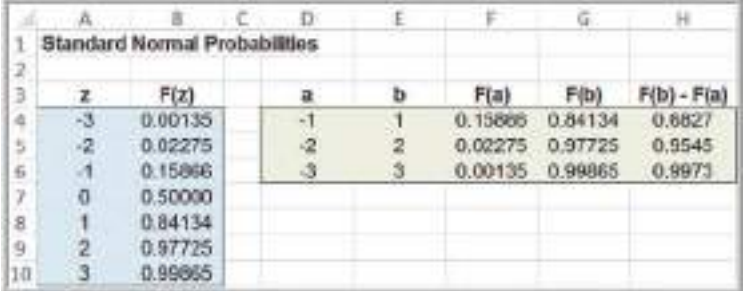

#### Using Standard Normal Distribution Tables

⊕

Although it is quite easy to use Excel to compute normal probabilities, tables of the standard normal distribution are commonly found in textbooks and professional references when a computer is not available. Such a table is provided in Table A.1 of Appendix A at the end of this book. The table allows you to look up the cumulative probability for any value of *z* between  $-3.00$  and  $+3.00$ .

One of the advantages of the standard normal distribution is that we may compute probabilities for any normal random variable *X* having a mean  $\mu$  and standard deviation  $\sigma$  by converting it to a standard normal random variable *Z*. We introduced the concept of standardized values (*z*-scores) for sample data in Chapter 4. Here, we use a similar formula to convert a value *x* from an arbitrary normal distribution into an equivalent standard normal value, *z*:

$$
z = \frac{(x - \mu)}{\sigma} \tag{5.20}
$$

#### Example 5.33 Computing Probabilities with Standard Normal Tables

We will answer the first question posed in Example 5.30: What is the probability that demand will be at most  $x = 900$  units if the distribution of customer demand  $(X)$ is normal with a mean of 750 units/month and a standard deviation of 100 units/month? Using formula (5.19), convert *x* to a standard normal value:

$$
z = \frac{900 - 750}{100} = 1.5
$$

Note that 900 is 150 units higher than the mean of 750; since the standard deviation is 100, this simply means that 900 is 1.5 standard deviations above the mean, which is the value of *z*. Using Table A.1 in Appendix A, we see that the cumulative probability for  $z = 1.5$  is 0.9332, which is the same answer we found for Example 5.30.

#### Exponential Distribution

The **exponential distribution** is a continuous distribution that models the time between randomly occurring events. Thus, it is often used in such applications as modeling the time between customer arrivals to a service system or the time to or between failures of machines, lightbulbs, hard drives, and other mechanical or electrical components.

Similar to the Poisson distribution, the exponential distribution has one parameter,  $\lambda$ . In fact, the exponential distribution is closely related to the Poisson; if the number of events occurring *during* an interval of time has a Poisson distribution, then the time *between* events is exponentially distributed. For instance, if the number of arrivals at a bank is Poisson-distributed, say with mean  $\lambda = 12$ /hour then the time between arrivals is exponential, with mean  $\mu = 1/12$  hour, or 5 minutes.

The exponential distribution has the density function

$$
f(x) = \lambda e^{-\lambda x}, \quad \text{for } x \ge 0 \tag{5.21}
$$

and its cumulative distribution function is

$$
F(x) = 1 - e^{-\lambda x}, \text{ for } x \ge 0
$$
 (5.22)

⊕

 $\bigcirc\hspace{-1.45mm}\bigcirc$ 

⊕

Sometimes, the exponential distribution is expressed in terms of the mean  $\mu$  rather than the rate  $\lambda$ . To do this, simply substitute  $1/\mu$  for  $\lambda$  in the preceding formulas.

The expected value of the exponential distribution is  $1/\lambda$  and the variance is  $(1/\lambda)^2$ . Figure 5.22 provides a sketch of the exponential distribution. The exponential distribution has the properties that it is bounded below by 0, it has its greatest density at 0, and the density declines as *x* increases. The Excel function EXPON.DIST (*x*, *lambda*, *cumulative*) can be used to compute exponential probabilities. As with other Excel probability distribution functions, *cumulative* is either TRUE or FALSE, with TRUE providing the cumulative distribution function.

# Example 5.34 Using the Exponential Distribution

Suppose that the mean time to failure of a critical component of an engine is  $\mu$  = [8,000 ho](#page-186-0)urs. Therefore,  $\lambda = 1/\mu = 1/8,000$  failures/hour. The probability that the component will fail before *x* hours is given by the cumulative distribution function  $F(x)$ . Figure 5.23 shows

a portion of the cumulative distribution function, which may be found in the Excel file *Exponential Probabilities*. For example, the probability of failing before 5,000 hours is  $F(5000) = 0.4647$ .

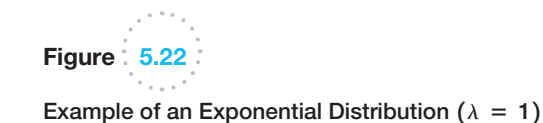

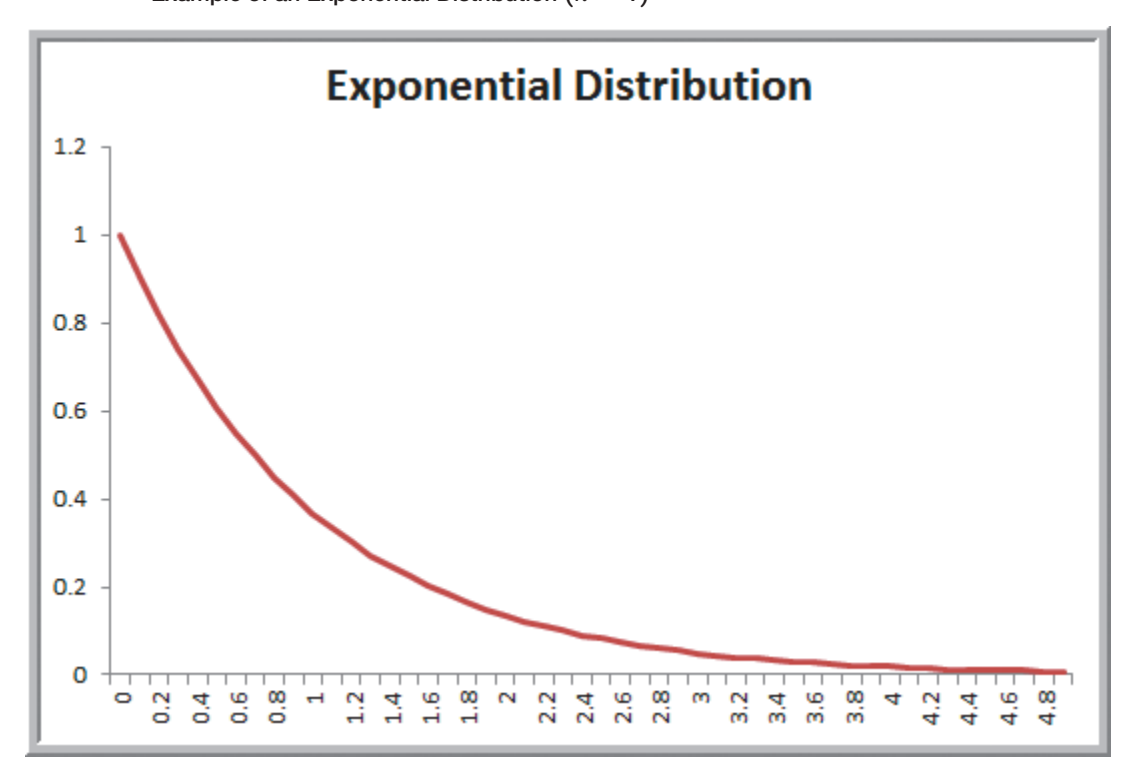

 $\bigcirc$ 

⊕

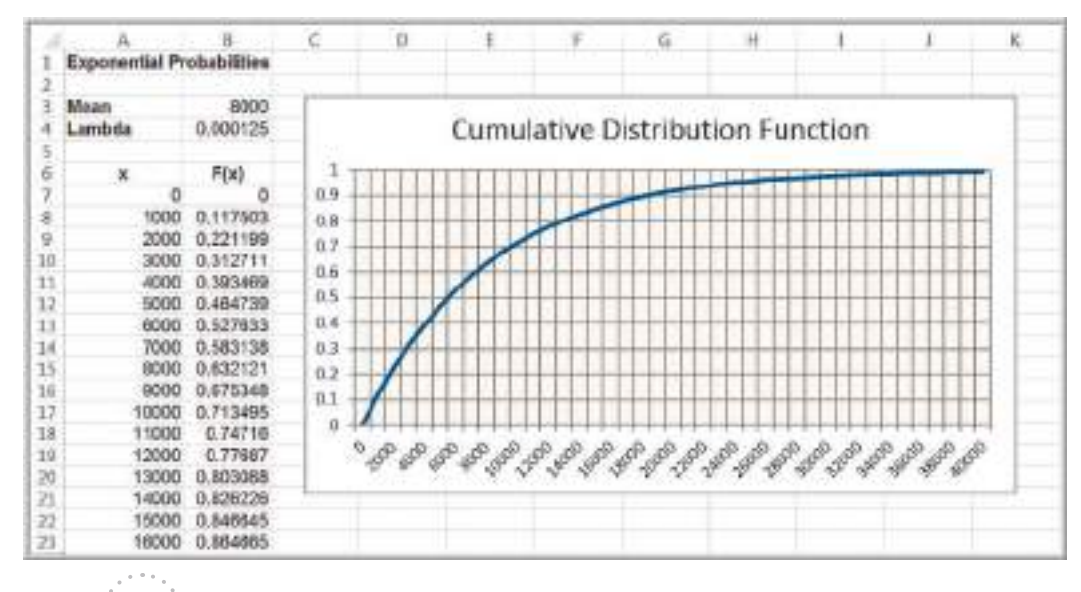

[Figure](#page-9-0) 5.23

Computing Exponential Probabilities in Excel

#### Other Useful Distributions

Many other probability distributions, especially those distributions that assume a wide variety of shapes, find application in decision models for characterizing a wide variety of phenomena. Such distributions provide a great amount of flexibility in representing both empirical data or when judgment is needed to define an appropriate distribution. We pro[vide a brief description of](#page-9-0) these distributions; however, you need not know the mathematical details about them to use them in applications.

#### Continuous Distributions

- *Triangular Distribution.* The triangular distribution is defined by three parameters: the minimum, *a*; [maximum,](#page-187-0) *b*; and most likely, *c*. Outcomes near the most likely value have a higher chance of occurring than those at the extremes. By varying the most likely value, the triangular distribution can be symmetric or skewed in either direction, as shown in Figure 5.24. The triangular distribution is often used when no data are available to characterize an uncertain variable and the distribution must be estimated judgmentally.
- *Lognormal Distribution.* If the natural logarithm of a random variable *X* is normal, then *X* has a lognormal distribution. Because the lognormal distribution is positively skewed and bounded below by zero, it finds applications in modeling phenomena that have low probabilities of large values and cannot have negative values, such as the time to complete a task. Other common examples include stock prices and real estate prices. The lognormal distribution is also often used for "spiked" service times, that is, when the probability of zero is very low, but the most likely value is just greater than zero.
- *Beta Distribution.* One of the most flexible distributions for modeling variation over a fixed interval from 0 to a positive value is the beta. The beta distribution is a function of two parameters,  $\alpha$  and  $\beta$ , both of which must be positive. If  $\alpha$  and  $\beta$  are equal, the distribution is symmetric. If either parameter is 1.0 and the other is greater than 1.0, the distribution is in the shape of a *J*. If  $\alpha$  is

<span id="page-186-0"></span>

 $\textcolor{red}{\textcircled{\footnotesize{1}}}$ 

♠

 $\textcolor{red}{\textcircled{\footnotesize{1}}\ }$ 

<span id="page-187-0"></span>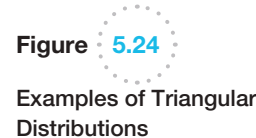

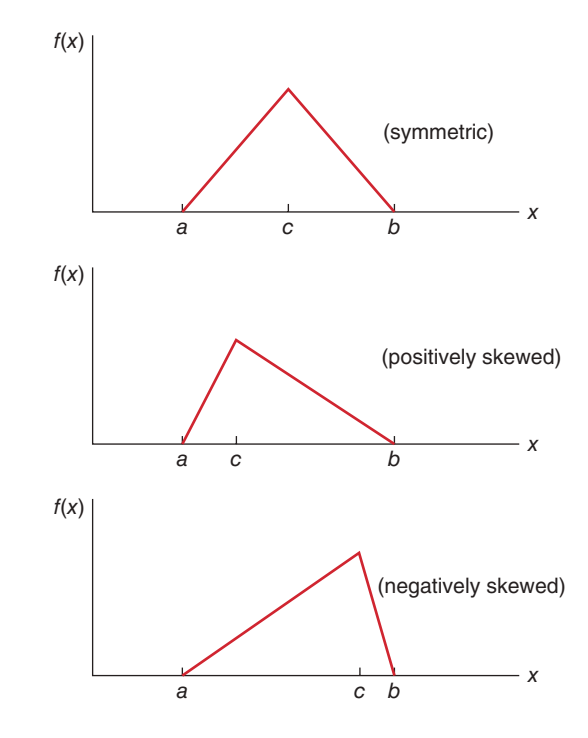

less than  $\beta$ , the distribution is positively skewed; otherwise, it is negatively skewed. These properties can help you to select appropriate values for the [shape parameters.](#page-9-0)

# Random Sampling from Probability Distributions

Many applications in business analytics require random samples from specific probability distributions. For example, in a financial model, we might be interested in the distribution of the cumulative discounted cash flow over several years when sales, sales growth rate, operating expenses, and inflation factors are all uncertain and are described by probability distributions. The outcome variables of such decision models are complicated functions of the random input variables. Understanding the probability distribution of such variables can be accomplished only by sampling procedures called Monte Carlo simulation, which we address in Chapter 12.

The basis for generating random samples from probability distributions is the concept of a random number. A **random number** is one that is uniformly distributed between 0 and 1. Technically speaking, computers cannot generate truly random numbers since they must use a predictable algorithm. However, the algorithms are designed to generate [a sequence](#page-188-0) of numbers that appear to be random. In Excel, we may generate a random number within any cell using the function RAND( ). This function has no arguments; therefore, nothing should be placed within the parentheses (but the parentheses are required). Figure 5.25 shows a table of 10 random numbers generated in Excel. You should be aware that unless the automatic recalculation feature is suppressed, whenever any cell in the spreadsheet is modified, the values in any cell containing the RAND( ) function will change. Automatic recalculation can be changed to manual by choosing *Calculation Options* in the *Calculation* group under the *Formulas* tab. Under manual recalculation mode, the worksheet is recalculated only when the F9 key is pressed.

⊕

 $\textcolor{red}{\textcircled{\footnotesize{1}}\ }$ 

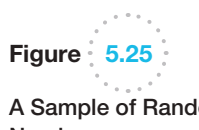

A Sample of Random Numbers

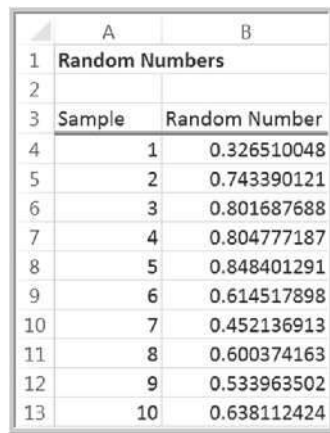

#### Sampling from Discrete Probability Distributions

Sampling from discrete probability distributions using random numbers is quite easy. We will illustrate this process using the probability distribution for rolling two dice.

#### **EXAMPLE 5.35 Sampling from the Distribution of Dice Outcomes**

The probability mass function and cumulative distribution in decimal form are as follows:

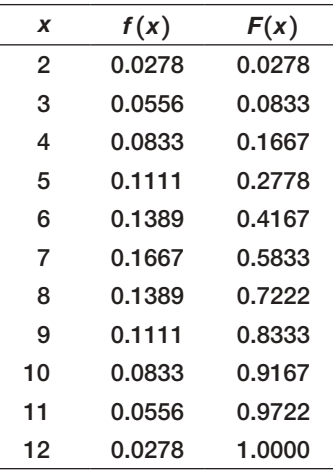

including 0.0833 has a probability of 0.0556 and corresponds to the outcome  $x = 3$ ; and so on. This is summarized as follows:

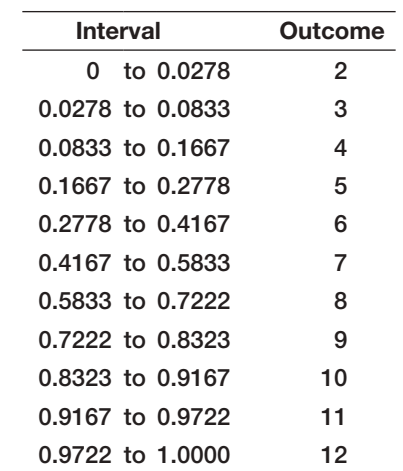

Notice that the values of *F*(*x*) divide the interval from 0 to 1 into smaller intervals that correspond to the probabilities of the outcomes. For example, the interval from (but not including) 0 and up to and including 0.0278 has a probability of 0.028 and corresponds to the outcome  $x = 2$ ; the interval from (but not including) 0.0278 and up to and

Any random number, then, must fall within one of these intervals. Thus, to generate an outcome from this distribution, all we need to do is to select a random number and determine the interval into which it falls. Suppose we use the data in Figure 5.25. The first random

<span id="page-188-0"></span>

 $\textcolor{red}{\textcircled{\footnotesize{1}}}$ 

♠

number is 0.326510048. This falls in the interval corresponding to the sample outcome of 6. The second random number is 0.743390121. This number falls in the interval corresponding to an outcome of 9. Essentially, we have developed a technique to roll dice on a computer. If this is done repeatedly, the frequency of occurrence of each outcome should be proportional to the size of the random number range (i.e., the probability associated with the outcome) because random numbers are uniformly distributed.

We can easily use this approach to generate outcomes from any discrete distribution; the VLOOKUP function in Excel can be used to implement this on a spreadsheet.

#### Example 5.36 Using the VLOOKUP Function for Random Sampling

Suppose that we want to sample from the probability distribution of the predicted change in the Dow Jones Industrial Average index shown in Figure 5.6. We first construct the cumulative distribution  $F(x)$ . Then assign intervals to the outcomes based on the values of the cumulative distribution, as shown in Figure 5.26. This specifies the table range for the VLOOKUP function, namely, \$E\$2:\$G\$10. List the random numbers in a column using t[he RAND\( \) function. The formula in](#page-9-0) 

cell J2 is =VLOOKUP(I2,\$E\$2:\$G\$10,3), which is copied down that column. This function takes the value of the random number in cell I2, finds the last number in the first column of the table range that is less than the random number, and returns the value in the third column of the table range. In this case, 0.49 is the last number in column E that is less than 0.530612386, so the function returns 5% as the outcome.

#### Sampling from Common Probability Distributions

This approach of generating random numbers and transforming them into outcomes from a probability distribution may be used to sample from most any distribution. A value randomly generated from a specified probability distribution is called a **random variate**. For example, it is quite easy to transform a random number into a random variate from a uniform distribution between *a* and *b.* Consider the formula:

$$
U = a + (b - a)*RAND()
$$
 (5.23)

Note that when  $\text{RAND}() = 0, U = a$ , and when  $\text{RAND}()$  approaches 1, *U* approaches *b*. For any other value of RAND() between 0 and 1,  $(b - a)$ \*RAND() represents the same proportion of the interval  $(a, b)$  as RAND() does of the interval  $(0, 1)$ . Thus, all

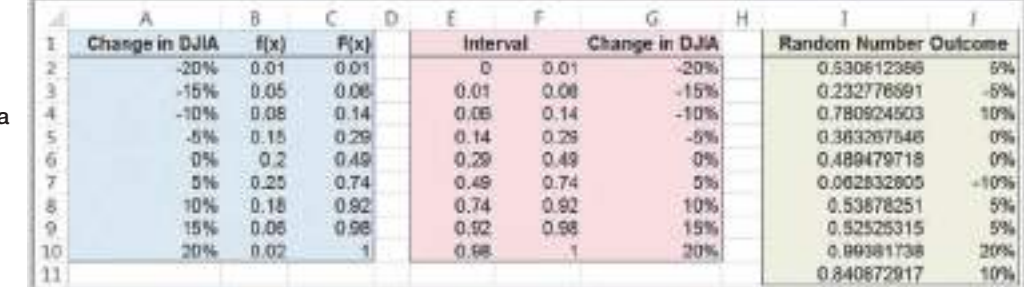

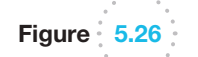

 $\textcolor{red}{\textcircled{\footnotesize{1}}}$ 

Using the VLOOKUP Function to Sample from a Discrete Distribution

#### 190 **Chapter 5** Probability Distributions and Data Modeling

Figure 5.27

⊕

Excel *Random Number Generation* Dialog

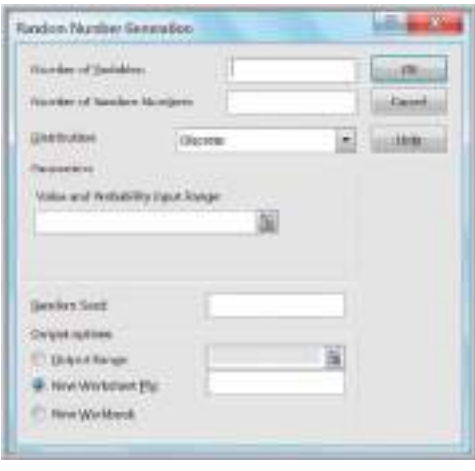

real numbers between *a* and *b* can occur. Since RAND( ) is uniformly distributed, so also is *U.*

Although this is quite easy, it is certainly not obvious how to generate random variates from other distributions such as normal or exponential. We do not describe the technical details of how this is done but rather just describe the capabilities available in Excel. Excel allows you to generate random variates from discrete distributions and certain others using the *Random Number Generation* option in the *Analysis Toolpak.* From the *Data* tab in the ribbon, select *Data Analysis* in the *Analysis* group and then *Random Number Generation.* The *Random Number Generation* dialog, shown in Figure 5.27, will appear. From the *Random Number Generation* dialog, you may select from seven distributions: uniform, normal, Bernoulli, binomial, Poisson, and patterned, as well as discrete. (The patterned distribution is characterized by a lower and upper bound, a step, a repetition rate for values, and a repetition rate for the sequence.) If you select the *Output Range* option, you are asked to specify the upper-left cell reference of the output table that will store the outcomes, the number of variables (columns of values you want generated), number of random numbers (the number of data points you want generated for each variable), and the type of distribution. The default distribution is the discrete distribution.

#### Example 5.37 Using Excel's *Random Number Generation* Tool

We will generate 100 outcomes from a Poisson distribution with a mean of 12. In the *Random Number Generation* dialog, set the *Number of Variables* to 1 and the *Number of Random Numbers* to 100 and select Poisson from the drop-down *Distribution* box. The dialog will change [and prompt](#page-191-0) you for the value of *Lambda*, the mean of the Poisson distribution; enter 12 in the box and click *OK*. The tool will display the random numbers in a column. Figure 5.28 shows a histogram of the results.

The dialog in Figure 5.27 also allows you the option of specifying a random number seed. A **random number seed** is a value from which a stream of random numbers

<span id="page-191-0"></span>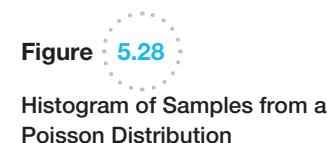

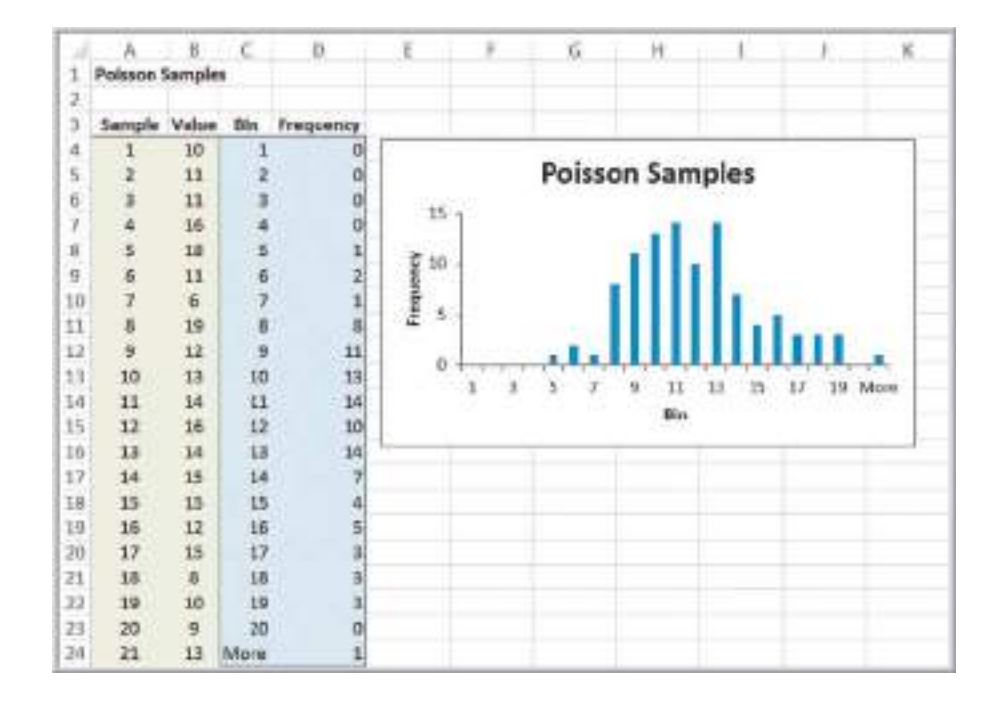

is generated. By specifying the same seed, you can produce the same random numbers at a later time. This is desirable when we wish to reproduce an identical sequence of "random" events in a simulation to test the effects of different policies or decision variables under the same circumstances. However, one disadvantage with using the *Random Number Generation* tool is that you must repeat the process to generate a new set of sample values; pressing the recalculation (F9) key will not change the values. This can make it difficult to use this tool to analyze decision models.

Excel also has several inverse functions of probability distributions that may be used to generate random variates. For the normal distribution, use

- NORM.INV(*probability, mean, standard\_deviation*)—normal distribution with a specified mean and standard deviation,
- NORM.S.INV(*probability*)—standard normal distribution.

For some advanced distributions, you might see

- LOGNORM.INV(*probability, mean, standard deviation*)—lognormal distribution, where ln(*X*) has the specified mean and standard deviation,
- BETA.INV(*probability*, *alpha*, *beta*, *A*, *B*)—beta distribution.

To use these functions, simply enter RAND( ) in place of *probability* in the function. For example, NORM.INV(RAND( ), 5, 2) will generate random variates from a normal distribution with mean 5 and standard deviation 2. Each time the worksheet is recalculated, a new random number and, hence, a new random variate, are generated. These functions may be embedded in cell formulas and will generate new values whenever the worksheet is recalculated.

⊕

The following example shows how sampling from probability distributions can provide insights about business decisions that would be difficult to analyze mathematically.

# **EXAMPLE 5.38 A Sampling Experiment for Evaluating Capital Budgeting Projects**

In finance, one way of evaluating capital budgeting projects is to compute a profitability index (*PI*), which is defined as the ratio of the present value of future cash flows (*PV*) to the initial investment (*I*):

$$
PI = PV/I \tag{5.24}
$$

Because the cash flow and initial investment that may be required for a particular project are often uncertain, the profitability index is also uncertain. If we can characterize *PV* and *I* by some probability distributions, then we would like to know the probability distribution for *PI*. For example, suppose that *PV* is estimated to be normally distributed with a mean of \$12 million and a standard deviation of \$2.5 million, and the initial investment is also estimated to be normal with a mean of \$3.0 million and standard deviation of \$0.8 million. Intuitively, we might believe that the profitability index is also normally distributed with a mean of \$12 million/\$3 million = \$4 million; however, as we shall see, this is not the case. We can use a sampling experiment to identify the probability distribution of *PI* for these assumptions.

Figure 5.29 shows a simple model from the Excel file *Profitability Index Experiment*. For each experiment, the values of *PV* and *I* are sampled from their assumed normal distributions using the NORM.INV function. *PI* is c[alculated in](#page-193-0) column D, and the average value for 1,000 experiments is shown in cell E8. We clearly see that this is not equal to 4 as previously suspected. The histogram in Figure 5.30 also demonstrates that the distribution of *PI* is not normal but is skewed to the right. This experiment confirms that the ratio of two normal distributions is not normally distributed. We encourage you to create this spreadsheet and replicate this experiment (note that your results will not be exactly the same as these because you are generating random values!)

#### [Prob](#page-193-0)ability Distribution Functions in *Analytic Solver Platform*

*Analytic Solver Platform* (see the section on Spreadsheet Add-ins in Chapter 2) provides custom Excel functions that generate random samples from specified probability distributions. Table 5.1 shows a list of these for distributions we have discussed. These functions return random values from the specified distributions in worksheet cells. These functions will be very useful in business analytics applications in later chapters, especially Chapter 12 on simulation and risk analysis.

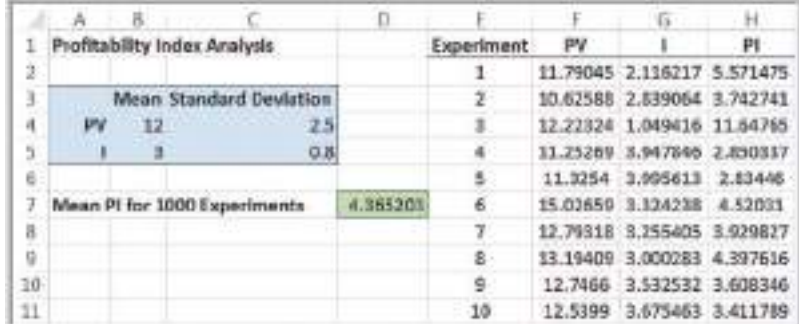

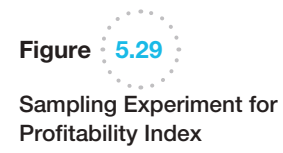

♠

 $\textcolor{red}{\textcircled{\footnotesize{1}}}$ 

 $\bigoplus$ 

<span id="page-193-0"></span>Figure 5.30

Frequency Distribution and Histogram of Profitability Index

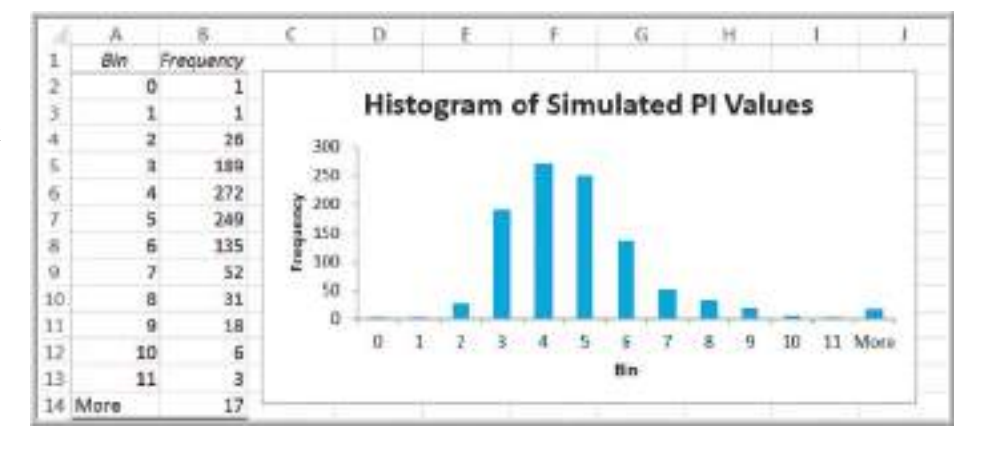

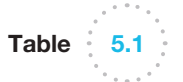

 $\bigcirc$ 

*Analytic Solver Platform* Probability Distribution Functions

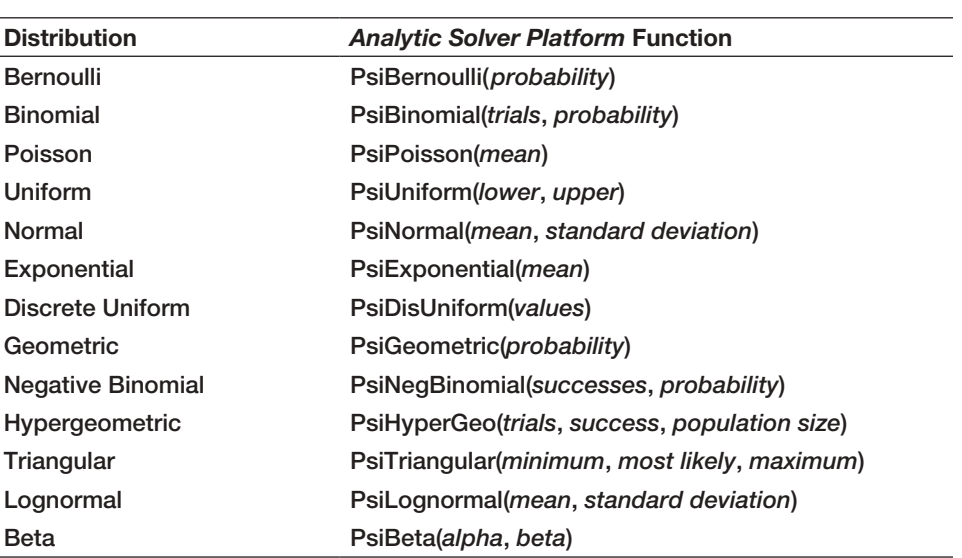

## Example 5.39 Using *Analytic Solver Platform* Distribution Functions

An energy company was considering offering a new product and needed to estimate the growth in PC ownership. Using the best data and information available, they determined that the minimum growth rate was 5.0%, the most likely value was 7.7%, and the maximum value was 10.0%. These parameters characterize a triangular

distribution. Figure 5.31 (Excel file *PC Ownership Growth Rates*) shows a portion of 500 samples that were generated using the function PsiTriangular(5%, 7.7%, 10%). Notice that the histogram exhibits a clear triangular shape.

◈

 $\textcolor{red}{\textcircled{\footnotesize{1}}\ }$ 

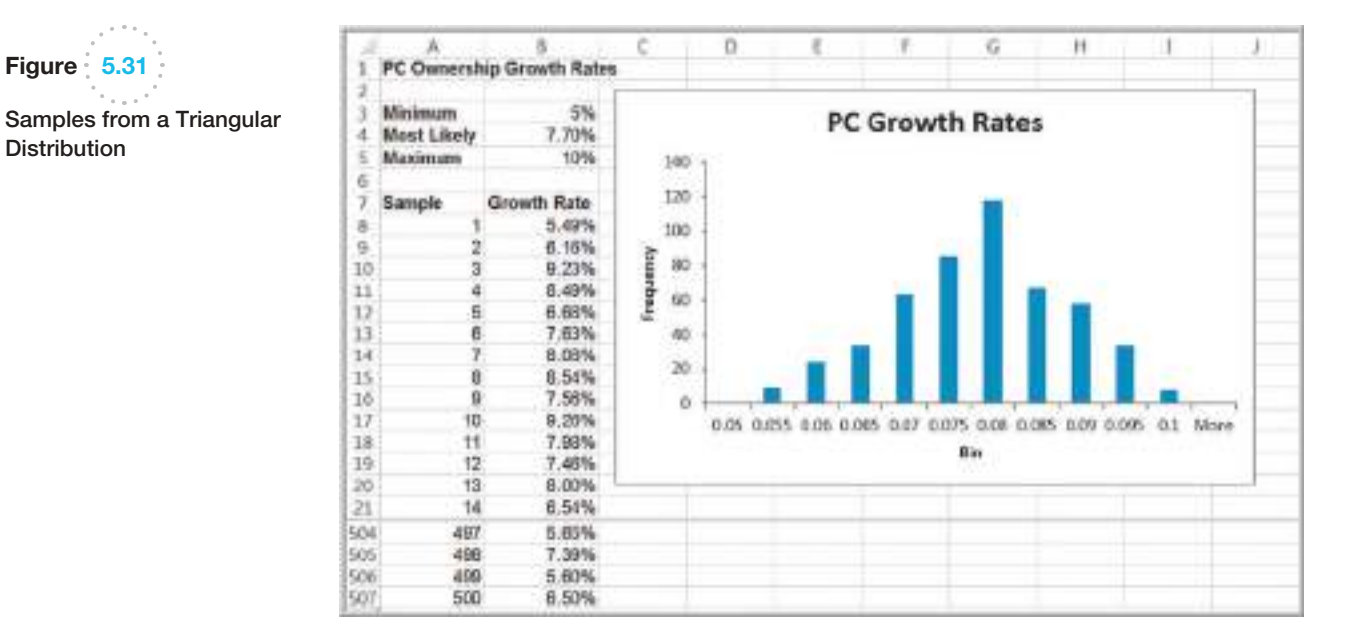

# Data Modeling and Distribution Fitting

In many applications of business analytics, we need to collect sample data of important variables such as customer demand, purchase behavior, machine failure times, and service activity times, to name just a few, to gain an understanding of the distributions of these variables. Using the tools we have studied, we may construct frequency distributions and histograms and compute basic descriptive statistical measures to better understand the nature of the data. However, sample data are just that—samples.

Using sample data may limit our ability to predict uncertain events that may occur because potential values *outside* the range of the sample data are not included. A better approach is to identify the underlying probability distribution from which sample data come by "fitting" a theoretical distribution to the data and verifying the goodness of fit statistically.

To select an appropriate theoretical distribution that fits sample data, we might begin by examining a histogram of the data to look for the distinctive shapes of particular distributions. For example, normal data are symmetric, with a peak in the middle. Exponential data are very positively skewed, with no negative values. Lognormal data are also very positively skewed, but the density drops to zero at 0. Various forms of the gamma, Weibull, or beta distributions could be used for distributions that do not seem to fit one of the other common forms. This approach is not, of course, always accurate or valid, and sometimes it can be difficult to apply, especially if sample sizes are small. However, it may narrow the search down to a few potential distributions.

Summary statistics can also provide clues about the nature of a distribution. The mean, median, standard deviation, and coefficient of variation often provide information about the nature of the distribution. For instance, normally distributed data tend to have a fairly low coefficient of variation (however, this may not be true if the mean is small). For normally distributed data, we would also expect the median and mean to be approximately the same. For exponentially distributed data, however, the median will be less than the mean. Also, we would expect the mean to be about equal to the standard deviation, or, equivalently, the coefficient of variation would be close to 1. We could also look at the skewness index. Normal data are not skewed, whereas lognormal and exponential data are positively skewed. The following examples illustrate some of these ideas.

Figure 5.31

Distribution

 $\textcolor{red}{\textcircled{\footnotesize{1}}}$ 

♠

 $\textcolor{red}{\textcircled{\footnotesize{1}}\ }$ 

#### Example 5.40 Analyzing Airline Passenger Data

An airline operates a daily route between two mediumsized cities using a 70-seat regional jet. The flight is rarely booked to capacity but often accommodates business travelers who book at the last minute at a high price. Figure 5.32 shows the number of passengers for a sample of 25 flights (Excel file *Airline Passengers*). The histogram shows a relatively symmetric distribution. The mean, median, and mode are all similar, although

there is some degree of positive skewness. From our discussion in Chapter 4 about the variability of samples, it is important to recognize that this is a relatively small sample that can exhibit a lot of variability compared with the population from which it is drawn. Thus, based on these characteristics, it would not be unreasonable to assume a normal distribution for the purpose of developing a predictive or prescriptive analytics model.

# Example 5.41 Analyzing Airport Service Times

Figure 5.33 shows a portion of the data and statistical analysis of 812 samples of service times at an airport's ticketing counter (Excel file *Airport Service Times*). It is not clear what the distribution might be. It does not appear to be exponential, but it might be lognormal or even another distribution with which you might not be familiar.

From the descriptive statistics, we can see that the mean is not close to the standard deviation, suggesting that the data are probably not exponential. The data are positively skewed, suggesting that a lognormal distribution might be appropriate. However, it is difficult to make a definitive conclusion.

The examination of histograms and summary statistics might provide some idea of the appropriate distribution; however, a better approach is to analytically fit the data to the best type of probability distribution.

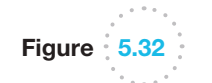

 $\textcolor{red}{\textcircled{\footnotesize{1}}}$ 

Data and Statistics for Passenger Demand

|                 | A                         | B<br>ť. | D.        | £.             |                       | ğ,       | н                                                                                     |                         |                         | ť.                               |                        | M                             |
|-----------------|---------------------------|---------|-----------|----------------|-----------------------|----------|---------------------------------------------------------------------------------------|-------------------------|-------------------------|----------------------------------|------------------------|-------------------------------|
|                 | <b>Airline Passengers</b> |         |           |                |                       |          |                                                                                       |                         |                         |                                  |                        |                               |
|                 |                           |         |           |                |                       |          |                                                                                       |                         |                         |                                  |                        |                               |
|                 | Sample Data               | Bin     | Frequency |                |                       |          |                                                                                       |                         |                         |                                  |                        |                               |
| a               | 36                        | 30.00   |           |                | Passengers            |          |                                                                                       |                         |                         |                                  |                        |                               |
| 5               | 55                        | 30.00   |           | Ü.             |                       |          |                                                                                       |                         | <b>Passenger Demand</b> |                                  |                        |                               |
| 6               | 47<br>45                  | 32.50   |           | ä              | Mean                  | 45.68    |                                                                                       |                         |                         |                                  |                        |                               |
| ÷               |                           | 32.50   |           |                | <b>Standard Error</b> | 1,043584 | ж<br>$\rightarrow$                                                                    |                         |                         |                                  |                        |                               |
| ä               | 48                        | 35.00   |           |                | Median                | 45       |                                                                                       |                         |                         |                                  |                        |                               |
| g,              | 43                        | 37.50   |           | O.             | Mode                  |          |                                                                                       |                         |                         |                                  |                        |                               |
| 10              | 42                        | 40.00   |           | $\overline{2}$ | Standard Deviation    | 6.217918 | $\begin{array}{l} \hline \text{trapez} \\ \text{trapez} \\ \text{trapez} \end{array}$ |                         |                         |                                  |                        |                               |
| 11              | 55                        | 42.50   |           | z              | Sample Variance       | 27,22067 |                                                                                       |                         |                         |                                  |                        |                               |
| 12              | 40                        | 45.00   |           | B.             | Kurtosis              | 0.707219 | Ö                                                                                     |                         |                         |                                  |                        |                               |
| 13              | 47                        | 47.50   |           | s.             | Skewness              | 0.823163 |                                                                                       | 30.00<br>32,50<br>80.00 | 15.00<br>12.50<br>17.50 | 45,00<br>47.50<br>42.50<br>40.00 | 52.50<br>50.00<br>5500 | 60.00<br><b>Vore</b><br>57.50 |
| 14              | 44                        | 50.00   |           | ğ,             | Rangir                | 22       |                                                                                       |                         |                         |                                  |                        |                               |
| 15              | 46                        | 52.50   |           |                | Minimum               | 38       |                                                                                       |                         |                         | Birt                             |                        |                               |
| 16              | 53                        | 55.00   |           | ž              | Maximum               | 58       |                                                                                       |                         |                         |                                  |                        |                               |
| 17              | 45                        | 57.50   |           |                | Sarry                 | 1142     |                                                                                       |                         |                         |                                  |                        |                               |
| 18              | 44                        | 50.00   |           | o<br>o         | Count                 | 25       |                                                                                       |                         |                         |                                  |                        |                               |
| 19              | 枯                         | More    |           |                |                       |          |                                                                                       |                         |                         |                                  |                        |                               |
| 20              |                           |         |           |                |                       |          |                                                                                       |                         |                         |                                  |                        |                               |
| 21              | $\frac{41}{47}$           |         |           |                |                       |          |                                                                                       |                         |                         |                                  |                        |                               |
| $\overline{22}$ |                           |         |           |                |                       |          |                                                                                       |                         |                         |                                  |                        |                               |
| 23              | 46                        |         |           |                |                       |          |                                                                                       |                         |                         |                                  |                        |                               |
| $\overline{24}$ | 40                        |         |           |                |                       |          |                                                                                       |                         |                         |                                  |                        |                               |
| 25              |                           |         |           |                |                       |          |                                                                                       |                         |                         |                                  |                        |                               |
| 26              | 48 42 41 58               |         |           |                |                       |          |                                                                                       |                         |                         |                                  |                        |                               |
| $\overline{27}$ |                           |         |           |                |                       |          |                                                                                       |                         |                         |                                  |                        |                               |
| 28              |                           |         |           |                |                       |          |                                                                                       |                         |                         |                                  |                        |                               |

 $\textcolor{red}{\textcircled{\footnotesize{1}}\ }$ 

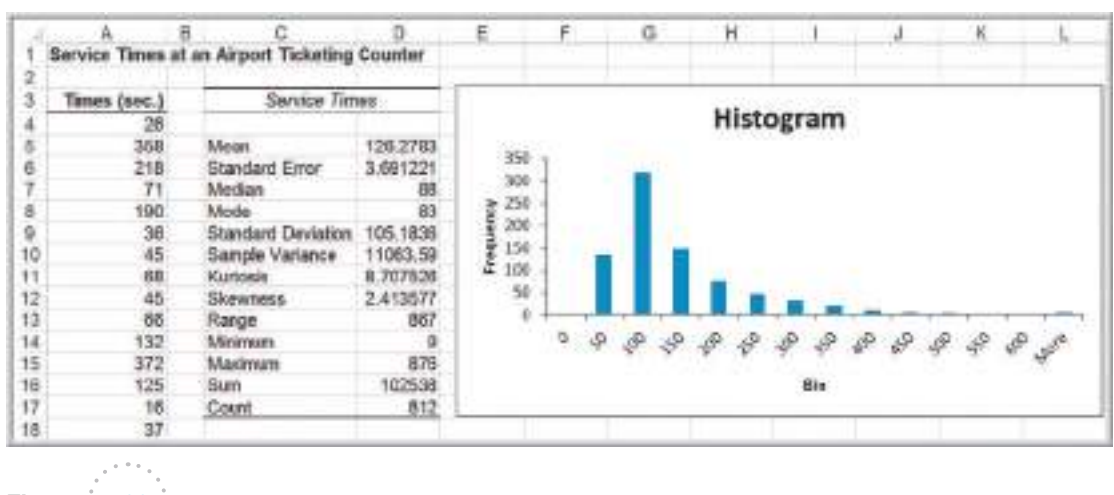

Figure 5.33 *Air[port Service Times](#page-9-0)* Statistics

#### Goodness of Fit

The basis for fitting data to a probability distribution is a statistical procedure called **goodness of fit**. Goodness of fit attempts to draw a conclusion about the *nature* of the distribution. For instance, in Example 5.40 we suggested that it might be reasonable to assume that the distribution of passenger demand is normal. Goodness of fit would provide objective, analytical support for this assumption. Understanding the details of this procedure requires concepts that we will learn in Chapter 7. However, software exists (which we illustrate shortly) that run statistical procedures to determine how well a theoretical distribution fits a set of data, and also find the best-fitting distribution.

Determining how well sample data fits a distribution is typically measured using one of three types of statistics, called chi-square, Kolmogorov-Smirnov, and Anderson-Darling statistics. Essentially, these statistics provide a measure of how well the histogram of the sample data compares with a specified theoretical probability distribution. The chisquare approach breaks down the theoretical distribution into areas of equal probability and compares the data points within each area to the number that would be expected for that distribution. The Kolmogorov-Smirnov procedure compares the cumulative distribution of the data with the theoretical distribution and bases its conclusion on the largest vertical distance between them. The Anderson-Darling method is similar but puts more weight on the differences between the tails of the distributions. This approach is useful when you need a better fit at the extreme tails of the distribution. If you use chi-square, [you should have at least 50 data points; for small samp](#page-9-0)les, the Kolmogorov-Smirnov test generally works better.

#### Distribution Fitting with *Analytic Solver Platform*

*Analytic Solver Platform* has the capability of "fitting" a probability distribution to data using one of the three goodness-of-fit procedures. This is often done to analyze and define inputs to simulation models that we discuss in Chapter 12. However, you need not understand simulation at this time to use this capability. We illustrate this procedure using the airport service time data.

 $\textcolor{red}{\textcircled{\footnotesize{1}}}$ 

♠

 $\bigcirc\hspace{-1.45mm}\bigcirc$ 

# Example 5.42 Fitting a Distribution to Airport Service Times

- Step 1: Highlight the range of the data in the *Airport Service Times* worksheet. Click on the *Tools* button in the *Analytic Solver Platform* ribbon and then click *Fit*. This displays the *Fit Options* dialog shown in Figure 5.34.
- Step 2: In the *Fit Options* dialog, choose whether to fit the data to a continuous or discrete distribution. In this example, we select *Continuous*. You may also choose the statistical procedure used to evaluate the results, either chi-square, Kolmogorov-Smirnov, or Anderson-Darling. We choose the default option, Kolmogorov-Smirnov. Click the *Fit* button.

*Analytic Solver Platform* displays a window with the results as shown in Figure 5.35. In this case, the best-fitting distribution is called an Erlang distribution. If you want to compare the results to a different distribution, simply check the box on the left side. You don't have to know the mathematical details to use the distribution in a spreadsheet application because the formula for the Psi function corresponding to this distribution is shown in the panel on the right side of the output. When you exit the dialog, you have the option to accept the result; if so, it asks you to select a cell to place the Psi function for the distribution, in this case, the function:

=PsiErlang(1.46504838280818,80.0576462180289, PsiShift 8.99)

We could use this function to generate samples from this distribution, similar to the way we used the NORM.INV function in Example 5.38.

# Figure 5.34 Fit Options Dialog

⊕

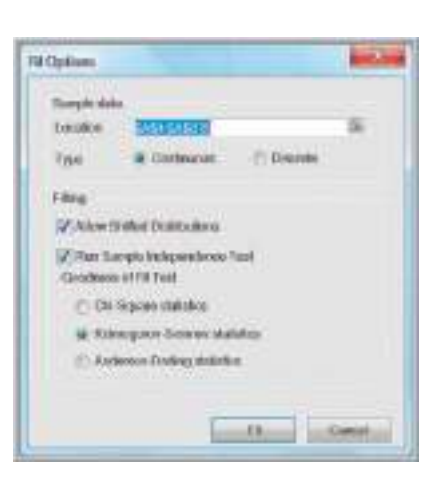

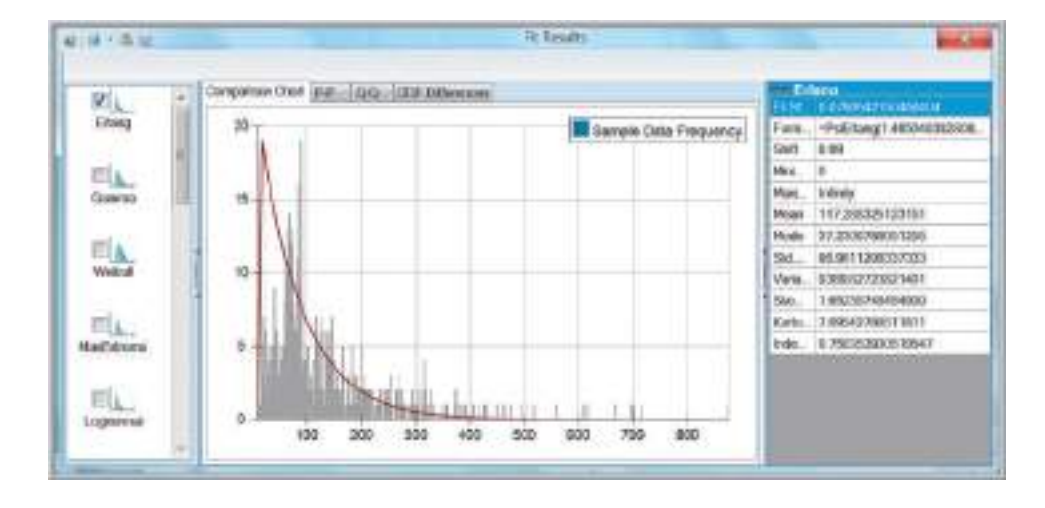

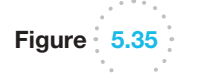

*Analytic Solver Platform* Distribution Fitting Results ♠

#### Analytics in Practice: The Value of Good Data Modeling in Advertising

To illustrate the importance of identifying the correct distribution in decision modeling, we discuss an example in advertising.<sup>3</sup> The amount that companies spend on the creative component of advertising (i.e., making better ads) is traditionally quite small relative to the overall media budget. One expert noted that the expenditure on creative development was about 5% of that spent on the media delivery campaign.

Whatever money is spent on creative development is usually directed through a single advertising agency. However, one theory that has been proposed is that more should be spent on creative ad development, and the expenditures should be spread across a number of competitive advertising agencies. In research studies of this theory, the distribution of advertising effectiveness was assumed to be normal. In reality, data collected on the response to consumer product ads show that this distribution is actually quite skewed and, therefore, not normally distributed. Using the wrong assumption in any model or application can produce erroneous results. In this situation, the skewness actually provides an advantage for advertisers, making it more effective to obtain ideas from a variety of advertising agencies.

A mathematical model (called Gross's model) relates the relative contributions of creative and media dollars to total advertising effectiveness and is often used to identify the best number of draft ads to purchase. This model includes factors of ad development cost, total media spending budget, the distribution of effectiveness across ads (assumed to be normal), and the unreliability of identifying the most effective ad from a set of independently generated alternatives. Gross's model concluded that large gains were possible if multiple ads were obtained from indepen[de](#page-9-0)nt sources, and the best ad is selected.

# Victor Correira/Shutterstock.com

Since the data observed on ad effectiveness was clearly skewed, other researchers examined ad effectiveness by studying standard industry data on ad recall without requiring the assumption of normally distributed effects. This analysis found that the best of a number of ads was more effective than any single ad. Further analysis revealed that the optimal number of ads to commission can vary significantly, depending on the shape of the distribution of effectiveness for a single ad.

The researchers developed an alternative to Gross's model. From their analyses, they found that as the number of draft ads was increased, the effectiveness of the best ad also increased. Both the optimal number of draft ads and the payoff from creating multiple independent drafts were higher *when the correct distribution was used* than the results reported in Gross's original study.

# Key Terms

Bernoulli distribution Binomial distribution Complement Conditional probability Continuous random variable Cumulative distribution function Discrete random variable Discrete uniform distribution

<sup>3</sup>Based on G. C. O'Connor, T. R. Willemain, and J. MacLachlan, "The Value of Competition Among Agencies in Developing Ad Campaigns: Revisiting Gross's Model," *Journal of Advertising*, 25, 1 (1996): 51–62.

⊕

Empirical probability distribution Event Expected value Experiment Exponential distribution Goodness of fit Independent events Intersection Joint probability Joint probability table Marginal probability Multiplication law of probability Mutually exclusive Normal distribution

Outcome Poisson distribution Probability Probability density function Probability distribution Probability mass function Random number Random number seed Random variable Random variate Sample space Standard normal distribution Uniform distribution Union

# Problems and Exercises

- 1. a.A die is rolled. Find the probability that the number obtained is greater than 4.
	- b. Two coins are tossed. Find the probability that only one head is obtained.
	- c. Two dice are rolled. Find the probability that the sum is equal to 5.
	- d. A card is drawn at random from a deck of cards. Find the probability of getting the King of Hearts.
- 2. Consider the experiment of drawing two cards without replacement from a deck consisting of only the ace through 10 of a single suit (e.g., only hearts).
	- a. Describe the outcomes of this experiment. List the elements of the sample space.
	- **b.** Define the event  $A_i$  to be the set of outcomes for which the sum of the values of the cards is *i* (with an ace  $= 1$ ). List the outcomes associated with *A<sub>i</sub>* for  $i = 3$  to 19.
	- c. What is the probability of obtaining a sum of the two cards equaling from 3 to 19?
- 3. Find the probability of getting the each of the total values when two dice is rolled: 1, 2, 5, 6, 7, 10, and 11.
- 4. The students of a class have elected five candidates to represent them on the college management council:

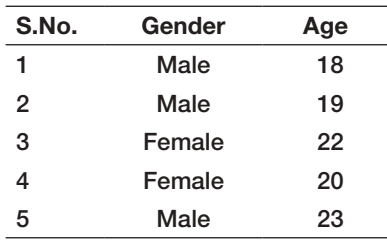

This group decides to elect a spokesperson by randomly drawing a name from a hat. Calculate the probability of the spokesperson being either female or over 21.

- 5. Refer to the card scenario described in Problem 2.
	- a. Let *A* be the event "total card value is odd." Find  $P(A)$  and  $P(A^c)$ .
	- b. What is the probability that the sum of the two cards will be more than 14?
- 6. The latest nationwide political poll in a particular country indicates that the probability for the candidate to be a republican is 0.55, a communist is 0.30, and a supporter of the patriots of that country is 0.15. Assuming that these probabilities are accurate, within a randomly chosen group of 10 citizens:
	- a. What is the probability that four are [com](#page-200-0)munists?
	- b. What is the probability that none are republican?
- 7. Roulette is played at a table similar to the one in Figure 5.36. A wheel with the numbers 1 through 36 (evenly distributed with the colors red and black) and two green numbers 0 and 00 rotates in a shallow bowl with a curved wall. A small ball is spun on the inside of the wall and drops into a pocket corresponding to one of the numbers. Players may make 11 different types of bets by placing chips on different areas of the table. These include bets on a single number, two adjacent numbers, a row of three numbers, a block of four numbers, two adjacent rows of six numbers, and the five number combinations of 0, 00, 1, 2, and 3; bets on the numbers 1–18 or 19–36; the first, second, or third group of 12 numbers; a column of

 $\textcolor{red}{\textcircled{\footnotesize{1}}}$ 

#### **200** Chapter 5 Probability Distributions and Data Modeling

Figure 5.36 Layout of a Typical Roulette Table

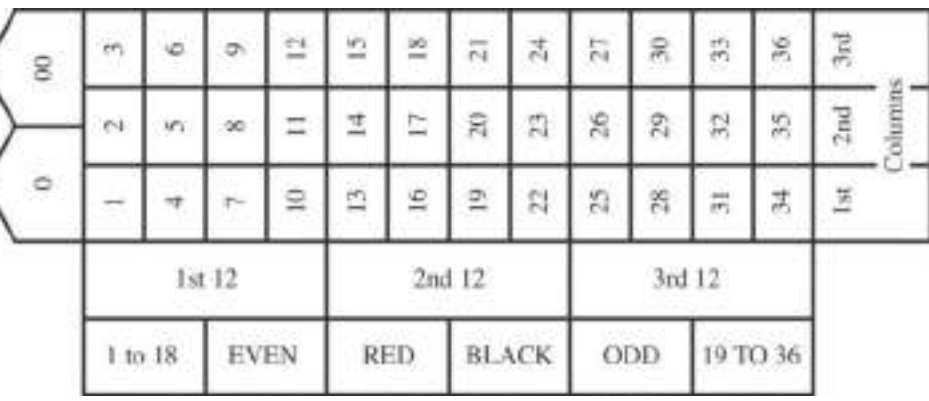

12 numbers; even or odd; and red or black. Payoffs differ by bet. For instance, a single-number bet pays 35 to 1 if it wins; a three-number bet pays 11 to 1; a column bet pays 2 to 1; and a color bet pays even money. Define the following events:  $C1 = \text{column 1 number}$ ,  $C2$  = column 2 number,  $C3$  = column 3 number,  $O$  = odd number,  $E =$  even number,  $G =$  green number,  $F12 =$  first 12 numbers,  $S12 =$  second 12 numbers, and  $T12$  = third 12 numbers.

- a. Find the probability of each of these events.
- b. Find *P*(*G* or *O*), *P*(*O* or *F*12), *P*(*C*1 or *C*3), *P*(*E* and *F*12), *P*(*E* or *F*12), *P*(*S*12 and *T*12), *P*(*O* or *C*2).
- 8. From a bag full of colored balls (red, blue, green and orange), some are picked out and replaced. This is done a thousand times and the number of times each colored ball is picked out is—Blue: 300, Red: 200, Green: 450, and Orange: 50.
	- a. What is the probability of picking a green ball?
	- **b.** What is the probability of picking a blue ball?
	- c. If there are 100 balls in the bag, how many of them are likely to be green?
	- d. If there are 10000 balls in the bag, how many of them are likely to be orange?
- 9. A box contains marbles of three different colors: 8 black, 6 white, and 4 red. Three marbles are selected at random without replacement. Find the probability that the selection contains each of the outcomes listed.
	- a. Three black marbles
	- b. A red, a black and a white marble, in that order
	- c. A red marble and two white marbles, in any order
- 10. A survey of 200 college graduates who have been working for at least 3 years found that 90 owned only mutual funds, 20 owned only stocks, and 70 owned both.
	- a. What is the probability that an individual owns a stock? A mutual fund?
	- b. What is the probability that an individual owns neither stocks nor mutual funds?
	- c. What is the probability that an individual owns either a stock or a mutual fund?
- 11. Row 26 of the Excel file *Census Education Data* gives the number of employed persons having a specific educational level.
	- a. Find the probability that an employed person has attained each of the educational levels listed in the data.
	- b. Suppose that *A* is the event "has at least an Associate's Degree" and *B* is the event "is at least a high school graduate." Find the probabilities of these events. Are they mutually exclusive? Why [or why not](#page-201-0)? Find the probability *P*(*A* or *B*).
- 12. A survey of shopping habits found the percentage of respondents that use technology for shopping as shown in Figure 5.37. For example, 17.39% only use online coupons; 21.74% use online coupons and check prices online before shopping, and so on.
	- a. What is the probability that a shopper will check prices online before shopping?
	- b. What is the probability that a shopper will use a smart phone to save money?
	- c. What is the probability that a shopper will use online coupons?
	- d. What is the probability that a shopper will not use any of these technologies?

<span id="page-200-0"></span>

 $\textcolor{red}{\textcircled{\footnotesize{1}}}$ 

<span id="page-201-0"></span>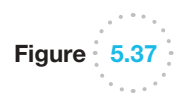

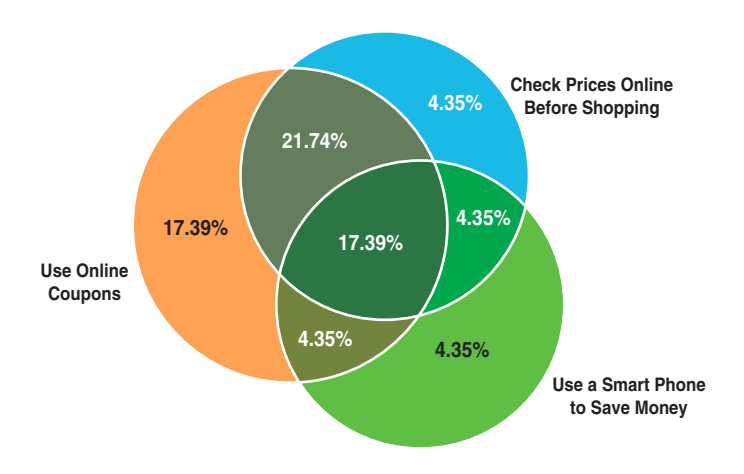

- e. What is the probability that a shopper will check prices online and use online coupons but not use a smart phone?
- f. If a shopper checks prices online, what is the probability that he or she will use a smart phone?
- g. What is the probability that a shopper will check prices online but not use online coupons or a smart phone?
- 13. A Canadian business school summarized the gender and residency of its incoming class as follows:

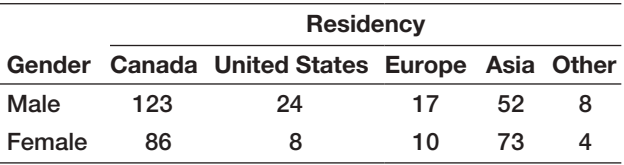

- a. Construct the joint probability table.
- b. Calculate the marginal probabilities.
- c. What is the probability that a female student is from outside Canada or the United States?
- 14. In an example in Chapter 3, we developed the following cross-tabulation of sales transaction data:

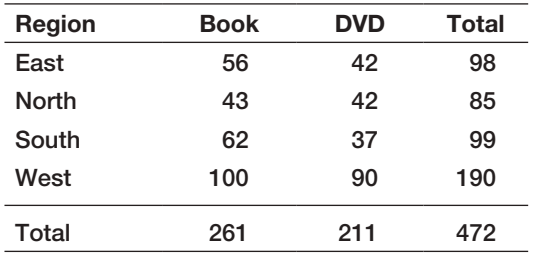

- a. Find the marginal probabilities that a sale originated in each of the four regions and the marginal probability of each type of sale (book or DVD).
- b. Find the conditional probabilities of selling a book given that the customer resides in each region.
- 15. Use the Civilian Labor Force data in the Excel file *Census Education Data* to find the following:
	- a. *P*(unemployed and advanced degree)
	- **b.** *P*(unemployed ∣ advanced degree)
	- **c.** *P*(not a high school grad | unemployed)
	- d. Are the events "unemployed" and "at least a high school graduate" independent?
- 16. Using the data in the Excel file *Consumer Transportation Survey*, develop a contingency table for Gender and Vehicle Driven; then convert this table into probabilities.
	- **a.** What is the probability that respondent is female?
	- b. What is the probability that a respondent drives an SUV?
	- c. What is the probability that a respondent is male and drives a minivan?
	- d. What is the probability that a female respondent drives either a truck or an SUV?
	- e. If it is known that an individual drives a car, what is the probability that the individual is female?
	- f. If it is known that an individual is male, what is the probability that he drives an SUV?
	- g. Determine whether the random variables "gender" and the event "vehicle driven" are statistically independent. What would this mean for advertisers?
- 17. A home pregnancy test is not always accurate. Suppose the probability is 0.015 that the test indicates that a woman is pregnant when she actually is not, and the probability is 0.025 that the test indicates that a woman is not pregnant when she really is. Assume that the probability that a woman who takes the test is actually pregnant is 0.7. What is the probability that a woman is pregnant if the test yields a not-pregnant result?
- 18. A political candidate running for local office is considering the votes she can get in an upcoming election. Assume that the votes can take on only four possible values. If the candidate assessment is per the given Excel sheet *Votes*, construct the probability distribution graph.

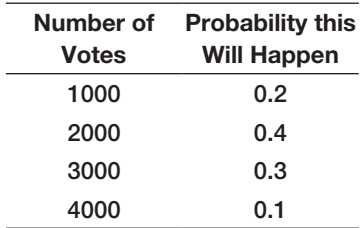

- 19. In the roulette example described in Problem 7, what is the probability that the outcome will be green twice in a row? What is the probability that the outcome will be black twice in a row?
- 20. A consumer products company found that 48% of successful products also received favorable results from test market research, whereas 12% had unfavorable results but nevertheless were successful. They also found that 28% of unsuccessful products had unfavorable research results, whereas 12% of them had favorable research results. That is, *P*(successful product and favorable test market)  $= 0.48$ , *P*(successful product and unfavorable test market) =  $0.12$ , *P*(unsuccessful product and favorable test market)  $= 0.12$ , and  $P$ (unsuccessful product and unfavorable test market)  $=$ 0.28. Find the probabilities of successful and unsuccessful products given known test market results.
- 21. A particular training program has been designed to upgrade the administrative skills of managers. The program is self-administered; the manager requires putting in different number of hours to complete the program. The previous participant's input indicates that the mean length of time spent on the program is 500 hours, and that this normally distributed random variables has standard deviation of 100 hours. Calculate the probability of a randomly selected participant who will require more than 500 hours.

22. The weekly demand of a slow-moving product has the following probability mass function:

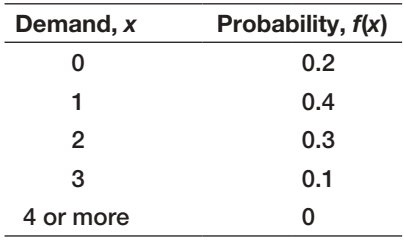

 Find the expected value, variance, and standard deviation of weekly demand.

23. The Excel sheet *Baseball* contains information about a team which is using an automatic pitching machine. If the machine is correctly setup and properly adjusted, it will strike 85 percent of the time. If it is incorrectly set up, it will strike only 35 percent of the time. Past data indicates that 75 percent of the setup of the machine is correctly done. After the machine has been set up, at batting practice one day, it throws three strikes on the first three pitches. What is the revised probability that has setup done correctly?

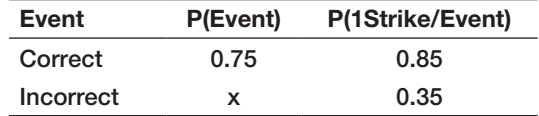

- 24. Based on the data in the Excel file *Consumer Transportation Survey,* develop a probability mass function and cumulative distribution function (both tabular and as charts) for the random variable Number of Children. What is the probability that an individual in this survey has fewer than three children? At least one child? Five or more children?
- 25. A major application of analytics in marketing is determining the attrition of customers. Suppose that the probability of a long-distance carrier's customer leaving for another carrier from one month to the next is 0.12. What distribution models the retention of an individual customer? What is the expected value and standard deviation?
- 26. The Excel file *Call Center Data* shows that in a sample of 70 individuals, 27 had prior call center experience. If we assume that the probability that any potential hire will also have experience with a probability of 27/70, what is the probability that among 10 potential hires, more than half of them will have experience? Define the parameter(s) for this distribution based on the data.
- 27. If a cell phone company conducted a telemarketing campaign to generate new clients and the probability of successfully gaining a new customer was 0.07, what is the probability that contacting 50 potential customers would result in at least 5 new customers?
- 28. During 1 year, a particular mutual fund has outperformed the S&P 500 index 33 out of 52 weeks. Find the probability that this performance or better would happen again.
- 29. A popular resort hotel has 300 rooms and is usually fully booked. About 6% of the time a reservation is canceled before the 6:00 p.m. deadline with no penalty. What is the probability that at least 280 rooms will be occupied? Use the binomial distribution to find the exact value.
- 30. A telephone call center where people place marketing calls to customers has a probability of success of 0.08. The manager is very harsh on those who do not get a sufficient number of successful calls. Find the number of calls needed to ensure that there is a probability of 0.90 of obtaining 5 or more successful calls.
- 31. Ravi sells three life insurance policies on an average per week. Use Poisson's distribution to calculate the probability that in a given week he will sell
	- a. some policies.
	- **b.** two or more policies but less than 5 policies.
	- c. one policy, assuming that there are 5 working days per week.
- 32. The number and frequency of Atlantic hurricanes annually from 1940 through 2012 is shown here.

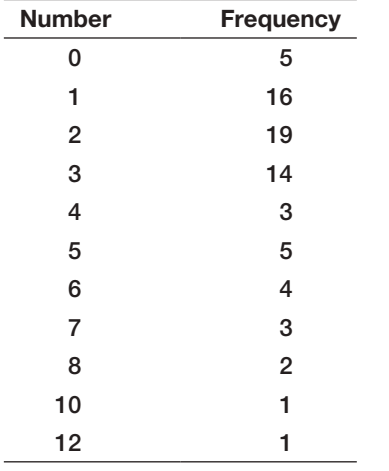

**a.** Find the probabilities of  $0-12$  hurricanes each season using these data.

- b. Assuming a Poisson distribution and using the mean number of hurricanes per season from the empirical data, compute the probabilities of experiencing 0–12 hurricanes in a season. Compare these to your answer to part (a). How good does a Poisson distribution model this phenomenon? Construct a chart to visualize these results.
- 33. Verify that the function corresponding to the following figure is a valid probability density function. Then find the following probabilities:

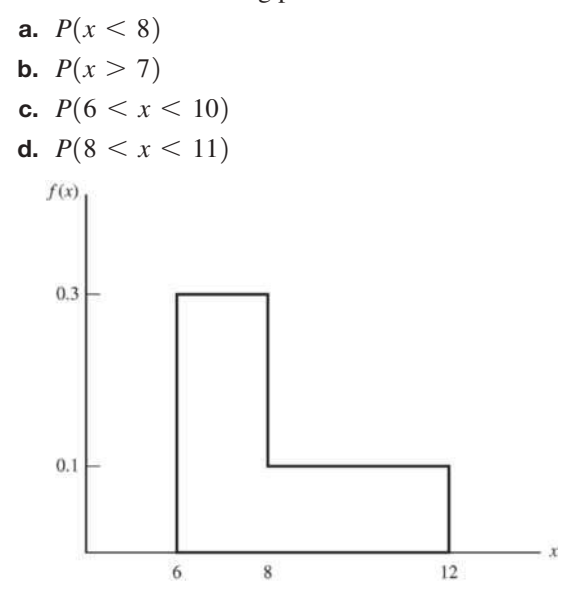

- 34. The time required to play a game of Battleship™ is uniformly distributed between 15 and 60 minutes.
	- a. Find the expected value and variance of the time to complete the game.
	- b. What is the probability of finishing within 30 minutes?
	- c. What is the probability that the game would take longer than 40 minutes?
- 35. A contractor has estimated that the minimum number of days to remodel a bathroom for a client is 10 days. He also estimates that 80% of similar jobs are completed within 18 days. If the remodeling time is uniformly distributed, what should be the parameters of the uniform distribution?
- 36. In determining automobile-mileage ratings, it was found that the mpg (*X*) for a certain model is normally distributed, with a mean of 33 mpg and a standard deviation of 1.7 mpg. Find the following:

**a.** 
$$
P(X < 30)
$$

**b.** 
$$
P(28 < X < 32)
$$

- c.  $P(X > 35)$
- d.  $P(X > 31)$
- e. The mileage rating that the upper 5% of cars achieve.
- 37. The distribution of the SAT scores in math for an incoming class of business students has a mean of 590 and standard deviation of 22. Assume that the scores are normally distributed.
	- a. Find the probability that an individual's SAT score is less than 550.
	- b. Find the probability that an individual's SAT score is between 550 and 600.
	- c. Find the probability that an individual's SAT score is greater than 620.
	- d. What percentage of students will have scored better than 700?
	- e. Find the standardized values for students scoring 550, 600, 650, and 700 on the test.
- 38. A popular soft drink is sold in 2-liter (2,000-milliliter) bottles. Because of variation in the filling process, bottles have a mean of 2,000 milliliters and a standard deviation of 20, normally distributed.
	- a. If the process fills the bottle by more than 50 milliliters, the overflow will cause a machine malfunction. What is the probability of this occurring?
	- b. What is the probability of underfilling the bottles by at least 30 milliliters?
- 39. A supplier contract calls for a key dimension of a part to be between 1.96 and 2.04 centimeters. The supplier has determined that the standard deviation of its process, which is normally distributed, is 0.04 centimeter.
	- a. If the actual mean of the process is 1.98, what fraction of parts will meet specifications?
	- b. If the mean is adjusted to 2.00, what fraction of parts will meet specifications?
	- c. How small must the standard deviation be to ensure that no more than 2% of parts are nonconforming, assuming the mean is 2.00?
- 40. Dev scored 940 on a national mathematics test. The mean test score was 850 with a standard deviation of 100. What proportion of students had a higher score than Dev? (Assume that the test scores are normally distributed.)
- 41. A lightbulb is warranted to last for 5,000 hours. If the time to failure is exponentially distributed with a true mean of 4,750 hours, what is the probability that it will last at least 5,000 hours?
- 42. The actual delivery time from Giodanni's Pizza is exponentially distributed with a mean of 20 minutes.
	- a. What is the probability that the delivery time will exceed 30 minutes?
	- b. What proportion of deliveries will be completed within 20 minutes?
- 43. Develop a procedure to sample from the probability distribution of soft-drink choices in Problem 1. Implement your procedure on a spreadsheet and use the VLOOKUP function to sample 10 outcomes from the distribution.
- 44. Develop a procedure to sample from the probability distribution of two-card hands in Problem 2. Implement your procedure on a spreadsheet and use the VLOOKUP function to sample 20 outcomes from the distribution.
- 45. Use formula (5.23) to obtain a sample of 25 outcomes for a game of Battleship™ as described in Problem 34. Find the average and standard deviation for these 25 outcomes.
- 46. Use the Excel *Random Number Generation* tool to generate 100 samples of the number of customers that the financial consultant in Problem 31 will have on a daily basis. What percentage will meet his target of at least 5?
- 47. A formula in financial analysis is: Return on equity  $=$  net profit margin  $\times$  total asset turnover  $\times$  equity multiplier. Suppose that the equity multiplier is fixed at 4.0, but that the net profit margin is normally distributed with a mean of 3.8% and a standard deviation of 0.4%, and that the total asset turnover is normally distributed with a mean of 1.5 and a standard deviation of 0.2. Set up and conduct a sampling experiment to find the distribution of the return on equity. Show your results as a histogram to help explain your analysis and conclusions. Use the empirical rules to predict the return on equity.
- 48. A government agency is putting a large project out for low bid. Bids are expected from 10 different contractors and will have a normal distribution with a mean of \$3.5 million and a standard deviation of \$0.25 million. Devise and implement a sampling

experiment for estimating the distribution of the minimum bid and the expected value of the minimum bid.

- 49. Use *Analytic Solver Platform* to fit the hurricane data in Problem 32 to a discrete distribution? Does the Poisson distribution give the best fit?
- 50. Use *Analytic Solver Platform* to fit a distribution to [the data in the Excel file](#page-9-0) *Computer Repair Times*.

#### Case: Performance Lawn Equipment

PLE collects a variety of data from special studies, many of which are related to the quality of its products. The company collects data about functional test performance of its mowers after assembly; results from the past 30 days are given in the worksheet *Mower Test*. In addition, many inprocess measurements are taken to ensure that manufacturing processes remain in control and can produce according to design specifications. The worksheet *Blade Weight* shows 350 measurements of blade weights taken from the manufacturing process that produces mower blades during the most recent shift. Elizabeth Burke has asked you to study these data from an analytics perspective. Drawing upon your experience, you have developed a number of questions.

- 1. For the mower test data, what distribution might be appropriate to model the failure of an individual mower?
- 2. What fraction of mowers fails the functional performance test using all the mower test data?
- 3. What is the probability of having *x* failures in the next 100 mowers tested, for *x* from 0 to 20?
- 4. What is the average blade weight and how much variability is occurring in the measurements of blade weights?

Try the three different statistical measures for evaluating goodness of fit and see if they result in different best-fitting distributions.

- 51. The Excel file *Investment Returns* provides sample data for the annual return of the S&P 500, and monthly returns of a stock portfolio and bond portfolio. Construct histograms for each data set and use *Analytic Solver Platform* to find the best fitting distribution.
- 5. Assuming that the data are normal, what is the probability that blade weights from this process will exceed 5.20?
- 6. What is the probability that weights will be less than 4.80?
- 7. What is the actual percent of weights that exceed 5.20 or are less than 4.80 from the data in the worksheet?
- 8. Is the process that makes the blades stable over time? That is, are there any apparent changes in the pattern of the blade weights?
- 9. Could any of the blade weights be considered outliers, which might indicate a problem with the manufacturing process or materials?
- 10. Was the assumption that blade weights are normally distributed justified? What is the best-fitting probability distribution for the data?

Summarize all your findings to these questions in a wellwritten report.

 $\textcolor{red}{\textcircled{\footnotesize{1}}}$ 

This page intentionally left blank

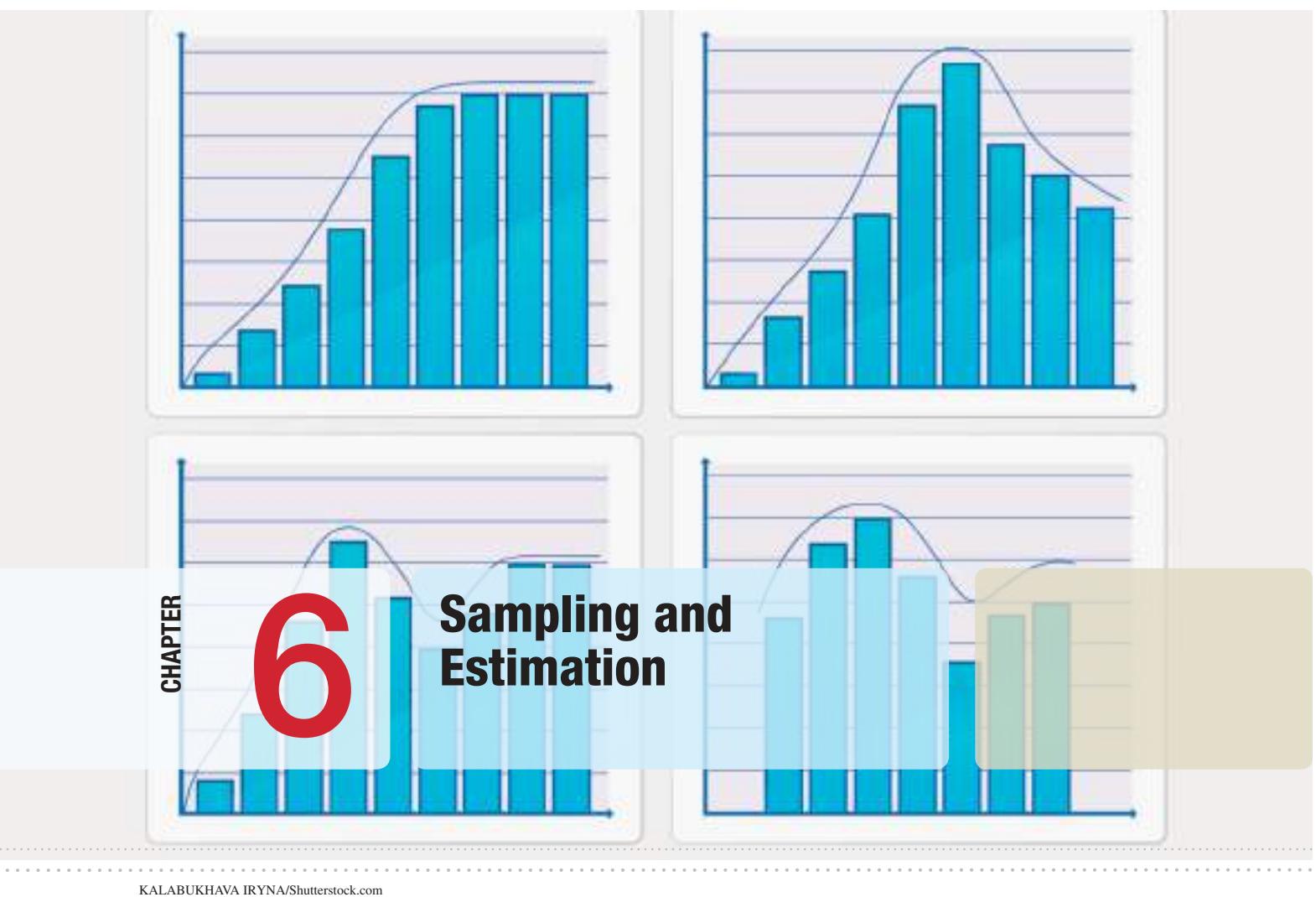

 $\bigoplus$ 

 $\bigoplus$ 

# Learning Objectives

After studying this chapter, you will be able to:

- $\bullet$  Describe the elements of a sampling plan.
- $\bullet$  Explain the difference between subjective and probabilistic sampling.
- State two types of subjective sampling.
- $\bullet$  Explain how to conduct simple random sampling and use Excel to find a simple random sample from an Excel database.
- $\bullet$  Explain systematic, stratified, and cluster sampling, and sampling from a continuous process.
- **•** Explain the importance of unbiased estimators.
- **•** Describe the difference between sampling error and nonsampling error.
- $\bullet$  Explain how the average, standard deviation, and distribution of means of samples changes as the sample size increases.
- $\bullet$  Define the sampling distribution of the mean.
- Calculate the standard error of the mean.
- $\bullet$  Explain the practical importance of the central limit theorem.
- $\bullet$  Use the standard error in probability calculations.
- $\bullet$  Explain how an interval estimate differs from a point estimate.
- **•** Define and give examples of confidence intervals.
- **•** Calculate confidence intervals for population means and proportions using the formulas in the chapter and the appropriate Excel functions.
- $\bullet$  Explain how confidence intervals change as the level of confidence increases or decreases.
- **•** Describe the difference between the *t*-distribution and the normal distribution.
- $\bullet$  Use confidence intervals to draw conclusions about population parameters.
- $\bullet$  Compute a prediction interval and explain how it differs from a confidence interval.
- **•** Compute sample sizes needed to ensure a confidence interval for means and proportions with a specified margin of error.

207

 $\bigcirc$ 

#### **208 Chapter 6** Sampling and Estimation

⊕

We discussed the difference between population and samples in Chapter 4. Sampling is the foundation of statistical analysis. We use sample data in business analytics applications for many purposes. For example, we might wish to estimate the mean, variance, or proportion of a very large or unknown population; provide values for inputs in decision models; understand customer satisfaction; reach a conclusion as to which of several sales strategies is more effective; or understand if a change in a process resulted in an improvement. In this chapter, we discuss sampling methods, how they are used to estimate population parameters, and how we can assess the error inherent in sampling.

## Statistical Sampling

The first step in sampling is to design an effective sampling plan that will yield representative samples of the populations under study. A **sampling plan** is a description of the approach that is used to obtain samples from a population prior to any data collection activity. A sampling plan states

- $\bullet$  the objectives of the sampling activity,
- the target population,
- the **population frame** (the list from which the sample is selected),
- the method of sampling,
- the operational procedures for collecting the data, and
- the statistical tools that will be used to analyze the data.

#### **EXAMPLE 6.1 A Sampling Plan for a Market Research Study**

Suppose that a company wants to understand how golfers might respond to a membership program that provides discounts at golf courses in the golfers' locality as well as across the country. The *objective* of a sampling study might be to estimate the proportion of golfers who would likely subscribe to this program. The *target population* might be all golfers over 25 years old. However, identifying all golfers in America might be impossible. A practical *population frame* [might be a list of g](#page-9-0)olfers who

have purchased equipment from national golf or sporting goods companies through which the discount card will be sold. The *operational procedures* for collecting the data might be an e-mail link to a survey site or direct-mail questionnaire. The data might be stored in an Excel database; *statistical tools* such as PivotTables and simple descriptive statistics would be used to segment the respondents into different demographic groups and estimate their likelihood of responding positively.

#### Sampling Methods

Many types of sampling methods exist. Sampling methods can be *subjective* or *probabilistic*. Subjective methods include **judgment sampling**, in which expert judgment is used to select the sample (survey the "best" customers), and **convenience sampling**, in which samples are selected based on the ease with which the data can be collected (survey all customers who happen to visit this month). Probabilistic sampling involves selecting the

⊕

**Chapter 6** Sampling and Estimation 209

⊕

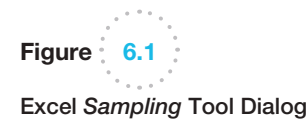

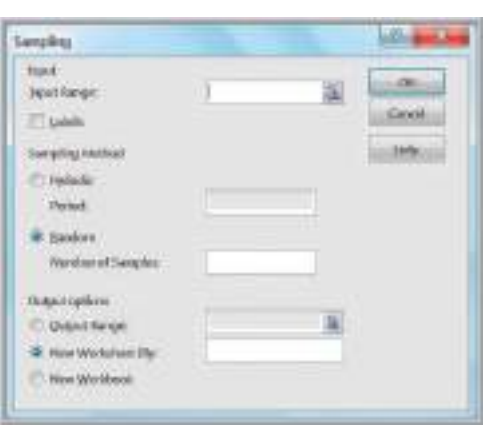

items in the sample using some random procedure. Probabilistic sampling is necessary to draw valid statistical conclusions.

The most common probabilistic sampling approach is simple random sampling. **Simple random sampling** involves selecting items from a population so that every subset of a given size has an equal chance of being selected. If the population data are stored in a database, simple random samples can generally be easily obtained.

#### Example 6.2 Simple Random Sampling with Excel

Suppose that we wish to sample from the Excel database *Sales Transactions.* Excel provides a tool to generate a random set of values from a given population size. Click on *Data Analysis* in the *Analysis* group of the *Data* tab and select *Sampling*. This brings up the dialog shown in Figure 6.1. In the *Input Range* box, we specify the data range from which the sample will be taken. This t[ool](#page-210-0)  requires that the data sampled be numeric, so in this example we sample from the first column of the data set, which corresponds to the customer ID number. There are two options for sampling:

1. Sampling can be *periodic*, and we will be prompted for the *Period*, which is the interval between sample

observations from the beginning of the data set. For instance, if a period of 5 is used, observations 5, 10, 15, and so on, will be selected as samples.

2. Sampling can also be *random*, and we will be prompted for the *Number of Samples*. Excel will then randomly select this number of samples from the specified data set. However, this tool generates random samples *with replacement*, so we must be careful to check for duplicate observations in the sample created.

Figure 6.2 shows 20 samples generated by the tool. We sorted them in ascending order to make it easier to identify duplicates. As you can see, two of the customers were duplicated by the tool.

Other methods of sampling include the following:

**Systematic (Periodic) Sampling. Systematic, or periodic, sampling is a sam**pling plan (one of the options in the Excel *Sampling* tool) that selects every *n*th item from the population. For example, to sample 250 names from a list of 400,000, the first name could be selected at random from the first 1,600, and then every 1,600th name could be selected. This approach can be used for telephone sampling when supported by an automatic dialer that is programmed to dial numbers in a systematic manner. However, systematic sampling is not the same

⊕

 $\textcolor{red}{\textcircled{\footnotesize{1}}}$ 

<span id="page-210-0"></span>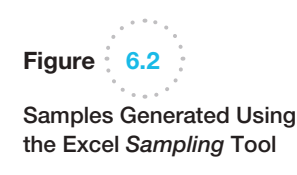

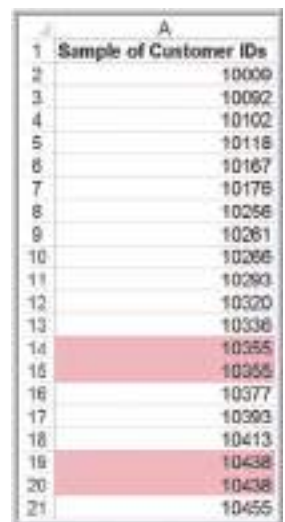

as simple random sampling because for any sample, every possible sample of a given size in the population does not have an equal chance of being selected. In some situations, this approach can induce significant bias if the population has some underlying pattern. For instance, sampling orders received every 7 days may not yield a representative sample if customers tend to send orders on certain days every week.

- *Stratified Sampling.* **Stratified sampling** applies to populations that are divided into natural subsets (called *strata*) and allocates the appropriate proportion of samples to each stratum. For example, a large city may be divided into political districts called wards. Each ward has a different number of citizens. A stratified sample would choose a sample of individuals in each ward proportionate to its size. This approach ensures that each stratum is weighted by its size relative to the population and can provide better results than simple random sampling if the items in each stratum are not homogeneous. However, issues of cost or significance of certain strata might make a disproportionate sample more useful. For example, the ethnic or racial mix of each ward might be significantly different, making it difficult for a stratified sample to obtain the desired information.
- *Cluster Sampling.* Cluster sampling is based on dividing a population into subgroups (clusters), sampling a set of clusters, and (usually) conducting a complete census within the clusters sampled. For instance, a company might segment its customers into small geographical regions. A cluster sample would consist of a random sample of the geographical regions, and all customers within these regions would be surveyed (which might be easier because regional lists might be easier to produce and mail).
- **Sampling from a Continuous Process.** Selecting a sample from a continuous manufacturing process can be accomplished in two main ways. First, select a time at random; then select the next *n* items produced after that time. Second, select *n* times at random; then select the next item produced after each of these times. The first approach generally ensures that the observations will come from a homogeneous population; however, the second approach might include items from different populations if the characteristics of the process should change over time, so caution should be used.

# Analytics in Practice: Using Sampling Techniques to Improve Distribution<sup>1</sup>

U.S. breweries rely on a three-tier distribution system to deliver product to retail outlets, such as supermarkets and convenience stores, and on-premise accounts, such as bars and restaurants. The three tiers are the manufacturer, wholesaler (distributor), and retailer. A distribution network must be as efficient and cost effective as possible to deliver to the market a fresh product that is damage free and is delivered at the right place at the right time.

To understand distributor performance related to overall effectiveness, MillerCoors brewery defined seven attributes of proper distribution and collected data from 500 of its distributors. A field quality specialist (FQS) audits distributors within an assigned region of the country and collects data on these attributes. The FQS uses a handheld device to scan the universal product code on each package to identify the product type and amount. When audits are complete, data are summarized and uploaded from the handheld device into a master database.

This distributor auditing uses stratified random sampling with proportional allocation of samples based on the distributor's market share. In addition to providing a more representative sample and better logistical control of sampling, stratified random sampling enhances statistical precision when data are aggregated by market area served by the distributor. This enhanced precision is a consequence of smaller and typically homogeneous market regions, which are able to provide realistic estimates of variability, especially when compared to another market region that is markedly different.

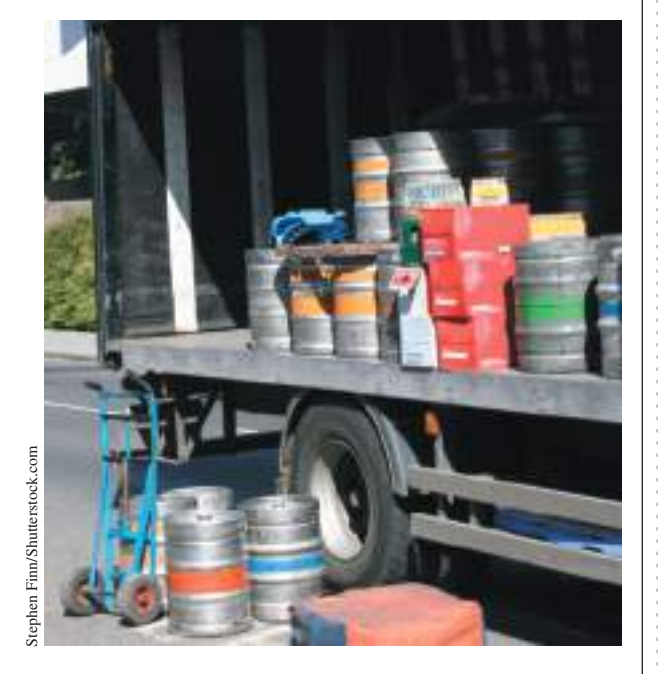

Randomization of retail accounts is achieved through a specially designed program based on the GPS location of the distributor and serviced retail accounts. The sampling strategy ultimately addresses a specific distributor's performance related to out-ofcode product, damaged product, and out-of-rotation product at the retail level. All in all, more than 6,000 of the brewery's national retail accounts are audited during a sampling year. Data collected by the FQSs during the year are used to develop a performance ranking of distributors and identify opportunities for improvement.

# Estimating Population Parameters

Sample data provide the basis for many useful analyses to support decision making. **Estimation** involves assessing the value of an unknown population parameter—such as a population mean, population proportion, or population variance—using sample data. **Estimators** are the measures used to estimate population parameters; for example, we use the sample mean  $\bar{x}$  to estimate a population mean  $\mu$ . The sample variance  $s^2$  estimates a population variance  $\sigma^2$ , and the sample proportion  $p$  estimates a population proportion  $\pi$ . A **point estimate** is a single number derived from sample data that is used to estimate the value of a population parameter. ⊕

 $\textcolor{red}{\textcircled{\footnotesize{1}}}$ 

<sup>1</sup>Based on Tony Gojanovic and Ernie Jimenez, "Brewed Awakening: Beer Maker Uses Statistical Methods to Improve How Its Products Are Distributed," *Quality Progress* (April 2010).

#### **212 Chapter 6** Sampling and Estimation

#### Unbiased Estimators

It seems quite intuitive that the sample mean should provide a good point estimate for the population mean. However, it may not be clear why the formula for the sample variance that we introduced in Chapter 4 has a denominator of  $n - 1$ , particularly because it is different from the formula for the population variance (see formulas (4.4) and (4.5) in Chapter 4). In these formulas, the population variance is computed by

$$
\sigma^2 = \frac{\sum_{i=1}^n (x_i - \mu)^2}{N}
$$

whereas the sample variance is computed by the formula

⊕

$$
s^{2} = \frac{\sum_{i=1}^{n} (x_{i} - \bar{x})^{2}}{n - 1}
$$

Why is this so? Statisticians develop many types of estimators, and from a theoretical as well as a practical perspective, it is important that they "truly estimate" the population parameters they are supposed to estimate. Suppose that we perform an experiment in which we repeatedly sampled from a population and computed a point estimate for a population parameter. Each individual point estimate will vary from the population parameter; however, we would hope that the long-term average (expected value) of all possible point estimates would equal the population parameter. If the expected value of an estimator equals the population parameter it is intended to estimate, the estimator is said to be *unbiased*. If this is not true, the estimator is called *biased* and will not provide correct results.

Fortunately, all the estimators we have introduced are unbiased and, therefore, are meaningful for making decisions involving the population parameter. In particular, statisticians have shown that the denominator  $n - 1$  used in computing  $s^2$  is necessary to provide [an unbiased estimator of](#page-9-0)  $\sigma^2$ . If we simply divided by the number of observations, the estimator would tend to underestimate the true variance.

#### Errors in Point Estimation

One of the drawbacks of using point estimates is that they do not provide any indication of the magnitude of the potential error in the estimate. A major metropolitan newspaper reported that, based on a Bureau of Labor Statistics survey, college professors were the highest-paid workers in the region, with an average salary of \$150,004. Actual averages for two local universities were less than \$70,000. What happened? As reported in a follow-up story, the sample size was very small and included a large number of highly paid medical school faculty; as a result, there was a significant error in the point estimate that was used.

When we sample, the estimators we use—such as a sample mean, sample proportion, or sample variance—are actually random variables that are characterized by some distribution. By knowing what this distribution is, we can use probability theory to quantify the uncertainty associated with the estimator. To understand this, we first need to discuss sampling error and sampling distributions.

#### **Chapter 6** Sampling and Estimation 213

# Sampling Error

In Chapter 4, we observed that different samples from the same population have different characteristics—for example, variations in the mean, standard deviation, frequency distribution, and so on. **Sampling (statistical) error** occurs because samples are only a subset of the total population. Sampling error is inherent in any sampling process, and although it can be minimized, it cannot be totally avoided. Another type of error, called **nonsampling error**, occurs when the sample does not represent the target population adequately. This is generally a result of poor sample design, such as using a convenience sample when a simple random sample would have been more appropriate or choosing the wrong population frame. It may also result from inadequate data reliability, which we discussed in Chapter 1. To draw good conclusions from samples, analysts need to eliminate nonsampling error and understand the nature of sampling error.

Sampling error depends on the size of the sample relative to the population. Thus, determining the number of samples to take is essentially a statistical issue that is based on the accuracy of the estimates needed to draw a useful conclusion. We discuss this later in this chapter. However, from a practical standpoint, one must also consider the [cost of sampling and sometimes](#page-9-0) make a trade-off between cost and the information that is obtained.

#### Understanding Sampling Error

Suppose that we estimate the mean of a population using the sample mean. How can we determine how accurate we are? In other words, can we make an informed statement about how far the sample mean might be from the true population mean? We could gain some insight into this question by performing a sampling experiment.

#### **EXAMPLE 6.3 A Sampling Experiment**

Let us choose a population that is uniformly distributed between  $a = 0$  and  $b = 10$ . Formulas (5.17) and (5.18) state that the expected value is  $(0 + 10)/2 = 5$ , and [the var](#page-214-0)iance is  $(10 - 0)^2/12 = 8.333$ . We use the Excel *Random Number Generation* tool described in Chapter 5 to generate 25 samples, each of size 10 from this population. Figure 6.3 shows a portion of a spreadsheet for this experiment, along with a histogram of the data (on the left side) that shows that the 250 observations are approximately uniformly distributed. (This is available in the Excel file *Sampling Experiment*.)

In row 12 we compute the mean of each sample. These statistics vary a lot from the population values because of sampling error. The histogram on the right shows the distribution of the 25 sample means, which vary from less than 4 to more than 6. Now let's compute the average and standard deviation of the sample means in row 12 (cells AB12 [and AB](#page-214-0)13). Note that the average of all the sample means is quite close to the true population mean of 5.0.

Now let us repeat this experiment for larger sample sizes. Table 6.1 shows some results. Notice that as the sample size gets larger, the averages of the 25 sample means are all still close to the expected value of 5; however, the standa[rd deviation](#page-214-0) of the 25 sample means becomes smaller for increasing sample sizes, meaning that the means of samples are clustered closer together around the true expected value. Figure 6.4 shows comparative histograms of the sample means for each of these cases. These illustrate the conclusions we just made and, also, perhaps even more surprisingly, the distribution of the sample means appears to assume the shape of a normal distribution for larger sample sizes. In our experiment, we used only 25 sample means. If we had used a much-larger number, the distributions would have been more well defined.

 $\textcolor{red}{\textcircled{\footnotesize{1}}}$ 

⊕

<span id="page-214-0"></span>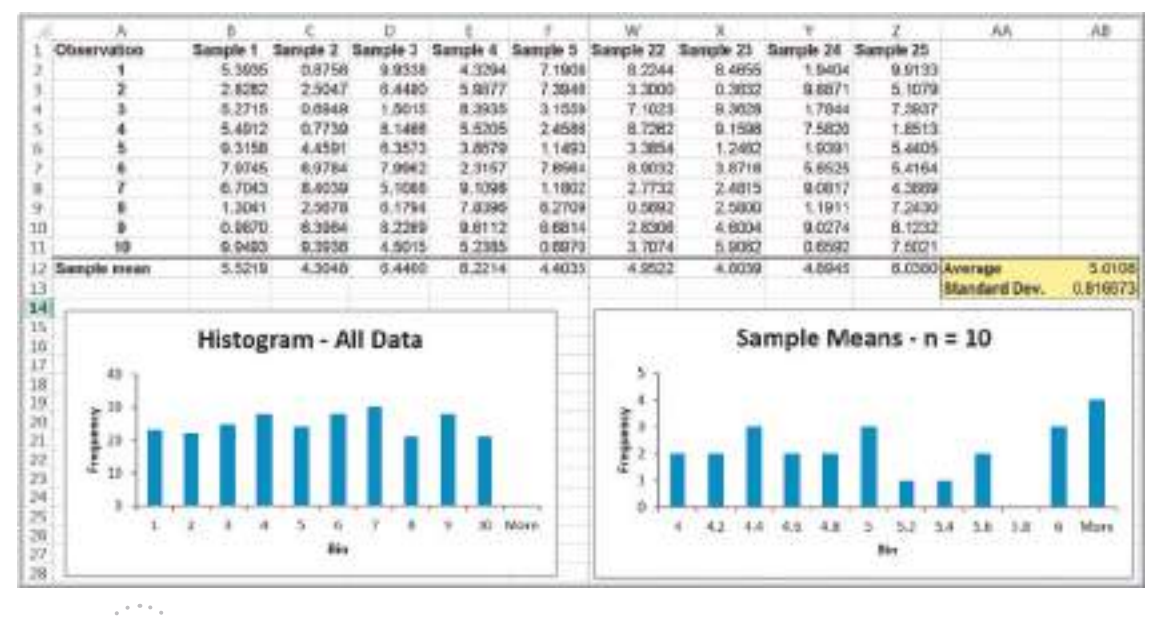

Figure 6.3

Figure 6.4

Sizes

Portion of Spreadsheet for *Sampling Experiment*

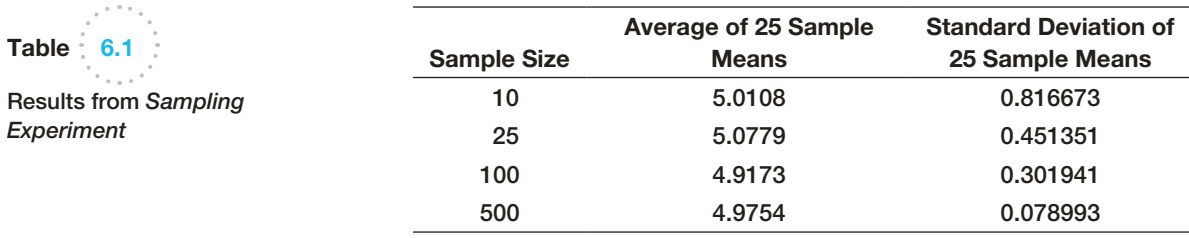

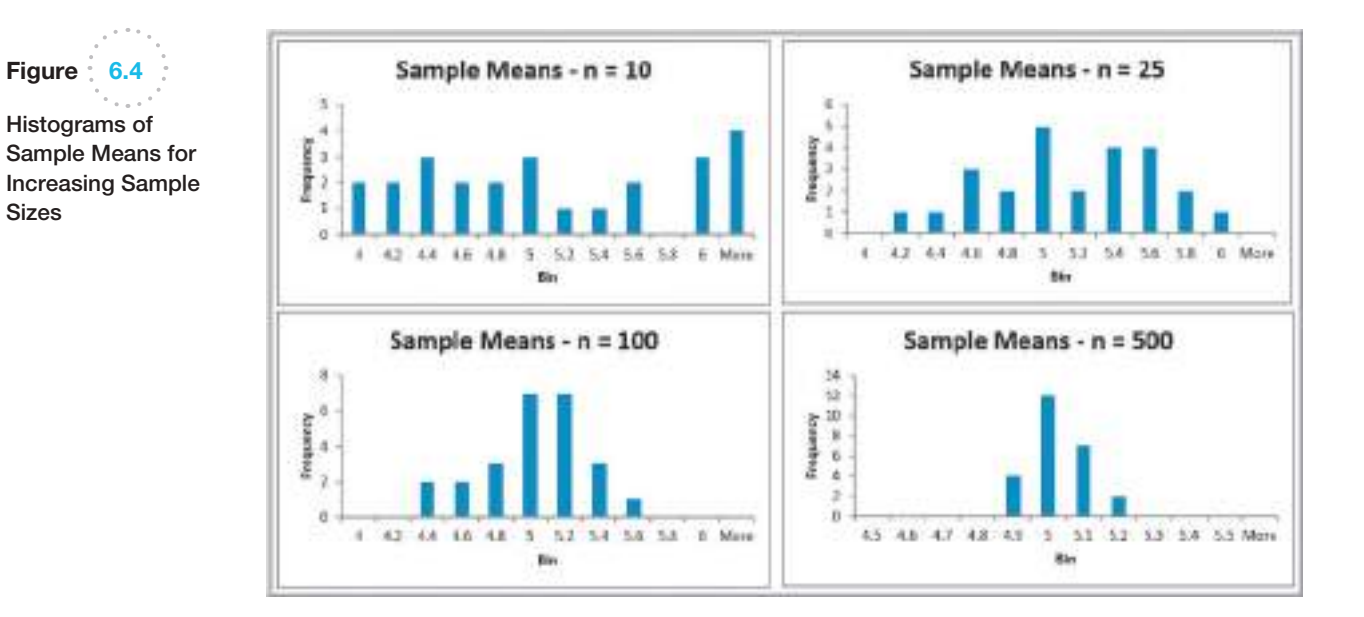

If we apply the empirical rules to these results, we can estimate the sampling error associated with one of the sample sizes we have chosen.

## Example 6.4 Estimating Sampling Error Using the Empirical Rules

Using the results in Table 6.1 and the empirical rule for three standard deviations around the mean, we could state, for example, that using a sample size of 10, the distribution of sample means should fall approximately from  $5.0 - 3(0.816673) = 2.55$  to  $5.0 + 3(0.816673) = 7.45$ . [Thus, there is considera](#page-10-0)ble error in estimating the mean

Sampling Distributions

[We can quantify the sampling error](#page-10-0) in estimating the mean for any unknown population. To do this, we need to characterize the sampling distribution of the mean.

are [4.09, 5.91] and [4.76, 5.24].

#### Sampling Distribution of the Mean

The means of *all possible* samples of a fixed size *n* from some population will form a distribution that we call the **sampling distribution of the mean**. The histograms in Figure 6.4 are approximations to the sampling distributions of the mean based on 25 samples. Statisticians have shown two key results about the sampling distribution of the mean. First, the standard deviation of the sampling distribution of the mean, called the **standard error of the mean**, is computed as

Standard Error of the Mean = 
$$
\sigma/\sqrt{n}
$$
 (6.1)

using a sample of only 10. For a sample of size 25, we would expect the sample means to fall between  $5.0 - 3(0.451351) = 3.65$  to  $5.0 + 3(0.451351) = 6.35$ . Note that as the sample size increased, the error decreased. For sample sizes of 100 and 500, the intervals

where  $\sigma$  is the standard deviation of the population from which the individual observations are drawn and *n* is the sample size. From this formula, we see that as *n* increases, the standard error decreases, just as our experiment demonstrated. This suggests that the estimates of the mean that we obtain from larger sample sizes provide greater accuracy in estimating the true population mean. In other words, *larger sample sizes have less sampling error*.

#### Example 6.5 Computing the Standard Error of the Mean

For our experiment, we know that the variance of the population is 8.33 (because the values were uniformly distributed). Therefore, the standard deviation of the population is  $\sigma$  = 2.89. We may compute the standard error of the mean for each of the sample sizes in our experiment using formula (6.1). For example, with  $n = 10$ , we have

For the remaining data in Table 6.1 we have the following:

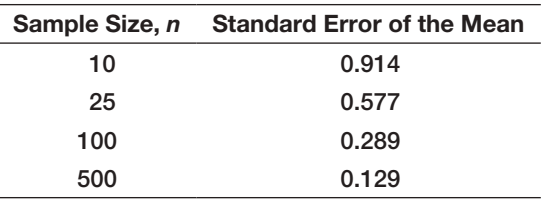

The standard deviations shown in Table 6.1 are simply estimates of the standard error of the mean based on the limited number of 25 samples. If we compare these estimates with the theoretical values in the previous example, we see that they are close but not exactly the same. This is because the true standard error is based on *all possible* sample means in the sampling

Standard Error of the Mean =  $\sigma/\sqrt{n}$  = 2.89/ $\sqrt{10}$  = 0.91[4](#page-214-0)

 $\textcolor{red}{\textcircled{\footnotesize{1}}}$
#### **216** Chapter 6 Sampling and Estimation

distribution, whereas we used only 25. If you repeat the experiment with a larger number of samples, the observed values of the standard error would be closer to these theoretical values.

⊕

In practice, we will never know the true population standard deviation and generally take only a limited sample of *n* observations. However, we may estimate the standard error of the mean using the sample data by simply dividing the sample standard deviation by the square root of *n*.

The second result that statisticians have shown is called the **central limit theorem**, one of the most important practical results in statistics that makes systematic inference possible. The central limit theorem states that if the sample size is large enough, the sampling distribution of the mean is approximately normally distributed, *regardless* of the distribution of the population and that the mean of the sampling distribution will be the same as that of the population. This is exactly what we observed in our experiment. The distribution of the population was uniform, yet the sampling distribution of the mean converges to the shape of a normal distribution as the sample size increases. The central limit theorem also states that if the population is normally distributed, then the sampling distribution of the mean will also be normal for *any* sample size. The central limit theo[rem allows us to use the theory we learned about c](#page-10-0)alculating probabilities for normal distributions to draw conclusions about sample means.

#### Applying the Sampling Distribution of the Mean

The key to applying sampling distribution of the mean correctly is to understand whether the probability that you wish to compute relates to an individual observation or to the mean of a sample. If it relates to the mean of a sample, then you must use the sampling distribution of the mean, whose standard deviation is the standard error,  $\sigma/\sqrt{n}$ .

# Example 6.6 Using the Standard Error in Probability Calculations

Suppose that the size of individual customer orders (in dollars), *X*, from a major discount book publisher Web site is normally distributed with a mean of \$36 and standard deviation of \$8. The probability that the next individual who places an order at the Web site will make a purchase of more than \$40 can be found by calculating

1 − NORM.DIST(40,36,8,TRUE) = 1 − 0.6915 = 0.3085

Now suppose that a sample of 16 customers is chosen. What is the probability that the *mean purchase* for these 16 customers will exceed \$40? To find this, we must realize that we must use the sampling distribution of the mean to carry [out the appropriate](#page-10-0) calculations. The sampling distribution of the mean will have a mean of \$36 but a standard error of  $$8/\sqrt{16} = $2$ . Then the probability that the mean purchase exceeds \$40 for a sample size of  $n = 16$  is

1 − NORM.DIST(40,36,2,TRUE) = 1 − 0.9772 = 0.0228

Although about 30% of individuals will make purchases exceeding \$40, the chance that 16 customers will collectively average more than \$40 is much smaller. It would be very unlikely for all 16 customers to make highvolume purchases, because some individual purchases would as likely be less than \$36 as more, making the variability of the mean purchase amount for the sample of 16 much smaller than for individuals.

# Interval Estimates

An **interval estimate** provides a range for a population characteristic based on a sample. Intervals are quite useful in statistics because they provide more information than a point estimate. Intervals specify a range of plausible values for the characteristic of interest and a way of assessing "how plausible" they are. In general, a  $100(1 - \alpha)\%$  probability **interval** is any interval [*A, B*] such that the probability of falling between *A* and *B* is  $1 - \alpha$ . Probability intervals are often centered on the mean or median. For instance,

 $\textcolor{red}{\textcircled{\footnotesize{1}}}$ 

⊕

in a normal distribution, the mean plus or minus 1 standard deviation describes an approximate 68% probability interval around the mean. As another example, the 5th and 95th percentiles in a data set constitute a 90% probability interval.

# Example 6.7 Interval Estimates in the News

We see interval estimates in the news all the time when trying to estimate the mean or proportion of a population. Interval estimates are often constructed by taking a point estimate and adding and subtracting a margin of error that is based on the sample size. For example, a Gallup poll might report that 56% of voters support a certain candidate with a margin of error of  $\pm 3\%$ . We would conclude that the true percentage of voters that support

the candidate is most likely between 53% and 59%. Therefore, we would have a lot of confidence in predicting that the candidate would win a forthcoming election. If, however, the poll showed a 52% level of support with a margin of error of  $\pm 4\%$ , we might not be as confident in predicting a win because the true percentage of supportive voters is likely to be somewhere between 48% and 56%.

The question you might be asking at this point is how to calculate the error associated with a point estimate. In national surveys and political polls, such margins of error are usually stated, but they are never properly explained. To understand them, we need to introduce the concept of confidence intervals.

# Confidence Intervals

⊕

Confidence interval estimates provide a way of assessing the accuracy of a point estimate. A **confidence interval** is a range of values between which the value of the population parameter is believed to be, along with a probability that the interval correctly estimates the true (unknown) population parameter. This probability is called the **level of confidence**, denoted by  $1 - \alpha$ , where  $\alpha$  is a number between 0 and 1. The level of confidence is usually expressed as a percent; common values are 90%, 95%, or 99%. (Note that if the level of confidence is 90%, then  $\alpha = 0.1$ .) The margin of error depends on the level of confidence and the sample size. For example, suppose that the margin of error for some sample size and a level of confidence of 95% is calculated to be 2.0. One sample might yield a point estimate of 10. Then, a 95% confidence interval would be [8, 12]. However, this interval may or may not include the true population mean. If we take a different sample, we will most likely have a different point estimate, say, 10.4, which, given the same margin of error, would yield the interval estimate [8.4, 12.4]. Again, this may or may not include the true population mean. If we chose 100 different samples, leading to 100 different interval estimates, we would expect that 95% of them—the level of confidence—would contain the true population mean. We would say we are "95% confident" that the interval we obtain from sample data contains the true population mean. The higher the confidence level, the more assurance we have that the interval contains the true population parameter. As the confidence level increases, the confidence interval becomes wider to provide higher levels of assurance. You can view  $\alpha$  as the risk of incorrectly concluding that the confidence interval contains the true mean.

When national surveys or political polls report an interval estimate, they are actually confidence intervals. However, the level of confidence is generally not stated because the average person would probably not understand the concept or terminology. While not stated, you can probably assume that the level of confidence is 95%, as this is the most common value used in practice (however, the Bureau of Labor Statistics tends to use 90% quite often).

#### **218 Chapter 6** Sampling and Estimation

Many different types of confidence intervals may be developed. The formulas used [depend on the population parameter we are trying t](#page-10-0)o estimate and possibly other characteristics or assumptions about the population. We illustrate a few types of confidence intervals.

# Confidence Interval for the Mean with Known Population Standard Deviation

⊕

The simplest type of confidence interval is for the mean of a population where the standard deviation is assumed to be known. You should realize, however, that in nearly all practical sampling applications, the population standard deviation will *not* be known. However, in some applications, such as measurements of parts from an automated machine, a process might have a very stable variance that has been established over a long history, and it can reasonably be assumed that the standard deviation is known.

A 100(1 -  $\alpha$ )% confidence interval for the population mean  $\mu$  based on a sample of size *n* with a sample mean  $\bar{x}$  and a known population standard deviation  $\sigma$  is given by

$$
\bar{x} \pm z_{\alpha/2}(\sigma/\sqrt{n}) \tag{6.2}
$$

Note that this formula is simply the sample mean (point estimate) plus or minus a margin of error.

The margin of error is a number  $z_{\alpha/2}$  multiplied by the standard error of the sampling distribution of the mean,  $\sigma/\sqrt{n}$ . The value  $z_{\alpha/2}$  represents the value of a standard normal random variable that has an upper tail probability of  $\alpha/2$  or, equivalently, a cumulative probability of  $1 - \alpha/2$ . It may be found from the standard normal table (see Table A.1 in Appendix A at the end of the book) or may be computed in Excel using the value of the function NORM.S.INV $(1 - \alpha/2)$ . For example, if  $\alpha = 0.05$  (for a 95% confidence interval), then NORM.S.INV $(0.975) = 1.96$ ; if  $\alpha = 0.10$  (for a 90% confidence interval), then NORM.S.INV $(0.95) = 1.645$ , and so on.

Although formula (6.2) can easily be implemented in a spreadsheet, the Excel function CONFIDENCE.NORM(*alpha*, *standard\_deviation, size*) can be used to compute the margin of error term,  $z_{\alpha/2} \sigma / \sqrt{n}$ ; thus, the confidence interval is the sample mean  $\pm$ CONFIDENCE.NORM(*alpha*, *standard\_deviation*, *size*).

# Example 6.8 Computing a Confidence Interval with a Known Standard Deviation

In a production process for filling bottles of liquid detergent, historical data have shown that the variance in the volume is constant; however, clogs in the filling machine often affect the average volume. The historical standard deviation is 15 milliliters. In filling 800-milliliter bottles, a sample of 25 found an average volume of 796 milliliters. Using formula (6.2), a 95% confidence interval for the population mean is

$$
\bar{x} \pm z_{\alpha/2} \left( \sigma/\sqrt{n} \right)
$$

= 796  $\pm$  1.96(15/ $\sqrt{25}$ ) = 796  $\pm$  5.88, or [790.12, 801.88]

The worksheet *Population [Mean Sigm](#page-219-0)a Known* in the Excel workbook *Confidence Intervals* computes this interval using the CONFIDENCE.NORM function to compute the margin of error in cell B9, as shown in Figure 6.5.

As the level of confidence,  $1 - \alpha$ , decreases,  $z_{\alpha/2}$  decreases, and the confidence interval becomes narrower. For example, a 90% confidence interval will be narrower than a 95% confidence interval. Similarly, a 99% confidence interval will be wider than a 95% confidence interval. Essentially, you must trade off a higher level of accuracy with the risk that the confidence interval does not contain the true mean. Smaller risk will result in a

 $\textcolor{red}{\textcircled{\footnotesize{1}}}$ 

#### **Chapter 6** Sampling and Estimation 219

⊕

<span id="page-219-0"></span>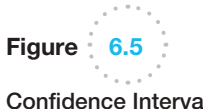

al for Mean Liquid Detergent Filling Volume

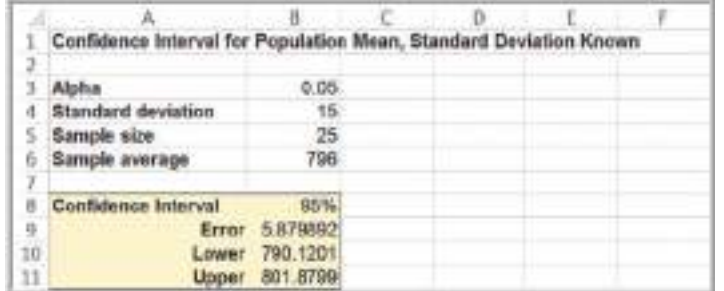

wider confidence interval. However, you can also see that as the sample size increases, the standard error decreases, making the confidence interval narrower and providing a more [accurate inter](#page-10-0)val estimate for the same level of risk. So if you wish to reduce the risk, you should consider increasing the sample size.

#### The *t*-Distribution

In most practical applications, the standard deviation of the population is unknown, and we need to calculate the confidence interval differently. Before we can discuss how to compute this type of confidence interval, we need to introduce a new probability distribution called the *t***-distribution**. The *t*-distribution is actually a family of probability distributions with a shape similar to the standard normal distribution. Different *t*-distributions are distinguished by an additional parameter, **degrees of freedom (***df***)**. The *t*-distribution has a larger variance than the standard normal, thus making confidence intervals wider th[an those obta](#page-220-0)ined from the standard normal distribution, in essence correcting for the uncertainty about the true standard deviation, which is not known. As the number of degrees of freedom increases, the *t*-distribution converges to the standard normal distribution (Figure 6.6). When sample sizes get to be as large as 120, the distributions are virtually identical; even for sample sizes as low as 30 to 35, it becomes difficult to distinguish between the two. Thus, for large sample sizes, many people use *z*-values to establish confidence intervals even when the standard deviation is unknown. We must point out, however, that for any sample size, the *true* sampling distribution of the mean is the *t*-distribution, so when in doubt, use the *t*.

The concept of degrees of freedom can be puzzling. It can best be explained by examining the formula for the sample variance:

$$
s^{2} = \frac{\sum_{i=1}^{n} (x_{i} - \bar{x})^{2}}{n - 1}
$$

Note that to compute  $s^2$ , we first need to compute the sample mean,  $\bar{x}$ . If we know the value of the mean, then we need know only  $n - 1$  distinct observations; the *n*th is completely determined. (For instance, if the mean of three values is 4 and you know that two of the values are 2 and 4, you can easily determine that the third number must be 6.) The number of sample values that are free to vary defines the number of degrees of freedom; in general, *df* equals the number of sample values minus the number of estimated parameters. Because the sample variance uses one estimated parameter, the mean, the *t*-distribution used in confidence interval calculations has  $n - 1$  degrees of freedom. Because the *t*-distribution explicitly accounts for the effect of the sample size in estimating the population variance, it is the proper one to use for any sample size. However, for large samples, the difference between *t*- and *z*-values is very small, as we noted earlier.

⊕

<span id="page-220-0"></span>**220** Chapter 6 Sampling and Estimation

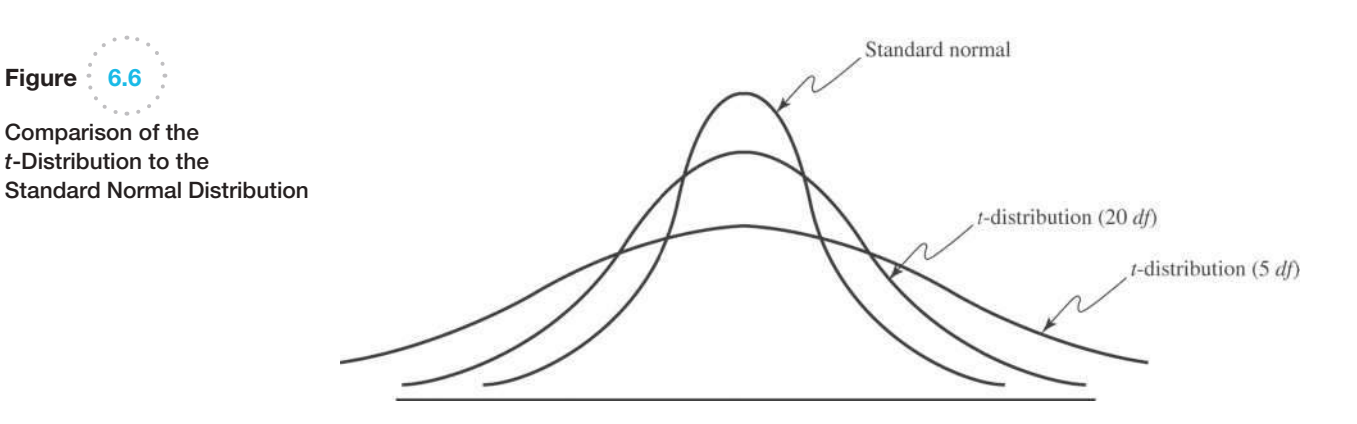

### Confidence Interval for the Mean with Unknown Population Standard Deviation

The formula for a 100(1 -  $\alpha$ )% confidence interval for the mean  $\mu$  when the population standard deviation is unknown is

$$
\bar{x} \pm t_{\alpha/2, n-1}(s/\sqrt{n}) \tag{6.3}
$$

where  $t_{\alpha/2,n-1}$  is the value from the *t*-distribution with  $n-1$  degrees of freedom, giving an upper-tail probability of  $\alpha/2$ . We may find *t*-values in Table A.2 in Appendix A at the end of the book or by using the Excel function T.INV( $1 - \alpha/2$ ,  $n - 1$ ) or the function T.INV.2T( $\alpha$ ,  $n - 1$ ). The Excel function CONFIDENCE.T(*alpha*, *standard\_deviation*, *size*) can be used to compute the margin of error term,  $t_{\alpha/2,n-1}(s/\sqrt{n})$ ; thus, the confidence interval is the sample mean  $\pm$  CONFIDENCE.T.

# Example 6.9 Computing a Confidence Interval with Unknown Standard Deviation

In the Excel file *Credit Approval Decisions*, a large bank has sample data used in making credit approval decisions (see Figure 6.7). Suppose that we want to find a 95% confidence interval for the mean revolving balance for the population of applicants that own a home. First, sort the data by homeowner and compute the mean and standard deviation of the revolving balance for the sample of homeowners. This results in  $\bar{x}$  = \$12,630.37 and  $s = $5393.38$ . The sample size is  $n = 27$ , so the standard error  $s/\sqrt{n} = $1037.96$ . The *t*-distribution has 26 degrees of freedom; therefore,  $t_{.025,26} = 2.056$ . Using formula (6.3), the confidence interval is  $$12,630.37 \pm 2.056 ($1037.96)$ or [\$10,496, \$14,764]. The worksheet *Population Mean [Sigma Un](#page-221-0)known* in the Excel workbook *Confidence Intervals* computes this interval using the CONFIDENCE.T function to compute the margin of error in cell B10, as shown in Figure 6.8.

#### Confidence Interval for a Proportion

For categorical variables such as gender (male or female), education (high school, college, post-graduate), and so on, we are usually interested in the *proportion* of observations in a sample that has a certain characteristic. An unbiased estimator of a population proportion  $\pi$  (this is not the *number* pi = 3.14159 . . . ) is the statistic  $\hat{p} = x/n$  (the **sample proportion**), where  $x$  is the number in the sample having the desired characteristic and *n* is the sample size.

M06\_EVAN5448\_02\_SE\_C06.indd 220 12/09/15 7:33 AM

 $\textcolor{red}{\textcircled{\footnotesize{1}}}$ 

#### **Chapter 6** Sampling and Estimation 221

 $\textcolor{red}{\textcircled{\footnotesize{1}}\ }$ 

<span id="page-221-0"></span>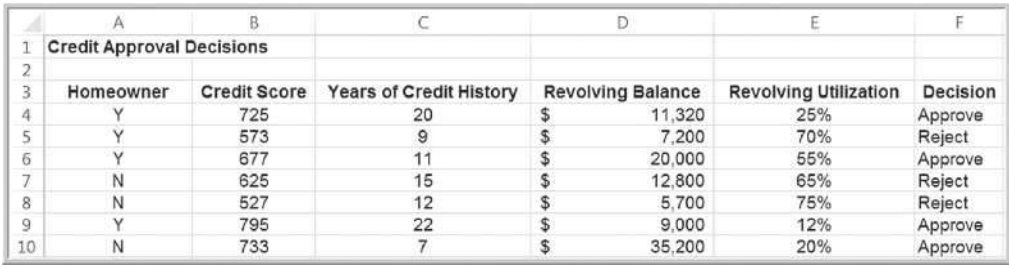

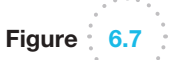

Portion of Excel File *Credit Approval Decisions*

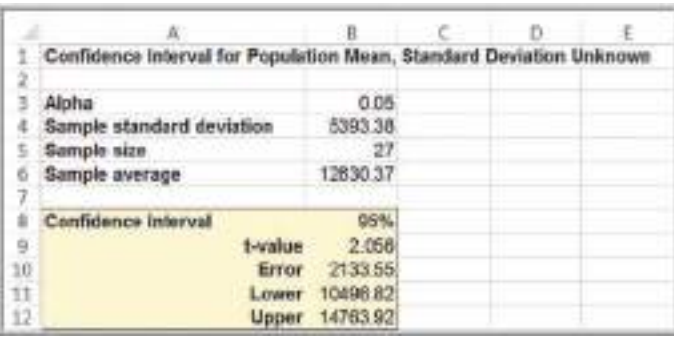

A 100 $(1 - \alpha)$ % confidence interval for the proportion is

$$
\hat{p} \pm z_{a/2} \sqrt{\frac{\hat{p}(1-\hat{p})}{n}} \tag{6.4}
$$

Notice that as with the mean, the confidence interval is the point estimate plus or minus some margin of error. In this case,  $\sqrt{\hat{p}(1-\hat{p})}/n$  is the standard error for the sampling distribution of the proportion. Excel does not have a function for computing the margin of error, but it can easily be implemented on a spreadsheet.

# [Ex](#page-222-0)ample 6.10 Computing a Confidence Interval for a Proportion

The last column in the Excel file *Insurance Survey* (see Figure 6.9) describes whether a sample of employees would be willing to pay a lower premium for a higher deductible for their health insurance. Suppose we are interested in the proportion of individuals who answered yes. We may easily confirm that 6 out of the 24 employees, or 25%, answered yes. Thus, a point estimate for the proportion answering yes is  $\hat{p} = 0.25$ . Using formula (6.4), we find that a 95% confidence interval for the proportion of employees answering yes is

$$
0.25 \pm 1.96 \sqrt{\frac{0.25(0.75)}{24}} = 0.25 \pm 0.173, or [0.077, 0.423]
$$

The worksheet *Population Mean Sigma Unknown* in the Excel workbook *Confidence Intervals* computes this interval, as shown in Figure 6.10. Notice that this is a fairly wide confidence interval, suggesting that we have quite a bit of uncertainty as to the true value of the population proportion. This is because of the relatively small sample size.

♠

Figure  $6.8$ 

of Homeowners

 $\textcolor{red}{\textcircled{\footnotesize{1}}}$ 

Confidence Interval for Mean Revolving Balance

#### <span id="page-222-0"></span>**222** Chapter 6 Sampling and Estimation

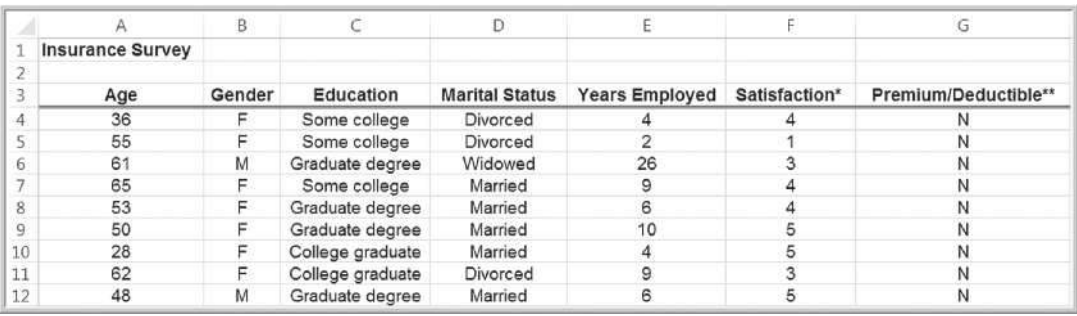

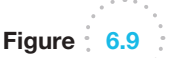

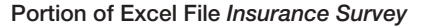

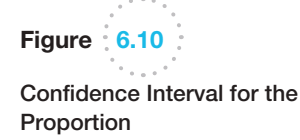

⊕

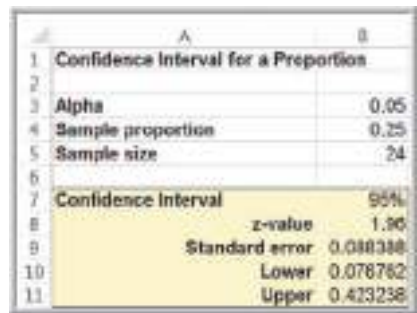

### Additional Types of Confidence Intervals

Confidence intervals may be calculated for other population parameters such as a variance or standard deviation and also for differences in the means or proportions of two populations. The concepts are similar to the types of confidence intervals we have discussed, but many of the formulas are rather complex and more difficult to implement on a spreadsheet. Some advanced software packages and spreadsheet add-ins provide additional support. Therefore, we do not discuss them in this book, but we do suggest that you consult other books and statistical references should you need to use them, now that you understand the [basic concepts underlying the](#page-10-0)m.

# Using Confidence Intervals for Decision Making

Confidence intervals can be used in many ways to support business decisions.

# Example 6.11 Drawing a Conclusion about a Population Mean Using a Confidence I[nterval](#page-219-0)

In packaging a commodity product such as laundry detergent, the manufacturer must ensure that the packages contain the stated amount to meet government regulations. In Example 6.8, we saw an example where the required volume is 800 milliliters, yet the sample average was only

796 milliliters. Does this indicate a serious problem? Not necessarily. The 95% confidence interval for the mean we computed in Figure 6.5 was [790.12, 801.88]. Although the sample mean is less than 800, the sample does not provide sufficient evidence to draw that conclusion that the

population mean is less than 800 because 800 is contained within the confidence interval. In fact, it is just as plausible that the population mean is 801. We cannot tell definitively because of the sampling error. However, suppose that the sample average is 792. Using the Excel worksheet *Population Mean Sigma Known* in the workbook *Confidence Intervals*,

we find that the confidence interval for the mean would be [786.12, 797.88]. In this case, we would conclude that it is highly unlikely that the population mean is 800 milliliters because the confidence interval falls completely below 800; the manufacturer should check and adjust the equipment to meet the standard.

The next example shows how to interpret a confidence interval for a proportion.

### Example 6.12 Using a Confidence Interval to Predict Election Returns

Suppose that an exit poll of 1,300 voters found that 692 voted for a particular candidate in a two-person race. This represents a proportion of 53.23% of the sample. Could we conclude that the candidate will likely win the election? A 95% confidence interval for the proportion is [0.505, 0.559]. This suggests that the population proportion of voters who favor this candidate is highly likely to exceed 50%, so it is safe to predict the winner. On the other hand,

suppose that only 670 of the 1,300 voters voted for the candidate, a sample proportion of 0.515. The confidence interval for the population proportion is [0.488, 0.543]. Even though the sample proportion is larger than 50%, the sampling error is large, and the confidence interval suggests that it is reasonably likely that the true population proportion could be less than 50%, so it would not be wise to predict the winner based on this information.

Prediction Intervals

 $\textcolor{red}{\textcircled{\footnotesize{1}}}$ 

Another type of interval used in estimation is a prediction interval. A **prediction interval** is one that provides a range for predicting the value of a new observation from the same population. This is different from a confidence interval, which provides an interval estimate of a population parameter, such as the mean or proportion. A confidence interval is associated with the *sampling distribution* of a statistic, but a prediction interval is associated with the distribution of the random variable itself.

When the population standard deviation is unknown, a  $100(1 - \alpha)\%$  prediction interval for a new observation is

$$
\overline{x} \pm t_{\alpha/2, n-1} \left( s \sqrt{1 + \frac{1}{n}} \right) \tag{6.5}
$$

Note that this interval is wider than the confidence interval in formula (6.3) by virtue of the additional value of 1 under the square root. This is because, in addition to estimating the population mean, we must also account for the variability of the new observation around the mean.

One important thing to realize also is that in formula (6.3) for a confidence interval, as *n* gets large, the error term tends to zero so the confidence interval converges on the mean. However, in the prediction interval formula (6.5), as *n* gets large, the error term converges to  $t_{\alpha/2, n-1}(s)$ , which is simply a 100(1 -  $\alpha$ )% probability interval. Because we are trying to predict a new observation from the population, there will always be uncertainty.

 $\textcolor{red}{\textcircled{\footnotesize{1}}}$ 

# Example 6.13 Computing a Prediction Interval

In estimating the revolving balance in the Excel file *Credit Approval Decisions* in Example 6.9, we may use formula (6.5) to compute a 95% prediction interval for the revolving balance of a new homeowner as

Note that compared with Example 6.9, the size of the prediction interval is considerably wider than that of the confidence interval.

 $$12,630.37 \pm 2.056$ (\$5,393.38) $\sqrt{1 + \frac{1}{27}}$ , or [\[\\$338.10, \\$23,922.64\]](#page-10-0)

# Confidence Intervals and Sample Size

An important question in sampling is the size of the sample to take. Note that in all the formulas for confidence intervals, the sample size plays a critical role in determining the width of the confidence interval. As the sample size increases, the width of the confidence interval decreases, providing a more accurate estimate of the true population parameter. In many applications, we would like to control the margin of error in a confidence interval. For example, in reporting voter preferences, we might wish to ensure that the margin of error is  $\pm 2\%$ . Fortunately, it is relatively easy to determine the appropriate sample size needed to estimate the population parameter within a specified level of precision.

The formulas for determining sample sizes to achieve a given margin of error are based on the confidence interval half-widths. For example, consider the confidence interval for the mean with a known population standard deviation we introduced in formula (6.2):

$$
\bar{x} \pm z_{\alpha/2} \left( \frac{\sigma}{\sqrt{n}} \right)
$$

Suppose we want the width of the confidence interval on either side of the mean (i.e., the margin of error) to be at most *E.* In other words,

$$
E \ge z_{\alpha/2} \bigg( \frac{\sigma}{\sqrt{n}} \bigg)
$$

Solving for *n,* we find:

$$
n \ge (z_{\alpha/2})^2 \frac{\sigma^2}{E^2} \tag{6.6}
$$

In a similar fashion, we can compute the sample size required to achieve a desired confidence interval half-width for a proportion by solving the following equation (based on formula (6.4) using the population proportion  $\pi$  in the margin of error term) for *n*:

 $E \geq z_{\alpha/2}\sqrt{\pi(1-\pi)/n}$ 

This yields

$$
n \ge (z_{\alpha/2})^2 \frac{\pi (1 - \pi)}{E^2}
$$
 (6.7)

In practice, the value of  $\pi$  will not be known. You could use the sample proportion from a preliminary sample as an estimate of  $\pi$  to plan the sample size, but this might require several iterations and additional samples to find the sample size that yields the required precision. When no information is available, the most conservative estimate is to set  $\pi = 0.5$ . This maximizes the quantity  $\pi(1 - \pi)$  in the formula, resulting in the sample size that will guarantee the required precision no matter what the true proportion is.

#### **Chapter 6** Sampling and Estimation **225**

⊕

# Figure 6.11

Confidence Interval for the Mean Using a Sample Size = 97

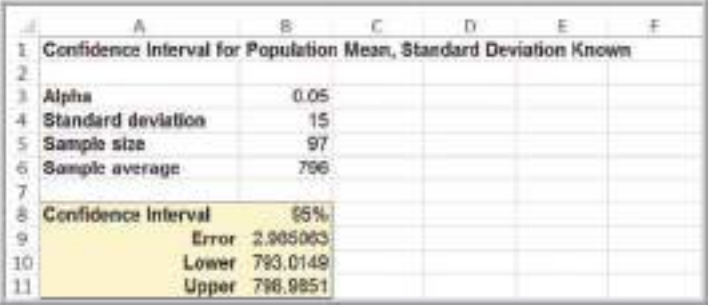

# Example 6.14 [Sample](#page-219-0) Size Determination for the Mean

In the liquid detergent example (Example 6.8), the confidence interval we computed in Figure 6.5 was [790.12, 801.88]. The width of the confidence interval is  $\pm 5.88$ milliliters, which represents the sampling error. Suppose the manufacturer would like the sampling error to be at most 3 milliliters. Using formula (6.6), we may compute the required sample size as follows:

$$
n \ge (z_{\alpha/2})^2 \frac{(\sigma^2)}{E^2}
$$
  
= (1.96)<sup>2</sup>  $\frac{(15^2)}{3^2}$  = 96.04

Rounding up we find that that 97 samples would be needed. To verify this, Figure 6.11 shows that if a sample of 97 is used along with the same sample mean and standard deviation, the confidence interval does indeed have a sampling error of error less than 3 milliliters.

Of course, we generally do not know the population standard deviation prior to finding the sample size. A commonsense approach would be to take an initial sample to estimate the population standard deviation using the sample standard deviation *s* and determine the required sample size, collecting additional data if needed. If the half-width of the resulting confidence interval is within the required margin of error, then we clearly have achieved our goal. If not, we can use the new sample standard deviation *s* to determine a new sample size and collect additional data as needed. Note that if *s* changes significantly, we still might not have achieved the desired precision and might have to repeat the process. Usually, however, this will be unnecessary.

# Example 6.15 Sample Size Determination for a Proportion

For the voting example we discussed, suppose that we wish to determine the number of voters to poll to ensure a sampling error of at most  $\pm 2\%$ . As we stated, when no information is available, the most conservative approach is to use 0.5 for the estimate of the true proportion. Using formula (6.7) with  $\pi = 0.5$ , the number of voters to poll to obtain a 95% confidence interval on the proportion of

voters that choose a particular candidate with a precision of  $\pm$  0.02 or less is

$$
n \ge (z_{\alpha/2})^2 \frac{\pi(1-\pi)}{E^2}
$$
  
= (1.96)<sup>2</sup>  $\frac{(0.5)(1-0.5)}{0.02^2}$  = 2,401

♠

 $\textcolor{red}{\textcircled{\footnotesize{1}}}$ 

**[226](#page-10-0)** Chapter 6 Sampling and Estimation

⊕

# Key Terms

Central limit theorem Cluster sampling Confidence interval Convenience sampling Degrees of freedom (*df*) Estimation Estimators Interval estimate Judgment sampling Level of confidence Nonsampling error Point estimate

Population frame Prediction interval Probability interval Sample proportion Sampling (statistical) error Sampling distribution of the mean Sampling plan Simple random sampling Standard error of the mean Stratified sampling Systematic (or periodic) sampling *t*-Distribution

# Problems and Exercises

- 1. Your college or university wishes to obtain reliable information about student perceptions of administrative communication. Describe how to design a sampling plan for this situation based on your knowledge of the structure and organization of your college or university. How would you implement simple random sampling, stratified sampling, and cluster sampling for this study? What would be the pros and cons of using each of these methods?
- 2. Number the rows in the Excel file *Credit Risk Data* to identify each record. The bank wants to sample from this database to conduct a more-detailed audit. Use the Excel *Sampling* tool to find a simple random sample of 20 unique records.
- 3. Describe how to apply stratified sampling to sample from the *Credit Risk Data* file based on the different types of loans. Implement your process in Excel to choose a random sample consisting of 10% of the records for each type of loan.
- 4. Find the current 30 stocks that comprise the Dow Jones Industrial Average. Set up an Excel spreadsheet for their names, market capitalization, and one or two other key financial statistics (search Yahoo! Finance or a similar Web source). Using the Excel *Sampling* tool, obtain a random sample of 5 stocks, compute point estimates for the mean and standard deviation, and compare them to the population parameters.
- 5. Repeat the sampling experiment in Example 6.3 for sample sizes 50, 100, 250, and 500. Compare your results to the example and use the empirical rules to

analyze the sampling error. For each sample, also find the standard error of the mean using formula (6.1).

6. Uncle's Pizza is doing good business in Delhi due to its prompt home delivery system. It guarantees that the pizza will be delivered within 30 minutes from the time order was placed or the order is free. The time that it takes to deliver each order on time is maintained in the Pizza Time System. Fourteen random entries from the Pizza Time System are listed.

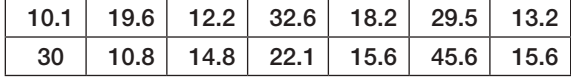

- a. Find the mean for the sample.
- b. Explain if this sample can be used to estimate the average time that it takes for Uncle's Pizza to deliver the pizza.
- 7. A soft drink bottle filling machine is known to have a mean of 200 ml and a standard variation of 10 ml. The quality control manager took a random sample of the filled bottles and found the sample mean to be 215 ml. She assumed the sample must not be representative. Do you agree with the conclusion made by the quality control manager? Justify your answer.
- 8. A sample of 33 airline passengers found that the average check-in time is 2.167. Based on long-term data, the population standard deviation is known to be 0.48. Find a 95% confidence interval for the mean check-in time. Use the appropriate formula and verify your result using the *Confidence Intervals* workbook.

- 9. A sample of 20 international students attending an urban U.S. university found that the average amount budgeted for expenses per month was \$1612.50 with a standard deviation of \$1179.64. Find a 95% confidence interval for the mean monthly expense budget of the population of international students. Use the appropriate formula and verify your result using the *Confidence Intervals* workbook.
- 10. A sample of 25 individuals at a shopping mall found that the mean number of visits to a restaurant per week was 2.88 with a standard deviation of 1.59. Find a 99% confidence interval for the mean number of restaurant visits. Use the appropriate formula and verify your result using the *Confidence Intervals* workbook.
- 11. A bank sampled its customers to determine the proportion of customers who use their debit card at least once each month. A sample of 50 customers found that only 12 use their debit card monthly. Find 95% and 99% confidence intervals for the proportion of customers who use their debit card monthly. Use the appropriate formula and verify your result using the *Confidence Intervals*  workbook.
- 12. If, based on a sample size of 850, a political candidate finds that 458 people would vote for him in a twoperson race, what is the 95% confidence interval for his expected proportion of the vote? Would he be confident of winning based on this poll? Use the appropriate formula and verify your result using the *Confidence Intervals* workbook.
- 13. If, based on a sample size of 200, a political candidate found that 125 people would vote for her in a two-person race, what is the 99% confidence interval for her expected proportion of the vote? Would she be confident of winning based on this poll?
- 14. Using the data in the Excel file *Accounting Professionals*, find and interpret 95% confidence intervals for the following:
	- a. mean years of service
	- b. proportion of employees who have a graduate degree
- 15. Find the standard deviation of the total assets held by the bank in the Excel file *Credit Risk Data*.
	- a. Treating the records in the database as a population, use your sample in Problem 2 and compute

90%, 95%, and 99% confidence intervals for the total assets held in the bank by loan applicants using formula (6.2) and any appropriate Excel functions. Explain the differences as the level of confidence increases.

- b. How do your confidence intervals differ if you assume that the population standard deviation is not known but estimated using your sample data?
- 16. The Excel file *Restaurant Sales* provides sample information on lunch, dinner, and delivery sales for a local Italian restaurant. Develop 95% confidence intervals for the mean of each of these variables, as well as total sales for weekdays and weekends. What conclusions can you reach?
- 17. Using the data in the worksheet *Consumer Transportation Survey*, develop 95% confidence intervals for the following:
	- a. the proportion of individuals who are satisfied with their vehicle
	- b. the proportion of individuals who have at least one child
- 18. The monthly sales of a mobile phone shop have been distributed with a standard deviation of \$900. A statistical study of sales in the last nine months has found a confidence interval for the mean of monthly sales with extremes of \$5663 and \$6839.
	- a. What were the average sales over the nine month period?
	- b. What is the confidence level for this interval?
- 19. Using data in the Excel file *Colleges and Universities*, find 95% confidence intervals for the median SAT for each of the two groups, liberal arts colleges and research universities. Based on these confidence intervals, does there appear to be a difference in the median SAT scores between the two groups?
- 20. The Excel file *Baseball Attendance* shows the attendance in thousands at San Francisco Giants' baseball games for the 10 years before the Oakland A's moved to the Bay Area in 1968, as well as the combined attendance for both teams for the next 11 years. Develop 95% confidence intervals for the mean attendance of each of the two groups. Based on these confidence intervals, would you conclude that attendance has changed after the move?

#### **228 Chapter 6** Sampling and Estimation

⊕

- 21. A random sample of 100 teenagers was surveyed, and the mean number of songs that they had downloaded from the iTunes store in the past month was 9.4 with the results considered accurate is within 1.4 (18 times out of 20).
	- a. What percent of confidence level is the result?
	- b. What is the margin of error?
	- c. What is the confidence interval? Explain.
- 22. A study of nonfatal occupational injuries in the United States found that about 31% of all injuries in the service sector involved the back. The National Institute for Occupational Safety and Health (NIOSH) recommended conducting a comprehensive ergonomics assessment of jobs and workstations. In response to this information, Mark Glassmeyer developed a unique ergonomic handcart to help field service engineers be more productive and also to reduce back injuries from lifting parts and equipment during service calls. Using a sample of 382 field service engineers who were provided with these carts, Mark collected the following data:

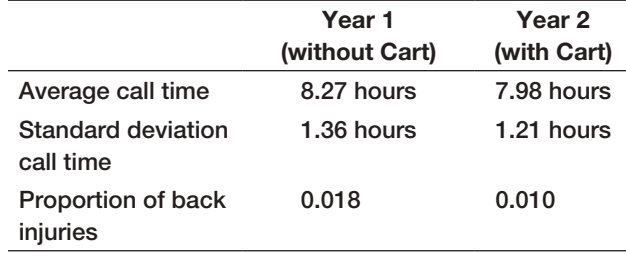

 Find 95% confidence intervals for the average call times and proportion of back injuries in each year. What conclusions would you reach based on your results?

- 23. Using the data in the worksheet *Consumer Transportation Survey*, develop 95% and 99% prediction intervals for the following:
	- a. the hours per week that an individual will spend in his or her vehicle
	- b. [the number of miles driven per week](#page-10-0)

# Case: Drout Advertising Research Project

The background for this case was introduced in Chapter 1. This is a continuation of the case in Chapter 4. For this part of the case, compute confidence intervals for means and proportions, and analyze the sampling errors, possibly

- 24. The Excel file *Restaurant Sales* provides sample information on lunch, dinner, and delivery sales for a local Italian restaurant. Develop 95% prediction intervals for the daily dollar sales of each of these variables and also for the total sales dollars on a weekend day.
- 25. For the Excel file *Credit Approval Decisions*, find 95% confidence and prediction intervals for the credit scores and revolving balance of homeowners and nonhomeowners. How do they compare?
- 26. Trade associations, such as the United Dairy Farmers Association, frequently conduct surveys to identify characteristics of their membership. If this organization conducted a survey to estimate the annual percapita consumption of milk and wanted to be 95% confident that the estimate was no more than  $\pm 0.5$ gallon away from the actual average, what sample size is needed? Past data have indicated that the standard deviation of consumption is approximately 6 gallons.
- 27. If a manufacturer conducted a survey among randomly selected target market households and wanted to be 95% confident that the difference between the sample estimate and the actual market share for its new product was no more than  $\pm 2\%$ , what sample size would be needed?
- 28. After regular complaints of tire blowouts on the Yamuna Expressway, in an automotive test conducted by the authorities, the average tire pressure in a sample of 62 tires was found to be 24 pounds per square inch and the standard deviation was 2.1 pound per square inch.
	- a. What is the estimated population standard deviation for this population?
	- b. Calculate the estimated standard deviation error of the mean.
- 29. A music company wants to know how the illegal downloading of music online affects CD sales. 600 families are randomly chosen from various parts of a particular country and the number of songs that are downloaded in an hour are noted. The sample mean is 3947 with a sample standard deviation of 104. Determine a 90% confidence interval for this data. (Assume that the population variance is not known.)

suggesting larger sample sizes to obtain more precise estimates. Write up your findings in a formal report or add your findings to the report you completed for the case in Chapter 4, depending on your instructor's requirements.

 $\textcolor{red}{\textcircled{\footnotesize{1}}}$ 

 $\bigcirc \hspace{-1.4mm} \bigcirc$ 

# Case: Performance Lawn Equipment

In reviewing your previous reports, several questions came to Elizabeth Burke's mind. Use point and interval estimates to help answer these questions.

- 1. What proportion of customers rate the company with "top box" survey responses (which is defined as scale levels 4 and 5) on quality, ease of use, price, and service in the *2012 Customer Survey* worksheet? How do these proportions differ by geographic region?
- 2. What estimates, with reasonable assurance, can PLE give customers for response times to customer service calls?
- 3. Engineering has collected data on alternative process costs for building transmissions in the worksheet *Transmission Costs*. Can you determine whether one of the proposed processes is better than the current process?
- 4. What would be a confidence interval for an additional sample of mower test performance as in the worksheet *Mower Test*?
- 5. For the data in the worksheet *Blade Weight*, what is the sampling distribution of the mean, the overall mean, and the standard error of the mean? Is a normal distribution an appropriate assumption for the sampling distribution of the mean?
- 6. How many blade weights must be measured to find a 95% confidence interval for the mean blade weight with a sampling error of at most 0.2? What if the sampling error is specified as 0.1?

Answer these questions and summarize your results in a formal report to Ms. Burke.

♠

This page intentionally left blank

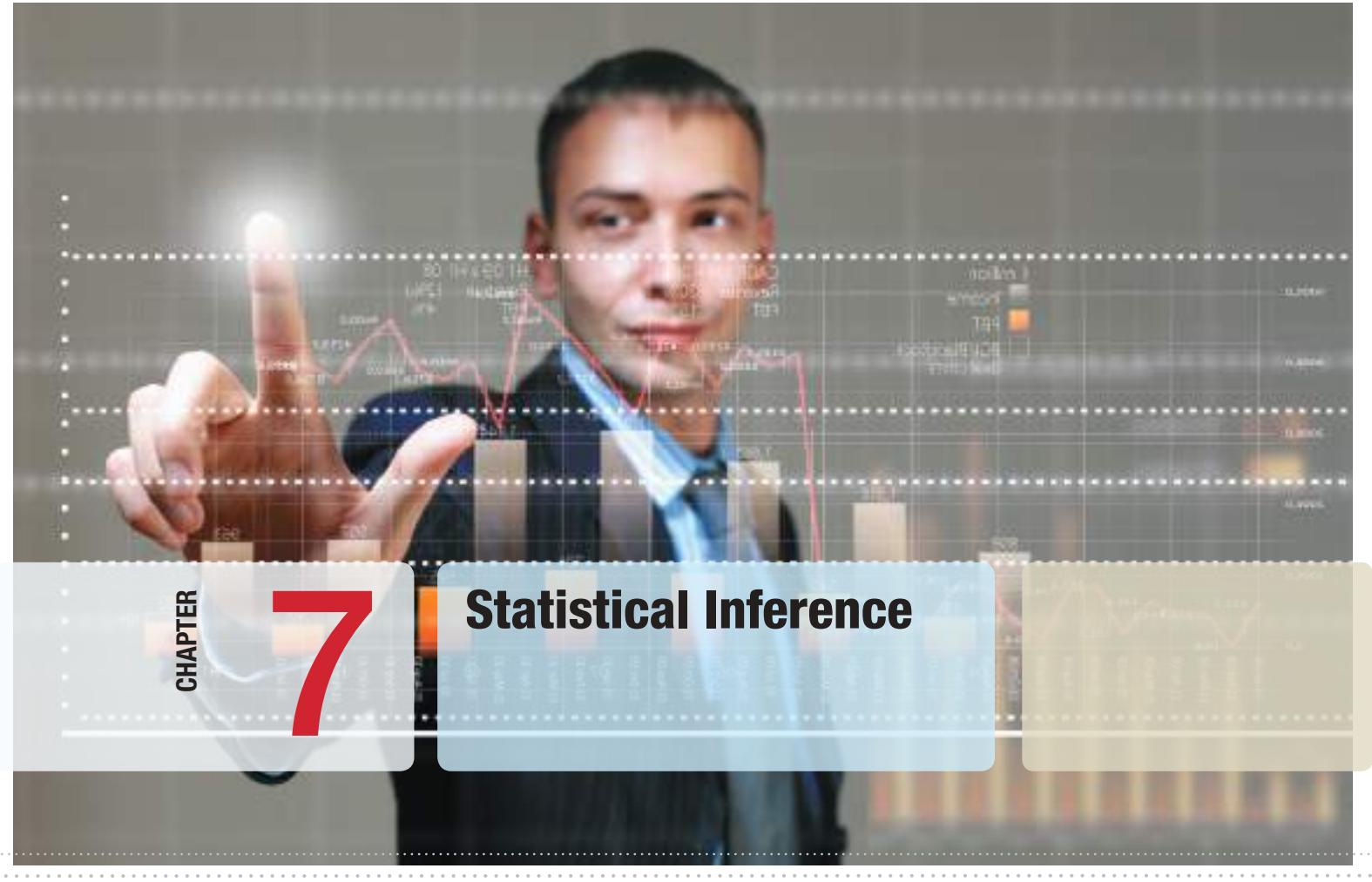

Benis Arapovic/Shutterstock.com

 $\bigoplus$ 

# Learning Objectives

After studying this chapter, you will be able to:

- **•** Explain the purpose of hypothesis testing.
- $\bullet$  Explain the difference between the null and alternative hypotheses.
- List the steps in the hypothesis-testing procedure.<br>• State the proper forms of hypotheses for one-sample
- State the proper forms of hypotheses for one-sample hypothesis tests.
- **•** Correctly formulate hypotheses.
- $\bullet$  List the four possible outcome results from a hypothesis test.
- **•** Explain the difference between Type I and Type II errors.
- $\bullet$  State how to increase the power of a test.
- $\bullet$  Choose the proper test statistic for hypothesis tests involving means and proportions.
- **•** Explain how to draw a conclusion for one- and twotailed hypothesis tests.
- **•** Use *p*-values to draw conclusions about hypothesis tests.
- **•** State the proper forms of hypotheses for two-sample hypothesis tests.
- **•** Select and use Excel *Analysis Toolpak* procedures for two-sample hypothesis tests.
- $\bullet$  Explain the purpose of analysis of variance.
- **•** Use the Excel ANOVA tool to conduct an analysis of variance test.
- List the assumptions of ANOVA.
- $\bullet$  Conduct and interpret the results of a chi-square test for independence.

 $\bigoplus$ 

⊕

**Managers need** to know if the decisions they have made or are planning to make are effective. For example, they might want to answer questions like the following: Did an advertising campaign increase sales? Will product placement in a grocery store make a difference? Did a new assembly method improve productivity or quality in a factory? Many applications of business analytics involve seeking statistical evidence that decisions or process changes have met their objectives. Statistical inference focuses on drawing conclusions about populations from samples. Statistical inference includes estimation of population parameters and hypothesis testing, which involves drawing conclusions about the value of the parameters of one or more populations based on sample data. The fundamental statistical approach for doing this is called **hypothesis testing**. Hypothesis testing is a technique that allows you to draw valid statistical conclusions about the value of population parameters or differences among them.

# Hypothesis Testing

⊕

Hypothesis testing involves drawing inferences about two contrasting propositions (each called a **hypothesis**) relating to the value of one or more population parameters, such as the mean, proportion, standard deviation, or variance. One of these propositions (called the **null hypothesis**) describes the existing theory or a belief that is accepted as valid unless strong statistical evidence exists to the contrary. The second proposition (called the **alternative hypothesis**) is the complement of the null hypothesis; it must be true if the null hypothesis is false. The null hypothesis is denoted by  $H_0$ , and the alternative hypothesis is denoted by  $H_1$ . Using sample data, we either

- **1.** *reject* the null hypothesis and conclude that the sample data provide sufficient statistical evidence to support the alternative hypothesis, or
- **2.** *fail to reject* the null hypothesis and conclude that the sample data does not support the alternative hypothesis.

If we fail to reject the null hypothesis, then we can only accept as valid the existing theory or belief, but we can never prove it.

# Example 7.1 A Legal Analogy for Hypothesis Testing

A good analogy for hypothesis testing is the U.S. legal system. In our system of justice, a defendant is innocent until proven guilty. The null hypothesis—our belief in the absence of any contradictory evidence—is not guilty, whereas the alternative hypothesis is guilty. If the evidence (sample data) strongly indicates that the defendant is guilty, then we reject the assumption of innocence. If the evidence is not sufficient to indicate guilt, then we cannot reject the not guilty hypothesis; however, we haven't *proven* that the defendant is innocent. In reality, you can only conclude that a defendant is guilty from the evidence; you still have not proven it!

#### Hypothesis-Testing Procedure

Conducting a hypothesis test involves several steps:

- **1.** Identifying the population parameter of interest and formulating the hypotheses to test
- **2.** Selecting a *level of significance*, which defines the risk of drawing an incorrect conclusion when the assumed hypothesis is actually true
- **3.** Determining a decision rule on which to base a conclusion
- **4.** Collecting data and calculating a test statistic
- **5.** Applying the decision rule to the test statistic and drawing a conclusion

We apply this procedure to two different types of hypothesis tests; the first involving a single population (called one-sample tests) and, later, tests involving more than one popu[lation](#page-10-0) (multiple-sample tests).

# One-Sample Hypothesis Tests

A **one-sample hypothesis test** is one that involves a single population parameter, such as the mean, proportion, standard deviation, and so on. To conduct the test, we use a single sample of data from the population*.* We may conduct three types of one-sample hypothesis tests:

*H*<sub>0</sub>: population parameter  $\geq$  constant vs. *H*<sub>1</sub>: population parameter  $\leq$  constant

 $H_0$ : population parameter  $\leq$  constant vs.  $H_1$ : population parameter  $>$  constant

*H*<sub>0</sub>: population parameter = constant vs. *H*<sub>1</sub>: population parameter  $\neq$  constant

Notice that one-sample tests always compare a population parameter to some constant. For one-sample tests, the statements of the null hypotheses are expressed as either  $\geq$ ,  $\leq$ , or =. It is *not correct* to formulate a null hypothesis using  $\geq$ ,  $\lt$ , or  $\neq$ .

How do we determine the proper form of the null and alternative hypotheses? Hypothesis testing always *assumes* that  $H_0$  is true and uses sample data to determine whether  $H_1$  is more likely to be true. Statistically, we cannot "prove" that  $H_0$  is true; we can only *fail to reject* it. Thus, if we cannot reject the null hypothesis, we have shown only that there is insufficient evidence to conclude that the alternative hypothesis is true. However, rejecting the null hypothesis provides strong evidence (in a statistical sense) that the null hypothesis is not true and that the alternative hypothesis is true. Therefore, what we wish to provide evidence for statistically should be identified as the alternative hypothesis.

## Example 7.2 Formulating a One-Sample Test of Hypothesis

CadSoft, a producer of computer-aided design software for the aerospace industry receives numerous calls for technical support. In the past, the average response time has been at least 25 minutes. The company has upgraded its information systems and believes that this will help reduce response time. As a result, it believes that the average res[ponse time](#page-234-0) can be reduced to less than 25 minutes. The company collected a sample of 44 response times in the Excel file *CadSoft Technical Support Response Times* (see Figure 7.1).

⊕

⊕

#### <span id="page-234-0"></span>**234 Chapter 7** Statistical Inference

**Figure** Portion of Technical Support Response-Time Data

 $\textcolor{red}{\textcircled{\footnotesize{1}}}$ 

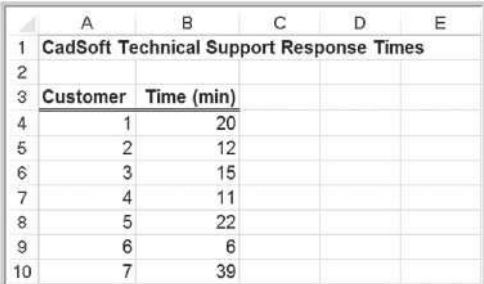

If the new information system makes a difference, then data should be able to confirm that the mean response time is less than 25 minutes; this defines the alternative hypothesis,  $H_1$ .

Therefore, the proper statements of the null and alternative hypotheses are:

 $H_0$ : population mean response time  $\geq 25$  minutes

 $H_1$ : population mean response time  $\lt$  25 minutes

We would typically write this using the proper symbol for the population parameter. In this case, letting  $\mu$  be the mean response time, we would write:

> *H*<sub>0</sub>:  $\mu \geq 25$ *H*<sub>1</sub>:  $\mu$  < 25

#### Understanding Potential Errors in Hypothesis Testing

We already know that sample data can show considerable variation; therefore, conclusions based on sample data may be wrong. Hypothesis testing can result in one of four different outcomes:

- **1.** The null hypothesis is actually *true*, and the test *correctly fails to reject it*.
- **2.** The null hypothesis is actually *false*, and the hypothesis test *correctly reaches this conclusion*.
- **3.** The null hypothesis is actually *true*, but the hypothesis test *incorrectly rejects it* (called **Type I error**).
- **4.** The null hypothesis is actually *false*, but the hypothesis test *incorrectly fails to reject it* (called **Type II error**).

The probability of making a Type I error, that is,  $P$ (rejecting  $H_0/H_0$  is true), is denoted by  $\alpha$  and is called the **level of significance**. This defines the likelihood that you are willing to take in making the incorrect conclusion that the alternative hypothesis is true when, in fact, the null hypothesis is true. The value of  $\alpha$  can be controlled by the decision maker and is selected before the test is conducted. Commonly used levels for  $\alpha$  are 0.10, 0.05, and 0.01.

The probability of *correctly failing to reject* the null hypothesis, or *P*(not rejecting  $H_0$   $H_0$  is true), is called the **confidence coefficient** and is calculated as  $1 - \alpha$ . For a confidence coefficient of 0.95, we mean that we expect 95 out of 100 samples to support the null hypothesis rather than the alternate hypothesis when  $H_0$  is actually true.

Unfortunately, we cannot control the probability of a Type II error, *P*(not rejecting  $H_0$   $H_0$  is false), which is denoted by  $\beta$ . Unlike  $\alpha$ ,  $\beta$  cannot be specified in advance but depends on the true value of the (unknown) population parameter.

M07\_EVAN5448\_02\_SE\_C07.indd 234 12/09/15 7:55 PM

⊕

# **EXAMPLE 7.3 How**  $\beta$  **Depends on the True Population Mean**

Consider the hypotheses in the CadSoft example:

 $H_0$ : mean response time  $\geq 25$  minutes

 $H_1$ : mean response time  $\lt$  25 minutes

If the true mean response from which the sample is drawn is, say, 15 minutes, we would expect to have a much smaller probability of incorrectly concluding that the null hypothesis is true than when the true mean response is 24 minutes, for example. If the true mean were 15 minutes, the sample mean would very likely be much less than 25, leading

us to reject  $H_0$ . If the true mean were 24 minutes, even though it is less than 25, we would have a much higher probability of failing to reject  $H_0$  because a higher likelihood exists that the sample mean would be greater than 25 due to sampling error. Thus, the farther away the true mean response time is from the hypothesized value, the smaller is  $\beta$ . Generally, as  $\alpha$  decreases,  $\beta$  increases, so the decision maker must consider the trade-offs of these risks. So, if you choose a level of significance of 0.01 instead of 0.05 and keep the sample size constant, you would reduce the probability of a Type I error but increase the probability of a Type II error.

The value  $1 - \beta$  is called the **power of the test** and represents the probability of *correctly rejecting* the null hypothesis when it is indeed false, or *P*(rejecting  $H_0 | H_0$  is false). We would like the power of the test to be high (equivalently, we would like the probability of a Type II error to be low) to allow us to make a valid conclusion. The power of the test is sensitive to the sample size; small sample sizes generally result in a low value of  $1 - \beta$ . The power of the test can be increased by taking larger samples, which enable us to detect small differences between the sample statistics and population parameters with more accuracy. However, a larger sample size incurs higher costs, giving new meaning to the adage, there is no such thing as a free lunch. This suggests that if you choose a small level of significance, you should try to compensate by having a [large sample size when yo](#page-10-0)u conduct the test.

#### Selecting the Test Statistic

The next step is to collect sample data and use the data to draw a conclusion. The decision to reject or fail to reject a null hypothesis is based on computing a *test statistic* from the sample data. The test statistic used depends on the type of hypothesis test. Different types of hypothesis tests use different test statistics, and it is important to use the correct one. The proper test statistic often depends on certain assumptions about the population—for example, whether or not the standard deviation is known. The following formulas show two types of one-sample hypothesis tests for means and their associated test statistics. The value of  $\mu_0$  is the hypothesized value of the population mean; that is, the "constant" in the hypothesis formulation.

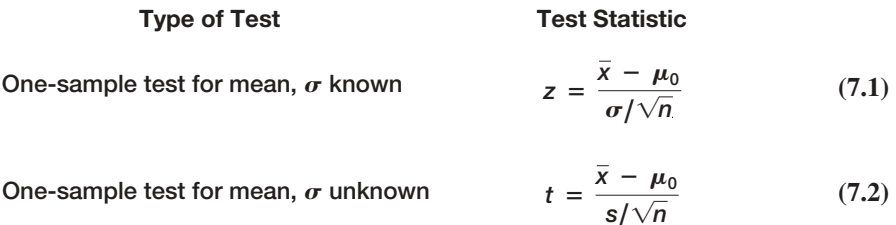

# Example 7.4 Computing the Test Statistic

For the CadSoft example, the average response time for the sample of 44 customers is  $\bar{x}$  = 21.91 minutes and the sample standard deviation is  $s = 19.49$ . The hypothesized mean is  $\mu_0 = 25$ . You might wonder why we even have to test the hypothesis statistically when the sample average of 21.91 is clearly less than 25. The reason is because of sampling error. It is quite possible that the population mean truly is 25 or more and that we were just lucky to draw a sample whose mean was smaller. Because of potential sampling error, it would be dangerous to conclude that the company was meeting its goal just by looking at the sample mean without better statistical evidence.

Because we don't know the value of the population standard deviation, the proper test statistic to use is formula (7.2):

$$
t = \frac{\overline{x} - \mu_0}{s / \sqrt{n}}
$$

Therefore, the value of the test statistic is

$$
t = \frac{\overline{x} - \mu_0}{s/\sqrt{n}} = \frac{21.91 - 25}{19.49/\sqrt{44}} = \frac{-3.09}{2.938} = -1.05
$$

Observe that the numerator is the distance between the sample mean (21.91) and the hypothesized value (25). By dividing by the standard error, the value of *t* represents the number of standard errors the sample mean is from the hypothesized value. In this case, the sample mean is 1.05 standard errors below the hypothesized value of 25. This notion provides the fundamental basis for the hypothesis test—if the sample mean is "too far" away from the hypothesized value, then the null hypothesis should be rejected.

#### Drawing a Conclusion

The conclusion to reject or fail to reject  $H_0$  is based on comparing the value of the test statistic to a "critical value" from the sampling distribution of the test statistic when the null hypothesis is true and the chosen level of significance,  $\alpha$ . The sampling distribution of the test statistic is usually the normal distribution, *t*-distribution, or some other well-known distribution. For example, the sampling distribution of the *z*-test statistic in formula (7.1) is a standard normal distribution; the *t*-test statistic in formula (7.2) has a *t*-distribution with  $n - 1$  degrees of freedom. For a one-tailed test, the critical value is the number of standard errors away from the hypothesized value for which the probability of exceeding the critical value is  $\alpha$ . If  $\alpha = 0.05$ , for example, then we are saying that there is only a 5% chance that a sample mean will be that far away from the hypothesized value purely because of sampling error and should this occur, it suggests that the true population mean is different from what was hypothesized.

The critical value divides the sampling distribution into two parts, a *rejection region* and a *nonrejection region*. If the null hypothesis is false, it is more likely that the test statistic will fall into the rejection region. If it does, we reject the null hypothesis; otherwise, we fail to reject it. The rejection region is chosen so that [the probabilit](#page-237-0)y of the test statistic falling into it if  $H_0$  is true is the probability of a Type I error,  $\alpha$ .

The rejection region occurs in the tails of the sampling distribution of the test statistic and depends on the structure of the hypothesis test, as s[hown in Figu](#page-237-0)re 7.2. If the null hypothesis is structured as = and the alternative hypothesis as  $\neq$ , then we would reject *H*<sub>0</sub> if the test statistic is *either* significantly high or low. In this case, the rejection region will occur in *both* the upper and lower tail of the distribution [see Figure 7.2(a)]. This is called a **two-tailed test of hypothesis**. Because the probability that the test statistic falls into the rejection region, given that  $H_0$  is true, the combined area of both tails must be  $\alpha$ ; each tail has an area of  $\alpha/2$ .

 $\textcolor{red}{\textcircled{\footnotesize{1}}}$ 

⊕

<span id="page-237-0"></span>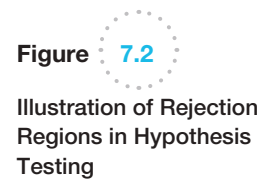

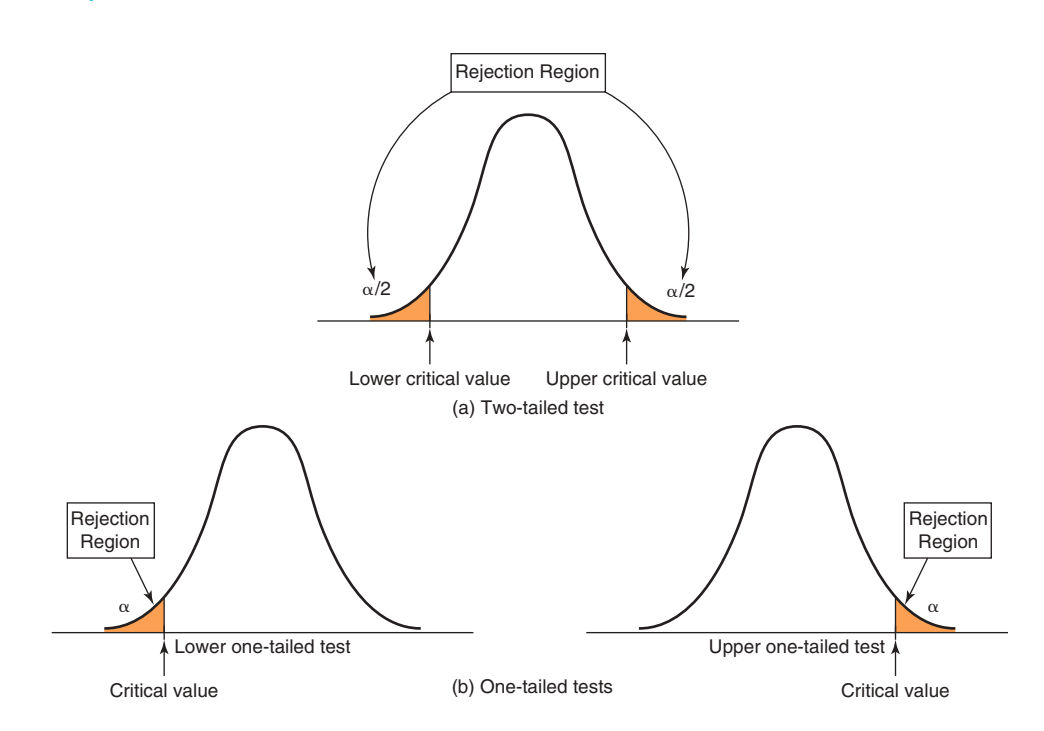

The other types of hypothesis tests, which specify a direction of relationship (where  $H_0$  is either  $\geq$  or  $\leq$ ), are called **one-tailed tests of hypothesis**. In this case, the rejection region occurs only in one tail of the distribution [see Figure 7.2(b)]. Determining the correct tail of the distribution to use as the rejection region for a one-tailed test is easy. If *H*<sup>1</sup> is stated as  $\le$ , the rejection region is in the lower tail; if *H*<sub>1</sub> is stated as  $\ge$ , the rejection region is in the upper tail (just think of the inequality as an arrow pointing to the proper tail direction).

Two-tailed tests have both upper and lower critical values, whereas one-tailed tests have either a lower or upper critical value. For standard normal and *t*-distributions, which have a mean of zero, lower-tail critical values are negative; upper-tail critical values are positive.

Critical values make it easy to determine whether or not the test statistic falls in the rejection region of the proper sampling distribution. For example, for an upper one-tailed test, if the test statistic is greater than the critical value, the decision would be to reject the null hypothesis. Similarly, for a lower one-tailed test, if the test statistic is less than the critical value, we would reject the null hypothesis. For a two-tailed test, if the test statistic is *either* greater than the upper critical value or less than the lower critical value, the decision would be to reject the null hypothesis.

# Example 7.5 Finding the Critical Value and Drawing a Conclusion

For the CadSoft example, if the level of significance is 0.05, then the critical value for a one-tail test is the value of the *t*-distribution with *n* − 1 degrees of freedom that provides a tail area of 0.05, that is,  $t_{\alpha,n-1}$ . We may find *t*-values in Table A.2 in Appendix A at

the end of the book or by using the Excel function T.INV(1 –  $\alpha$ , *n* – 1). Thus, the critical value is  $t_{0.05,43}$  = T.INV $(0.95, 43) = 1.68$ . Because the *t*-distribution is symmetric with a mean of 0 and this is a lower-tail test, we use the negative of this number ( $-1.68$ ) as the critical value.

⊕

 $\textcolor{red}{\textcircled{\footnotesize{1}}}$ 

<span id="page-238-0"></span>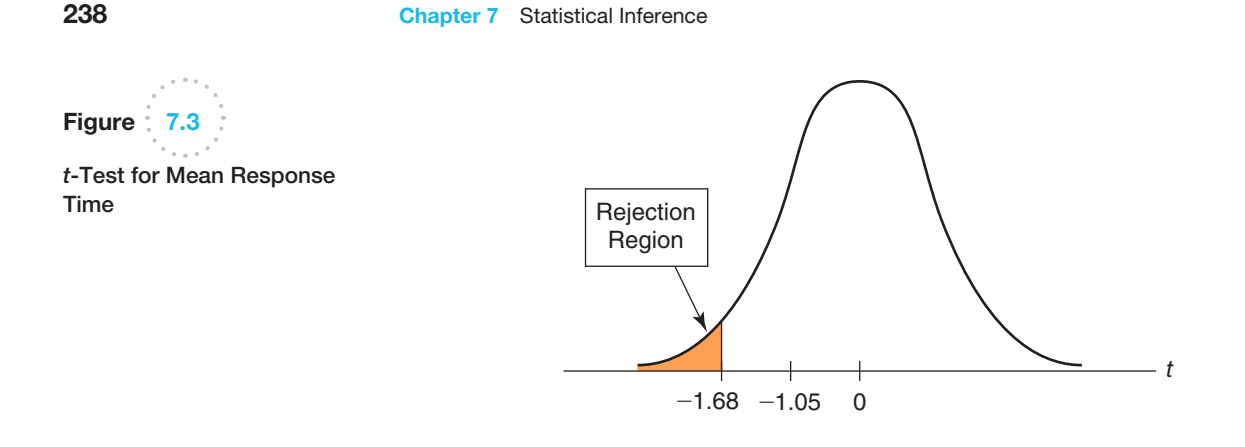

By comparing the value of the *t-*test statistic with this critical value, we see that the test statistic does not fall below the critical value (i.e.,  $-1.05$  >  $-1.68$ ) and is not in the rejection region. Therefore, we cannot reject  $H_0$ [and cannot conclude that the mean response time h](#page-10-0)as improved to less than 25 minutes. Figure 7.3 illustrates the conclusion we reached. Even though the sample mean is less than 25, we cannot conclude that the population mean response time is less than 25 because of the large amount of sampling error.

# Two-Tailed Test of Hypothesis for the Mean

Basically, all hypothesis tests are similar; you just have to ensure that you select the correct test statistic, critical value, and rejection region, depending on the type of hypothesis. The following example illustrates a two-tailed test of hypothesis for the mean.

# Example 7.6 Conducting a Two-Tailed Hypothesis Test for the Mean

Figure 7.4 shows a portion of data collected in a survey of 34 respondents by a travel agency (provided in the Excel file *Vacation Survey*)*.* Suppose that the travel agency wanted to target individuals who were approximately 35 years old. Thus, we wish to test whether the average age of respondents is equal to 35. The hypothesis to test is

 $H_0$ : mean age = 35

$$
H_1
$$
: mean age  $\neq 35$ 

The sample mean is computed to be 38.677, and the sample standard deviation is 7.858.

We use the *t*-test statistic:

 $\textcolor{red}{\textcircled{\footnotesize{1}}}$ 

$$
t = \frac{\overline{x} - \mu_0}{s/\sqrt{n}} = \frac{38.677 - 35}{7.858/\sqrt{34}} = 2.73
$$

In this case, the sample mean is 2.73 standard errors above the hypothesized mean of 35. However, because this is a two-tailed test, the rejection region and decision rule are different. For a level of significance  $\alpha$ , we reject *H*<sub>0</sub> if the *t*-test statistic falls either below the negative critical value,  $-t_{\alpha/2,n-1}$ , or above the positive critical value, *t*<sub>α/2,*n*−1</sub>. Using either Table A.2 in Appendix A at the back of this book or the Excel function T.INV.2T(.05,33) to calculate  $t_{0.025,33}$ , we o[btain 2.0345](#page-239-0). Thus, the critical values are ±2.0345. Because the *t*-test statistic does *not* fall between these values, we must reject the null hypothesis that the average age is 35 (see Figure 7.5).

# *p*-Values

An alternative approach to comparing a test statistic to a critical value in hypothesis testing is to find the probability of obtaining a test statistic value equal to or more extreme than that obtained from the sample data when the null hypothesis is true. This probability

M07\_EVAN5448\_02\_SE\_C07.indd 238 12/09/15 7:55 PM

**Chapter 7** Statistical Inference 239

<span id="page-239-0"></span>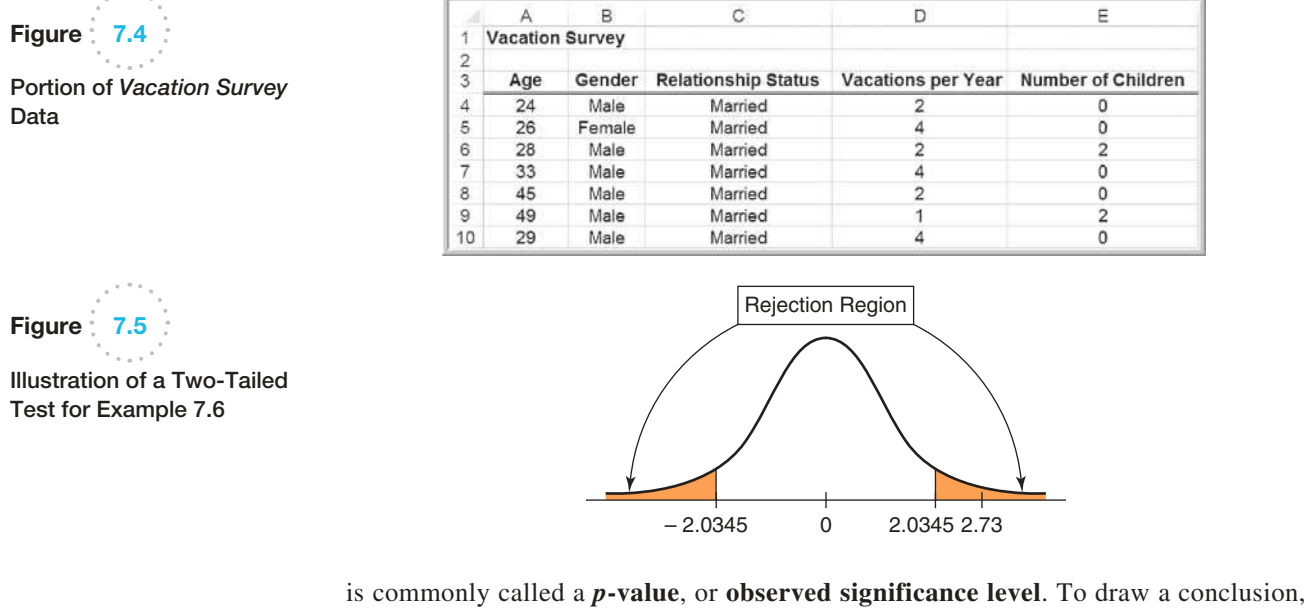

compare the *p*-value to the chosen level of significance  $\alpha$ ; whenever  $p < \alpha$ , reject the null hypothesis and otherwise fail to reject it. *p*-Values make it easy to draw conclusions about hypothesis tests. For a lower one-tailed test, the *p*-value is the probability to the left of the test statistic *t* in the *t*-distribution, and is found by T.DIST( $t$ ,  $n - 1$ , TRUE). For an upper one-tailed test, the *p*-value is the probability to the right of the test statistic *t*, and is found by  $1 - T.DIST(t, n - 1, TRUE)$ . For a two-tailed test, the *p*-value is found by T.DIST.2T  $(t, n - 1)$ , if  $t > 0$ ; if  $t < 0$ , use T.DIST.2T( $-t, n - 1$ ).

# Example 7.7 Using *p*-Values

For the CadSoft example, the *t*-test statistic for the hypothesis test in the respons[e-time exam](#page-238-0)ple is -1.05. If the true mean is really 25, then the *p*-value is the probability of obtaining a test statistic of − 1.05 or less (the area to the left of − 1.05 in Figure 7.3). We can calculate the *p*-value using the Excel function T.DIST(−1.05,43,TRUE) = 0.1498. Because *p* = 0.1498 is not less than  $\alpha = 0.05$ , we do not reject  $H_0$ . In other words, there is about a 15% chance that the test statistic would be − 1.05 [or smaller if the null hypothesis were](#page-10-0) 

true. This is a fairly high probability, so it would be difficult to conclude that the true mean is less than 25 and we could attribute the fact that the test statistic is less than the hypothesized value to sampling error alone and not reject the null hypothesis.

For the Vacation Survey two-tailed hypothesis test in Example 7.6, the *p*-value for this test is 0.010, which can also be computed by the Excel function T.DIST.2T(2.73,33); therefore, since  $0.010 < 0.05$ , we reject H<sub>0</sub>.

#### One-Sample Tests for Proportions

Many important business measures, such as market share or the fraction of deliveries received on time, are expressed as proportions. We may conduct a test of hypothesis about a population proportion in a similar fashion as we did for means. The test statistic for a one-sample test for proportions is

$$
z = \frac{\hat{p} - \pi_0}{\sqrt{\pi_0 (1 - \pi_0)/n}}\tag{7.3}
$$

⊕

 $\textcolor{red}{\textcircled{\footnotesize{1}}}$ 

where  $\pi_0$  is the hypothesized value and  $\hat{p}$  is the sample proportion. Similar to the test statistic for means, the *z-*test statistic shows the number of standard errors that the sample proportion is from the hypothesized value. The sampling distribution of this test statistic has a standard normal distribution.

 $\textcolor{red}{\textcircled{\footnotesize{1}}\ }$ 

# Example 7.8 A One-Sample Test for the Proportion

CadSoft also sampled 44 customers and asked them to rate the overall quality of the company's software product using a scale of

0—very poor 1—poor 2—good 3—very good

4—excellent

 $\textcolor{red}{\textcircled{\footnotesize{1}}}$ 

These data can be found in the Excel File *CadSoft Product Satisfaction Survey*. The firm tracks customer satisfaction of quality by measuring the proportion of responses in the top two categories. Over the past, this proportion has averaged about 75%. For these data, 35 of the 44 responses, or 79.5%, are in the top two categories. Is there sufficient evidence to conclude that this satisfaction measure has significantly exceeded 75% using a significance level of 0.05? Answering this question involves testing the hypotheses about the population proportion  $\pi$ :

$$
H_0: \pi \le 0.75
$$
  

$$
H_1: \pi > 0.75
$$

This is an upper-tailed, one-tailed test. The test statistic is computed using formula (7.3):

$$
z = \frac{0.795 - 0.75}{\sqrt{0.75(1 - 0.75)/44}} = 0.69
$$

In this case, the sample proportion of 0.795 is 0.69 standard error above the hypothesized value of 0.75. Because this is an upper-tailed test, we reject  $H_0$  if the value of the test statistic is larger than the critical value. Because the sampling distribution of *z* is a standard normal, the critical value of *z* for a level of significance of 0.05 is found by the Excel function NORM.S.  $INV(0.95) = 1.645$ . Because the test statistic does not exceed the critical value, we cannot reject the null hypothesis that the proportion is no greater than 0.75. Thus, even though the sample proportion exceeds 0.75, we cannot conclude statistically that the customer satisfaction ratings have significantly improved. We could attribute this to sampling error and the relatively small sample size. The *p*-value can be found by computing the area to the right of the test statistic in the standard normal distribution:  $1 - NORMALS.DIST(0.69, TRUE) = 0.24$ . Note that the *p*-value is greater than the significance level of 0.05, leading to the same conclusion of not rejecting the null hypothesis.

For a lower-tailed test, the *p*-value would be computed by the area to the left of the test statistic; that is, NORM.S.DIST(*z*, TRUE). If we had a two-tailed test, the *p*-value is  $2*NORM.S.DIST(z, TRUE)$  if  $z < 0$ ; otherwise, the *p*-value is  $2*(1-NORM.S.DIST$  $(-z, \text{TRUE})$  if  $z > 0$ .

#### Confidence Intervals and Hypothesis Tests

A close relationship exists between confidence intervals and hypothesis tests. For example, suppose we construct a 95% confidence interval for the mean. If we wish to test the hypotheses

$$
H_0: \mu = \mu_0
$$
  

$$
H_1: \mu \neq \mu_0
$$

at a 5% level of significance, we simply check whether the hypothesized value  $\mu_0$  falls within the confidence interval. If it does not, then we reject  $H_0$ ; if it does, then we cannot reject  $H_0$ .

⊕

⊕

For one-tailed tests, we need to examine on which side of the hypothesized value the confidence interval falls. For a lower-tailed test, if the confidence interval falls entirely below the hypothesized value, we reject the null hypothesis. For an upper-tailed test, if the confidence interval falls entirely above the hypothesized value, we also reject the null [hypo](#page-10-0)thesis.

# Two-Sample Hypothesis Tests

Many practical applications of hypothesis testing involve comparing two populations for differences in means, proportions, or other population parameters. Such tests can confirm differences between suppliers, performance at two different factory locations, new and old work methods or reward and recognition programs, and many other situations. Similar to one-sample tests, two-sample hypothesis tests for differences in population parameters have one of the following forms:

- **1.** *Lower-tailed test*  $H_0$ : population parameter (1) population parameter (2)  $\geq D_0$  vs. *H*<sub>1</sub>: population parameter (1) - population parameter (2)  $\lt D_0$ . This test seeks evidence that the difference between population parameter (1) and population parameter (2) is less than some value,  $D_0$ . When  $D_0 = 0$ , the test simply seeks to conclude whether population parameter (1) is smaller than population parameter (2).
- **2.** *Upper-tailed test*  $H_0$ : population parameter (1) population parameter (2)  $\leq D_0$  vs. *H*<sub>1</sub>: population parameter (1) - population parameter (2) > *D*<sub>0</sub>. This test seeks evidence that the difference between population parameter (1) and population parameter (2) is greater than some value,  $D_0$ . When  $D_0 = 0$ , the test simply seeks to conclude whether population parameter (1) is larger than population parameter (2).
- **3.** *Two-tailed test*  $H_0$ : population parameter (1) population parameter (2) =  $D_0$ vs. *H*<sub>1</sub>: population parameter (1) - population parameter (2)  $\neq D_0$ . This test seeks evidence that the difference between the population parameters is equal to  $D_0$ . When  $D_0 = 0$ , we are seeking evidence that population parameter (1) differs from parameter (2).

In most applications  $D_0 = 0$ , and we are simply seeking to compare the population parameters. However, there are situations when we might want to determine if the parameters differ by some non-zero amount; for example, "job classification A makes at least \$5,000 more than job classification B."

The hypothesis-testing procedures are similar to those previously discussed in the sense of computing a test statistic and comparing it to a [critical val](#page-242-0)ue. However, the test statistics for two-sample tests are more complicated than for one-sample tests and we will not delve into the mathematical details. Fortunately, Excel provides several tools for con[ducting two-sample tests, and we will use these](#page-10-0) in our examples. Table 7.1 summarizes the Excel *Analysis Toolpak* procedures that we will use.

#### Two-Sample Tests for Differences in Means

In a two-sample test for differences in means, we always test hypotheses of the form

$$
H_0: \mu_1 - \mu_2 \ \{\ge, \ \le, \text{ or } = \} \ 0
$$
  

$$
H_1: \mu_1 - \mu_2 \ \{\le, \ \ge, \text{ or } \neq \} \ 0
$$
 (7.4)

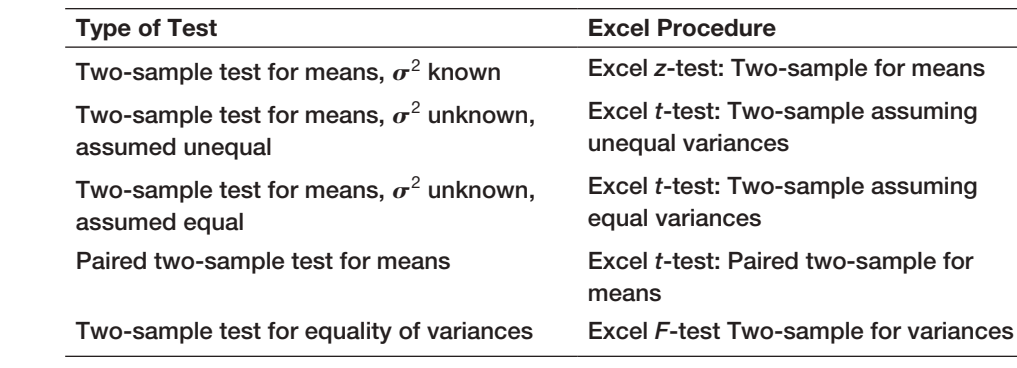

⊕

# **EXAMPLE 7.9 Comparing Supplier Performance**

The last two columns in the *Purchase Orders* data file provide the order date and arrival date of all orders placed with each supplier. The time between placement of an order and its arrival is commonly called the lead [time.](#page-243-0) We may compute the lead time by subtracting the Excel date function values from each other (Arrival Date − Order Date), as shown in Figure 7.6.

Figure 7.7 shows a pivot table for the average lead time for each supplier. Purchasing managers have noted that they order many of the same types of items from Alum Sheeting and Durrable Products and are considering dropping Alum Sheeting from its supplier base if its lead time is significantly longer than that of Durrable Products. Therefore, they would like to test the hypothesis

$$
H_0: \mu_1 - \mu_2 \le 0
$$
  

$$
H_1: \mu_1 - \mu_2 > 0
$$

where  $\mu_1$  = mean lead time for Alum Sheeting and  $\mu_2$  = mean lead time for Durrable Products.

Rejecting the null hypothesis suggests that the average lead time for Alum Sheeting is statistically longer than Durrable Products. However, if we cannot reject the null hypothesis, then even though the mean lead time for Alum Sheeting is longer, the difference would most likely be due to sampling error, and we could not conclude that there is a statistically significant difference.

Selection of the proper test statistic and Excel procedure for a two-sample test for means depends on whether the population standard deviations are known, and if not, whether they are assumed to be equal.

- **1.** *Population variance is known.* In Excel, choose *z-Test: Two-Sample for Means* from the *Data Analysis* menu. This test uses a test statistic that is based on the standard normal distribution.
- **2.** *Population variance is unknown and assumed unequal.* From the *Data Analysis* menu, choose *t*-*test: Two-Sample Assuming Unequal Variances*. The test statistic for this case has a *t*-distribution.

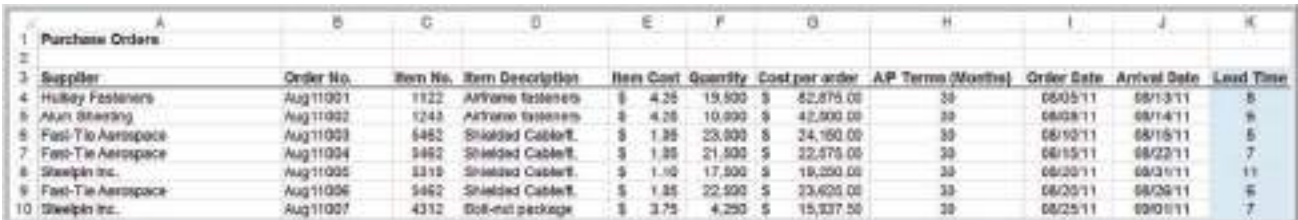

Figure : 7.6

 $\textcolor{red}{\textcircled{\footnotesize{1}}}$ 

Portion of *Purchase Orders* Database with Lead Time **Calculations** 

<span id="page-242-0"></span>

Table 7.1

Excel *Analysis Toolpak* Procedures for Two-Sample Hypothesis Tests

⊕

<span id="page-243-0"></span>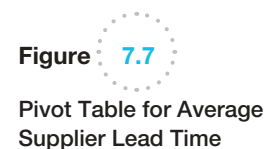

A B Row Labels Average of Lead Time  $\overline{3}$ Alum Sheeting 7.00 A 5 Dumable Products 4.92 Fast-Tie Aerospace 8.47 **Hulkey Fasteners** 6.47 8 Manley Valve 6.45  $\Omega$ Pylon Accessories 8.00 10 Spacetime Technologies 15.25 10.20 11 Steelpin Inc. 12 Grand Total  $8,41$ 

**3.** *Population variance unknown but assumed equal.* In Excel, choose *t*-*test: Two-Sample Assuming Equal Variances.* The test statistic also has a *t-*distribution, but it is different from the unequal variance case.

These tools calculate the test statistic, the *p*-value for both a one-tail and two-tail test, and the critical values for one-tail and two-tail tests. For the *z*-test with known population variances, these are called *z*,  $P(Z \le z)$  *one-tail* or  $P(Z \le z)$  *two-tail*, and *z Critical one-tail* or *z Critical two-tail*, respectively. For the *t*-tests, these are called *t Stat*,  $P(T \le t)$  one-tail or  $P(T \le t)$  two-tail, and *t* Critical one-tail or *t* Critical two-tail, respectively.

*Caution*: You must be *very careful* in interpreting the output information from these Excel tools and apply the following rules:

- **1.** If the test statistic is negative, the one-tailed *p-*value is the correct *p*-value for a lower-tail test; however, for an upper-tail test, you must subtract this number from 1.0 to get the correct *p*-value.
- **2.** If the test statistic is nonnegative (positive or zero), then the *p*-value in the output is the correct *p*-value for an upper-tail test; but for a lower-tail test, you must subtract this number from 1.0 to get the correct *p*-value.
- **3.** For a lower-tail test, you must change the sign of the one-tailed critical value.

Only rarely are the population variances known; also, it is often difficult to justify the assumption that the variances of each population are equal. Therefore, in most practical situations, we use the *t*-*test: Two-Sample Assuming Unequal Variances*. This procedure also works well with small sample sizes if the populations are approximately normal. It is recommended that the size of each sample be approximately the same and total 20 or more. If the populations are highly skewed, then larger sample sizes are recommended.

# Example 7.10 Testing the Hypotheses for Supplier Lead-Time Performance

To conduct the hypothesis test for comparing the lead times for Alum Sheetin[g and Durrab](#page-244-0)le Products, first sort the data by supplier and then select *t*-*test: Two-Sample Assuming Unequal Variances* from the *Data Analysis* menu. The dialog is shown in Figure 7.8. The dialog prompts you for the range of the data for each variable, hypothesized mean difference, whether the ranges have labels, and the level of significance  $\alpha$ . If you leave the box *Hypothesized Mean Difference* blank or enter zero, the test is for equality of means. However, the tool allows you to specify a value  $D_0$  to test the hypothesis  $H_0: \mu_1 - \mu_2 = D_0$ if you want to test whether the population means have [a certa](#page-244-0)in distance between them. In this example, the *Variable 1* range defines the lead times for Alum Sheeting, and the *Variable 2* range for Durrable Products.

Figure 7.9 shows the results from the tool. The tool provides information for both one-tailed and twotailed tests. Because this is a one-tailed test, we use the

⊕

 $\textcolor{red}{\textcircled{\footnotesize{1}}}$ 

 $\textcolor{red}{\textcircled{\footnotesize{1}}}$ 

<span id="page-244-0"></span>**244 Chapter 7** Statistical Inference

highlighted information in Figure 7.9 to draw our conclusions. For this example, *t Stat* is positive and we have an upper-tailed test; therefore using the rules stated earlier, the *p*-value is 0.00166. Based on this alone, we reject the null hypothesis and must conclude that Alum Sheeting has a statistically lon[ger average lead time than Durrable](#page-10-0)  Products. We may draw the same conclusion by comparing the value of *t Stat* with the critical value *t Critical onetail*. Being an upper-tail test, the value of *t Critical one-tail* is 1.812. Comparing this with the value of *t Stat*, we would reject  $H_0$  only if  $t$  *Stat* >  $t$  *Critical one-tail*. Since  $t$  *Stat* is greater than *t Critical one-tail*, we reject the null hypothesis.

### Two-Sample Test for Means with Paired Samples

 $\bf \bigcirc$ 

In the previous example for testing differences in the mean supplier lead times, we used independent samples; that is, the orders in each supplier's sample were not related to each other. In many situations, data from two samples are naturally paired or matched. For example, suppose that a sample of assembly line workers perform a task using two different types of work methods, and the plant manager wants to determine if any differences exist between the two methods. In collecting the data, each worker will have performed the task using each method. Had we used independent samples, we would have randomly selected two different groups of employees and assigned one work method to one group and the alternative method to the second group. Each worker would have performed the task using only one of the methods. As another example, suppose that we wish to compare retail prices of grocery items between two competing grocery stores. It makes little sense to compare different samples of items from each store. Instead, we would select a sample of grocery items and

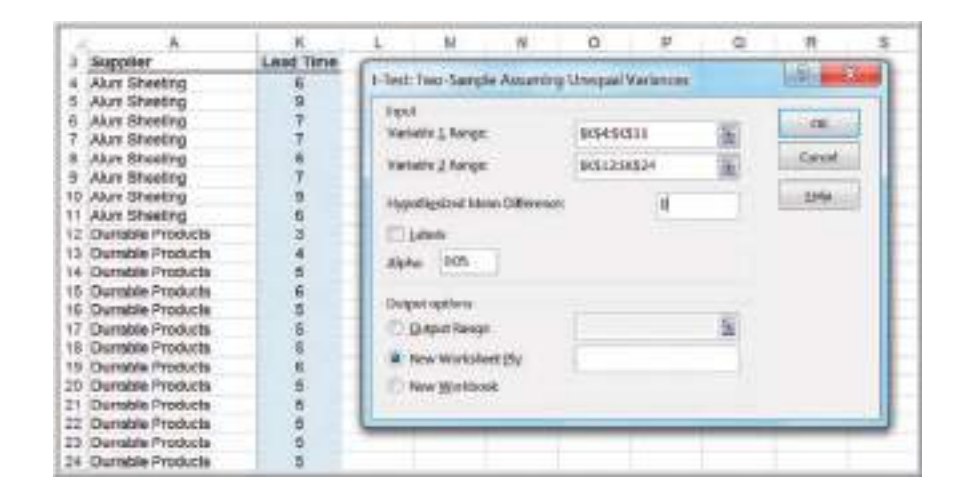

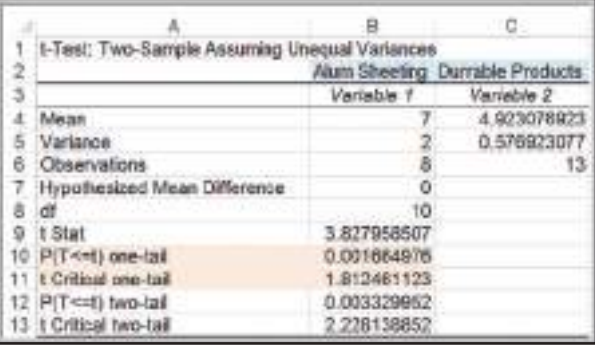

Figure  $\frac{1}{2}$  7.8 Dialog for Two-Sample *t*-Test, Sigma Unknown

Figure 7.9

Results for Two-Sample Test for Lead-Time Performance

 $\textcolor{red}{\textcircled{\footnotesize{1}}\ }$ 

find the price charged for the same items by each store. In this case, the samples are paired because each item would have a price from each of the two stores.

When paired samples are used, a paired *t*-test is more accurate than assuming that the data come from independent populations. The null hypothesis we test revolves around the mean difference  $(\mu_D)$  between the paired samples; that is

$$
H_0: \mu_D \{ \geq, \leq, \text{or} = \} 0
$$
  

$$
H_1: \mu_D \{ \leq, \geq, \text{or} \neq \} 0.
$$

The test uses the average difference between the paired data and the standard deviation of the differences similar to a one-sample test.

Excel has a *Data Analysis* tool, *t-Test: Paired Two-Sample for Means* for conducting this type of test. In the dialog, you need to enter only the variable ranges and hypothesized mean difference.

# Example 7.11 Using the Paired Two-Sample Test for Mea[ns](#page-246-0)

The Excel file *Pile Foundation* contains the estimates used in a bid and actual auger-cast pile lengths that engineers ultimately had to use for a foundationengineering project. The contractor's past experience suggested that the bid information was generally accurate, so the average of the paired differences between the actual pile lengths and estimated lengths should be close to zero. After this project was completed, the contractor found that the average difference between the actual lengths and the estimated lengths was 6.38. Could the contractor conclude that the bid information was poor?

Figure 7.10 shows a portion of the data and the Excel dialog for the paired two-sample test. [Figure 7.11 s](#page-246-0)hows the output from the Excel tool using a significance level of 0.05, where *Variable 1* is the estimated lengths, and *Variable 2 i*s the actual lengths. This is a two-tailed test, so in Figure 7.11 we interpret the results using only the two-tail information that is highlighted. The critical values are  $\pm 1.968$ , and because *t Stat* is much smaller than the lower critical value, we must reject the null hypothesis and conclude that the mean of the differences between the estimates and the actual pile lengths is statistically significant. Note that the *p*-value is essentially zero, verifying this conclusion.

#### Test for Equality of Variances

Understanding variation in business processes is very important, as we have stated before. For instance, does one location or group of employees show higher variability than others? We can test for equality of variances between two samples using a new type of test,

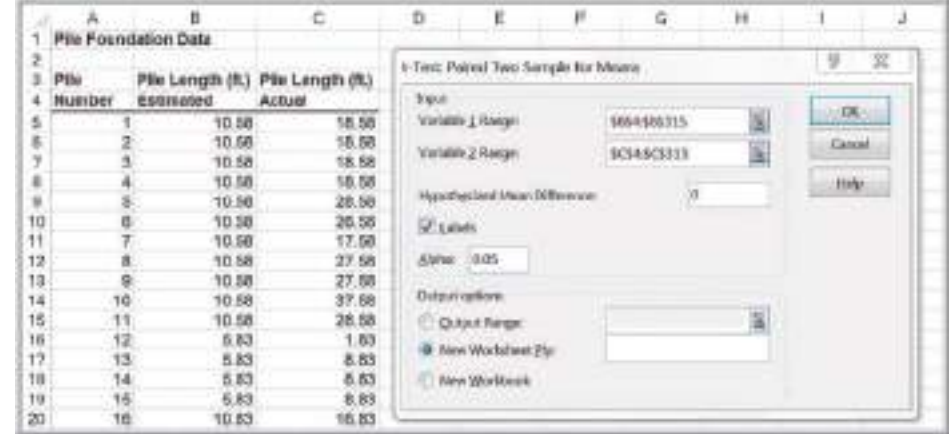

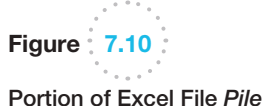

*Foundation*

⊕

 $\textcolor{red}{\textcircled{\footnotesize{1}}}$ 

<span id="page-246-0"></span>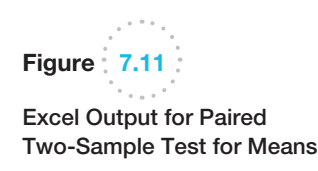

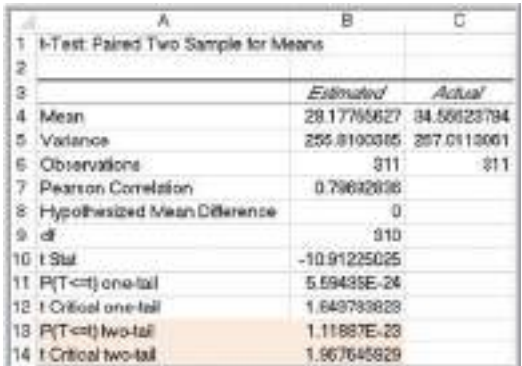

the *F*-test. To use this test, we must assume that both samples are drawn from normal populations. The hypotheses we test are

$$
H_0: \sigma_1^2 - \sigma_2^2 = 0
$$
  
\n
$$
H_1: \sigma_1^2 - \sigma_2^2 \neq 0
$$
\n(7.5)

To test these hypotheses, we collect samples of  $n_1$  observations from population 1 and *n*2 observations from population 2. The test uses an *F*-test statistic, which is the ratio of the variances of the two samples:

$$
F = \frac{s_1^2}{s_2^2} \tag{7.6}
$$

The sampling distribution of this statistic is called the *F*-distribution. Similar to the *t*distribution, it is characterized by degrees of freedom; however, the *F*-distribution has *two* degrees of freedom, one associated with the numerator of the *F*-statistic,  $n_1 - 1$ , and one associated with the denominator of the *F*-statistic,  $n_2 - 1$ . Table A.4 in Appendix A at the end of the book provides only upper-tail critical values, and the distribution is *not* symmetric, as is the standard normal or the *t*-distribution. Therefore, although the hypothesis test is really a two-tailed test, we will simplify it as a one-tailed test to make it easy to use tables of the *F*-distribution and interpret the results of the Excel tool that we will use. We do this by ensuring that when we compute *F*, we take the ratio of the larger sample variance to the smaller sample variance.

If the variances differ significantly from each other, we would expect *F* to be much larger than 1; the closer  $F$  is to 1, the more likely it is that the variances are the same. Therefore, we need only to compare *F* to the upper-tail critical value. Hence, for a level of significance  $\alpha$ , we find the critical value  $F_{\alpha/2, df1, df2}$  of the *F*-distribution, and then we reject the null hypothesis if the *F-*test statistic exceeds the critical value. Note that we are using  $\alpha/2$  to find the critical value, not  $\alpha$ . This is because we are using only the upper tail information on which to base our conclusion.

#### Example 7.12 Applying the *F*-Test for Equality of Variances

To illustrate the *F*-test, suppose that we wish to determine whether the variance of lead times is the same for Alum Sheeting and Durrable Products in the *Purchase Orders* data. The *F*-test can be applied using the Excel *Data Analysis* tool *F*-*test for Equality of Variances*. The dialog prompts you to enter the range of the sample data for each variable. As we noted, you should ensure that the first variable has the larger variance; this might require you to

⊕

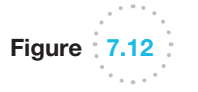

Results for Two-Sample *F*-Test for Equality of Variances

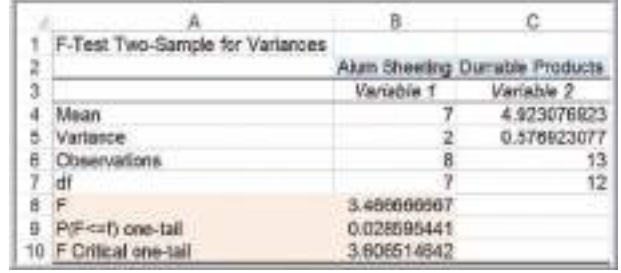

calculate the variances *before* you use the tool. In this case, the variance of the lead times for Alum Sheeting is larger than the variance for Durrable Products (see Figure 7.9), so this is assigned to *Variable 1*. Note also that if we choose  $\alpha$  = 0.05, we must enter 0.025 for the level of significance in the Excel dialog. The results are shown in Figure 7.12.

which is 3.607. Because  $F < F$  Critical one-tail, we cannot reject the null hypothesis and conclude that the variances are not significantly different from each other. Note that the *p*-value is  $P(F \le f)$  *one tail* = 0.0286. Although the level of significance is 0.05, remember that we must compare this to  $\alpha/2 = 0.025$  because we are using only upper-tail information.

The value of the *F*-statistic, *F*, is 3.467. We compare this with the upper-tail critical value*, F Critical one-tail*,

> The *F*-test for equality of variances is often used before testing for the difference in means so that the proper test (population variance is unknown and assumed unequal or population variance is unknown and assumed equal, which we discussed earlier in this [ch](#page-10-0)apter) is selected.

# Analysis of Variance (ANOVA)

To this point, we have discussed hypothesis tests that compare a population parameter to a constant value or that compare the means of two different populations. Often, we would like to compare the means of several different groups to determine if all are equal or if any are significantly different from the rest.

# Example 7.13 Differences in *Insurance Survey* Data

In the Excel data file *Insurance Survey*, we might be interested in whether any significant differences exist in satisfaction among individuals with different levels of education. We could sort the data by educational level and then create a table similar to the following.

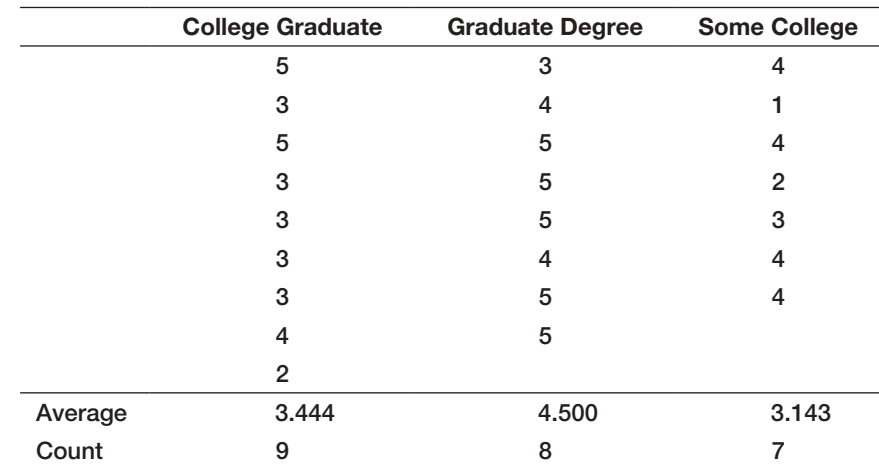

♠

 $\textcolor{red}{\textcircled{\footnotesize{1}}}$ 

 $\textcolor{red}{\textcircled{\footnotesize{1}}}$ 

**248** Chapter 7 Statistical Inference

⊕

Although the average satisfaction for each group is somewhat different and it appears that the mean satisfaction of individuals with a graduate degree is higher, we cannot tell conclusively whether or not these differences are significant because of sampling error.

In statistical terminology, the variable of interest is called a **factor**. In this example, the factor is the educational level, and we have three categorical levels of this factor, college graduate, graduate degree, and some college. Thus, it would appear that we will have to perform three different pairwise tests to establish whether any significant differences exist among them. As the number of factor levels increases, you can easily see that the number of pairwise tests grows large very quickly.

Fortunately, other statistical tools exist that eliminate the need for such a tedious approach. **Analysis of variance (ANOVA)** is one of them. The null hypothesis for ANOVA is that the population means of all groups are equal; the alternative hypothesis is that at least one mean differs from the rest:

$$
H_0: \mu_1 = \mu_2 = \cdots = \mu_m
$$

#### $H_1$ : at least one mean is different from the others

ANOVA derives its name from the fact that we are analyzing variances in the data; essentially, ANOVA computes a measure of the variance between the means of each group and a measure of the variance within the groups and examines a test statistic that is the ratio of these measures. This test statistic can be shown to have an *F*-distribution (similar to the test for equality of variances). If the *F*-statistic is large enough based on the level of significance chosen and exceeds a critical value, we would reject the null hypothesis. Excel provides a *Data Analysis* tool, *ANOVA: Single Factor* to conduct analysis of variance.

# Example 7.14 Applying the Excel ANOVA Tool

To test the null hypothesis that the mean satisfaction for all educational levels in the Excel file *Insurance Survey* are equal against the alternative hypothesis that at least one mean is different, select *ANOVA: Single Factor* from the *D[ata Analysis](#page-249-0)* options. First, you must set up the worksheet so that the data you wish to use are displayed in contiguous columns as shown in Example 7.13. In the dialog shown in Figure 7.13, specify the input range of the data (which must be in contiguous columns) and whether it is stored in rows or columns (i.e., whether each factor level or group is a row or column in the range). The sample size for each factor level need not be the same, but the input range must be a rectangular region that contains all data. You must also specify the level of significance  $(\alpha)$ .

The results for this example are given in Figure 7.14. The output report begins with a summary report of basic statistics for each group. The ANOVA section reports the details of the hypothesis test. You needn't worry about all the mathematical details. The important information to interpret the test is given in the columns labeled *F* (the *F-*test statistic), *P-value* (the *p*-value for the test), and *F crit* (the critical value from the  $F$ -distribution). In this example,  $F = 3.92$ , and the critical value from the *F*-distribution is 3.4668. Here  $F > F$  *crit*; therefore, we must reject the null hypothesis and conclude that there are significant differences in the means of the groups; that is, the mean satisfaction is not the same among the three educational levels. Alternatively, we see that the *p*-value is smaller than the chosen level of significance, 0.05, leading to the same conclusion.

<span id="page-249-0"></span>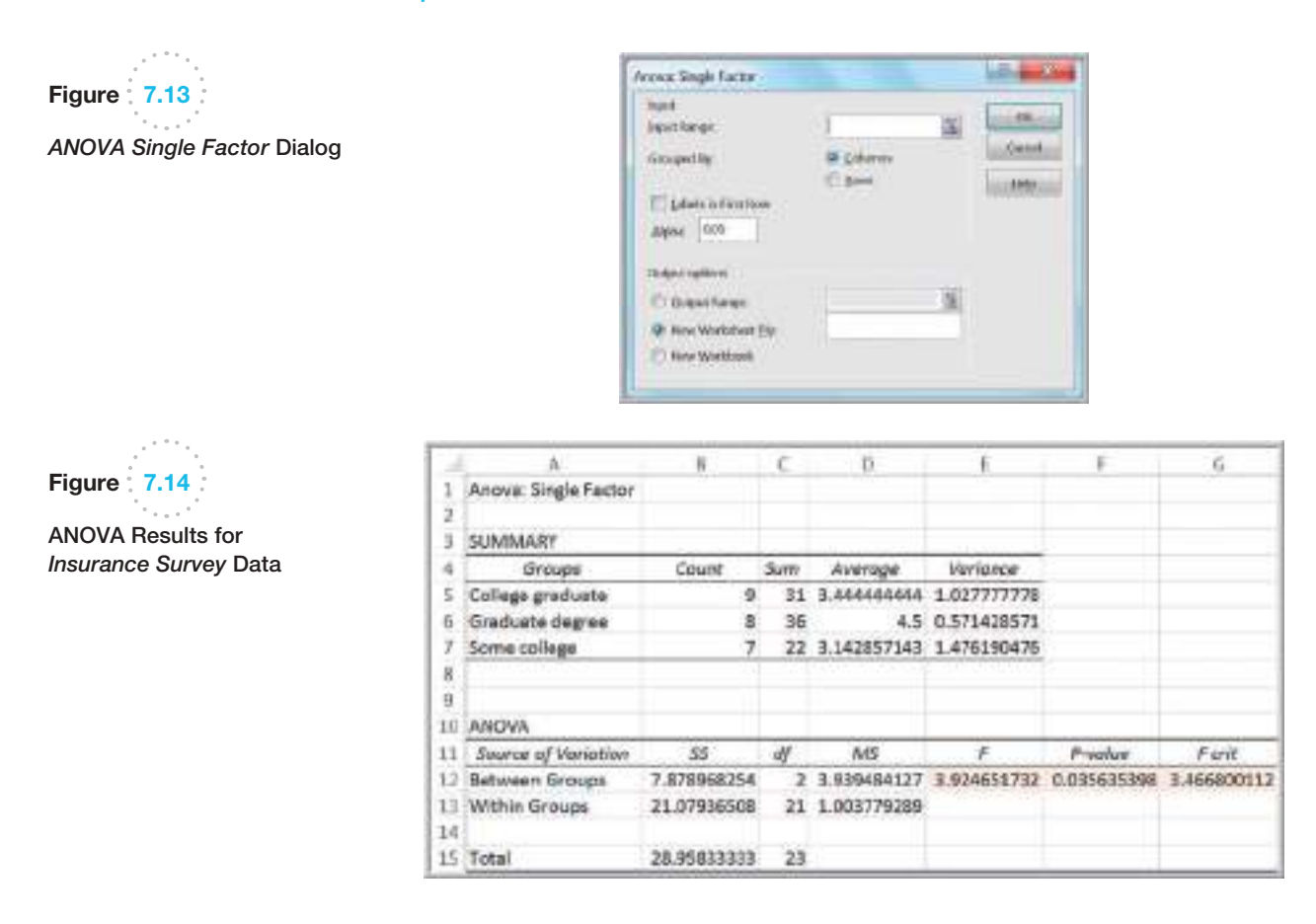

 $\bigcirc\hspace{-1.45mm}\bigcirc$ 

Although ANOVA can identify a difference among the means of multiple populations, it cannot determine which means are different from the rest. To do this, we may use [the Tukey-Kramer mul](#page-10-0)tiple comparison procedure. Unfortunately, Excel does not provide this tool, but it may be found in other statistical software.

#### Assumptions of ANOVA

ANOVA requires assumptions that the *m* groups or factor levels being studied represent populations whose outcome measures

- **1.** are randomly and independently obtained,
- **2.** are normally distributed, and
- **3.** have equal variances.

If these assumptions are violated, then the level of significance and the power of the test can be affected. Usually, the first assumption is easily validated when random samples are chosen for the data. ANOVA is fairly robust to departures from normality, so in most cases this isn't a serious issue. If sample sizes are equal, violation of the third assumption does not have serious effects on the statistical conclusions; however, with unequal sample sizes, it can.

When the assumptions underlying ANOVA are violated, you may use a *nonparametric test* that does not require these assumptions; we refer you to more comprehensive texts on statistics for further information and examples.

⊕

⊕

Finally, we wish to point out that students often use ANOVA to compare the equality of means of exactly two populations. It is important to realize that by doing this, you are making the assumption that the populations *have equal variances* (assumption 3). Thus, you will find that the *p*-values for both ANOVA and the *t*-Test: *Two-Sample Assuming Equal Variances* will be the same and lead to the same conclusion. However, if the variances are unequal as is generally the case with sample data, ANOVA may lead to an erro[neous conc](#page-10-0)lusion. We recommend that you do not use ANOVA for comparing the means of two populations, but instead use the appropriate *t*-test that assumes unequal variances.

⊕

# Chi-Square Test for Independence

A common problem in business is to determine whether two categorical variables are independent. We introduced the concept of independent events in Chapter 5. In the energy drink survey example (Example 5.9), we used conditional probabilities to determine whether brand preference was independent of gender. However, with sample data, sampling error can make it difficult to properly assess the independence of categorical variables. We would never expect the joint probabilities to be exactly the same as the product of the marginal probabilities because of sampling error even if the two variables are statistically independent. Testing for independence is important in marketing applications.

# Example 7.15 Independence and Marketing Strategy

Figure 7.15 shows a portion of the sample data used in Chapter 5 for brand preferences of energy drinks (Excel file *Energy Drink Survey*) and the cross-tabulation of the results. A key marketing question is whether the proportion of males who prefer a particular brand is no different from the proportion of females. For instance, of the 63 male students, 25 (40%) prefer brand 1. If gender and brand preference are indeed independent, we would expect that about the same proportion of the sample of female students would also prefer brand 1. In actuality, only 9 of 37 (24%) prefer brand 1. However, we do not know whether this is simply due to sampling error or represents a significant difference. Knowing whether gender and brand preference are independent can help marketing personnel better target advertising campaigns. If they are not independent, then advertising should be targeted differently to males and females, whereas if they are independent, it would not matter.

We can test for independence by using a hypothesis test called the *chi*-*square test for independence.* The chi-square test for independence tests the following hypotheses:

 $H<sub>0</sub>$ : the two categorical variables are independent

 $H_1$ : the two categorical variables are dependent

The chi-square test is an example of a *nonparametric test*; that is, one that does not depend on restrictive statistical assumptions, as ANOVA does. This makes it a widely applicable and popular tool for understanding relationships among categorical data. The first step in the procedure is to compute the expected frequency in each cell of the crosstabulation if the two variables are independent. This is easily done using the following:

expected frequency in row *i* and column  $j = \frac{(grand \text{ total row } i)(grand \text{ total column } j)}{j}$ 

total number of observations

**(7.7)**

 $\bigcirc \hspace{-1.4mm} \bigcirc$ 

Figure 7.15 Portion of *Energy Drink Survey* and Cross-Tabulation

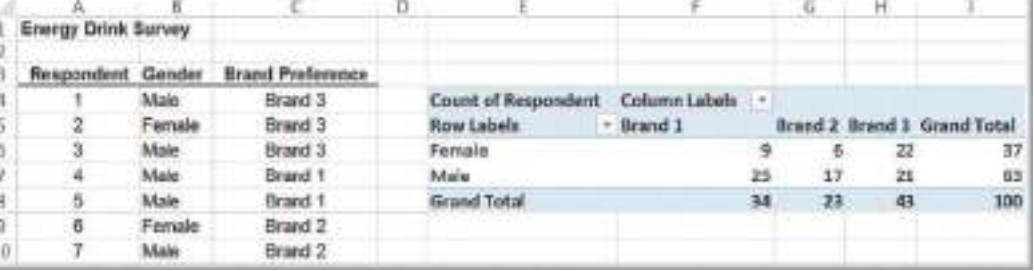

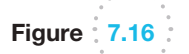

 $\textcolor{red}{\textcircled{\footnotesize{1}}}$ 

Expected Frequencies for the Chi-Square Test

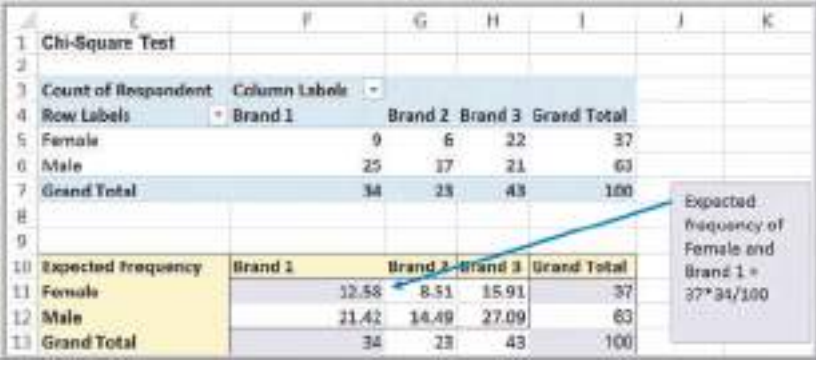

# Example 7.16 Computing Expected Frequencies

For the *Energy Drink Survey* data, we may compute the expected frequencies using the data from the cross-tabulation and formula (7.7). For example, the expected frequency of females who prefer brand 1 is  $(37)(34)/100 = 12.58$ . This

can easily be implemented in Excel. Figure 7.16 shows the results (see the Excel file *Chi-Square Test*). The formula in cell F11, for example, is  $= $15*F$7/$1$7, which can be cop$ ied to the other cells to complete the calculations.

Next, we compute a test statistic, called a **chi-square statistic**, which is the sum of the squares of the differences between observed frequency,  $f<sub>o</sub>$ , and expected frequency,  $f<sub>e</sub>$ , divided by the expected frequency in each cell:

$$
\chi^2 = \sum \frac{(f_o - f_e)^2}{f_e} \tag{7.8}
$$

The closer the observed frequencies are to the expected frequencies, the smaller will be the value of the chi-square statistic. The sampling distribution of  $\chi^2$  is a special distribution called the **chi-square**  $(\chi^2)$  **distribution**. The chi-square distribution is characterized by degrees of freedom, similar to the *t*-distribution. Table A.3 in Appendix A in the back of this book provides critical values of the chi-square distribution for selected values of  $\alpha$ . We compare the chi-square statistic for a specified level of significance  $\alpha$  to the critical value from a chi-square distribution with  $(r - 1)(c - 1)$  degrees of freedom, where *r* and *c* are the number of rows and columns in the cross-tabulation table, respectively. The Excel function CHISQ.INV.RT(*probability, deg\_freedom*) returns the value of  $\chi^2$ that has a right-tail area equal to *probability* for a specified degree of freedom. By setting *probability* equal to the level of significance, we can obtain the critical value for the hypothesis test. If the test statistic exceeds the critical value for a specified level of significance, we reject *H*0. The Excel function CHISQ.TEST(*actual\_range, expected\_range*) computes the *p*-value for the chi-square test.
#### **252** Chapter 7 Statistical Inference

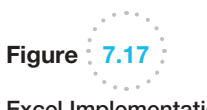

 $\textcolor{red}{\textcircled{\footnotesize{1}}}$ 

Excel Implementation of Chi-Square Test

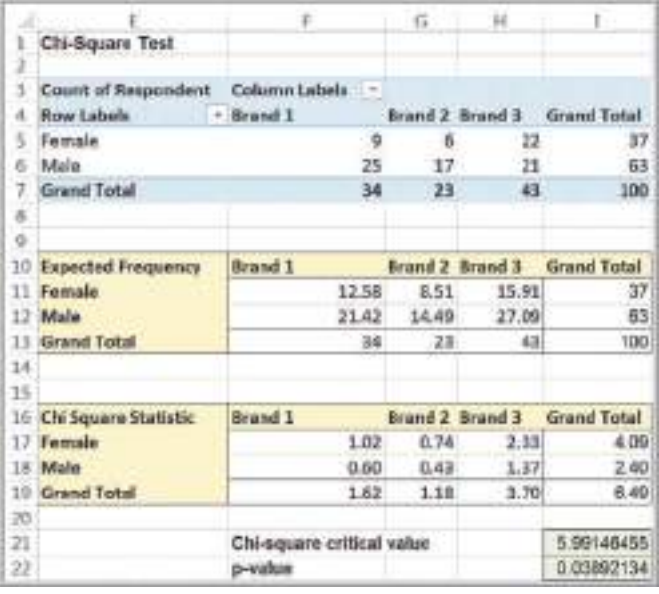

#### Example 7.17 Conducting the Chi-Square Test

For the *Energy Drink Survey* data, Figure 7.17 shows the calculations of the chi-square statistic using formula (7.8). For example, the formula in cell F17  $is = (F5 - F11)^2 / F11$ , which can be copied to the other cells. The grand total in the lower right cell is the value of  $\chi^2$ . In this case, the chi-square test statistic is 6.4924. Since the cross-tabulation has  $r = 2$  rows and  $c = 3$ columns, we have  $(2 - 1)(3 - 1) = 2$  degrees of freedom for the chi-square distribution. Using  $\alpha = 0.05$ , the Excel function CHISQ.INV.RT(0.05,2) returns the

critical value 5.99146. Because the test statistic exceeds the critical value, we reject the null hypothesis that the two categorical variables are independent.

Alternatively, we could simply use the CHISQ.TEST function to find the *p*-value for the test and base our conclusion on that without computing the chi-square statistic. For this example, the function CHISQ.TEST(F6:H7,F12:H13) returns the *p*-value of 0.0389, which is less than  $\alpha = 0.05$ ; therefore, we reject the null hypothesis.

#### Cautions in Using the Chi-Square Test

First, when using PivotTables to construct a cross-tabulation and implement the chi-square test in Excel similar to Figure 7.17, be extremely cautious of blank cells in the PivotTable. Blank cells will not be counted in the chi-square calculations and will lead to errors. If you have blank cells in the PivotTable, simply replace them by zeros, or right-click in the PivotTable, choose *PivotTable Options*, and enter 0 in the field for the checkbox *For empty cells show*.

Second, the chi-square test assumes adequate expected cell frequencies. A rule of thumb is that there be no more than 20% of cells with expected frequencies smaller than 5, and no expected frequencies of zero. More advanced statistical procedures exist to handle this, but you might consider aggregating some of the rows or columns in a logical fashion to enforce this assumption. This, of course, results in fewer rows or columns.

# Analytics in Practice: Using Hypothesis Tests and Business Analytics in a Help Desk Service Improvement Project<sup>1</sup>

⊕

Schlumberger is an international oilfield-services provider headquartered in Houston, Texas. Through an outsourcing contract, they supply help-desk services for a global telecom company that offers wireline communications and integrated telecom services to more than 2 million cellular subscribers. The help desk, located in Ecuador, faced increasing customer complaints and losses in dollars and cycle times. The company drew upon the analytics capability of one of the help-desk managers to investigate and solve the problem. The data showed that the average solution time for issues reported to the help desk was 9.75 hours. The company set a goal to reduce the average solution time by 50%. In addition, the number of issues reported to the help desk had reached an average of 30,000 per month. Reducing the total number of issues reported to the help desk would allow the company to address those issues that hadn't been resolved because of a lack of time, and to reduce the number of abandoned calls. They set a goal to identify preventable issues so that customers would not have to contact the help desk in the first place, and set a target of 15,000 issues.

As part of their analysis, they observed that the average solution time for help-desk technicians working at the call center seemed to be lower than the average for technicians working on site with clients. They conducted a hypothesis test structured around the question: Is there a difference between having help desk employees working at an off-site facility rather than on site within the client's main office? The null hypothesis was that there was no significant difference; the alternative hypothesis was that there was a significant differ[en](#page-10-0)ce. Using a two-sample *t*-test to assess whether the call center and the help desk are statistically different from each other, they found no statistically significant advantage in keeping help-desk employees working at the call center. As a result, they moved help-desk agents to the client's main office area. Using a variety of other analytical techniques, they were able to make changes to their process, resulting in the following:

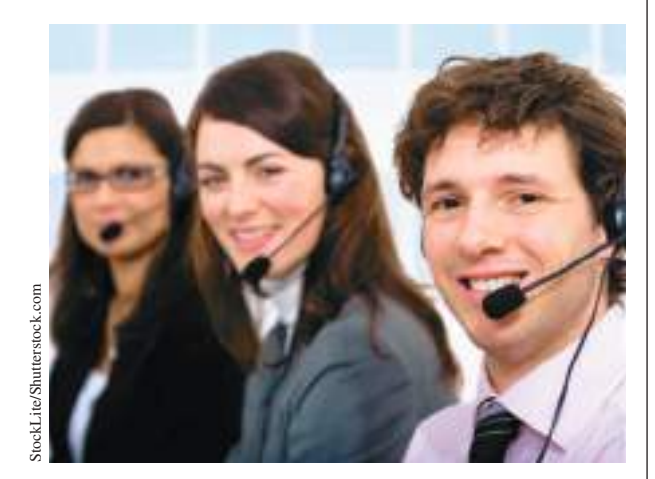

- $\bullet$  a decrease in the number of help-desk issues of 32%
- improved capability to meet the target of 15,000 total issues
- a reduction in the average desktop solution time from 9.75 hours to 1 hour, an improvement of 89.5%
- a reduction in the call-abandonment rate from 44% to 26%
- a reduction of 69% in help-desk operating costs

# Key Terms

 $\textcolor{red}{\textcircled{\footnotesize{1}}}$ 

Alternative hypothesis Analysis of variance (ANOVA) Chi-square distribution Chi-square statistic Confidence coefficient Factor Hypothesis Hypothesis testing Level of significance

Null hypothesis One-sample hypothesis test One-tailed test of hypothesis *p*-Value (observed significance level) Power of the test Statistical inference Two-tailed test of hyp[othesis](http://asq.org/economic-case/markets/pdf/help-desk-24490.pdf) Type I error Type II error

1Based on Francisco, Endara M. "Help Desk Improves Service and Saves Money with Six Sigma," American Society for Quality, http://asq.org /economic-case/markets/pdf/help-desk-24490.pdf, accessed 8/19/11.

#### Problems and Exercises

*For all hypothesis tests, assume that the level of significance is 0.05 unless otherwise stated.*

- 1. Create an Excel workbook with worksheet templates (similar to the Excel workbook *Confidence Intervals*) for one-sample hypothesis tests for means and proportions. Apply your templates to the example problems in this chapter. (For subsequent problems, you should use the formulas in this chapter to perform the calculations, and use this template only to verify your results!)
- 2. A company is considering two different campaigns, A and B, for the promotion of their product. Two tests are conducted in two market areas with identical consumer characteristics, and in a random sample of 60 customers who saw campaign A, 18 tried the product. In a random sample of 100 customers who saw campaign B, 22 tried the product. What conclusion can management reach? (Assume that the population variance is not known.)
- 3. A management institute checked the past records of applicants and the mean score calculated was 350. The administration is interested to know whether the quality of new applicants has changed or not. From the recent scores of 100 applicants, the mean is 365 with a standard deviation of 38. Does this data provide statistical evidence that the quality of recent applicants has improved?
- 4. A retailer believes that its new advertising strategy will increase sales. Previously, the mean spending in 15 categories of consumer items in both the 18–34 and 35+ age groups was \$70.00.
	- a. Formulate a hypothesis test to determine if the mean spending in these categories has statistically increased.
	- b. After the new advertising campaign was launched, a marketing study found that the mean spending for 300 respondents in the 18–34 age group was \$75.86, with a standard deviation of \$50.90. Is there sufficient evidence to conclude that the advertising strategy significantly increased sales in this age group?
	- c. For 700 respondents in the  $35+$  age group, the mean and standard deviation were \$68.53 and \$45.29, respectively. Is there sufficient evidence to conclude that the advertising strategy significantly increased sales in this age group?
- 5. A financial advisor believes that the proportion of investors who are risk–averse (i.e., try to avoid risk in their investment decisions) is at least 0.7. A survey of 32 investors found that 20 of them were risk-averse.

Formulate and test the appropriate hypotheses to determine whether his belief is valid.

- 6. Metropolitan Press hypothesizes that the average life of its largest Web press is 14,500 hours. They know that the standard deviation of press life is 2,100 hours. From a sample of 25 presses, the company find sample mean of 13,000 hours. At a 0.01 significance level, should the company conclude that the average life of the presses is less than the hypothesized 14,500 hours?
- 7. Ice Cream Manufacture is to produce a new ice cream flavor. The company's marketing research department surveyed 6,000 families and 335 of them showed interest in purchasing the new flavor. A similar study made two year ago showed that 5% of the families would purchase the flavor. What should the company conclude regarding the new flavor?
- 8. Call centers typically have high turnover. The director of human resources for a large bank has compiled data on about 70 former employees at one of the bank's call centers in the Excel file *Call Center Data*. In writing an article about call center working conditions, a reporter has claimed that the average tenure is no more than 2 years. Formulate and test a hypothesis using these data to determine if this claim can be disputed.
- 9. The manager of a store claims that 60% of the shoppers entering the store leave without making a purchase. Out of a sample of 50, it is found that 35 shoppers left without buying. Is the result consistent with the claim?
- 10. A sample of 400 athletes is found to have mean height of 171.38 cm. Can we call it a sample from a large population of mean height 171.17 and standard deviation of 3.30 cm?
- 11. The State of Ohio Department of Education has a mandated ninth-grade proficiency test that covers writing, reading, mathematics, citizenship (social studies), and science. The Excel file *Ohio Education Performance* provides data on success rates (defined as the percent of students passing) in school districts in the greater Cincinnati metropolitan area along with state averages. Test null hypotheses that the average scores in the Cincinnati area are equal to the state averages in each test and also for the composite score.
- 12. Formulate and test hypotheses to determine if statistical evidence suggests that the graduation rate for (1) top liberal arts colleges or (2) research universities in the sample *Colleges and Universities* exceeds 90%. Do the data support a conclusion that the graduation rates exceed 85%? Would your conclusions

change if the level of significance was 0.01 instead of 0.05?

- 13. The Excel file *Sales Data* provides data on a sample of customers. An industry trade publication stated that the average profit per customer for this industry was at least \$4,500. Using a test of hypothesis, do the data support this claim or not?
- 14. The Excel file *Room Inspection* provides data for 100 room inspections at each of 25 hotels in a major chain. Management would like the proportion of nonconforming rooms to be less than 2%. Test an appropriate hypothesis to determine if management can make this claim.
- 15. An employer is considering negotiating its pricing structure for health insurance with its provider if there is sufficient evidence that customers will be willing to pay a lower premium for a higher deductible. Specifically, they want at least 30% of their employees to be willing to do this. Using the sample data in the Excel file *Insurance Survey*, determine what decision they should make.
- 16. Using the data in the Excel file *Consumer Transportation Survey*, test the following null hypotheses:
	- a. Individuals spend at least 8 hours per week in their vehicles.
	- b. Individuals drive an average of 600 miles per week.
	- c. The average age of SUV drivers is no greater than 35.
	- d. At least 80% of individuals are satisfied with their vehicles.
- 17. Using the Excel file *Facebook Survey*, determine if the mean number of hours spent online per week is the same for males as it is for females.
- 18. Determine if there is evidence to conclude that the mean number of vacations taken by married individuals is less than the number taken by single/divorced individuals using the data in the Excel file *Vacation Survey*. Use a level of significance of 0.05. Would your conclusion change if the level of significance is 0.01?
- 19. The Excel file *Accounting Professionals* provides the results of a survey of 27 employees in a tax division of a *Fortune* 100 company.
	- a. Test the null hypothesis that the average number of years of service is the same for males and females.
	- b. Test the null hypothesis that the average years of undergraduate study is the same for males and females.
- 20. In the Excel file *Cell Phone Survey*, test the hypothesis that the mean responses for Value for the Dollar and Customer Service do not differ by gender.
- 21. A sample size of 22 with a mean of 8 and a standard deviation of 12.5 test the hypothesis that the value of the population mean is 70 against the assumption that it is more than 70. Use the 0.025 significant levels.
- 22. Determine if there is evidence to conclude that the mean GPA of males who plan to attend graduate school is larger than that of females who plan to attend graduate school using the data in the Excel file *Graduate School Survey*.
- 23. The director of human resources for a large bank has compiled data on about 70 former employees at one of the bank's call centers (see the Excel file *Call Center Data*). For each of the following, assume equal variances of the two populations.
	- a. Test the null hypothesis that the average length of service for males is the same as for females.
	- b. Test the null hypothesis that the average length of service for individuals without prior call center experience is the same as those with experience.
	- c. Test the null hypothesis that the average length of service for individuals with a college degree is the same as for individuals without a college degree.
	- d. Now conduct tests of hypotheses for equality of variances. Were your assumptions of equal variances valid? If not, repeat the test(s) for means using the unequal variance test.
- 24. A producer of computer-aided design software for the aerospace industry receives numerous calls for technical support. Tracking software is used to monitor response and resolution times. In addition, the company surveys customers who request support using the following scale: 0—did not exceed expectations; 1—marginally met expectations; 2—met expectations; 3—exceeded expectations; 4 greatly exceeded expectations. The questions are as follows:
	- Q1: Did the support representative explain the process for resolving your problem?
	- Q2: Did the support representative keep you informed about the status of progress in resolving your problem?
	- Q3: Was the support representative courteous and professional?
	- Q4: Was your problem resolved?
- Q5: Was your problem resolved in an acceptable amount of time?
- Q6: Overall, how did you find the service provided by our technical support department?

 A final question asks the customer to rate the overall quality of the product using a scale of 0—very poor; 1—poor; 2—good; 3—very good; 4—excellent. A sample of survey responses and associated resolution and response data are provided in the Excel file *Customer Support Survey.*

- a. The company has set a service standard of 1 day for the mean resolution time. Does evidence exist that the response time is more than 1 day? How do the outliers in the data affect your result? What should you do about them?
- b. Test the hypothesis that the average service index is equal to the average engineer index.
- 25. Using the data in the Excel file *Ohio Education Performance*, test the hypotheses that the mean difference in writing and reading scores is zero and that the mean difference in math and science scores is zero. Use the paired-sample procedure.
- 26. The Excel file *Unions and Labor Law Data* reports the percent of public- and private-sector employees in unions in 1982 for each state, along with indicators whether the states had a bargaining law that covered public employees or right-to-work laws.
	- a. Test the hypothesis that the mean percent of employees in unions for both the public sector and private sector is the same for states having bargaining laws as for those who do not.
	- b. Test the hypothesis that the mean percent of employees in unions for both the public sector and private sector is the same for states having right-to-work laws as for those who do not.
- 27. Using the data in the Excel file *Student Grades*, which represent exam scores in one section of a large statistics course, test the hypothesis that the variance in grades is the same for both tests.
- 28. In the Excel file *Restaurant Sales*, determine if the variance of weekday sales is the same as that of weekend sales for each of the three variables (lunch, dinner, and delivery).
- 29. A college is trying to determine if there is a significant difference in the mean GMAT score of students from different undergraduate backgrounds who apply to the MBA program. The Excel file *GMAT*

*Scores* contain data from a sample of students. What conclusion can be reached using ANOVA?

- 30. Using the data in the Excel file *Cell Phone Survey*, apply ANOVA to determine if the mean response for Value for the Dollar is the same for different types of cell phones.
- 31. Using the data in the Excel file *Freshman College Data*, use ANOVA to determine whether significant differences exist in the mean retention rate for the different colleges over the 4-year period. Second, use ANOVA to determine if significant differences exist in the mean ACT and SAT scores among the different colleges.
- 32. A car manufacturing firm is bringing out a new model. To figure out its advertising campaign, they want to determine whether the model appeal will be dependent on a particular age group. A sample of a customer survey revealed the following:

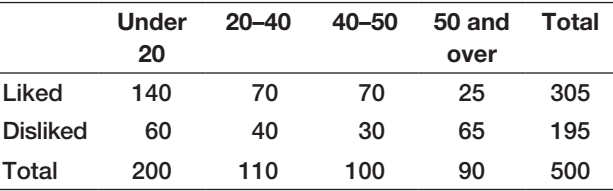

What can the manufacturer conclude?

33. A survey of college students determined the preference for cell phone providers. The following data were obtained:

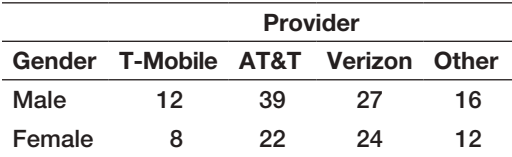

 Can we conclude that gender and cell phone provider are independent? If not, what implications does this have for marketing?

- 34. For the data in the Excel file *Accounting Professionals*, perform a chi-square test of independence to determine if age group is independent of having a graduate degree.
- 35. For the data in the Excel file *Graduate School Survey*, perform a chi-square test for independence to determine if plans to attend graduate school are independent of gender.
- 36. For the data in the Excel file *New Account Processing*, perform chi-square tests for independence to determine if certification is independent of gender, and if certification is independent of having prior industry background.

#### Case: Drout Advertising Research Project

The background for this case was introduced in Chapter 1. This is a continuation of the case in Chapter 6. For this part of the case, propose and test some meaningful hypotheses that will help Ms. Drout understand and explain the results. Include two-sample tests, ANOVA, and/or Chi-Square tests for independence as appropriate. Write up [your conclusions in a formal report, or add](#page-10-0) your findings

to the report you completed for the case in Chapter 6 as per your instructor's requirements. If you have accumulated all sections of this case into one report, polish it up so that it is as professional as possible, drawing final conclusions about the perceptions of the role of advertising in the reinforcement of gender stereotypes and the impact of empowerment advertising.

#### Case: Performance Lawn Equipment

Elizabeth Burke has identified some additional questions she would like you to answer.

- 1. Are there significant differences in ratings of specific product/service attributes in the *2014 Customer Survey* worksheet?
- 2. In the worksheet *On-Time Delivery*, has the proportion of on-time deliveries in 2014 significantly improved since 2010?
- 3. Have the data in the worksheet *Defects After Delivery* changed significantly over the past 5 years?
- 4. Although engineering has collected data on alternative process costs for building transmissions

in the worksheet *Transmission Costs*, why didn't they reach a conclusion as to whether one of the proposed processes is better than the current process?

5. Are there differences in employee retention due to gender, college graduation status, or whether the employee is from the local area in the data in the worksheet *Employee Retention*?

Conduct appropriate statistical analyses and hypothesis tests to answer these questions and summarize your results in a formal report to Ms. Burke.

 $\textcolor{red}{\textcircled{\footnotesize{1}}}$ 

This page intentionally left blank

# [Trendlines and](#page-10-0)  [8](#page-10-0) Regression Analysis

⊕

# Learning Objectives

gibsons/Shutterstock.com

**CHAPTER** 

 $\bigoplus$ 

After studying this chapter, you will be able to:

- **•** Explain the purpose of regression analysis and provide examples in business.
- $\bullet$  Use a scatter chart to identify the type of relationship between two variables.
- $\bullet$  List the common types of mathematical functions used in predictive modeling.
- **•** Use the Excel *Trendline* tool to fit models to data.
- $\bullet$  Explain how least-squares regression finds the bestfitting regression model.
- **•** Use Excel functions to find least-squares regression coefficients.
- **Use the Excel Regression tool for both single and** multiple linear regressions.
- $\bullet$  Interpret the regression statistics of the Excel *Regression* tool.
- $\bullet$  Interpret significance of regression from the Excel *Regression* tool output.
- $\bullet$  Draw conclusions for tests of hypotheses about regression coefficients.
- **•** Interpret confidence intervals for regression coefficients
- Calculate standard residuals.
- **•** List the assumptions of regression analysis and describe methods to verify them.
- • Explain the differences in the Excel *Regression* tool output for simple and multiple linear regression models.
- **Apply a systematic approach to build good regression** models.
- $\bullet$  Explain the importance of understanding multicollinearity in regression models.
- **•** Build regression models for categorical data using dummy variables.
- $\bullet$  Test for interactions in regression models with categorical variables.
- $\bullet$  Identify when curvilinear regression models are more appropriate than linear models.

259

♠

#### **260** Chapter 8 Trendlines and Regression Analysis

⊕

**Many applications** of business analytics involve modeling relationships between one or more independent variables and some dependent variable. For example, we might wish to predict the level of sales based on the price we set, or extrapolate a trend into the future. As other examples, a company may wish to predict sales based on the U.S. GDP (gross domestic product) and the 10-year treasury bond rate to capture the influence of the business cycle,<sup>1</sup> or a marketing researcher might want to predict the intent of buying a particular automobile model based on a survey that measured consumer attitudes toward the brand, negative word-of-mouth, and income level.<sup>2</sup>

Trendlines and regression analysis are tools for building such models and predicting future results. Our principal focus is to gain a basic understanding of how to use and interpret trendlines and regression models, statistical issues associated with interpreting regression analysis results, and practical issues in using trendlines and regression as tools for making and evaluating [decisions.](#page-10-0)

# Modeling Relationships and Trends in Data

Understanding both the mathematics and the descriptive properties of different functional relationships is important in building predictive analytical models. We often begin by creating a chart of the data to understand it and choose the appropriate type of functional relationship to incorporate into an analytical model. For cross-sectional data, we use a scatter chart; for time hyphenate as adjective for data series data we use a line chart.

Common types of mathematical functions used in predictive analytical models include the following:

- Linear function:  $y = a + bx$ . Linear functions show steady increases or decreases over the range of *x*. This is the simplest type of function used in predictive models. It is easy to understand, and over small ranges of values, can approximate behavior rather well.
- Logarithmic function:  $y = \ln(x)$ . Logarithmic functions are used when the rate of change in a variable increases or decreases quickly and then levels out, such as with diminishing returns to scale. Logarithmic functions are often used in marketing models where constant percentage increases in advertising, for instance, result in constant, absolute increases in sales.
- **Polynomial function:**  $y = ax^2 + bx + c$  (second order—quadratic function),  $y = ax^3 + bx^2 + dx + e$  (third order—cubic function), and so on. A secondorder polynomial is parabolic in nature and has only one hill or valley; a thirdorder polynomial has one or two hills or valleys. Revenue models that incorporate price elasticity are often polynomial functions.

<sup>1</sup>James R. Morris and John P. Daley, *Introduction to Financial Models for Management and Planning* (Boca Raton, FL: Chapman & Hall/CRC, 2009): 257.

<sup>2</sup>Alvin C. Burns and Ronald F. Bush, *Basic Marketing Research Using Microsoft Excel Data Analysis*, 2nd ed. (Upper Saddle River, NJ: Prentice Hall, 2008): 450.

- **Power function:**  $y = ax^b$ . Power functions define phenomena that increase at a specific rate. Learning curves that express improving times in performing a task are often modeled with power functions having  $a > 0$  and  $b < 0$ .
- **Exponential function:**  $y = ab^x$ . Exponential functions have the property that *y* rises or falls at constantly increasing rates. For example, the perceived brightness of a lightbulb grows at a decreasing rate as the wattage increases. In this case, *a* would be a positive number and *b* would be between 0 and 1. The exponential function is often defined as  $y = ae^x$ , where  $b = e$ , the base of natural logarithms (approximately 2.71828).

The Excel *Trendline* tool provides a convenient method for determining the best-fitting functional relationship among these alternatives for a set of data. First, click the chart to which you wish to add a trendline; this will display the *Chart Tools* menu. Select the *Chart Tools Design* tab, and then click *Add Chart Element* from the *Chart Layouts* group. From the *Trendline* submenu, you can select one of the options (*Linear* is the most common) or *More Trendline Options*. . . . If you select *More Trendline Options*, you will get the *Format Trendline* pane in the worksheet (see Figure 8.1). A simpler way of doing all this is to right click on the data series in the chart and choose *Add trendline* from the pop-up menu—try it! Select the radio button for the type of functional relationship you wish to fit to the data. Check the boxes for *Display Equation on chart* and *Display R-squared value on chart*. You may then close the *Format Trendline* pane. Excel will display the results on the chart you have selected; you may move the equation and *R*-squared value for better readability by dragging them to a different location. To clear a trendline, right click on it and select *Delete*.

 $R^2$  (*R***-squared**) is a measure of the "fit" of the line to the data. The value of  $R^2$  will be between 0 and 1. The larger the value of  $R^2$  the better the fit. We will discuss this further in the context of regression analysis.

Trendlines can be used to model relationships between variables and understand how the dependent variable behaves as the independent variable changes. For example, the demand-prediction models that we introduced in Chapter 1 (Examples 1.9 and 1.10) would generally be developed by analyzing data.

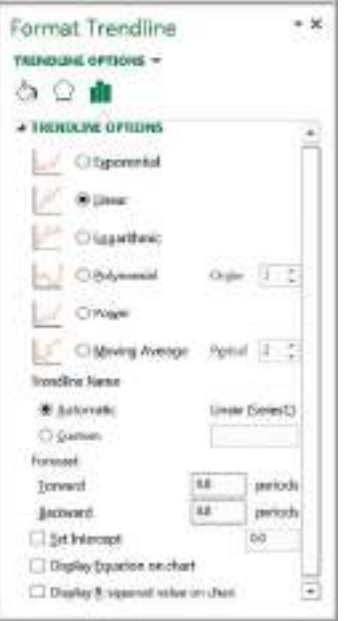

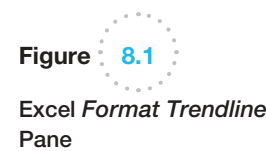

⊕

⊕

## Example 8.1 Modeling a Price-Demand Function

A market research study has collected data on sales volumes for different levels of pricing of a particular product. The data and a scatter diagram are shown in Figure 8.2 (Excel file *Price-Sales Data*). The relationship between price and sales clearly appears to be linear, so a linear trendline was fit to the data. The resulting model is

sales = 
$$
20,512 - 9.5116 \times
$$
 price

This model can be used as the demand function in other marketing or financial analyses.

Trendlines are also used extensively in modeling trends over time—that is, when the variable *x* in the functional relationships represents time. For example, an analyst for an airline needs to predict where fuel prices are going, and an investment analyst would want to predict the price of stocks or key economic indicators.

polynomial (second order):

### Example 8.2 Predicting Crude Oil Prices

Figure 8.3 shows a chart of historical data on crude oil prices on the first Friday of each month from January 2006 through June 2008 (data are in the Excel file *Crude Oil Prices*). Using the *Trendline* tool, we can try to fit the various functions to these data (here *x* represents the number of months starting with January 2006). The results are as follows:

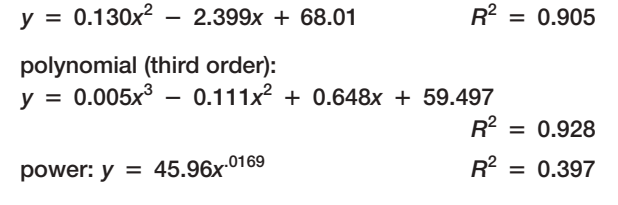

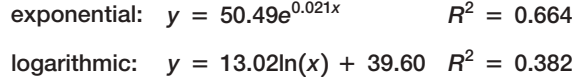

The best-fitting model is the third-order polynomial, shown in Figure 8.4.

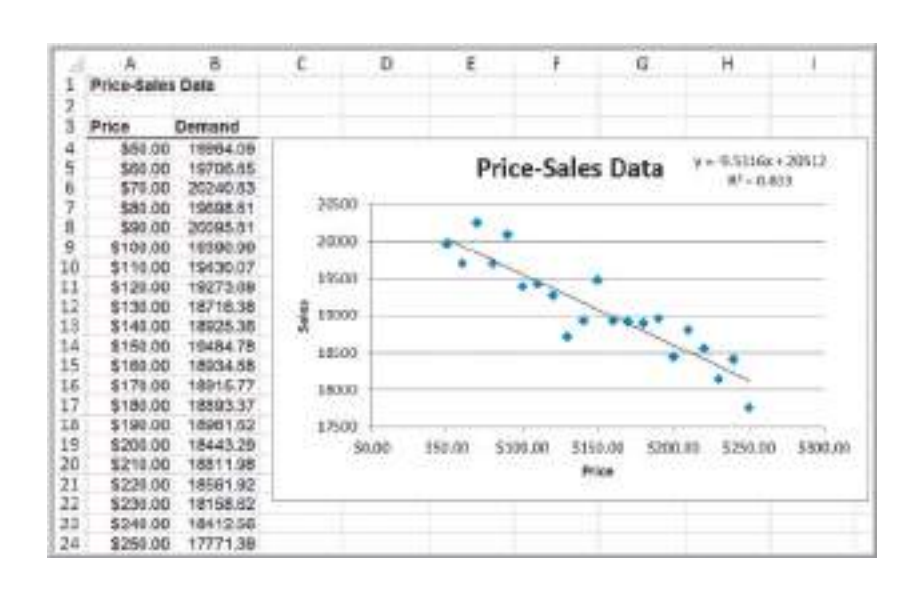

Figure 8.2

Price-Sales Data and Scatter Diagram with Fitted Linear Function

⊕

<span id="page-263-0"></span>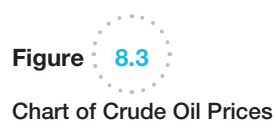

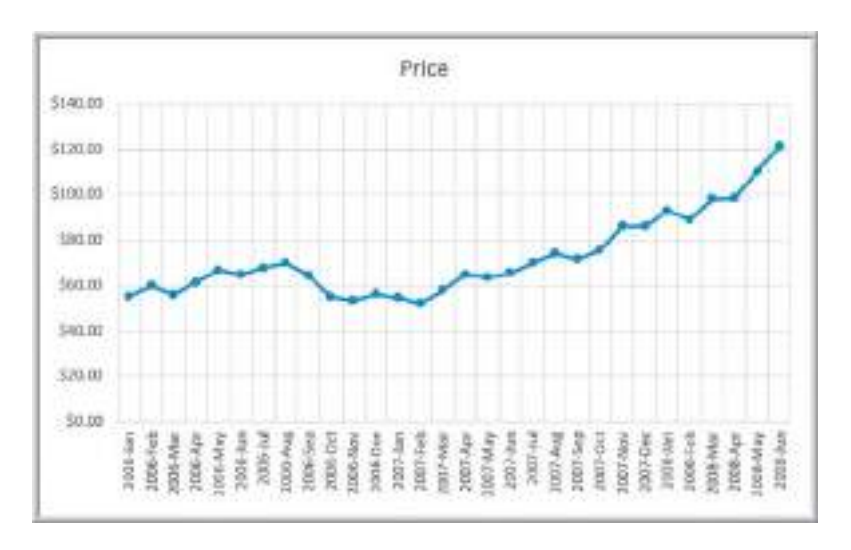

Be cautious when using polynomial functions. The  $R^2$  value will continue to increase as the order of the polynomial increases; that is, a third-order polynomial will provide a better fit than a second order polynomial, and so on. Higher-order polynomials will generally not be very smooth and will be difficult to interpret visually. Thus, we don't recommend going beyond a third-order polynomial when fitting data. Use your eye to make a good judgment!

Of course, the proper model to use depends on the scope of the data. As the chart shows, crude oil prices were relatively stable until early 2007 and then began to increase rapidly. By including the early data, the long-term functional relationship might not adequately express the short-term trend. For example, fitting a model to only the data beginning with January 2007 yields these models:

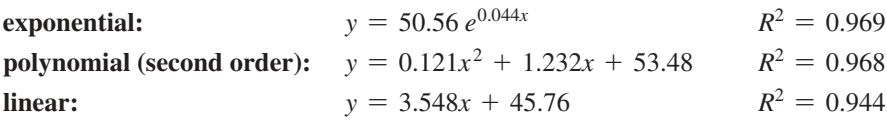

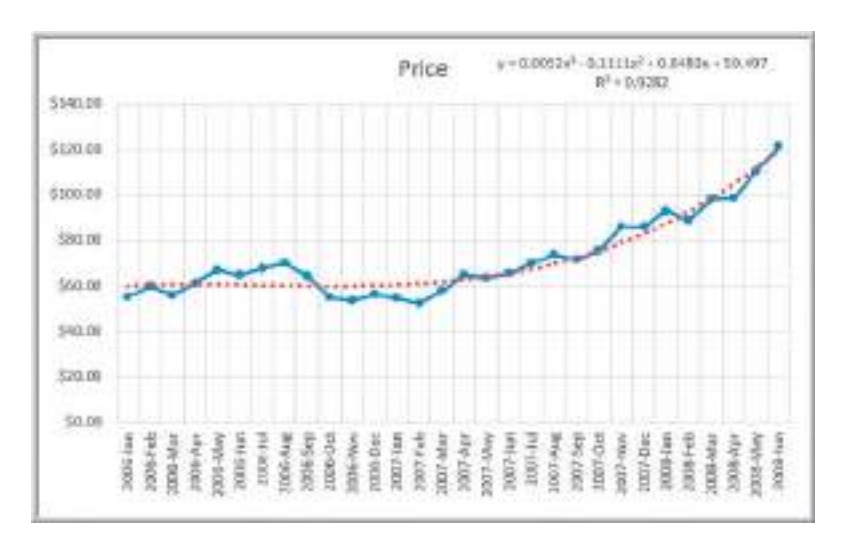

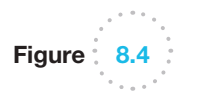

Polynomial Fit of Crude Oil Prices

#### **264** Chapter 8 Trendlines and Regression Analysis

⊕

The difference in prediction can be significant. For example, to predict the price 6 months after the last data point  $(x = 36)$  yields \$172.24 for the third-order polynomial fit with all the data and \$246.45 for the exponential model with only the recent data. Thus, the analysis must be careful to select the proper amount of data for the analysis. The question then becomes one of choosing the best assumptions for the model. Is it reasonable to assume that prices would increase exponentially or perhaps at a slower rate, such as with the linear model fit? Or, would they level off and start falling? Clearly, factors other than historical trends would enter into this choice. As we now know, oil prices plunged in the latter half of 2008; thus, all predictive models are risky.

# Simple Linear Regression

**Regression analysis** is a tool for building mathematical and statistical models that characterize relationships between a dependent variable (which must be a ratio variable and not categorical) and one or more independent, or explanatory, variables, all of which are numerical (but may be either ratio or categorical).

Two broad categories of regression models are used often in business settings: (1) regression models of cross-sectional data and (2) regression models of time-series data, in which the independent variables are time or some function of time and the focus is on predicting the future. Time-series regression is an important tool in *forecasting*, which is the subject of Chapter 9.

A regression model that involves a single independent variable is called *simple regression.* A regression model that involves two or more independent variables is called *multiple regression*. In the remainder of this chapter, we describe how to develop and analyze both simple and multiple regression models.

**Simple linear regression** involves finding a linear relationship between one independent variable, *X*, and one dependent variable, *Y*. The relationship between two variables can assume many forms, as illustrated in Figure 8.5. The relationship may be linear or nonlinear, or there may be no relationship at all. Because we are focusing our discussion on linear regression models, the first thing to do is to verify that the relationship is linear, as in Figure 8.5(a). We would not expect to see the data line up perfectly along a straight line; we simply want to verify that the general relationship is linear. If the relationship is clearly nonlinear, as in Figure 8.5(b), then alternative approaches must be used, and if no relationship is evident, as in Figure 8.5(c), then it is pointless to even consider developing a linear regression model.

To determine if a linear relationship exists between the variables, we recommend that you create a scatter chart that can show the relationship between variables visually.

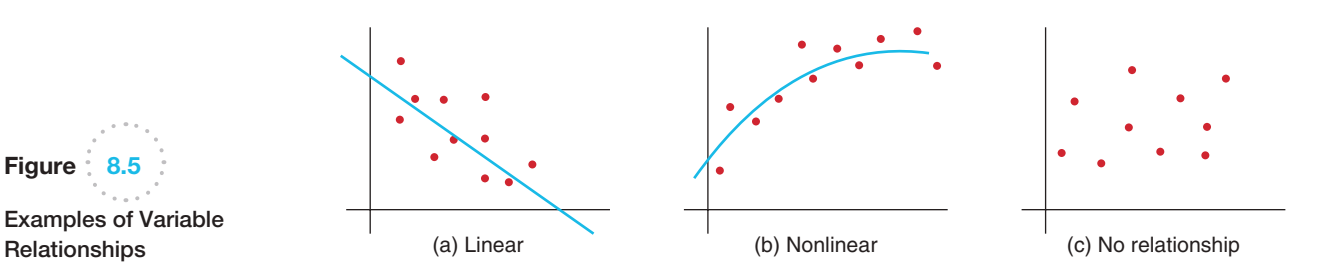

Figure  $3.5$ Examples of Variable

⊕

# Example 8.3 *Home Market Value* Data

The market value of a house is typically related to its size. In the Excel file *Home Market Value* (see Figure 8.6), data obtained from a county auditor provides information about the age, square footage, and current market value of houses in a particular subdivision. We might wish to investigate the relationship between the market value and the size of the home. The independent variable, *X*, is the number of square feet, and the dependent variable, *Y*, is the market value.

Figure 8.7 shows a scatter chart of the market value in relation to the size of the home. In general, we see that higher market values are associated with larger house sizes and the relationship is approximately linear. Therefore, we could conclude that simple linear regression would be an appropriate technique for predicting market value based on house size.

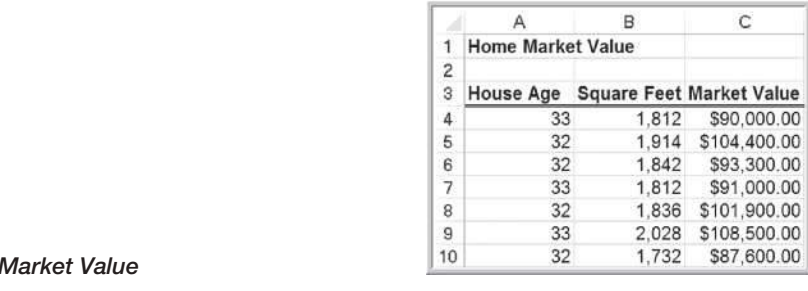

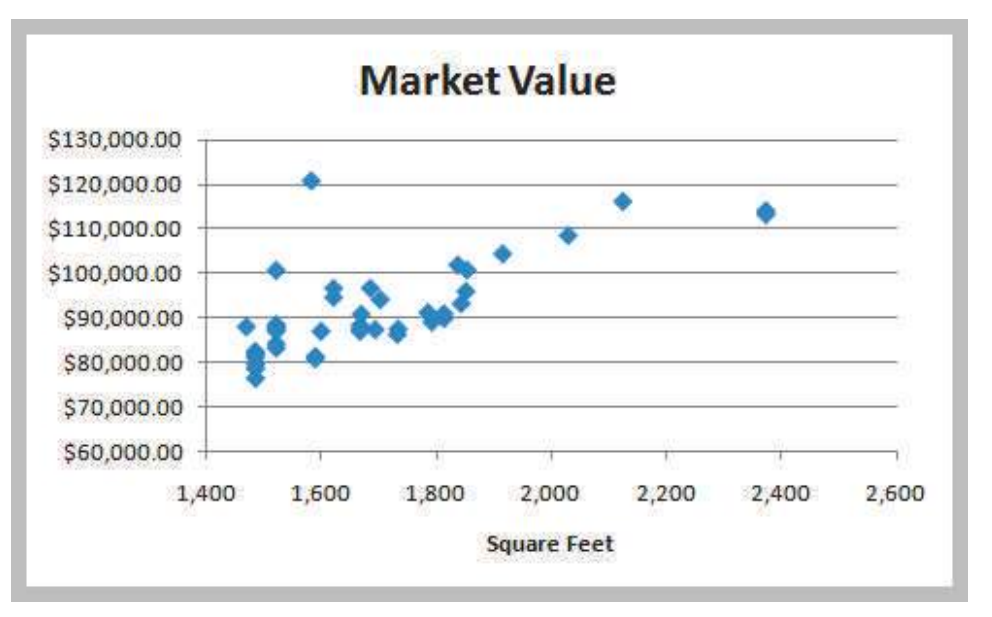

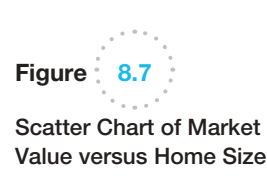

Figure  $8.6$ 

⊕

Portion of Home

#### Finding the Best-Fitting Regression Line

The idea behind simple linear regression is to express the relationship between the dependent and independent variables by a simple linear equation, such as

market value  $= a + b \times$  square feet

where *a* is the *y*-intercept and *b* is the slope of the line. If we draw a straight line through the data, some of the points will fall above the line, some will fall below it, and a few

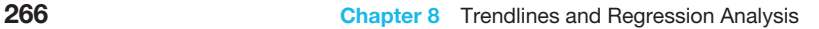

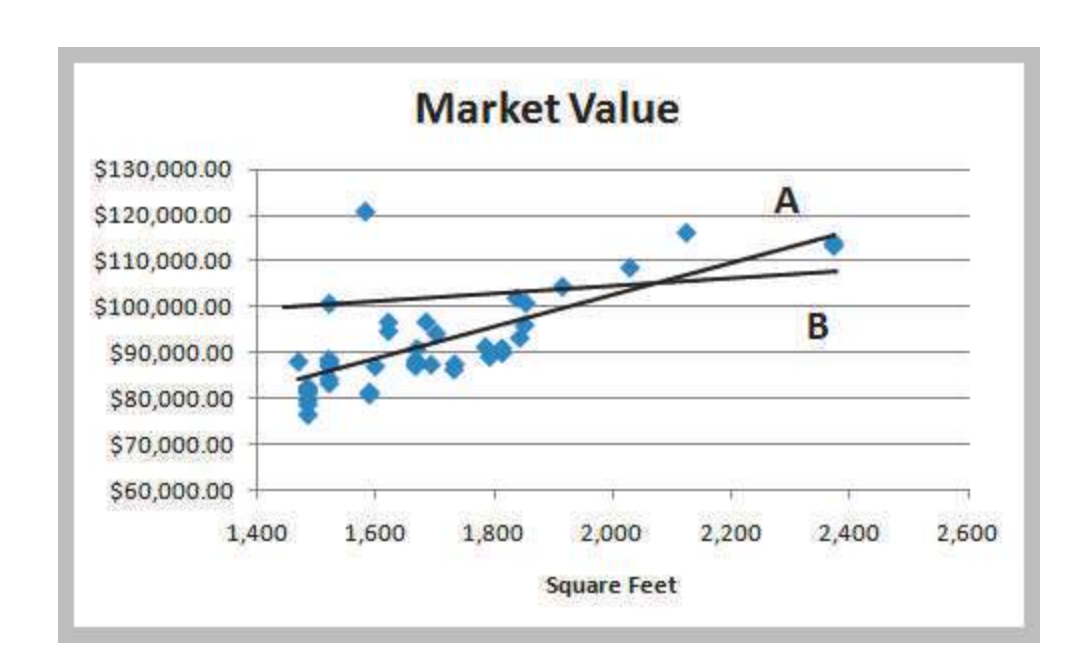

might fall on the line itself. Figure 8.8 shows two possible straight lines that pass through the data. Clearly, you would choose A as the better-fitting line over B because all the points are closer to the line and the line appears to be in the middle of the data. The only difference between the lines is the value of the slope and intercept; thus, we seek to determine the values of the slope and intercept that provide the best-fitting line.

# Example 8.4 Using Excel to Find the Best Regression Line

When using the *[Trendline](#page-267-0)* tool for simple linear regression in the *Home Market Value* example, be sure the linear function option is selected (it is the default option when you use the tool). Figure 8.9 shows the best fitting regression line. The equation is

market value =  $$32,673 + $35.036 \times square$  feet

The value of the regression line can be explained as follows. Suppose we wanted to estimate the home market value for any home in the population from which the sample data were gathered. If all we knew were the market values, then the best estimate of the market value for any home would simply be the sample mean, which is \$92,069. Thus, no matter if the house has 1,500 square feet or 2,200 square feet, the best estimate of market value would still be \$92,069. Because the market values vary from about \$75,000 to more than \$120,000, there is quite a bit of uncertainty in using the mean as the estimate. However, from the scatter chart, we see that larger homes tend to have higher market values. Therefore, if we know that a home has 2,200 square feet, we would expect the market value estimate to be higher than for one that has only 1,500 square feet. For example, the estimated market value of a home with 2,200 square feet would be

market value =  $$32,673 + $35.036 \times 2,200 = $109,752$ 

whereas the estimated value for a home with 1,500 square feet would be

market value =  $$32,673 + $35.036 \times 1,500 = $85,227$ 

The regression model explains the differences in market value as a function of the house size and provides better estimates than simply using the average of the sample data.

*One important caution*: it is dangerous to extrapolate a regression model outside the ranges covered by the observations. For instance, if you want to predict the market value of a house that has 3,000 square feet, the results may or may not be accurate, because the regression model estimates did not use any observations greater than 2,400 square feet. We cannot be sure that a linear extrapolation will hold and should not use the model to make such predictions.

Lines

 $\textcolor{red}{\textcircled{\footnotesize{1}}}$ 

Figure 8.8

Two Possible Regression

♠

 $\textcolor{red}{\textcircled{\footnotesize{1}}\ }$ 

<span id="page-267-0"></span>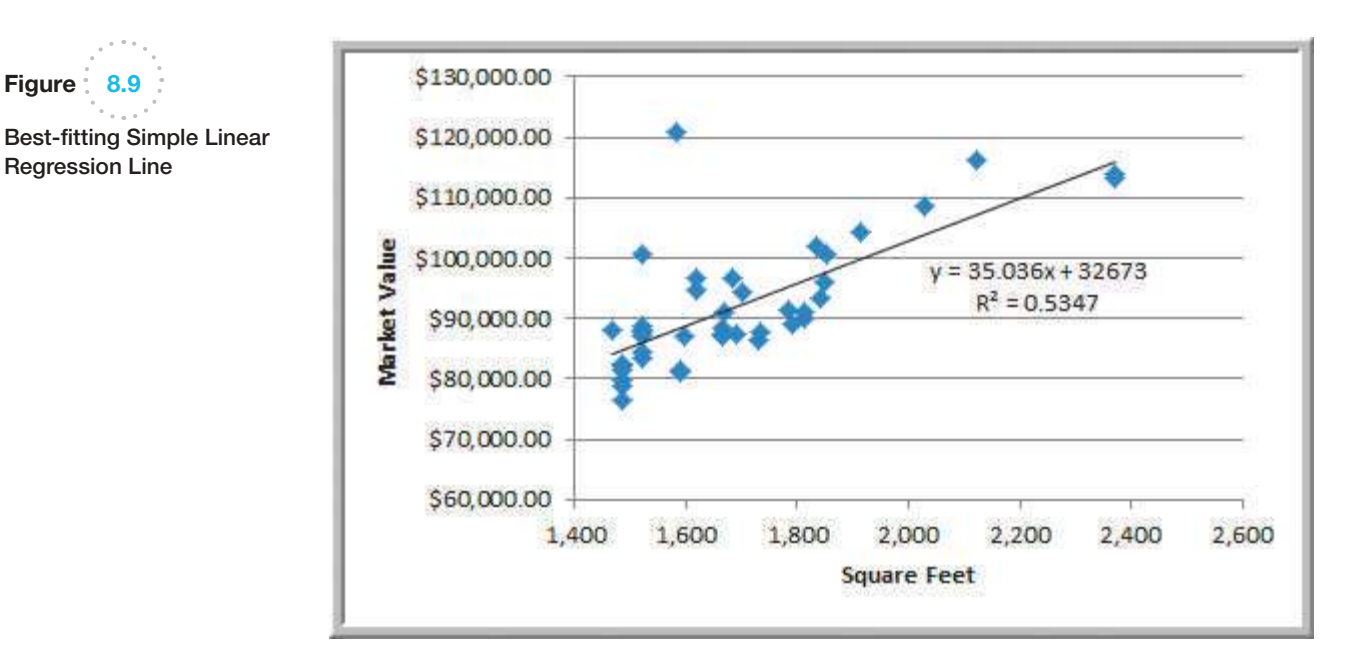

[We can find the best](#page-10-0)-fitting line using the Excel *Trendline* tool (with the linear option chosen), as described earlier in this chapter.

#### Least-Squares Regression

The mathematical basis for the best-fitting regression line is called **least-squares regression**. In regression analysis, we assume that the values of the dependent variable, *Y*, in the sample data are drawn from some unknown population for each value of the independent variable, *X*. For example, in the *Home Market Value* data, the first and fourth observations come from a population of homes having 1,812 square feet; the second observation comes from a population of homes having 1,914 square feet; and so on.

Because we are assuming that a linear relationship exists, the expected value of *Y* is  $\beta_0 + \beta_1 X$  for each value of *X*. The coefficients  $\beta_0$  and  $\beta_1$  are population parameters that represent the intercept and slope, respectively, of the population from which a sample of observations is taken. The intercept is the mean value of *Y* when  $X = 0$ , and the slope is the change in the mean value of *Y* as *X* changes by one unit.

Thus, for a specific value of *X*, we have many possible values of *Y* that vary around the mean. To account for this, we add an error term,  $\varepsilon$  (the Greek letter epsilon), to the mean. This defines a simple linear regression model:

$$
Y = \beta_0 + \beta_1 X + \varepsilon \tag{8.1}
$$

However, because we don't know the entire population, we don't know the true values of  $\beta_0$  and  $\beta_1$ . In practice, we must estimate these as best we can from the sample data. Define  $b_0$ and  $b_1$  to be estimates of  $\beta_0$  and  $\beta_1$ . Thus, the estimated simple linear regression equation is

$$
\hat{Y} = b_0 + b_1 X \tag{8.2}
$$

Let  $X_i$  be the value of the independent variable of the *i*th obser[vation. Whe](#page-268-0)n the value of the independent variable is  $X_i$ , then  $\hat{Y}_i = b_0 + b_1 X_i$  is the estimated value of *Y* for  $X_i$ .

One way to quantify the relationship between each point and the estimated regression equation is to measure the vertical distance between them, as illustrated in Figure 8.10. We

 $\textcolor{red}{\textcircled{\footnotesize{1}}}$ 

M08\_EVAN5448\_02\_SE\_C08.indd 267 12/09/15 7:57 PM

<span id="page-268-0"></span>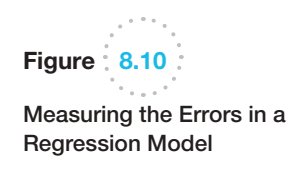

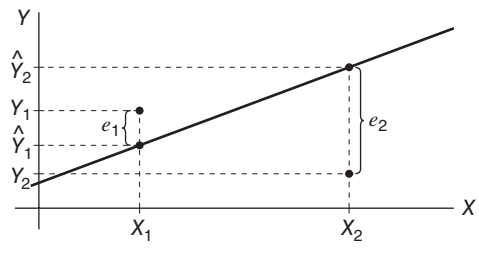

Errors associated with individual observations

can think of these differences,  $e_i$ , as the observed errors (often called **residuals**) associated with estimating the value of the dependent variable using the regression line. Thus, the error associated with the *i*th observation is:

$$
e_i = Y_i - \hat{Y}_i \tag{8.3}
$$

The best-fitting line should minimize some measure of these errors. Because some errors will be negative and others positive, we might take their absolute value or simply square them. Mathematically, it is easier to work with the squares of the errors.

Adding the squares of the errors, we obtain the following function:

$$
\sum_{i=1}^{n} e_i^2 = \sum_{i=1}^{n} (Y_i - \hat{Y}_i)^2 = \sum_{i=1}^{n} (Y_i - [b_0 + b_1 X_i])^2
$$
 (8.4)

If we can find the best values of the slope and intercept that minimize the sum of squares (hence the name "least squares") of the observed errors  $e_i$ , we will have found the bestfitting regression line. Note that  $X_i$  and  $Y_i$  are the values of the sample data and that  $b_0$ and  $b_1$  are unknowns in equation (8.4). Using calculus, we can show that the solution that minimizes the sum of squares of the observed errors is

$$
b_1 = \frac{\sum_{i=1}^{n} X_i Y_i - n\overline{X} \ \overline{Y}}{\sum_{i=1}^{n} X_i^2 - n\overline{X}^2}
$$
 (8.5)

$$
b_0 = \overline{Y} - b_1 \overline{X}
$$
 (8.6)

Although the calculations for the least-squares coefficients appear to be somewhat complicated, they can easily be performed on an Excel spreadsheet. Even better, Excel has built-in capabilities for doing this. For example, you may use the functions INTERCEPT (*known\_y's, known\_x's*) and SLOPE(*known\_y's, known\_x's*) to find the least-squares coefficients  $b_0$  and  $b_1$ .

#### Example 8.5 Using Excel Functions to Find Least-Squares Coefficients

For the *Home Market Value* Excel file, the range of the dependent variable *Y* (market value) is C4:C45; the range of the independent variable *X* (square feet) is B4:B45. The function INTERCEPT(C4:C45, B4:B45) yields  $b_0 = 32,673$  and SLOPE(C4:C45, B4:B45) yields  $b_1$  = 35.036, as we saw in Example 8.4. The slope tells

us that for every additional square foot, the market value increases by \$35.036.

We may use the Excel function TREND(*known*\_*y's, known*\_*x's, new*\_*x's*) to estimate *Y* for any value of *X*; for example, for a house with 1,750 square feet, the estimated market value is TREND(C4:C45, B4:B45, 1750) = \$93,986.

#### **Chapter 8** Trendlines and Regression Analysis 269

⊕

⊕

We could stop at this point, because we have found the best-fitting line for the observed data. However, there is a lot more to regression analysis from a statistical perspective, because we are working with sample data—and usually rather small samples—which [we know have a lot of variation as com](#page-10-0)pared with the full population. Therefore, it is important to understand some of the statistical properties associated with regression analysis.

#### Simple Linear Regression with Excel

Regression-analysis software tools available in Excel provide a variety of information about the statistical properties of regression analysis*.* The Excel *Regression* tool can be used for both simple and multiple linear regressions. For now, we focus on using the tool just for simple linear regression.

From the *Data Analysis* menu in the *Analysis* group under the *Data* tab, select the *Regression* tool. The dialog box shown in Figure 8.11 is displayed. In the box for the *Input Y Range*, specify the range of the dependent variable values. In the box for the *Input X Range*, specify the range for the independent variable values. Check *Labels* if your data range contains a descriptive label (we highly recommend using this). You have the option of forcing the intercept to zero by checking *Constant is Zero*; however, you will usually not check this box because adding an intercept term allows a better fit to the data. You also can set a *Confidence Level* (the default of 95% is commonly used) to provide confidence intervals for the intercept and slope parameters. In the *Residuals* section, you have the option of including a residuals output table by checking the boxes for *Residuals*, *Standardized Residuals*, *Residual Plots*, and *Line Fit Plots. Residual Plots* generates a chart for each independent variable versus the residual, and *Line Fit Plots* generates a scatter chart with the values predicted by the regression model included (however, creating a scatter chart with an added trendline is visually superior to what this tool provides). Finally, you may also choose to have Excel construct a normal probability [plot for](#page-270-0) the dependent variable, which transforms the cumulative probability scale (vertical axis) so that the graph of the cumulative normal distribution is a straight line. The closer the points are to a straight line, the better the fit to a normal distribution.

Figure 8.12 shows the basic regression analysis output provided by the Excel *Regression* tool for the *Home Market Value* data. The output consists of three sections: Regression Statistics (rows 3–8), ANOVA (rows 10–14), and an unlabeled section at the bottom (rows 16–18) with other statistical information. The least-squares estimates of the slope and intercept are found in the *Coefficients* column in the bottom section of the output.

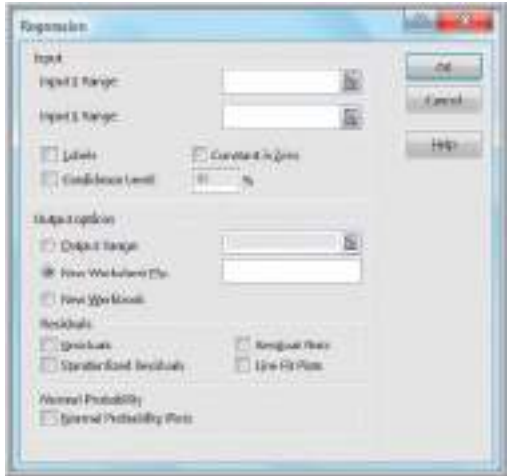

Figure  $8.11$ Excel *Regression Tool* Dialog

 $\textcolor{red}{\textcircled{\footnotesize{1}}}$ 

<span id="page-270-0"></span>Figure  $8.12$ 

Basic Regression Analysis Output for *Home Market Value* Example

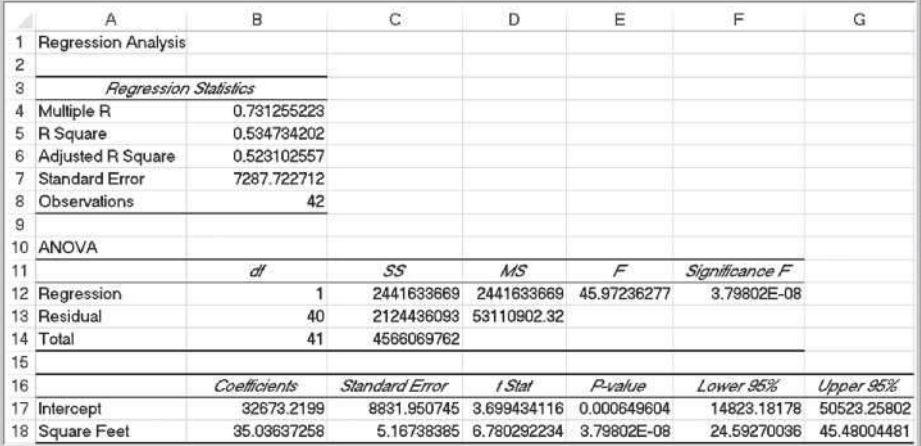

In the Regression Statistics section, *Multiple R* is another name for the sample correlation coefficient, *r*, which was introduced in Chapter 4. Values of *r* range from  $-1$  to 1, where the sign is determined by the sign of the slope of the regression line. A *Multiple R* value greater than 0 indicates positive correlation; that is, as the independent variable increases, the dependent variable does also; a value less than 0 indicates negative correlation—as *X* increases, *Y* decreases. A value of 0 indicates no correlation.

*R*-squared  $(R^2)$  is called the **coefficient of determination**. Earlier we noted that  $R^2$ is a measure of the how well the regression line fits the data; this value is also provided by the *Trendline* tool. Specifically,  $R^2$  gives the proportion of variation in the dependent variable that is explained by the independent variable of the regression model. The value of  $R^2$  is between 0 and 1. A value of 1.0 indicates a perfect fit, and all data points lie on the regression line, whereas a value of 0 indicates that no relationship exists. Although we would like high values of  $R^2$ , it is difficult to specify a "good" value that signifies a strong relationship because this depends on the application. For example, in scientific applications such as calibrating physical measurement equipment,  $R^2$  values close to 1 would be expected; in marketing research studies, an  $R^2$  of 0.6 or more is considered very good; however, in many social science applications, values in the neighborhood of 0.3 might be considered acceptable.

*Adjusted R Square* is a statistic that modifies the value of  $R^2$  by incorporating the sample size and the number of explanatory variables in the model. Although it does not give the actual percent of variation explained by the model as  $R^2$  does, it is useful when comparing this model with other models that include additional explanatory variables. We discuss it more fully in the context of multiple linear regression later in this chapter.

*Standard Error* in the Excel output is the variability of the observed *Y*-values from the predicted values  $(\hat{Y})$ . This is formally called the **standard error of the estimate**,  $S_{YX}$ . If the data are clustered close to the regression line, then the standard error will be small; the more scattered the data are, the larger the standard error.

#### Example 8.6 Interpreting Regression Statistics for Simple Linear Regression

After running the Excel *Regression* tool, the first things to look for are the values of the slope and intercept, namely, the estimates  $b_1$  and  $b_0$  in the regression model. In the *Home Market Value* example, we see that the intercept is 32,673, and the slope (coefficient of the

independent variable, Square Feet) is 35.036, just as we had computed earlier. In the *Regression Statistics* section,  $R^2 = 0.5347$ . This means that approximately 53% of the variation in Market Value is explained by Square Feet. The remaining variation is due to other factors that

⊕

were not included in the model. The standard error of the estimate is \$7,287.72. If we compare this to the standard deviation of the market value, which is \$10,553, we see that the variation a[round the regression line \(\\$7,287.72\)](#page-10-0)  is *less* than the variation around the sample mean (\$10,553). This is because the independent variable in the regression model explains some of the variation.

#### Regression as Analysis of Variance

In Chapter 7, we introduced analysis of variance (ANOVA), which conducts an *F*-test to determine whether variation due to a particular factor, such as the differences in sample means, is significantly greater than that due to error. ANOVA is commonly applied to regression to test for *significance of regression*. For a simple linear regression model, **significance of regression** is simply a hypothesis test of whether the regression coefficient  $\beta_1$  (slope of the independent variable) is zero:

$$
H_0: \beta_1 = 0
$$
  
\n
$$
H_1: \beta_1 \neq 0
$$
\n(8.7)

If we reject the null hypothesis, then we may conclude that the slope of the independent variable is not zero and, therefore, is statistically significant in the sense that it explains some of the variation of the dependent variable around the mean. Similar to our discussion in Chapter 7, you needn't worry about the mathematical details of how *F* is computed, or even its value, especially since the tool does not provide the critical value for the test. What is important is the value of *Significance F*, which is the *p*-value for the *F*-test. If *Significance F* is less than the level of significance (typically 0.05), we would reject the null hypothesis.

#### Example [8.7](#page-270-0) Interpreting Significance of Regression

For the *Home Market Value* example, the ANOVA test is shown in rows 10–14 in Figure 8.12. *Significance F*, that is, the *p*-value associated with the hypothesis test

> *H*<sub>0</sub>:  $\beta_1 = 0$ *H*<sub>1</sub>:  $\beta_1 \neq 0$

is essentially zero (3.798  $\times$  10<sup>-8</sup>). Therefore, assuming a level of significance of 0.05, we must reject the null hypothesis and conclude that the slope—the coefficient for Square Feet—is not zero. This means that home size is a statistically significant variable in explaining the variation in market value.

#### Testing Hypotheses for Regression Coefficients

Rows 17–18 of the Excel output, in addition to specifying the least-squares coefficients, provide additional information for testing hypotheses associated with the intercept and slope. Specifically, we may test the null hypothesis that  $\beta_0$  or  $\beta_1$  equals zero. Usually, it makes little sense to test or interpret the hypothesis that  $\beta_0 = 0$  unless the intercept has a significant physical meaning in the context of the application. For simple linear regression, testing the null hypothesis  $H_0: \beta_1 = 0$  is the same as the significance of regression test that we described earlier.

The *t*-test for the slope is similar to the one-sample test for the mean that we described in Chapter 7. The test statistic is

$$
t = \frac{b_1 - 0}{\text{standard error}}
$$
 (8.8)

and is given in the column labeled *t Stat* in the Excel output. Although the critical value of the *t*-distribution is not provided, the output does provide the *p*-value for the test.

 $\textcolor{red}{\textcircled{\footnotesize{1}}}$ 

#### Example 8.8 Interpreting Hypothesis Tests for Regression Coefficients

For the *Home Market Value* example, note that the value of *t Stat* is computed by dividing the coefficient by the standard error using formula (8.8). For instance, *t Stat* for the slope is  $35.03637258/5.16738385 = 6.780292234$ . Because Excel does not provide the critical value with which to compare the *t Stat* value, we may use the *p*-value to draw a conclusion. Because the *p*-values for both coefficients are [essentially zero, we would conclude](#page-10-0)  that neither coefficient is statistically equal to zero. Note that the *p*-value associated with the test for the slope coefficient, Square Feet, is equal to the *Significance F* value. This will always be true for a regression model with one independent variable because it is the only explanatory variable. However, as we shall see, this will not be the case for multiple regression models.

#### Confidence Intervals for Regression Coefficients

⊕

Confidence intervals (*Lower 95%* and *Upper 95%* values in the output) provide information about the unknown values of the true regression coefficients, accounting for sampling error. They t[ell us what we](#page-270-0) can reasonably expect to be the ranges for the population intercept and slope at a 95% confidence level.

We may also use confidence intervals to test hypotheses about the regression coefficients. For example, in Figure 8.12, we see that neither confidence interval includes zero; therefore, we can conclude that  $\beta_0$  and  $\beta_1$  are statistically different from zero. Similarly, we can use them to test the hypotheses that the regression coefficients equal some value other than zero. For example, to test the hypotheses

$$
H_0: \beta_1 = B_1
$$
  

$$
H_1: \beta_1 \neq B_1
$$

we need only check whether  $B_1$  falls within the confidence interval for the slope. If it does not, then we reject the null hypothesis, otherwise we fail to reject it.

#### Example 8.9 Interpreting Confidence Intervals for Regression Coefficients

For the *Home Market Value* data, a 95% confidence interval for the intercept is [14,823, 50,523]. Similarly, a 95% confidence interval for the slope is [24.59, 45.48]. Although the regression model is  $\hat{Y} = 32,673 + 35.036X$ , the confidence intervals suggest a bit of uncertainty about predictions using the model. Thus, although we [estimated that a house with 1,750 square feet has a](#page-11-0)  market value of 32,673 + 35.036(1,750) = \$93,986, if the true population parameters are at the extremes of the confidence intervals, the estimate might be as low as  $14,823 + 24.59(1,750) = $57,855$  or as high as 50,523 + 45.48(1,750) = \$130,113. Narrower confidence intervals provide more accuracy in our predictions.

#### Residual Anal[ysis and R](#page-273-0)egression Assumptions

Recall that residuals are the observed errors, which are the differences between the actual values and the estimated values of the dependent variable using the regression equation. Figure 8.13 shows a portion of the residual table generated by the Excel *Regression* tool. [The residu](#page-273-0)al output includes, for each observation, the predicted value using the estimated regression equation, the residual, and the standard residual. The residual is simply the difference between the actual value of the dependent variable and the predicted value, or  $Y_i - \hat{Y}_i$ . Figure 8.14 shows the residual plot generated by the Excel tool. This chart is actually a scatter chart of the residuals with the values of the independent variable on the *x*-axis.

 $\textcolor{red}{\textcircled{\footnotesize{1}}}$ 

**Chapter 8** Trendlines and Regression Analysis **273** 

<span id="page-273-0"></span>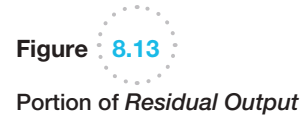

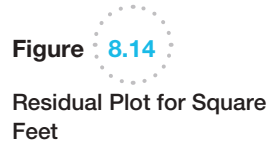

 $\textcolor{red}{\textcircled{\footnotesize{1}}}$ 

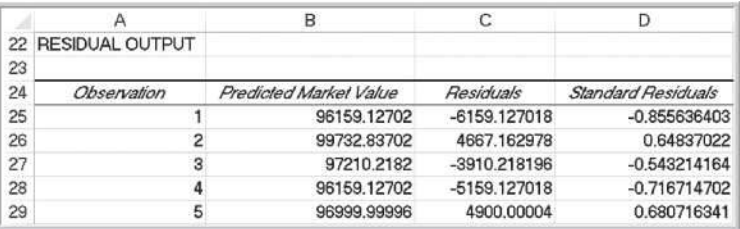

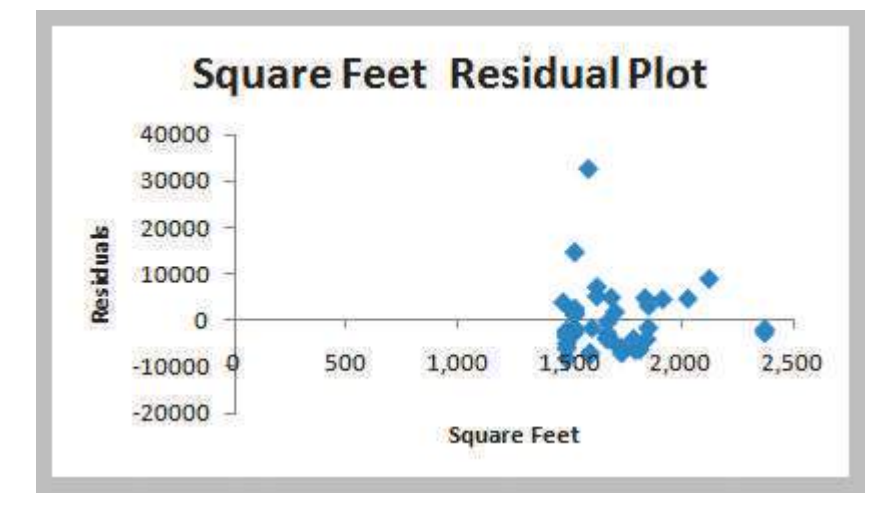

**Standard residuals** are residuals divided by their standard deviation. Standard residuals describe how far each residual is from its mean in units of standard deviations (similar to a *z*-value for a standard normal distribution). Standard residuals are useful in checking assumptions underlying regression analysis, which we will address shortly, and to detect outliers that may bias the results. Recall that an outlier is an extreme value that is different from the rest of the data. A single outlier can make a significant difference in the regression equation, changing the slope and intercept and, hence, how they would be interpreted and used in practice. Some consider a standardized residual outside of  $\pm 2$ standard deviations as an outlier. A more conservative rule of thumb would be to consider outliers outside of a  $\pm 3$  standard deviation range. (Commercial software packages have more sophisticated techniques for identifying outliers.)

### Example 8.10 Interpreting Residual Output

For the *Home Market Value* data, the first observation has a market value of \$90,000 and the regression model predicts \$96,159.13. Thus, the residual is 90,000 − 96,159.13 = −\$6,159.13. The standard deviation of the residuals can be computed as 7,198.299. By dividing the residual by this value, we have the standardized residual for the first observation. The value of −0.8556 tells us that the first observation is about 0.85 standard deviation below the regression line. If we check the values of all the standardized residuals, you will find that the value of the last data point is 4.53, meaning that the market value of this home, having only 1,581 square

feet, is more than 4 standard deviations above the predicted value and would clearly be identified as an outlier. (If you look back at Figure 8.7, you may have noticed that this point appears to be quite different from the rest of the data.) You might question whether this observation belongs in the data, because the house has a large value despite a relatively small size. The explanation might be an outdoor pool or an unusually large plot of land. Because this value will influence the regression results and may not be representative of the other homes in the neighborhood, you might consider dropping this observation and recomputing the regression model.

#### **274 Chapter 8** Trendlines and Regression Analysis

⊕

#### Checking Assumptions

The statistical hypothesis tests associated with regression analysis are predicated on some key assumptions about the data.

- **1.** *Linearity*. This is usually checked by examining a scatter diagram of the data or examining the residual plot. If the model is appropriate, then the residuals should appear to be randomly scattered about zero, with no apparent pattern. If the residuals exhibit some well-defined pattern, such as a linear trend, a parabolic shape, and so on, then there is good evidence that some other functional form might better fit the data.
- **2.** *Normality of errors*. Regression analysis assumes that the errors for each individual value of *X* are normally distributed, with a mean of zero. This can be verified either by examining a histogram of the standard residuals and inspecting for a bell-shaped distribution or by using more formal goodness-offit tests. It is usually difficult to evaluate normality with small sample sizes. However, regression analysis is fairly robust against departures from normality, so in most cases this is not a serious issue.
- **3.** *Homoscedasticity*. The third assumption is **homoscedasticity**, which means that the variation about the regression line is constant for all values of the independent variable. This can also be evaluated by examining the residual plot and looking for large differences in the variances at different values of the independent variable. Caution should be exercised when looking at residual plots. In many applications, the model is derived from limited data, and multiple observations for different values of *X* are not available, making it difficult to draw definitive conclusions about homoscedasticity. If this assumption is seriously violated, then techniques other than least squares should be used for estimating the regression model.
- **4.** *Independence of errors*. Finally, residuals should be independent for each value of the independent variable. For cross-sectional data, this assumption is usually not a problem. However, when time is the independent variable, this is an important assumption. If successive observations appear to be correlated for example, by becoming larger over time or exhibiting a cyclical type of pattern—then this assumption is violated. Correlation among successive observations over time is called **autocorrelation** and can be identified by residual plots having clusters of residuals with the same sign. Autocorrelation can be evaluated more formally using a statistical test based on a measure called the Durbin–Watson statistic. The Durbin–Watson statistic is

$$
D = \frac{\sum_{i=2}^{n} (e_i - e_{i-1})^2}{\sum_{i=1}^{n} e_i^2}
$$
 (8.9)

 This is a ratio of the squared differences in successive residuals to the sum of the squares of all residuals. *D* will range from 0 to 4. When successive residuals are positively autocorrelated, *D* will approach 0. Critical values of the statistic have been tabulated based on the sample size and number of independent variables that allow you to conclude that there is either evidence of autocorrelation or no evidence of autocorrelation or the test is inconclusive. For most practical purposes, values below 1 suggest autocorrelation; values above 1.5 and below 2.5 suggest no autocorrelation; and values above 2.5 suggest

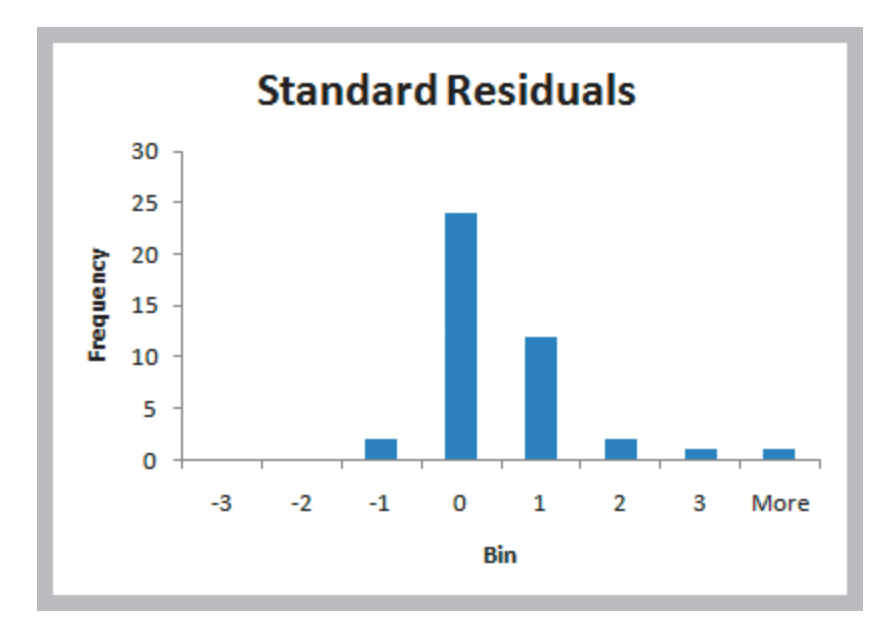

negative autocorrelation. This can become an issue when using regression in forecasting, which we discuss in the next chapter. Some software packages compute this statistic; however, Excel does not.

When assumptions of regression are violated, then statistical inferences drawn from the hypothesis tests may not be valid. Thus, before drawing inferences about regression models and performing hypothesis tests, these assumptions should be checked. However, other than linearity, these assumptions are not needed solely for model fitting and estimation purposes.

### Example 8.11 Checkin[g Regres](#page-273-0)sion Assumptions for the *Home Market Value* Data

*Linearity*: The scatter diagram of the market value data appears to be linear; looking at the residual plot in Figure 8.14 also confirms no pattern in the residuals.

*Normality of errors*: Figure 8.15 shows a histogram of the standard residuals for the market value data. The distribution appears to be somewhat positively skewed (particularly with the outlier) but does not appear to be a serious departure from normality, particularly as the sample size is small.

*Homoscedasticity*: In the residual plot in Figure 8.14, we see no serious differences in the spread of the data for different values of *X*, particularly if the outlier is eliminated.

*Independence of errors*: Because the data are crosssectional, we can assume that this assumption holds.

# Multiple Linear Regression

Many colleges try to predict student performance as a function of several characteristics. In the Excel file *Colleges and Universities* (see Figure 8.16), suppose that we wish to predict the graduation rate as a function of the other variables—median SAT, acceptance rate, expenditures/student, and percent in the top 10% of their high school class. It is logical to

Figure 8.15 Histogram of Standard Residuals

⊕

 $\textcolor{red}{\textcircled{\footnotesize{1}}}$ 

Figure 8.16 Portion of Excel File *Colleges and Universities*

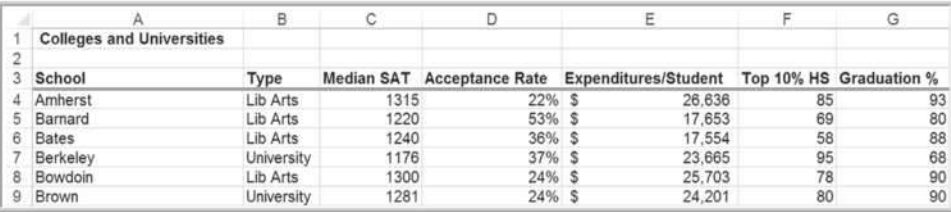

propose that schools with students who have higher SAT scores, a lower acceptance rate, a larger budget, and a higher percentage of students in the top 10% of their high school classes will tend to retain and graduate more students.

A linear regression model with more than one independent variable is called a **multiple linear regression** model. Simple linear regression is just a special case of multiple linear regression. A multiple linear regression model has the form:

$$
Y = \beta_0 + \beta_1 X_1 + \beta_2 X_2 + \cdots + \beta_k X_k + \varepsilon
$$
 (8.10)

where

*Y* is the dependent variable,  $X_1, \ldots, X_k$  are the independent (explanatory) variables,  $\beta_0$  is the intercept term,  $\beta_1, \ldots, \beta_k$  are the regression coefficients for the independent variables,  $\epsilon$  is the error term

Similar to simple linear regression, we estimate the regression coefficients—called **partial regression coefficients—** $b_0$ **,**  $b_1$ **,**  $b_2$ **, ...**  $b_k$ **, then use the model:** 

$$
\hat{Y} = b_0 + b_1 X_1 + b_2 X_2 + \cdots + b_k X_k \tag{8.11}
$$

to predict the value of the dependent variable. The partial regression coefficients represent the expected change in the dependent variable when the associated independent variable is increased by one unit *while the values of all other independent variables are held constant.*

For the college and university data, the proposed model would be

Graduation% = 
$$
b_0 + b_1
$$
SAT +  $b_2$  ACCEPTANCE +  $b_3$  EXPENDITURES  
+  $b_4$  TOP10% HS

Thus,  $b_2$  would represent an estimate of the change in the graduation rate for a unit increase in the acceptance rate while holding all other variables constant.

As with simple linear regression, multiple linear regression uses least squares to estimate the intercept and slope coefficients that minimize the sum of squared error terms over all observations. The principal assumptions discussed for simple linear regression also hold here. The Excel *Regression* tool can easily perform multiple linear regression; you need to specify only the full range for the independent variable data in the dialog. One caution when using the tool: *the independent variables in the spreadsheet must be in contiguous columns*. So, you may have to manually move the columns of data around before applying the tool.

#### **Chapter 8** Trendlines and Regression Analysis 277

⊕

The results from the *Regression* tool are in the same format as we saw for simple linear regression. However, some key differences exist. *Multiple R* and *R Square* (or *R*<sup>2</sup> ) are called the **multiple correlation coefficient** and the **coefficient of multiple determination**, respectively, in the context of multiple regression. They indicate the strength of association between the dependent and independent variables. Similar to simple linear regression,  $R^2$  explains the percentage of variation in the dependent variable that is explained by the set of independent variables in the model.

The interpretation of the ANOVA section is quite different from that in simple linear regression. For multiple linear regression, ANOVA tests for significance of the *entire model.* That is, it computes an *F*-statistic for testing the hypotheses

$$
H_0: \beta_1 = \beta_2 = \cdots = \beta_k = 0
$$
  

$$
H_1: \text{ at least one } \beta_j \text{ is not } 0
$$

The null hypothesis states that no linear relationship exists between the dependent and *any* of the independent variables, whereas the alternative hypothesis states that the dependent variable has a linear relationship with *at least* one independent variable. If the null hypothesis is rejected, we cannot conclude that a relationship exists with every independent variable individually.

The multiple linear regression output also provides information to test hypotheses about *each* of the individual regression coefficients. Specifically, we may test the null hypothesis that  $\beta_0$  (the intercept) or any  $\beta_i$  equals zero. If we reject the null hypothesis that the slope associated with independent variable *i* is zero,  $H_0$ :  $\beta$ <sub>*i*</sub> = 0, then we may state that independent variable *i* is *significant* in the regression model; that is, it contributes to reducing the variation in the dependent variable and improves the ability of the model to better predict the dependent variable. However, if we cannot reject *H*0, then that independent variable is not significant and probably should not be included in the model. We see how to use this information to identify the best model in the next section.

Finally, for multiple regression models, a residual plot is generated for each independent variable. This allows you to assess the linearity and homoscedasticity assumptions of regression.

#### Example [8.12](#page-278-0) Interpreting Regression Results for the *Colleges and Universities* Data

The multiple regression results for the college and university data are shown in Figure 8.17.

From the *Coefficients* section, we see that the model is:

Graduation% =

⊕

17.92 + 0.072 SAT − 24.859 ACCEPTANCE − 0.000136 EXPENDITURES − 0.163 TOP10% HS

The signs of some coefficients make sense; higher SAT scores and lower acceptance rates suggest higher graduation rates. However, we might expect that larger student expenditures and a higher percentage of top high school students would also positively influence the graduation rate. Perhaps the problem occurred because some of the best students are more demanding and change schools if their needs are not being met, some entrepreneurial students might pursue other interests before graduation, or there is sampling error. As with simple linear regression, the model should be used only for values of the independent variables within the range of the data.

The value of  $R^2$  (0.53) indicates that 53% of the variation in the dependent variable is explained by these independent variables. This suggests that other factors not included in the model, perhaps campus living conditions, social opportunities, and so on, might also influence the graduation rate.

(*continued*)

#### <span id="page-278-0"></span>**278** Chapter 8 Trendlines and Regression Analysis

 $\bigcirc\hspace{-1.45mm}\bigcirc$ 

Figure 8.17

Multiple Regression Results for *Colleges and Universities* Data

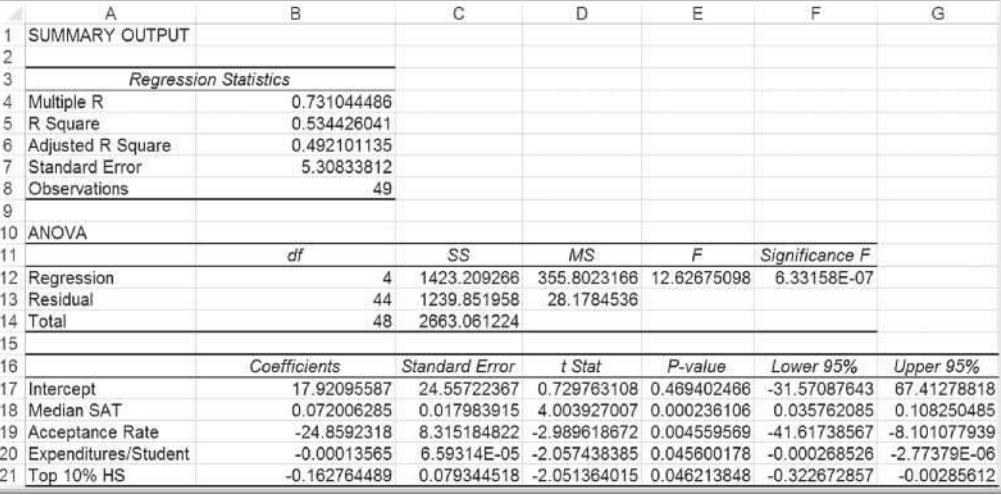

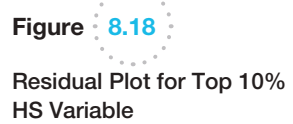

 $\bigoplus$ 

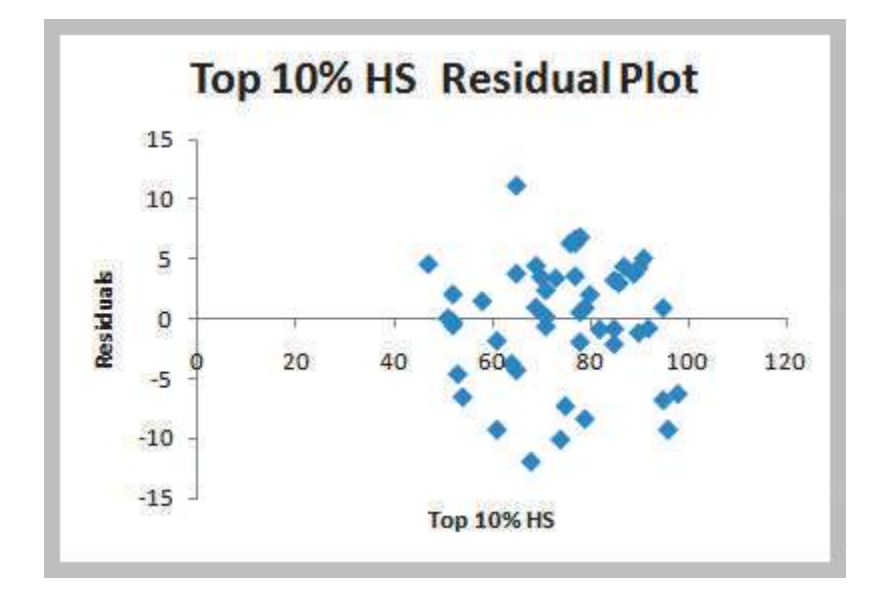

From the ANOVA section, we may test for significance of regression. At a 5% significance level, we reject the null hypothesis because *Significance F* is essentially zero. Therefore, we may conclude that at least one slope is statistically different from zero.

Looking at the *p*-values for the independent variables in the last section, we see that all are less than 0.05; therefore, we reject the null hypothesis that each partial

regression coefficient is zero and conclude that each of them is statistically significant.

Figure 8.18 shows one of the residual plots from the Excel output. The assumptions appear to be met, and the other residual plots (not shown) also validate these assumptions. The normal probability plot (also not shown) does not suggest any serious departures from normality.

♠

♠

# Analytics in Practice: Using Linear Regression and Interactive Risk Simulators to Predict Performance at ARAMARK<sup>3</sup>

⊕

ARAMARK is a leader in professional services, providing award-winning food services, facilities management, and uniform and career apparel to health care institutions, universities and school districts, stadiums and arenas, and businesses around the world. Headquartered in Philadelphia, ARAMARK has approximately 255,000 employees serving clients in 22 countries.

ARAMARK's Global Risk Management Department (GRM) needed a way to determine the statistical relationships between key business metrics (e.g., employee tenure, employee engagement, a trained workforce, account tenure, service offerings) and risk metrics (e.g., OSHA rate, workers' compensation rate, customer injuries) to understand the impact of these risks on the business. GRM also needed a simple tool that field operators and the risk management team could use to predict the impact of business decisions on risk metrics before those decisions were implemented. Typical questions they would want to ask were, What would happen to our OSHA rate if we increased the percentage of part time labor? and How could we impact turnover if operations improved safety performance?

ARAMARK maintains extensive historical data. For example, the Global Risk Management group keeps track of data such as OSHA rates, slip/trip/fall rates, injury costs, and level of compliance with safety standards; the Human Resources department monitors turnover and percentage of part-time labor; the Payroll department keeps data on average wages; and the Training and Organizational Development department collects data on employee engagement. Excelbased linear regression was used to determine the relationships between the dependent variables (such as OSHA rate, slip/trip/fall rate, claim cost, and turnover) and the independent variables (such as the percentage of part-time labor, average wage, employee engagement, and safety compliance).

Although the regression models provided the basic analytical support that ARAMARK needed, the GRM team used a novel approach to implement the models

for use by their clients. They developed "Interactive Risk Simulators," which are simple online tools that allowed users to manipulate the values of the independent variables in the regression models using interactive sliders that correspond to the business metrics [and ins](#page-280-0)tantaneously view the values of the dependent variables (the risk metrics) on gauges similar to those found on the dashboard of a car.

Figure 8.19 illustrates the structure of the simulators. The gauges are updated instantly as the user adjusts the sliders, showing how changes in the business environment affect the risk metrics. This visual representation made the models easy to use and understand, particularly for nontechnical employees.

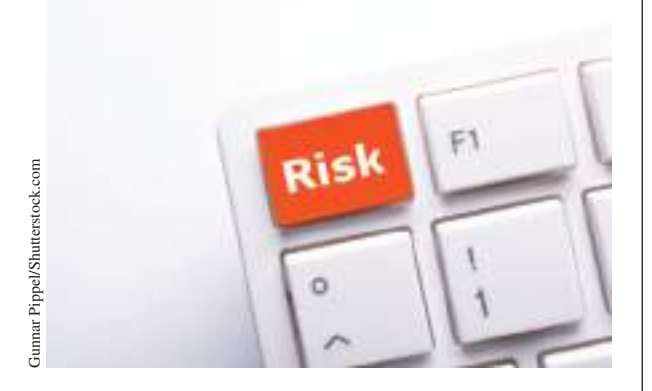

GRM sent out more than 200 surveys to multiple levels of the organization to assess the usefulness of Interactive Risk Simulators. One hundred percent of respondents answered "Yes" to "Were the simulators easy to use?" and 78% of respondents answered "Yes" to "Would these simulators be useful in running your business and helping you make decisions?" The deployment of Interactive Risk Simulators to the field has been met with overwhelming positive response and recognition from leadership within all lines of business, including frontline managers, food-service directors, district managers, and general managers.

 $\textcolor{red}{\textcircled{\footnotesize{1}}}$ 

<sup>&</sup>lt;sup>3</sup>The author expresses his appreciation to John Toczek, Manager of Decision Support and Analytics at ARAMARK Corporation.

<span id="page-280-0"></span>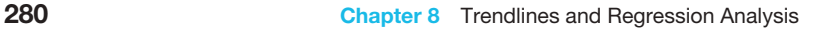

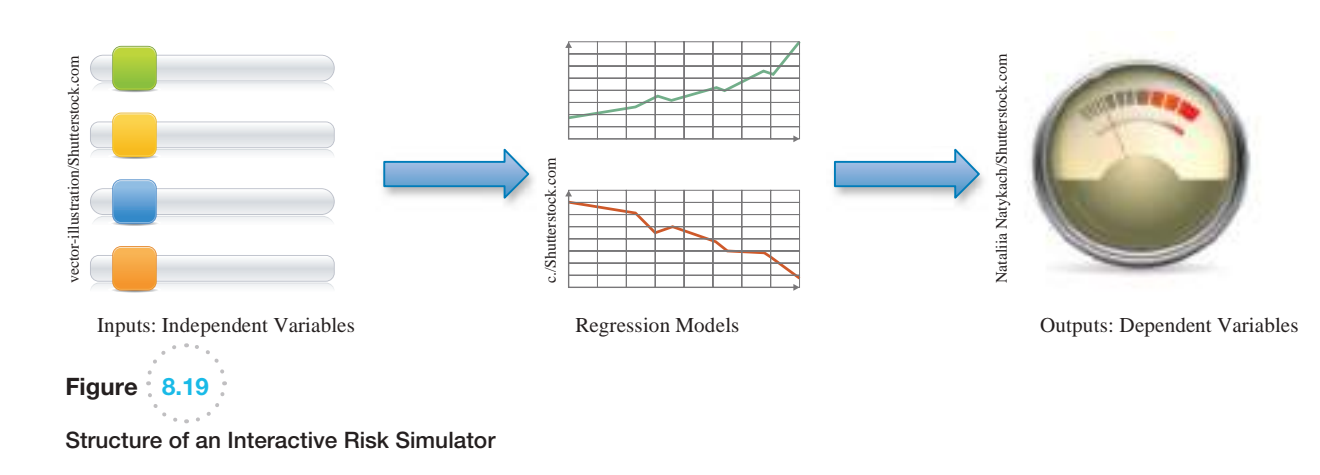

# Building Good Regression Models

In the colleges and universities regression example, all the independent variables were found to be significant by evaluating the *p*-values of the regression analysis. This will not always be the case and leads to the question of how to build good regression models that include the "best" set of variables.

Figure 8.20 shows a portion of the Excel file *Banking Data*, which provides data acquired from banking and census records for different zip codes in the bank's current market. Such information can be useful in targeting advertising for new customers or [for cho](#page-281-0)osing locations for branch offices. The data show the median age of the population, median years of education, median income, median home value, median household wealth, and average bank balance.

Figure 8.21 shows the results of regression analysis used to predict the average bank balance as a function of the other variables. Although the independent variables explain more than 94% of the variation in the average bank balance, you can see that at a 0.05 significance level, the *p*-values indicate that both Education and Home Value do not appear to be significant. A good regression model should include only significant independent variables. However, it is not always clear exactly what will happen when we add or remove variables from a model; variables that are (or are not) significant in one model may (or may not) be significant in another. Therefore, you should *not* consider dropping all insignificant variables at one time, but rather take a more structured approach.

Adding an independent variable to a regression model will *always* result in  $R^2$  equal to or greater than the  $R^2$  of the original model. This is true even when the new independent

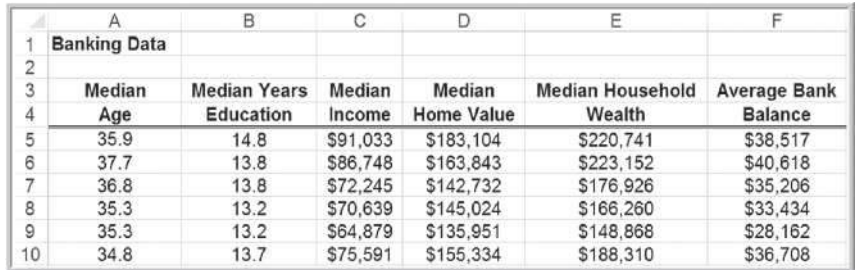

Figure 8.20 Portion of *Banking Data*

 $\textcolor{red}{\textcircled{\footnotesize{1}}}$ 

M08\_EVAN5448\_02\_SE\_C08.indd 280 12/09/15 7:57 PM

♠

<span id="page-281-0"></span>Figure  $8.21$ 

Regression Analysis Results for *Banking Data*

|    | A                            | B              | C              | Ď            | Ë           | F              | G            |
|----|------------------------------|----------------|----------------|--------------|-------------|----------------|--------------|
|    | SUMMARY OUTPUT               |                |                |              |             |                |              |
| 2  |                              |                |                |              |             |                |              |
| 3  | <b>Regression Statistics</b> |                |                |              |             |                |              |
| 4  | Multiple R                   | 0.97309221     |                |              |             |                |              |
| 5  | R Square                     | 0.946908448    |                |              |             |                |              |
| 6  | Adjusted R Square            | 0.944143263    |                |              |             |                |              |
| 7  | <b>Standard Error</b>        | 2055.64333     |                |              |             |                |              |
| 8  | Observations                 | 102            |                |              |             |                |              |
| 9  |                              |                |                |              |             |                |              |
| 10 | <b>ANOVA</b>                 |                |                |              |             |                |              |
| 11 |                              | df             | SS             | <b>MS</b>    | F           | Significance F |              |
| 12 | Regression                   | 5              | 7235179873     | 1447035975   | 342.4394584 | 1.5184E-59     |              |
| 13 | Residual                     | 96             | 405664271.9    | 4225669.499  |             |                |              |
| 14 | Total                        | 101            | 7640844145     |              |             |                |              |
| 15 |                              |                |                |              |             |                |              |
| 16 |                              | Coefficients   | Standard Error | t Stat       | P-value     | Lower 95%      | Upper 95%    |
|    | Intercept                    | $-10710.64278$ | 4260.976308    | -2.513659314 | 0.013613179 | $-19168.61391$ | -2252.671659 |
| 18 | Age                          | 318.6649626    | 60.98611242    | 5.225205378  | 1.01152E-06 | 197.6084862    | 439.721439   |
| 19 | Education                    | 621.8603472    | 318.9595184    | 1.949652891  | 0.054135377 | $-11.26929279$ | 1254.989987  |
| 20 | Income                       | 0.146323453    | 0.040781001    | 3.588029937  | 0.000526666 | 0.065373806    | 0.227273101  |
| 21 | Home Value                   | 0.009183067    | 0.011038075    | 0.831944635  | 0.407504891 | $-0.012727338$ | 0.031093473  |
| 22 | Wealth                       | 0.074331533    | 0.011189265    | 6.643111131  | 1.84838E-09 | 0.052121017    | 0.096542049  |

variable has little true relationship with the dependent variable. Thus, trying to maximize  $R<sup>2</sup>$  is not a useful criterion. A better way of evaluating the relative fit of different models is to use adjusted  $R^2$ . Adjusted  $R^2$  reflects both the number of independent variables and the sample size and may either increase or decrease when an independent variable is added or dropped, thus providing an indication of the value of adding or removing independent variables in the model. An increase in adjusted  $R^2$  indicates that the model has improved.

This suggests a systematic approach to building good regression models:

- **1.** Construct a model with all available independent variables. Check for significance of the independent variables by examining the *p*-values.
- **2.** Identify the independent variable having the largest *p*-value that exceeds the chosen level of significance.
- **3.** Remove the variable identified in step 2 from the model and evaluate adjusted  $R^2$ . (Don't remove all variables with *p*-values that exceed  $\alpha$  at the same time, but remove only one at a time.)
- **4.** Continue until all variables are significant.

In essence, this approach seeks to find a significant model that has the highest adjusted  $R^2$ .

#### Example 8.13 Identifying the Best Regression Model

We will apply the preceding approach to the *Banking Data* example. T[he first step](#page-282-0) is to identify the variable with the largest *p*-value exceeding 0.05; in this case, it is Home Value, and we remove it from the model and rerun the *Regression* tool. Figure 8.22 shows the results after removing Home Value. Note that the adjusted *R*<sup>2</sup> has increased slightly, whereas the *R*2-value decreased slightly because we removed a variable from the model. All the *p*-values are now less than 0.05, so this now

appears to be the best model. Notice that the *p*-value for Education, which was larger than 0.05 in the first regression analysis, dropped below 0.05 after Home Value was removed. This phenomenon often occurs when multicollinearity (discussed in the next section) is present and emphasizes the importance of not removing all variables with large *p*-values from the original model at the same time.

 $\textcolor{red}{\textcircled{\footnotesize{1}}}$ 

♠

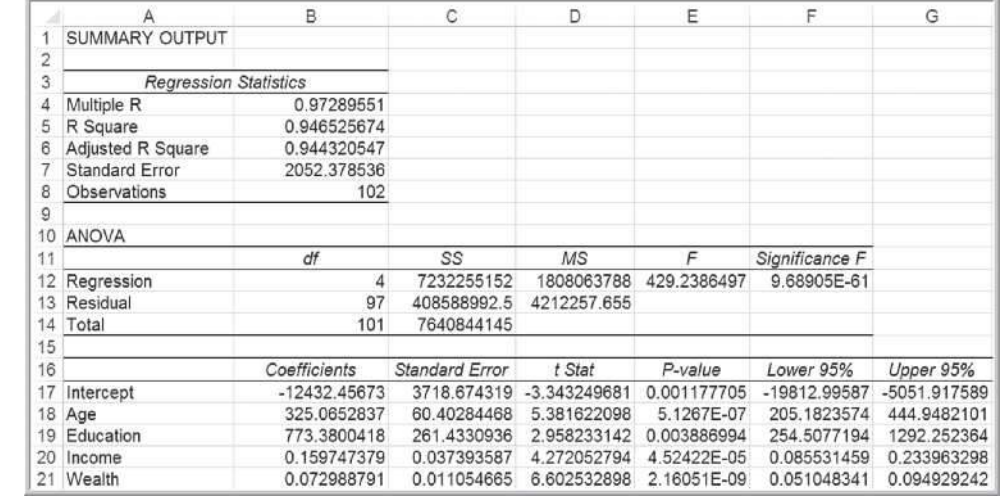

Another criterion used to determine if a variable should be removed is the *t*-statistic. If  $|t| < 1$ , then the standard error will decrease and adjusted  $R^2$  will increase if the variable is removed. If  $|t| > 1$ , then the opposite will occur. In the banking regression results, we see that the *t*-statistic for Home Value is less than 1; therefore, we expect the adjusted  $R<sup>2</sup>$  to increase if we remove this variable. You can follow the same iterative approach outlined before, except using *t*-values instead of *p*-values.

These approaches using the *p*-values or *t*-statistics may involve considerable experimentation to identify the best set of variables that result in the largest adjusted  $R^2$ . For large numbers of independent variables, the number of potential models can be overwhelming. For example, there are  $2^{10} = 1,024$  possible models that can be developed from a set of 10 independent variables. This can make it difficult to effectively screen out insignificant [variables. Fortunately, automate](#page-11-0)d methods—stepwise regression and best subsets—exist that facilitate this process.

#### Correlation and Multicollinearity

As we have learned previously, correlation, a numerical value between  $-1$  and  $+1$ , measures the linear relationship between pairs of variables. The higher the absolute value of the correlation, the greater the strength of the relationship. The sign simply indicates whether variables tend to increase together (positive) or not (negative). Therefore, examining correlations between the dependent and independent variables, which can be done using the Excel *Correlation* tool, can be useful in selecting variables to include in a multiple regression model because a strong correlation indicates a strong linear relationship. However, strong correlations *among the independent variables* can be problematic. This can potentially signify a phenomenon called **multicollinearity**, a condition occurring when two or more independent variables in the same regression model contain high levels of the same information and, consequently, are strongly correlated with one another and can predict each other better than the dependent variable. When significant multicollinearity is present, it becomes difficult to isolate the effect of one independent variable on the dependent variable, and the signs of coefficients may be the opposite of what they should be, making it difficult to interpret regression coefficients. Also, *p*-values can be inflated, resulting in the conclusion not to reject the null hypothesis for significance of regression when it should be rejected.

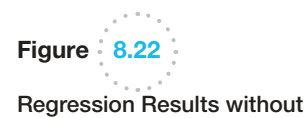

Home Value

<span id="page-282-0"></span>

⊕

Some experts suggest that correlations between independent variables exceeding an absolute value of 0.7 may indicate multicollinearity. However, multicollinearity is best measured using a statistic called the *variance inflation factor (VIF)* for each independent variable. More-sophisticated software packages usually compute these; unfortunately, Excel does not.

#### Example 8.14 Identifying Potential Multicollinearity

Figure 8.23 shows the correlation matrix for the variables in the *Colleges and Universities* data. You can see that SAT and Acceptance Rate have moderate correlations with the dependent variable, Graduation%, but the correlation between Expenditures/Student and Top 10% HS with Graduation% are relatively low. The strongest correlation, however, is between two independent variables: Top 10% HS and Acceptance Rate. However, the value of -0.6097 does not exceed the recommended threshold of 0.7, so we can likely assume that multicollinearity is not a problem here (a more advanced analysis using VIF calculations does indeed confirm that multicollinearity does not exist).

In contrast, Figure 8.24 shows the correlation matrix for all the data in the banking example. Note that large correlations exist between Education and Home Value and also between Wealth and Income (in fact, the variance inflation factors do indicate significant multicollinearity). If we remove Wealth from the model, the adjusted  $R^2$  drops to 0.9201, but we discover that Education is no longer significant. Dropping Education and leaving only Age and Income in the model results in an adjusted  $R^2$  of 0.9202. Ho[wever, if we](#page-284-0) remove Income from the model instead of Wealth, the Adjusted  $R^2$  drops to only 0.9345, and all remaining variables (Age, Education, and Wealth) are significant (see Figure 8.25). The R<sup>2</sup>-value for the model with these three variables is 0.936.

#### Practical Issues in Trendline and Regression Modeling

Example 8.14 clearly shows that it is not easy to identify the best regression model simply by examining *p*-values. It often requires some experimentation and trial and error. From a practical perspective, the independent variables selected should make some sense in attempting to explain the dependent variable (i.e., you should have some reason to believe that changes in the independent variable will cause changes in the dependent variable even though causation cannot be proven statistically). Logic should guide your model

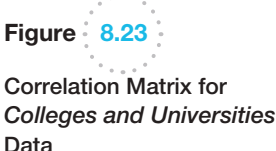

 $\textcolor{red}{\textcircled{\footnotesize{1}}}$ 

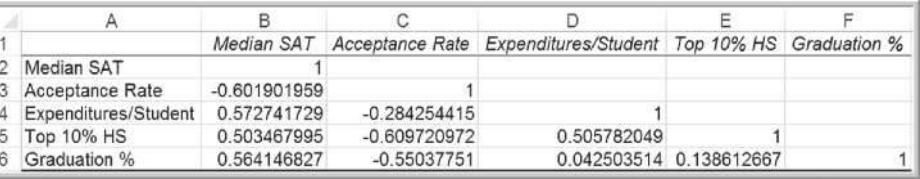

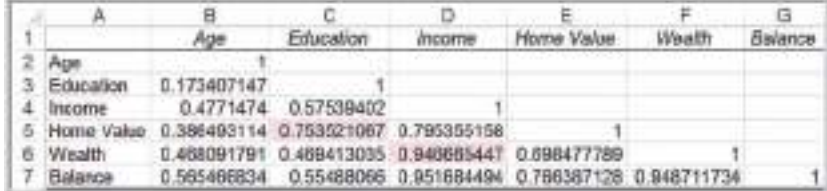

Figure 8.24 Correlation Matrix for *Banking Data*

#### <span id="page-284-0"></span>**284 Chapter 8** Trendlines and Regression Analysis

⊕

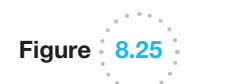

Regression Results for Age, Education, and Wealth as Independent Variables

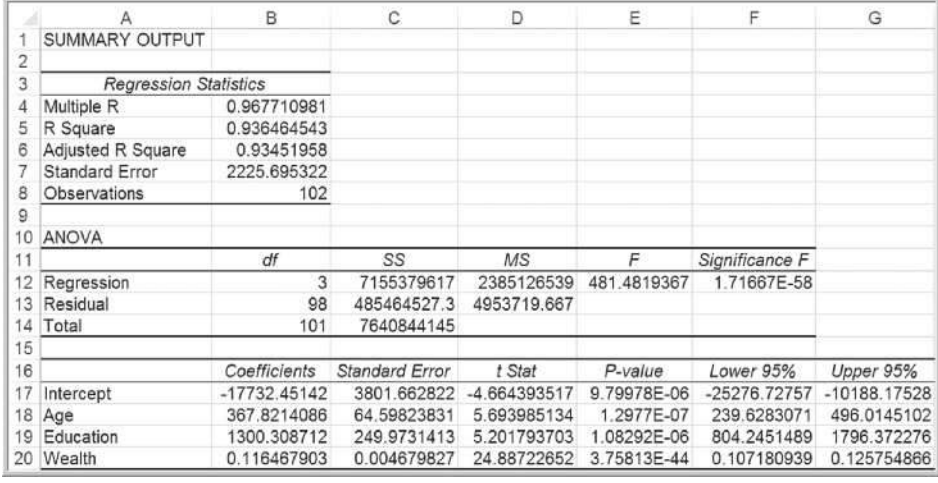

development. In many applications, behavioral, economic, or physical theory might suggest that certain variables should belong in a model. Remember that additional variables do contribute to a higher  $R^2$  and, therefore, help to explain a larger proportion of the variation. Even though a variable with a large *p*-value is not statistically significant, it could simply be the result of sampling error and a modeler might wish to keep it.

Good modelers also try to have as simple a model as possible—an age-old principle known as **parsimony**—with the fewest number of explanatory variables that will provide an adequate interpretation of the dependent variable. In the physical and management sciences, some of the most powerful theories are the simplest. Thus, a model for the banking data that includes only age, education, and wealth is simpler than one with four variables; because of the multicollinearity issue, there would be little to gain by including income in the model. Whether the model explains 93% or 94% of the variation in bank deposits would probably make little difference. Therefore, building good regression models relies as much on experience and judgment as it does on technical analysis.

One issue that one often faces in using trendlines and regression is **overfitting** the model. It is important to realize that sample data may have unusual variability that is different from the population; if we fit a model too closely to the sample data we risk not fitting it well to the population in which we are interested. For instance, in fitting the crude oil prices in Example 8.2, we noted that the  $R^2$ -value will increase if we fit higher-order polynomial functions to the data. While this might provide a better mathematical fit to the sample data, doing so can make it difficult to explain the phenomena rationally. The same thing can happen with multiple regression. If we add too many terms to the model, then the model may not adequately predict other values from the population. Overfitting can be mitigated by using good logic, intuition, physical or behavioral theory, and parsimony as [we have discussed.](#page-11-0)

# Regression with Categorical Independent Variables

Some data of interest in a regression study may be ordinal or nominal. This is common when including demographic data in marketing studies, for example. Because regression analysis requires numerical data, we could include categorical variables by *coding* the variables. For example, if one variable represents whether an individual is a college graduate or not, we might code No as 0 and Yes as 1. Such variables are often called **dummy variables**.

#### Example 8.15 A Model with Categorical Variables

The Excel file *Employee Salaries,* shown in Figure 8.26, provides salary and age data for 35 employees, along with an indicator of whether or not the employees have an MBA (Yes or No). The MBA indicator variable is categorical; thus, we code it by replacing No by 0 and Yes by 1.

If we are interested in predicting salary as a function of the other variables, we would propose the model

$$
Y = \beta_0 + \beta_1 X_1 + \beta_2 X_2 + \varepsilon
$$

where

⊕

$$
Y = \text{salary}
$$
  

$$
X_1 = \text{age}
$$
  

$$
X_2 = \text{MBA indicator (0 or 1)}
$$

After coding the MBA indicator column in the data file, we begin by running a regression on the entire data set, yielding the output shown in Figure 8.27. Note that the model explains about 95% of the variation, and the *p*-values of both variables are significant. The model is

salary = 893.59 + 1044.15  $\times$  age + 14767.23  $\times$  MBA

Thus, a 30-year-old with an MBA would have an estimated salary of

$$
salary = 893.59 + 1044.15 \times 30 + 14767.23 \times 1
$$

$$
= $46,985.32
$$

This model suggests that having an MBA increases the salary of this group of employees by almost \$15,000. Note that by substituting either 0 or 1 for MBA, we obtain two models:

No MBA: salary =  $893.59 + 1044.15 \times age$ MBA: salary =  $15,660.82 + 1044.15 \times age$ 

The only difference between them is the intercept. The models suggest that the rate of salary increase for age is the same for both groups. Of course, this may not be true. Individuals with MBAs might earn relatively higher salaries as they get older. In other words, the slope of Age may *depend* on the value of MBA.

| Figure 8.26 |  |  |
|-------------|--|--|
|             |  |  |

Portion of Excel File *Employee Salaries*

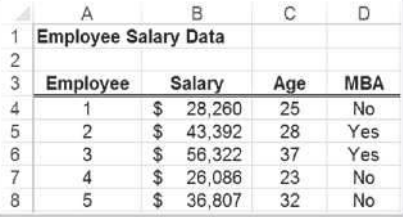

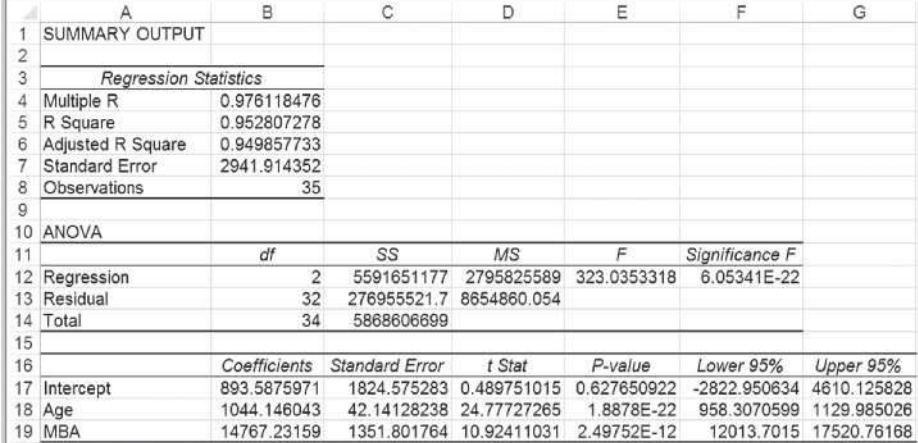

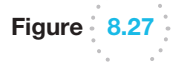

Initial Regression Model for *Employee Salaries*

An **interaction** occurs when the effect of one variable (i.e., the slope) is dependent on another variable. We can test for interactions by defining a new variable as the product of the two variables,  $X_3 = X_1 \times X_2$ , and testing whether this variable is significant, leading to an alternative model.

# Example 8.16 Incorporating Interaction Terms in a Regression Model

For the *Employee Salaries* example, we define an interaction term as the product of age  $(X_1)$  and MBA  $(X_2)$  by defining  $X_3 = X_1 \times X_2$ . The new model is

$$
Y = \beta_0 + \beta_1 X_1 + \beta_2 X_2 + \beta_3 X_3 + \varepsilon
$$

In the worksheet, we need to create a new column (called Interaction) by multiplying MBA by Age for each observation (see Figure 8.28). The regression results are shown in Figure 8.29.

From Figure 8.29, we see that the adjusted  $R^2$  increases; however, the *p*-value for the MBA indicator vari[able is 0.33,](#page-287-0) indicating that this variable is not significant. Therefore, we drop this variable and run a regression using only age and the interaction term. The results are shown in Figure 8.30. Adjusted  $R^2$  increased slightly, and both age and the interaction term are significant. The final model is

\n
$$
\text{salary} = 3,323.11 + 984.25 \times \text{age} + 425.58
$$
\n  
\n $\times \text{MBA} \times \text{age}$ \n

The models for employees with and without an MBA are:

No MBA: salary = 3,323.11 + 984.25 × age + 425.58 (0) × age = 3323.11 + 984.25 × age MBA: salary = 3323.11 + 984.25 × age + 425.58 (1) × age = 3,323.11 + 1,409.83 × age

Here, we see that salary depends not only on whether an employee holds an MBA, but also on age and is more realistic than the original model.

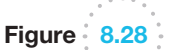

 $\textcolor{red}{\textcircled{\footnotesize{1}}}$ 

Portion of *Employee Salaries* Modified for Interaction Term

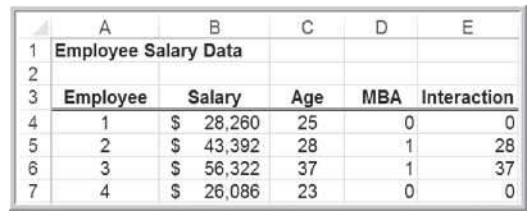

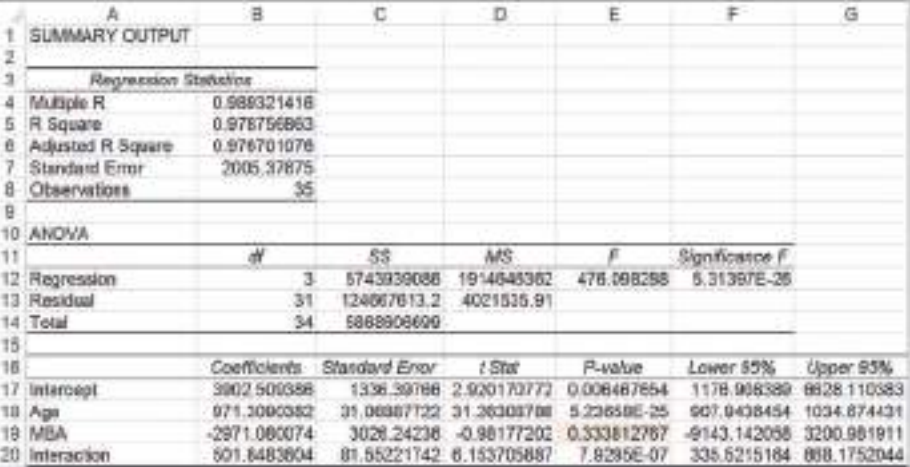

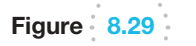

Regression Results with Interaction Term

♠

<span id="page-287-0"></span>Figure 8.30

Final Regression Model for Salary Data

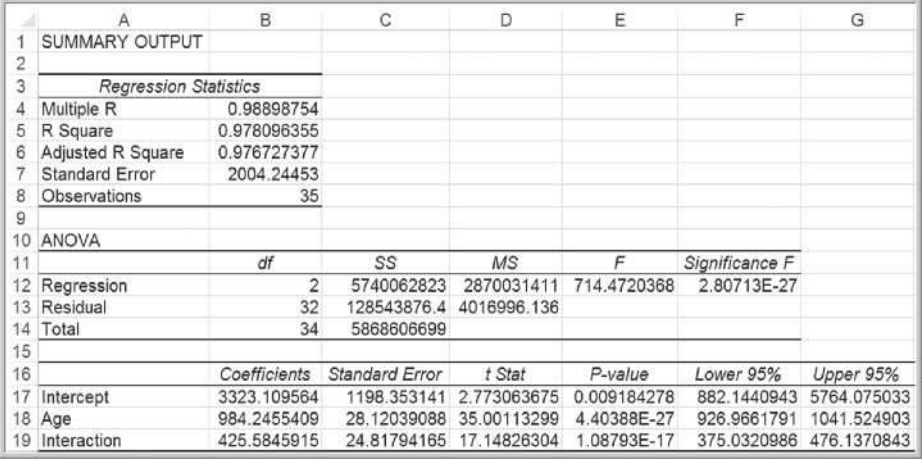

#### Categorical Variables with More Than Two Levels

When a categorical variable has only two levels, as in the previous example, we coded the levels as 0 and 1 and added a new variable to the model. However, when a categorical variable has  $k > 2$  levels, we need to add  $k - 1$  additional variables to the model.

#### Example 8.17 A Regression Model with Multiple Levels of Categorical Variables

The Excel file *Surface Finish* prov[ides measur](#page-288-0)ements of the surface finish of 35 parts produced on a lathe, along with the revolutions per minute (RPM) of the spindle and one of four types of cutting tools used (see Figure 8.31). The engineer who collected the data is interested in predicting the surface finish as a function of RPM and type of tool.

Intuition might suggest defining a dummy variable for each tool type; however, doing so will cause numerical instability in the data and cause the regression tool to crash. Instead, we will need  $k - 1 = 3$  dummy variables corresponding to three of the levels of the categorical variable. The level left out will corresp[ond to](#page-288-0)  a reference, or baseline, value. Therefore, because we have  $k = 4$  levels of tool type, we will define a regression model of the form

 $Y = \beta_0 + \beta_1 X_1 + \beta_2 X_2 + \beta_3 X_3 + \beta_4 X_4 + \varepsilon$ 

where

 $\textcolor{red}{\textcircled{\footnotesize{1}}}$ 

*Y* = *surface finish*  $R_{R}$ 

$$
K_1 = HPM
$$

 $X_2 = 1$  if tool type is B and 0 if not

 $X_3 = 1$  if tool type is C and 0 if not

 $X_4 = 1$  if tool type is D and 0 if not

Note that when  $X_2 = X_3 = X_4 = 0$ , then, by default, the tool type is A. Substituting these values for each tool type into the model, we obtain:

> Tool type A:  $Y = \beta_0 + \beta_1 X_1 + \varepsilon$ Tool type B:  $Y = \beta_0 + \beta_1 X_1 + \beta_2 + \varepsilon$ Tool type C:  $Y = \beta_0 + \beta_1 X_1 + \beta_3 + \varepsilon$ Tool type D:  $Y = \beta_0 + \beta_1 X_1 + \beta_4 + \varepsilon$

For a fixed value of RPM  $(X_1)$ , the slopes corresponding to the dummy variables represent the difference between the surface finish using that tool type and the baseline using tool type A.

To incorporate these dummy variables into the regression model, we add three columns to the data, as shown in Figure 8.32. Using these data, we obtain the regression results shown in Figure 8.33. The resulting model is

surface finish = 
$$
24.49 + 0.098
$$
 RPM - 13.31 type B  
- 20.49 type C - 26.04 type D

Almost 99% of the variation in surface finish is explained by the model, and all variables are significant. The models for each individual tool are

Tool A: surface finish = 
$$
24.49 + 0.098
$$
 RPM –  $13.31(0)$ 

\n $- 20.49(0) - 26.04(0)$ 

\n $= 24.49 + 0.098$  RPM (continued)
Tool B: surface finish = 
$$
24.49 + 0.098
$$
 RPM –  $13.31(1)$ 

\n $- 20.49(0) - 26.04(0)$ 

\n $= 11.18 + 0.098$  RPM

\nTool C: surface finish =  $24.49 + 0.098$  RPM –  $13.31(0)$ 

\n $- 20.49(1) - 26.04(0)$ 

\n $= 4.00 + 0.098$  RPM

Tool D: surface finish = 
$$
24.49 + 0.098
$$
 RPM –  $13.31(0)$ 

\n $- 20.49(0) - 26.04(1)$ 

\n $= -1.55 + 0.098$  RPM

Note that the only differences among these models are the intercepts; the slopes associated with RPM are the same. This suggests that we might wish to test for interactions between the type of cutting tool and RPM; we leave this to you as an exercise.

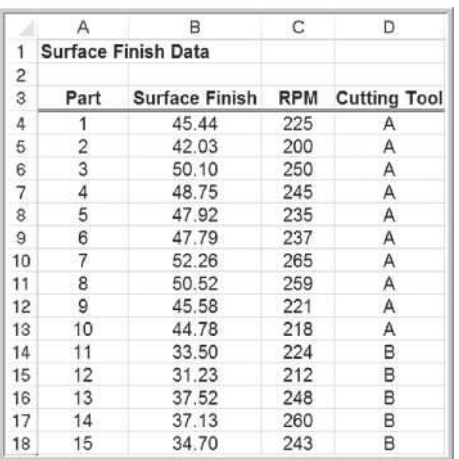

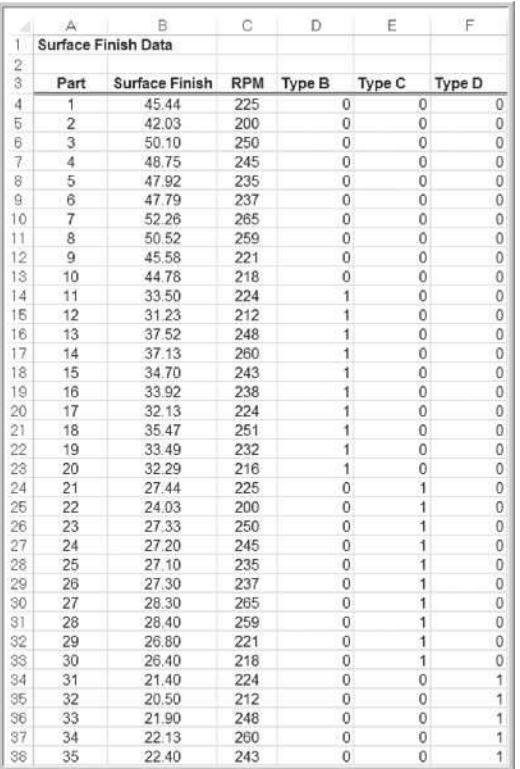

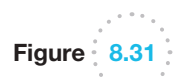

Portion of Excel File *Surface Finish*

Data Matrix for *Surface Finish* with Dummy Variables

Figure 8.32

⊕

# Figure 8.33

*Surface Finish* Regression Model Results

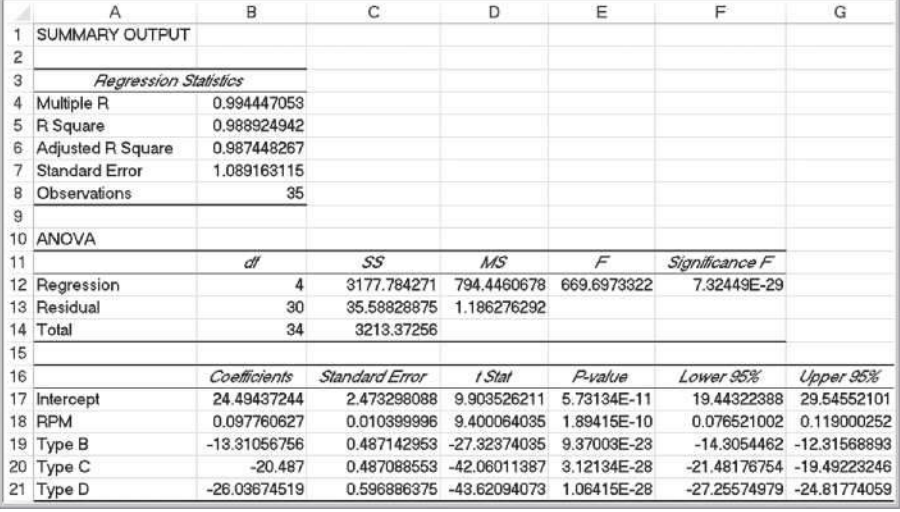

# Regression Models with Nonlinear Terms

Linear regression models are not appropriate for every situation. A scatter chart of the data might show a nonlinear relationship, or the residuals for a linear fit might result in a nonlinear pattern. In such cases, we might propose a nonlinear model to explain the relationship. For instance, a second-order polynomial model would be

$$
Y = \beta_0 + \beta_1 X + \beta_2 X^2 + \varepsilon
$$

Sometimes, this is called a **curvilinear regression model**. In this model,  $\beta_1$  represents the linear effect of *X* on *Y*, and  $\beta_2$  represents the curvilinear effect. However, although this model appears to be quite different from ordinary linear regression models, it is still *linear in the parameters* (the betas, which are the unknowns that we are trying to estimate). In other words, all terms are a product of a beta coefficient and some function of the data, which are simply numerical values. In such cases, we can still apply least squares to estimate the regression coefficients.

Curvilinear regression models are also often used in forecasting when the independent variable is time. This and other applications of regression in forecasting are discussed in the next chapter.

### Example 8.18 Model[ing Bever](#page-290-0)age Sales Using C[urvilinear](#page-290-0) Regression

The Excel file *Beverage Sales* provides data on the sales of col[d beverages a](#page-290-0)t a small restaurant with a large outdoor patio during the summer months (see Figure 8.34). The owner has observed that sales tend to increase on hotter days. Figure 8.35 shows linear regression results for these data. The U-shape of the residual plot (a second-order polynomial trendline was fit to the residual data) suggests that a linear relationship is not appropriate. To apply a curvilinear regression model, add a column to the data matrix by squaring the temperatures.

Now, both temperature and temperature squared are the independent variables. Figure 8.36 shows the results for the curvilinear regression model. The model is:

sales = 142,850 − 3,643.17 × temperature + 23.3 × temperature<sup>2</sup>

Note that the adjusted *R*2 has increased significantly from the linear model and that the residual plots now show more random patterns.

♠

 $\textcolor{red}{\textcircled{\footnotesize{1}}}$ 

<span id="page-290-0"></span>**290** Chapter 8 Trendlines and Regression Analysis

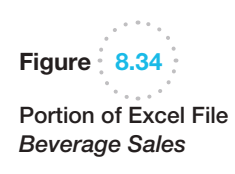

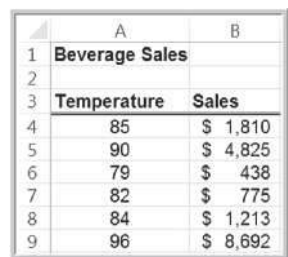

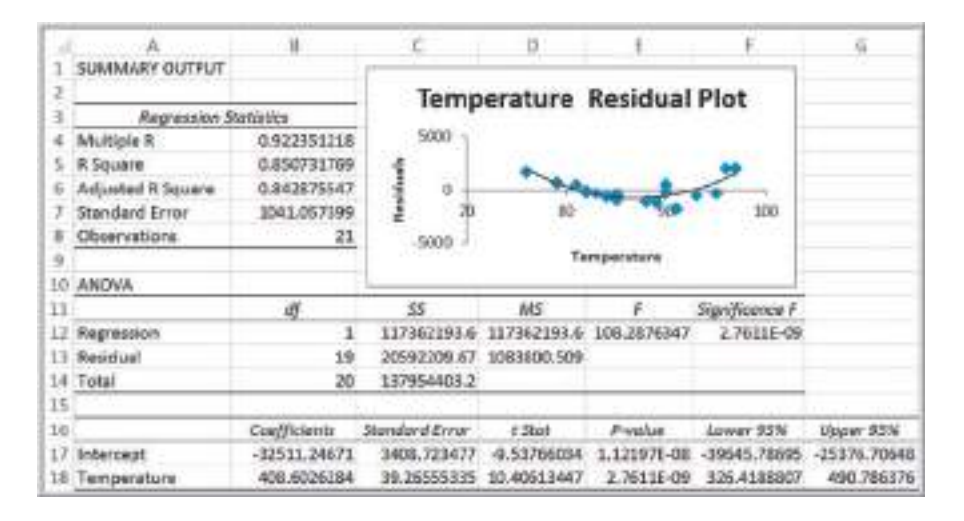

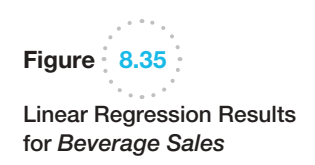

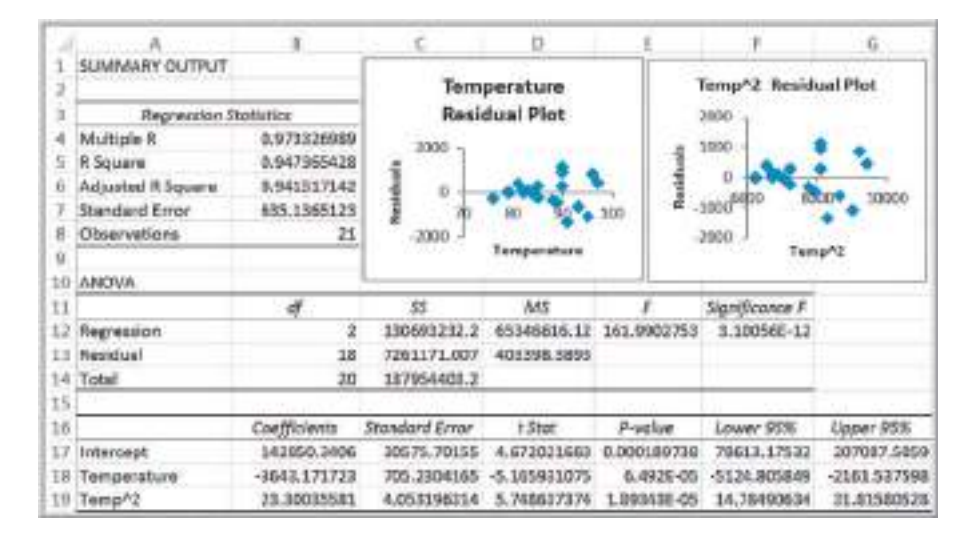

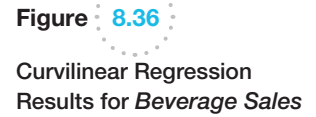

⊕

⊕

### Advanced Techniques for Regression Modeling using *XLMiner*

*XLMiner* is an Excel add-in for data mining that accompanies *Analytic Solver Platform*. Data mining is the subject of Chapter 10 and includes a wide variety of statistical procedures for exploring data, including regression analysis. The regression analysis tool in *XLMiner* has some advanced options not available in Excel's *Descriptive Statistics* tool, which we discuss in this section.

**Best-subsets regression** evaluates either all possible regression models for a set of independent variables or the best subsets of models for a fixed number of independent variables. It helps you to find the best model based on the Adjusted  $R^2$ . Best-subsets regression evaluates models using a statistic called *Cp*, which is called the Bonferroni criterion. *Cp* estimates the bias introduced in the estimates of the responses by having an *underspecified model* (a model with important predictors missing). If *Cp* is much greater than  $k + 1$  (the number of independent variables plus 1), there is substantial bias. The full model always has  $C_p = k + 1$ . If all models except the full model have large  $C_{ps}$ , it suggests that important predictor variables are missing. Models with a minimum value or having *Cp* less than or at least close to  $k + 1$  are good models to consider.

*XLMiner* offers five different procedures for selecting the best subsets of variables. *Backward Elimination* begins with all independent variables in the model and deletes one at a time until the best model is identified. *Forward Selection* begins with a model having no independent variables and successively adds one at a time until no additional variable makes a significant contribution. *Stepwise Selection* is similar to *Forward Selection* except that at each step, the procedure considers dropping variables that are not statistically significant. *Sequential Replacement* replaces variables sequentially, retaining those that improve performance. These options might terminate with a different model. *Exhaustive Search* looks at all combinations of variables to find the one with the best fit, but it can be time consuming for large numbers of variables.

#### Example 8.19 [Usin](#page-292-0)g *XLMiner* for Regression

We will use the *Banking Data* example. After installation, *XLMiner* will appear as a new tab in the Excel ribbon. The *XLMiner* ribbon is shown in Figure 8[.37. To use](#page-292-0) the basic regression tool, click the *Predict* button in the *Data Mining* group and choose *Multiple Linear Regression*. The first of two dialogs will then be displayed, as shown in Figure 8.38. First, enter the data range (including headers) in the box near the top and check the box *First row contains headers*. All the variables will be listed in the left pane (*Variables in input data*). Select the independent variables and move them using th[e arrow but](#page-292-0)ton to the *Input variables* pane; then select the dependent variable and move it to the *Output variable* pane as shown in the figure. Click *Next*. The second dialog sho[wn in Figure](#page-293-0) 8.39 will appear. Select the output options and check the *Summary report* box. However, before clicking *Finish*, click on the *Best subsets* button. In the dialog shown in Figure 8.40, check the box at the top and choose the selection procedure. Click *OK* and then click *Finish* in the Step 2 dialog.

*XLMiner* creates a new [worksheet w](#page-293-0)ith an "Output Navigator" that allows you to click o[n hyperlinks t](#page-281-0)o see various portions of the output (see Figure 8.41). The regression [model and](#page-293-0) ANOVA output are shown in Figure 8.42. Note that this is the same as the output shown in Figure 8.21. The Best subsets results appear below the ANOVA output, shown in Figure 8.43. *RSS* is the residual sum of squares, or the sum of squared deviations between the predicted probability of success and the actual value (1 or 0). *Probability* is a quasi-hypothesis test that a given subset is acceptable; if this is less than 0.05, you can rule out that subset. Note that the model with 5 coefficients (including the intercept) is the only one that has a *Cp* value les[s than](#page-282-0)  $k + 1 = 5$ , and its adjusted  $R^2$  is the largest. If you click "Choose Subset," *XLMiner* will create a new worksheet with the results for this model, which is the same as we found in Figure 8.22; that is, the model without the Home Value variable.

 $\textcolor{red}{\textcircled{\footnotesize{1}}}$ 

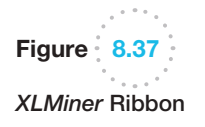

Figure  $\frac{1}{2}$  8.38

<span id="page-292-0"></span>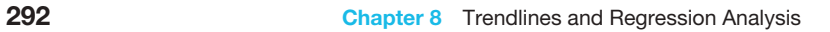

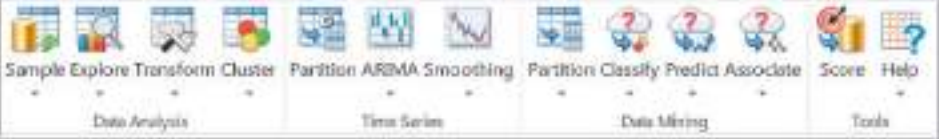

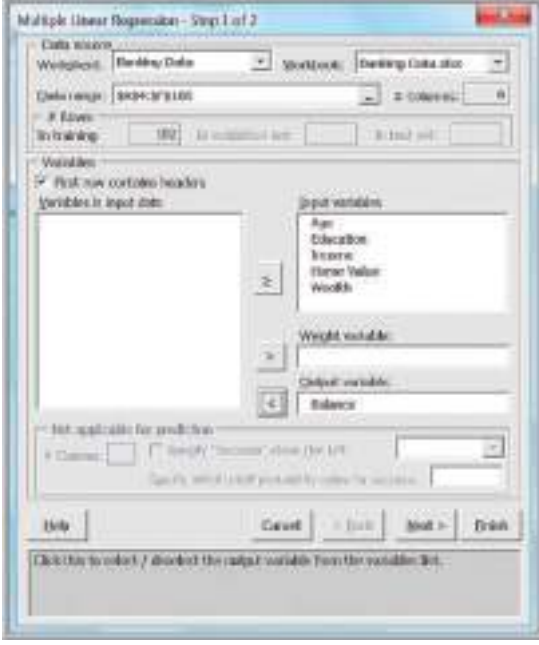

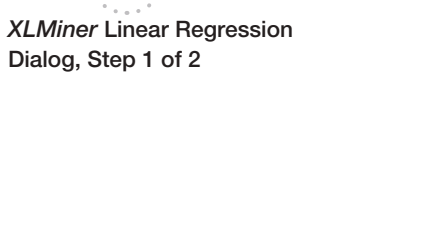

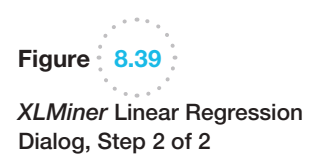

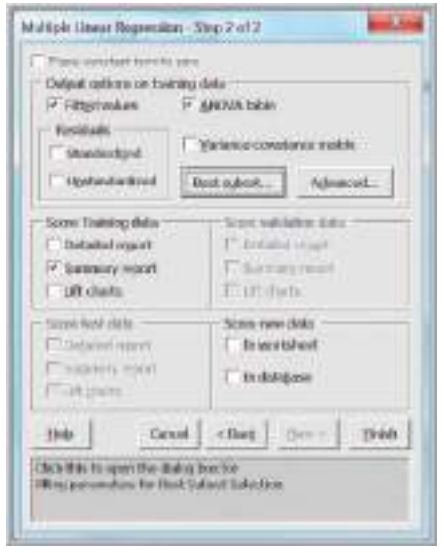

<span id="page-293-0"></span>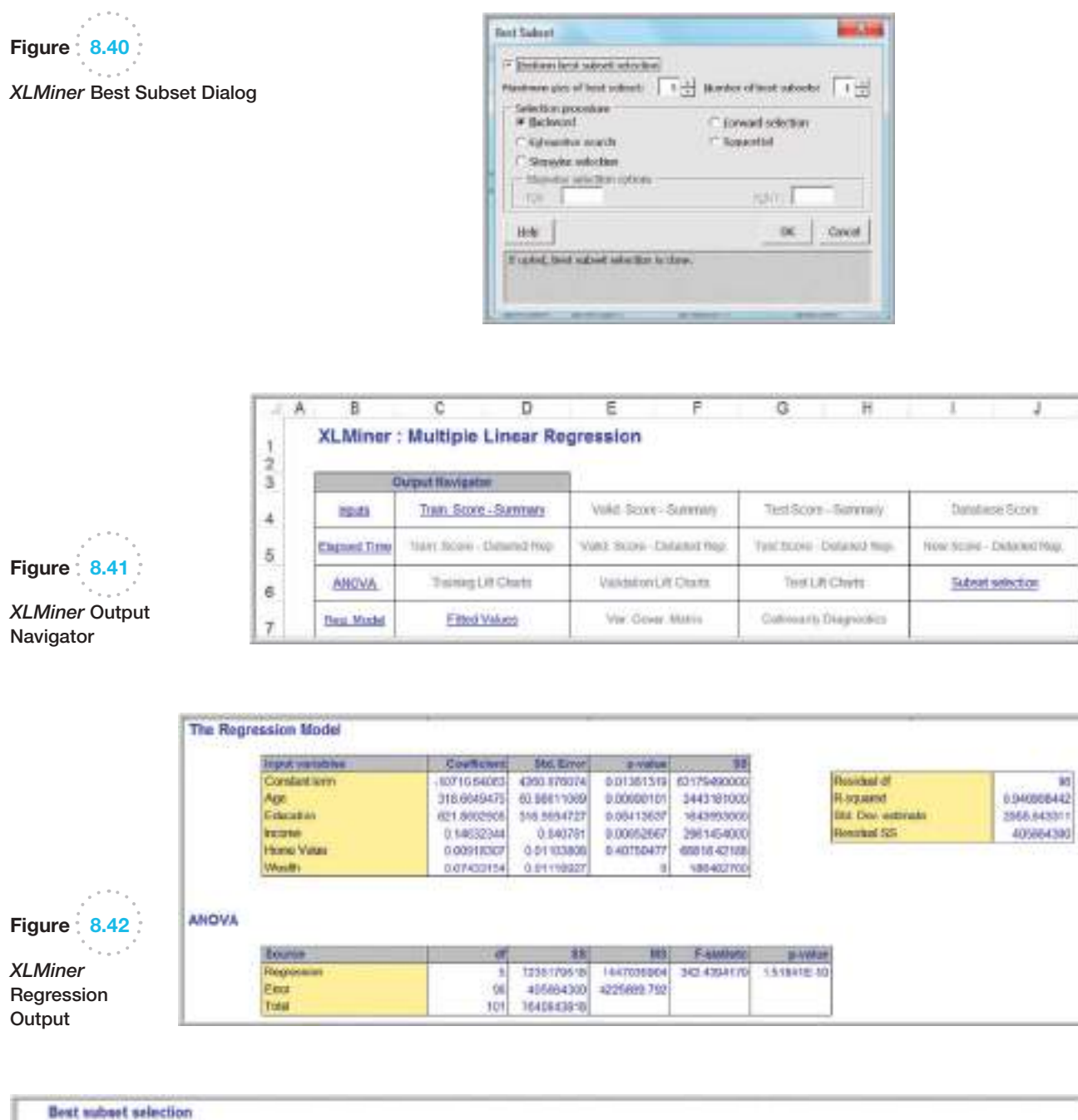

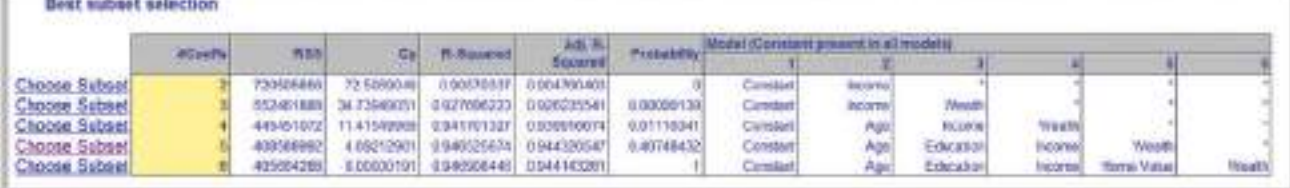

 $\overline{\mathcal{L}^{(1,1)}(\mathcal{L})}$ Figure  $8.43$ *XLMiner* Best Subsets Results

#### **294 Chapter 8** Trendlines and Regression Analysis

⊕

*XLMiner* also provides **cross-validation**—a process of using two sets of sample data; one to build the model (called the training set), and the second to assess the model's performance (called the validation set). This will be explained in Chapter 10 when we study data mining in more depth, but is not necessary for standard regression analysis.

# Key Terms

Autocorrelation Best-subsets regression Coefficient of determination  $(R^2)$ Cross-validation Coefficient of multiple determination Curvilinear regression model Dummy variables Exponential function Homoscedasticity Interaction Least-squares regression Linear function Logarithmic function Multicollinearity

Multiple correlation coefficient Multiple linear regression Overfitting Parsimony Partial regression coefficient Polynomial function Power function  $R^2$  (R-squared) Regression analysis Residuals Significance of regression Simple linear regression Standard error of the estimate,  $S_{YX}$ Standard residuals

# Problems and Exercises

- 1. Each worksheet in the Excel file *LineFit Data* contains a set of data that describes a functional relationship between the dependent variable *y* and the independent variable *x*. Construct a line chart of each data set, and use the Excel *Trendline* tool to determine the best-fitting functions to model these data sets.
- 2. A consumer products company has collected some data relating to the advertising expenditure and sales of one of its products:

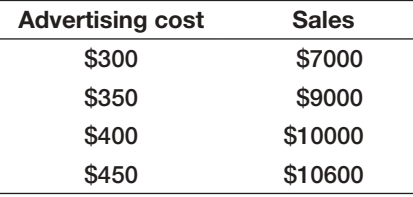

What type of model would best represent the data? Use the Excel *Trendline* tool to find the best among the options provided.

3. Using the data in the Excel file *Demographics*, determine if a linear relationship exists between unemployment rates and cost of living indexes by constructing a scatter chart. Visually, do there appear

to be any outliers? If so, delete them and then find the best-fitting linear regression line using the Excel *Trendline* tool. What would you conclude about the strength of any relationship? Would you use regression to make predictions of the unemployment rate based on the cost of living?

- 4. Using the data in the Excel file *Weddings* construct scatter charts to determine whether any linear relationship appears to exist between (1) the wedding cost and attendance, (2) the wedding cost and the value rating, and (3) the couple's income and wedding cost only for the weddings paid for by the bride and groom. Then find the best-fitting linear regression lines using the Excel *Trendline* tool for each of these charts.
- 5. Using the data in Excel file *Loans*, construct a scatter chart for monthly income versus loan amount and add a linear trendline. What is the regression model? If an individual has 7336 as monthly income, what would you predict the loan amount to be?
- 6. Using the results of fitting the *Home Market Value* regression line in Example 8.4, compute the errors associated with each observation using formula (8.3) and construct a histogram.

 $\textcolor{red}{\textcircled{\footnotesize{1}}}$ 

- 7. Set up an Excel worksheet to apply formulas (8.5) and (8.6) to compute the values of  $b_0$  and  $b_1$  for the data in the Excel file *Home Market Value* and verify that you obtain the same values as in Examples 8.4 and 8.5.
- 8. The managing director of a consulting group has the following monthly data on total overhead costs and professional labor hours to bill to clients:4

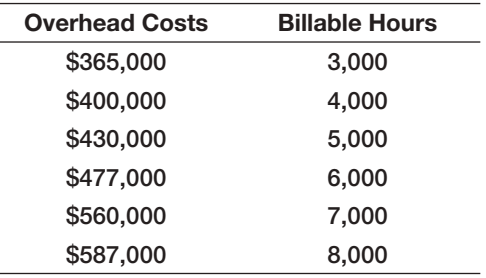

- a. Develop a trendline to identify the relationship between billable hours and overhead costs.
- b. Interpret the coefficients of your regression model. Specifically, what does the fixed component of the model mean to the consulting firm?
- c. If a special job requiring 1,000 billable hours that would contribute a margin of \$38,000 before overhead was available, would the job be attractive?
- 9. Using the Excel file *Weddings*, apply the Excel Regression tool using the wedding cost as the dependent variable and attendance as the independent variable.
	- a. Interpret all key regression results, hypothesis tests, and confidence intervals in the output.
	- b. Analyze the residuals to determine if the assumptions underlying the regression analysis are valid.
	- c. Use the standard residuals to determine if any possible outliers exist.
	- d. If a couple is planning a wedding for 175 guests, how much should they budget?
- 10. Using the Excel file *Weddings*, apply the Excel Regression tool using the wedding cost as the dependent variable and the couple's income as the independent variable, only for those weddings paid for by the bride and groom.
- a. Interpret all key regression results, hypothesis tests, and confidence intervals in the output.
- **b.** Analyze the residuals to determine if the assumptions underlying the regression analysis are valid.
- c. Use the standard residuals to determine if any possible outliers exist.
- d. If a couple makes \$70,000 together, how much would they probably budget for the wedding?
- 11. Using the data in Excel file *Crime*, apply the Excel regression tool using crime rate (CRIM) as the dependent variable and pupil-teacher ratio (PTRATIO) in the region as the independent variable.
	- a. Interpret all key regression results, hypothesis tests, and confidence intervals in the output.
	- b. Use the standard residuals to determine if any outliers exist.
- 12. Using the data in the Excel file *Student Grades*, apply the Excel *Regression* tool using the midterm grade as the independent variable and the final exam grade as the dependent variable.
	- a. Interpret all key regression results, hypothesis tests, and confidence intervals in the output.
	- b. Analyze the residuals to determine if the assumptions underlying the regression analysis are valid.
	- c. Use the standard residuals to determine if any possible outliers exist.
- 13. The Excel file *National Football League* provides various data on professional football for one season.
	- a. Construct a scatter diagram for Points/Game and Yards/Game in the Excel file. Does there appear to be a linear relationship?
	- **b.** Develop a regression model for predicting Points/Game as a function of Yards/Game. Explain the statistical significance of the model.
	- c. Draw conclusions about the validity of the regression analysis assumptions from the residual plot and standard residuals.
- 14. A deep-foundation engineering contractor has bid on a foundation system for a new building housing the world headquarters for a *Fortune* 500 company.

<sup>4</sup>Modified from Charles T. Horngren, George Foster, and Srikant M. Datar, *Cost Accounting: A Managerial Emphasis*, 9th ed. (Englewood Cliffs, NJ: Prentice Hall, 1997): 371.

- A part of the project consists of installing 311 auger cast piles. The contractor was given bid information for cost-estimating purposes, which consisted of the estimated depth of each pile; however, actual drill footage of each pile could not be determined exactly until construction was performed. The Excel file *Pile Foundation* contains the estimates and actual pile lengths after the project was completed. Develop a linear regression model to estimate the actual pile length as a function of the estimated pile lengths. What do you conclude?
- 15. The Excel file *Concert Sales* provides data on sales dollars and the number of radio, TV, and newspaper ads promoting the concerts for a group of cities. Develop simple linear regression models for predicting sales as a function of the number of each type of ad. Compare these results to a multiple linear regression model using both independent variables. Examine the residuals of the best model for regression assumptions and possible outliers.
- 16. Using the data in the Excel file *Credit Card Spending*, develop a multiple linear regression model for estimating the average credit card expenditure as a function of both the income and family size. Predict the average expense of a family that has two members and an income of \$188,000 per annum, and another that has three members and an income of \$39,000 income per annum.
- 17. The Excel file *Cereal Data* provides a variety of nutritional information about 67 cereals and their shelf location in a supermarket. Use regression analysis to find the best model that explains the relationship between calories and the other variables. Investigate the model assumptions and clearly explain your conclusions. Keep in mind the principle of parsimony!
- 18. The Excel file *Salary Data* provides information on current salary, beginning salary, previous experience (in months) when hired, and total years of education for a sample of 100 employees in a firm.
	- a. Develop a multiple regression model for predicting current salary as a function of the other variables.
	- **b.** Find the best model for predicting current salary using the *t*-value criterion.
- 19. The Excel file *Credit Approval Decisions* provides information on credit history for a sample of banking customers. Use regression analysis to identify the best

model for predicting the credit score as a function of the other numerical variables. For the model you select, conduct further analysis to check for significance of the independent variables and for multicollinearity.

- 20. Using the data in the Excel file *Freshman College Data*, identify the best regression model for predicting the first year retention rate. For the model you select, conduct further analysis to check for significance of the independent variables and for multicollinearity.
- 21. The Excel file *Major League Baseball* provides data on the 2010 season.
	- a. Construct and examine the correlation matrix. Is multicollinearity a potential problem?
	- b. Suggest an appropriate set of independent variables that predict the number of wins by examining the correlation matrix.
	- c. Find the best multiple regression model for predicting the number of wins. How good is your model? Does it use the same variables you thought were appropriate in part (b)?
- 22. The Excel file *Golfing Statistics* provides data for a portion of the 2010 professional season for the top 25 golfers.
	- a. Find the best multiple regression model for predicting earnings/event as a function of the remaining variables.
	- b. Find the best multiple regression model for predicting average score as a function of the other variables except earnings and events.
- 23. Use the *p*-value criterion to find a good model for predicting the number of points scored per game by football teams using the data in the Excel file *National Football League*.
- 24. The State of Ohio Department of Education has a mandated ninth-grade proficiency test that covers writing, reading, mathematics, citizenship (social studies), and science. The Excel file *Ohio Education Performance* provides data on success rates (defined as the percent of students passing) in school districts in the greater Cincinnati metropolitan area along with state averages.
	- a. Suggest the best regression model to predict math success as a function of success in the other subjects by examining the correlation matrix; then run the regression tool for this set of variables.
- b. Develop a multiple regression model to predict math success as a function of success in all other subjects using the systematic approach described in this chapter. Is multicollinearity a problem?
- c. Compare the models in parts (a) and (b). Are they the same? Why or why not?
- 25. A leading car manufacturer tracks the data of its used cars for resale. The Excel file *Car Sales* contains information on the selling price of the car, fuel type (diesel or petrol), horsepower (HP), and manufacture year.
	- a. Develop a multiple linear regression model for the selling price as a function of fuel type and HP without any interaction term.
	- b. Determine if any interaction exists between fuel type and HP and find the best model. What is the predicted price for either a petrol or diesel car with a horsepower of 69?
- 26. For the *Car Sales* data described in Problem 25, develop a regression model for selling price as a function of horsepower and manufacture year, incorporating an interaction term. What would be the predicted price for a car manufactured in either 2002 or 2003 with a horsepower of 69? How do these predictions compare to the overall average price in each year?
- 27. For the Excel file *Auto Survey*,
	- a. Find the best regression model to predict miles/ gallon as a function of vehicle age and mileage.
	- b. Using your result from part (a), add the categorical variable Purchased to the model. Does this change your result?
	- c. Determine whether any significant interaction exists between Vehicle Age and Purchased variables.
- 28. Cost functions are often nonlinear with volume because production facilities are often able to produce larger quantities at lower rates than smaller quantities.5 Using the following data, apply simple linear regression, and examine the residual plot. What do you conclude? Construct a scatter chart and use the

Excel *Trendline* feature to identify the best type of curvilinear trendline that maximizes  $R^2$ .

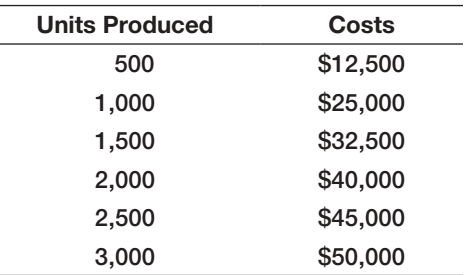

29. A product manufacturer wishes to determine the relationship between the shelf space of the product and its sales. Past data indicates the following sales and shelf space in its stores.

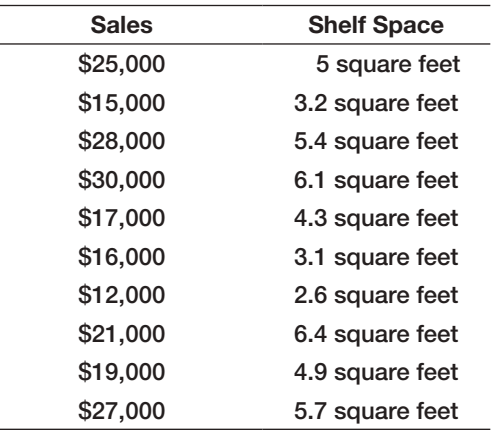

Using these data points, apply simple linear regression, and examine the residual plot. What do you conclude? Construct a scatter chart and use the Excel *Trendline* feature to identify the best type of curvilinear trendline that maximizes *R*2.

- 30. For the Excel file *Cereal Data*, use *XLMiner* and best subsets with backward selection to find the best model.
- 31. Use *XLMiner* and best subsets with stepwise selection to find the best model points per game for the *National Football League* data (see Problem 23).

<sup>5</sup>Horngren, Foster, and Datar, *Cost Accounting: A Managerial Emphasis*, 9th ed.: 349.

<sup>6</sup>Horngren, Foster, and Datar, *Cost Accounting: A Managerial Emphasis*, 9th ed.: 349.

⊕

#### Case: Performance Lawn Equipment

In reviewing the PLE data, Elizabeth Burke noticed that defects received from suppliers have decreased (worksheet *Defects After Delivery*). Upon investigation, she learned that in 2010, PLE experienced some quality problems due to an increasing number of defects in materials received from suppliers. The company instituted an initiative in August 2011 to work with suppliers to reduce these defects, to more closely coordinate deliveries, and to improve materials quality through reengineering supplier production policies. Elizabeth noted that the program appeared to reverse an increasing trend in defects; she would like to predict what might have happened had the supplier initiative not been implemented and how the number of defects might further be reduced in the near future.

In meeting with PLE's human resources director, Elizabeth also discovered a concern about the high rate of turnover in its field service staff. Senior managers have suggested that the department look closer at its recruiting policies, particularly to try to identify the characteristics of individuals that lead to greater retention. However, in a recent staff meeting, HR managers could not agree on these characteristics. Some argued that years of education and grade point averages were good predictors. Others argued that hiring more mature applicants would lead to greater retention. To study these factors, the staff agreed to conduct a statistical study to determine the effect that years of education, college grade point average, and age when hired have on retention. A sample of 40 field service

engineers hired 10 years ago was selected to determine the influence of these variables on how long each individual stayed with the company. Data are compiled in the *Employee Retention* worksheet.

Finally, as part of its efforts to remain competitive, PLE tries to keep up with the latest in production technology. This is especially important in the highly competitive lawn-mower line, where competitors can gain a real advantage if they develop more cost-effective means of production. The lawn-mower division therefore spends a great deal of effort in testing new technology. When new production technology is introduced, firms often experience learning, resulting in a gradual decrease in the time required to produce successive units. Generally, the rate of improvement declines until the production time levels off. One example is the production of a new design for lawnmower engines. To determine the time required to produce these engines, PLE produced 50 units on its production line; test results are given on the worksheet *Engines* in the database. Because PLE is continually developing new technology, understanding the rate of learning can be useful in estimating future production costs without having to run extensive prototype trials, and Elizabeth would like a better handle on this.

Use techniques of regression analysis to assist her in evaluating the data in these three worksheets and reaching useful conclusions. Summarize your work in a formal report with all appropriate results and analyses.

⊕

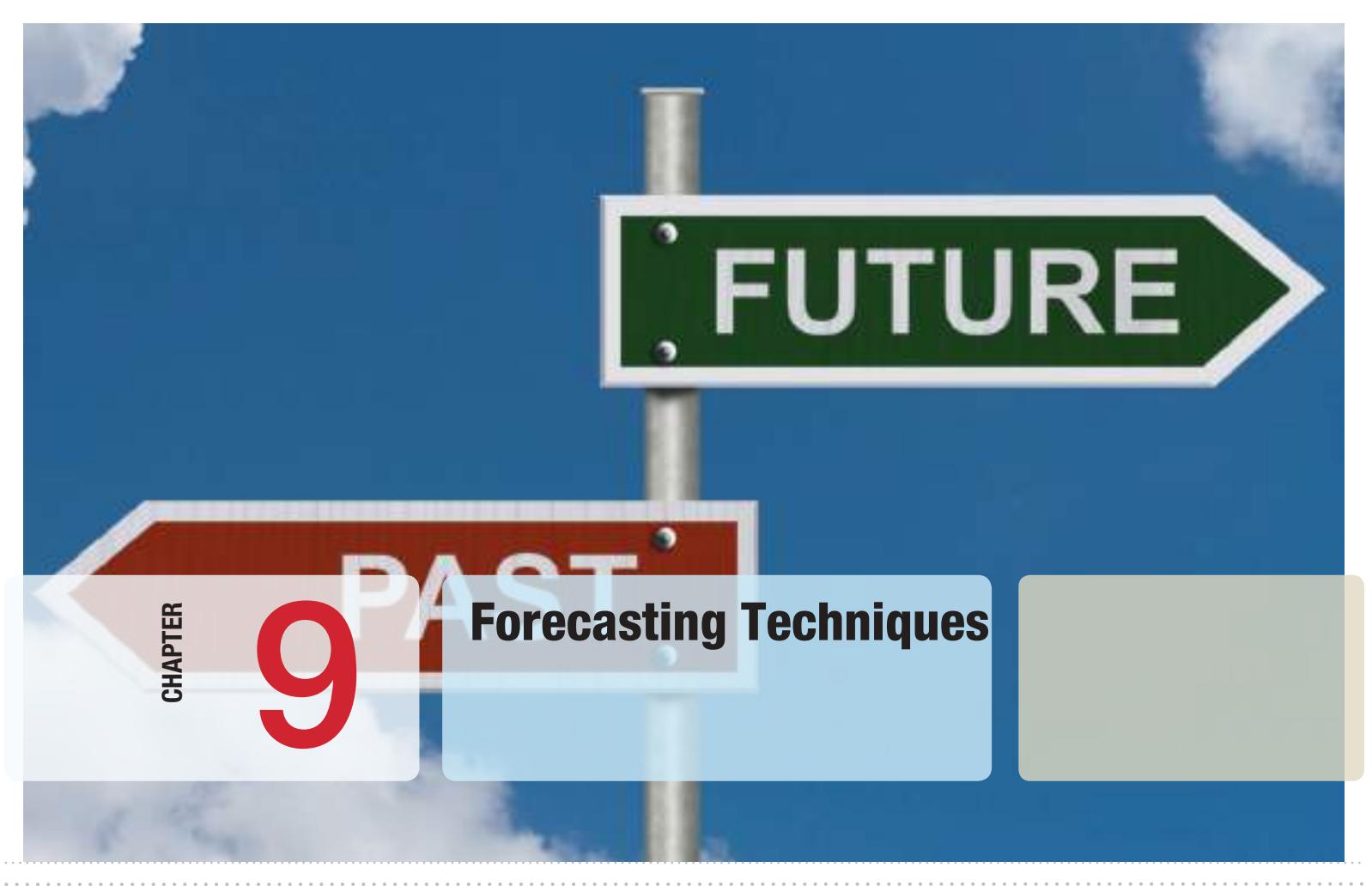

 $\bigoplus$ 

iQoncept/Shutterstock.com

 $\bigoplus$ 

# Learning Objectives

After studying this chapter, you will be able to:

- **•** Explain how judgmental approaches are used for forecasting.
- $\bullet$  List different types of statistical forecasting models.
- **•** Apply moving average and exponential smoothing models to stationary time series.
- **•** State three error metrics used for measuring forecast accuracy and explain the differences among them.
- $\bullet$  Apply double exponential smoothing models to time series with a linear trend.
- **•** Use Holt-Winters and regression models to forecast time series with seasonality.
- **•** Apply Holt-Winters forecasting models to time series with both trend and seasonality.
- **•** Identify the appropriate choice of forecasting model based on the characteristics of a time series.
- $\bullet$  Explain how regression techniques can be used to forecast with explanatory or causal variables.
- **Apply** *XLMiner* to different types of forecasting models.

⊕

**Managers require** good forecasts of future events to make good decisions. For example, forecasts of interest rates, energy prices, and other economic indicators are needed for financial planning; sales forecasts are needed to plan production and workforce capacity; and forecasts of trends in demographics, consumer behavior, and technological innovation are needed for long-term strategic planning. The government also invests significant resources on predicting short-run U.S. business performance using the Index of Leading Indicators. This index focuses on the performance of individual businesses, which often is highly correlated with the performance of the overall economy and is used to forecast economic trends for the nation as a whole. In this chapter, we introduce some common methods and approaches to forecasting, including both qualitative and quantitative techniques.

Business analysts may choose from a wide range of forecasting techniques to support decision making. Selecting the appropriate method depends on the characteristics of the forecasting problem, such as the time horizon of the variable being forecast, as well as available information on which the forecast will be based. Three major categories of forecasting approaches are *qualitative and judgmental techniques*, *statistical time-series models*, and *explanatory/causal methods*. In this chapter, we introduce forecasting techniques in each of these categories and use basic Excel tools, *XLMiner*, and linear regression to implement them in a spread[sheet environme](#page-11-0)nt.

# Qualitative and Judgmental Forecasting

Qualitative and judgmental techniques rely on experience and intuition; they are necessary when historical data are not available or when the decision maker needs to forecast far into the future. For example, a forecast of when the next generation of a microprocessor will be available and what capabilities it might have will depend greatly on the opinions and expertise of individuals who understand the technology. Another use of judgmental methods is to incorporate nonquantitative information, such as the impact of government regulations or competitor behavior, in a quantitative forecast. Judgmental techniques range from [such simple met](#page-11-0)hods as a manager's opinion or a group-based jury of executive opinion to more structured approaches such as historical analogy and the Delphi method.

#### Historical Analogy

One judgmental approach is **historical analogy**, in which a forecast is obtained through a comparative analysis with a previous situation. For example, if a new product is being introduced, the response of consumers to marketing campaigns to similar, previous products can be used as a basis to predict how the new marketing campaign might fare. Of course, temporal changes or other unique factors might not be fully considered in such

⊕

⊕

an approach. However, a great deal of insight can often be gained through an analysis of past experiences.

# Example 9.1 Predicting the Price of Oil

In early 1998, the price of oil was about \$22 a barrel. However, in mid-1998, the price of a barrel of oil dropped to around \$11. The reasons for this price drop included an oversupply of oil from new production in the Caspian Sea region, high production in non-OPEC regions, and lowerthan-normal demand. In similar circumstances in the past, OPEC would meet and take action to raise the price of oil. Thus, from historical analogy, we might forecast a rise in the price of oil. OPEC members did, in fact, meet in mid-1998 and agreed to cut their production, but nobody believed that they would actually cooperate effectively, and the price continued to drop for a time. Subsequently, in 2000, the price of oil rose dramatically, falling again in late 2001.

Analogies often provide good forecasts, but you need to be careful to recognize new or different circumstances. Another analogy is international conflict relative to the price [of oil. Should w](#page-11-0)ar break out, the price would be expected to rise, analogous to what it has done in the past.

#### The Delphi Method

A popular judgmental forecasting approach, called the **Delphi method**, uses a panel of experts, whose identities are typically kept confidential from one another, to respond to a sequence of questionnaires. After each round of responses, individual opinions, edited to ensure anonymity, are shared, allowing each to see what the other experts think. Seeing other experts' opinions helps to reinforce those in agreement and to influence those who did not agree to possibly consider other factors. In the next round, the experts revise their estimates, and the process is repeated, usually for no more than two or three rounds. The Delphi method promotes unbiased exchanges of ideas and discussion and usually results [in some convergence](#page-11-0) of opinion. It is one of the better approaches to forecasting longrange trends and impacts.

#### Indicators and Indexes

Indicators and indexes generally play an important role in developing judgmental forecasts. **Indicators** are measures that are believed to influence the behavior of a variable we wish to forecast. By monitoring changes in indicators, we expect to gain insight about the future behavior of the variable to help forecast the future.

## Example 9.2 Economic Indicators

One variable that is important to the nation's economy is the Gross Domestic Product (GDP), which is a measure of the value of all goods and services produced in the United States. Despite its shortcomings (for instance, unpaid work such as housekeeping and child care is not measured; production of poor-quality output inflates the measure, as does work expended on corrective action), it is a practical and useful measure of economic performance. Like most time series, the GDP rises and falls in a cyclical fashion. Predicting future trends in the GDP is (*continued*)

 $\textcolor{red}{\textcircled{\footnotesize{1}}}$ 

⊕

#### **302** Chapter 9 Forecasting Techniques

often done by analyzing *leading indicators*—series that tend to rise and fall for some predictable length of time prior to the peaks and valleys of the GDP. One example of a leading indicator is the formation of business enterprises; as the rate of new businesses grows, we would expect the GDP to increase in the future. Other examples of leading indicators are the percent change in the

money supply (M1) and net change in business loans. Other indicators, called *lagging indicators*, tend to have peaks and valleys that follow those of the GDP. Some lagging indicators are the Consumer Price Index, prime rate, business investment expenditures, or inventories on hand. The GDP can be used to predict future trends in these indicators.

Indicators are often combined quantitatively into an **index**, a single measure that weights multiple indicators, thus providing a measure of overall expectation. For example, financial analysts use the Dow Jones Industrial Average as an index of general stock market performance. Indexes do not provide a complete forecast but rather a better picture of direction of change and thus play an important role in judgmental forecasting.

# Example 9.3 Leading Economic Indicators

The Department of Commerce initiated an Index of Leading Indicators to help predict future economic performance. Components of the index include the following:

- **•** average weekly hours, manufacturing
- average weekly initial claims, unemployment insurance
- new orders, consumer goods, and materials
- vendor performance-slower deliveries
- new orders, nondefense capital goods<br>• building permits, private housing
- building permits, private housing
- stock prices, 500 common stocks (Standard & Poor)<br>• money supply
- money supply

⊕

- interest rate spread<br>• index of consumer
- index of consumer expectations (University of [Michigan\)](#page-11-0)

*Business Conditions Digest* included more than 100 time series in seven economic areas. This publication was discontinued in March 1990, but information related to the Index of Leading Indicators was continued in *Survey of Current Business.* In December 1995, the U.S. Department of Co[mmerce sold this data s](www.conference-board.org)ource to The Conference Board, which now markets the information under the title *Business Cycle Indicators*; information can be obtained at its Web site (www.conference-board .org). The site includes excellent current information about the calculation of the index as well as its current components.

# Statistical Forecasting Models

Statistical time-series models find greater applicability for short-range forecasting problems. A **time series** is a stream of historical data, such as weekly sales. We characterize the values of a time series over *T* periods as  $A_t$ ,  $t = 1, 2, \ldots, T$ . Time-series models assume that whatever forces have influenced sales in the recent past will continue into the near future; thus, forecasts are developed by extrapolating these data into the future. Time series generally have one or more of the following components: random behavior, trends, seasonal effects, or cyclical effects. Time series that do not have trend, seasonal, or cyclical effects but are relatively constant and exhibit only random behavior are called **stationary time series**.

Many forecasts are based on analysis of historical time-series data and are predicated on the assumption that the future is an extrapolation of the past. A **trend** is a gradual upward or downward movement of a time series over time.

# <span id="page-303-0"></span>Example 9.4 Identifying Trends in a Time Series

Figure 9.1 shows a chart of total energy consumption from the data in the Excel file *Energy Production & Consumption.* This time series shows an upward trend. However, we see that energy consumption was rising quite rapidly in a linear fashion during the 1960s, then leveled off for a while and began increasing at a slower rate through the 1980s and 1990s. In the past decade, we actually see a slight downward trend. This time series, then, is composed of several different short trends.

Time series may also exhibit short-term *seasonal effects* (over a year, month, week, or even a day) as well as longer-term *cyclical effects,* or nonlinear trends. A **seasonal effect** is one that repeats at fixed intervals of time, typically a year, month, week, or day. At a neighborhood grocery store, for instance, short-term seasonal patterns may occur over a week, with the heaviest volume of customers on weekends; seasonal patterns may also be evident during the course of a day, [with higher](#page-304-0) volumes in the mornings and late afternoons. Figure 9.2 shows seasonal changes in natural gas usage for a homeowner over the course of a year (Excel file *Gas & Electric*). **Cyclical effects** describe ups and downs over a much longer time frame, such as several years. Figure 9.3 shows a chart of the data

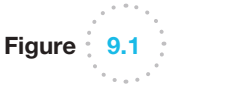

⊕

Total Energy Consumption Time Series

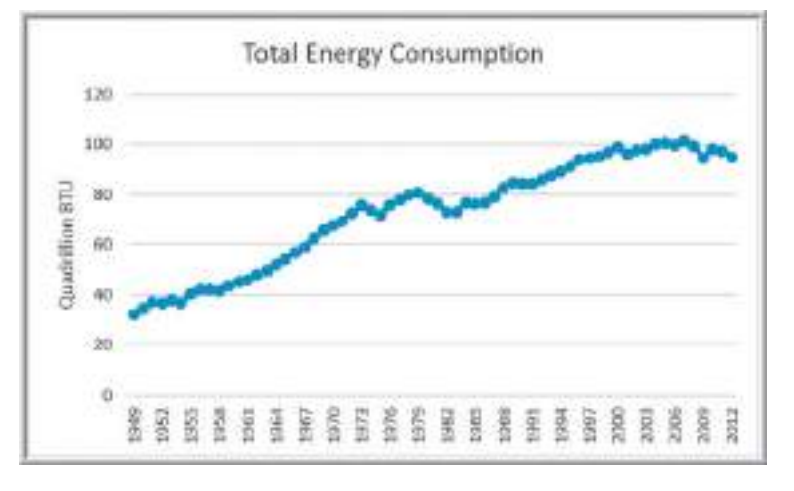

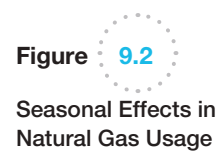

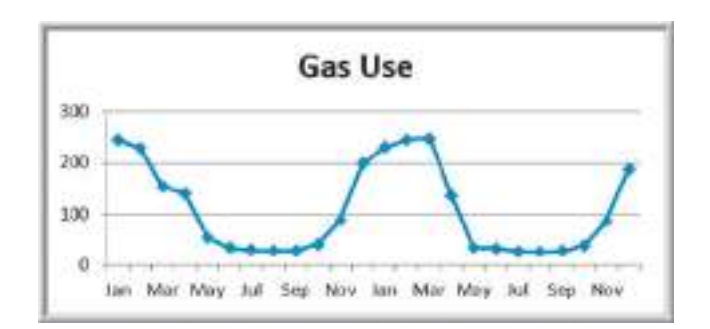

♠

 $\textcolor{red}{\textcircled{\footnotesize{1}}\ }$ 

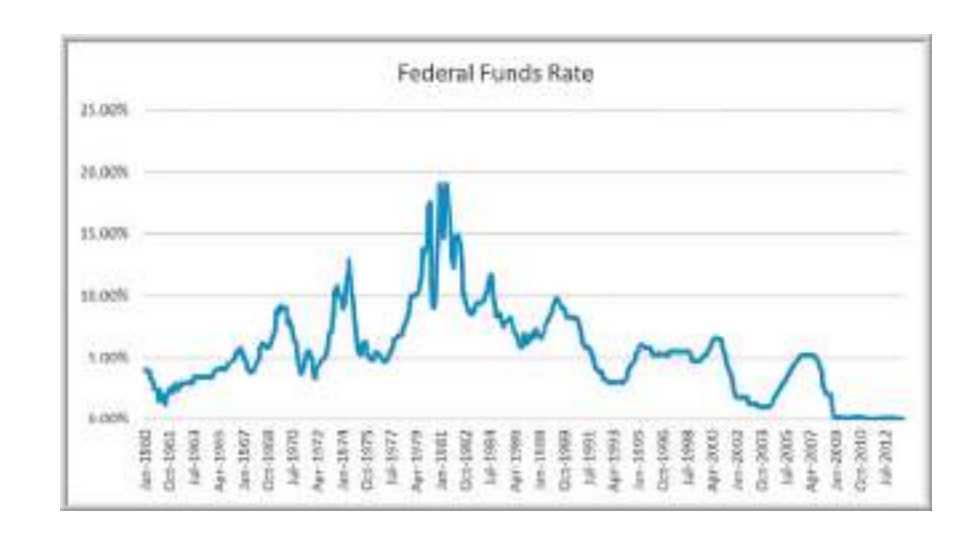

in the Excel file *Federal Funds Rates.* We see some evidence of long-term cycles in the time series driven by economic factors, such as periods of inflation and recession.

Although visual inspection of a time series to identify trends, seasonal, or cyclical effects may work in a naïve fashion, such unscientific approaches may be a bit unsettling to a manager making important decisions. Subtle effects and interactions of seasonal and cyclical factors may not be evident from simple visual extrapolation of data. Statistical methods, which involve more formal analyses of time series, are invaluable in developing good forecasts. A variety of statistically-based forecasting methods for time series are commonly used. Among the most popular are *moving average methods*, *exponential smoothing*, and *regression analysis.* These can be implemented very easily on a spreadsheet using basic functions and *Data Analysis* tools available in Microsoft Excel, as well as with more powerful software such as *XLMiner*. Moving average and exponential smoothing models work best for time series that do not exhibit trends or seasonal factors. For time series that involve trends and/or seasonal factors, other techniques have been developed. These include double moving average and exponential smoothing models, [seasonal additive and multip](#page-11-0)licative models, and Holt-Winters additive and multiplicative models.

# Forecasting Models for Stationary Time Series

[Two simple approach](#page-11-0)es that are useful over short time periods when trend, seasonal, or cyclical effects are not significant are moving average and exponential smoothing models.

#### Moving Average Models

The **simple moving average** method is a smoothing method based on the idea of averaging random fluctuations in the time series to identify the underlying direction in which the time series is changing. Because the moving average method assumes that future observations will be similar to the recent past, it is most useful as a short-range forecasting method. Although this method is very simple, it has proven to be quite useful in stable environments, such as inventory management, in which it is necessary to develop forecasts for a large number of items.

Specifically, the simple moving average forecast for the next period is computed as the average of the most recent *k* observations. The value of *k* is somewhat arbitrary,

Figure 9.3 Cyclical Effects in Federal Funds Rates

<span id="page-304-0"></span>

⊕

♠

#### $\bigcirc \hspace{-1.4mm} \bigcirc$

#### **Chapter 9** Forecasting Techniques **305**

although its choice affects the accuracy of the forecast. The larger the value of  $k$ , the more the current forecast is dependent on older data, and the forecast will not react as quickly to fluctuations in the time series. The smaller the value of *k*, the quicker the forecast responds to changes in the time series. Also, when *k* is larger, extreme values have less effect on the forecasts. (In the next section, we discuss how to select *k* by examining errors associated with different values.)

# Example 9.5 Moving Average Forecasting

The Excel file *Tablet Computer Sales* contains data for the number of units sold for the past 17 weeks. Figure 9.4 shows a chart of these data. The time series appears to be relatively stable, without trend, seasonal, or cyclical effects; thus, a moving average model would be appropriate. Setting  $k = 3$ , the three-period moving average forecast for week 18 is

week 18 forecast = 
$$
\frac{82 + 71 + 50}{3} = 67.67
$$

[Moving a](#page-306-0)verage forecasts can be generated easily on a spreadsheet. Figure 9.5 shows the computations for a three-period moving average forecast of tablet computer sales. Figure 9.6 shows a chart that contrasts the data with the forecasted values.

Moving average forecasts can also be obtained from Excel's *Data Analysis* options.

# Example 9.6 Using Ex[cel's](#page-306-0) *Moving Average* Tool

For the *Tablet Computer Sales* Excel file, select *Data Analysis* and then *Moving Average* from the *Analysis* group. Excel displays the dialog box shown in Figure 9.7. You need to enter the *Input Range* of the data, the *Interval* (the value of *k*), and the first cell of the *Output Range.* To align the actual data with the forecasted values in the worksheet, select the first cell of the *Output Range* to be one row below the first value. You may also obtain a chart of the data and the moving averages, as well as a column of standard errors, by checking the appropriate boxes. However, we *do not recommend* using the chart

or error options because the forecasts generated by this tool are not properly aligned with the data (the forecast value ali[gned with a](#page-306-0) [particular](#page-307-0) data point represents the forecast for the *next* month) and, thus, can be misleading. Rather, we recommend that you generate your own chart as we did in Figure 9.6. Figure 9.8 shows the results produced by the *[Moving A](#page-306-0)verage* tool (with some customization of the formatting). Note that the forecast for week 18 is aligned with the actual value for week 17 on the chart. Compare this to Figure 9.6 and you can see the difference.

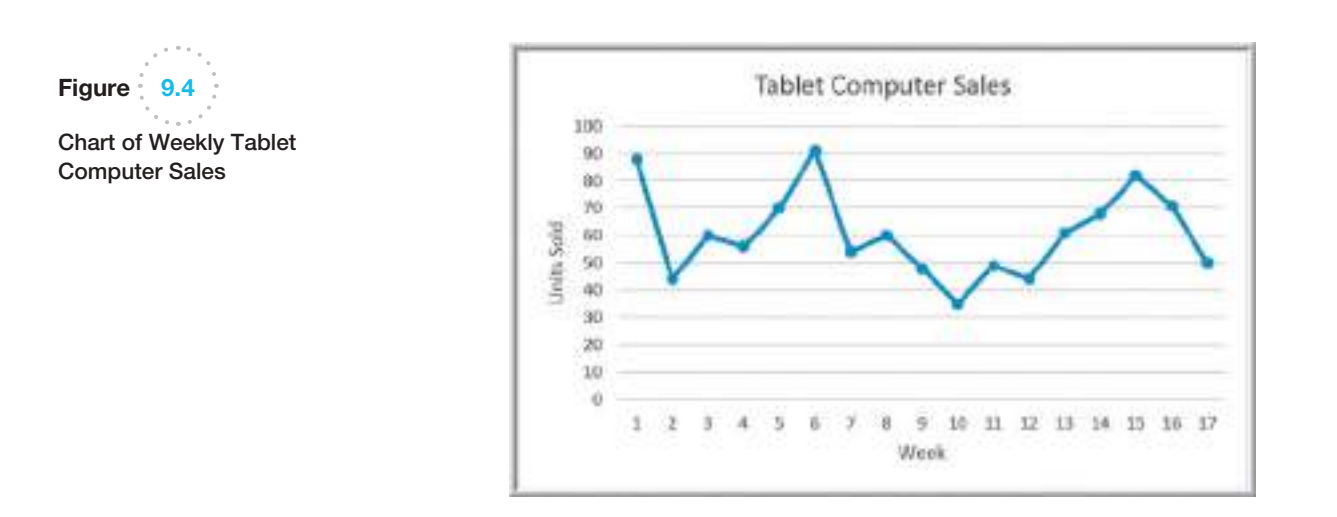

 $\textcolor{red}{\textcircled{\footnotesize{1}}}$ 

<span id="page-306-0"></span>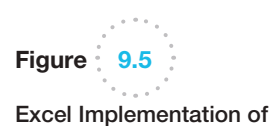

Moving Average Forecast

Figure 9.6

Chart of Units Sold and Moving Average Forecast

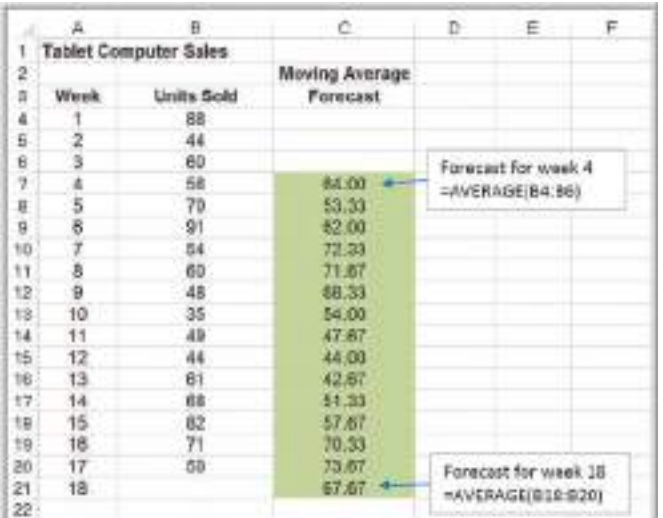

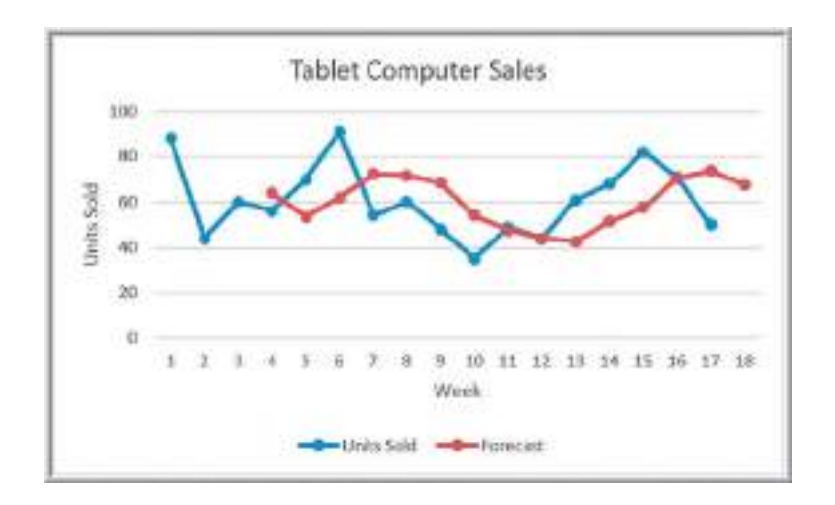

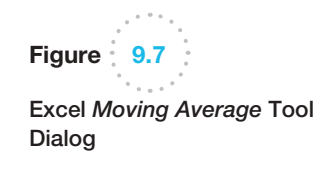

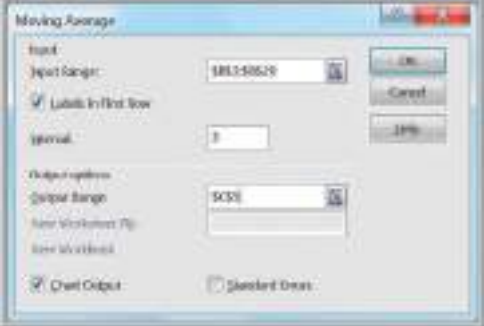

*XLMiner* also provides a tool for forecasting with moving averages. *XLMiner* is an Excel add-on that is available from Frontline Systems, developers of *Analytic Solver Platform.* See the Preface for installation instructions. *XLMiner* will be discussed more thoroughly in Chapter 10.

 $\bigcirc\hspace{-1.45mm}\bigcirc$ 

# <span id="page-307-0"></span>Figure 9.8 Results of Excel

*Moving Average* Tool (Note misalignment of forecasts with actual sales in the chart.)

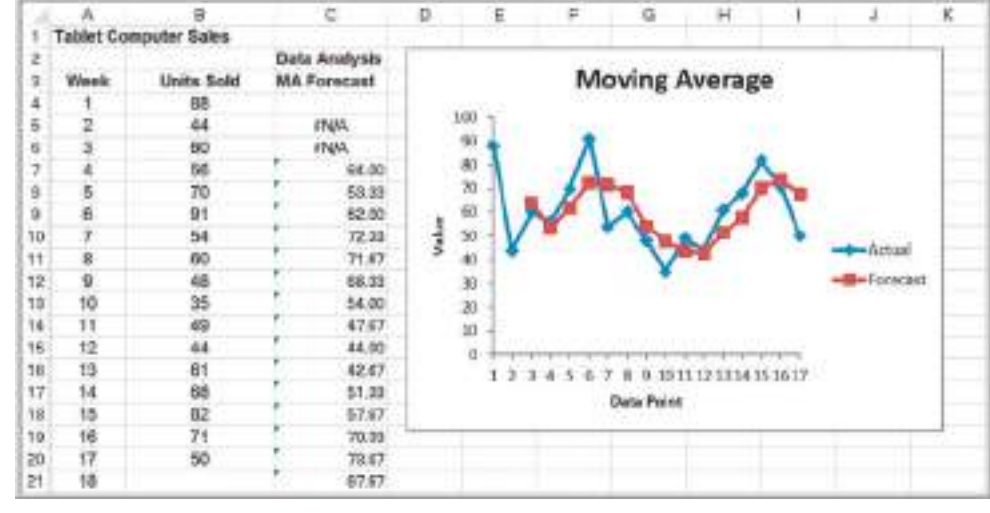

# Example 9.7 Moving Average Forecasting with *XLMiner*

To use *XLMiner* for the *Tablet Computer Sales* data, first click on any value in the data. Then select *Smoothing* from the *Time Series* group and select *Moving Average*. The dialog in Figure 9.9 appears. Next, move the variables from the *Variables in input data* field to the *Time Variable* and *Selected variable* fields using the arrow buttons (this was already done in Figure 9.9). In the *Weights* panel, adjust the value of *Interval*—the number of periods to use for the moving average. In the *Output options*

panel, you ma[y click](#page-308-0) *Give Forecast* and enter the number of forecasts to generate from the procedure. When you click *OK*, *XLMiner* generates the output on a new worksheet, as shown in Figure 9.10. The forecasts are shown in rows 24 through 40 along with a chart of the data and forecasts (without the initial periods that do not have corresponding forecasts). The forecast for week 18 is shown at the bottom of the figure. We discuss other parts of the output next.

Figure 9.9

⊕

*XLMiner* Moving Average Dialog

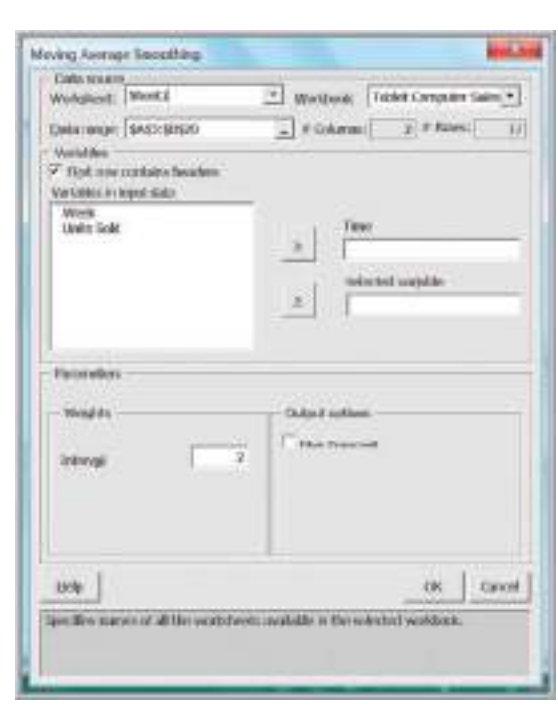

 $\bigcirc\hspace{-1.45mm}\bigcirc$ 

⊕

#### <span id="page-308-0"></span>**308** Chapter 9 Forecasting Techniques

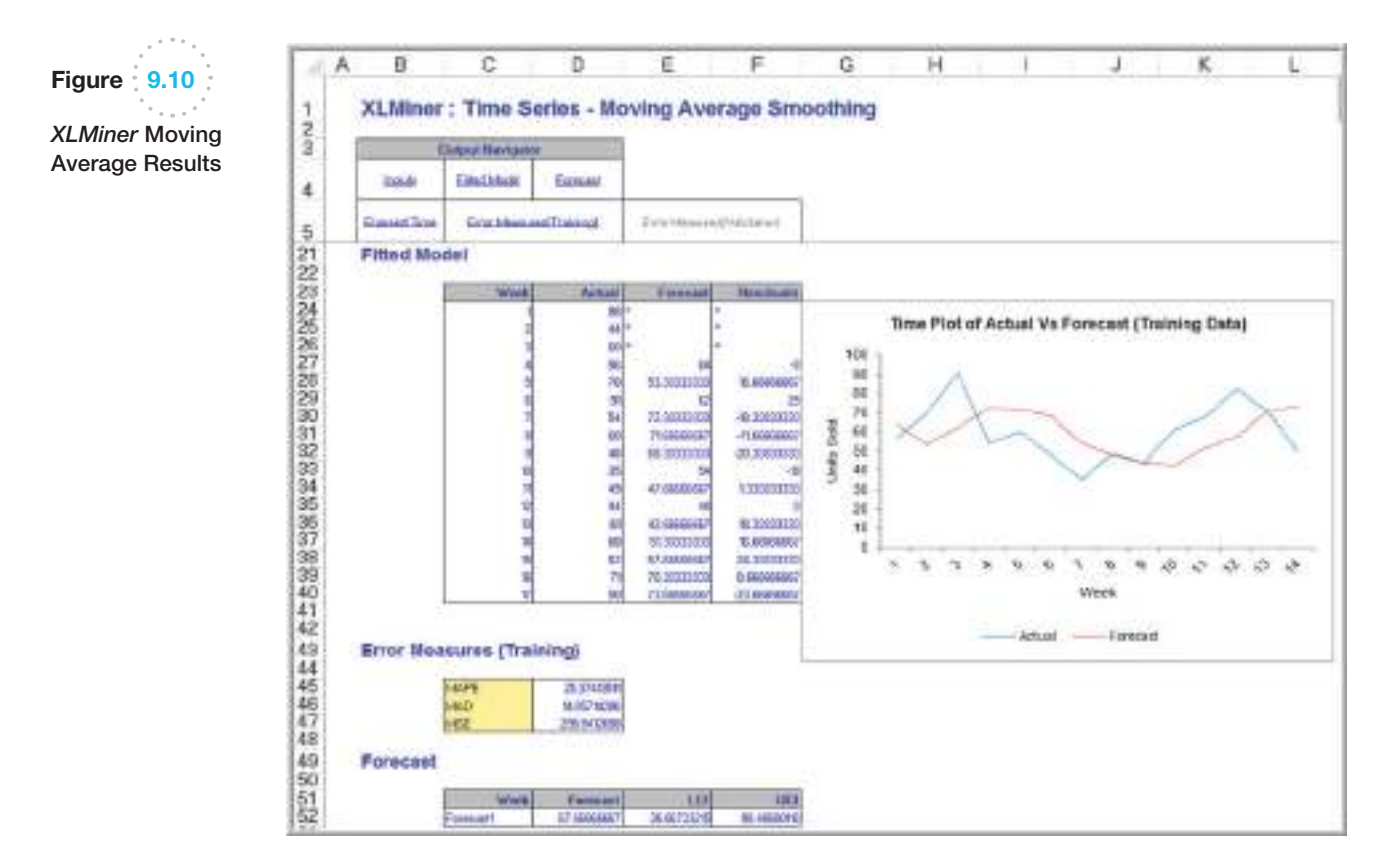

#### Error Metrics and Forecast Accuracy

The quality of a forecast depends on how accurate it is in predicting future values of a time s[eries. In the](#page-306-0) simple moving average model, different values for *k* will produce different forecasts. How do we know which is the best value for *k*? The error, or residual, in a forecast is the difference between the forecast and the actual value of the time series (once it is known). In Figure 9.6, the forecast error is simply the vertical distance between the forecast and the data for the same time period.

To analyze the effectiveness of different forecasting models, we can define *error metrics*, which compare quantitatively the forecast with the actual observations. Three metrics that are commonly used are the *mean absolute deviation*, *mean square error*, and *mean absolute percentage error*. The **mean absolute deviation (MAD)** is the absolute difference between the actual value and the forecast, averaged over a range of forecasted values:

$$
MAD = \frac{\sum_{t=1}^{n} |A_t - F_t|}{n}
$$
\n(9.1)

where  $A_t$  is the actual value of the time series at time  $t$ ,  $F_t$  is the forecast value for time  $t$ , and *n* is the number of forecast values (*not* the number of data points since we do not have a forecast value associated with the first *k* data points). MAD provides a robust measure of error and is less affected by extreme observations.

♠

⊕

**Mean square error (MSE)** is probably the most commonly used error metric. It penalizes larger errors because squaring larger numbers has a greater impact than squaring smaller numbers. The formula for MSE is

$$
\text{MSE} = \frac{\sum_{t=1}^{n} (A_t - F_t)^2}{n}
$$
\n(9.2)

Again, *n* represents the number of forecast values used in computing the average. Sometimes the square root of MSE, called the **root mean square error (RMSE)**, is used:

RMSE = 
$$
\sqrt{\frac{\sum_{t=1}^{n} (A_t - F_t)^2}{n}}
$$
 (9.3)

Note that unlike MSE, RMSE is expressed in the same units as the data (similar to the difference between a standard deviation and a variance), allowing for more practical comparisons.

A fourth commonly used metric is **mean absolute percentage error (MAPE)**. MAPE is the average of absolute errors divided by actual observation values.

$$
\text{MAPE} = \frac{\sum_{t=1}^{n} \left| \frac{A_t - F_t}{A_t} \right|}{n} \times 100 \tag{9.4}
$$

The values of MAD and MSE depend on the measurement scale of the time-series data. For example, forecasting profit in the range of millions of dollars would result in very large MAD and MSE values, even for very accurate forecasting models. On the other hand, market share is measured in proportions; therefore, even bad forecasting models will have small values of MAD and MSE. Thus, these measures have no meaning except in comparison with other models used to forecast the same data. Generally, MAD is less affected by extreme observations and is preferable to MSE if such extreme observations are considered rare events with no special meaning. MAPE is different in that the measurement scale is eliminated [by dividing](#page-308-0) the absolute error by the time-series data value. This allows a better relative comparison. Although these comments provide some guidelines, there is no universal agreement on which measure is best.

Note that the output from *XLMiner* in Figure 9.10 calculates residuals for the forecasts and provides the values of MAPE, MAD, and MSE.

### Example 9.8 Using Error Metrics to Compare Moving Average Forecasts

The metrics we have described can be used to compare different moving average forecasts for the *Tablet [Computer S](#page-310-0)ales* data. A spreadsheet that shows the forecasts as well as the calculations of the error metrics for two-, three-, and four-period moving average models is given in Figure 9.11. The error is the difference between the actual value of the units sold and the forecast. To compute MAD, we first compute the absolute values of

the errors and then average them. For MSE, we compute the squared errors and then find the average. For MAPE, we find the absolute values of the errors divided by the actual observation multiplied by 100 and then average them. The results suggest that a two-period moving average model provides the best forecast among these alternatives because the error metrics are all smaller than for the other models.

⊕

 $\textcolor{red}{\textcircled{\footnotesize{1}}}$ 

#### ⊕

#### **310 Chapter 9** Forecasting Techniques

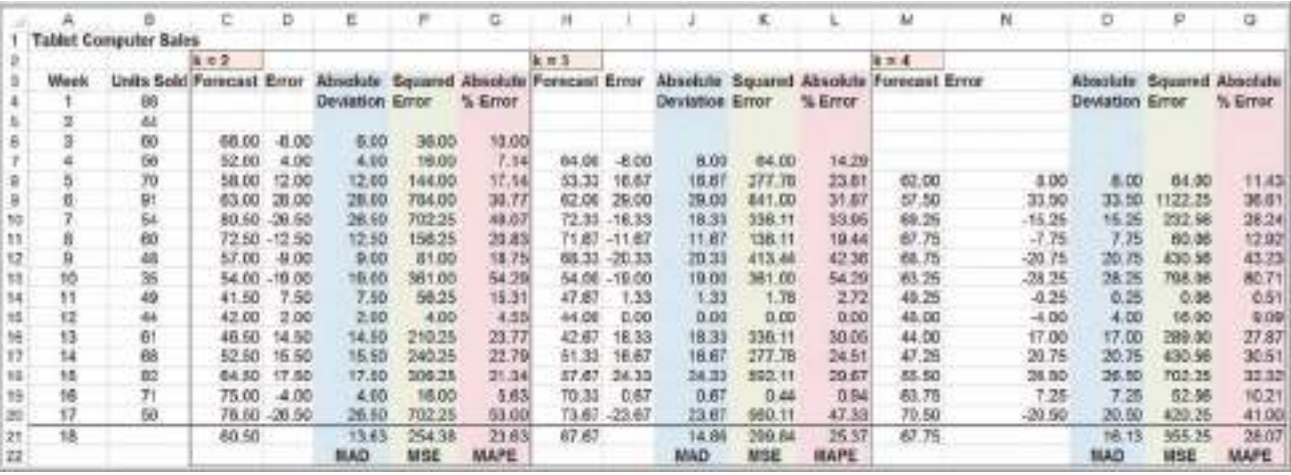

#### Figure 9.1

⊕

Error Metrics Alternative Moving Average Forecasts

#### Exponential Smoothing Models

A versatile, yet highly effective, approach for short-range forecasting is **simple exponential smoothing**. The basic simple exponential smoothing model is

$$
F_{t+1} = (1 - \alpha)F_t + \alpha A_t
$$
  
=  $F_t + \alpha(A_t - F_t)$  (9.5)

where  $F_{t+1}$  is the forecast for time period  $t + 1$ ,  $F_t$  is the forecast for period  $t, A_t$  is the observed value in period *t*, and  $\alpha$  is a constant between 0 and 1 called the **smoothing constant**. To begin, set  $F_1$  and  $F_2$  equal to the actual observation in period 1,  $A_1$ .

Using the two forms of the forecast equation just given, we can interpret the simple exponential smoothing model in two ways. In the first model, the forecast for the next period,  $F_{t+1}$ , is a weighted average of the forecast made for period *t*,  $F_t$ , and the actual observation in period *t*, *At*. The second form of the model, obtained by simply rearranging terms, states that the forecast for the next period,  $F_{t+1}$ , equals the forecast for the last period,  $F_t$ , plus a fraction  $\alpha$  of the forecast error made in period *t*,  $A_t - F_t$ . Thus, to make a forecast once we have selected the smoothing constant, we need to know only the previous forecast and the actual value. By repeated substitution for  $F_t$  in the equation, it is easy to demonstrate that  $F_{t+1}$  is a decreasingly weighted average of all past time-series data. Thus, the forecast actually reflects *all* the data, provided that  $\alpha$  is strictly between 0 and 1.

# Example 9.9 Using Exponential Smoothing to Forecast *Tablet Computer Sales*

For the tablet computer sales data, the forecast for week 2 is 88, the actual observation for week 1. Suppose we choose  $\alpha = 0.7$ ; then the forecast for week 3 would be

The actual observation for week 3 is 60; thus, the forecast for week 4 would be

week 4 forecast =  $(1-0.7)(57.2)$  +  $(0.7)(60)$  = 59.16

week 3 forecast =  $(1-0.7)(88) + (0.7)(44) = 57.2$ 

Because the simple exponential smoothing model requires only the previous forecast and the current time-series value, it is very easy to calculate; thus, it is highly suitable for environments such as inventory systems, where many forecasts must be made.

M09\_EVAN5448\_02\_SE\_C09.indd 310 12/09/15 7:59 PM

<span id="page-310-0"></span>

<span id="page-311-0"></span>The smoothing constant  $\alpha$  is usually chosen by experimentation in the same manner as choosing the number of periods to use in the moving average model. Different values of  $\alpha$  affect how quickly the model responds to changes in the time series. For instance, a value of  $\alpha = 0$  would simply repeat last period's forecast, whereas  $\alpha = 1$  would forecast last period's actual demand. The closer  $\alpha$  is to 1, the quicker the model responds to changes in the time series, because it puts more weight on the actual current observation than on the forecast. Likewise, the closer  $\alpha$  is to 0, the more weight is put on the prior forecast, so the model would respond to changes more slowly.

## Example 9.10 Finding the Best Exponential Smoothing Model for *Tablet Computer Sales*

An Excel spreadsheet for evaluating exponential smoothing models for the *Tablet Computer Sales* data using values of  $\alpha$  between 0.1 and 0.9 is shown in Figure 9.12. Note that in computing the error measures, the first row

is not included because we do not have a forecast for the first period, Week 1. A smoothing constant of  $\alpha = 0.6$ provides the lowest error for all three metrics.

Excel has a *Data Analysis* tool for exponential smoothing.

#### Example [9.11](#page-312-0) Using Excel's Exponential Smoothing Tool

In the *Table Computer Sales* example, from the *Analysis* group, select *Data Analysis* and then *Exponential Smoothing.* In the dialog (Figure 9.13), as in the *Moving Average* dialog, you must enter the *Input Range* of the time-series data, the *Damping Factor* is  $(1 - \alpha)$  – not the smoothing constant as we have defined it—and the first cell of the *Output Range*, which should be adjacent to the

first data point. You also have options for labels, to chart [outpu](#page-312-0)t, and to obtain standard errors. As opposed to the *Moving Average* tool, the chart generated by this tool does correctly align the forecasts with the actual data, as shown in Figure 9.14. You can see that the exponential smoothing model follows the pattern of the data quite closely, although it tends to lag with an increasing trend in the data.

# Figure 9.12

 $\textcolor{red}{\textcircled{\footnotesize{1}}}$ 

Exponential Smoothing Forecasts for *Tablet Computer Sales*

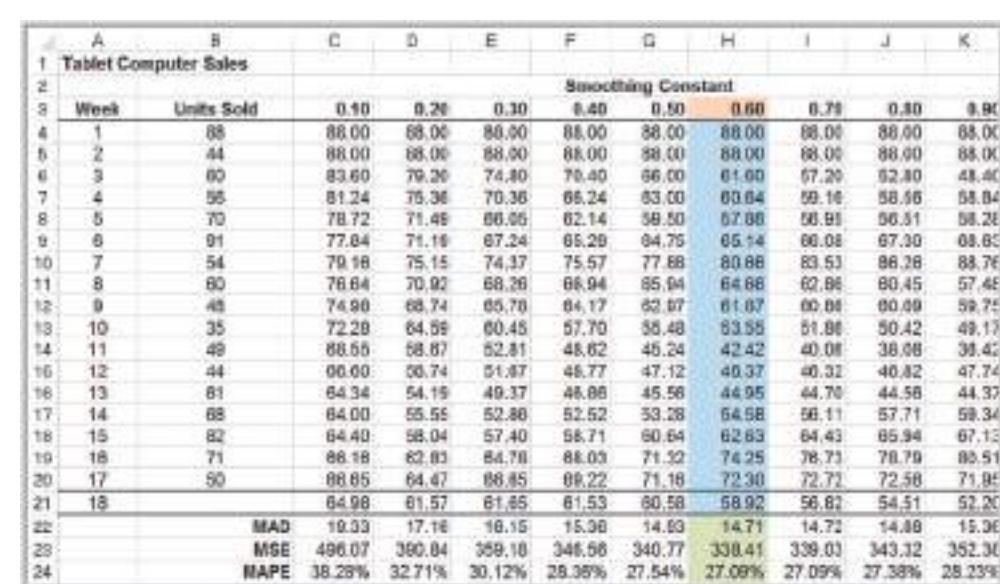

<span id="page-312-0"></span>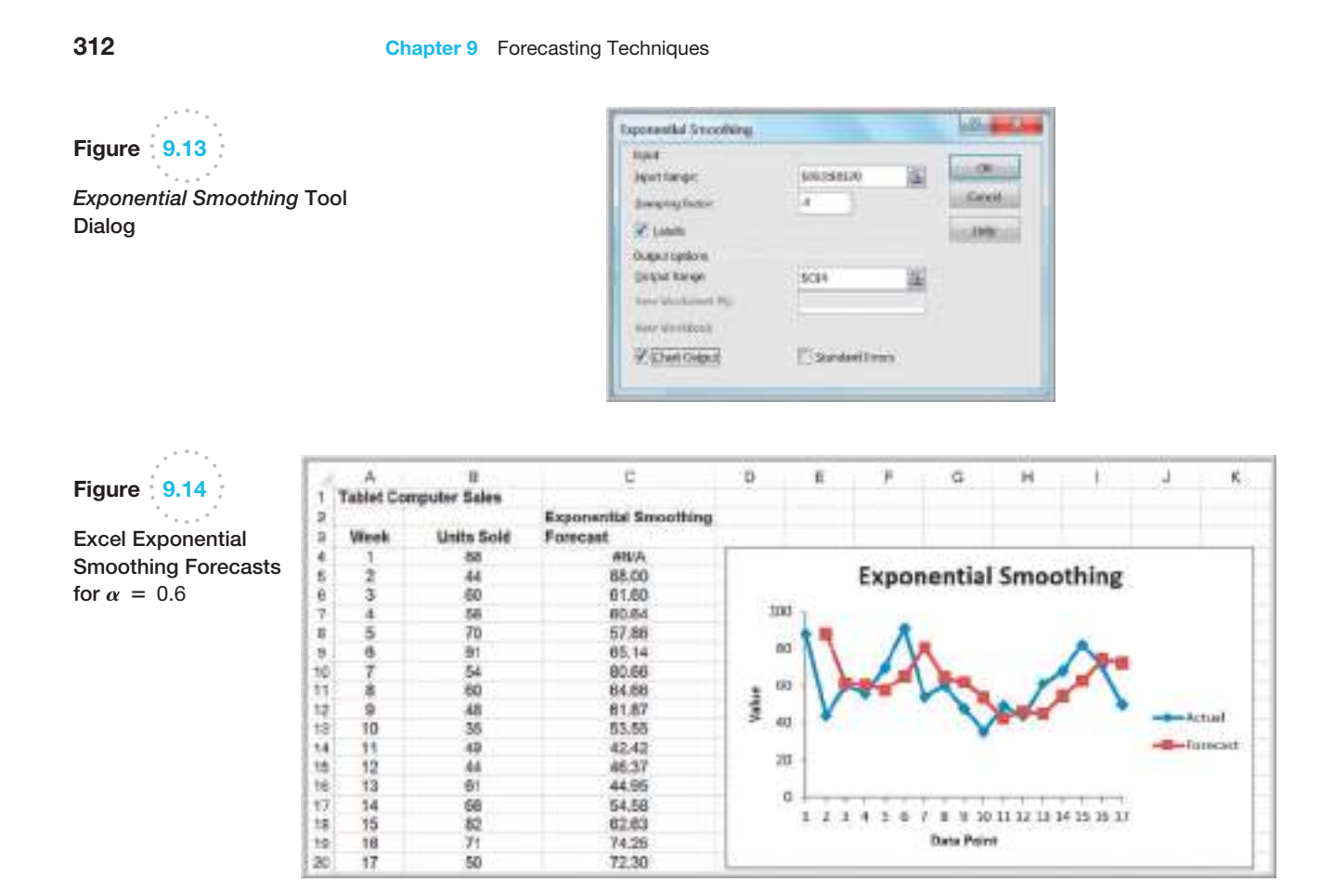

 $\bigcirc\hspace{-1.45mm}\bigcirc$ 

*XLMiner* also has an exponential smoothing capability. The dialog (which appears when *Exponential . . .* is selected from the *Time Series/Smoothing* menu) is similar to the one for moving averages in Figure 9.9. However, within the *Weights* pane, it provides options to either enter the smoothing constant, *Level (Alpha)* or to check an *Optimize* box, which will find the best value of the smoothing constant.

# Example 9.12 [Optimiz](#page-307-0)ing Exponential Smoothing Forecasts [Using](#page-311-0) *XLMiner*

Select *Exponential Smoothing* from the *[Smoothin](#page-313-0)g* menu in *XLMiner*. For the *Tablet Computer Sales* data, enter the data (similar to the dialog in Figure 9.9), and check the *Optimize* box in the *Weights* pane. Figure 9.15 [shows the results. In row 16, we see that the optimized](#page-11-0) 

sm[oothing cons](#page-311-0)tant is 0.63. You can see that this is close to the value of 0.6 that we estimated in Figure 9.12; the error measures shown in rows 48–50 are slightly lower than those in Figure 9.12.

# Forecasting Models for Time Series with a Linear Trend

For time series with a linear trend but no significant seasonal components, **double moving average** and **double exponential smoothing** models are more appropriate than using simple moving average or exponential smoothing models. Both methods are based on the linear trend equation:

$$
F_{t+k} = a_t + b_t k \tag{9.6}
$$

 $\bigoplus$ 

♠

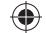

<span id="page-313-0"></span>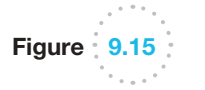

*XLMiner* Exponential Smoothing Results for Tablet Computer Sales

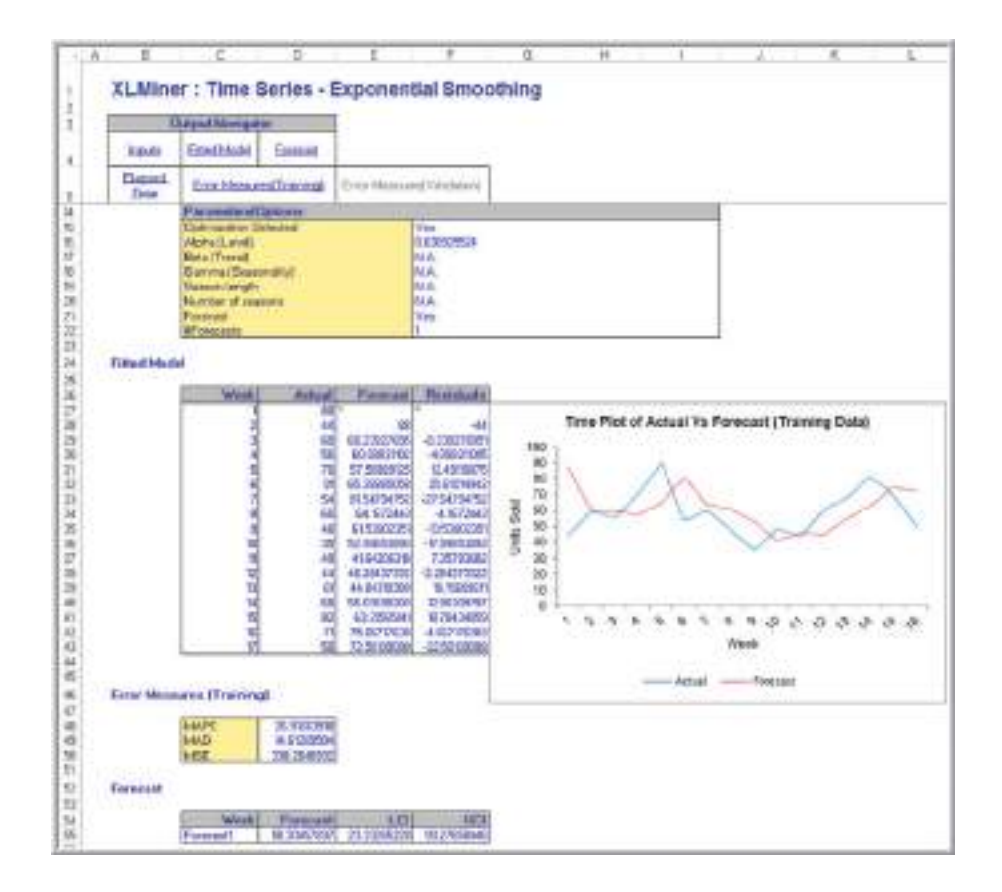

That is, the forecast for *k* periods into the future from period *t* is a function of a base value  $a_t$ , also known as the *level*, and a *trend*, or slope,  $b_t$ . Double moving average and double exponential smoothing differ in how the data are used to arrive at appropriate values for  $a_t$  and  $b_t$ . Because the calculations are more complex than for simple moving average and exponential smoothing models, it is easier to use forecasting software than to try to implement the models directly on a spreadsheet. Therefore, we do not discuss the theory or for[mulas underlying the methods.](#page-11-0) *XLMiner* does not support a procedure for double moving average; however, it does provide one for double exponential smoothing.

#### Double Exponential Smoothing

In double exponential smoothing, the estimates of  $a_t$  and  $b_t$  are obtained from the following equations:

$$
a_{t} = \alpha F_{t} + (1 - \alpha)(a_{t-1} + b_{t-1})
$$
  
\n
$$
b_{t} = \beta(a_{t} - a_{t-1}) + (1 - \beta)b_{t-1}
$$
\n(9.7)

In essence, we are smoothing both parameters of the linear trend model. From the first equation, the estimate of the level in period *t* is a weighted average of the observed value at time *t* and the predicted value at time *t*,  $a_{t-1} + b_{t-1}$ , based on simple exponential smoothing. For large values of  $\alpha$ , more weight is placed on the observed value. Lower values of  $\alpha$  put more weight on the smoothed predicted value. Similarly, from the second equation, the estimate of the trend in period *t* is a weighted average of the differences in the estimated levels in periods *t* and  $t - 1$  and the estimate of the level in period  $t - 1$ .

 $\textcolor{red}{\textcircled{\footnotesize{1}}}$ 

♠

Larger values of  $\beta$  place more weight on the differences in the levels, but lower values of  $\beta$  put more emphasis on the previous estimate of the trend. Initial values are chosen for  $a_1$ as  $A_1$  and  $b_1$  as  $A_2 - A_1$ . Equations (9.7) must then be used to compute  $a_t$  and  $b_t$  for the entire time series to be able to generate forecasts into the future.

⊕

As with simple exponential smoothing, we are free to choose the values of  $\alpha$  and  $\beta$ . However, it is easier to let *XLMiner* optimize these values using historical data.

### Example 9.13 Double Exponential Smoothing with *[XLMin](#page-315-0)er*

Figure 9.16 shows a portion of the Excel file *Coal Production*, which provides data on total tons produced from 1960 through 2011. The data appear to follow a linear trend. The *XLMiner* dialog is si[milar to the](#page-315-0) one used for single exponential smoothing. Using the optimization feature to find the best values of  $\alpha$  and  $\beta$ , *XLMiner* produces the output, a portion of which is shown in Figure 9.17. We see that the best values of  $\alpha$  and  $\beta$  are 0.684 and 0.00,

respectively. Forecasts generated by *XLMiner* for the next 3 years (not shown in Figure 9.17) are

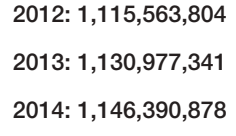

#### Regression-Based Forecasting for Time Series with a Linear Trend

Equation 9.6 may look familiar from simple linear regression. We introduced regression in the previous chapter as a means of developing relationships between a dependent and independent variables. Simple linear regression can be applied to forecasting using time as the independent variable.

#### Exam[ple 9.14](#page-315-0) Forecasting Using Trendlines

For the data in the Excel file *Coal Production*, a linear trendline, shown in Figure 9.18, gives an *R*2 value of 0.95 (the fitted model assumes that the years are numbered 1 through 52, not as actual dates). The model is

Thus, a forecast for 2012 would be

tons =  $438,819,885.29 + 15,413,536.97 \times (53)$  $= 1,255,737,345$ 

tons =  $438,819,885.29 + 15,413,536.97 \times year$ 

Note however, that the linear model does not adequately predict the recent drop in production after 2008.

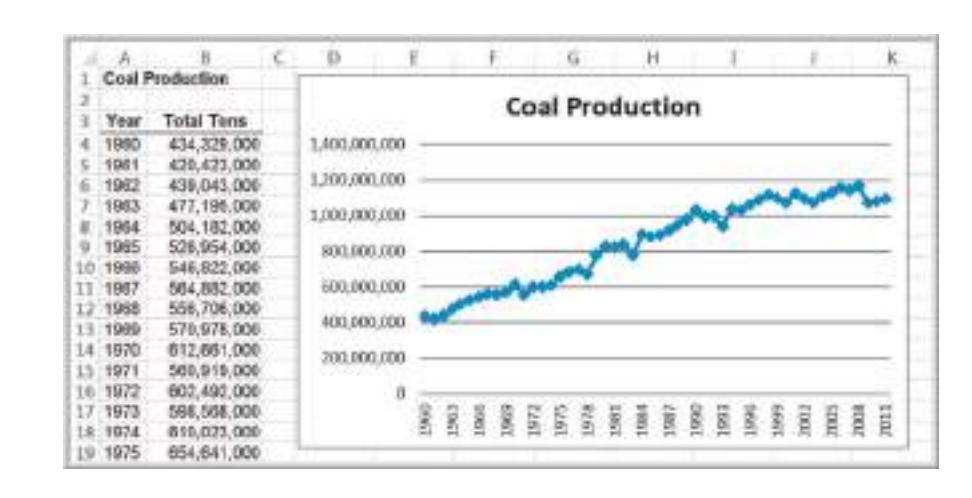

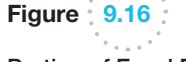

 $\textcolor{red}{\textcircled{\footnotesize{1}}}$ 

Portion of Excel File *Coal Production*

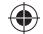

<span id="page-315-0"></span>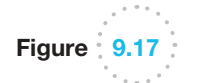

Portion of *XLMiner*  Output for Double Exponential Smoothing of Coal-Production Data

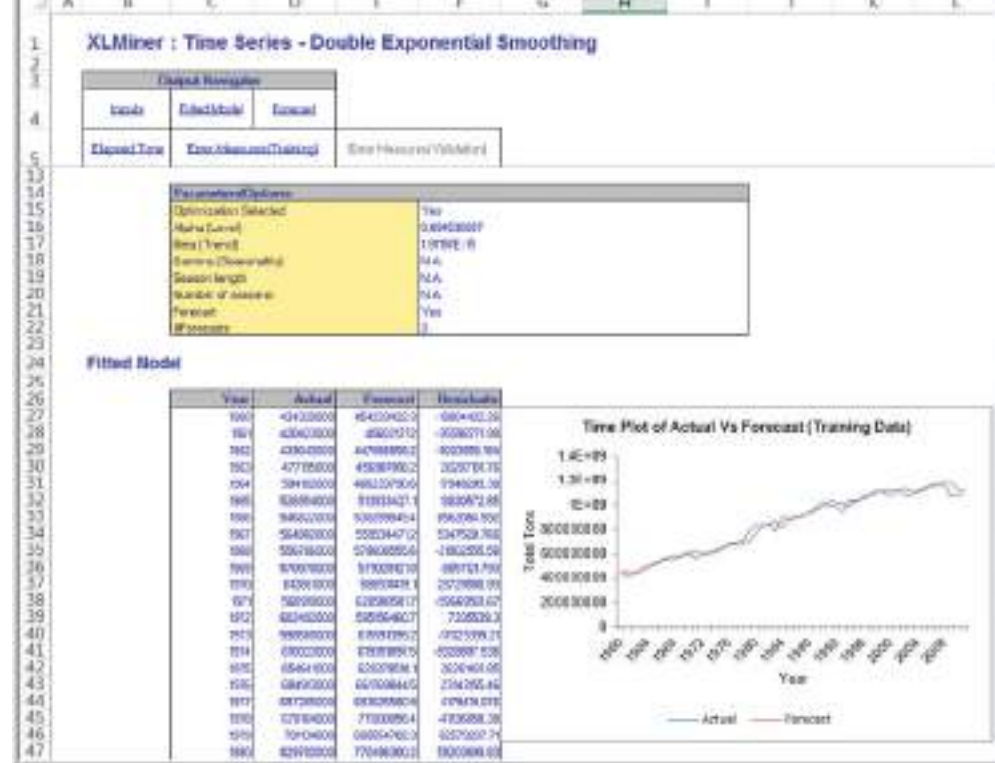

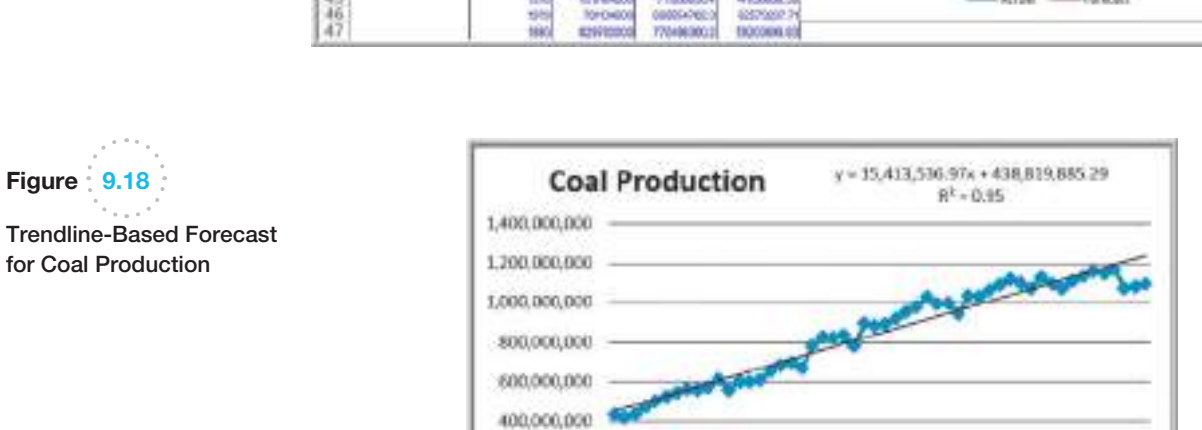

200,000,000

o 99

Ë

In Chapter 8, we noted that an important assumption for using regression analysis is the lack of autocorrelation among the data. When autocorrelation is present, succes[sive](#page-316-0) observations are correlated with one another; for example, large observations tend to follow other large observations, and small observations also tend to follow one another. This can often be seen by examining the residual plot when the data are ordered by time. Figure 9.19 shows the time-ordered residual plot from the Excel *Regression* tool for the coal-production example. The residuals do not appear to be random; rather, successive

♠

 $\bigoplus$ 

ğ 1011

ă

 $-300, 900, 000, 00$ 

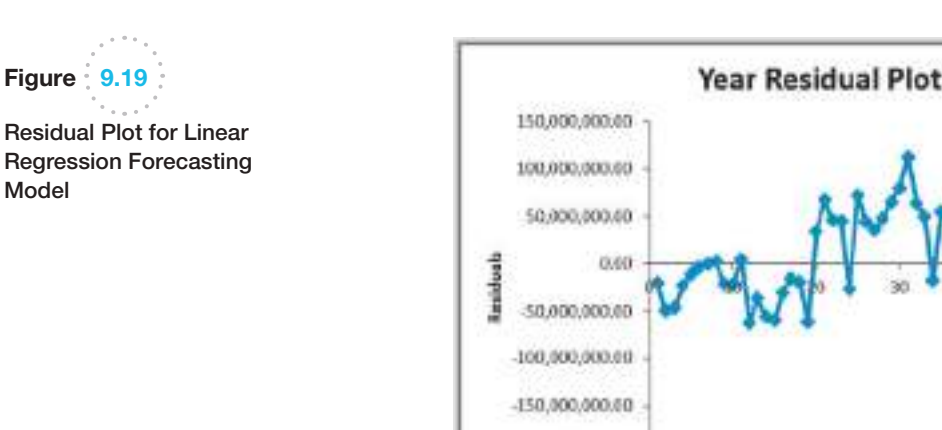

observations seem to be related to one another. This suggests autocorrelation, indicating that other approaches, called *autoregressive models*, are more appropriate. However, these [are more advanced t](#page-11-0)han the level of this book and are not discussed here.

Year

# Forecasting Time Series wit[h Season](#page-303-0)ality

Quite often, time-series data exhibit seasonality, especially on an annual basis. We saw an [example of this in Figure 9.2. When time series exhib](#page-11-0)it seasonality, different techniques provide better forecasts than the ones we have described.

#### Regression-Based Seasonal Forecasting Models

One approach is to use linear regression. Multiple linear regression models with categorical variables can be used for time series with seasonality. To do this, we use dummy categorical variables for the seasonal components.

## Example 9.15 Regression-Based [Forecas](#page-317-0)ting for Natural Gas Usage

With monthly data, as we have for natural gas usage in the *Gas & Electric* Excel file, we have a seasonal categorical variable with  $k = 12$  levels. As discussed in Chapter 8, we construct the regression model using  $k - 1$  dummy variables. We will use January as the reference month; therefore, this variable does not appear in the model:

gas usage = 
$$
\beta_0 + \beta_1
$$
 time +  $\beta_2$  February +  $\beta_3$  March

+ 
$$
\beta_4
$$
 April +  $\beta_5$  May +  $\beta_6$  June +  $\beta_7$  July

- +  $\beta_8$  August +  $\beta_9$  September +  $\beta_{10}$  October
- +  $\beta_{11}$  November +  $\beta_{12}$  December

This coding scheme results in the data matrix shown in Figure 9.20. This model picks up trends from the regression coefficient for time and seasonality from the dummy variables for each month. The forecast for the next January will be  $\beta_0 + \beta_1(25)$ . The variable coefficients (betas) for each [of the o](#page-317-0)ther 11 months will show the adjustment relative to January. For example, the forecast for next February will be  $\beta_0 + \beta_1(26) + \beta_2(1)$ , and so on.

KO.

Figure 9.21 shows the results of using the *Regression* tool in Excel after eliminating insignificant variables (time and Feb). Because the data show no clear linear trend, the

<span id="page-316-0"></span>

Model

 $\textcolor{red}{\textcircled{\footnotesize{1}}}$ 

<span id="page-317-0"></span>variable time could not explain any significant variation in the data. The dummy variable for February was probably insignificant because the historical gas usage for both January and February were very close to each other. The  $R^2$  for this model is 0.971, which is very good. The final regression model is

gas usage = 
$$
236.75 - 36.75
$$
 March - 99.25 April

- − 192.25 May − 203.25 June − 208.25 July
- − 209.75 August − 208.25 September
- − 196.75 October − 149.75 November
- − 43.25 December

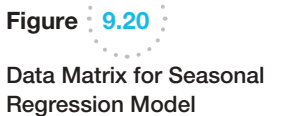

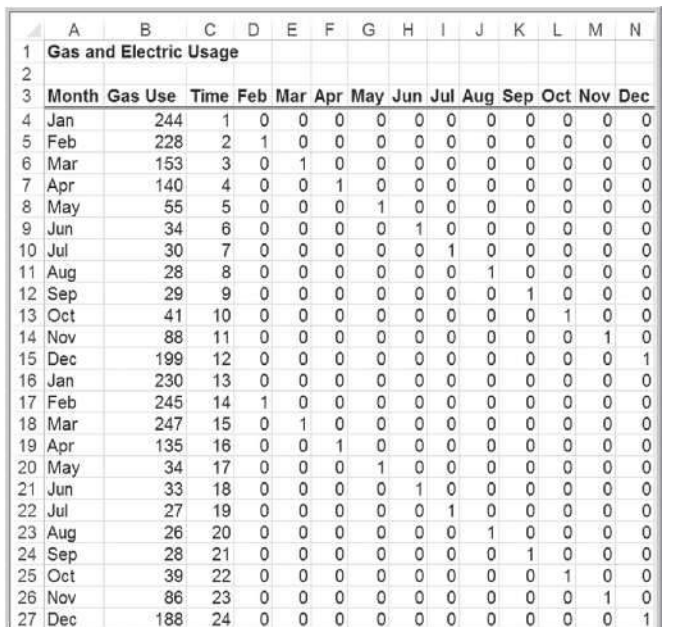

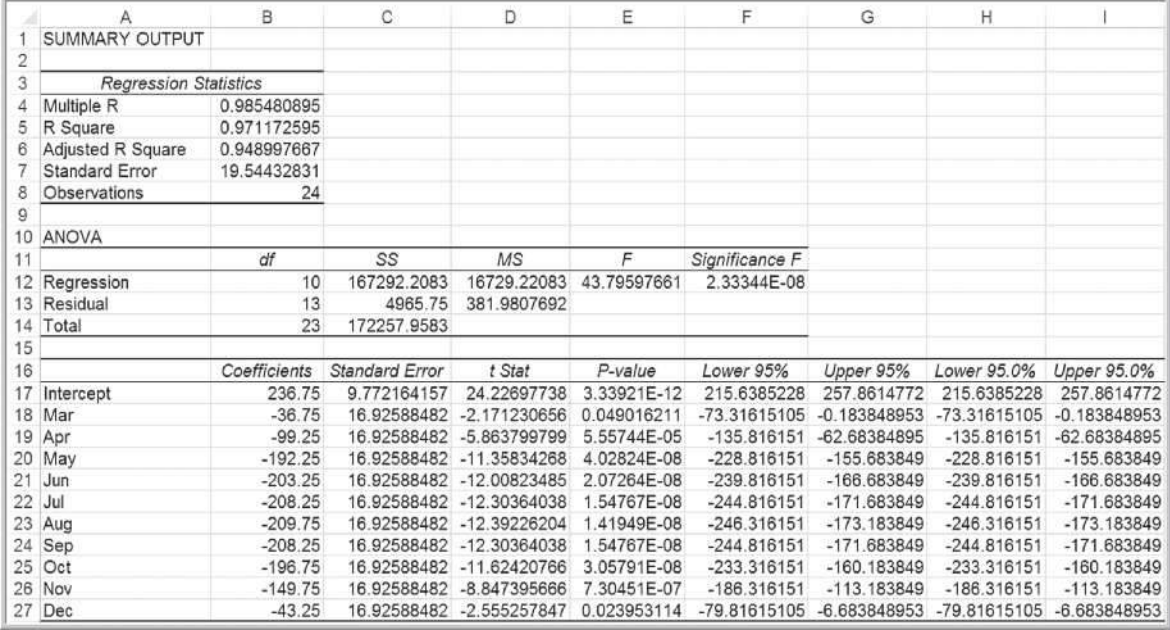

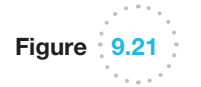

Final Regression Model for Forecasting Gas Usage

#### **318** Chapter 9 [Forecasting Techniques](#page-11-0)

#### Holt-Winters Forecasting for Seasonal Time Series

⊕

The methods we describe here and in the next section are based on the work of two researchers, C.C. Holt, who developed the basic approach, and P.R. Winters, who extended Holt's work. Hence, these approaches are commonly referred to as **Holt-Winters models**. Holt-Winters models are similar to exponential smoothing models in that smoothing constants are used to smooth out variations in the level and seasonal patterns over time. For time series with seasonality but no trend, *XLMiner* supports a Holt-Winters method but does not have the ability to optimize the parameters.

# Example 9.16 Forecasting Natural Gas Usage Using Holt-Winters No-[Trend M](#page-303-0)odel

Figure 9.22 shows the dialog for the Holt-Winters smoothing model with no trend for the natural gas data in the *Gas & Electric* Excel file in Figure 9.2. In the *Parameters* pane, the value of *Period* is the length of the season, in this case, 12 months. Note that we have two complete seasons of data. Because the procedure does not optimize [the parameters, you will generally](#page-11-0) 

have to experiment with the smoothing constants  $\alpha$  and  $\gamma$  (gamma) that apply to the level and seasonal factors in the model. Figure 9.23 shows a portion of the output. We see that this choice of parameters results in a fairly close forecast with low error metrics. The forecasts at the bottom of the output provide point estimates along with confidence intervals.

#### Holt-Winters Models for Forecasting Time Series with Seasonality and Trend

Many time series exhibit both trend and seasonality. Such might be the case for growing sales of a seasonal product. These models combine elements of both the trend and seasonal models. Two types of Holt-Winters smoothing models are often used.

Figure 9.22

 $\textcolor{red}{\textcircled{\footnotesize{1}}}$ 

*XLMiner* Holt-Winters Smoothing No-Trend Model Dialog

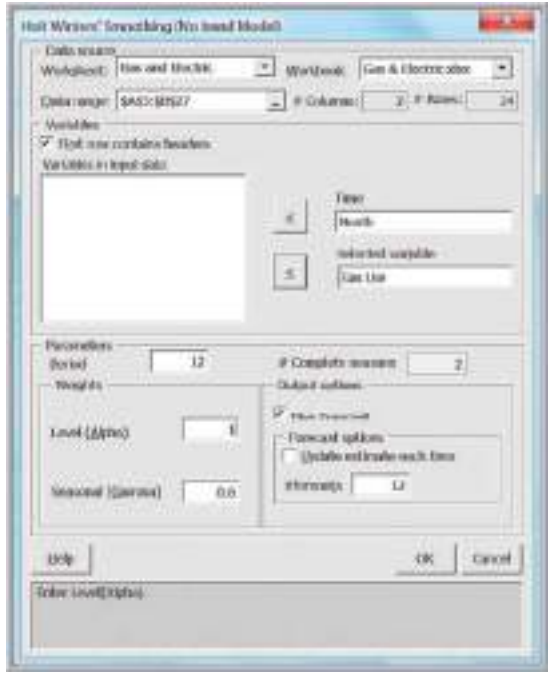

 $\bigcirc\hspace{-1.45mm}\bigcirc$ 

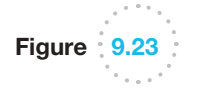

Portion of *XLMiner* Output for Forecasting Natural Gas Usage

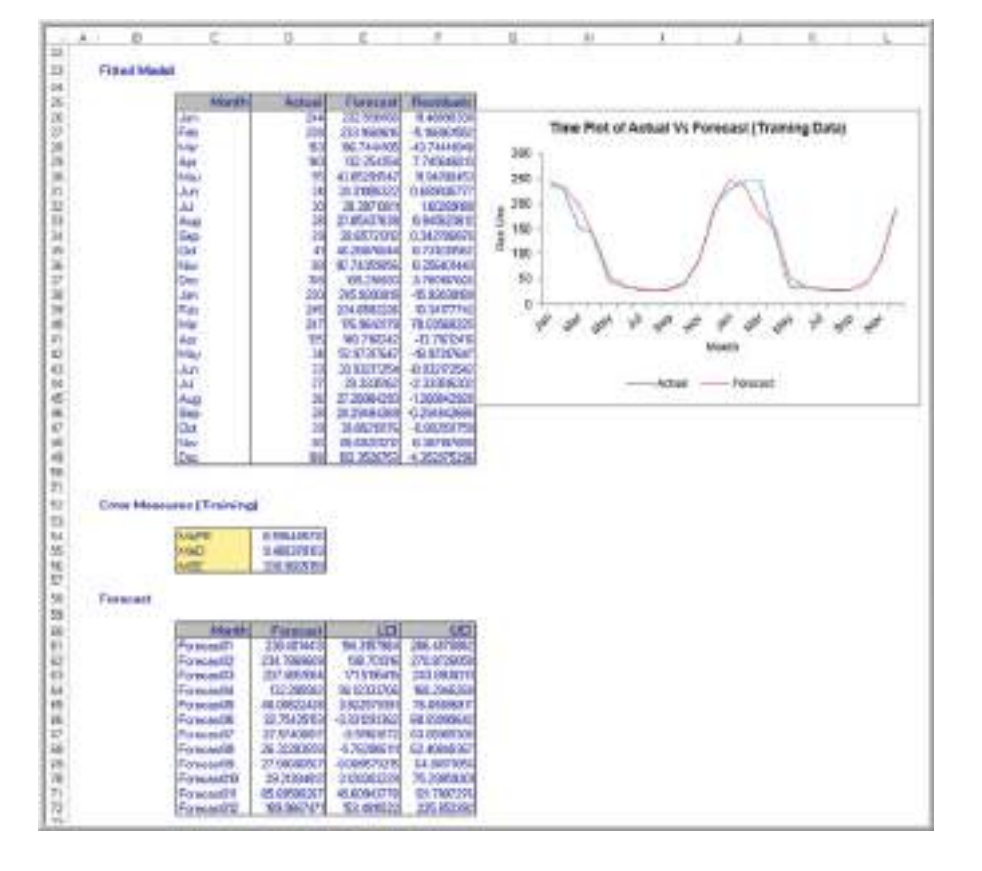

The **Holt-Winters additive model** is based on the equation

$$
F_{t+1} = a_t + b_t + S_{t-s+1}
$$
\n(9.8)

and the **Holt-Winters multiplicative model** is

$$
F_{t+1} = (a_t + b_t)S_{t-s+1}
$$
\n(9.9)

The additive model applies to time series with relatively stable seasonality, whereas the multiplicative model applies to time series whose amplitude increases or decreases over time. Therefore, a chart of the time series should be viewed first to identify the appropriate type of model to use. Three parameters,  $\alpha$ ,  $\beta$ , and  $\gamma$ , are used to smooth the level, trend, and seasonal factors in the time series. *XLMiner* supports both models.

# Example 9.17 Forecasting New Car Sal[es Using H](#page-320-0)olt-Winters Models

Figure 9.24 shows a portion of the Excel file *New Car Sales*, which contain 3 years of monthly retail sales' data. There is clearly a stable seasonal factor in the time series, along with an increasing trend; therefore, the Holt-Winters additive model would appear to be the most appropriate. In *XLMiner*, choose *Smoothing/ Holt-Winters/Additive* from the *Time-Series* group.

As with [other proce](#page-321-0)dures, some experimentation is necessary to identify the best parameters for the model. The dialog in Figure 9.25 shows the default values. In the results shown in Figure 9.26, you can see that the forecasts do not track the data very well. This may be due to the low value of  $\gamma$  used to smooth out the seasonal factor. We leave it to you to experiment to find a better model.

♠

 $\bigoplus$ 

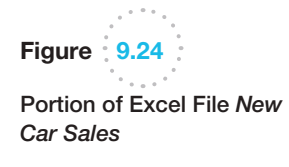

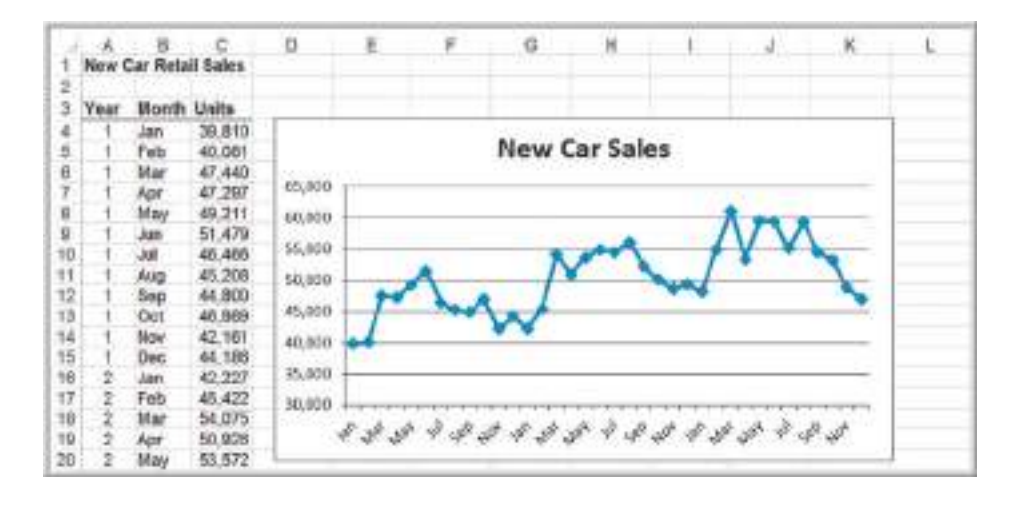

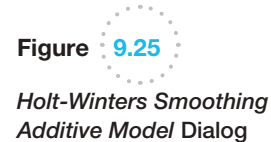

 $\bigoplus$ 

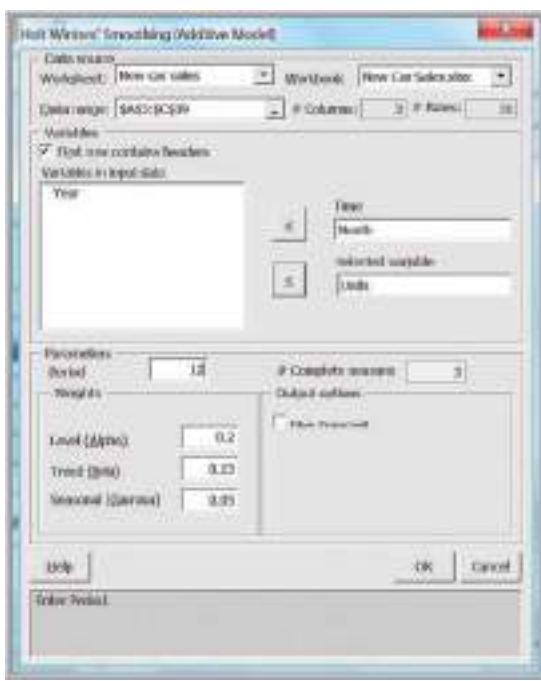

# Selecting Appropriate Time-Series-Based Forecasting Models

Table 9.1 summarizes the choice of forecasting approaches that can be implemented by *XLMiner* based on characteristics of the time series.

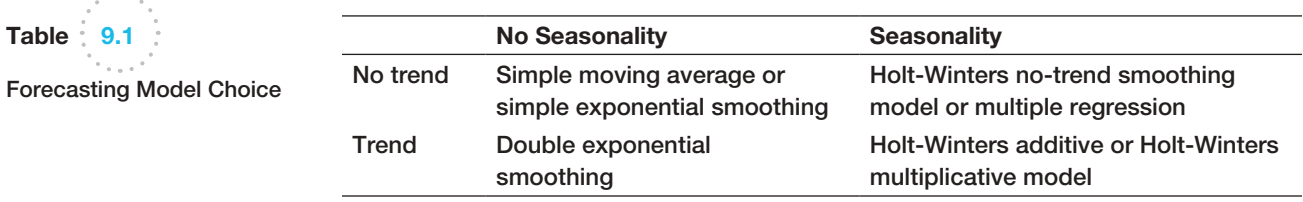

<span id="page-320-0"></span>

Table 9.1

 $\bigoplus$ 

 $\textcolor{red}{\textcircled{\footnotesize{1}}\ }$ 

**Chapter 9** Forecasting Techniques **321** 

<span id="page-321-0"></span>Figure 9.26

Results form Holt-Winters Additive Model for Forecasting New-Car Sales

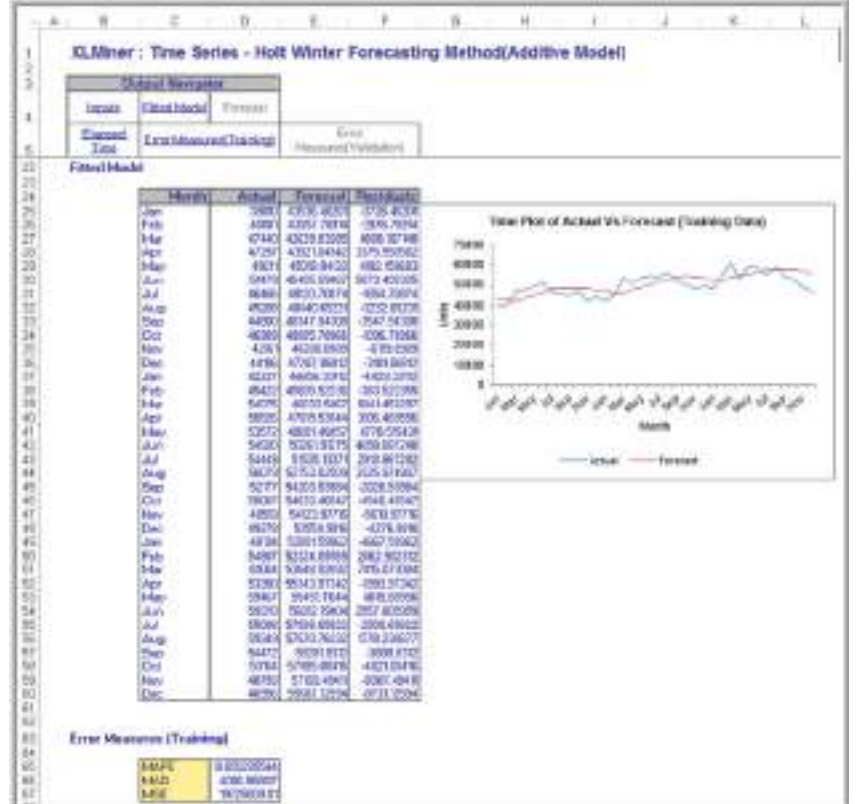

# Regression Forecasting with Causal Variables

In many forecasting applications, other independent variables besides time, such as economic indexes or demographic factors, may influence the time series. For example, a manufacturer of hospital equipment might include such variables as hospital capital spending and changes in the proportion of people over the age of 65 in building models to forecast future sales. Explanatory/causal models, often called **econometric models**, seek to identify factors that explain statistically the patterns observed in the variable being forecast, usually with regression analysis. We will use a simple example of forecasting gasoline sales to illustrate econometric modeling.

# [Ex](#page-322-0)ample 9.18 Forecasting Gasoline Sales Using Simple Linear Regression

Figure 9.27 shows gasoline sales over 10 weeks during June through August along with the average price per gallon and a chart of the gasoline sales time series with a fitted trendline (Excel file *Gasoline Sales*). During the summer months, it is not unusual to see an increase in sales as more people go on vacations. The chart shows a linear

trend, although  $R^2$  is not very high. The trendline is:

 $sales = 4,790.1 + 812.99$  week

Using this model, we would predict sales for week 11 as

 $sales = 4,790.1 + 812.99(11) = 13,733$  gallons

♠

 $\textcolor{red}{\textcircled{\footnotesize{1}}}$ 

 $\textcolor{red}{\textcircled{\footnotesize{1}}\ }$ 

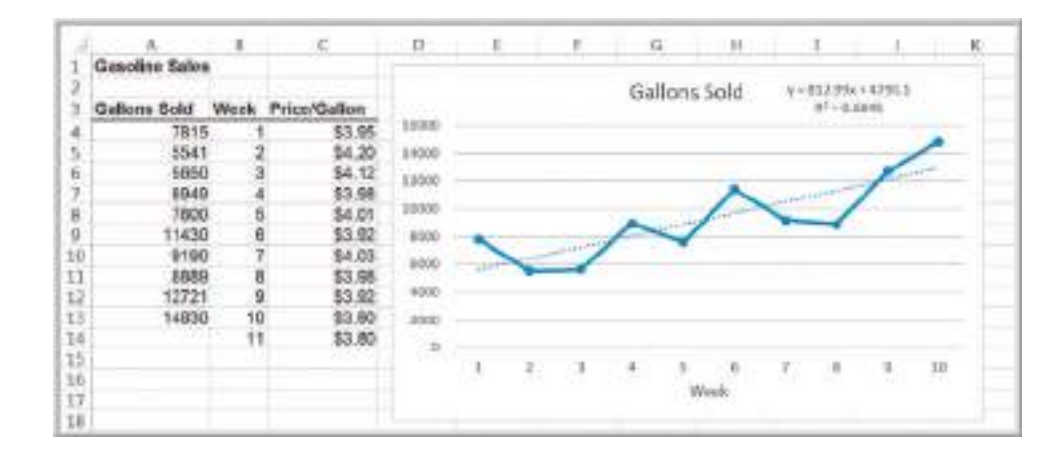

In the gasoline sales data, we also see that the average price per gallon changes each week, and this may influence consumer sales. Therefore, the sales trend might not simply be a factor of steadily increasing demand, but it might also be influenced by the average price per gallon. The average price per gallon can be considered as a *causal variable*. Multiple linear regression provides a technique for building forecasting models that incorporate not only time, but other potential causal variables also.

# Example 9.19 Incorporating Causal Variables in a Regression-Based Forecasting Model

For the gasoline sales data, we can incorporate the price/gallon by using two independent variables. This results in the multi[ple regressio](#page-323-0)n model

sales =  $\beta_0$  +  $\beta_1$  week +  $\beta_2$  price/gallon

The results are shown in Figure 9.28, and the regression model is

sales =  $72333.08 + 508.67$  week - 16463.2 price/gallon

Notice that the  $R^2$  value is higher when both variables are included, explaining more than 86% of the variation in the data. If the company estimates that the average price for the next week will drop to \$3.80, the model would forecast the sales for week 11 as

 $sales = 72333.08 + 508.67(11) - 16463.2(3.80)$  $= 15,368$  gallons

# The Practice of Forecasting

Surveys of forecasting practices have shown that both judgmental and quantitative methods are used for forecasting sales of product lines or product families as well as for broad company and industry forecasts. Simple time-series models are used for short- and medium-range forecasts, whereas regression analysis is the most popular method for longrange forecasting. However, many companies rely on judgmental methods far more than quantitative methods, and almost half judgmentally adjust quantitative forecasts. In this chapter, we focus on these three approaches to forecasting.

In practice, managers use a variety of judgmental and quantitative forecasting techniques. Statistical methods alone cannot account for such factors as sales promotions, unusual environmental disturbances, new product introductions, large one-time orders, and

<span id="page-322-0"></span>

Figure 9.27

**Trendline** 

 $\textcolor{red}{\textcircled{\footnotesize{1}}}$ 

*Gasoline Sales* Data and

<span id="page-323-0"></span>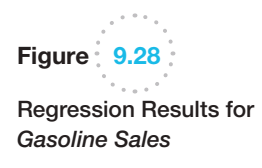

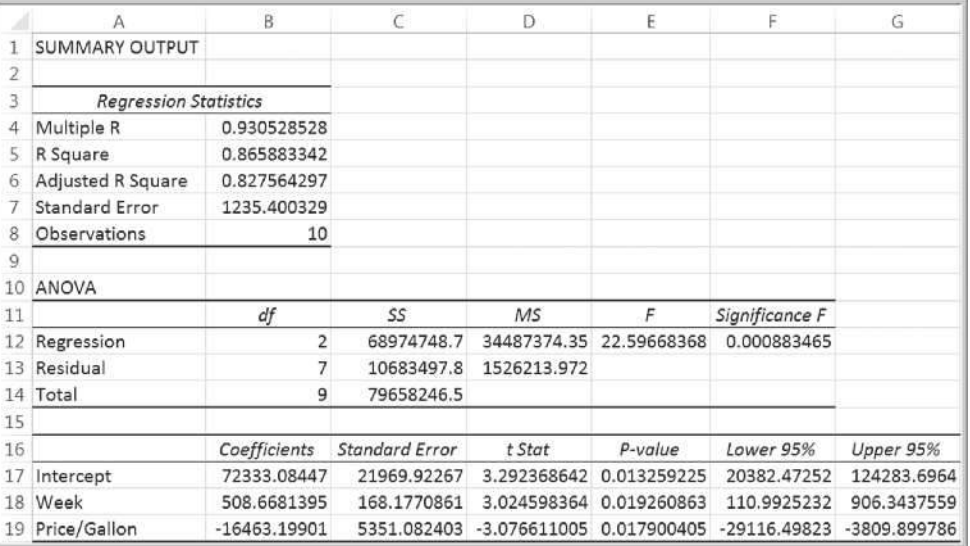

so on. Many managers begin with a statistical forecast and adjust it to account for intangible factors. Others may develop independent judgmental and statistical forecasts and then combine them, either objectively by averaging or in a subjective manner. It is important to compare quantitatively generated forecasts to judgmental forecasts to see if the forecasting method is adding value in terms of an improved forecast. It is impossible to provide universal guidance as to which approaches are best, because they depend on a variety of factors, including the presence or absence of trends and seasonality, the number of data points available, length of the forecast time horizon, and the experience and knowledge of the forecaster. Often, quantitative approaches will miss significant changes in the data, such as reversal of trends, whereas qualitative forecasts may catch them, particularly when using indicators as discussed earlier in this chapter.

Analytics in Practice: Forecasting at NBC Universal<sup>1</sup>

NBC Universal (NBCU), a subsidiary of the General Electric Company (GE), is one of the world's leading media and entertainment companies in the distribution, production, and marketing of entertainment, news, and information. The television broadcast year in the United States starts in the third week of September. The major broadcast networks announce their programming schedules for the new broadcast year in the middle of May. Shortly thereafter, the sale of advertising time, which generates the majority of revenues, begins. The broadcast networks sell 60% to 80% of their airtime inventory during a brief period starting in late May and lasting

2 to 3 weeks. This sales period is known as *the upfront market*. Immediately after announcing their program schedules, the networks finalize their ratings forecasts and estimate the market demand. The ratings forecasts are projections of the numbers of people in each of several demographic groups who are expected to watch each airing of the shows in the program schedule for the entire broadcast year. After they finalize their ratings projections and marketdemand estimates, the networks set the rate cards that contain the prices for commercials on all their shows and develop pricing strategies.

(*continued*)

<sup>&</sup>lt;sup>1</sup>Based on Srinivas Bollapragada, Salil Gupta, Brett Hurwitz, Paul Miles, and Rajesh Tyagi, "NBC-Universal Uses a Novel Qualitative Forecasting Technique to Predict Advertising Demand," *Interfaces*, 38, 2 (March–April 2008): 103–111.
#### **324** Chapter 9 Forecasting Techniques

⊕

Forecasting upfront market demand has always been a challenge. NBCU initially relied on historical patterns, expert knowledge, and intuition for estimating demand. Later, it tried time-series forecasting models based on historical demand and leading economic indicator data and implemented the models in a Microsoft Excel–based system. However, these models proved to be unsatisfactory because of the unique nature of NBCU's demand population. The time-series models had fit and prediction errors in the range of 5% to 12% based on the historical data. These errors were considered reasonable, but the sales executives were reluctant to use the models because the models did not consider several qualitative factors that they believe influence the demand. As a result, they did not trust the forecasts that these models generated; therefore, they had never used them. Analytics staff at NBCU then decided to develop a qualitative demand forecasting model that captures the knowledge of the sales experts.

Their approach incorporates the Delphi method and "grass-roots forecasting," which is based on the concept of asking those who are close to the end consumer, such as salespeople, about the customers' purchasing plans, along with historical data to [de](#page-11-0)velop forecasts. Since 2004, more than 200 sales

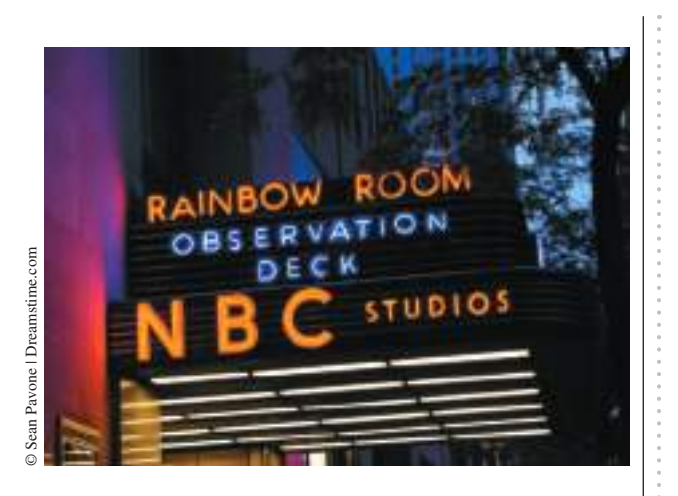

and finance personnel at NBCU have been using the system to support sales decisions during the upfront market when NBCU signs advertising deals worth more than \$4.5 billion. The system enables NBCU to sell and analyze pricing scenarios across all NBCU's television properties with ease and sophistication while predicting demand with a high accuracy. NBCU's sales leaders credit the system with having given them a unique competitive advantage.

### Key Terms

Cyclical effect Delphi method Double exponential smoothing Double moving average Econometric model Historical analogy Holt-Winters additive model Holt-Winters models Holt-Winters multiplicative model Index Indicator

Mean absolute deviation (MAD) Mean absolute percentage error (MAPE) Mean square error (MSE) Root mean square error (RMSE) Seasonal effect Simple exponential smoothing Simple moving average Smoothing constant Stationary time series Time series Trend

### Problems and Exercises

- 1. Identify some business applications in which judgmental forecasting techniques such as historical analogy and the Delphi method would be useful.
- 2. Search the Conference Board's Web site to find business cycle indicators, and the components and

methods adopted to compute the same. Write a short report about your findings.

3. The Excel file *Energy Production & Consumption* provides data on production, imports, exports, and consumption. Develop line charts for each variable

⊕

and identify key characteristics of the time series (e.g., trends or cycles). Are any of these time series stationary? In forecasting the future, discuss whether all or only a portion of the data should be used.

- 4. The Excel file *New Registered Users* provides data on monthly new registrations on a Web site for four years. Compare the three-month and twelve-month moving average forecasts using the MAD criterion. Explain which model yields better results and why.
- 5. The Excel file *Closing Stock Prices* provides data for four stocks and the Dow Jones Industrials Index over a 1-month period.
	- a. Develop spreadsheet models for forecasting each of the stock prices using simple 2-period moving average and simple exponential smoothing with a smoothing constant of 0.3.
	- b. Compare your results to the outputs from Excel's *Data Analysis* tools.
	- c. Using MAD, MSE, and MAPE as guidance, find the best number of moving average periods and best smoothing constant for exponential smoothing.
	- d. Use *XLMiner* to find the best number of periods for the moving average forecast and optimal exponential smoothing constant.
- 6. For the data in the Excel file *Gasoline Prices* do the following:
	- a. Develop spreadsheet models for forecasting prices using simple moving average and simple exponential smoothing.
	- b. Compare your results to the outputs from Excel's *Data Analysis* tools.
	- c. Using MAD, MSE, and MAPE as guidance, find the best number of moving average periods and best smoothing constant for exponential smoothing.
	- d. Use *XLMiner* to find the best number of periods for the moving average forecast and optimal exponential smoothing constant.
- 7. Consider the prices for the DJ Industrials in the Excel file *Closing Stock Prices*. The data appear to have a linear trend over the time period provided.
	- a. Use simple linear regression to forecast the data. What would be the forecasts for the next 3 days?
	- b. Use the double exponential smoothing procedure in *XLMiner* to find forecasts for the next 3 days.
- 8. Consider the data in the Excel file *Consumer Price Index*.
	- a. Use simple linear regression to forecast the data. What would be the forecasts for the next 2 years?
	- **b.** Use the double exponential smoothing procedure in *XLMiner* to find forecasts for the next 2 years.
- 9. Consider the data in the Excel file *Internet Users*. Use simple linear regression to forecast the data. What would be the forecast for the next three years?
- 10. Develop a multiple linear regression model with categorical variables that incorporate seasonality for forecasting the deaths caused by accidents in the U.S. Use the data for years 1976 and 1977 in the Excel file *Accidental Deaths*. Use the model to generate forecasts for the next nine months, and compare the forecasts to actual observations noted in the data for the year 1978.
- 11. Develop a multiple regression model with categorical variables that incorporate seasonality for forecasting sales using the last three years of data in the Excel file *New Car Sales.*
- 12. Develop a multiple regression model with categorical variables that incorporate seasonality for forecasting housing starts beginning in June 2006 using the data in the Excel file *Housing Starts.*
- 13. The Excel file *Census Data* provides annual average expenditures and income levels of the people in the U.S. Develop forecasting models for each of the data type. What do your models predict for the next two years?.
- 14. Use the Holt-Winters no-trend model to find the best model to find forecasts for the next 12 months in the Excel file *Housing Starts*.
- 15. The Excel file *CD Interest Rates* provides annual average interest rates on 6-month certificate of deposits. Compare the Holt-Winters additive and multiplicative models using *XLMiner* with the default parameters and a season of 6 years. Why does the multiplicative model provide better results?
- 16. The Excel file *Olympic Track and Field Data* provides the gold medal-winning distances for the high jump, discus, and long jump for the modern Olympic Games. Develop forecasting models for each of the events. What do your models predict for the next Olympics?
- 17. Choose an appropriate forecasting technique for the data in the Excel file *Coal Consumption* and find the

#### **326** Chapter 9 Forecasting Techniques

⊕

best forecasting model. Explain how you would use the model to forecast and how far into the future it would be appropriate to forecast.

- 18. Choose an appropriate forecasting technique for the data in the Excel file *DJIA December Close* and find the best forecasting model. Explain how you would use the model to forecast and how far into the future it would be appropriate to forecast.
- 19. Choose an appropriate forecasting technique for the data in the Excel file *Inflation Rates US* and find the best forecasting model. Explain how you would use the model to forecast, and how far into the future it would be appropriate to forecast.
- 20. Choose an appropriate forecasting technique for the data in the Excel file *Mortgage Rates* and find the best forecasting model. Explain how you would use the model to forecast and how far into the future it would be appropriate to forecast.
- 21. Choose an appropriate forecasting technique for the [data in the Excel file](#page-11-0) *Gaussian Response* and find the

best forecasting model. Explain how you would use the model to forecast and how far into the future it would be appropriate to forecast.

- 22. Choose an appropriate forecasting technique for the data in the Excel file *Treasury Yield Rates* and find the best forecasting model. Explain how you would use the model to forecast and how far into the future it would be appropriate to forecast.
- 23. Data in the Excel File *Microprocessor Data* shows the demand for one type of chip used in industrial equipment from a small manufacturer.
	- a. Construct a chart of the data. What appears to happen when a new chip is introduced?
	- b. Develop a causal regression model to forecast demand that includes both time and the introduction of a new chip as explanatory variables.
	- c. What would the forecast be for the next month if a new chip is introduced? What would it be if a new chip is not introduced?

### Case: Performance Lawn Equipment

An important part of planning manufacturing capacity is having a good forecast of sales. Elizabeth Burke is interested in forecasting sales of mowers and tractors in each marketing region as well as industry sales to assess future changes in market share. She also wants to forecast future increases in production costs. Develop forecasting models for these data and prepare a report of your results with appropriate charts and output from Excel.

 $\textcolor{red}{\textcircled{\footnotesize{1}}}$ 

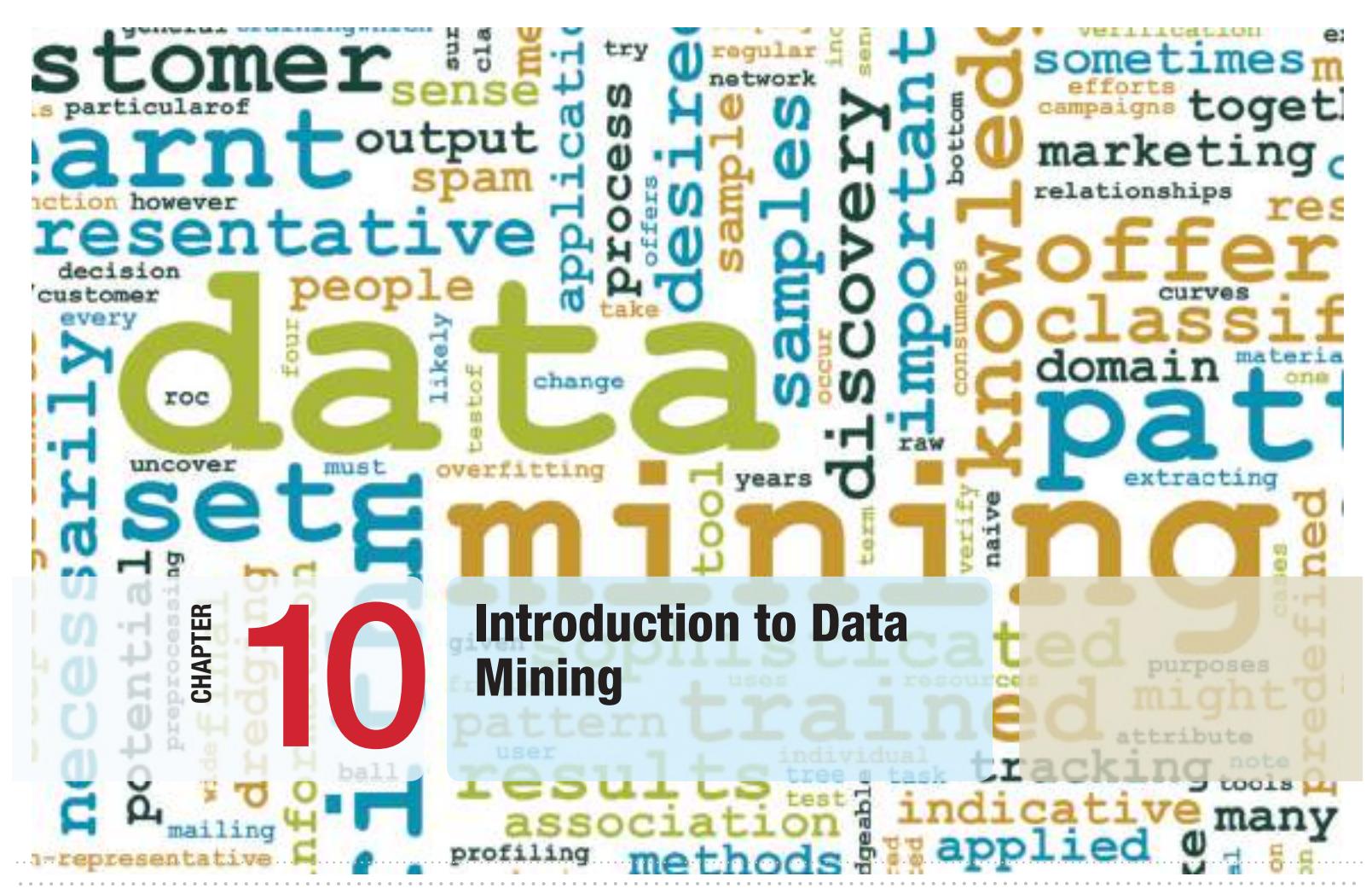

 $\bigoplus$ 

#### kensoh/Shutterstock.com

 $\bigcirc$ 

### Learning Objectives

After studying this chapter, you will be able to:

- **•** Define data mining and some common approaches used in data mining.
- $\bullet$  Explain how cluster analysis is used to explore and reduce data.
- • Apply cluster analysis techniques using *XLMiner*.
- $\bullet$  Explain the purpose of classification methods, how to measure classification performance, and the use of training and validation data.
- **•** Apply *k*-Nearest Neighbors, discriminant analysis, and logistic regression for classification using *XLMiner*.
- $\bullet$  Describe association rule mining and its use in market basket analysis.
- **•** Use *XLMiner* to develop association rules.
- $\bullet$  Use correlation analysis for cause-and-effect modeling

 $\bigoplus$ 

⊕

**In an** article in *Analytics* magazine, Talha Omer observed that using a cell phone to make a voice call leaves behind a significant amount of data. "The cell phone provider knows every person you called, how long you talked, what time you called and whether your call was successful or if was dropped. It also knows where you are, where you make most of your calls from, which promotion you are responding to, how many times you have bought before, and so on."1 Considering the fact that the vast majority of people today use cell phones, a huge amount of data about consumer behavior is available. Similarly, many stores now use loyalty cards. At supermarket, drugstores, retail stores, and other outlets, loyalty cards enable consumers to take advantage of sale prices available only to those who use the card. However, when they do, the cards leave behind a digital trail of data about purchasing patterns. How can a business exploit these data? If they can better understand patterns and hidden relationships in the data, they can not only understand buying habits but also customize advertisements, promotions, coupons, and so on, for each individual customer and send targeted text messages and e-mail offers (we're not talking spam here, but registered users who opt into such messages).

Data mining is a rapidly growing field of business analytics that is focused on better understanding characteristics and patterns among variables in large databases using a variety of statistical and analytical tools. Many of the tools that we have studied in previous chapters, such as data visualization, data summarization, PivotTables, correlation and regression analysis, and other techniques, are used extensively in data mining. However, as the amount of data has grown exponentially, many other statistical and analytical methods have been developed to identify relationships among variables in large data sets and understand hidden patterns that they may contain.

In this chapter, we introduce some of the more popular methods and use *XLMiner* software to implement them in a spreadsheet environment. Many datamining procedures require advanced statistical knowledge to understand the underlying theory. Therefore, our focus is on simple applications and understanding the purpose and application of the techniques rather than their theoretical underpinnings.<sup>2</sup> In addition, we note that this chapter is not intended to cover all aspects of data mining. Many other techniques are available in *XLMiner* that are [not described](www.analyticsmagazine.com) in this chapter.

<sup>1</sup>Talha Omer, "From Business Intelligence to Analytics," *Analytics* (January/February 2011): 20. www.analyticsmagazine.com.

<sup>2</sup>Many of the descriptions of techniques supported by *XLMiner* have been adapted from the *XLMiner* help files. Please note that the example output screen shots in this chapter may differ from the newest release of *XLMiner*.

⊕

### The Scope of Data Mining

Data mining can be considered part descriptive and part prescriptive analytics. In descriptive analytics, data-mining tools help analysts to identify patterns in data. Excel charts and PivotTables, for example, are useful tools for describing patterns and analyzing data sets; however, they require manual intervention. Regression analysis and forecasting models help us to predict relationships or future values of variables of interest. As some researchers observe, "the boundaries between prediction and description are not sharp (some of the predictive models can be descriptive, to the degree that they are understandable, and vice versa)."3 In most business applications, the purpose of descriptive analytics is to help managers predict the future or make better decisions that will impact future performance, so we can generally state that data mining is primarily a predictive analytic approach.

Some common approaches in data mining include the following:

- *Data Exploration and Reduction*. This often involves identifying groups in which the elements of the groups are in some way similar. This approach is often used to understand differences among customers and segment them into homogenous groups. For example, Macy's department stores identified four lifestyles of its customers: "Katherine," a traditional, classic dresser who doesn't take a lot of risks and likes quality; "Julie," neotraditional and slightly more edgy but still classic; "Erin," a contemporary customer who loves newness and shops by brand; and "Alex," the fashion customer who wants only the latest and greatest (they have male versions also).<sup>4</sup> Such segmentation is useful in design and marketing activities to better target product offerings. These techniques have also been used to identify characteristics of successful employees and improve recruiting and hiring practices.
- *Classification*. Classification is the process of analyzing data to predict how to classify a new data element. An example of classification is spam filtering in an e-mail client. By examining textual characteristics of a message (subject header, key words, and so on), the message is classified as junk or not. Classification methods can help predict whether a credit-card transaction may be fraudulent, whether a loan applicant is high risk, or whether a consumer will respond to an advertisement.
- Association. Association is the process of analyzing databases to identify natural associations among variables and create rules for target marketing or buying recommendations. For example, Netflix uses association to understand what types of movies a customer likes and provides recommendations based on the data. Amazon.com also makes recommendations based on past purchases. Supermarket loyalty cards collect data on customers' purchasing habits and print coupons at the point of purchase based on what was currently bought.
- *Cause-and-effect modeling*. Cause-and-effect modeling is the process of developing analytic models to describe the relationship between metrics that drive business performance—for instance, profitability, customer satisfaction, or employee satisfaction. Understanding the drivers of performance can

<sup>3</sup>Usama Fayyad, Gregory Piatetsky-Shapiro, and Padhraic Smyth, "From Data Mining to Knowledge Discovery in Databases," *AI Magazine*, American Association for Artificial Intelligence (Fall 1996): 37–54. 4"Here's Mr. Macy," *Fortune* (November 28, 2005): 139–142.

⊕

lead to better decisions to improve performance. For example, the controls group of Johnson Controls, Inc., examined the relationship between satisfaction and contract-renewal rates. They found that 91% of contract renewals came from customers who were either satisfied or very satisfied, and customers who were not satisfied had a much higher defection rate. Their model predicted that a one-percentage-point increase in the overall satisfaction score was worth \$13 million in service contract renewals annually. As a result, they identified decisions that would improve customer satisfaction.<sup>5</sup> Regression and correlation analysis are key tools for cause-and-effect modeling.

### Data Exploration and Reduction

Some basic techniques in data mining involve exploring data and "data reduction" that is, breaking down large sets of data into more-manageable groups or segments that provide better insight. We have seen numerous techniques earlier in this book for exploring data and data reduction. For example, charts, frequency distributions and histograms, and summary statistics provide basic information about the characteristics of data. Pivot-Tables, in particular, are very useful in exploring data fr[om different](#page-331-0) perspectives and for data reduction.

*XLMiner* provides a variety of tools and techniques for data exploration that comple[men](#page-11-0)t or extend the concepts and tools we have studied in previous chapters. These are found in the *Data Analysis* group of the *XLMiner* ribbon, shown in Figure 10.1.

#### Sampling

When dealing with large data sets and "big data," it might be costly or time-consuming to process all the data. Instead, we might have to use a sample. We introduced sampling procedures in Chapter 6. *XLMiner* can sample from an Excel worksheet or from a Microsoft Access database.

### Example 10.1 Using XLMiner to Sample from a Worksheet

Figure 10.2 shows a portion of the *Base Data* worksheet Excel File *Credit Risk Data*. While certainly not "big data," it consists of 425 records. From the *Data Analysis* group in the *XLMiner* ribbon, click the *Sample* button and choose *Sample from Worksheet*. Make sure the *Data range* is correct and includes headers. Select all variables in the left window pane and move them to the right using the  $\geq$  button (which changes to a  $\leq$  if all variables are moved to the right). Choose the

options in the *Sampling Options* section; in this case, we selected 20 samples (without replacement unless the *Sample with replacement* box is checked—this avoids duplicates) using simple random s[ampling. By](#page-331-0) entering a value in the *Set seed* [box, you ca](#page-332-0)n obtain the same results at another time for control purposes; otherwise a different random sample will be selected. Figure 10.3 shows the completed dialog and Figure 10.4 shows the results.

5Steve Hoisington and Earl Naumann, "The Loyalty Elephant," *Quality Progress* (February 2003): 33–41.

⊕

<span id="page-331-0"></span>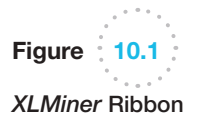

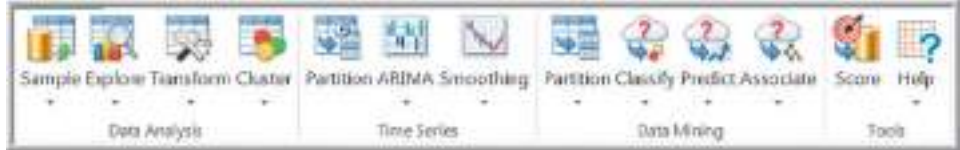

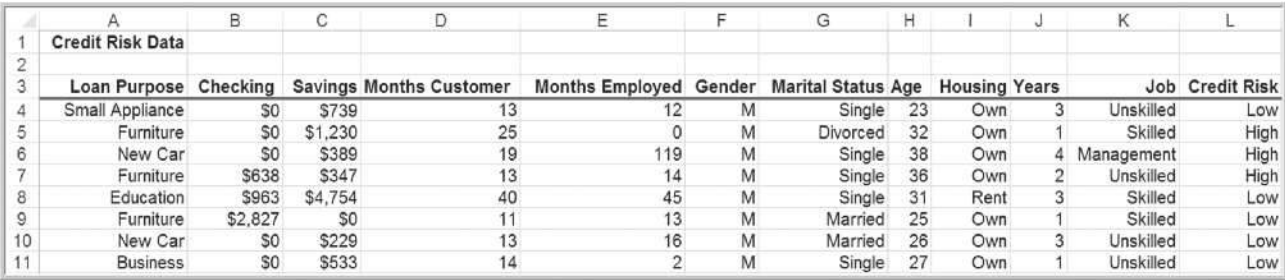

Figure  $10.2$ 

Portion of Excel File *Credit Risk Data*

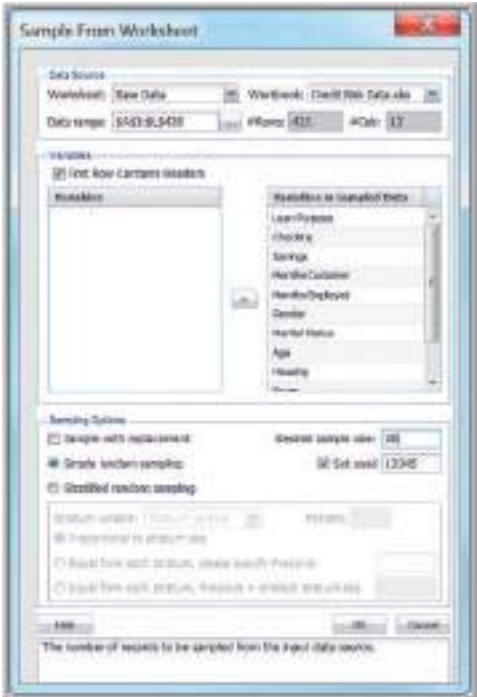

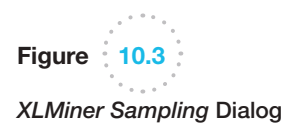

 $\bigoplus$ 

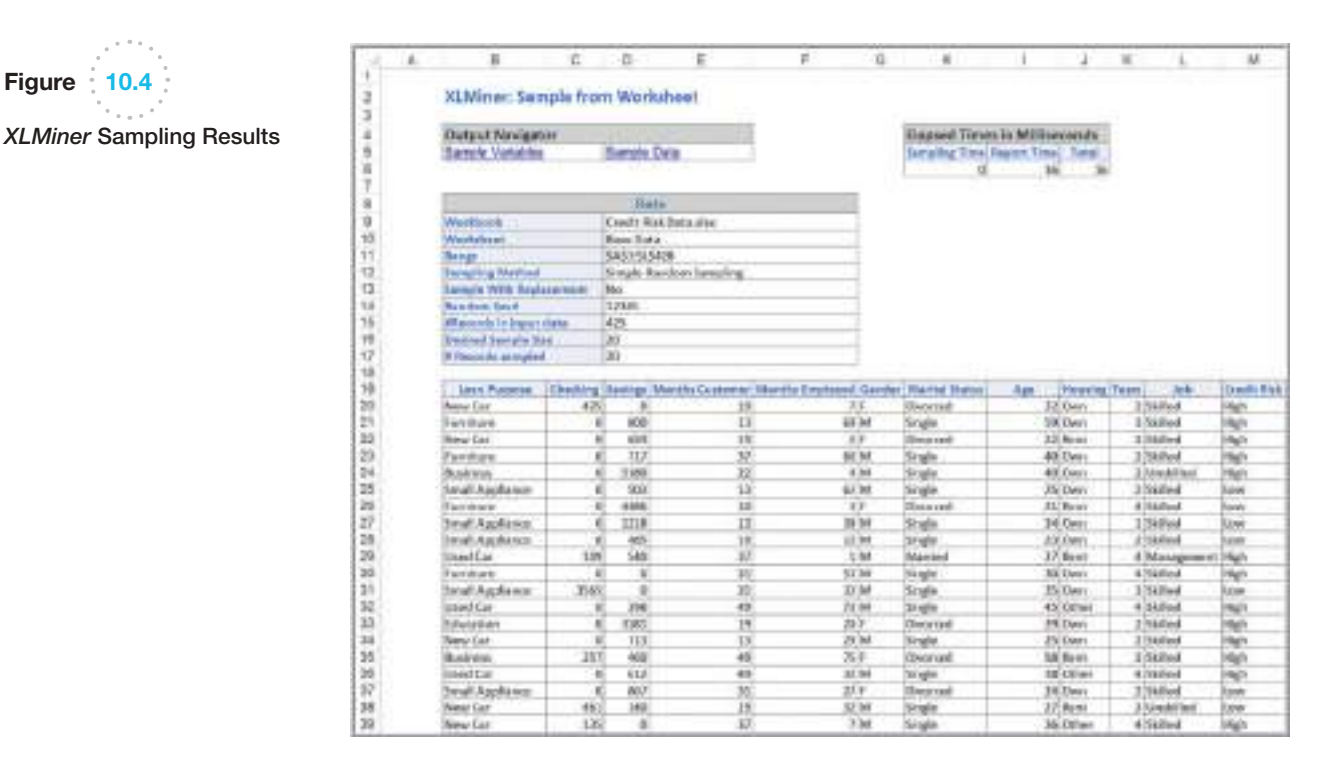

#### Data Visualization

*XLMiner* offers numerous charts to visualize data. We have already seen many of these, such as bar, line, and scatter charts, and histograms. However, *XLMiner* also has the capability to produce boxplots, parallel coordinate charts, scatterplot matrix charts, and variable charts. These are found from the *Explore* button in the *Data Analysis* group.

### Example 10.2 A Boxplot for *Credit Risk Data*

We will construct a boxplot for the number of months employed for each marital status value from the *Credit Risk Data*. First, select the *Chart Wizard* from the *Explore* button in the *Data Analysis* group in the *XLMiner* tab. Select *Boxplot*; in the second dialog, choose Months [Employed a](#page-333-0)s the variable to plot on the vertical axis. In the next dialog, choose Marital Status as the variable to plot on the horizontal axis. Click *Finish*. The result is shown in Figure 10.5. The box range shows the 25th and 75th percentiles (the interquartile range, IQR), the solid line within the box is the median, and the dotted line within the box is the mean. The "whiskers" extend on

either side of the box to represent the minimum and maximum values in a data set. If you hover the cursor over any box, the chart will display these values. Very long whiskers suggest possible outliers in the data. You can easily see the differences in the data between those who are single as compared with those married or divorced. You can also filter the data by checking or unchecking the boxes in the filter pane to display the boxplots for only a portion of the data, for example, to compare those with a high credit risk with those with a low credit risk classification.

<span id="page-332-0"></span>

 $\textcolor{red}{\textcircled{\footnotesize{1}}}$ 

Figure 10.4

♠

 $\bigcirc\hspace{-1.45mm}\bigcirc$ 

<span id="page-333-0"></span>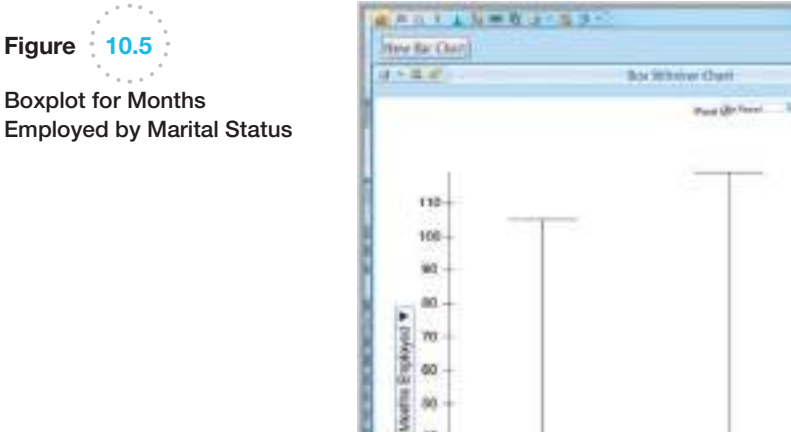

80  $40$ 

30

30

m ö

Divisions

Figure 10.5 Boxplot for Months

> **Boxplots** (sometimes called box-and-whisker plots) graphically display five key statistics of a data set—the minimum, first quartile, median, third quartile, and maximum—and are very useful in identifying the shape of a distribution and outliers in the data.

zage

Marked

Maritel Stehn Y

Chris Wingst

¥

**Fiturs DIES** 

Di Newtons

**J' Mortha Cup** 

**Jr. Blooms Tingkoos** 

Obtunneations rumahala<br>saya Pisa<br>Festiliyay

Senegar<br>Monitor C

office. Jehner<br>Very 1

Alex<br>Hosters

acts Ha

A **parallel coordinates chart** consists of a set of vertical axes, one for each variable selected. For each observation, a line is drawn connecting the vertical axes. The point at which the line crosses an axis represents the value for that variable. A parallel coordinates chart creates a "multivariate profile," and helps an analyst to explore the data and draw basic conclusions.

### Example 10.3 A Parallel Coordinates Chart for Credit Risk Data

First, select the *Chart Wizard* from the *Explore* button in the *Data [Analysis](#page-334-0)* group in the *XLMiner* tab. Select *Parallel Coordinates*. In the second dialog, choose Checking, Savings, Months Employed, and Age as the variables to include. Figure 10.6 shows the results. In the small drop-down box at the top, you can choose to color the lines by one of the variables; in this case,

we chose to color by credit risk. Yellow represents low credit risk, and blue represents high. We see that individuals with a low number of months employed and lower ages tend to have high credit risk as shown by the density of the blue lines. As with boxplots, you can easily filter the data to explore other combinations of variables or subsets of the data.

A **scatterplot matrix** combines several scatter charts into one panel, allowing the user to visualize pairwise relationships between variables.

 $-101 - 25$ 

**DEED** 

**Holla** 

**Handi** 

Xi

130

⊕

 $\bigcirc\hspace{-1.45mm}\bigcirc$ 

<span id="page-334-0"></span>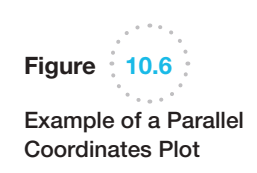

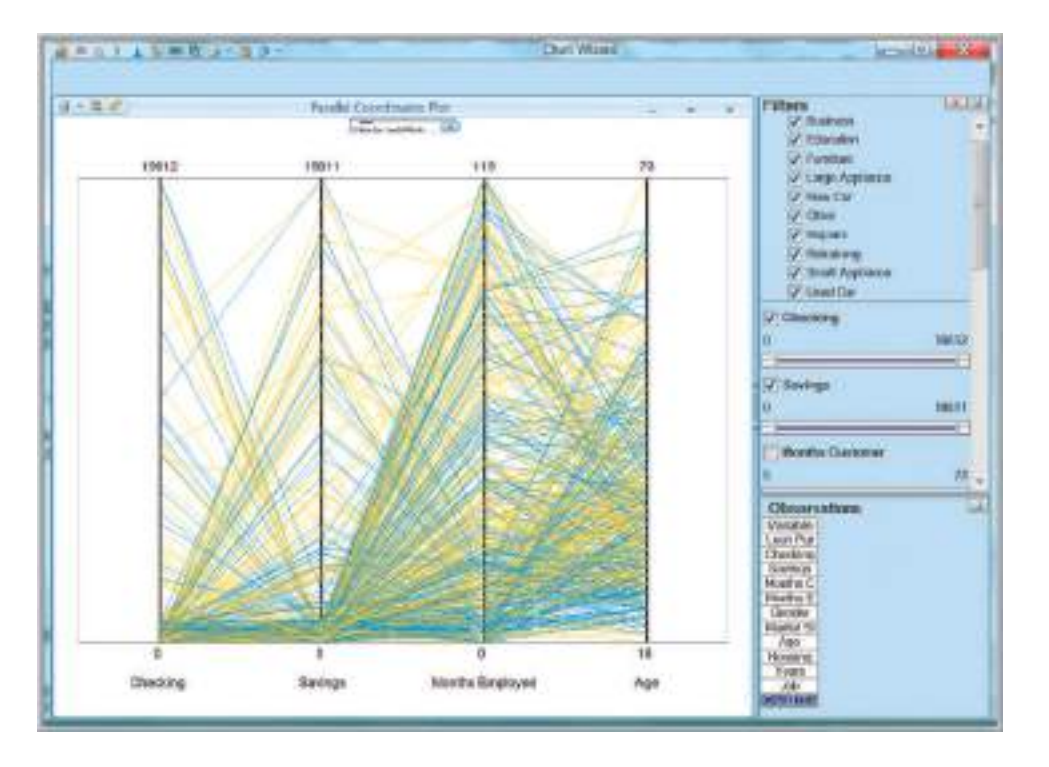

### Example 10.4 A Scatterplot Matrix for Credit Risk Data

Select the *Chart Wizard* from the *Explore* button in the *[Data Analys](#page-335-0)is* group in the *XLMiner* tab. Select *Scatterplot Matrix*. In the next dialog, check the boxes for Months Customer, Months Employed, and Age and click *Finish*. Figure 10.7 shows the result. Along the diagonal are histograms of the individual variables. Off the diagonal are scatterplots of pairs of variables. For example, the chart in the third row and second column of the figure shows the scatter chart of Months Employed

versus Age. Note that months employed is on the *x*-axis and age on the *y*-axis. The data appear to have a slight upward linear trend, signifying that older individuals have been employed for a longer time. Note that there are two charts for each pair of variables with the axes flipped. For example, the chart in the second row and third column is the same as the one we discussed, but with age on the *x*-axis. As before, you can easily filter the data to create different views.

Finally, a **variable plot** simply plots a matrix of histograms for the variables selected.

### Example 10.5 A Variable Plot of Credit Risk Data

Select the *Chart Wizard* from the *Explore* button in the *Data Analysis* group in the *XLMiner* tab. Select *Variable*. In the next dialog, check the boxes for the variables you wish to include [\(we kept them](#page-11-0) all) and click *Finish*. Figure 10.8 shows the results. This tool is much easier to use than Excel's *Histogram* tool, especially for many variables in a data set and you can easily filter the data to create different perspectives.

#### Dirty Data

It is not unusual to find real data sets that have missing values or errors. Such data sets are called "dirty" and need to be "cleaned" prior to analyzing them. Several approaches

 $\textcolor{red}{\textcircled{\footnotesize{1}}}$ 

<span id="page-335-0"></span>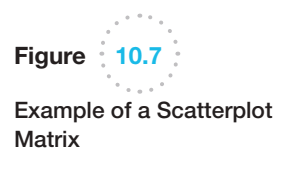

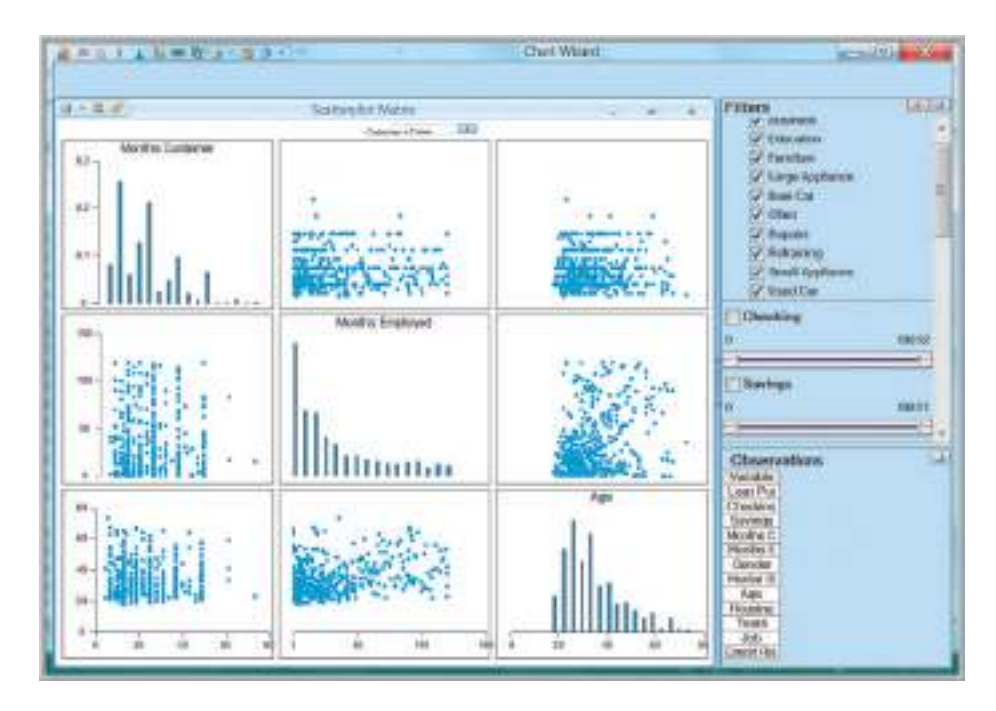

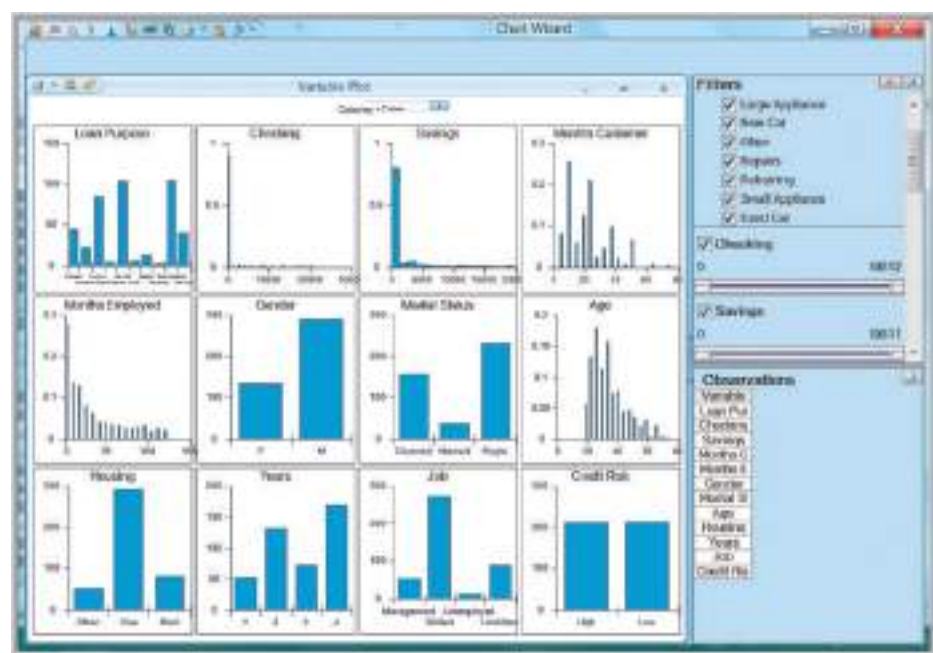

are used for handling missing data. For example, we could simply eliminate the records that contain missing data; estimate reasonable values for missing observations, such as the mean or median value; or use a data mining procedure to deal with them. *XLMiner* has the capability to deal with missing data in the *Transform* menu in the *Data Analysis* group. We suggest that you consult the *XLMiner User Guide* from the *Help* menu for further information. In any event, you should try to understand whether missing data are simply random events or if there is a logical reason why they are missing. Eliminating sample data indiscriminately could result in misleading information and conclusions about the data.

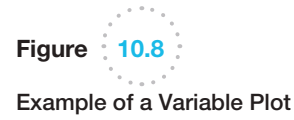

Data errors can often be identified from outliers (see the discussion in Chapter 3). A typical approach is to evaluate the data with and without outliers and determine whether [their impact w](#page-11-0)ill significantly change the conclusions, and whether more effort should be spent on trying to understand and explain them.

⊕

#### Cluster Analysis

**Cluster analysis**, also called *data segmentation*, is a collection of techniques that seek to group or segment a collection of objects (i.e., observations or records) into subsets or clusters, such that those within each cluster are more closely related to one another than objects assigned to different clusters. The objects within clusters should exhibit a high amount of similarity, whereas those in different clusters will be dissimilar.

Cluster analysis is a data-reduction technique in the sense that it can take a large number of observations, such as customer surveys or questionnaires, and reduce the information into smaller, homogenous groups that can be interpreted more easily. The segmentation of customers into smaller groups, for example, can be used to customize advertising or promotions. As opposed to many other data-mining techniques, cluster analysis is primarily descriptive, and we cannot draw statistical inferences about a sample using it. In addition, the clusters identified are not unique and depend on the specific procedure used; therefore, it does not result in a definitive answer but only provides new ways of looking at data. Nevertheless, it is a widely used technique.

There are two major methods of clustering—hierarchical clustering and *k*-means clustering. In **hierarchical clustering**, the data are not partitioned into a particular cluster in a single step. Instead, a series of partitions takes place, which may run from a single cluster containing all objects to *n* clusters, each containing a single object. Hierarchical clustering is subdivided into **agglomerative clustering methods**, which proceed by series of fusions of the *n* objects into groups, and **divisive clustering methods**, which separate *n* objects successively into finer groupings. Figure 10.9 illustrates the differences between these two types of methods.

Agglomerative techniques are more commonly used, and this is the method implemented in *XLMiner*. Hierarchical clustering may be represented by a two-dimensional

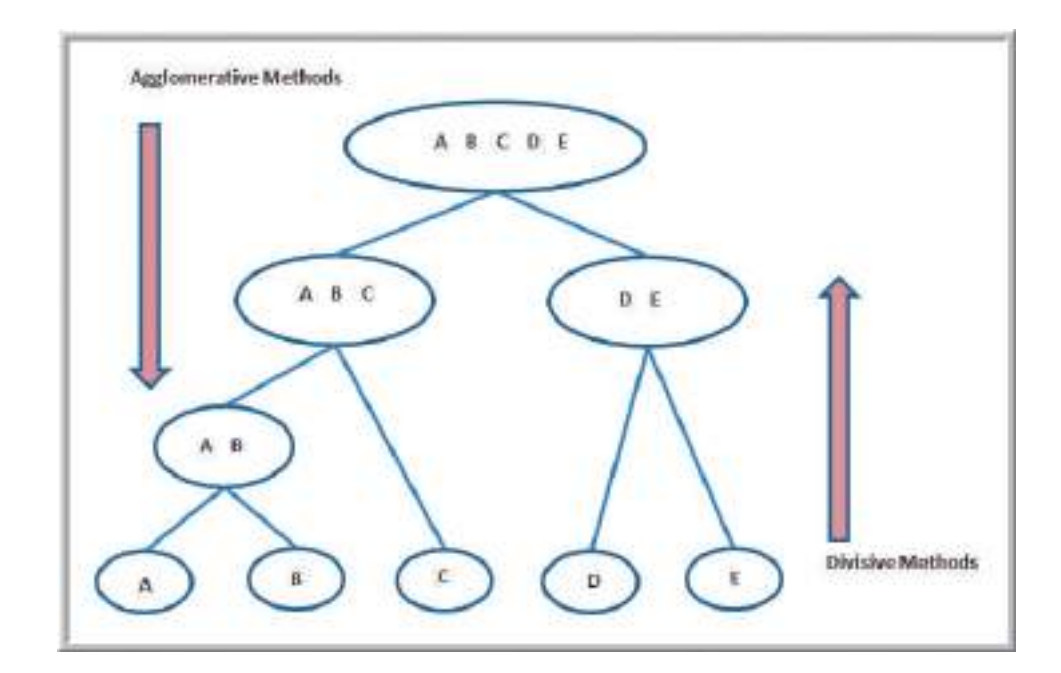

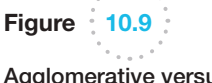

 $\textcolor{red}{\textcircled{\footnotesize{1}}}$ 

Agglomerative versus Divisive Clustering

♠

 $\bigcirc \hspace{-1.4mm} \bigcirc$ 

diagram known as a **dendrogram**, which illustrates the fusions or divisions made at each successive stage of analysis.

An agglomerative hierarchical clustering procedure produces a series of partitions of the data,  $P_n$ ,  $P_{n-1}$ , ...,  $P_1$ .  $P_n$  consists of *n* single-object clusters, and  $P_1$  consists of a single group containing all *n* observations. At each particular stage, the method joins together the two clusters that are closest together (most similar). At the first stage, this consists of simply joining together the two objects that are closest together. Different methods use different ways of defining distance (or similarity) between clusters.

The most commonly used measure of distance between objects is **Euclidean distance**. This is an extension of the way in which the distance between two points on a plane is computed as the hypotenuse of a right triangle (see Figure 10.10). The Euclidean distance measure between two points  $(x_1, x_2, \ldots, x_n)$  and  $(y_1, y_2, \ldots, y_n)$  is

$$
\sqrt{(x_1 - y_1)^2 + (x_2 - y_2)^2 + \cdots + (x_n - y_n)^2}
$$
 (10.1)

Some clustering methods use the squared Euclidean distance (i.e., without the square root) because it speeds up the calculations.

One of the simplest agglomerative hierarchical clustering methods is **single linkage clustering**, also known as the nearest-neighbor technique. The defining feature of the method is that distance between groups is defined as the distance between the closest pair of objects, where only pairs consisting of one object from each group are considered. In the single linkage method, the distance between two clusters, *r* and *s*, *D(r*,*s)*, is defined as the minimum distance between any object in cluster *r* and any object in cluster *s*. In other words, the distance between two clusters is given by the value of the shortest link between the clusters. At each stage of hierarchical clustering, we find the two clusters with the minimum distance between them and merge them together.

Another method that is basically the opposite of single linkage clustering is called **complete linkage clustering**. In this method, the distance between groups is defined as the distance between the most distant pair of objects, one from each group. A third method

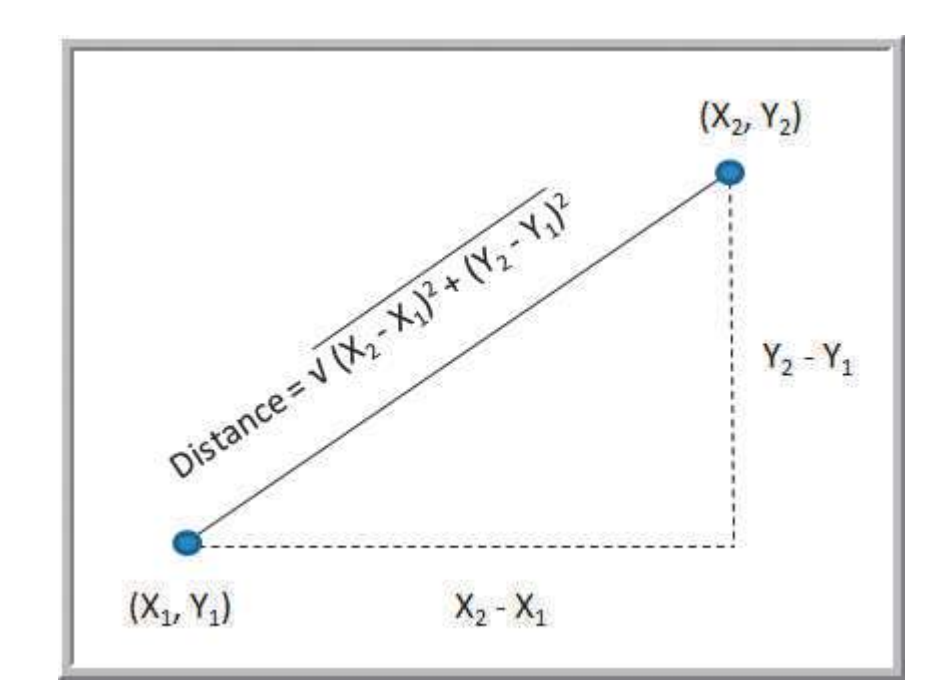

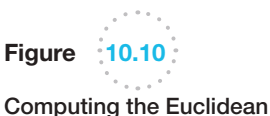

 $\textcolor{red}{\textcircled{\footnotesize{1}}}$ 

Distance Between Two Points

⊕

is **average linkage clustering**. Here the distance between two clusters is defined as the average of distances between all pairs of objects, where each pair is made up of one object from each group. Other methods are **average group linkage clustering**, which uses the mean values for each variable to compute distances between clusters, and **Ward's hierarchical clustering** method, which uses a sum-of-squares criterion. Different methods generally yield different results, so it is best to experiment and compare the results.

### Example 10.6 Clustering Colleges and Universities Data

Figure 10.11 shows a portion of the Excel file *Colleges and Universities*. The characteristics of these institutions differ quite widely. Suppose that we wish to cluster them into more homogeneous groups based on the median SAT, acceptance rate, expenditures/student, percentage of students in [the to](#page-339-0)p 10% of their high school, and graduation rate.

In *XLMiner*, choose *Hierarchical Clustering* from the *Cluster* menu in the *Data Analysis* group. In the dialog shown in Figure 10.12, specify the data range and move the variables tha[t are of interes](#page-339-0)t into the *Selected Variables* list. Note that we are clustering the numerical variables, so School and Type are not included. After clicking *Next*, the Step 2 dialog appears (see Figure 10.13). Check the box *Normalize input data*; this is important to ensure that the distance measure accords equal weight to each variable; without normalization, the variable with the largest scale will dominate the measure. Hierarchical clustering uses the Euclidean distance as the similarity measure [for numeric da](#page-340-0)ta. The other two options apply only for binary (0 or 1) data. Select the clustering method you wish to use. In this case, we choose *Group Average Linkage*. In the final dialog (Figure 10.14), select the number of clusters. The agglomerative method of hierarchical clustering keeps forming clusters until only one cluster is left. This option lets you stop the process at a given number of clusters. We selected four clusters.

The output is saved on multiple worksheets. Figure 10.15 shows the summary of the inputs. You may use the *Output Navigator* bar at the top of the worksheet to display various parts of the output rather than trying to navigate through the worksheets yourself.

*Clustering Stages* output details the history of the cluster formation, showing how the clusters are formed [at eac](#page-340-0)h stage of the algorithm. At various stages of the clustering process, there are different numbers of clusters. A dendrogram lets you visualize this. This is shown in Figure 10.16. The *y*-axis measures intercluster distance. Because of the size of the problem, each individual observation is not shown, and some of them are already clustered in the "subclusters." The Sub Cluster IDs are listed along the *x*-axis, with a legend below it. For example, during the clustering procedure, records 20 and 25, and records 14 and 16 were merged; these subclusters were then merged together. At the top of the diagram, we see that all clusters are merged into a single cluster. If you draw a horizontal line through the dendogram at any value of the *y*-axis, you can identify the number of clusters and the observations in each of them. For example, drawing the line at the distance value of 3, you can see that we have four clusters; just follow the subclusters at the ends of the branches to identify the ind[ividual observ](#page-341-0)ations in each of them.

The *Predicted Clusters* shows the assignment of observations to the number of clusters we specified in the input dialog, in this case four. This is shown in Figure 10.17. For instance, cluster 3 consists of only three schools, records 4, 28, and 29; and cluster 4 consists of only one observation, record 6. (You may sort the data in Excel to see this more easily.) These schools and their data are extracted in the following database:

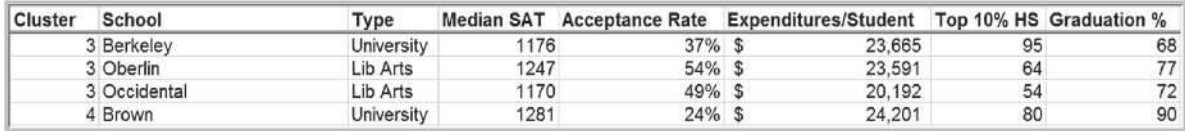

We can see that the schools in cluster 3 have quite similar profiles, whereas Cal Tech stands out considerably from the others.

⊕

<span id="page-339-0"></span>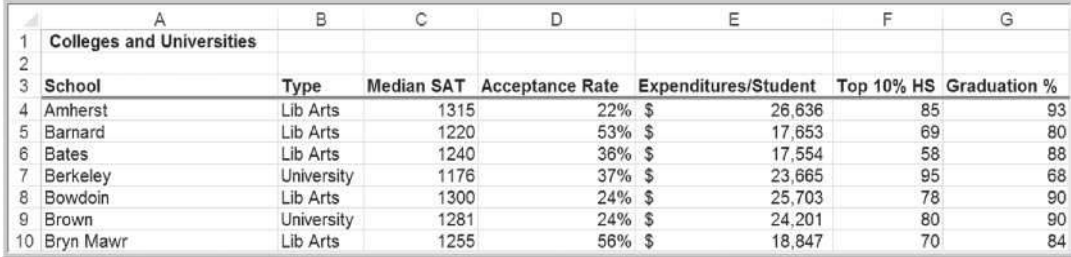

Figure 10.11

Portion of the Excel File *Colleges and Universities*

Figure 10.12

*Hierarchical Clustering*  Dialog, Step 1

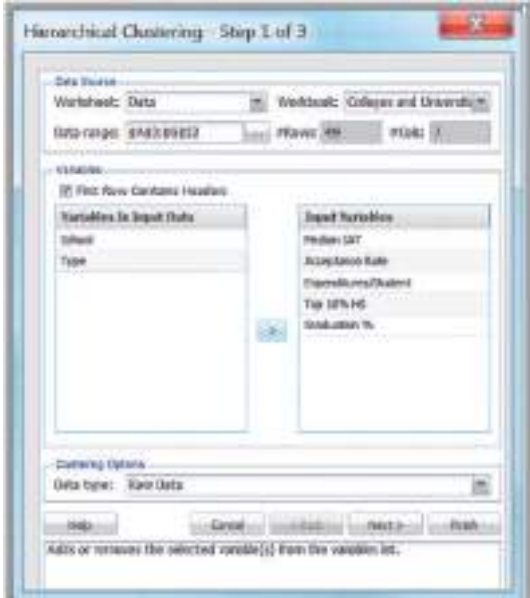

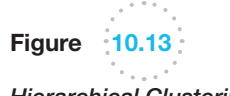

*Hierarchical Clustering*  Dialog, Step 2

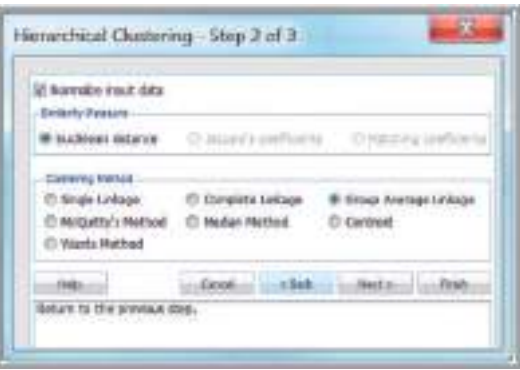

<span id="page-340-0"></span>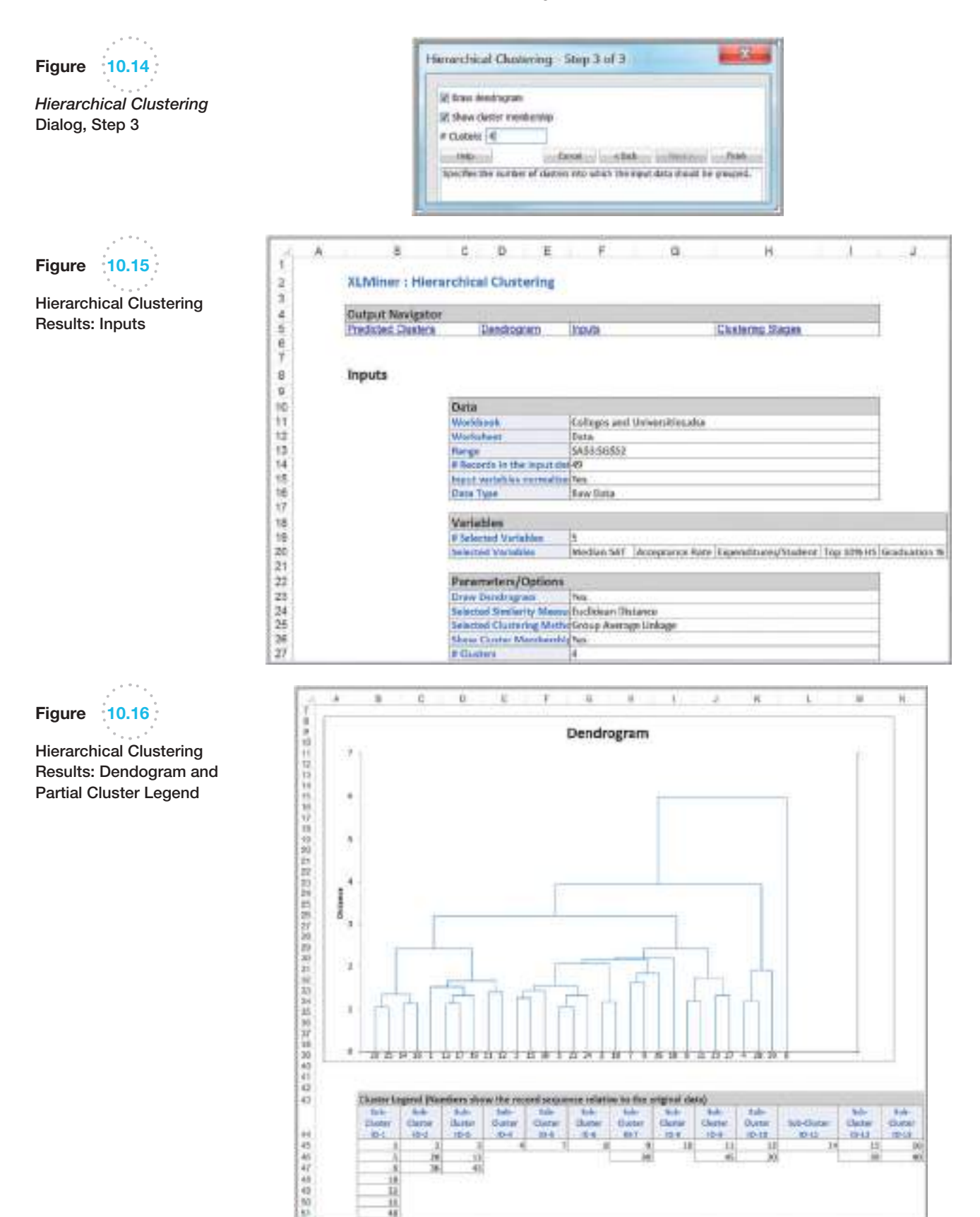

и

ü

计址址

lй

33

ä

 $\bigcirc\hspace{-1.45mm}\bigcirc$ 

⊕

<span id="page-341-0"></span>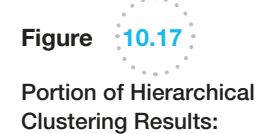

Predicted Clusters

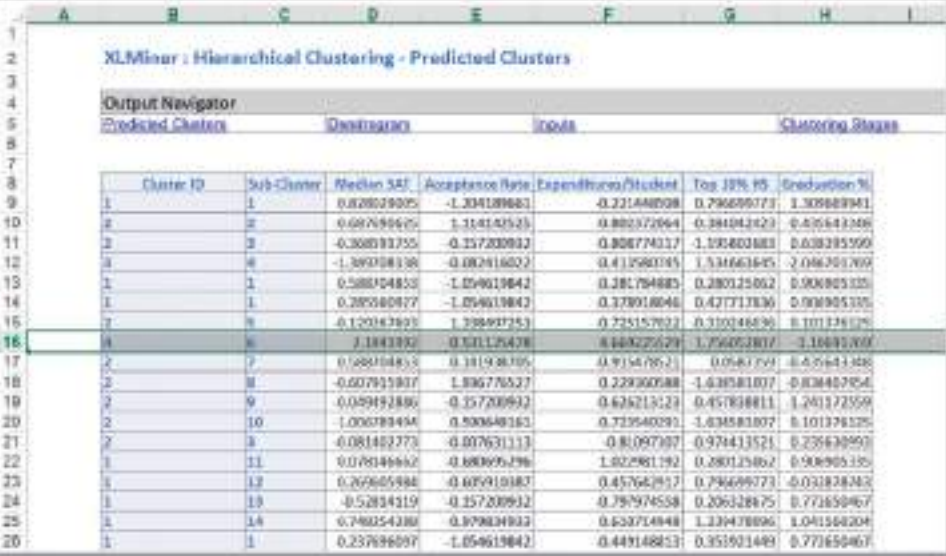

## **Classification**

⊕

Classification methods seek to classify a categorical outcome into one of two or more categories based on various data attributes. For each record in a database, we have a categorical variable of interest (e.g., purchase or not purchase, high risk or no risk), and a number of additional predictor variables (age, income, gender, education, assets, etc.). For a given set of predictor variables, we would like to assign the best value of the categorical variable. We will be illustrating various classification techniques using the Excel database *Credit Approval Decisions*.

A portion of this database is shown in Figure 10.18. In this database, the categorical variable of interest is the decision to approve or reject a credit application. The remaining variables are the predictor variables. Because we are working with numerical data, however, we need to code the Homeowner and Decision fields numerically. We code the Homeowner attribute "Y" as 1 and "N" as 0; similarly, we code the Decision attribute

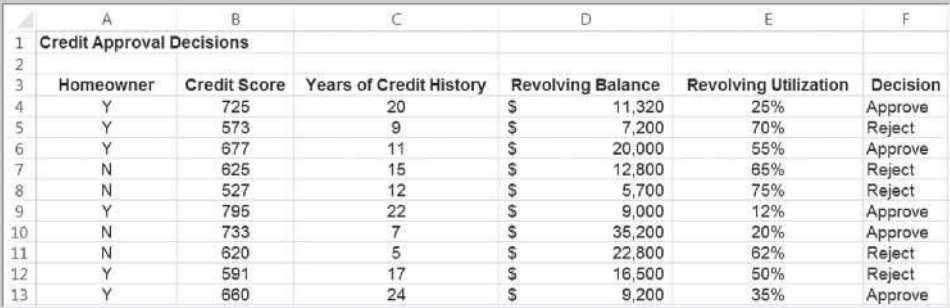

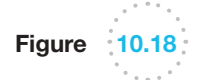

Portion of the Excel File *Credit Approval Decisions*

⊕

Figure 10.19

Modified Excel File with Numerically Coded Variables

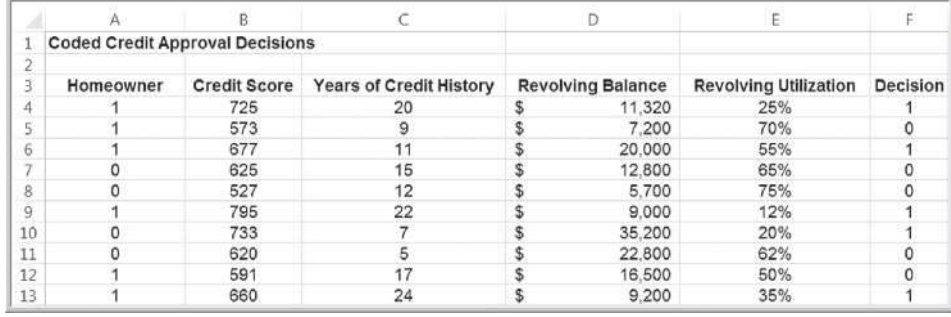

["Approve" as 1 and "Reject" as 0. Figure 1](#page-11-0)0.19 shows a portion of the modified database (Excel file *Credit Approval Decisions Coded*).

#### An Intuitive Explanation of Classification

To develop an intuitive understanding of classification, we consider only the credit score and years of credit history as predictor variables.

### Example 10.7 Classifying Credit-Approval Decisions Intuitively

Figure 10.20 shows a chart of the credit scores and [years](#page-343-0)  of credit history in the *Credit Approval Decisions* data. The chart plots the credit scores of loan applicants on the *x*-axis and the years of credit history on the *y*-axis. The large bubbles represent the applicants whose credit applications were rejected; the small bubbles represent those that were approved. With a few exceptions (the points at the bottom right corresponding to high credit scores with just a few years of credit history that were rejected), there appears to be a clear separation of the points. When the credit score is greater than 640, the applications were approved, but most applications with credit scores of 640 or less were rejected. Thus, we might propose a simple classification rule: approve an application with a credit score greater than 640.

Another way of classifying the groups is to use both the credit score and years of credit history by visually drawing a straight line to separate the groups, as shown in Figure 10.21. This line passes through the points (763, 2) and (595, 18). Using a little algebra, we can calculate the equation of the line as

years =  $-0.095 \times \text{credit score} + 74.66$ 

Therefore, we can propose a different classification rule: whenever years + 0.095  $\times$  credit score  $\leq$  74.66, the application is rejected; otherwise, it is approved. Here again, however, we see some misclassification.

Although this is easy to do intuitively for only two predictor variables, it is more [difficult to do when we have more predi](#page-11-0)ctor variables. Therefore, more-sophisticated procedures are needed as we will discuss.

#### Measuring Classification Performance

As we saw in the previous example, errors may occur with any classification rule, resulting in misclassification. One way to judge the effectiveness of a classification rule is to find the probability of making a misclassification error and summarizing the results in a **classification matrix**, which shows the number of cases that were classified either correctly or incorrectly.

 $\textcolor{red}{\textcircled{\footnotesize{1}}}$ 

 $\bigoplus$ 

#### <span id="page-343-0"></span>**Credit Approval Decisions** Chart of Credit-Approval 25 ö ö è Years of Credit History 20 15 ö O ö 10 ä ö 5  $\ddot{\circ}$ O O 800 400 500 600 640 700 900 **Credit Score**

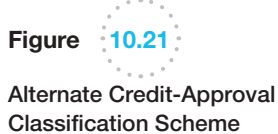

 $\bigcirc$ 

Figure 10.20

Decisions

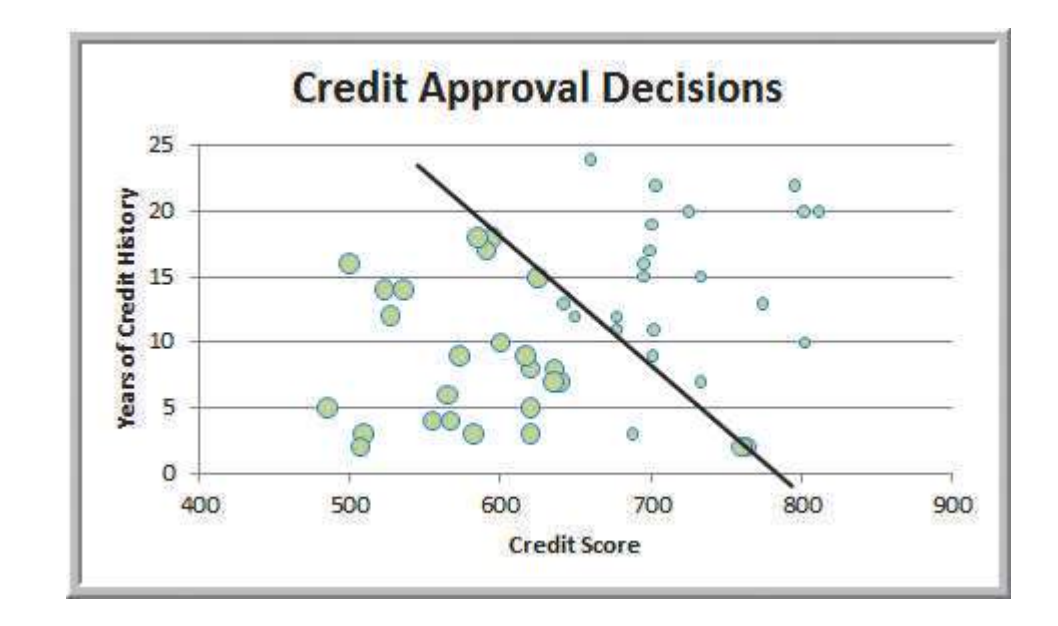

### Example 10.8 Classification Matrix for Credit-Approval Classification Rules

In the credit-approval dec[ision examp](#page-344-0)le, using just the credit score to classify the applications, we see that in two cases, applicants with credit scores exceeding 640 were rejected, out of a total of 50 data points. Table 10.1 shows a classification matrix for the credit score rule in Figure 10.20. The off-diagonal elements are the frequencies of misclassification, whereas the diagonal elements are the numbers that were correctly classified. Therefore, the probability of misclassification was  $\frac{2}{50}$ , or 0.04. We leave it as an exercise for you to develop a classification matrix for the second rule.

 $\bigoplus$ 

⊕

**344** Chapter 10 Introduction to Data Mining

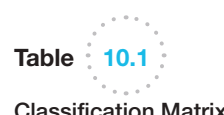

Classification Matrix for Credit Score Rule

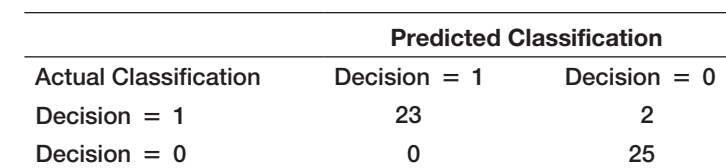

#### Using Training and Validation Data

Most data-mining projects use large volumes of data. Before building a model, we typically partition the data into a **training data set** and a **validation data set**. Training data sets have known outcomes and are used to "teach" a data-mining algorithm. To get a more realistic estimate of how the model would perform with unseen data, you need to set aside a part of the original data into a validation data set and not use it in the training process. If you were to use the training data set to compute the accuracy of the model fit, you would get an overly optimistic estimate of the accuracy of the model. This is because the training or model-fitting process ensures that the accuracy of the model for the training data is as high as possible—the model is specifically suited to the training data.

The validation data set is often used to fine-tune models. When a model is finally chosen, its accuracy with the validation data set is still an optimistic estimate of how it would perform with unseen data. This is because the final model has come out as the winner among the competing models based on the fact that its accuracy with the validation data set is highest. Thus, data miners often set aside another portion of data, which is used neither in training nor in validation. This set is known as the *test data set*. The accuracy of the model on the test data gives a realistic estimate of the performance of the model on completely unseen data.

### Example 10.8 Partitioning Data Sets in *XLMiner*

To partition the data into training and validation sets [in](#page-345-0) *XLMiner*, select *Partition* from the *Data Mining* group and then choose *Standard Partition*. The *Standard Data Partition* dialog prompts you for basic information; Figure 10.22 shows the completed dialog. The dialog first allows you to specify the data range and whether it contains headers in the Excel file as well as the variables to include in the partition. To select a variable for the partition, click on it and then click the  $\geq$  button (which changes to  $a \leq$  button if all variables have been moved to the right pane). You may use the *Ctrl* key to select multiple variables. The random number seed defaults to 12345, but this can be changed. *XLMiner* provides three options:

- 1. *Automatic percentages*: If you select this, 60% of the total number of records in the data set are assigned randomly to the training set and the rest to the v[alida](#page-345-0)tion set. If the data set is large, then 60% will perhaps exceed the limit on number of records in the training partition. In that case, *XLMiner* will allocate a maximum percentage to the training set that will be just within the limits. It will then assign the remaining percentage to the validation set.
- 2. *Specify percentages*: You can specify the required partition percentages. In case of large data sets, *XLMiner* will suggest the maximum possible percentage to the training set, so that the training partition is within the specified limits. It will then allocate the remaining records to the validation and test sets in the proportion 60:40. You may change these and specify percentages. *XLMiner* will execute your specifications as long as the limits are met.
- 3. *Equal percentages*: *XLMiner* will divide the records equally in training, validation, and test sets. If the data set is large, it will assign maximum possible records to training so that the number is within the specified limit for training partition and assigns the same percentage to the validation and test sets. This means all the records may not be accommodated. So, in case of large data sets, specify percentages if required.

Figure 10.23 shows a portion of the output for the Credit Approval Decisions example. You may display the training data and validation data using the *Output Navigator* links at the top of the worksheet.

M10\_EVAN5448\_02\_SE\_C10.indd 344 12/09/15 8:00 PM

♠

<span id="page-344-0"></span>

 $\textcolor{red}{\textcircled{\footnotesize{1}}}$ 

<span id="page-345-0"></span>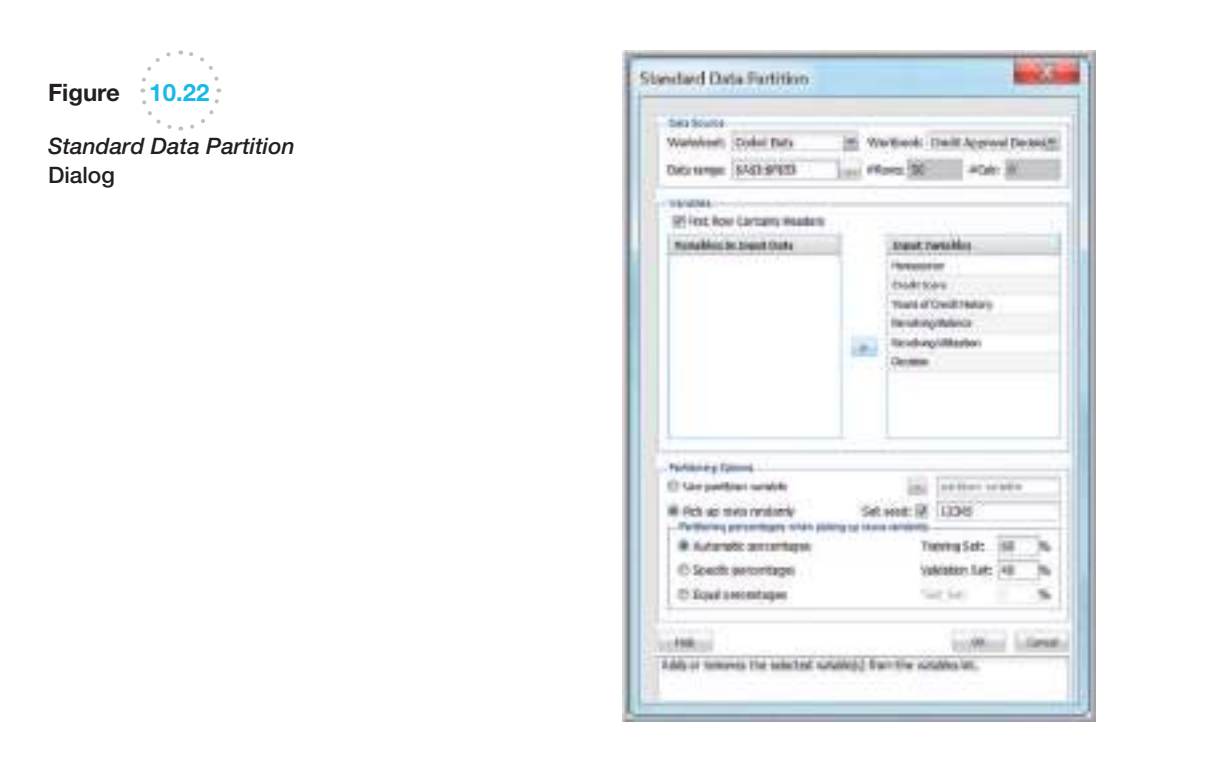

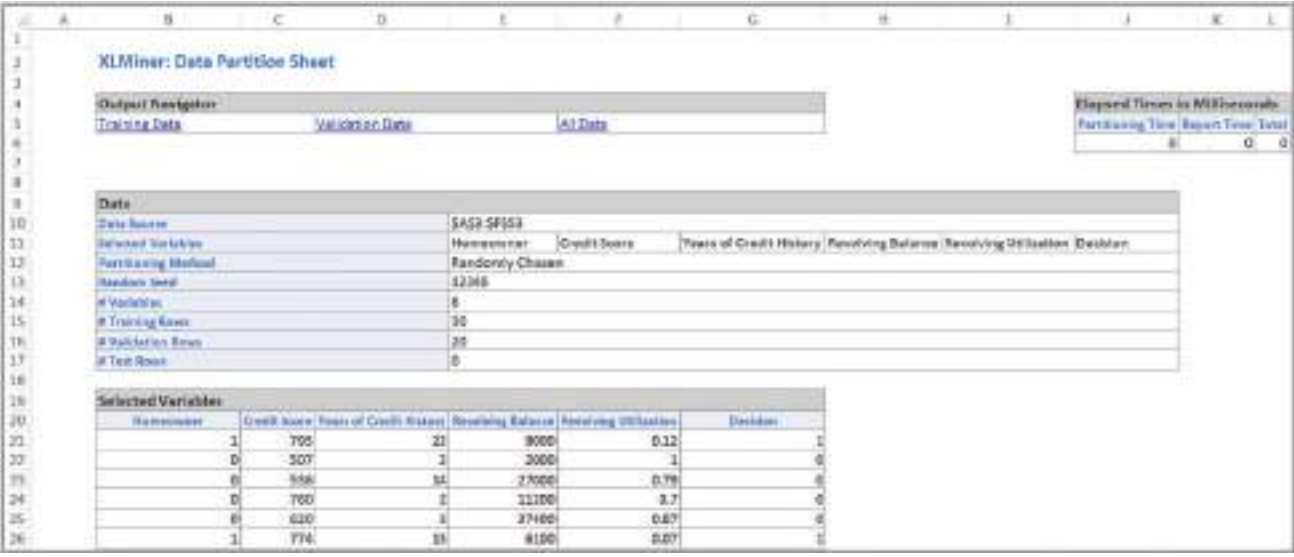

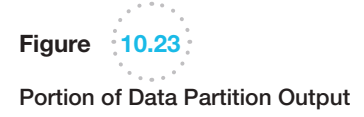

*XLMiner* provides two ways of standard partitioning: random partitioning and userdefined partitioning. Random partitioning uses simple random sampling, in which every observation in the main data set has equal probability of being selected for the partition data set. For example, if you specify 60% for the training data set, then 60% of the

⊕

Figure 10.24 Additional Data in the Excel File *Credit Approval Decisions Coded*

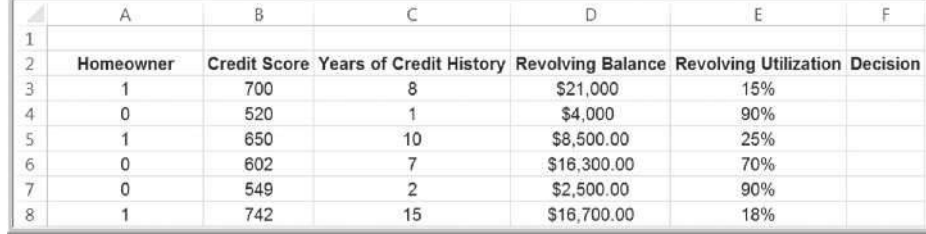

total observations would be randomly selected and would comprise the training data set. Random partitioning uses random numbers to generate the sample. You can specify any [nonnegative random](#page-11-0) number seed to generate the random sample. Using the same seed allows you to replicate the partitions exactly for different runs.

#### Classifying New Data

The purpose of developing a classification model is to be able to classify new data. After a classification scheme is chosen and the best model is developed based on existing data, we use the predictor variables as inputs to the model to predict the output.

### Example 10.9 Classifying New Data for Credit Decisions Using Credit Scores and Years of Credit History

The Excel files *Credit Approval Decisions* and *Credit Approval Decisions Coded* include a small set of new data that we wish to classify in the worksheet *Additional Data*. These data are shown in Figure 10.24. If we use the simple credit-score rule from Example 10.7 that a score of more than 640 is needed to approve an application, then we would classify the decision

for the first, third, and sixth records to be 1 and the rest to be 0. If we use the rule developed in Example 10.7, which includes both the credit score and years of credit history—that is, reject the application if years + 0.095  $\times$  credit score  $\leq$  74.66then the decisions would be as follows:

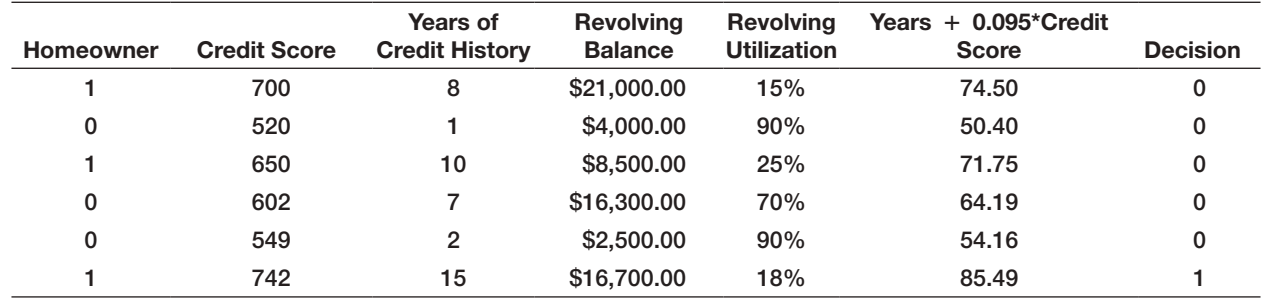

Only the last record would be approved.

### Classification Techniques

We will describe three different data-mining approaches used for classification: *k*-Nearest Neighbors, discriminant analysis, and logistic regression.

 $\textcolor{red}{\textcircled{\footnotesize{1}}}$ 

♠

#### *k*-Nearest Neighbors (*k*-NN)

The *k***-Nearest Neighbors (***k***-NN) algorithm** is a classification scheme that attempts to find records in a database that are similar to one we wish to classify. Similarity is based on the "closeness" of a record to numerical predictors in the other records. In the *Credit Approval Decisions* database, we have the predictors *Homeowner, Credit Score, Years of Credit History, Revolving Balance*, and *Revolving Utilization*. We seek to classify the decision to approve or reject the credit application.

Suppose that the values of the predictors of two records *X* and *Y* are labeled  $(x_1, x_2, \ldots, x_n)$  and  $(y_1, y_2, \ldots, x_n)$ . We measure the distance between two records by the Euclidean distance in formula (10.1). Because predictors often have different scales, they are often standardized before computing the distance.

Suppose we have a record *X* that we want to classify. The nearest neighbor to that record in the training data set is the one that that has the smallest distance from it. The 1-NN rule then classifies record *X* in the same category as its nearest neighbor. We can extend this idea to a *k*-NN rule by finding the *k*-nearest neighbors in the training data set to each record we want to classify and then assigning the classification as the classification of majority of the *k*-nearest neighbors. The choice of *k* is somewhat arbitrary. If *k* is too small, the classification of a record is very sensitive to the classification of the single record to which it is closest. A larger *k* reduces this variability, but making *k* too large introduces bias into the classification decisions. For example, if *k* is the count of the entire training dataset, all records will be classified the same way. Like the smoothing constants for moving average or exponential smoothing forecasting, some experimentation is needed to find the best value of *k* to minimize the misclassification rate in the validation data. *XLMiner* provides the ability to select a maximum value for *k* and evaluate the performance of the algorithm on all values of *k* up to the maximum specified value. Typically, values of *k* between 1 and 20 are used, depending on the size of the data sets, and odd numbers are often used to avoid ties in computing the majority classification of the nearest neighbors.

### Example 10.10 Classifying Credit Decisions Using the *k*-NN Algorithm

First, partition the data in the *Credit Approval Decisions Coded* Excel file into training a[nd validation d](#page-348-0)ata sets, as described in Example 10.8. Next, select *Classify* from the *XLMiner Data Mining* group and choose *k-Nearest Neighbors*. In the dialog as shown in Figure 10.25, ensure that the *Data source* worksheet matches the name of the worksheet with the data partion, not the original data. Move the input [variables \(the pr](#page-348-0)edictor variables) and output variable (the one being classified) into the proper panes using the arrow buttons. Click on *Next* to proceed.

In the second dialog (see Figure 10.26), we recommend checking the box *Normalize input data*. Normalizing the data is important to ensure that the distance measure gives equal weight to each variable; without normalization, the variable with the largest scale will dominate the measure. In the field below, enter the value of *k*. In the *Scoring Option* section, if you select *Score on specified value of k as above*, the output is displayed by scoring on the specified value of *k*. If you select *Score on best k between 1 and specified value*, *XLMiner* evaluates models for all values of *k* up to the maximum specified value and scoring

is done on the best of these models. In this example, we set  $k = 5$  and evaluate all models from  $k = 1$  to 5. We leave *Prio[r Class Proba](#page-349-0)bilities* at its default selection. Leave the Step 3 dialog as is and click *Finish*.

The output of the *k*-NN algorithm is displayed in a separate sheet (see Figure 10.27) and various sections of the output can be navigated using the *Output Navigator* bar at the top of the worksheet by clicking on the highlighted titles. The Validation error log for different *k* lists the percentage errors for all values of *k* for the training and validation data sets and selects that value as best *k* for which the percentage error validation is minimum (in this case,  $k = 2$ ). The scoring is performed later using this value.

Of particular interest is the *Training Data Scoring* and *Validation Data Scoring* summary reports, which tally the actual and computed classifications. Correct classification counts are along the diagonal from upper left to lower right in the Classification Confusion Matrix. In this case, there were no misclassifications in the training data, and two misclassifications in the validation data.

 $\textcolor{red}{\textcircled{\footnotesize{1}}}$ 

⊕

<span id="page-348-0"></span>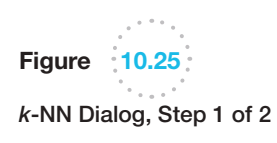

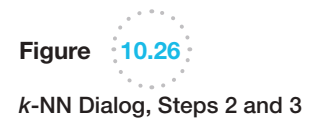

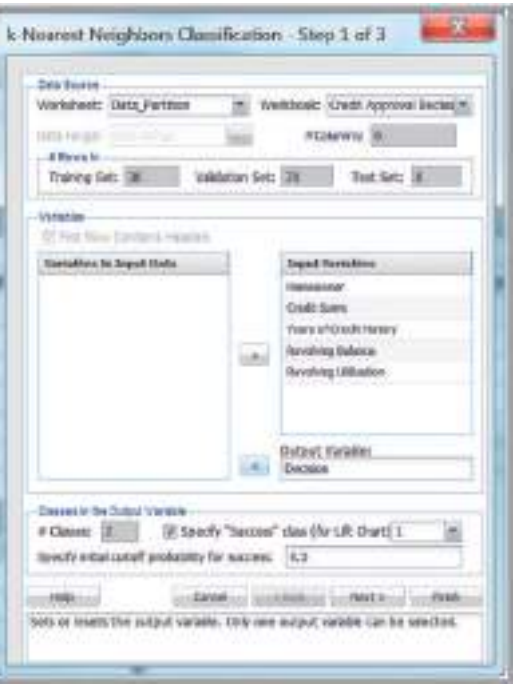

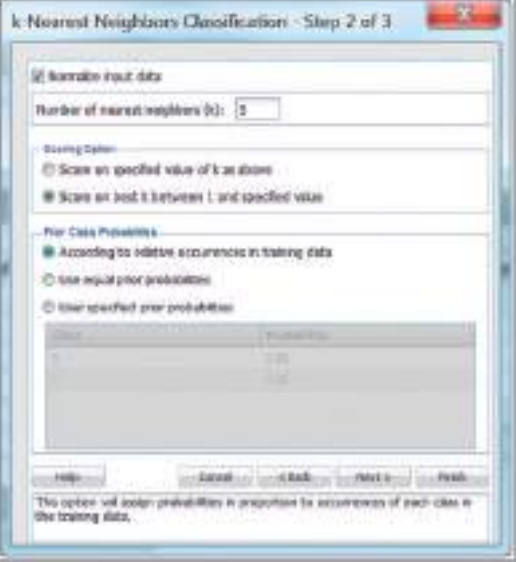

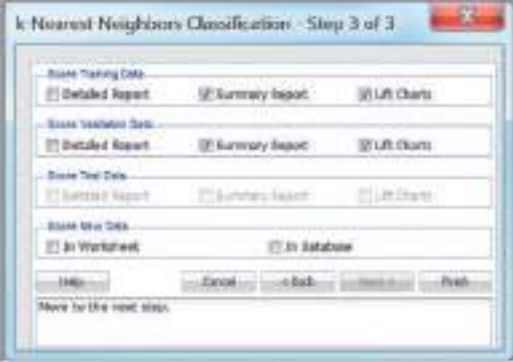

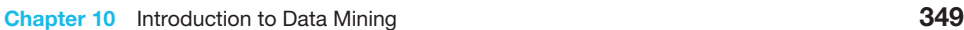

### × ü Ħ XLMiner : k-Newest Neighbors Classification Oklast Neviga Prior Chin Pick travo **VALLE** RESOURCES Tues Scott - Services  $\frac{4}{16}$ Training Life Close **Littlesse LR Chart** 国 地名菲拉斯特 经分类日本 化分离法 医行动性 机二十六碳烷 医前缀的 Training Oata Scoring - Summary Report (for k = 2) **Sentification Carrieries Mar** 9 Clevel  $30.54$ Validation Data Scoring - Sommery Report (For k = 2) Clasificati CALL ïï **KINDING** 32.

### Example 10.11 Classifying New Data Using *k*-NN

We use the *Credit Approval Decisions Coded* database that we used in Example 10.9 to classify the new data in the *[Additional Dat](#page-348-0)a* worksheet. First, partition the data or use the data partition worksheet that was analyzed in the previous example. In Step 2 of the *k*-NN procedure (see Figure 10.26), normalize the input data and set the number of nearest neighbors (*k*) to 2, since this was the best value identified in the previous example, and choose *[Score on specified](#page-12-0) value of k as above*. In the Step 3 dialog click on *In worksheet*

in the *Score new data* pane of the dialog. In the *Match Variables in the New Range* dialog, select the *Additional Data* worksheet in the *Worksheet* field and highlight [the range of t](#page-350-0)he new data in the *Data range* field, including headers. Because we use the same headers, [click on](#page-350-0) *Match By Name*; this results in the dialog shown in Figure 10.28. Click *Finish* in the Step 3 dialog. In the Output Navigator, choose *New Data Detail Rpt*. Figure 10.29 shows the results. The first, third, and fourth records are classified as "Approved."

#### Discriminant Analysis

**Discriminant analysis** is a technique for classifying a set of observations into predefined classes. The purpose is to determine the class of an observation based on a set of predictor variables. Based on the training data set, the technique constructs a set of linear functions of the predictors, known as **discriminant functions**, which have the form:

$$
L = b_1 X_1 + b_2 X_2 + \cdots + b_n X_n + c \tag{10.2}
$$

where the *b*s are weights, or discriminant coefficients, the *X*s are the input variables, or predictors, and *c* is a constant or the intercept. The weights are determined by maximizing the between-group variance relative to the within-group variance. These discriminant functions are used to predict the category of a new observation. For *k* categories, *k* discriminant functions are constructed. For a new observation, each of the *k* discriminant functions is evaluated, and the observation is assigned to class *i* if the *i*th discriminant function has the highest value.

<span id="page-349-0"></span>Figure 10.27

 $\textcolor{red}{\textcircled{\footnotesize{1}}}$ 

Portion of *k*-NN Output

⊕

 $\bigcirc\hspace{-1.45mm}\bigcirc$ 

<span id="page-350-0"></span>350 Chapter 10 Introduction to Data Mining 基 Match Variables in the New Range Figure 10.28 Data Source *Match Variables in the New*  M. Wethout: Dreft ApprovalDeckolm Worksheet: Additional Data *Range* Dialog for Scoring  $_{\text{final}}$  stays  $\frac{1}{2}$  row a Data cargo: ISAS2.9F98 New Data (A) First Keer Contamy Headers **Harioldes in New Asia** Verschles in Input Date **Cleckstown** Hangerman + Hitlers Dall Spee 4-10 will look fines of Quilitätecco cham of Os. **Baconiess Hafanes-c-networking Balance** Revolving Missolan c - oftenolding Ltday Selector  $-26, ...$  (  $-16008$ re variables from the new data rendde full to lease Hatches at this as data-soviable list × b ï ü Figure 10.29 XLMiner: b. Anarest Neighbors - Classification of New Data The *k*-NN Procedure **Output Novigative** New Sata Datel Rot **Nor Ong Prob** Videt, Ester Lag Train Scien-Semment Classification of New Inside ţ Valid Store - Survivery **Training Lft Chart Validation LFI Char** Data ● ※ 國口經回神經經球說經過回說 **Delli Arerove Dati** iuns Ciulializio **Accreased Data** Entit drive Grad Cour Form, the G. Prim, Spr 1181 core: There of Cranity the 25000 0.43  $43$  $0.5$ 700 130 4000 D.S  $0.5$ 650  $8500$ 0,25  $\overline{0.5}$ 35500 662 E. 141 2300  $1/4$  $142$ 19 16100  $0.11$ 

### Example 10.12 Classifying Credit Decisions Using Discriminant Analysis

In the *Credit Approval Decisions Coded* database, first, partition the data into training and validation sets, as described earlier. From the *XLMiner* options, select *Discriminant Analysis* from the *Classify* menu in the *Data Mining* group. The first dialog that appears is shown in Figure 10.30. Make sure the worksheet specified is the one with the data partition. Specify the input variables and the output variable. The "success" class corresponds to the outcome value that you consider a success—in this case, the approval of the loan t[o which we ass](#page-352-0)igned the value 1. The cutoff probability defaults to 0.5, and this is typically used.

The second dialog is shown in Figure 10.31. The discriminant analysis procedure incorporates prior assumptions about how frequently the different classes occur. Three options are available:

- 1. *According to relative occurrences in training data*. This option assumes that the probability of encountering a particular category is the same as the frequency with which it occurs in the training data.
- 2. *Use equal prior probabilities*. This option assumes that all categories occur with equal probability.
- 3. *User specified prior probabilities*. This option is available only if the output variable has two categories. If you have information about the probabilities that an observation will belong to a particular category (regardless of the training sample) then you may specify probability values for the two categories.

⊕

♠

 $\bigoplus$ 

 $\textcolor{red}{\textcircled{\footnotesize{1}}\ }$ 

Figure 10.30

*Discriminant Analysis* Dialog, Step 1

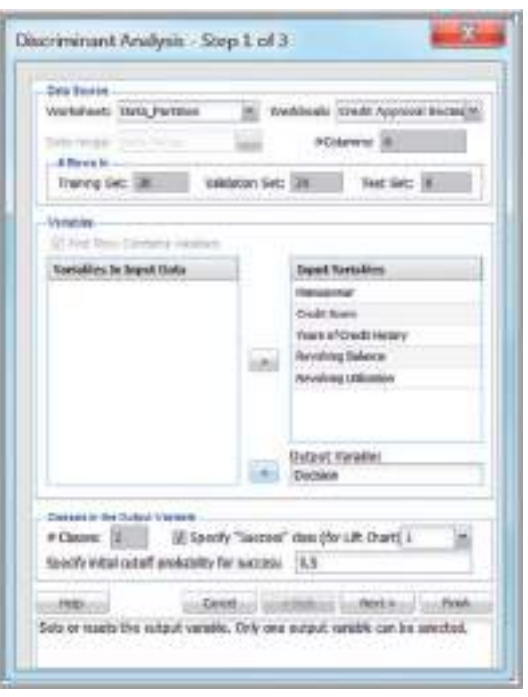

This dialog also allows you to specify the cost of misclassification when there are two categories. If the costs are equal for the two groups, then the method will attempt to misclassify the fewest number of observations across all groups. If [the misclassifi](#page-352-0)cation costs are unequal, *XLMiner* takes into consideration the relative costs and attempts to fit a model that minimizes the total cost of misclassification.

The third dialog (Figure 10.32) allows you to specify the [output o](#page-352-0)ptions. These include some advanced statistical information and more detailed reports; check the box for the Classification Function.

Figure 10.33 shows the classification (discriminant) functions for the two categories from the worksheet *DA\_Stored*. For category 1 (approve the loan application[\),](#page-353-0)  the discriminant function is

- $L(1) = -149.871 + 10.66073 \times \text{homeowner} + 0.355209$ 
	- $\times$  credit score + 0.858509  $\times$  years of credit history
	- − 0.00015 × revolving balance + 115.9978
	- $\times$  revolving utilization

For category 0 (reject the loan application), the discriminant function is

 $L(0) = -174.22 + 7.589715 \times \text{homeowner} + 0.364829$  $\times$  credit score + 0.54185  $\times$  years of credit history − 0.00023 × revolving balance + 170.6218  $\times$  revolving utilization

For example, for the first record in the database,

$$
L(1) = -149.871 + 10.66073 \times 1 + 0.355209 \times 725
$$
  
+ 0.858509 \times 20 - 0.00015 \times \$11,320  
+ 115.9978 \times 0.25 = 162.7879

 $L(0) = -174.22 + 7.589715 \times 1 + 0.364829 \times 725$ + 0.54185 × 20 − 0.00023 × 11,320 + 170.6218  $\times$  0.25 = 148.7596

Therefore, this record would be assigned to category 1.

Figure 10.34 shows the scoring reports for the training and validation data sets. We see that there is an overall misclassification rate of 15%.

♠

 $\textcolor{red}{\textcircled{\footnotesize{1}}}$ 

<span id="page-352-0"></span>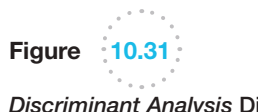

*Discriminant Analysis* Dialog, Step 2

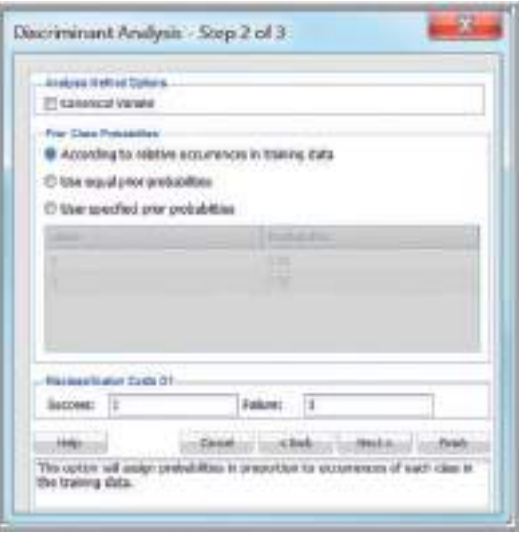

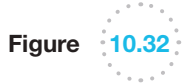

*Discriminant Analysis* Dialog, Step 3

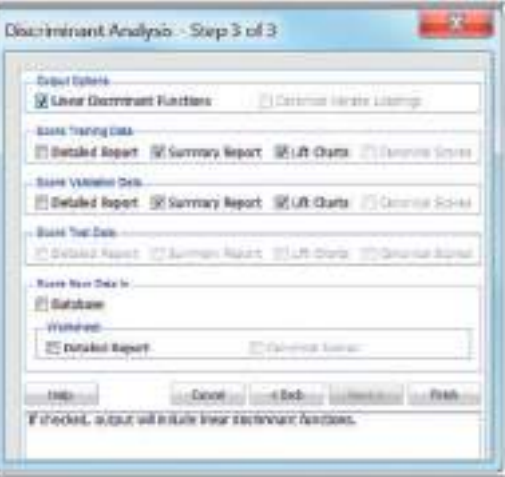

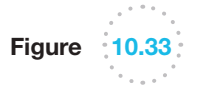

Discriminant Analysis Results—Classification Function Data

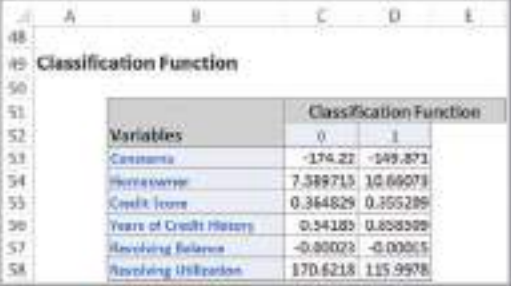

 $\bigcirc\hspace{-1.45mm}\bigcirc$ 

#### Chapter 10 Introduction to Data Mining 353

<span id="page-353-0"></span>Figure 10.34

Discriminant Analysis Results—Training and Validation Data

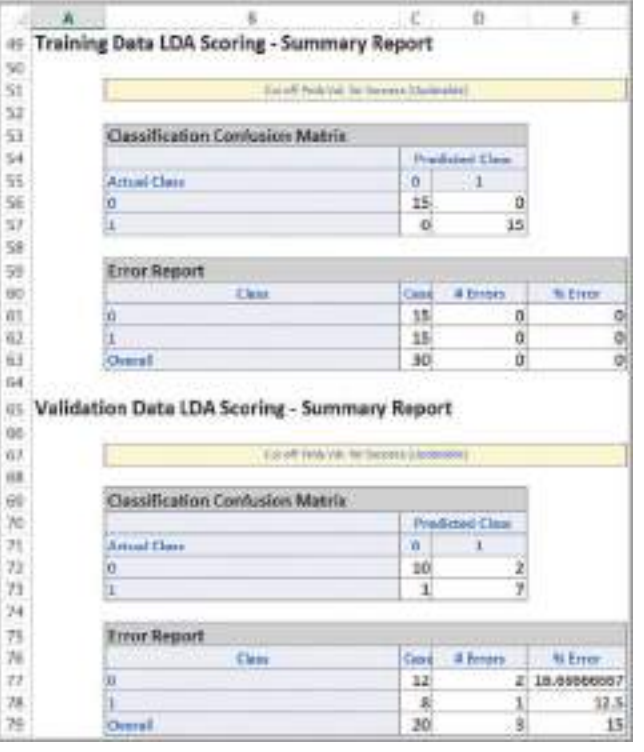

### Example 10.13 Using Discriminant Analysis to Classify New Data

We will use the *Credit Ap[proval Decisio](#page-352-0)ns Coded* database that we introduced earlier to classify the new data. Follow the same process as in Example 10.12. However, in the dialog for Step 3 (see Figure 10.32), click on *[Detai](#page-350-0)led report* in the *Score new data in Worksheet* pane of the dialog. The same dialog, *Match variables in the new range,* which we saw in Example 10.11, appears (see Figure 10.28). Select the *Additional Data* worksheet in the *Worksheet* field and highlight the range of the new

data in the *Data range* field including headers. Because we use the same headers, click on *Match By Name*. Click *OK* and then click *Finish* in the Step 3 dialog. *XLMiner* creates a new worksheet labeled *DA\_NewScore*, shown in Figure 10.35, that provides the predicted classification for each new record. Records 1, 3, and 6 are assigned to category 1 (approve the application) and the remaining records are assigned to category 0 (reject the application).

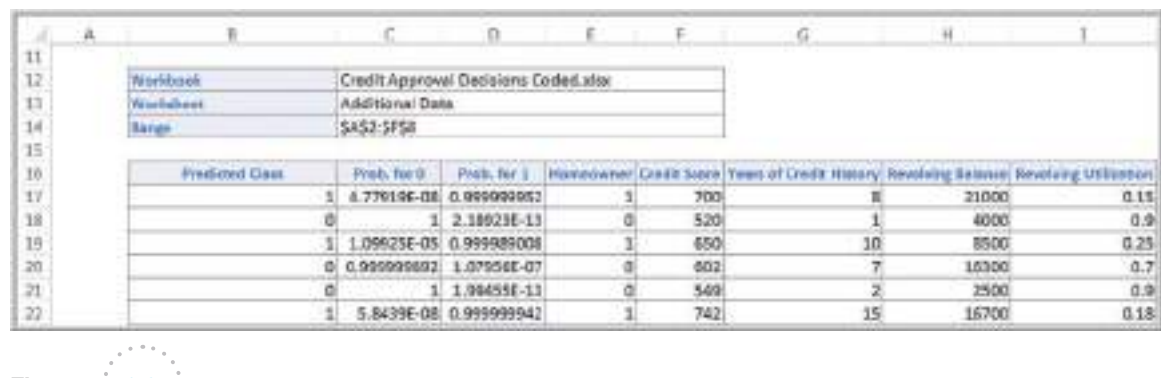

Figure 10.35

Discriminant Analysis Classification of New Data

⊕

⊕

Like many statistical procedures, discriminant analysis requires certain assumptions, such as normality of the independent variables as well as other assumptions, to apply properly. The normality assumption is often violated in practice, but the method is generally robust to violations of the assumptions. The next technique, called logistic [regression, does](#page-12-0) not rely on these assumptions, making it preferred by many analytics practitioners.

#### Logistic Regression

In Chapter 8, we studied linear regression, in which the dependent variable is continuous and numerical. **Logistic regression** is a variation of ordinary regression in which the dependent variable is categorical. The independent variables may be continuous or categorical, as in the case of ordinary linear regression. However, whereas multiple linear regression seeks to predict the numerical value of the dependent variable *Y* based on the values of the dependent variables, logistic regression seeks to predict the probability that the output variable will fall into a category based on the values of the independent (predictor) variables. This probability is used to classify an observation into a category.

Logistic regression is generally used when the dependent variable is binary—that is, takes on two values, 0 or 1, as in the credit-approval decision example that we have been using, in which  $Y = 1$  if the loan is approved and  $Y = 0$  if it is rejected. This situation is very common in many other business situations, such as when we wish to classify customers as buyers or nonbuyers or credit-card transactions as fraudulent or not.

To classify an observation using logistic regression, we first estimate the probability *p* that it belongs to category 1,  $P(Y = 1)$ , and, consequently, the probability  $1 - p$  that it belongs to category 0,  $P(Y = 0)$ . Then we use a *cutoff value*, typically 0.5, with which to compare *p* and classify the observation into one of the two categories. For instance, if  $p > 0.5$ , the observation would be classified into category 1; otherwise it would be classified into category 0.

You may recall from Chapter 8 that a multiple linear regression model has the form  $Y = \beta_0 + \beta_1 X_1 + \beta_2 X_2 + \cdots + \beta_k X_k$ . In logistic regression, we use a different dependent variable, called the **logit**, which is the natural logarithm of  $p/(1 - p)$ . Thus, the form of a logistic regression model is

$$
\ln \frac{p}{1-p} = \beta_0 + \beta_1 X_1 + \beta_2 X_2 + \cdots + \beta_k X_k \tag{10.3}
$$

where *p* is the probability that the dependent variable  $Y = 1$ , and  $X_1, X_2, \ldots, X_k$  are the independent variables (predictors). The parameters  $\beta_0$ ,  $\beta_1$ ,  $\beta_2$ , ...,  $\beta_k$  are the unknown regression coefficients, which have to be estimated from the data.

The ratio  $p/(1-p)$  is called the **odds** of belonging to category 1  $(Y = 1)$ . This is a common notion in gambling. For example, if the probability of winning a game is  $p = 0.2$ , then  $1 - p = 0.8$ , so the odds of winning are  $0.2/0.8 = \frac{1}{4}$ , or one in four. That is, you would win once for every four times you would lose, on average. The logit is continuous over the range from  $-\infty$  to  $+\infty$  and from equation (10.3) is a linear function of the predictor variables. The values of this predictor variable are then transformed into probabilities by a logistic function:

$$
p = \frac{1}{1 + e^{-(\beta_0 + \beta_1 X_1 + \beta_2 X_2 + \dots + \beta_k X_k)}}
$$
(10.4)

◈

⊕

### Example 10.14 Classifying Credit Approval Decisions Using Logistic Regression

In the *Credit Approval Decisions Coded* database, first, partition the data into training and validation sets. In *XLMiner*, select *Logistic Regression* from the *Classify* menu in the *Data Mining* group. The dialog shown in Figure 10.36 appears, where you need to specify the data range, the input variables, and the output variable. The "success" class corresponds to the outcome value [tha](#page-356-0)t you consider a success—in this case, the approval of the loan to which we assigned the value 1.

The second logistic regression dialog is shown in Figure 10.37. You can choose to force the constant term to zero and omit it from the regression. You can also change the confidence level for the confidence intervals displayed in the results for the odds ratio. Typically this is set to 95%. The *Advanced* button allows you to change or select some additional options; for our purposes we leave these alone.

The *Variable Selection* button [allows](#page-356-0) *XLMiner* to evaluate all possible models with subsets of the independent variables. This is useful in choosing models that eliminate insignificant independent variables. Figure 10.38 shows the dialog. Several options are available for the selection procedure that the algorithm uses to choose the variables in the models:

**•** Backward elimination: Variables are eliminated one at a time, starting with the least significant.

# Figure 10.36

 $\textcolor{red}{\textcircled{\footnotesize{1}}}$ 

*Logistic Regression*  Dialog, Step 1

- **•** *Forward selection:* Variables are added one at a time, starting with the most significant.
- **•** *Exhaustive search: All combinations of vari*ables are searched for the best fit (can be quite time consuming, depending on the number of variables).
- Sequential replacement: For a given number of variables, variables are sequentially replaced and replacements that improve performance are retained.
- **•** Stepwise selection: Like forward selection, but at each stage, variables can be dropped or added.

[Each op](#page-356-0)tion may yield different results, so it is usually wise to experiment with the different options. For our purposes, we will use the default values in this dialog.

Figure 10.39 shows the third dialog. Check the appropriate options. For simple problems, the summary reports for scoring the training and validati[on data will su](#page-357-0)ffice.

The logistic regression output is displayed on a new worksheet, and you can use the *Output Navigator* links to display different sections of the worksheet. Figure 10.40 shows the regression model and best subsets output. The output contains the beta coefficients, their standard errors,

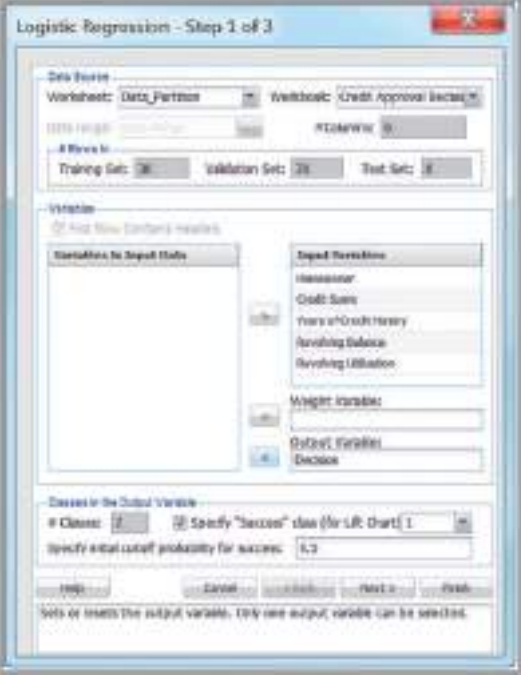

<span id="page-356-0"></span>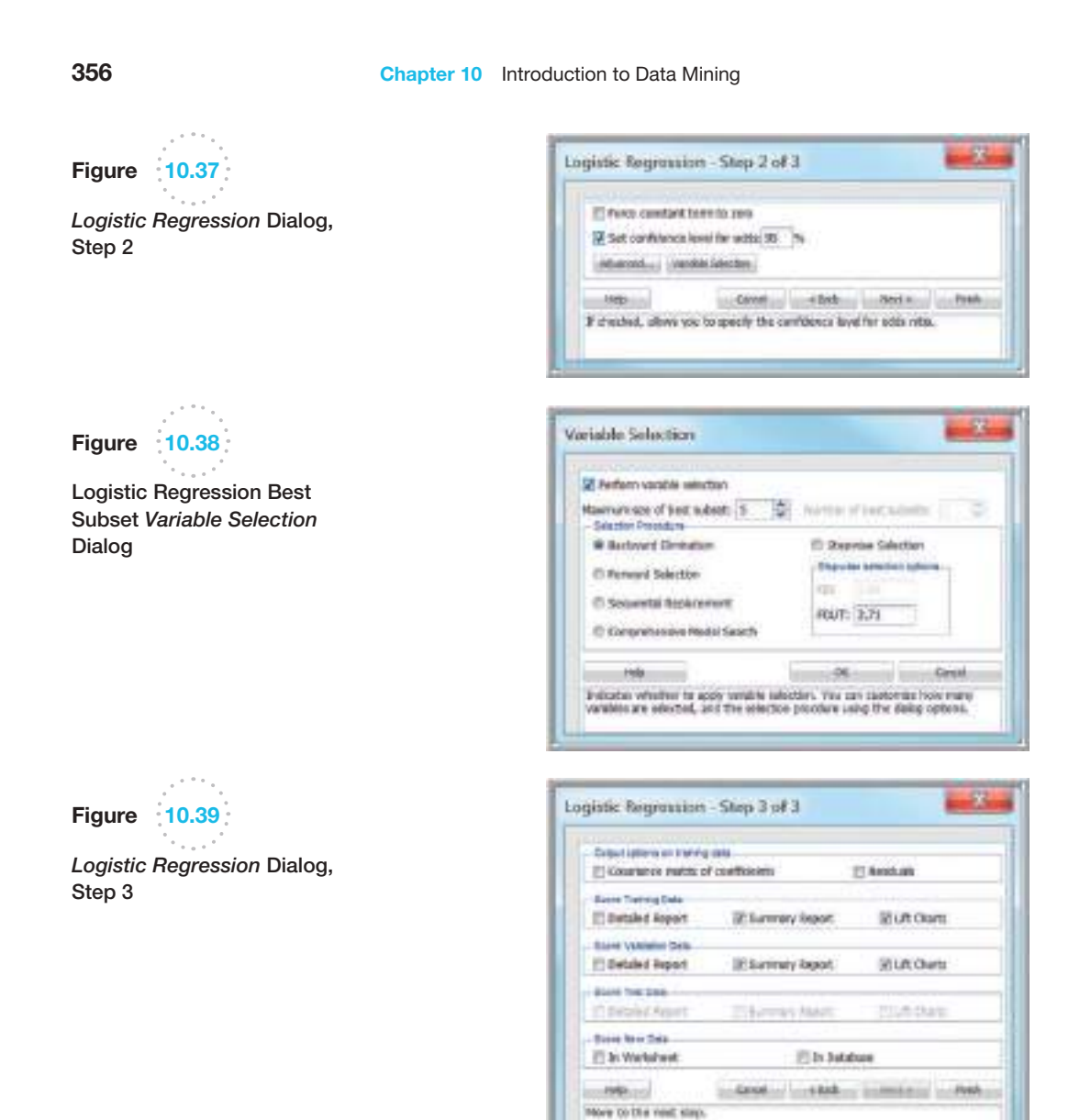

 $\bigcirc\hspace{-1.45mm}\bigcirc$ 

the *p*-value, the odds ratio for each variable (which is simply *ex,* where *x* is the value of the coefficient), and confidence interval for the odds. Summary statistics to the right show the residual degrees of freedom (number of observations − number of predictors), a standard deviation–type measure (*Residual Dev.*) for the model (which typically has a chi-square distribution), the percentage of successes (1s) in the training data, [the number o](#page-357-0)f iterations required to fit the model, and the multiple *R*-squared value.

If we select the best subsets option, then *XLMiner* shows the best regression model. Figure 10.40 shows the regression model. The coefficients are the betas in Equation 10.3.

The choice of the best model depends on the calculated values of various error values and the probability. RSS is the residual sum of squares, or the sum of squared deviations between the predicted probability of success and the actual value (1 or 0). *Cp* is a measure of the error in the best subset model, relative to the error incorporating all variables. Adequate models are those for which *Cp* is roughly equal to the number of parameters in the model (including the constant), and/or *Cp* is at a minimum. *Probability* is a quasi-hypothesis test of the proposition that a [given subset](#page-357-0) is acceptable; if *Probability*  $<$  0.05 we can rule out that subset.

The training and validation summary reports are shown in Figure 10.41. We see that all cases were classified correctly for the training data, and there was an overall error rate of 15% for the validation data.

 $\textcolor{red}{\textcircled{\footnotesize{1}}}$ 

 $\bigoplus$ 

<span id="page-357-0"></span>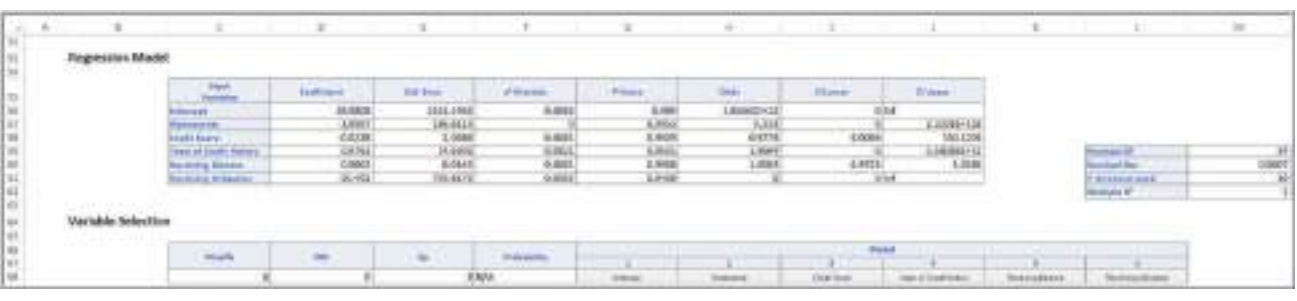

Figure 10.40

 $\bigcirc$ 

Logistic Regression Model and Best Subsets Output

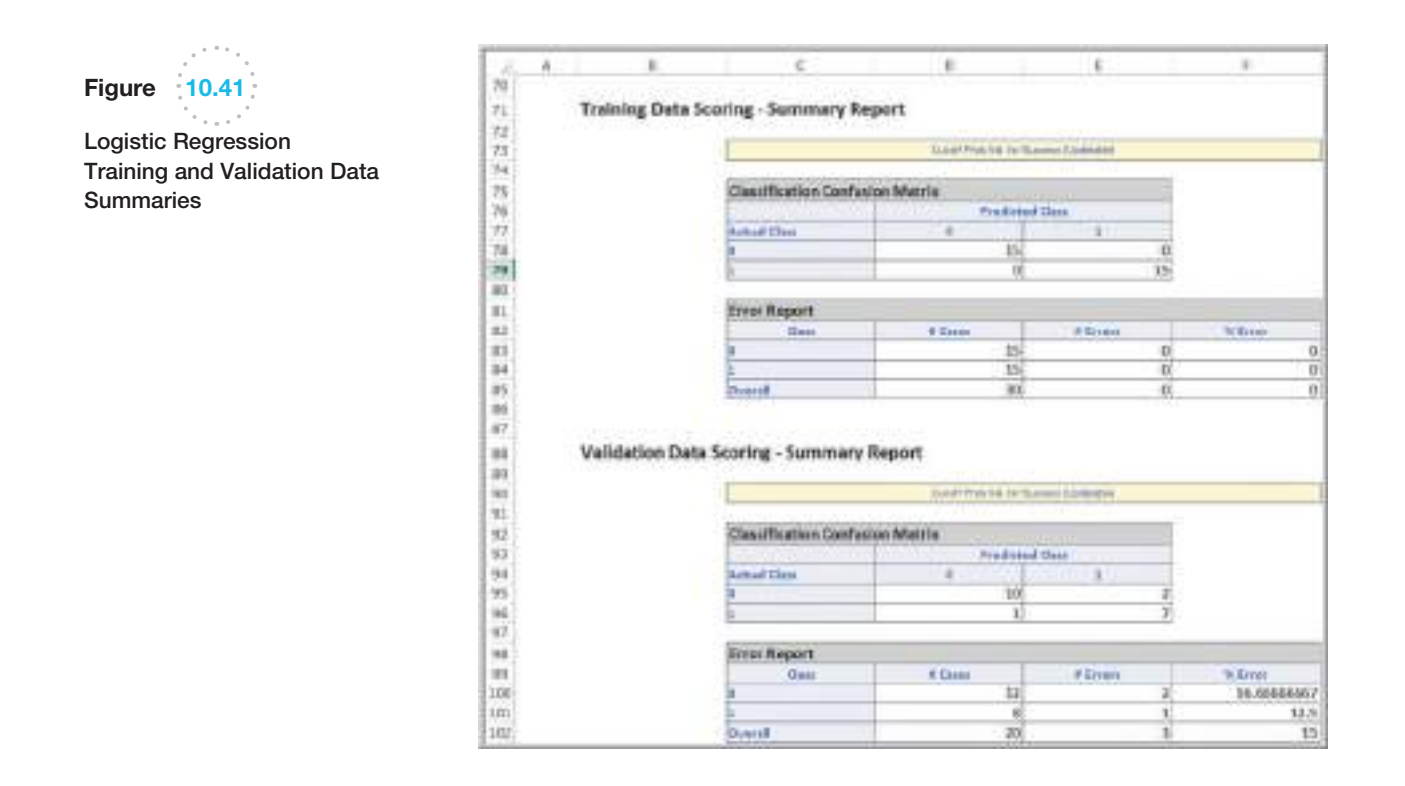

### Example 10.15 Using Logistic Regre[ssion to Cla](#page-350-0)ssifying New Data

We use the *Credit Approval Decisions Coded* database that contains the n[ew data. First](#page-356-0), partition the data or use the existing data partition worksheet that was analyzed in the previous example. In Step 3 of the logistic regression procedure (see Figure 10.39), click on *In worksheet* in the *Score new data* pane of the dialog.

The information in the *Match Variables in the New Range* dialog should be t[he same as i](#page-358-0)n previous examples (see Figure 10.28). After you return to the Step 3 dialog, click *Finish*. *XLMiner* creates a new worksheet labeled *LR\_NewScore* shown in Figure 10.42 that provides the predicted classification for each new record.

♠

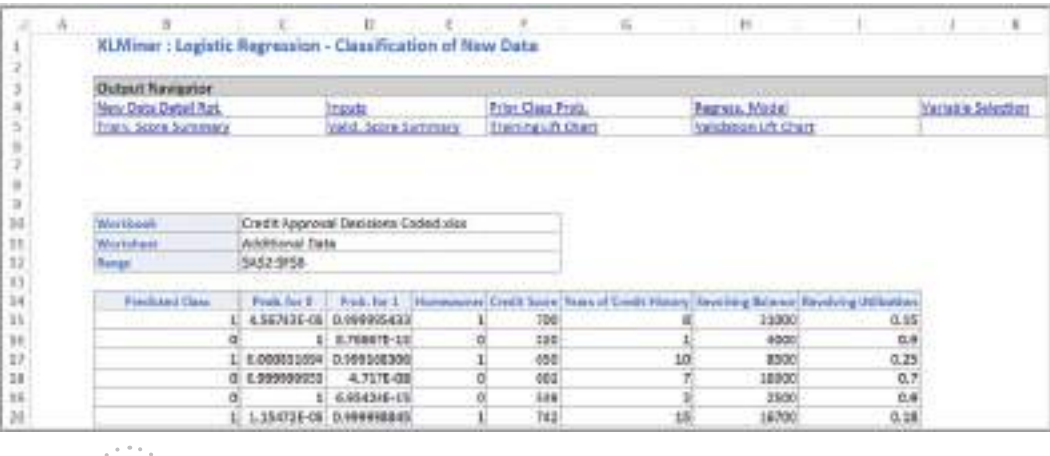

⊕

Figure 10.42

[Logis](#page-12-0)tic Regression Classification of New Data

### Association Rule Mining

**Association rule mining**, often called *affinity analysis*, seeks to uncover interesting associations and/or correlation relationships among large sets of data. Association rules identify attributes that occur frequently together in a given data set. A typical and widely used example of association rule mining is **market basket analysis**. For example, supermarkets routinely collect data using bar-code scanners. Each record lists all items bought by a customer for a single-purchase transaction. Such databases consist of a large number of transaction records. Managers would be interested to know if certain groups of items are consistently purchased together. They could use these data for adjusting store layouts (placing items optimally with respect to each other), for cross-selling, for promotions, for catalog design, and to identify customer segments based on buying patterns. Association rule mining is how companies such as Netflix and Amazon.com make recommendations based on past movie rentals or item purchases, for example.

### Example 10.16 Custom Computer Configuration

Figure 10.43 shows a portion of the Excel file *PC Purchase Data*. The data represent the configurations for a small number of orders of laptops placed over the Web. The main options from which customers can choose are the type of processor, screen size, memory, and hard drive. A "1" signifies that a customer selected a particular

option. If the manufacturer can better understand what types of components are often ordered together, it can speed up final assembly by having partially completed laptops with the most popular combinations of components configured prior to order, thereby reducing delivery time and improving customer satisfaction.

Association rules provide information in the form of if-then statements. These rules are computed from the data but, unlike the if-then rules of logic, association rules are probabilistic in nature. In association analysis, the antecedent (the "if" part) and conse-

<span id="page-358-0"></span>

 $\textcolor{red}{\textcircled{\footnotesize{1}}}$ 

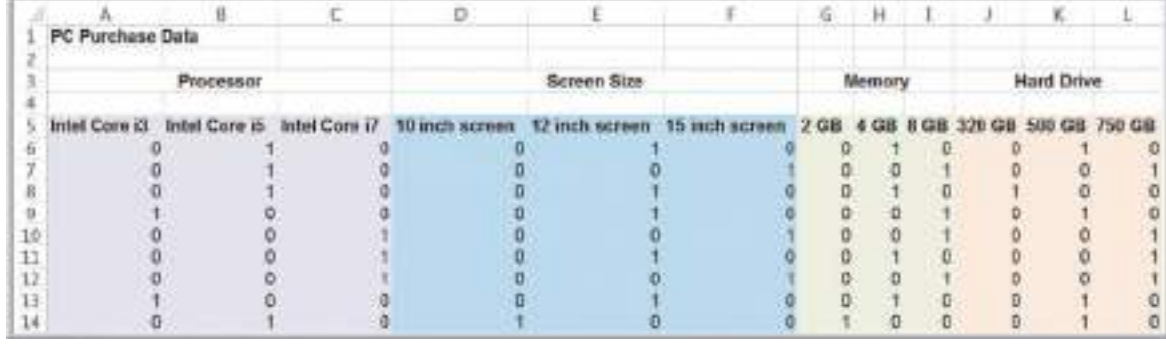

Figure 10.43

Portion of the Excel File *PC Purchase Data*

quent (the "then" part) are sets of items (called *item sets*) that are disjoint (do not have any items in common).

To measure the strength of association, an association rule has two numbers that express the degree of uncertainty about the rule. The first number is called the **support for the (association) rule**. The support is simply the number of transactions that include all items in the antecedent and consequent parts of the rule. (The support is sometimes expressed as a percentage of the total number of records in the database.) One way to think of support is that it is the probability that a randomly selected transaction from the database will contain all items in the antecedent and the consequent. The second number is the **confidence of the (association) rule**. Confidence is the ratio of the number of transactions that include all items in the consequent as well as the antecedent (namely, the support) to the number of transactions that include all items in the antecedent. The confidence is the conditional probability that a randomly selected transaction will include all the items in the consequent given that the transaction includes all the items in the antecedent:

confidence = 
$$
P
$$
 (consequent) antecedent) =  $\frac{P(\text{antecedent and consequent})}{P(\text{antecedent})}$  (10.5)

The higher the confidence, the more confident we are that the association rule provides useful information.

Another measure of the strength of an association rule is **lift**, which is defined as the ratio of confidence to expected confidence. Expected confidence is the number of transactions that include the consequent divided by the total number of transactions. Expected confidence assumes independence between the consequent and the antecedent. Lift provides information about the increase in probability of the then (consequent) given the if (antecedent) part. The higher the lift ratio, the stronger the association rule; a value greater than 1.0 is usually a good minimum.
$\textcolor{red}{\textcircled{\footnotesize{1}}}$ 

# Example 10.17 Measuring Strength of Association

Suppose that a supermarket database has 100,000 point-of-sale transactions, out of which 2,000 include both items A and B and 800 of these include item C. The association rule "If A and B are purchased, then C is also purchased" has a support of 800 transactions (alternatively 0.8% = 800,100,000) and a confidence of  $40\%$  (= 800/2,000). Suppose the number of total transactions for C is 5,000. Then, expected confidence is  $5,000/100,000 = 5\%$ , and lift = confidence/expected confidence =  $40\%/5\% = 8$ .

We next illustrate how *XLMiner* is used for the PC purchase data.

⊕

# Example 10.18 Identifying Association Rules for *PC Purchase Data*

In *XLMiner*, select *Association Rules* from the Associate menu in the *Data Mining* group. In the dialog shown in Figure 10.44, specify the data range to be processed, the input data format desired, and your requirements for how much support and confidence rules must be reported. Two input options are available:

- 1. *Data in binary matrix format*: Choose this option if each column in the data represents a distinct item and the data are expressed as 0s and 1s. All nonzeros are treated as 1s. A 0 under a variable name means that item is absent in that transaction, and a 1 means it is present.
- 2. *Data in item list format*: Choose this option if each row of data consists of item codes or names that are present in that transaction.

In the *Parameters* pane, specify the minimum number of transactions in which a particular item set must appear for it to qualify for inclusion in an association rule in the *Minimum support (# transactions)* field. For a small data set, as in this example, we set this number to be 5. In the *Minimum confidence (%)* field, specify the minimum

confidence threshold for rule generation. If this is set too [high, the](#page-361-0) algorithm might not find any association rules; low values will result in many rules which may be difficult to interpret. We selected 80%.

Figure 10.45 shows the results. Rule 1 states that if a customer purchased an Intel Core i7 processor and a 4 GB memory, then a 12 inch screen was also purchased.

This particular rule has confidence of 83.33%, meaning that of the people who bought a core i7 processor and a 4 GB memory, 83.33% of them bought 12 inch screens as well. The value in the column *Support for A* indicates that it has support of 6 transactions, meaning that 6 customers bought a core i7 processor with 4 GB memory. The value in the column *Support for C* indicates the number of transactions involving the purchase of options, total. The value in the column *Support* (*a & c*) is the number of transactions in which a 12-inch screen, Intel Core i7, and 4 GB memory were ordered. The value in the Lift Ratio column indicates how much more likely we are to encounter a 12 inch screen transaction if we consider just those transactions where an Intel Core i7 and 4 GB memory are purchased, as compared to the entire population of transactions.

Figure 10.44 Association Rule Dialog

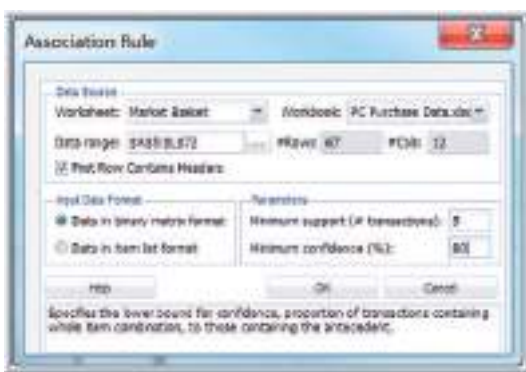

# $\textcolor{red}{\textcircled{\footnotesize{1}}\ }$

Chapter 10 Introduction to Data Mining 361

♠

<span id="page-361-0"></span>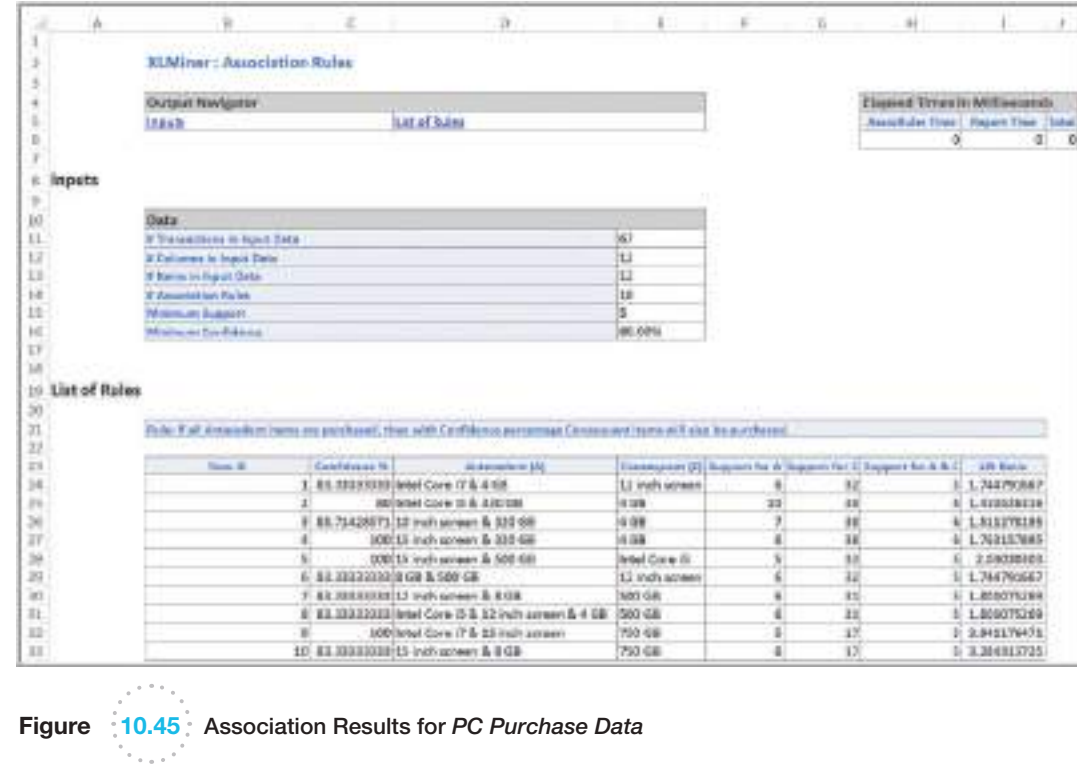

# Cause-and-Effect Modeling

 $\textcolor{red}{\textcircled{\footnotesize{1}}}$ 

Managers are always interested in results, such as profit, customer satisfaction and retention, production yield, and so on. **Lagging measures**, or outcomes, tell what has happened and are often external business results, such as profit, market share, or customer satisfaction. **Leading measures** (performance drivers) predict what *will* happen and usually are internal metrics, such as employee satisfaction, productivity, turnover, and so on. For example, customer satisfaction results in regard to sales or service transactions would be a lagging measure; employee satisfaction, sales representative behavior, billing accuracy, and so on, would be examples of leading measures that might influence customer satisfaction. If employees are not satisfied, their behavior toward customers could be negatively affected, and customer satisfaction could be low. If this can be explained using business analytics, managers can take steps to improve employee satisfaction, leading to improved customer satisfaction. Therefore, it is important to understand what controllable factors significantly influence key business performance measures that managers cannot directly control. Correlation analysis can help to identify these influences and lead to the development of cause-and-effect models that can help managers make better decisions today that will influence results tomorrow.

Recall from Chapter 4 that correlation is a measure of the linear relationship between two variables. High values of the correlation coefficient indicate strong relationships between the variables. The following example shows how correlation can be useful in causeand-effect modeling.

# Example 10.19 Using Correlation for Cause-and-Effect Modeling

The Excel file *Ten Year Survey* shows the results of 40 quarterly surveys conducted by a major electronics device manufacturer, a portion of which is shown in Figure  $10.46$ .<sup>6</sup> The data provide average scores on a  $1-5$ scale for customer satisfaction, overall employee satisfaction, employee job satisfaction, employee satisfaction with their supervisor, and employee perception of training and skill improvement. Figure 10.47 shows the correlation matrix. All the correlations except the one between job satisfaction and customer satisfaction are relatively strong, with the highest correlations between overall employee satisfaction and employee job satisfaction, employee satisfaction with their supervisor, and employee perception of training and skill improvement.

Although correlation analysis does not prove any cause and effect, we can logically infer that a cause-andeffect relationship exists. The data indicate that customer [satisfa](#page-363-0)ction, the key external business result, is strongly influenced by internal factors that drive employee satisfaction. Logically, we could propose the model shown in Figure 10.48. This suggests that if managers want to improve customer satisfaction, they need to start by ensuring good relations between supervisors and their employees and focus on improving training and skills.

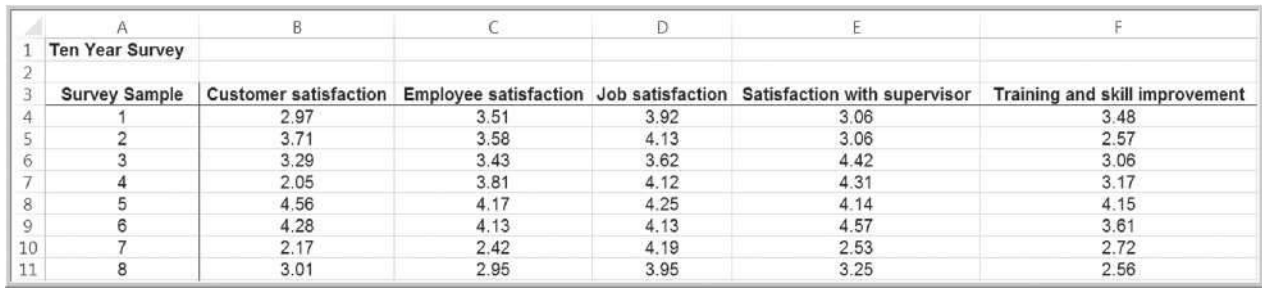

Figure 10.46

 $\textcolor{red}{\textcircled{\footnotesize{1}}}$ 

Portion of *Ten Year Survey* Data

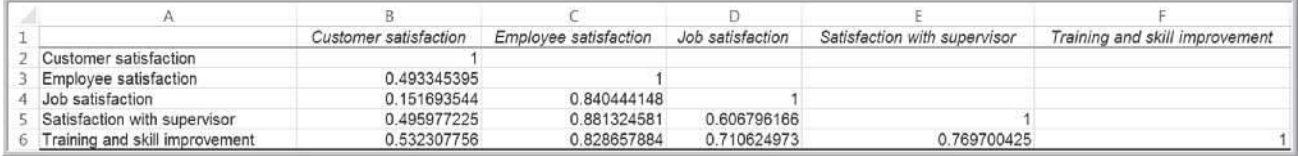

Figure 10.47

Correlation Matrix of *Ten Year Survey* Data

♠

<sup>6</sup>Based on a description of a real application by Steven H. Hoisington and Tse-His Huang, "Customer Satisfaction and Market Share: An Empirical Case Study of IBM's AS/400 Division," in Earl Naumann and Steven H. Hoisington (eds.) *Customer-Centered Six Sigma* (Milwaukee, WI: ASQ Quality Press, 2001). The data used in this example are fictitious, however.

### Chapter 10 Introduction to Data Mining 363

⊕

<span id="page-363-0"></span>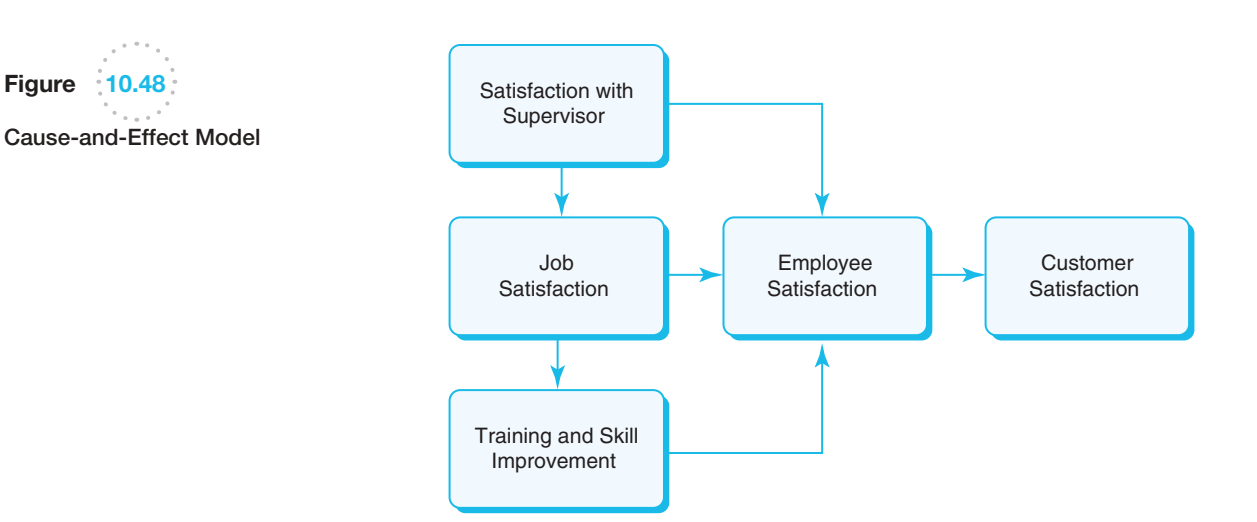

# Analytics in Practice: Successful Business Applications of Data Mining<sup>7</sup>

A wide range of companies have deployed data mining successfully. Although early adopters of this technology have tended to be in information-intensive industries such as financial services and direct-mail marketing, data mining has found application in any company looking to leverage a large data warehouse to better manage their customer relationships. Two critical factors for success with data mining are a large, well-integrated data warehouse and a welldefined understanding of the business process within which data mining is to be applied (such as customer prospecting, retention, campaign management, and so on).

Some successful application areas of data mining include the following:

• A pharmaceutical company analyzes its recent sales force activity and uses their results to improve targeting of high-value physicians and determine which marketing activities will have the greatest impact in the near future. The results are distributed to the sales force via a wide-area network that enables the representatives to review the recommendations from the perspective of the key attributes in the decision process. The ongoing, dynamic analysis of the data wareho[use allows best practices from](http://www.thearling.com/text/dmwhite/dmwhite.htm) 

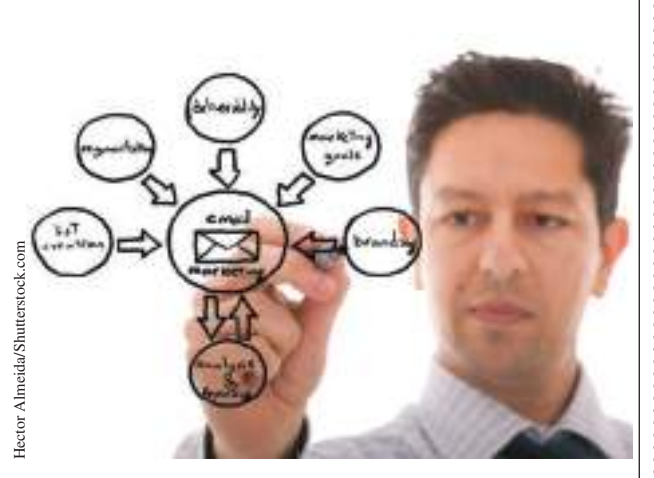

throughout the organization to be applied in specific sales situations.

• A credit-card company leverages its vast warehouse of customer transaction data to identify customers most likely to be interested in a new credit product. Using a small test mailing, the attributes of customers with an affinity for the product are identified. Recent projects have indicated more than a 20-fold decrease in costs for targeted mailing campaigns over conventional approaches.

(*continued*)

7Based on Kurt Thearling, "An Introduction to Data Mining," White Paper from Thearling.com. http:// www.thearling.com/text/dmwhite/dmwhite.htm.

♠

 $\textcolor{red}{\textcircled{\footnotesize{1}}}$ 

#### **364** Chapter 10 Introduction to Data Mining

⊕

A diversified transportation company with a large direct sales force uses data mining to identify the best prospects for its services. Using data mining to analyze its own customer experience, this company builds a unique segmentation identifying the attributes of high-value prospects.

Applying this segmentation to a general business database such as those provided by Dun & Bradstreet can yield a prioritized list of prospects by region.

A large consumer package goods company applies data mining to improve its sales pro[c](#page-12-0)ess to retailers. Data from consumer panels,

# Key Terms

⊕

Agglomerative clustering methods Association rule mining Average group linkage clustering Average linkage clustering Boxplot Classification matrix Cluster analysis Complete linkage clustering Confidence of the (association) rule Data mining Dendogram Discriminant analysis Discriminant function Divisive clustering methods Euclidean distance Hierarchical clustering

shipments, and competitor activity are used to understand the reasons for brand and store switching. Through this analysis, the manufacturer can select promotional strategies that best reach their target customer segments.

In each of these examples, companies have leveraged their knowledge about customers to reduce costs and improve the value of customer relationships. These organizations can now focus their efforts on the most important (profitable) customers and prospects and design targeted marketing strategies to best reach them.

> *k*-nearest neighbors (*k*-NN) algorithm Lagging measures Leading measures Lift Logistic regression Logit Market basket analysis **Odds** Parallel coordinates chart Scatterplot matrix Single linkage clustering Support for the (association) rule Training data set Validation data set Variable plot Ward's hierarchical clustering

# Problems and Exercises

- 1. Use *XLMiner* to generate a simple random sample of 10 records from the Excel file *Banking Data*.
- 2. Use the Excel file *Banking Data*.
	- a. Construct a boxplot for the Median Income, Median Home Value, Median Household Wealth, and Average Bank Balance.
	- b. What observations can you make about these data?
- 3. Construct a parallel coordinates chart for Median Income, Median Home Value, Median Household Wealth, and Average Bank Balance in the Excel file *Banking Data*. What conclusions can you reach?
- 4. Construct a scatterplot matrix for Median Income, Median Home Value, Median Household Wealth, and Average Bank Balance in the Excel file *Banking Data*. What conclusions can you reach?

## Chapter 10 Introduction to Data Mining 365

⊕

- 5. Construct a variable plot for all the variables in the Excel file *Banking Data*.
- 6. Compute the Euclidean distance between the following set of points:
	- a. (1.06, 9.2) and (0.89, 10.3)
	- b. (1.6, 0.628, 9.077) and (2.2, 1.555, 5.088)
- 7. For the Excel file *Pharmaceuticals*, normalize each column of the numerical data (i.e., compute a Z-score for each of the values) and then compute the Euclidean distances between the following pharmaceutical companies: ABT, CHTT and MRX.
- 8. For the four clusters identified in Example 10.6, find the average and standard deviations of each numerical variable for the schools in each cluster and compare them with the averages and standard deviations for the entire data set. Does the clustering show distin[ct differences](#page-339-0) among the clusters?
- 9. For the *Colleges and Universities* data, use *XLMiner* to find four clusters using each of the other clustering methods (see Figure 10.13); compare the results with Example 10.6.
- 10. Apply cluster analysis to the numerical data in the Excel file *Credit Approval Decisions*. Analyze the clusters and determine if cluster analysis would be a useful classification method for approving or rejecting loan applications.
- 11. Apply cluster analysis to the Excel file *Sales Data*, using the input variables Percent Gross Profit, Industry Code, and Competitive Rating. Create four clusters and draw conclusions about the groupings.
- 12. Cluster the records in the Excel file *Ten Year Survey*. Create up to five clusters and analyze the results to draw conclusions about the survey.
- 13. Use the *k*-NN algorithm to classify the new data in the Excel file *Mortgage Defaulters Additional* using only credit score and value of loan as input variables.
- 14. Use discriminant analysis to classify the new data in the Excel file *Credit Approval Decisions Coded* using only credit score and years of credit history as input variables.
- 15. Use logistic regression to classify the new data in the Excel file *Credit Approval Decisions Coded* using

only credit score and years of credit history as input variables.

- 16. The Excel file *Credit Risk Data* provides a database of information about loan applications along with a classification of credit risk in column L. Convert the categorical data into numerical codes as appropriate. Sample 200 records from the data set. Then apply the *k*-NN algorithm to classify training and validation data sets and the additional data in the file. Summarize your findings.
- 17. The Excel file *Credit Risk Data* provides a database of information about loan applications along with a classification of credit risk in column L. Convert the categorical data into numerical codes as appropriate. Sample 200 records from the data set. Then apply discriminant analysis to classify training and validation data sets and the new data in the file. Summarize your findings.
- 18. The Excel file *Credit Risk Data* provides a database of information about loan applications, along with a classification of credit risk in column L. Convert the categorical data into numerical codes as appropriate. Then apply logistic regression to classify training and validation data sets and the new data in the file. Summarize your findings.
- 19. For the *PC Purchase Data*, identify association rules with the following input parameters for the *XLMiner* association rules procedure:
	- **a.** support = 3; confidence =  $90\%$
	- **b.** support = 7; confidence =  $90\%$
	- c. support = 3; confidence =  $70\%$
	- **d.** support = 7; confidence =  $70\%$

 Compare your results with those in Example 10.18.

- 20. The Excel file *Cosmetics Data* provides data on purchases of different cosmetic items at a large chain store. Develop a market basket analysis using the XLMiner association rules procedure with the input parameters support  $= 35$  and confidence  $= 80$ .
- 21. The Excel file *Myatt Steak House* provides 5 years of data on key business results for a restaurant. Identify the leading and lagging measures, find the correlation matrix, and propose a cause-and-effect model using the strongest correlations.

 $\textcolor{red}{\textcircled{\footnotesize{1}}}$ 

# Case: Performance Lawn Equipment

The worksheet *Purchasing Survey* in the *Performance Lawn Care* database provides data related to predicting the level of business (Usage Level) obtained from a third-party survey of purchasing managers of customers Performance Lawn Care.<sup>8</sup> The seven PLE attributes rated by each respondent are

*Delivery speed*—the amount of time it takes to deliver the product once an order is confirmed

*Price level*—the perceived level of price charged by PLE

*Price flexibility*—the perceived willingness of PLE representatives to negotiate price on all types of purchases

*Manufacturing image*—the overall image of the manufacturer

*Overall service*—the overall level of service necessary for maintaining a satisfactory relationship between PLE and the purchaser

*Sales force image*—the overall image of the PLE's sales force

*Product quality*—perceived level of quality

Responses to these seven variables were obtained using a graphic rating scale, where a 10-centimeter line was drawn between endpoints labeled "poor" and "excellent." Respondents indicated their perceptions using a mark on the line, which was measured from the left endpoint. The result was a scale from 0 to 10 rounded to one decimal place.

Two measures were obtained that reflected the outcomes of the respondent's purchase relationships with PLE:

*Usage level*—how much of the firm's total product is purchased from PLE, measured on a 100-point scale, ranging from 0% to 100%

*Satisfaction level*—how satisfied the purchaser is with past purchases from PLE, measured on the same graphic rating scale as perceptions 1 through 7

The data also include four characteristics of the responding firms:

*Size of firm*—size relative to others in this market  $(0 = small; 1 = large)$ 

*Purchasing structure*—the purchasing method used in a particular company (1 = centralized procurement,  $0 =$ decentralized procurement)

*Industry*—the industry classification of the purchaser  $[1 =$  retail (resale such as Home Depot),  $0 =$  private (nonresale, such as a landscaper)]

*Buying type*—a variable that has three categories  $(1 = new purchase, 2 = modified review, 3 = straight)$ rebuy)

Elizabeth Burke would like to understand what she learned from these data. Apply appropriate data-mining techniques to analyze the data. For example, can PLE segment customers into groups with similar perceptions about the company? Can cause-and-effect models provide insight about the drivers of satisfaction and usage level? Summarize your results in a report to Ms. Burke.

 ${}^{8}$ The data and description of this case are based on the HATCO example on pages 28–29 in Joseph F. Hair, Jr., Rolph E. Anderson, Ronald L. Tatham, and William C. Black, *Multivariate Analysis,* 5th ed. (Upper Saddle River, NJ: Prentice Hall, 1998).

 $\bigoplus$ 

Rufous/Shutterstock.com

# Learning Objectives

After studying this chapter, you will be able to:

 $\bullet$  Explain how to use simple mathematics and influence diagrams to help develop predictive analytic models.

 $\frac{2}{3}$  and Analysis

- **•** Apply principles of spreadsheet engineering to designing and implementing spreadsheet models.
- **•** Use Excel features and spreadsheet engineering to ensure the quality of spreadsheet models.
- **•** Develop and implement analytic models for multipletime-period problems.
- Describe the newsvendor problem and implement it on a spreadsheet.
- $\bullet$  Describe how overbooking decisions can be modeled on spreadsheets.
- **•** Explain how model validity can be assessed.
- **•** Perform what-if analysis on spreadsheet models.
- **•** Construct one- and two-way data tables.
- $\bullet$  Use data tables to analyze uncertainty in decision models.
- **•** Use the Excel *Scenario Manager* to evaluate different model scenarios.
- • Apply the Excel *Goal Seek* tool for break-even analysis and other types of models.
- **•** Create data tables and tornado charts using *Analytic Solver Platform*.
- **•** Use Excel tools to create user-friendly Excel models and applications.

367

⊕

[Spreadsheet Model](#page-12-0)ing

 $\bigoplus$ 

⊕

The late management and quality guru Dr. W. Edwards Deming once stated that all management is prediction. What he was implying is that when managers make decisions, they do so with an eye to the future and essentially are predicting that their decisions will achieve certain [results.](#page-47-0) Predictive modeling is the heart and soul of business analytics.

We introduced the concept of a decision model in Figure 1.7 in Chapter 1. Decision models transform inputs—data, uncontrollable variables, and decision variables—into outputs, or measures of performance or behavior. When we build a decision model, we are essentially predicting what outputs will occur based on the model inputs. The model itself is simply a set of assumptions that characterize the relationships between the inputs and the outputs. For instance, in Examples 1.9 and 1.10, we presented two different models for predicting demand as a function of price, each based on different assumptions. The first model assumes that demand is a linear function of price, whereas the second assumes a nonlinear price-elasticity relationship. Which model more accurately predicts demand can be verified only by observing data in the future. Since the future is unknown, the choice of the model must be driven either by sound logic and experience or the analysis of historical data that may be available. These are the two basic approaches that we develop in this chapter. We also describe [approaches](#page-12-0) for analyzing models to evaluate future scenarios and ask what-if types of questions to facilitate better business decisions.

# Strategies for Predictive Decision Modeling

Building decision models is more of an art than a science. Creating good decision models requires a solid understanding of basic business principles in all functional areas, such as accounting, finance, marketing, and operations, knowledge of business practice and research, and logical skills. Models often evolve from simple to complex and from de[terministic to stochastic \(see the definitions in](#page-12-0) Chapter 1), so it is generally best to start simple and enrich models as necessary.

## Building Models Using Simple Mathematics

Sometimes a simple "back-of-the-envelope" calculation can help managers make better decisions and lead to the development of useful models.

# Example 11.1 The Economic Value of a Customer

Few companies take the time to estimate the value of a good customer (and often spend little effort to keep one). Suppose that a customer at a restaurant spends, on average, \$50 per visit and comes six times each year. Assuming that the restaurant realizes a 40% margin on the average bill for food and drinks, then their gross profit would be  $(\$50)(6)(.40) = \$120$ . If 30% of customers do not return each year, then the average lifetime of a customer is  $1/0.3 = 3.33$  years. Therefore, the average nondiscounted gross profit during a customer's lifetime is  $$120(3.33) = $400$ .

 $\textcolor{red}{\textcircled{\footnotesize{1}}\ }$ 

Although this example calculated the economic value of a customer for one particular scenario, what we've really done is to set the stage for constructing a general decision model. Suppose we define the following variables:

- $R$  = revenue per purchase
- $F =$  purchase frequency in number per year (e.g., if a customer purchases once every 2 years, then  $F = \frac{1}{2} = 0.5$ )
- $M =$  gross profit margin (expressed as a fraction)
- $D =$  defection rate (fraction of customers defecting each year)

Then, the value of a loyal customer, *V,* would be

$$
V = \frac{R \times F \times M}{D} \tag{11.1}
$$

[In the previous example,](#page-12-0)  $R = $50, F = 6, M = 0.4$ , and  $D = 0.3$ . We can use this model to evaluate different scenarios systematically.

## Building Models Using Influence Diagrams

Although it can be easy to develop a model from simple numerical calculations, as we illustrated in the previous example, most model development requires a more formal approach. Influence diagrams were introduced in Chapter 1, and are a logical and visual representation of key model relationships, which can be used as a basis for developing a mathematical decision model.

## Example 11.2 Developing a Decision Model Using an Influence Diagram

We will develop a decision model for predicting profit in the face of uncertain future demand. To help develop the model, we use the influence-diagram approach. We all know that profit = revenue  $-$  cost. Using a little "Business 101" logic, revenue depends on the unit price and the quantity sold, and cost depends on the unit cost, quantity produced, and fixed costs of production. However, if demand is uncertain, then the amount produced may be less than or greater [than the act](#page-370-0)ual demand. Thus, the quantity sold depends on both the demand and the quantity produced. Putting these facts together, we can build the influence diagram shown in Figure 11.1.

The next step is to translate the influence diagram into a more formal model. Define

- *P* = profit
- $R =$  revenue
- $C = \text{cost}$
- $p =$ unit price
- $c =$  unit cost
- $F =$  fixed cost
- *S* = quantity sold
- *Q* = quantity produced
- $D =$  demand

First, note that cost consists of the fixed cost (*F*) plus the variable cost of producing *Q* units (*cQ*):

$$
C = F + cQ
$$

Next, revenue equals the unit price  $(p)$  multiplied by the quantity sold (*S*):

*R* = *pS*

The quantity sold, however, must be the smaller of the demand (*D*) and the quantity produced (*Q*), or

$$
S = \min\{D, Q\}
$$

Therefore,  $R = pS = p^*min\{D, Q\}$ . Substituting these results into the basic formula for profit  $P = R - C$ , we have

$$
P = p^* \min\{D, Q\} - (F + cQ) \qquad (11.2)
$$

 $\textcolor{red}{\textcircled{\footnotesize{1}}}$ 

♠

<span id="page-370-0"></span>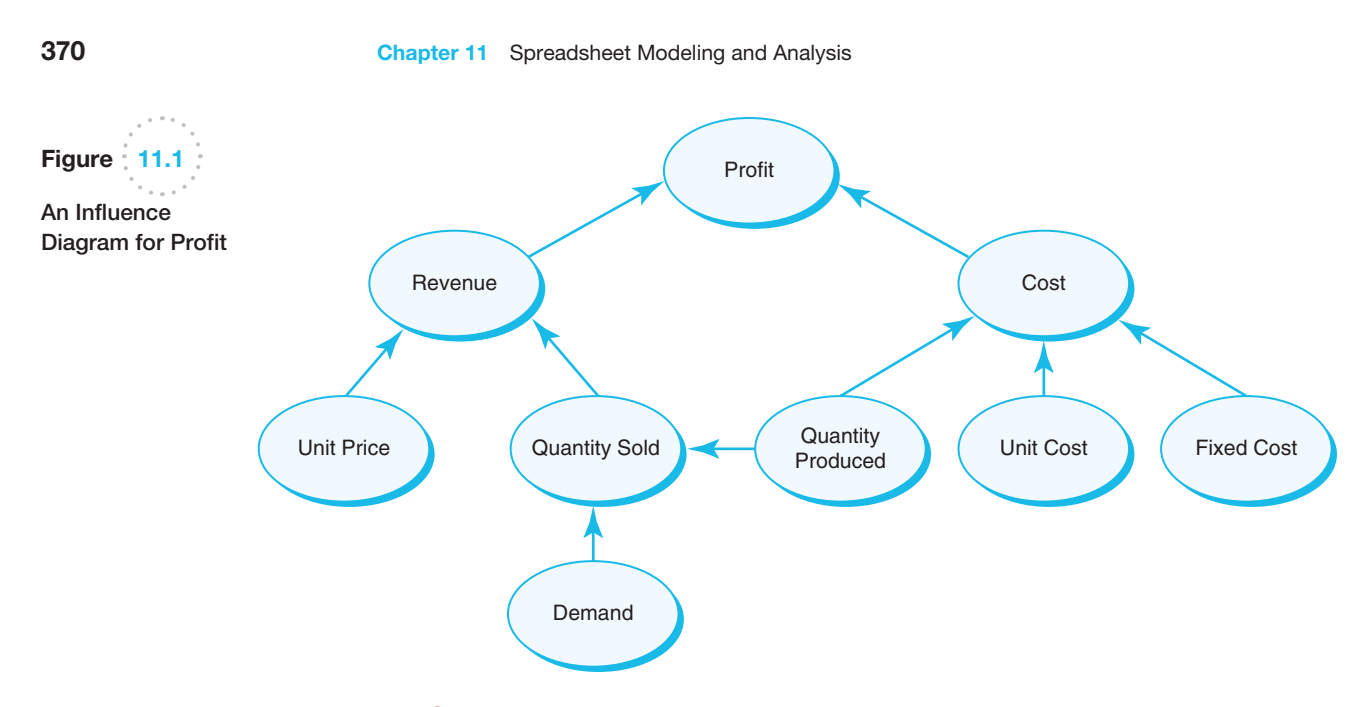

## Implementing Models on Spreadsheets

We may creatively apply various Excel tools and capabilities to improve the structure and use of spreadsheet models. In this section, we discuss approaches for developing good, useful, and correct spreadsheet models. Good spreadsheet analytic applications should also be user-friendly; that is, it should be easy to input or change data and see key results, particularly for users who [may not be as prof](#page-12-0)icient in using spreadsheets. Good design reduces the potential for errors and misinterpretation of information, leading to more insightful decisions and better results.

## Spreadsheet Design

In Chapter 1, Example 1.7, we developed a simple decision model for a break-even analysis situation. Recall that the scenario involves a manufacturer who can produce a part for \$125/unit with a fixed cost of \$50,000. The alternative is to outsource production to a supplier at a unit cost of \$175. We developed mathematical models for the total manufacturing cost and the total cost of outsourcing as a function of the production volume, *Q*:

> *TC* (manufacturing) =  $$50,000 + $125 \times Q$  $TC$  (outsourcing) =  $$175 \times Q$

# Example 11.3 A Spreadsheet Model for the Outsourcing Decision

Figure 11.2 shows a spreadsheet for implementing the outsourcing decision model (Excel file *Outsourcing Decision Model*). The input data consist of the costs associated with manufacturing the product in-house or purchasing it from an outside supplier and the production volume. The model calculates the total cost for manufacturing and outsourcing. The key outputs in the model are the difference in these costs and the decision that results in the lowest cost. The data are clearly separated from the model component of the spreadsheet.

Observe how the IF function is used in cell B20 to identify the best decision. If the cost difference is negative or zero, then the function returns "Manufacture" as the best decision; otherwise it returns "Outsource." Also observe the correspondence between the spreadsheet formulas and the mathematical model:

*TC* (manufacturing) =  $$50,000 + $125 \times Q = B6 + B7*B12$  $TC$  (outsourcing) =  $$175 \times Q = B12*B10$ 

Thus, if you can write a spreadsheet formula, you can develop a mathematical model by substituting symbols or numbers into the Excel formulas.

 $\textcolor{red}{\textcircled{\footnotesize{1}}}$ 

♠

 $\textcolor{red}{\textcircled{\footnotesize{1}}\ }$ 

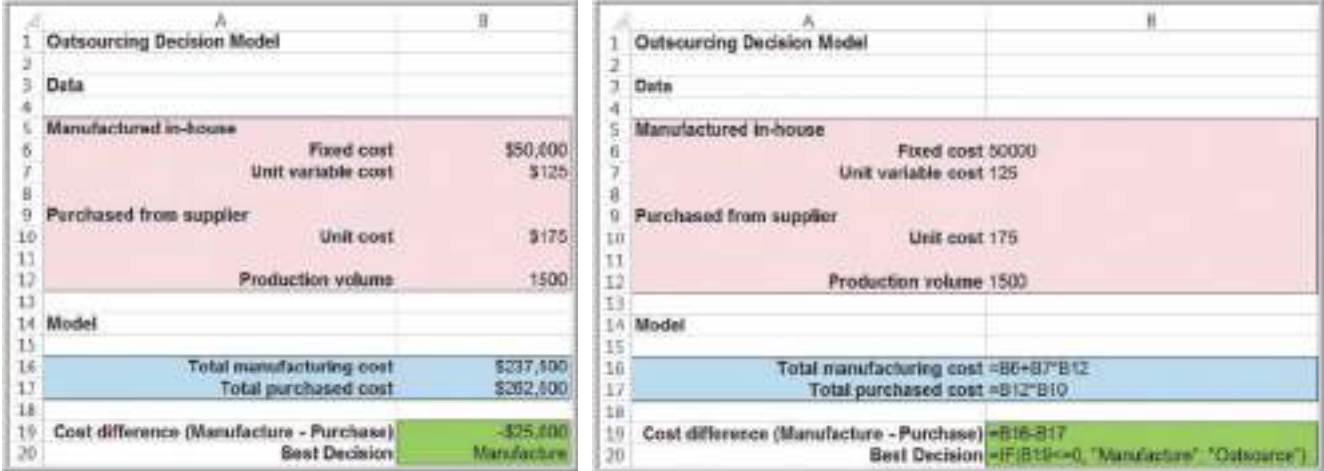

Figure 11.2

 $\textcolor{red}{\textcircled{\footnotesize{1}}}$ 

*Outsourcing Decision Model* Spreadsheet

Because decision models characterize the relationships between inputs and outputs, it is useful to separate the data, model calculations, and model outputs clearly in designing a spreadsheet. It is particularly important not to use input data in model formulas, but to *reference* the spreadsheet cells that contain the data. In this way, if the data change or you want to experiment with the model, you need not change any of the formulas, which can easily result in errors.

## Example 11.4 Pricing Decision Spreadsheet Model

Another model we developed in Chapter 1 is one in which a firm wishes to determine the best pricing for one of its products to maximize revenue. The model was developed by incorporating an equation for sales into a total revenue calculation:

sales = -2.9485 × price + 3,240.9 total revenue = price  $\times$  sales = price × (−2.9485 × price + 3,240.9)  $= -2.9485 \times \text{price}^2 + 3,240.9 \times \text{price}^2$ 

Figure 11.3 shows a spreadsheet for calculating both sales and revenue as a function of price.

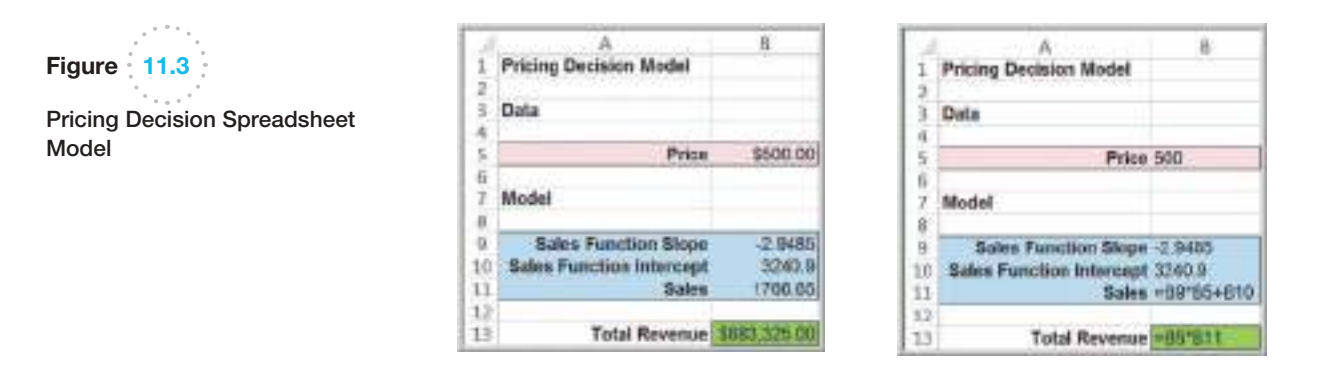

Mathematical models are easy to manipulate; for example, we showed in Chapter 1 that it was easy to find the break-even point by setting  $TC$  (manufacturing) =  $TC$  (outsourcing) and solving for *Q.* In contrast, it is more difficult to find the break-even volume using trial and error on the spreadsheet without knowing some advanced tools and approaches. However,

⊕

spreadsheets have the advantage of allowing you to easily modify the model inputs and calculate the numerical results. We will use both spreadsheets and analytical modeling approaches in our model-building applications—it is important to be able to "speak both languages."

# Example 11.5 Spreadsheet Implementation of the Profit Model

The analytical model we developed in Example 11.2 can easily be implemented in an Excel spreadsheet to evaluate profit (Excel file *Profit Model*). Let us assume that unit price =  $$40$ , unit cost =  $$24$ , fixed cost =  $$400,000$ , and  $d$ emand = 50,000. The decision variable is the quantity produced; for the purposes of building a spreadsheet model, we assume a value of 40,000 units. Figure 11.4 shows a spreadshe[et implementation of this m](#page-12-0)odel. To

better understand the model, study the relationships between the spreadsheet formulas, the influence diagram, and the mathematical model. A manager might use the spreadsheet to evaluate how profit would be expected to change for different values of the uncertain future demand and/or the quantity produced, which is a decision variable that the manager can control. We do this later in this chapter.

## Spreadsheet Quality

Building spreadsheet models, often called **spreadsheet engineering**, is part art and part science. The quality of a spreadsheet can be assessed both by its logical accuracy and its design. Spreadsheets need to be accurate, understandable, and user-friendly.

First and foremost, spreadsheets should be accurate. **Verification** is the process of ensuring that a model is accurate and free from logical errors. Spreadsheet errors can be disastrous. A large investment company once made a \$2.6 billion error. They notified holders of one mutual fund to expect a large dividend; fortunately, they caught the error before sending the checks. One research study of 50 spreadsheets found that fewer than 10% were error free.1 Significant errors in business have resulted from mistakes in copying and pasting, sorting, numerical input, and spreadsheet-formula references. Industry research has found that more than 90% of spreadsheets with more than 150 rows were incorrect by at least 5%.

There are three basic approaches to spreadsheet engineering that can improve spreadsheet quality:

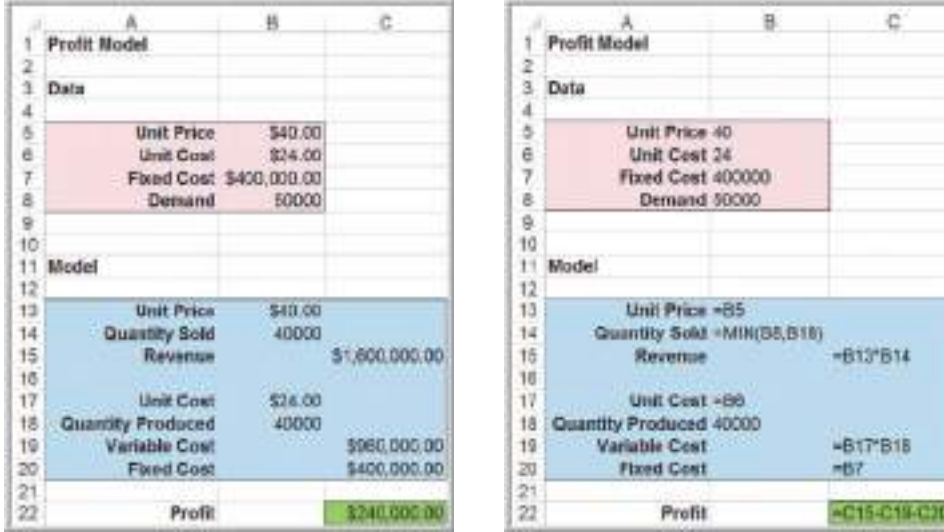

1S. Powell, K. Baker, and B. Lawson, "Errors in Operational Spreadsheets," *Journal of End User Computing*, 21 (July–September 2009): 24–36.

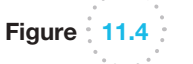

 $\textcolor{red}{\textcircled{\footnotesize{1}}}$ 

Spreadsheet Implementation of Profit Model

<span id="page-372-0"></span>

⊕

**1.** *Improve the design and format of the spreadsheet itself.* After the inputs, outputs, and key model relationships are well understood, you should sketch a logical design of the spreadsheet. For example, you might want the spreadsheet to resemble a financial statement to make it easier for managers to read. It is good practice to separate the model inputs from the model itself and to reference the input cells in the model formulas; that way, any changes in the inputs will be automatically reflected in the model. We have done this in the examples.

Another useful approach is to break complex formulas into smaller pieces. This reduces typographical errors, makes it easier to check your results, and also makes the spreadsheet easier to read for the user. Finally, it is also important to set up the spreadsheet in a form that the end user—who may be a financial manager, for example—can easily interpret and use. Example 11.6 illustrates these ideas.

- **2.** *Improve the process used to develop a spreadsheet*. If you sketched out a conceptual design of the spreadsheet, work on each part individually before moving on to the others to ensure that each part is correct. As you enter formulas, check the results with simple numbers (such as 1) to determine if they make sense, or use inputs with known results. Be careful in using the *Copy* and *Paste* commands in Excel, particularly with respect to relative and absolute addresses. Use the Excel function wizard (the  $f<sub>x</sub>$  button on the formula bar) to ensure that you are entering the correct values in the correct fields of the function.
- **3.** *Inspect your results carefully and use appropriate tools available in Excel*. For example, the Excel *Formula Auditing* tools (in the *Formulas* tab) help you validate the logic of formulas and check for errors. Using *Trace Precedents* and *Trace Dependents*, you can visually show what cells affect or are affected by the value of a selected cell, similar to an influence diagram. The Formula Auditing tools also include *Error Checking*, which checks for common errors that occur when using formulas, and *Evaluate Formula*, which helps to debug a complex formula by evaluating each part of the formula individually. We encourage you to learn how to use these tools.

## Example 11.6 Modeling Net Income on a Spreadsheet

The calculation of net income is based on the following formulas:

- $gross profit = sales cost of goods sold$
- $operating$  expenses = administrative expenses + selling expenses
	- + depreciation expenses
	- net operating income <sup>=</sup> gross profit <sup>−</sup>
		- − operating expenses
- $\epsilon$  earnings before taxes  $=$  net operating income − interest expense
- net income <sup>=</sup> earnings before taxes <sup>−</sup> taxes

We could develop a simple model to compute net income using these formulas by substitution:

net income = sales − cost of goods sold − administrative expenses − selling expenses − depreciation expenses − interest expense − taxes

We can implement this model on a spreadsheet, as shown in Figure 11.5. This spreadsheet provides only the end result and, from a financial perspective, provides little [info](#page-374-0)rmation to the end user.

An alternative is to break down the model by writing the preceding formulas in separate cells in the spreadsheet using a data-model format, as shown in Figure 11.6. This clearly shows the individual calculations and provides better information. However, although both of these models are technically correct, neither is in the form to which most accounting and financial employees [ar](#page-374-0)e accustomed.

A third alternative is to express the calculations as [a](#page-374-0) pro forma income statement using the structure and formatting that accountants are used to, as shown in Figure 11.7. Although this has the same calculations as in Figure 11.6, note that the use of negative dollar amounts requires a change in the formulas (i.e., addition of negative amounts rather than subtraction of positive amounts). The Excel workbook *Net Income Models* contains each of these examples in separate worksheets.

⊕

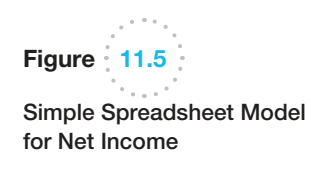

Figure  $\frac{1}{2}$  11.6

Net Income

Data-Model Format for

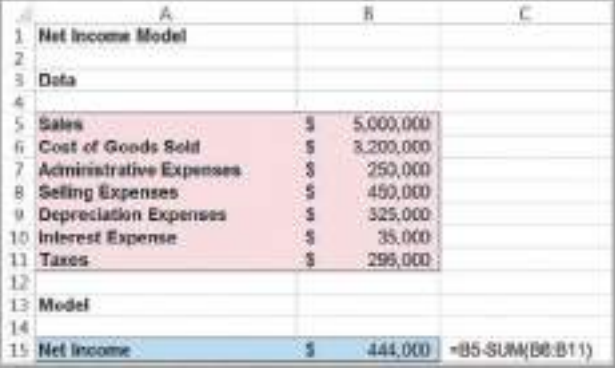

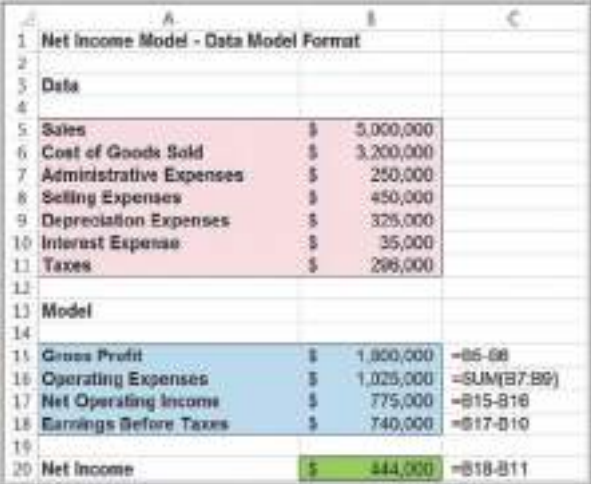

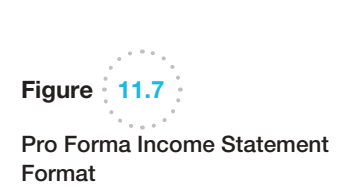

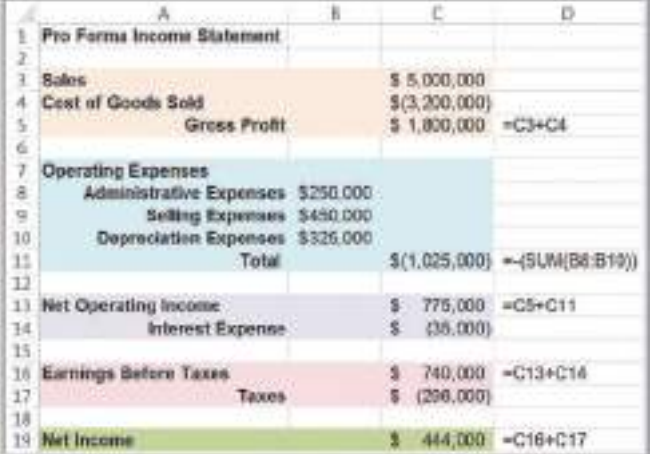

<span id="page-374-0"></span>

## Analytics in Practice: Spreadsheet Engineering at Procter & Gamble<sup>2</sup>

In the mid-1980s, Procter & Gamble (P&G) needed an easy and consistent way to manage safety stock inventory. P&G's Western European Business Analysis group created a spreadsheet model that eventually grew into a suite of global inventory models. The model was designed to help supply chain planners better understand inventories in supply chains and to provide a quick method for setting safety stock levels. P&G also developed several spin-off models based on this application that are used around the world.

In designing the model, analysts used many of the principles of spreadsheet engineering. For example, they separated the input sections from the calculation and results sections by grouping the appropriate cells and using different formatting. This speeded up the data entry process. In addition, the spreadsheet was designed to display all relevant data on one screen so the user does not need to switch between different sections of the model.

Analysts also used a combination of data validation and conditional formatting to highlight errors in the data input. They also provided a list of warnings and errors that a user should resolve before using the results of the model. The list flags obvious mistakes such as negative transit times and input data that may require checking and forecast errors that fall outside [the boundaries of the model's statistical validity](#page-12-0)

At the basic level, all input fields had comments attached; this served as a quick online help function for the planners. For each model, they also provided a user manual that describes every input and result and explains the formulas in detail. The model templates and all documentation were posted on an intranet site that was accessible to all P&G employees. This ensured that all employees had access to the most current versions of the models, supporting material, and training schedules.

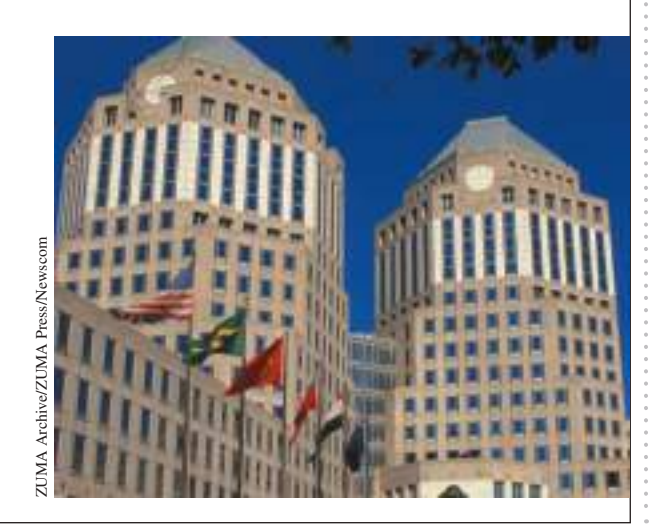

# Spreadsheet Applications in Business Analytics

A wide variety of practical problems in business analytics can be modeled using spreadsheets. In this section, we present several examples and families of models that illustrate different applications. One thing to note is that a useful spreadsheet model need not be complex; often, simple models can provide managers with the information they need to make good decisions. Example 11.7 is adapted from a real application in the banking industry.

# EXAMPLE 11.7 A Predictive Model for Staffing<sup>3</sup>

Staffing is an area of any business where making changes can be expensive and time-consuming. Thus, it is quite important to understand staffing requirements well in advance. In many cases, the time to hire and train

new employees can be 90 to 180 days, so it is not always possible to react quickly to staffing needs. Hence, advance planning is vital so that managers can make good decisions about overtime or reductions in work

2Based on Ingrid Farasyn, Koray Perkoz, Wim Van de Velde, "Spreadsheet Models for Inventory Target Setting at Procter & Gamble," *Interfaces*, 38, 4 (July–August 2008): 241–250.

<sup>3</sup>The author is indebted to Mr. Craig Zielanzy of BlueNote Analytics, LLC, for providing this example.

♠

 $\textcolor{red}{\textcircled{\footnotesize{1}}}$ 

hours, or adding or reducing temporary or permanent staff. Planning for staffing requirements is an area where analytics can be of tremendous benefit.

Suppose that the manager of a loan-processing department wants to know how many employees will be needed over the next several months to process a certain number of loan files per month so she can better plan capacity. Let's also suppose that there are different types of products that require processing. A product could be a 30-year fixed rate mortgage, 7/1 ARM, FHA loan, or a construction loan. Each of these loan types vary in their complexity and require different levels of documentation and, consequently, have different times to complete. Assume that the manager forecasts 700 loan applications in May, 750 in June, 800 in July, and 825 in August. Each employee works productively for 6.5 hours each day, and there are 22 working days in May, 20 in June, 22 in July, and 22 in August. The manager also knows, based on historical loan data, the percentage of each product type and how long it takes to process one loan of each type. These data are presented next:

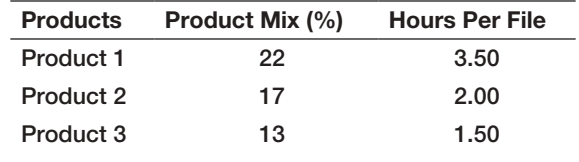

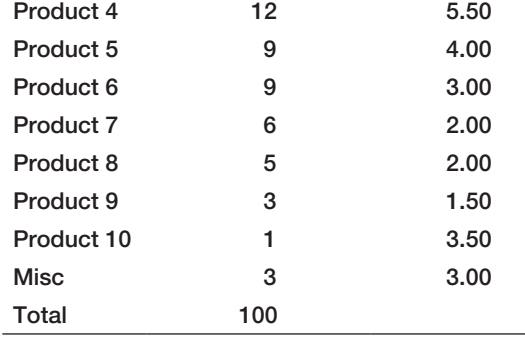

The manager would like to predict the number of full time equivalent (FTE) staff needed each month to ensure that all loans can be processed.

Figure 11.8 shows a simple predictive model on a spreadsheet to calculate the FTEs required (Excel file *Staffing Model*). For each month, we take the desired throughput and convert thus to the number of files for each product based on the product mix percentages. By multiplying by the hours per file, we then calculate the number of hours required for each product. Finally, we divide the total number of hours required each month by the number of working hours each month (hours worked per day \* days in the month). This yields the number of FTEs required.

#### Figure 11.8

 $\textcolor{red}{\textcircled{\footnotesize{1}}}$ 

Staffing Model Spreadsheet Implementation

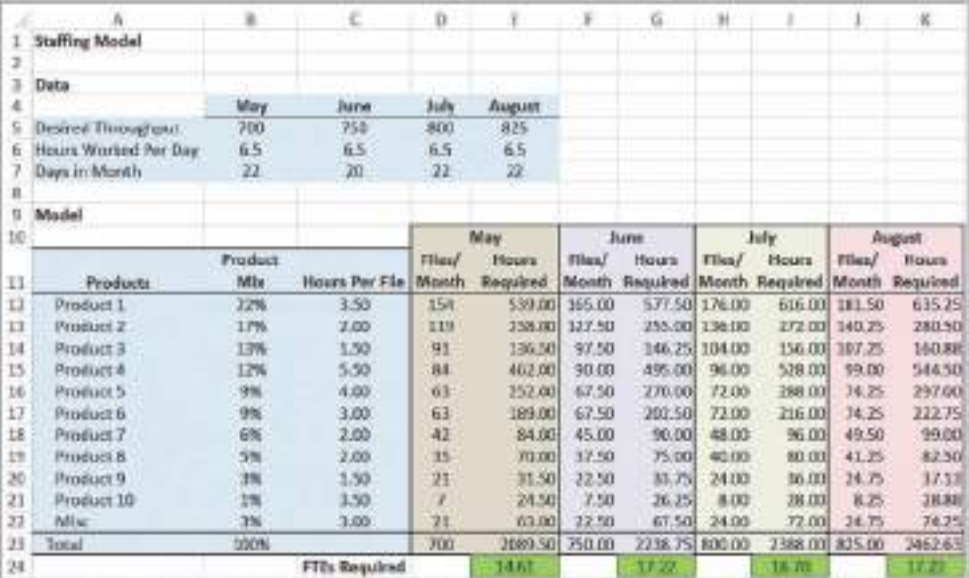

**Chapter 11** Spreadsheet Modeling and Analysis 377

|     | x                     | ū                    | c               | D.               | ΗE                    |
|-----|-----------------------|----------------------|-----------------|------------------|-----------------------|
|     | <b>Staffing Model</b> |                      |                 |                  |                       |
| ä   |                       |                      |                 |                  |                       |
| Ė   | Data                  |                      |                 |                  |                       |
| 4   |                       | May                  | June            | July             | <b>August</b>         |
| 5   | Derived Through 700   |                      | 250             | BOD <sub>1</sub> | 825                   |
| б   | Hours Worked Fb.5     |                      | 65              | 6.5              | 五方                    |
| ž   | Days in Month 22      |                      | 30 <sub>1</sub> | 22               | $22-$                 |
| a   |                       |                      |                 |                  |                       |
| g   | Model                 |                      |                 |                  |                       |
| 10  |                       |                      |                 |                  | May                   |
| 11  | Products              | Product Mix          | Hours Per File  | Files/Moods      | <b>Hours Required</b> |
| 12  | Product 1             | 0.22                 | 35              | $-812+5855$      | $ATJ$ <sup>*D12</sup> |
| 13  | Product 2             | 0.17                 | y.              | $-013"$ SRSS     | $-CTFOT3$             |
| 14  | Product 3             | 0.13                 | 15              | $-814*5855$      | -CLA*D14              |
| 15  | Product 4             | $-0.17$              | 55              | $-815"5855$      | $-C15"DIS$            |
| 38  | Product 5             | 0.0%                 | 4               | $-816*5855$      | $-C14"016$            |
| 17  | Proghart &            | 0.0%                 |                 | $-31759855$      | $-0.12+0.17$          |
| 18  | Product 3             | $D$ $D$ <sup>6</sup> |                 | INTRYSISS!       |                       |
| 19  | Prostuct &            | n.n                  |                 | A1975855         | $-1115013$            |
| ЭB  | Product 3             | 0.03                 | 15              | -ADD-1004-       | $-0.76*0.20$          |
| n   | Preduct 10            | 0.01                 | 35              | $-821*5855$      | -C21*021              |
| žž  | <b>Wesc</b>           | $-5.5191011282133$   |                 | -822*5855        | $-22^*022$            |
| 33  | Total                 |                      |                 | -SUM(D123702)    | -SUMO 12:E22)         |
| JÆ. |                       |                      | FTE: Required   |                  | <b>-F23/IB6*B7</b>    |

### Models Involving Multiple Time Periods

Most practical models used in business analytics are more complex and involve basic financial analysis similar to the profit model. One example is the decision to launch a new product. In the pharmaceutical industry, for example, the process of research and development is a long and arduous process (see Example 11.8); total development expenses can approach \$1 billion.

Models for these types of applications typically incorporate multiple time periods that are logically linked together, and predictive analytical capabilities are vital to making good business decisions. However, taking a systematic approach to putting the pieces together logically can often make a seemingly difficult problem much easier.

## Example 11.8 New-Product Development

Suppose that Moore Pharmaceuticals has discovered a potential drug breakthrough in the laboratory and needs to decide whether to go forward to conduct clinical trials and seek FDA approval to market the drug. Total R&D costs are expected to reach \$700 million, and the cost of clinical trials will be about \$150 million. The current market size is estimated to be 2 million people and is expected to grow at a rate of 3% each year. In the first year, Moore estimates gaining an 8% market share, which is anticipated to grow by 20% each year. It is difficult to estimate beyond 5 years because new competitors are expected to be entering the market. A monthly prescription is anticipated to generate revenue of \$130 while incurring variable costs of \$40. A discount rate of 9% is assumed for computing the net present value of [the pro](#page-378-0)ject. The company needs to know how long it will take to recover its fixed expenses and the net present value over the first 5 years.

Figure 11.9 shows a spreadsheet model for this situation (Excel file *Moore Pharmaceuticals*). The model is based on a variety of known data, estimates, and assumptions. If you examine the model closely, you will see that some of the inputs in the model are easily obtained from corporate accounting (e.g., discount rate, unit revenue, and unit cost) using historical data (e.g., project costs), forecasts, or judgmental estimates based on preliminary market research or previous experience (e.g., market size, market share, and yearly growth rates). The model itself is a straightforward application of accounting and financial logic; you should examine the Excel formulas to see how the model is built.

The assumptions used represent the "most likely" estimates, and the spreadsheet shows that the product will begin to be profitable by the fourth year. However, the model is based on some rather tenuous assumptions about the market size and market-share growth rates. In reality, much of the data used in the model are uncertain, and the corporation would be remiss if it simply used the results of this one scenario. The real value of the model would be in analyzing a variety of scenarios that use different values for these assumptions.

M11\_EVAN5448\_02\_SE\_C11.indd 377 12/09/15 8:02 PM

⊕

⊕

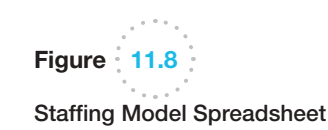

Implementation (continued)

<span id="page-378-0"></span>Figure  $\frac{1}{2}$  11.9  $\sim 10^{-1}$ 

Spreadsheet Implementation of *Moore Pharmaceuticals Model*

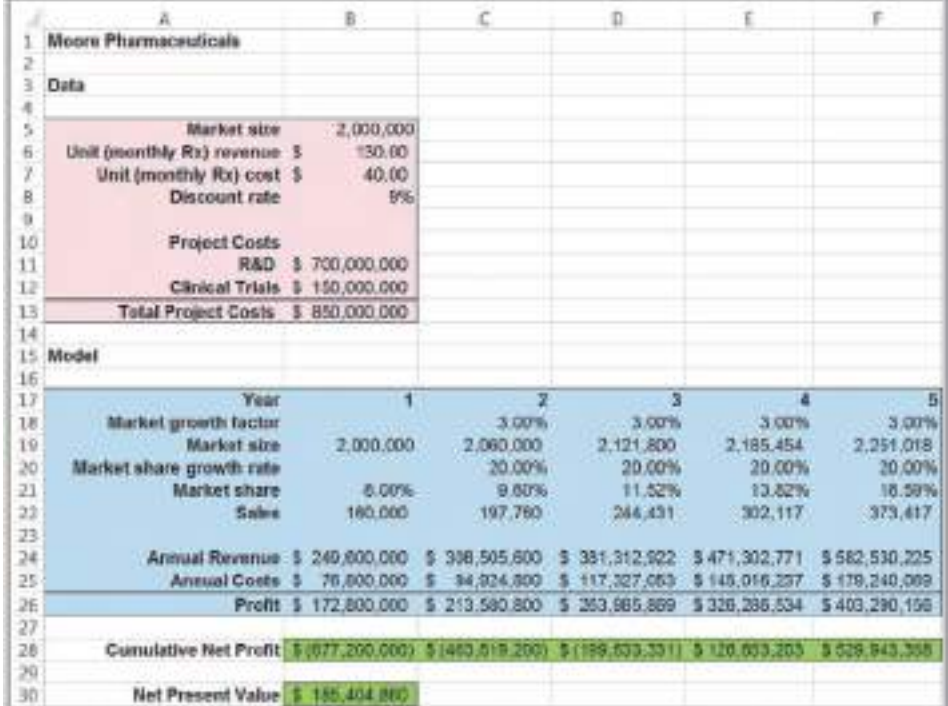

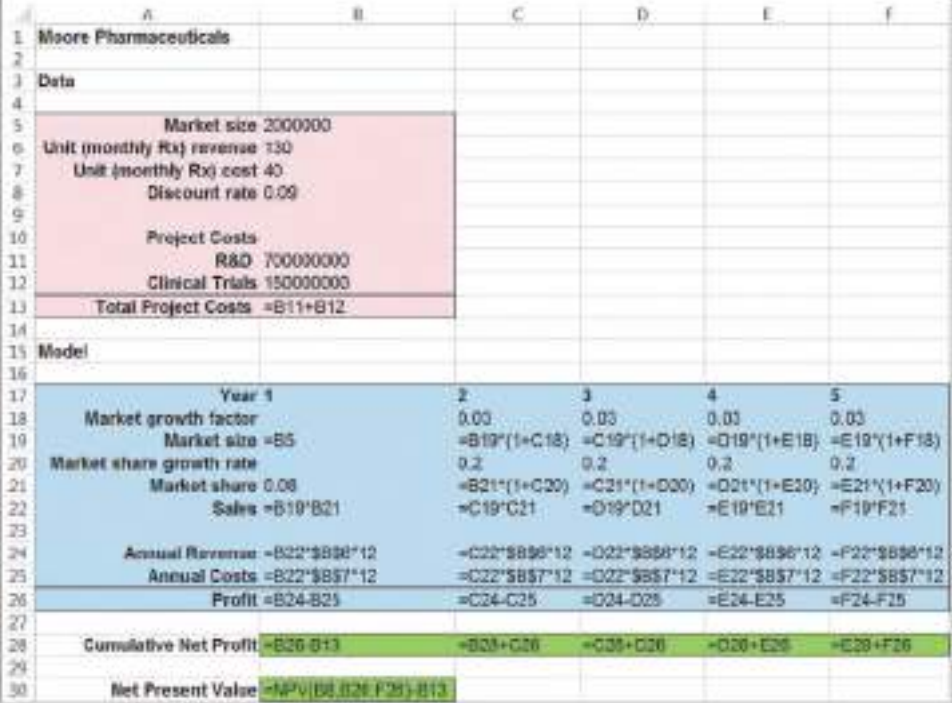

⊕

### Single-Period Purchase Decisions

Banana Republic, a division of Gap, Inc., was trying to build a name for itself in fashion circles as parent Gap shifted its product line to basics such as cropped pants, jeans, and khakis. In one recent holiday season, the company had bet that blue would be the top-selling color in stretch merino wool sweaters. They were wrong; as the company president noted, "The number 1 seller was moss green. We didn't have enough."4

This situation describes one of many practical situations in which a one-time purchase decision must be made in the face of uncertain demand. Department store buyers must purchase seasonal clothing well in advance of the buying season, and candy shops must decide on how many special holiday gift boxes to assemble. The general scenario is commonly known as the **newsvendor problem**: A street newsvendor sells daily newspapers and must make a decision about how many to purchase. Purchasing too few results in lost opportunity to increase profits, but purchasing too many results in a loss since the excess must be discarded at the end of the day.

We first develop a general model for this problem and then illustrate it with an example. Let us assume that each item costs \$*C* to purchase and is sold for \$*R*. At the end of the period, any unsold items can be disposed of at \$*S* each (the salvage value). Clearly, it makes sense to assume that  $R > C > S$ . Let *D* be the number of units demanded during the period and  $Q$  be the quantity purchased. Note that  $D$  is an uncontrollable input, whereas *Q* is a decision variable. If demand is known, then the optimal decision is obvious: Choose  $Q = D$ . However, if *D* is not known in advance, we run the risk of overpurchasing or underpurchasing. If  $Q \leq D$ , then we lose the opportunity of realizing additional profit (since we assume that  $R > C$ ), and if  $Q > D$ , we incur a loss (because  $C > S$ ).

Notice that we cannot sell more than the minimum of the actual demand and the amount produced. Thus, the quantity sold at the regular price is the smaller of *D* and *Q*. Also, the surplus quantity is the larger of 0 and  $Q - D$ . The net profit is calculated as:

net profit =  $R \times$  quantity sold +  $S \times$  surplus quantity -  $C \times Q$  (11.3)

In reality, the demand *D* is uncertain and can be modeled using a probability distribution based on approaches that we described in Chapter 5. For now, we do not deal with models that involve probability distributions (building the models is enough of a challenge at this point); however, we learn how to deal with them in the next chapter. Another example of an application of predictive analytics that involve probability distributions is overbooking.

# Example 11.9 A Single-Period Purchase Decision Model

Suppose that a small candy store makes Valentine's Day gift boxes that cost \$12.00 and sell for \$18.00. In the past, at least 40 boxes have been sold by Valentine'[s](#page-380-0)  Day, but the actual amount is uncertain, and in the past, the owner has often run short or made too many. After the holiday, any unsold boxes are discounted 50% and are eventually sold.

The net profit can be calculated using formula (11.3) for any values of *Q* and *D*:

net profit = \$18.00 × min5*D*, *Q*6 +\$9.00 × max50, *Q* − *D*6 − \$12.00 × *Q*

Figure 11.10 shows a spreadsheet that implements this model assuming a demand of 41 and a purchase quantity of 44 (Excel file *Newsvendor Model*).

4Louise Lee, "Yes, We Have a New Banana," *BusinessWeek* (May 31, 2004): 70–72.

M11\_EVAN5448\_02\_SE\_C11.indd 379 12/09/15 8:02 PM

⊕

### <span id="page-380-0"></span>**380** Chapter 11 Spreadsheet Modeling and Analysis

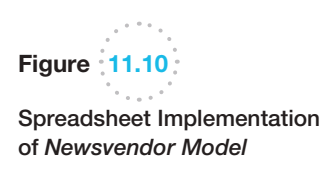

 $\textcolor{red}{\textcircled{\footnotesize{1}}}$ 

B n. Newsyonder Model Newsvendor Model 2 Data X Data  $\overline{A}$ 18.00 Selling price S 5 Selling price 18 Cost 5 12.60  $_{\rm 6}$ Cost 12 Discount price 5 9.50 7 Discount price 9 Mode ó Model  $10$ Demand 41 Demand 41 áä **Purchase Quantity**  $12$ **Purchase Quantity 44** 13 Quantity Sold 41 Quantity Said =MIN(B11,B12) 14 Surplus Quantity 15 Surplus Quantity -MAX(0.B12-B11) 16 Profit: 5  $17$ Profit -B14"65+B15"f17-B12"B8

## Overbooking Decisions

 $\mathbf{3}$ 

s

各

× ä

12

tā

14

Y9

Té 17

An important operations decision for service businesses such as hotels, airlines, and car-rental companies is the number of reservations to accept to effectively fill capacity knowing that some customers may not use their reservations or tell the business. If a hotel, for example, holds rooms for customers who do not show up, they lose revenue opportunities. (Even if they charge a night's lodging as a guarantee, rooms held for additional days may go unused.) A common practice in these industries is to **overbook** reservations. When more customers arrive than can be handled, the business usually incurs some cost to satisfy them (by putting them up at another hotel or, for most airlines, providing extra compensation such as ticket vouchers). Therefore, the decision becomes how much to overbook to balance the costs of overbooking against the lost revenue for underuse.

## Example 11.10 A Hotel Overbooking Model

Figure 11.11 shows a spreadsheet model (Excel file *Hotel Overbooking Model*) for a popular resort hotel that has 300 rooms and is usually fully booked. The hotel charges \$120 per room. Reservations may be canceled by the 6:00 p.m. deadline with no penalty. The hotel has estimated that the average overbooking cost is \$100.

The logic of the model is straightforward. In the model section of the spreadsheet, cell B12 represents the decision variable of how many reservations to accept. In this example, we assume that the hotel is willing to accept 310 reservations; that is, to overbook by 10 rooms. Cell B13 represents the actual customer demand (the number of customers who want a reservation). Here we assume that 312 customers tried to make a reservation. The hotel cannot accept more reservations than its predetermined limit, so, therefore, the number of reservations made in cell B13 is the smaller of the customer demand and the reservation limit. Cell B14 is the number

of customers who decide to cancel their reservation. In this example, we assume that only 6 of the 310 reservations are cancelled. Therefore, the actual number of customers who arrive (cell B15) is the difference between the number of reservations made and the number of cancellations. If the actual number of customer arrivals exceeds the room capacity, overbooking occurs. This is modeled by the MAX function in cell B17. Net revenue is computed in cell B18. A manager would probably want to use this model to analyze how the number of overbooked customers and net revenue would be influenced by changes in the reservation limit, customer demand, and cancellations.

As with the newsvendor model, the customer demand and the number of cancellations are in reality, random variables that we cannot specify with certainty. We also show how to incorporate randomness into the model in the next chapter.

M11\_EVAN5448\_02\_SE\_C11.indd 380 12/09/15 8:02 PM

♠

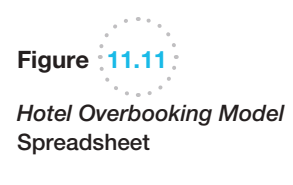

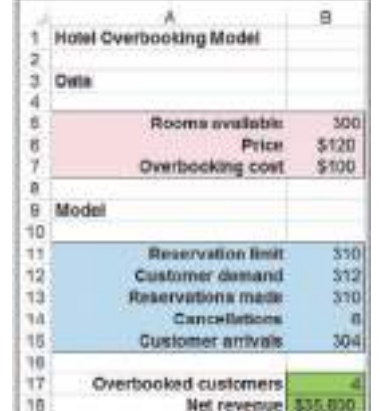

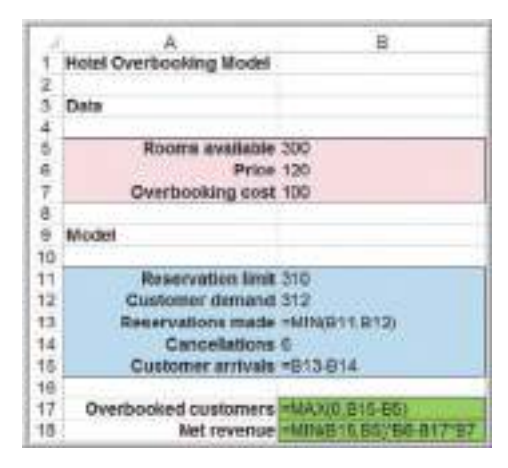

# Analytics in Practice: Using an Overbooking Model at a Student Health Clinic

The East Carolina University (ECU) Student Health Service (SHS) provides health-care services and wellness education to enrolled students.<sup>5</sup> Patient volume consists almost entirely of scheduled appointments for non urgent health-care needs. In a recent academic year, 35,050 appointments were scheduled. Patients failed to arrive for over 10% of these appointments. The no-show problem is not unique. Various studies report that no-show rates for health service providers often range as high as 30% to 50%.

To address this problem, a quality-improvement (QI) team was formed to analyze an overbooking option. Their efforts resulted in developing a novel overbooking model that included the effects of employee burnout resulting from the need to see more patients than the normal capacity allowed. The model provided strong evidence that a 10% to 15% overbooking level produces the highest value. The overbooking model was also instrumental in alleviating staff concerns about disruption and pressures that result from large numbers of overscheduled patients. At a 5% overbooking rate, the staff was reassured by model results that predicted 95% of the operating days with no patients being overscheduled; in the worst case, 8 patients would be overscheduled a few days each month. In addition, at a 10% overbooking rate the model

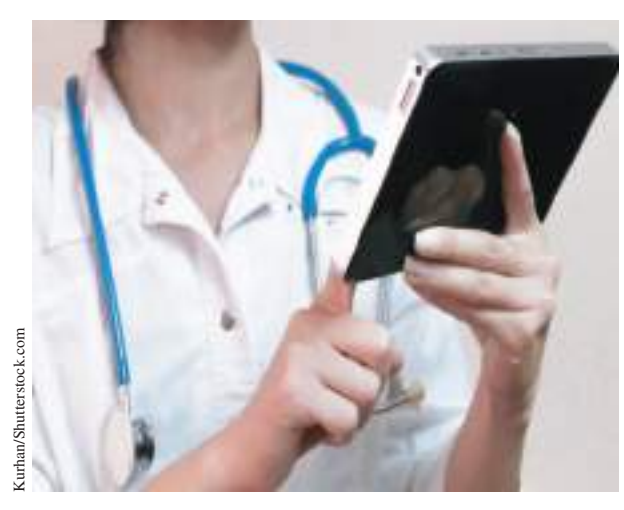

predicted that during 85% of the operating days per month, no patients would be overscheduled; a maximum of 16 overscheduled patients would rarely ever occur.

Based on the model predictions, the SHS implemented an overbooking policy and overbooked by 7.3% with plans to increase to 10% in future semesters. The SHS director estimated the actual savings from overbooking during the first semester of implementation would be approximately \$95,000.

<sup>&</sup>lt;sup>5</sup>Based on John Kros, Scott Dellana, and David West, "Overbooking Increases Patient Access at East Carolina University's Student Health Services Clinic," *Interfaces*, Vol. 39, No. 3 May–June 2009, pp. 271–287.

⊕

# Model Assumptions, Complexity, and Realism

Models cannot capture every detail of the real problem, and managers must understand the limitations of models and their underlying assumptions. **Validity** refers to how well a model represents reality. One approach for judging the validity of a model is to identify and examine the assumptions made in a model to see how they agree with our perception of the real world; the closer the agreement, the higher the validity. Another approach is to compare model results to observed results; the closer the agreement, the more valid the model. A "perfect" model corresponds to the real world in every respect; unfortunately, no such model has ever existed and never will exist in the future, because it is impossible to include every detail of real life in one model. To add more realism to a model generally requires more complexity and analysts have to know how to balance these.

# Example 11.11 A Retirement-Planning Model

Consider modeling a typical retirement plan. Suppose that an employee starts working after college at age 22 at a starting salary of \$50,000. She expects an average salary increase of 3% each year. Her retirement plan requires that she contribute 8% of her salary, and her em[ployer a](#page-383-0)dds an additional 35% of her contribution. She anticipates an annual return of 8% on her retirement portfolio.

Figure 11.12 shows a spreadsheet model of her retirement investments through age 50 (Excel file *Retirement Plan*). There are two validity issues with this model. One, of course, is whether the assumptions of the annual salary increase and return on investment are reasonable and whether they should be assumed to be the same each year. Assuming the same rate of salary increases and investment returns each year simplifies the model but detra[cts from the realism bec](#page-12-0)ause these

variables will clearly vary each year. A second validity issue is how the model calculates the return on investment. The model in Figure 11.12 assumes that the return on investment is applied to the previous year's balance and not to the current year's contributions (examine the formula used in cell E15). An alternative would be to calculate the investment return based on the end-of-year balance, including current-year contributions, using the formula =( $E14 + C15 + D15$ )\*(1+\$B\$8) in cell E15 and copying it down the spreadsheet. This will produce a different result.

Neither of these assumptions is quite correct, since the contributions would normally be made on a monthly basis. To reflect this would require a much larger and more-complex spreadsheet model. Thus, building realistic models requires careful thought and creativity, and a good working knowledge of the capabilities of Excel.

#### Data and Models

Data used in models can come from subjective judgment based on past experience, existing databases and other data sources, analysis of historical data, or surveys, experiments, and other methods of data collection. For example, in the profit model we might query accounting records for values of the unit cost and fixed costs. Statistical methods that we have studied are often used to estimate data required in predictive models. For example, we might use historical data to compute the mean demand; we might also use quartiles or percentiles in the model to evaluate different scenarios. However, even if data are not available, using a good subjective estimate is better than sacrificing the completeness of a model that may be useful to managers.<sup>6</sup>

M11\_EVAN5448\_02\_SE\_C11.indd 382 12/09/15 8:02 PM

⊕

<sup>6</sup>Glen L. Urban, "Building Models for Decision Makers," *Interfaces*, 4, 3 (May 1974): 1–11.

<span id="page-383-0"></span>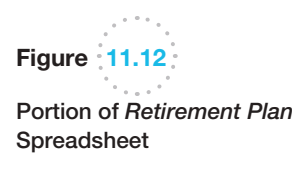

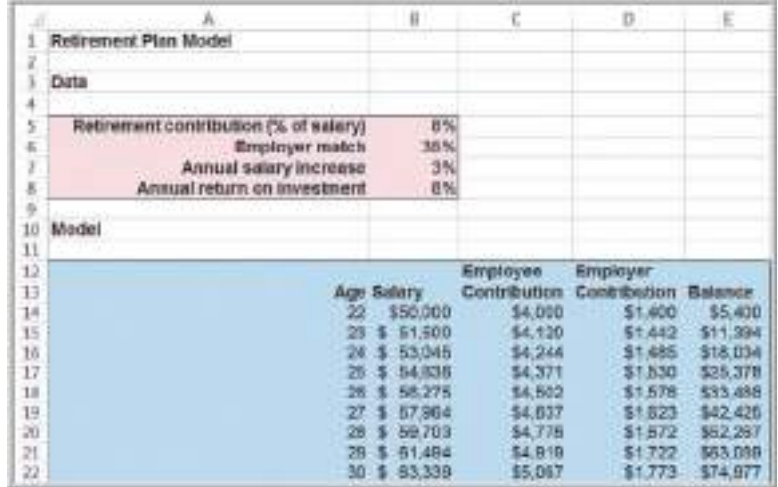

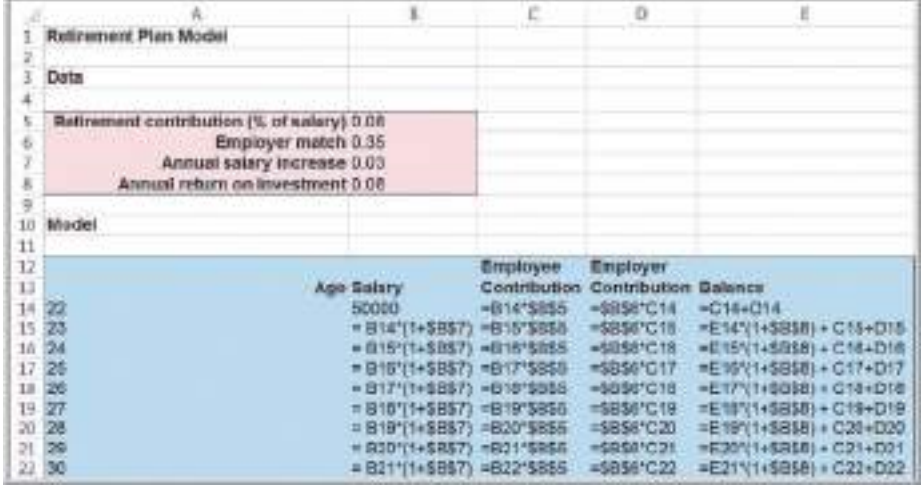

Let's develop a simple example based on retail markdown pricing decisions that we described in Example 1.1 in Chapter 1.

# Example 11.12 Modeling Retail Markdown Pricing Decisions

A chain of department stores is introducing a new brand of bathing suit for \$70. The prime selling season is 50 days during the late spring and early summer; after that, the store has a clearance sale around July 4 and marks down the price by 70% (to \$21.00), typically selling any remaining inventory at the clearance price. Merchandise buyers have purchased 1,000 units and allocated them to the stores prior to the selling season. After a few weeks, the stores reported an average sales of 7 units/day, and past experience suggests that this constant level of sales will continue over the remainder of the selling season. Thus, over the 50-day selling season, the stores would be

expected to sell 50  $\times$  7 = 350 units at the full retail price and earn a revenue of  $$70.00 \times 350 = $24,500$ . The remaining 650 units would be sold at \$21.00, for a clearance revenue of \$13,650. Therefore, the total revenue would be predicted as  $$24,500 + $13,650 = $38,150$ .

As an experiment, the store reduced the price to \$49 for one weekend and found that the average daily sales were 32.2 units. Assuming a linear trend model for sales as a function of price, as in Example 1.9,

daily sales =  $a - b \times$  price

we can find values for *a* and *b* by solving these two equations simultaneously based on the data the store obtained.

$$
7 = a - b \times $70.00
$$
  
32.2 = a - b \times \$49.00

This leads to the linear demand model:

daily sales =  $91 - 1.2 \times$  price

We may also use Excel's SLOPE and INTERCEPT functions to find the slope and intercept of the straight line between the two points (\$70, 7) and (\$49, 32.2); this is incorporated into the Excel model that follows.

Because this model suggests that higher sales can be driven by price discounts, the marketing department has the basis for making improved discounting decisions. For instance, suppose they decide to sell at full retail price for *x* days and then discount the price by *y*% for the remainder of the selling season, followed by the clearance sale. What total revenue could they predict?

We can compute this easily. Selling at the full retail price for *x* days yields revenue of

full retail price revenue = 7 units/day  $\times$  *x* days × \$70.00 = \$490.00*x*

The markdown price applies for the remaining  $50 - x$  days:

Markdown Pricing Bloder

Retail price

Inventory

56

Intercept

**Kutoji jirika** 

Daly sales

at mitail price

siddle at retal

Discount price

Clearance price

Links sold at clearance

Daily sales<br>Unit sold

Discount

Size

ing sensor (days) Days at full retail

mediate markdown

Clearance mark fourn

\$70.00

1000 90

40

37%

row.

Average

Sales (Y)

32.20

91

12

\$79.00

7.00

40

\$15,000.00

\$15,TW.00

\$5,350.00

 $380$ 

10%

\$49.00

32.20 322

anue

356 Свакится лечитые

Total revenue \$45,7,913

821.00

**Milesville** 

markdown price = \$70(100% − *y*%) daily sales =  $a - b \times$  markdown price  $= 91 - 1.2 \times $70 \times (100\% - y\%)$ 

min

Demand functional

**Full Retail Sat** 

**Discount Bal** 

**Clearance Sales** 

 $\overline{1}$ Date

 $10$  $11$ **Sales Date** 

n

 $13$ H

10

11

 $\overline{11}$ B

自动

35 25 27

1233331

 $\frac{35}{10}$ 

× 38

 $\frac{10}{19}$  Model 20

units sold at markdown = daily sales  $\times$  (50 - *x*) as long as this is less than or equal to the number of units remaining in inventory from full retail sales. If not, this number needs to be adjusted.

Then we can compute the markdown revenue as

markdown revenue  $=$  units sold x markdown price

Finally, the remaining inventory after 50 days is

\n
$$
\text{clearance inventory} = 1000 - \text{units sold at full retail} - \text{units sold at markdown} - 1,000 - 7x - [91 - 1.2 \times \$70.00 \times (100\% - y\%)] \times (50 - x)
$$
\n

This amount is sold at a price of \$21.00, resulting in revenue of

clearance price revenue =  $[1,000 - 7x - [91 - 1.2$  $\times$  \$70.00  $\times$  (100% – *y*%)]  $\times$  (50 – *x*)]  $\times$  \$21.00

The total revenue would be found by adding the models developed for full retail price revenue, discounted price revenue, and clearance price revenue.

Figure 11.13 shows a spreadsheet implementation of this model (Excel file *Markdown Pricing Model*). By changing the values in cells B7 and B8, the marketing manager could predict the revenue that could be achieved for different markdown decisions.

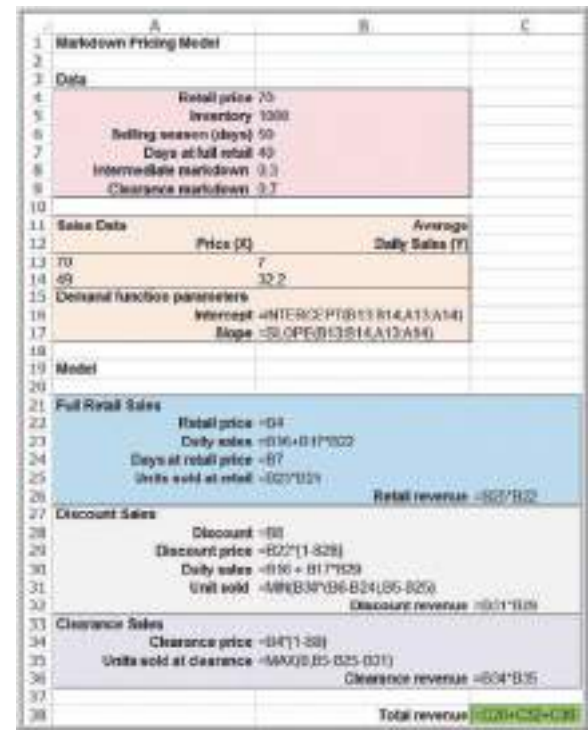

Figure 11.13

*Markdown Pricing Model*  Spreadsheet

 $\textcolor{red}{\textcircled{\footnotesize{1}}}$ 

♠

⊕

♠

# Developing User-Friendly Excel Applications

Using business analytics requires good communication between analysts and the clients or managers who use the tools. In many cases, users may not be as familiar with Excel. [Thus, develo](#page-12-0)ping user-friendly spreadsheets is vital to gaining acceptance of the tools and making them useful.

### Data Validation

One useful Excel tool is the **data validation** feature. This feature allows you to define acceptable input values in a spreadsheet, and provide an error alert if an invalid entry [is made. Th](#page-12-0)is can help to avoid inadvertent user errors. This can be found in the *Data Tools* Group within the *Data* tab on the Excel ribbon. Select the cell range, click on *Data Validation*, and then specify the criteria that Excel will use to flag invalid data.

#### Range Names

Use cell and range names to simplify formulas and make them more user-friendly. For example, suppose that the unit price is stored in cell B13 and quantity sold is in cell B14. Suppose you wish to calculate revenue in cell C15. Instead of writing the formula  $=$  B13<sup>\*</sup>B14, you could define the name of cell B13 in Excel as "UnitPrice" and the name of cell B14 as "QuantitySold." Then in cell C15, you could simply write the formula =UnitPrice\*QuantitySold. (In this book, however, we use cell references so that you can more easily trace formulas in the examples.)

# Example 11.13 Using Data Validation

Let us use the *Outsourcing Decision Model* spreadsheet as an example. Suppose that an employee is asked to use the spreadsheet to evaluate the manufacturing and purchase cost options and best decisions for a large number of parts used in an automobile system assembly. She is given lists of data that cost accountants and purchasing managers have compiled and printed and must look up the data and enter them into the spreadsheet. Such a manual process leaves plenty of opportunity for error. However, suppose that we know that the unit cost of any item is at least \$10 but no more than \$100. If a cost is

\$47.50, for instance, a misplaced decimal would result in either \$4.75 or \$475, which would clearly be out of range. In the *Data Validation* dialog, you can specify that the val[ue must be a d](#page-386-0)ecimal number between 10 and 100 as shown in Figure 11.14. On the *Error Alert* tab, you can also create an alert box that pops up when an invalid entry is made (see Figure 11.15). On the *Input Message* tab, you can create a prompt to display a comment in the cell about the correct input format. Data validation has other customizable options that you might want to explore.

**Figure 11.14** *Data Validation* Dialog

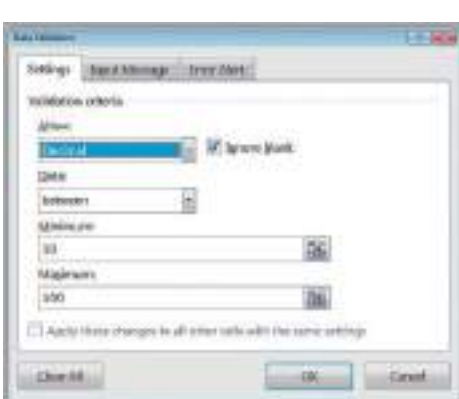

 $\textcolor{red}{\textcircled{\footnotesize{1}}}$ 

 $\textcolor{red}{\textcircled{\footnotesize{1}}\ }$ 

**386** Chapter 11 Spreadsheet Modeling and Analysis

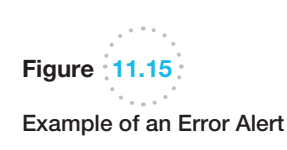

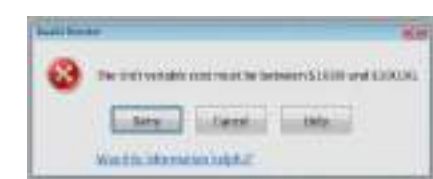

## Form Controls

**Form controls** are buttons, boxes, and other mechanisms for inputting or changing data on spreadsheets easily that can be used to design user-friendly spreadsheets. To use form controls, you must first activate the *Developer* tab on the ribbon. Click the *File* tab, then *Options*, and then *Customize Ribbon*. Under *Customize the Ribbon*, make sure that *Main Tabs* is displayed in the drop-down box, and then click the check box next to *Developer* (which is typically unchecked in a standard Excel installation). You will see the new tab in the Excel ribbon as shown in Figure 11.16.

If you click the *Insert* button in the *Controls* group, you will see the form controls available (do not confuse these with the *Active X Controls* in the same menu). Form controls include

- Button
- Combo box
- Check box
- Spin button
- List box
- Option button
- Group box
- Label<br>• Scroll
- Scroll bar

These allow the user to more easily interface with models to enter or change data without the potential of inadvertently introducing errors in formulas. With form controls, you can keep the spreadsheets hidden and make them easier to use, especially for individuals without much spreadsheet knowledge. To insert a form control, click the *Insert* button in the *Controls* tab under the *Developer* menu, click on the control you want to use and then click within your worksheet. The following example shows how to use both a spin button and scroll bar in the *Outsourcing Decision Model* Excel file.

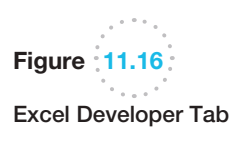

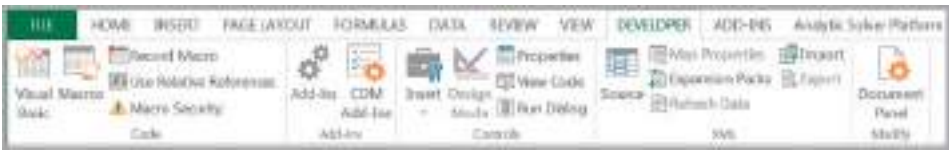

♠

<span id="page-386-0"></span>

 $\textcolor{red}{\textcircled{\footnotesize{1}}}$ 

 $\textcolor{red}{\textcircled{\footnotesize{1}}\ }$ 

## Example 11.14 Using Form Controls for the Outsourcing Decision Model

We will design a simple spreadsheet interface to allow a user to evaluate different values of the supplier cost and production volume in the *Outsourcing Decision Model*  spreadsheet. We will use a spin button for the supplier unit cost (which we will assume might vary between \$150 and \$200 in increments of \$5) and a scroll bar for the production volume (in unit increments between 500 and 3000 units). The completed spreadsheet is shown in Figure 11.17.

First, click the Insert button in the Controls group of the *Developer* tab, select the spin button, click it, and then click somewhere in the worksheet. The spin button (and any form control) can be re-sized by dragging the handles along the edge and moved within the worksheet. Move it to a convenient location, and enter [the na](#page-388-0)me you wish to use (such as Supplier Unit Cost) adjacent to it. Next, right click the spin button and select *Format Control*. You will see the dialog box shown in Figure 11.18. Enter the values shown and click *OK*. Now if you click the up or down buttons, the value in cell D3 will change within the specified range. Next, repeat this process by inserting the scroll bar next to the production volume in column D. The next step is to link the values in column D to the model by replacing the value in cell B10 with  $=$  D3, and the value in cell B12 with  $=$  D8. (We could have assigned the cell link references in the *Format Control* dialogs to cells B10 and B12, but it is easier to

see the values next to the form controls.) Now, using the controls, you can easily see how the model outputs change without having to type in new values.

Form controls only allow integer increments, so we have to make some modifications to a spreadsheet if we want to change a number by a fractional value. For example, suppose that we want to use a spin button to change an interest rate in cell B8 from 0% to 10% in increments of 0.1% (i.e., 0.001). Choose some empty cell, say C8 and enter a value between 0 and 100 in it. Then enter the formula  $=$  C8/1000 in cell B8. Note that if the value in C8 = 40, for example, then the value in cell B8 will be 40/1000= 0.04, or 4%. Then as the value in cell C8 changes by 1, the value in cell B8 changes by 1/1000, or 0.1%. In the *Format Control* dialog, specify the minimum value at 0 and the maximum value at 100 and link the button to cell C8. Now as you click the up or down arrows on the spin button, the value in cell C8 changes by 1 and the value in cell B8 changes by 0.1%.

Other form controls can also be used; we encourage you to experiment and identify creative ways to use them. Excel also has many other features that can be used to improve the design and implementation of spreadsheet models. The serious analyst should consider learning about macro recording and Visual Basic for Applications (VBA), but these topics are well-beyond the scope of this book.

Figure 11.17

 $\textcolor{red}{\textcircled{\footnotesize{1}}}$ 

*Outsourcing Decision Model*  Spreadsheet with Form Controls

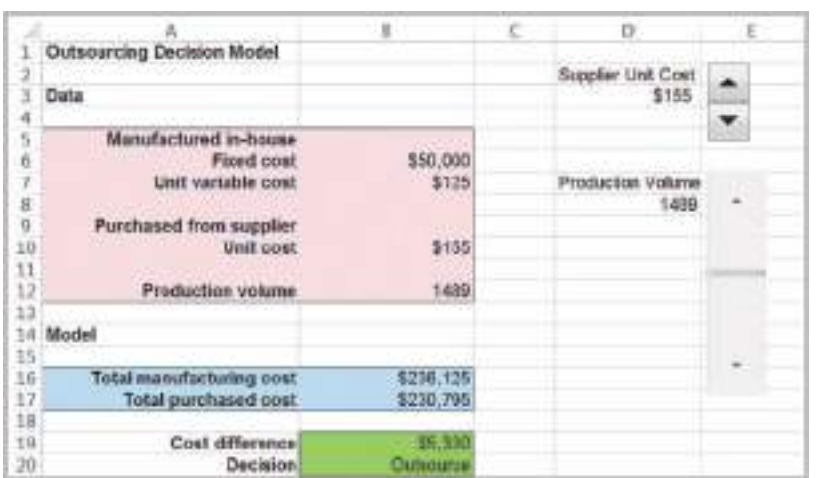

### <span id="page-388-0"></span>**388** Chapter 11 Spreadsheet Modeling and Analysis

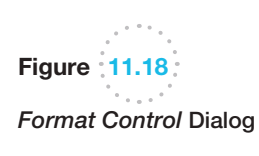

 $\textcolor{red}{\textcircled{\footnotesize{1}}}$ 

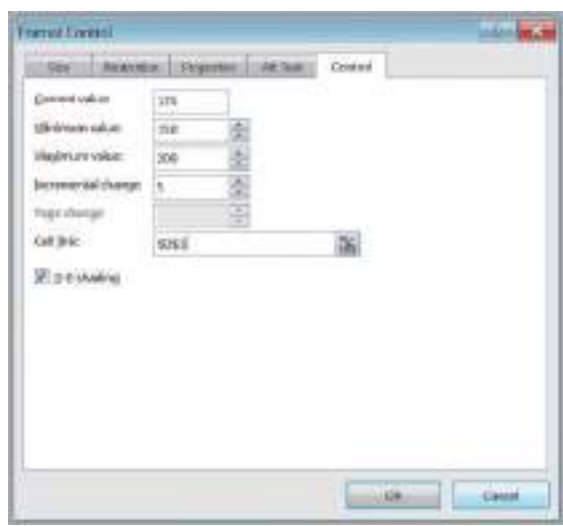

# Analyzing Uncertainty and Model Assumptions

Because predictive analytical models are based on assumptions about the future and incorporate variables that most likely will not be known with certainty, it is usually important to investigate how these assumptions and uncertainty affect the model outputs. This is one of [the most imp](#page-12-0)ortant and valuable activities for using predictive models to gain insights and make good decisions. In this section, we describe several different approaches for doing this.

#### What-If Analysis

Spreadsheet models allow you to easily evaluate what-if questions—how specific combinations of inputs that reflect key assumptions will affect model outputs. **What-if analysis** is as easy as changing values in a spreadsheet and recalculating the outputs. However, systematic approaches make this process easier and more useful.

In Example 11.2, we developed a model for profit and suggested how a manager might use the model to change inputs and evaluate different scenarios. A more informative way of evaluating a wider range of scenarios is to build a table in the spreadsheet to vary the input or inputs in which we are interested over some range, and calculate the output for this range of values. The following example illustrates this.

# Example 11.15 Using Excel for What-If Analysis

In the profit model used in Example 11.2, we stated that [dem](#page-389-0)and is uncertain. A manager might be interested in the following question: For any fixed quantity produced, how will profit change as demand changes? In Figure 11.19, we created a table for varying levels of demand, and computed the profit. This shows that a loss is incurred for low levels of demand, whereas profit is limited to \$240,000 whenever the demand exceeds the quantity produced, no matter how high it is. Notice that the formula refers to cells in the model; thus, the user could change the quantity produced or any of the other model inputs and still have a correct evaluation of the profit for these [values of dem](#page-389-0)and. One of the advantages of evaluating what-if questions for a range of values rather than one at a time is the ability to visualize the results in a chart, as shown in Figure 11.20. This clearly shows that profit increases as demand increases until it hits the value of the quantity produced.

<span id="page-389-0"></span>Figure  $11.19$  $\epsilon$ What-If Table for Uncertain Demand

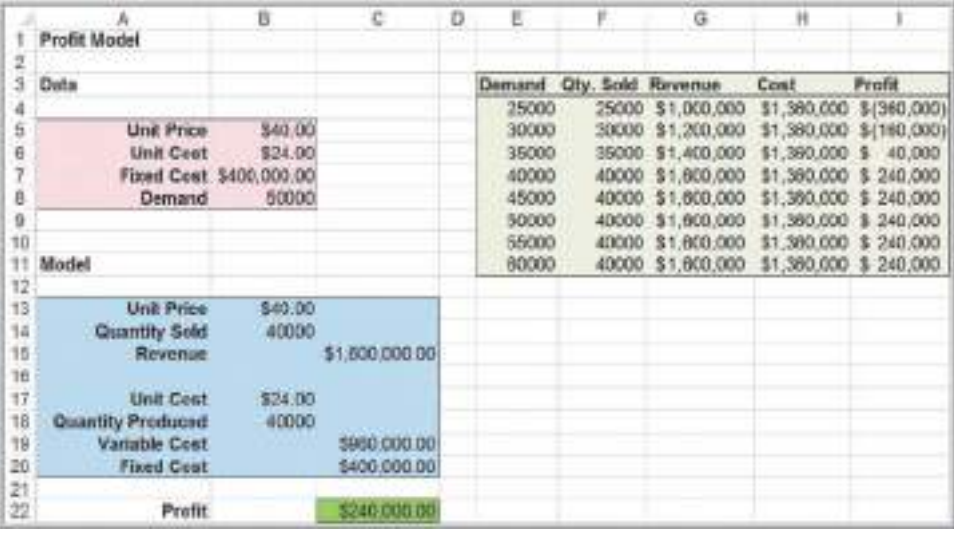

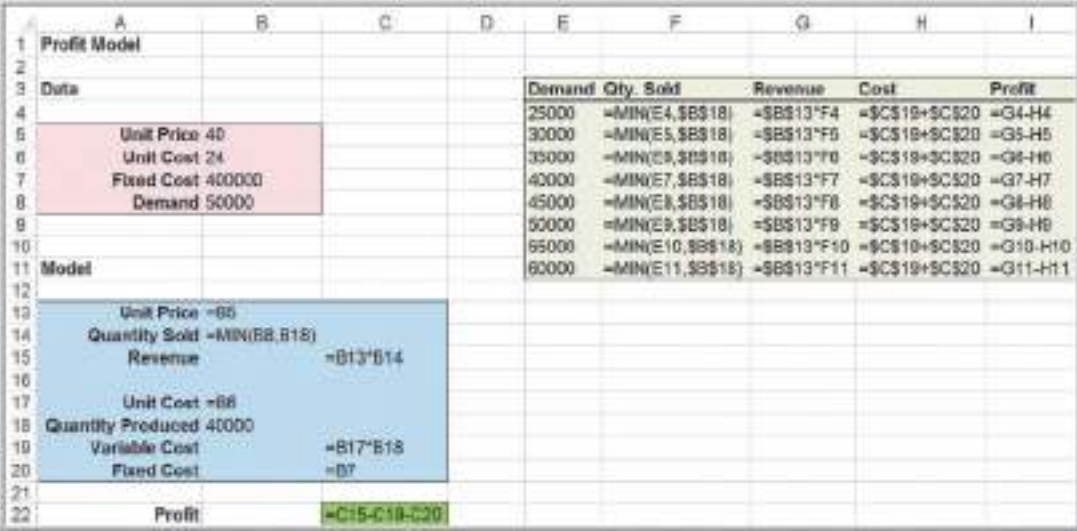

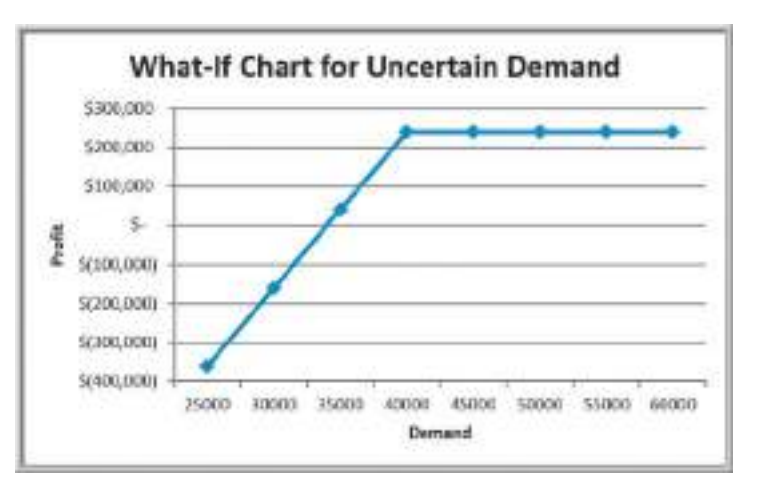

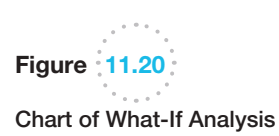

⊕

Conducting what-if analysis in this fashion can be quite tedious. Fortunately, Excel provides several tools—data tables, *Scenario Manager*, and *Goal Seek*—that facilitate [what-if and](#page-12-0) other types of decision model analyses. These can be found within the *What-If Analysis* menu in the *Data* tab.

#### Data Tables

**Data tables** summarize the impact of one or two inputs on a specified output. Excel allows you to construct two types of data tables. A **one-way data table** evaluates an output variable over a range of values for a single input variable. **Two-way data tables** evaluate an output variable over a range of values for two different input variables.

To create a one-way data table, first create a range of values for some input cell in your model that you wish to vary. The input values must be listed either down a column (column oriented) or across a row (row oriented). If the input values are column oriented, enter the cell reference for the output variable in your model that you wish to evaluate in the row *above* the first value and one cell to the *right* of the column of input values. Reference any other output variable cells to the right of the first formula. If the input values are listed across a row, enter the cell reference of the output variable in the column to the *left* of the first value and one cell *below* the row of values. Type any additional output cell references below the first one. Next, select the range of cells that contains *both* the formulas and values you want to substitute. From the *Data* tab in Excel, select *Data Table* under the *What-If Analysis* menu*.* In the dialog box (see Figure 11.21), if the input range is column oriented, type the cell reference for the input cell in your model in the *Column input cell* box. If the input range is row oriented, type the cell reference for the input cell in the *Row input cell* box.

## Example 11.16 A One-Way Data Table for Uncertain Demand

In this example, we create a one-way data table for profit for varying levels of demand. First, create a column of demand values in column E exactly as we did in Example 11.15. Then in cell F3, enter the formula =  $C22$ . This simply references the output of the profit model. Highlight the range E3:F11 (note that this range includes both the column of demand as well as the cell reference to

profit), and select *Data Table* from the *What-If Analysis* menu. In the Column input cell field, enter B8; this tells [the tool that th](#page-391-0)e values in column E are different values of demand in the model. When you click OK, the tool produces the results (which we formatted as currency) shown in Figure 11.22.

We may evaluate multiple outputs using one-way data tables.

# Example 11.17 One-Way Data Tables with Multiple Outputs

Suppose that we want to examine the impact of the uncertain demand on revenue in addition to profit. We simply add another column to the data table. For this case, insert the formula =C15 into cell G3. Also, add the labels "Profit" in F2

Figure 11.21 *Data Table* Dialog

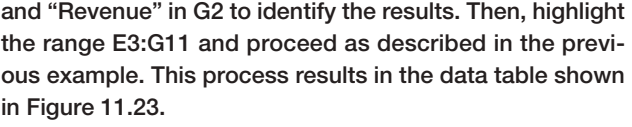

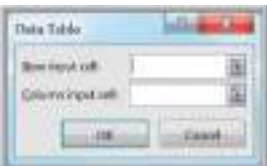

 $\textcolor{red}{\textcircled{\footnotesize{1}}}$ 

 $\textcolor{red}{\textcircled{\footnotesize{1}}\ }$ 

### **Chapter 11** Spreadsheet Modeling and Analysis 391

<span id="page-391-0"></span>Figure 11.22

One-Way Data Table for Uncertain Demand

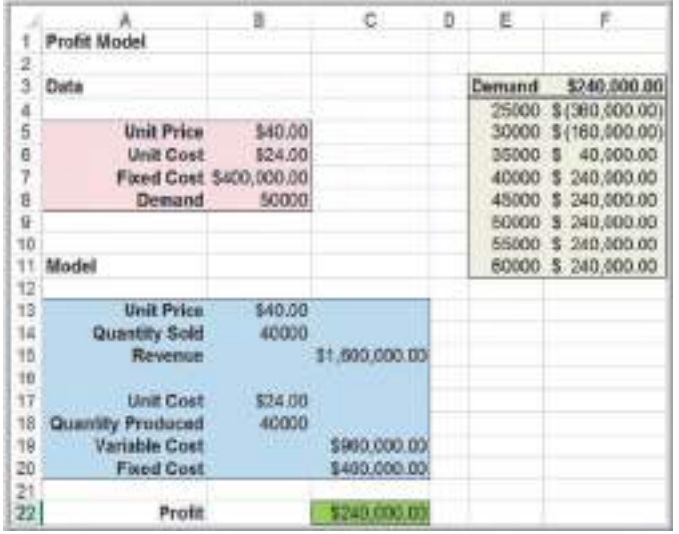

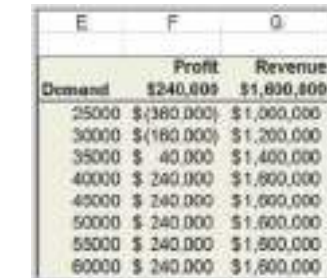

To create a two-way data table, type a list of values for one input variable in a column and a list of input values for the second input variable in a row, starting one row above and one column to the right of the column list. In the cell in the upper left-hand corner immediately above the column list and to the left of the row list, enter the cell reference of the output variable you wish to evaluate. Select the range of cells that contain this cell reference and both the row and column of values. On the *What-If Analysis* menu, click *Data Table.* In the *Row input cell* of the dialog box, enter the reference for the input cell in the model that corresponds to the input values in the row. In the *Column input cell* box,

# Example 11.18 A Two-Way Data Table for the Profit Model

In most models, the assumptions used for the input data are often uncertain. For example, in the profit model, the unit cost might be affected by supplier price changes and inflationary factors. Marketing might be considering price adjustments to meet profit goals. We use a two-way data table to evaluate the impact of changing these assumptions. First, create a column for the unit prices you wish to evaluate and a row for the unit costs in the form of a matrix. In the upper left corner enter the formula  $=C22$ ,

which references the profit in the model. Select the range of all the data (not including the descriptive titles) and then select the data table tool in the *What-If Analysis* menu. In the *Data Table* [dialog, enter](#page-392-0) B6 for the *Row input cell* since the unit cost corresponds to cell B6 in the model, and enter B5 for the *Column input cell* since the unit price corresponds to cell B5. Figure 11.24 shows the completed result.

Figure 11.23 One-Way Data Table

 $\textcolor{red}{\textcircled{\footnotesize{1}}}$ 

with Two Outputs

♠

## **392** Chapter 11 Spreadsheet Modeling and Analysis

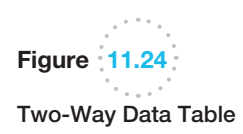

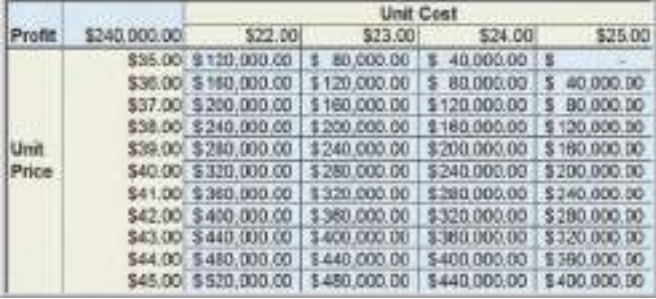

enter the reference for the input cell in the model that corresponds to the input values in the column. Then click *OK*.

[Two-way d](#page-12-0)ata tables can evaluate only one output variable. To evaluate multiple output variables, you must construct multiple two-way tables.

## Scenario Manager

The Excel *Scenario Manager* tool allows you to create **scenarios**—sets of values that are saved and can be substituted automatically on your worksheet. Scenarios are useful for conducting what-if analyses when you have more than two output variables (which data tables cannot handle). The Excel *Scenario Manager* is found under the *What-If Analysis* menu in the *Data Tools* group on the *Data* tab. When the tool is started, click the *Add* button to open the *Add Scenario* dialog and define a scenario (see Figure 11.25). Enter the name of the scenario in the *Scenario name* box. In the *Changing cells* box, enter the references, separated by commas, for the cells in your model that you want to include in the scenario (or hold down the *Ctrl* key and click on the cells). In the *Scenario Values* dialog that appears next, enter values for each of the changing cells. If you have put these into your spreadsheet, you can simply reference them. After all scenarios are added, they can be selected by clicking on the name of the scenario and then the *Show* button. Excel will change all values of the cells in your spreadsheet to correspond to those defined by the scenario for you to see the results within the model. When you click the *Summary* button on the *Scenario Manager* dialog, you will be prompted to enter the result cells and choose either a summary or a PivotTable report. The *Scenario Manager* can handle up to 32 variables.

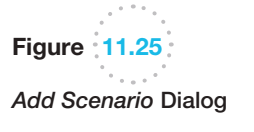

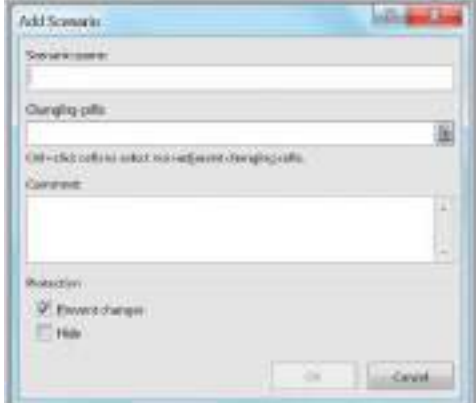

<span id="page-392-0"></span>

 $\textcolor{red}{\textcircled{\footnotesize{1}}}$ 

⊕

#### Example 11.19 Using the Scenario Manager for the Markdown Pricing Model

In the *Markdown Pricing Model* spreadsheet, suppose that we wish to evaluate four different strategies, which are shown in Figure 11.26. In the *Add Scenario* dialog, enter Ten/ten as the scenario name, and specify the changing cells as B7 and B8 (that is, the number of days at full retail price and the intermediate markdown). In the *Scenario Values* dialog, enter the values for these variables in the appropriate fields, or enter the formulas for the cell references; for i[nstance, enter](#page-12-0)  $=$  E2 for the changing

cell B7 or  $=$  E3 for the changing cell B8. Repeat this process for each scenario. Click the *Summary* button. In the *Scenario Summary* dialog that appears next, enter C33 (the total revenue) as the result cell. The *Scenario Manager* evaluates the model for each combination of values and creates the summary report shown in Figure 11.27. The results indicate that the largest profit can be obtained using the twenty/twenty markdown strategy.

#### Goal Seek

If you know the result that you want from a formula but are not sure what input value the formula needs to get that result, use the *Goal Seek* feature in Excel. *Goal Seek* works only with one variable input value. If you want to consider more than one input value or wish to maximize or minimize some objective, you must use the *Solver* add-in, which is discussed in other chapters. On the *Data* tab, in the *Data Tools* group, click *What-If Analysis*, and then click *Goal Seek*. The dialog shown in Figure 11.28 will appear. In the *Set cell* box, enter the reference for the cell that contains the formula that you want to resolve. In the *To value* box, type the formula result that you want. In the *By changing cell* box, enter the reference for the cell that contains the value that you want to adjust.

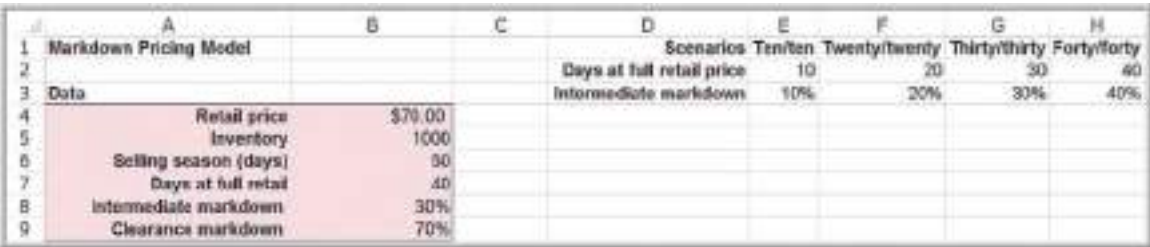

Figure 11.26

Markdown Pricing Model with Scenarios

**Scenario Summary** Figure 11.27 **GHEFTY** 1887 40 10 20 30 Scenario Summary for the 30% 40% 10% 20% 1810 Markdown Pricing Model **Roselt Coll** \$43,246.00 \$50,302.00 \$52,850.00 \$49,322.00 \$43,246.00 **SC\$33** Nobec: Current Values column represents values of changing cells at time Scenario Summary Report was created. Changing cells for each scenario are highlighted in gray. **Good South** Figure 11.28 sinie Toyota *Goal Seek* Dialog **By changing int** in. **Lind Street** 

 $\textcolor{red}{\textcircled{\footnotesize{1}}}$ 

W

**HOW** 

⊕

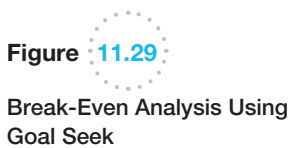

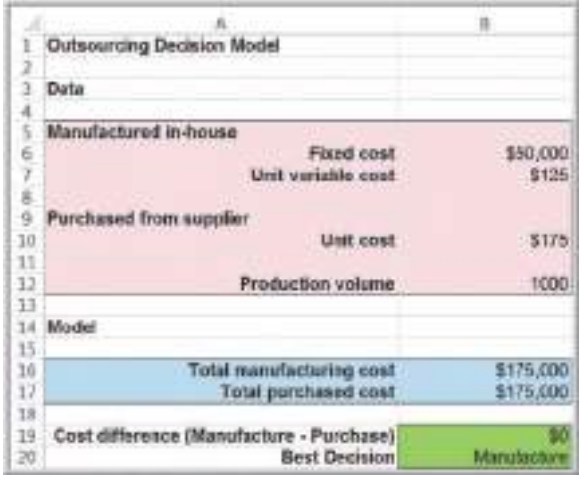

# Example 11.20 Finding the Break-Even Point in the Outsourcing Model

In the outsourcing decision model we introduced in Chapter 1 and developed a spreadsheet for in Example 11.3 p. 352, we might wish to find the break-even point. The break-even point is the value of demand volume for which total manufacturing cost equals total purchased cost, or, equivalently, for which the difference is zero. [Therefore, you seek to find the value of production vol-](#page-12-0) ume in cell B12 that yields a value of zero in cell B19. In the *Goal Seek* dialog, enter B19 for the *Set cell*, enter 0 in the *To value* box, and enter B12 in the *By changing cell* box. The *Goal Seek* tool determines that the break-even volume is 1,000 and enters this value in cell B12 in the model, as shown in Figure 11.29.

# Model Analysis Using *Analytic Solver Platform*

*Analytic Solver Platform* (see the section in Chapter 2 regarding spreadsheet add-ins) [provides sensitivity analysis cap](#page-12-0)abilities to explore a spreadsheet model and identify and visualize the key input parameters that have the greatest impact on model results.

## Parametric Sensitivity Analysis

**Parametric sensitivity analysis** is the term used by *Analytic Solver Platform* for systematic methods of what-if analysis. A parameter is simply a piece of input data in a model. With *Analytic Solver Platform* you can easily create one- and two-way data tables and a special type of chart, called a *tornado chart*, that provides useful what-if information.

## Example 11.21 Creati[ng Data T](#page-372-0)ables with *Analytic Solver Platform*

Suppose that we wish to create a one-way data table to evaluate the profit as the unit price in cell B5 is varied between \$35 [and \\$45 in the](#page-395-0) profit model (see Figure 11.4). First, define this cell as a parameter in *Analytic Solver Platform*. Select cell B5 and then click the *Parameters* button in the ribbon (Figure 11.30), and select *Sensitivity*.

This opens a *Function Arguments* dialog (Figure 11.31), in which you specify a set of values or a range. To create the data table, select the result cell that corresponds to the model output—in this case, cell C22. Then click the *Reports* button and click on *Parameter Analysis* from the *Sensitivity* menu. This displays a *Sensitivity Report* dialog

 $\textcolor{red}{\textcircled{\footnotesize{1}}}$ 

<span id="page-395-0"></span>(Figure 11.32). You may use the arrows to move cells into the panes on the right; this is useful if you have defined [mult](#page-396-0)iple input parameters and want to conduct different sensitivity analyses. *Analytic Solver Platform* will create a new worksheet with the data table, as shown in Figure 11.33.

To create a two-way data table, define two inputs as parameters and in the *Sensitivity Report* dialog. For example, we might want to change both the unit price as well as the unit cost. With two parameters, be sure to check the box *Vary Parameters Independently* near the bottom.

[You ca](#page-396-0)n also create charts to visualize the data tables by selecting the results cell, clicking the *Charts* button, and then clicking *Parameter Analysis* from the *Sensitivity* menu. Figure 11.34 shows a two-way data table and a three-dimensional chart when both the unit price and unit cost are varied. We encourage you to replace the cell references (\$B\$5, \$B\$6, and \$C\$22) by descriptive names to facilitate understanding the results.

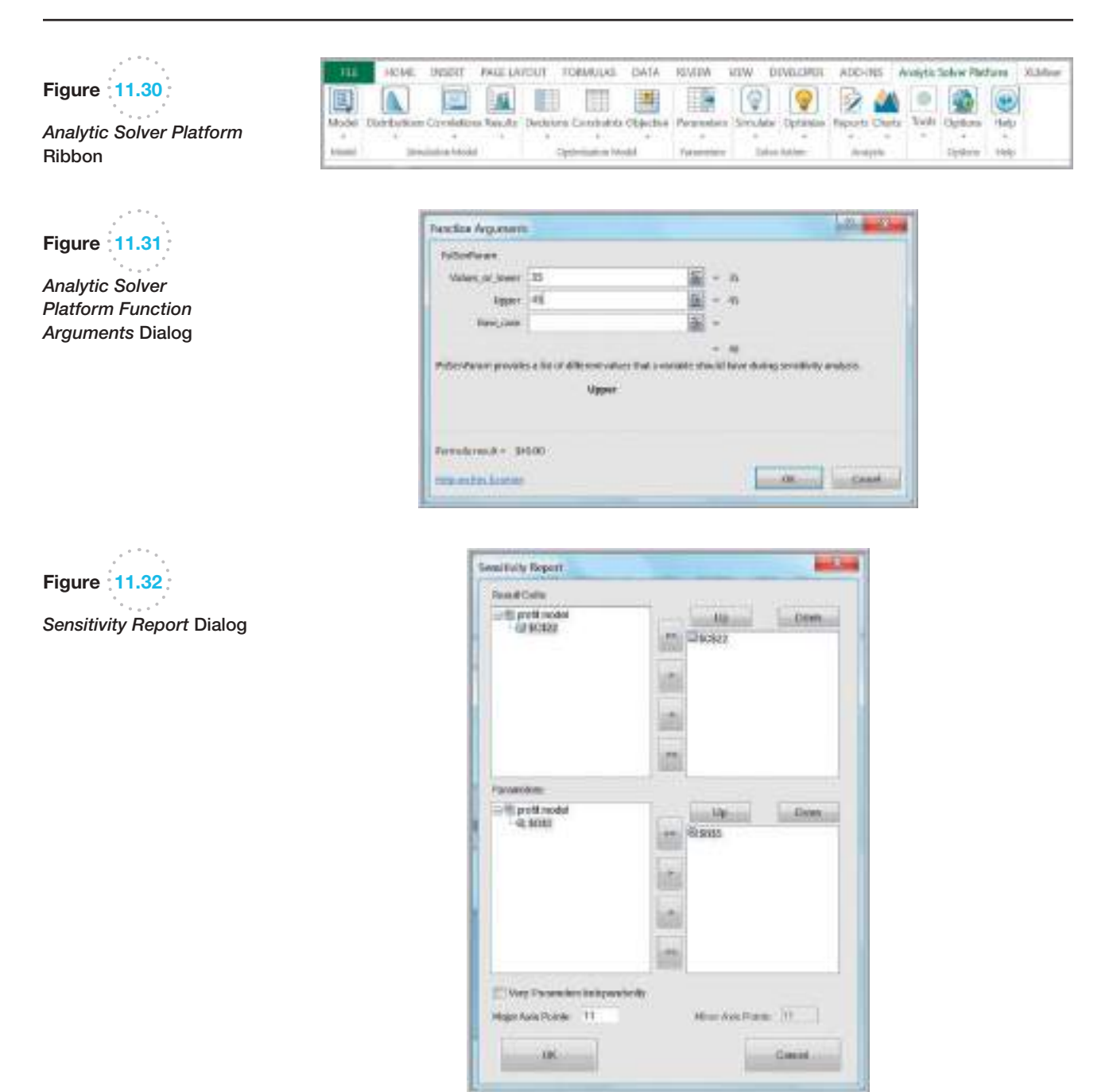

 $\bigoplus$ 

◈

 $\bigoplus$
⊕

#### **396** Chapter 11 Spreadsheet Modeling and Analysis

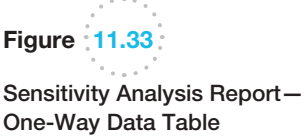

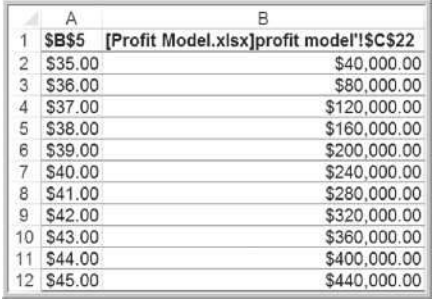

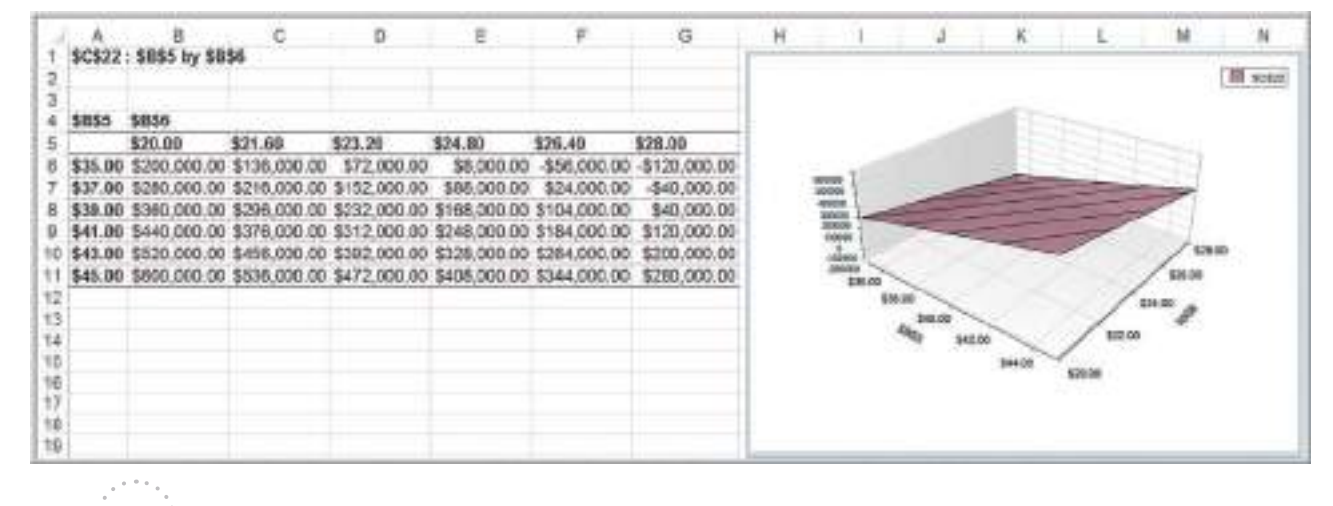

Figure 11.34

⊕

#### Tornado Charts

Two-Way Data Table and Chart As we have seen, charts, graphs, and other visual aids play an important part in analyzing data and models. One useful tool is a *tornado chart*. A **tornado chart** graphically shows the impact that variation in a model input has on some output while holding all other inputs constant. Typically, we choose a base case and then vary the inputs by some percentage, say plus or minus 10% or 20%. As each input is varied, we record the values of the output and chart the ranges of the output in a bar chart in descending order. This usually results in a funnel shape, hence the name.

> A tornado chart shows which inputs are the most influential on the output and which are the least influential. If these inputs are uncertain, then you would probably want to study the more influential ones to reduce uncertainty and its effect on the output. If the effects are small, you might ignore any uncertainty or eliminate those effects from the model. They are also useful in helping you select the inputs that you would want to analyze further with data tables or scenarios.

#### Example 11.22 Creating a Tornado Chart in *Analytic Solver Platform*

Creating a tornado chart in *Analytic Solver Platform* is extremely easy to do. *Analytic Solver Platform* automatically identifies all the [data input cells](#page-397-0) on which the output cell depends and creates the chart. In the *Profit Model* spreadsheet, select cell C22; then click the *Parameters* button and choose *Identify*. Figure 11.35 shows the

results. We see that a 10% change in cell B5, the unit price, affects profit the most, followed by the unit cost, quantity produced, fixed cost, and demand. If you don't want to vary all parameters by the same percentage, you may define ranges in the same fashion as we did for the data table examples.

M11\_EVAN5448\_02\_SE\_C11.indd 396 12/09/15 8:02 PM

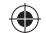

#### **Chapter 11** Spreadsheet Modeling and Analysis 397

# <span id="page-397-0"></span>Figure 11.35 Tornado Sensitivity

Chart for the Profit Model

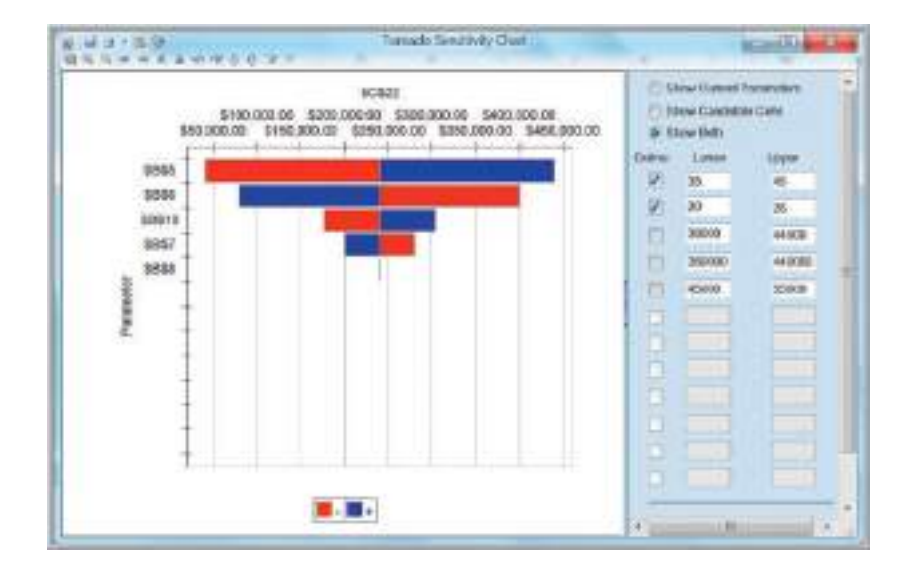

# Key Terms

 $\textcolor{red}{\textcircled{\footnotesize{1}}}$ 

Data table Data validation Form controls Newsvendor problem One-way data table Overbook Parametric sensitivity analysis Pro forma income statement

Scenarios Spreadsheet engineering Tornado chart Two-way data table Validity Verification What-if analysis

### Problems and Exercises

- 1. Develop a spreadsheet model for gasoline usage scenario, Problem 4 in Chapter 1, using the data provided. Apply the principles of spreadsheet engineering in developing your model.
- 2. Develop a spreadsheet model for Problem 5 in Chapter 1. Apply the principles of spreadsheet engineering in developing your model. Use the spreadsheet to create a table for a range of prices to help you identify the price that results in the maximum revenue.
- 3. Develop a spreadsheet model to determine how much a person or a couple can afford to spend on a house.<sup>7</sup> Lender guidelines suggest that the allowable monthly housing expenditure should be no more than 28% of monthly gross income. From this, you must subtract total nonmortgage housing expenses, which would include insurance and property taxes and any other additional expenses. This defines the

affordable monthly mortgage payment. In addition, guidelines also suggest that total affordable monthly debt payments, including housing expenses, should not exceed 36% of gross monthly income. This is calculated by subtracting total nonmortgage housing expenses and any other installment debt, such as car loans, student loans, credit-card debt, and so on, from 36% of total monthly gross income. The smaller of the affordable monthly mortgage payment and the total affordable monthly debt payments is the affordable monthly mortgage. To calculate the maximum that can be borrowed, find the monthly payment per \$1,000 mortgage based on the current interest rate and duration of the loan. Divide the affordable monthly mortgage amount by this monthly payment to find the affordable mortgage. Assuming a 20% down payment, the maximum price of a house would be the affordable mortgage divided by 0.8. Use the

<sup>7</sup>Based on Ralph R. Frasca, *Personal Finance*, 8th ed. (Boston: Prentice Hall, 2009).

following data to test your model: total monthly gross income  $=$  \$6,500; nonmortgage housing expenses  $=$  \$350; monthly installment debt  $=$  \$500; monthly payment per  $$1,000$  mortgage =  $$7.25$ .

4. A company records the following components of fixed and variable costs for a product.

Fixed Cost

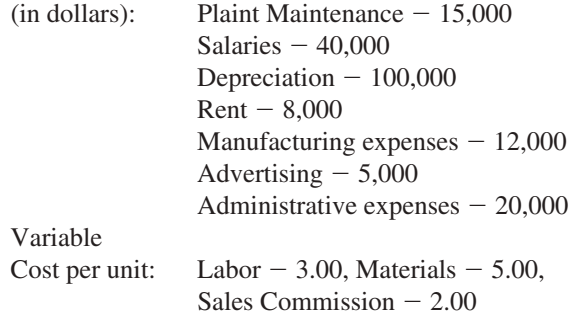

Assuming Sales Price per unit  $= $15$ , develop a spreadsheet model to calculate the break-even point using the above. Design your spreadsheet using effective spreadsheet-engineering principles.

- 5. For inventory problems, the cost is a function of the order size. A company has collected the following data for one of its product.
	- Annual requirement,  $R = 12,000$

Ordering cost per order,  $S = 150$ 

Cost per unit,  $C = 4$ 

Carrying cost per unit,  $I = 0.20$ 

Quantity ordered per order,  $Q = 100$ 

Develop a general model for computing ordering cost, carrying cost, and total cost functions. Use the following formulas:

Ordering  $cost = (R/O)*S$ 

Carrying  $Cost = (Q/2)*I*C$ 

Total  $Cost = Ordering cost + Carrying Cost$ 

6. A (greatly) simplified model of the national economy can be described as follows. The national income is the sum of three components: consumption, investment, and government spending. Consumption is related to the total income of all individuals and to the taxes they pay on income. Taxes depend on total income and the tax rate. Investment is also related to the size of the total income.

- a. Use this information to draw an influence diagram by recognizing that the phrase "*A* is related to *B*" implies that *A* influences *B* in the model.
- b. If we assume that the phrase "*A* is related to *B*" can be translated into mathematical terms as  $A = kB$ , where *k* is some constant, develop a mathematical model for the information provided.
- 7. Thomas wants to predict the sales figures of his company for the upcoming year. On the basis of historical data, he concludes that a linear function passes through the observed data points for the first and sixth years. The sales figure for the first year is \$24,000, and for the sixth year is \$2,000. Develop a spreadsheet model to find intercept and slope of the linear function and predict sales for the seventh year.
- 8. The Radio Shop sells two popular models of portable sport radios, model A and model B. The sales of these products are not independent of each other (in economics, we call these substitutable products, because if the price of one increases, sales of the other will increase). The store wishes to establish a pricing policy to maximize revenue from these products. A study of price and sales data shows the following relationships between the quantity sold (*N*) and prices (*P*) of each model:

$$
N_A = 20 - 0.62P_A + 0.30P_B
$$
  

$$
N_B = 29 + 0.10P_A - 0.60P_B
$$

- a. Construct a model for the total revenue and implement it on a spreadsheet.
- **b.** What is the predicted revenue if  $P_A = $18$  and  $P_B =$  \$30? What if the prices are  $P_A =$  \$25 and  $P_B = $50?$
- 9. For a new product, sales volume in the first year is estimated to be 80,000 units and is projected to grow at a rate of 4% per year. The selling price is \$12 and will increase by \$0.50 each year. Per-unit variable costs are \$3, and annual fixed costs are \$400,000. Per-unit costs are expected to increase 5% per year. Fixed costs are expected to increase 8% per year. Develop a spreadsheet model to calculate the net present value of profit over a 3-year period, assuming a 4% discount rate.
- 10. A stockbroker calls on potential clients from referrals. For each call, there is a 10% chance that the client will decide to invest with the firm. Fifty-five

<sup>8</sup>Based on an example of the Parfitt-Collins model in Gary L. Lilien, Philip Kotler, and K. Sridhar Moorthy, *Marketing Models* (Englewood Cliffs, NJ: Prentice Hall, 1992): 483.

percent of those interested are found not to be qualified, based on the brokerage firm's screening criteria. The remaining are qualified. Of these, half will invest an average of \$5,000, 25% will invest an average of \$20,000, 15% will invest an average of \$50,000, and the remainder will invest \$100,000. The commission schedule is as follows:

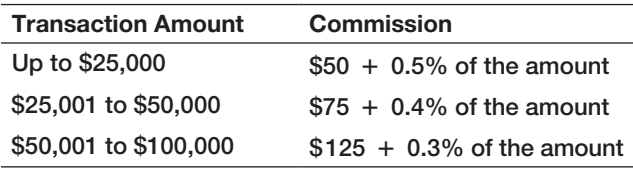

 The broker keeps half the commission. Develop a spreadsheet to calculate the broker's commission based on the number of calls per month made. What is the expected commission based on making 600 calls?

11. The director of a nonprofit ballet company in a medium-sized U.S. city is planning its next fundraising campaign. In recent years, the program has found the following percentages of donors and gift levels:

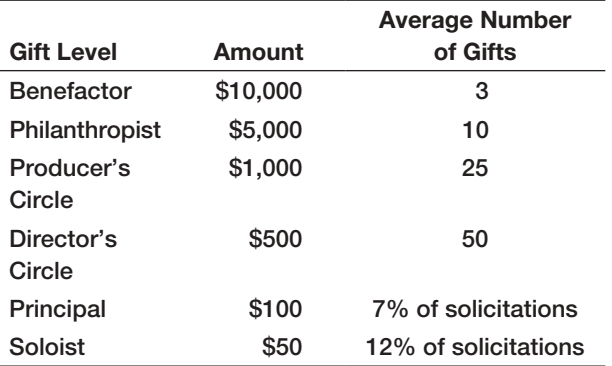

 Develop a spreadsheet model to calculate the total amount donated based on this information if the number of the company contacts 1000 potential donors to donate at the \$100 level or below.

12. A gasoline mini-mart orders 25 copies of a monthly magazine. Depending on the cover story, demand for the magazine varies. The gasoline mini-mart purchases the magazines for \$1.50 and sells them for \$4.00. Any magazines left over at the end of the month are donated to hospitals and other health-care facilities. Modify the newsvendor example spreadsheet to model this situation. Investigate the financial implications of this policy if the demand is expected

to vary between 10 and 30 copies each month. How many must be sold to at least break even?

- 13. Koehler Vision Associates (KVA) specializes in laser-assisted corrective eye surgery. Prospective patients make appointments for prescreening exams to determine their candidacy for the surgery: if they qualify, a \$250 charge is applied as a deposit for the actual procedure. The weekly demand is 150, and about 12% of prospective patients fail to show up or cancel their exam at the last minute. Patients that do not show up are refunded the prescreening fee less a \$25 processing fee. KVA can handle 125 patients per week and is considering overbooking its appointments to reduce the lost revenue associated with cancellations. However, any patient that is overbooked may spread unfavorable comments about the company; thus, the overbooking cost is estimated to be \$125. Develop a spreadsheet model for calculating net revenue. Find the net revenue and number overbooked if 140 through 150 appointments are taken.
- 14. Tanner Park is a small amusement park that provides a variety of rides and outdoor activities for children and teens. In a typical summer season, the number of adult and children's tickets sold are 20,000 and 10,000, respectively. Adult ticket prices are \$18 and the children's price is \$10. Revenue from food and beverage concessions is estimated to be \$60,000, and souvenir revenue is expected to be \$25,000. Variable costs per person (adult or child) are \$3, and fixed costs amount to \$150,000. Determine the profitability of this business.
- 15. With the growth of digital photography, a young entrepreneur is considering establishing a new business, Cruz Wedding Photography. He believes that the average number of wedding bookings per year is 15. One of the key variables in developing his business plan is the life he can expect from a single digital single lens reflex (DSLR) camera before it needs to be replaced. Due to heavy usage, the shutter life expectancy is estimated to be 150,000 clicks. For each booking, the average number of photographs taken is assumed to be 2,000. Develop a model to determine the camera life (in years).
- 16. The Executive Committee of Reder Electric Vehicles is debating whether to replace its original model, the REV-Touring, with a new model, the REV-Sport, which would appeal to a younger audience. Whatever vehicle chosen will be produced for the next 4 years,

#### **400** Chapter 11 Spreadsheet Modeling and Analysis

⊕

after which time a reevaluation will be necessary. The REV-Sport has passed through the concept and initial design phases and is ready for final design and manufacturing. Final development costs are estimated to be \$75 million, and the new fixed costs for tooling and manufacturing are estimated to be \$600 million. The REV-Sport is expected to sell for \$30,000. The first year sales for the REV-Sport is estimated to be 60,000, with a sales growth for the subsequent years of 6% per year. The variable cost per vehicle is uncertain until the design and supply-chain decisions are finalized, but is estimated to be \$22,000. Next-year sales for the REV-Touring are estimated to be 50,000, but the sales are expected to decrease at a rate of 10% for each of the next 3 years. The selling price is \$28,000. Variable costs per vehicle are \$21,000. Since the model has been in production, the fixed costs for development have already been recovered. Develop a 4-year model to recommend the best decision using a net present value discount rate of 5%. How sensitive is the result to the estimated variable cost of the REV-Sport? How might this affect the decision?

- 17. The Schoch Museum is embarking on a 5-year fundraising campaign. As a nonprofit institution, the museum finds it challenging to acquire new donors as many donors do not contribute every year. Suppose that the museum has identified a pool of 8,000 potential donors. The actual number of donors in the first year of the campaign is estimated to be 65% of this pool. For each subsequent year, the museum expects that 35% of current donors will discontinue their contributions. In addition, the museum expects to attract some percentage of new donors. This is assumed to be 10% of the pool. The average contribution in the first year is assumed to be \$50, and will increase at a rate of 2.5%. Develop a model to predict the total funds that will be raised over the 5-year period, and investigate the impacts of the percentage assumptions used in the model.
- 18. Apply the data-validation tool to the *Bank Data* Excel file with an error alert message box to ensure that a two-digit number is correctly entered under Age, the data entered under ZipCode should not exceed 5 digits, and the Education field takes the values 1, 2 and 3 for 'undergraduate', 'graduate' and 'post graduate' respectively. Enter some fictitious additional data to verify that your results are correct.
- 19. Insert a spin button and scroll bar in the *Outsourcing Decision Model* to allow the user to easily change the

production volume in cell B12 from 500 to 3000. Which one is easier to use? Discuss the pros and cons of each.

- 20. Insert a spin button in the car lease purchase model to change the discoun[t rate in cell F8](#page-374-0) from 1% to 10% in increments of one-tenth.
- 21. For the Pro Forma Income Statement model in the Excel file *Net Income Models* (Figure 11.7), add a scroll bar form control to allow the user to easily change the level of sales from 3,000,000 to 10,000,000 in increments of 1,000 and recalculate the spreadsheet. (Hint: the scroll values must be between 0 and 30,000 so you will need to modify the spreadsheet to make it work correctly.)
- 22. Create a new worksheet in the *Retirement Portfolio* workbook. In this worksheet, add a list box form control to allow the user to select one of the mutual funds on the original worksheet, and display a summary of the net asset value, number of shares, and total value using the VLOOKUP function. (Hint: your list box should show the fund names, but you will need to modify the original spreadsheet to use VLOOKUP correctly!)
- 23. The Excel sheet *Travelling Salesman* contains data on cost incurred by salesman on travelling from one city to another. Using this data matrix, add list box controls so that manager can choose two cities and find the cost of travelling between them. (Hint: Set the cell links to be any blank cells as the list boxes return the number of position in the list; then use VLOOKUP to find the cost).
- 24. Problem 15 in Chapter 1 posed the following situation: A manufacturer of mp3 players is preparing to set the price on a new model. Demand is thought to depend on the price and is represented by the model

$$
D=2,500-3P
$$

The accounting department estimates that the total costs can be represented by

$$
C=5,000+5D
$$

Implement your model on a spreadsheet and construct a one-way data table to estimate the price for which profit is maximized.

25. Problem 16 in Chapter 1 posed the following situation: The demand for airline travel is quite sensitive to price. Typically, there is an inverse relationship between demand and price; when price decreases, demand increases, and vice versa. One major airline has found that when the price (*p*) for a round trip between Chicago and Los Angeles is \$600, the

 demand (*D*) is 500 passengers per day. When the price is reduced to \$400, demand is 1,200 passengers per day. You were asked to develop an appropriate model. Implement your model on a spreadsheet and use a data table to estimate the price that maximizes total revenue.

- 26. Develop a spreadsheet model for determining value, using the simple valuation function Value =  $D/(r - g)$ , where r is the discount rate  $=10\%$  and g is the growth rate  $= 4\%$  and D is dividend  $= 1.25$ . Use a two-way data table to determine value if g varies from 1% to 5% in increments of 1, and r varies from 8% to 16% in increments of 2%.
- 27. The booking price for motivational seminar (held every week) is charged at \$650 per booking, with maximum  $s$ eats  $= 100$ . The total cost for arranging such a seminar comes to \$35,000 per week. The manager offers 10% discount on group bookings, allowing 5 seats per group. On an average, he receives 2 to 10 (maximum allowed in a seminar) group booking orders. Construct a spreadsheet model to determine the profit all seats are booked, and none of which is group booking.
- a. Use data tables to evaluate the profit for the specified range of booked group seats.
- b. Suppose the manager is considering lowering or increasing the group booking discount by 5%. How will profit be affected?
- 28. For the Koehler Vision Associates model you developed in Problem 13, use data tables to study how revenue is affected by changes in the number of appointments accepted and patient demand.
- 29. For the stockbroker model you developed in Problem 10, use data tables to show how the commission is a function of the number of calls made.
- 30. For the nonprofit ballet company fundraising model you developed in Problem 11, use a data table to show how the amount varies based on the number of solicitations.
- 31. For the garage-band model you developed in Problem 7, define and run some reasonable scenarios using the *Scenario Manager* to evaluate profitability for the following scenarios:

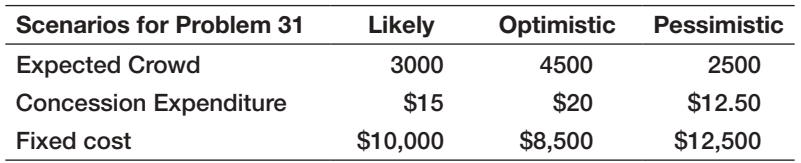

32. Think of any retailer that operates many stores throughout the country, such as Old Navy, Hallmark Cards, or Radio Shack, to name just a few. The retailer is often seeking to open new stores and needs to evaluate the profitability of a proposed location that would be leased for 5 years. An Excel model is provided in the *New Store Financial Model* spreadsheet. Use *Scenario Manager* to evaluate the cumulative discounted cash flow for the fifth year under the following scenarios:

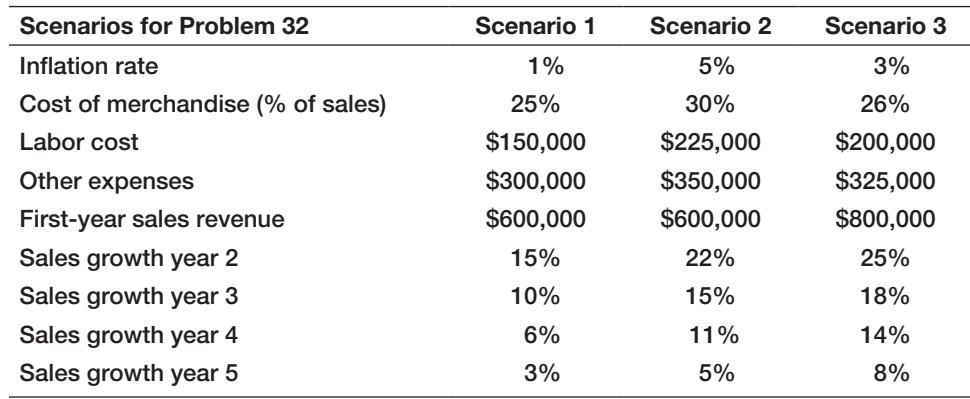

#### **402** Chapter 11 Spreadsheet Modeling and Analysis

⊕

- 33. The Hyde Park Surgery Center specializes in highrisk cardiovascular surgery. The center needs to forecast its profitability over the next 3 years to plan for capital growth projects. For the first year, the hospital anticipates serving 1,200 patients, which is expected to grow by 8% per year. Based on current reimbursement formulas, each patient provides an average billing of \$125,000, which will grow by 3% each year. However, because of managed care, the center collects only 25% of billings. Variable costs for supplies and drugs are calculated to be 10% of billings. Fixed costs for salaries, utilities, and so on, will amount to \$20,000,000 in the first year and are assumed to increase by 5% per year. Develop a spreadsheet model to calculate the net present value of profit over the next 3 years. Use a discount rate of 4%. Define three reasonable scenarios that the center director might wish to evaluate and use the *Scenario Manager* to compare them.
- 34. For the garage-band model in Problem 7, construct a tornado chart and explain the sensitivity of each of the model's parameters on total profit.
- 35. For the new-product model in Problem 9, construct a tornado chart and explain the sensitivity of each of [the model's parameters on the NPV of](#page-12-0) profit.
- 36. The admissions director of an engineering college has \$500,000 in scholarships each year from an endowment to offer to high-achieving applicants. The value of each scholarship offered is \$25,000 (thus, 20 scholarships are offered). The benefactor who provided the money would like to see all of it used each year for new students. However, not all students accept the money; some take offers from competing schools. If they wait until the end of the admissions's deadline to decline the scholarship, it cannot be offered to someone else because any other good students would already have committed to other programs. Consequently, the admissions director offers more money than available in anticipation that a percentage of offers will be declined. If more than 20 students accept the offers, the college is committed to honoring them, and the additional amount has to come out of the dean's budget. Based on prior history, the percentage of applicants that accept the offer is about 70%. Develop a spreadsheet model for this situation, and apply whatever analysis tools you deem appropriate to help the admissions director make a decision on how many scholarships to offer. Explain your results in a business memo to the director, Mr. P. Woolston.

# Case: Performance Lawn Equipment

Part 1: The Performance Lawn Equipment database contains data needed to develop a pro forma income statement. Dealers selling PLE products all receive 18% of sales revenue for their part of doing business, and this is accounted for as the selling expense. The tax rate is 50%. Develop an Excel worksheet to extract and summarize the data needed to develop the income statement for 2014 and implement an Excel model in the form of a pro forma income statement for the company.

Part 2: The CFO of Performance Lawn Equipment, J. Kenneth Valentine, would like to have a model to predict the net income for the next 3 years. To do this, you need to determine how the variables in the pro forma income statement will likely change in the future. Using the calculations and worksheet that you developed along with other historical data in the database, estimate the annual rate of change in sales revenue, cost of goods sold, operating expense, and interest expense. Use these rates to modify the pro Forma income statement to predict the net income over the next 3 years.

Because the estimates you derived from the historical data may not hold in the future, conduct appropriate what-if, scenario, and/or parametric sensitivity analyses to investigate how the projections might change if these assumptions don't hold. Construct a tornado chart to show how the assumptions impact the net income in your model. Summarize your results and conclusions in a report to Mr. Valentine.

⊕

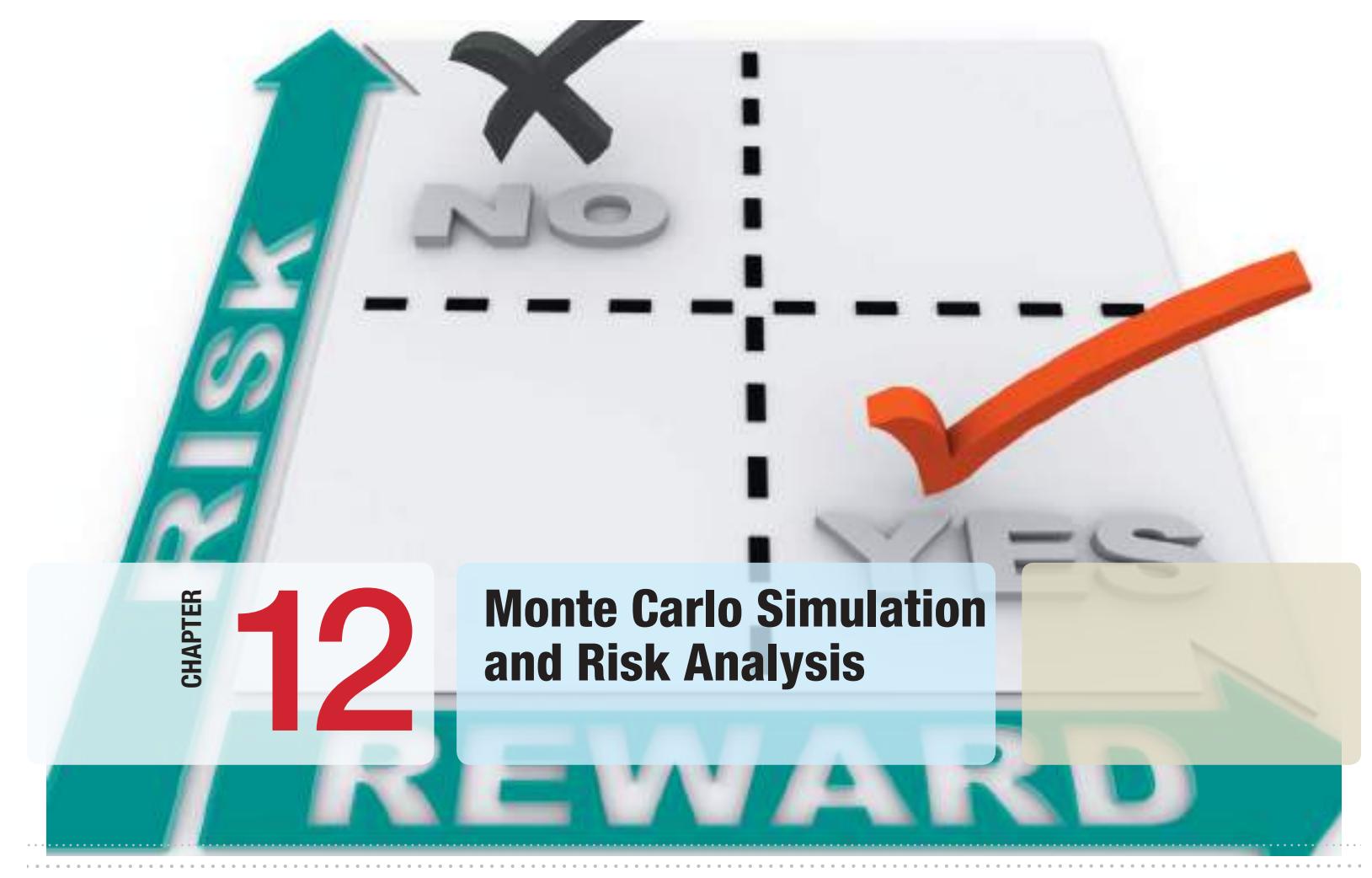

 $\bigoplus$ 

iQoncept/Shutterstock.com

 $\bigoplus$ 

# Learning Objectives

After studying this chapter, you will be able to:

- $\bullet$  Explain the concept and importance of analyzing risk in business decisions.
- Use data tables to conduct simple Monte Carlo simulations.
- **•** Use *Analytic Solver Platform* to develop, implement, and analyze Monte Carlo simulation models.
- **•** Compute confidence intervals for the mean value of an output in a simulation model.
- $\bullet$  Construct and interpret sensitivity, overlay, trend, and box-whisker charts for a simulation model.
- • Explain the significance of the "flaw of averages."
- **•** Conduct Monte Carlo simulation using historical data and resampling techniques.
- $\bullet$  Use fitted distributions to define uncertain variables in a simulation.
- **•** Define and use custom distributions in Monte Carlo simulations.
- Correlate uncertain variables in a simulation model using *Analytic Solver Platform*.

 $\bigoplus$ 

**For many** of the predictive decision models we developed in Chapter 11, all the data—particularly the uncontrollable inputs—were assumed to be known and constant. Other models, such as the newsvendor, overbooking, and retirement-planning models, incorporated uncontrollable inputs, such as customer demand, hotel cancellations, and annual returns on investments, which exhibit random behavior. We often assume such variables to be constant to simplify the model and the analysis. However, many situations dictate that randomness be explicitly incorporated into our models. This is usually done by specifying probability distributions for the appropriate uncontrollable inputs. As we noted earlier in this book, models that include randomness are called *stochastic*, or *probabilistic*, models. These types of models help to evaluate risks associated with undesirable consequences and to find optimal decisions under uncertainty.

**Risk** is the likelihood of an undesirable outcome. It can be assessed by evaluating the probability that the outcome will occur along with the severity of the outcome. For example, an investment that has a high probability of losing money is riskier than one with a lower probability. Similarly, an investment that may result in a \$10 million loss is certainly riskier than one that might result in only a \$10,000 loss. In assessing risk, we could answer questions such as, What is the probability that we will incur a financial loss? How do the probabilities of different potential losses compare? What is the probability that we will run out of inventory? What are the chances that a project will be completed on time? **Risk analysis** is an approach for developing "a comprehensive understanding and awareness of the risk associated with a particular variable of interest (be it a payoff measure, a cash flow profile, or a macroeconomic forecast)."1 Hertz and Thomas present a simple scenario to illustrate the concept of risk analysis:

The executives of a food company must decide whether to launch a new packaged cereal. They have come to the conclusion that five factors are the determining variables: advertising and promotion expense, total cereal market, share of market for this product, operating costs, and new capital investment. On the basis of the "most likely" estimate for each of these variables, the picture looks very bright—a healthy 30% return, indicating a significantly positive expected net present value. This future, however, depends on each of the "most likely" estimates coming true in the actual case. If each of these "educated guesses" has, for example, a 60% chance of being correct, there is only an 8% chance that all five will be correct (0.60  $\times$  0.60  $\times$  0.60  $\times$  0.60  $\times$  0.60) if the factors are assumed to be independent. So the "expected" return, or present value

<sup>1</sup>David B. Hertz and Howard Thomas, *Risk Analysis and Its Applications* (Chichester, UK: John Wiley & Sons, Ltd., 1983): 1.

⊕

measure, is actually dependent on a rather unlikely coincidence. The decision maker needs to know a great deal more about the other values used to make each of the five estimates and about what he stands to gain or lose from various combinations of these values.<sup>2</sup>

Thus, risk analysis seeks to examine the impacts of uncertainty in the estimates and their potential interaction with one another on the output variable of interest. Hertz and Thomas also note that the challenge to risk analysts is to frame the output of risk analysis procedures in a manner that makes sense to the manager and provides clear insight into the problem, suggesting that simulation has many advantages.

In this chapter, we discuss how to build and analyze models involving uncertainty and risk using Excel. We then introduce *Analytic Solver Platform* to implement Monte Carlo simulation. We wish to point out that the topic of simulation can fill an entire book. An entirely different area of simulation, which we do not address in this book, is the simulation of dynamic systems, such as waiting lines, inventory systems, manufacturing systems, and so on. This requires different modeling and implementation tools, and is best approached using commercial software. [Systems simulation is](#page-12-0) an important tool for analyzing operations, whereas Monte Carlo simulation, as we describe it, is focused more on financial risk analysis.

# Spreadsheet Models with Random Variables

In Chapter 5, we described how to sample randomly from probability distributions and to generate certain random variates using Excel tools and functions. We will use these techniques to show how to incorporate uncertainty into decision models.

# Example 12.1 Incorporatin[g Un](#page-406-0)certainty in the *Outsourcing Decision Model*

Refer back to the outsourcing decision model we introduced in Chapter 1 and for which we developed an Excel model in Chapter 11. The model is shown again in Figure 12.1. Assume that the production volume is uncertain. We can model the demand as a random variable having some probability distribution. Suppose the manufacturer has enough data and information to assume that demand (production volume) will be normally distributed with a mean of 1,000 and a [standard deviation of 100. We co](#page-12-0)uld use the Excel function NORM.INV (*probability, mean,* 

*standard\_deviation*), as described in Chapter 5, to generate random values of the demand (Production Volume) by replacing the input in cell B12 of the spreadsheet with the formula = ROUND(NORM.INV (RAND(), 1000, 100),0). The ROUND function is used to ensure that the values will be whole numbers. Whenever the F9 key is pressed (on a Windows PC) or the *Calculate Now* button is clicked from the *Calculation* group in the *Formula* tab, the worksheet will be recalculated, and the value of demand will change randomly.

#### Monte Carlo Simulation

**Monte Carlo simulation** is the process of generating random values for uncertain inputs in a model, computing the output variables of interest, and repeating this process for many

2Ibid., 24.

 $\textcolor{red}{\textcircled{\footnotesize{1}}}$ 

⊕

Figure 12.1 *Outsourcing Decision Model* Spreadsheet

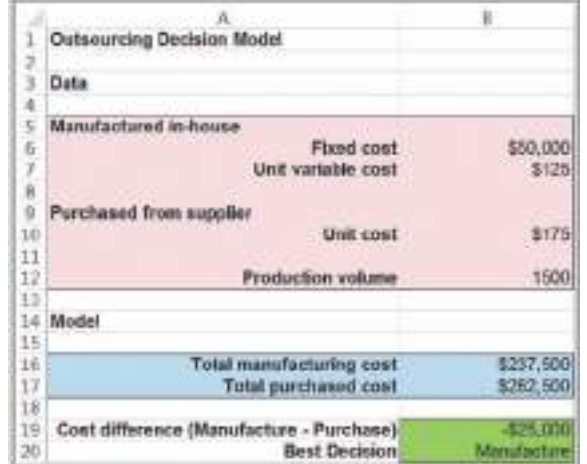

trials to understand the distribution of the output results. For example, in the outsourcing decision model, we can randomly generate the production volume and compute the cost difference and associated decision and then repeat this for some number of trials. Monte Carlo simulation can easily be accomplished on a spreadsheet using a data table.

# Example 12.2 Using Data Tables for Monte Carlo Spreadsheet Simulation

Figure 12.2 shows a Monte Carlo simulation for the outsourcing decision model (Excel file *Outsourcing Decision Monte Carlo Simulation Model*). First, construct a data table (see Chapter 11) by listing the number of trials down a column (here we used 20 trials) and referencing the cells associated with demand, the difference, and the decision in cells E3, F3, and G3, respectively (i.e., the formula in cell E3 is  $=$  B12; in cell F3,  $=$ B19; and in cell G3,  $=$ B20). Select the range of the table (D3:G23)—and here's the trick—in the *Column Input Cell* field in the *Data Table* dialog, *enter any blank cell in the spreadsheet*. This is done because the trial nu[mber](#page-407-0)  does not relate to any parameter in the model; we simply want to repeat the spreadsheet recalculation independently for each row of the data table, knowing that the demand will change each time because of the use of the RAND function in the demand formula.

As you can see from the results, each trial has a randomly generated demand. The data table process substitutes these demands into cell B12 and finds the associated difference and decision in columns F and G. The average difference is \$535, and 55% of the trials resulted in outsourcing as the best decision; the histogram shows the distribution of the results. These results might suggest that, although the future demand is not known, the manufacturer's best choice might be to outsource. However, there is a risk that this may not be the best decision.

The small number of trials that we used in this example makes sampling error an important issue. We could easily obtain significantly different results if we repeat the simulation (by pressing the F9 key on a Windows PC). For example, repeated simulations yielded the following percentages for outsourcing as the best decision: 40%, 60%, 65%, 45%, 75%, 45%, and 35%. There is considerable variability in the results, but this can be reduced by using a larger number of trials.

To understand this variability better, let us construct a confidence interval for the proportion of decisions that result in a manufacturing recommendation with the sample size (number of trials)  $n = 20$  using the data in Figure 12.2. Using formula (6.4) from Chapter 6, a 95% confidence interval for the proportion is  $0.55 \pm 1.96$ V  $\sqrt{0.55(0.45)}$  $\frac{20}{20}$  = 0.55 ± 0.22, or [0.33, 0.77]. Because the CI includes values below and above 0.5, this suggests that we have little certainty as to the best decision. However, if we obtained the same proportion using 1,000 trials, the

confidence interval would be 0.55  $\pm$  1.96  $\sqrt{\frac{0.55(0.45)}{1000}} =$ 

 $0.55 \pm 0.03$ , or [0.52, 0.58]. This would indicate that we would have confidence that outsourcing would be the better decision more than half the time.

<span id="page-406-0"></span>

 $\textcolor{red}{\textcircled{\footnotesize{1}}}$ 

⊕

<span id="page-407-0"></span>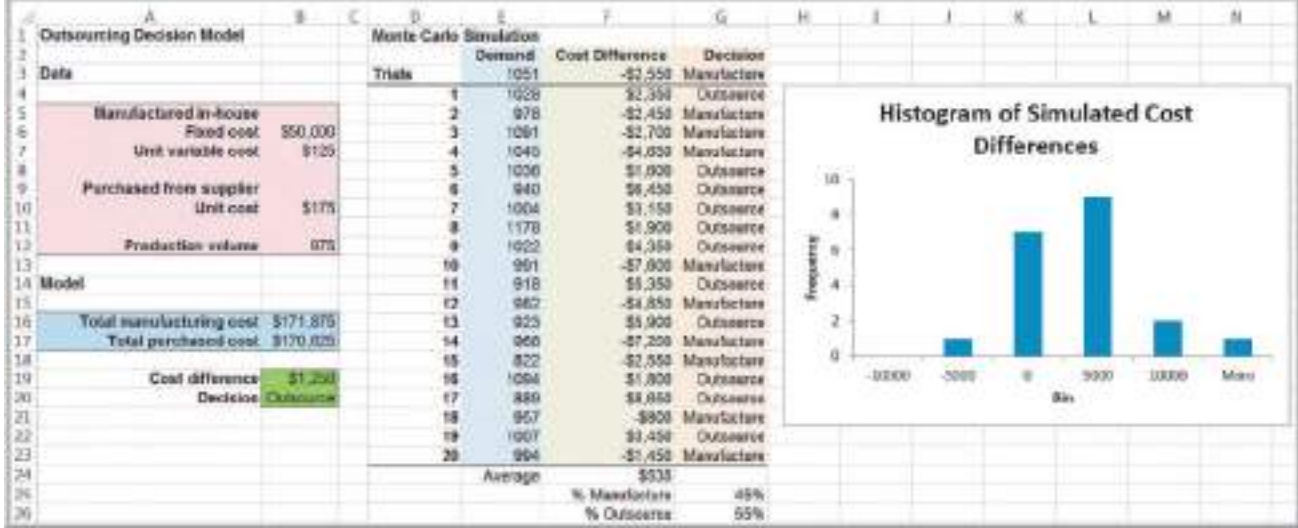

Figure 12.2

 $\textcolor{red}{\textcircled{\footnotesize{1}}}$ 

Monte Carlo Simulation of the Outsourcing Decision Model

Although the use of a data table illustrates how we can apply Monte Carlo simulation to a decision model, it is impractical to apply to more complex problems. For example, in the *Moore Pharmaceuticals* model in Chapter 11, many of the model parameters, such as the initial market size, project costs, market-size growth factors, and market-share growth rates, may all be uncertain. In addition, we need to be able to capture and save the results of thousands of trials to obtain good statistical results, and it would be useful to construct a histogram of the results and calculate a variety of statistics to conduct further analyses. Fortunately, sophisticated software approaches that easily perform these functions are available. The remainder of this chapter is focused on learning to use *Analytic Solver Platform* software to perform large-scale Monte Carlo simulation. We will start with the simple [outsourcing decision model.](#page-12-0)

# Monte Carlo Simulation Using *Analytic Solver Platform*

To use *Analytic Solver Platform*, you must perform the following steps:

- **1.** Develop the spreadsheet model.
- **2.** Determine the probability distributions that describe the uncertain inputs in your model.
- **3.** Identify the output variables that you wish to predict.
- **4.** Set the number of trials or repetitions for the simulation.
- **5.** Run the simulation.
- **6.** [Interpret the results.](#page-12-0)

#### Defining Uncertain Model Inputs

When model inputs are uncertain, we need to characterize them by some probability distribution. For many decision models, empirical data may be available, either in historical records or collected through special efforts. For example, maintenance records

⊕

might provide data on machine failure rates and repair times, or observers might collect data on service times in a bank or post office. This provides a factual basis for choosing the appropriate probability distribution to model the input variable. We can identify an appropriate distribution by fitting historical data to a theoretical model, as we illustrated in Chapter 5.

In other situations, historical data are not available, and we can draw upon the properties of common probability distributions and typical applications that we discussed in Chapter 5 to help choose a representative distribution that has the shape that would most reasonably represent the analyst's understanding about the uncertain variable. For example, a normal distribution is symmetric, with a peak in the middle. Exponential data are very positively skewed, with no negative values. A triangular distribution has a limited range and can be skewed in either direction.

Very often, uniform or triangular distributions are used in the absence of data. These distributions depend on simple parameters that one can easily identify based on managerial knowledge and judgment. For example, to define the uniform distribution, we need to know only the smallest and largest possible values that the variable might assume. For the triangular distribution, we also include the most likely value. In the construction industry, for instance, experienced supervisors can easily tell you the fastest, most likely, and slowest times for performing a task such as framing a house, taking int[o account p](#page-193-0)ossible weather and material delays, labor absences, and so on.

There are two ways to define uncertain variables in *Analytic Solver Platform.* One is to use the custom Excel functions for generating random samples from probability distributions that we described in Table 5.1 in Chapter 5. This is similar to the method that we used for the outsourcing example when we used the NORM.INV function in the Monte Carlo spreadsheet simulation. For example, the *Analytic Solver Platform* function that is equivalent to NORM.INV(RAND( ), *mean, standard deviation*) is PsiNormal(*mean, standard deviation*).

# Example 12.3 Using *Analytic Solver Platform* Probability Distribution Functions

For the *Outsourcing Decision Model*, we assume that the production volume is normally distributed with a mean of 1,000 and a standard deviation of 100, as in the previous example. However, we make the problem a bit more complicated by assuming that the unit cost of purchasing from the supplier is also uncertain and has a triangular distribution with a minimum value of \$160, most likely value of \$175, and maximum value of \$200. To model the distribution of the production volume in the outsourcing decision model, we could use the PsiNormal(mean, standard deviation) function. Thus, we could enter the formula =PsiNormal(1000, 100) into cell B12. To ensure that the result is a whole number, we could modify the formula to be =ROUND(PsiNormal(1000,100),0). To model the unit cost, we could enter the formula =  $P$ siTriangular(160, 175, 200) in cell B10.

The second way to define an uncertain variable is to use the *Distributions* button in the *Analytic Solver Platform* ribbon. First, select the cell in the spreadsheet for which you want to define a distribution. Click on the *Distributions* button as shown in Figure 12.3. Choose a distribution from one of the categories in the list that pops up. This will display a dialog in which you may define the parameters of the distribution.

⊕

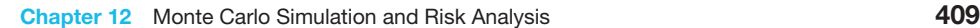

 $\bigoplus$ 

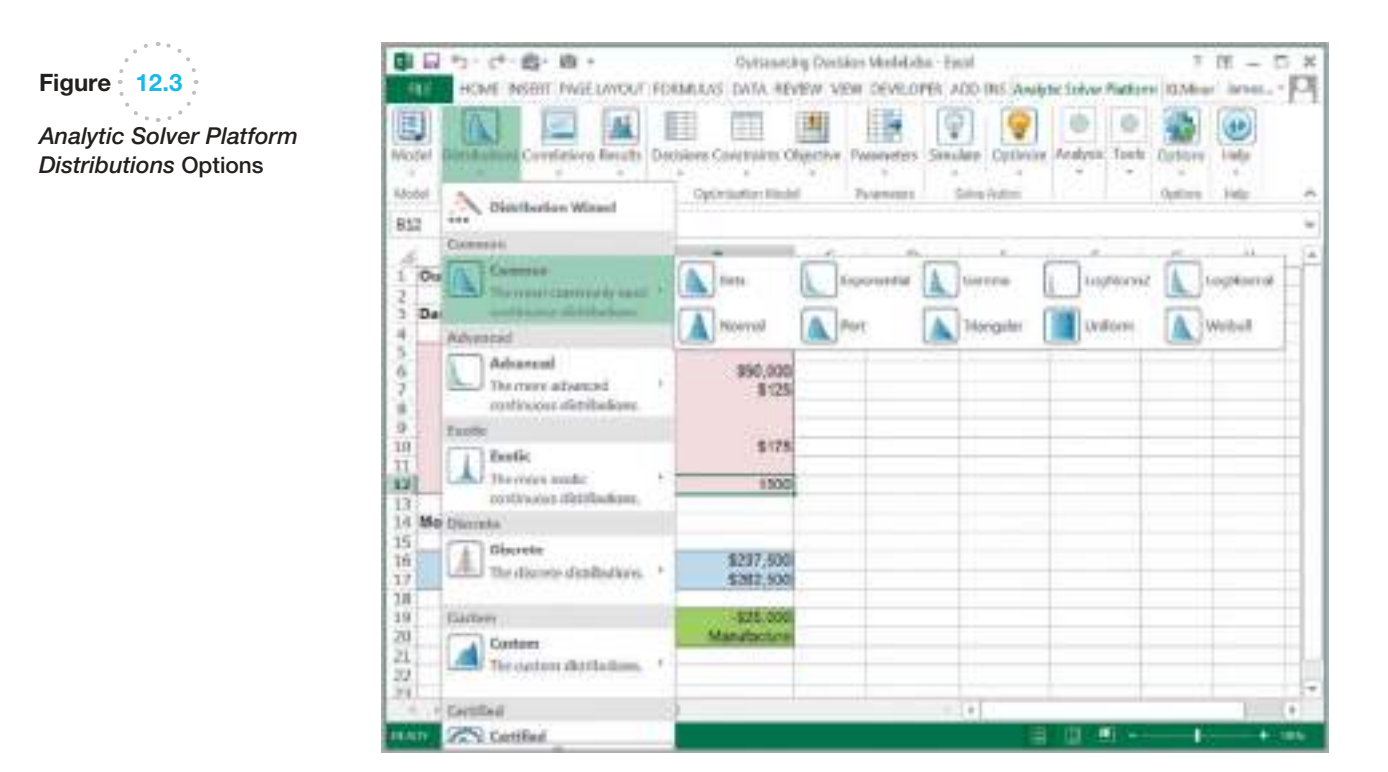

# Example 12.4 Using the *Distributions* Button in *Analytic Solver Platform*

In the *Outsourcing Decision Model* spreadsheet, select cell B12, the production volume. Click the *Distributions* button in the *Analytic Solver Platform* ribbon and select the normal distribution from the *Common* category. This displays the dialog shown in Figure 12.4. In the pane on the right, change the values of the *mean* and *stdev* under Parameters to reflect the distribution you wish to model; in this case, set *mean* to 1,000 and *stdev* to 100. Click the *Save* button at the top of the dialog. *Analytic Solver Platform* [will en](#page-410-0)ter the correct Psi function into the cell in the spreadsheet and you may close the dialog. For the unit cost, select cell B10 and select the triangular distribution from the list. Figure 12.5 shows the completed dialog after the min, likely, and max parameters have been entered. If you double-click an uncertain cell, you can bring up this dialog to perform additional editing if necessary.

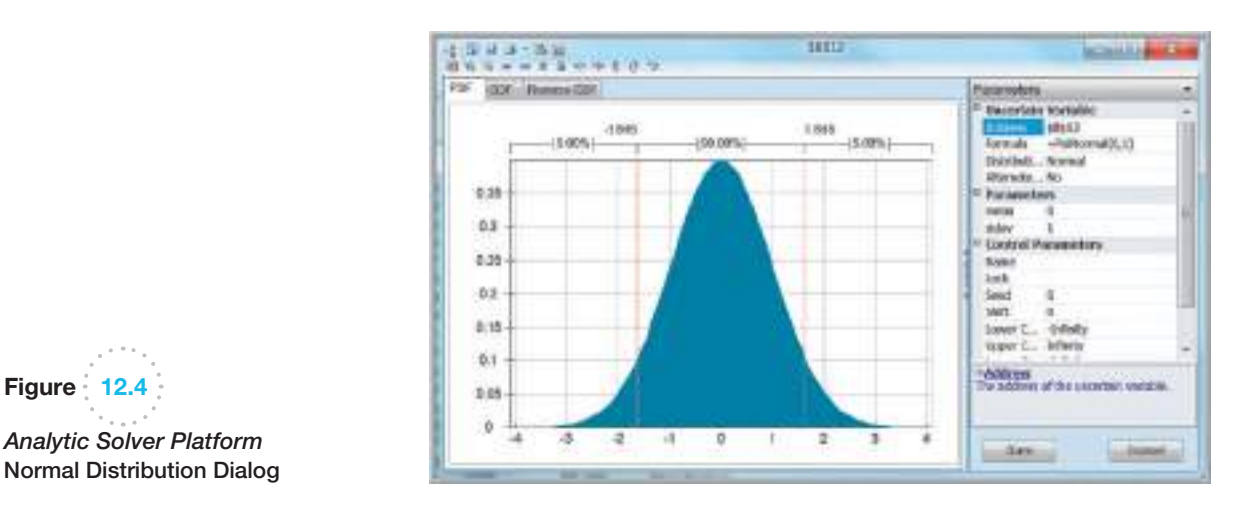

♠

Figure  $12.4$ 

⊕

*Analytic Solver Platform*

 $\textcolor{red}{\textcircled{\footnotesize{1}}\ }$ 

#### <span id="page-410-0"></span>**410** Chapter 12 Monte Carlo Simulation and Risk Analysis

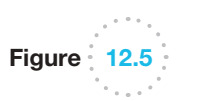

 $\textcolor{red}{\textcircled{\footnotesize{1}}}$ 

*Analytic Solver Platform* Triangular Distribution Dialog

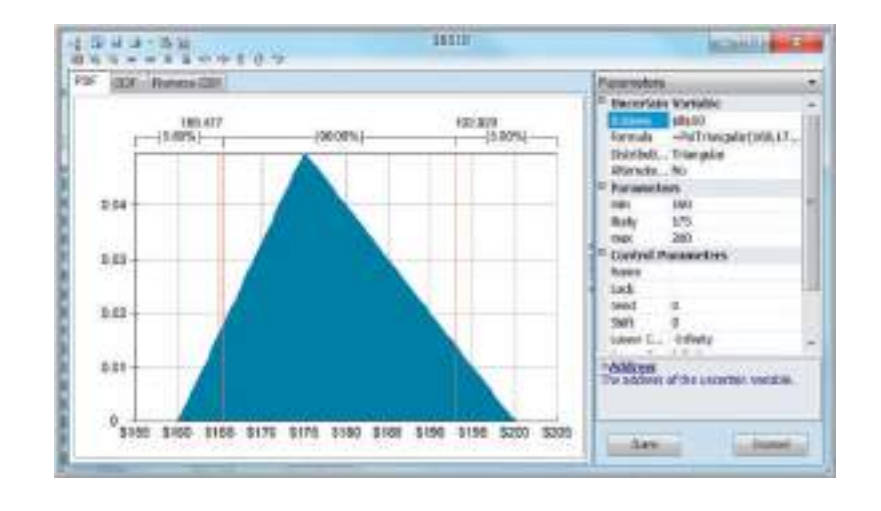

#### Defining Output Cells

To define a cell you wish to predict and create a distribution of output values from your model (which *Analytic Solver Platform* calls an **uncertain function** cell), first select it, and then click on the *Results* button in the *Simulation Model* group in the *Analytic Solver Platform* ribbon. Choose the *Output* option and then *In Cell*.

#### Example [12.5 Us](#page-411-0)ing the *Results* Button in *Analytic Solver Platform*

For the *Outsourcing Decision Model*, select cell B19 (the cost difference value) and then choose the *In Cell* option, as we described. Figure 12.6 shows the process. *Analytic Solver Platform* modifies the formula in the cell to be =  $B16 - B17 + PsiOutput$  ). You may also add

+PsiOutput( ) manually to the cell formula to designate it as an output cell. However, you may choose only output cells that are numerical; thus, you could not choose cell B20, which displays a text result.

#### Running a Simulation

To run a simulation, first click on the *Options* button in the *Options* group in the *Analytic Solver Platform* ribbon. This displays a dialog (see Figure 12.7) in which you can specify the number of trials and other options to run the simulation (make sure the *Simulation* tab is selected). *Trials per Simulation* allows you to choose the number of times that *Analytic Solver Platform* will generate random values for the uncertain cells in the model and recalculate the entire spreadsheet. Because Monte Carlo simulation is essentially statistical sampling, the larger the number of trials you use, the more precise will be the result. Unless the model is extremely complex, a large number of trials will not unduly tax today's computers, so we recommend that you use at least 5,000 trials (the educational version restricts this to a maximum of 10,000 trials). You should use a larger number of trials as the number of uncertain cells in your model increases so that the simulation can generate representative samples from all distributions for assumptions. You may run more than one simulation if you wish to examine the variability in the results.

The procedure that *Analytic Solver Platform* uses generates a stream of random numbers from which the values of the uncertain inputs are selected from their probability

M12\_EVAN5448\_02\_SE\_C12.indd 410 12/09/15 8:03 PM

<span id="page-411-0"></span>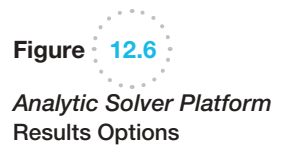

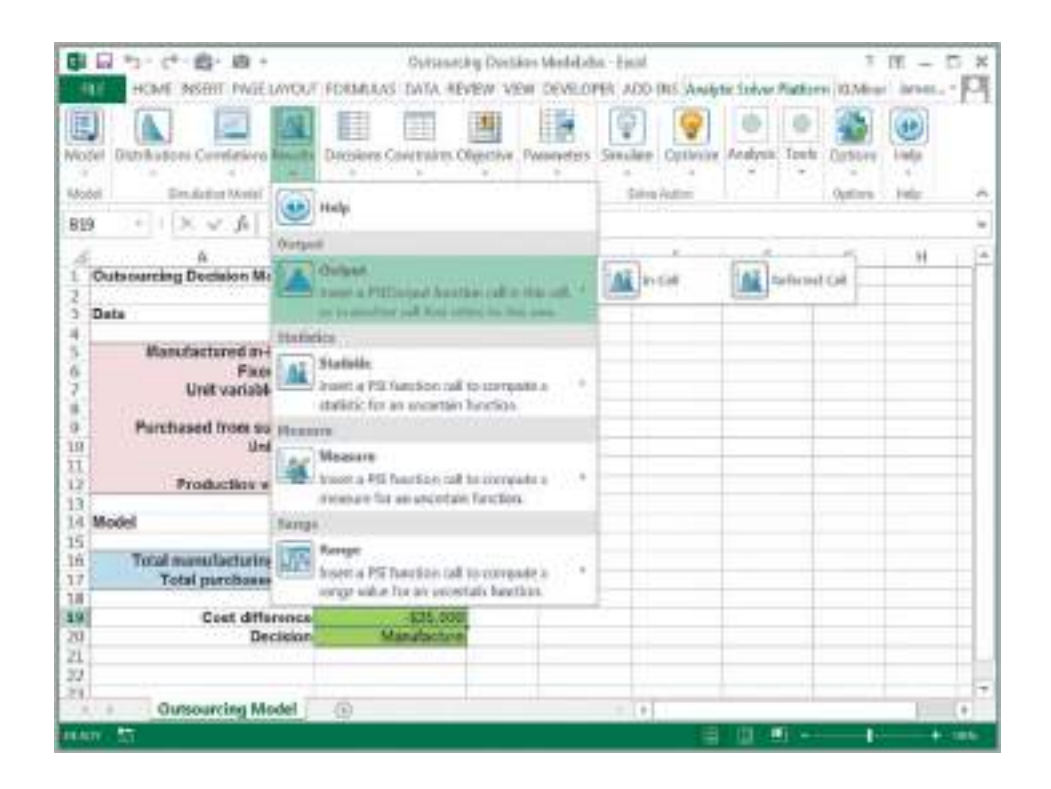

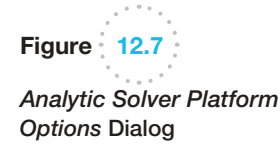

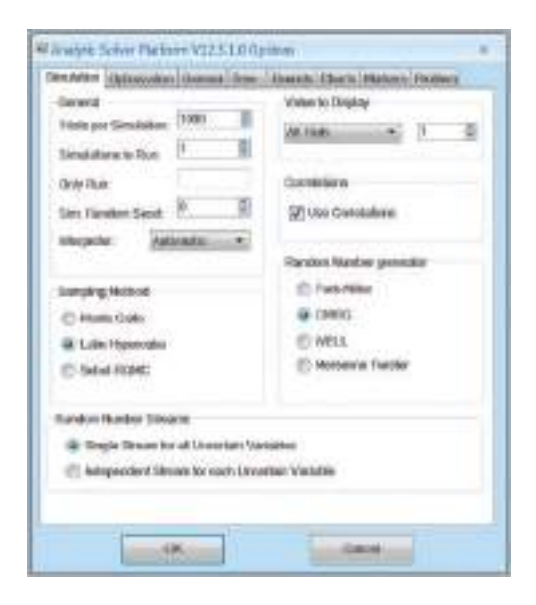

distributions. Every time you run the model, you will get slightly different results because of sampling error. However, you may control this by setting a value for *Sim. Random Seed* in the dialog. If you choose a nonzero number, then the same sequence of random numbers will be used for generating the random values for the uncertain inputs; this will guarantee that the same values will be used each time you run the model. This is useful when you wish to change a controllable variable in your model and compare results for the

⊕

same assumption values. As long as you use the same number, the assumptions generated will be the same for all simulations.

*Analytic Solver Platform* has alternative sampling methods; the two most common are Monte Carlo and Latin Hypercube sampling. Monte Carlo sampling selects random variates independently over the entire range of possible values of the distribution. With Latin Hypercube sampling, the uncertain variable's probability distribution is divided into intervals of equal probability and generates a value randomly within each interval. Latin Hypercube sampling results in a more even distribution of output values because it samples the entire range of the distribution in a more consistent manner, thus achieving more accurate forecast statistics (particularly the mean) for a fixed number of Monte Carlo trials. However, Monte Carlo sampling is more representative of reality and should be used if you are interested in evaluating the model performance under various what-if scenarios. Unless you are an advanced user, we recommend leaving the other options at their default values.

The last step is to run the simulation by clicking the *Simulate* button in the *Solve Action* [group. When the simula](#page-12-0)tion finishes, you will see a message "Simulation finished successfully" in the lower-left corner of the Excel window.

#### Viewing and Analyzing Results

You may specify whether you want output charts to automatically appear after a simulation is run by clicking the *Options* button in the *Analytic Solver Platform* ribbon, and either checking or unchecking the box *Show charts after simulation* in the *Charts* tab. You may also view the results of the simulation at any time by double-clicking on an output cell that contains the PsiOutput() function or by choosing *Simulation* from the *Reports* button in the *Analysis* group in the *Analytic Solver Platform* ribbon. This displays a window with various tabs showing different charts to analyze results.

# [Ex](#page-413-0)ample 12.6 Analyzing Simulation Results for the *Outsourcing Decision Model*

Figure 12.8 shows the *Frequency* tab in the simulation results window. This is a frequency distribution of the cost difference for the 5,000 trials using the Monte Carlo sampling method. You can see that the distribution is somewhat negatively skewed. In the *Statistics* pane on the right, we see that the mean cost difference is − \$3,068, which suggests that, on average, it would be better to manufacture in-house than to outsource. We also see that the minimum cost difference was −\$43,222 and the maximum difference was \$24,367. These are estimates of the best- and worst-case results that can be expected, lending further evidence that it might be better to manufacture in-house.

In the *Chart Statistics* section of the *Statistics* pane, you may specify a *[Lower](#page-413-0) Cutoff*, *Likelihood*, or *Upper Cutoff* value. These options help you analyze the frequency chart. For example, if we set the *Upper Cutoff* to 0, we obtain the chart shown in Figure 12.9. This illustrates the probability of a negative (as well as a positive) cost difference. From the chart, we see that there is about a 59% chance of a negative value for outsourcing, whereby in-house manufacturing would be best. The red line that divides the regions in the chart is called a marker line. You can move it with your mouse to calculate different areas of probability. As you do, the values in the *Chart Statistics* section will change. You may right-click on a marker line to remove it; you may also add new marker lines by right-clicking to show probabilities between marker lines in the chart. If you specify both a *Lower Cutoff* and *Upper Cutoff* value, marker lines will be added at both values, and the *Likelihood* statistic will be the probability between them. The other tabs in the results window display a cumulative frequency distribution and a reverse cumulative frequency distribution, as well as a sensitivity chart and scatter plots, which we discuss in other examples. The best way to learn to analyze the charts is by experimenting.

In addition, you can change the display in the right pane by selecting other options in the drop-down menu

⊕

<span id="page-413-0"></span>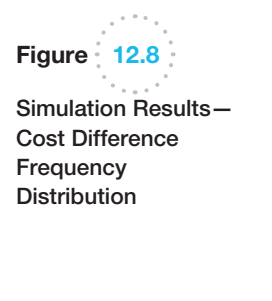

Figure 12.9

Probability of a Negative Cost **Difference** 

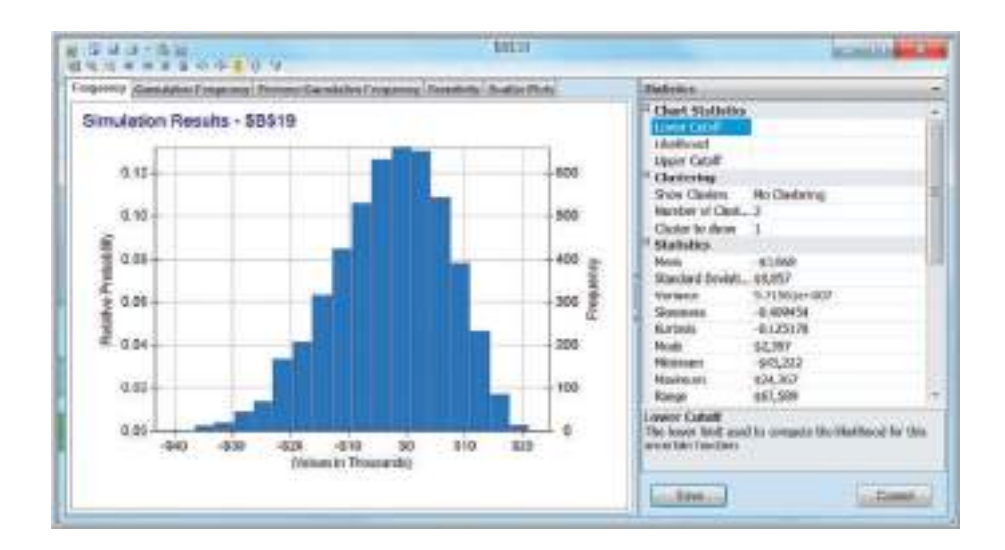

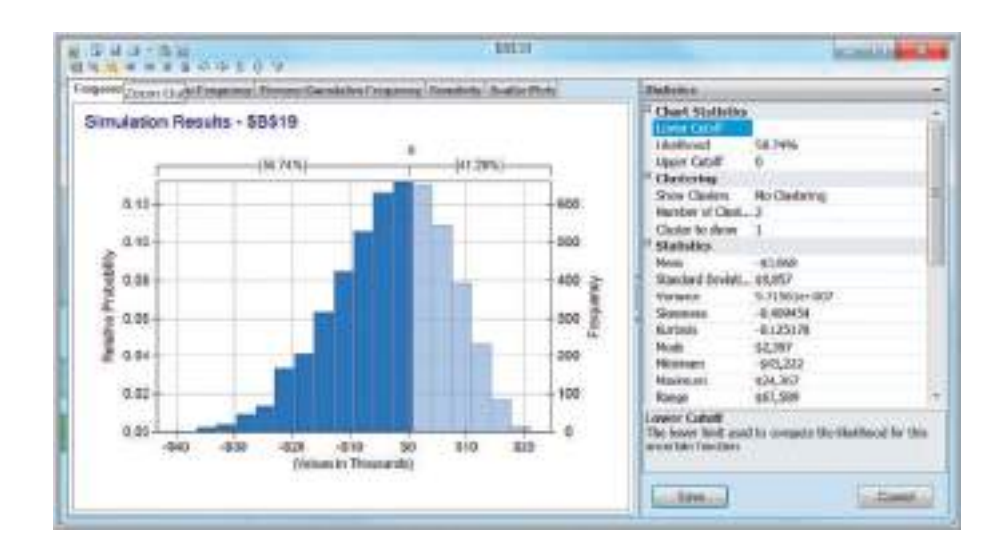

by clicking on the down arrow to the right of the *Statistics* header. The options are *Percentiles, Chart Type, Chart Options, Axis Options*, and *Markers*. The *Percentiles* option displays percentiles of the simulation results and is essentially a numerical tabulation of the cumulative distribution of the output; for example, the 10th percentile in these simulation results was −\$16,550 (not shown). This means that 10% of the simulated cost differences were less than or equal to −\$16,550. The other options are simply for customizing the charts.

In the remainder of this chapter, we present several additional examples of Monte Carlo simulation using *Analytic Solver Platform.* These serve to illustrate the wide range of applications in which the approach may be used and also various features of *Analytic Solver Platform* and tools for analyzing simulation models*.*

# New-Product Development Model

The *Moore Pharmaceuticals* spreadsheet model to support a new-product development decision was introduced in Chapter 11; Figure 12.10 shows the model again. Although the values used in the spreadsheet suggest that the new drug would become profitable by the fourth year, much of the data in this model are uncertain . Thus, we might be interested in evaluating the risk associated with the project. Three questions we might be interested in are as follows:

- **1.** What is the risk that the net present value over the 5 years will not be positive?
- **2.** What are the chances that the product will show a cumulative net profit in the third year?
- **3.** What cumulative profit in the fifth year are we likely to realize with a probability of at least 0.90?

Suppose that the project manager of Moore Pharmaceuticals has identified the following uncertain variables in the model and the distributions and parameters that describe them, as follows:

- *Market size*: normal with mean of 2,000,000 units and standard deviation of 400,000 units
- *R&D costs*: uniform between \$600,000,000 and \$800,000,000
- *Clinical trial costs*: lognormal with mean of \$150,000,000 and standard deviation \$30,000,000
- Annual market growth factor: triangular with minimum  $= 2\%$ , maximum  $= 6\%$ , and most likely  $= 3\%$
- Annual market share growth rate: triangular with minimum  $= 15\%$ , maximum =  $25\%$ , and most likely =  $20\%$

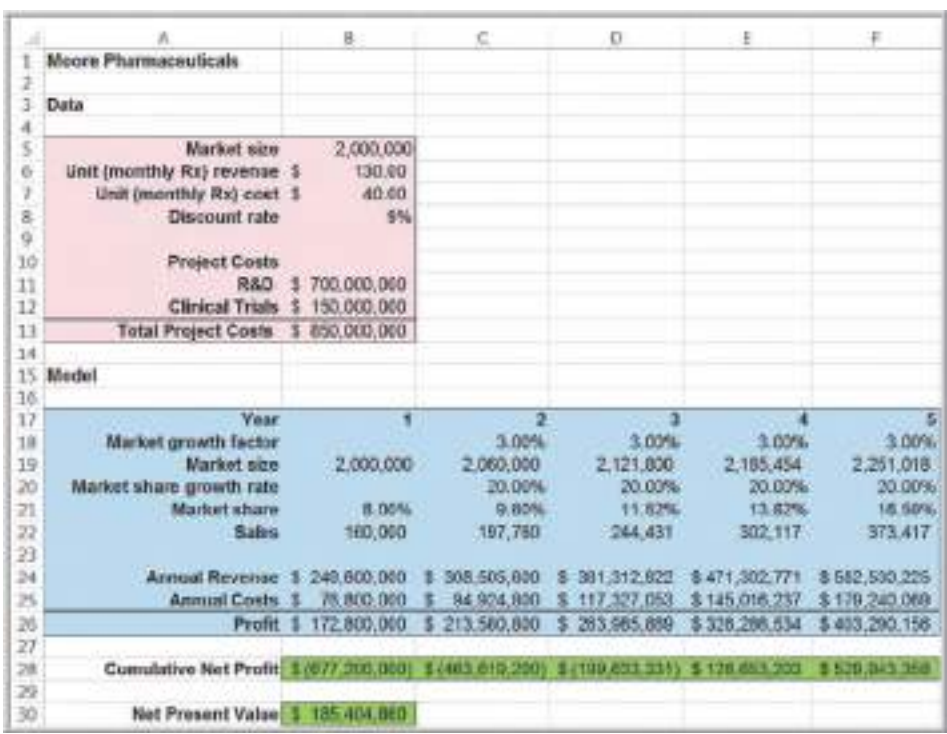

Figure 12.10

 $\textcolor{red}{\textcircled{\footnotesize{1}}}$ 

*Moore Pharmaceuticals* Spreadsheet Model

⊕

# Example 12.7 Setting Up the Simulation Model for *Moore Pharmaceuticals*

As we learned earlier, we may use either the Psi functions or the *Distribution* buttons in the *Analytic Solver Platform* ribbon to specify the uncertain variables. Although the result is the same, the Psi functions are often easier to use. To model the market size, we could use the PsiNormal(mean, standard deviation) function. Thus, we could enter the formula =  $P\sin\theta$  = (2000000, 400000) into cell B5. Similarly, we could use the following functions for the remaining uncertain variables:

- $\bullet$  R&D Costs (cell B11): = PsiUniform(600000000, 800000000)
- Clinical trial costs (cell B12): =PsiLognormal(150000000, 30000000)
- Annual market growth factor (cells C18 to F18): =PsiTriangular(2%, 3%, 6%)
- Annual market share growth rate (cells C20 to F20): =PsiTriangular(15%, 20%, 25%)

Because the annual market-growth factors and market-share-growth rates use the same distributions, we need enter them only once and then copy them to the other cells.

We define the cumulative net profit for each year (cells B28 through F28) and the net present value (cell B30) as the output cells.

Now we are prepared to run the simulation and analyze the results. If your simulation model contains more than one output function, then a *Variables Chart* containing frequency graphs of up to 9 output functions and uncertain variables will appear as shown in Figure 12.11. In this case, the *Variables Chart* shows the frequency charts for all 6 uncertain functions (cells B28:F28 and B30) and 3 of the uncertain inputs (B5, B11, and B12) in the Moore Pharmaceutical model. You may customize this by checking or unchecking the boxes in the *Filters* pane; for example, you can remove the uncertain input distributions and only show the six outputs. As noted earlier in this chapter, you may also suppress the automatic display of the chart in the *Charts* tab after clicking the *Options button*.

In this example, we used 10,000 trials. We may use the frequency charts in the simulation results to answer the risk analysis questions we posed earlier.

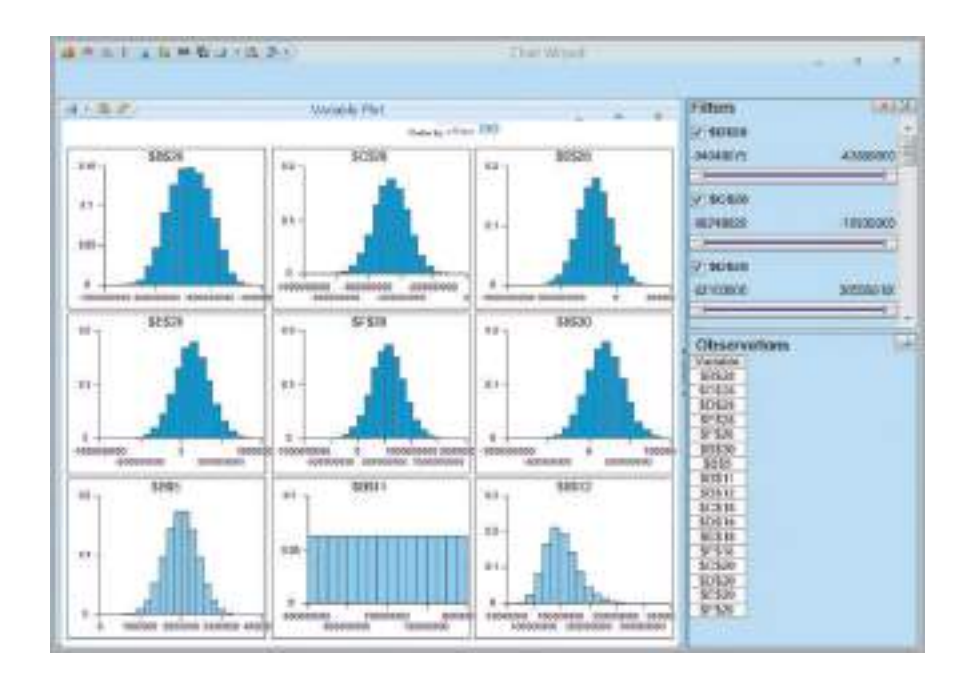

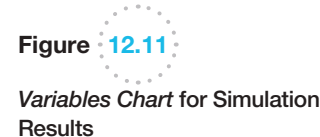

⊕

 $\bigoplus$ 

# <span id="page-416-0"></span>Example 12.8 Risk Analysis for *Moore Pharmaceuticals*

- 1.*What is the probability that the net present value over the 5 years will not be positive?* Double-click on cell B30 to display the simulation results for the net present value output. Enter the number 0 for the *Upper Cutoff* value in the *Statistics* pane. The results are shown in Figure 12.12; this shows about an 18% chance that the NPV will not be positive.
- 2. *What are the chances that the product will show a cumulative net profit in the third year?* Double-click cell D28, the cumulative net profit in year 3. Enter the value 0 for the *Lower Cutoff* value, as illustrated in Figure 12.13. This shows that the probability of a positive cumulative net profit in the third year is only about 9%.
- 3. *What cumul[ative profit i](#page-417-0)n the fifth year are we likely to realize with a probability of at least 0.90?* An easy way to answer this question is to view the *Percentiles* results (see Figure 12.14). Therefore, we can expect a cumulative net profit of about \$180,000 or more with 90% certainty. Another way is to set the lower cutoff in the *Chart Statistics* field to some number smaller than the minimum value and then set the likelihood to 10%. *Analytic Solver Platform* will calculate and draw a marker line for the value of the upper cutoff that provides a certainty less than the upper cutoff of 10% and, consequently, a certainty of 90% greater than the upper cutoff.

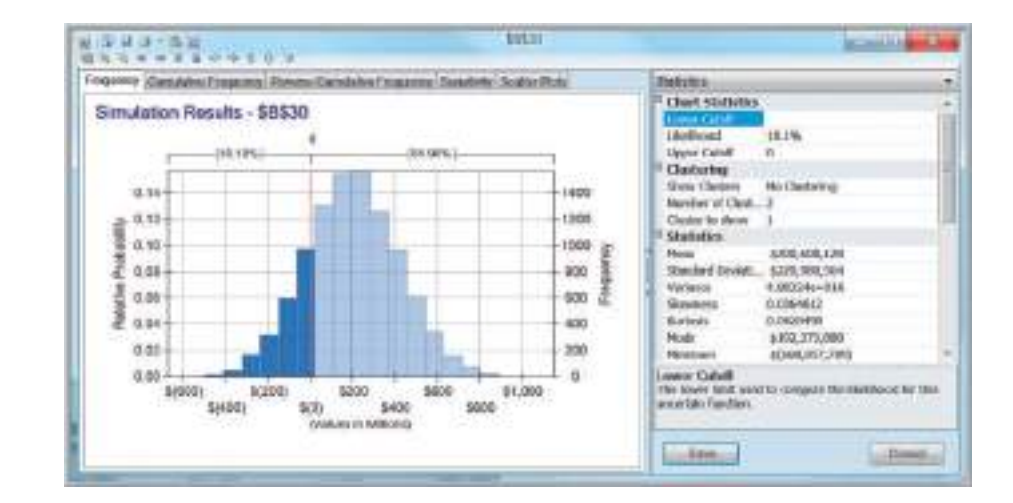

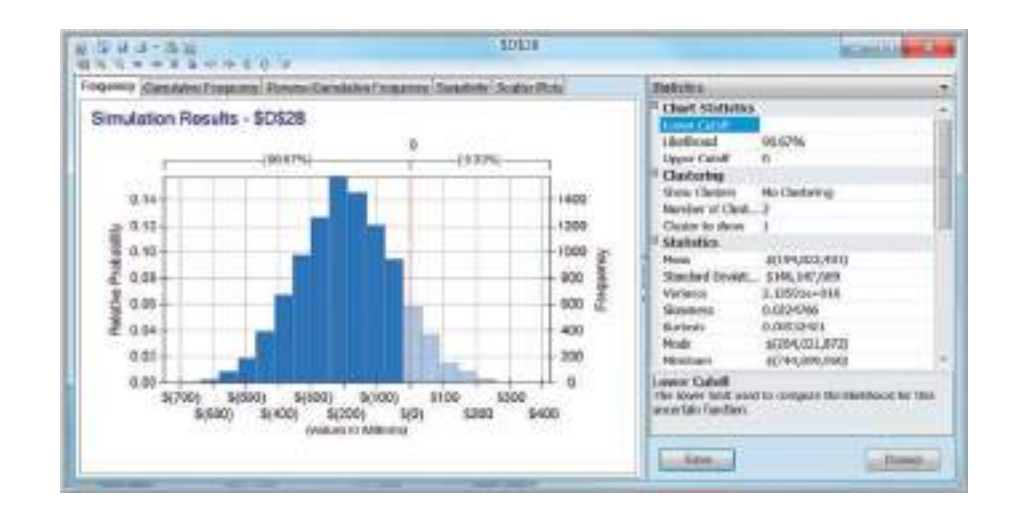

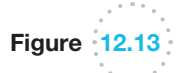

Figure 12.12

Net Present Value

⊕

Probability of a Nonpositive

Probability of a Non-Positive Cumulative Third-Year Net Profit

⊕

<span id="page-417-0"></span>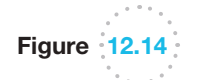

Percentiles for Fifth-Year Cumulative Net Profit

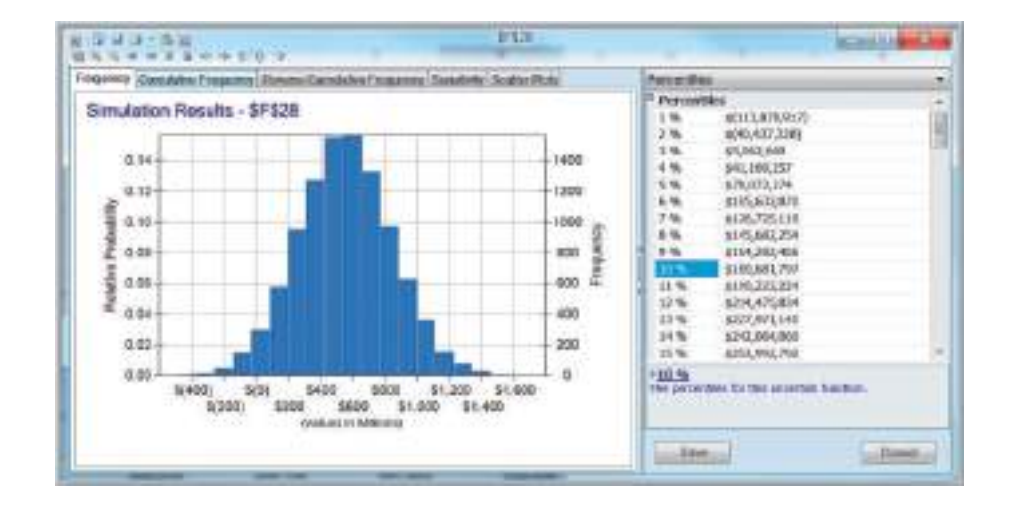

#### Confidence Interval for the Mean

Monte Carlo simulation is essentially a sampling experiment. Each time you run a simulation, you will obtain slightly different results as we observed in Example 12.2 for the outsourcing decision model. Therefore, statistics such as the mean are a single observation from a sample of *n* trials from some unknown population. In Chapter 6, we discussed how to construct a confidence interval for the population mean to measure the error in estimating the true population mean. We may use the statistical information to construct a confidence interval for the mean using a variant of formula (6.3) in Chapter 6:

$$
\bar{x} \pm z_{\alpha/2}(s/\sqrt{n}) \tag{12.1}
$$

Because a Monte Carlo simulation will generally have a very large number of trials (we used 10,000), we may use the standard normal *z*-value instead of the *t*-distribution in the confidence interval formula.

# Example 12.9 [A Confid](#page-416-0)ence Interval for the Mean Net Present Value

We will construct a 95% confidence interval for the mean NPV using the simulation results from the *Moore Pharmaceuticals*  example. From statistics shown in Figure 12.12, we have

> $mean = $200,608,120$ standard deviation =  $$220,980,564$  $n = 10,000$

For a 95% confidence interval,  $z_{\alpha/2} = 1.96$ . Therefore, using formula (12.1), a 95% confidence interval for the mean would be

 $$200,608,120 \pm 1.96(220,980,564/\sqrt{10,000})$ , or [\$196,276,901, \$204,939,339]

This means that if we ran the simulation again with different random inputs, we could expect the mean NPV to generally fall within this interval. To reduce the size of the confidence interval, we would need to run the simulation for a larger number of trials. For most risk analysis applications, however, the mean is less important than the actual distribution of outcomes.

⊕

 $\textcolor{red}{\textcircled{\footnotesize{1}}}$ 

⊕

#### Sensitivity Chart

The **sensitivity chart** feature allows you to determine the influence that each uncertain model input has individually on an output variable based on its correlation with the output variable. The sensitivity chart displays the rankings of each uncertain variable according to its impact on an output cell as a tornado chart. A sensitivity chart provides three benefits:

- **1.** It tells which uncertain variables influence output variables the most and which would benefit from better estimates.
- **2.** It tells which uncertain variables influence output variables the least and can be ignored or discarded altogether.
- **3.** By providing understanding of how the uncertain variables affect your model, it allows you to develop more realistic spreadsheet models and improve the accuracy of your results.

The sensitivity chart can be viewed by clicking the *Sensitivity* tab in the results window (see Figure 12.15).

# Example 12.10 Interpreting the Sensitivity Chart for NPV

Figure 12.15 shows the sensitivity chart and the net present value output cell (B30). The uncertain variable cells are ranked from top to bottom, beginning with the one having the highest absolute value of correlation with NPV. In this example, we see that cell B5, the market size, has a correlation of about 0.95 with NPV; the R&D cost (cell B11) has a negative 0.255 correlation, and the clinical trial cost (cell B12) has a negative 0[.130 correlation with](#page-12-0) NPV. The other uncertain variable cells have a negligible effect. This means that if you want to reduce the variability in the distribution of NPV the most, you would need to obtain better information about the estimated market size and use a probability distribution that has a smaller variance. The small correlations between NPV and the market-growth factors suggest that using constant values instead of uncertain probability distributions would have little effect on the results.

#### Overlay Charts

If a simulation has multiple related forecasts, the **overlay chart** feature allows you to superimpose the frequency distributions from selected forecasts on one chart to compare differences and similarities that might not be apparent.

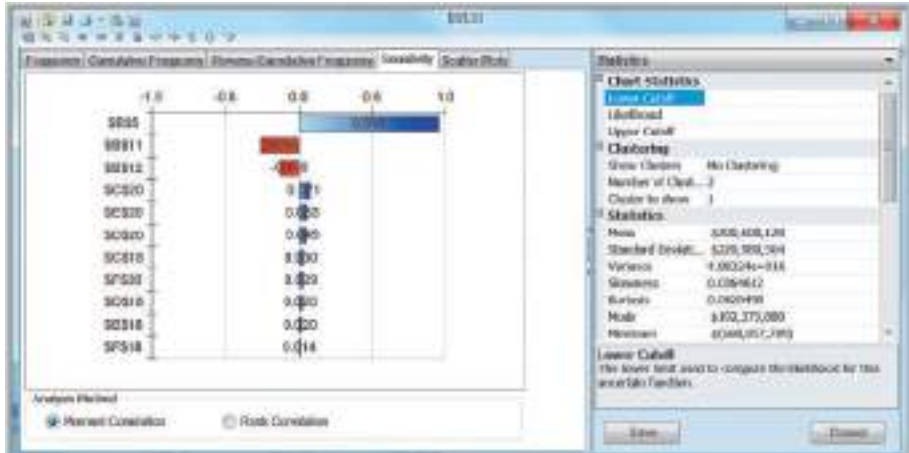

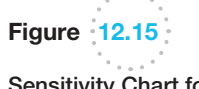

Sensitivity Chart for Net Present Value

 $\textcolor{red}{\textcircled{\footnotesize{1}}}$ 

 $\bigoplus$ 

# Example 12.11 Creating an Overlay Chart

To create an overlay chart, click the *Charts* button in the *Analysis* group in the *Analytic Solver Platform* ribbon. Click *Multiple Simulation Results* (do not choose *Multiple Simulations!*) and then choose *Overlay*. In the *Reports* dialog that appears, select the output variable cells you wish to include in the chart and move them to the right side of the dialog using the arrow buttons (see Figure 12.16). In this example, we selected cells B28 and F28, which correspond to the cumulative net profit for years 1 and 5. Figure 12.17 shows the overlay chart for the distributions of cumulative net profit for years 1 and 5. This chart makes it clear that the mean value for year 1 is smaller than for year 5, and the variance in year 5 is much larger than that in year 1. This is to be expected because there is more uncertainty in predicting farther in the future, and the model captures this.

Figure  $12.16$ 

 $\bigcirc$ 

*Reports* Dialog for Selecting Output Cells for an Overlay Chart

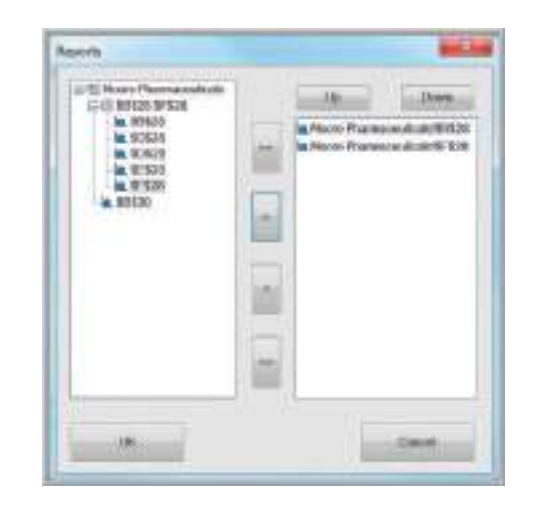

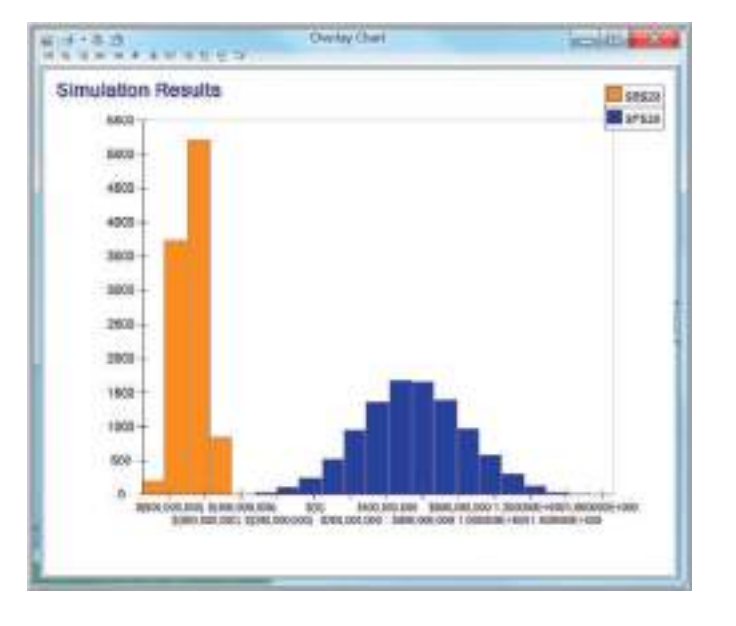

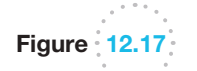

Overlay Chart for Year 1 and Year 5 Cumulative Net Profit

⊕

#### Trend Charts

If a simulation has multiple output variables that are related to one another (such as over time), you can view the distributions of all output variables on a single chart, called a **trend chart**. In *Analytic Solver Platform*, the trend chart shows the mean values as well as 75% and 90% bands (probability intervals) around the mean. For example, the band representing the 90% band range shows the range of values into which the output variable has a 90% chance of falling.

# Example 12.12 Creating a Trend Chart

To create a trend chart for the *Moore Pharmaceuticals* example, click the *Charts* button in the *Analysis* group in the *Analytic Solver Platform* ribbon. Click *Multiple Simulation Results* and then choose *Trend*. (Be careful not to confuse "Multiple Simulation Results" with "Multiple Simulations" in the drop-down menu; these are different options.) In the *Reports* dialog that appears, select the output variable cells you wish to include in the chart and move them to the right side of the dialog using the arrow buttons. In this example, we selected cells B28 through F28, which correspond to the cumulative net profit for all years. Figure 12.18 shows a trend chart for these variables. We see that although the mean net cumulative profit increases over time, so does the variation, indicating that the uncertainty in forecasting the future also increases with time.

#### Box-Whisker Charts

Finally, *Analytic Solver Platform* can create box-whisker charts to illustrate the statistical properties of the output variable distributions in an alternate fashion. A **box-whisker chart** shows the minimum, first quartile, median, third quartile, and max[imum values i](#page-421-0)n a data set graphically. The first and third quartiles form a box around the median, showing the middle 50% of the data, and the whiskers extend to the minimum and maximum values. They can be created by clicking on the *Charts* button similar to the overlay and trend charts. Figure 12.19 shows an example for the cumulative net profits in the Moore Pharmaceuticals simulation.

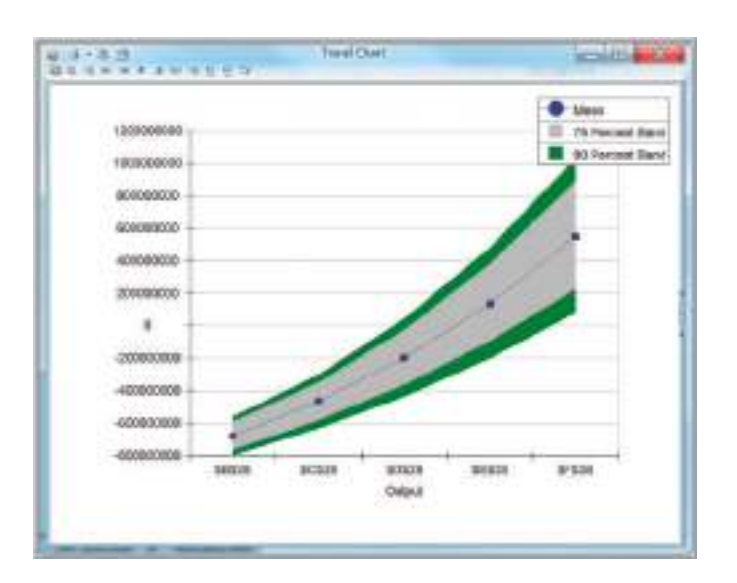

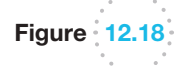

Trend Chart for Cumulative Net Profit Over 5 Years

 $\textcolor{red}{\textcircled{\footnotesize{1}}}$ 

⊕

<span id="page-421-0"></span>Figure 12.19

Example of *Analytic Solver Platform* Box-Whisker Chart

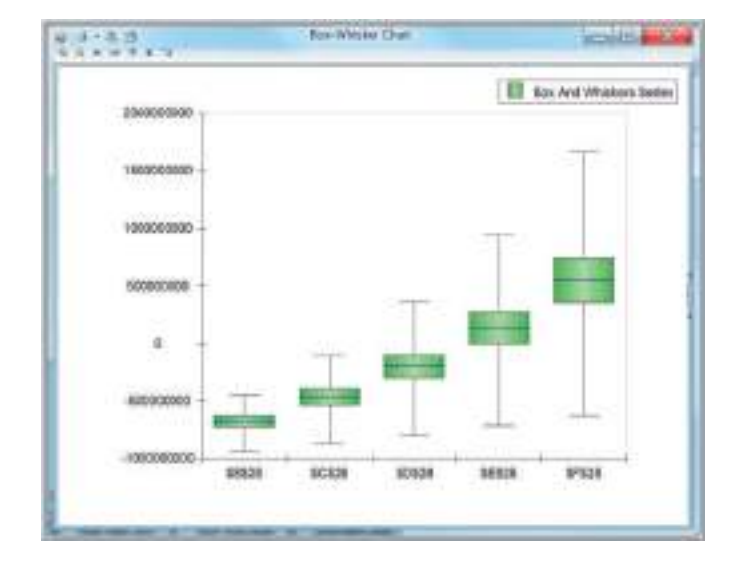

#### Simulation Reports

*Analytic Solver Platform* allows you to create reports in the form of Excel worksheets that summarize a simulation. To do this, click the *Reports* button in the *Analysis* group in the *Analytic Solver Platform* ribbon, and choose *Simulation* from the options that appear. The report summarizes basic statistical information about the model, simulation options, uncertain variables, and output variables, most of which we have already seen in the charts. It is useful to provide a record of the simulation for quick reference.

# Newsvendor Model

⊕

In Chapter 11, we developed the newsvendor model to analyze a single-period purchase decision. Here we apply Monte Carlo simulatio[n to forecast](#page-422-0) the profitability of different purchase quantities when the future demand is uncertain.

Let us suppose that the store owner kept records for the past 20 years on the number of boxes sold at full price, as shown in the spreadsheet in Figure 12.20 (Excel file *News[vendor Model with](#page-12-0) Historical Data*). The distribution of sales seems to be some type of positively skewed unimodal distribution.

#### The Flaw of Averages

You might wonder why we cannot simply use average values for the uncertain inputs in a decision model and eliminate the need for Monte Carlo simulation. Let's see what happens if we do this for the newsvendor model.

#### Example 12.13 Using Average Values in the *Newsven[dor Model](#page-422-0)*

If we find the average of the historical candy sales, we obtain 44.05, or, rounded to a whole number, 44. Using this value for demand and purchase quantity, the model predicts a profit of \$264 (see Figure 12.21). However, if we construct a data table to evaluate the profit for each of the historical values (also shown in Figure 12.21), we see that the average profit is only \$255.00.

 $\bigcirc\hspace{-1.45mm}\bigcirc$ 

# Figure 12.20

*Newsvendor Model* with Historical Data

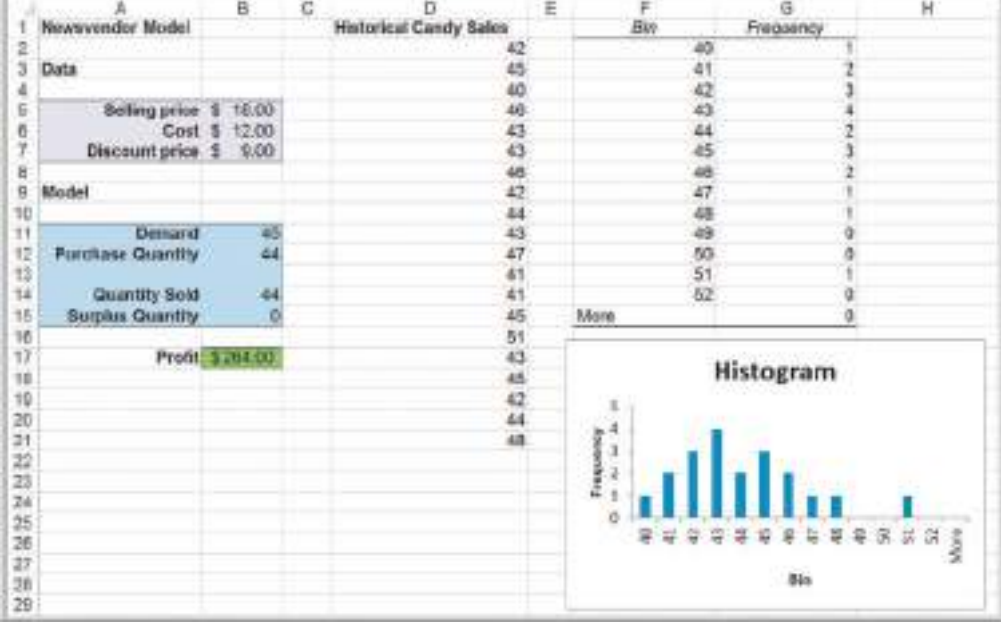

Figure 12.21 Example of the Flaw of Averages

 $\textcolor{red}{\textcircled{\footnotesize{1}}}$ 

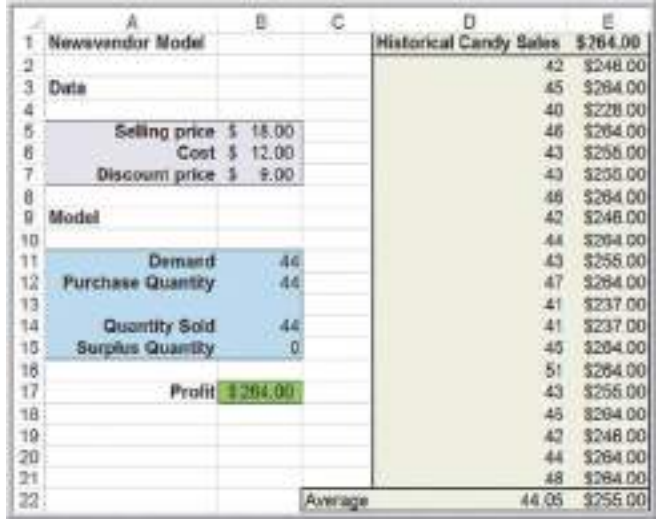

Dr. Sam Savage, a strong proponent of spreadsheet modeling, coined the term the **flaw of averages** to describe this phenomenon. Basically what this says is that the evaluation of a model output using the average value of the input is not necessarily equal to the average value of the outputs when evaluated with each of the input values. The reason this occurs in the newsvendor example is because the quantity sold is limited to the smaller of the demand and purchase quantity, so even when demand exceeds the purchase quantity, [the profit is limited. Using averages in models can](#page-12-0) conceal risk, and this is a common error among users of analytic models. This is why Monte Carlo simulation is valuable.

### Monte Carlo Simulation Using Historical Data

We can perform a Monte Carlo simulation by resampling from the historical sales distribution—that is, by selecting a value randomly from the historical data as the demand in the model.

<span id="page-422-0"></span>

⊕

⊕

### Example 12.14 Simulating the *Newsvendor Model* Using Resampling

In the *Newsvendor Model with Historical Data* spreadsheet, we have the historical data listed in the range D2:D21. All we need to do is to define the distribution of demand in cell B11 using the PsiDisUniform function in *Analytic Solver Platform*. This function will sample a value from the historical data for each trial of the simulation. Enter the formula =PsiDisUniform(D2:D21) into cell B11. Now, you may set up [the simulation model by defining the](#page-12-0)  profit cell B17 as an uncertain function cell, set the simulation options (we chose 5,000 trials), and run the simulation. Figure 12.22 shows the results; for the purchase quantity of 44, the mean profit is \$255.00. The frequency chart, also shown in Figure 12.22, looks somewhat odd. However, recall that if demand exceeds the purchase quantity, then sales are limited to the number purchased, which explains the large spike at the right of the distribution.

#### Monte Carlo Simulation Using a Fitted Distribution

While sampling from empirical data is easy to do, it does have some drawbacks. First, the empirical data may not adequately represent the true underlying population because of sampling error. Second, using an empirical distribution precludes sampling values outside the range of the actual data. Therefore, it is usually advisable to fit a distribution and use it for the uncertain variable. We can do this by fitting a distribution to the data using the techniques we described in Chapter 5.

### Example 12.15 Using a Fitted Distribution for Monte Carlo Simulation

Following the steps in Example 5.42, first highlight the range of the data in the *Newsvendor Model with Historical Data* spreadsheet, [and click](#page-424-0) *Fit* from the *Tools group* in the *Analytic Solver Platform* ribbon. Because the number of sales is discrete, select the *Discrete* radio button in the *Fit Options* dialog and click *Fit*. Figure 12.23 shows the bestfitting distribution, a negative binomial distribution. When you attempt to close the dialog, *Analytic Solver Platform* will ask

if you wish to accept the fitted distribution. Click *Yes*, and a pop-up will allow you to drag and place the function into a cell in the spreadsheet. Place the Psi [function for t](#page-424-0)he negative binomial distribution in the first cell of the data (cell D2). To use this for the simulation, simply reference cell D2 in cell B11, corresponding to the demand in the model. Figure 12.24 shows the results, which are quite similar to the results found by resampling in Example 12.14.

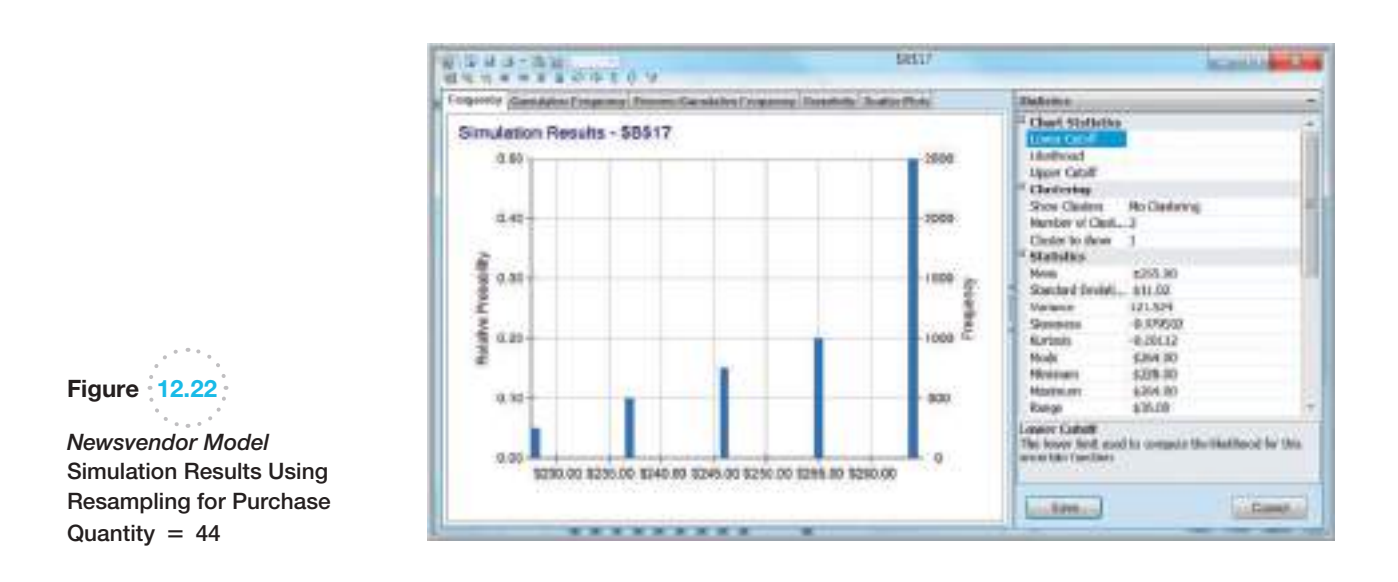

 $\textcolor{red}{\textcircled{\footnotesize{1}}}$ 

 $\bigcirc\hspace{-1.45mm}\bigcirc$ 

#### **424** Chapter 12 Monte Carlo Simulation and Risk Analysis

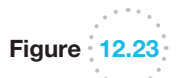

Figure 12.24

 $\bigcirc$ 

Newsvendor Simulation Results Using the Negative Binomial Distribution for Purchase Quantity = 44

Best-Fitting Distribution for Historical Candy Sales

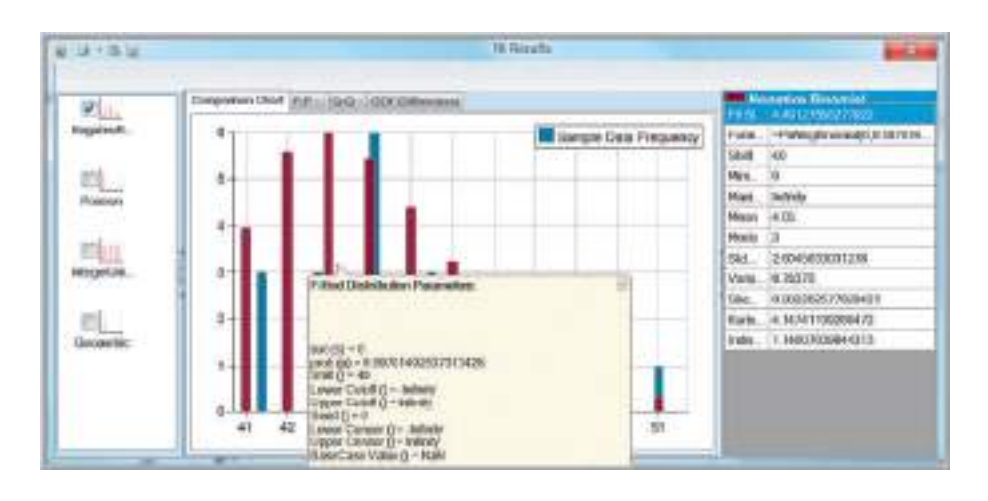

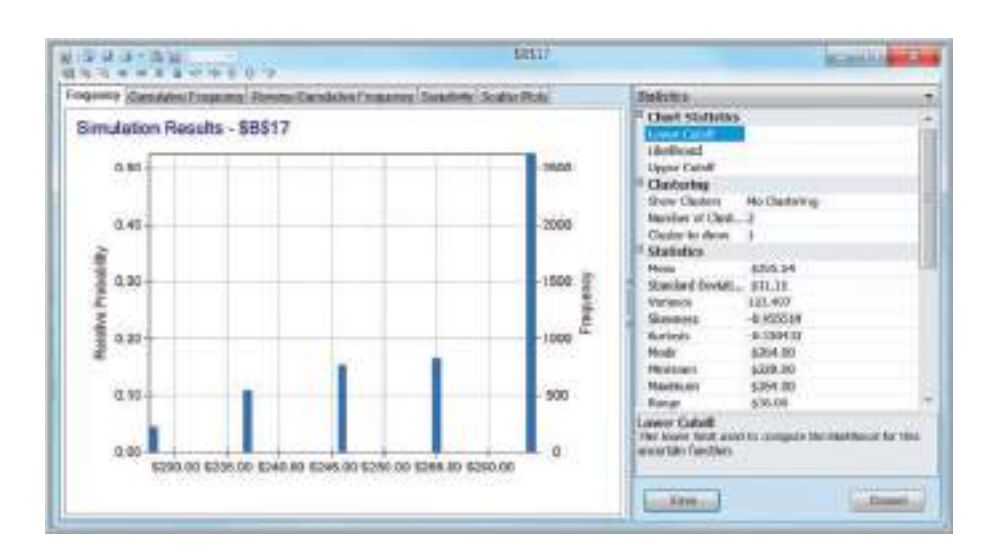

*Analytic Solver Platform* has a feature called *Interactive Simulation*. Whenever the *Simulate* button is clicked, you will notice that the li[ghtbulb in the](#page-425-0) icon turns bright. If you change any number in the model, *Analytic Solver Platform* will automatically run the simulation for that quantity; this makes it easy to conduct what-if analyses. For example, changing the purchase quantity to 50 yields the results shown in Figure 12.25. The mean profit drops to \$246.05. You could use this approach to identify the best purchase quantity; however, a more systematic method is described in the online Supplementary Chapter B.

# Overbooking Model

In Chapter 11, we developed a model for overbooking decisions (*Hotel Overbooking Model*). In any realistic overbooking situation, the actual customer demand as well as the number of cancellations would be random variables. We illustrate how a simulation model can help in making the best overbooking decision and introduce a new type of distribution in *Analytic Solver Platform*, a *custom distribution*.

<span id="page-424-0"></span>

 $\bigoplus$ 

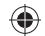

# <span id="page-425-0"></span>Figure 12.25 Newsvendor Simulation

Results for Purchase Quantity  $= 50$ 

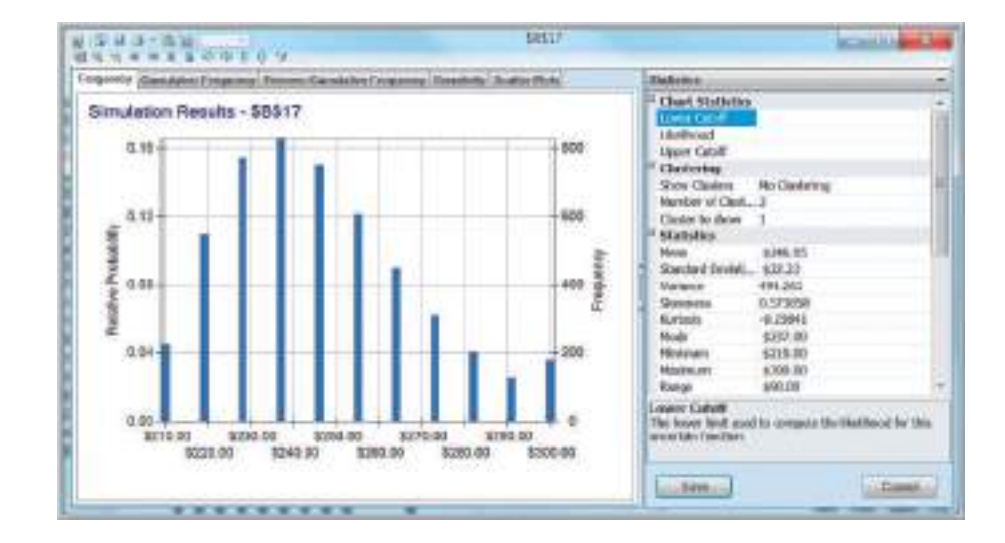

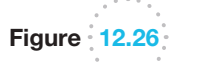

⊕

Hotel Overbooking Simulation Model and Demand Distribution

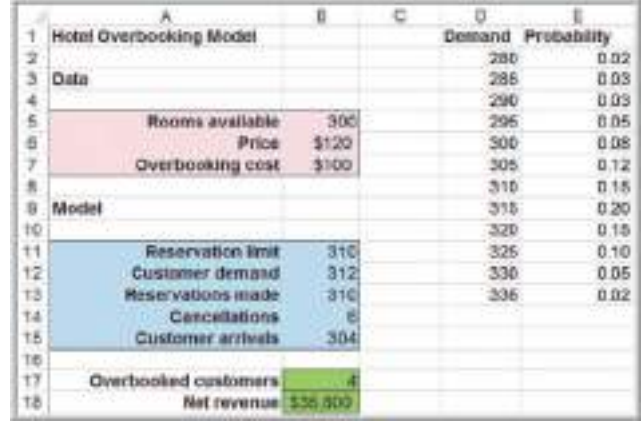

#### The Custom Distribution in *Analytic Solver Platform*

Let us assume that historical data for the demand have been collected and summarized in a relative frequency distribution, but that the actual data are no longer available. These are shown in columns D and E in Figure 12.26 (Excel file *Hotel Overbooking Monte Carlo Simulation Model with Custom Demand*). We also assume that each reservation has a constant probability  $p = 0.04$  of being canceled; therefore, the number of cancellations (cell B14) can be modeled using a binomial distribution with  $n =$  number of reservations made and  $p =$  probability of cancellation.

# Example 12.16 Defining a Custom Distribution in *Analytic Solver Platform*

To use the relative frequency distribution to define the uncertain demand in the *Hotel Overbooking Model with Custom Demand* (note that this spreadsheet is already completed; to follow along, copy columns D and E to the original *Hotel Overbooking Model* worksheet) first select cell B12 that

corresponds to the demand, then click on the *Distributions* button in the *Analytic Solver Platform* ribbon and choose *Discrete* from the *Custom* category. In the dialog, edit the range for "values" and "weights" in the *Parameters* section in the fields on the right. Values correspond to the range

(*continued*)

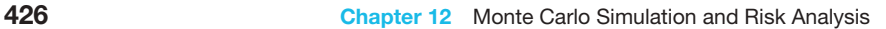

 $\bigcirc\hspace{-1.45mm}\bigcirc$ 

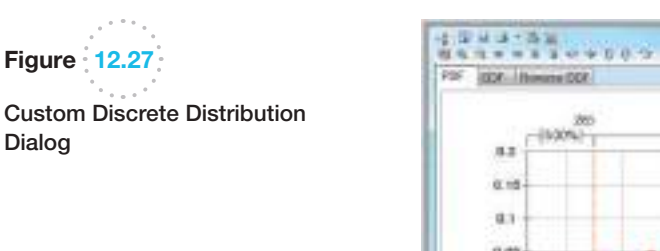

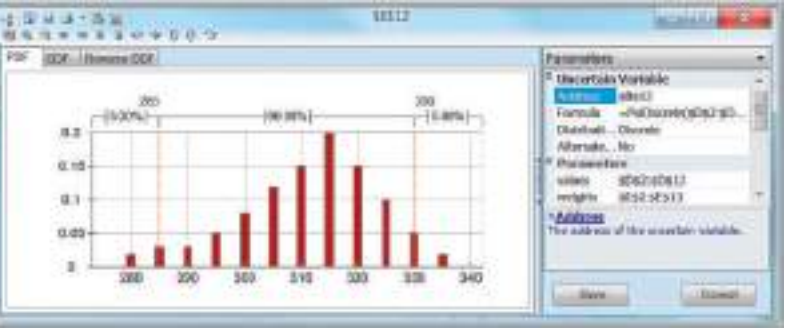

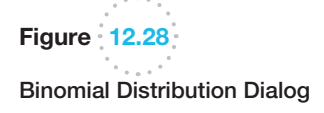

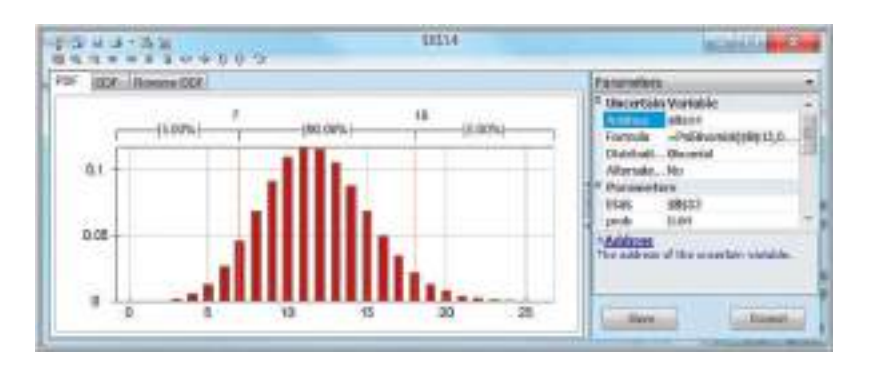

of demand in cells D2:D13, and weights are the relative frequencies or probabilities in cells E2:E13. The dialog will then display the actual form of the distribution, as shown in Figure 12.27. Alternatively, you could use the function  $=$  Psi Discrete(\$D\$2:\$D\$13,\$E\$2:\$E\$13) in cell B12.

To model the number of cancellations in cell B14, choose the binomial distribution from the *Discrete* category in the *Distributions* [list. Note tha](#page-427-0)t the number of trials must be the value in cell B13. This is critical in this example, because the number of reservations made will change, depending on the customer demand in cell B12. Therefore, in the *Parameters* section of the dialog, we must reference cell B13 and not use a constant value, as shown in Figure 12.28. Alternatively, we could use the function =PsiBinomial(B13, 0.04) in cell B14. Define cells B17 and B18 as output cells and run the model.

Figures 12.29 and 12.30 show frequency charts of the two output variables—number of overbooked customers and net revenue—for accepting 310 reservations. There is about a 14% chance of overbooking at least one customer. Observe that there seem to be two different distributions superimposed over one another in the net revenue frequency distribution. Can you explain why this is so? As with the newsvendor problem, we can easily change the number of reservations made, and the *Interactive Simulation* capability will quickly run a new simulation and change the results in the frequency charts.

# Cash Budget Model

Cash budgeting is the process of projecting and summarizing a company's cash inflows and outflows expected during a planning horizon, usually 6 to 12 months.<sup>3</sup> The cash budget also shows the monthly cash balances and any short-term borrowing used to cover

Dialog

⊕

<sup>3</sup>Douglas R. Emery, John D. Finnerty, and John D. Stowe, *Principles of Financial Management* (Upper Saddle River, NJ: Prentice Hall, 1998): 652–654.

 $\bigcirc\hspace{-1.45mm}\bigcirc$ 

#### Chapter 12 Monte Carlo Simulation and Risk Analysis 427

♠

<span id="page-427-0"></span>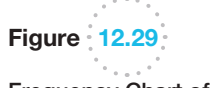

Frequency Chart of Number of Overbooked Customers

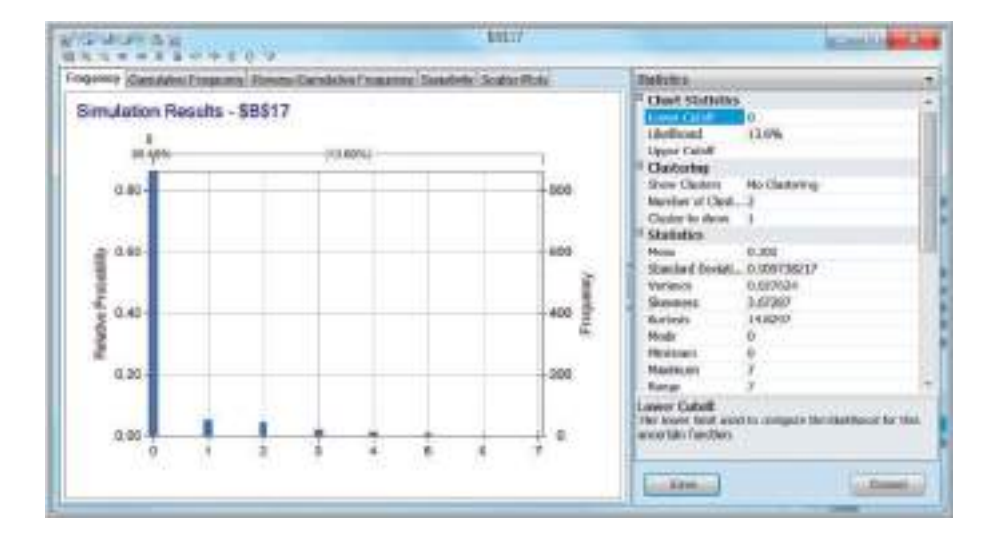

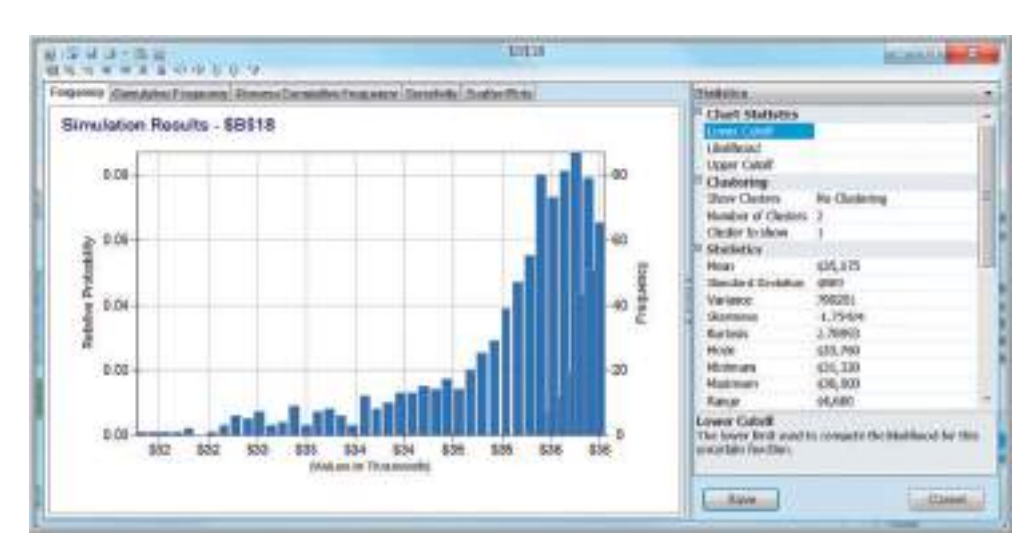

cash shortfalls. Positive cash flows can increase cash, reduce outstanding loans, or be used elsewhere in the business; negative cash flows can reduce cash available or be offset with [additional](#page-428-0) borrowing. Most cash budgets are based on sales forecasts. With the inherent uncertainty in such forecasts, Monte Carlo simulation is an appropriate tool to analyze cash budgets.

Figure 12.31 shows an example of a cash budget spreadsheet (Excel file *Cash Budget Model*). The highlighted cells represent the uncertain variables and outputs we want to predict from the simulation model. The budget begins in April (thus, sales for April and subsequent months are uncertain). These are assumed to be normally distributed with a standard deviation of 10% of the mean. In addition, we assume that sales in adjacent months are correlated with one another, with a correlation coefficient of 0.6. On average, 20% of sales are collected in the month of sale, 50%, in the month following the sale, and 30%, in the second month following the sale. However, these figures are uncertain, so a uniform distribution is used to model the first two values (15% to 20% and 40% to 50%, respectively), with the assumption that all remaining revenues are collected in the second month following the sale. Purchases are 60% of

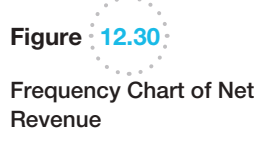

⊕

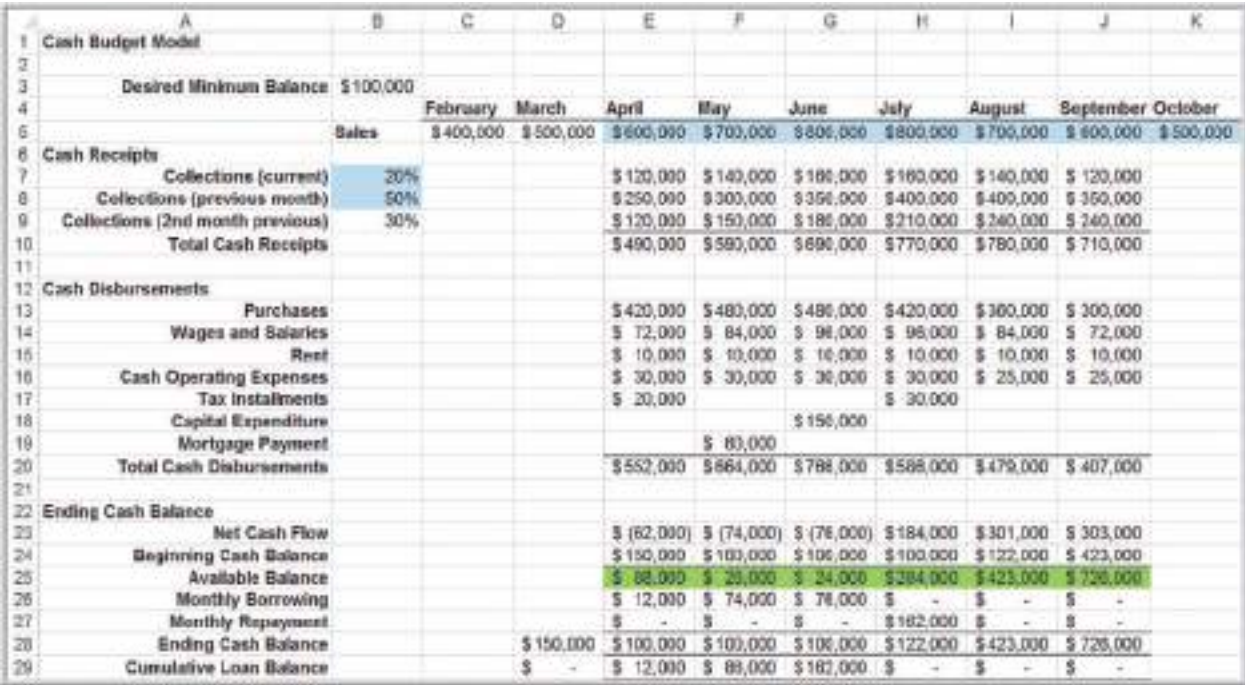

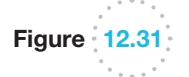

 $\textcolor{red}{\textcircled{\footnotesize{1}}}$ 

*Cash Budget Model*

sales and are paid for 1 month prior to the sale. Wages and salaries are 12% of sales and are paid in the same month as the sale. Rent of \$10,000 is paid each month. Additional cash operating expenses of \$30,000 per month will be incurred for April through July, decreasing to \$25,000 for August and September. Tax payments of \$20,000 and \$30,000 are expected in April and July, respectively. A capital expenditure of \$150,000 will occur in June, and the company has a mortgage payment of \$60,000 in May. The cash balance at the end of March is \$150,000, and managers want to maintain a minimum balance of \$100,000 at all times. The company will borrow the amounts necessary to ensure that the minimum balance is achieved. Any cash above the minimum will be used to pay off any loan balance until it is eliminated. The available cash balances in row 25 of the spreadsheet are the output variables we wish to predict.

# Example 12.17 Simulating the *Cash Budget Model* without Correlations

Build the basic simulation model by defining distributions for each of the uncertain variables. First, specify the sales for April through October (cells E5:K5) to be normally distributed with means equal to the values in the spreadsheet and standard deviations equal to 10% of the means. For example, use the function =  $PsiNormal(600000,60000)$ in cell E5. For the curren[t collections r](#page-429-0)ate in cell B7, use the uniform distribution = PsiUniform(15%, 20%), and for the previous month collections rate in cell B8, use =PsiUniform(40%, 50%). Define the available balances in row 25 as output variables in the simulation model. The Excel file *Cash Budget Monte Carlo Simulation Model*  provides the completed simulation model.

Figure 12.32 shows the results of Example 12.17 in the form of a trend chart. We see that there is a high likelihood that the cash balances for the first 3 months will be negative before increasing. Viewing the frequency charts and statistics for the individual months will provide the details of the distributions of likely cash balances and the probabilities

<span id="page-428-0"></span>

 $\bigoplus$ 

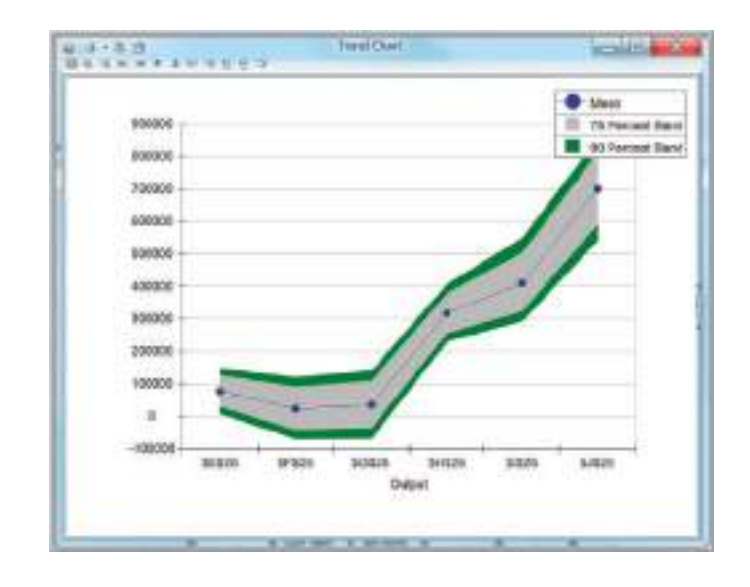

of requiring loans. For example, in April, the probability that the balance will not exceed [the minimum of \\$100,000 and req](#page-13-0)uire an additional loan is about 0.70 (see Figure 12.33). This actually worsens in May and June and becomes zero by July.

### Correlating Uncertain Variables

Unless you specify otherwise, Monte Carlo simulation assumes that each of the uncertain variables is independent of all the others. This may not be the case. In the cash budget model, if the sales in April are high, then it would make sense that the sales in May would be high also. Thus, we might expect a positive correlation between these variables. In this scenario, we assume a correlation coefficient of 0.6 between sales in successive months. The following example shows how to incorporate this assumption into the simulation model.

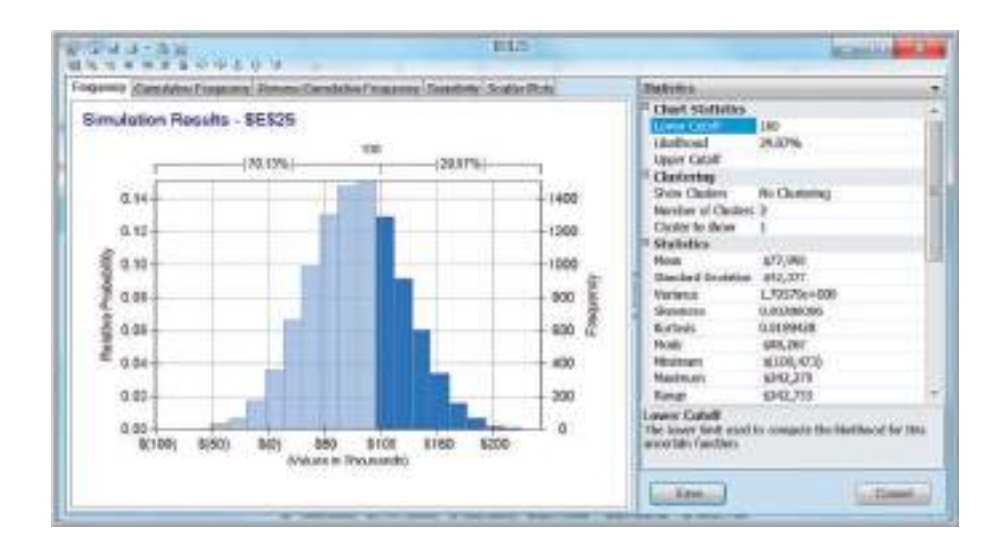

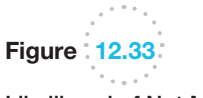

<span id="page-429-0"></span>Figure 12.32

Trend Chart

 $\bigcirc$ 

Cash Balance Simulation

Likelihood of Not Meeting Minimum Balance in April

 $\bigoplus$ 

⊕

# Example 12.18 Incorporating Correlations in *Analytic Solver Platform*

To correlate the uncertain variables in the *Cash Budget Monte Carlo Simulation Model*, first click the *Correlations* button in the *Simulation Model* group in the *Analytic [Solver](#page-431-0)  Platform* ribbon. This brings up the *Create new correlation matrix* dialog shown in Figure 12.34 that lists the uncertain variables in the model. In this example, we are only correlating the variables in the range E5:K5. In the left pane, hold the *Ctrl* key and click on each of the distributions in the range E5:K5, or click on \$E5\$, hold the *Shift* key and then click o[n \\$K\\$5 to selec](#page-431-0)t them. Then click on the right arrow. (The double right arrow selects all of them, which we do not want in this example.) This creates an initial correlation matrix as shown in Figure 12.35. The numerical values show the correlations (initially set to zero); the green distributions are those used in the uncertain cells, and the blue scatterplots show visual representations of the correlations between the variables. Replace the zeros by the correlations you want in the model. In this example, we [will assume a](#page-431-0) 0.6 correlation between each successive month. In boxes 2 and 3, you can name the correlation matrix and specify the location to place it in the spreadsheet. This is shown in Figure 12.36.

Now, it is very important to ensure that the correlations are mathematically consistent with each other (a mathematical property called *positive semidefinite*). You can select the *Validate* button in the *Manage Correlations* dialog, or *Analytic Solver Platform* will perform an automatic check for this when you try to close the dialog. If the correlation matrix

does not satisfy this property, it will ask you if you want to adjust the correlations so that it does. Always choose *Yes*. Click the *Update Matrix* button (you can make changes manually, but we recommend this only for advanced users) and then *Accept Update*. The adjusted matrix is shown in Figure 12.37. Note that the correlations between successive months are close to 0.6, but that the matrix now includes some small correlations between other months. This ensures the mathematical consistency needed to run the simulation. You may now close the dialog.

The cell range of the correlation matrix is used in the function PsiCorrMatrix(*cell range, position, instance*), where *position* corresponds to the number of the uncertain variables in the correlation matrix and *instance* refers to the name given to the correlation matrix. *Analytic Solver Platform* adds these functions to the distributions for the uncertain variables that are correlated. For example, the formula in cell E5 for April sales is changed to: = PsiNormal (600000,60000,PsiCorrMatrix(\$B\$33:\$H\$39,1, "Monthly Correlations")). The formula in cell F5 for May sales is changed to: =PsiNormal(700000,70000,PsiCorrMatrix (\$B\$33:\$H\$39,2, "Monthly Correlations")), and so on. Now set the simulation options and run the model. The Excel file *Cash Budget Monte Carlo Simulation Model with Correlations* provides the completed model for this example.

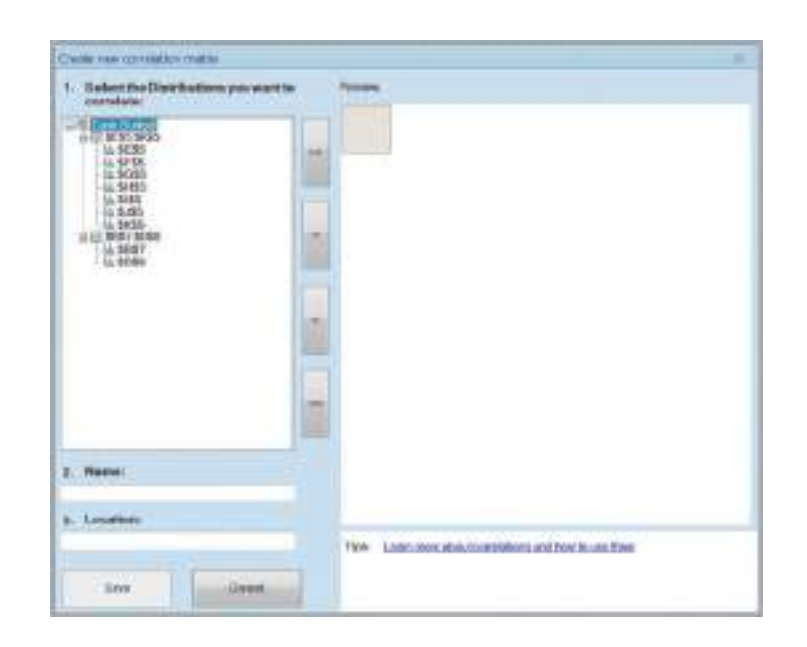

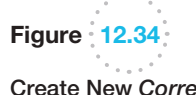

Create New *Correlation Matrix* Dialog

⊕

 $\textcolor{red}{\textcircled{\footnotesize{1}}}$ 

<span id="page-431-0"></span>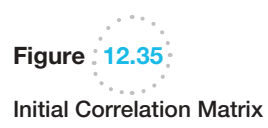

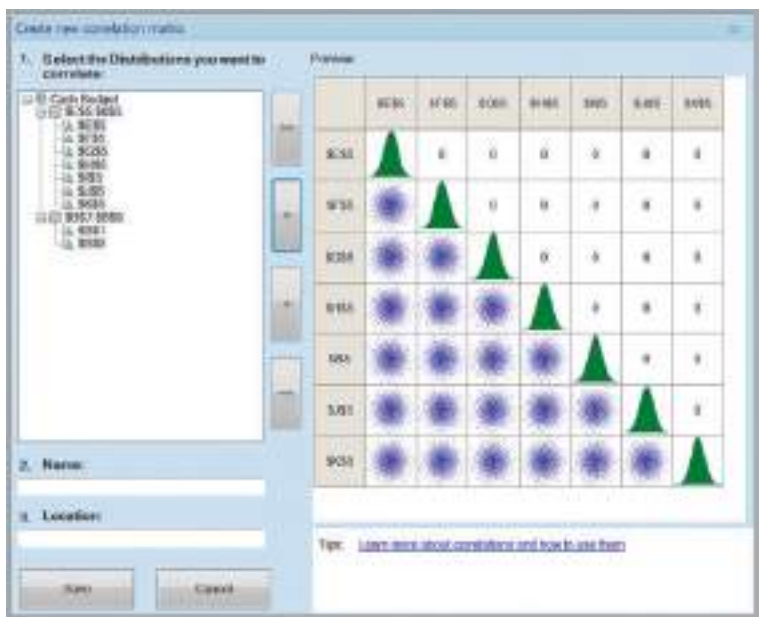

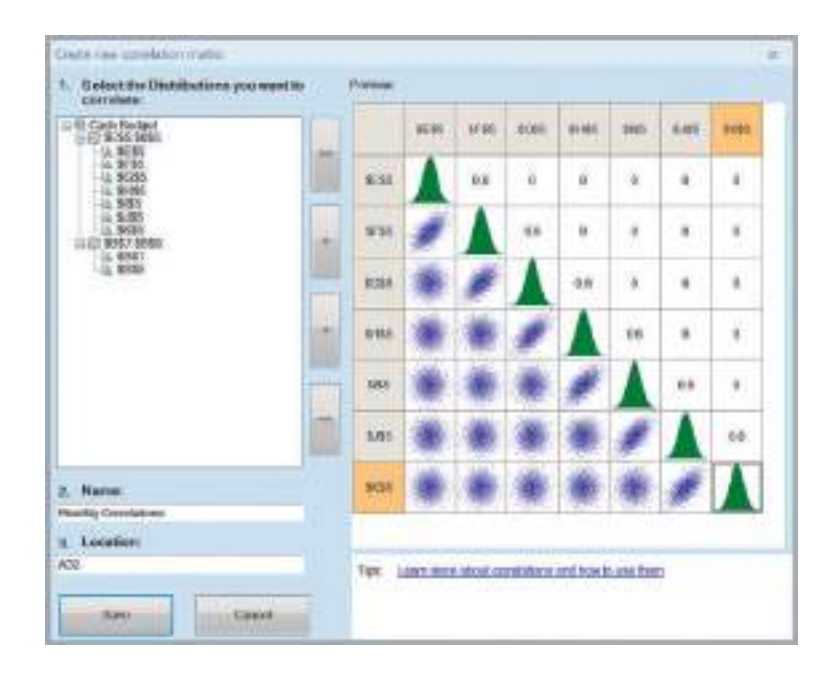

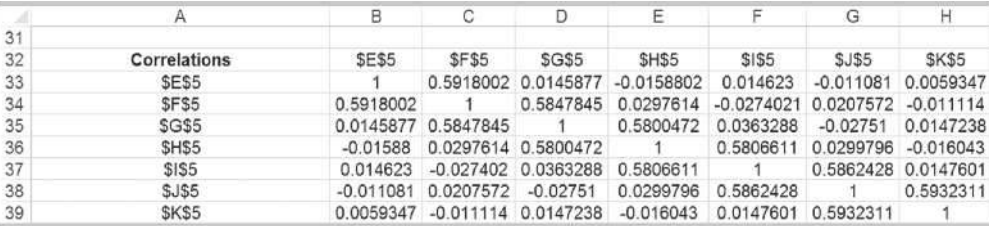

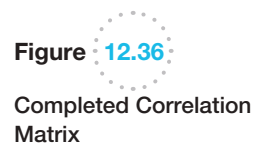

**Figure 12.37** 

Adjusted Correlations

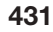
You will observe some slight differences in the results when uncertain variables are correlated. For example, the standard deviation for the September balance is lower when correlations are included in the model than when they are not. Generally, inducing correlations into a simulation model tends to reduce the variance of the predicted outputs.

#### Analytics in Practice: Implementing Large-Scale Monte Carlo Spreadsheet Models<sup>4</sup>

Implementing large-scale Monte Carlo models in spreadsheets in practice can be challenging. This example shows how one company used Monte Carlo simulation for commercial real estate credit-risk analysis but had to develop new approaches to effectively implementing spreadsheet analytics across the company.

Based in Stuttgart, Germany, Hypo Real Estate Bank International (Hypo), with a large portfolio in commercial real estate lending, undertakes some of the world's largest real estate transactions. Hypo was faced with the challenge of complying with Basel II banking regulations in Europe. Basel II was a new regulation for setting the minimum capital to be held in reserve by internationally active banks. If a bank is able to comply with the more demanding requirements of the regulation, it can potentially save E20–E60 million per year in capital costs. To qualify however, Hypo needed new risk models and reporting systems. The company also wished to upgrade its internal reporting and management framework to provide better analytical tools to its lending officers, who were responsible for structuring new loans, and to provide its managers with better insights into the risks of the overall portfolio.

Monte Carlo simulation is the only practical approach for analyzing risk models the bank needed. For example, in one commercial real estate application, 200 different macroeconomic and market variables are typically simulated over 20 years. The cash-flow modeling process can be even more complex, particularly if the effects of all the intricate details of the transaction must be quantified. However, the computational process of Monte Carlo simulation is numerically intensive

because the entire spreadsheet must be recalculated both for each iteration of the simulation and each individual asset (or transaction) within the portfolio. This pushes the limits of stand-alone Excel models, even for a single asset. Moreover, because the bank is usually interested in analyzing its entire portfolio of thousands of assets, in practice, it becomes impossible to do so using stand-alone Excel.

Therefore, Hypo needed a way to implement the complex analytics of simulation in a way that its global offices could use on all their thousands of loans. In addition to the computational intensity of simulation analytics, the option to build the entire simulation framework in Excel can lead to human error, which

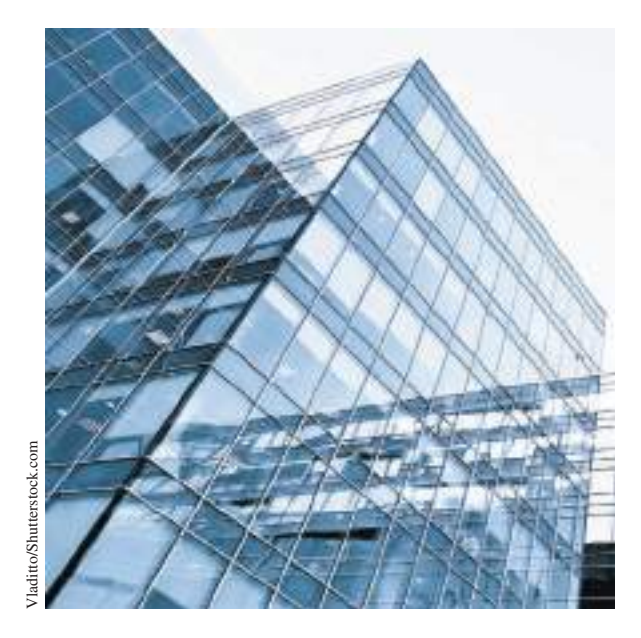

<sup>4</sup>Based on Yusuf Jafry, Christopher Marrison, and Ulrike Umkehrer-Neudeck, "Hypo International Strengthens Risk Management with a Large-Scale, Secure Spreadsheet-Management Framework," *Interfaces*, 38, 4 (July–August 2008): 281–288.

⊕

they called *spreadsheet risk*. Spreadsheet risks that Hypo wished to minimize included the following:

**•** Proliferation of spreadsheet models that are stored on individual users' desktop computers throughout the organization are untested and lack version data, and the unsanctioned manipulation of the results of spreadsheet calculations.

**•** Potential for serious mistakes resulting from typographical and "cut and copy-and-paste" errors when entering data from other applications or spreadsheets.

- Accidental acceptance of results from incomplete calculations.
- Errors associated with running an insufficient number of Monte Carlo iterations because of data or time constraints.

Given these potential problems, Hypo deemed a pure Excel solution as impractical. Instead, they used a consulting firm's proprietary software, called the Specialized Finance System (SFS), that embeds spreadsheets within a high-performance, server-based system for enterprise applications. This eliminated the spreadsheet risks but allowed users to exploit the flexible programming power that spreadsheets provide, while giving confidence and trust in the results. The new system has improved management reporting and the efficiency of internal processes and has also provided insights into structuring new loans to make them less risky and more profitable.

## Key Terms

⊕

Box-whisker chart Flaw of averages Marker line Monte Carlo simulation Overlay chart

Risk Risk analysis Sensitivity chart Trend chart Uncertain function

### Problems and Exercises

- 1. For the market share model in Problem 5 of Chapter 11, suppose that the estimate of the percentage of new purchasers who will ultimately try the brand is uncertain and assumed to be normally distributed with a mean of 35% and a standard deviation of 4%. Use the NORM.INV function and a one-way data table to conduct a Monte Carlo simulation with 25 trials to find the distribution of the long-run market share.
- 2. For the garage-band model in Problem 7 of Chapter 11, suppose that the expected crowd is normally distributed with a mean of 3,000 and standard deviation of 200. Use the NORM.INV function and a one-way data table to conduct a Monte Carlo simulation with 25 trials to find the distribution of the expected profit.
- 3. A professional football team is preparing its budget for the next year. One component of the budget is

the revenue that they can expect from ticket sales. The home venue, Dylan Stadium, has five different seating zones with different prices. Key information is given below. The demands are all assumed to be normally distributed.

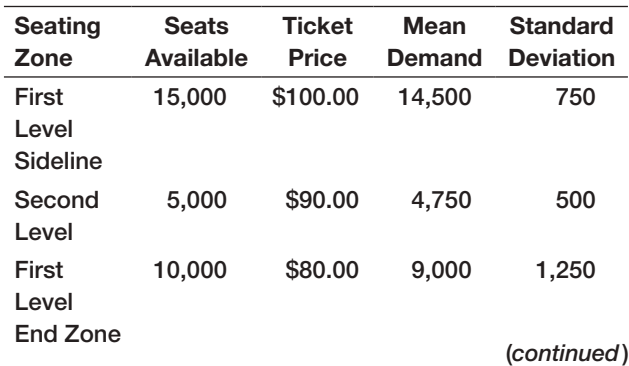

⊕

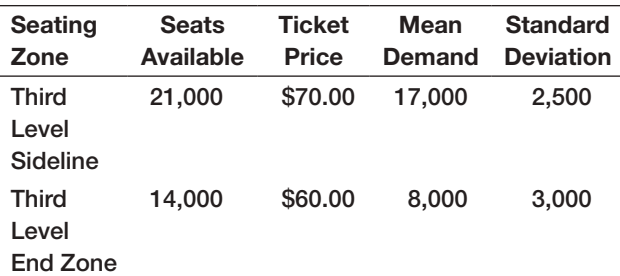

Determine the distribution of total revenue under these assumptions using an Excel data table with 50 simulated trials. Summarize your results with a histogram.

- 4. For the new-product model in Problem 9 of Chapter 11, suppose that the first-year sales volume is normally distributed with a mean of 100,000 units and a standard deviation of 10,000. Use the NORM.INV function and a one-way data table to conduct a Monte Carlo simulation to find the distribution of the net present value profit over the 3-year period.
- 5. Financial analysts often use the following model to characterize changes in stock prices:

$$
P_t = P_0 e^{(\mu - 0.5\sigma^2)t + \sigma Z \sqrt{t}}
$$

where

 $\textcolor{red}{\textcircled{\footnotesize{1}}}$ 

 $P_0$  = current stock price

 $P_t$  = price at time *t* 

- $\mu$  = mean (logarithmic) change of the stock price per unit time
- $\sigma$  = (logarithmic) standard deviation of price change
- *Z* = standard normal random variable

This model assumes that the logarithm of a stock's price is a normally distributed random variable (see the discussion of the lognormal distribution and note that the first term of the exponent is the mean of the lognormal distribution). Using historical data, we can estimate values for  $\mu$  and  $\sigma$ . Suppose that the average daily change for a stock is \$0.003227, and the standard deviation is 0.026154. Develop a spreadsheet to simulate the price of the stock over the next 30 days if the current price is \$53. Use the Excel function NORM.S.INV(RAND( )) to generate values for Z. Construct a chart showing the movement in the stock price.

6. Use *Analytic Solver Platform* to simulate the *Outsourcing Decision Model* under the assumptions that the production volume will be triangular with a minimum of 800, maximum of 1,700, and most likely value of 1,400, and that the unit supplier cost is normally distributed with a mean of \$175 and a standard deviation of \$12. Find the probability that outsourcing will result in the best decision.

- 7. For the *Outsourcing Decision Model*, suppose that the demand volume is lognormally distributed with a mean of 1,500 and standard deviation of 500. What is the distribution of the cost differences between manufacturing in-house and purchasing? What decision would you recommend? Define both the cost difference and decision as output cells. Because output cells in *Analytic Solver Platform* must be numeric, replace the formula in cell B20 with  $=$ IF(B19 $\leq$ =0,1,0); that is, 1 represents manufacturing and 0 represents outsourcing.
- 8. Suppose that several variables in the model for the economic value of a customer in Example 11.1 in Chapter 11 are uncertain. Specifically, assume that the revenue per purchase is normal with a mean of \$50 and standard deviation of \$5 and the defection rate is uniform between [20% and 40%](#page-372-0). Find the distribution of *V* using *Analytic Solver Platform*.
- 9. For the profit model developed in Example 11.2 in Chapter 11 and the Excel model in Figure 11.4, suppose that the demand is triangular with a minimum of 35,000, maximum of 60,000 and most likely value of 50,000; fixed costs are normal with a mean of \$400,000 and a standard deviation of \$25,000; and unit costs are triangular with a minimum of \$22.00, most likely value of \$24.00, and maximum value of \$30.00.
	- a. Use *Analytic Solver Platform* to find the distribution of profit.
	- b. What is the mean profit that can be expected?
	- c. How much profit can be expected with probability of at least 0.7?
	- Find a 95% confidence interval for a 5,000-trial simulation.
	- e. Interpret the sensitivity chart.
- 10. For the *Moore Pharmaceuticals* model, suppose that analysts have made the following assumptions:
	- R&D costs: Triangular(\$500, \$700, \$800) in millions of dollars
	- Clinical trials costs: Triangular(\$135, \$150, \$160) in millions of dollars
	- Market size: Normal(2000000, 250000)<br>• Market share in year 1: Uniform(6%, 10%)
	- Market share in year 1: Uniform(6%, 10%)

All other data are considered constant. Develop and run a Monte Carlo simulation model to predict the net present value and cumulative net profit for each

year. Summarize your results in a short memo to the R&D director.

- 11. Cruz Wedding Photography (see Problem 15 in Chapter 11) believes that the average number of wedding bookings per year can be estimated by triangular distribution with a minimum of 10, maximum of 22, and most likely value of 15. One of the key variables in developing his business plan is the life he can expect from a single digital single lens reflex (DSLR) camera before it needs to be replaced. Due to heavy usage, the shutter life expectancy is estimated by a normal distribution with a mean of 150,000 clicks with a standard deviation of 10,000. For each booking, the average number of photographs taken is assumed to be normally distributed with a mean of 2,000 with a standard deviation of 300. Develop a simulation model to determine the distribution of the camera life (in years).
- 12. Use the *Newsvendor Model* spreadsheet to set up and run a Monte Carlo simulation assuming that demand is Poisson with a mean of 45 but a minimum value of 40 (use the *lower cutoff* parameter in the distribution dialog to truncate the distribution and ensure that no values less that 40 are generated during the simulation). Find the distribution of profit for order quantities of 40, 45, and 50.
- 13. Simulate the newsvendor model for the mini-mart situation described in Problem 12 of Chapter 11. Use the IntUniform distribution in *Analytic Solver Platform* to model the demand and find the distribution of profit for order quantities of 10, 15, 20, 25, and 30.
- 14. Using the profit model developed in Chapter 11, implement a financial simulation model for a new product proposal and determine a distribution of profits using the discrete distributions below for the unit cost, demand, and fixed costs. Price is fixed at \$1,000. Unit costs are unknown and follow the distribution:

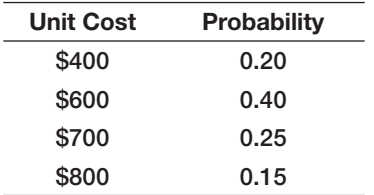

Demand is also variable and follows the following distribution:

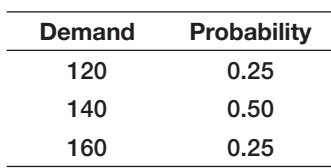

Fixed costs are estimated to follow the following distribution:

| <b>Fixed Costs</b> | <b>Probability</b> |
|--------------------|--------------------|
| \$45,000           | 0.20               |
| \$50,000           | 0.50               |
| \$55,000           | 0.30               |

Experiment with the model to determine the best production quantity to maximize the average profit. Would you conclude that this product is a good investment?

- 15. The manager of the extended-stay hotel in Problem 27 of Chapter 11 believes that the number of rooms rented during any given week has a triangular distribution with minimum 32, most likely 38, and maximum 50. The weekly price is \$950 and weekly operating costs follow a normal distribution with mean \$20,000 and a standard deviation of \$2500 but with a minimum value of \$15,000 (*lower cutoff* parameter in the dialog; this prevents values less than \$15,000 from being generated). Run a simulation to answer the following questions.
	- a. What is the probability that weekly profit will be positive?
	- **b.** What is the probability that weekly profit will exceed \$20,000?
	- c. What is the probability that weekly profit will be less than \$10,000?
- 16. Develop a Monte Carlo simulation model for the garage-band in Problem 7 in Chapter 11 with the following assumptions. The expected crowd is normally distributed with mean of 3,000 and standard deviation 400 (truncate the distribution to have a minimum of 0). The average expenditure on concessions is also normally distributed with mean \$15, standard deviation \$3, and minimum 0. Identify the mean profit, the minimum observed profit, maximum observed profit, and probability of achieving a profit of at least \$60,000. Develop and interpret a confidence interval for the mean profit for a 5,000-trial simulation.
- 17. Tanner Park (see Problem 14 in Chapter 11) is a small amusement park that provides a variety of rides and outdoor activities for children and teens. In a typical summer season, the number of adult tickets sold has a normal distribution with a mean of 20,000 and a standard deviation of 2,000. The number of children's tickets sold has a normal distribution with a mean of 10,000 and a standard deviation of 1,000. Adult ticket prices are \$18 and the children's price is \$10.

Revenue from food and beverage concessions is estimated to be between \$50,000 and \$100,000, with a most likely value of \$60,000. Likewise, souvenir revenue has a minimum of \$20,000, most likely value of \$25,000, and a maximum value of \$30,000. Variable costs per person are \$3, and fixed costs amount to \$150,000. Determine the profitability of this business. What is the probability that the park will incur a loss in any given season?

18. Lily's Gourmet Ice Cream Shop offers a variety of gourmet ice cream and shakes. Although Lily's competes with other ice cream shops and frozen yogurt stores, none of them offer gourmet ice creams with a wide variety of different flavors. The shop is also located in an upscale area and therefore can command higher prices. The owner is a culinary school graduate without much business experience and has engaged the services of one of her friends who recently obtained an MBA to assist her with financial analysis of the business and evaluation of the profitability of introducing a new product. The shop is open during the spring and summer, with higher sales in the summer season.

Based on past observation, Lily has defined three sales scenarios for the new product.

#### Summer:

- High $-3,000$  Units
- Most Likely—2,500 Units
- $\bullet$  Low—2,100 Units

#### Spring:

- High $-2,500$  Units
- $\bullet$  Most Likely—1,500 Units
- $\bullet$  Low—1,000 Units

The expected price is \$3.00. However, the unit cost is uncertain, and driven by the costs of the ingredients she has to buy for the product. This is estimated to be between \$1.40 and \$2.00, with a most likely value of \$1.50 in the summer, but in the spring, to most likely cost is \$2.00 because the ingredients are more difficult to obtain. Fixed costs are estimated to be \$2,600.

- a. Find the distribution of profit for each season and the overall distribution.
- b. How does a price increase of \$.50 in the summer and decrease of \$.50 in the spring impact the results?
- 19. A plant manager is considering investing in a new \$30,000 machine. Use of the new machine is

expected to generate a cash flow of about \$8,000 per year for each of the next 5 years. However, the cash flow is uncertain, and the manager estimates that the actual cash flow will be normally distributed with a mean of \$8,000 and a standard deviation of \$500. The discount rate is set at 8% and assumed to remain constant over the next 5 years. The company evaluates capital investments using net present value. How risky is this investment? Develop an appropriate simulation model and conduct experiments and statistical output analysis to answer this question.

- 20. The Kelly Theater produces plays and musicals for a regional audience. For a typical performance, the theater sells at least 250 tickets and occasionally reaches its capacity of 600 seats. Most often, about 450 tickets are sold. The fixed cost for each performance is normal with a mean of \$2,500 and a standard deviation of \$250. Ticket prices range from \$30 to \$70 depending on the location of the seat. Of the 600 seats, 150 are priced at \$70, 200 at \$55, and the remaining at \$30. Of all the tickets sold, the \$55 seats sell out first. If the total demand is at least 500, then all the \$70 seats sell out. If not, then between 50% and 75% of the \$70 seats sell, with the remainder being the \$30 seats. If, however, the total demand is less than or equal to 350, then the number of \$70 and \$30 seats sold are usually split evenly. The theater runs 160 performances per year and incurs an annual fixed cost of \$2 million. Develop a simulation model to evaluate the profitability of the theater. What is the distribution of net profit and the risk of losing money over a year?
- 21. Develop a simulation model for a 3-year financial analysis of total profit based on the following data and information. Sales volume in the first year is estimated to be 100,000 units and is projected to grow at a rate that is normally distributed with a mean of 7% per year and a standard deviation of 4%. The selling price is \$10, and the price increase is normally distributed with a mean of \$0.50 and standard deviation of \$0.05 each year. Per-unit variable costs are \$3, and annual fixed costs are \$200,000. Per-unit costs are expected to increase by an amount normally distributed with a mean of 5% per year and standard deviation of 2%. Fixed costs are expected to increase following a normal distribution with a mean of 10% per year and standard deviation of 3%. Based on 10,000 simulation trials, find the average 3-year cumulative profit. Generate and explain a trend chart showing net profit by year.
- 22. The Executive Committee of Reder Electric Vehicles (see Problem 16 in Chapter 11) is debating whether

to replace its original model, the REV-Touring, with a new model, the REV-Sport, which would appeal to a younger audience. Whatever vehicle chosen will be produced for the next 4 years, after which time a reevaluation will be necessary. The REV-Sport has passed through the concept and initial design phases and is ready for final design and manufacturing. Final development costs are estimated to be \$75 million, and the new fixed costs for tooling and manufacturing are estimated to be \$600 million. The REV-Sport is expected to sell for \$30,000. The first year sales for the REV-Sport is estimated to be normally distributed with an average of 60,000/year and standard deviation of 12,000/year. The sales growth for the subsequent years is estimated to be normally distributed with an average of 6% and standard deviation of 2%. The variable cost per vehicle is uncertain until the design and supply-chain decisions are finalized but is estimated to be between \$20,000 and \$28,000 with the most likely value being \$22,000. Next-year sales for the REV-Touring are estimated to be 50,000 with a standard deviation of 9,000/year, but the sales are expected to decrease at a rate that is normally distributed with a mean of 10% and standard deviation of 3.5% for each of the next 3 years. The selling price is \$28,000. Variable costs are constant at \$21,000. Since the model has been in production, the fixed costs for development have already been recovered. Develop a 4-year Monte Carlo simulation model to recommend the best decision using a net present value discount rate of 5%.

- 23. Develop and analyze a simulation model for Koehler Vision Associates (KVA) in Problem 13 of Chapter 11 with the following assumptions. Assume that the demand is uniform between 110 and 160 per week and that anywhere between 10% and 20% of prospective patients fail to show up or cancel their exam at the last minute. Determine the distribution of net profit (revenue less overbooking costs) and number overbooked for scheduling 133, 140, or 150 patients.
- 24. For the Hyde Park Surgery Center scenario described in Problem 33 in Chapter 11, suppose that the following assumptions are made. The number of patients served the first year is uniform between 1,300 and 1,700; the growth rate for subsequent years is triangular with parameters (5%, 8%, 9%), and the growth rate for year 2 is independent of the growth rate for year 3; average billing is normal with mean of \$150,000 and standard deviation \$10,000; and the annual increase in fixed costs is uniform between 5%

and 7% and independent of other years. Find the distribution of the NPV of profit over the 3-year horizon and analyze the sensitivity and trend charts. Summarize your conclusions.

- 25. The Schoch Museum (see Problem 17 in Chapter 11) is embarking on a 5-year fundraising campaign. As a nonprofit institution, the museum finds it challenging to acquire new donors as many donors do not contribute every year. Suppose that the museum has identified a pool of 8,000 potential donors. The actual number of donors in the first year of the campaign is estimated to be somewhere between 60% and 75% of this pool. For each subsequent year, the museum expects that a certain percentage of current donors will discontinue their contributions. This is expected to be between 10% and 60%, with a most likely value of 35%. In addition, the museum expects to attract some percentage of new donors. This is assumed to be between 5% and 40% of the current years' donors, with a most likely value of 10%. The average contribution in the first year is assumed to be \$50 and will increase at a rate between 0% and 8% each subsequent year, with the most likely increase of 2.5%. Develop and analyze a model to predict the total funds that will be raised over the 5-year period.
- 26. Review the retirement-planning situation described in Chapter 11 (Example 11.11). Modify the spreadsheet to include the assumptions that the annual salary increase is triangular with a minimum of 1%, most likely value of 3%, and maximum value of 5%, and that the annual investment return is triangular with minimum of 5%, most likely value of 8%, and maximum value of 9%. Use *Analytic Solver Platform* to find the distribution of the ending retirement fund balance under these assumptions. How do the results compare with the base case?
- 27. The retirement planning model described in Chapter 11 (Example 11.11) assumes that the data in rows 5–8 of the spreadsheet are the same for each year of the model. Modify the spreadsheet to allow the annual salary increases and return on investment to change independently each year and use the information in Problem 26 to run a simulation model. Compare your results to Problem 26.
- 28. Adam is 24 years old and has a 401(k) plan through his employer, a large financial institution. His company matches 50% of his contributions up to 6% of his salary. He currently contributes the maximum amount he can. In his  $401(k)$ , he has three funds.

Investment A is a large-cap index fund, which has had an average annual growth over the past 10 years of 6.63% with a standard deviation of 13.46%. Investment B is a mid-cap index fund with a 10-year average annual growth of 9.89% and standard deviation of 15.28%. Finally, Investment C is a small-cap Index fund with a 10-year average annual growth rate of 8.55% and a standard deviation of 16.90%. Fifty percent of his contribution is directed to Investment A, 25% to Investment B, and 25% to Investment C. His current salary is \$48,000 and based on a compensation survey of financial institutions, he expects an average raise of 2.7% with a standard deviation of 0.4% each year. Develop a simulation model to predict how much he will have available at age 60.

- 29. Develop a realistic retirement planning simulation model for your personal situation. If you are currently employed, use as much information as you can gather for your model, including potential salary increases, promotions, contributions, and rates of return based on the actual funds in which you invest. If you are not employed, try to find information about salaries in the industry in which you plan to work and the retirement benefits that companies in that industry offer for your model. Estimate rates of returns based on popular mutual funds used for retirement or average performance of stock market indexes. Clearly state your assumptions and how you arrived at them and fully analyze and explain your model results.
- 30. Waring Solar Systems provides solar panels and other energy-efficient technologies for buildings. In response to a customer inquiry, the company is conducting a feasibility study to determine if solar panels will provide enough energy to pay for themselves within the payback period. Capacity is measured in MWh/year (1000 kWh). This figure is determined by the number of panels installed and the amount of sunlight the panels receive each year. Capacity can vary greatly due to weather conditions, especially clouds and snow. Engineers have determined that this client should use an 80MWh/year system. The cost of the system and installation is \$80,000. The amount of power the system will produce is normally distributed with a standard deviation of 10 MWh/year. The solar panels become less efficient over time mostly due to clouding of their protective cases. The annual loss in efficiency is normally distributed with a mean of 1% and a standard deviation of 0.2% and will apply after the first year. The client currently obtains electricity from its provider at

a rate of \$0.109/kWh. Based on analysis of previous years' electric bills, the annual cost of electricity is expected to increase following a triangular distribution with most likely value of 3%, min of 2.5%, and max of 4%, beginning with the first year. The cost of capital is estimated to be 5%. Develop a simulation model to find the net present value of the technology over a 10-year period, including the system and installation cost. What is the probability that the system will be economical?

- 31. Refer back to the college admission director scenario (Problem 36 in Chapter 11). Develop a spreadsheet model and identify uncertain distributions that you believe would be appropriate to conduct a Monte Carlo simulation. Based on your model and simulation, make a recommendation on how many scholarships to offer.
- 32. J&G Bank receives a large number of credit-card applications each month, an average of 30,000 with a standard deviation of 4,000, normally distributed. Approximately 60% of them are approved, but this typically varies between 50% and 70%. Each customer charges a total of \$2,000, normally distributed, with a standard deviation of \$250, to his or her credit card each month. Approximately 85% pay off their balances in full, and the remaining incur finance charges. The average finance charge has recently varied from 3% to 4% per month. The bank also receives income from fees charged for late payments and annual fees associated with the credit cards. This is a percentage of total monthly charges and has varied between 6.8% and 7.2%. It costs the bank \$20 per application, whether it is approved or not. The monthly maintenance cost for credit-card customers is normally distributed with a mean of \$10 and standard deviation of \$1.50. Finally, losses due to charge-offs of customers' accounts range between 4.6% and 5.4% of total charges.
	- a. Using average values for all uncertain inputs, develop a spreadsheet model to calculate the bank's total monthly profit.
	- **b.** Use Monte Carlo simulation to analyze the profitability of the credit card product. Use any of the *Analytic Solver Platform* tools as appropriate to fully analyze your results and provide a complete and useful report to the manager of the credit card division.
- 33. SPD Tax Service is a regional tax preparation firm that competes with such national chains as H&R

Block. The company is considering expanding and needs a financial model to analyze the decision to open a new store. Key factors affecting this decision include the demographics of the proposed location, price points that can be achieved in the target market, and the availability of funds for marketing and advertising. Capital expenditures will be ignored because unused equipment from other locations can often be shifted to a new store for the first year until they can be replaced periodically through the fixed cost budget. SPD's target markets being considered are communities with populations between 30,000 and 50,000, assumed to be uniformly distributed. Market demand for tax preparation service is directly related to the number of households in the territory; approximately 15% of households are anticipated to use a tax preparation service. Assuming an average of 2.5 people per household, this can be expressed as 0.15\*population/2.5. SPD estimates that its first year demand will have a mean of 5% of the total market demand, and for every dollar of advertising, the mean increases by 2%. The first year demand is assumed to be normal with a standard deviation of 20% of the mean demand. An advertising budget of \$5,000 has been approved but is limited to 10% of annual revenues. Demand grows fairly aggressively in the second and third year and is assumed to have a triangular distribution with a minimum value of 20%, most likely value of 35%, and maximum value of 40%. After year 3, demand growth is between 5% and 15%, with a most likely value of 7%. The average charge for each tax return is \$175, and increases at a rate that is normally distributed with a mean of 4% with a standard deviation of 1.0% each year. Variable costs average \$15 per customer, and increase annually at a rate that is normally distributed with a mean of 3% with a standard deviation of 1.5%. Fixed costs are estimated to be approximately \$35,000 for the first year, and grow annually at a rate between 1.5% and 3%. Develop a Monte Carlo simulation model to find the distribution of the net present value of the profitability of a new store over a 5-year period using a

34. Sturgill Manufacturing, Inc. needs to predict the numbers of machines and employees required to produce its planned production for the coming year. The plant runs three shifts continuously during the workweek, for a total of 120 hours of capacity per week. The shop efficiency (the percent of total time available for production), which accounts for setups,

discount rate of 5%.

changeovers, and maintenance, averages 70% with a standard deviation of 5%, which reduces the weekly capacity. Six key parts are produced, and the plant has three different types of machines to produce each part. The machines are not interchangeable as they each have a specific function. The time to produce each part on each machine varies. The mean time and standard deviation (in hours) to produce each part on each machine are shown below:

#### Mean Time

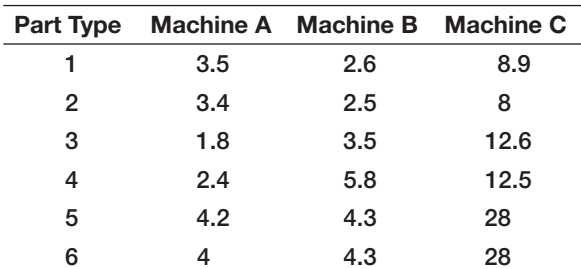

#### Standard Deviation

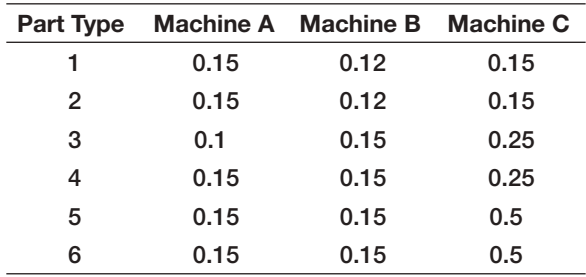

The forecasted demand is shown below

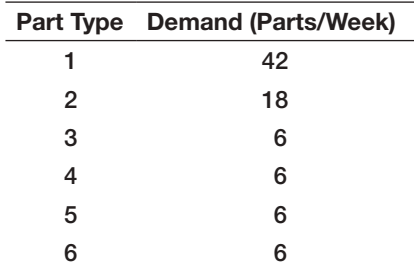

Machines A and B only require one person to run two machines. Machine C requires only one person per machine. Develop a simulation model to determine how many machines of each type and number of employees will be required to meet the forecasted demand.

35. O'Brien Chemicals makes three types of products: industrial cleaning, chemical treatment, and some ⊕

miscellaneous products. Each is sold in 55-gallon drums. The selling price and unit manufacturing cost are shown below:

Manufacturing

| <b>Product Type</b>        | Selling Price/drum Cost/drum |          |
|----------------------------|------------------------------|----------|
| <b>Industrial Cleaning</b> |                              |          |
| Alkaline Cleaner           | \$700.00                     | \$275.00 |
| Acid Cleaner               | \$600.00                     | \$225.00 |
| <b>Neutral Cleaner</b>     | \$450.00                     | \$150.00 |
| <b>Chemical Treatment</b>  |                              |          |
| Iron Phosphate             | \$920.00                     | \$400.00 |
| Zirconium                  | \$1,350.00                   | \$525.00 |
| <b>Zinc Phosphate</b>      | \$1,400.00                   | \$625.00 |
| Other                      |                              |          |
| Sealant                    | \$850,00                     | \$350.00 |
| <b>Rust Prevention</b>     | \$600.00                     | \$260.00 |

Fixed costs are assumed normal with a mean of \$5 million and a standard deviation of \$20,000. Demands are all assumed to be normally distributed with the following means and standard deviations:

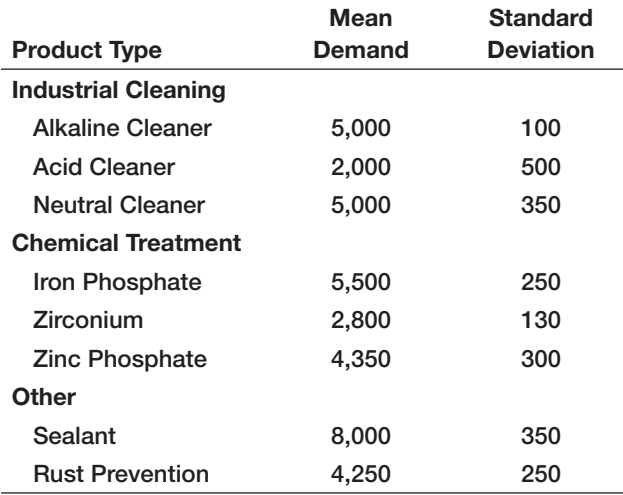

The operations manager has to determine the quantity to produce in the face of uncertain demand. One option is to simply produce the mean demand; depending on the actual demand, this could result in a shortage (lost sales) or excess inventory. Two other options are to produce at a level equal to either 75% or 90% of the demand (i.e., find the value so that 75% or 90% of the area under the normal distribution is to the left). Using Monte Carlo simulation, evaluate and compare these three policies and write a report to the operations manager summarizing your findings.

#### Case: Performance Lawn Equipment

One of PLE's manufacturing plants supplies various engine components to manufacturers of motorcycles on a just-in-time basis. Planned production capacity for one component is 100 units per shift, and the plant operates one shift per day. Because of fluctuations in customers' assembly operations, however, demand fluctuates and is historically between 80 and 130 units per day. To maintain sufficient inventory to meet its just-in-time commitments, PLE's management is considering a policy to run a second shift the next day if inventory falls to 50 or below at the end of a day (after the daily demand is known). For the annual budget planning process, managers need to know how many additional shifts will be needed. The fundamental equation that governs this process each day is

ending inventory  $=$  beginning inventory  $+$  production  $-$  demand

Develop a spreadsheet model to simulate 260 working days (1 year), and count the number of additional shifts that are required. Assume that the initial inventory is 100 units. Use Psi functions for all uncertain cells in building your model. Using the number of additional shifts required as the output cell for a Monte Carlo simulation, find the distribution of the number of shifts that the company can expect to need over the next year. Explain and summarize your findings in a report to the plant manager and make a recommendation as to how many shifts to plan in next year's budget.

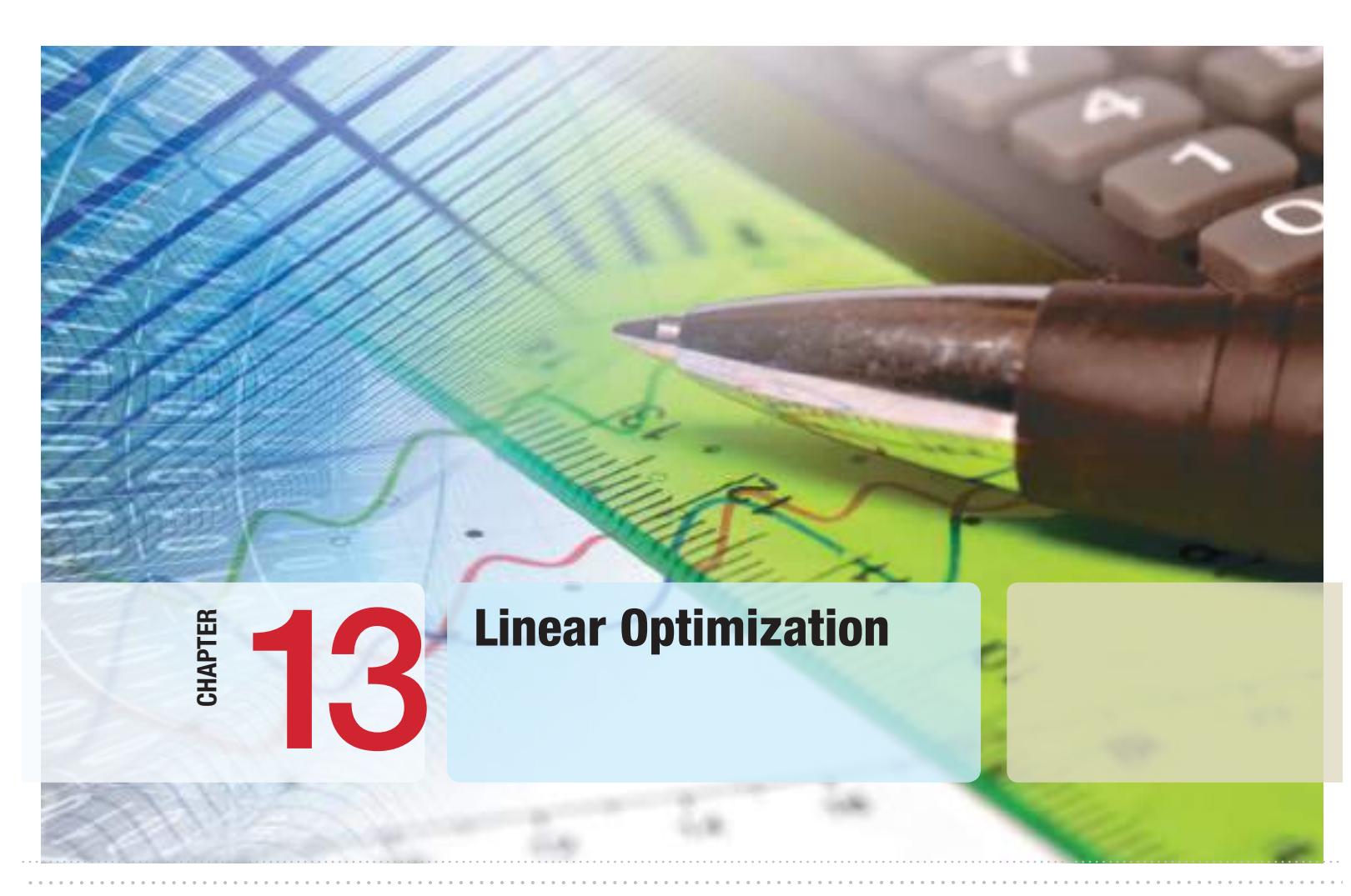

 $\bigcirc\hspace{-1.45mm}\bigcirc$ 

marema/Shutterstock.com

 $\bigoplus$ 

### Learning Objectives

After studying this chapter, you will be able to:

- **•** Apply the four-step process to develop a mathematical model for an optimization problem.
- **•** Recognize different types of constraints in problem statements.
- $\bullet$  State the properties that characterize linear optimization models.
- **•** Implement linear optimization models on spreadsheets.
- **•** Use the standard and premium *Solver* add-ins to solve linear optimization models in Excel.
- **•** Interpret the *Solver* Answer Report.
- **•** Illustrate and solve two-variable linear optimization problems graphically.
- **•** Explain how *Solver* works.
- $\bullet$  List the four possible outcomes when solving a linear optimization model and recognize them from *Solver* messages.
- **•** Use *Solver* for conducting what-if analysis of optimization models.
- **•** Interpret the *Solver* Sensitivity Report.
- **•** Use the Sensitivity Report to evaluate scenarios.

Up to now, we have concentrated on the role of descriptive analytics and predictive analytics in managerial decisions. While many decisions involve only a limited number of alternatives and can be addressed using statistical analysis, simple decision models, or simulation, others have a very large or even an infinite number of possibilities. We introduced optimization—the fundamental tool in prescriptive analytics—in Chapter 1. Optimization is the process of selecting values of decision variables that *minimize* or *maximize* some quantity of interest and is the most important tool for prescriptive analytics.

⊕

Optimization models have been used extensively in operations and supply chains, finance, marketing, and other disciplines for more than 50 years to help managers allocate resources more efficiently and make lower-cost or moreprofitable decisions. Optimization is a very broad and complex topic; in this chapter, we introduce you to the most common class of optimization models linear optimization models. In subsequent chapters, we discuss more complex [types of opt](#page-13-0)imization models.

#### Building Linear Optimization Models

Developing any optimization model consists of four basic steps:

- **1.** Identify the decision variables.
- **2.** Identify the objective function.
- **3.** Identify all appropriate constraints.
- **4.** Write the objective function and constraints as mathematical expressions.

**Decision variables** are the unknown values that the model seeks to determine. Depending on the application, decision variables might be the quantities of different products to produce, amount of money spent on R&D projects, the amount to ship from a warehouse to a customer, the amount of shelf space to devote to a product, and so on. The quantity we seek to minimize or maximize is called the **objective function**; for example, we might wish to maximize profit or revenue, or minimize cost or some measure of risk. **Constraints** are limitations, requirements, or other restrictions that are imposed on any solution, either from practical or technological considerations or by management policy. The presence of constraints along with a large number of variables usually makes identifying an optimal solution considerably more difficult and necessitates the use of powerful software tools. The essence of building an optimization model is to first identify these [model components, and then translate the objective](#page-13-0) function and constraints into mathematical expressions.

#### Identifying Elements for an Optimization Model

Managers can generally describe the decisions they have to make, the performance measures they use to evaluate the success of their decisions, and the limitations and requirements they

⊕

♠

♠

face or must ensure rather easily in plain language. The task of the analyst is to take this information and extract the key elements that form the basis for developing a model. Here is a simple scenario.

#### Example 13.1 Sklenka Ski Company: Identifying Model Components

⊕

Sklenka Ski Company (SSC) is a small manufacturer of two types of popular all-terrain snow skis, the Jordanelle and the Deercrest models. The manufacturing process consists of two principal departments: fabrication and finishing. The fabrication department has 12 skilled workers, each of whom works 7 hours per day. The finishing department has 3 workers, who also work a 7-hour shift. Each pair of Jordanelle skis requires 3.5 labor-hours in the fabricating department and 1 labor-hour in finishing. The Deercrest model requires 4 labor-hours in fabricating and 1.5 labor-hours in finishing. The company operates 5 days per week. SSC makes a net profit of \$50 on the Jordanelle model and \$65 on the Deercrest model. In anticipation of the next ski-sale season, SSC must plan its production of these two models. Because of the popularity of its products and limited production capacity, its products are in high demand, and SSC can sell all it can produce each season. The company anticipates selling at least twice as many Deercrest models as Jordanelle models. The company wants to determine how many of each model should be produced on a daily basis to maximize net profit.

We illustrate the first three steps of the modelbuilding process: identifying the decision variables, objective function, and constraints.

- Step 1. *Identify the decision variables.* SSC makes two different models of skis. The decisions are stated clearly in the last sentence: how many of each model ski should be produced each day? Thus, we may define
	- *Jordanelle* = number of pairs of Jordanelle skis produced/day  *Deercrest* = number of pairs of Deercrest s[kis produced/day](#page-13-0)

It is very important to clearly specify the dimensions of the variables, for example, "pairs of skis produced/day" rather than simply "Jordanelle skis."

- Step 2. *Identify the objective function.* The problem states that SSC wishes to maximize net profit, and we are given the net profit figures for each type of ski. In some problems, the objective is not explicitly stated, and we must use logic and business experience to identify the appropriate objective.
- Step 3. *Identify the constraints.* To identify constraints, look for clues in the problem statement that describe limited resources that are available, requirements that must be met, or other restrictions. In this example, we see that both the fabrication and finishing departments have limited numbers of workers, who work only 7 hours each day; this limits the amount of production time available in each department. Therefore, we have the following constraints:

 *Fabrication*: Total labor hours used in fabrication cannot exceed the amount of labor hours available. *Finishing*: Total labor hours used in finishing cannot exceed the amount of labor hours available.

In addition, the problem notes that the company anticipates selling at least twice as many Deercrest models as Jordanelle models. Thus, we need a constraint that states

Number of pairs of Deercrest skis must be at least twice the number of parts of Jordanelle skis.

Finally, we must ensure that negative values of the decision variables cannot occur. Nonnegativity constraints are assumed in nearly all optimization models.

#### Translating Model Information into Mathematical Expressions

The challenging part of developing optimization models is translating the descriptions of the objective function and constraints into mathematical expressions. We usually represent decision variables by descriptive names (such as Jordanelle and Deercrest), abbreviations,

 $\textcolor{red}{\textcircled{\footnotesize{1}}}$ 

or subscripted letters such as  $X_1$  and  $X_2$ . For mathematical formulations involving many variables, subscripted letters are often more convenient; however, in spreadsheet models we recommend using descriptive names to make the models and solutions easier to understand. In Example 13.1 we noted the importance of specifying the dimension of the decision variables. This is extremely helpful to ensure the accuracy of the model.

#### Example 13.2 Sklenka Ski Company: Modeling the Objective Function

The decision variables are the number of pairs of skis to produce each day. Because SSC makes a net profit of \$50 on the Jordanelle model and \$65 on the Deercrest model, then for example, if we produce 10 pairs of Jordanelle skis and 20 pairs of Deercrest skis during one day, we would make a profit of (\$50/pair of Jordanelle skis) (10 pairs of Jordanelle skis)  $+$  (\$65/pair of Jordanelle skis) (20 pairs of Deercrest skis) =  $$500 + $1,300 = $1,800$ . Because

we don't know how many pairs of skis to produce, we write each term of the objective function by multiplying the unit profit by the decision variables we have defined:

maximize total profit =  $$50$  Jordanelle +  $$65$  Deercrest

Note how the dimensions verify that the expression is correct:  $(\frac{4}{9})$  pair of skis) (number of pairs of skis) = \$.

Constraints are generally expressed mathematically as algebraic inequalities or equations with all variables on the left side and constant terms on the right (this facilitates solving the model on a spreadsheet as we will discuss later). To model the constraints, we use a similar approach. First, consider the fabrication and finishing constraints. We expressed these constraints as

- *Fabrication*: Total labor-hours used in fabrication cannot exceed the amount of labor hours available.
- *Finishing*: Total labor-hours used in finishing cannot exceed the amount of labor hours available.

First, note that the phrase "cannot exceed" translates mathematically as " $\leq$ ." In other constraints we might find the phrase "at least," which would translate as " $\geq$ " or "must" contain exactly," which would specify an "=" relationship. All constraints in optimization models must be one of these three forms.

Second, note that "cannot exceed" divides each constraint into two parts—the left-hand side ("total labor-hours used") and the right-hand side ("amount of laborhours available"). The left-hand side of each of these expressions is called a **constraint function**. A constraint function is a function of the decision variables in the problem. The right-hand sides are numerical values (although occasionally they may be constraint functions as well). All that remains is to translate both the constraint functions and the righthand sides into mathematical expressions.

#### Example 13.3 Sklenka Ski Company: Modeling the Constraints

The amount of labor available in fabrication is (12 workers)(7 hours/day) = 84 hours/day, whereas in finishing we have (3 workers)(7 hours/day) = 21 hours/day. Because each pair of Jordanelle skis requires 3.5 labor-hours and each pair of Deercrest skis requires 4 labor-hours in the fabricating department, the total labor used in fabrication ⊕

is 3.5 Jordanelle  $+$  4 Deercrest. Note that the dimensions of these terms are (hours/pair of skis)(number of skis pro $duced) = hours$ . Similarly, for the finishing department, the total labor used is 1 Jordanelle  $+ 1.5$  Deercrest. Therefore, the appropriate constraints are:

Fabrication: 3.5 Jordanelle + 4 Deercrest  $\leq 84$ 

Finishing: 1 Jordanelle  $+ 1.5$  Deercrest  $\leq 21$ 

For the market mixture constraint "Number of pairs of Deercrest skis must be at least twice the number of pairs of Jordanelle skis," we have

Deercrest  $\geq 2$  Jordanelle

It is customary to write all the variables on the left-hand side of the constraint. Thus, an alternative expression for this constraint is

Deercrest – 2 Jordanelle  $\geq 0$ 

The difference between the number of Deercrest skis and twice the number of Jordanelle skis can be thought of as the excess number of Deercrest skis produced over the minimum market mixture requirement. Finally, nonnegativity constraints are written as

> Deercrest  $\geq 0$ Jordanelle  $\geq 0$

The complete optimization model for the SSC problem is

Maximize *Total Profit* = 50 Jordanelle + 65 Deercrest 3.5 Jordanelle + 4 Deercrest  $\leq 84$ 1 Jordanelle + 1.5 Deercrest  $\leq 21$ Deercrest - 2 Jordanelle  $\geq 0$ Deercrest  $\geq 0$ Jordanelle  $\geq 0$ 

#### More about Constraints

Constraints may take on many different forms. Here are some additional examples of constraints that we may find in a linear optimization model, expressed in plain English:

- **1.** The amount of money spent on research and development projects cannot exceed the assigned budget of \$300,000.
- **2.** Contractual requirements specify that at least 500 units of product must be produced.
- **3.** A mixture of fertilizer must contain exactly 30% nitrogen.

To model any constraint, first identify the phrase that corresponds to either  $\leq, \geq,$  or  $=$ and substitute these into the constraint. Thus, for these examples, we would write the following:

- **1.** amount spent on research and development  $\leq$  \$300,000
- **2.** number of units of product produced  $\geq 500$
- **3.** amount of nitrogen in mixture/total amount in mixture =  $0.30$

Then it simply becomes an exercise to translate the constraint function into mathematical expressions using the decision variables in the problem.

 $\textcolor{red}{\textcircled{\footnotesize{1}}}$ 

#### Example 13.4 Modeling a Mixture Constraint

Consider the third illustration of constraints on the previous page. Suppose that two ingredients contain 20% and 33% nitrogen, respectively; then the fraction of nitrogen in a mixture of *x* pounds of the first ingredient and *y* pounds of the second ingredient is expressed by the constraint function:

> 0.20*x* + 0.33*y x* + *y*

If the fraction of nitrogen in the mixture must be 0.30, then we would have

$$
\frac{0.20x + 0.33y}{x + y} = 0.3
$$

This can be rewritten as

 $0.20x + 0.33y = 0.3(x + y)$ 

and simplified as

⊕

 $-0.1x + 0.03y = 0$ 

#### Characteristics of Linear Optimization Models

In Example 13.4, you might be wondering why we simplified the constraint expression. We did this to make the constraint *linear*. A **linear optimization model** (often called a **linear program**, or **LP**) has two basic properties. First, the objective function and all constraints are *linear functions* of the decision variables. This means that each function is simply a sum of terms, each of which is some constant multiplied by a decision variable. The SSC model has this property. In Example 13.4, the constraint function

$$
\frac{0.20x + 0.33y}{x + y} = 0.3
$$

as originally written is not linear. However, we were able to convert it to a linear form using simple algebra. This is advantageous because special, highly efficient solution algorithms are used for linear optimization problems.

The second property of a linear optimization model is that all variables are *continuous*, meaning that they may assume any real value (typically, nonnegative). Of course, this assumption may not be realistic for a practical business problem (you cannot produce half a refrigerator). However, because this assumption simplifies the solution method and analysis, we often apply it in many situations where the solution would not be seriously affected. In the next chapter, we discuss situations where it is necessary to force variables to be whole numbers (integers). For all examples and problems in this chapter, we assume [continuity of the variables.](#page-13-0)

#### Implementing Linear Optimization Models on Spreadsheets

We will learn how to solve optimization models using an Excel tool called *Solver.* To facilitate the use of *Solver*, we suggest the following spreadsheet engineering guidelines for designing spreadsheet models for optimization problems:

• *Put the objective function coefficients, constraint coefficients, and right-hand values in a logical format in the spreadsheet*. For example, you might assign the decision variables to columns and the constraints to rows, much like the mathematical formulation of the model, and input the model parameters in a

 $\textcolor{red}{\textcircled{\footnotesize{1}}}$ 

⊕

♠

matrix. If you have many more variables than constraints, it might make sense to use rows for the variables and columns for the constraints.

- <span id="page-447-0"></span>• Define a set of cells (either rows or columns) for the values of the decision vari*ables*. In some models, it may be necessary to define a matrix to represent the decision variables. The names of the decision variables should be listed directly above the decision variable cells. Use shading or other formatting to distinguish these cells.
- • *Define separate cells for the objective function and each constraint function (the left-hand side of a constraint)*. Use descriptive labels directly above these cells.

#### Example 13.5 A Spreadsheet Model for Sklenka Skis

Figure 13.1 shows a spreadsheet model for the SSC example (Excel file *Sklenka Skis*). We use the principles of spreadsheet engineering that we discussed in Chapter 2 to implement the model. The *Data* portion of the spreadsheet provides the objective function coefficients, constraint coefficients, and right-hand sides of the model. Such data should be kept separate from the actual model so that if any data are changed, the model will automatically be updated. In the *Model* section, the number of each product to make is given in cells B14 and C14. Also in the *Model* section are calculations for the constraint functions,

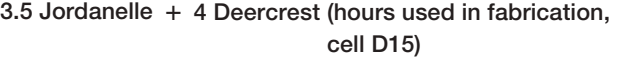

1 Jordanelle + 1.5 Deercrest (hours used in finishing, cell D16)

Deercrest − 2 Jordanelle (market mixture, cell D19)

and the objective function, 50 Jordanelle  $+65$  Deercrest (cell D22).

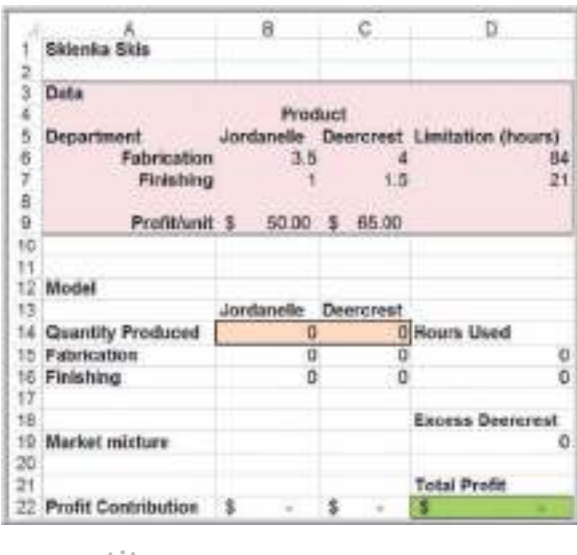

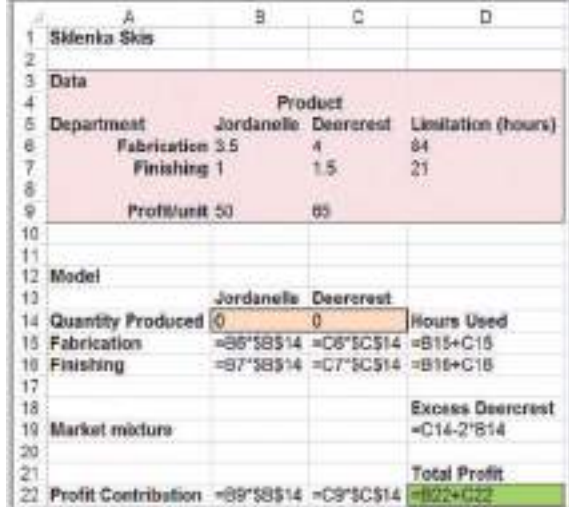

# Figure 13.1

Sklenka Skis Model Spreadsheet Implementation

 $\textcolor{red}{\textcircled{\footnotesize{1}}}$ 

To help you understand the correspondence between the mathematical model and the spreadsheet model more clearly, we will write the model in terms of the spreadsheet cells:

⊕

$$
maximize profit = D22 = B9*B14 + C9*C14
$$

subject to the constraints:

$$
D15 = B6*B14 + C6*C14 \le D6
$$
 (fabrication)  

$$
D16 = B7*B14 + C7*C14 \le D7
$$
 (finishing)  

$$
D19 = C14 - 2*B14 \ge 0
$$
 (market mixture)  

$$
B14 \ge 0, C14 \ge 0
$$
 (nonnegativity)

Observe how the constraint functions and right-hand-side values are stored in separate cells within the spreadsheet.

In Excel, the pairwise sum of products of terms can easily be computed using the SUMPRODUCT function. For example, the objective function formula could have been written as

$$
B9*B14 + C9*C14 = SUMMARY(S9:C9,B14:C14)
$$

Similarly, the labor limitation constraints could have been expressed as

$$
B6*B14 + C6*C14 = SUMMARY(B6:C6,B14:C14)
$$
  

$$
B7*B14 + C7*C14 = SUMMARY(B7:C7,B14:C14)
$$

[The SUMPRODUCT function often simplifies the m](#page-13-0)odel-building process, particularly when many variables are involved.

#### Excel Functions to Avoid in Linear Optimization

Several common functions in Excel can cause difficulties when attempting to solve linear programs using *Solver* because they are discontinuous (or "nonsmooth") and do not satisfy the conditions of a linear model. For instance, in the formula IF( $A12<45,0,1$ ), the cell value jumps from 0 to 1 when the value of cell A12 crosses 45. In such situations, the correct solution may not be identified. Common Excel functions to avoid are ABS, MIN, MAX, INT, ROUND, IF, and COUNT. Although these are useful in general modeling [tasks with sp](#page-13-0)readsheets, you should avoid them in linear optimization models.

#### Solving Linear Optimization Models

To solve an optimization problem, we seek values of the decision variables that maximize or minimize the objective function and also satisfy all constraints. Any solution that satisfies all constraints of a problem is called a **feasible solution**. Finding an optimal solution among the infinite number of possible feasible solutions to a given problem is not an easy task. A simple approach is to try to manipulate the decision variables in the spreadsheet models to find the best solution possible; however, for many problems, it might be very difficult to find a feasible solution, let alone an optimal solution. You might try to find the best solution you can for the Sklenka Ski problem by using the spreadsheet model. With a little experimentation and perhaps a bit of luck, you might be able to zero in on the optimal solution or something close to it. However, to guarantee finding an optimal

⊕

⊕

⊕

solution, som[e type of systema](www.solver.com)tic mathematical solution procedure is necessary. Fortunately, such a procedure is provided by the Excel *Solver* tool, which we discuss next.

*Solver* ("standard *Solver*") is an add-in packaged with Excel that was developed by Frontline Systems, Inc. (www.solver.com), and can be used to solve many different types of optimization problems. *Premium Solver*, which is part of *Analytic Solver Platform* that accompanies this book, is an improved alternative to the standard Excel-supplied *Solver*. *Premium Solver* has better functionality, numerical accuracy, reporting, and user interface. We show how to solve the SSC model using both the standard and premium ver[sions; however, we high](#page-13-0)ly recommend using the premium version, and we use it in the remainder of this chapter.

#### Using the Standard *Solver*

The standard *Solver* can be found in the *Analysis* group under the *Data* tab in Excel. When *Solver* is invoked, the *Solver Parameters* dialog appears. You use this dialog to define the objective, decision variables, and constraints from your spreadsheet model within *Solver*.

#### Example 13.6 Using Standard *Solver* for the SSC Problem

Figure 13.2 shows the completed *Solver Parameters* dialog for the SSC example. Define the objective function cell in the spreadsheet (D22) in the *Set Objective* field. Either enter the cell reference or click within the field and then in the cell in the spreadsheet. Click the appropriate radio button for *Max* or *Min*. Decision variables (cells B14 and C14) are entered in the field called *By Changing Variable Cells*; click within this field [and highligh](#page-450-0)t the range corresponding to the decision variables in your spreadsheet.

To enter a constraint, click the *Add* button. A new dialog, *Add Constraint*, appears (see Figure 13.3). In the left field, *Cell Reference*, enter the cell that contains the constraint function (left-hand side of the constraint). For example, the constraint function for the fabrication constraint is in cell D15. Make sure that you select the correct type of constraint ( $\leq$ ,  $\geq$ , or =) in the drop-down box in the middle of the dialog. The other options are discussed in the next chapter. In the rig[ht field, called](#page-450-0) *Constraint*, enter the numerical value of the right-hand side of the constraint or the cell reference corresponding to it. For the fabrication constraint, this is cell D6. Figure 13.3 shows the completed dialog for the fabrication constrai[nt. To](#page-450-0)  add other constraints, click the *Add* button.

You may also define a group of constraints that all have the same algebraic form (either all  $\le$ , all  $\ge$ , or all =) and enter them together. For example, the department resource limitation constraints are expressed within the spreadsheet model as:

> $D15 \leq D6$  $D16 \leq D7$

Because both constraints are  $\leq$  types, we could define them as a group by entering the range D15:D16 in the *Cell Reference* field and D6:D7 in the *Constraint* field to simplify the input process. When all constraints are added, click *OK* to return to the *Solver Parameters* dialog box. You may add, change, or delete these as necessary by clicking the appropriate buttons. You need not enter nonnegativity constraints explicitly. Just check the box in the dialog *Make Unconstrained Variables Non-Negative*.

For linear optimization problems, it is very important to select the correct solving method. The standard Excel *Solver* provides three options for the solving method:

- 1. *GRG Nonlinear*—used for solving nonlinear optimization problems
- 2. *Simplex LP*—used for solving linear and linear integer optimization problems
- 3. *Evolutionary*—used for solving complex nonlinear and nonlinear integer problems

In the field labeled *Select a Solving Method*, choose *Simplex LP*. Then, click the *Solve* button to solve the problem. The *Solver Results* dialog appears, as shown in Figure 13.4, with the message "Solver found a solution." If a solution could not be found, *Solver* would notify you with a message to this effect. This generally means that you have an error in your model or you have included conflicting constraints that no solution can satisfy. In such cases, you need to reexamine your model.

 $\textcolor{red}{\textcircled{\footnotesize{1}}}$ 

 $\bigoplus$ 

#### <span id="page-450-0"></span>**450** Chapter 13 Linear Optimization

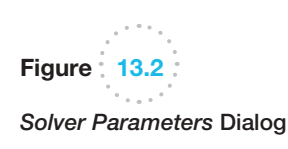

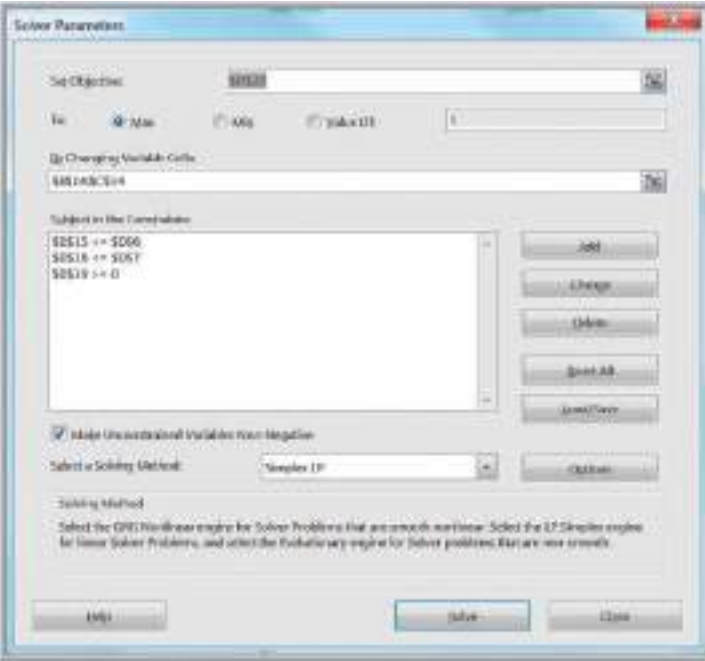

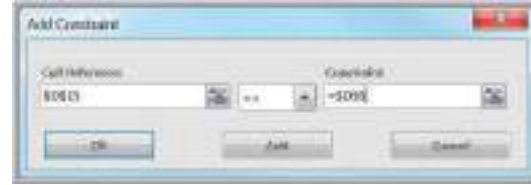

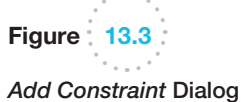

*Solver* generates three reports, as listed in Figure 13.4: Answer, Sensitivity, and Limits. To add them to your Excel workbook, click o[n the ones yo](#page-451-0)u want and then click *OK*. Do *not*  check the box *Outline Reports*; this is an Excel feature that produces the reports in "outlined format." *Solver* will replace the current values of the decision variables and the objective in the spreadsheet with the optimal solution, as shown in Figure 13.5. The maximum profit is

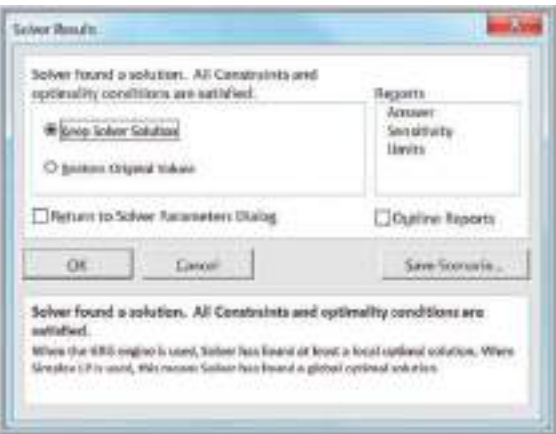

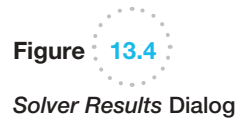

⊕

 $\bigoplus$ 

 $\textcolor{red}{\textcircled{\footnotesize{1}}\ }$ 

<span id="page-451-0"></span>Figure 13.5 Optimal Solution to the SSC Model

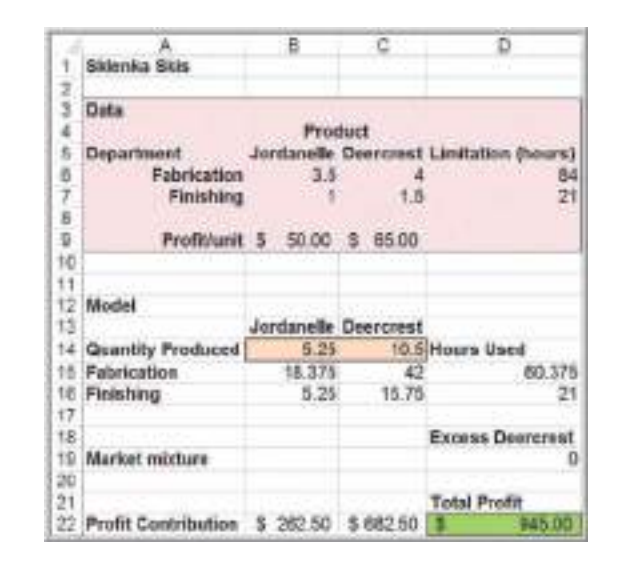

\$945, obtained by producing 5.25 pairs of Jordanelle skis and 10.5 pairs of Deercrest skis per [day \(remember that l](#page-13-0)inear models allow fractional values for the decision variables). If you save your spreadsheet after setting up a *Solver* model, the *Solver* model will be saved also.

#### Using *Premium Solver*

After installing *Analytic Solver Platform*, *Premium Solver* will be found under the *Add-Ins* tab in the Excel ribbon. *Premium Solver* has a different user interface than the standard *Solver*. When *Premium Solver* is clicked from the *Add-Ins* tab, *Analytic Solver Platform*  will also display a "Solver Options and Model Specifications" pane at the right of the spreadsheet, which provides an optional method for specifying the model components, and additional information for advanced users. You may delete this pane by clicking on the "x" in the upper right corner or toggling the *Model* button in the *Analytic Solver Platform* ribbon. We recommend that you simply choose *Premium Solver* from the *Add-Ins* tab and use the *Solver Parameters* dialog shown in the following example for solving optimization models. In the remainder of this book, we will use *Premium Solver* for all examples.

#### Example 13.7 Using *Premium Solver* for the SSC Model

Figure 13.6 shows the *Premium Solver* dialog. First click on *Objective* and then click the *Add* button. The *Add Objective* dialog appears, prompting you for the cell reference for the objective function and the type of objective (min or max) similar to the top portion of the standard *Solver Parameters* dialog. Next, highlight *Normal* under the *Variables* list and click *Add*; this will bring up an *Add Variable Cells* dialog. Enter the range of the decisions variables in the *Cell Reference* field. Next, highlight Normal under the *Constraints* list and click the *Add* button; this brings up the *Add Constraint* dialog, just like in the standard version. Add the constraints in

the same fashion as in the standard *Solver*. Check the box *Make Unconstrained Variables Non-Negative*. The premium version provides the sa[me solving](#page-452-0) method options as the standard version (except that *Simplex LP* is called *Standard LP/Quadratic*), so select this for linear optimization (note that the d[efault option](#page-452-0) in Figure 13.6 is Standard GRG Nonlinear; be sure to change this for solving linear models.) The premium version also has three additional advanced solving methods. Figure 13.7 shows the completed dialog for the SSC model. The *Solver Results* dialog is the same as in the standard version.

⊕

 $\textcolor{red}{\textcircled{\footnotesize{1}}}$ 

 $\bigcirc\hspace{-1.45mm}\bigcirc$ 

<span id="page-452-0"></span>**452** Chapter 13 Linear Optimization

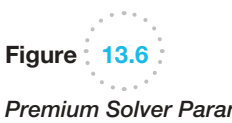

*Premium Solver Parameters* Dialog

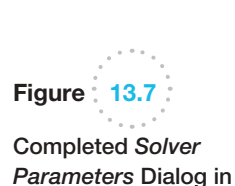

 $\bigoplus$ 

*Premium Solver*

## **C. Town Tatement VI.I Niceria** bearings Bard Gale **Catalactic contrained Validies for the** Standard Liveral House School in School Healthand Solving Method telectifie (201 Nothiers engine for Scher Proble)<br>Tober the UP Scripter engine for Bone Scher Prof shikara Dali ake ac Silve **Clos**

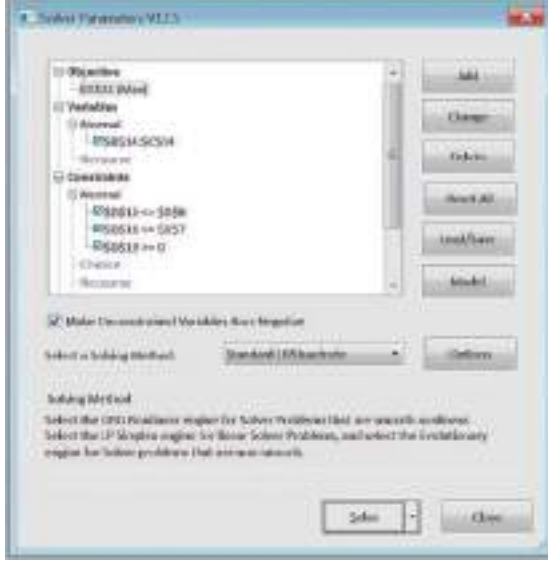

#### *Solver* Answer Report

The *Solver* Answer Report (all reports in this section were generated using *Premium Solver*) provides basic information about the solution, including the values of the original and optimal objective function (in the *Objective Cell* section) and decision variables (in the *Decision Variable Cells* section). In the *Constraints* section, *Cell Value* refers to the value of the constraint function using the optimal values of the decision variables. The *Status* column tells whether each constraint is binding or not binding. A **binding constraint** is one for which the *Cell Value* is equal to the right-hand side of the value of the constraint. *Slack* refers to the difference between the left- and right-hand sides of the constraints for the optimal solution. We discuss the sensitivity and limits reports later in this chapter.

♠

 $\bigcirc \hspace{-1.4mm} \bigcirc$ 

#### <span id="page-453-0"></span>Example 13.8 Interpreting the SSC Answer Report

The *Solver* Answer Report for the SSC problem is shown in Figure 13.8. The *Objective Cell* section provides the optimal value of the objective function, \$945. The *Decision Variable Cells* section lists the optimal values of the decision variables: 5.25 pairs of Jordanelle skis and 10.5 pairs of Deercrest skis. In the *Constraints* section, the *Cell Values* state that we used 60.375 hours in the fabrication department and 21 hours in the finishing department by producing 5.25 pairs of Jordanelle skis and 10.5 pairs of Deercrest skis. You may easily identify the constraints from the spreadsheet model in the Formulas column. From the *Status* column, we see that the constraint for fabrication is not binding, although the constraints for finishing and market mixture are binding. This means that there is excess time that is not used in fabrication; this value is shown in the *Slack* column as 23.626 hours. For finishing, we used all the time available; hence, the slack value is zero. Because we produced exactly twice the number of Deercrest skis as Jordanelle skis, the market mixture constraint is binding. It would not have been binding if we had produced more than twice the number of Deercrest skis as Jordanelle.

To understand the value of slack better, examine the fabrication constraint:

3.5 Jordanelle + 4 Deercrest  $\leq 84$ 

We interpret this as

number of fabrication hours used  $\leq$  hours available

Note that if the amount used is strictly less than the availability, we have slack, which represents the amount unused; thus,

number of fabrication  $\begin{bmatrix} 1 & 1 \\ 1 & 1 \end{bmatrix}$  hours are not defined as  $\begin{bmatrix} 1 & 1 \\ 1 & 1 \end{bmatrix}$ hours used hours unused available

or

 $slack = number of hours unused$ 

= hours available − number of fabrication hours used

 $= 84 - (3.5 \times 5.25 + 4 \times 10.5) = 23.625$ 

Slack variables are always nonnegative, so for  $\geq$  constraints, slack represents the difference between the lefthand side of the constraint function and the right-hand side of the requirement. The slack on a binding constraint will always be zero.

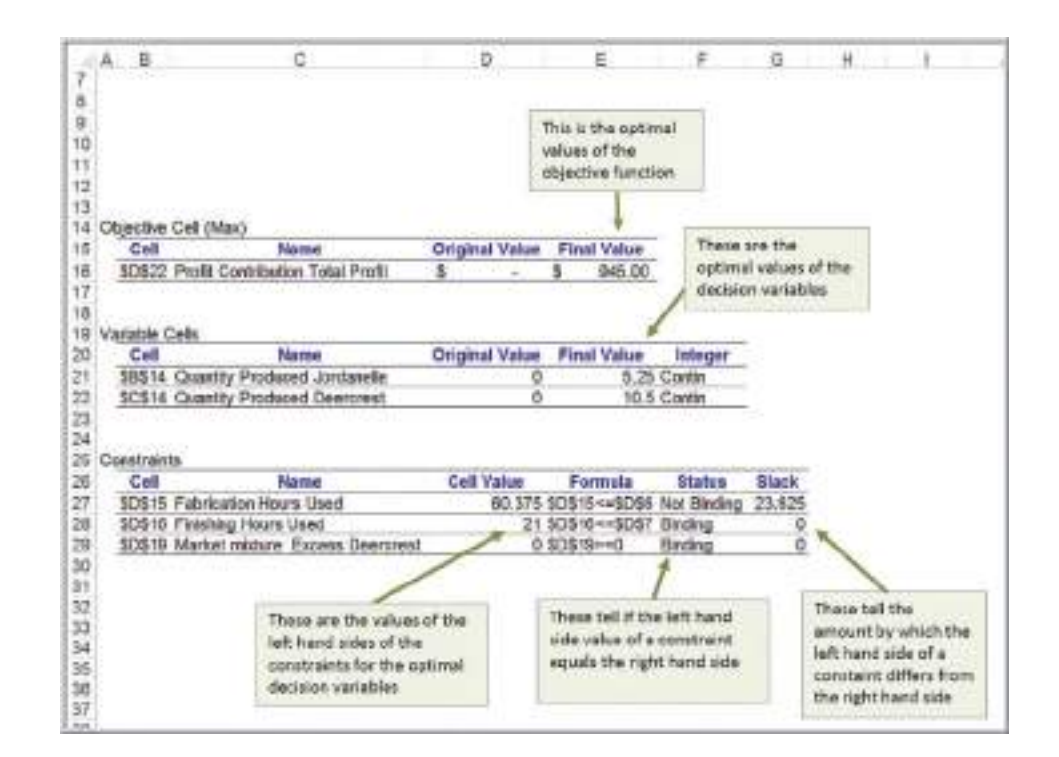

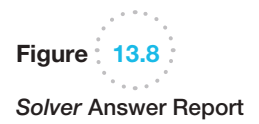

 $\textcolor{red}{\textcircled{\footnotesize{1}}}$ 

♠

#### Graphical Interpretation of Linear Optimization

We can easily illustrate optimization problems with two decision variables graphically. This can help you to better understand the properties of linear optimization models and the interpretation of the *Solver* output. Recall that a feasible solution is a set of values for the decision variables that satisfy all of the constraints. Linear programs generally have an infinite number of feasible solutions. We first characterize the set of feasible solutions, often called the **feasible region**. We use the SSC model to illustrate this graphical approach:

⊕

maximize *Total Profit* = 50 Jordanelle + 65 Deercrest

3.5 Jordanelle + 4 Deercrest  $\leq 84$ 1 Jordanelle + 1.5 Deercrest  $\leq 21$ Deercrest - 2 Jordanelle  $\geq 0$ Deercrest  $\geq 0$ Jordanelle  $\geq 0$ 

For a problem with only two decision variables,  $x_1$  and  $x_2$ , we can draw the feasible region on a two-dimensional coordinate system. Let us begin by considering the simplest constraints in a line[ar optimization](#page-455-0) model, namely, that the decision variables must be nonnegative. These constraints are  $x_1 \ge 0$  and  $x_2 \ge 0$ . The constraint  $x_1 \ge 0$  corresponds to all points on or to the right of the *x*<sub>2</sub>-axis; the constraint  $x_2 \ge 0$  corresponds to all points on or above the  $x_1$ -axis (see Figure 13.9, where  $x_1$  = Jordanelle and  $x_2$  = Deercrest). Taken together, these nonnegativity restrictions imply that any feasible solution must be restricted to the first (upper-right) quadrant of the coordinate system. This is true for the feasible solutions to the SSC problem.

You are probably very familiar with equations in two dimensions, which define points on a line. An inequality constraint divides the coordinate system into two regions, the set of points that do satisfy the inequality and the set of points that don't. In two dimensions, an equality constraint is simply a line. To graph a line in two dimensions, we need to find two points that lie on the line. As long as the right-hand side term is not zero, the two points that are easiest to find are the  $x_1$ - and  $x_2$ -intercepts (the points where the line crosses the  $x_1$  and  $x_2$  axes). To find the  $x_2$ -intercept, set  $x_1 = 0$  and solve for  $x_2$ . Likewise, to find the  $x_1$  intercept, set  $x_2 = 0$  and solve for  $x_1$ .

#### Example 13.9 Graphing the Constraints in the SSC Problem

The fabrication constraint is 3.5 Jordanelle  $+$  4 Deercrest  $\leq$  84. Whenever a constraint is in the form of an inequality (i.e.,  $\ge$  or  $\le$  type), we first graph the equation of the line by replacing the inequality sign by an equal sign. Therefore, we graph the equation: 3.5 Jordanelle  $+$  4 Deercrest = 84. If we set Jordanelle  $= 0$ , then solving the equation for Deercrest yields Deercrest  $= 21$ . Similarly, if we set [Dee](#page-456-0)rcrest = 0, we find that Jordanelle =  $24$ . This gives us two points, (0, 21) and (24, 0), on the coordinate system and defines the equation of the straight line, as shown in Figure 13.10.

However, the actual constraint is an inequality; therefore, all the points on one side of the line will satisfy the constraint, but points on the other side will not. To identify the proper direction, simply select any point not on the line—the easiest one to choose is the origin, (0, 0), and determine if that point satisfies the constraint. If it does, then all points on that side of the line will; if not, then all points on the other side of the line must satisfy the constraint. Clearly,  $3.5(0) + 4(0) = 0 < 84$ ; therefore, all points below the constraint line satisfy the inequality. In mathematical terms, the set of points on one side of the line is called a *half-space*. Only points lying in this halfspace can be potential solutions to the optimization model.

To graph the finishing constraint 1 Jordanelle + 1.5 Deercrest  $\leq$  21, we follow the same procedure.

 $\bigcirc\hspace{-1.45mm}\bigcirc$ 

<span id="page-455-0"></span>danelle, obtaining Jordanelle =  $21$ . Choosing the origin again verifies that all points below the line satisfy the inequality constraint. This is shown in Figure 13.11. The third constraint is the market mix constraint: Deercrest  $-2$  Jordanelle  $\geq 0$ . If we try to set each vari-

able in the equation Deercrest  $-2$  Jordanelle = 0 to zero and solve for the other, we end up with (0, 0) each time because the equation of the line passes through the origin. When this occurs, we need to select a different value for one of the variables to identify a second point on the line. For example, if we set Jordanelle  $= 5$ , then Deercrest = 10. Now we have two points,  $(0, 0)$  and (5, 10), which we can use to graph the equation (see Figure 13.12). However, since the line passes through the origin, we cannot determine the proper half-space using the origin (0, 0). Instead, choose any other point not on the line. For example, if we choose the point (2, 10), which is on the left side of the line, we see that Deercrest - 2 Jordanelle =  $10 - 2(2) = 6 > 0$ ; therefore, all points to the left of the line satisfy the inequality constraint. Had we chosen a point on the right, say, (5, 2), we would have found that Deercrest - 2 Jordanelle =  $2 - 2(5) = -6 < 0$ , which does not satisfy the inequality.

After graphing each of the constraints, we identify the feasible region. For a linear optimization problem, the feasible region will be some geometric shape that is bounded by straight lines. The points at which the constraint lines intersect along the feasible region are called **corner points**. One of the important properties of linear optimization

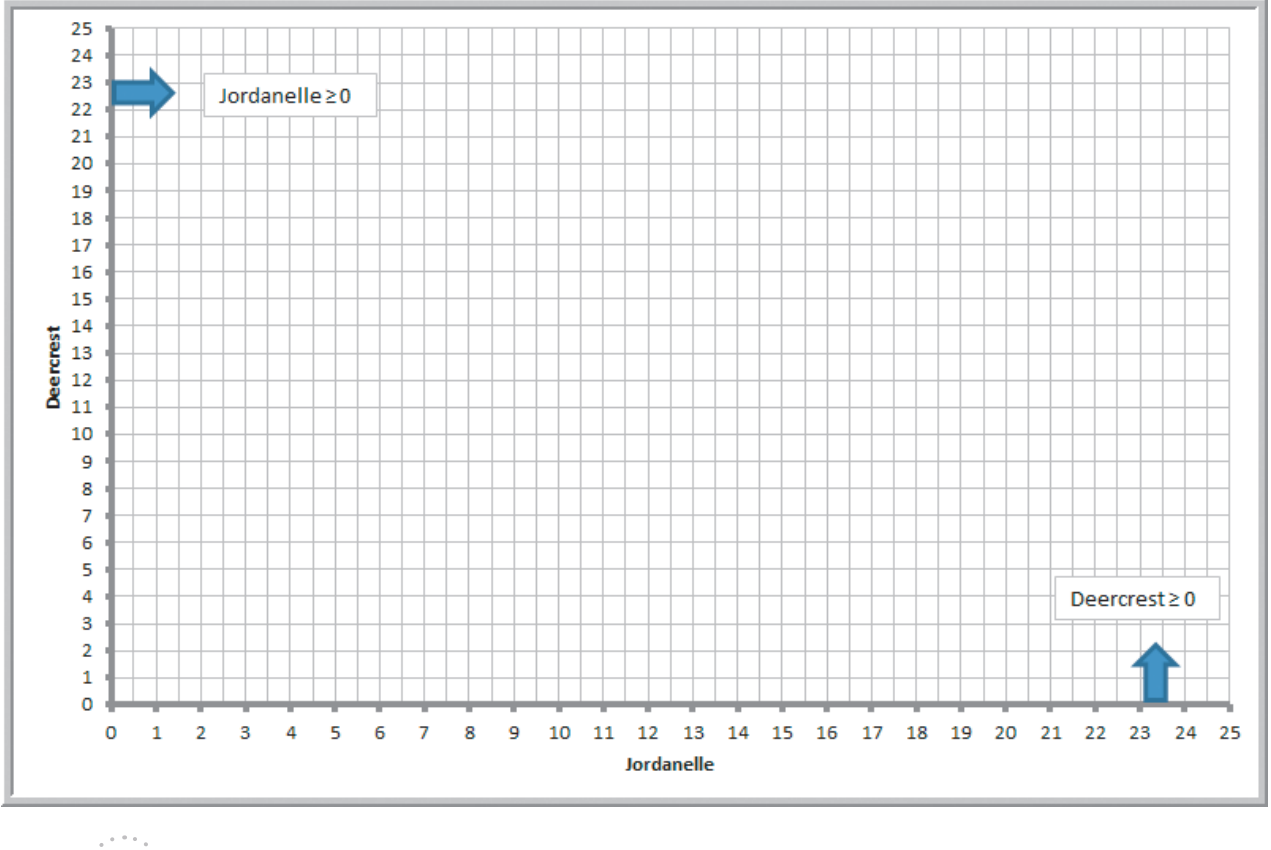

Figure 13.9

Feasible Points Satisfying Nonnegativity Constraints

⊕

 $\bigcirc$ 

<span id="page-456-0"></span>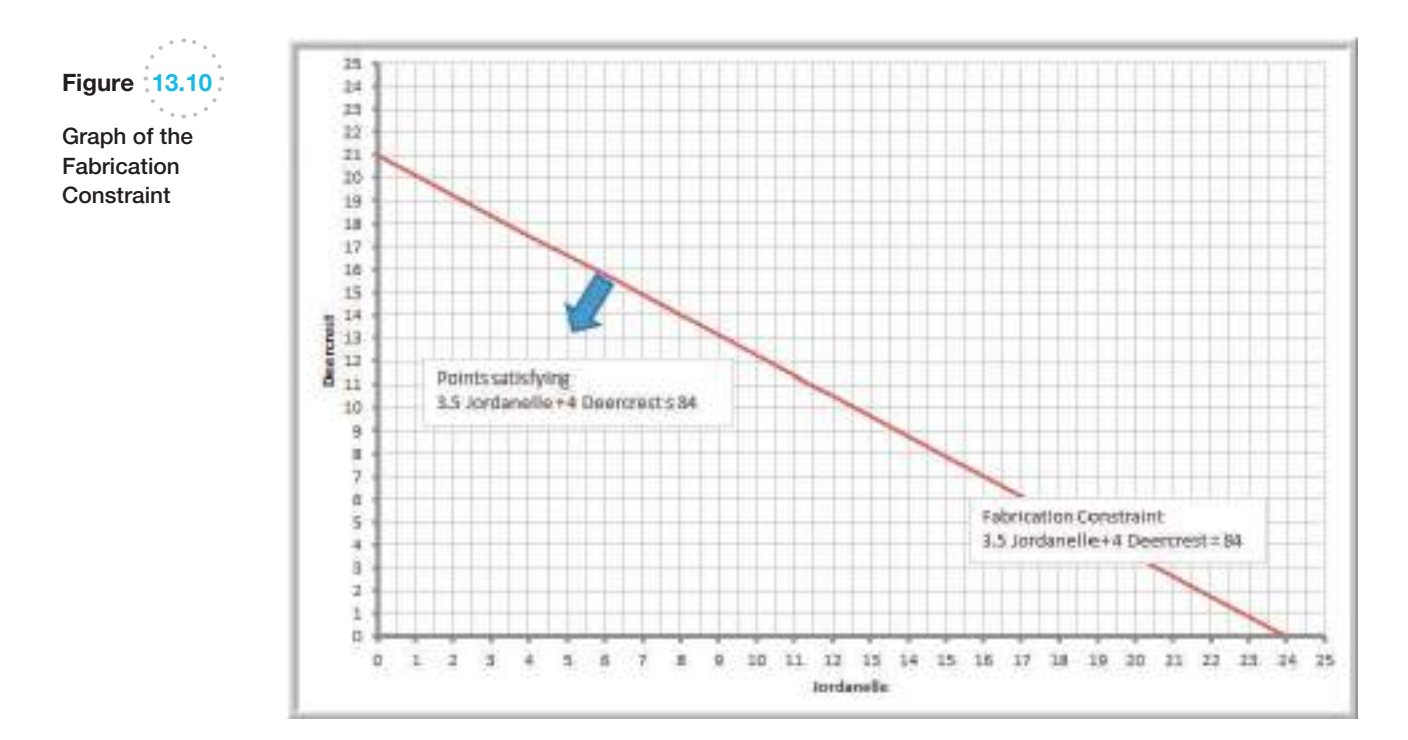

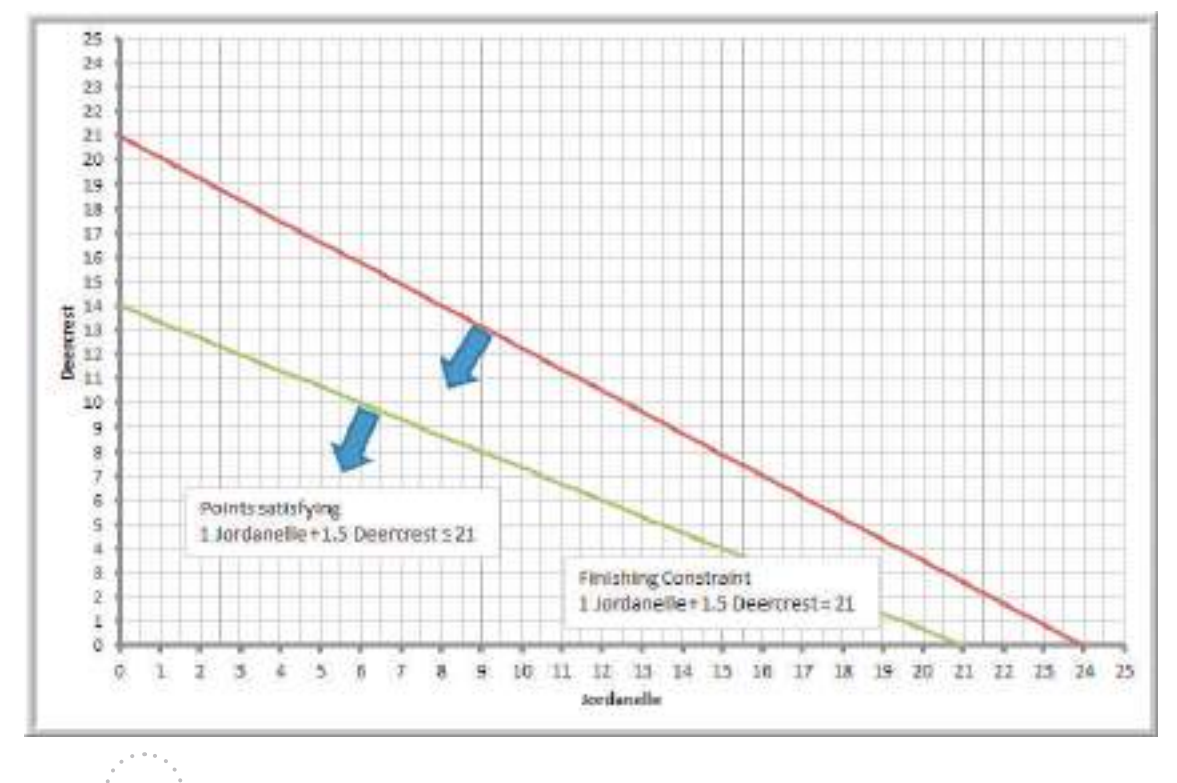

Figure  $13.11$ Graph of the Finishing Constraint

 $\bigcirc \hspace{-1.4mm} \bigcirc$ 

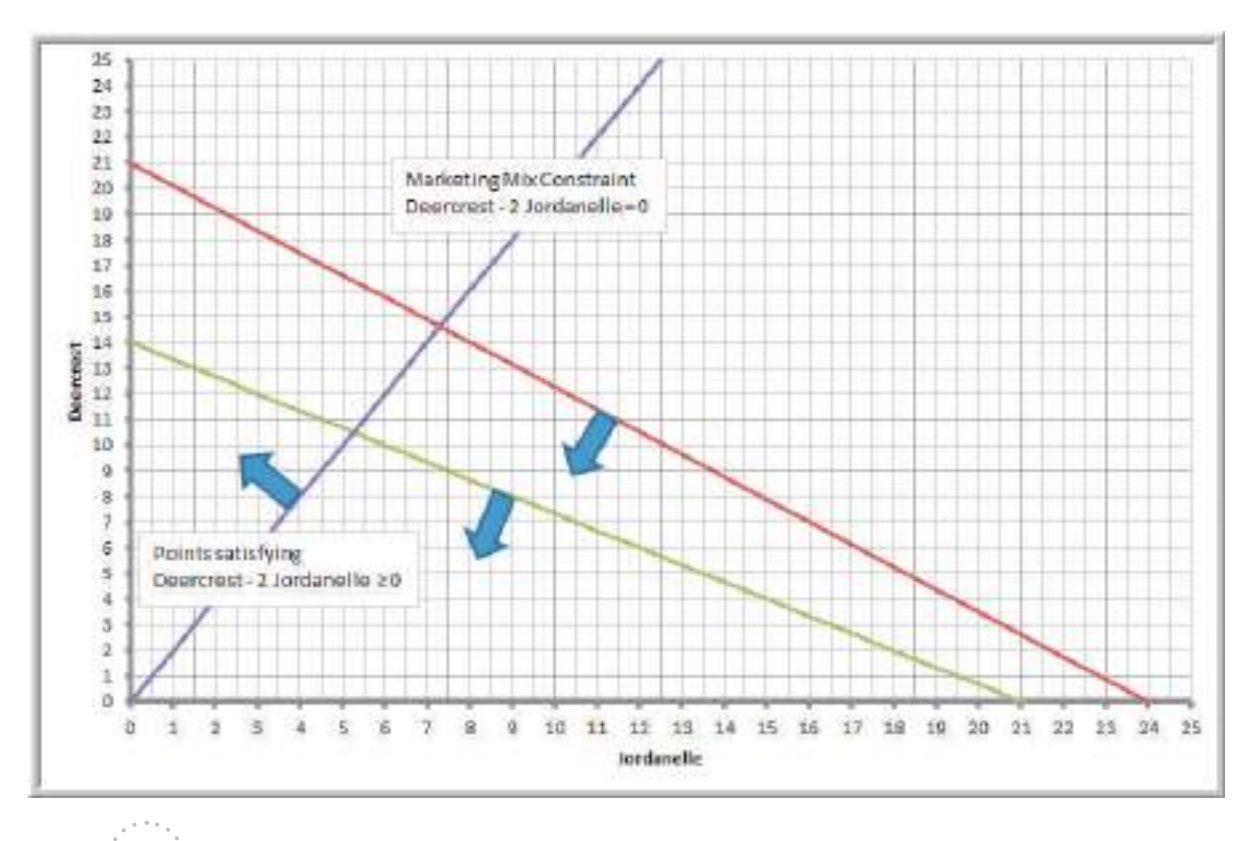

**Figure 13.12** 

 $\textcolor{red}{\textcircled{\footnotesize{1}}}$ 

Graph of the Market Mix Constraint

models is that if an optimal solution exists, then it will occur at a corner point. This makes it easy [to identify op](#page-453-0)timal solutions and is the basis for the computational procedure used by *Solver*.

Compare the graphical interpretation of the solution to the SSC problem with the *Solver* Answer report in Figure 13.8. Notice that *Solver* reported that both the finishing

#### Example 13.10 Identifying the Feasible Region and Optimal Solution

The feasible region is the set of points that satisfy all constraints simultaneously. From Figure 13.12, we see that the feasible region must be below the fabrication constraint line, below the finishing constraint line, to [the](#page-458-0) left of the market mix constraint line, and, of course, within the first quadrant defined by the nonnegativity constraints. This is shown by the triangular region in Figure 13.13. Notice that every point that satisfies the finishing constraint also satisfies the fabrication constraint. In this case, we say that the fabrication constraint is a *redundant constraint*, because it does not impact the feasible region at all.

Because our objective is to maximize profit, we seek a corner point that has the largest value of the objective function total profit =  $50$  Jordanelle +  $65$  Deercrest. Note that if we set the obje[ctive function](#page-459-0) to any numerical value, we define a straight line. For example, if we set 50 Jordanelle  $+ 65$  Deercrest = 600, then any point on this line will have a total profit of \$600. Figure 13.14 shows the dashed-line graphs of the objective function for profit values of \$600, \$800, and \$1,000. Notice that as the profit increases, the graph of the objective function moves in an upward direction. However, for a profit of \$1,000, no points on the line also pass through the feasible region.

 $\bigcirc\hspace{-1.45mm}\bigcirc$ 

<span id="page-458-0"></span>From the figure, then, we can conclude that the maximum profit must be somewhere between \$800 and \$1,000.

We al[so see that a](#page-459-0)s the profit increases, then the last point in the feasible region that the profit lines will cross is the corner point on the right side of the triangle, identified by the circle in Figure 13.14. This must be the optimal solution. This point is the intersection of the finishing and market mix constraint lines. We can find this point mathematically by solving these constraint lines simultaneously:

1 Jordanelle +  $1.5$  Deercrest =  $21$ 

Deercrest − 2 Jordanelle = 0

From the second equation, we have Deercrest= 2 Jordanelle; substituting this into the first equation we obtain:

1 Jordanelle +  $1.5(2$  Jordanelle) =  $21$ 

 $4$  Jordanelle = 21

Jordanelle  $= 5.25$ 

Then Deercrest =  $2(5.25)$  = 10.5. This is exactly the solution that *Solver* provided.

constraint and market mix constraint are binding. Graphically this means that these constraints intersect at the optimal solution. The fabrication constraint, however, is not binding and has a positive value of slack because it does not intersect at the optimal solution. Slack can be interpreted as a measure of the distance from the optimal corner point to the nonbinding constraint.

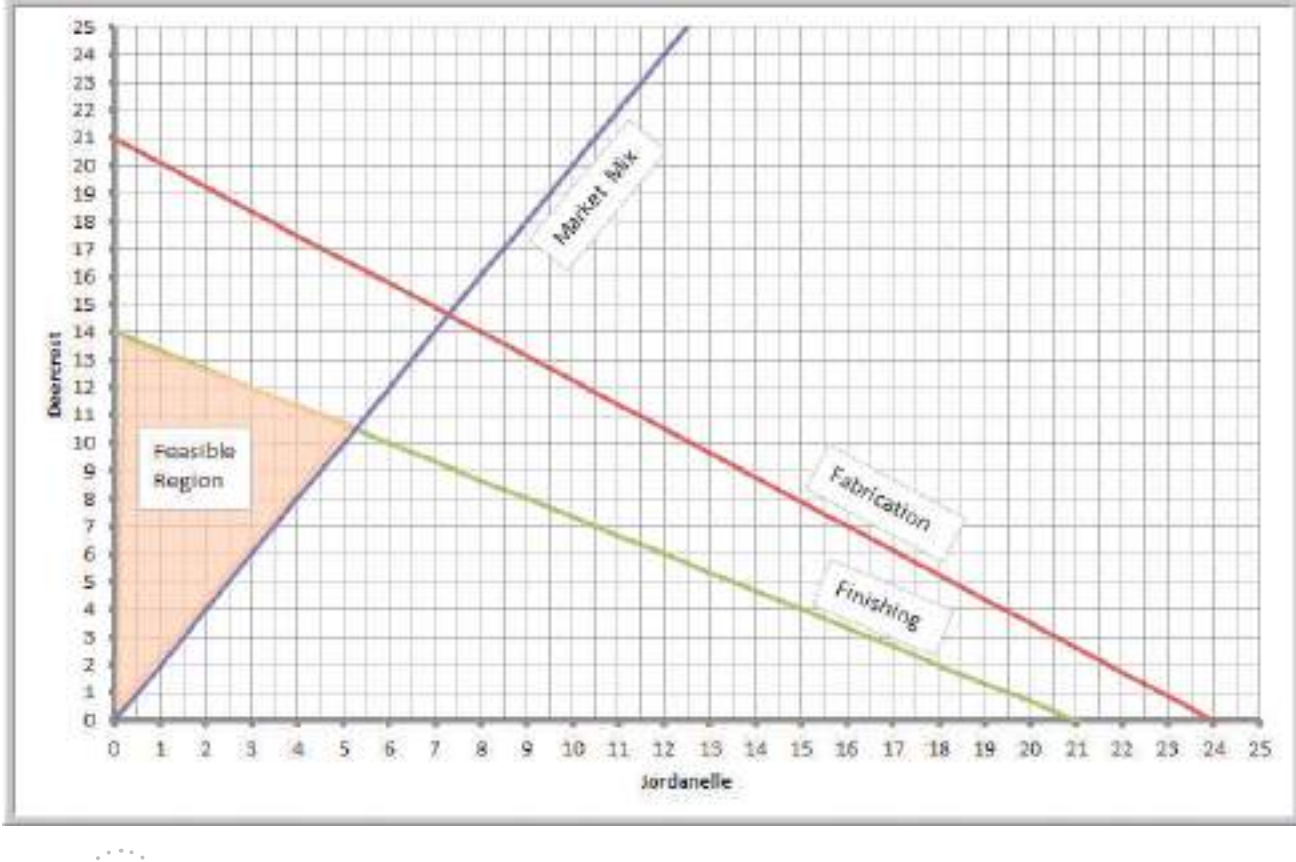

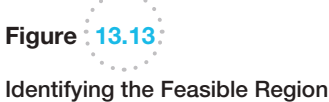

♠

 $\bigoplus$ 

 $\bigoplus$ 

#### <span id="page-459-0"></span> $25$ 24 33  $_{22}$ **Contraction**  $T1$ 20 19 18 17 Optimal Solution 16 Jordanetle = 5.25 15  $Deerarest = 10.5$ 14 Deencrest Profit = \$945 18 12  $11$  $10$ Fabrication 9 P >10co a þ ä  $\partial\!\!\!\!{}^{\circ}\!\!\!\!{}^{\circ}\!\!\!\!{}^{\circ}\!\!\!\!{}^{\circ}$ \$. Finishing 4 Þ 3  $600$  $\overline{z}$ 1  $\overline{D}$ o  $12 - 15$ 14 15 16 17 18 19 20 21 22 25 24 25 Ł z  $\overline{a}$ đ, ö  $\overline{\mathbf{B}}$ 9 30  $11$ 5 Jordanelle

# **Figure 13.14**

 $\bigoplus$ 

[Identifying the Optim](#page-13-0)al Solution

### How *Solver* Works

*Solver* uses a mathematical algorithm called the *simplex method*, which was developed in 1947 by the late Dr. George Dantzig. The simplex method characterizes feasible solutions algebraically by solving systems of linear equations. It moves systematically from one corner point to another to improve the objective function until an optimal solution is found (or until the problem is deemed infeasible or unbounded). Because of the linearity of the constraints and objective function, the simplex method is guaranteed to find an optimal solution if one exists and usually does so quickly and efficiently. To gain some intuition into the logic of *Solver*, consider the following example.

#### Example 13.11 Crebo Manufacturing

Crebo Manufacturing produces four types of structural support fittings—plugs, rails, rivets, and clips—which are machined on two CNC machining centers. The machining centers have a capacity of 280,000 minutes per year. The gross margin per unit and machining requirements are provided in the following table:

(*continued*)

 $\bigoplus$ 

 $\textcolor{red}{\textcircled{\footnotesize{1}}}$ 

**460** Chapter 13 Linear Optimization

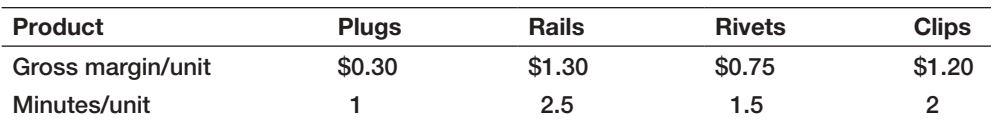

 $\textcolor{red}{\textcircled{\footnotesize{1}}\ }$ 

How many of each product should be made to maximize gross profit margin?

the constraint that limits the machining capacity and nonnegativity of the variables:

To formulate this as a linear optimization model, define  $X_1, X_2, X_3$ , and  $X_4$  to be the number of plugs, rails, rivets, and clips to produce. The problem is to maximize gross margin =  $0.3X_1 + 1.3X_2 + 0.75X_3 + 1.2X_4$  subject to

 $1X_1 + 2.5X_2 + 1.5X_3 + 2X_4 \le 280,000$  $X_1, X_2, X_3, X_4 \geq 0$ 

To solve this problem, your first thought might be to choose the variable with the highest marginal profit. Because *X*2 has the highest marginal profit, you might try producing as many rails as possible. Since each rail requires 2.5 minutes, the maximum number that can be produced is  $280,000/2.5 = 112,000$ , for a total profit of \$1.3(112,000) = \$145,600. However, notice that each rail uses a lot more machining time than the other products. The best solution isn't necessarily the one with the highest marginal profit but the one that provides the highest *total* profit. Therefore, more profit might be realized by producing a proportionately larger quantity of a different product having a smaller marginal profit. This is the key insight. What the simplex method essentially does is evaluate the impact of constraints in terms of their contribution to the objective function for each variable. For the simple case of only one constraint, the optimal (maximum) solution is found by simply choosing the variable with the highest ratio of the objective coefficient to the constraint coefficient.

#### Example 13.12 Solving the Crebo Manufacturing Model

In the *Crebo Manufacturing Model*, compute the ratio of the gross margin/unit to the minutes per unit of machining capacity used, as shown in row 6 in Figure 13.15 (Excel file *Crebo Manufacturing Model*). These ratios can be interpreted as the marginal profit per unit of resource consumed. The highest ratio occurs for clips. If we produce the maximum number of clips,  $280,000/2 = 140,000$ , the total profit is  $$1.20(140000) = $168,000$ . The mathematics gets complicated with more constraints and requires multiple iterations to systematically improve the solution.

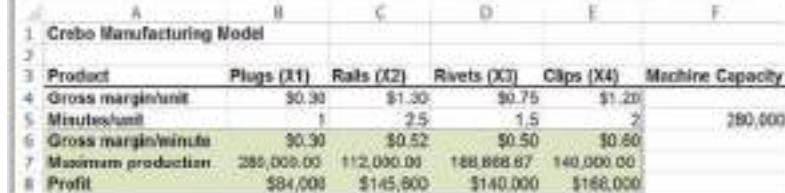

**Figure 13.15:** 

*Crebo Manufacturing Model* Analysis

⊕

If we apply similar logic to the SSC problem, we would at first want to produce as many Deercrest skis as possible because they have the largest profit contribution. So for example, if we do, we find that the constraints limit us to the minimum of  $84/4 = 21$  units (from the fabrication constraint) or  $21/1.5 = 14$  (from the finishing constraint). Note that producing 14 Deercrest skis will also satisfy the market mix constraint. The total profit is  $$65(14) = $910$ . However, note that finishing requires 50% more time for Deercrest skis than for Jordanelle skis, so the profit contribution per finishing hour for Deercrest is only  $$65/1.5 = $43.33$ , so on a relative basis, the Jordanelle skis are more profitable. Thus, for example, if we produce 1 Jordanelle ski, we can produce  $20/1.5 = 13.33$  Deercrest skis, for a total profit of  $$50(1) + $65(13.33) = $916.67$ , an increase of \$6.67. Similarly, if we produce 2 Jordanelle skis, we can produce 12.67 Deercrest with a total profit of \$923.33. If we continue to produce more Jordanelle skis, the profit will continue to increase, but the ratio of Jordanelle to Deercrest also gets larger, and eventually we will violate the market mix constraint. This occurs when more than 5.25 Jordanelle skis are produced. At this point, we have the maximum profit.

Of course, for problems involving many constraints, it is difficult to apply such intuitive logic. The simplex method allows many real business problems involving thousands or even millions of variables—and often hundreds or thousands of constraints—to [be solved in reasonable computational tim](#page-13-0)e and is the basis for advanced optimization algorithms involving integer variables that we describe in the next chapter.

#### How *Solver* Creates Names in Reports

How you design your spreadsheet model will affect how *Solver* creates the names used in the output reports. Poor spreadsheet design can make it difficult or confusing to interpret the Answer and Sensitivity reports. Thus, i[t is importan](#page-447-0)t to understand how to do this properly.

*Solver* assigns names to target cells, changing cells, and constraint function cells by concatenating the text in the first cell containing text to the left of the cell with the first cell containing text above it. For example, in the SSC model in Figure 13.1, the target cell is D22. The first cell containing text to the left of D22 is "Profit Contribution" in A22, and the first cell containing text above D22 is "Total Profit" in cell D21. Concatenating these text strings yields the target cell name "Profit Contribution Total Profit," which is found in the *Solver* reports. The constraint functions are calculated in cells D15 and D16. Note that their report names are "Fabrication Hours Used" and "Finishing Hours Used." Similarly, the changing cells in B14 and C14 have the names "Quantity Produced Jordanelle" and "Quantity Produced Deercrest." These names make it easy to interpret the information in the Answer and Sensitivity reports. We encourage you to examine each of the target cells, changing variable cells, and constraint function cells in your models carefully so that re[port names are prope](#page-13-0)rly established.

#### *Solver* Outcomes and Solution Messages

Solving a linear optimization model can result in four possible outcomes:

- **1.** a unique optimal solution
- **2.** alternative (multiple) optimal solutions
- **3.** unbounded solution
- **4.** infeasibility

⊕

#### Unique Optimal Solution

When a model has a **unique optimal solution**, it means that there is exactly one solution that [will result in t](#page-459-0)he maximum (or minimum) objective. The solution to the SSC model is unique; there are no solutions other than producing 5.25 pairs of Jordanelle skis and 10.5 pairs of Deercrest skis that result in the maximum profit of \$945. We could see this [graphically in Figure 13.14 because there](#page-13-0) is a unique corner point that passes through the objective function line at the optimal value of profit.

#### Alternative (Multiple) Optimal Solutions

⊕

If a model has **alternative optimal solutions**, the objective is maximized (or minimized) by more than one combination of decision variables, all of which have the same objective function value. *Solver* does not tell you when alternative solutions exist and reports only one of the many possible alternative optimal solutions. However, you can use the sensitivity report information to identify the existence of alternative optimal solutions. When any of the Allowable Increase or Allowable Decrease values for changing cells are zero, then alternative optimal solutions exist, although *Solver* does not provide an easy way to find them.

#### Example 13.13 A Model with Alternative Optimal Solutions

To illustrate a model with alternative optimal solutions, suppose we change the objective function in the SSC model to Max 50 Jordanelle + 75 Deercrest. A solution obtained using *Solver* is shown in Figure 13.16, producing no Jordanelle skis and 14 pairs of Deercrest skis and resulting in a profit of \$1,05[0. However, n](#page-463-0)otice that the original optimal solution also has the same objective function value: profit =  $$50(5.25) + $75(10.5) = $1,050$ .

This may be seen graphically in Figure 13.17. The new objective function lines are parallel to the finishing

constraint line. Thus, as the profit increases, you can see that the profit line must stop along the top boundary of the feasible region defined by the finishing constraint. Both corner points that are circled are optimal solutions, as is any point connecting them. Therefore, when alternative optimal solutions exist, there actually are an infinite number of them; however, identifying them other than graphically requires some advanced analysis.

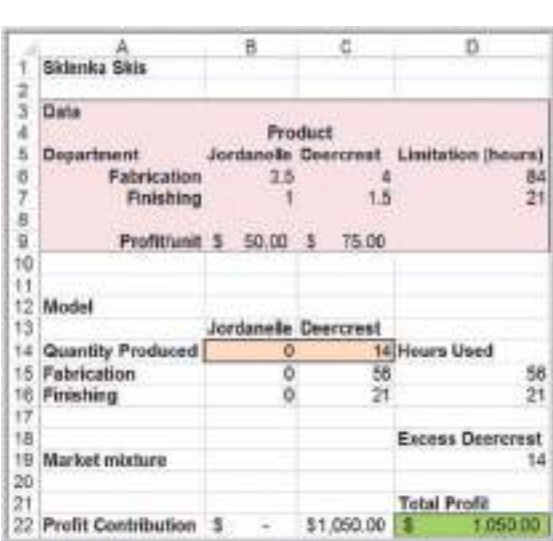

Figure 13.16

A Solution to the SSC Problem with Modified Objective

 $\textcolor{red}{\textcircled{\footnotesize{1}}}$ 

 $\bigoplus$ 

#### <span id="page-463-0"></span> $25$  $24$  $23$ Alternative Optimal  $22$ Solution  $21$ **Auditor Report** Jordanelle = 0  $20$ Deercrest =  $14$ 19  $Profit = $1050$  $18$ 17 Alternative Optimal  $10$ Solution 35 Jordanelle = 5.25 ĭ **Deencrest** Deencrest =  $10.5$  $13$ Profit =  $$1050$  $12$ 11  $10 -$ Fabrication 9 B ý B. 5 Finishing <sup>8</sup>00 ă  $\overline{\mathrm{o}}$  $5600$ ä ۱ ö  $\alpha$  $1^{\circ}$ x  $\mathfrak{A}$ a 5 ö  $\tau$  $\overline{9}$ 10 11 12 13 14 15 16 17 18 19 20 21 22  $25 24 25$ 3. Jordanelle

Figure 13.17:

⊕

Graph of Alternative Optimal **Solutions** 

#### Unbounded Solution

A solution is **unbounded** if the value of the objective can be increased or decreased without bound (i.e., to infinity for a maximization problem or negative infinity for a minimization problem) without violating any of the constraints. This generally indicates an incorrect model, usually when some constraint or set of constraints have been left out.

#### Example 13.14 A Model with an Unbounded Solution

Suppose that we solve the SSC model without the fabrication or finishing constraints:

maximize *Total Profit* = 50 Jordanelle + 65 Deercrest Deercrest – 2 Jordanelle  $\geq 0$ Deercrest  $\geq 0$ Jordanelle  $\geq 0$ 

Figure 13.18 shows the *Solver* Results dialog; the message "The objective (Set Cell) values do not converge" is an indication that the solution is unbounded. This can

easily be seen graphically in Figure 13.19. Without the finishing and fabrication constraints, the feasible region extends upward in the shaded triangular region with no limit. As the profit values increase, there are no boundary lines to stop the objective function from getting larger and larger. However, it is important to realize that just because the feasible region may be unbounded, the problem can have a finite optimal solution if the profit lines move in a different direction.

M13\_EVAN5448\_02\_SE\_C13.indd 463 12/09/15 8:05 PM

 $\bigoplus$ 

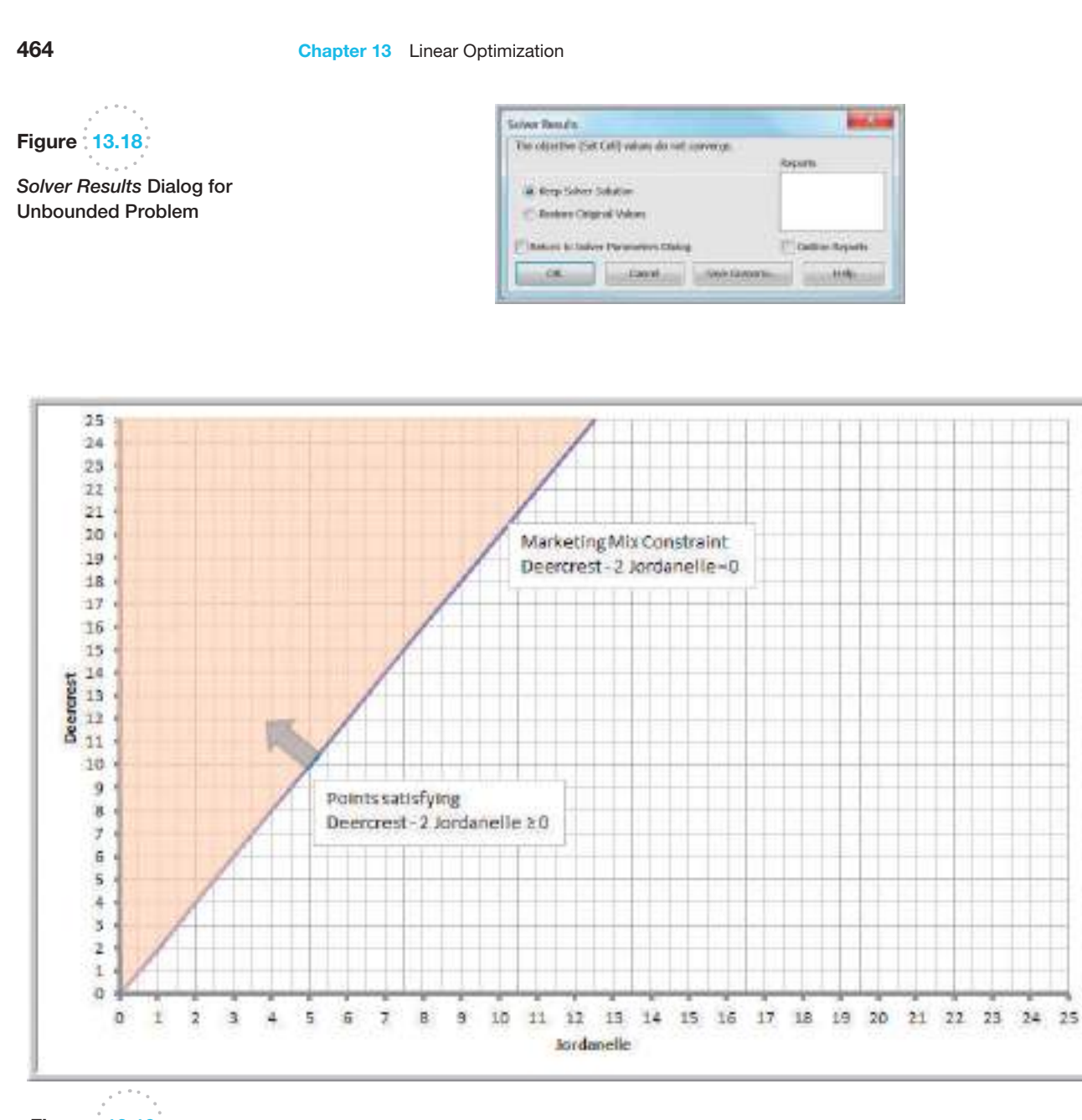

 $\bigoplus$ 

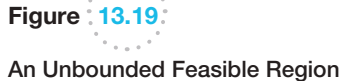

 $\bigoplus$ 

#### **Infeasibility**

Finally, an **infeasible problem** is one for which no feasible solution exists—that is, when there is no solution that satisfies all constraints together. When a problem is infeasible, *Solver* will report "Solver could not find a feasible solution." Infeasible problems *can* occur in practice—for example, when a demand requirement is higher than available capacity or when managers in different departments have conflicting requirements or limitations. In such cases, the model must be reexamined and modified. Sometimes  $\bigoplus$ 

⊕

infeasibility, or unboundedness, is simply a result of a misplaced decimal, an incorrect inequality sign, or other error in the model or spreadsheet implementation, so accuracy checks should be made.

#### Example 13.15 An Infeasible Model

Suppose the modeler for the SSC problem mistakenly reversed the inequality sign for the fabrication constraint:

maximize *Total Profit* = 50 Jordanelle + 65 Deercrest 3.5 Jordanelle + 4 Deercrest  $\geq 84$ 1 Jordanelle + 1.5 Deercrest  $\leq 21$ Deercrest  $-2$  Jordanelle  $\geq 0$ Deercrest  $\geq 0$ Jordanelle  $\geq 0$ 

Fig[ure 13.20 sh](#page-466-0)ows the *Solver Results* dialog for this model. When *Solver* provides the message "Solver could not find a feasible solution," then we know the problem is infeasible. Figure 13.21 shows what happened graphically. The points satisfying the erroneous fabrication constraint lie above the constraint and do not intersect the points that are feasible to the market mix and finishing constraints.

#### Using Optimization Models for Prediction and Insight

The principal purpose of formulating and solving an optimization model should never be to just find a "best answer"; rather, the model should be used to provide insight for making better decisions. Thus, it is important to analyze optimization models from a predictive analytics perspective to determine what might happen should the model assumptions change or when the data used in the model are uncertain. For example, managers have some control over pricing but may not be able to control supplier costs. Even though we may have solved a model to find an optimal solution, it would be beneficial to determine what impact a change in a price or cost would have on net profit. Similarly, many constraints represent resource limitations or customer commitments. Limited capacity can be adjusted through overtime or supplier contracts can be renegotiated. So managers would want to know whether it would be worth it to increase capacity or change a contract. With *Solver*, answers to such questions can easily be found by simply changing the data and re-solving the model.

In this example, we evaluated only a few distinct scenarios. Managers might also want to know what would happen if the profit for Jordanelle skis is decreased only by \$1, \$2, or \$5, and so on. We could keep changing the data and re-solving the model, but that would be tedious. Fortunately, we can answer these and other what-if questions more easily by using the Sensitivity Report generated by *Solver*.

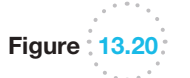

*Solver Results* Dialog for Infeasible Solution

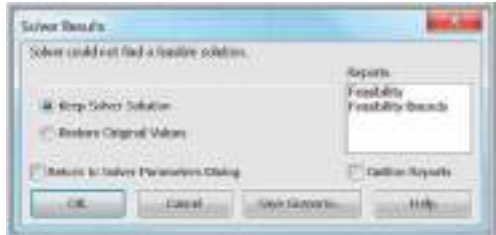

 $\textcolor{red}{\textcircled{\footnotesize{1}}}$ 

<span id="page-466-0"></span>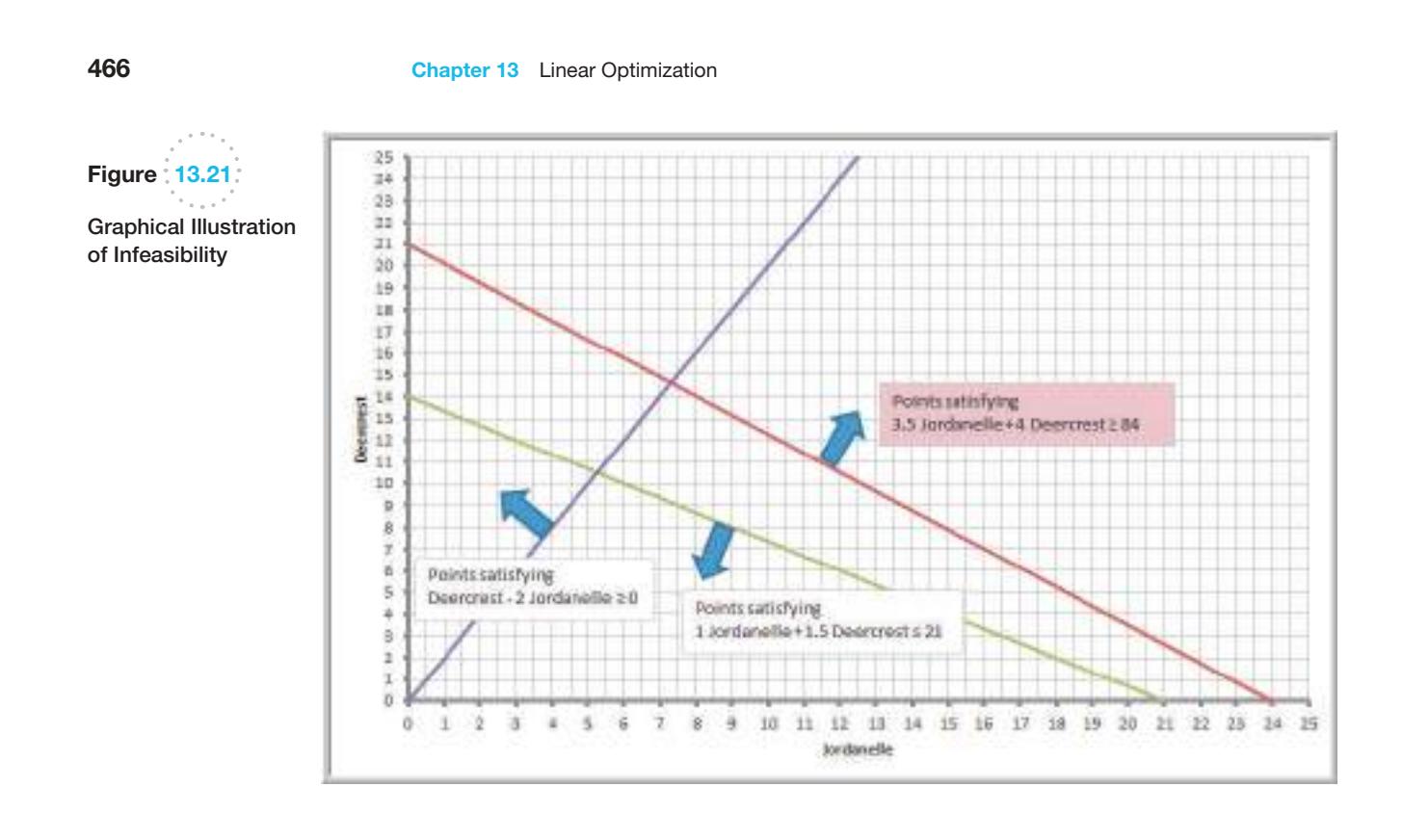

 $\bf \bigcirc$ 

### Example 13.16 Using *Solver* for What-If Analysis

In the Sklenka Ski Company model, managers might wish to answer the following questions:

- 1. Suppose that the unit profit on Jordanelle skis is increased by \$10. How will the optimal solution change? What is the best product mix?
- 2. Suppose that the unit profit on Jordanelle skis is decreased by \$10 because of higher material costs. How will the optimal solution change? What is the best product mix?
- 3. Suppose that 10 additional finishing hours become available through overtime. How will manufacturing plans be affected?
- 4. What if the number of finishing hours available is decreased by 2 hours because of planned equipment maintenance? How will manufacturing plans be affected?

Figure 13.22 shows a summary of the solutions for each of these scenarios after re-solving the model.

In the first scenario, when the unit profit of Jordanelle skis is increased to \$60, the optimal product mix does not change from the base scenario; however, the total profit increases. You might think that if the profit of Jordanelle skis increases, it would be advantageous to produce more of them. However, doing so would require producing more Deercrest skis to meet the marketing mix constraint, which would then violate the finishing time constraint. Therefore, the solution is "maxed out," so to speak, because of the constraints. Nevertheless, each pair of Jordanelle produced would gain an additional \$10 in profit, so the 5.25 pairs we produce increase the profit by  $5.25$ (\$10) = \$52.5 to \$997.50. From a practical perspective, a manager might need to consider whether the price increase will still ensure that all the skis can be sold—an implicit assumption in the model.

In the second scenario, the situation is different. If the profit of Jordanelle skis is reduced to \$40, it becomes unprofitable to produce any of them. The marketing mix constraint is no longer relevant, and similar to the Crebo Manufacturing example, the profit per unit of finishing time is higher for Deercrest; consequently, it is best to produce only that model. Eliminating a product from the optimal mix might be a poor marketing decision, or it can offer advantages by simplifying the supply chain.

In the third scenario, we see that we still have a mix of both products. With the additional finishing hours, we are able to produce more of the higher-profit Deercrest

 $\textcolor{red}{\textcircled{\footnotesize{1}}}$ 

#### $\bf \bigcirc$

**Chapter 13** Linear Optimization **467** 

#### skis and use the remaining capacity to produce a smaller amount of the Jordanelle skis. However, you can also see that we have now used all the fabrication hours as well as all the finishing hours, suggesting that the operations manager has no slack in fabrication; any breakdown of equipment or absenc[e of labor will affect the solution.](#page-13-0)

Finally in the last scenario, a small reduction in the finishing capacity results in the same two-to-one ratio of Deercrest to Jordanelle skis because of the marketing mix constraint, but the reduction in finishing capacity reduced the amount of each product that can be produced, as well as reducing the overall profit by \$90.

#### *Solver* Sensitivity Report

The *Solver* Sensitivity Report provides a variety of useful information for managerial interpretation of the solution. Specifically, it allows us to understand how the optimal objective value and optimal decision variables are affected by changes in the objective function coefficients, the impact of forced changes in certain decision variables, or the impact of changes in the constraint resource limitations or requirements. Figure 13.23 shows the Sensitivity Report for the SSC model. We use this for the examples in this section.

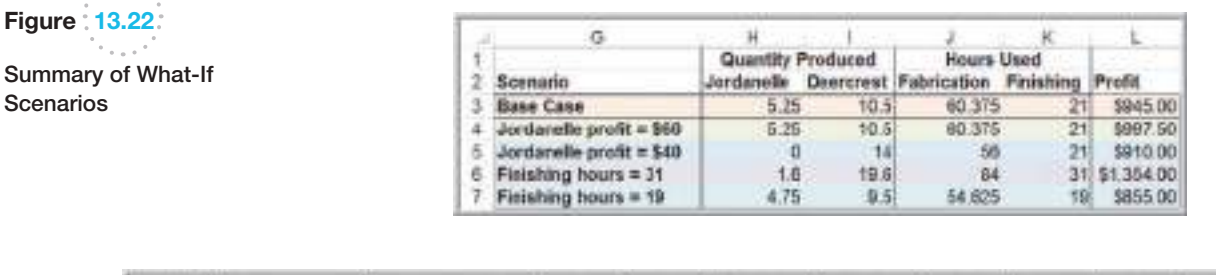

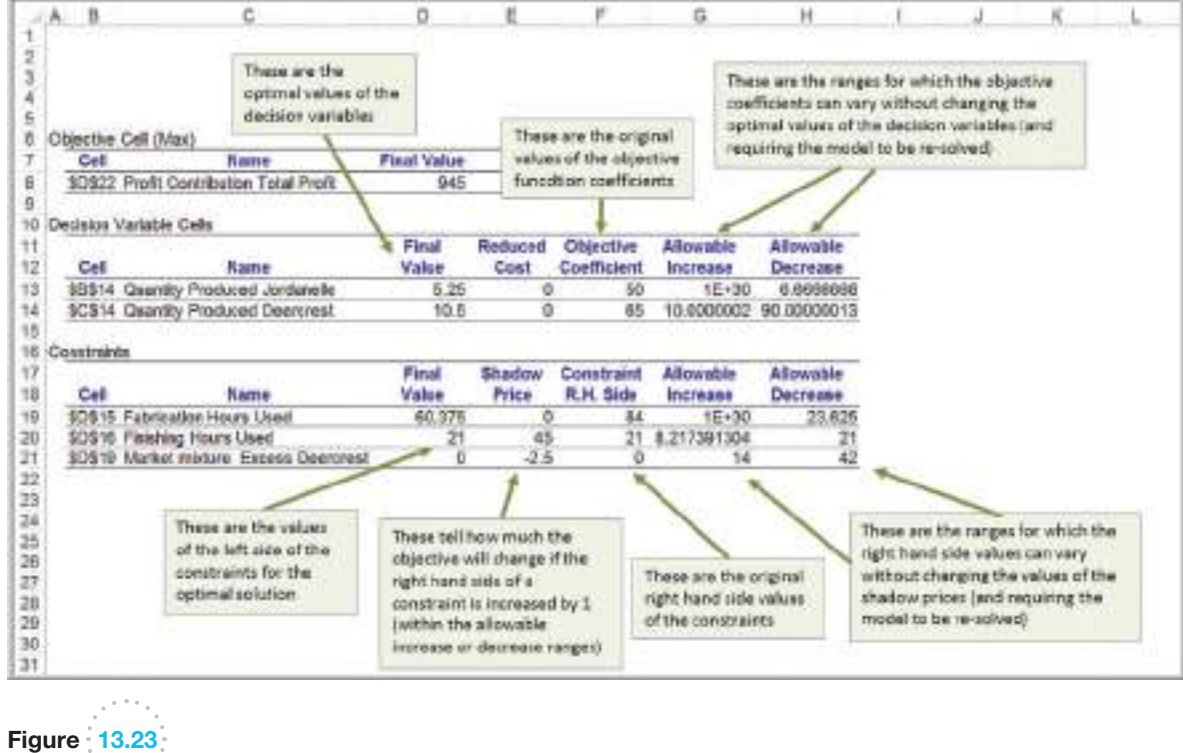

*Solver* Sensitivity Report

Scenarios

 $\textcolor{red}{\textcircled{\footnotesize{1}}}$
*One important caution*: the Sensitivity Report information applies to changes in only one of the model parameters at a time; all others are assumed to remain at their original values. In other words, you cannot accumulate or add the effects of sensitivity information if you change the values of multiple parameters in a model simultaneously.

⊕

The *Decision Variable Cells* section provides information about the decision variables and objective function coefficients and how changes in their values would affect the optimal solution.

## Example 13.17 Interpreting Sensitivity Information for Decision Variables

The *Decision Variable Cells* section lists the final value for each decision variable, a number called the reduced cost, the coefficients associated with the decision variables from the objective function, and two numbers called allowable increase and allowable decrease. The reduced cost tells *how much the objective coefficient needs to be reduced for a nonnegative variable that is zero in the optimal solution to become positive.* If a variable is positive in the optimal solution, as it is for both variables in the SSC example, its reduced cost is always zero. We will see an example later that will help you to understand reduced costs.

The Allowable Increase and Allowable Decrease values tell how much an individual objective function coefficient can change before the optimal values of the decision variables will change (a value listed as " $1E + 30$ " is interpreted as infinity). For example, the Allowable Increase for Deercrest skis is 10, and the Allowable Decrease is 90. This means that if the unit profit for Deercrest skis, \$65, either increases by more than 10 or decreases by more than 90, then the optimal values of the decision variables will change (as long as all other objective coefficients stay the same). For instance, if we increase the unit profit by \$11 (to \$76) and re-solve the model, the new optimal

solution will be to produce 14 pairs of Deercrest skis and no Jordanelle skis. However, any increase less than 10 will keep the current solution optimal. For Jordanelle skis, we can increase the unit profit as much as we wish without affecting the current optimal solution; however, a decrease of at least 6.66 will force a change in the solution.

If the objective coefficient of any one variable that has positive value in the current solution changes but stays within the range specified by the Allowable Increase and Allowable Decrease, the optimal decision variables will stay the same; however, *the objective function value will change*. For example, if the unit profit of Jordanelle skis were changed to \$46 (a decrease of 4, within the allowable increase), then we are guaranteed that the optimal solution will still be to produce 5.25 pairs of Jordanelle and 10.5 pairs of Deercrest. However, each of the 5.25 pairs of Jordanelle skis produced and sold would realize \$4 less profit-a total decrease of  $5.25$ (\$4) = \$21. Thus, the new value of the objective function would be \$945 − \$21 = \$924. If an objective coefficient changes beyond the Allowable Increase or Allowable Decrease, then we must re-solve the problem with the new value to find the new optimal solution and profit.

The range within which the objective function coefficients will not change the optimal solution provides a manager with some confidence about the stability of the solution in the face of uncertainty. If the allowable ranges are large, then reasonable errors in estimating the coefficients will have no effect on the optimal policy (although they will affect the value of the objective function). Tight ranges suggest that more effort might be spent in ensuring that accurate data or estimates are used in the model.

To understand what a nonzero reduced cost means, let us use the second scenario in Example 13.16.

## Example 13.18 Understanding Nonzero Reduced Costs

Figure 13.24 shows the Sensitivity Report when the unit profit for Jordanelle skis is \$40. As before, the reduced cost for Deercrest skis is 0 because the value of the

variable is positive. We do not produce any Jordanelle skis in this optimal solution simply because it is not profitable to do so. Using the definition of the reduced cost,

M13\_EVAN5448\_02\_SE\_C13.indd 468 12/09/15 8:05 PM

⊕

◈

 $\mathfrak{a}$ 

**Name** 

\$D\$22 Profit Contribution Total Profit

1

Cal

Objective Cell (Max)

A ŝ

ë

*how much the objective coefficient needs to be reduced for a nonnegative variable that is zero in the optimal solution to become positive*, we see that the profit on Jordanelle skis must be reduced by at least −\$3.34 (or equivalently, *increased* by \$3.33) to make it profitable to produce them. If you re-solve the model with the unit profit for Jordanelle as \$43.34, you will obtain the original optimal product mix (except that the total profit will be \$910.04 because of the different objective function coefficient.

¢

G.

reduced by more than \$5.35

The profit on Jordanelle must be

Increased by more than \$3.33) to

 $\mathcal{H}$ 

⊕

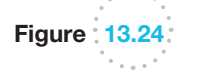

 $\textcolor{red}{\textcircled{\footnotesize{1}}}$ 

*Solver* Sensitivity Report for SSC Objective: Max 40 Jordanelle + 65 Deercrest

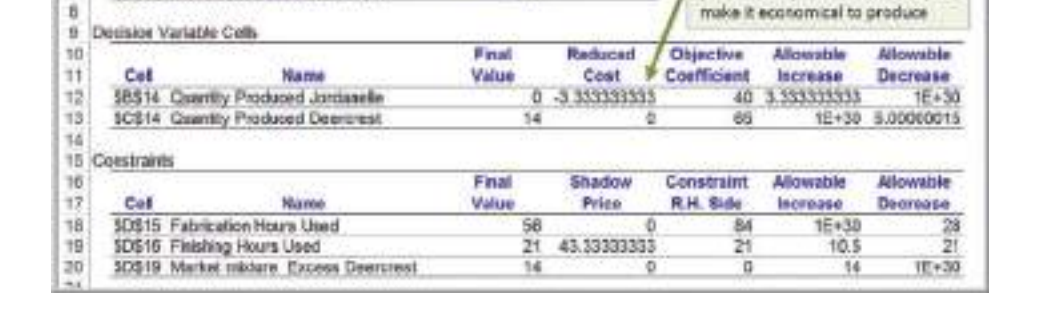

910

D.

Final Valu

p.

The *Constraints* section of the Sensitivity Report lists the final value of the constraint function (the left-hand side), a number called the shadow price, the original right-handside value of the constraint, and an Allowable Increase and Allowable Decrease. The **shadow price** tells *how much the value of the objective function will change as the righthand side of a constraint is increased by 1.* Whenever a constraint has positive slack, the shadow price is zero. When a constraint involves a limited resource, the shadow price represents the economic value of having an additional unit of that resource.

## Example 13.19 Interpreting Sensitivity Information for Constraints

In the fabrication constraint (see Figure 13.23), we are using only 60.375 of the 84 available hours in the optimal solution. Thus, having one more hour available will not help us to increase our profit. However, if a constraint is binding, then any change in the right-hand side will cause the optimal values of the decision variables as well as the objective function value to change. We illustrate this with the finishing constraint.

The shadow price of the finishing constraint is 45. This means that if an additional hour of finishing time is available, then the total profit will change by \$45. To see this, change the limitation of the number of finishing hours available to 22 and re-solve the problem. The new solution is to produce 5.5 pairs of Jordanelle and 11.0 pairs of Deercrest, yielding a profit of \$990. We see that the total profit increases by \$45, as predicted.

The shadow price is a valid predictor of the change in the objective function value for each unit of increase in the right-hand side of the constraint up to the value of the Allowable Increase. Thus, if up to about 8.2 additional hours of finishing time were available, profit would increase by \$45 for each additional hour (but we would have to re-solve the problem to actually find the optimal values of the decision variables). Similarly, a negative of the shadow price predicts the change in the objective function value for each unit the constraint's right-hand side is *decreased*, up to the value of the Allowable Decrease. For example, if one person were ill or injured, resulting in (*continued*)  $\textcolor{red}{\textcircled{\footnotesize{1}}}$ 

⊕

only 14 hours of finishing time available, then profit would decrease by  $7(\$45) = \$315$ , resulting in a total profit of  $$945 - $315 = $630$ . This can be predicted because a decrease of 7 hours is within the Allowable Decrease of 21. Beyond these ranges, the shadow price does not predict what will happen, and the problem must be re-solved.

Another way of understanding the shadow price is to break down the impact of a change in the right-hand side of the value. How was the extra hour of finishing time used? After solving the model with 22 hours of finishing time, we see that we were able to produce an additional 0.25 pairs of Jordanelle and 0.5 pairs of Deercrest skis as compared to the original solution. Therefore, the profit increased by  $0.25$ (\$50) + 0.5(65) = \$12.50 + 32.50 = \$45. In essence, a small change in a binding constraint causes a reallocation of how the resources are used.

Interpreting the shadow price associated with the market mixture constraint is a bit more difficult. If you examine the constraint *Deercrest* − 2 *Jordanelle* ≥ 0 closely, an increase in the right-hand side from 0 to 1 results in a change of the constraint to

 $(Deercrest-1) - 2$  Jordanelle ≥ 0

This means that the number of pairs of Deercrest skis produced would be one short of the requirement that it be at least twice the number of Jordanelle skis. If the problem is re-solved with this constraint, we find the new optimal solution to be 4.875 Jordanelle, 10.75 Deercrest, and profit = \$942.50. The profit changed by the value of the shadow price, and we see that  $2 \times$  Jordanelle = 9.75, one short of the requirement.

Shadow prices are useful to a manager because they provide guidance on how to reallocate resources or change values over which the manager may have control. In linear optimization models, the parameters of some constraints cannot be controlled. For instance, the amount of time available for production or physical limitations on machine capacities would clearly be uncontrollable. Other constraints represent policy decisions, which, in essence, are arbitrary. Although it is correct to state that having an additional hour of finishing time will improve profit by \$45, does this necessarily mean that the company should spend up to this amount for additional hours? This depends on whether the relevant costs have been included in the objective function coefficients. If the cost of labor *has not* been included in the objective function unit profit coefficients, then the company will benefit by paying less than \$45 for additional hours. However, if the cost of labor *has* been included [in the profit ca](#page-471-0)lculations, the company should be willing to pay up to an *additional* \$45 over and above the labor costs that have already been included in the unit profit calculations.

The Limits Report (Figure 13.25) shows the lower limit and upper limit that each variable can assume while satisfying all constraints and holding all the other variables [constant. Generally, this rep](#page-13-0)ort provides little useful information for decision making and can be effectively ignored.

### Using the Sensitivity Report

It is easy to use the sensitivity information to evaluate the impact of different scenarios. The following rules summarize how to do this:

**a.** If a change in an objective function coefficient remains within the Allowable Increase and Allowable Decrease ranges in the *Decision Variable Cells* section of the report, then the optimal values of the decision variables will not change. However, you must recalculate the value of the objective function using the new value of the coefficient.

⊕

<span id="page-471-0"></span>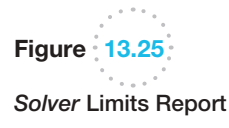

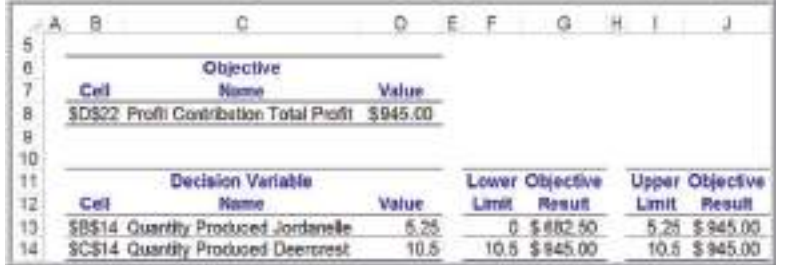

- **b.** If a change in an objective function coefficient exceeds the Allowable Increase or Allowable Decrease limits in the *Decision Variable Cells* section of the report, then you must re-solve the model to find the new optimal values.
- **c.** If a change in the right-hand side of a constraint remains within the Allowable Increase and Allowable Decrease ranges in the *Constraints* section of the report, then the shadow price allows you to predict how the objective function value will change. Multiply the change in the right-hand side (positive if an increase, negative if a decrease) by the value of the shadow price. However, you must re-solve the model to find the new values of the decision variables.
- **d.** If a change in the right-hand side of a constraint exceeds the Allowable Increase or Allowable Decrease limits in the *Constraints* section of the report, [then you ca](#page-467-0)nnot predict how the objective function value will change using the shadow price. You must re-solve the problem to find the new solution.

We will illustrate these for the SSC what-if scenarios (see Example 13.16) using the sensitivity report in Figure 13.23.

## Example 13.20 Using Sensitivity Information to Evaluate Scenarios

- 1. *Suppose that the unit profit on Jordanelle skis is increased by \$10. How will the optimal solution change? What is the best product mix?* The first thing to do is to determine if the increase in the objective function coefficient is within the range of the Allowable Increase and Allowable Decrease in the *Decision Variable Cells* portion of the report. Because \$10 is less than the Allowable Increase of infinity, we can safely conclude that the optimal quantities of the decision variables will not change. However, because the objective function changed, we need to compute the new value of the total profit:  $5.25$ (\$60) + 10.5(\$65) = \$997.50.
- 2. *Suppose that the unit profit on Jordanelle skis is decreased by \$10 because of higher material costs. How will the optimal solution change? What is the best product mix?*

 In this case, the change in the unit profit exceeds the Allowable Decrease (\$6.67). We can conclude that the optimal values of the decision variables will change, although we must re-solve the problem to determine what the new values would be.

3. *Suppose that 10 additional finishing hours become available through overtime. How will manufacturing plans be affected?*

 When the scenario relates to the right-hand side of a constraint, first check if the change in the righthand-side value is within the range of the Allowable Increase and Allowable Decrease in the *Constraints* section of the report. In this case, 10 additional finishing hours exceeds the Allowable Increase. Therefore, we must re-solve the problem to determine the new solution.

4. *What if the number of finishing hours available is decreased by 2 hours because of planned equipment maintenance? How will manufacturing plans be affected?*

 $\textcolor{red}{\textcircled{\footnotesize{1}}}$ 

 $\textcolor{red}{\textcircled{\footnotesize{1}}}$ 

**472** Chapter 13 Linear Optimization

 In this case, a decrease of 2 hours in finishing capacity is within the Allowable Decrease. We may conclude that the total profit will decrease by the value of the sha[dow price for each hour that finishing](#page-13-0)  capacity is decreased. Therefore, we can predict that the total profit will decrease by  $2 \times $45 = $90$  to \$855. However, we must re-solve the model to determine the new values of the decision variables.

## Parameter Analysis in *Analytic Solver Platform*

⊕

As we have discussed, we could perform sensitivity analysis by either changing data in the model and re-solving it or by examining the Sensitivity Report. *Analytic Solver Platform* provides an alternative approach, called **parameter analysis**. With this approach, you can automatically run multiple optimizations while varying model parameters within predefined ranges.

## Example 13.21 Single Parameter Analysis for the SSC Problem

Suppose that we wish to investigate the impact of changing the amount of time available in the Finishing department, which is currently 21 hours. First, we need to define a range of values for this parameter. Choose an empty cell in the spreadsheet, say F3, and then click on the *Parameters* button in the *Analytic Solver Platform* ribbon and choose *Optimization*. In the *Function Arguments* dialog that appears, enter the lower, upper, and, optionally, the base case values, as shown in Figure 13.26. Click *OK*, and then replace the value in cell D7 by the reference to cell F3; that is =F3. Next, from the *Reports* button in [the](#page-473-0) *Analysis* group in the *Analytic Solver Platform* ribbon, select *Optimization Reports* and then *Parameter Analysis*. A *Multiple Optimizations Report* dialog appears (Figure 13.27). Select each of the variables in cells B14 and C14 and the objective in cell D22 and move them to the window at the right. (You might encounter a situation in which the variables are not displayed in the dialog. Should this be the case, click on the Model button at the left of the *Analytic Solver Platform* ribbon. In the

Model tab in task pane at the right of the spreadsheet, click on your variables. In the window below, make sure that "Monitor Value" is TRUE.) Also select the parameter we defined in cell F3 and move it to the window on the right. The number in the *Major Axis Points* field at the bottom of the dialog specifies the number of values between the lower and upper limit that *Solver* will test; if we want to test values 10, 20, 30, 40, [50, and 60, then](#page-473-0) change this to 6. In the drop-down box, select *Vary All Selected Parameters Simultaneously*. *Solver* will solve the model for each parameter value and insert a new worksheet called *Analysis Report* in the workbook. Figure 13.28 shows the results, which indicate that after 40 hours, there is no improvement in the solution. We could, of course, obtai[n more detailed](#page-473-0) information by increasing the number of test values. In using this tool, we encourage you to reformat the results to make them easier to understand. For example, in Figure 13.28, name the columns with descriptive labels instead of cell references. You could also use charts to visualize the results.

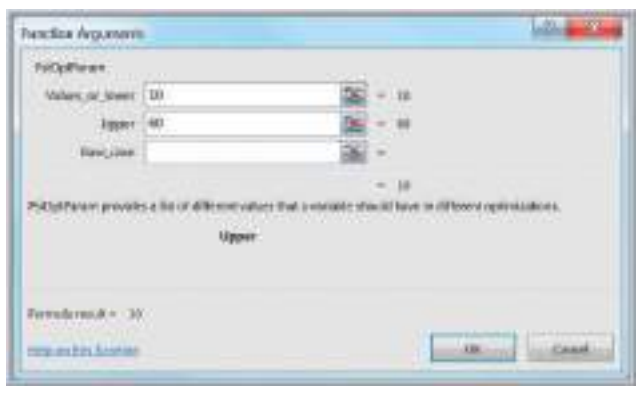

**Figure 13.26** 

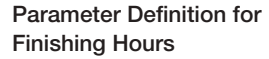

 $\bigoplus$ 

### Chapter 13 Linear Optimization **473**

<span id="page-473-0"></span>Figure 13.27 *Multiple Optimizations Report* Dialog

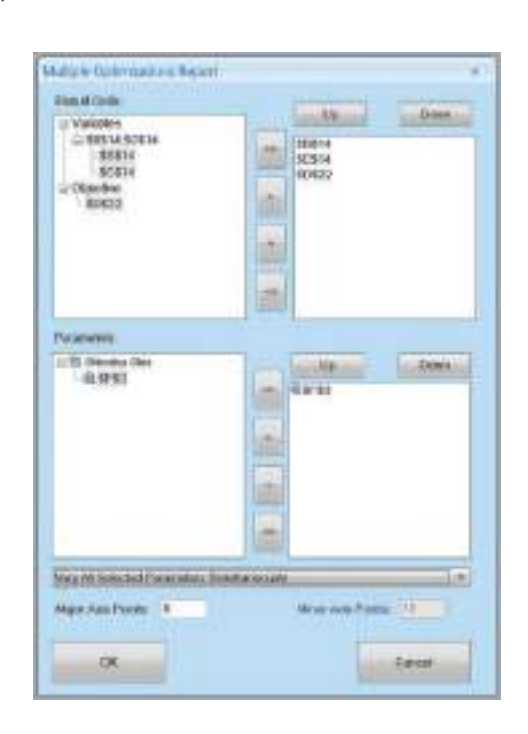

Figure 13.28 *Solver* Parameter Analysis Results

⊕

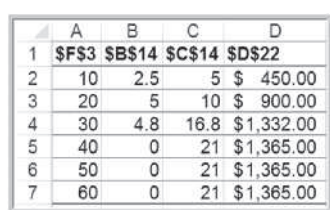

## Example 13.22 Multiple Parameter Analysis for the SSC Problem

*Analytic Solver Platform* also allows you to run multiple optimizations by varying two or more parameters. For example, suppose that we wish to examine the effect on the optimal profit of changing both the Fabrication and Finishing hour limitations, similar to a two-way data table. We follow the procedure in Example 13.21 to define the parameter for the Finishing limitation. In this case, we also specify a new cell (e.g., F2) for the Fabrication hour paramet[er and replace](#page-474-0) cell D6 with =F2. In the *Function Arguments* dialog, set the range for the Fabrication limitation between 50 and 100. In the *Multiple Optimizations Report* dialog (see Figure 13.29), choose both parameter cells F2 and F3; however, we can only choose one result

cell. In this case, we choose \$D\$22, which represents the [objecti](#page-474-0)ve function value. In the drop-down box, select *Vary Two Selected Parameters Independently*. Solver will create a two-way table (actually a PivotTable) shown in Figure 13.30. This gives the optimal profit for each combination of the Finishing and Fabrication limitations (again, we encourage you to replace the cell references by descriptive labels for better interpretation of the results). Finally, if you have several parameters that you wish to evaluate individually for their effects on a result cell, you may select *Vary All Selected Parameters One at a Time* from the drop-down box in the *Multiple Optimizations Report* dialog.

<span id="page-474-0"></span>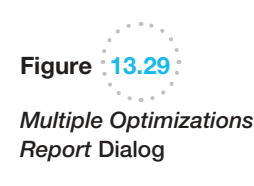

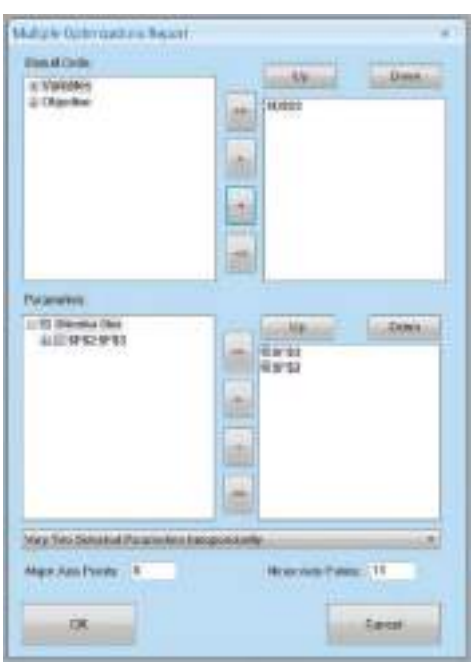

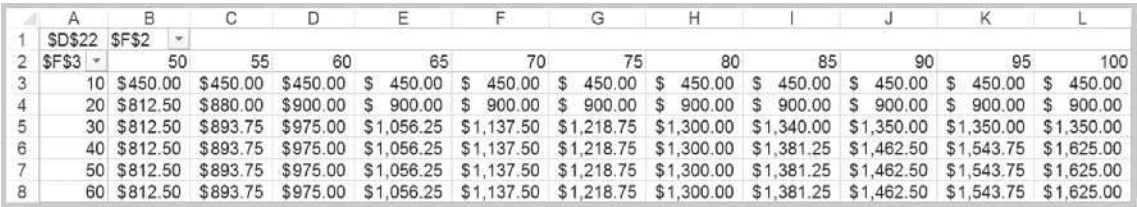

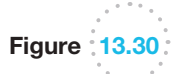

Multiple Optimizations Report Data Table

## Analytics in Practice: Using Optimization Models for Sales Planning at NBC

The National Broadcasting Company (NBC), a subsidiary of General Electric, is primarily in the business of delivering eyeballs (audiences) to advertisers.<sup>1</sup> NBC's television network, cable network, TV stations, and Internet divisions generated more than \$5 billion in revenues for General Electric in 2000. Of these, the television network business is by far the largest, contributing more than \$4 billion in revenues.

The television broadcast year in the United States starts in the third week of September. The broadcast

<sup>&</sup>lt;sup>1</sup>Based on Srinivas Bollapragada, Hong Cheng, Mary Phillips, Marc Garbiras, Michael Scholes, Tim Gibb, and Mark Humphreville, "NBC's Optimization Systems Increase Revenues and Productivity," *Interfaces*, 32, 1 (January–February 2002): 47–60.

networks announce their programming schedules for the new broadcast year in the middle of May. Shortly after that, the sale of inventory (advertising slots) begins. The broadcast networks sell about 60% to 80% of their airtime inventory during a brief period starting in late May and lasting about 2 to 3 weeks. This sales period is known as the up-front market. During this time, advertising agencies approach the TV networks with requests to purchase time for their clients for the entire season. A typical request consists of the dollar amount, the demographic (e.g., adults between 18 and 49 years of age) in which the client is interested, the program mix, weekly weighting, unit-length distribution, and a negotiated cost per 1,000 viewers. NBC must develop a detailed sales plan consisting of the schedule of commercials to be aired to meet the requirements. In addition, the plan should also meet the objectives of NBC's sales management, whose goal is to maximize the revenues for the available fixed amount of inventory.

Traditionally, NBC developed sales plans manually. This process was laborious, taking several hours. Moreover, most plans required a great deal of rework because, owing to their complexity, they initially met neither management's goals nor the customer's requirements. NBC developed a linear programming–based system that would generate sales plans quickly in a manner that made optimal use of the available inventory. The sales-planning problem was to minimize the amount of premium inventory assigned to a plan and the total penalty incurred in meeting goals, while meeting constraints on inventory, airtime availability, product conflicts, client requirements, budget, show-mix, weekly weighting, and unit-mix. The decision variables are the numbers of commercials of each spot length requested by the client that are to be placed in the shows and weeks included in the sales plan. The objective function includes a term that represents the total value of inventory assigned to the sales plan and terms that measure the penalties incurred in not meeting the client requirements these systems have provided.

The model and its implementation have saved millions of dollars of good inventory for NBC while meeting all the customer requirements, increased revenues, reduced the time needed to produce a sales plan from 3 to 4 hours to about 20 minutes, helped NBC to respond quickly to agencies and secure a greater share of the available money in the market, helped NBC sales managers to resolve deals more quickly than in the past and better read the market resulting in a more accurate prediction of the upfront outcome, decreased rework on plans by more than 80%, and increased NBC's revenues by at least \$50 million a year.

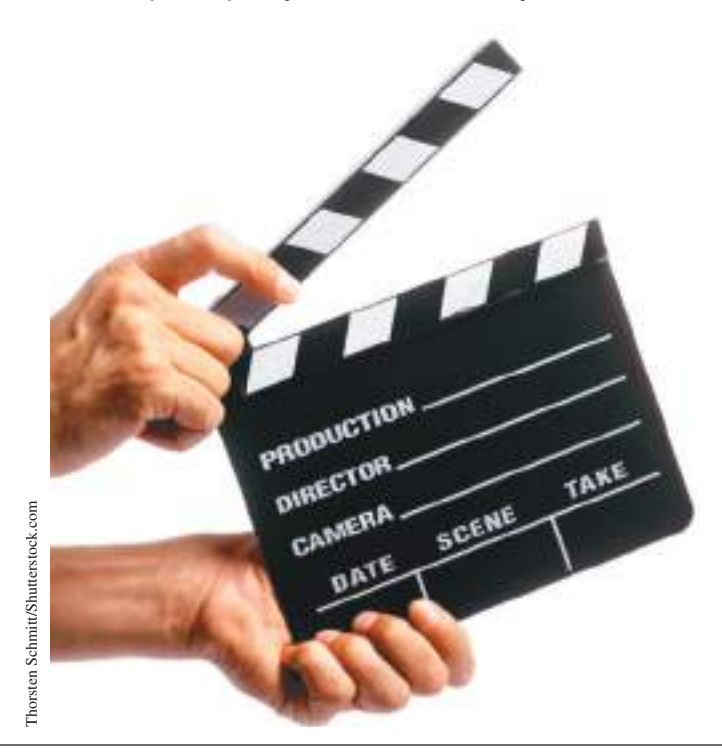

⊕

## Key Terms

Alternative optimal solution Binding constraint Constraint function **Constraints** Corner point Decision variables Feasible region Feasible solution Infeasible problem

## Linear optimization model (linear program, LP) Objective function Optimization Parameter analysis Reduced cost Shadow price Unbounded solution Unique optimal solution

## Problems and Exercises

1. Valencia Products makes automobile radar detectors and assembles two models: LaserStop and SpeedBuster. The firm can sell all it produces. Both models use the same electronic components. Two of these can be obtained only from a single supplier. For the next month, the supply of these is limited to 4,000 of component A and 3,500 of component B. The number of each component required for each product and the profit per unit are given in the table.

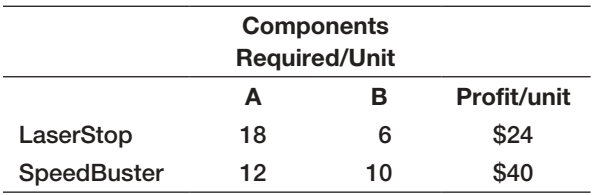

- a. Identify the decision variables, objective function, and constraints in simple verbal statements.
- b. Mathematically formulate a linear optimization model.
- 2. A brand manager for ColPal Products must determine how much time to allocate between radio and television advertising during the next month. Market research has provided estimates of the audience exposure for each minute of advertising in each medium, which it would like to maximize. Costs per minute of advertising are also known, and the manager has a limited budget of \$25,000. The manager has decided that because television ads have been found to be much more effective than radio ads, at

least 70% of the time should be allocated to television. Suppose that we have the following data:

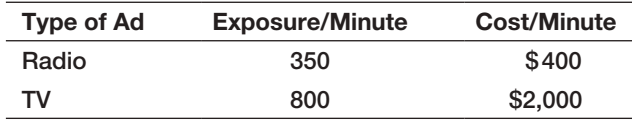

- a. Identify the decision variables, objective function, and constraints in simple verbal expressions.
- b. Mathematically formulate a linear optimization model.
- 3. Burger Office Equipment produces two types of desks, standard and deluxe. Deluxe desks have oak tops and more-expensive hardware and require additional time for finishing and polishing. Standard desks require 70 board feet of pine and 10 hours of labor, whereas deluxe desks require 60 board feet of pine, 18 square feet of oak, and 15 hours of labor. For the next week, the company has 5,000 board feet of pine, 750 square feet of oak, and 400 hours of labor available. Standard desks net a profit of \$225, and deluxe desks net a profit of \$320. All desks can be sold to national chains such as Staples or Office Depot.
	- **a.** Identify the decision variables, objective function, and constraints in simple verbal statements.
	- b. Mathematically formulate a linear optimization model.
- 4. A business student has \$2,500 available from a summer job and has identified three potential stocks in

⊕

which to invest. The cost per share and expected return over the next 2 years is given in the table.

| <b>Stock</b> | А    | R    | С    |
|--------------|------|------|------|
| Price/share  | \$25 | \$15 | \$30 |
| Return/share | \$8  | \$7  | \$11 |

- a. Identify the decision variables, objective function, and constraints in simple verbal statements.
- b. Mathematically formulate a linear optimization model.
- 5. Implement the linear optimization model that you developed for Valencia Products in Problem 1 in Excel and use *Solver* to find an optimal solution. Interpret the *Solver* Answer report and identify the binding constraints and verify the values of the slack variables by substituting the optimal solution into the model constraints.
- 6. Implement the linear optimization model that you developed for ColPal Products in Problem 2 in Excel and use *Solver* to find an optimal solution. Interpret the *Solver* Answer report and identify the binding constraints and verify the values of the slack variables by substituting the optimal solution into the model constraints.
- 7. A farmer has 1000 acres of land on which he can grow corn, wheat, and soybean. The following table lists the cost of preparation for each acre, man-days of work required and profit yielded in \$.

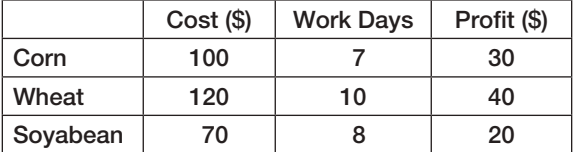

 The farmer has \$100,000 for preparation and can count on 8000 man-days of work. Develop a linear optimization model use Solver to find an optimal solution. Interpret the Solver Answer Report and identify the binding constraints and verify the values of the slack variables by substituting the optimal solution into the model constraints.

- 8. Implement the linear optimization model that you developed for the investment scenario in Problem 4 in Excel and use *Solver* to find an optimal solution. Save the Answer and Sensitivity reports in your Excel workbook. Interpret the *Solver* Answer report and identify the binding constraints and verify the values of the slack variables by substituting the optimal solution into the model constraints.
- 9. For the Valencia Products model in Problem 1, graph the constraints and identify the feasible region. Then

identify each of the corner points and show how increasing the objective function value identifies the optimal solution.

- 10. For ColPal model in Problem 2, graph the constraints and identify the feasible region. Then identify each of the corner points and show how increasing the objective function value identifies the optimal solution.
- 11. For the Burger Office Equipment model in Problem 3, graph the constraints and identify the feasible region. Then identify each of the corner points and show how increasing the objective function value identifies the optimal solution.
- 12. Use Solver to determine if the problem below has optimal solution or not:

Maximize  $Z = a + 2b$ , given the constraints  $-2a +$  $b + c \le 2$ ;  $-a + b - c \le 1$ , and *a*, *b*, *c* satisfy non negativity constraint.

13. A firm produces three products P, Q and R using two raw materials A, B and labor L. The requirements per unit are:

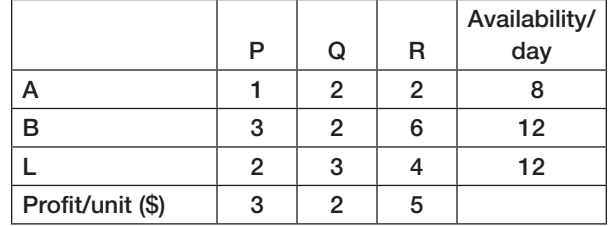

 Using Solver, determine if the solution is unique. If not, what is the alternate solution?

14. For the given mathematical LPP problem, use Solver to find out whether the solution is feasible or not:

Maximize  $Z = 4A + 3B$ , subject to  $A + B \le 50$ ;  $A + 2B \ge 80$  and  $3A + 2B \ge 140$  and all variables satisfy non-negativity constraints.

- 15. Figure 13.31 shows the sensitivity report after solving the Crebo Manufacturing model (Example 13.12) using *Solver*. Using only the information in the sensitivity report, answer the following questions.
	- **a.** Explain the value of the reduced cost  $(-0.3)$  for the number of plugs to produce.
	- b. If the gross margin for rails is decreased to \$1.05, can you predict what the optimal solution and profit will be?
	- c. Suppose that the gross margin for rivets is increased to \$0.85. Can you predict what the optimal solution and profit will be?

 $\textcolor{red}{\textcircled{\footnotesize{1}}}$ 

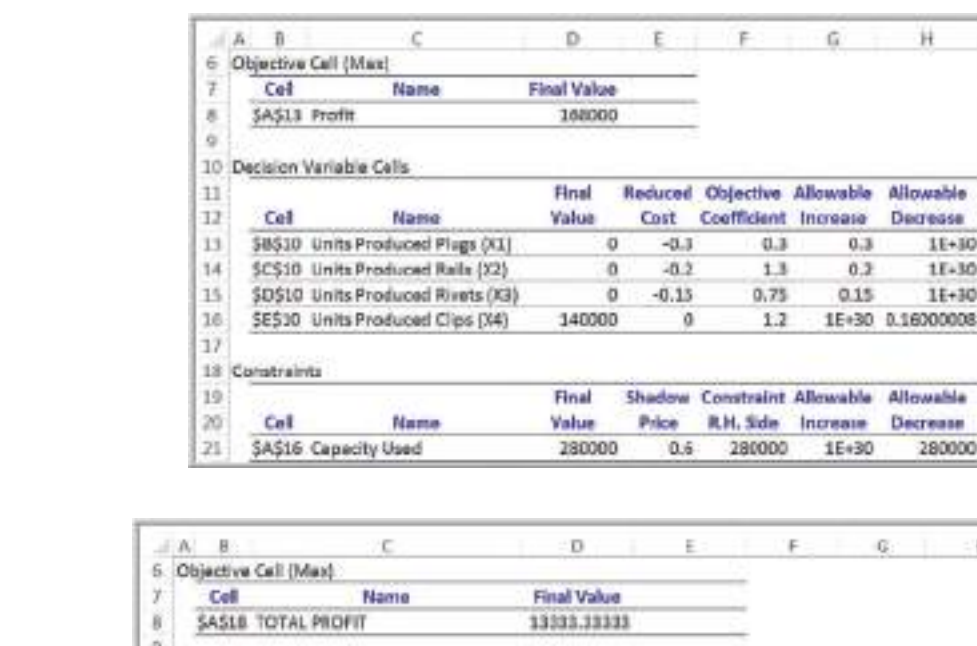

 $\textcolor{red}{\textcircled{\footnotesize{1}}\ }$ 

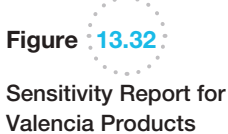

 $\textcolor{red}{\textcircled{\footnotesize{1}}}$ 

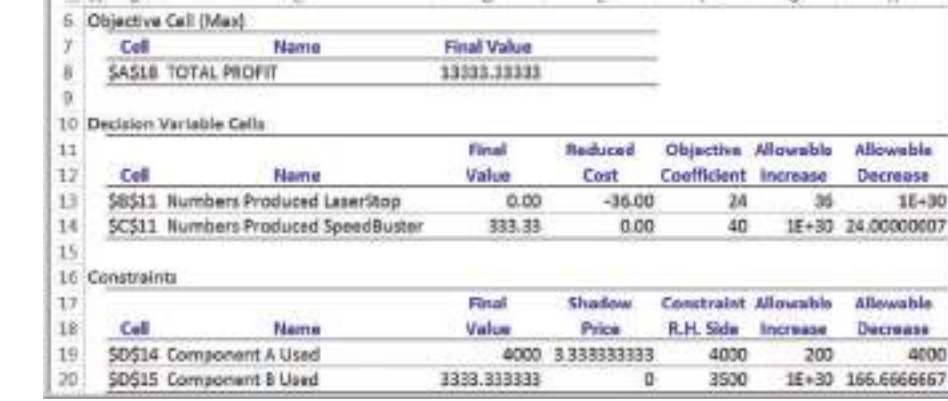

- d. If the gross margin for clips is reduced to \$1.10, can you predict what the optimal solution and profit will be? What if the gross margin is reduced to \$1.00?
- e. Suppose that an additional 500 minutes of machine capacity is available. How will the optimal solution and profit change? What if planned maintenance reduces capacity by 300 minutes?
- 16. Figure 13.32 shows the *Solver* sensitivity report for Valencia Products in Problem 1. Using only the information in the sensitivity report, answer the following questions.
	- a. Explain why the reduced cost for SpeedBuster is 0.
	- **b.** If the unit profit for SpeedBuster is decreased to \$35, can you predict how the optimal solution and profit will change?
	- c. If the unit profit for LaserStop is increased to \$64, can you predict how the optimal solution and profit will change?

d. If an additional 500 units of component A are available, can you predict how the optimal solution and profit will be affected?

 $1E + 30$  $15 - 30$  $16 + 30$ 

 $\overline{u}$ 

- [e.](#page-479-0) If a supplier delay results in only 3,400 units of component B available, can your predict how the optimal solution and profit will be affected?
- 17. Figure 13.33 shows the *Solver* sensitivity report for the ColPal Products scenario in Problem 2. Using only the information in the sensitivity report, answer the following questions.
	- a. Suppose that the exposure for TV advertising was incorrectly estimated and should have been 875. How would the optimal solution have been affected?
	- b. Radio listening has gone down, and new marketing studies have found that the exposure has dropped to 150. How will this affect the optimal solution?

♠

<span id="page-478-0"></span>

Figure 13.31

Problem

Sensitivity Report for Crebo Manufacturing

 $\textcolor{red}{\textcircled{\footnotesize{1}}\ }$ 

<span id="page-479-0"></span>Figure 13.33

Sensitivity Report for ColPal Products

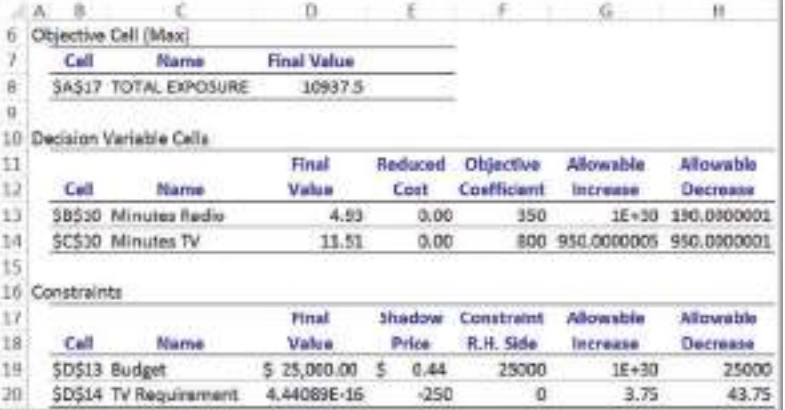

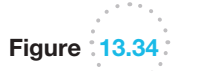

 $\textcolor{red}{\textcircled{\footnotesize{1}}}$ 

Sensitivity Report for Burger Office Equipment

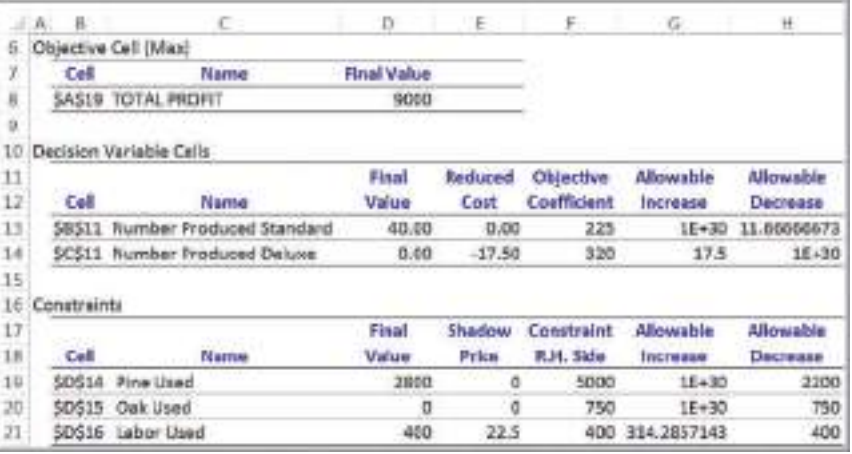

- c. The marketing manager has increased the budget by \$2,000. How will this affect the solution and total exposure?
- d. The shadow price for the mix constraint (that at least 70% of the time should be allocated to TV) is –250. The marketing manager was told that this means that if the percentage of TV advertising is increased to 71%, exposure will fall by 250. Explain why this statement is incorrect.
- 18. Figure 13.34 shows the *Solver* sensitivity report for the Burger Office Equipment scenario in Problem 3. Using only the information in the sensitivity report, answer the following questions.
	- a. Explain the reduced cost associated with deluxe desks.
	- b. If 25% of the pine is deemed to be cosmetically defective, how will the optimal solution be affected?
- c. The shop supervisor is suggesting that the workforce be allowed to work an additional 50 hours at an overtime premium of \$18/hour. Is this a good suggestion? Why or why not?
- d. If the unit profit for standard desks is decreased to \$215, how will the optimal solution and total profit be affected?
- [e.](#page-480-0) If the unit profit of standard desks is only \$210, how will the optimal solution and total profit be affected?
- 19. Figure 13.35 shows the *Solver* sensitivity report for the investment scenario in Problem 4. Using only the information in the sensitivity report, answer the following questions.
	- a. How much would the return on stock A have to increase to invest fully in that stock?
	- b. How much would the return on stock C have to be to invest fully in that stock?

<span id="page-480-0"></span>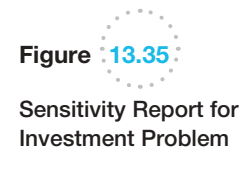

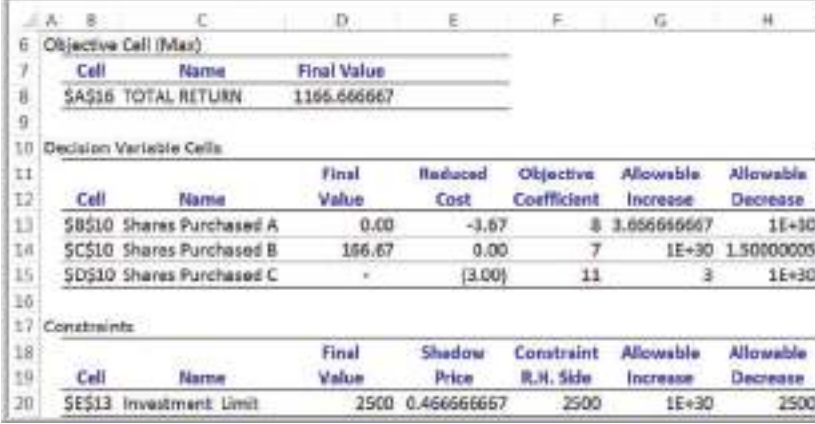

- c. Explain the value of the shadow price for the total investment constraint. If the student could borrow \$1,000 at 8% a year to increase her total investment, what would you recommend and why?
- 20. Conduct a *Solver* parameter analysis for the unit profit of Deercrest skis in the SSC model. Define the parameter range from \$65 to \$80 in increments of \$5.
- 21. Conduct a *Solver* parameter analysis for the number of components A available in the Valencia Products model in Problem 1. Define the parameter range from 4,000 to 4,500 in increments of 100.
- 22. Bangs Leisure Chairs produces three types of handcrafted outdoor chairs that are popular for beach, pool, and patios: sling chairs, Adirondack chairs, and hammocks. The unit profit for these products is \$35, \$75, and \$100, respectively. Each type of chair requires cutting, assembling, and finishing. The owner is retired and is willing to work 6 hours/day for 5 days/week, so has 120 hours available each month. He does not want to spend more than 50 hours each month on any one activity (i.e., cutting, assembling, and finishing). The retailer he works with is certain that all products he makes can easily be sold.

Sling chairs are made up of 10 wood pieces for the frame, and one piece of cloth. The actual cutting of the wood takes 30 minutes. Assembling includes sewing of the fabric, and the attachment of rivets, screws, fabric, and dowel rod and takes 45 minutes. The finishing stage involves sanding, staining, and varnishing of the various parts and takes 1 hour. Adirondack chairs take 2 hours for both the cutting and assembling phases, and finishing takes 1 hour. For hammocks, cutting takes 0.4 hours; assembly takes 3 hours; and finishing also takes 1 hour. How many of each type of chair should he produce each month to maximize profit?

- a. Develop and implement a linear optimization model and clearly explain the sensitivity report.
- b. Suppose that Mr. Bangs wants to limit the number of sling chairs to at most 25. How will the solution from part (a) change?
- c. Suppose that Mr. Bangs does not want to spend more than 40 hours each month on any one activity. How will the solution from part (a) change?
- 23. The Morton Supply Company produces clothing, footwear, and accessories for dancing and gymnastics. They produce three models of pointe shoes used by ballerinas to balance on the tips of their toes. The shoes are produced from four materials: cardstock, satin, plain fabric, and leather. The number of square inches of each type of material used in each model of shoe, the amount of material available, and the profit/ model are shown below:

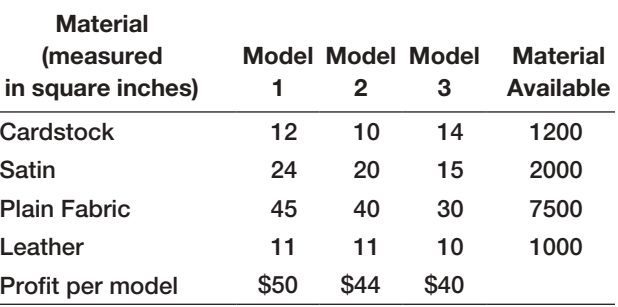

a. Develop and solve an optimization model to find the number of each model to produce to maximize the total profit.

- b. What constraints are binding? Interpret the slack values for the nonbinding constraints.
- c. Clearly explain all the key information in the sensitivity report in language that the production manager would understand.
- 24. Malloy Milling grinds calcined alumina to a standard granular size. The mill produces two different size products from the same raw material. Regular Grind can be produced at a rate of 10,000 pounds per hour and has a demand of 400 tons per week with a price per ton of \$900. Super Grind can be produced at a rate of 6,000 pounds per hour and has demand of 200 tons per week with a price of \$1,900 per ton. A minimum of 700 tons has to be ground every week to make room in the raw material storage bins for previously purchased

incoming raw material by rail. The mill operates 24/7 for a total of 168 hours/week.

- a. Develop and solve a linear optimization model to determine the number of tons of each product to produce each week to maximize revenue.
- **b.** What impact will changing the required minimum number of tons per week (currently 700) have on the solution? Explain using the Sensitivity Report.
- c. If the price per ton for Regular Grind is increased to \$1100, how will the solution be affected?
- d. If the price per ton for Super Grind is decreased to \$1400 because of low demand, how will the solution change?

## Case: Performance Lawn Equipment

One of PLE's manufacturing facilities produces metal engine housings from sheet metal for both mowers and tractors. Production of each product consists of five steps: stamping, drilling, assembly, painting, and packaging to ship to its final assembly plant. The production rates in hours per unit and the number of production hours available in each department are given in the following table:

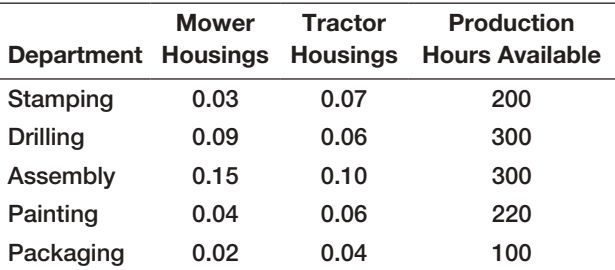

In addition, mower housings require 1.2 square feet of sheet metal per unit and tractor housings require 1.8 square feet per unit, and 2,500 square feet of sheet metal is available. The company would like to maximize the total number of housings they can produce during the planning period. Formulate and solve a linear optimization model using *Solver* and recommend a production plan. Illustrate the results visually to help explain them in a presentation to Ms. Burke. In addition, conduct whatever what-if analyses (e.g., run different scenarios and apply parameter analysis) you feel are appropriate to include in your presentation. Summarize your results in a well-written report.

This page intentionally left blank

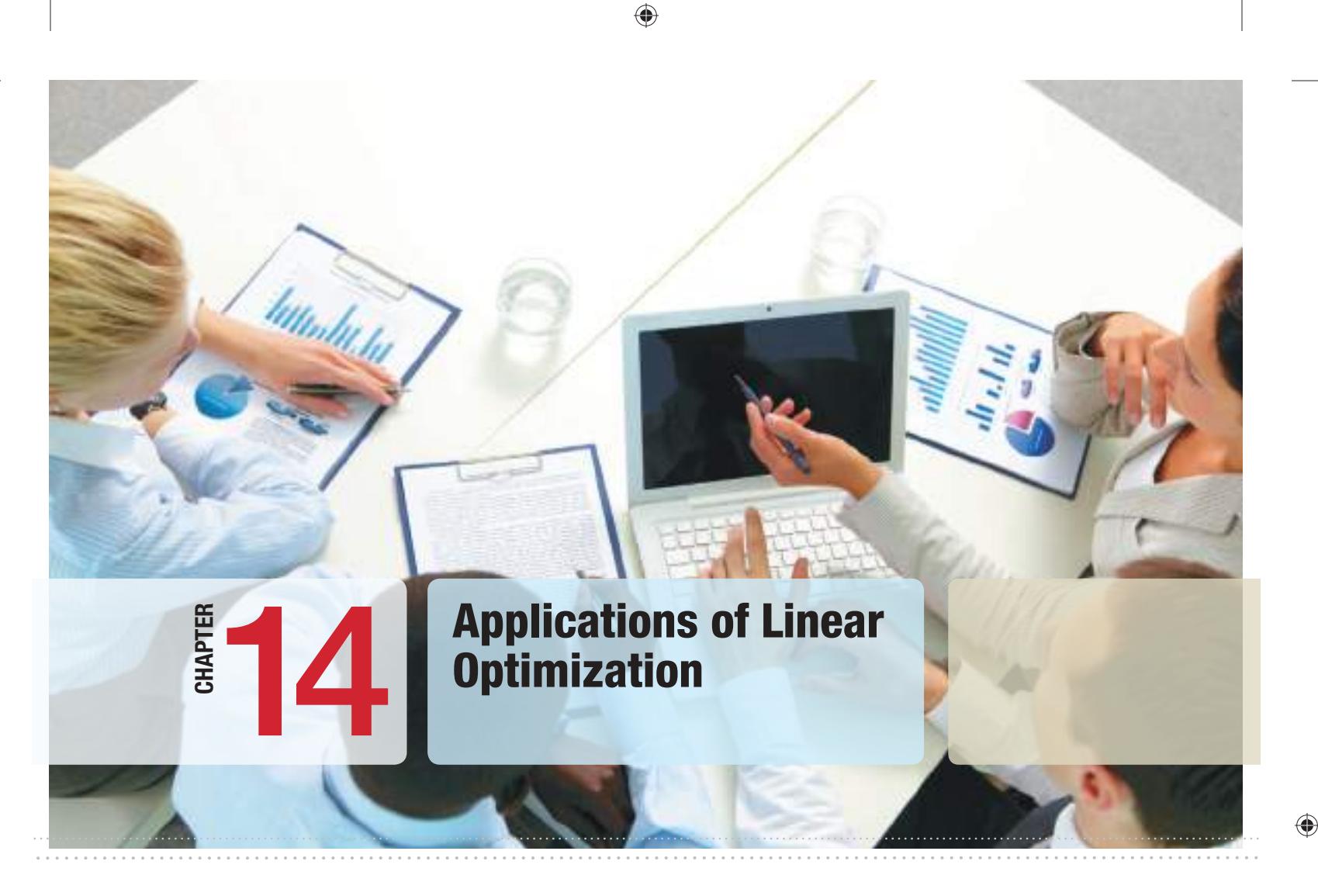

## Learning Objectives

 $\bigoplus$ 

After studying this chapter, you will be able to:

- **•** State the characteristics of some generic types of linear optimization models.
- $\bullet$  Describe the different categories of constraints that are typically used in optimization models.
- **•** Build linear optimization models for a variety of applications.
- $\bullet$  Use Excel to evaluate scenarios and visualize results for linear optimization models and gain practical insights into the solutions.
- **•** Correctly interpret the *Solver* Sensitivity report for models that have bounded variables.
- $\bullet$  Use auxiliary variables to model bound constraints and obtain more complete sensitivity information.
- **•** Ensure that assumptions underlying the use of sensitivity information hold when interpreting *Solver* reports.

## **484** Chapter 14 Applications of Linear Optimization

 $\bigoplus$ 

Linear optimization models are the most ubiquitous of optimization models used in organizations today. Applications abound in operations, finance, marketing, engineering, and many other disciplines. Table 14.1 summarizes some common types of generic linear optimization models. This list represents but a very small sample of the many practical types of linear optimization models that are used in practice throughout business.

Building optimization models is more of an art than a science because there often are several ways of formulating a particular problem. Learning how to build optimization models requires logical thought but can be facilitated by studying examples of different models and observing their characteristics. The Sklenka Ski model we developed and analyzed in Chapter 13 was one example of a simple product-mix model. In this chapter, we illustrate examples of other types of linear optimization models and describe unique issues associated with formulation, implementation on spreadsheets, interpreting results, sensitivity and scenario analysis, **Table 14.1** using *Premium Solver* and Excel, and gaining insight for making good decisions.

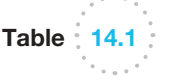

⊕

Generic Examples of Linear Optimization Models

| <b>Type of Model</b>                 | <b>Decision Variables</b>                                                                                                | <b>Objective Function</b>                               | <b>Typical Constraints</b>                                                                                                    |
|--------------------------------------|----------------------------------------------------------------------------------------------------|---------------------------------------------------------|----------------------------------------------------------------------------------------------------|
| Product mix                          | Quantities of product to<br>produce and sell                                                                             | Maximize contribu-<br>tion to profit                    | Resource limitations (e.g., pro-<br>duction time, labor, material);<br>minimum sales requirements;<br>maximum sales potential |
| <b>Process selection</b>             | Quantities of product to make<br>using alternative processes                                                             | Minimize cost                                           | Demand requirements; resource<br>limitations                                                                                  |
| <b>Blending</b>                      | Quantity of materials to mix<br>to produce one unit of output                                                            | Minimize cost                                           | Specifications on acceptable<br>mixture                                                                                       |
| Portfolio selection                  | Proportions to invest in<br>different financial<br>instruments                                                           | Maximize future<br>return or minimize<br>risk exposure  | Limit on available funds; sector<br>requirements or restrictions;<br>proportional relationships on<br>investment mix          |
| Transportation                       | Amount to ship between<br>sources of supply and<br>destinations                                                          | Minimize total<br>transportation cost                   | Limited availability at sources;<br>required demands met at<br>destinations                                                   |
| Multiperiod produc-<br>tion planning | Quantities of product to pro-<br>duce in each of several time<br>periods; amount of inventory<br>to hold between periods | Minimize total pro-<br>duction and inven-<br>tory costs | Limited production rates; material<br>balance equations                                                                       |
| Multiperiod financial<br>management  | Amounts to invest in short-<br>term instruments                                                                          | Maximize cash on<br>hand                                | Cash balance equations; required<br>cash obligations                                                                          |
| Production/<br>marketing             | Allocation of advertising<br>expenditures; production<br>quantities                                                      | Maximize profit                                         | Budget limitation; production limi-<br>tations; demand requirements                                                           |

⊕

⊕

## Types of Constraints in Optimization Models

The most challenging aspect of model formulation is identifying constraints. Understanding the different types of constraints can help in proper identification and modeling. Constraints generally fall into one of the following categories:

**•** *Simple Bounds.* **Simple bounds** constrain the value of a single variable. You can recognize simple bounds in problem statements such as no more than \$10,000 may be invested in stock ABC or we must produce at least 350 units of product Y to meet customer commitments this month. The mathematical forms for these examples are

$$
ABC \le 10,000
$$
  

$$
Y \ge 350
$$

- • *Limitations.* **Limitations** usually involve the allocation of scarce resources. Problem statements such as the amount of material used in production cannot exceed the amount available in inventory, minutes used in assembly cannot exceed the available labor hours, or the amount shipped from the Austin plant in July cannot exceed the plant's capacity are typical of these types of constraints.
- **•** Requirements. **Requirements** involve the specification of minimum levels of performance. Such statements as enough cash must be available in February to meet financial obligations, production must be sufficient to meet promised customer orders, or the marketing plan should ensure that at least 400 customers are contacted each month are some examples.
- **•** *Proportional Relationships.* **Proportional relationships** are often found in problems involving mixtures or blends of materials or strategies. Examples include the amount invested in aggressive growth stocks cannot be more than twice the amount invested in equity-income funds or the octane rating of gasoline obtained from mixing different crude blends must be at least 89.
- *Balance Constraints.* **Balance constraints** essentially state that input  $=$  output and ensure that the flow of material or money is accounted for at locations or between time periods. Examples include production in June plus any available inventory must equal June's demand plus inventory held to July, the total amount shipped to a distribution center from all plants must equal the amount shipped from the distribution center to all customers, or the total amount of money invested or saved in March must equal the amount of money available at the end of February.

Constraints in linear optimization models are generally some combination of constraints from these categories. Problem data or verbal clues in a problem statement often help you identify the appropriate constraint. In some situations, all constraints may not be explicitly stated, but are required for the model to represent the real problem accurately. An example of an implicit constraint is nonnegativity of the decision variables.

In the following sections, we present examples of different types of linear optimization applications. Each of these models has different characteristics, and by studying how they are developed, you will improve your ability to model other problems. We will also use these examples to illustrate how data visualization can be effectively used with optimization modeling, and also provide further insights into using *Solver*. We encourage you

### **486** Chapter 14 Applications of Linear Optimization

⊕

to use the process that we illustrated with the Sklenka Ski problem; however, to conserve space in this book, we will go directly to the mathematical model instead of first conceptualizing the constraints and objective functions in verbal terms.

## Process Selection Models

Process selection models generally involve choosing among different types of processes to produce a good. Make-or-buy decisions are examples of process selection models, whereby we must choose whether to make one or more products in-house or subcontract them out to another firm. The following example illustrates these concepts.

## Example 14.1 Camm Textiles

Camm Textiles has a mill that produces three types of fabrics on a make-to-order basis. The mill operates on a 24/7 basis. The key decision facing the plant manager is about the type of loom needed to process each fabric during the coming quarter (13 weeks) to meet demands for the three fabrics and not exceed the capacity of the looms in the mill. Two types of looms are used: dobbie and regular. Dobbie looms can b[e used to ma](#page-487-0)ke all fabrics and are the only looms that can weave certain fabrics, such as plaids. Demands, variable costs for each fabric, and production rates on the looms are given in Table 14.2. The mill has 15 regular looms and 3 dobbie looms. After weaving, fabrics are sent to the finishing department and then sold. Any fabrics that cannot be woven in the mill because of limited capacity will be purchased from an external supplier, finished at the mill, and sold at the selling price. In addition to determining which looms to use to process the fabrics, the manager also needs to determine which fabrics to buy externally.

To formulate a linear optimization model, define  $D_i$  = number of yards of fabric *i* to produce on dobbie looms,  $i = 1, \ldots, 3$ . For example,  $D_1$  = number of yards of fabric 1 to produce on dobbie looms,  $D_2$  = number of yards of fabric 2 to produce on dobbie looms, and  $D_3$  = number of yards of fabric 3 to produce on dobbie looms. In a similar fashion, define:

 $R_i$  = number of yards of fabric *i* to produce on regular looms,  $i = 2, 3$  only

 $P_i$  = number of yards of fabric *i* to purchase from an outside supplier,  $i = 1, \ldots, 3$ 

Note that we are using *subscripted variables* to simplify their definition rather than defining nine individual variables with unique names.

The objective function is to minimize total cost, found by multiplying the cost per yard based on the mill cost or outsourcing by the number of yards of fabric for each type of decision variable:

$$
\begin{array}{l}\nm in\ 0.65D_1\ +\ 0.61D_2\ +\ 0.50D_3\ +\ 0.61R_2\ +\ 0.50R_3\\ \n\ +\ 0.85P_1\ +\ 0.75P_2\ +\ 0.65P_3\end{array}
$$

Constraints to ensure meeting production requirements are

Fabric 1 demand:  $D_1 + P_1 = 45,000$ 

This constraint states that the amount of fabric 1 produced on dobbie looms or outsourced must equal the total demand of 45,000 yards. The constraints for the other two fabrics are

$$
Fabric 2 demand: D_2 + R_2 + P_2 = 76,500
$$

Fabric 3 demand:  $D_3 + R_3 + P_3 = 10,000$ 

To specify the constraints on loom capacity, we must convert yards per hour into hours per yard. For example, for fabric 1 on a dobbie loom, 4.7 yards/hour =  $0.213$  hour/yard. Therefore, the term 0.213 $D_1$  represents the total time required to produce  $D_1$ yards of fabric 1 on a dobbie loom (hours/yard  $\times$  yards). The total capacity for dobbie looms is

 $(24$  hours/day) $(7$  days/week) $(13$  weeks $)(3$  looms)  $= 6,552$  hours

 $\textcolor{red}{\textcircled{\footnotesize{1}}}$ 

 $\textcolor{red}{\textcircled{\footnotesize{1}}\ }$ 

<span id="page-487-0"></span>Thus, the constraint on available production time on dobbie looms is

$$
0.213D_1 + 0.192D_2 + 0.227D_3 \le 6{,}552
$$

For regular looms we have

 $0.192R_2 + 0.227R_3 \leq 32,760$ 

Finally, all variables must be nonnegative.

The complete model is

 $min\ 0.65D_1 + 0.61D_2 + 0.50D_3 + 0.61R_2 + 0.50R_3$ +  $0.85P_1$  +  $0.75P_2$  +  $0.65P_3$ 

Table 14.2

 $\textcolor{red}{\textcircled{\footnotesize{1}}}$ 

Textile Production Data

Fabric 1 demand:  $D_1 + P_1 = 45,000$ Fabric 2 demand:  $D_2 + R_2 + P_2 = 76,500$ Fabric 3 demand:  $D_3 + R_3 + P_3 = 10,000$ Dobbie loom capacity:  $0.213D_1 + 0.192D_2 + 0.227D_3 \leq 6,552$ Regular loom capacity:

 $0.192R_2 + 0.227R_3 \leq 32,760$ 

Nonnegativity: all variables  $\geq 0$ 

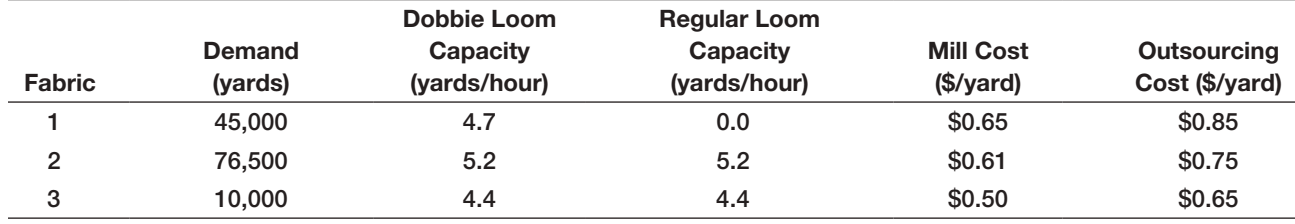

## Spreadsheet Design and *Solver* Reports

Figure 14.1 shows a spreadsheet implementation (Excel file *Camm Textiles*) with the optimal solution to Exampl[e 14.1. Obse](#page-488-0)rve the design of the spreadsheet and, in particular, the use of labels in the rows and columns in the model section. Using the principles discussed in the previous chapter, this design makes it easy to read and interpret the Answer and Sensitivity reports. Figure 14.2 shows the *Solver* model. It is easier to define the decision variables as the range B14:D16; however, because we cannot produce fabric 1 on regular looms, we set cell C14 to zero as a constraint. Whenever you restrict a single decision variable to equal a value or set it as  $a \geq 0$   $\leq$  type of constraint, *Solver* considers it as a simple "bound" constraint, which makes the solution process more efficient.

## Example 14.2 Interpreting *Solver* Reports for the Camm Textiles Problem

Figures 14.3 and 14.4 show the *Solver* Answer and Sensitivity reports for the Camm Textiles model. In the Answer report, we see that only the regular loom capacity constraint is not binding; the slack value of 15,775.73 hours means that the regular looms have excess capacity, whereas the fact that the dobbie loom constraint is binding means that all capacity is used to meet the demand. Because of the limited dobbie loom capacity and the fact that fabric 1 cannot be made on a regular loom, some of fabric 1 needs to be outsourced, even though the outsourcing cost is high.

The Sensitivity report contains a lot of information, and we highlight only a few pieces of it. Note that the mill cost for fabric 2 is \$0.61, whereas the outsourcing cost is \$0.75. Therefore, the reduced cost of \$0.14 is the difference and is the amount that the outsourcing cost (*continued*)

<span id="page-488-0"></span>would have to be lowered to make it economical to purchase fabric 2 rather than to make it. The shadow price of − \$0.94 for the dobbie loom constraint means that an increase in dobbie loom capacity (up to 3,022 hours) would lower the total cost by 94 cents for each additional hour of capacity. This can help financial managers to justify purchasing or possibly renting new equipment. The shadow prices on the fabric demand constraints explain how much the total cost would increase if demand for the fabric should rise up to the Allowable Increase limits. Producing an extra yard of fabric 1 will cost \$0.85 (the cost of outsourcing, because there is not enough dobbie capacity), whereas producing an extra yard of fabrics 2 and 3 would cost only \$0.61 and \$0.50, respectively (the mill costs), while maintaining the same loom capacities. This information can help the marketing department set prices or promotions with its customers.

Figure 14.1

|            |                        | B             | c           | D               | Ë                           | F      |
|------------|------------------------|---------------|-------------|-----------------|-----------------------------|--------|
|            | <b>Canm Texiles</b>    |               |             |                 |                             |        |
|            |                        |               |             |                 |                             |        |
|            | Data                   |               |             |                 |                             |        |
|            |                        | <b>Dobbie</b> | Regular     |                 |                             |        |
|            | <b>Fabric</b>          | Capacity      | Capacity    | <b>MIR Cost</b> | <b>Outsourcing Cost</b>     | Demand |
|            |                        | 4.7           | 19          | 0.65            | 30.85                       | 45000  |
|            |                        | 6.2           | 52          | 0.85            | 80.75                       | 76600  |
|            |                        | 4,4           | 44          | Š.<br>0.50      | 30.65                       | 10000  |
| 123456789亿 | <b>Hours Available</b> | 8552          | 32780       |                 |                             |        |
|            |                        |               |             |                 |                             |        |
| 11         | Model                  |               |             |                 |                             |        |
| 12         |                        |               |             |                 |                             |        |
| 13         |                        | on Dobbie     | on Regular  | Purchased       | <b>Total Yards Produced</b> |        |
| 14         | Fabric 1               | 30794.4       | ä           | 14205.6         | 45000                       |        |
| 16         | Fabric 2               | O             | 76500       | 0               | 76500                       |        |
| 16         | Fabric 3               | ö             | 10000       | 0               | 10000                       |        |
| 17         | Hours Used             | 6552          | 16984 28573 |                 |                             |        |
| 18         |                        |               |             |                 |                             |        |
| 10         |                        | Total         |             |                 |                             |        |
| 28         | Cost                   | 83,756.12     |             |                 |                             |        |

Spreadsheet Model for *Camm Textiles*

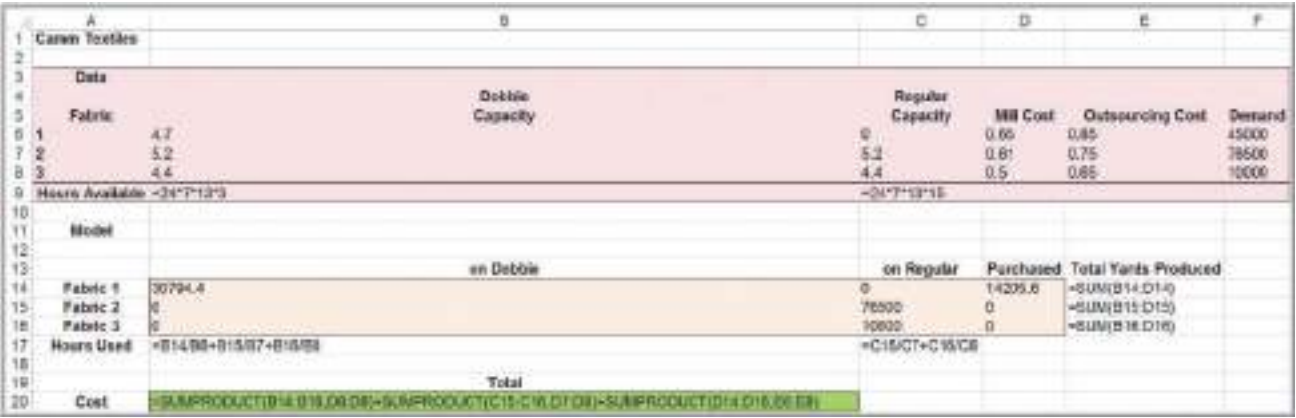

 $\bigcirc\hspace{-1.45mm}\bigcirc$ 

**Chapter 14** Applications of Linear Optimization **489** 

Figure 14.2

*Solver* Model for Camm **Textiles** 

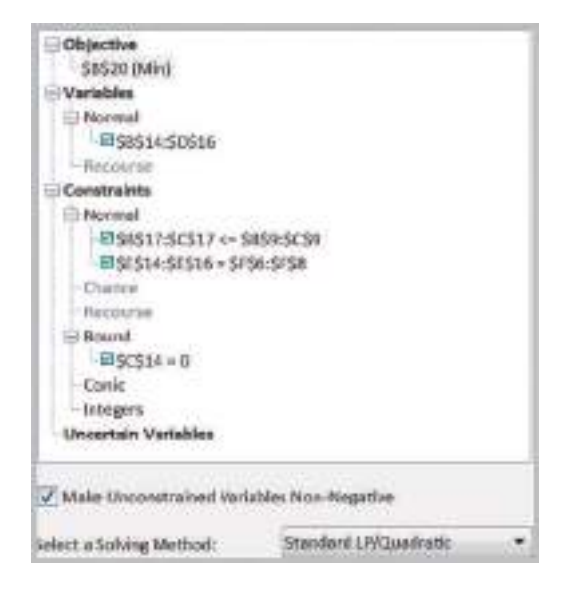

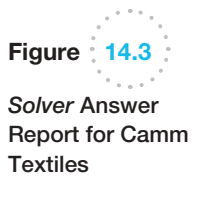

 $\bigoplus$ 

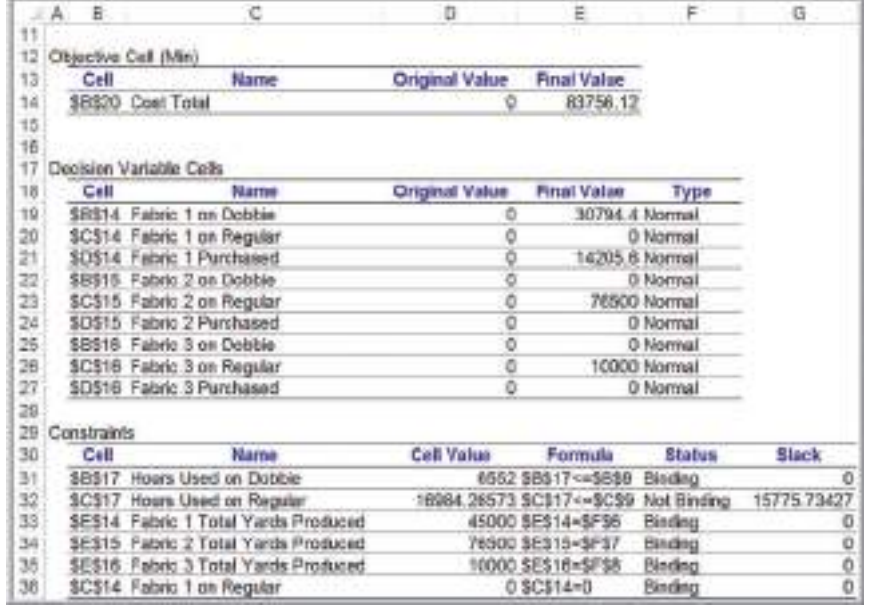

## *Solver* Output and Data Visualization

As you certainly know by now, interpreting the output from *Solver* requires some technical knowledge of linear optimization concepts and terminology, such as reduced costs and shadow prices. Data visualization can help analysts present optimization results in forms that are more understandable and can be easily explained to managers and clients in a report or prese[ntation. We wi](#page-490-0)ll use the Camm Textiles example to illustrate this.

The first thing that one might do is to visualize the values of the optimal decision variables and constraints, drawing upon the model output or the information contained in the Answer Report. Figure 14.5 shows a chart of the decision variables, showing the

### <span id="page-490-0"></span>490 Chapter 14 Applications of Linear Optimization

 $\bigcirc\hspace{-1.45mm}\bigcirc$ 

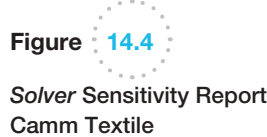

for

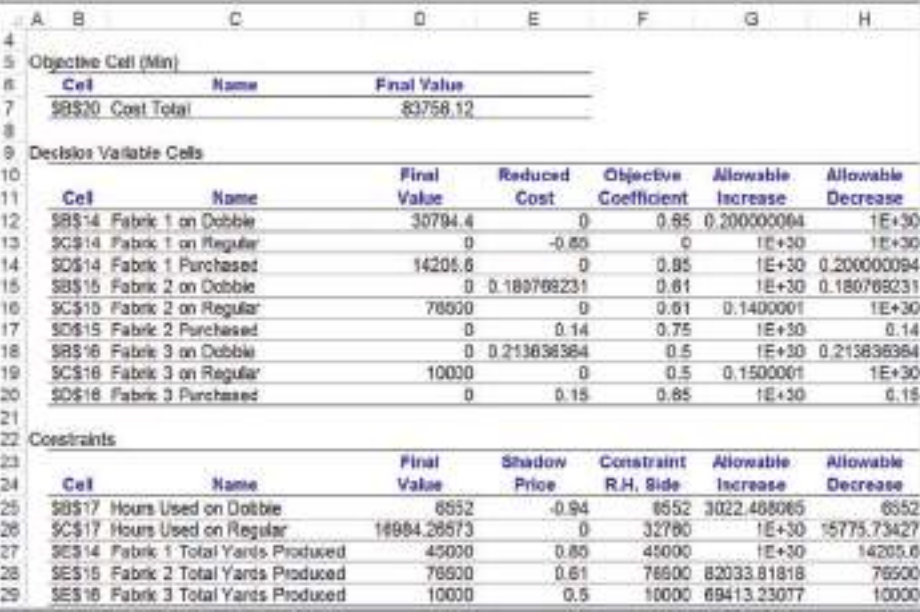

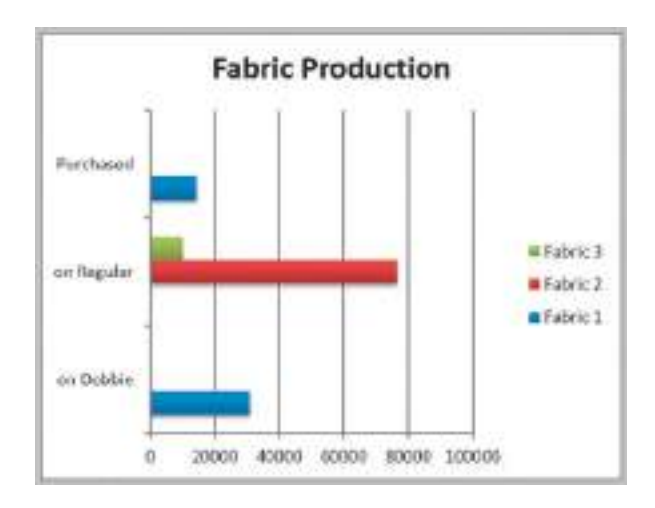

amounts of each fabric produced on each type of loom and outsourced. Figure 14.6 shows the capacity utilization of each type of loom. We can easily see that the utilization of regular looms is approximately half the capacity, while dobbie looms are fully utilized, suggesting that the purchase of additional [dobbie looms](#page-491-0) might be useful, at least under the current demand scenario.

The Sensitivity Report is more challenging to visualize effectively. The reduced costs describe how much the unit production or purchasing cost must be changed to force the value of a variable to become positive in the solution. Figure 14.7 shows a visualization of the reduced cost information. The chart displays the unit cost coefficients for each production or outsourcing decision, and for those not currently utilized, the change in cost required to force that variable to become positive in the solution. Note that since fabric 1 cannot be produced on a regular loom, its reduced cost is meaningless and therefore, not displayed.

Figure 14.5 Summary of Optimal Solution

 $\bigcirc$ 

 $\bigoplus$ 

<span id="page-491-0"></span>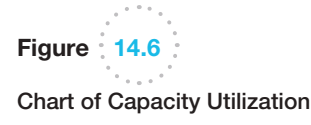

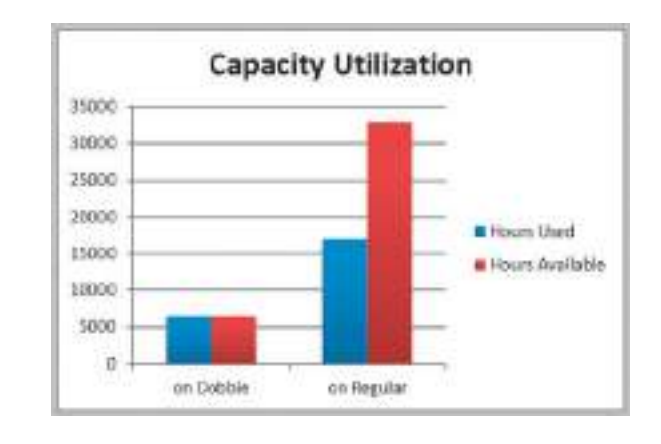

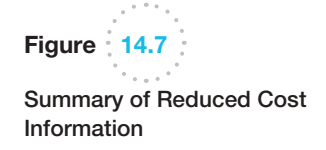

 $\bigoplus$ 

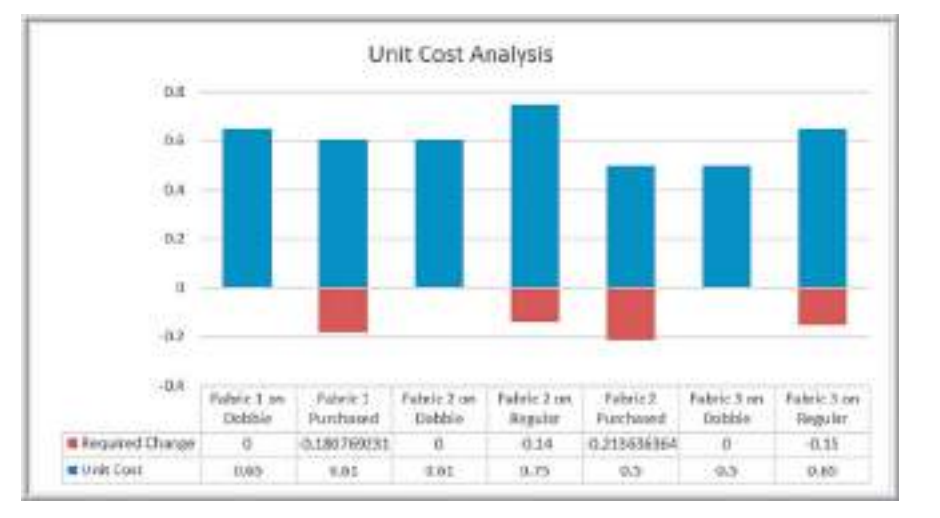

We may also visualize the ranges over which the unit cost coefficients may change without changing the optimal values of the decision variables by using an Excel *Stock Chart*. A stock chart typically shows the "high-low-close" values of daily stock prices; here we can compute the maximum-minimum-current values of the unit cost coefficients. To d[o this, follow](#page-492-0) these steps:

- **1.** Create a table in the worksheet by adding the Allowable Increase values and subtracting the Allowable Decrease values from the cost coefficients as shown in Table 14.3. Replace 1E+30 by #N/A in the worksheet so that infinite values are not displayed.
- **2.** Highlight the range of this table and insert an Excel *Stock Chart* and name the series as Maximum, Minimum, and Current.
- **3.** Click the chart, and in the *Format* tab of *Chart Tools*, go to the *Current Selection* group to the left of the ribbon and click on the drop down box (it usually says "Chart Area"). Find the series you wish to format and then click *Format Selection*.

 $\textcolor{red}{\textcircled{\footnotesize{1}}\ }$ 

### <span id="page-492-0"></span>**492** Chapter 14 Applications of Linear Optimization

Table 14.3 Data Used to Construct Stock Chart for Cost Coefficient Ranges

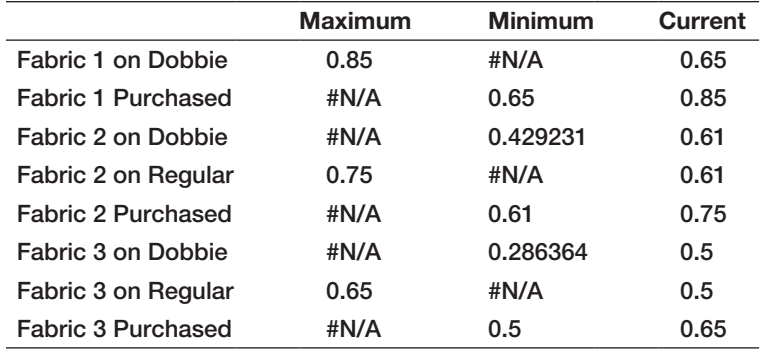

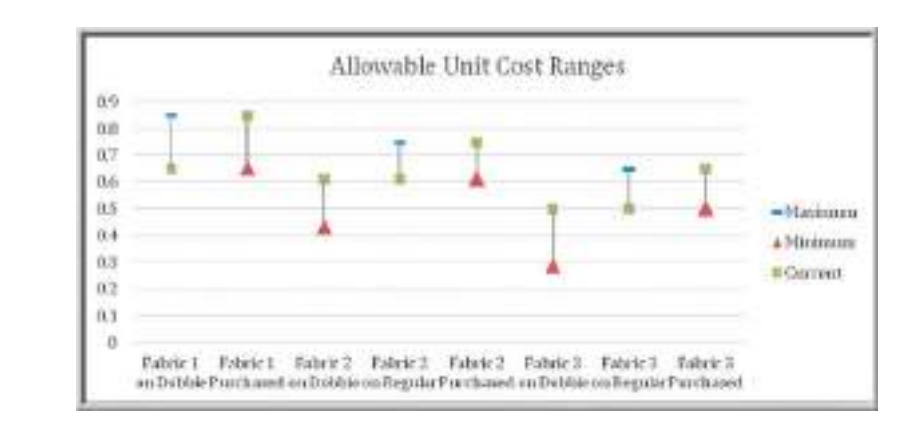

- **4.** In the *Format Data Series* pane that appears in the worksheet, click the paint icon and then *Marker*, making sure to expand the *Marker Options* menu.
- **5.** Choose the type of marker you wish and increase the width of the markers to make them more visible. We chose the green symbol  $\times$  for the current value, a red triangle for the minimum value, and a blue dash for the maximum value. This results in the chart shown in Figure 14.8.

Now it is easy to visualize the allowable unit cost ranges. For those lines that have no maximum limit (the blue dash) such as with Fabric 1 Purchased, the unit costs can increase to infinity; for those that have no lower limit (the red triangle) such as Fabric 1 on Dobbie, the unit costs can decrease indefinitely.

Shadow prices show the impact of changing the right-hand side of a binding con[stra](#page-493-0)int. [Becau](#page-493-0)se the plant operates on a 24/7 schedule, changes in loom capacity would require in "chunks" (i.e., purchasing an additional loom) rather than incrementally. However, changes in the demand can easily be assessed using the shadow price information. Figures 14.9 and 14.10 show a simple summary of the shadow prices associated with each product, as well as the ranges based on the Allowable Increase and Allowable Decrease values over which these prices are valid, using a similar approach as described earlier for the cost-coefficient ranges.

## Figure 14.8 Chart of Allowable Unit Cost Ranges

⊕

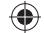

### **Chapter 14** Applications of Linear Optimization **493**

# <span id="page-493-0"></span>Figure 14.9 Summary of Shadow Prices

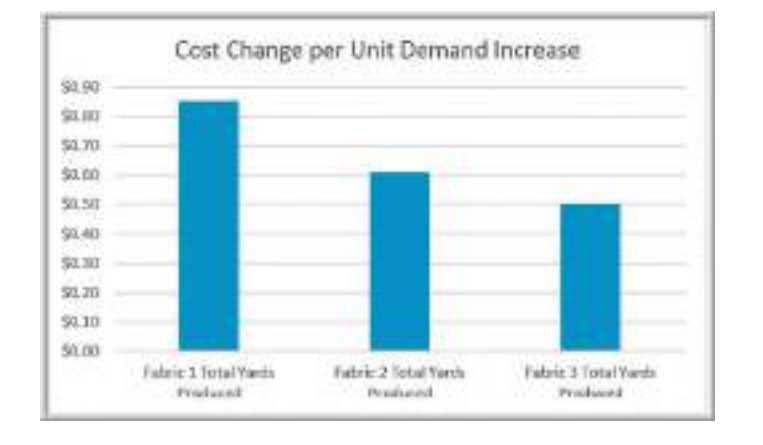

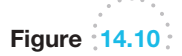

 $\textcolor{red}{\textcircled{\footnotesize{1}}}$ 

Chart of Allowable Demand Ranges for Valid Shadow Prices

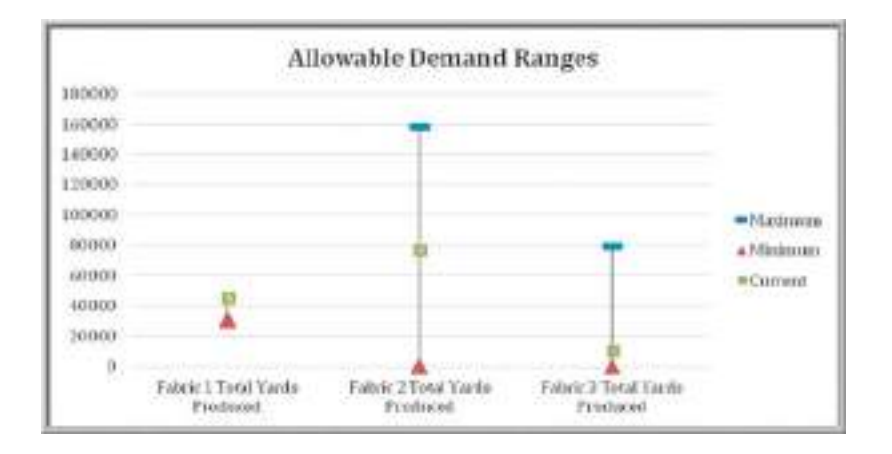

## Blending Models

Blending problems involve mixing several raw materials that have different characteristics to make a product that meets certain specifications. Dietary planning, gasoline and oil refining, coal and fertilizer production, and the production of many other types of bulk commodities involve blending. We typically see proportional constraints in blending models.

## Example 14.3 BG Seed Company

The BG Seed Company specializes in food products for birds and other household pets. In developing a new birdseed mix, company nutritionists have specified that the mixture should contain at least 13% pro[te](#page-494-0)in and 15% fat and no more than 14% fiber. The percentages of each of these nutrients in eight types of ingredients that can be used in the mix are given in Table 14.4, along with the wholesale cost per pound. What is the minimum-cost mixture that meets the stated nutritional requirements?

The decisions are the amount of each ingredient to include in a given quantity—for example, 1 pound—of mix. Define  $X_i$  = number of pounds of ingredient *i* to include in 1 pound of the mix, for  $i = 1, \ldots, 8$ . By defining the variables in this fashion makes the solution easily scalable to any quantity.

The objective is to minimize total cost, obtained by multiplying the cost per pound by the number of pounds used for each ingredient:

minimize  $0.22X_1 + 0.19X_2 + 0.10X_3 + 0.10X_4 + 0.07X_5$  $+ 0.05X_6 + 0.26X_7 + 0.11X_8$ (*continued*)

 $\bigcirc \hspace{-1.4mm} \bigcirc$ 

To ensure that the mix contains the appropriate proportion of ingredients, observe that multiplying the number of pounds of each ingredient by the percentage of nutrient in that ingredient (a dimensionless quantity) specifies the number of pounds of nutrient provided. For example, sunflower seeds contain 16.9% protein; so 0.169*X*<sup>1</sup> represents the number of pounds of protein in  $X_1$  pounds of sunflower seeds. Therefore, the total number of pounds of protein provided by all ingredients is

$$
0.169X_1 + 0.12X_2 + 0.085X_3 + 0.154X_4 + 0.085X_5 + 0.12X_6 + 0.18X_7 + 0.119X_8
$$

Because the total number of pounds of ingredients that are mixed together equals  $X_1 + X_2 + X_3 + X_4 + X_5 +$  $X_6 + X_7 + X_8$ , the proportion of protein in the mix is

$$
0.169X_1 + 0.12X_2 + 0.085X_3
$$
  
+ 0.154X\_4 + 0.085X\_5 + 0.12X\_6 + 0.18X\_7 + 0.119X\_8  
X\_1 + X\_2 + X\_3 + X\_4 + X\_5 + X\_6 + X\_7 + X\_8

This proportion must be at least 0.13 and can be converted to a linear form as discussed in Chapter 13. However, we wish to determine the best amount of ingredients to include in *1 pound* of mix; therefore, we add the constraint

$$
X_1 + X_2 + X_3 + X_4 + X_5 + X_6 + X_7 + X_8 = 1
$$

Now we can substitute 1 for the denominator in the proportion of protein, simplifying the constraint:

 $0.169X_1 + 0.12X_2 + 0.085X_3 + 0.154X_4 + 0.085X_5$  $+ 0.12X_6 + 0.18X_7 + 0.119X_8 \ge 0.13$ 

This ensures that at least 13% of the mixture will be protein. In a similar fashion, the constraints for the fat and fiber requirements are

$$
0.26X_1 + 0.014X_2 + 0.038X_3 + 0.063X_4 + 0.038X_5
$$
  
+ 0.017X<sub>6</sub> + 0.179X<sub>7</sub> + 0.04X<sub>8</sub>  $\ge$  0.15

 $0.29X_1 + 0.083X_2 + 0.027X_3 + 0.024X_4 + 0.027X_5$  $+ 0.023X_6 + 0.288X_7 + 0.109X_8 \le 0.14$ 

Finally, we have nonnegative constraints:

$$
X_i \geq 0
$$
, for  $i = 1, 2, ..., 8$ 

The complete model is:

minimize 
$$
0.22X_1 + 0.19X_2 + 0.10X_3 + 0.10X_4 + 0.07X_5 + 0.05X_6 + 0.26X_7 + 0.11X_8
$$

Mixture:  $X_1 + X_2 + X_3 + X_4 + X_5 + X_6 + X_7 + X_8 = 1$ 

Protein:  $0.169X_1 + 0.12X_2 + 0.085X_3 + 0.154X_4 + 0.085X_5$  $+ 0.085X_5 + 0.12X_6 + 0.18X_7 + 0.119X_8 \ge 0.13$ 

Fat:  $0.26X_1 + 0.041X_2 + 0.038X_3 + 0.063X_4 + 0.038X_5$  $+ 0.017X_6 + 0.179X_7 + 0.04X_8 \ge 0.15$ 

Fiber:  $0.29X_1 + 0.083X_2 + 0.027X_3 + 0.024X_4 + 0.027X_5$  $+ 0.023X_6 + 0.288X_7 + 0.109X_8 \le 0.14$ 

Nonnegativity:  $X_i \geq 0$ , for  $i = 1, 2, \ldots, 8$ 

#### De[aling with In](#page-496-0)feasibility

Figure 14.11 shows an implementation of this model on a spreadsheet (Excel file *BG Seed Company*) and Figure 14.12 shows the *Solver* model. If we solve the model, however, we find that the problem is infeasible. *Solver* provides a report, called the **Feasibility report**,

Table 14.4 Birdseed Nutrition Data

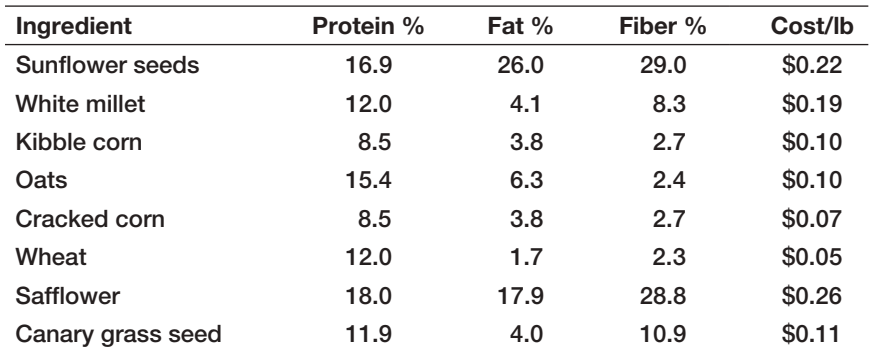

⊕

 $\textcolor{red}{\textcircled{\footnotesize{1}}}$ 

<span id="page-494-0"></span>

 $\bigoplus$ 

## **Chapter 14** Applications of Linear Optimization **495**

Figure 14.11

Spreadsheet Model for *BG Seed Company* Problem

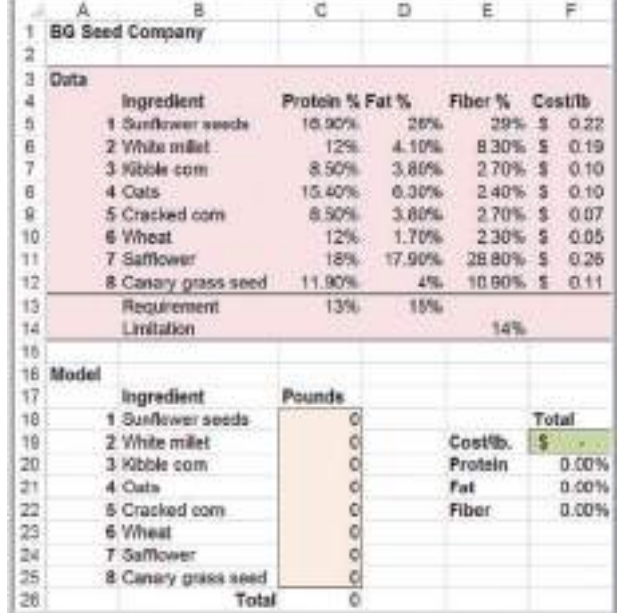

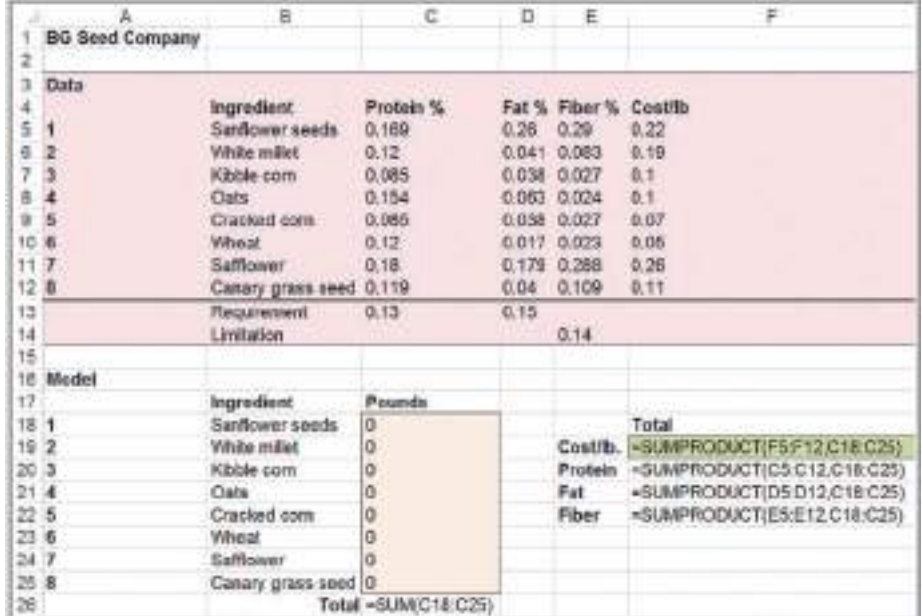

that can help in understanding why. This is shown in Figure 14.13. From this report it appears that a conflict exists in trying to meet both the fat and fiber constraints. If you look closely at the data, you can see that only sunflower seeds and safflower seeds have the high-enough amounts of fat needed to meet the 15% requirement; however, they also have very high amounts of fiber, so including them in the mixture makes it impossible to meet the fiber limitation.

 $\bigoplus$ 

 $\bigoplus$ 

 $\bigcirc\hspace{-1.45mm}\bigcirc$ 

<span id="page-496-0"></span>496 Chapter 14 Applications of Linear Optimization

**Figure 14.12** 

*Solver* Model for BG Seed Company Problem

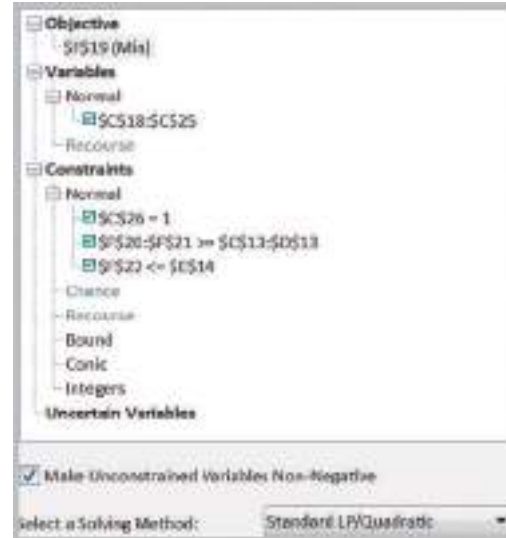

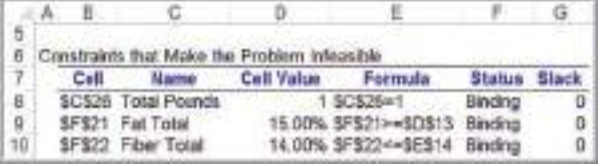

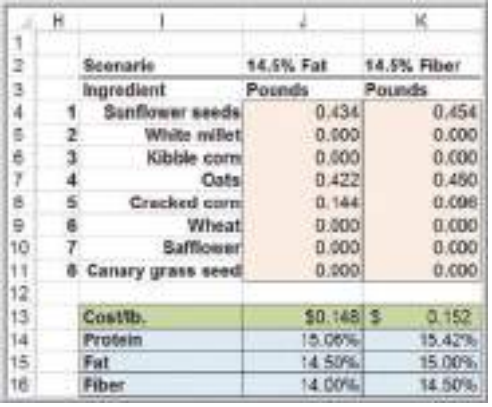

So what should the company owner do? One option is to investigate other potential ingredients to use in the mixture that have different nutritional characteristics and see if a feasible solution can be found. The second option is to either lower the fat requirement or raise the fiber limitation, recognizing that these are not ironclad constraints, but simply nutritional goals that can probably be modified in consultation with the company nutritionists. Figure 14.14 shows *Solver* solutions to two what-if scenarios, where the fat requirement is lowered to 14.5%, and the fiber limitation is raised to 14.5%, with all other data remaining the same in each case. Feasible solutions were found for both cases, and there is little difference in the results.

Figure 14.13 Feasibility Report for BG Seed Model

⊕

Figure 14.14

Model Scenarios for BG Seed Company Problem

⊕

## <span id="page-497-0"></span>Portfolio Investment Models

Many types of financial investment problems are modeled and solved using linear optimization. Such portfolio investment models problems have the basic characteristics of blending models.

## Example 14.4 Innis Investments

Innis Investments is a small, family-owned business that manages personal financial portfolios. The company manages six mutual funds and has a client that has acquired \$500,000 from an inheritance. Characteristics of the funds are given in Table 14.5.

Innis Investments uses a proprietary algorithm to establish a measure of risk for its funds based on the historical volatility of the investments. The higher the volatility, the greater the risk. The company recommends that no more than \$200,000 be invested in any individual fund, that at least \$50,000 be invested in each of the multinational and balanced funds, and that the total amount invested in income equity and balanced funds be at least 40% of the total investment, or \$200,000. The client would like to have an average return of at least 5% but would like to minimize risk. What portfolio would achieve this?

Let  $X_1$  through  $X_6$  represent the dollar amount invested in funds 1 through 6, respectively. The total risk would be measured by the weighted risk of the portfolio, where the weights are the proportion of the total investment in any fund (*Xj*,500,000). Thus, the objective function is

minimize total risk  $=$ 

 $\textcolor{red}{\textcircled{\footnotesize{1}}}$ 

 $10.57X_1 + 13.22X_2 + 14.02X_3 + 2.39X_4 + 9.30X_5 + 7.61X_6$ 500,000

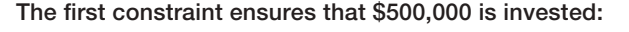

$$
X_1 + X_2 + X_3 + X_4 + X_5 + X_6 = 500,000
$$

The next constraint ensures that the weighted return is at least 5%:

$$
\frac{8.13X_1 + 9.02X_2 + 7.56X_3 + 3.62X_4 + 7.79X_5 + 4.40X_6}{500,000} \ge 5.00
$$

The next constraint ensures that at least 40% be invested in the income equity and balanced funds:

$$
X_5 + X_6 \geq 0.4(500,000)
$$

The following constraints specify that at least \$50,000 be invested in each of the multinational and balanced funds:

$$
X_2 \geq 50,000
$$

 $X_6 \ge 50,000$ 

Finally, we restrict each investment to a maximum of \$200,000 and include nonnegativity:

$$
X_j \le 200,000
$$
 for  $j = 1,..., 6$   
 $X_j \ge 0$  for  $j = 1,..., 6$ 

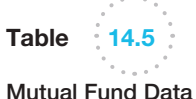

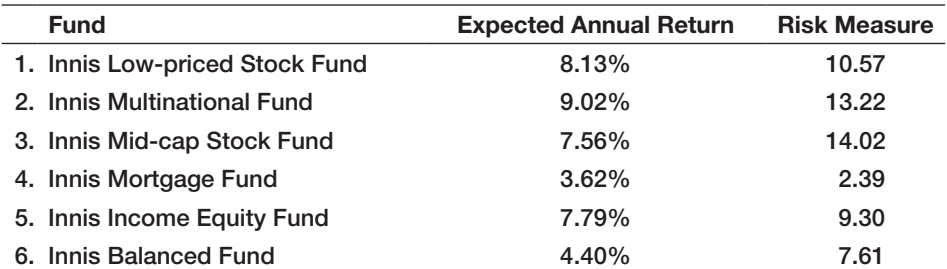

♠

M14\_EVAN5448\_02\_SE\_C14.indd 497 12/09/15 8:07 PM

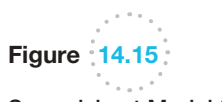

Spreadsheet Model for *Innis Investments*

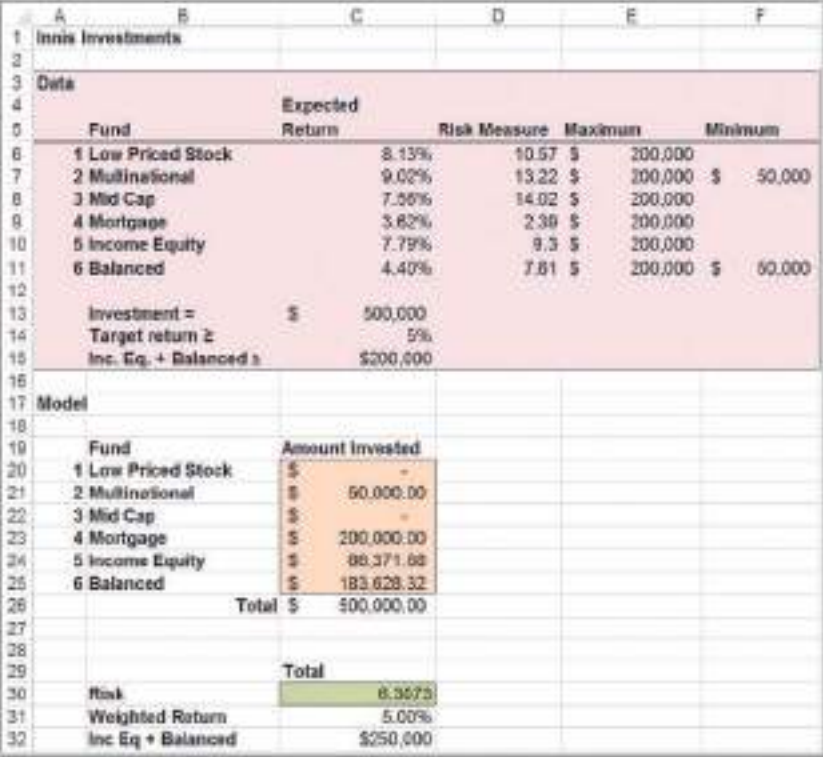

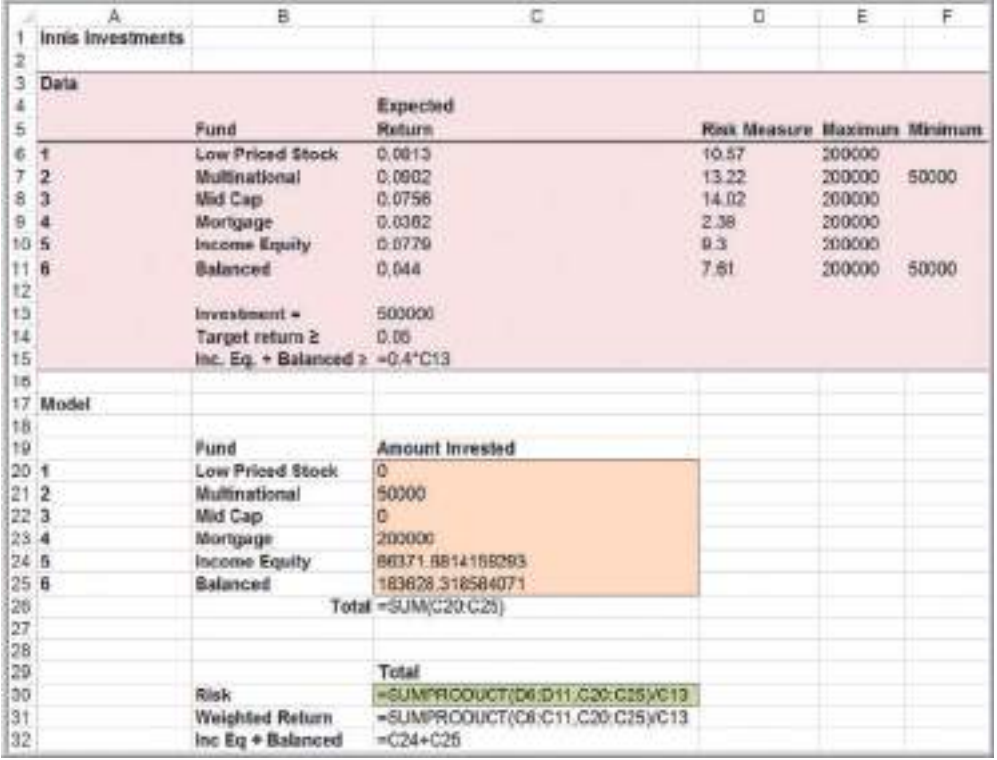

**Chapter 14** Applications of Linear Optimization **499** 

 $\bigcirc \hspace{-1.4mm} \bigcirc$ 

Figure 14.16

*Solver* Model for *Innis Investments*

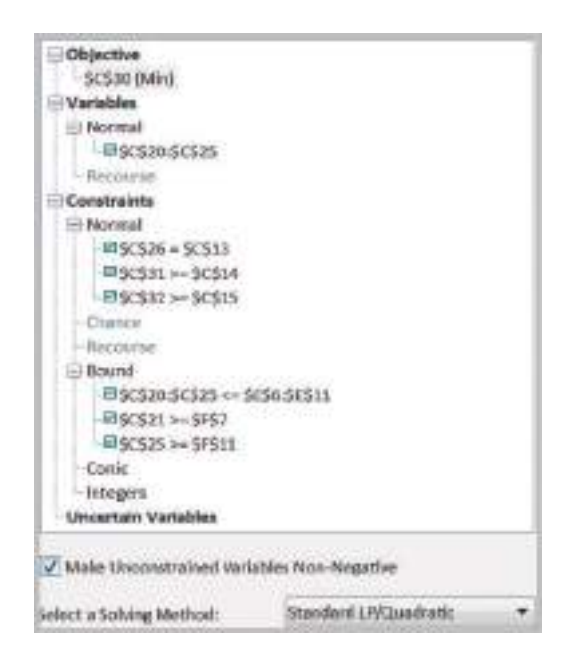

Figure 14.15 shows a spreadsheet implementation of this model (Excel file *Innis Investments*[\) with the optimal so](#page-13-0)lution. The *Solver* model is given in Figure 14.16. All constraints are met with a minimum risk measure of 6.3073.

### Evaluating Risk versus Reward

In financial decisions such as these, it is often useful to compare risk versus reward to make an informed decision, particularly since the target return is subjective.

## Example 14.5 Risk versus Reward

If you examine the Sensitivity report (not shown) in the Excel file for the Innis investment problem, you will find that the Allowable Increase [and Allowabl](#page-500-0)e Decrease values for the weighted return are very small, 0.00906 and 0.00111, respectively; so any changes in the target return will require re-solving the model. Figure 14.17 shows such an analysis for target returns between 4% and 7%. We see that below 5%, we can obtain a return of 4.89% with a minimum risk. The chart on the right shows that as the target return increases, the risk increases, and at 6%, begins to increase at a faster rate. As the

target return increases, the investment mix begins to change toward a higher percentage of low-price stock, which is a riskier investment, as shown in the chart on the left. A more conservative client might be willing to take a small amount of additional risk to achieve a 6% return but not venture beyond that value. We will discuss this further in Chapter 16 when we address decision analysis. This example clearly shows the value of using optimization models in a predictive analytics context, as we discussed at the end of the previous chapter.

⊕

 $\textcolor{red}{\textcircled{\footnotesize{1}}}$ 

⊕

### 500 Chapter 14 Applications of Linear Optimization

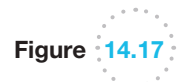

Scenario Analysis for *Innis Investments*

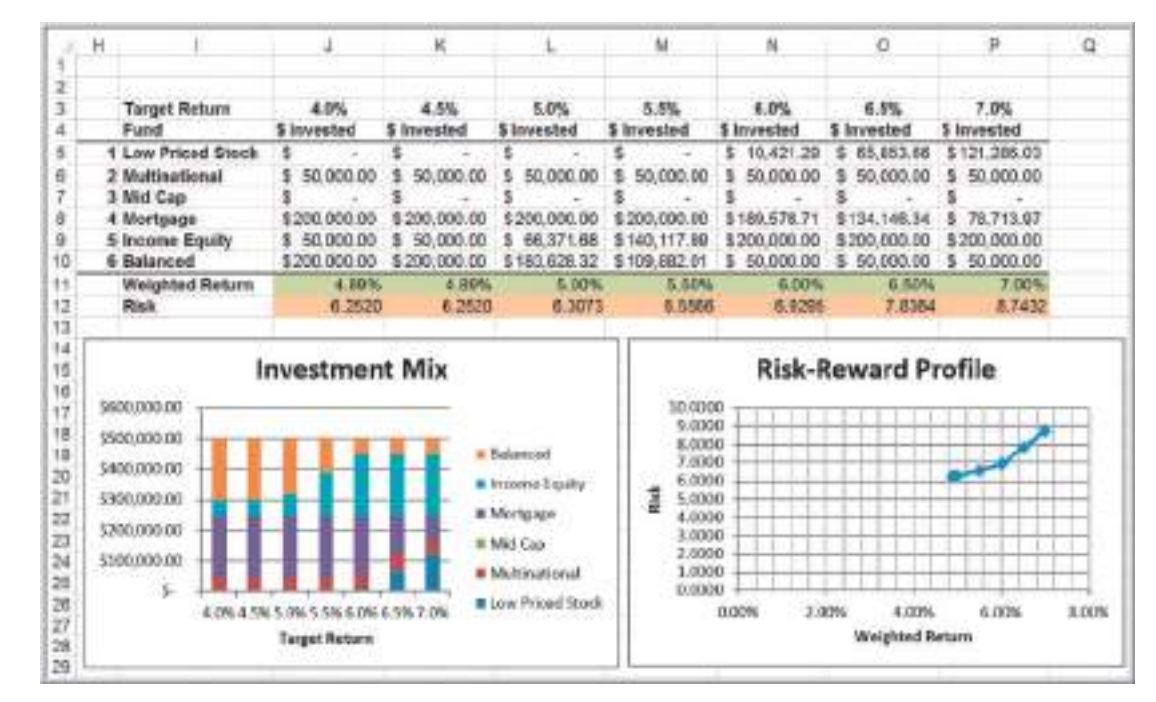

#### Scaling Issues in Using *Solver*

A *poorly scaled* model is one that computes values of the objective, constraints, or intermediate results that differ by several orders of magnitude. Because of the finite precision of computer arithmetic, when these values of very different magnitudes (or others derived from them) are added, subtracted, or compared—in the user's model or in the *Solver*'s own calculations—the result will be accurate to only a few significant digits. As a result, *Solver* may detect or suffer from "numerical instability." The effects of poor scaling in an optimization model can be among the most difficult problems to identify and resolve. It can cause *Solver* engines to return messages such as "Solver could not find a feasible solution," "Solver could not improve the current solution," or even "The linearity conditions required by this Solver engine are not satisfied," or it may return results that are suboptimal or otherwise very different from your expectations.

In the *Solver* options, you can check the box *Use Automatic Scaling*. When this option is selected, the *Solver* rescales the values of the objective and constraint functions internally to minimize the effects of poor scaling. But this can only help with the *Solver*'s own calculations—it cannot help with poorly scaled results that arise *in the middle of your Excel formulas*. The best way to avoid scaling problems is to carefully choose the "units" implicitly used in your model so that all computed results are within a few orders of magnitude of each other. For example, if you express dollar amounts in units of (say) millions, the actual numbers computed on your worksheet may range from perhaps 1 to 1,000.

<span id="page-500-0"></span>

⊕

 $\bigcirc$ 

## Example 14.6 Little Investment Advisors

Little Investment Advisors is working with a client on determining an optimal portfolio of bond funds. The firm suggests six different funds, each with different expected returns and risk measures (based on historical data):

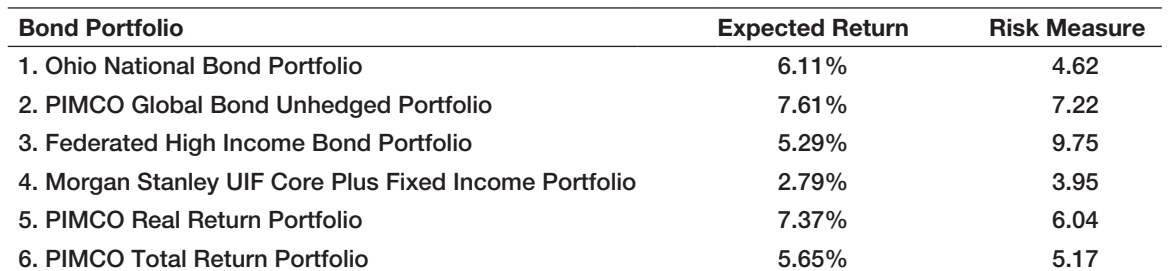

The client wants to invest \$350,000. Find the optimal investment strategy to achieve the largest weighted percentage return while keeping the weighted risk measure no greater than 5.00.

The model is simple. Let  $X_1$  through  $X_6$  be the amount invested in each of the six funds.

Maximize  $(6.11X_1 + 7.61X_2 + 5.29X_3 + 2.79X_4 + 7.37X_5 + 5.65X_6)$ 350,000  $X_1 + X_2 + X_3 + X_4 + X_5 + X_6 = 350,000$  $(4.62X_1 + 7.22X_2 + 9.75X_3 + 3.95X_4 + 6.04X_5 + 5.17X_6)$  $350,000 \leq 5.00$  $X_1, \ldots, X_6 \ge 0$ 

Figure 14.18 shows the solution using *Premium Solver* without scaling the variables. *Solver* displayed no messages, but the answer is incorrect! This occurs because the objective function (in percent) is several orders of magnitude smaller than the decision

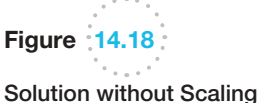

 $\textcolor{red}{\textcircled{\footnotesize{1}}}$ 

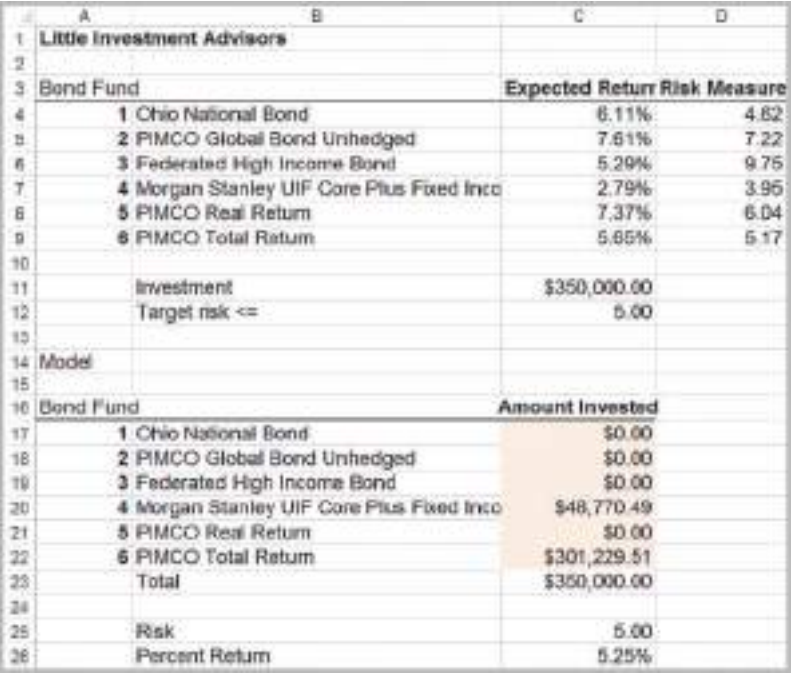

 $\textcolor{red}{\textcircled{\footnotesize{1}}\ }$ 

 $\textcolor{red}{\textcircled{\footnotesize{1}}}$ 

Figure 14.19

Solution after Scaling the Model

### 502 Chapter 14 Applications of Linear Optimization

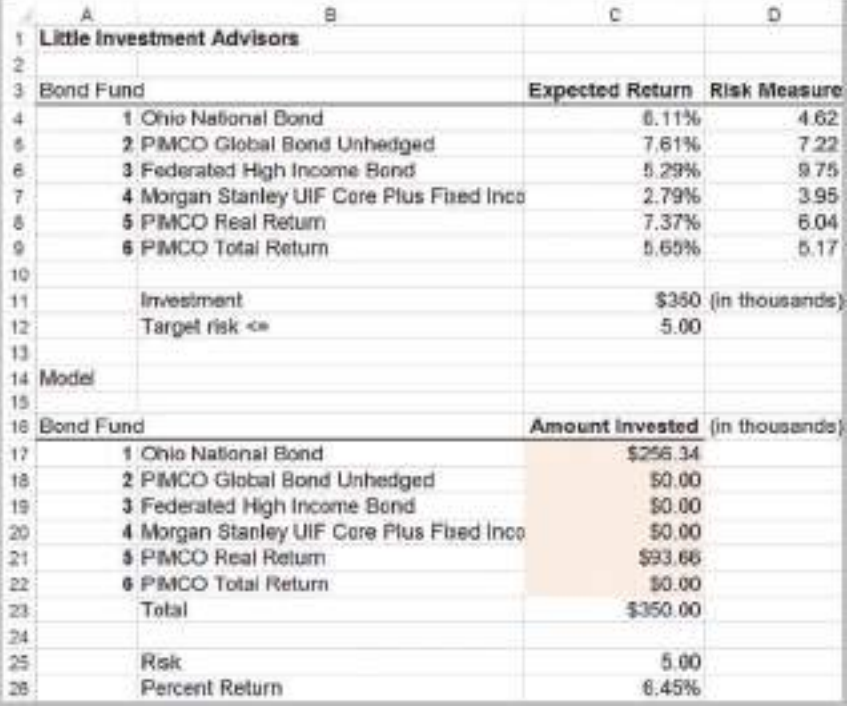

variables and investment constraint (in hundreds of thousands of dollars). Figure 14.19 shows the result after the data have been scaled by expressing the decision variables and investment amount to thousands of dollars. This is the correct answer. So check your models carefully for possible scaling issues!

## Transportation Models

Many practical models in supply chain optimization stem from a very simple model called the **transportation problem**. This involves determining how much to ship from a set of sources of supply (factories, warehouses, etc.) to a set of demand locations (warehouses, customers, etc.) at minimum cost.

## Example 14.7 General Appliance Corporation

General Appliance Corporation (GAC) produces refrigerators at two plants: Marietta, Georgia, and Minneapolis, Minnesota. They [ship them to](#page-503-0) major distribution centers in Cleveland, Baltimore, Chicago, and Phoenix. The accounting, production, and marketing departments have provided the information in Table 14.6, which shows the unit cost of shipping between any plant and distribution center, plant capacities over the next planning period, and distribution center demands. GAC's supply chain manager faces the problem of determining how much to

ship between each plant and distribution center to minimize the total transportation cost, not exceed available capacity, and meet customer demand.

To develop a linear optimization model, we first define the decision variables as the amount to ship between each plant and distribution center. In this model, we use *double-subscripted variables* to simplify the formulation. Define  $X_{ij}$  = amount shipped from plant *i* to distribution center *j,* where *i* = 1 represents Marietta, *i* = 2 represents Minneapolis,  $j = 1$  represents Cleveland, and so on.

M14\_EVAN5448\_02\_SE\_C14.indd 502 12/09/15 8:07 PM

**Chapter 14** Applications of Linear Optimization 503

 $\bigcirc \hspace{-1.4mm} \bigcirc$ 

<span id="page-503-0"></span>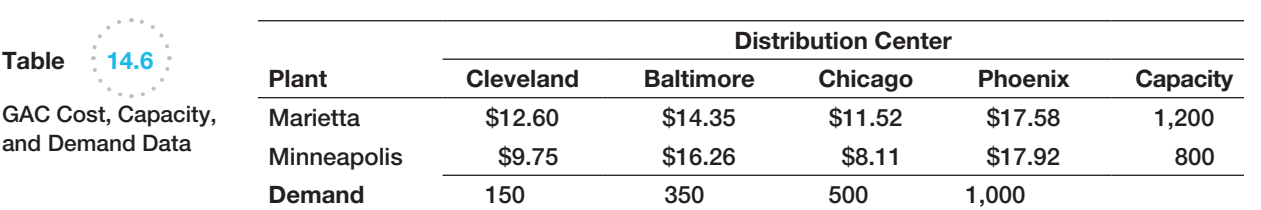

Using the unit-cost data in Table 14.5, the total cost of shipping is equal to the unit cost multiplied by the amount shipped, summed over all combinations of plants and distribution centers. Therefore, the objective function is to minimize total cost:

minimize 12.60*X*<sup>11</sup> + 14.35*X*<sup>12</sup> + 11.52*X*<sup>13</sup> + 17.58*X*<sup>14</sup>  $+ 9.75X_{21} + 16.26X_{22} + 8.11X_{23} + 17.92X_{24}$ 

Because capacity is limited, the amount shipped from each plant cannot exceed its capacity. The total amount shipped from Marietta, for example, is  $X_{11}$  +  $X_{12} + X_{13} + X_{14}$ . Therefore, we have the constraint

$$
X_{11} + X_{12} + X_{13} + X_{14} \le 1,200
$$

Similarly, the capacity limitation at Minneapolis leads to the constraint

$$
X_{21} + X_{22} + X_{23} + X_{24} \leq 800
$$

Next, we must ensure that the demand at each distribution center is met. This means that the total amount shipped to any distribution center from both plants must equal the demand. For instance, at Cleveland, we must have:

 $X_{11} + X_{21} = 150$ 

For the remaining three distribution centers, the constraints are

$$
X_{12} + X_{22} = 350
$$
  

$$
X_{13} + X_{23} = 500
$$
  

$$
X_{14} + X_{24} = 1,000
$$

Last, we need nonnegativity,  $X_{ij} \geq 0$ , for all *i* and *j*. The complete model is

minimize 12.60X<sub>11</sub> + 14.35X<sub>12</sub> + 11.52X<sub>13</sub> + 17.58X<sub>14</sub>  
+ 9.75X<sub>21</sub> + 16.26X<sub>22</sub> + 8.11X<sub>23</sub> + 17.92X<sub>24</sub>  
X<sub>11</sub> + X<sub>12</sub> + X<sub>13</sub> + X<sub>14</sub> 
$$
\leq
$$
 1200  
X<sub>21</sub> + X<sub>22</sub> + X<sub>23</sub> + X<sub>24</sub>  $\leq$  800  
X<sub>11</sub> + X<sub>21</sub> = 150  
X<sub>12</sub> + X<sub>22</sub> = 350  
X<sub>13</sub> + X<sub>23</sub> = 500  
X<sub>14</sub> + X<sub>24</sub> = 1000  
X<sub>ij</sub>  $\geq$  0, for all *i* and *j*

Figure 14.20 shows a spreadsheet implementation for the GAC transportation problem with the optimal solution (Excel file *General Appliance Corporation*), and Figure 14.21 shows the *Solver* model. The Excel model is very simple. In the model section, the decision

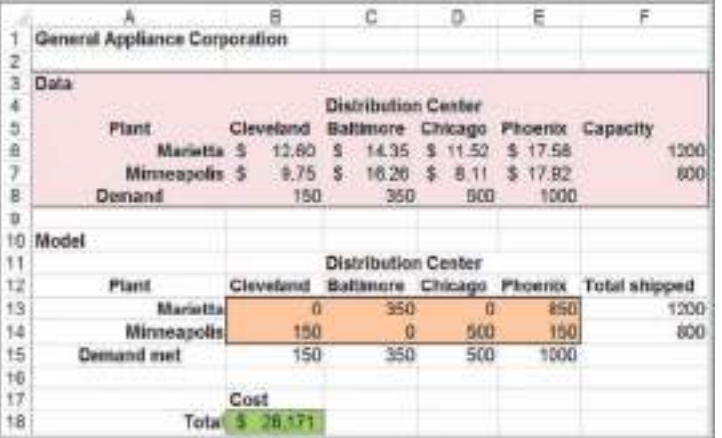

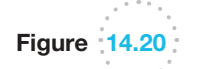

*General Appliance Corporation* Model Spreadsheet Implementation and Solution

 $\textcolor{red}{\textcircled{\footnotesize{1}}}$
$\textcolor{red}{\textcircled{\footnotesize{1}}\ }$ 

504 Chapter 14 Applications of Linear Optimization

⊕

Figure 14.21 *General Appliance Corporation Solver* Model

Objective SES18 (Min) Variables **Normal Insusabisesse** - Recourse Constraints El-Norinal -PI 98515:5E515 - 5BS8.5E58 EIS/511:S/514 <br /><br />
S/56:S/57 Chance Response Bound Conic -Integers **Uncertain Variables** V. Male Unconstrained Variables Nos-Negative Standard LP/Quadratic **Select a Solving Method:** 

variables are stored in the plant-distribution-center matrix. The objective function in cell B18 can be stated as

total cost = B6  $\times$  B13 + C6  $\times$  C13 + D6  $\times$  D13 + E6  $\times$  E13 + B7  $\times$  B14  $+$  C7  $\times$  C14  $+$  D7  $\times$  D14  $+$  E7  $\times$  E14

However, the SUMPRODUCT function is particularly useful for such large expressions; so it is more convenient to express the total cost as

#### SUMPRODUCT(B6:E7,B13:E14)

The SUMPRODUCT function can be used for any two arrays as long as the dimensions are the same. Here, the function multiplies pairwise the cost coefficients in the range B6:E7 by the amounts shipped in the range B13:E14 and then adds the terms. In the model, we also use the SUM function in cells F13 and F14 to sum the amount shipped from each [plant, and also in cells B15 to E](#page-13-0)15 to sum the total amount shipped to each distribution center.

### Formatting the Sensitivity Report

[Dep](#page-505-0)ending on how cells in your spreadsheet model are formatted, the Sensitivity report produced by *Solver* may not reflect the accurate values of reduced costs or shadow prices beca[use an insuffic](#page-505-0)ient number of decimal places may be displayed. For example, Figure 14.22 shows the Sensitivity report created by *Solver*. Note that the data in columns headed reduced cost and shadow price are formatted as whole numbers. More-accurate values are shown in Figure 14.23 (obtained by simply formatting the data to have two decimal places). Thus, we *highly recommend* that after you save the Sensitivity report to your workbook, you select the reduced cost and shadow price ranges and format them to have at least two or three decimal places.

♠

<span id="page-505-0"></span>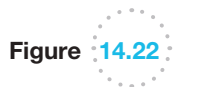

Original Sensitivity Report for GAC Transportation Model

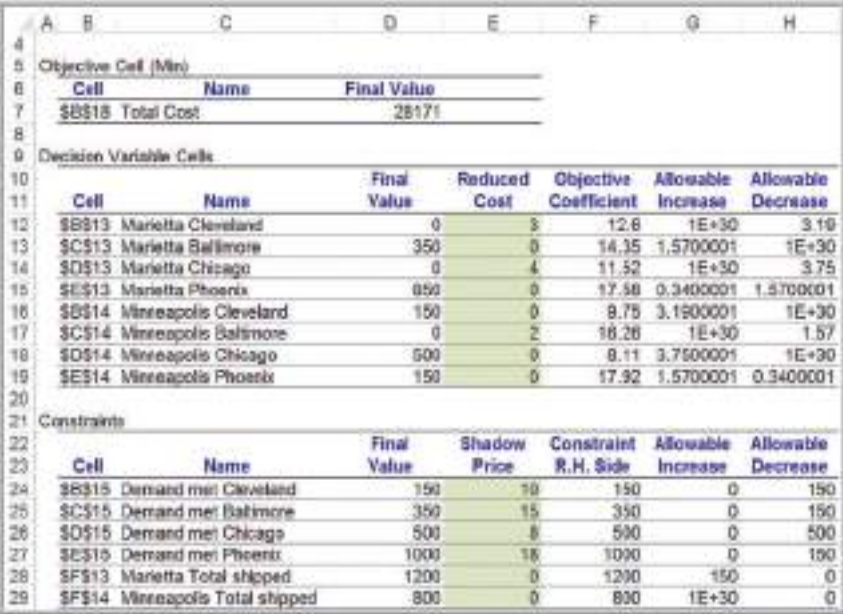

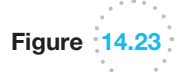

Accurate Sensitivity Report for GAC Transportation Model

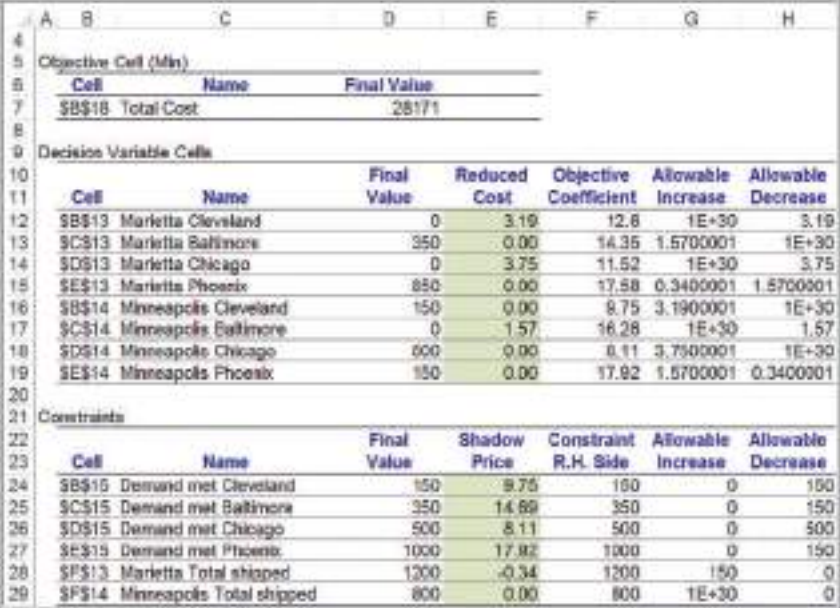

⊕

## Example 14.8 Interpreting Sensitivity Information for the GAC Model

The transportation model is a good example to use to discuss the interpretation of reduced costs. First, note that the reduced costs are zero for all variables that are positive in the solution. Now examine the reduced cost, 3.19, associated with shipping from Marietta to Cleveland. A question to ask is, Why does the optimal solution ship nothing between these cities? The answer is simple: It is not economical to do so. In other words, it costs too much to ship from Marietta to Cleveland; the demand can be met less expensively by shipping from Minneapolis. The next logical question to ask is, What would the unit shipping cost have to be to make it attractive to ship from Marietta instead of Minneapolis? The answer is given by the reduced cost. If the unit cost can be reduced by at least \$3.19, then the optimal solution will change and would include a positive value for the Marietta–Cleveland variable. Again, this is true only if all other data are held constant. A supply chain manager might use this information to identify alternative transportation carriers or negotiate freight rates.

To interpret the shadow prices, you need to look at the information closely. For instance, the Allowable Increase for all the demand constraints is zero. This is because the total capacity equals the total demand; therefore, we cannot increase the demand at any distribution center without creating an infeasible problem. Nevertheless, the shadow prices do reflect the cost savings that would occur for a unit decrease in demand at one of the distribution centers. For example, the shadow price for the demand constraint at Cleveland is \$9.75, which is exactly equal to the unit cost of shipping from Minneapolis. If the demand at Cleveland decreases by 1, we simply ship one less unit from Minneapolis. However, note that the shadow price for the Baltimore constraint, \$14.69, is not equal to the unit cost of shipping from either Marietta or Minneapolis. If we ship one less unit from Marietta, we save only \$14.35. We could save more by adjusting other shipping decisions. If you change the Baltimore demand to 349 and re-solve the model, you will find that the optimal solution ships 349 units from Marietta to Cleveland at a cost savings of \$14.35 but now also ships 851 units from Marietta to Phoenix at a cost increase of \$17.58 and 149 units from Minneapolis to Phoenix at a cost savings of \$17.92. The net change in cost is  $-$ \$14.35 + \$17.58  $-$  \$17.92 = \$14.69, which is the value of the shadow price.

Finally, the shadow price of −0.34 for the Marietta constraint states that if the capacity at Marietta can be increased (up to 150 units), the total cost can be reduced by \$0.34 per unit by reallocating the shipping decisions. However, the shadow price of 0 for Minneapolis means that even if the capacity is increased, no cost savings will occur because the optimal solution will not change.

#### **Degeneracy**

Example 14.8 also exhibits a phenomenon called *degeneracy*. A solution is a **degenerate solution** if the right-hand-side value of any constraint has a zero Allowable Increase or Allowable Decrease, as we see in Figure 14.23. A full discussion of the implications of degeneracy is beyond the scope of this book; however, it is important to know that degeneracy can impact the interpretation of sensitivity analysis information. For example, reduced costs and shadow prices may not be unique, and you may have to change objective function coefficients beyond their allowable increases or decreases before the optimal solution will [change. Thus, som](#page-13-0)e caution should be exercised when interpreting the information. When in doubt, consult a business analytics expert.

# Multiperiod Production Planning Models

Many linear optimization problems involve planning production over multiple time periods. The basic decisions are how much to produce in each time period to meet anticipated demand over each period. Although it might seem obvious to simply produce to the

◈

 $\textcolor{red}{\textcircled{\footnotesize{1}}\ }$ 

⊕

anticipated level of sales, it may be advantageous to produce more than needed in earlier time periods when production costs may be lower and store the excess production as inventory for use in later time periods, thereby letting lower production costs offset the costs of holding the inventory. So the best decision is often not obvious.

## Example 14.9 K&L Designs

K&L Designs is a home-based company that makes hand-painted jewelry boxes for teenage girls. Forecasts of sales for the next year are 150 in the autumn, 400 in the winter, and 50 in the spring. Plain jewelry boxes are purchased from a supplier for \$20. The cost of capital is estimated to be 24% per year (or 6% per quarter); thus, the holding cost per item is  $0.06$ (\$20) = \$1.20 per quarter. The company hires art students part-time to craft designs during the autumn, and they earn \$5.50 per hour. Because of the high demand for part-time help during the winter holiday season, labor rates are higher in the winter, and workers earn \$7.00 per hour. In the spring, labor is more difficult to keep, and the owner must pay \$6.25 per hour to retain qualified help. Each jewelry box takes 2 hours to complete. How should producti[on be](#page-508-0)  planned over the three quarters to minimize the combined production and inventory-holding costs?

The principal decision variables are the number of jewelry boxes to produce during each of the three quarters. However, since we have the option of carrying inventory to other time periods, we must also define decision variables for the number of units to hold in inventory at the end of each quarter. The decision variables are

- $P_A$  = amount to produce in autumn
- $P_W =$  amount to produce in winter
- $P<sub>S</sub>$  = amount to produce in spring
- $I_A$  = inventory held at the end of autumn
- $I_W$  = inventory held at the end of winter
- $I_S$  = inventory held at the end of spring

The production cost per unit is computed by multiplying the labor rate by the number of hours required to produce one. Thus, the unit cost in the autumn is  $($5.50)(2) = $11.00$ ; in the winter,  $($7.00)(2) = $14.00$ ; and in the spring,  $(\$6.25)(2) = \$12.50$ . The objective function is to minimize the total cost of production and inventory. (Because the cost of the boxes themselves is constant, it is not relevant to the problem we are addressing.) The objective function is, therefore,

 $minimize$   $11P_A + 14P_W + 12.50P_S + 1.20I_A + 1.20I_W + 1.20I_S$ 

The only explicit constraint is that demand must be satisfied. Note that both the production in a quarter as well as the inventory held from the *previous* time quarter can be used to satisfy demand. In addition, any amount in excess of the demand is held to the next quarter. Therefore, the constraints take the form of *inventory balance equations* that essentially say that what is available in any time period must be accounted for somewhere. More formally,

production  $+$  inventory from the previous quarter

 $=$  demand  $+$  inventory held to the next quarter

This can be represented visually using the diagram in Figure 14.24. For each quarter, the sum of the variables coming in must equal the sum of the variables going out. Drawing such a figure is very useful for any type of multiple time period planning model. This results in the constraint set

$$
P_A + 0 = 150 + I_A
$$
  
\n
$$
P_W + I_A = 400 + I_W
$$
  
\n
$$
P_S + I_W = 50 + I_S
$$

Moving all variables to the left-side results in the model

minimize  $11P_A + 14P_W + 12.50P_S + 1.20I_A + 1.20I_W + 1.20I_S$ subject to

$$
P_A - I_A = 150
$$
  
\n
$$
P_W + I_A - I_W = 400
$$
  
\n
$$
P_S + I_W - I_S = 50
$$
  
\n
$$
P_i \ge 0, \text{ for all } i
$$
  
\n
$$
I_j \ge 0, \text{ for all } j
$$

 $\textcolor{red}{\textcircled{\footnotesize{1}}}$ 

 $\bigcirc \hspace{-1.4mm} \bigcirc$ 

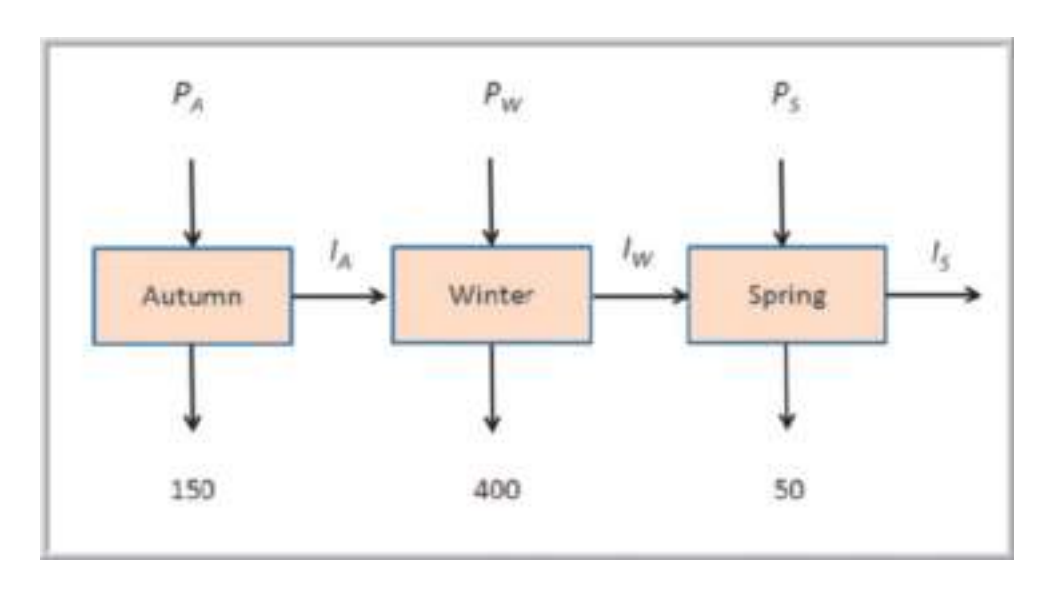

Figure 14.25 shows a spreadsheet implementation for the K&L Designs model (Excel file *K&L Designs*); Figure 14.26 shows the associated *Solver* model. For the optimal solution, we produce the demand for the autumn and winter quarters in the autumn and store the excess inventory until the winter. This takes advantage of the lower production cost in [the autumn. However, it is n](#page-13-0)ot economical to pay the inventory holding cost to carry the spring demand for two quarters.

## Building Alternative Models

As we have seen, developing models is more of an art than a science; consequently, there is often more than one way to model a particular problem. Using the ideas presented in the K&L Designs example, we may construct an alternative model involving only the production variables.

# Example 14.10 An Alternative Optimization Model for K&L Designs

In the *K&L Designs* problem, we simply have to ensure that demand is satisfied. We can do this by guaranteeing that the cumulative production in each quarter is at least as great as the cumulative demand. This is expressed by the following constraints:

$$
P_A \ge 150
$$
  

$$
P_A + P_W \ge 550
$$
  

$$
P_A + P_W + P_S \ge 600
$$
  

$$
P_A, P_W, P_S \ge 0
$$

The differences between the left- and right-hand sides of these constraints are the ending inventories for each period (and we need to keep track of these amounts because inventory has a cost associated with it). Thus, we use the following objective function:

minimize 
$$
11P_A + 14P_W + 12.50P_S + 1.20(P_A - 150)
$$
  
+  $1.20(P_A + P_W - 550) + 1.20(P_A + P_W + P_S - 600)$ 

Of course, this function can be simplified algebraically by combining like terms. Although these two models look very different, they are mathematically equivalent and will produce the same solution.

<span id="page-508-0"></span>

⊕

Figure 14.24 Material Balance **Constraint Structure** 

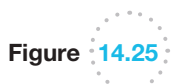

Spreadsheet Model and Optimal Solution for *K&L Designs*

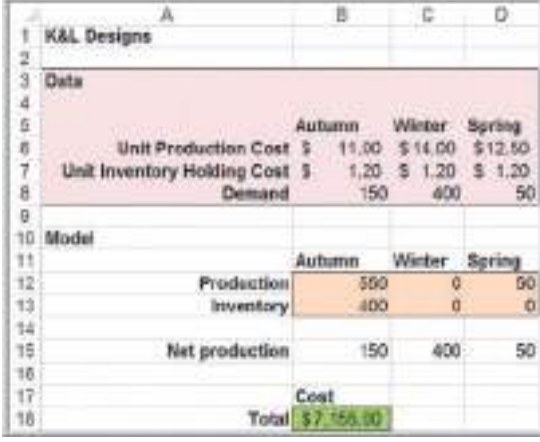

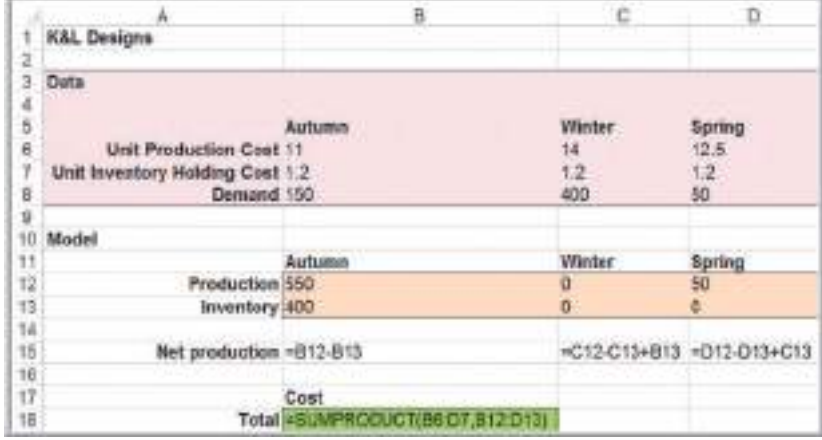

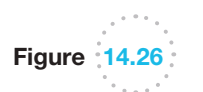

*Solver* Model for *K&L Designs*

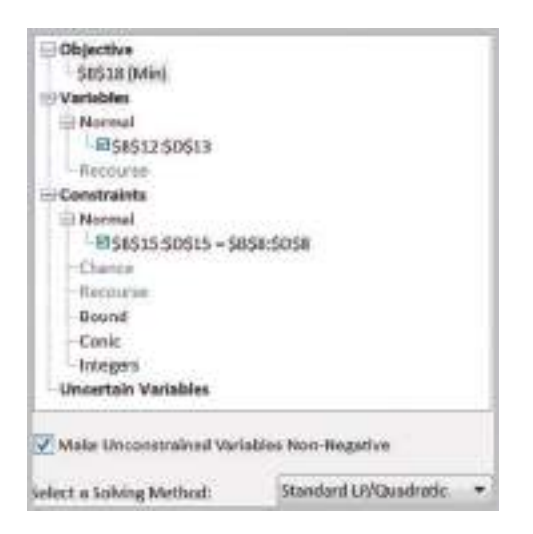

 $\bigoplus$ 

Figure 14.27 sh[ows a spread](#page-511-0)sheet implementation of this alternate model (available on a separate worksheet in the *K&L Designs* workbook), and Figure 14.28 shows the *Solver* model. Both have the same optimal solution; however, significant differences exist in the Sensitivity reports. Figure 14.29 shows a comparison of the Sensitivity reports.

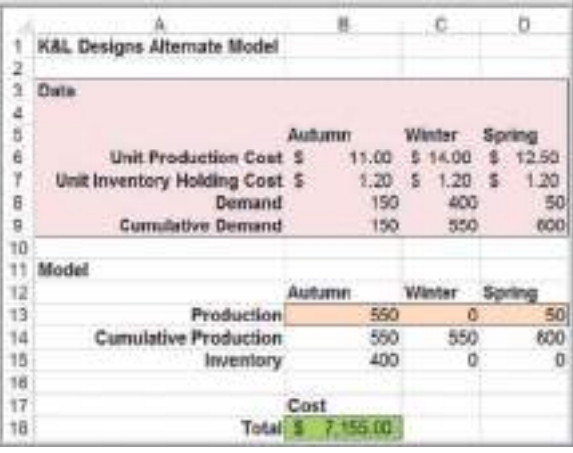

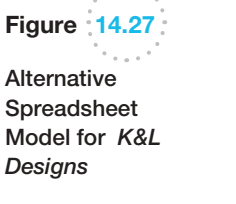

 $\sim$  0.0  $\pm$ 

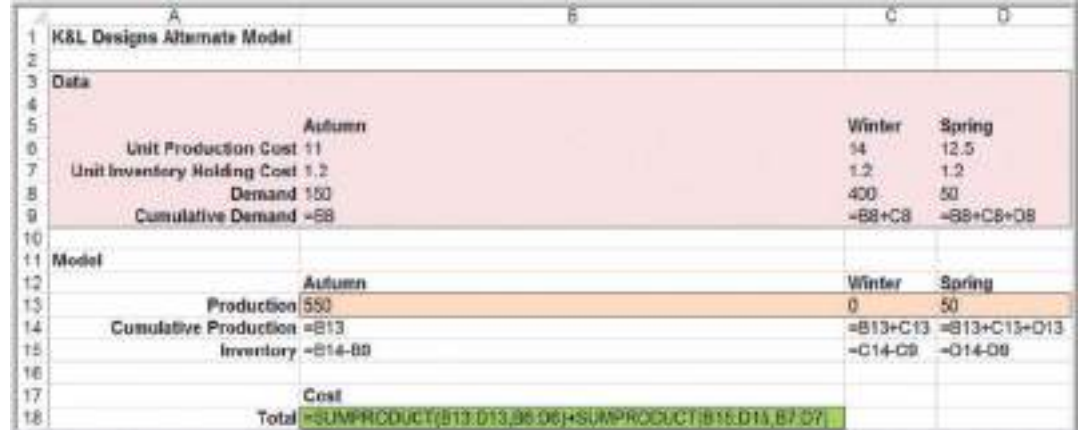

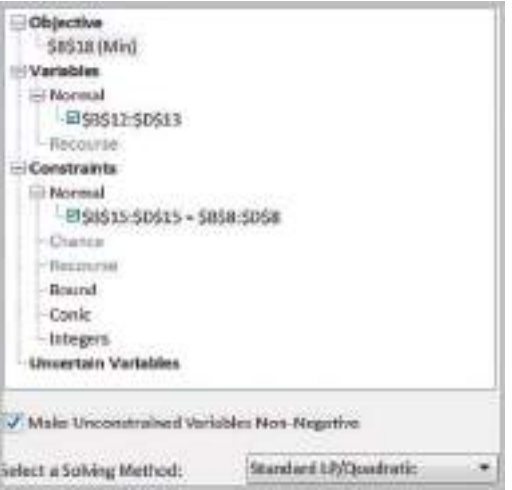

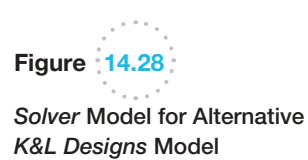

 $\bigoplus$ 

 $\bigoplus$ 

 $\textcolor{red}{\textcircled{\footnotesize{1}}\ }$ 

<span id="page-511-0"></span>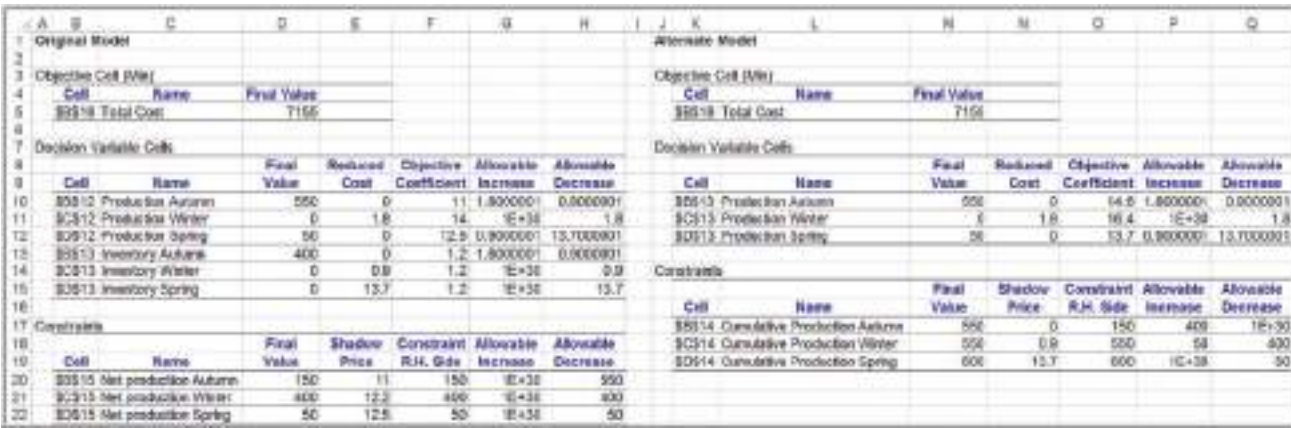

Figure 14.29

 $\textcolor{red}{\textcircled{\footnotesize{1}}}$ 

Comparison of Sensitivity Reports for *K&L Designs* Models

Although the alternative model is more streamlined, the Sensitivity report provides less information of use to managers. For example, the alternative model does not provide the capability to study the effect of changing inventory costs or demands for each quarter in[dividually. Ther](#page-13-0)efore, it is important to consider the practical implications of generating good information from optimization models when building them.

# Multiperiod Financial Planning Models

Financial planning often occurs over an extended time horizon. Financial planning models have similar characteristics to multiperiod production planning and can be formulated as multiperiod optimization models.

## Example 14.11 D. A. Branch & Sons

The financial manager at D. A. Branch & Sons must ensure that funds are available to pay company expenditures in the future but would also like to maximize investment income. Three short-term investment options are available over the next 6 months: *A*, a 1-month CD that pays 0.25%, available each month; *B*, a 3-month CD that pays 1.00% (at maturity), available at the beginning of the first 4 months; and *C*, a 6-month CD that pays 2.3% (at maturity), available in the first month. The net expenditures for the next 6 months are forecast as \$50,000, (\$12,000), \$23,000, (\$20,000), \$41,000, and (\$13,000). Amounts in parentheses indicate a net inflow of cash. The company must maintain a cash balance of

at least \$10,000 at the end of each month. The company currently has \$200,000 in cash.

At the beginning of each month, the manager must decide how much to invest in each alternative that may be available. Define the following:

 $A_i$  = amount (\$) to invest in a 1-month CD at the start of month *i*

 $B_i$  = amount (\$) to invest in a 3-month CD at the start of month *i*

 $C_i$  = amount (\$) to invest in a 6-month CD at the start of month *i*

(*continued*)

♠

Because the time horizons on these alternatives vary, it is helpful to draw a picture to represent the investments and returns for each year as shown in Figure 14.30. Each circle represents the beginning of a month. Arrows represent the investments and cash flows. For example, investing in a 3-month CD at the start of month 1  $(B_1)$  matures at the beginning of month 4. It is reasonable to assume that all funds available would be invested.

From Figure 14.30, we see that investments  $A_6$ ,  $B_4$ , and *C*1 will mature at the end of month 6—that is, at the beginning of month 7. To maximize the amount of cash on hand at the end of the planning period, we have the objective function

maximize 1.0025A<sub>6</sub> + 1.00B<sub>4</sub> + 1.023C<sub>1</sub>

The only constraints necessary are minimum cash balance equations. For each month, the net cash available, which is equal to the cash in less cash out, must be at least \$10,000. These follow directly from Figure 14.28. The complete model is

maximize  $1.0025A_6 + 1.01B_4 + 1.023C_1$ 

subject to

 $\bigcirc \hspace{-1.4mm} \bigcirc$ 

$$
200,000 - (A_1 + B_1 + C_1 + 50,000) \ge 10,000 \text{ (month 1)}
$$
  
\n
$$
1.0025A_1 + 12,000 - (A_2 + B_2) \ge 10,000 \text{ (month 2)}
$$
  
\n
$$
1.0025A_2 - (A_3 + B_3 + 23,000) \ge 10,000 \text{ (month 3)}
$$
  
\n
$$
1.0025A_3 + 1.01B_1 + 20,000 - (A_4 + B_4) \ge 10,000 \text{ (month 4)}
$$
  
\n
$$
1.0025A_4 + 1.01B_2 - (A_5 + 41,000) \ge 10,000 \text{ (month 5)}
$$
  
\n
$$
1.0025A_5 + 1.01B_3 + 13,000 - A_6 \ge 10,000 \text{ (month 6)}
$$

 $A_i, B_i, C_i \geq 0$ , for all *i* 

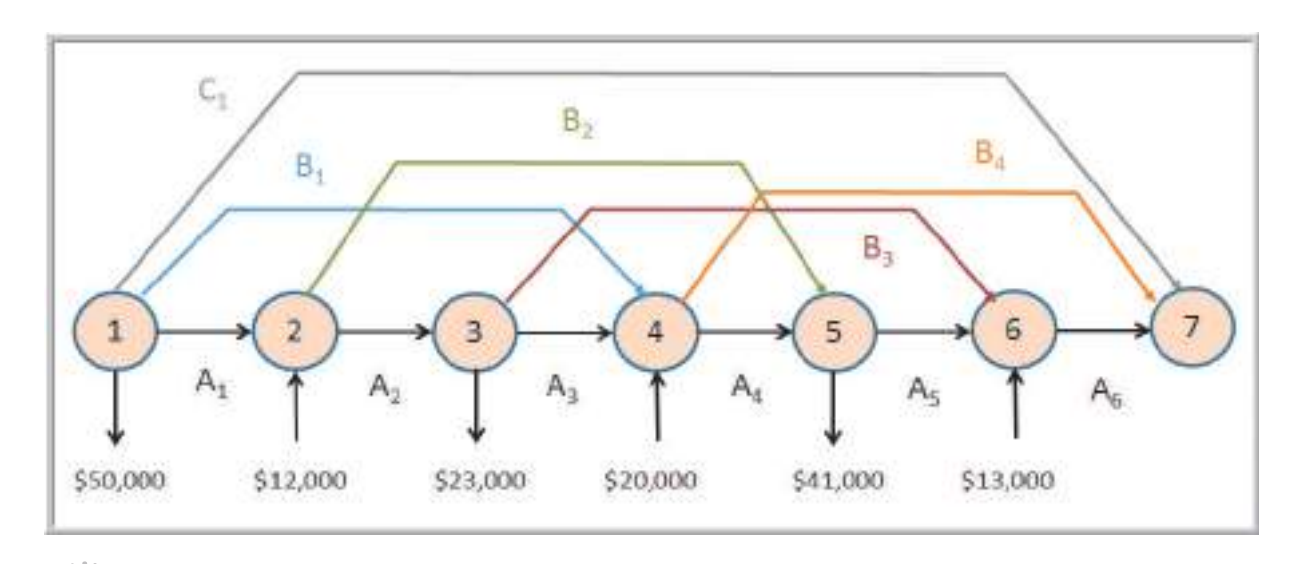

Figure 14.30

 $\bigoplus$ 

Cash Balance Constraint **Structure** 

Figure 14.31 shows a spreadsheet model for this problem (Excel file *D. A. Branch & Sons*); the *Solver* model is shown in Figure 14.32. The spreadsheet model may look somewhat complicated; however, it has similar characteristics of a typical financial spreadsheet. The key to constructing the *Solver* model is the summary section. Here we calculate the monthly balance based on the amount of cash available (previous balance plus any investment returns), the net expenditures (remember that a negative expenditure is a cash inflow), and the amount invested as reflected by the decision variables. These balances are a practical interpretation of the constraint functions for each month in the model. In the *Solver* model, these balances simply need to be greater than or equal to the \$10,000 cashbalance requirement for each month.

♠

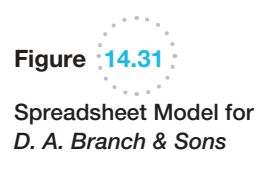

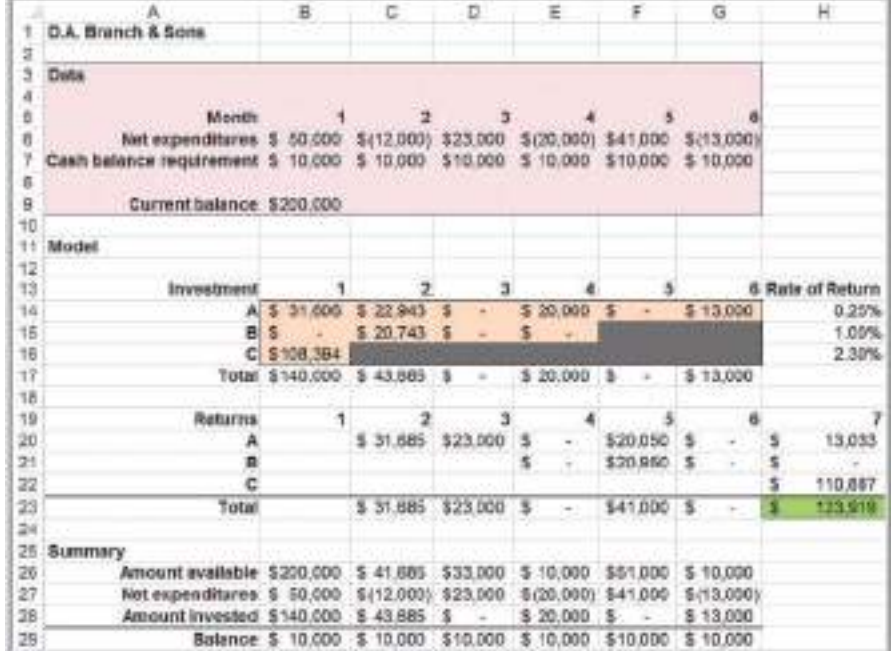

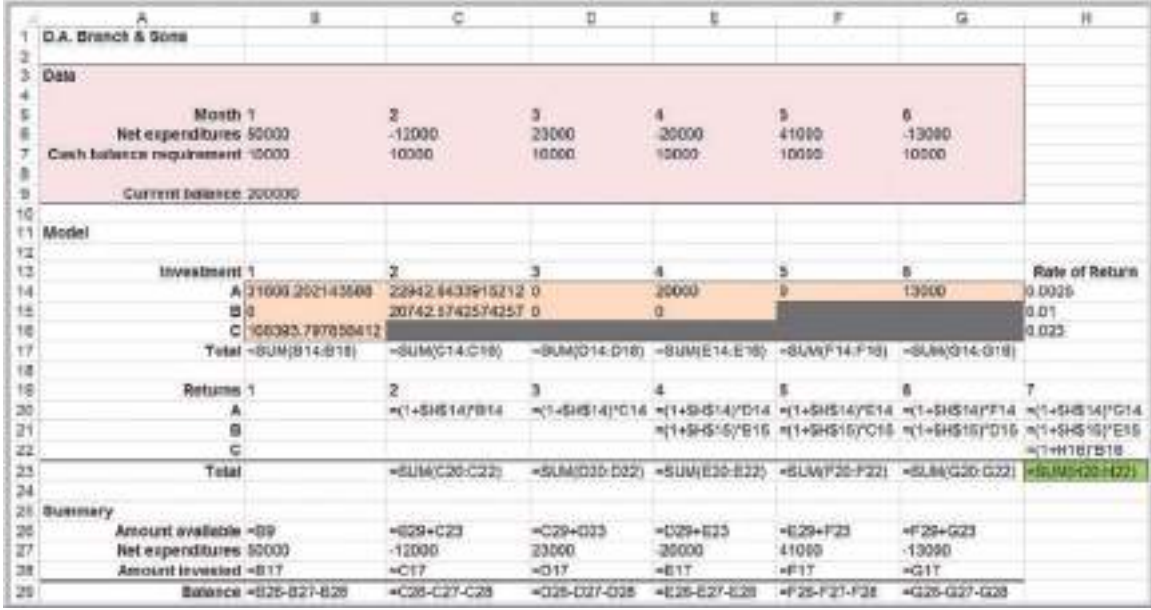

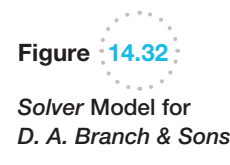

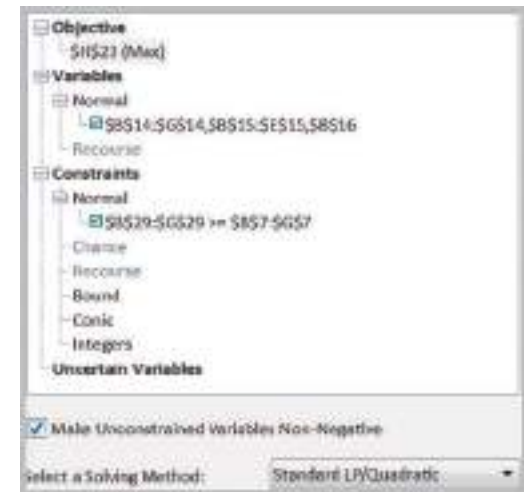

# Analytics in Practice: Linear Optimization in Bank Financial Planning

One of the first applications of linear optimization in banking was developed by Central Carolina Bank and Trust Company (CCB).<sup>1</sup> The bank's management became increasingly concerned with coordinating the activities of the bank to maximize interest rate differentials between sources and uses of funds. To address these concerns, the bank established a financial planning committee comprising all senior bank officers. The committee was charged with the responsibility of integrating the following functions; (1) interest rate forecasting, (2) forecasting demand for bank services, (3) liquidity management policy, and (4) funds allocation. At the same time, CCB's executive committee authorized the development of a balance sheet optimization model using linear programming.

The initial stage in the model's development involved a series of meetings with the financial planning committee to determine how complex the model needed to be. After a thorough discussion of the available options, the group settled on a 1-year single-period model, containing 66 asset and 32 liability and equity categories. Even though a single-period planning model ignores many important time-related linkages, it was felt that a single-period framework would result in a model structure whose output could be readily internalized by management. An integral part of these discussions involved an attempt to assure senior managers that the resulting model would capture their perceptions of the banking environment.

Next, the model was formulated and its data requirements were clearly identified. The major data inputs needed to implement the model were

- $\bullet$  expected yields on all securities and loan categories,
- expected interest rates on deposits and money market liabilities,
- administrative and/or processing costs on major loan and deposit categories,
- expected loan losses, by loan type, as a percentage of outstanding loans,
- $\bullet$  maturity structure of all asset and liability categories,
- forecasts of demand for bank services.

The bank's financial records served as a useful database for the required inputs. In those instances where meaningful data did not exist, studies were initiated to fill the gap.

<sup>&</sup>lt;sup>1</sup>Based on Sheldon D. Balbirer and David Shaw, "An Application of Linear Programming to Bank Financial Planning," *Interfaces* 11, 5 (October 1981).

⊕

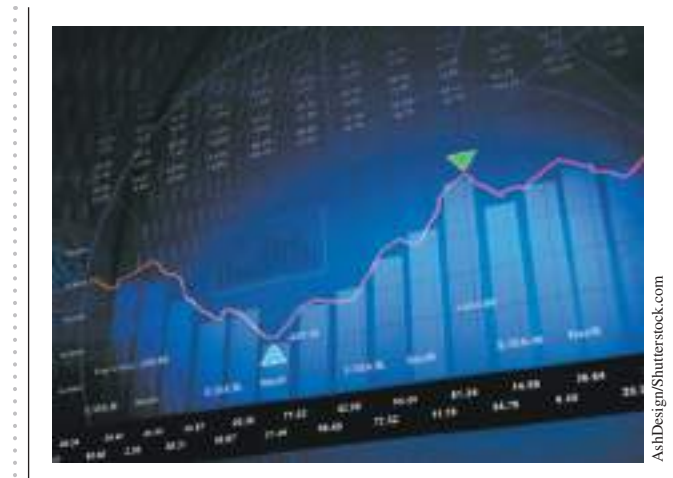

The decision variables in the model represented different asset categories, such as cash, treasury securities, consumer loans, and commercial loans, [among others; other variables re](#page-14-0)presented liabilities

and equities such as savings accounts, money market certificates, and certificates of deposit. The objective function was to maximize profits, equaling the difference between net yields and costs. Constraints reflected various operational, legal, and policy considerations, including bounds on various asset or liability categories that represent forecasts of demand for bank services; minimum values of turnover for assets and liabilities; policy constraints that influence the allocation of funds among earning assets or the mix of funds used to finance assets; legal and regulatory constraints; and constraints that prevent the allocation of short-term sources of funds to long-term uses, which gave the model a multiperiod dimension by considering the funds flow characteristics of the target balance sheet beyond the immediate planning horizon. Using the model, CCB successfully structured its assets and liabilities to better determine the bank's future position under different sets of assumptions.

# Models with Bounded Variables

*Solver* handles simple lower bounds (e.g.,  $C \ge 500$ ) and upper bounds (e.g.,  $D \leq 1,000$ ) quite differently from ordinary constraints in the Sensitivity report. In *Solver*, lower and upper bounds are treated in a manner similar to nonnegativity constraints, which also do not appear explicitly as constraints in the model. *Solver* does this to increase the efficiency of the solution procedure used; for large models this can represent significant savings in computer-processing time. However, it makes it more difficult to interpret the sensitivity information, because we no longer have the shadow prices and allowable increases and decreases associated with these constraints. Actually, this isn't quite true; the shadow prices are there but in a different form. The following example explains these concepts.

# Example 14.12 J&M Manufacturing

Suppose t[hat J&M Man](#page-516-0)ufacturing makes four models of gas grills, A, B, C, and D. Each grill must flow through five departments, stamping, painting, assembly, inspection, and packaging. Table 14.7 shows the relevant data. Production rates are shown in units/hour. (Grill *A* uses imported parts and does not require painting). J&M wants to determine how many grills to make to maximize monthly profit.

To formulate this as a linear optimization model, let:

*A*, *B*, *C*, and *D* = number of units of models A, B, C, and D to produce, respectively

The objective function is to maximize the total net profit:

maximize (250−210)*A* + (300−240)*B* + (400−300)*C* + (650−520)*D*

$$
= 40A + 60B + 100C + 130D
$$

The constraints include limitations on the amount of production hours available in each department, the minimum sales requirements, and maximum sales potential limits. Here is an example of where you must carefully look at the dimensions of the data. The production rates are given in units/hour, so if you multiply these values by the

(*continued*)

⊕

 $\bigcirc \hspace{-1.4mm} \bigcirc$ 

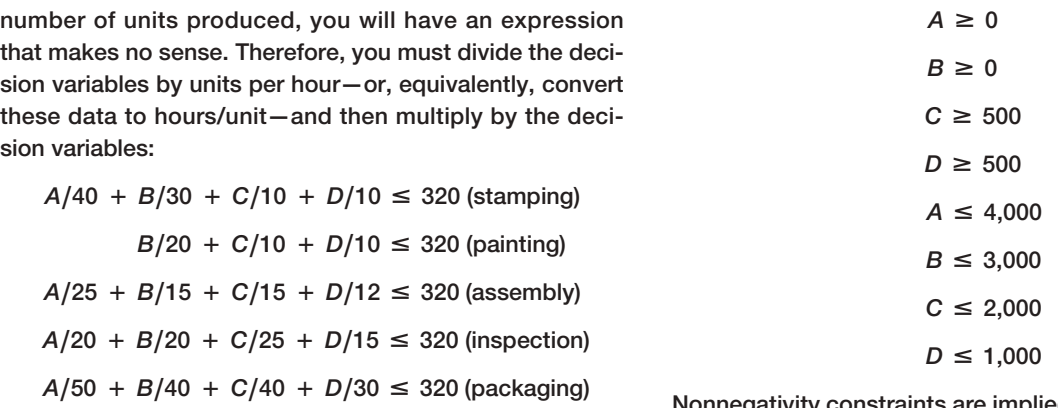

The sales constraints are simple upper and lower bounds on the variables:

Nonnegativity constraints are implied by the lower bounds on the variables and, therefore, do not need to be explicitly stated.

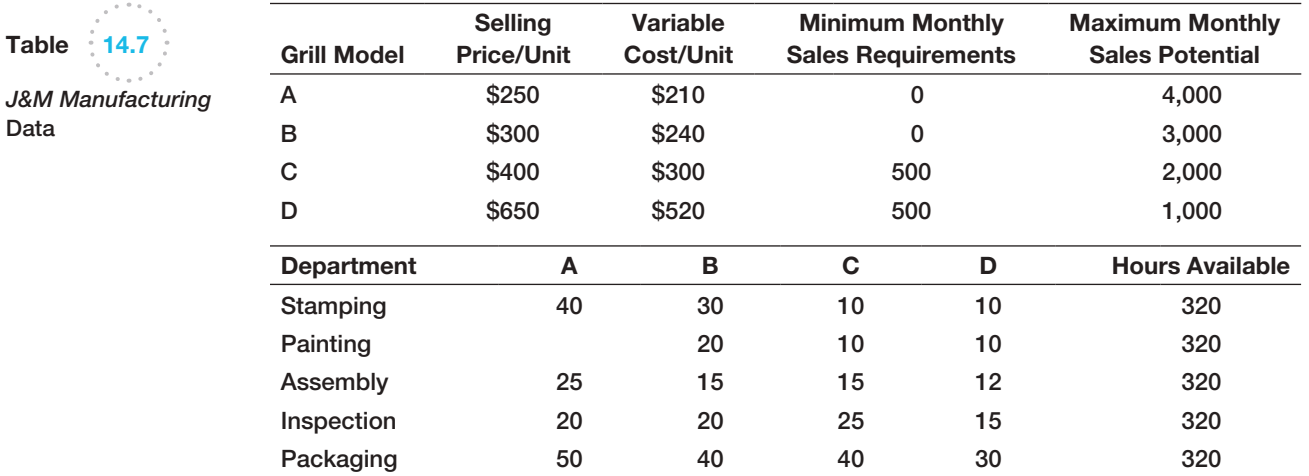

Figure 14.33 shows a spreadsheet implementation (Excel file *J&M Manufacturing*) with the optimal solution and Figure 14.34 shows the *Solver* model used to find it. Examine the Answer and Sensitivity reports for the J&M Manufacturing model in Figures 14.35 and 14.36. In the Answer report, all constraints are listed along with their status. For example, we see that the upper bound on model D and lower bound on model B are binding. However, none of the bound constraints appear in the Constraints section of the Sensitivity report.

First, let us interpret the reduced costs. Recall that in an ordinary model with only nonnegativity constraints and no other simple bounds, the reduced cost tells how much the objective coefficient needs to be reduced for a variable to become positive in an optimal solution. For product B, we have the lower bound constraint  $B \ge 0$ . Note that the

<span id="page-516-0"></span>

**Tab** 

 $\textcolor{red}{\textcircled{\footnotesize{1}}}$ 

<span id="page-517-0"></span>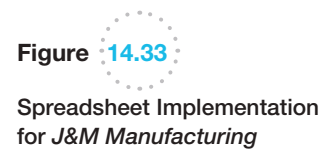

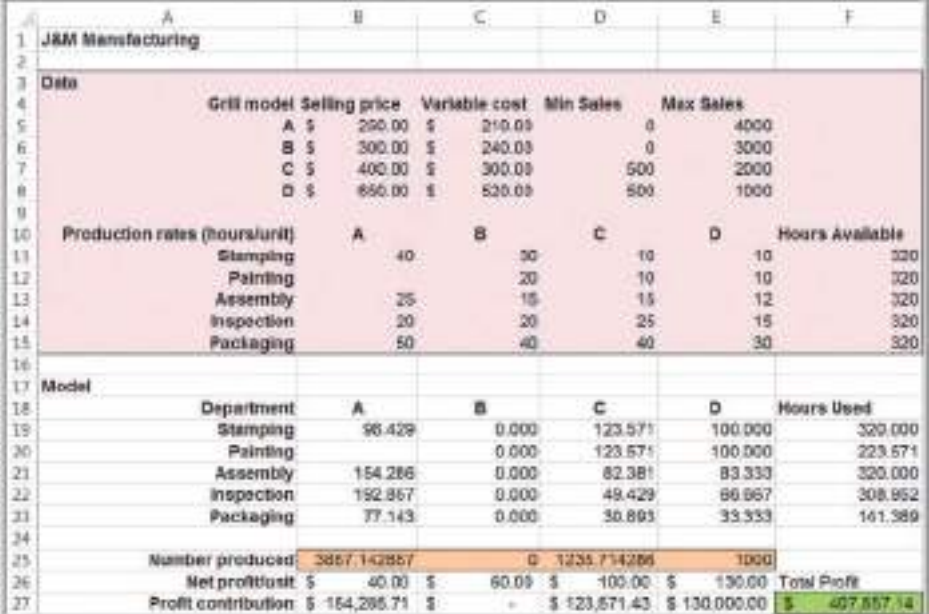

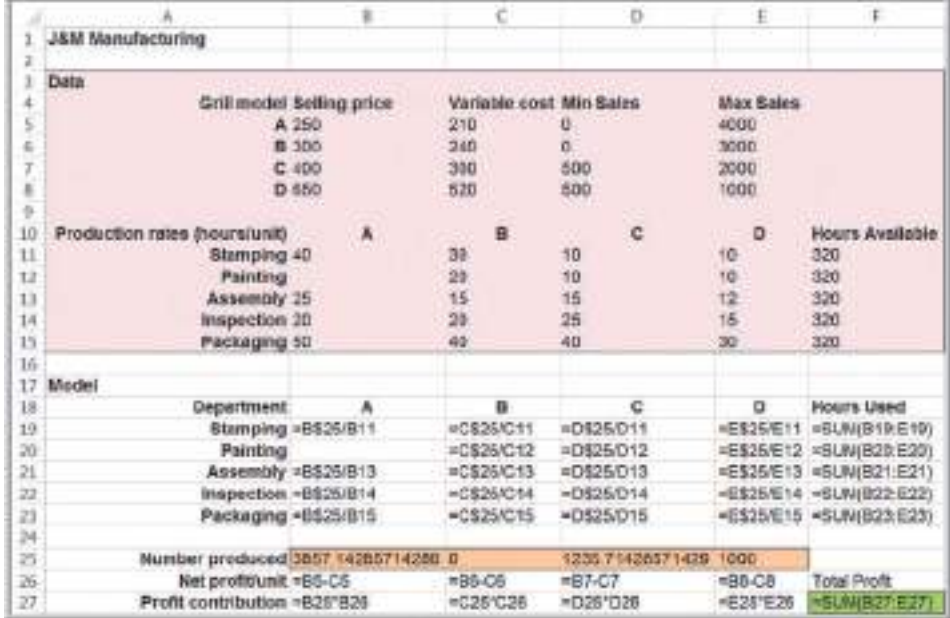

optimal solution specifies that we produce only the minimum amount required. Why? It is simply not economical to produce more because the profit contribution of B is too low relative to the other products. How much more would the profit on B have to be for it to be economical to produce anything other than the minimum amount required? The

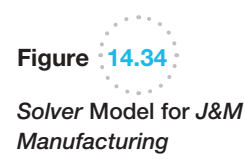

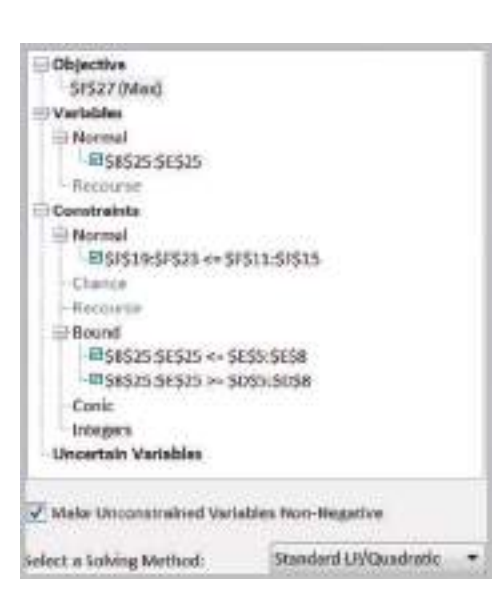

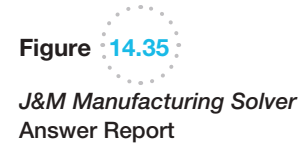

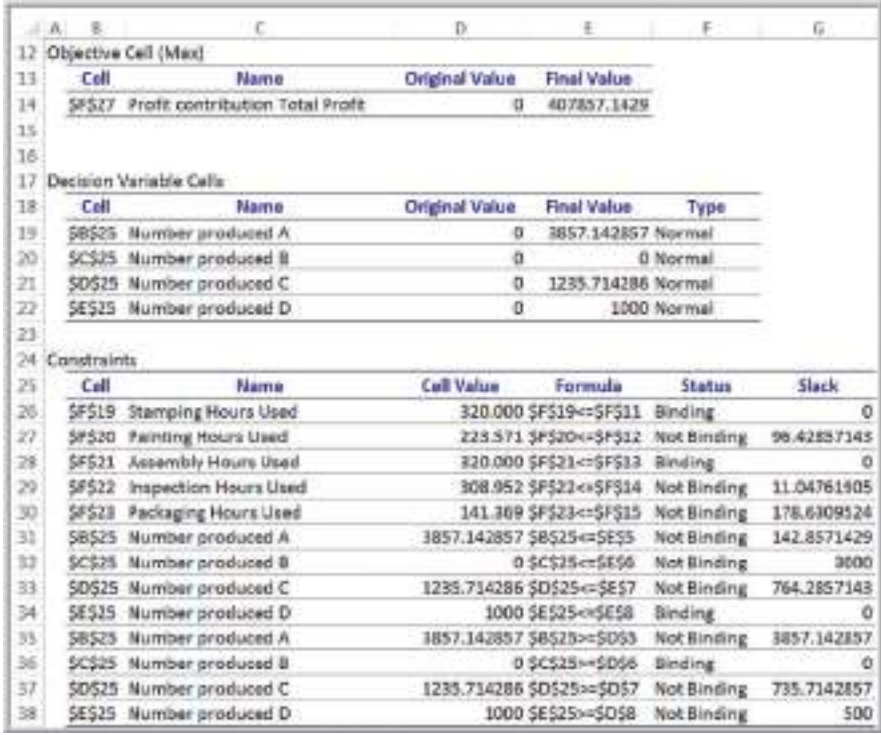

answer is given by the reduced cost. The unit profit on B would have to be reduced by at least -\$1.905 (i.e., *increased* by at least + \$1.905). If a nonzero lower-bound constraint is binding, the interpretation is similar; the reduced cost is the amount the unit profit would have to be reduced to produce more than the minimum amount.

 $\textcolor{red}{\textcircled{\footnotesize{1}}\ }$ 

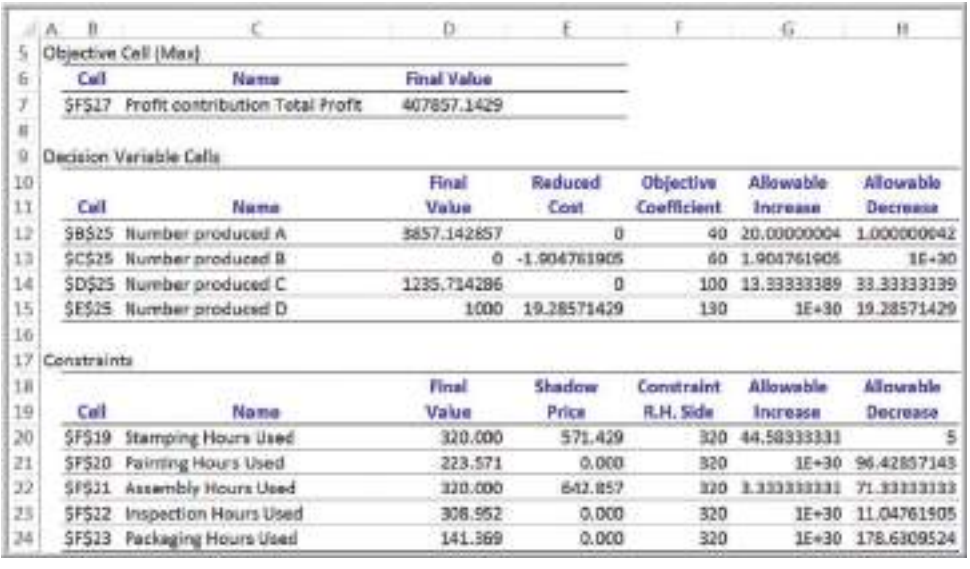

Figure 14.36

*J&M Manufacturing Solver* Sensitivity Report

For product D, the reduced cost is \$19.29. Note that D is at its upper bound, 1,000. We want to produce as much of D as possible because it generates a large profit. How much would the unit profit have to be *lowered* before it is no longer economical to produce the maximum amount? Again, the answer is the reduced cost, \$19.29.

Now, let's ask these questions in a different way. For product B, what would the effect be of increasing the right-hand-side value of the bound constraint,  $B \ge 0$ , by 1 unit? If we increase the right-hand side of a lower-bound constraint by 1, we are essentially forcing the solution to produce one more than the minimum requirement. How would the objective function change if we do this? It would have to decrease because we would lose money by producing an extra unit of a nonprofitable product. How much? The answer again is the reduced cost. Producing an additional unit of product B will result in a profit reduction of \$1.905. Similarly, increasing the right-hand side of the constraint  $D \le 1,000$ by 1 will increase the profit by \$19.29. Thus, *the reduced cost associated with a bounded variable is the same as the shadow price of the bound constraint.* However, we no longer have the allowable range over which we can change the constraint values. (*Important*: The [Allowable Increase and Allowable Decrease](#page-14-0) values in the Sensitivity report refer to the objective coefficients, not the reduced costs.)

### Auxiliary Variables for Bound Constraints

Interpreting reduced costs as shadow prices for bounded variables can be a bit confusing. Fortunately, there is a neat little trick that you can use to eliminate this issue. In your spreadsheet model, define **auxiliary variables**—a new set of cells for any decision

⊕

 $\textcolor{red}{\textcircled{\footnotesize{1}}}$ 

 $\bigcirc\hspace{-1.45mm}\bigcirc$ 

variables that have upper- or lower-bound constraints by referencing (not copying) the original changing cells. Then in the *Solver* model, use these auxiliary variable cells—*not* the changing variable cells as defined—to define the bound constraints.

# Example 14.13 Using Auxiliary Variable Cells

Figure 14.37 shows a portion of the J&M Manufacturing model with the inclusion of auxiliary variables in row 29. The formula in cell B29, for example, is =B25. The *Solver* [is modified as](#page-521-0) shown in Figure 14.38 by changing the decision variable cells in the bound constraints to the auxiliary variable cells. The Sensitivity report for this model is shown in Figure 14.39. We now see that the *Constraints*

section has rows corresponding to the bound constraints and that the shadow prices are the same as the reduced costs in the original sensitivity report. Moreover, we now know the allowable increases and decreases for each shadow price, which we did not have before. Thus, we recommend that you use this approach unless solution efficiency is an important issue.

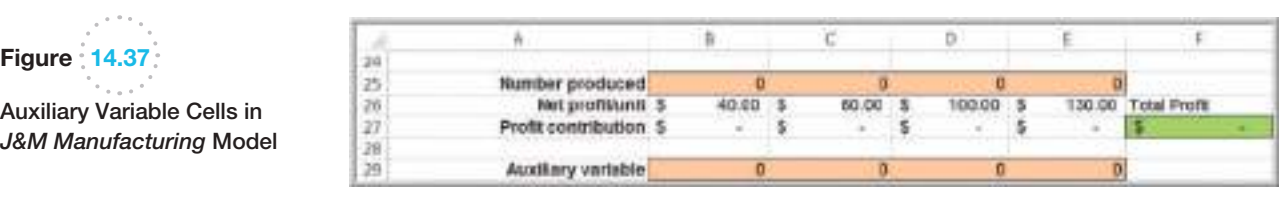

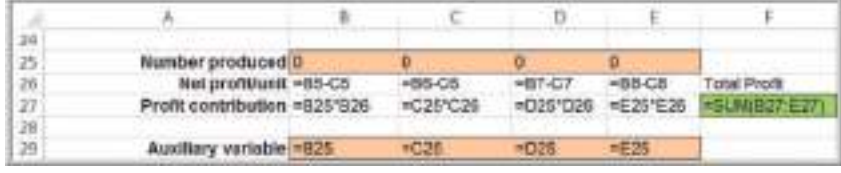

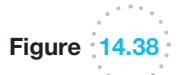

⊕

*Solver* Model for *J&M Manufacturing* with Auxiliary Variables

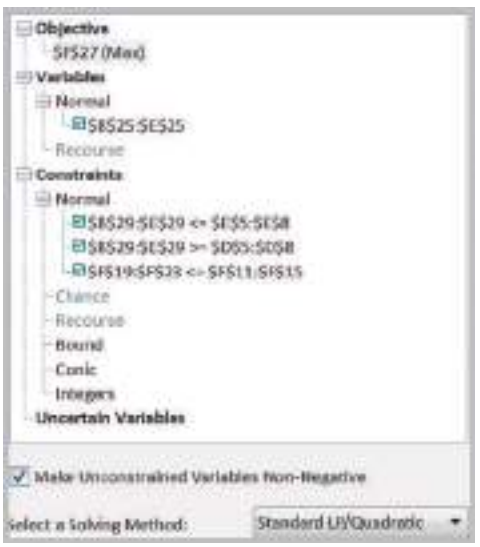

 $\textcolor{red}{\textcircled{\footnotesize{1}}\ }$ 

<span id="page-521-0"></span>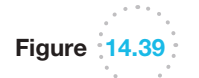

*J&M Manufacturing* Sensitivity Report with Auxiliary Variables

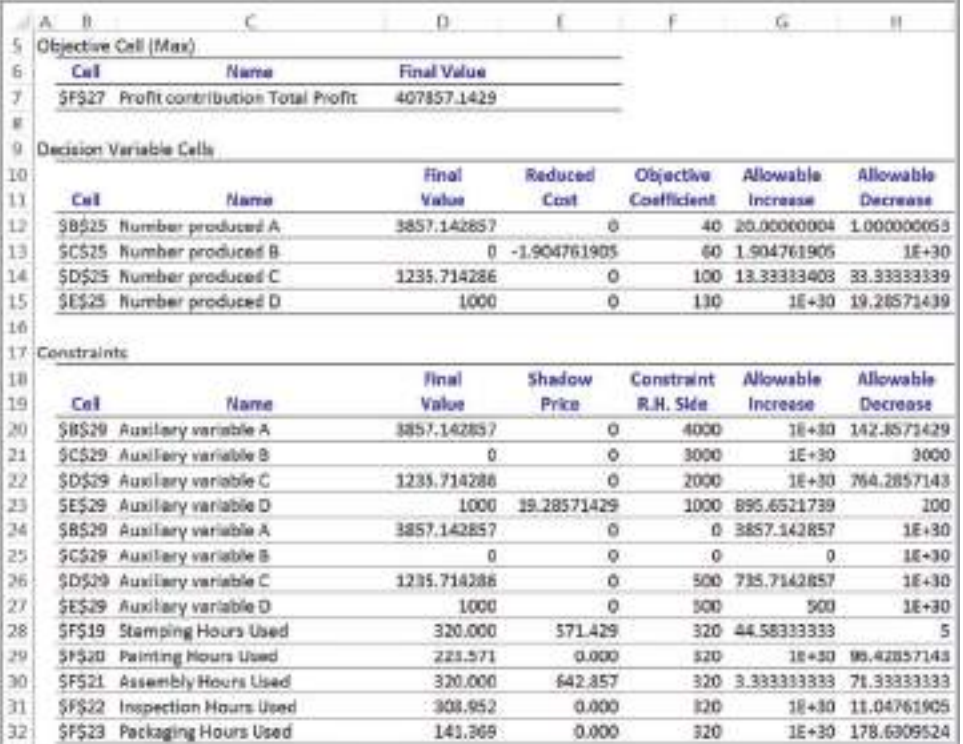

# A Production/Marketing Allocation Model

Many problems involve allocation of marketing effort, such as advertising dollars. The following is an example of combining elements of a product-mix model with marketing budget allocation decisions based on demand elasticity. This example also illustrates some important issues of properly interpreting sensitivity results and the influence that modeling approaches can have.

## Example 14.14 Walker Wines

A small winery, Walker Wines, buys grapes from local growers and blends the pressings to make two types of wine: Shiraz and merlot.<sup>2</sup> It costs \$1.60 to purchase the grapes needed to make a bottle of Shiraz and \$1.40 to purchase the grapes needed to make a bottle of merlot. The contract requires that they provide at least 40% but not more than 70% Shiraz. Based on market research related to it, it is estimated that the base demand for Shiraz is 1,000 bottles, but demand increases by 5 bottles for each \$1 spent on advertising; the base demand for merlot is 2,000 bottles and increases by 8 bottles for each \$1 spent on advertising. Production should not exceed demand. Shiraz sells to retail stores for \$6.25 per bottle and merlot is sold for \$5.25 per bottle. Walker Wines has \$50,000 available to purchase grapes and advertise its products, with an objective of maximizing profit contribution.

To formulate this model, let

- *S* = number of bottles of Shiraz produced
- $M =$  number of bottles of merlot produced
- *As* = dollar amount spent on advertising Shiraz
- $A_m$  = dollar amount spent on advertising merlot

The objective is to maximize profit:

(revenue minus costs)

= 
$$
(\$6.25S + \$5.25M) - (\$1.60S + \$1.40M + As + Am)
$$
  
= 4.65S + 3.85M - A<sub>s</sub> - A<sub>m</sub>

Constraints are defined as follows:

1. Budget cannot be exceeded:

 $$1.60S + $1.40M + A<sub>s</sub> + A<sub>m</sub> \le $50,000$ 

(*continued*)

 $\textcolor{red}{\textcircled{\footnotesize{1}}}$ 

♠

<sup>2</sup>Based on an example in Roger D. Eck, *Operations Research for Business* (Belmont, CA: Wadsworth, 1976): 129–131.

2. Contractual requirements must be met:

$$
0.4 \leq S/(S+M) \leq 0.7
$$

Expressed in linear form,

$$
0.6S - 0.4M \ge 0 \text{ and } 0.3S - 0.7M \le 0
$$

Figure 
$$
14.40
$$

*Walker Wines* Spreadsheet Model

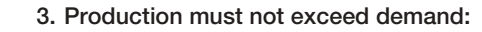

- $S \le 1,000 + 5A_s$  $M \leq 2,000 + 8A_m$
- 4. Nonnegativity

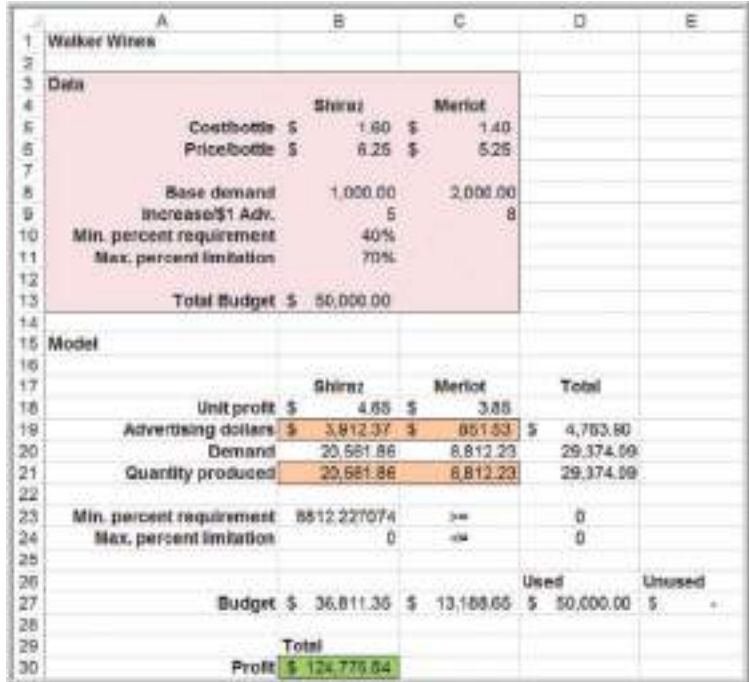

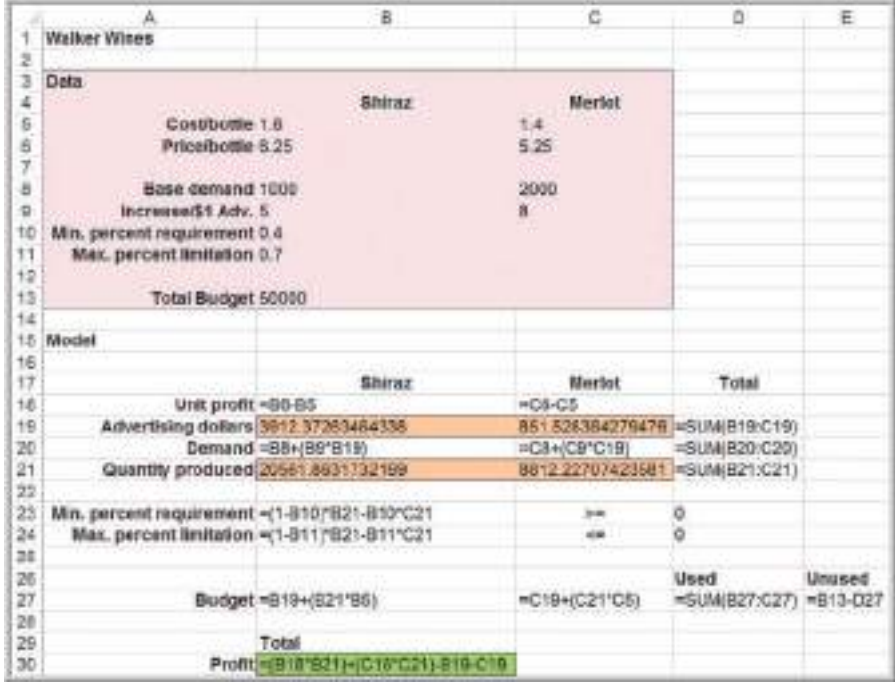

 $\textcolor{red}{\textcircled{\footnotesize{1}}\ }$ 

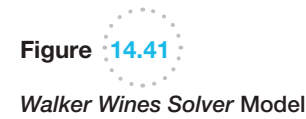

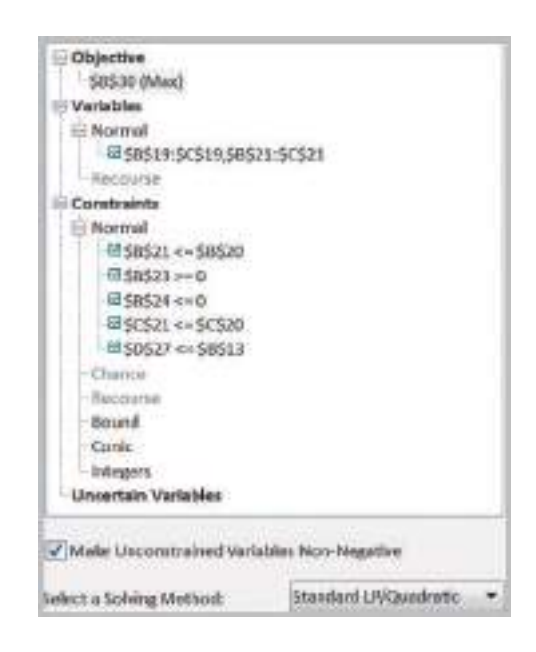

[Figure 14.40 shows a spreadsheet imp](#page-14-0)lementation of this model (Excel file *Walker Wines*) along with the optimal solution. Figure 14.41 shows the *Solver* model.

### Using Sensitivity Information Correctly

One crucial assumption in interpreting sensitivity analysis information for changes in model parameters is that *all other model parameters are held constant*. It is easy to fall into a trap of ignoring this assumption and blindly crunching through the numbers. This is particularly true when using spreadsheet models. The following example illustrates this.

## Example 14.15 Evaluating a Cost Increase for Walker Wines

Figure 14.42 shows the *Solver* sensitivity report. A variety of practical questions can be posed around the sensitivity report. For example, suppose that the accountant noticed a small error in computing the profit contribution for Shiraz. The cost of Shiraz grapes should have been \$1.65 instead of \$1.60. How will this affect the solution?

In the model formulation, you can see that a \$0.05 increase in cost results in a drop in the unit profit of Shiraz from \$4.65 to \$4.60. In the Sensitivity report, however, the change in the profit coefficient is within the allowable decrease of 0.05328, thus concluding that no change in

[the optimal s](#page-524-0)olution will result. However, this is *not* the correct interpretation. If the model is re-solved using the new cost parameter, the solution changes dramatically, as shown in Figure 14.43.

Why did this happen? In this case, the unit cost is also reflected in the binding budget constraint. When we change the cost parameter, the constraint also changes. This violates the assumption that all other model parameters are held constant. The change causes the budget constraint to become infeasible, and the solution must be adjusted to maintain feasibility.

♠

 $\textcolor{red}{\textcircled{\footnotesize{1}}}$ 

<span id="page-524-0"></span>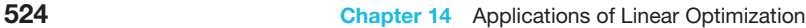

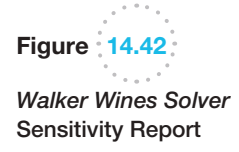

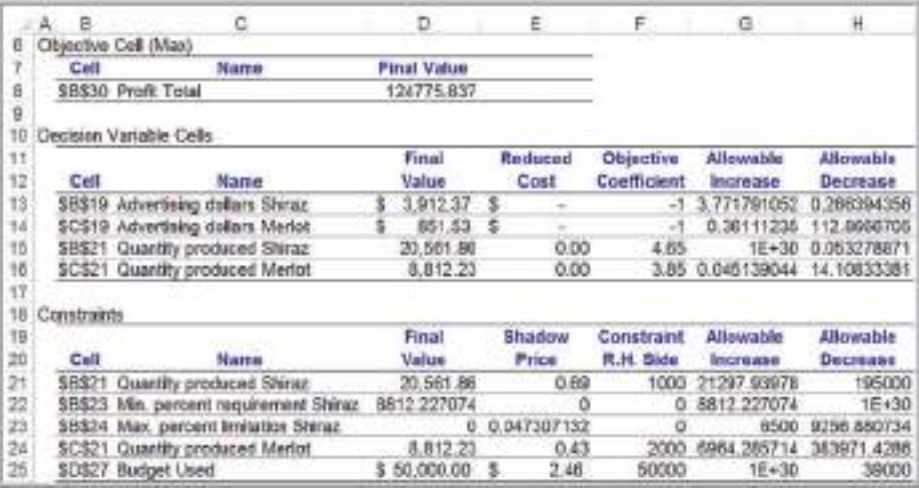

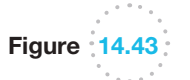

*Walker Wines Solver* Solution after Cost Increase

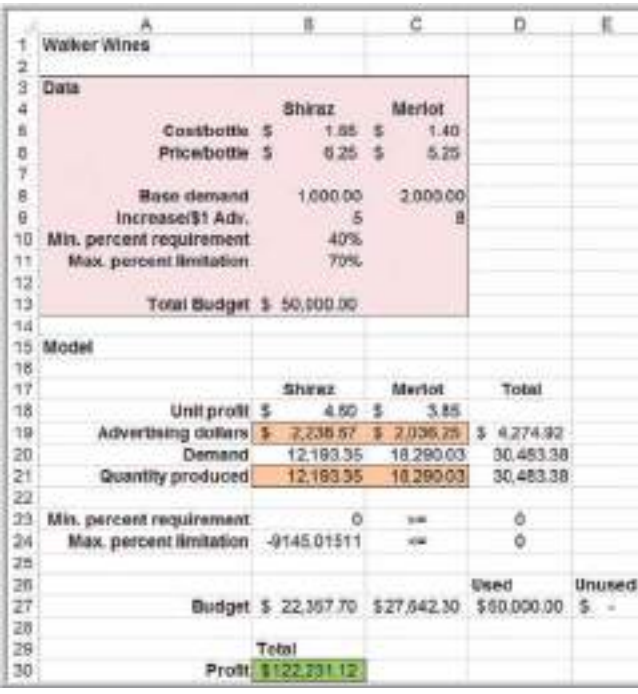

This example points out the importance of fully understanding the mathematical model when analyzing sensitivity information. One suggestion to ensure that sensitivity analysis information is interpreted properly in spreadsheet models is to use Excel's formula-auditing capability. If you select the cost of Shiraz (cell B5) and apply the "Trace Dependents" command from the *Formula Auditing* menu, you will see that the unit cost influences both the unit profit (cell B30) *and* the budget constraint function (cell B27).

⊕

#### **Chapter 14** Applications of Linear Optimization 525

Key Terms

Auxiliary variables Balance constraints Degenerate solution Feasibility report Limitations

Proportional relationships Requirements Simple bounds Transportation problem

## Problems and Exercises

*Note: Data for most of these problems can be found in the Excel file* Chapter 14 Problem Data *to facilitate model development and Excel implementation. Tab names correspond to the problem scenario names.*

- 1. Classify the following descriptions of constraints as bounds, limitations, requirements, proportional relationships, or balance constraints:
	- a. Each serving of chili should contain a quarter pound of beef.
	- b. Customer demand for a cereal is not expected to exceed 800 boxes during the next month.
	- c. The amount of cash available to invest in March is equal to the accounts receivable in February plus investment yields due on February 28.
	- d. A can of premium nuts should have at least twice as many cashews as peanuts.
	- e. A warehouse has 3,500 units available to ship to customers.
	- f. A call center needs at least 15 service representatives on Monday morning.
	- g. An ice cream manufacturer has 40 dozen fresh eggs at the start of the production shift.
- 2. An airlines corporation is considering the purchase of jet passenger planes so as to increase their passenger service. The type A plane costs \$450 million each, the type B costs \$400 million each, and the type C costs \$250 million each. The corporation has budgeted \$50 billion for the purchase of these planes in the forthcoming financial year. The three types of planes, if purchased, would be utilized at essentially maximum capacity. It is estimated that the net annual profit resulting from utilization of these planes would be \$15 million for type A, \$10.5 million for type B, and \$7.5 million for type C. It is estimated that 25 trained pilots will be available, and if only C type planes were purchased, the maintenance facilities would be able to handle 30 new planes.

However, each type B plane is equivalent to 4/3 type C plane and each type A plane is equivalent to 5/3 type C planes in terms of their use of maintenance facilities.

- a. Develop a linear optimization model to determine how many of each type of plane should be purchased.
- b. Implement your model on a spreadsheet and find an optimal solution.
- 3. Korey is a business student at State U. She has just completed a course in decision models, which had a midterm exam, a final exam, individual assignments, and class participation. She earned an 86% on the midterm, 94% on the final, 93% on the individual assignments, and 85% on participation. The benevolent instructor is allowing his students to determine their own weights for each of the four grade components—of course, with some restrictions:
	- The participation weight can be no more than 15%.
	- The midterm weight must be at least twice as much as the individual assignment weight.
	- The final exam weight must be at least three times as much as the individual assignment weight.
	- The weights of the four components must be at least 10%.
	- $\bullet$  The weights must sum to 1.0 and be nonnegative.
	- a. Develop a model that will yield a valid set of weights to maximize Korey's score for the course.
	- b. Implement your model on a spreadsheet and find a good solution using only your intuition.
	- c. Find an optimal solution using *Solver*.
- 4. The Martinez Model Car Company produces four different radio-controlled model cars based on exotic production models: Ferrari, BMW, Lotus, and Tesla. Each model requires production in five departments: molding, sanding, polishing, painting, and finishing.

 $\textcolor{red}{\textcircled{\footnotesize{1}}}$ 

The number of minutes required for each product in each department, the selling price per unit, and the minutes available in each department each day are shown below.

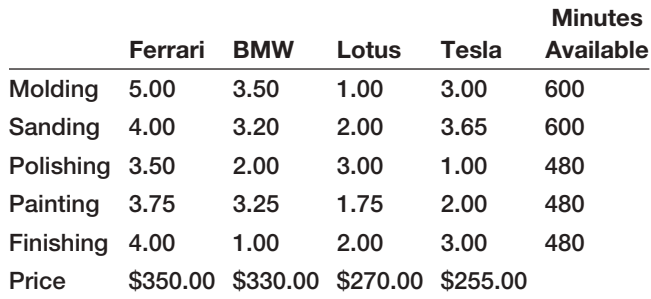

- a. How many of each type of car should be produced to maximize profit?
- b. If marketing requires that at least 25 units of each be produced each day, what is the optimal production plan and profit? Before you solve this, how would you expect the profit to compare with your answer to part (a)?
- 5. An international toy manufacturing company manufactures three types of stuffed animals – dog, lion and giraffe, each made from different combination of red, yellow and blue cloth and cotton. The data (cloth requirement in yards) is as below:

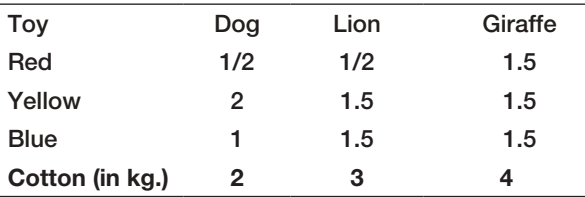

 The dog sells at \$47.5, lion at \$60, and giraffe at \$75. The company has 1500 yards of red, 2000 yards of blue and 200 yards of yellow cloth, while 50,000 kg of cotton is available. Develop and solve a linear optimization model to determine the optimal mix to maximize turnover, and write a short explanation of the sensitivity information.

6. Young Energy operates a power plant that includes a coal-fired boiler to produce steam to drive a generator. The company can purchase different types of coals and blend them to meet the requirements for burning in the boiler. The following table shows the characteristics of the different types of coals:

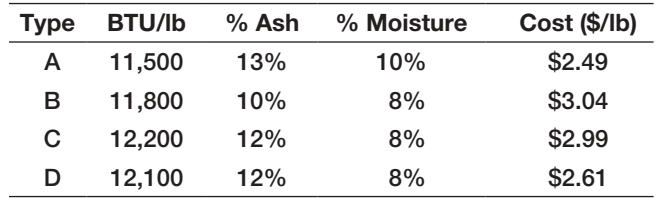

 The required BTU/pound must be at least 11,900. In addition, the ash content can be at most 12.2% and the moisture content, at most 9.4%. Develop and solve a linear optimization model to find the best coal blend for Young Energy. Explain how the company might reduce its costs by changing the blending restrictions.

7. Holcomb Candles, Inc., manufactures decorative candles and has contracted with a national retailer to supply a set of special holiday candles to its 8,500 stores. These include large jars, small jars, large pillars, small pillars, and a package of four votive candles. In negotiating the contract for the display, the manufacturer and retailer agreed that 8 feet would be designated for the display in each store, but that at least 2 feet would be dedicated to large jars and large pillars, and at least 1 foot, to the votive candle packages. At least as many jars as pillars must be provided. The manufacturer has obtained 200,000 pounds of wax, 250,000 feet of wick, and 100,000 ounces of holiday fragrance. The amount of materials and display size required for each product are shown in the following table:

How many of each product should be made to maximize the profit? Interpret the shadow prices in the Sensitivity report.

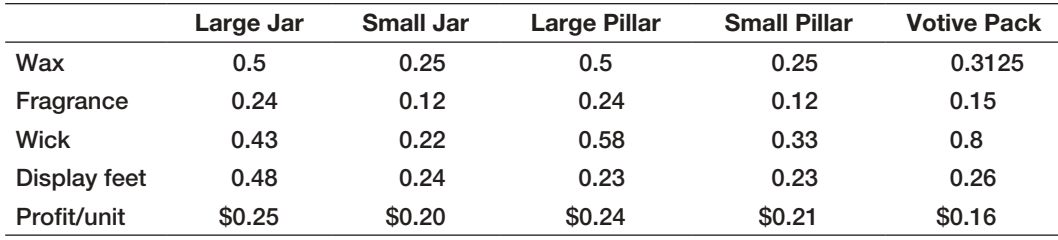

8. The Children's Theater Company is a nonprofit corporation managed by Shannon Board. The theater performs in two venues: Kristin Marie Hall and the Lauren Elizabeth Theater. For the upcoming season, seven shows have been chosen. The question Shannon faces is how many performances of each of the seven shows should be scheduled. A financial analysis has estimated revenues for each performance of the seven shows, and Shannon has set the minimum number of performances of each show based on union agreements with Actor's Equity Association and the popularity of the shows in other markets. These data are shown in the table at the right.

Kristin Marie Hall is available for 60 performances during the season, whereas Lauren Elizabeth Theater is available for 150 performances. Shows 3 and 7 must be performed in Kristin Marie Hall, and the other shows are performed in either venue.

9. Jaycee's department store chain is planning to open a new store. It needs to decide how to allocate the 100,000 square feet of available floor space among The company wants to achieve revenues of at least \$550,000 while minimizing its production costs. Develop and solve a linear optimization model to determine the best way to schedule the shows. Is it possible to achieve revenues of \$600,000? What is the highest amount of revenue that can be achieved?

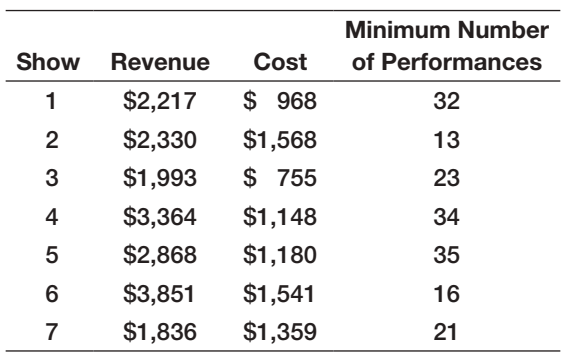

seven departments. Data on expected performance of each department per month, in terms of square feet (sf), are shown next.

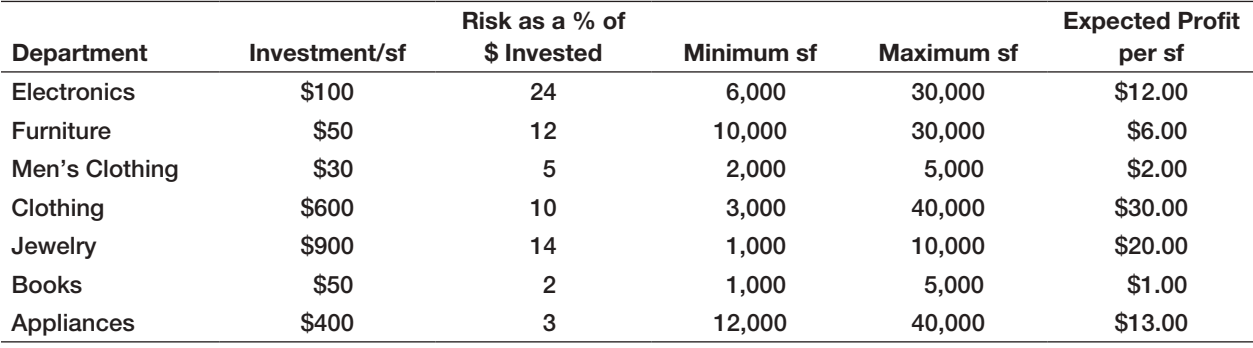

 The company has gathered \$20 million to invest in floor stock. The risk column is a measure of risk associated with investment in floor stock based on past data from other stores and accounts for outdated inventory, pilferage, breakage, and so on. For instance, electronics loses 24% of its total investment, furniture loses 12% of its total investment, and so on. The

10. A recent MBA graduate, Dara, has gained control over custodial accounts that her parents had established. Currently, her money is invested in four funds, but she has identified several other funds as amount of risk should be no more than 10% of the total investment.

- a. Develop a linear optimization model to maximize profit.
- b. If the chain obtains another \$1 million of investment capital for stock, what would the new solution be?

options for investment. She has \$100,000 to invest with the following restrictions:

- Keep at least \$5,000 in savings.
- Invest at least 14% in the money market fund.
- Invest at least  $16\%$  in international funds.
- Keep 35% of funds in current holdings.
- Do not allocate more than 20% of funds to any one investment except for the money market and savings account.
- Allocate at least 30% into new investments.

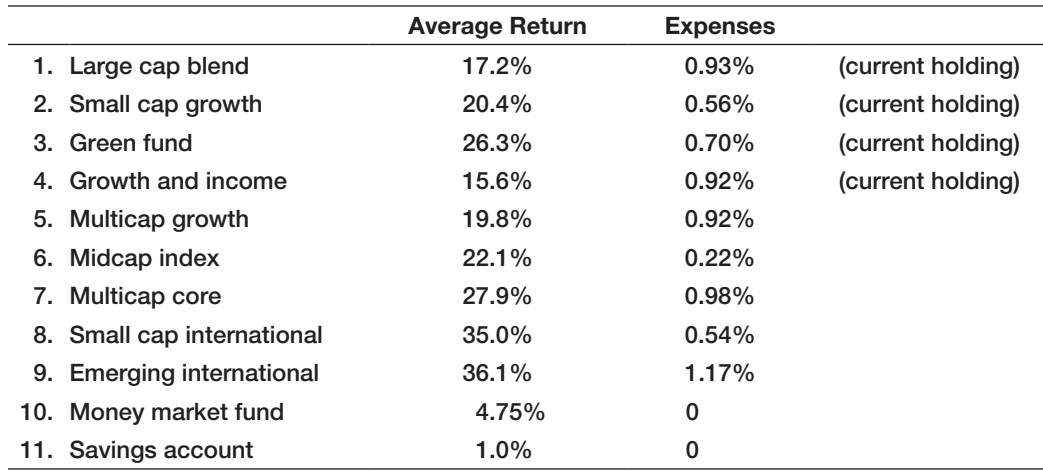

- a. Develop a linear optimization model to maximize the net return.
- b. Interpret the Sensitivity report.
- c. Use *Solver*'s parameter-analysis method to investigate different assumptions about the portfolio constraints.
- d. Summarize your results and write a short memo in nontechnical language to Dara.
- 11. Janette Douglas is coordinating a bake sale for a nonprofit organization. The organization has acquired \$2,200 in donations to hold the sale. The

following table shows the amounts and costs of ingredients used per batch of each baked good.

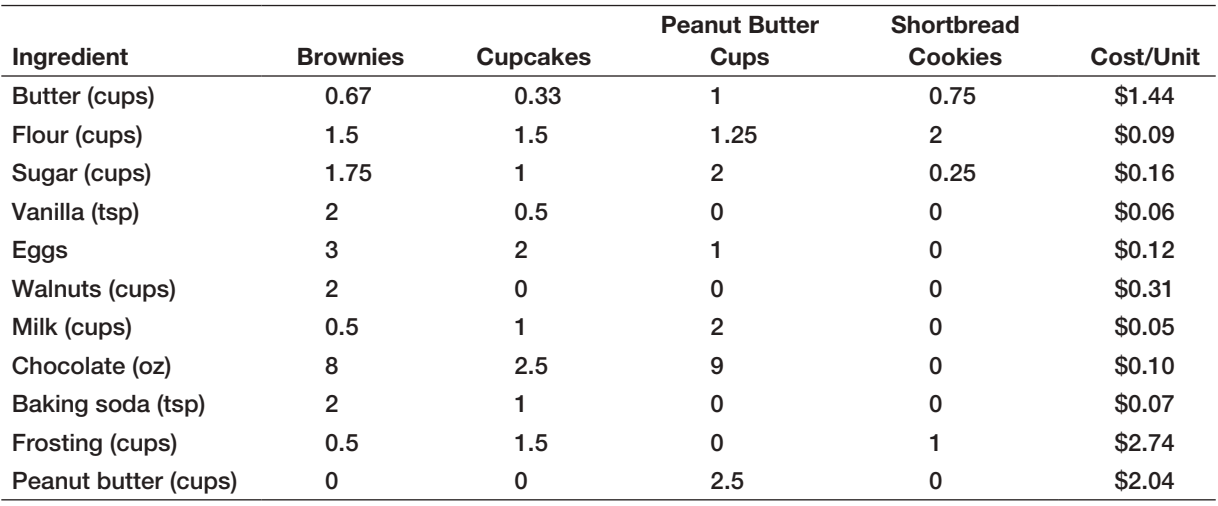

⊕

 One batch of each results in 10 brownies, 12 cupcakes, 8 peanut butter cups, and 12 shortbread cookies. Each batch of brownies can be sold for \$6.00, cupcakes for \$10.00, peanut butter cups for \$12.00, and shortbread cookies for \$7.50. The organization anticipates that a total of at least 4,000 baked goods must be made. For adequate variety, at least 30 batches of each baked good are required, except for the popular brownies, which require at least 100 batches. In addition, no more than 40 batches of shortbread cookies should be made. How can the organization best use its budget and make the largest amount of money?

- 12. Example 14.6 described the Little Investment Advisors problem [and illustrated](#page-502-0) scaling issues. In answering the following questions, be sure to scale the model appropriately.
	- a. How would the results in Figure 14.19 change if there is a limit of \$100,000 in each fund?
- 13. Kelly Foods has two plants and ships canned vegetables to customers in four cities. The cost of shipping
- **b.** What if, in addition to the limitation in part (a), the client wants to invest at least \$50,000 in the Federated High Income Bond fund?
- c. What would be the optimal investment strategy if the client wants to minimize risk and achieve a return of at least 6% (with no additional limitations or requirements)?
- d. How would your results to part (c) change if there is a limit of \$100,000 in each fund?
- e. What if, in addition to the limitation in part (d), the client wants to invest at least \$50,000 in the Federated High Income Bond fund?
- f. Use parameter analysis to analyze the solution to the base case by varying the risk limitation and return requirement, respectively, and visualize the results.

one case from a plant to a customer is given in the following table.

 Find the minimum-cost shipping plan. Interpret the Sensitivity report and write a short memo to the VP

of Operations explaining your results.

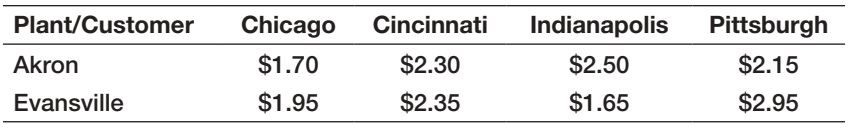

 The plant in Akron has a capacity of 2,800 cases per week, and the Evansville plant can produce 4,500 cases per week. Customer orders for the next week are

Chicago: 2,000 cases Cincinnati: 1,200 cases Indianapolis: 2,500 cases Pittsburgh: 1,400 cases

14. Liquid Gold, Inc., transports radioactive waste from nuclear power plants to disposal sites around the country. Each plant has an amount of material that must be moved each period. Each site has a limited capacity per period. The cost of transporting between sites is given in the accompanying table (some combinations of plants and storage sites are not to be used, and no figure is given). Develop and solve a transportation model for this problem.

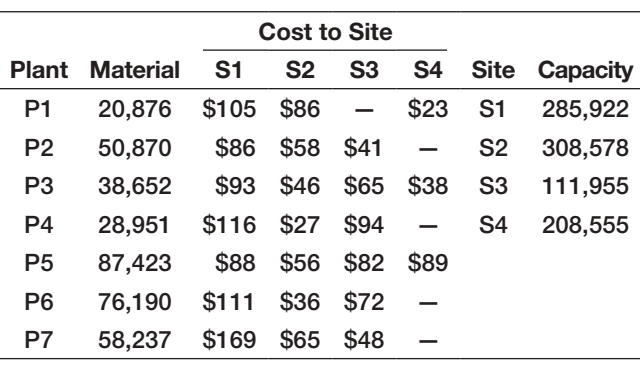

15. Shafer Office Supplies has four distribution centers, located in Atlanta, Lexington, Milwaukee, and Salt Lake City, and ships to 12 retail stores, located in Seattle, San Francisco, Las Vegas, Tuscon, Denver, Charlotte, Minneapolis, Fayetteville, Birmingham, Orlando, Cleveland, and Philadelphia. The company

 $\textcolor{red}{\textcircled{\footnotesize{1}}}$ 

wants to minimize the transportation costs of shipping one of its higher-volume products, boxes of standard copy paper. The per-unit shipping cost from each distribution center to each retail location and the amounts currently in inventory and ordered at each retail location are shown in the following table. Develop and solve an optimization model to minimize the total transportation cost and answer the following questions. Use the sensitivity report to answer parts c and d.

- a. What is the minimum cost of shipping?
- b. Which distribution centers will operate at capacity in this solution?
- c. Suppose that 500 units of extra supply are available (and that the cost of this extra capacity is a sunk cost). To which distribution center should this extra supply be allocated, and why?
- d. Suppose that the cost of shipping from Atlanta to Birmingham increased to \$0.45 per unit. What would happen to the optimal solution?

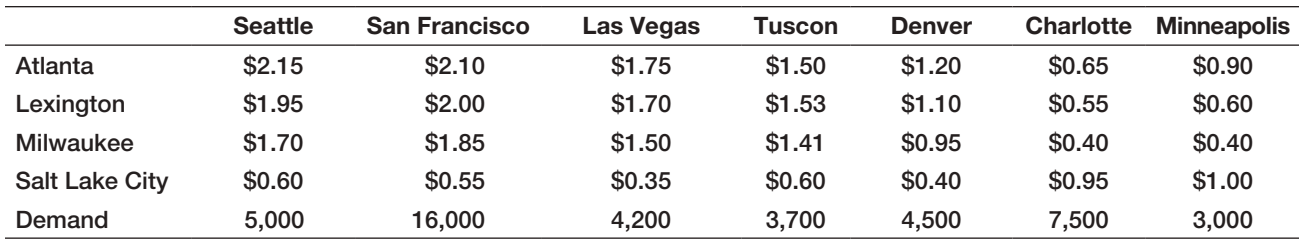

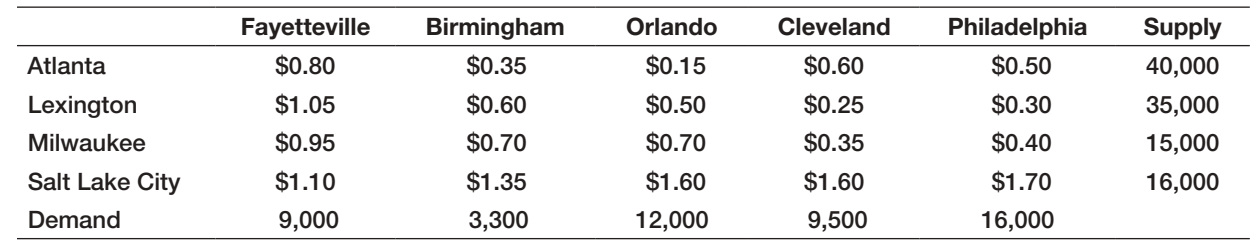

16. Roberto's Honey Farm in Chile makes five types of honey: cream, filtered, pasteurized, mélange (a mixture of several types), and strained, which are sold in 1-kilogram or 0.5-kilogram glass containers, 1-kilogram and 0.75-kilogram plastic containers, or in bulk. Key data are shown in the following tables.

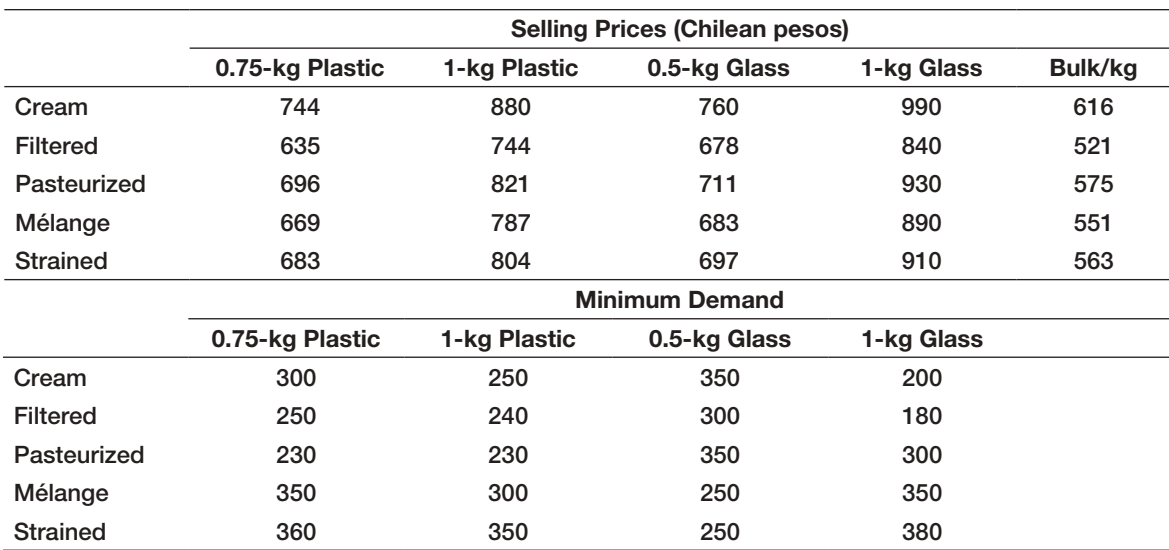

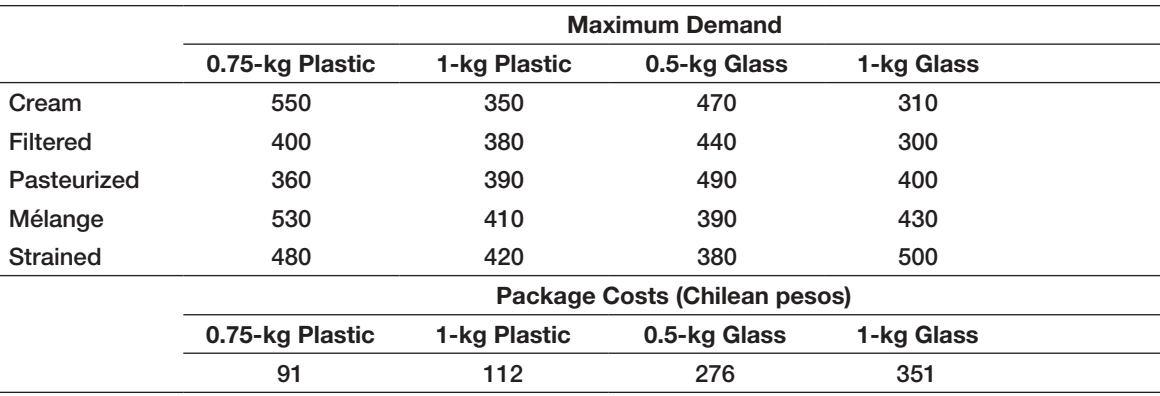

 Harvesting and production costs (in pesos) for each product per kilogram are

Cream: 322 Filtered: 255 Pasteurized: 305 Mélange: 272 Strained: 287

 Develop a linear optimization model to maximize profit if a total of 10,000 kilograms of honey are available.

17. Sandford Tile Company makes ceramic and porcelain tile for residential and commercial use. They produce three different grades of tile (for walls, residential flooring, and commercial flooring), each of which requires different amounts of materials and production time, and generates different contributions to profit. The following information shows the percentage of materials needed for each grade and the profit per square foot.

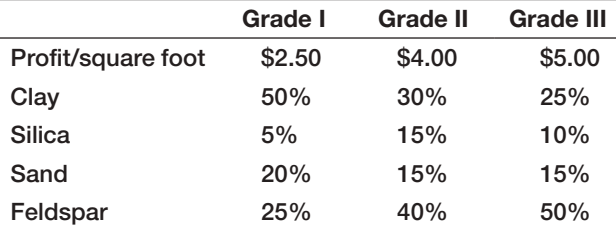

 Each week, Sanford Tile receives raw-material shipments, and the operations manager must schedule the plant to efficiently use the materials to maximize profitability. Currently, inventory consists of 6,000 pounds of clay, 3,000 pounds of silica, 5,000 pounds of sand, and 8,000 pounds of feldspar. Because

demand varies for the different grades, marketing estimates that at most 8,000 square feet of Grade III tile should be produced, and that at least 1,500 square feet of Grade I tiles are required. Each square foot of tile weighs approximately 2 pounds.

- a. Develop a linear optimization model to determine how many of each grade of tile the company should make next week to maximize profit contribution.
- b. Implement your model on a spreadsheet and find an optimal solution.
- c. Explain the sensitivity information for the objective coefficients. What happens if the profit on Grade I is increased by \$0.05?
- d. If an additional 500 pounds of feldspar is available, how will the optimal solution be affected?
- e. Suppose that 1,000 pounds of clay are found to be of inferior quality. What should the company do?
- f. Use the auxiliary variable cells technique to handle the bound constraints and generate all shadow prices.
- 18. The Hansel Corporation, located in Bangalore, India, makes plastics materials that are mixed with various additives and reinforcing materials before being melted, extruded, and cut into small pellets for sale to other manufacturers. Four grades of plastic are made, each of which might include up to four different additives. The following table shows the number of pounds of additive per pound of each grade of final product, the weekly availability of the additives, and cost and profitability information.

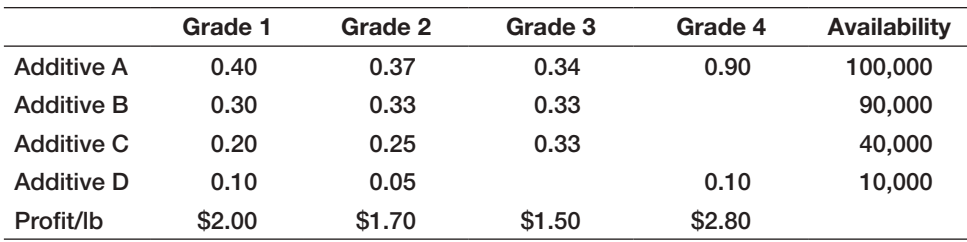

 Because of marketing considerations, the total amount of grades 1 and 2 should not exceed 65% of the total of all grades produced, and at least 25% of the total product mix should be grade 4.

- a. How much of each grade should be produced to maximize profit? Develop and solve a linear optimization model.
- b. A labor strike in India leads to a shortage of 20,000 units of additive C. What should the production manager do?
- c. Management is considering raising the price on grade 2 to \$2.00 per pound. How will the solution be changed?
- 19. Mirza Manufacturing makes four electronic products, each of which comprises three main materials: magnet, wiring, and casing. The products are shipped to three distribution centers in North America, Europe, and Asia. Marketing has specified that no location should receive more than the maximum demand and should receive at least the minimum demand. The material costs/unit are magnet—\$0.59, wire—\$0.29, and casing—\$0.31. The following table shows the number of units of each material required in each unit of end product and the production cost per unit.

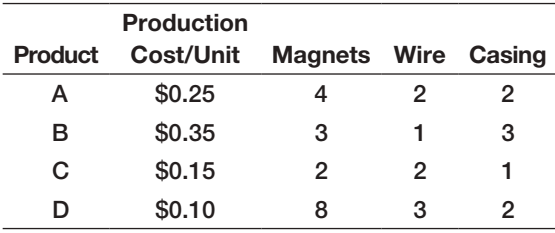

Additional information is provided next.

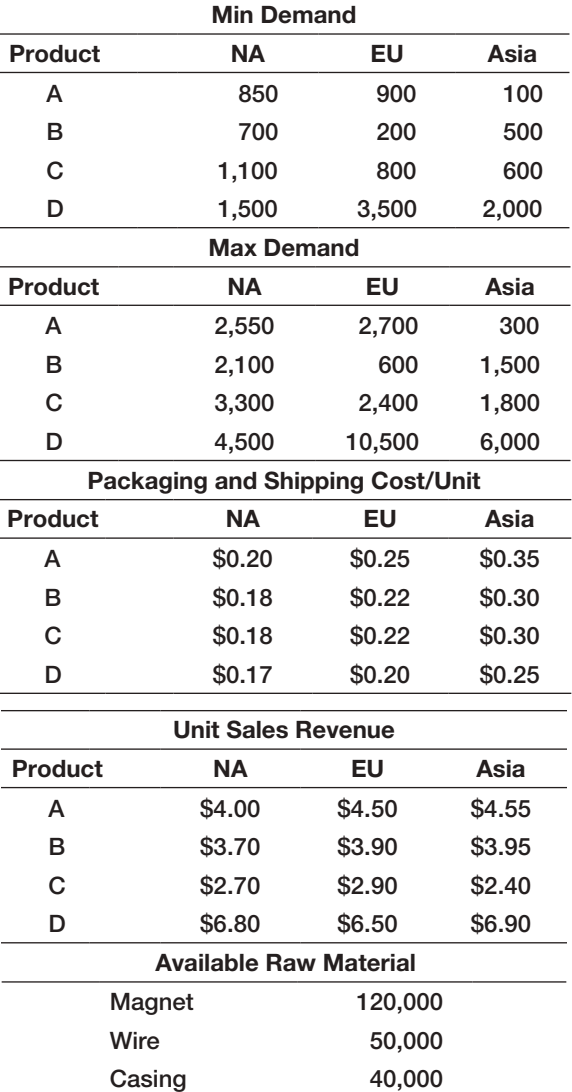

 Develop an appropriate linear optimization model to maximize net profit.

- 20. A furniture manufacturing company planes to make three products – chairs, tables and desks from its available weekly resources, which consist of 400 cubic feet of timber and 500 man-hours of labor. To make a chair, it requires 5 cubic feet of timber and 10 manhours of labor and yields a profit of \$25. A table uses 20 cubic feet of timber and 15 man-hours of labor and yields a profit of \$40. A desk needs 25 cubic feet of timber and 20 man-hours of labor and yields a profit of \$50. Develop a linear optimization model and find optimal product mix.
- 21. Reddy & Rao (R&R) is a small company in India that makes handmade artistic chairs for commercial businesses. The company makes four models. The time required to make each of the models and cost per chair is given below.

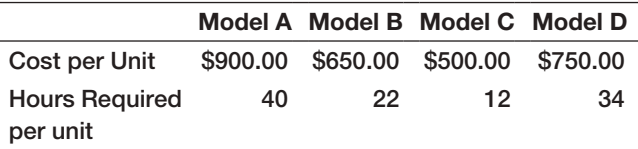

 R&R employs four people. Each of them works 8 hour shifts, 5 days a week (assume 4 weeks/ month). The demand for the next 3 months is estimated to be:

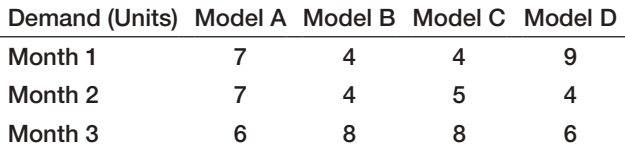

 R&R keeps at most two of each model in inventory each month but wants to have at least one of Model D in inventory at all times. The current inventory of each model is 2. The cost to hold these finished chairs is 10% of the production cost. Develop and solve an optimization model to determine the optimal number of chairs to produce each month and the monthly inventories to minimize total cost and meet the expected demand.

22. An international graduate student will receive a \$28,000 foundation scholarship and reduced tuition. She must pay \$1,500 in tuition for each of the autumn, winter, and spring quarters, and \$500 in the summer. Payments are due on the first day of September, December, March, and May, respectively. Living expenses are estimated to be \$1,500 per month, payable on the first day of the month. The foundation will pay her \$18,000 on August 1 and the remainder on May 1. To earn as much interest as possible, the student wishes to invest the money. Three types of investments are available at her bank: a 3-month CD, earning 0.75% (net 3-month rate); a 6-month CD, earning 1.9%; and a 12-month CD, earning 4.2%. Develop a linear optimization model to determine how she can best invest the money and meet her financial obligations.

23. Jason Wright is a part-time business student who would like to optimize his financial decisions. Currently, he has \$16,000 in his savings account. Based on an analysis of his take-home pay, expected bonuses, and anticipated tax refund, he has estimated his income for each month over the next year. In addition, he has estimated his monthly expenses, which vary because of scheduled payments for insurance, utilities, tuition and books, and so on. The following table summarizes his estimates:

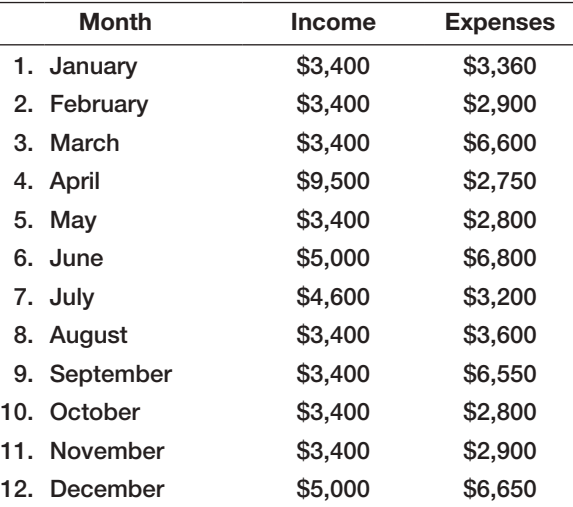

 Jason has identified several short-term investment opportunities:

- a 3-month CD yielding 0.60% at maturity
- a 6-month CD yielding 1.42% at maturity
- an 11-month CD yielding  $3.08\%$  at maturity<br>• a savings account vielding 0.0375% per mont
- a savings account yielding 0.0375% per month

 To ensure enough cash for emergencies, he would like to maintain at least \$2,000 in the savings account. Jason's objective is to maximize his cash balance at the end of the year. Develop a linear optimization model to find the best investment strategy.

24. Pavlick Products supplies a key component for automobile interiors to U.S. assembly plants. The components can be manufactured in China or Mexico. Unit cost in China is \$333, and the unit cost in Mexico is \$350. However, shipping costs per 500 units are \$10,000 from China, and only \$2,000 from Mexico and are expected to increase 4% each month from China and 1% each month from Mexico. Each unit is sold to the automotive customer for \$400. Contracts with the Chinese vendor require that a minimum of 2,500 units be produced each month. Demand for the next 12 months is estimated to be:

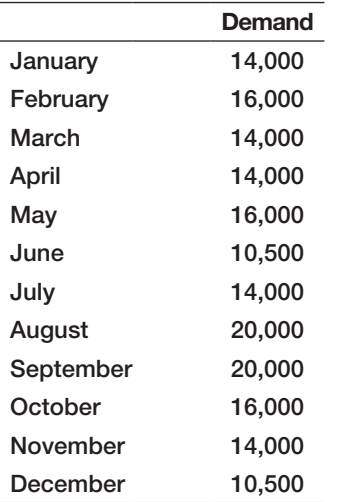

 The Mexican plant is new and is gearing up production; its capacity will increase over the next year as follows:

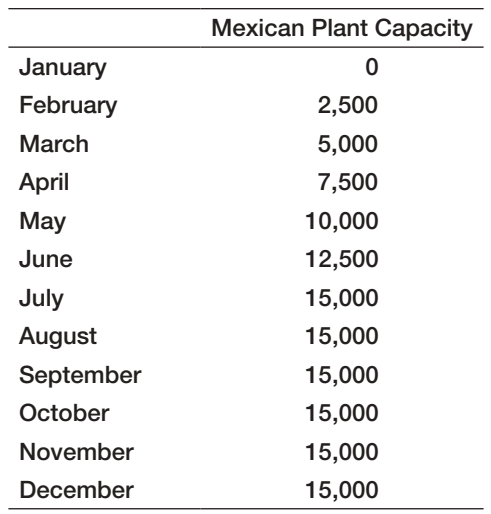

 How should the company source production to maximize total profit?

25. Michelle is a business student who plans to attend medical school. The average state university medical school education expense can cost around \$35,000 per year and is escalating rapidly. Michelle created a spreadsheet model to calculate the total expenses for each year of medical school, including both education and living expenses. Her estimates are Year 1: \$57,067, Year 2: \$56,572, Year 3: \$67,846, and Year 4: \$55,662. She is considering three loan options: the Stafford loan, a 6.8% loan with a cap of \$47,167 that does not accrue interest during medical school; the Graduate Plus loan, a 7.9% loan with no cap that does accrue interest during medical school; and a private bank loan, a 5.9% loan with a cap of \$30,000, also with accruing interest during medical school. Assume that each loan will be paid over 25 years after graduation. Michelle currently has \$39,500 saved from investments, family gifts, and work, and will receive an additional \$4,500 in gifts from her grandparents in years 2 through 4. Develop and solve an optimization model to determine how much money to fund from each type of loan to minimize the amount of interest that will have to be paid on the loans. (Hint: use the Excel function CUMIPMT to find the total interest that will be paid over the life of a loan. For example, if a 30-year loan for \$100,000 has an interest rate of 9%, then the formula  $=$  -CUMIPMT(9%, 30, 100,000, 1, 30, 0) will yield \$192,009 cumulative interest paid between years 1 and 30. (Note that this function yields a negative value so include the minus sign.)

26. Marketing managers have various media alternatives, such as radio, TV, magazines, and so on, in which to advertise and must determine which to use, the number of insertions in each, and the timing of insertions to maximize advertising effectiveness within a limited budget. Suppose that three media options are available to Kernan Services Corporation: radio, TV, and magazine. The following table provides some information about costs, exposure values, and bounds on the permissible number of ads in each medium desired by the firm. The exposure value is a measure of the number of people exposed to the advertisement and is derived from market research studies, and the client's objective is to maximize the total exposure value. The company would like to achieve a total exposure value of at least 90,000.

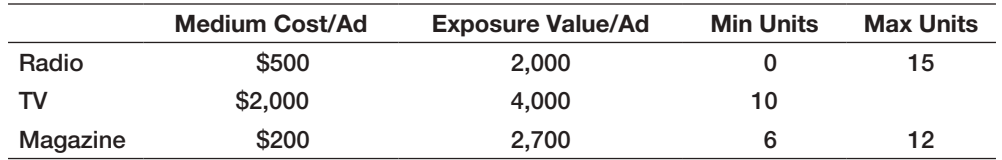

 How many of each type of ad should be placed to minimize the cost of achieving the minimum required total exposure? Use the auxiliary variable approach to model this problem, and write a short memo to the marketing manager explaining the solution and sensitivity information.

27. Klein Industries manufactures three types of portable air compressors: small, medium, and large, which have unit profits of \$20.50, \$34.00, and \$42.00, respectively. The projected monthly sales are as follows:

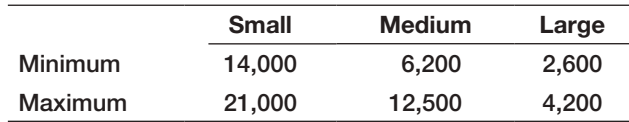

 The production process consists of three primary activities: bending and forming, welding, and painting. The amount of time in minutes needed to process each product in each department is as follows:

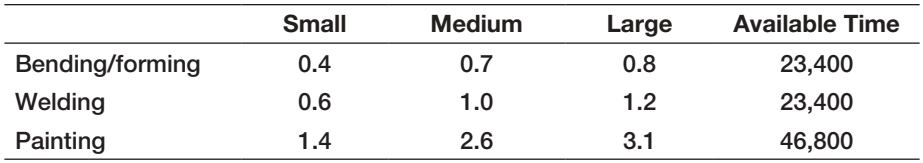

 How many of each type of air compressor should the company produce to maximize profit?

- a. Formulate and solve a linear optimization model using the auxiliary variable cells method and write a short memo to the production manager explaining the sensitivity information.
- b. Solve the model without the auxiliary variables and explain the relationship between the reduced costs and the shadow prices found in part a.
- 28. Fruity Juices, Inc., produces five different flavors of fruit juice: apple, cherry, pomegranate, orange, and pineapple. Each batch of product requires processing in three departments (blending, straining, and bottling). The relevant data (per 1,000-gallon batches) are shown next.

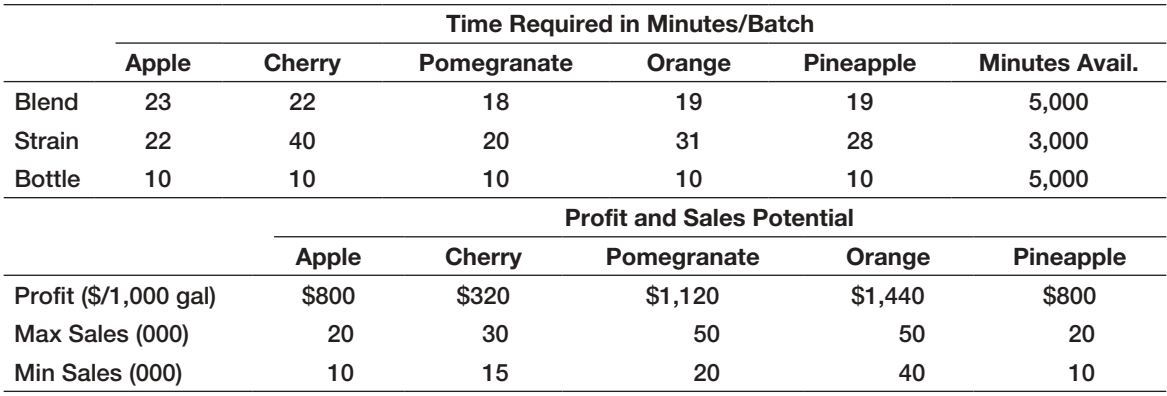

- a. Formulate a linear program to find the amount of each product to produce.
- b. Implement your model on a spreadsheet and find an optimal solution with *Solver*.
- c. What effect would an increase of capacity in the straining department have on profit?
- 29. Worley Fluid Supplies produces three types of fluidhandling equipment: control valves, metering pumps, and hydraulic cylinders. All three products require assembly and testing before they can be shipped to customers.

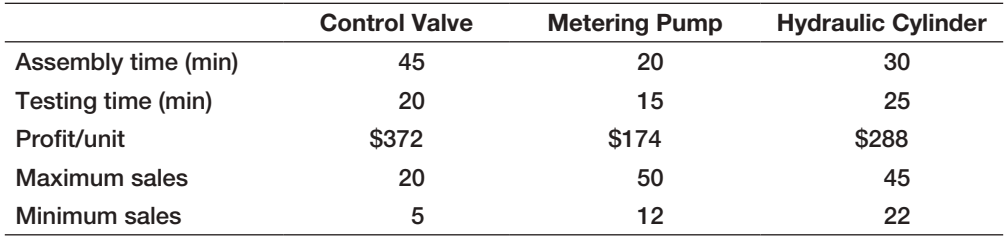

 A total of 3,150 minutes of assembly time and 2,100 minutes of testing time are available next week.

- a. Develop a linear optimization model to determine how many pieces of equipment the company should make next week to maximize profit contribution.
- b. Implement your model on a spreadsheet and find an optimal solution.
- c. Explain the sensitivity information for the objective coefficients. What happens if the profit on hydraulic cylinders is decreased by \$10?
- d. Due to scheduled maintenance, the assembly time is expected to be only 3,000 minutes. How will this affect the solution?
- e. A worker in the testing department has to take a personal leave because of a death in the family and will miss 3 days (24 hours). How will this affect the optimal solution?
- f. Use the auxiliary variable technique to handle the bound constraints and generate all shadow prices.
- 30. Beverly Ann Cosmetics has created two new perfumes: Summer Passion and Ocean Breeze. It costs \$5.25 to purchase the fragrance needed for each bottle of Summer Passion and \$4.70 for each bottle of Ocean Breeze. The marketing department has stated that at least 30% but no more than 70% of the product mix be Summer Passion; the forecasted monthly demand is 7,000 bottles and is estimated to increase by 8 bottles for each \$1 spent on advertising. For Ocean Breeze, the demand is forecast to be 12,000 bottles and is expected to increase by 15 bottles for each \$1 spent on advertising. Summer Passion sells for \$42.00 per bottle and Ocean Breeze, for \$30.00 per bottle. A monthly budget of \$100,000 is available for both advertising and purchase of the fragrances. Develop and solve a linear optimization model to determine how much of each type of perfume should be produced to maximize the net profit.

⊕

## Case: Performance Lawn Equipment

Elizabeth Burke wants to develop a model to more effectively plan production for the next year. Currently, PLE has a planned capacity of producing 9,100 mowers each month, which is approximately the average monthly demand over the previous year. However, looking at the unit sales figures for the previous year, she observed that the demand for mowers has a seasonal fluctuation, so with this "level" production strategy, there is overproduction in some months, resulting in excess inventory buildup and underproduction in others, which may result in lost sales during peak demand periods.

In discussing this with her, she explained that she could change the production rate by using planned overtime or undertime (producing more or less than the average monthly demand), but this incurs additional costs, although it may offset the cost of lost sales or of maintaining excess inventory. Consequently, she believes that the company can save a significant amount of money by optimizing the production plan.

Ms. Burke saw a presentation at a conference about a similar model that another company used but didn't fully understand the approach. The PowerPoint notes didn't have all the details, but they did explain the variables and the types of constraints used in the model. She thought they would be helpful to you in implementing an optimization model. Here are the highlights from the presentation:

Variables:

 $\textcolor{red}{\textcircled{\footnotesize{1}}}$ 

- $X_t$  = planned production in period *t*
- $I_t$  = inventory held at the end of period *t*
- $L_t$  = number of lost sales incurred in period *t*
- $O_t$  = amount of overtime scheduled in period *t*
- $U_t$  = amount of undertime scheduled in period *t*
- $R_t$  = increase in production rate from period  $t 1$ to period *t*
- $D_t$  = decrease in production rate from period  $t 1$ to period *t*

Material balance constraint:

$$
X_t + I_{t-1} - I_t + L_t = \text{ demand in month } t
$$

Overtime/undertime constraint:

 $O_t - U_t = X_t$  – normal production capacity

Production rate-change constraint:

$$
X_t - X_{t-1} = R_t - D_t
$$

Ms. Burke also provided the following data and estimates for the next year: unit production cost  $=$  \$70.00; inventory-holding  $cost = $1.40$  per unit per month; lost sales cost =  $$200$  per unit; overtime cost =  $$6.50$  per unit; undertime  $cost = $3.00$  per unit; and productionrate-change  $cost = $5.00$  per unit, which applies to any increase or decrease in the production rate from the previous month. Initially, 900 units are expected to be in inventory at the beginning of January, and the production rate for December 2012 was 9,100 units. She believes that monthly demand will not change substantially from last year, so the sales figures for last year in the PLE database should be used for the monthly demand forecasts.

Your task is to design a spreadsheet that provides detailed information on monthly production, inventory, lost sales, and the different cost categories and solve a linear optimization model for minimizing the total cost of meeting demand over the next year. Compare your solution with the level production strategy of producing 9,100 units each month. Interpret the Sensitivity report, and conduct an appropriate study of how the solution will be affected by changing the assumption of the lost sales costs. Summarize all your results in a report to Ms. Burke.

This page intentionally left blank

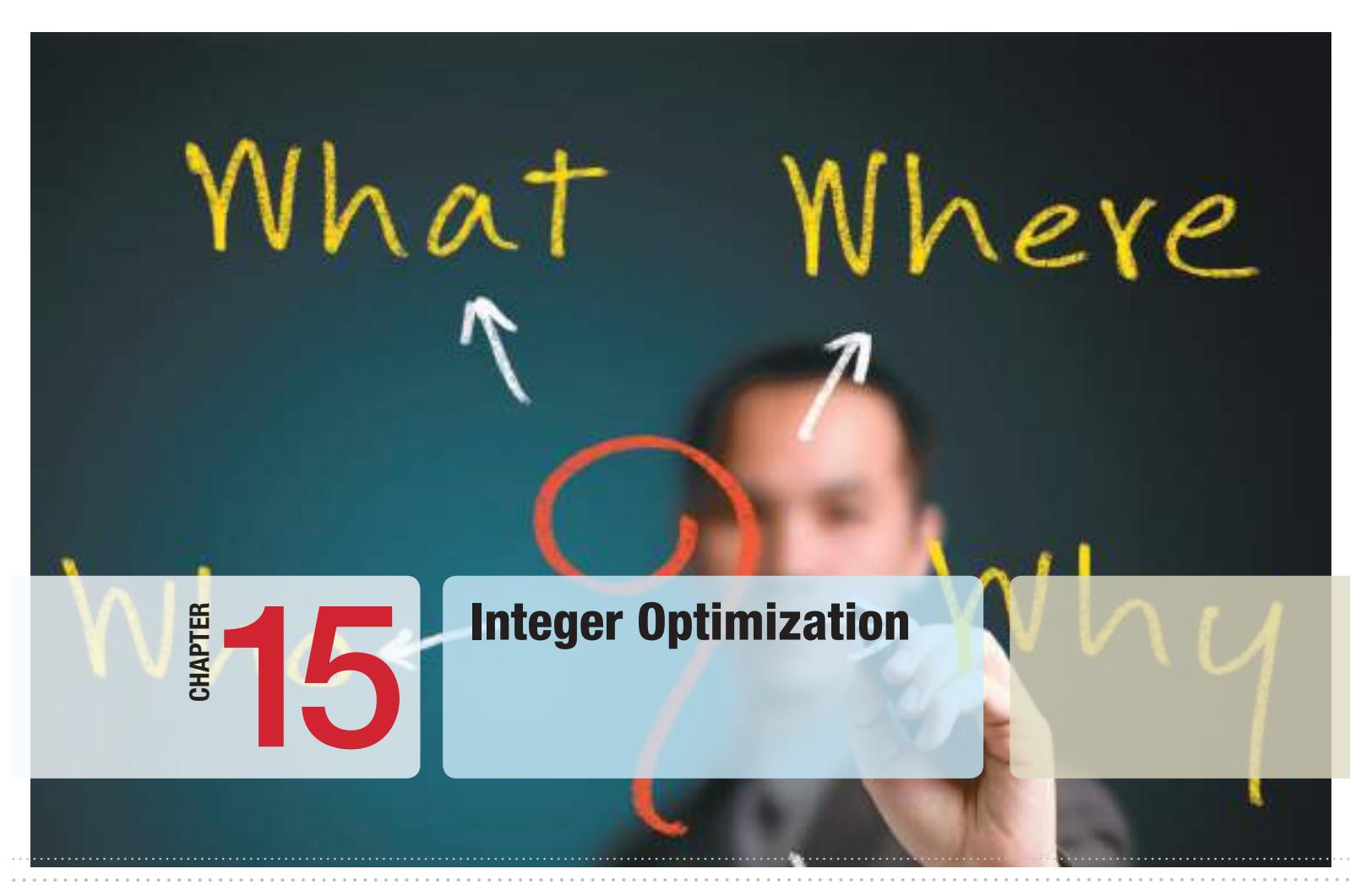

 $\bigoplus$ 

marekuliasz/Shutterstock.com

 $\bigoplus$ 

# Learning Objectives

After studying this chapter, you will be able to:

- Recognize when to use integer variables in optimization models.
- **•** Incorporate integer variables into *Solver* models.
- **•** Develop integer optimization models for practical applications such as workforce scheduling and location.
- **•** Find alternative optimal solutions to integer optimization models.
- $\bullet$  Formulate and solve optimization models with binary variables and logical constraints.
- **•** Develop and solve mixed-integer optimization models such as facility location and fixed-cost models.

 $\bigoplus$
In the previous chapters, we saw that the variables in linear optimization models can assume any real value. For many practical applications, we need not be concerned with this assumption. For example, in deciding on the optimal number of cases of diapers to produce next month, we could use a linear model, since rounding a value like 5,621.63 would have little impact on the results. However, in a production-planning decision involving low-volume, high-cost items such as airplanes, an optimal value of 10.42 would make little sense, and a difference of one unit (rounded up or down) could have significant economic and production planning consequences.

⊕

In an integer linear optimization model (integer program), some of or all the variables are restricted to being *whole numbers*. If only a subset of variables is restricted to being integer while others are continuous, we call this a mixedinteger linear optimization model. A special type of integer problem is one in which variables can be only 0 or 1; these are used to model logical yes-or-no decisions. Integer linear optimization models are generally more difficult to solve than pure linear optimization models but have many important applications in [areas such as scheduling](#page-14-0) and supply chains.

# Solving Models with General Integer Variables

Decision variables that we force to be integers are called **general integer variables**. We may specify any variable in an ordinary linear optimization model to be a general integer variable. Of course, if we solve the linear optimization model without the integer restrictions (called **linear program [LP] relaxation**) and the optimal solution happens to have all integer values, then it clearly would have solved the integer model. This is generally not the case, however. The algorithm used to solve integer optimization models begins by solving the LP relaxation and proceeds to enforce the integer restrictions using a systematic search process that involves solving a series of modified linear optimization problems. You need not worry about understanding how this is accomplished, because *Solver* takes care of the algorithmic details.

When using *Solver*, it is important to set a parameter called the *Integer Tolerance*. This value specifies when the *Solver* algorithm will terminate. By default, the *Integer Tolerance* is set to 0.05 within *Solver*. This means that *Solver* will stop if it finds an integer solution that is within 5% of the optimal solution. With this value, you may end up with a solution that is not the optimum, but is 95% of the way there. It does this for computational efficiency because many practical problems take a very long time to solve, even with today's technology (hours or even days!). A manager might be satisfied with a nearoptimal solution that is guaranteed to be within a fixed percentage of the best if an answer is needed quickly. To find the guaranteed optimal integer solution, *Integer Tolerance* must be set to 0. To do this, click the *Options* button in the *Solver Parameters* dialog and ensure that the value of *Integer Optimality (%)* is 0.

Because integer models are discontinuous by their very nature, sensitivity information cannot be generated in the same manner as for linear models; therefore, no Sensitivity

⊕

 $\bigcirc\hspace{-1.45mm}\bigcirc$ 

# Example 15.1 Sklenka Skis Revisited

In Chapter 13, we developed a simple linear optimization model for finding the optimal product mix for a ski manufacturer. The model was

*maximize Total Profit* = 50 Jordanelle + 65 Deercrest

3.5 Jordanelle + 4 Deercrest  $\leq 84$ 1 Jordanelle + 1.5 Deercrest  $\leq 21$ Deercrest – 2 Jordanelle  $\geq 0$ Deercrest  $\geq 0$ Jordanelle  $\geq 0$ 

We saw that the optimal solution was to produce 5.25 pairs of Jordanelle skis and 10.5 pairs of Deercrest skis. Because the solution involves fractions, it would be beneficial to find the optimal solution for which the decision variables are integers. To do this, we simply add the constraints that Deercrest and Jordanelle must be integers to the model. Figure 15.1 shows the graphical illustration of

Figure 15.1

the set of feasible values (dark blue dots) that satisfy all constraints as well as the integer restrictions.

To enforce integer re[strictions o](#page-542-0)n variables using *Solver*, click on *Integers* under the *Constraints* list and then click the *Add* button. In the *Add Constraint* dialog, enter the variable range in the *[Cell Re](#page-542-0)ference* field and choose *int* from the drop-down box as shown in Figure 15.2. We also need to ensure that we set the *Integer Tolerance* parameter to zero as discussed earlier. Figure 15.3 shows the resulting solution. Notice that the maximum value of the objective function for the model with integer restrictions is smaller than the linear optimization solution. This is expected becau[se we have a](#page-542-0)dded an additional constraint (the integer restrictions). Whenever you add a constraint to a model, the value of the objective function can never improve and usually worsens. Figure 15.4 illustrates this graphically. As the profit line increases, the last feasible integer point through which it passes is (3, 12). Notice also that the optimal integer solution is not the same as the solution you would obtain from rounding the optimal solution to the LP relaxation.

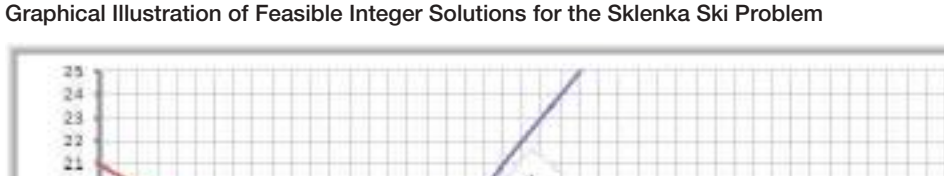

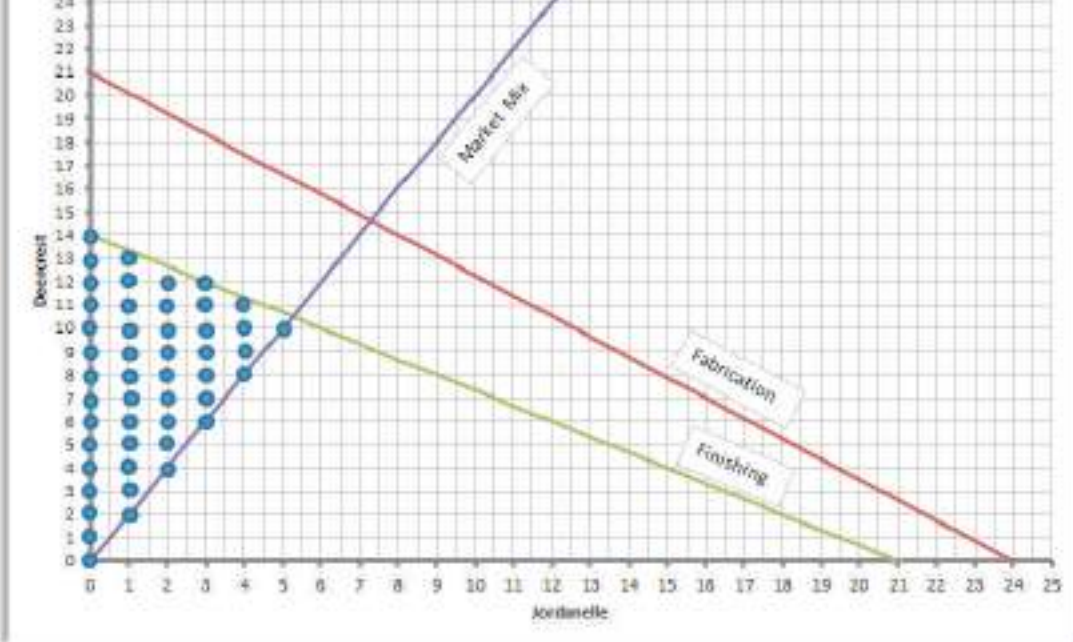

♠

 $\textcolor{red}{\textcircled{\footnotesize{1}}}$ 

<span id="page-542-0"></span>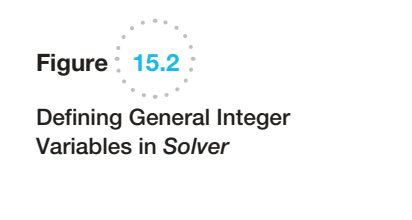

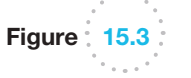

Figure 15.4

Graphical Illustration of Optimal Integer Solution

Optimal Integer Solution to Sklenka Skis Problem

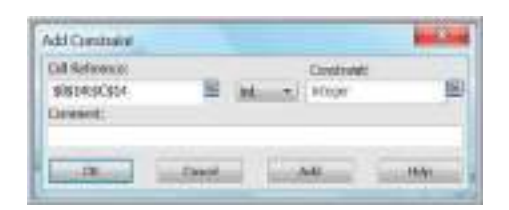

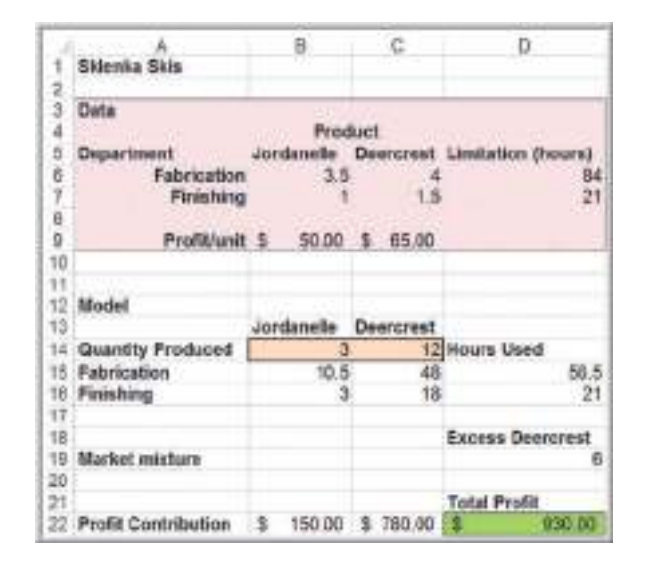

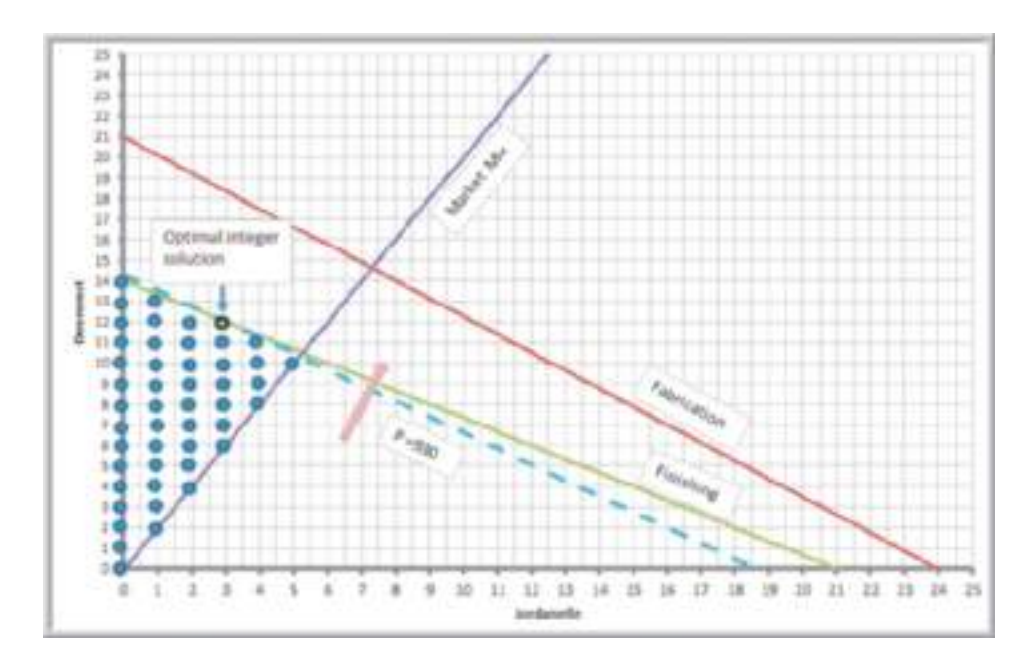

report is provided by *Solver—*only the Answer report is available. To investigate changes in model parameters, it is necessary to re-solve the model.

If Sklenka Skis were a real situation, they would be producing thousands of pairs of skis for the world market. As we noted, it probably would not make much difference

⊕

if they simply rounded the optimal linear optimization model. For other types of models, however, it is critical to enforce integer restrictions. For example, the paper industry needs to find the best mix of cutting patterns to meet demand for various sizes of paper rolls. In a similar fashion, sheet steel producers cut strips of different sizes from rolled coils of thin steel. For these types of problems, fractional values for the decision variables make no sense at all. Finding the best solution for such problems requires integer optimization.

# Example 15.2 A Cutting-Stock Problem

Suppose that a company makes standard 110-inchwide rolls of thin sheet metal and slits them into smaller rolls to meet customer orders for widths of 12, 15, and 30 inches. The demands for these widths vary from week to week.

From a 110-inch roll, there are many different ways to slit 12-, 15-, and 30-inch pieces. A *cutting pattern* is a configuration of the number of smaller rolls of each type that are cut from the raw stock. Of course, we would want to use as much of the roll as possible to avoid costly scrap. For example, we could cut seven 15-inch rolls, leaving a 5-inch piece of scrap; or cut three 30-inch rolls and one 12-inch roll, leaving 8 inches of scrap. Finding good cutting patterns for a large set of end products is, in itself, a challenging problem. Suppose that the company has proposed the following cutting patterns:

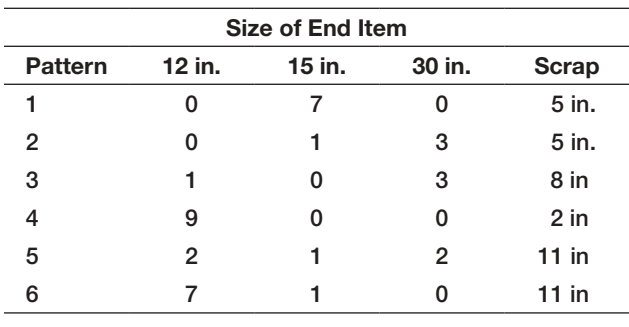

Demands for the coming week are 500 12-inch rolls, 715 15-inch rolls, and 630 30-inch rolls. The problem is to develop a model that will determine how many 110-inch rolls to cut into each of the six patterns to meet demand and minimize scrap.

Define  $X_i$  to be the number of 110-inch rolls to cut using cutting pattern *i*, for  $i = 1, \ldots, 6$ . Note that  $X_i$  needs to be a whole number because each roll that is cut generates a different number of end items. Thus, *Xi* will be modeled using general integer variables. Because the objective is to minimize scrap, the objective function is

$$
\min 5X_1 + 5X_2 + 8X_3 + 2X_4 + 11X_5 + 11X_6
$$

The only constraints are that end item demand must be met; that is, we must produce at least 500 12-inch rolls, 715 15-inch rolls, and 630 30-inch rolls. The number of end-item rolls produced is found by multiplying the number of end-item rolls produced by each cutting pattern by the number of 110-inch rolls cut using that pattern. Therefore, the constraints are

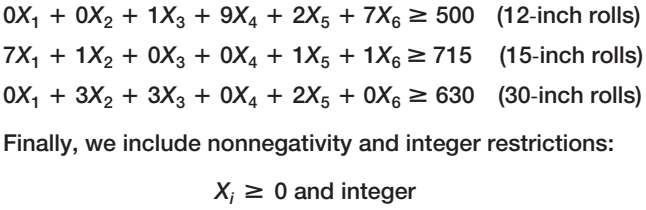

Figure 15.5 shows the cutting-stock model implementation on a spreadsheet (Excel file *Cutting Sto[ck Model](#page-544-0)*) with the optimal solution. The constraint functions for the number produced in cells B23:D23 and the objective function in cell B26 are SUMPRODUCT functions of the decision variables in B15:B20 and the data in rows 5 through 10. The *Solver* model is shown in Figure 15.6.

 $\textcolor{red}{\textcircled{\footnotesize{1}}}$ 

 $\bigoplus$ 

Figure 15.5

Spreadsheet Model and Optimal Solution for the *Cutting-Stock Model*

<span id="page-544-0"></span>**544** Chapter 15 Integer Optimization

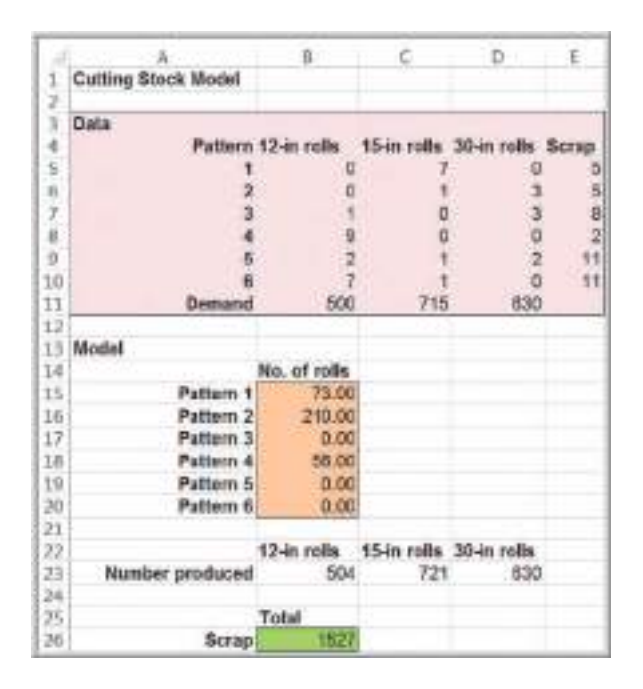

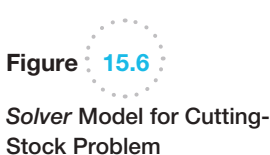

 $\bigoplus$ 

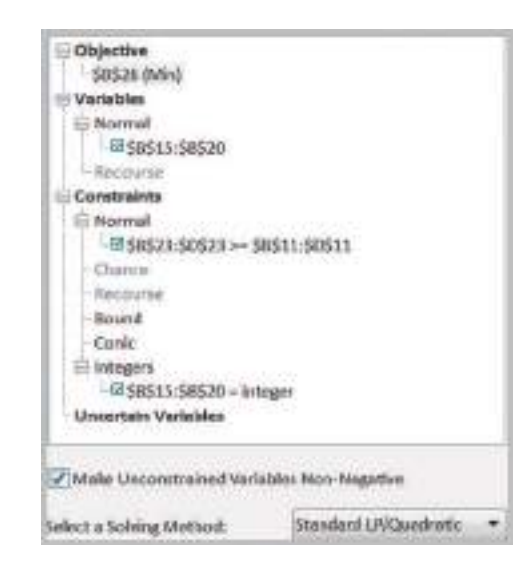

#### Workforce-Scheduling Models

Workforce scheduling is a practical, yet highly complex, problem that many businesses face. Many fast-food operations hire students who can work in only small chunks of time during the week, resulting in a huge number of possible schedules. In such operations, customer demand varies by day of week and time of day, further complicating the problem of assigning workers to time slots. Similar problems exist in scheduling nurses in hospitals, flight crews in airlines, and many other service operations.

◈

⊕

# Example 15.3 Brewer Services

Brewer Services contracts with outsourcing partners to handle various customer-service functions. The customer-service department is open Monday through Friday from 8 a.m. to 5 p.m. Calls vary over the course of a typical day. Based on a study of call volumes provided by one of the firm's partners, the minimum number of staff needed each hour of the day are as follows:

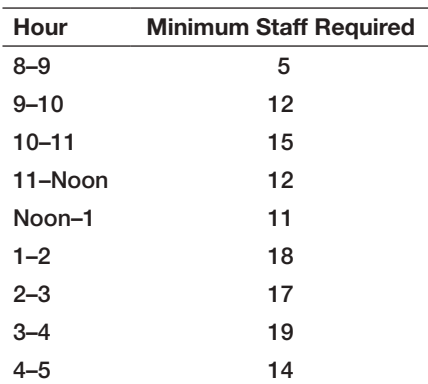

Mr. Brewer wants to hire some permanent employees and staff the remaining requirements using part-time employees who work 4-hour shifts (four consecutive hours starting as early as 8 a.m. or as late as 1 p.m.). Suppose that Mr. Brewer has five permanent employees. What is the minimum number of part-time employees he will need for each 4-hour shift to ensure meeting the staffing requirements?

Assuming that the five permanent employees work the full day, the part-time coverage requirements can be calculated by subtracting 5 from each of the time slots in the

table. Define  $X_i$  to be the number of part-time employees that will work a 4-hour shift beginning at hour *i*, where  $i = 1$  corresponds to an 8:00 A.M. start,  $i = 2$  corresponds to a 9:00 A.M. start, and so on, with  $i = 6$  corresponding to a 1:00 p.m. start as the last part-time shift. The objective is to minimize the total number of part-time employees:

$$
min X_1 + X_2 + X_3 + X_4 + X_5 + X_6
$$

For each hour, we need to ensure that the total number of part-time employees who work that hour is at least as large as the minimum requirements. For example, only workers starting at 8:00 a.m. will cover the 8:00–9:00 time slot; thus,

$$
X_1 \geq 0
$$

Workers starting at either 8:00 a.m. or 9:00 a.m. will cover the second time slot; therefore,

$$
X_1 + X_2 \geq 7
$$

The remaining constraints are

 $X_1 + X_2 + X_3 \ge 10$  $X_1 + X_2 + X_3 + X_4 \ge 7$  $X_2 + X_3 + X_4 + X_5 \ge 6$  $X_3 + X_4 + X_5 + X_6 \ge 13$  $X_4 + X_5 + X_6 \ge 12$  $X_5 + X_6 \ge 14$  $X_6 \geq 9$ 

All the variables must also be integers.

[Figures 15.7 and 15.8 sho](#page-14-0)w the spreadsheet (Excel file *Brewer Services*) and *Solver* models for this example. The optimal solution is to hire 24 part-time workers.

#### Alternative Optimal Solutions

In looking at the solution, a manager might not be satisfied with the distribution of workers, particularly the fact that there are nine excess employees during the first hour. In most scheduling problems, many alternative optimal solutions usually exist. A little creativity in using the optimization model can help identify these.

⊕

 $\textcolor{red}{\textcircled{\footnotesize{1}}}$ 

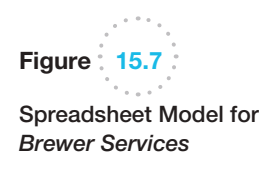

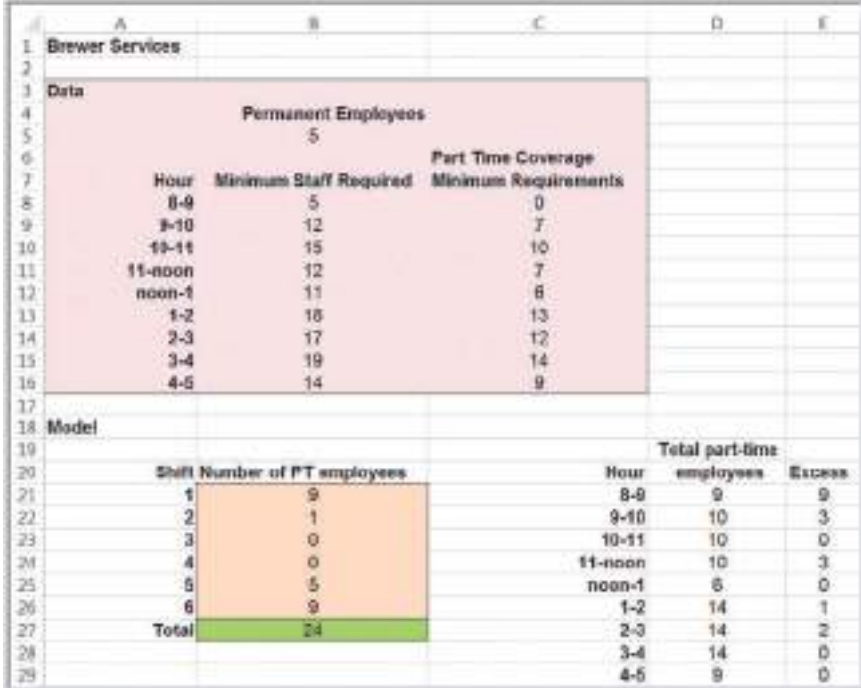

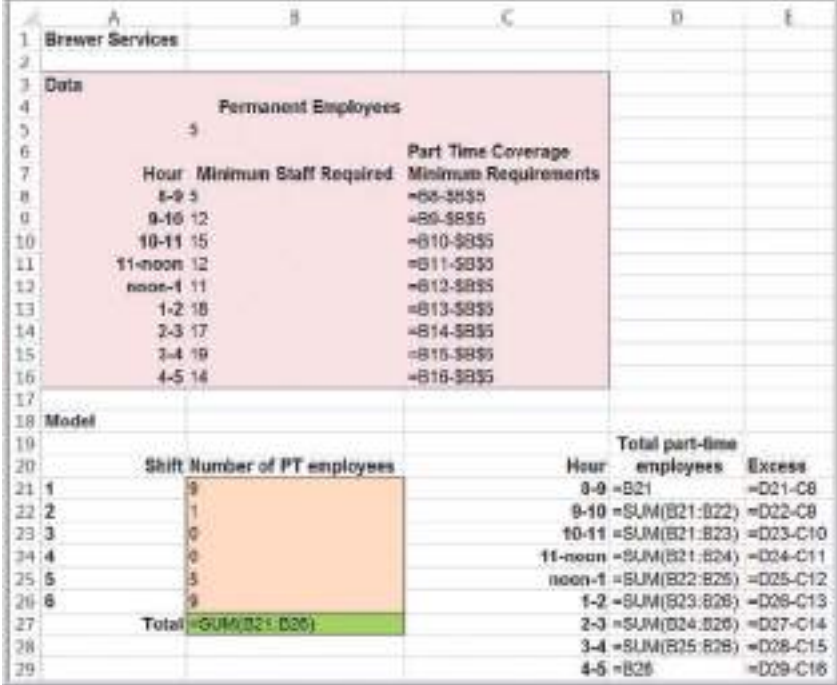

 $\bigcirc\hspace{-1.45mm}\bigcirc$ 

# Figure 15.8 *Solver* Model for *Brewer Services*

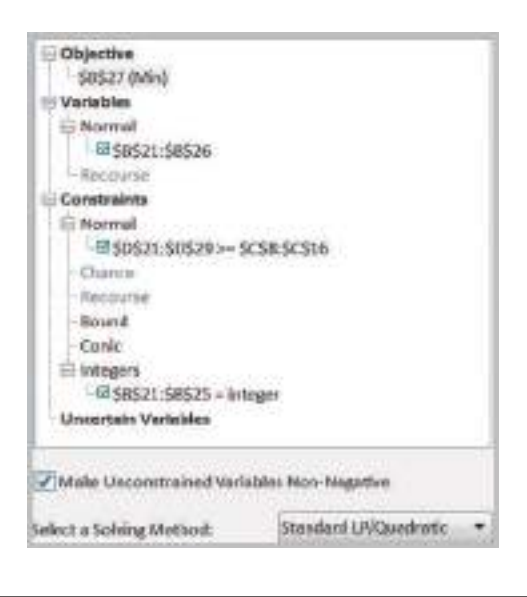

# Example 15.4 Finding Alternative Optimal Solutions for *Brewer Services* Model

An easy way to find an alternative optimal solution that reduces the number of excess employees at 8:00 a.m. is to define a constraint setting the objective function equal to its optimal value and then changing the objective function to minimize the number of excess employees during the first hour. Figure 15.9 shows the modified *Solver* model with the constraint

$$
X_1 + X_2 + X_3 + X_4 + X_5 + X_6 = 24
$$

and the new objective function to minimize the excess number of employees at 8:00 a.m., the value in cell E21. The solution is shown in Figure 15.10. In a

"whack-a-mole" fashion, we now have 9 excess employees during the noon hour, a solution which isn't any better than the original one.

A better approach would be to define additional constraints to restrict the excess nu[mber of employ](#page-548-0)ees in the range E21:E29 to be less than or equal to some maximum number *k* and then attempt to minimize the original objec[tive f](#page-548-0)unction. The *Solver* model is shown in Figure 15.11. If we do this, we find that the smallest value of *k* that results in a feasible solution is  $k = 3$ . The result is shown in Figure 15.12. We have achieved a better balance while still maintaining the minimum number of part-time employees.

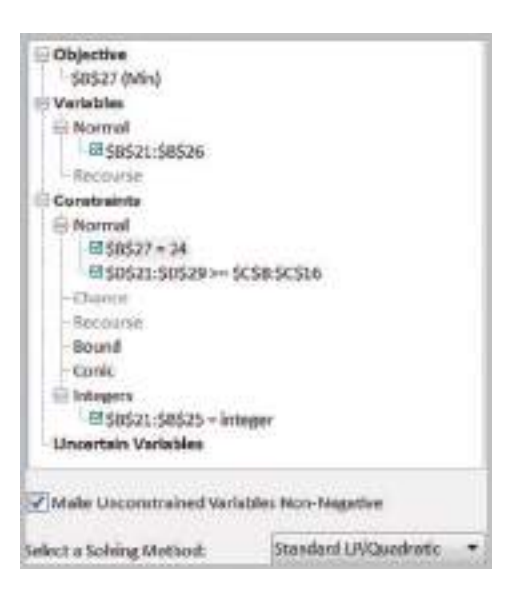

Figure  $15.9$ 

⊕

Modified *Solver* Model to Identify an Alternate Optimal Solution

<span id="page-548-0"></span>Figure  $15.10$ :  $\sim 10^{-10}$ Alternative Optimal Solution to Brewer

Services Problem

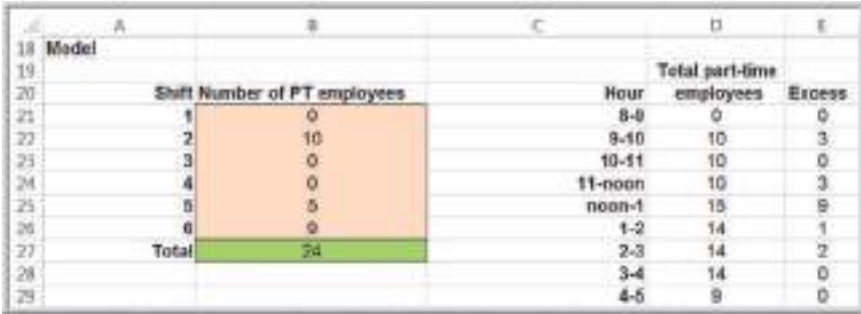

**Figure 15.11** 

*Solver* Model with Constraints on Excess Employees

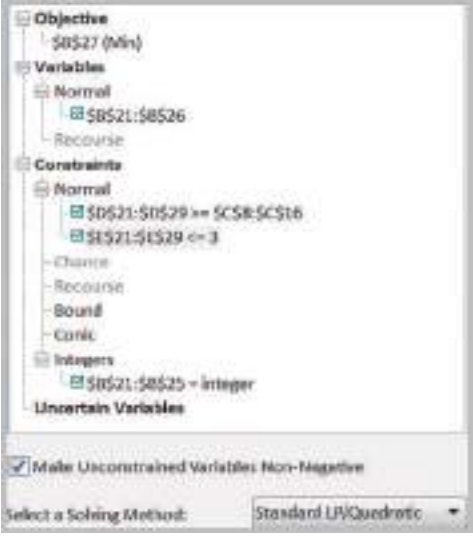

Figure  $15.12$  $\sim$  , , ,

Improved Alternative Optimal Solution to Brewer Services Problem

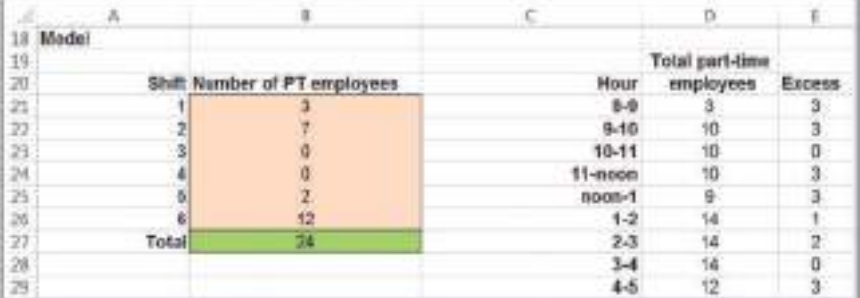

⊕

# Analytics in Practice: Sales Staffing at Qantas

Service sector operations such as airlines, hotels, and restaurants must deal constantly with staffing problems in the face of fluctuating demand.<sup>1</sup> If the staff is too small, the firm cannot serve its customers well. This can result in lost sales and the loss of customer goodwill. A staff that is too large can meet customer demand, but labor costs might be excessive. Qantas Airways uses an integer programming model to determine the least-cost staff size in its telephone reservation system to meet projected demand.

The airline industry has been and continues to be an extremely competitive industry. Survival depends on maximizing efficiency in operations and capturing a sufficient share of the customer market. Qantas decided to analyze the size of its reservation staff because—as just discussed—an oversized staff is inefficient, but an undersized staff will result in lost market share. The fluctuation of demand over time makes the search for an optimal staff size a formidable task.

Qantas began its analysis by collecting demand data (number of calls) by month over a 2-year period. Then, for a 3-month period, data were collected on a half-hour basis. The data showed that demand varied by time of day and day of the week, but that for a given month, variation over weeks was insignificant. Therefore, a typical or average week could be used for a given month's planning purposes.

The integer programming model uses demand forecasts to optimize staff size over time. The follow[ing assumptions were made:](#page-14-0)

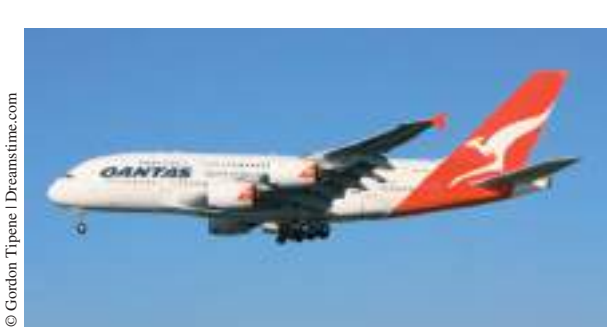

- 1. Shifts start only on the hour or half-hour.
- 2. Shifts start during the hours of 7:00 a.m. to 9:30 a.m., plus one shift that starts at 3:00 p.m. (7 possible shifts).
- 3. The length of shifts starting between 8:30 and 9:30 is 8.5 hours, with a 1-hour lunch; all other shifts are 8 hours with a 0.5-hour lunch.

Outputs from the model include the number of staff per shift, start and finish times of each shift, lunch schedule for each shift, and total staff needed for the day. Using the output of the daily integer optimization model, a manual approach was developed for devising a minimum workforce schedule permitting each employee two consecutive days off. This model and scheduling process saved more than \$200,000 over 2 years in the Sydney office alone. Because of the success of this approach, similar approaches were later used in other offices and in other customercontact areas, such as passenger sales and check-in facilities.

# Integer Optimization Models with Binary Variables

Many optimization models require binary variables*,* which are variables that are restricted to being either 0 or 1. Mathematically, a **binary variable**  $x$  is simply a general integer variable that is restricted to being between 0 and 1:

$$
0 \le x \le 1 \text{ and integer} \tag{15.1}
$$

However, we usually just write this as  $x = 0$  or 1. Binary variables enable us to model logical decisions in optimization models. For example, binary variables can be used to model decisions such as whether  $(x = 1)$  or not  $(x = 0)$  to place a facility at a certain location, whether or not to run a production line, or whether or not to invest in a certain stock.

⊕

 $\textcolor{red}{\textcircled{\footnotesize{1}}}$ 

<sup>1</sup>Based on A. Gaballa and W. Pearce, "Telephone Sales Manpower Planning at Qantas," *Interfaces*, 9, 3 (May, 1979): 1–9.

#### Project-Selection Models

One common example we present next is project selection, in which a subset of potential projects must be selected with limited resource constraints. Capital-budgeting problems in finance have a similar structure.

 $\textcolor{red}{\textcircled{\footnotesize{1}}\ }$ 

# Example 15.5 Hahn Engineering

Hahn Engineering's research and development group has identified five potential new engineering and development projects; however, the firm is constrained by its available budget and human resources. Each project is expected to generate a return (given by the net present value) but requires a fixed amount of cash and personnel. Because the resources are limited, all projects cannot be selected. Projects cannot be partially completed; thus, either the project must be undertaken completely or not at all. The data are given in Table 15.1. If a project is selected, it generates the full value of the expected return and requires the full amount of cash and personnel shown in Table 15.1. For example, if we select projects 1 and 3, the total return is  $$180,000 + $150,000 = $330,000$ , and these projects require cash totaling  $$55,000 + $24,000 =$  $$79,000$  and  $5 + 2 = 7$  personnel.

To model this situation, we define the decision variables to be binary, corresponding to either not selecting or selecting each project, respectively. Define  $x_i = 1$  if project *i* is selected and 0 if it is not selected. By multiplying these binary variables by the expected returns, the objective function is

maximize  $$180,000x_1 + $220,000x_2 + $150,000x_3$  $+$  \$140,000 $x_4$  + \$200,000 $x_5$ 

Because cash and personnel are limited, we have the following constraints:

 $$55,000x_1 + $83,000x_2 + $24,000x_3 + $49,000x_4$  $+$  \$61,000 $x_5 \le$  \$150,000 (cash limitation)

 $5x_1 + 3x_2 + 2x_3 + 5x_4 + 3x_5 \le 12$  (personnel limitation)

Note that if projects 1 and 3 are selected, then  $x_1 = 1$  and  $x_3 = 1$ , and the objective and constraint functions, equal

return = \$180,000(1) + \$220,000(0) + \$150,000(1)  $+$  \$140,000(0) + \$200,000(0) = \$330,000

cash required =  $$55,000(1) + $83,000(0) + $24,000(1)$  $+$  \$49,000(0) + \$61,000(0) = \$79,000

personnel required =  $5(1) + 3(0) + 2(1) + 5(0) + 3(0) = 7$ 

This model is easy to implement on a spreadsheet, as shown in Figure 15.13 (Excel file *Hahn Engineering Project Selection*). The decision variables are defined in cells B11:F11. By multiplying these values by the data for each project in rows 5–7, we can easily compute the total return, cash used, and personnel used for the projects that are selected in rows 12–14. The objective function is computed in cell G12 as the sum of the returns for the selected projects. Similarly, the amounts of cash and personnel used are also summed for the projects selected, representing the constraint functions in cells G13 and Table **15.1** G14. The optimal solution is to select projects 1, 3, and 5 for a total return of \$530,000.

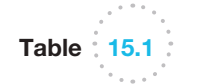

Project-Selection Data

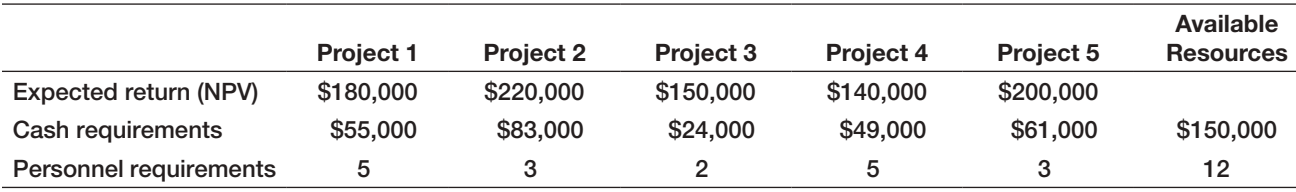

 $\textcolor{red}{\textcircled{\footnotesize{1}}}$ 

 $\bigcirc\hspace{-1.45mm}\bigcirc$ 

**Figure 15.13** 

Spreadsheet Model for Project-Selection Problem

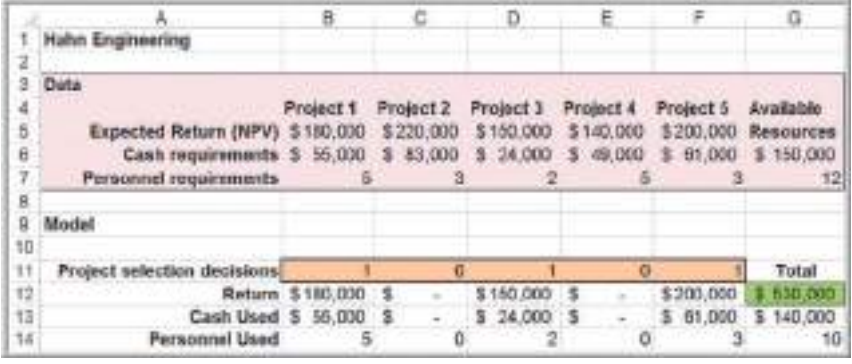

The *Solver* model is shown in Figure 15.14. To invoke the binary constraints on the variables, use the same process as defining integer variables, but choose *bin* from the dropdown box in the *Add Constraint* dialog. The resulting constraint is \$B11:\$F11 = binary, as shown in the *Solver* model.

As we noted, sensitivity analysis for integer optimization can be conducted only by re-solving the model for changes in the data. In the project-selection problem, it would probably benefit the manager to determine the impact of additional resources on the total expected return. First, note that if all projects are selected, they would require \$272,000 in cash and 18 personnel. By setting all the decision variables to 1, we obtain a return of \$890,000. As the amount of cash and personnel vary from the base case to this extreme, we may find the optimal returns, as shown in Figure 15.15. The color-coded

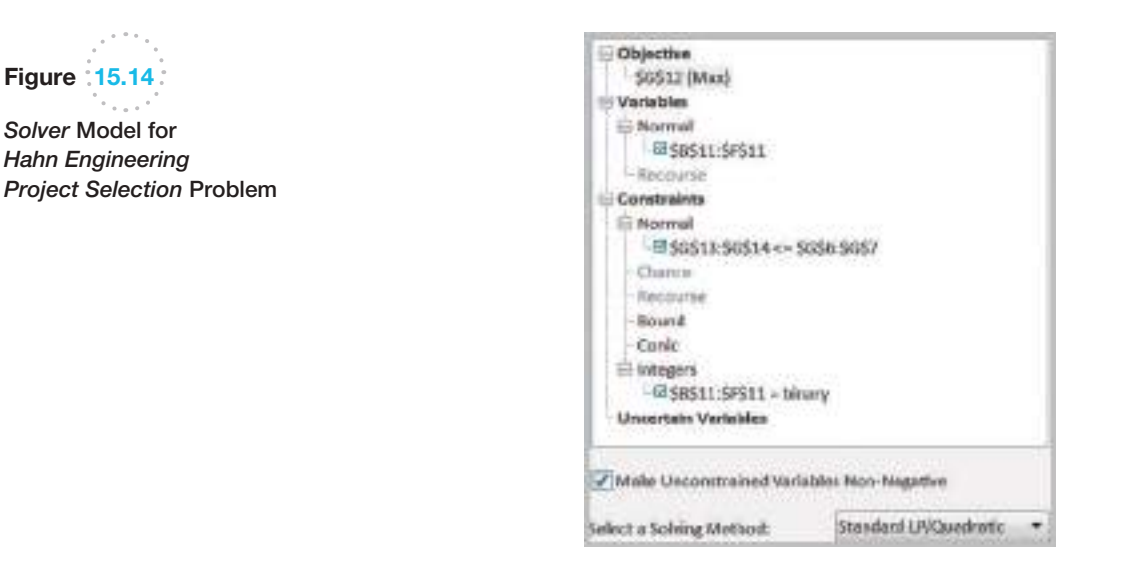

# Figure 15.15

Figure 15.14

⊕

*Solver* Model for

Sensitivity Analysis of Optimal Returns for Project-Selection Model

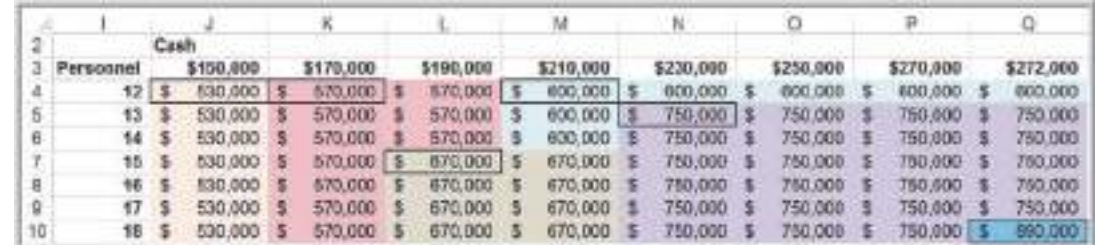

regions in the matrix show combinations of personnel and cash with the same minimal values of the return; such a visual display is often called a **heat map**, and it allows you to easily identify different solutions. This information can help the manager evaluate the trade-offs between increasing the expected return and acquiring additional resources. The upper-left-hand corner of each colored region (shown boxed in the figure) represents the lowest amount of resources required to achieve that return. For example, the company can improve the return by \$40,000 by increasing its cash availability by \$20,000 with no additional personnel or improve the return by \$140,000 by increasing the cash availability by \$40,000 with three additional personnel. Although the best deci[sion may not be clear, analysis provides the decision make](#page-14-0)r with better information to make an informed choice.

#### Using Binary Variables to Model Logical Constraints

⊕

Binary variables allow us to model a wide variety of logical constraints. For example, suppose that if project 1 is selected, then project 4 must also be selected. Your first thought might be to incorporate an IF function in the Excel model; however, recall that we noted in Chapter 13 that such functions destroy the linearity property of the Excel model; therefore, we need to express such constraints differently. (We do, however, address these issues further in the next chapter.) If project 1 is selected, then  $x_1 = 1$ , and we want to force  $x_4$  to be 1 also. This can be done using the following constraint:

 $x_4 \geq x_1$ 

Mathematically, if  $x_1 = 1$  then this constraint implies that  $x_4 \ge 1$  and, consequently,  $x_4$ must equal 1. If  $x_1 = 0$ , then  $x_4 \ge 0$  and  $x_4$  can be either 0 or 1. Table 15.2 summarizes how to model a variety of logical conditions using binary variables.

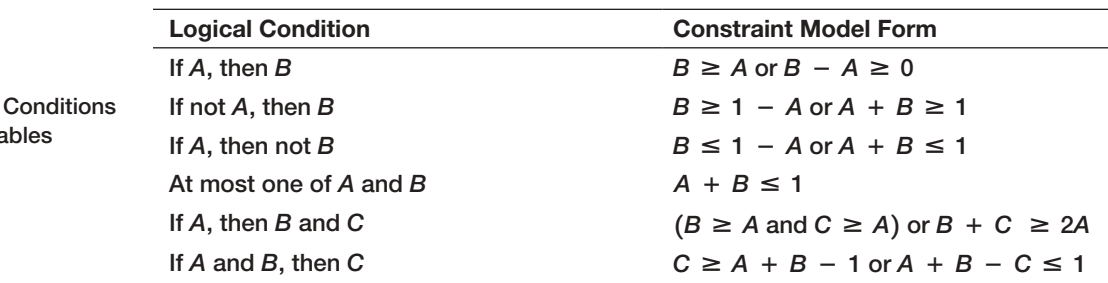

# Example 15.6 Adding Logical Constraints into the P[roject-Sel](#page-553-0)ection Model

Suppose that we want to ensure that if project 1 is selected, then project 4 is selected, and that at most one of projects 1 and [3 can be selec](#page-553-0)ted in the Hahn Engineering model. To incorporate the constraint  $x_4 \ge x_1$ , write it as  $x_4 - x_1 \ge 0$  by defining a cell for the constraint function  $x_4 - x_1$  (cell B17 in Figure 15.16). Similarly, for the constraint  $x_1 + x_3 \le 1$ , define a cell for  $x_1 + x_3$  (cell

B18 in Figure 15.16). Then add these constraints to the *Solver* model, as shown in Figure 15.17 (Excel file *Hahn Engineering Project Selection with Logical Conditions*). In the optimal solution, we do not select project 1, although project 4 is selected anyway. With the additional constraints, the expected return is smaller than the original solution.

<span id="page-552-0"></span>

Table 15.2

 $\textcolor{red}{\textcircled{\footnotesize{1}}}$ 

**Modeling Logical** Using Binary Varia

<span id="page-553-0"></span>**Figure 15.16** 

Modified Project-Selection Model with Logical **Conditions** 

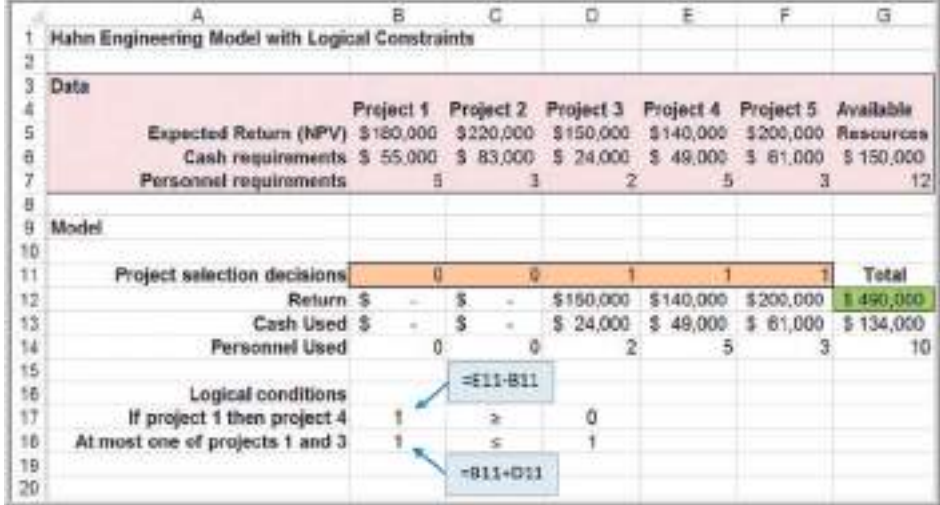

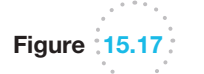

 $\bigcirc$ 

Modified *Solver* Model with Logical Conditions

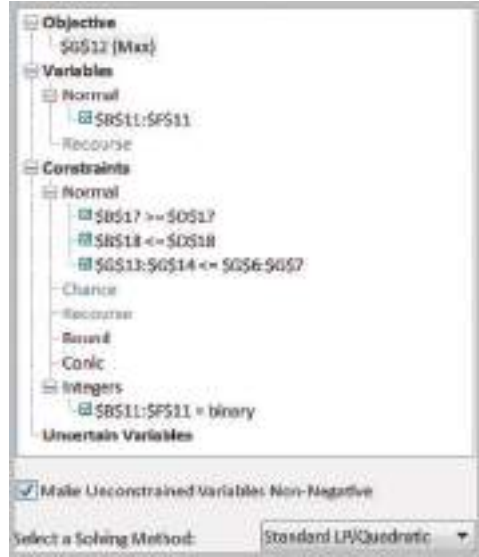

#### Location Models

Integer optimization models have wide applications in locating facilities. The following is an example of a "covering" problem, one in which we seek to choose a subset of locations that serve, or cover, all locations in a service area.

# Example 15.7 Anderson Village Fire Department

Suppose that an unincorporated village wishes to find the best locations for fire stations. Assume that the village is divided into smaller districts, or neighborhoods, and that transportation studies have estimated the response time for emergency vehicles to travel between each pair of districts. The village wants to locate the fire stations so that all districts can be reached within an 8-minute response time. The following table shows the (*continued*)

♠

 $\bigoplus$ 

estimated response time in minutes between each pair of districts:

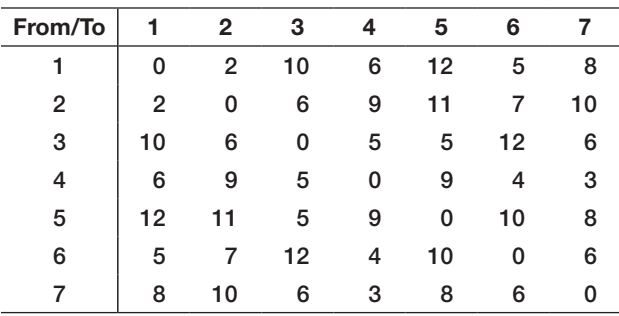

Define  $X_j = 1$  if a fire station is located in district *j* and 0 if not. The objective is to minimize the number of fire stations that need to be built:

$$
\min X_1 + X_2 + X_3 + X_4 + X_5 + X_6 + X_7
$$

Each district must be reachable within 8 minutes by some fire station. Thus, from the table, for example, we see that to be able to respond to district 1 in 8 minutes or less, a station must be located in either district 1, 2, 4, 6, or 7. Therefore, we must have the constraint:

$$
X_1 + X_2 + X_4 + X_6 + X_7 \ge 1
$$

Similar constraints may be formulated for each of the other districts:

$$
X_1 + X_2 + X_3 + X_6 \ge 1
$$
  
\n
$$
X_2 + X_3 + X_4 + X_5 + X_7 \ge 1
$$
  
\n
$$
X_1 + X_3 + X_4 + X_6 + X_7 \ge 1
$$
  
\n
$$
X_3 + X_5 + X_7 \ge 1
$$
  
\n
$$
X_1 + X_2 + X_4 + X_6 + X_7 \ge 1
$$
  
\n
$$
X_1 + X_3 + X_4 + X_5 + X_6 + X_7 \ge 1
$$

Figure 15.18 shows a spreadsheet model for this problem (Excel file *Anderson Village Fire Station Location Model*). To develop the constraints in the model, we construct a [matrix by conv](#page-555-0)erting all response times that are within 8 minutes to 1s and those that exceed 8 minutes to 0s. Then the constraint functions for each district are simply the SUMPRODUCT of the decision variables and the rows of this matrix, making the *Solver* model, shown in Figure 15.19, easy to define. For instance, the formula in cell I20 is = SUMPRODUCT(\$B\$28:\$H\$28,B20:H20). For this example, the solution is to site fire stations in districts 3 and 7.

'n c. Ħ Anderson Village Fire Station Mode 1 G Data  $\ddot{a}$ š Response time 8 minutes  $\rm{6}$ 7 **Response Times** Ū From/To  $\overline{9}$  $\overline{0}$ 50 ō 12 3  $\overline{a}$ 10  $10$ ø ä  $\theta$ o ti 11 10 ø b 5 tž 6 8 12<br>13 i. s 9 g Ð 4 12 11 h  $\mathfrak o$ 10 in at 14<br>15  $\overline{5}$  $12$ to.  $\theta$ ä A 10  $\overline{B}$ Ö w я и ×  $\begin{array}{c} 16 \\ 17 \end{array}$ Model 18 7 Covered? Requirement 19 20 21 22 From/To 3 ł 5  $\overline{0}$ ö ö  $\alpha$ ž  $\Omega$ O з 21 ó ä ń 24 ö š  $\overline{a}$ ö o 25 o o 26 27 28 ø  $\mathbf{1}$  $\overline{2}$ 7 н Total  $\boldsymbol{0}$  $\circ$ Location  $\boldsymbol{0}$ o O

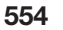

 $\bigoplus$ 

Figure 15.18

Spreadsheet Model for *Anderson Village Fire Station Location Model*

 $\textcolor{red}{\textcircled{\footnotesize{1}}\ }$ 

<span id="page-555-0"></span>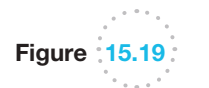

*Solver* Model for Anderson Village Fire Station Location

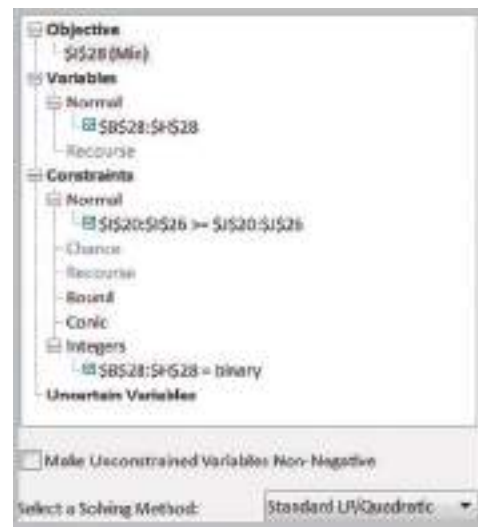

#### Parameter Analysis

Suppose that the Anderson Village township's board of trustees wants to better understand the trade-offs between the response time and minimum number of fire stations needed. We could change the value of the response time in cell B5 and resolve the model or use the *Analytic Solver Platform Parameter Analysis* feature that we described in Chapter 13.

# Example 15.8 Parameter Analysis for Response Time

As described in Chapter 13, first choose an empty cell and define the parameter range (in this case, choose cell D5 with a lower value of 5 and upper value of 10) and then reference the defined parameter cell in place of the response time (cell B5) in the model. Then, choose *Parameter Analysis* from the *Optimization* list within the *Reports* menu in the *Analytic Solver Platform* ribbon. Select the variable cells, objective function cell, and parameter cell in the *Multiple Optimizations Report* dialog and change *Major Axis Points* to 6, and the model will be run for each response time from 5 through 10.

Figure 15.20 shows the report summary using *Analytic Solver Platform Parameter Analysis* (we added the descriptive titles in rows 1 and 2). In column A are the parameterized values of the response time. The 1s in columns B through H show where the fire stations should be located. Column I shows the minimum number of fire stations required. These results show the maximum response time can be reduced to 6 minutes while still using only two fire stations (the model solution yields districts 1 and 3). This would clearly be a better alternative. Also, if the response time is increased by only 1 minute from its original target, the township could save the cost of building a second facility. Of course, such decisions need to be evaluated carefully.

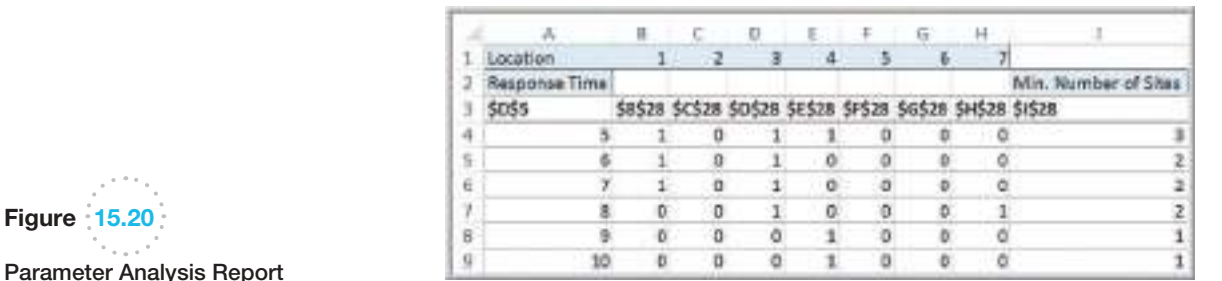

⊕

 $\textcolor{red}{\textcircled{\footnotesize{1}}}$ 

Figure 15.20

#### A Customer-Assignment Model for Supply Chain Optimization

⊕

Supply chain optimization is one of the broadest applications of integer optimization and is used extensively today as companies seek to reduce logistics costs and improve customer service in tough economic environments. Although many applications involve optimization models with both normal and binary variables, which we describe in the next section, some applications require only binary variables.

Suppose that a company has numerous potential locations for distribution centers that will ship products to many customers and wants to redesign its supply chain by selecting a fixed number of distribution centers. In an effort to provide exceptional customer service, some companies have a single-sourcing policy—that is, every customer can be supplied from only one distribution center. The problem is to determine how to assign customers to the distribution centers so as to minimize the total cost of shipping to the customers.

Define  $X_{ii} = 1$  if customer *j* is assigned to distribution center *i* and 0 if not;  $Y_i = 1$  if distribution center *i* is chosen from among a set of potential locations; and  $C_{ij}$  = the total cost of satisfying the demand of customer *j* from distribution center *i*. We wish to minimize the total cost, ensure that every customer is assigned to one and only one distribution center, and select *k* distribution centers from the set of potential locations. This can be accomplished by the following model:

$$
\min \sum_{i} \sum_{j} C_{ij} X_{ij}
$$
\n
$$
\sum_{i} X_{ij} = 1, \text{ for every } j
$$
\n
$$
\sum_{i} Y_{i} = k
$$
\n
$$
X_{ij} \le Y_{i}, \text{ for every } i \text{ and } j
$$
\n
$$
X_{ij} \text{ and } Y_{i} \text{ are binary}
$$

The first constraint ensures that each customer is assigned to exactly one distribution center. [T](#page-552-0)he next constraint limits the number of distribution centers selected. The final constraint ensures that customer *j* cannot be assigned to distribution center *i* unless that distribution center is selected in the supply chain. This is similar to the logical constraints we described in Table 15.2. If  $Y_i = 1$ , then any customer may be assigned to distribution center *i*; if  $Y_i = 0$ , then  $X_{ij}$  is forced to be 0 for all customers *j* because distribution center *i* is not selected.

### Example 15.9 Paul & Giovanni Foods

Paul & Giovanni Foods distributes supplies to restaurants in five major cities: Houston, Las Vegas, New Orleans, Chicago, and San Francisco. In a study to reconfigure their supply chain, they have identified four possible locations for distribution centers: Los Angeles, Denver, Pensacola, and Cincinnati. The costs of supplying each customer city from each possible distribution center are shown next:

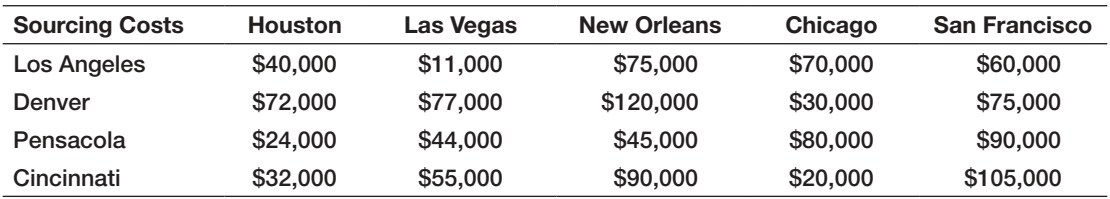

⊕

 $\bigcirc \hspace{-1.4mm} \bigcirc$ 

P&G Foods wishes to determine the best supply chain configuration to minimize cost.

Define  $X_{ij} = 1$  if customer city *j* is assigned to [distri](#page-558-0)bution center *i* and 0 if not and  $Y_i = 1$  if distribution center *i* is chosen from among a set of potential locations. The integer optimization model is

minimize  $$40,000X_{11} + $11,000X_{12} + $75,000X_{13}$ 

 $+$  \$70,000 $X_{14}$  + \$60,000 $X_{15}$  + \$72,000 $X_{21}$  + \$77,000 $X_{22}$  $+$  \$120,000 $X_{23}$  + \$30,000 $X_{24}$  + \$75,000 $X_{25}$  + \$24,000 $X_{31}$ +  $$44,000X_{32} + $45,000X_{33} + $80,000X_{34} + $90,000X_{35}$ + \$32,000 $X_{41}$  + \$55,000 $X_{42}$  + \$90,000 $X_{43}$  + \$20,000 $X_{44}$  $+$ \$105,000 $X_{45}$ 

$$
X_{11} + X_{21} + X_{31} + X_{41} = 1
$$
  
\n
$$
X_{12} + X_{22} + X_{32} + X_{42} = 1
$$
  
\n
$$
X_{13} + X_{23} + X_{33} + X_{43} = 1
$$
  
\n
$$
X_{14} + X_{24} + X_{34} + X_{44} = 1
$$
  
\n
$$
X_{15} + X_{25} + X_{35} + X_{45} = 1
$$
  
\n
$$
Y_1 + Y_2 + Y_3 + Y_4 = k
$$

$$
X_{ij} \le Y_i
$$
, for every *i* and *j* (e.g.,  $X_{11} \le Y_1$ ,  $X_{21} \le Y_1$ , and so on)

#### *Xij* and *Yi* are binary

Figure 15.21 shows a spreadsheet model and the optimal solution for *k* = 2 (Excel file *Paul & Giovanni Foods*); Figure 15.22 shows the *Solver* model. We see the distribution centers in Los Angeles and Cincinnati should be chosen, with Los Angeles serving Las Vegas, New Orleans, and San Francisco and Cincinnati serving Houston and Chicago.

This model can easily be used to evaluate alternatives for different values of *k* using parameter analysis techniques. For example, when  $k = 1$ , the model selects Los Angeles with a total cost of \$256,000; when  $k = 3$ , Los Angeles, Cincinnati, and Pensacola are chosen with a minimum cost of \$160,000; and if all four distribution centers are chosen, the same solution results. The supply chain manager can use this information to determine the trade-offs associated with opening different numbers of distribution centers.

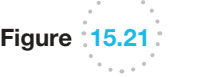

 $\textcolor{red}{\textcircled{\footnotesize{1}}}$ 

Spreadsheet Model and Optimal Solution for *Paul & Giovanni Foods* for *k* = 2

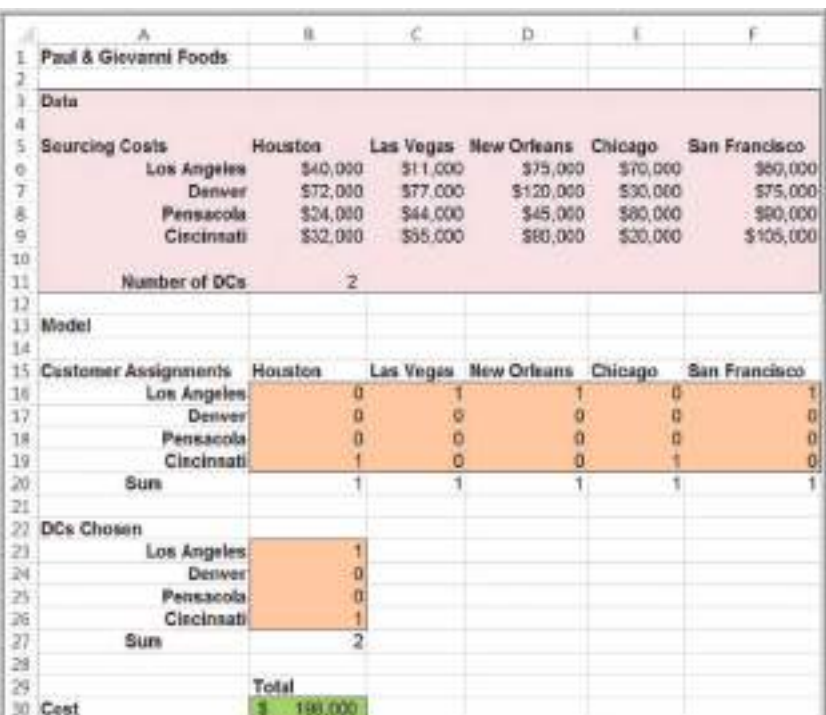

<span id="page-558-0"></span>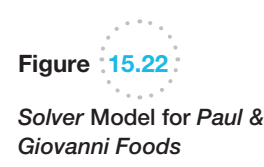

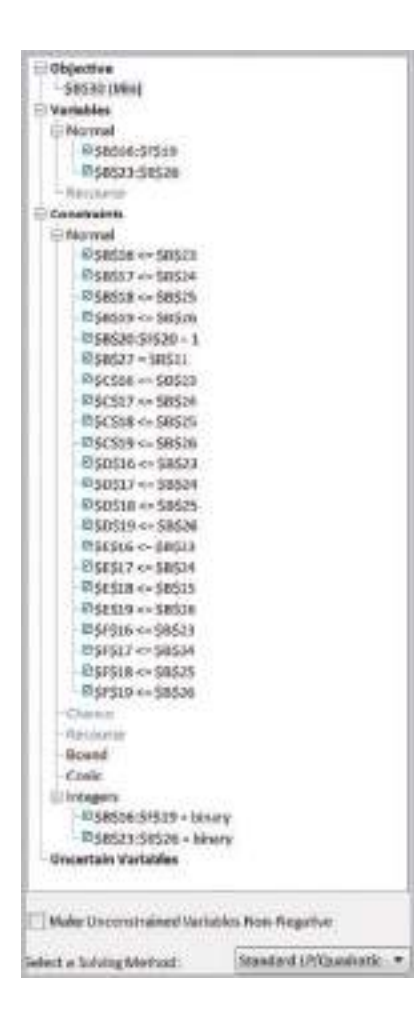

# Analytics in Practice: Supply Chain Optimization at Procter & Gamble

In 1993, Procter & Gamble began an effort entitled Strengthening Global Effectiveness (SGE) to streamline work processes, drive out non-value-added costs, and eliminate duplication.2

A principal component of SGE was the North American Product Supply Study, designed to reexamine and reengineer P&G's product-sourcing and distribution system for its North American operations, with an emphasis on plant consolidation. Prior to the study, the North American supply chain consisted of hundreds of suppliers, more than 50 product categories, more than 60 plants, 15 distribution centers, and more than 1,000 customers. The need to consolidate plants was driven by the move to global brands and common packaging, and the need to reduce manufacturing expense, improve speed to market, avoid major capital investments, and deliver better consumer value.

P&G had a policy of single sourcing; therefore, one of the key submodels in the overall optimization effort was the customer assignment optimization model

<sup>2</sup>Based on Jeffrey D. Camm, Thomas E. Chorman, Franz A. Dill, James R. Evans, Dennis J. Sweeney, and Glenn W. Wegryn, "Blending OR/MS, Judgment, and GIS: Restructuring P&G's Supply Chain," *Interfaces*, 27, 1 (January–February, 1997): 128–142.

⊕

Chapter 15 Integer Optimization 559

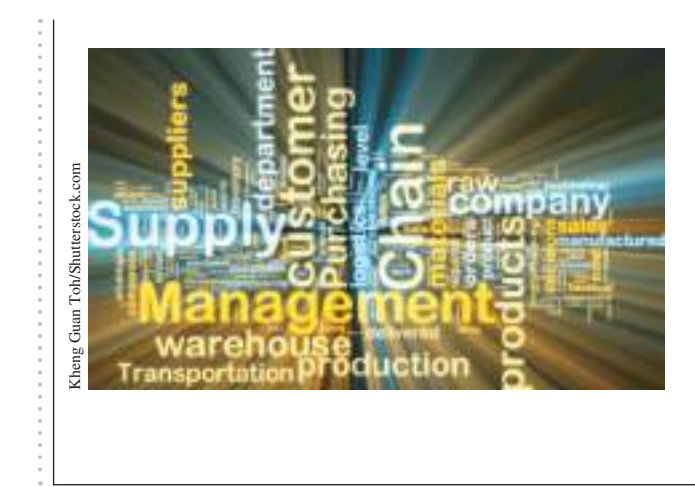

described in this section to identify optimal distribution center locations in the supply chain and to assign customers to the distribution centers. Customers were aggregated into 150 zones. The parameter *k* was varied by the analysis team to examine the effects of choosing different numbers of locations. This model was used in conjunction with a simple transportation model for each of 30 product categories. Productstrategy teams used these models to specify plant locations and capacity options and optimize the flow of product from plants to distribution centers and customers. In reconfiguring the supply chain, P&G realized annual cost savings of more than \$250 million.

# Mixed-Integer Optimization Models

Many practical applications of optimization involve a combination of continuous vari[ables and binary variables. This provides t](#page-14-0)he flexibility to model many different types of complex decision problems.

#### Plant Location and Distribution Models

Suppose that in the GAC transportation model example discussed in Chapter 14, demand forecasts exceed the existing capacity and the company is considering adding a new plant from among two choices: Fayetteville, Arkansas, or Chico, California. Both plants would have a capacity of 1,500 units, but only one can be built. Table 15.3 shows the revised data.

The company now faces two decisions. It must decide which plant to build and then how to best ship the product from the plant to the distribution centers. Of course, one approach would be to solve two separate transportation models, one that includes the Fayetteville plant and the other that includes the Chico plant. However, we demonstrate how to answer both questions simultaneously, because this provides the most efficient approach, especially if the number of alternative locations is large. The difference between this situation and the customer-assignment model in the previous section is that single sourcing is not required; therefore, any distribution center may receive some of its demand from more than one plant.

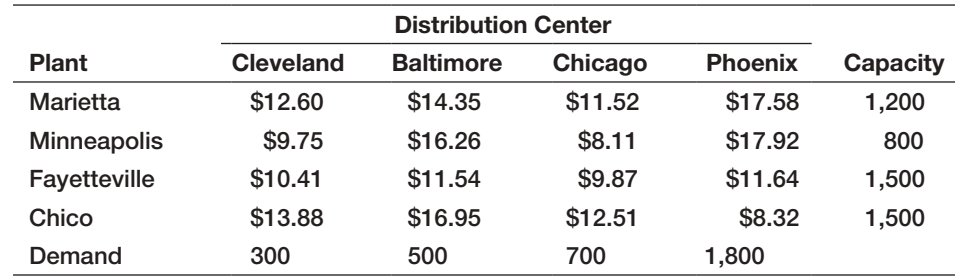

Table 15.3 Plant Location Data

 $\textcolor{red}{\textcircled{\footnotesize{1}}}$ 

#### M15\_EVAN5448\_02\_SE\_C15.indd 559 12/09/15 8:08 PM

⊕

## Example 15.10 A Mixed-Integer Plant Location Model

To build an optimization model to simultaneously choose which location to build the plant and how to ship the product from the plants to the distribution centers, define a binary variable for the decision of which plant to build:  $Y_1 = 1$  if the Fayetteville plant is built and  $Y_2 = 1$ if the Chico plant is built; and define normal variables *Xij* , representing the amount shipped from plant *i* to distribution center *j*. The objective function now includes terms for the proposed plant locations as well as the existing ones:

minimize 
$$
12.60X_{11} + 14.35X_{12} + 11.52X_{13} + 17.58X_{14}
$$
  
+  $9.75X_{21} + 16.26X_{22} + 8.11X_{23} + 17.92X_{24}$   
+  $10.41X_{31} + 11.54X_{32} + 9.87X_{33} + 11.64X_{34}$ 

 $+ 13.88X_{41} + 16.95X_{42} + 12.51X_{43} + 8.32X_{44}$ 

Capacity constraints for the Marietta and Minneapolis plants remain as before. However, for Fayetteville and Chico, we can allow shipping from those locations only if a plant is built there. In other words, if we do not build a plant in Fayetteville (if  $Y_1 = 0$ ), for example, then we must ensure that the amount shipped from Fayetteville to any distribution center must be zero, or  $X_{3j} = 0$  for  $j = 1$  to 4. To do this, we multiply the capacity by the binary variable corresponding to the loca[tion:](#page-561-0)

$$
X_{11} + X_{12} + X_{13} + X_{14} \le 1,200
$$
  
\n
$$
X_{21} + X_{22} + X_{23} + X_{24} \le 800
$$
  
\n
$$
X_{31} + X_{32} + X_{33} + X_{34} \le 1,500Y_1
$$
  
\n
$$
X_{41} + X_{42} + X_{43} + X_{44} \le 1,500Y_2
$$

Note that if the binary variable is zero, then the right-hand side of the constraint is zero, forcing all shipment variables to be zero also. If, however, a particular *Y*-variable is 1, then shipping up to the plant capacity is allowed. The demand constraints are the same as before, except that additional variables corresponding to the possible plant locations are added and new demand values are used:

$$
X_{11} + X_{21} + X_{31} + X_{41} = 300
$$
  
\n
$$
X_{12} + X_{22} + X_{32} + X_{42} = 500
$$
  
\n
$$
X_{13} + X_{23} + X_{33} + X_{43} = 700
$$
  
\n
$$
X_{14} + X_{24} + X_{34} + X_{44} = 1,800
$$

To guarantee that only one new plant is built, we must have

$$
Y_1 + Y_2 = 1
$$

Finally, we have nonnegativity for the continuous variables:  $X_{ij} \geq 0$ , for all *i* and *j*.

Figure 15.23 shows the spreadsheet model (Excel file *Plant Location Model*) and optimal solution. Note that in addition to the continuous variables  $X_{ij}$ , in the range B16:E19, we defined binary variables *Yi* in cells I16 and I17. C[ells J16 and J17 r](#page-562-0)epresent the constraint functions  $1,500Y_1 - X_{31} - X_{32} - X_{33} - X_{34}$  and  $1500Y_2 - X_{41} - X_{42} - X_{43} - X_{44}$ , respectively. These are restricted to be greater than or equal to zero to enforce the capacity constraints at the potential locations in the *Solver* model (Figure 15.24). You should closely examine the other constraints in the *Solver* model to verify that they are correct. [The solution specifies selecting the Chico location. M](#page-14-0)odels of this type are commonly used in supply chain design and other facility location applications.

#### Binary Variables, IF Functions, and Nonlinearities in Model Formulation

You may be wondering about why we need to express the constraints in the following fashion to ensure that if we don't build a plant, then we must ensure that no product is shipped from that plant:

$$
X_{31} + X_{32} + X_{33} + X_{34} \le 1,500Y_1
$$
  

$$
X_{41} + X_{42} + X_{43} + X_{44} \le 1,500Y_2
$$

⊕

<span id="page-561-0"></span>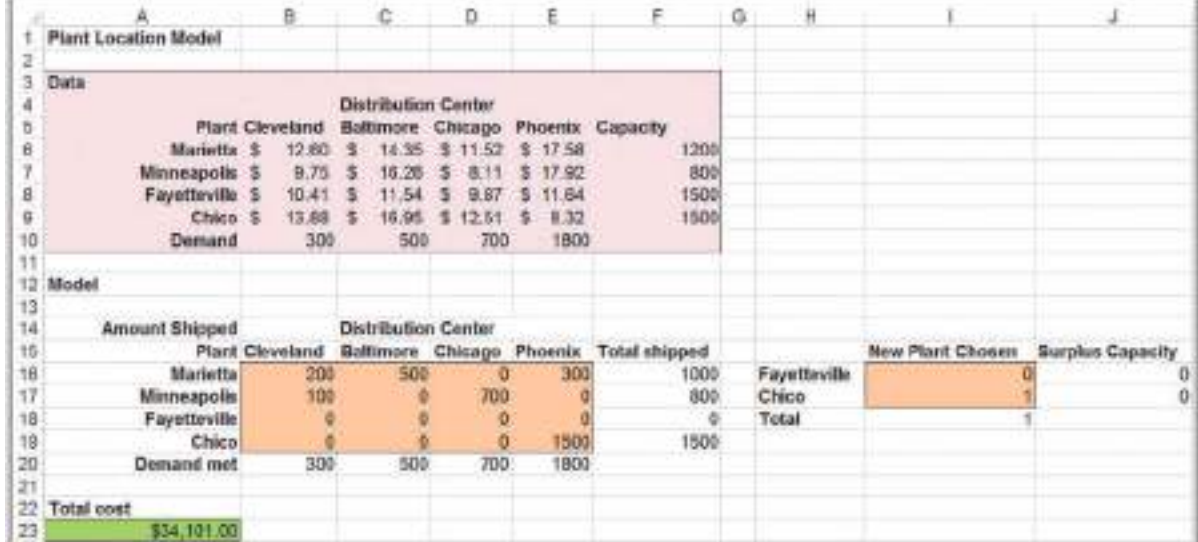

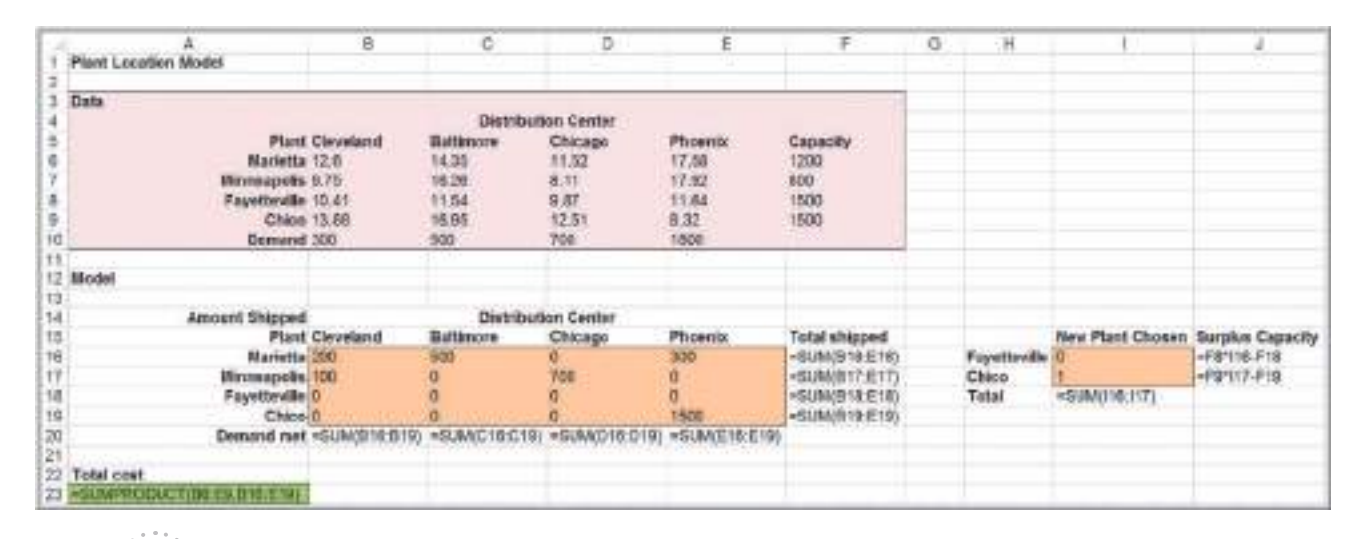

Figure 15.23 Spreadsheet Model for *Plant Location Model*

Frequent users of Excel might immediately focus on the "if" condition and want to model the problem on the spreadsheet using a logical IF function to define the capacity in cells F8 and F9. For example, we might enter the formula  $=$  IF(I16=1, 1500, 0) into cell F8. This says that if the Fayetteville plant is chosen, then the available capacity is 1,500; otherwise it is zero. Simple, right? From a spreadsheet perspective, there is nothing wrong with this. However, from a linear optimization perspective, the use of an IF function no longer preserves the linearity of the model (technically, the model would be called *nonsmooth*) and we would get an error message in trying to solve the model using a linear-based *Solver* algorithm. Similarly, you might think to model the constraint as  $X_{31}Y_1 + X_{32}Y_1 + X_{33}Y_1 + X_{34}Y_1 \le 1,500$ . Although this is logically correct, multiplying the two variables together results in a nonlinear function. Both nonsmooth and nonlinear models are much more difficult to solve than linear models. You can learn about these in the online Supplementary Chapter A. So for now, it is important that the models we develop retain linear characteristics.

 $\textcolor{red}{\textcircled{\footnotesize{1}}\ }$ 

<span id="page-562-0"></span>**562** Chapter 15 Integer Optimization

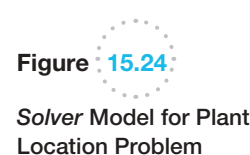

 $\textcolor{red}{\textcircled{\footnotesize{1}}}$ 

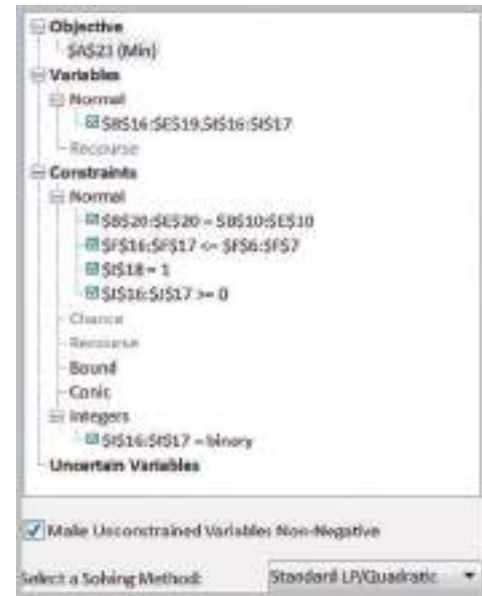

#### Fixed-Cost Models

Many business problems involve fixed costs; they are either incurred in full or not at all. Binary variables can be used to model such problems in a similar fashion as we did for the plant location model.

# Example 15.11 Incorporating Fixed Costs into the *K&L Designs* Model

Consider the multiperiod production-inventory-planning model for K&L Designs that we developed in Chapter 14. Suppose that the company must rent some equipment, which costs \$65 for 3 months. The equipment can be rented or returned each quarter, so if nothing is produced in a quarter, it makes no sense to incur the rental cost.

The fixed costs can be incorporated into the model by defining an additional set of variables:

 $Y_A = 1$  if production occurs during the autumn and 0 if not  $Y_W = 1$  if production occurs during the winter and 0 if not  $Y_{\rm S}$  = 1 if production occurs during the spring and 0 if not

Then, the objective function becomes

minimize  $11P_A + 14P_W + 12.50P_S + 1.20I_A$  $+ 1.20I_W + 1.20I_S + 65(Y_A + Y_W + Y_S)$ 

The basic material balance equations are the same:

$$
P_A - I_A = 150
$$
  

$$
P_W + I_A - I_W = 400
$$
  

$$
P_S + I_W - I_S = 50
$$

However, we must ensure that whenever a production variable, *P*, is positive, the corresponding *Y* variable is equal to 1; conversely, if the *Y* variable is 0 (you don't rent the equipment), then the corresponding production variable must also be 0. This can be accomplished with the following constraints:

$$
P_A \le 600Y_A
$$
  

$$
P_W \le 600Y_W
$$
  

$$
P_S \le 600Y_S
$$

Note that if any *Y* is 0 in a solution, then *P* is forced to be zero, and if *P* is positive, then *Y* must be 1. Because we don't know how much the value of any production variable will be, we use 600, which is the sum of the demands over the time horizon, to multiply by *Y*. So when *Y* is 1, any amount up to 600 units can be produced. Actually any large number can be used, so long as it doesn't restrict the possible values of *P*. Generally, the smallest value should be used for efficiency. Finally,  $P_A$ ,  $P_W$ , and  $P_S$  must be nonnegative, and  $Y_A$ ,  $Y_W$ , and  $Y_S$  are binary.

×

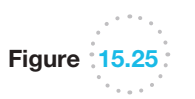

Spreadsheet Model for *K&L Designs Fixed-Cost Model*

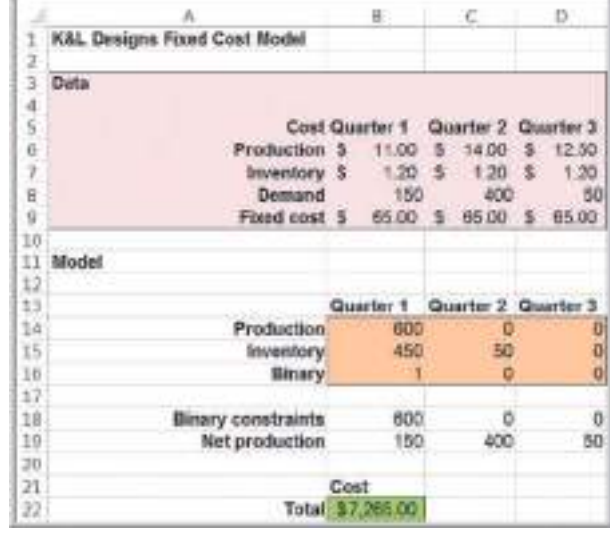

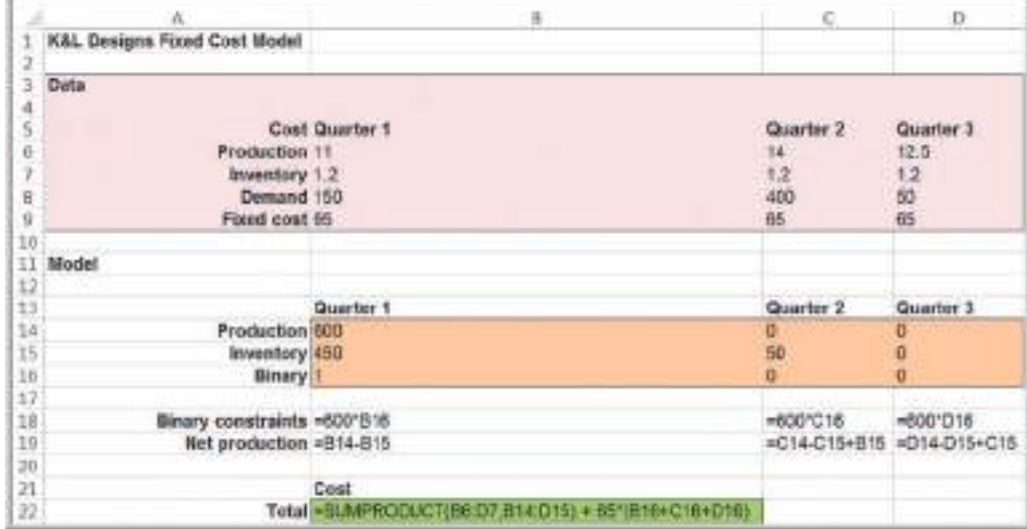

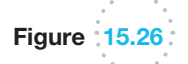

*Solver* Model for K&L Designs Fixed-Cost Problem

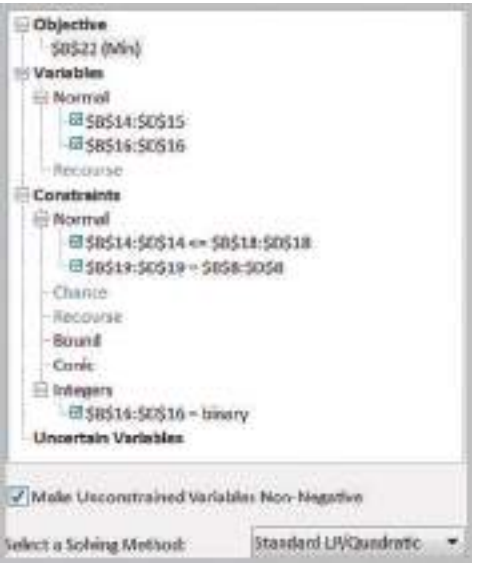

Figure 15.25 shows a spreadsheet implementation for this model with the optimal solution (Excel file *K&L Designs Fixed Cost Model*). Figure 15.26 shows the *Solver* model. With the fixed costs of equipment, it is better to produce everything in the first quarter and carry the inventory, in contrast to the solution we found in Chapter 14.

⊕

You might observe that this model does not preclude feasible solutions in which a production variable is 0 while its corresponding *Y*-variable is 1. This implies that we incur the fixed cost even though no production is incurred during that time period. Although such a solution is feasible, it can never be optimal, because a lower cost could be obtained by setting the *Y-*variable to 0 without affecting the value of the production variable, and the solution algorithm will always ensure this. Therefore, it is not necessary to explicitly try to incorporate this in the model.

## Key Terms

 $\textcolor{red}{\textcircled{\footnotesize{1}}}$ 

Binary variable General integer variables Heat map Integer linear optimization model (integer program)

Linear program (LP) relaxation Mixed-integer linear optimization model

### Problems and Exercises

*Note*: *Data for most of these problems are provided in the Excel files* Chapter 14 Problem Data *(for Problems 1–4) or* Chapter 15 Problem Data *to facilitate model building. Worksheet tabs correspond to problem scenario names.*

- 1. Solve Problem 6 in Chapter 13 to ensure that the number of minutes of each type of ad are integer valued. How much difference is there between the optimal integer solution and the linear optimization solution? Would rounding the continuous solution have provided the optimal integer solution?
- 2. Solve the *J&M Manufacturing* model in Chapter 14 to ensure that the number of units produced is integer valued. How much difference is there between the optimal integer solution and the linear optimization solution?
- 3. Solve the Toy Manufacturing model in Problem 5 of Chapter 14 with the restriction that the number of units manufactured must be an integer. Compare your solution with the linear optimization solution.
- 4. Solve the media selection model in Problem 21 of Chapter 14 with the restriction that the number of ads placed must be integer. Compare your solution with the linear optimization solution.
- 5. Solve the following as integer optimization model: Maximize  $Z = a + 4b$ ; subject to  $2a + 4b \leq 7$ ; 5*a* +  $3b \leq 15$ ; and *a*, *b* are integers satisfying non-negativity constraints.

6. The Gardner Theater, a community playhouse, needs to determine the lowest-cost production budget for an upcoming show. Specifically, they have to determine which set pieces to construct and which, if any, set pieces to rent from another local theater at a predetermined fee. However, the organization has only two weeks to fully construct the set before the play goes into technical rehearsals. The theater has two part-time carpenters who work up to 12 hours a week each at \$10 an hour. Additionally, the theater has a part-time scenic artist who can work 15 hours per week to paint the set and props as needed at a rate of \$15 per hour.

The set design requires 20 flats (walls), 2 hanging drops with painted scenery, and 3 large wooden tables (props). The number of hours required for each piece for carpentry and painting is shown below:

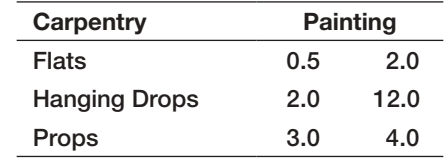

 Flats, hanging drops, and props can also be rented at a cost of \$75, \$500, and \$350 each, respectively. How many of each units should be built by the theater and how many should be rented to minimize total costs?

- 7. Van Nostrand Hospital must schedule nurses so that the hospital's patients are provided with adequate care. At the same time, in the face of tighter competition in the health-care industry, careful attention must be paid to keeping costs down. From historical records, administrators can project the *minimum* number of nurses to have on hand for the various times of day and days of the week. The nursescheduling problem seeks to find the minimum total number of nurses required to provide adequate care. Nurses start work at the beginning of one of the 4-hour shifts given next and work for 8 hours.
- 8. Joe is an active 26-year-old male who lifts weights 6 days a week. His rigorous training program requires a diet that will help his body recover efficiently. He is also a graduate student who is looking to minimize the cost of consuming his favorite foods. Joe is trying to gain weight, or at least maintain his current body weight so he is not concerned about calories. His personal trainer suggests at least 300 grams of protein, 95 grams of fat, 225 grams of carbohydrates, and no more than 110 grams of sodium per day. His favorite foods are all items that he is familiar with preparing as shown in the table below. He is willing

Formulate and solve the nurse-scheduling problem as an integer program for one day for the data below.

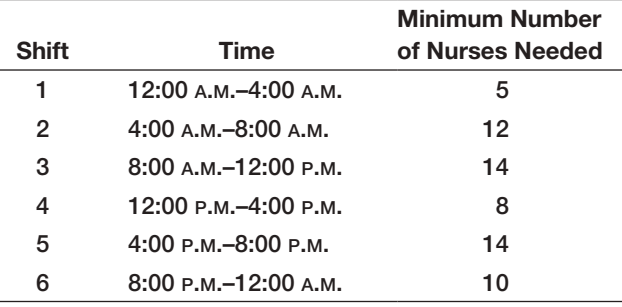

to consume multiple servings of each food per day to meet his requirements, although he cannot eat more than one steak per day and does not want to eat more than three pulled pork sandwiches a day. He needs to consume at least two servings of broccoli per day, and one serving of carrots but is willing to eat two servings of carrots if necessary. Joe likes a certain brand of nutrition bars, but he would not eat more than one. Unless previously noted, he does not want more than five servings of any one food. How many servings of each food should he have in an optimal daily diet?

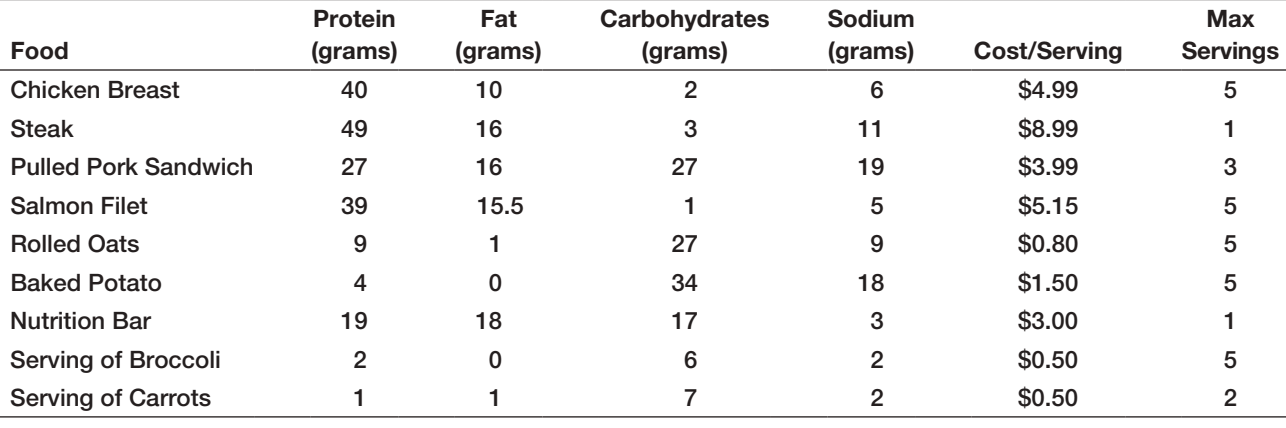

9. Jubilee Works has three types of jobs in one of its plant and needs to assign it to three men. Each assignment of a man to a job fetches different cost of performing that job. The data below shows the cost matrix (\$) for assignment of the three men to three jobs.

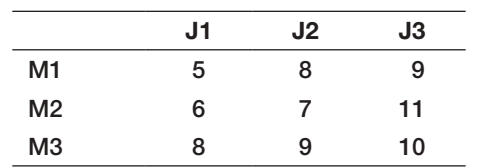

Use this data to construct and solve an integer optimization model for finding the assignments to minimize costs.

- 10. A building contractor has just won a contract to build a municipal library building. His present labor work force is inadequate to take this work immediately as he has already got other jobs on hand. Therefore he can either hire new labor on full-time basis (for 8-hours day each) at \$80 per day or allow over time to existing labor (for 5-hour day each) which will cost \$ 110 per day. The contractor
- 11. Fuller Legal Services wants to determine how much time to allocate to four different services: business consulting, criminal work, nonprofit consulting, and wills/trusts. Mr. Fuller has determined the average hourly fees and the minimum and maximum hours

wants to limit his extra payment to \$1000 per day and utilize no more than 20 laborers (either fulltime or part-time) because of limited supervision. He estimates that new labor employed will generate \$30 per day as profit while an overtime worker will generate \$50 per day. Develop an integer optimization model and solve it to aid the building contractor in deciding optimal labor mix.

(for consulting and criminal work) and cases (for wills/trusts) that he would like to spend on each. He has no shortage of demand for his services. The relevant data are shown below:

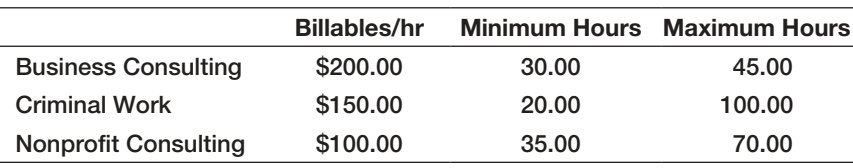

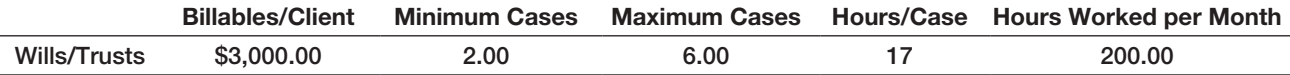

Develop an optimization model to maximize monthly revenue.

12. Four items are considered for loading on an airplane, which has a capacity to load up to 25 metric ton. The weights and values of the items are provided in the table. Which items and what quantities should be loaded onto the plane so as to maximize the value of the cargo transported? Formulate this as integer optimization model.

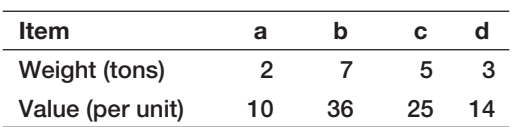

13. A software-support division of Blain Information Services has eight projects that can be performed. Each project requires different amounts of development time and testing time. In the coming planning period, 1,150 hours of development time and 900 hours of testing time are available, based on the skill mix of the staff. The internal transfer price (revenue to the support division) and the times required for each project are shown in the table. Which projects should be selected to maximize revenue?

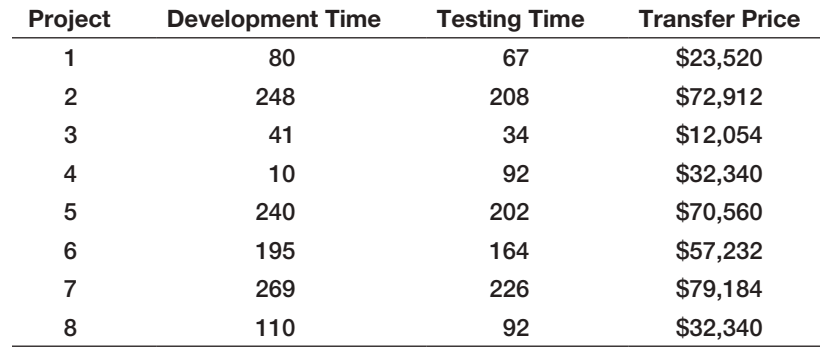

14. The Kelmer Performing Arts Center offers a series of four programs that includes jazz, bluegrass, folk, classical, and comedy. The Program Coordinator needs to determine which acts to choose for next year's series. She assigned an "impact" rating to each artist that reflects how well the act meets the Center's mission and provides community value. This rating is on a scale from 1 to 4, with 4 being the greatest impact and 1 being the least impact. The theater has 500 seats with an average ticket price of \$12. Based on an estimate of the potential sales, the revenue from each artist is calculated. The center has a budget of \$20,000 and would like the total impact factor to be at least 12, reflecting an average impact per artist of at least 3. To avoid duplication of genres, at most one of artists 2, 7, and 9 may be chosen, and at most one of artists 3 and 6 may be chosen. Finally, the center wishes to maximize its revenue. Data are shown below.

Develop and solve an optimization model to find the best program schedule to maximize the total profit.

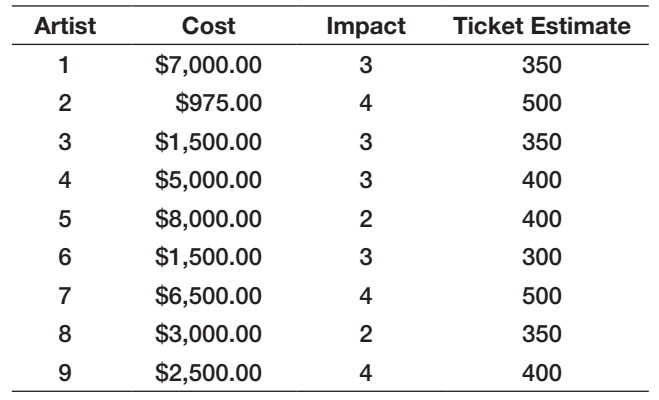

15. Dannenfelser Design works with clients in three major project categories: architecture, interior design, and combined. Each type of project requires an estimated

number of hours for different categories of employees, as shown in the following table.

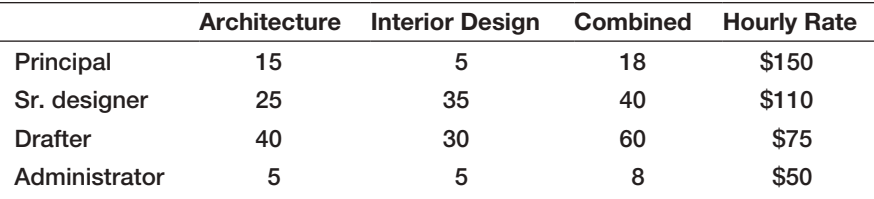

 In the coming planning period, 184 hours of principal time, 414 hours of senior designer time, 588 hours of drafter time, and 72 hours of administrator time are available. Revenue per project averages \$12,900 for architecture, \$11,110 for interior design, and \$18,780 for combined projects. The firm would like to work on at least one of each type of project for exposure among clients. Assuming that the firm has more demand than they can possibly handle, find the best mix of projects to maximize profit.

16. Anya is a part-time business student who works full time and is constantly on the run. She recognized the challenge of eating a balanced diet and wants to minimize cost while meeting some basic nutritional requirements. Based on some research, she found that a very active woman should consume 2,250 calories per day. According to one author's guidelines, the following daily nutritional requirements are recommended in the table at the right.

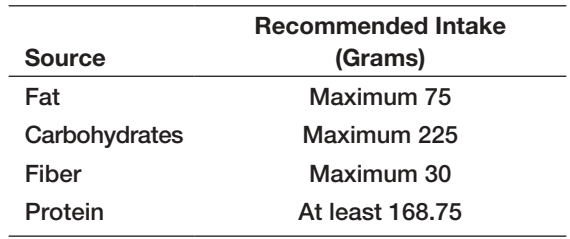

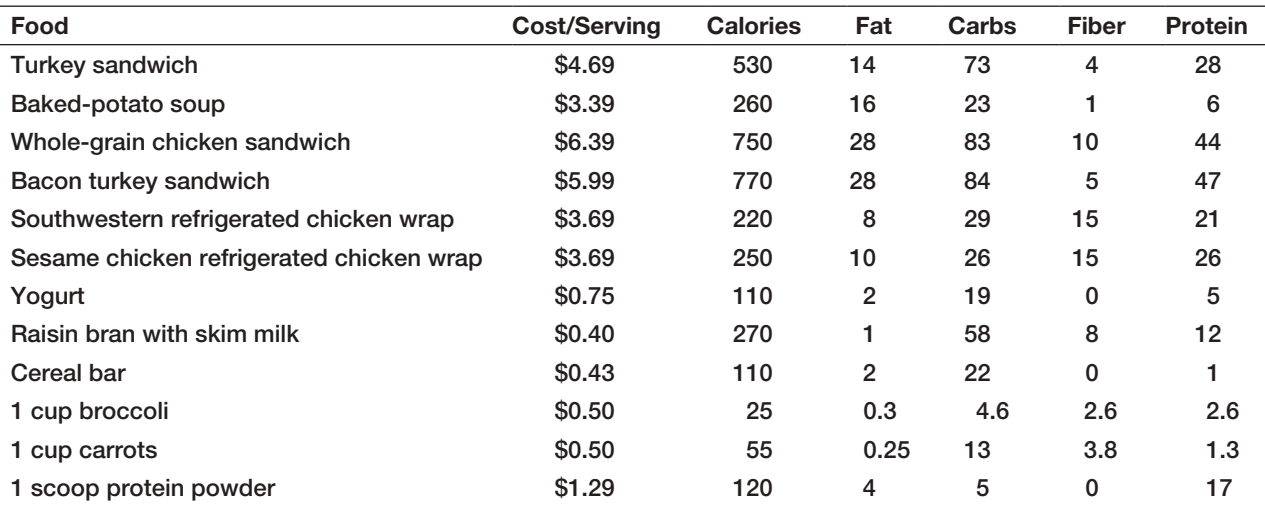

She chose a sample of meals in the table above that could be obtained from healthier quick-service restaurants around town as well as some items that could be purchased at the grocery store.

Anya does not want to eat the same entrée (first six foods) more than once each day but does not mind eating breakfast or side items (last five foods) twice a day and protein powder-based drinks up to four times a day, for convenience. Develop an integer linear optimization model to find the number of servings of each food choice in a daily diet to minimize cost and meet the nutritional targets.

17. Josh Steele manages a professional choir in a major city. His marketing plan is focused on generating additional local demand for concerts and increasing ticket revenue and also gaining attention at the national level to build awareness of the ensemble across the country. He has \$20,000 to spend on

media advertising. The goal of the advertising campaign is to generate as much local recognition as possible while reaching at least 4,000 units of national exposure. He has set a limit of 100 total ads. Additional information is shown next.

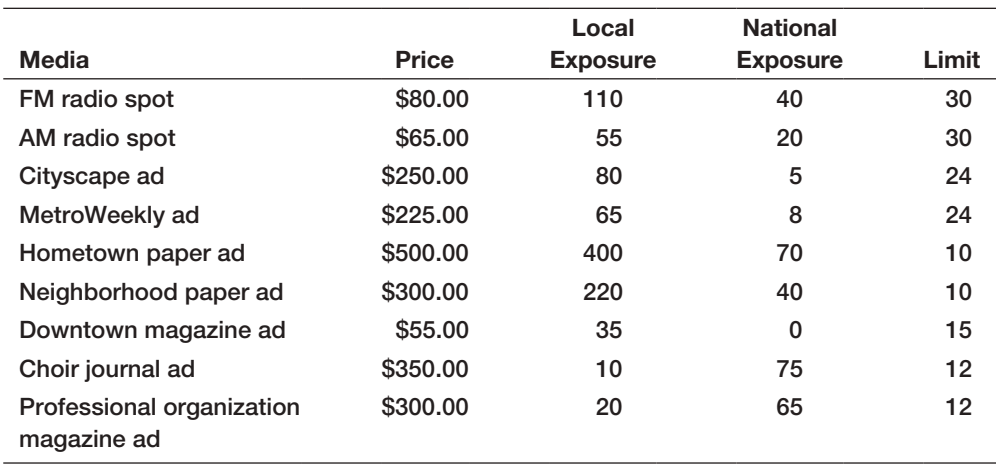

 The last column sets limits on the number of ads to ensure that the advertising markets do not become saturated.

- a. Find the optimal number of ads of each type to run to meet the choir's goals by developing and solving an integer optimization model.
- 18. Timberland Inc. produces cars and has 4 plants and 6 sales depots. The data below depicts the transpor-

b. What if he decides to use no more than six different types of ads? Modify the model in part (a) to answer this question.

tation cost (of moving the car from plant to sales depot), fixed cost, and demand schedule:

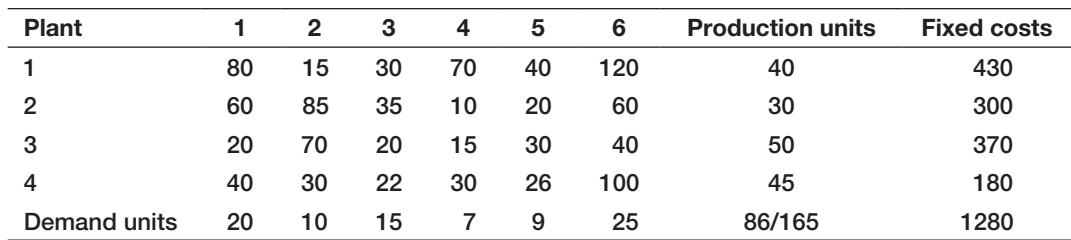

The total production is 165 cars and the demand is 86 cars. Since production is more than demand, management wishes to shut down some plants if required. Develop an integer optimization model to determine where to setup plants and sales depots (production and distribution system) such that cost is minimized.

19. Cady Industries produces custom induction motors for specific customer applications. Each motor can be configured from different options for horsepower, the driveshaft forming process, spider bar component material, rotor plate process, type of bearings, tophat (a system of channels encased in a box that is placed on top of the motor to reduce airflow velocity both entering and exiting the motor) design, torque direction, and an optional mounting base.

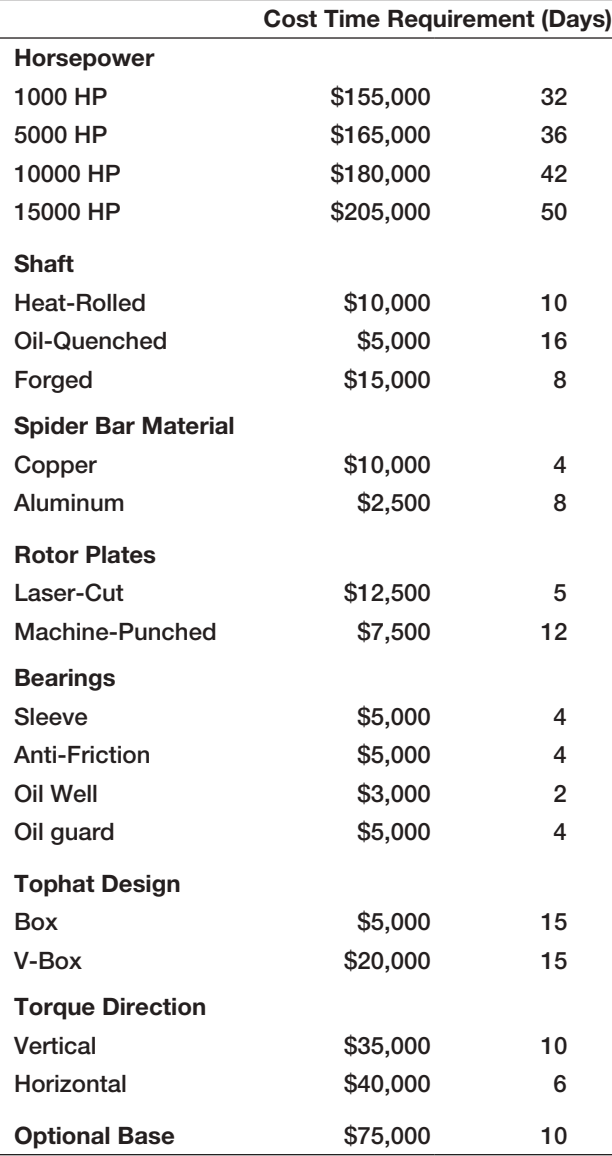

 Copper spider bars are required on 10,000 and 15,000 horsepower motors. If a V-box tophat is required, a horizontal torque direction must be used. Finally, if the optional base is required, a horizontal torque direction must be chosen.

- a. Develop and solve an optimization model to find the minimum cost configuration of a motor.
- b. Develop and solve an optimization model to find the configuration that can be completed in the shortest amount of time.
- c. Customer A has a new plant opening in 90 days and needs a motor with at least 5,000 horsepower. The customer has specified that sleeve bearings be installed for easy maintenance and a V-box tophat is required to meet airflow velocity limitations. Find the optimal configuration that can be built within the 90-day requirement.
- d. Customer B has a budget of \$365,000 and requires a motor with 15,000 horsepower, a heatrolled shaft, and the optional base. They want the highest-quality product, which implies that they are willing to maximize the cost up to the budget limitation. Find the optimal configuration that will meet these requirements.
- 20. For the *General Appliance Corporation* transportation model discussed in Chapter 14, suppose that the company wants to enforce a single sourcing constraint that each distribution center be served from only one plant. Assume that the capacity at the Marietta plant is 1,500. Set up and solve a model to find the minimum cost solution.
- 21. For the Shafer Office Supplies problem (Problem 15 in Chapter 14), suppose that the company wants to enforce a single sourcing constraint that each retail store be served only from one distribution center. Set up and solve a model to find the minimum cost solution.
- 22. Premier Paints supplies to major contractors. One of their contracts for a specialty paint requires them to supply 750, 500, 400, and 950 gallons over the next 4 months. To produce this paint requires a shutdown and cleaning of one of their manufacturing departments at a cost of \$1,000. The entire contract requirement can be produced during the first month in one production run; however, the inventory that must be held until delivery costs \$0.75 per gallon per month. If the paint is produced in other months, then the cleaning costs are incurred during each month of production. Formulate and solve an integer optimization model to determine the best monthly production schedule to meet delivery contracts and minimize total costs.
- 23. Chris Corry has a company-sponsored retirement plan at a major brokerage firm. He has the following funds available:

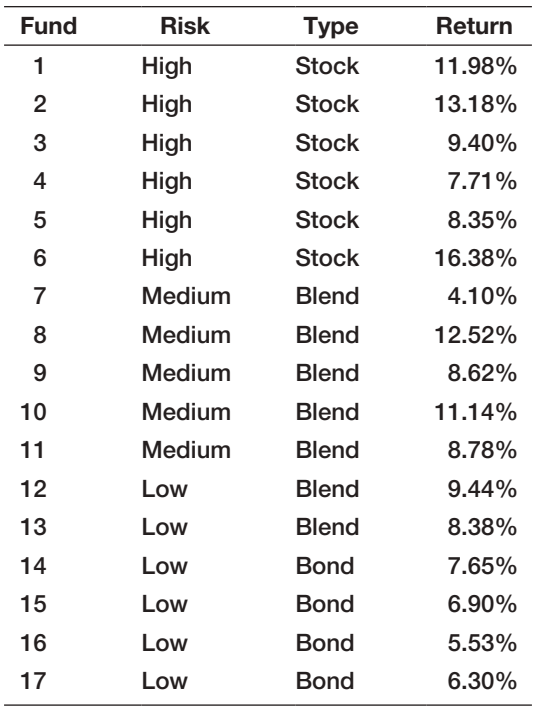

 His financial advisor has suggested that at most 40% of the portfolio should be composed of high-risk funds. At least 25% should be invested in bond funds, and at most 40% can be invested in any single fund. At least six funds should be selected, and if a fund is selected, it should be funded with at least 5% of the total contribution.

Develop and solve an integer optimization model to determine which funds should be selected and what percentage of his total investment should be allocated to each fund.

24. The Spurling Group is considering using magazine outlets to advertise their online Web site. The company has identified seven publishers. Each publisher breaks down its subscriber base into a number of groups based on demographics and location. These data are shown in the table.

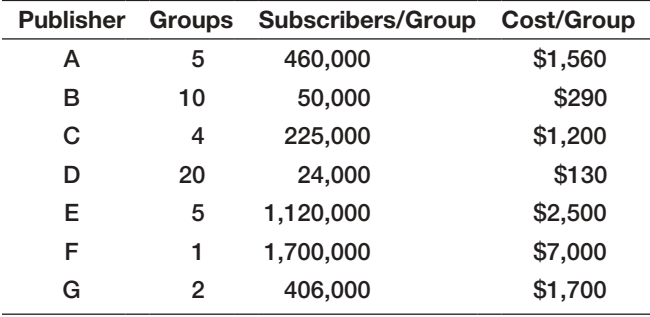

 The company has set a budget of \$25,000 for advertising and wants to maximize the number of subscribers exposed to their ads. However, publishers B and D are competitors and only one of these may be chosen. A similar situation exists with publishers C and G. Formulate and solve an integer optimization model to determine which publishers to select and how many groups to purchase for each publisher.

- 25. Tunningley Services is establishing a new business to serve customers in the Ohio, Kentucky, and Indiana region around the Cincinnati Ohio area. The company has identified 15 key market areas and wants to establish regional offices to meet the goal of being able to travel to all key markets within 60 minutes. The data file *Tunningley.xlsx* provides travel times in minutes between each pair of cities.
	- a. Develop and solve an optimization model to find the minimum number of locations required to meet their goal.
	- b. Suppose they change the goal to 90 minutes. What would be the best solution?
- 26. Tindall Bookstores is a major national retail chain with stores located principally in shopping malls. For many years, the company has published a Christmas catalog that was sent to current customers on file. This strategy generated additional mail-order business, while also attracting customers to the stores. However, the cost-effectiveness of this strategy was never determined. In 2008, John Harris, vice president of marketing, conducted a major study on the effectiveness of direct-mail delivery of Tindall's Christmas catalog. The results were favorable: Patrons who were catalog recipients spent more, on average, than did comparable nonrecipients. These revenue gains more than compensated for the costs of production, handling, and mailing, which had been substantially reduced by cooperative allowances from suppliers.

With the continuing interest in direct mail as a vehicle for delivering holiday catalogs, Harris continued to investigate how new customers could most effectively be reached. One of these ideas involved purchasing mailing lists of magazine subscribers through a list broker. To determine which magazines might be more appropriate, a mail questionnaire was administered to a sample of current customers to ascertain which magazines they regularly read. Ten magazines were selected for the survey. The assumption behind this strategy is that subscribers of magazines that a high proportion of current customers read would be viable targets for future purchases at Tindall stores. The question is which magazine lists should be purchased to maximize reaching of potential customers in the presence of a limited budget for purchasing lists.

# $\bigcirc \hspace{-1.4mm} \bigcirc$

#### Chapter 15 Integer Optimization

Data from the customer survey have begun to trickle in. The information about the 10 magazines to which a customer subscribes is provided on the returned questionnaire. Harris has asked you to develop a prototype model, which later can be used to decide which lists to purchase. So far only 53 surveys have been returned. To keep the prototype model manageable, Harris has instructed you to go ahead with the model development using the data from the 53 returned surveys. These data are shown in Table 15.4. The costs of the first 10 lists are given next, and your budget is \$3,000.

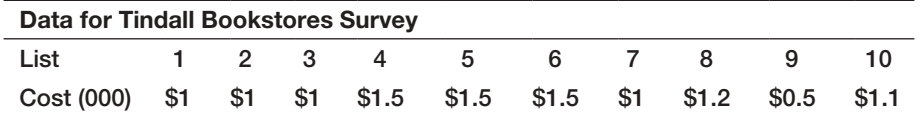

- a. What magazines should be chosen to maximize overall exposure?
- b. Conduct a budget sensitivity analysis on the Tindall magazine list–selection problem. Solve the problem for a variety of budgets and graph

percentage of total reach (number reached/53) versus budget amount. As an analyst, make a recommendation as to when an increment in budget is no longer warranted.

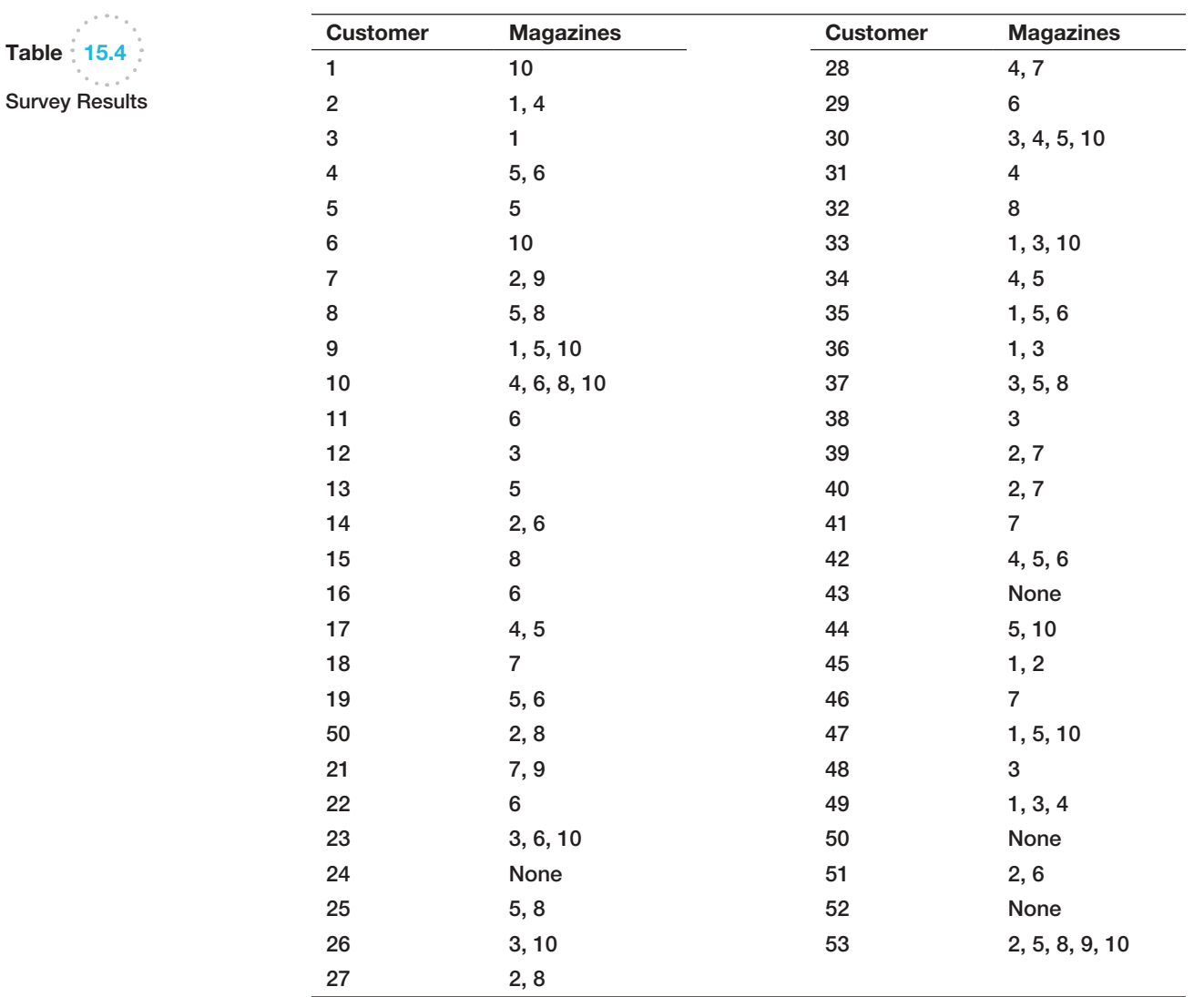

 $\bigoplus$ 

 $\textcolor{red}{\textcircled{\footnotesize{1}}\ }$ 

# Case: Performance Lawn Equipment

PLE produces its most popular model of lawn tractor in its Kansas City and Santiago plants and ships these units to major distribution centers in Atlanta, Caracas, Melbourne, Mexico City, London, Shanghai, and Toronto. Unit shipping costs can be found in the PLE database. Both the Kansas City and the Santiago plants have a maximum annual capacity of 60,000 units. Long-term forecasts of annual demands at the distribution centers within 5 years that PLE wants to plan for are

 Atlanta—60,000 Caracas—10,000 Melbourne—6,000 Mexico City—4,000 London—40,000 Toronto—5,000 Shanghai—50,000

To support its growing sales, PLE is considering adding additional plants. The capacities of the proposed plants and the fixed costs of construction can be found in the PLE database. If a new plant is constructed, only one of the two potential capacities can be considered. Locations being considered are Birmingham, Alabama; Singapore; Frankfurt, Germany; Mumbai, India; and Auckland, New Zealand. Other options are to increase the capacities of the existing plants in Kansas City and Santiago. Fixed costs of constructing new facilities or expanding the existing plants can be found in the PLE database. Develop and solve an optimization model to identify the best location for the new plants and transportation allocations to meet demand. Some members of the executive committee are concerned that the estimate for the China market (demand at Shanghai) is too uncertain and may range from 20,000 to 60,000 units. In addition, it was suggested that the capacity of the Kansas City plant be reduced to save distribution costs. Write a report explaining your solution and any recommendations you may develop after conducting appropriate sensitivity analyses with the model to address the concerns of the executive committee.

♠

 $\textcolor{red}{\textcircled{\footnotesize{1}}}$ 

This page intentionally left blank

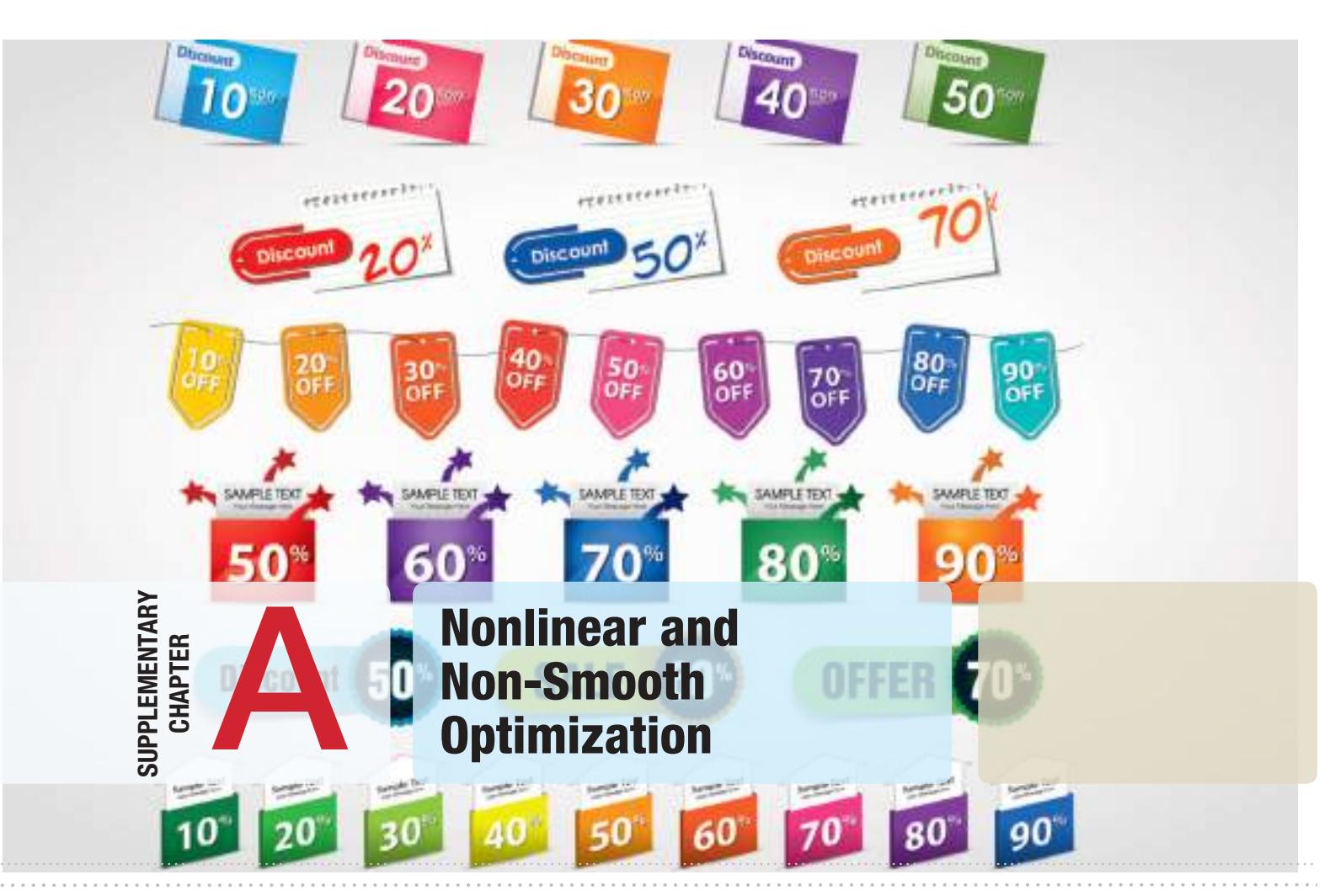

 $\bigoplus$ 

#### LittleRambo/Shutterstock.com

 $\bigoplus$ 

This supplementary chapter is available online at www.pearsonhighered.com/evans

# Learning Objectives

After studying this chapter, you will be able to:

- $\bullet$  Recognize when to use nonlinear optimization models.
- **•** Develop and solve nonlinear optimization models for different applications.
- **•** Interpret *Solver* reports for nonlinear optimization.
- **•** Use empirical data and line-fitting techniques in nonlinear optimization.
- Recognize a quadratic optimization model.
- **•** Identify non-smooth optimization models and when to use *Evolutionary Solver*.
- **•** Formulate and solve sequencing and scheduling models using *Solver'*s *alldifferent* constraint.

 $\bigoplus$
This page intentionally left blank

 $\bigoplus$ 

**Optimization Models<br>with Uncertainty** 

Tim Arbaev/Shutterstock.com

 $\textcolor{red}{\textcircled{\footnotesize{1}}}$ 

Supplementary Chapter

**SUPPLEMENTARY<br>CHAPTER** 

This supplementary chapter is available online at www.pearsonhighered.com/evans

## Learning Objectives

After studying this chapter, you will be able to:

- $\bullet$  Evaluate risk in solutions to optimization models using Monte Carlo simulation.
- Solve optimization models with chance constraints.
- • Use multiple parameterized simulations in *Analytic Solver Platform* to find optimal solutions in simulation models with decision variables.
- **•** Use *Analytic Solver Platform* to combine simulation modeling and optimization to maximize or minimize the expected value of a model output.
- $\bullet$  Incorporate uncertainty into optimization models such as project selection.

This page intentionally left blank

Chapter [16](#page-14-0) Decision Analysis  $\bigcirc\hspace{-1.45mm}\bigcirc$ Michael D. Brown/Shutterstock.com

 $\bigoplus$ 

## Learning Objectives

After studying this chapter, you will be able to:

- **•** List the three elements needed to characterize decisions with uncertain consequences.
- $\bullet$  Construct a payoff table for a decision situation.
- **•** Apply average, aggressive, conservative, and opportunity-loss decision strategies for problems involving minimization and maximization objectives.
- **•** Assess risk in choosing a decision.
- $\bullet$  Apply expected values to a decision problem when probabilities of events are known.
- Use *Analytic Solver Platform* to construct decision trees.
- **•** Incorporate Monte Carlo simulation in decision trees.
- $\bullet$  Find the risk profile for a decision strategy.
- **•** Compute the expected value of perfect information.
- **•** Incorporate sample information in decision trees and apply Bayes's rule to compute conditional probabilities.
- **C** Construct a utility function and use it to make a decision.
- $\bullet$  State the properties of different types of utility functions.

 $\bigoplus$ 

**Everybody makes** decisions, both personal and professional. Managers are continually faced with decisions involving new products, supply chain configurations, new equipment, downsizing, and many others. The ability to make good decisions is the mark of a successful (and promotable) manager. In today's complex business world, intuition alone is not sufficient. This is where analytics plays an important role.

 $\bf \bigcirc$ 

Throughout this book we have discussed how to analyze data and models using methods of business analytics. Predictive models such as Monte Carlo simulations can provide insight about the impacts of potential decisions, and prescriptive models such as linear optimization provide recommendations as to the best course of action to take. However, the real purpose of such information is to help managers *make decisions*. Their decisions often have significant economic or human resource consequences that cannot always be predicted accurately. For example, in Cha[pter 12 we an](#page-413-0)alyzed the outsourcing decision model with uncertain demand. Although the results showed that on average, it is better to manufacture than to outsource, Figure 12.9 showed that there was only a 60% chance that this would be the best decision. So what decision should the [compa](#page-500-0)ny make? Similarly, in the Innis Investment example in Chapter 14, we performed a scenario analysis to evaluate the trade-offs between risk and reward (Figure 14.17). How should the client make a trade-off between risk and reward for their portfolio?

Analytic models and analyses provide decision makers with a wealth of information; however, people make the final decision. Good decisions don't simply implement the results of analytic models; they require an assessment of intangible factors and risk attitudes. Decision making is the study of how people make decisions, particularly when faced with imperfect or uncertain information, as well as a collection of techniques to support decision choices. Decision analysis differs from other modeling approaches by explicitly considering individual's preferences and attitudes toward risk, and modeling the decision process itself.

Decisions involving uncertainty and risk have been studied for many years. A large body of knowledge has been developed that helps to explain the philosophy associated with making decisions and also provide techniques for incorporating uncertainty and risk in making decisions.

♠

## Formulating Decision Problems

Many decisions involve a choice from among a small set of alternatives with uncertain consequences. We may formulate such decision problems by defining three things:

- **1.** the **decision alternatives** that can be chosen,
- **2.** the **uncertain events** that may occur after a decision is made along with their possible **outcomes**, and
- **3.** the consequences associated with each decision and outcome, which are usually expressed as **payoffs**.

The outcomes associated with uncertain events (which are often called **states of nature**), are defined so that one and only one of them will occur. They may be quantitative or qualitative. For instance, in selecting the size of a new factory, the future demand for the product would be an uncertain event. The demand outcomes might be expressed quantitatively in sales units or dollars. On the other hand, suppose that you are planning a springbreak vacation to Florida in January; you might define an uncertain event as the weather; these outcomes might be characterized qualitatively: sunny and warm, sunny and cold, rainy and warm, rainy and cold, and so on. A payoff is a measure of the value of making a decision and having a particular outcome occur. This might be a simple estimate made judgmentally or a value computed from a complex spreadsheet model. Payoffs are often summarized in a **payoff table**, a matrix whose rows correspond to decisions and whose columns correspond to events. The decision maker first selects a decision alternative, after which one of the outcomes of the uncertain event occurs, resulting in the payoff.

## Example 16.1 Selecting a Mortgage Instrument

Many young families face the decision of choosing a mortgage instrument. Suppose the Durr family is considering purchasing a new home and would like to finance \$150,000. Three mortgage options are available, a 1-year adjusted-rate mortgage (ARM) at a low interest rate, a 3-year ARM at a slightly higher rate, and a 30-year fixed mortgage at the highest rate. However, both ARMs are sensitive to interest rate changes and the rates may

change resulting in either higher or lower interest charges; thus, the potential future change in interest rates represents an uncertain event. Because the family anticipates staying in the home for at least 5 years, they want to know the total interest costs they might incur; these represent the payoffs associated with their choice and the future change in interest rates and can easily be calculated using a spreadsheet. The payoff table is as follows:

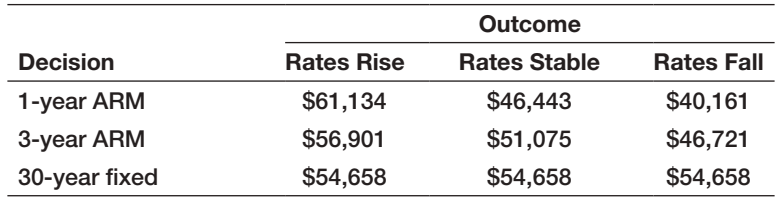

Clearly, no decision is best for each event that may occur. If rates rise, for example, then the 30-year fixed would be the best decision. If rates remain stable or fall, however, then the 1-year ARM is best. Of course, you cannot predict the future outcome with certainty, so the question is how to choose one of the options. Not everyone views risk in the same fashion. Most individuals will

weigh their potential losses against potential gains. For example, if they choose the 1-year ARM mortgage instead of the fixed-rate mortgage, they risk losing money if rates rise; however, they would clearly save a lot if rates remain stable or fall. Would the potential savings be worth the risk? Such questions make decision making a difficult task.

 $\textcolor{red}{\textcircled{\footnotesize{1}}}$ 

⊕

## Decision Strategies without Outcome Probabilities

[We discuss several quantitative approaches that m](#page-14-0)odel different risk behaviors for making decisions involving uncertainty when no probabilities can be estimated for the outcomes.

#### Decision Strategies for a Minimize Objective

⊕

**Aggressive (Optimistic) Strategy** An aggressive decision maker might seek the option that holds the promise of minimizing the potential loss. This type of decision maker would first ask the question, What is the *best* that could result from each decision? and then choose the decision that corresponds to the "best of the best." For a minimization objective, this strategy is also often called a **minimin strategy**; that is, we choose the decision that minimizes the minimum payoff that can occur among all outcomes for each decision. Aggressive decision makers are often called speculators, particularly in financial arenas, because they increase their exposure to risk in hopes of increasing their return; while a few may be lucky, most will not do very well.

## Example 16.2 Mortgage Decision with the Aggressive Strategy

For the mortgage-selection example, we find the best payoff—that is, the lowest-cost outcome—for each decision:

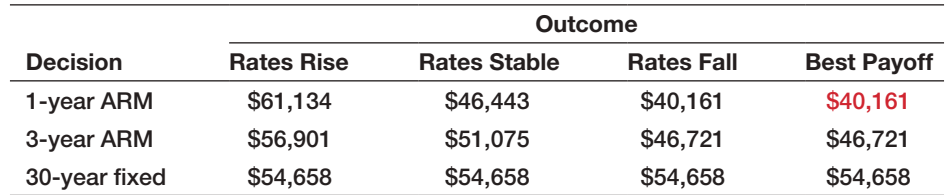

Because our goal is to minimize costs, we would choose the 1-year ARM.

**Conservative (Pessimistic) Strategy** A conservative decision maker, on the other hand, might take a more-pessimistic attitude and ask, "What is the worst thing that might result from my decision?" and then select the decision that represents the "best of the worst." Such a strategy is also known as a **minimax strategy** because we seek the decision that minimizes the largest payoff that can occur among all outcomes for each decision. Conservative decision makers are willing to forgo high returns to avoid undesirable losses. This rule typically models the rational behavior of most individuals.

## Example 16.3 Mortgage Decision with the Conservative Strategy

For the mortgage-decision problem, we first find the worst payoff—that is, the largest cost for each option:

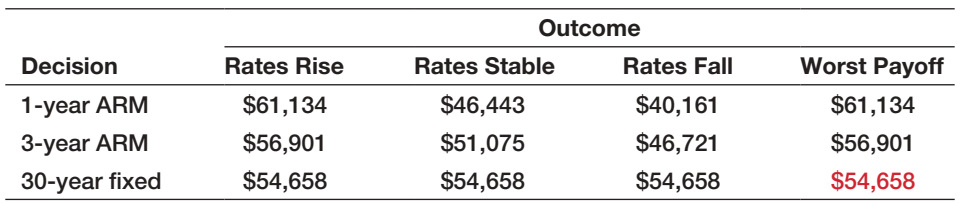

In this case, we want to choose the decision that has the smallest worst payoff, or the 30-year fixed mortgage. Thus, no matter what the future holds, a minimum cost of \$54,658 is guaranteed.

⊕

⊕

⊕

**Opportunity-Loss Strategy** A third approach that underlies decision choices for many individuals is to consider the *opportunity loss* associated with a decision. Opportunity loss represents the "regret" that people often feel after making a nonoptimal decision (I should have bought that stock years ago!). In general, the opportunity loss associated with any decision and event is the absolute difference between the *best* decision for that particular outcome and the payoff for the decision that was chosen. *Opportunity losses can be only nonnegative values.* If you get a negative number, then you made a mistake. Once opportunity losses are computed, the decision strategy is similar to a conservative strategy. The decision maker would select the decision that minimizes the largest opportunity loss among all outcomes for each decision. For these reasons, this is also called a **minimax regret strategy**.

## Example 16.4 Mortgage Decision with the Opportunity-Loss Strategy

In our scenario, suppose we chose the 30-year fixed mortgage and later find out that the interest rates had risen. We could not have done any better by selecting a different decision; in this case, the opportunity loss is zero. However, if we had chosen the 3-year ARM, we would have paid \$56,901 instead of \$54,658 with the 30-year fixed instrument, or  $$56,901 - $54,658 = $2,243$  more. This represents

the opportunity loss associated with making a nonoptimal decision. Similarly, had we chosen the 1-year ARM, we would have incurred an additional cost (opportunity loss) of  $$61,134 - $54,658 = $6,476$ . We repeat this analysis for the other two outcomes and compute the opportunity losses, as summarized here:

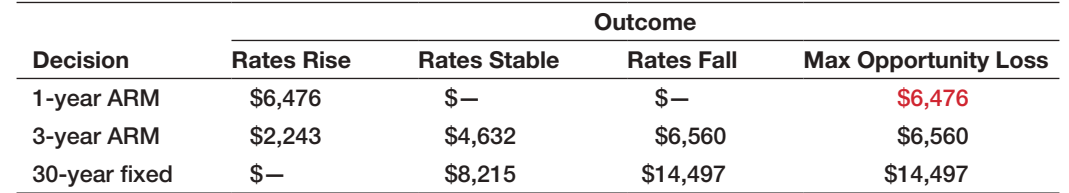

Then, find the maximum opportunity loss that would be incurred for each decision. The best decision is the one with the smallest maximum opportunity loss. Using this strategy,

we would choose the 1-year ARM. This ensures that, no matter what outcome occurs, we will never be more than \$6,476 away from the least cost we could have incurred.

[Different criteria lead to different decision](#page-14-0)s; there is no "optimal" answer. Which criterion best reflects your personal values?

## Decision Strategies for a Maximize Objective

When the objective is to maximize the payoff, we can still apply aggressive, conservative, and opportunity loss strategies, but we must make some key changes in the analysis.

- For the aggressive strategy, the best payoff for each decision would be the *largest* value among all outcomes, and we would choose the decision corresponding to the largest of these, called a **maximax strategy**.
- For the conservative strategy, the worst payoff for each decision would be the *smallest* value among all outcomes, and we would choose the decision corresponding to the largest of these, called a **maximin strategy**.

 $\textcolor{red}{\textcircled{\footnotesize{1}}}$ 

• For the opportunity-loss strategy, we need to be careful in calculating the opportunity losses. With a maximize objective, the decision with the largest value for a particular event has an opportunity loss of zero. The opportunity losses associated with other decisions is the absolute difference between their payoff and the largest value. The actual decision is the same as when [payoffs are costs: Choose the de](#page-14-0)cision that minimizes the maximum opportunity loss.

## Decisions with Conflicting Objectives

⊕

Many decisions require some type of tradeoff among conflicting objectives, such as risk versus reward. For example, In the Innis Investment example in Chapter 14, Figure 14.17 showed the results of solving a series of linear optimization models to find the minimum risk that would occur for achieving increasing levels of investment returns. We saw that as the return went up, the risk begins to increase slowly, and then increases at a faster rate once a 6% investment target is achieved. What decision would be best? Another example we saw was the overbooking model. In this case, we can achieve lower costs but incur a loss in customer satisfaction and goodwill because of higher numbers of overbooked customers.

A simple decision rule can be used whenever one wishes to make an optimal tradeoff between any two conflicting objectives, one of which is good, and one of which is bad, that maximizes the ratio of the good objective to the bad (think of this as the "biggest bang for the buck").<sup>1</sup> First, display the tradeoffs on a chart with the "good" objective on the *x*-axis, and the "bad" objective on the *y*-axis, making sure to scale the axes properly to display the origin  $(0,0)$ . Then graph the tangent line to the tradeoff curve that goes through the origin. The point at which the tangent line touches the curve (which represents the smallest slope) represents the best return to risk tradeoff.

## Example 16.5 Risk-Reward Tradeoff Decision for Innis Investments Example

In Figure 14.17, if we take the ratios of the weighted returns to the minimum risk values in [the table, we](#page-585-0) will find that the largest ratio occurs for the target return of 6%. We can visualize this using the risk-reward tradeoff curve and a tangent line through the origin as shown in Figure 16.1. Note that the tangent line touches the curve at the 6% weighted return value. We can explain this easily from the chart by noting that for any other return, the risk is relatively larger (if all points fell on the tangent line, the risk would increase proportionately with the return).

Many other analytic techniques are available to deal with more complex multiple objective decisions. These include simple scoring models in which each decision is rated for each criterion (which may also be weighted to reflect the relative importance in comparison with other criteria). The ratings are summed over all criteria to rank the decision

⊕

<sup>1</sup>This rule was explained by Dr. Leonard Kleinrock at a lecture at the University of Cincinnati in 2011.

 $\bigoplus$ 

 $\bigoplus$ 

alternatives. Other techniques include variations of linear optimization known as *goal programming*, and a pairwise comparison approach known as the *analytic hierarchy process (AHP)*.

Table 16.1 summarizes the decision rules for both minimize and maximize objectives.

<span id="page-585-0"></span>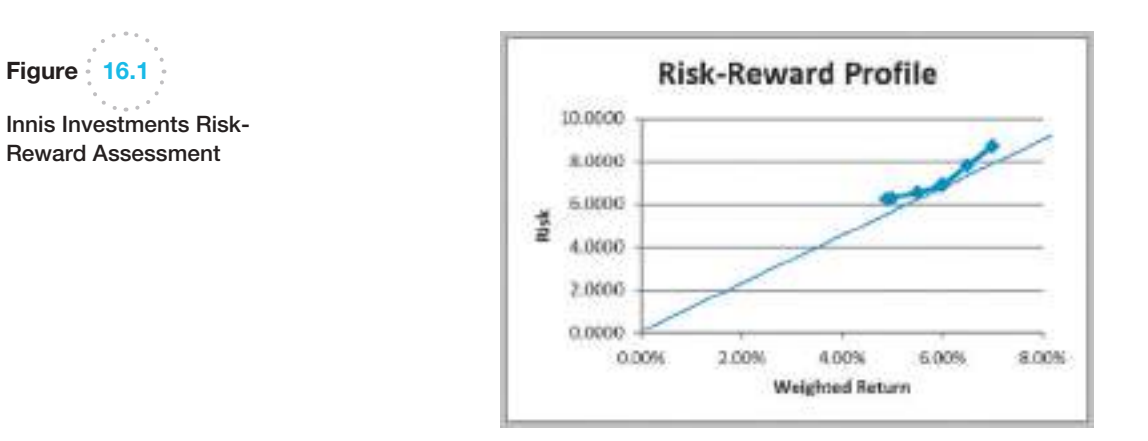

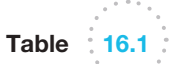

 $\overline{a}$ 

 $\bigoplus$ 

Summary of Decision Strategies Under Uncertainty

| Strategy/<br><b>Objective</b> |                                                               | <b>Aggressive</b><br><b>Strategy</b>                                                                                                    | <b>Conservative</b><br><b>Strategy</b>                                                                                                    | <b>Opportunity-Loss Strategy</b>                                                                                                    |
|-------------------------------|---------------------------------------------------------------|----------------------------------------------------------------------------------------------------|----------------------------------------------------------------------------------------------------|----------------------------------------------------------------------------------------------------|
| Minimize<br>objective         |                                                               | Find the smallest<br>payoff for each<br>decision among<br>all outcomes,<br>and choose the<br>decision with the<br>smallest of these<br>(minimum). | Find the largest<br>payoff for each<br>decision among<br>all outcomes, and<br>choose the decision<br>with the smallest of<br>these ( <i>minimax</i> ). | For each outcome, compute the<br>opportunity loss for each decision<br>as the absolute difference<br>between its payoff and the small-<br>est payoff for that outcome. Find<br>the maximum opportunity loss for<br>each decision, and choose the<br>decision with the smallest oppor-<br>tunity loss (minimax regret).        |
| Maximize<br>objective         | Choose the<br>decision with<br>the largest<br>average payoff. | Find the largest<br>payoff for each<br>decision among<br>all outcomes,<br>and choose the<br>decision with the<br>largest of these<br>(maximax).   | Find the smallest<br>payoff for each<br>decision among<br>all outcomes, and<br>choose the decision<br>with the largest of<br>these (maximin).          | For each outcome, compute<br>the opportunity loss for each<br>decision as the absolute<br>difference between its payoff<br>and the <i>largest</i> payoff for that<br>outcome. Find the maximum<br>opportunity loss for each deci-<br>sion, and choose the decision<br>with the smallest opportunity<br>loss (minimax regret). |

Decision Strategies with Outcome Probabilities

The aggressive, conservative, and opportunity-loss strategies assume no knowledge of the probabilities associated with future outcomes. In many situations, we might have some as[sessment of these proba](#page-14-0)bilities, either through some method of forecasting or reliance on expert opinions.

⊕

## Average Payoff Strategy

If we can assess a probability for each outcome, we can choose the best decision based on the expected value using concepts that we introduced in Chapter 5. For any decision, the expected value is the summation of the payoffs multiplied by their probability, summed over all outcomes. The simplest case is to assume that each outcome is equally likely to occur; that is, the probability of each outcome is simply 1/N, where N is the number of possible outcomes. This is called the **average payoff strategy**. This approach was proposed by the French mathematician Laplace, who stated the *principle of insufficient reason*: if there is no reason for one outcome to be more likely than another, treat them as equally likely. Under this assumption, we evaluate each decision by simply averaging the payoffs. We then select the decision with the best average payoff.

## Example 16.6 Mortgage Decision with the Average Payoff Strategy

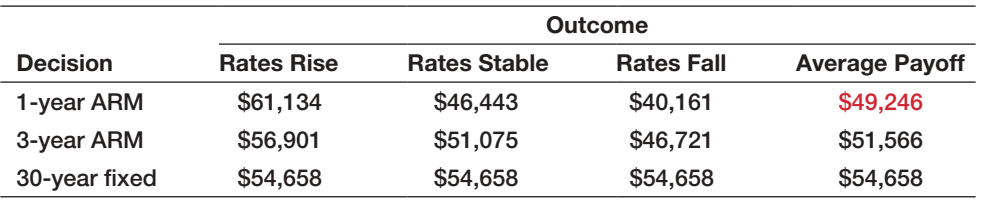

For the mortgage-selection problem, computing the average payoffs results in the following:

Based on this criterion, we choose the decision having the smallest average payoff, or the 1-year ARM.

## Expected Value Strategy

A more general case of the average payoff strategy is when the probabilities of the outcomes are not all the same. This is called the **expected value strategy**. We may use the expected value calculation that we introduced in formula (5.9) in Chapter 5.

## Example 16.7 Mortgage Decision with the Expected Value Strategy

Suppose that we can estimate the probabilities of rates rising as 0.6, rates stable as 0.3, and rates falling as 0.1. The following table shows the expected payoffs associated with each decision. The smallest expected payoff, \$54,135.20, occurs for the 3-year ARM, which represents the best expected value decision.

 $\textcolor{red}{\textcircled{\footnotesize{1}}}$ 

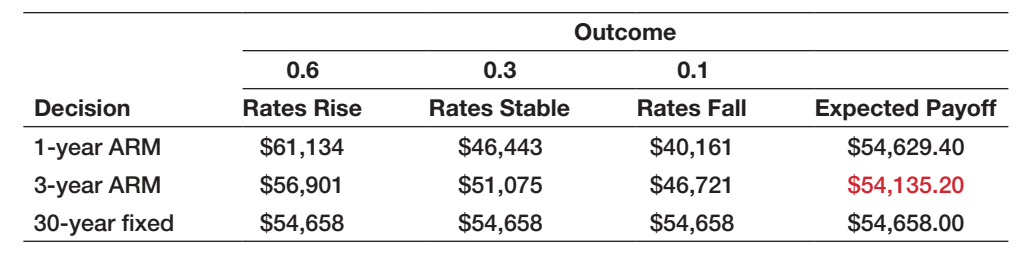

### Evaluating Risk

An implicit assumption in using the average payoff or expected value strategy is that the decision is repeated a large number of times. However, for any *one-time* decision (with the trivial exception of equal payoffs), the expected value outcome will *never occur*. In the previous example, for instance, even though the expected value of the 3-year ARM (the best decision) is \$54,135.20, the actual result would be only one of three possible payoffs, depending on the outcome of the mortgage rate event: \$56,901 if rates rise, \$51,075 if rates remain stable, or \$46,721 if rates fall. Thus, for a one-time decision, we must carefully weigh the risk associated with the decision in lieu of blindly choosing the expected value decision.

## Example 16.8 Evaluating Risk in the Mortgage Decision

In the mortgage-selection example, although the average payoffs are fairly similar, note that the 1-year ARM has a larger variation in the possible outcomes. We may compute the standard deviation of the outcomes associated with each decision:

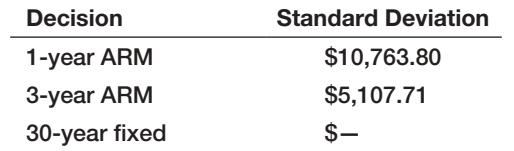

Based solely on the standard deviation, the 30-year fixed mortgage has no risk at all, whereas the 1-year ARM appears to be the riskiest. Although based only on three data points, the 3-year ARM is fairly symmetric about the mean, whereas the 1-year ARM is positively skewed most of the variation around the average is driven by the upside potential (i.e., lower costs), not the downside risk of higher costs. Although none of the formal decision strategies chose the 3-year ARM, viewing risk from this perspective might lead to this decision. For instance, a conservative decision maker who is willing to tolerate a moderate amount of risk might choose the 3-year ARM over the 30-year fixed because the downside risk is relatively small (and is smaller than the 1-year ARM) and the upside potential is much larger. The larger upside potential associated with the 1-year ARM might even make this decision attractive.

Thus, it is important to understand that making decisions under uncertainty cannot be done using only simple rules, but by careful evaluation of risk versus rewards. This is why top executives make the big bucks. Evaluating risk in making a decision should also take into account the magnitude of potential gains and losses as well as their probabilities of occurrence, if this can be assessed. For example, a 70% chance of losing \$10,000 against a 30% chance of gaining \$500,000 might be viewed as an acceptable risk for a company, but a 10% chance of losing \$250,000 against a 90% chance of gaining \$500,000 might not.

⊕

 $\textcolor{red}{\textcircled{\footnotesize{1}}}$ 

## <span id="page-588-0"></span>Decision Trees

A useful approach to structuring a decision problem involving uncertainty is to use a graphical model called a **decision tree**. Decision trees consist of a set of **nodes** and **branches**. Nodes are points in time at which events take place. The event can be a selection of a decision from among several alternatives, represented by a **decision node**, or an outcome over which the decision maker has no control, an **event node**. Event nodes are conventionally depicted by circles, and decision nodes are expressed by squares. Branches are associated with decisions and events. Many decision makers find decision trees useful because *sequences* of decisions and outcomes over time can be modeled easily.

 $\bigcirc\hspace{-1.45mm}\bigcirc$ 

Decision trees may be created in Excel using *Analytic Solver Platform*. Click the *Decision Tree* button. To add a node, select *Add Node* from the *Node* drop-down list, as shown in Figure 16.2. Click on the radio button for the type of node you wish to create (decision or event). This displays one of the dialogs shown in Figure 16.3. For a decision node, enter the name of the node and names of the branches that emanate from the node (you may also add additional ones). The *Value* field can be used to input cash flows, costs, or revenues that result from choosing a particular branch. For an event node, enter the name of the node and branches. The *Chance* field allows you to enter the Figure 16.2 probabilities of the events.

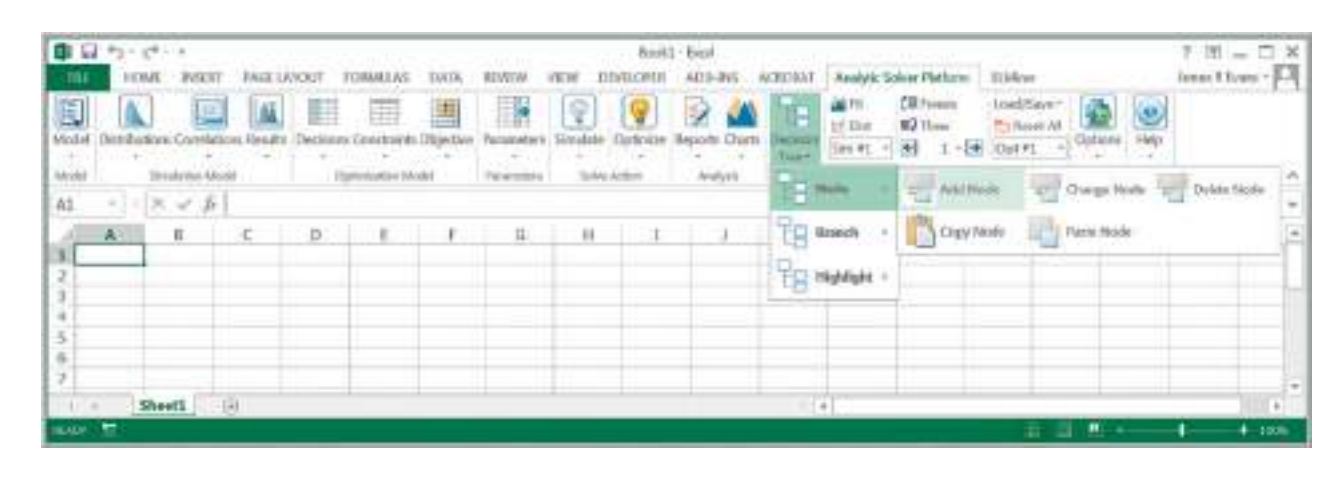

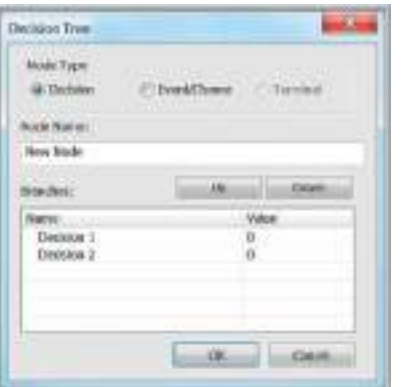

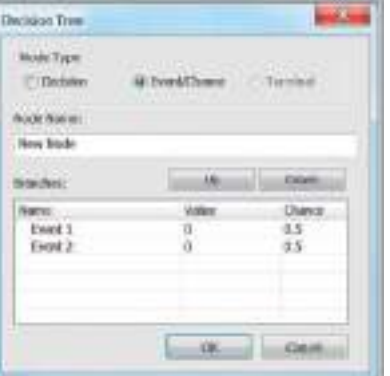

Figure 16.3

*Decision Tree* Dialogs for Decisions and Events

# Decision Tree Menu in *Analytic Solver Platform*

 $\textcolor{red}{\textcircled{\footnotesize{1}}}$ 

♠

 $\textcolor{red}{\textcircled{\footnotesize{1}}\ }$ 

## Example 16.9 C[reating a](#page-588-0) Decision Tree

For the mortgage-selection problem, we will first create a decision node for the selection of one of the three mortgage instruments. In the dialog in Figure 16.3, we name the node "Mortgage Instrument" and name the branches from this node "1 Year ARM," "3 Year ARM," and "30 Year Fixed." The result is shown in Figure 16.4. Next, select the node at the end of the 1-Year ARM branch (cell F3) and choose *Add Node.* In the dialog, click the radio button for *Event.* In this example, we name t[he node "Out](#page-590-0)comes" with branches "Rates Rise," "Rates Stable," and "Rates Fall." We assign the probabilities to these outcomes from Example 16.7. This creates the tree shown in Figure 16.5.

You may copy and paste a subtree rooted at the selected node at another position in the decision tree.

Select cell F8, choose *Node* > *Copy Node*, and then select cell F18 (the end of the 3-Year ARM branch), and choose *Node* + *Paste Node*. Repeat this process to copy the outcomes subtree to cell F38.

Finally, enter the payoffs of the outcomes associated with each event in the cells immediately below the branches (column H in this example). Because the payoffs are costs, we enter them as negative values. (*Analytic Solver Platform*  defaults to maximizing the expected value of the decision tree. We could have entered the costs as positive values and changed the objective in the T[ask Pane by](#page-590-0) clicking the *Model* button in the ribbon, choosing the *Platform* Tab, and changing the value of the field *Decision Node EV/CE* to Minimize.) The final decision tree is shown in Figure 16.6 (Excel file *Mortgage Selection Decision Tree*).

Figure 16.4 First Partial Decision Tree for Mortgage Selection

 $\textcolor{red}{\textcircled{\footnotesize{1}}}$ 

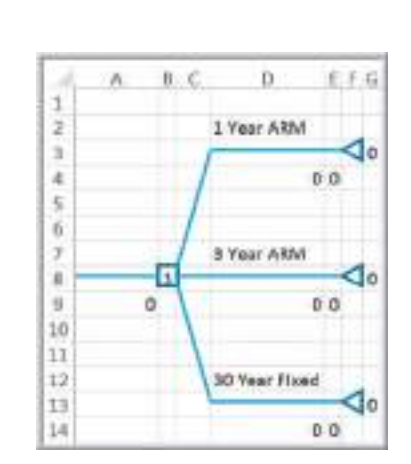

In Figure 16.6, the terminal values in column K are the sum of all the cash flows along the path leading to that terminal node; for example, the value in cell K3 is the sum of the values in cells D9 and H4. *Analytic Solver Platform* will automatically identify the best strategy that maximizes the expected value of the payoff. The tree is "rolled back" by computing expected values at event nodes and by selecting the optimal value of the alternative decisions at decision nodes. For example, if the 1-Year [ARM is cho](#page-590-0)sen, the expected value of the chance events is  $0.6 \times (-\$61,134) + 0.3 \times (-\$46,443) + 0.1 \times (-\$40,161) = -\$54,629.40$  in cell E9. At the decision node (cell B23), the maximum expected value is chosen and shown in cell A24. The number inside the decision node represents the branch that corresponds to the best decision. In Figure 16.6, this is branch 2, or the 3-Year ARM, having an expected cost of \$54,135.20 (the same decision we found in Example 16.7). You can see this visually by choosing *Highlight* 7 *Highlight Best* from the *Decision Tree* menu.

Many decision problems have multiple sequences of decisions and events. Decision trees help managers better understand the structure of the decisions they face.

♠

<span id="page-590-0"></span>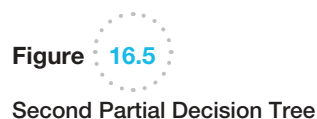

for Mortgage Selection

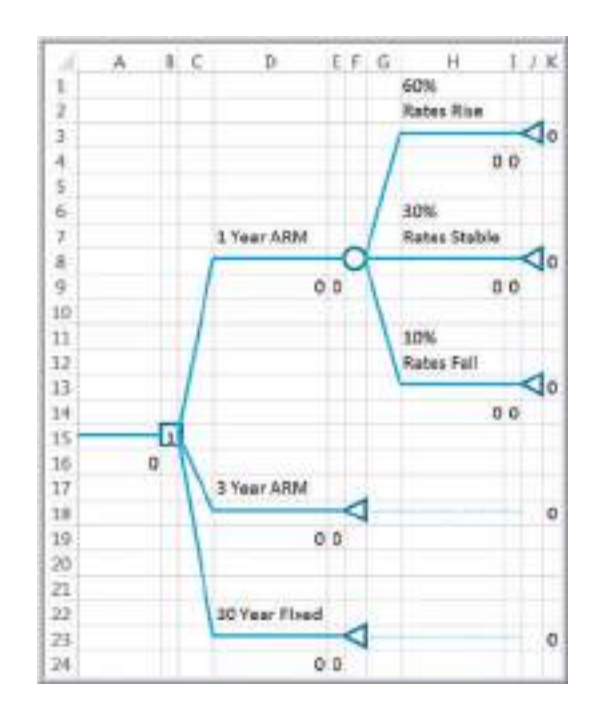

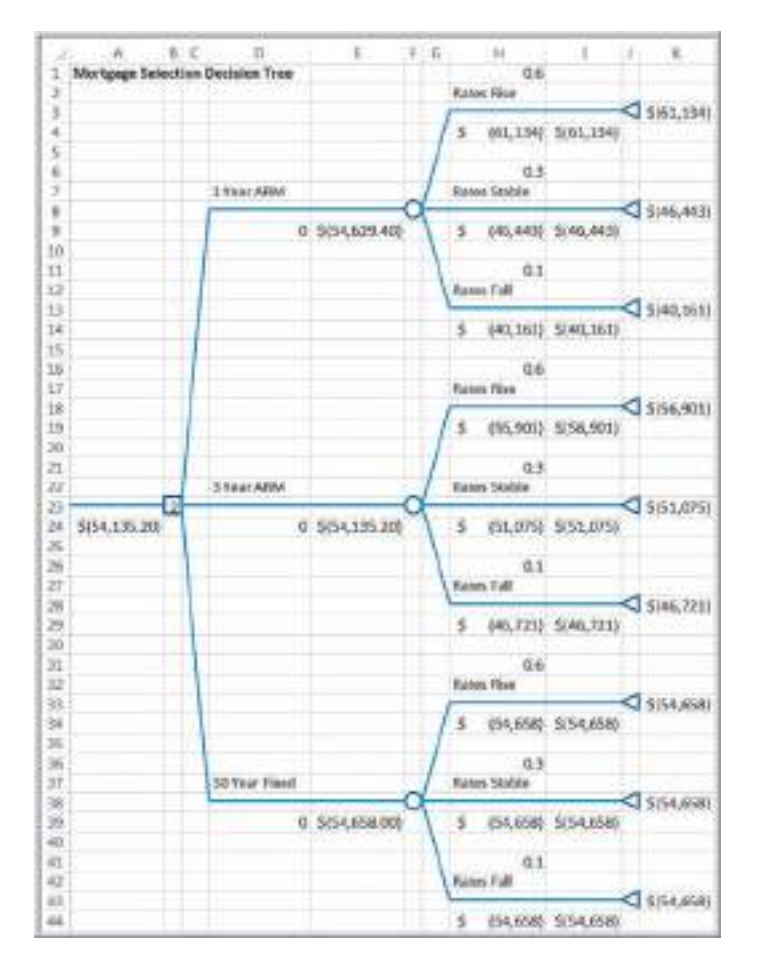

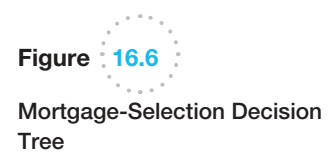

 $\bigcirc\hspace{-1.45mm}\bigcirc$ 

We will consider the R&D process for a new drug (you might recall the basic financial model we developed for the Moore Pharmaceuticals example in Chapter 11). Suppose that the company has spent \$300 million to date in research expenses. The first decision is whether or not to proceed with clinical trials. We can either decide to conduct them, or stop development at this point, incurring the \$300 million cost already spent on research. The cost of clinical trials is estimated to be \$250 million, and the probability of a successful outcome is 0.3. Therefore, if we decide to conduct the trials, we face the chance events that the trials will either be successful or not successful. If they are not successful, then clearly the process stops at this point. If they are successful, the company may seek approval from the Food and Drug Administration or decide to stop the development process. The cost of seeking approval is \$25 million, and there is a 60% chance of approval. If the company seeks approval, it faces the chance events that the FDA will approve the drug or not approve it. Finally, if the drug

is approved and is released to the market, the market potential has been identified as either large, medium, or small, with the following characteristics:

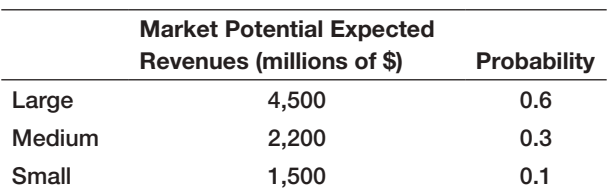

A decision tree for this situation is shown in Figure 16.7 (Excel file *Drug Development Decision Tree*). When we have sequences of decisions and events, a decision strategy is a specification of an initial decision and subsequent decisions to make after knowing what events occur. We can identify the best strategy from the branch number in the decision nodes. For example, the best strategy is to conduct clinical trials and, if successful, seek FDA approval and, if approved, market the drug. The expected net revenue is calculated as \$74.3 million.

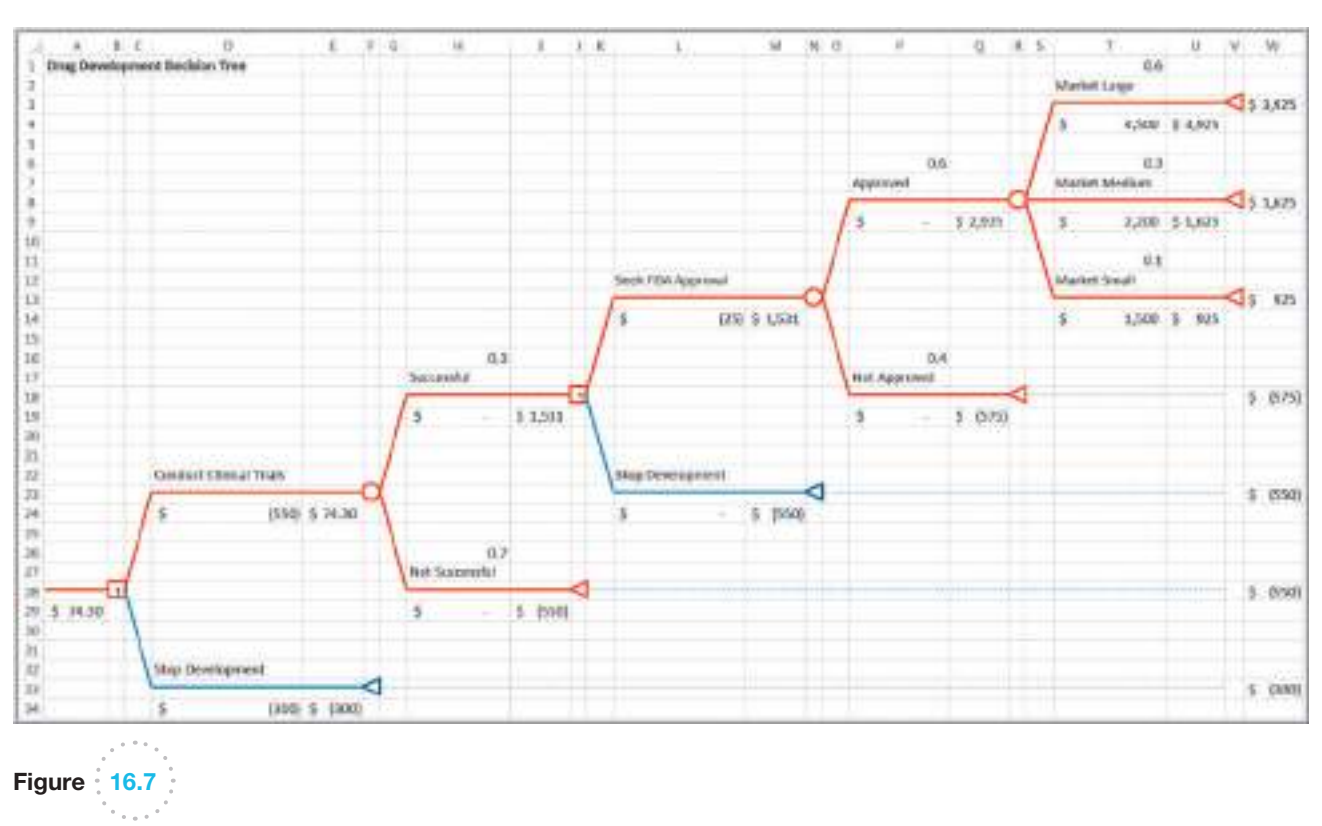

New-Drug-Development Decision Tree

⊕

◈

#### Decision Trees and Monte Carlo Simulation

 $\textcolor{red}{\textcircled{\footnotesize{1}}\ }$ 

Because all computations use Excel formulas, you could easily perform what-if analyses or create data tables to analyze changes in the assumptions of the model. One of the interesting features of decision trees in *Analytic Solver Platform* is that you can also use the Excel model to develop a Monte Carlo simulation or an optimization model using the decision tree.

## Example 16.11 Simulating the *Moore Pharmaceuticals* Decision Tree Model

Suppose that the payoffs for the market outcomes are uncertain. Let us assume that if the market is large, the payoff is lognormally distributed with a mean of \$4,500 million and a standard deviation of \$1,000 million; if the market is medium, the payoff is lognormally distributed with a mean of \$2,200 million and a standard deviation of \$500 million; and if the market is small, the payoff is normally distributed with a mean of \$1,500 million and standard deviation of \$200 million. Insert the formula =PsiLogNormal (4500,1000) into cell T4, =PsiLogNormal(2200,500) into cell T9, and =PsiNormal(1500, 200) into cell T14. Further, assume that the cost of clinical trials is uncertain and estimates are modeled using a triangular distribution with a minimum of −\$700 million, most likely value of −550 million, and maximum value of -\$500 million. Therefore, use the formula =[PsiTriangular](#page-14-0)  $(-700, -550, -500)$  in cell D24.

Because of the way that *Analytic Solver Platform* performs decision tree calculations to ensure that rollback values are consistent, we cannot define cell A29 as an output cell to predict the expected value of the decision tree. However, all we need to do is to copy the expected value of the decision tree to another cell and set this as an output cell for the simulation. We will do this in cell A32; the formula is  $=$  A29 + PsiOutput( ). You may examine the Excel file *Drug Development Monte Carlo Simulation Model* to see how the model is implemented.

Figure 16.8 shows the results of a simulation of this scenario. We see that there is about a 40% chance that the development of the drug will result in a loss. This might be considered too risky and the company might decide to stop development rather than pursue the project.

## Decision Trees and Risk

The decision tree approach is an example of expected value decision making. Thus, in the drug-development example, if the company's portfolio of drug-development projects has similar characteristics, then pursuing further development is justified on an expected value basis. However, this approach does not explicitly consider risk.

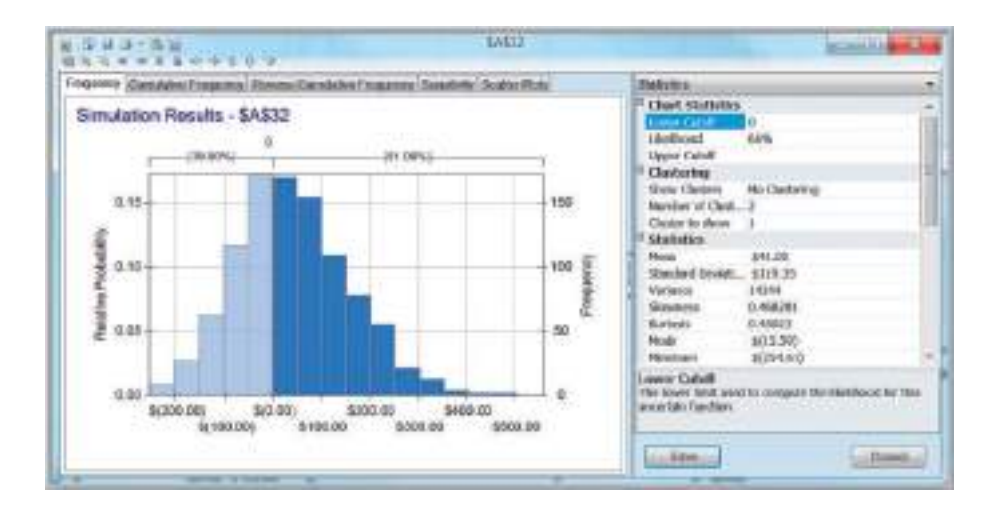

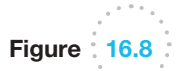

Simulation Results of the New-Drug-Development Decision Tree

 $\textcolor{red}{\textcircled{\footnotesize{1}}}$ 

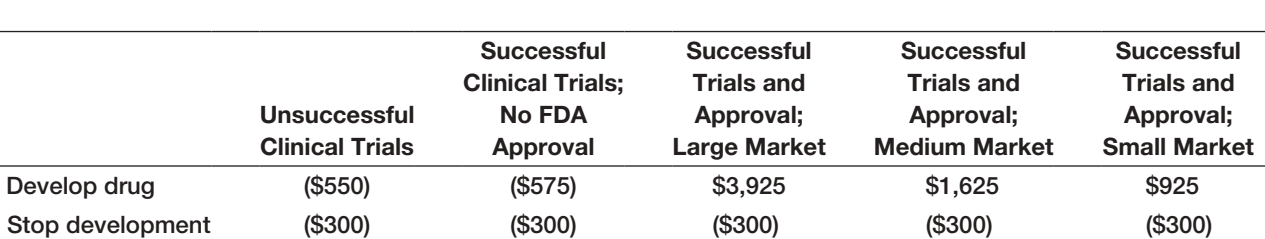

From a classical decision analysis perspective, we may summarize the company's decision as the following payoff table:

If we apply the aggressive, conservative, and opportunity-loss decision strategies to these data (note that the payoffs are profits as opposed to costs, so it is important to use the correct rule, as discussed earlier in the chapter), we obtain the following.

*Aggressive strategy (maximax):*

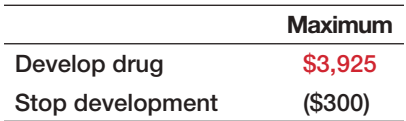

The decision that maximizes the maximum payoff is to develop the drug. *Conservative strategy (maximin):*

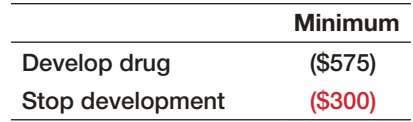

The decision that maximizes the minimum payoff is to stop development. *Opportunity loss:*

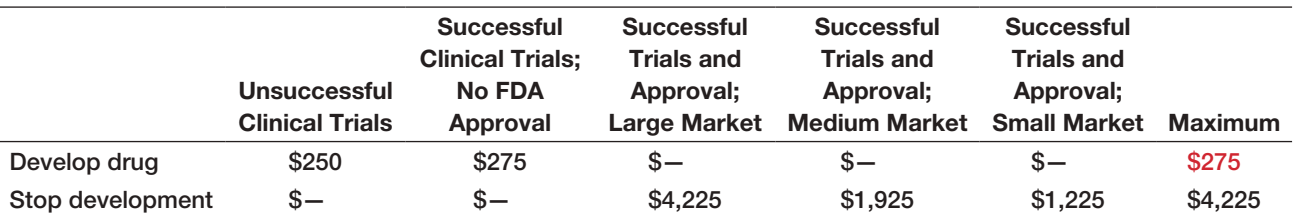

The decision that minimizes the maximum opportunity loss is to develop the drug. However, as we noted, we must evaluate risk by considering both the magnitude of the payoffs and their chances of occurrence. The aggressive, conservative, and opportunity-loss rules do not consider the probabilities of the outcomes.

Each decision strategy has an associated payoff distribution, called a **risk profile**. Risk profiles show the possible payoff values that can occur and their probabilities.

 $\bigcirc \hspace{-1.4mm} \bigcirc$ 

## Example 16.12 Constructing a Risk Profile

In the drug-development example, consider the strategy of pursuing development. The possible outcomes that can occur and their probabilities are:

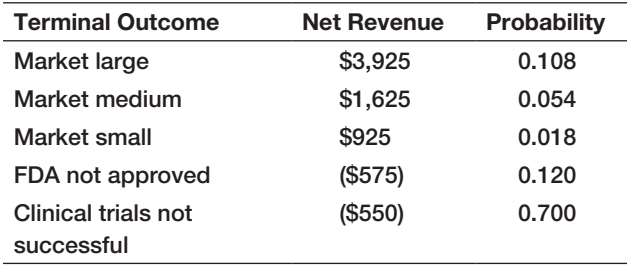

The probabilities are computed by multiplying the probabilities on the event branches along the path to the terminal outcome. For example, the probability of getting to "Market large" is  $0.3 \times 0.6 \times 0.6 = 0.108$ . Thus, we see that the probability that the drug will not reach the market is  $1 - (0.108 + 0.054 + 0.018) = 0.82$ , and the company will incur a loss of more than \$500 million. On the other hand, if they decide not to pursue clinical trials, the loss would be only \$300 million, the cost of research to date. If this were a one-time decision, what decision would you make if you were a top executive of [this com](#page-14-0)pany?

## Sensitivity Analysis in Decision Trees

We may use Excel data tables to investigate the sensitivity of the optimal decision to changes in probabilities or payoff values. We illustrate this using the airline revenue management scenario we discussed in Example 5.22 in Chapter 5.

## Example 16.13 Sensitivity Analysis for Airline Revenue Management Decision

Figure 16.9 shows the decision tree (Excel file *Airline Revenue Management Decision Tree*) for deciding whether or not to discount the fare with a data table for varying the probability of success with two output columns, one providing the expected value from cell A10 in the tree and the second providing the best decision. The formula in cell O3 is  $=IF(B9=1, "Full", "Discount").$ However, we must first modify the worksheet prior to constructing the data table so that probabilities will always sum to 1. To do this, enter the formula = 1−H1 in cell H6, corresponding to the probability of not selling the full-fare ticket. When constructing the data table, use cell H1 as the column input cell. From the results, we see that if the probability of selling the full-fare ticket is 0.7 or less, then the best decision is to discount the price. Two-way data tables may also be used in a similar fashion to study simultaneous changes in model parameters.

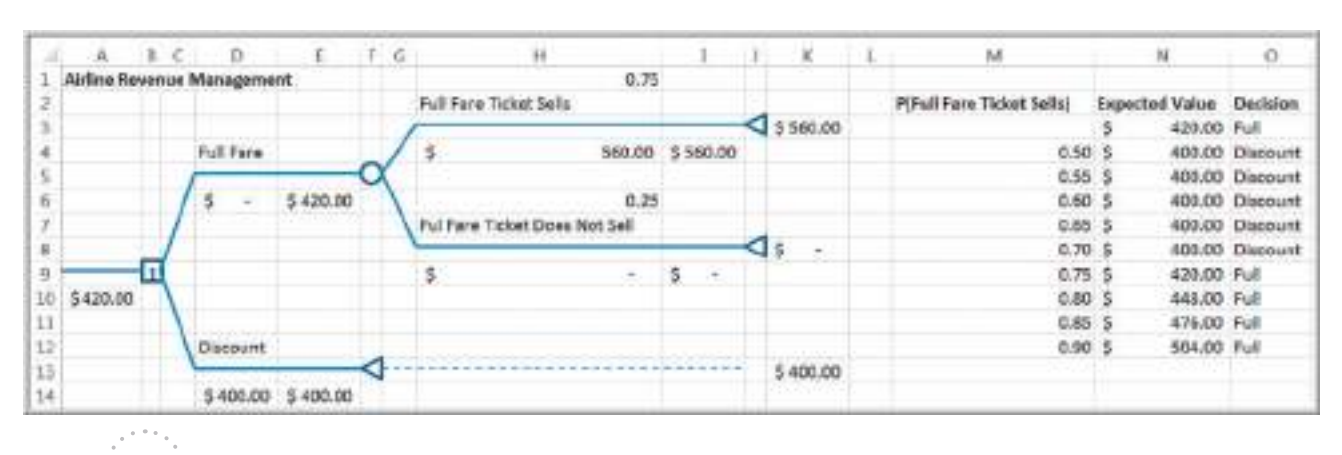

## Figure 16.9

*Airline Revenue Management* Decision Tree and Data Table

 $\textcolor{red}{\textcircled{\footnotesize{1}}}$ 

♠

⊕

## The Value of Information

When we deal with uncertain outcomes, it is logical to try to obtain better information about their likelihood of occurrence before making a decision. The **value of information** represents the improvement in the expected return that can be achieved if the decision maker is able to acquire—before making a decision—additional information about the future event that will take place. In the ideal case, we would like to have **perfect information**, which tells us with certainty what outcome will occur. Although this will never occur, it is useful to know the value of perfect information because it provides an upper bound on the value of any information that we may acquire. The **expected value of perfect information (EVPI)** is the expected value with perfect information (assumed at no cost) minus the expected value without any information; again, it represents the most you should be willing to pay for perfect information.

The **expected opportunity loss** represents the average additional amount the decision maker would have achieved by making the right decision instead of a wrong one. To find the expected opportunity loss, we create an opportunity-loss table, as discussed earlier in this chapter, and then find the expected value for each decision. *It will always be true that the decision having the best expected value will also have the minimum expected opportunity loss.* The minimum expected opportunity loss is the EVPI.

## Example 16.14 Finding EVPI for the Mortgage-Selection Decision

The following table shows the calculations of the expected opportunity losses for each decision (see Example 16.4 for calculation of the opportunity-loss matrix). The minimum expected opportunity loss occurs for the 3-year ARM (which was the best expected value decision) and is \$3,391.40. This is the value of EVPI.

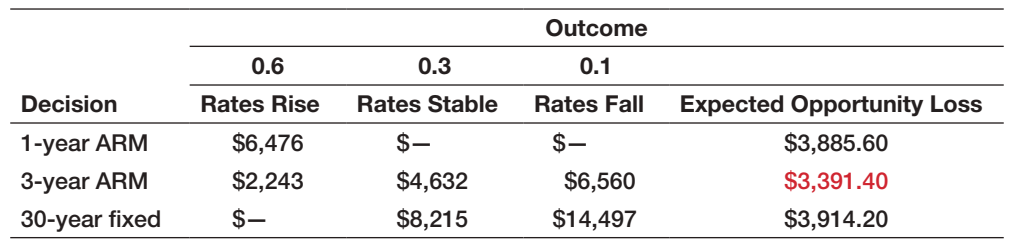

Another way to understand this is to use the following logic. Suppose we know that rates will rise. Then, we should choose the 30-year fixed mortgage and incur a cost of \$54,658. If we know that rates will be stable, then our best decision would be to choose the 1-year ARM, with a cost of \$46,443. Finally, if we know that rates will fall, we should choose the 1-year ARM with a cost of \$40,161. By weighting these values by the probabilities that their associated events will occur, under *perfect information*, our expected cost would

be  $0.6 \times$  \$54,658 + 0.3  $\times$  \$46,443 + 0.1  $\times$  \$40,161 = \$50,743.80. If we did not have perfect information about the future, then we would choose the 3-year ARM no matter what happens and incur an expected cost of \$54,135.20. By having perfect information, we would save  $$54,135.20 - $50,743.80 = $3,391.40$ . This is the expected value of perfect information. We would never want to pay more than \$3,391.40 for any information about the future event, no matter how good.

⊕

 $\textcolor{red}{\textcircled{\footnotesize{1}}}$ 

#### Decisions with Sample Information

⊕

**Sample information** is the result of conducting some type of experiment, such as a market research study or interviewing an expert. Sample information is always imperfect. Often, sample information comes at a cost. Thus, it is useful to know how much we should be willing to pay for it. The **expected value of sample information (EVSI)** is the expected value with sample information (assumed at no cost) minus the expected value without sample information; it represents the most you should be willing to pay for the sample information.

## Example 16.15 Decisions with Sample Information

Suppose that a company is developing a new touchscreen cell phone. Historically, 70% of their new phones have resulted in high consumer demand, whereas 30% have resulted in low consumer demand. [The compan](#page-597-0)y has the decision of choosing between two alternative models with different features that require different amounts of investment and also have different sales potential. Figure 16.10 shows a completed decision tree in which all cash flows are in thousands of dollars. For example, model 1 requires an initial investment for development of \$200,000, and model 2 requires an investment of \$175,000. If demand is high for model 1, the company will gain \$500,000 in revenue, with a net profit of \$300,000; it will receive only \$160,000 if demand is low, resulting in a net profit of –\$40,000. Based on the probabilities of demand, the expected profit is \$198,000. For model 2, we see that the expected profit is only \$188,000. Therefore, the best decision is to select model 1. Clearly there is risk in either decision, but on an expected value basis, model 1 is the best decision.

Now suppose that the firm conducts a market research study to obtain sample information and better understand the nat[ure of consumer](#page-14-0) demand. Analysis

of past market research studies, conducted prior to introducing similar products, has found that 90% of all products that resulted in high consumer demand had previously received a high survey response, whereas only 20% of all products with ultimately low consumer demand had previously received a high survey response. These probabilities show that the market research is not always accurate and can lead to a false indication of the true market potential. However, we should expect that a high survey response would increase the historical probability of high demand, whereas a low survey response would increase the historical probability of a low demand. Thus, we need to compute the conditional probabilities:

> *P*(high demand | high survey response) *P*(high demand | low survey response) *P*(low demand | high survey response) *P*(low demand | low survey response)

This can be accomplished using a formula called Bayes's rule.

### Bayes's Rule

Bayes's rule extends the concept of conditional probability to revise historical probabilities based on sample information. Suppose that  $A_1, A_2, \ldots, A_k$  is a set of mutually exclusive and collectively exhaustive events, and we seek the probability that some event  $A_i$  occurs given that another event *B* has occurred. Bayes's rule is stated as follows:

$$
P(A_i|B) = \frac{P(B|A_i) P(A_i)}{P(B|A_1) P(A_1) + P(B|A_2) P(A_2) + \cdots + P(B|A_k) P(A_k)}
$$
(16.1)

 $\textcolor{red}{\textcircled{\footnotesize{1}}}$ 

<span id="page-597-0"></span>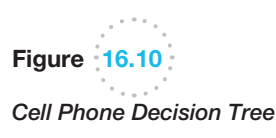

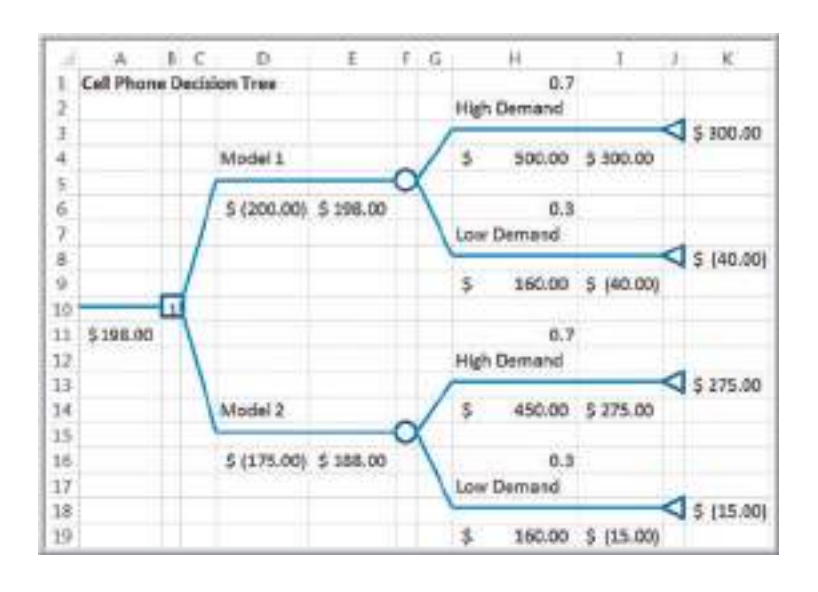

## Example 16.16 Applying Bayes's Rule to Compute Conditional Probabilities

In the cell phone example, define the events:

 $A_1$  = high consumer demand  $A_2$  = low consumer demand  $B_1$  = high survey response  $B_2$  = low survey response

We need to compute  $P(A_i|B_i)$  for each *i* and *j*.

Using these definitions and the information presented in Example 16.15, we have

$$
P(A_1) = 0.7
$$
  
\n
$$
P(A_2) = 0.3
$$
  
\n
$$
P(B_1|A_1) = 0.9
$$
  
\n
$$
P(B_1|A_2) = 0.2
$$

*It* is important to carefully distinguish between *P*(*A*∣*B*) and *P*(*B*|*A*). As stated, *among all products that resulted in high consumer demand*, 90% received a high market survey response. Thus, the probability of a high survey response *given* high consumer demand is 0.90 and not the other way around. Because the probabilities  $P(B_1 | A_i) + P(B_2 | A_i)$  must add to 1 for each  $A_i$ , we have

$$
P(B_2|A_1) = 1 - P(B_1|A_1) = 0.1
$$
  

$$
P(B_2|A_2) = 1 - P(B_1|A_2) = 0.8
$$

Now we may apply Bayes's rule to compute the conditional probabilities of demand given the survey response:

$$
P(A_1|B_1) = \frac{P(B_1|A_1) P(A_1)}{P(B_1|A_1) P(A_1) + P(B_1|A_2) P(A_2)}
$$

$$
= \frac{(0.9)(0.7)}{(0.9)(0.7) + (0.2)(0.3)} = 0.913
$$

Therefore,  $P(A_2 | B_1) = 1 - 0.913 = 0.087$ .

$$
P(A_1|B_2) = \frac{P(B_2|A_1) P(A_1)}{P(B_2|A_1) P(A_1) + P(B_2|A_2) P(A_2)}
$$
  
= 
$$
\frac{(0.1)(0.7)}{(0.1)(0.7) + (0.8)(0.3)} = 0.226
$$

Therefore  $P(A_2 | B_2) = 1 - 0.226 = 0.774$ .

Although 70% of all previous new models historically had high demand, knowing that the marketing report is favorable increases the likelihood to 91.3%, and if the marketing report is unfavorable, then the probability of low demand increases to 77%.

Finally, we need to compute the nonconditional (marginal) probabilities that the survey response will be either high or low—that is,  $P(B_1)$  and  $P(B_2)$ . These are simply the denominators in Bayes's rule:

$$
P(B_1) = P(B_1|A_1) P(A_1) + P(B_1|A_2) P(A_2)
$$
  
= (0.9)(0.7) + (0.2)(0.3) = 0.69  

$$
P(B_2) = P(B_2|A_1) P(A_1) + P(B_2|A_2) P(A_2)
$$
  
= (0.1)(0.7) + (0.8)(0.3) = 0.31

The marginal probabilities state that there is a 69% chance that the survey will return a high-demand response, and there is a 31% chance that the survey will result in a lowdemand response.

 $\bigcirc\hspace{-1.45mm}\bigcirc$ 

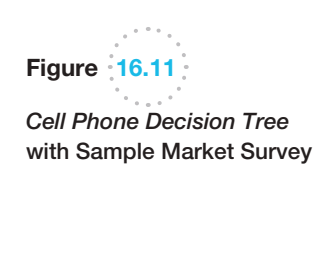

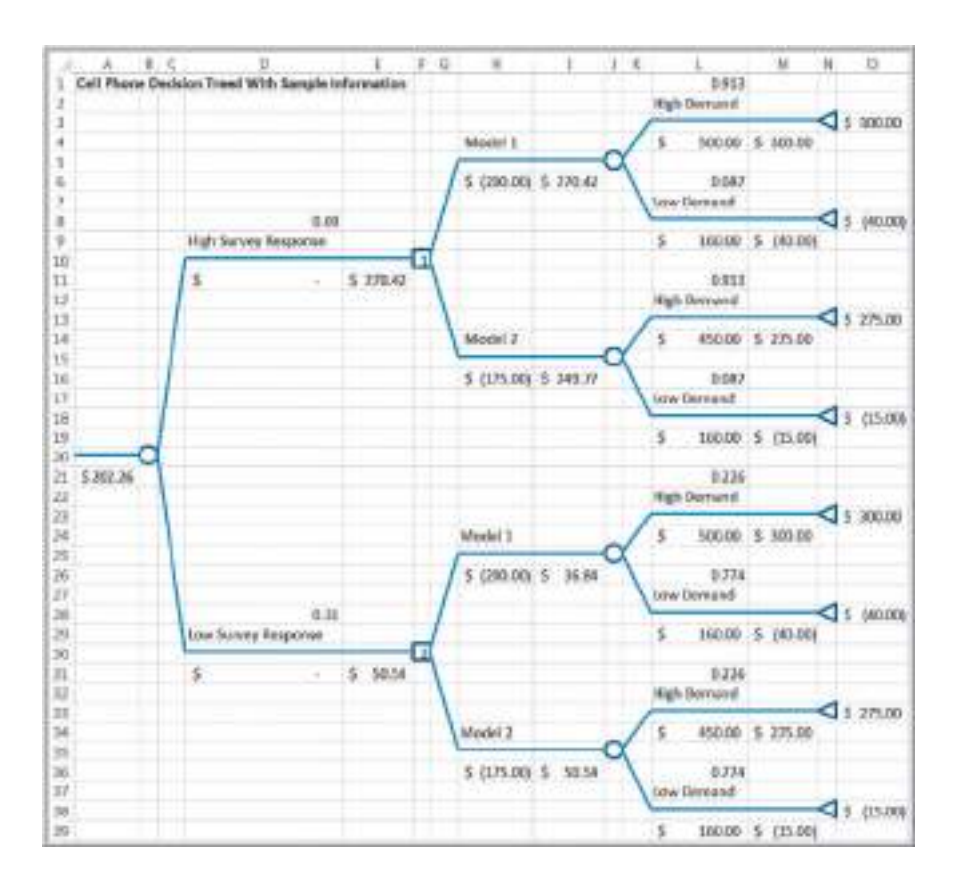

Figure 16.11 shows a decision tree that incorporates the market survey information and the probabilities we calculated in the [previous examp](#page-597-0)le. The optimal decision strategy is to select model 1 if the survey response is high, and if the response is low, then select model 2. Note that the expected value (which includes the probabilities of obtaining the survey responses) is \$202,257. Comparing this to Figure 16.10, we see that the sample information increases the expected value by  $$202,257 - $198,000 = $4,257$ . This is the [v](#page-14-0)alue of EVSI. So we should not pay more than \$4,257 to conduct the market survey.

## Utility and Decision Making

In Example 5.21 in Chapter 5, we discussed a charity raffle in which 1,000 \$50 tickets are sold to win a \$5,000 prize. The probability of winning is only 0.001, and the expected payoff is  $(-\$0)(0.999) + (\$24,950)(0.001) = -\$25.00$ . From a purely economic standpoint, this would be a poor gamble. Nevertheless, many people would take this chance because the financial risk is low (and it's for charity). On the other hand, if only 10 tickets were sold at \$5,000 with a chance to win \$100,000, even though the expected value would be  $(-\$5000)(0.9) + (\$100,000)(0.1) = \$5,500$ , most people would *not* take the chance because of the higher monetary risk involved.

An approach for assessing risk attitudes quantitatively is called **utility theory**. This approach quantifies a decision maker's relative preferences for particular outcomes. We can determine an individual's utility function by posing a series of decision scenarios. This is best illustrated with an example; we use a personal investment problem to do this.

⊕

◈

⊕

## <span id="page-599-0"></span>Example 16.17 A Personal Investment Decision

Suppose that you have \$10,000 to invest and are expecting to buy a new car in a year, so you can tie the money up for only 12 months. You are considering three options: a bank CD paying 4%, a bond mutual fund, and a stock fund. Both the bond and stock funds are sensitive to changing interest rates. If rates remain the same over the coming year, the share price of the bond fund is expected to remain the same, and you expect to earn \$840. The stock fund would return about \$600 in dividends and capital gains. However, if interest rates rise, you can anticipate losing about \$500 from the bond fund after taking into account the drop in share price and, likewise, expect to lose \$900 from the stock fund. If interest rates fall, however, the yield from the bond fund would be \$1,000 and the stock fund would net \$1,700. Table 16.2 summarizes the payoff table for this decision problem. The decision could result in a variety of payoffs, ranging from a profit of \$1,700 to a loss of \$900.

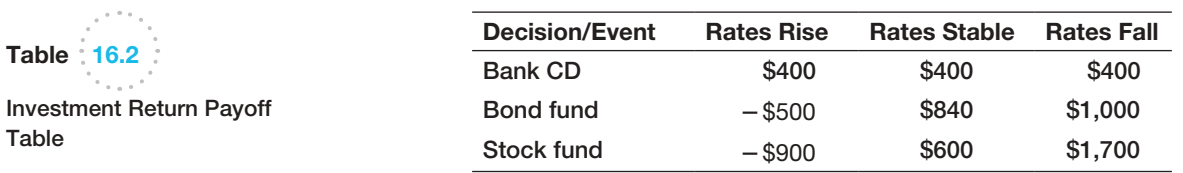

#### Constructing a Utility Function

The first step in determining a utility function is to rank-order the payoffs from highest to lowest. We conveniently assign a utility of 1.0 to the highest payoff and a utility of 0 to the lowest. Next, for each payoff between the highest and lowest, consider the following situation: Suppose you have the opportunity of achieving a *guaranteed return of x* or taking a chance of receiving the highest payoff with probability *p* or the lowest payoff with probability  $1 - p$ . (We use the term **certainty equivalent** to represent the amount that a decision maker feels is equivalent to an uncertain gamble.) What value of *p* would make you indifferent to these two choices? Then repeat this process for each payoff.

## Example 16.18 Constructing a Utility Function for the Personal Investment Decision

First rank the payoffs from highest to lowest; assign a utility of 1.0 to the highest and a utility of 0 to the lowest:

> Payoff, *X* Utility, *U*(*X*) \$1,700 1.0 \$1,000 \$840 \$600 \$400 −\$500 −\$9[00](#page-600-0) 0.0

Let us start with  $x = $1,000$ . The decision is illustrated in the simple decision tree in Figure 16.12 (Excel file *Lottery Decision Tree*). Because this is a relatively high value, you decide that *p* would have to be at least 0.9 to take this risk. This represents the utility of a payoff of \$1,000, denoted as *U*(\$1,000). For example, \$1,000 is this decision maker's certainty equivalent for the uncertain situation of receiving \$1,700 with probability 0.9 or −\$900 with probability 0.1.

Repeating this process for each payoff, suppose we obtain the following utility function:

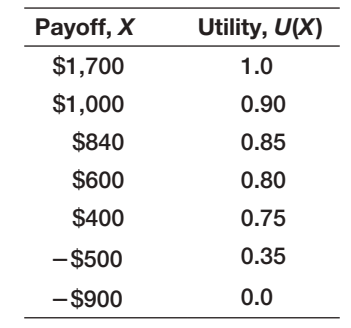

⊕

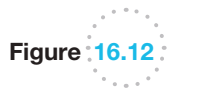

*Decision Tree Lottery* for Determining the Utility of \$1,000

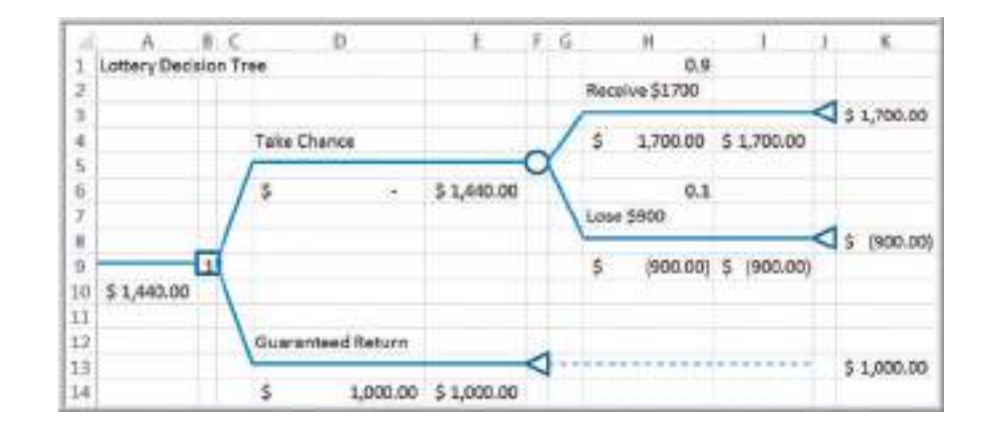

 $\textcolor{red}{\textcircled{\footnotesize{1}}\ }$ 

If we compute the expected value of each of the gambles for the chosen values of *p,* we see that they are higher than the corresponding payoffs. For example, for the payoff of \$1,000 and the corresponding  $p = 0.9$ , the expected value of taking the gamble is

$$
0.9(\$1,700) + 0.1(-\$900) = \$1,440
$$

This is greater than accepting \$1,000 outright. We can interpret this to mean that you require a risk premium of  $$1,440 - $1,000 = $440$  to feel comfortable enough to risk losing \$900 if you take the gamble. In general, the **risk premium** is the amount an individual is willing to forgo to avoid risk. This indicates that you are a *risk-averse individual*, that is, relatively conservative.

Another way of viewing this is to find the *break-even probability* at which you would be indifferent to receiving the guaranteed return and taking the gamble. This probability is found by solving the equation

$$
1,700 p - 900(1 - p) = 1,000
$$

[resulting](#page-601-0) in  $p = 19/26 = 0.73$ . Because you require a higher probability of winning the gamble, it is clear that you are uncomfortable taking the risk.

If we graph the utility versus the payoffs, we can sketch a utility function, as shown in Figure 16.13. This utility function is generally *concave downward.* This type of curve is characteristic of risk-averse individuals. Such decision makers avoid risk, choosing conservative strategies and those with high return-to-risk values. Thus, a gamble must have a higher expected value than a given payoff to be preferable or, equivalently, a higher probability of winning than the break-even value.

Other individuals might be risk takers. What would their utility functions look like? As you might suspect, they are *concave upward.* These individuals would take a gamble that offers higher rewards even if the expected value is less than a certain payoff. An example of a utility function for a risk-taking individual in this situation would be as follows:

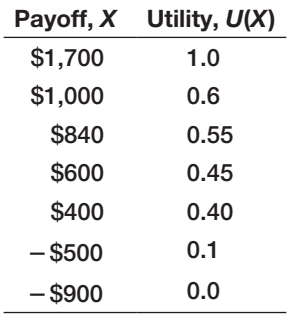

<span id="page-600-0"></span>

 $\textcolor{red}{\textcircled{\footnotesize{1}}}$ 

 $\bigcirc \hspace{-1.4mm} \bigcirc$ 

<span id="page-601-0"></span>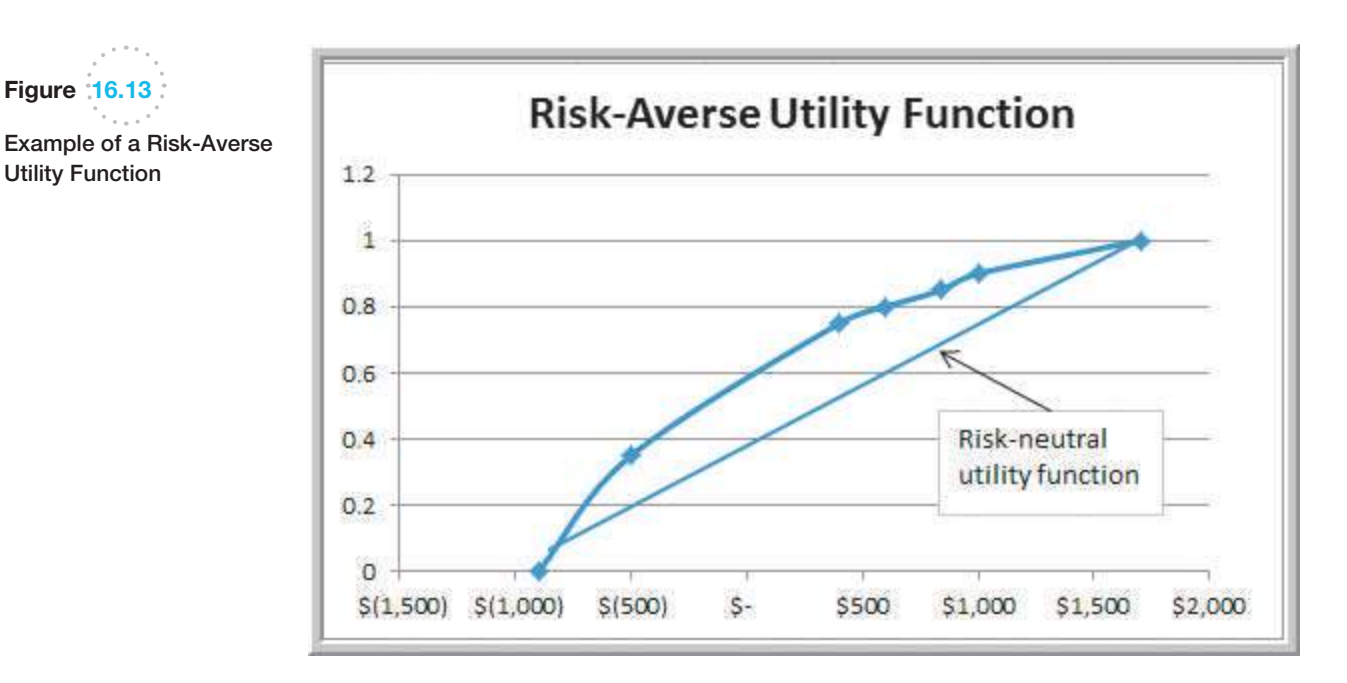

For the payoff of \$1,000, this individual would be indifferent between receiving \$1,000 and taking a chance at \$1,700 with probability 0.6 and losing \$900 with probability 0.4. The expected value of this gamble is

$$
0.6(\$1,700) + 0.4(-\$900) = \$660
$$

Because this is considerably less than \$1,000, the individual is taking a larger risk to try to receive \$1,700. Note that the probability of winning is less than the break-even value. Risk takers generally prefer more aggressive strategies.

Finally, some individuals are risk neutral; they prefer neither taking risks nor avoiding them. Their utility function is linear and corresponds to the break-even probabilities for each gamble. For example, a payoff of \$600 would be equivalent to the gamble if

$$
$600 = p ($1,700) + (1 - p)(-$900)
$$

Solving for *p*, we obtain  $p = 15/26$ , or 0.58, which represents the utility of this payoff. The decision of accepting \$600 outright or taking the gamble could be made by flipping a coin. These individuals tend to ignore risk measures and base their decisions on the average payoffs.

A utility function may be used instead of the actual monetary payoffs in a decision analysis by simply replacing the payoffs with their equivalent utilitie[s and then](#page-599-0) computing expected values. The expected utilities and the corresponding optimal decision strategy [th](#page-599-0)en reflect the decision maker's preferences toward risk. For example, if we use the average payoff strategy (because no probabilities of events are given) for the data in Table 16.2, the best decision would be to choose the stock fund. However, if we replace the payoffs in Table 16.2 with the (risk-averse) utilities that we defined and again use the average payoff strategy, the best decision would be to choose the bank CD as opposed to the stock fund, as shown in the following table.

⊕

 $\textcolor{red}{\textcircled{\footnotesize{1}}}$ 

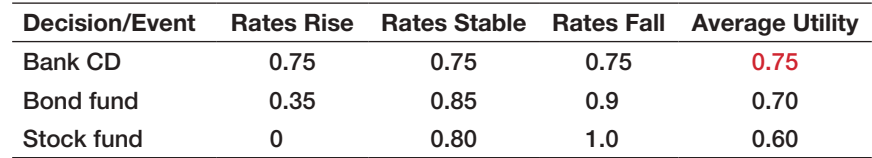

 $\textcolor{red}{\textcircled{\footnotesize{1}}\ }$ 

[If assessments of event pro](#page-14-0)babilities are available, these can be used to compute the expected utility and identify the best decision.

#### Exponential Utility Functions

It can be rather difficult to compute a utility function, especially for situations involving a large number of payoffs. Because most decision makers typically are risk averse, we may use an exponential utility function to approximate the true utility function. The exponential utility function is

$$
U(x) = 1 - e^{-x/R} \tag{16.2}
$$

where *e* is the base of the natural logarithm (2.71828 ...) and *R* is a shape parameter that is a measure of risk tolerance. Figure 16.14 shows several examples of  $U(x)$  for different values of *R.* Notice that all these functions are concave and that as *R* increases, the functions become flatter, indicating more tendency toward risk neutrality.

One approach to estimating a reasonable value of  $R$  is to find the maximum payoff \$*R* for which the decision maker is willing to take an equal chance on winning \$*R* or losing  $R/2$ . The smaller the value of *R*, the more risk averse is the individual. For instance, would you take a bet on winning \$10 versus losing \$5? How about winning \$10,000 versus losing \$5,000? Most people probably would not worry about taking the first gamble but might definitely think twice about the second. Finding one's maximum comfort level establishes the utility function.

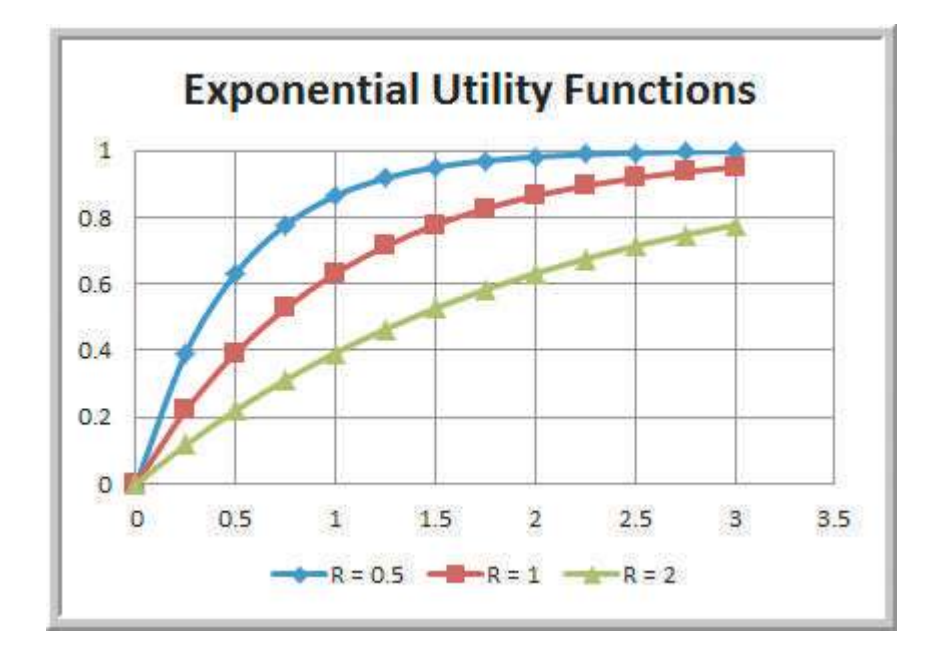

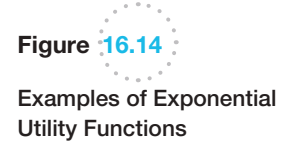

 $\textcolor{red}{\textcircled{\footnotesize{1}}}$ 

♠

## Example 16.19 Using an Exponential Utility Function

For the personal investment decision example, suppose that *R* = \$400. The utility function is *U*(*x*) = 1 − *e*<sup>−</sup>*x*,<sup>400</sup> , resulting in the following utility values:

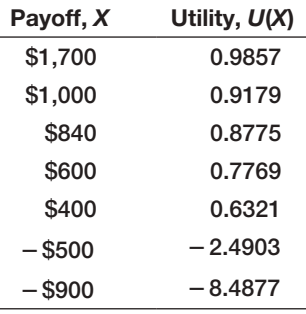

Using the utility values in the payoff table, we find that the bank CD remains the best decision, as shown in the following table, as it has the highest average utility.

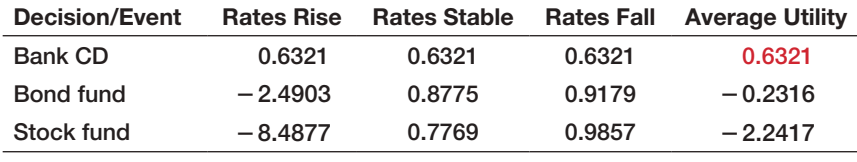

## Analytics in Practice: Using Decision Analysis in Drug Development

Drug development in the United States is time consuming, resource intensive, risky, and heavily regulated.<sup>2</sup> On average, it takes nearly 15 years to research and develop a drug in the United States, with an aftertax cost in 1990 dollars of approximately \$200 million.

In July 1999, the biological products leadership committee, composed of the senior managers within Bayer Biological Products (BP), a business unit of Bayer Pharmaceuticals (Pharma), made its newly formed strategic-planning department responsible for the commercial evaluation of a new blood-clot-busting drug. To ensure that it made the best drug-development decisions, Pharma used a structured process based on the principles of decision analysis to evaluate the technical feasibility and market potential of its new drugs. Previously, BP had analyzed a few business cases for review by Pharma. This commercial evaluation was BP's first decision analysis project.

Probability distributions of uncertain variables were assessed by estimating the 10th percentile and 90th percentile from experts, who were each asked to review the results to make sure they accurately reflect his or her judgment. Pharma used net present value (NPV) as its decision-making criterion. Given the complexity and inherent structure of decisions concerning new drugs, the new-drug-development decision making was defined as a sequence of six decision points, with identified key market-related and scientific deliverables so senior managers can assess the likelihood of success versus the company's exposure to risk, costs, and strategic fit. Decision point 1 was whether to begin preclinical development. After successful preclinical animal testing, Bayer can decide (decision point 2) to begin testing the drug in humans. Decision point 3 and decision point 4 (are both decisions to invest or not in continuing clinical devel-

<sup>2</sup>Based on Jeffrey S. Stonebraker, "How Bayer Makes Decisions to Develop New Drugs," *Interfaces*, 32, 6 (November–December 2002): 77–90.

⊕

opment. Following successful completion of development, Bayer can choose to file a biological license application with the FDA (decision point 5). If the FDA approves it, Bayer can decide (decision point 6) to launch the new drug in the marketplace.

The project team presented their input assumptions and recommendations for the commercial evaluation of the drug to the three levels of Pharma decision makers, who eventually approved preclinical development. External validation of the data inputs and assumptions demonstrated their rigor and defensibility. Senior managers could compare the evaluation results for the proposed drug with those for other development drugs with confidence. The international committees lauded the project team's effort as top-notch, and the decision-analysis approach set new standards for [su](#page-14-0)bsequent BP analyses.

## Key Terms

 $\textcolor{red}{\textcircled{\footnotesize{1}}}$ 

Average payoff strategy Branches Certainty equivalent Decision alternatives Decision making Decision node Decision strategy Decision tree Event node Expected opportunity loss Expected value of perfect information (EVPI) Expected value of sample information (EVSI) Expected value strategy Laplace, or average payoff, strategy Maximax strategy

Maximin strategy Minimax regret strategy Minimax strategy Minimin strategy Nodes Outcomes Payoffs Payoff table Perfect information Risk premium Risk profile Sample information States of nature Uncertain events Utility theory Value of information

## Problems and Exercises

*Note: Data for selected problems can be found in the Excel file* Chapter 16 Problem Data *to facilitate your problem-solving efforts. Worksheet tabs correspond to the problem numbers.*

1. Use the *Outsourcing Decision Model* Excel file to compute the cost of in-house manufacturing and outsourcing for the following levels of demand: 800, 1000, 1200, and 1400. Use this information to set up a payoff table for the decision problem, and apply the aggressive, conservative, and opportunity loss strategies.

2. The DoorCo Corporation is a leading manufacturer of garage doors. All doors are manufactured in their plant in Carmel, Indiana, and shipped to distribution centers or major customers. DoorCo recently acquired another manufacturer of garage doors, Wisconsin Door, and is considering moving its wood-door operations to the Wisconsin plant. Key

♠

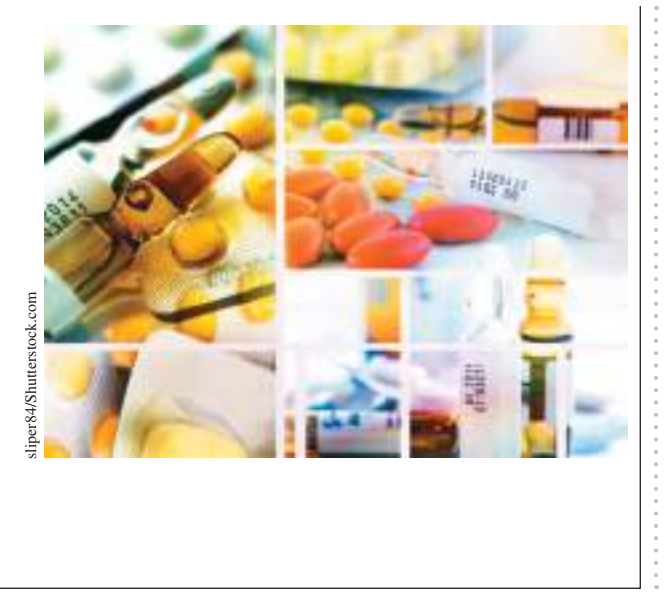

considerations in this decision are the transportation, labor, and production costs at the two plants. Complicating matters is the fact that marketing is predicting a decline in the demand for wood doors. The company developed three scenarios:

- 1. Demand falls slightly, with no noticeable effect on production.
- 2. Demand and production decline 20%.
- 3. Demand and production decline 40%.

 The following table shows the total costs under each decision and scenario.

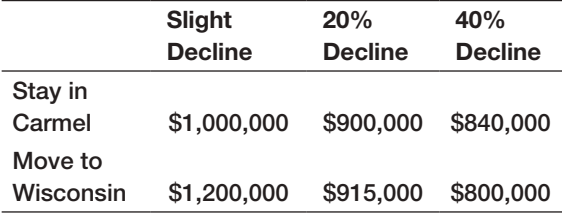

 What decision should DoorCo make using each strategy?

- a. aggressive strategy
- b. conservative strategy
- c. opportunity-loss strategy
- 3. Suppose that a car-rental agency offers insurance for a week that costs \$75. A minor fender bender will cost \$2,000, whereas a major accident might cost \$16,000 in repairs. Without the insurance, you would be personally liable for any damages. What should you do? Clearly, there are two decision alternatives: take the insurance, or do not take the insurance. The uncertain consequences, or events that might occur, are that you would not be involved in an accident, that you would be involved in a fender bender, or that you would be involved in a major accident. Develop a payoff table for this situation. What decision should you make using each strategy?
	- a. aggressive strategy
	- b. conservative strategy
	- c. opportunity-loss strategy
- 4. Slaggert Systems is considering becoming certified to the ISO 9000 series of quality standards. Becoming certified is expensive, but the company could lose a substantial amount of business if its major customers suddenly demand ISO certification and the company does not have it. At a management retreat, the senior executives of the firm developed the fol-

lowing payoff table, indicating the net present value of profits over the next 5 years.

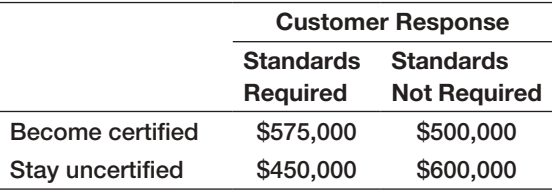

 What decision should the company make using each strategy?

- a. aggressive strategy
- **b.** conservative strategy
- c. opportunity-loss strategy
- 5. For the DoorCo Corporation decision in Problem 2, compute the standard deviation of the payoffs for each decision. What does this tell you about the risk in making the decision?
- 6. For the car-rental situation in Problem 3, compute the standard deviation of the payoffs for each decision. What does this tell you about the risk in making the decision?
- 7. For Slaggert Systems decision in Problem 4, compute the standard deviation of the payoffs for each decision. What does this tell you about the risk in making the decision?
- 8. What decisions should be made using the average payoff strategy in Problems 2, 3, and 4?
- 9. For the DoorCo Corporation decision in Problem 2, suppose that the probabilities of the three scenarios are estimated to be 0.15, 0.40, and 0.45, respectively. Find the best expected value decision.
- 10. For the car-rental situation described in Problem 3, assume that you researched insurance industry statistics and found out that the probability of a major accident is 0.05% and that the probability of a fender bender is 0.16%. What is the expected value decision? Would you choose this? Why or why not?
- 11. For the DoorCo Corporation decision in Problems 2 and 9, construct a decision tree and compute the rollback values to find the best expected value decision.
- 12. For the car-rental decision in Problems 3 and 10, construct a decision tree and compute the rollback values to find the best expected value decision.
- 13. For the car-rental decision in Problems 3 and 10, suppose that the cost of a minor fender bender is

normally distributed with a mean of \$2000 and standard deviation of \$100, and the cost of a major accident is triangular with a minimum of \$10,000, maximum of \$25,000, and most likely value of \$16,000. Use *Analytic Solver Platform* to simulate the decision tree and find the distribution of the expected value of not taking the insurance.

- 14. An information system consultant is bidding on a project that involves some uncertainty. Based on past experience, if all went well (probability 0.1), the project would cost \$1.2 million to complete. If moderate debugging were required (probability 0.7), the project would probably cost \$1.4 million. If major problems were encountered (probability 0.2), the project could cost \$1.8 million. Assume that the firm is bidding competitively and the expectation of successfully gaining the job at a bid of \$2.2 million is 0, at \$2.1 million is 0.1, at \$2.0 million is 0.2, at \$1.9 million is 0.3, at \$1.8 million is 0.5, at \$1.7 million is 0.8, and at \$1.6 million is practically certain.
	- a. Calculate the expected value for the given bids.
	- b. What is the best bidding decision?
- 15. IM Retail deals in retail of all items of a popular cosmetic brand Beau. For a particular item, the price of stocking, selling, and cost price varies with the season. The cost price of the item in season is \$12, while its selling price in season is \$18. After the season, the bargain price is \$9 and cost of stocking the item after season is \$1. Gathering past data IM Retail has developed the following probability distribution for demand:

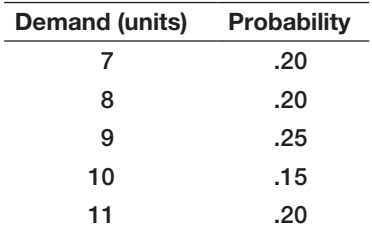

- a. Construct a payoff table for IM Retail decision problem of how many units to be stocked. What is the best decision from an expected value basis?
- b. Find the expected value of perfect information.
- c. What is the expected demand? What is the expected profit if the retailer stocks the expected demand?

16. Bev's Bakery specializes in sourdough bread. Early each morning, Bev must decide how many loaves to bake for the day. Each loaf costs \$1.25 to make and sells for \$3.50. Bread left over at the end of the day can be sold the next day for \$1.00. Past data indicate that demand is distributed as follows:

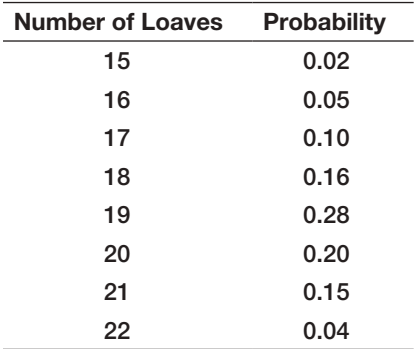

- a. Construct a payoff table and determine the optimal quantity for Bev to bake each morning using expected values.
- b. What is the optimal quantity for Bev to bake if the unsold loaves are sold the next day but are donated to a food bank?
- 17. Ravex Yacht has developed a new cabin cruiser which they have earmarked for the medium to large boat market. A market analysis suggests a 30% probability of annual sales being 5000 boats, 40% probability of 4000 annual sales, and 30% probability of 3000 annual sales. The firm can go into limited production where variable costs are 10000\$ per boat and fixed costs are 800,000\$ annually. Or the firm can go into full scale production where variable costs are \$9000 per boat and fixed costs are 5,000,000\$ annually.
	- a. Construct a decision tree for the situation.
	- **b.** Compute payoffs and probabilities.
	- c. If the boat is to be sold at \$11,000, should the company go into limited or full scale production such that the profits are maximized?
- 18. Midwestern Hardware must decide how many snow shovels to order for the coming snow season. Each shovel costs \$15.00 and is sold for \$29.95. No inventory is carried from one snow season to the next. Shovels unsold after February

 are sold at a discount price of \$10.00. Past data indicate that sales are highly dependent on the severity of the winter season. Past seasons have been classified as mild or harsh, and the following distribution of regular price demand has been tabulated:

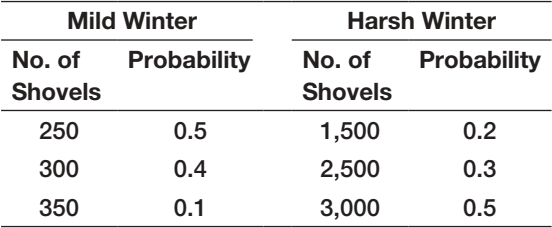

 Shovels must be ordered from the manufacturer in lots of 200; thus, possible order sizes are 200, 400, 1,400, 1,600, 2,400, 2,600, and 3,000 units. Construct a decision tree to illustrate the components of the decision model, and find the optimal quantity for Midwestern to order if the forecast calls for a 40% chance of a harsh winter.

- 19. Perform a sensitivity analysis of the Midwestern Hardware scenario (Problem 18). Find the optimal order quantity and optimal expected profit for probabilities of a harsh winter ranging from 0.2 to 0.8 in increments of 0.2. Plot optimal expected profit as a function of the probability of a harsh winter.
- 20. Dean Kuroff started a business of rehabbing old homes. He recently purchased a circa-1800 Victorian mansion and converted it into a three-family residence. Recently, one of his tenants complained that the refrigerator was not working properly. Dean's cash flow was not extensive, so he was not excited about purchasing a new refrigerator. He is considering two other options: purchase a used refrigerator or repair the current unit. He can purchase a new one for \$400, and it will easily last 3 years. If he repairs the current one, he estimates a repair cost of \$150, but he also believes that there is only a 30% chance that it will last a full 3 years and he will end up purchasing a new one anyway. If he buys a used refrigerator for \$200, he estimates that there is a 0.6 probability that it will last at least 3 years. If it breaks down, he will still have the option of repairing it for \$150 or buying a new one. Develop a decision tree for this situation and determine Dean's optimal strategy.
- 21. Many automobile dealers advertise lease options for new cars. Suppose that you are considering three alternatives:
- 1. Purchase the car outright with cash.
- 2. Purchase the car with 20% down and a 48-month loan.
- 3. Lease the car.

 Select an automobile whose leasing contract is advertised in a local paper. Using current interest rates and advertised leasing arrangements, perform a decision analysis of these options. Make, but clearly define, any assumptions that may be required.

22. Drilling decisions by oil and gas operators involve intensive capital expenditures made in an environment characterized by limited information and high risk. A well site is dry, wet, or gushing. Historically, 50% of all wells have been dry, 30% wet, and 20% gushing. The value (net of drilling costs) for each type of well is as follows:

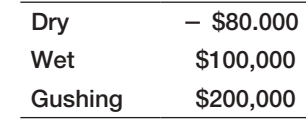

 Wildcat operators often investigate oil prospects in areas where deposits are thought to exist by making geological and geophysical examinations of the area before obtaining a lease and drilling permit. This often includes recording shock waves from detonations by a seismograph and using a magnetometer to measure the intensity of Earth's magnetic effect to detect rock formations below the surface. The cost of doing such studies is approximately \$15,000. Of course, one may choose to drill in a location based on "gut feel" and avoid the cost of the study. The geological and geophysical examination classifies an area into one of three categories: no structure (NS), which is a bad sign; open structure (OS), which is an "OK" sign; and closed structure (CS), which is hopeful. Historically, 40% of the tests resulted in NS, 35% resulted in OS, and 25% resulted in CS readings. After the result of the test is known, the company may decide not to drill. The following table shows probabilities that the well will actually be dry, wet, or gushing based on the classification provided by the examination (in essence, the examination cannot accurately predict the actual event):

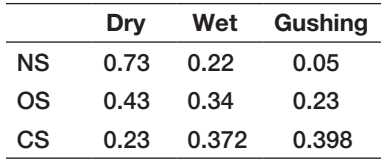

⊕

- a. Construct a decision tree of this problem that includes the decision of whether or not to perform the geological tests.
- b. What is the optimal decision under expected value when no experimentation is conducted?
- c. Find the overall optimal strategy by rolling back the tree.
- 23. Hahn Engineering is planning on bidding on a job and often competes against a major competitor, Sweigart and Associates (S&A), as well as other firms. Historically, S&A has bid for the same jobs 80% of the time; thus the probability that S&A will bid on this job is 0.80. If S&A bids on a job, the probability that Hahn Engineering will win it is 0.30. If S&A does not bid on a job, the probability that Hahn will win the bid is 0.60. Apply Bayes's rule to find the probability that Hahn Engineering will win the bid. If they do, what is the probability that S&A did bid on it?
- 24. MJ Logistics has decided to build a new warehouse to support its supply chain activities. They have the option of building either a large warehouse or a small one. Construction costs for the large facility are \$8 million versus \$3 million for the small facility. The profit (excluding construction cost) depends on the volume of work the company expects to contract for in the future. This is summarized in the following table (in millions of dollars):

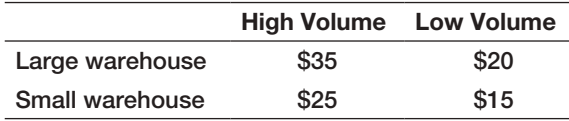

 The company believes that there is a 60% chance that the volume of demand will be high.

- a. Construct a decision tree to identify the best [choice.](#page-14-0)
- Case: Performance Lawn Equipment

PLE has developed a prototype for a new snow blower for the consumer market. This can exploit the company's expertise in small-gasoline-engine technology and also balance seasonal demand cycles in the North American and European markets to provide additional revenues during the winter months. Initially, PLE faces two possible decisions: introduce the product globally at a cost of \$850,000 or evaluate it in a North American test market at a cost of \$200,000. If it introduces the product

- b. Suppose that the company engages an economic expert to provide an opinion about the volume of work based on a forecast of economic conditions. Historically, the expert's upside predictions has been 75% accurate, whereas the downside predictions have been 90% accurate. In contrast to the company's assessment, the expert believes that the chance for high demand is 70%. Determine the best strategy if their predictions suggest that the economy will improve or will deteriorate. Given the information, what is the probability that the volume will be high?
- 25. Consider the car-rental insurance scenario in Problems 3 and 10. Use the approach described in this chapter to develop your personal utility function for the payoffs associated with this decision. Determine the decision that would result using the utilities instead of the payoffs. Is the decision consistent with your choice?
- 26. A college football team is trailing 14–0 late in the game. The team just made a touchdown. If they can, hold the opponent and score one more time, they can tie or win the game. The coach is wondering whether to go for an extra-point kick or a two-point conversion now and what to do if they can score again.
	- a. Develop a decision tree for the coach's decision.
	- b. Estimate probabilities for successful kicks or two-point conversions and a last minute score. (You might want to do this by doing some group brainstorming or by calling on experts, such as your school's coach or a sports journalist.) Using the probabilities from part (a), determine the optimal strategy.
	- c. Why would utility theory be a better approach than using the points for making a decision? Propose a utility function and compare your results.

globally, PLE might find either a high or low response to the product. Probabilities of these events are estimated to be 0.6 and 0.4, respectively. With a high response, gross revenues of \$2,000,000 are expected; with a low response, the figure is \$450,000. If it starts with a North American test market, it might find a low response or a high response with probabilities 0.3 and 0.7, respectively. This may or may not reflect the global market potential. In any case, after conducting the marketing re-

search, PLE next needs to decide whether to keep sales only in North America, market globally, or drop the product. If the North American response is high and PLE stays only in North America, the expected revenue is \$1,200,000. If it markets globally (at an additional cost of \$200,000), the probability of a high global response is 0.9 with revenues of \$2,000,000 (\$450,000 if the global response is low). If the North American response is low and it remains in North America, the expected revenue is \$200,000. If it markets globally (at an additional cost of \$600,000), the probability of a high global response is 0.05, with revenues of \$2,000,000 (\$450,000 if the global response is low).

Construct a decision tree, determine the optimal strategy, and develop a risk profile associated with the optimal strategy. Evaluate the sensitivity of the optimal strategy to changes in the probability estimates. Summarize all your results, including your recommendation and justification for it, in a formal report to the executive committee, who will ultimately make this decision.

This page intentionally left blank

Appendix A: Statistical Tables

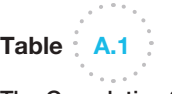

 $\bigoplus$ 

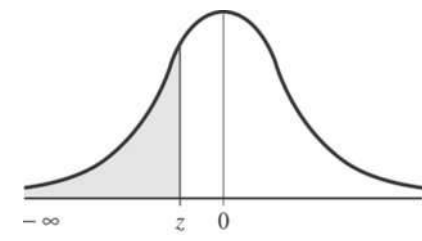

 $\bigoplus$ 

The Cumulative Standard Normal Distribution

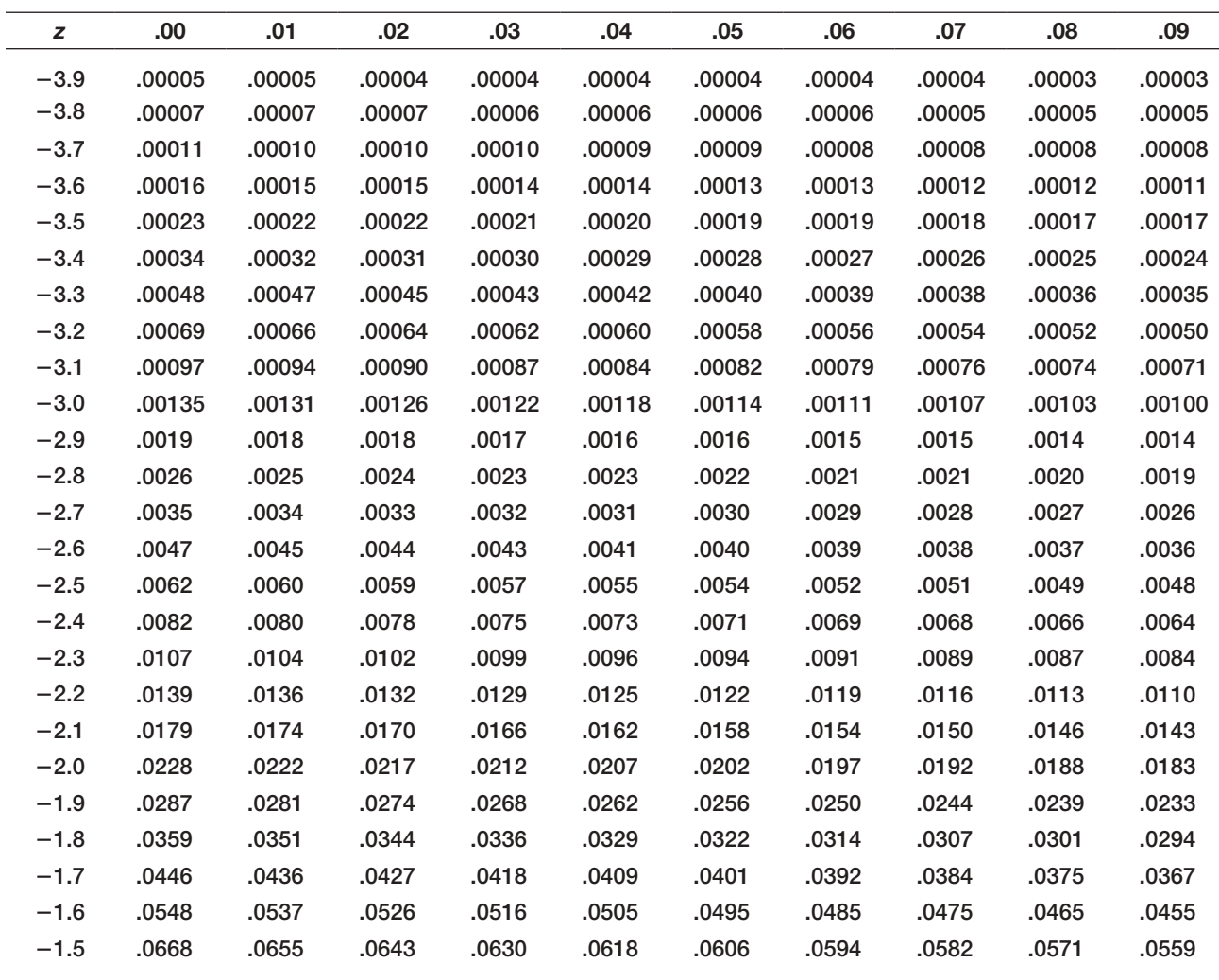

(*continued*)

611

 $\bigoplus$
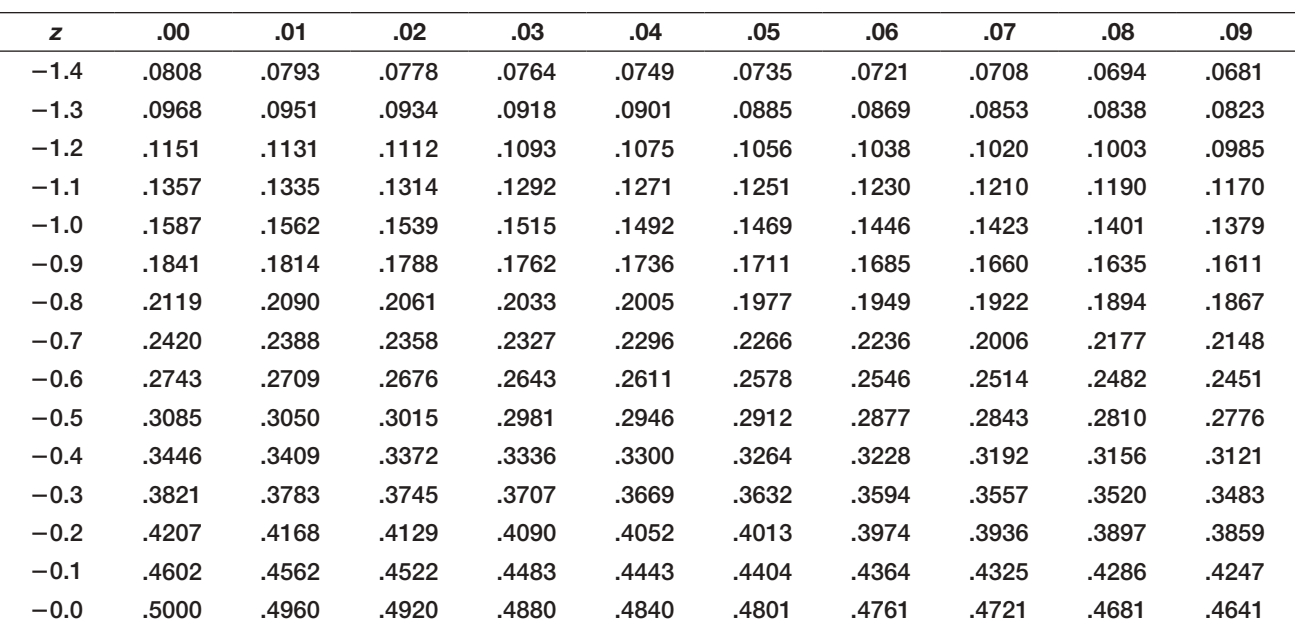

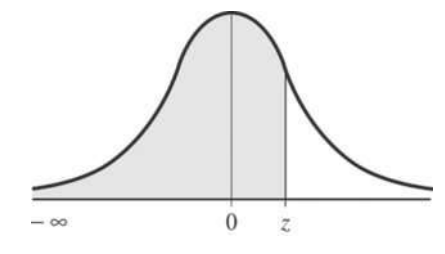

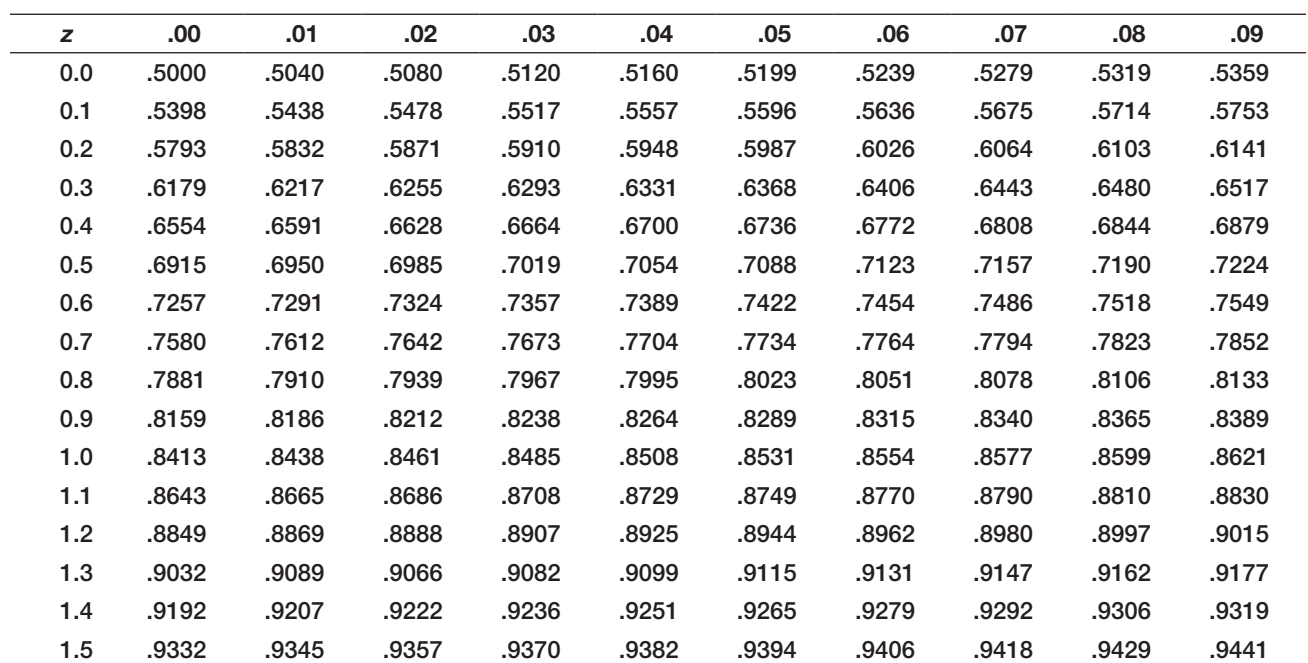

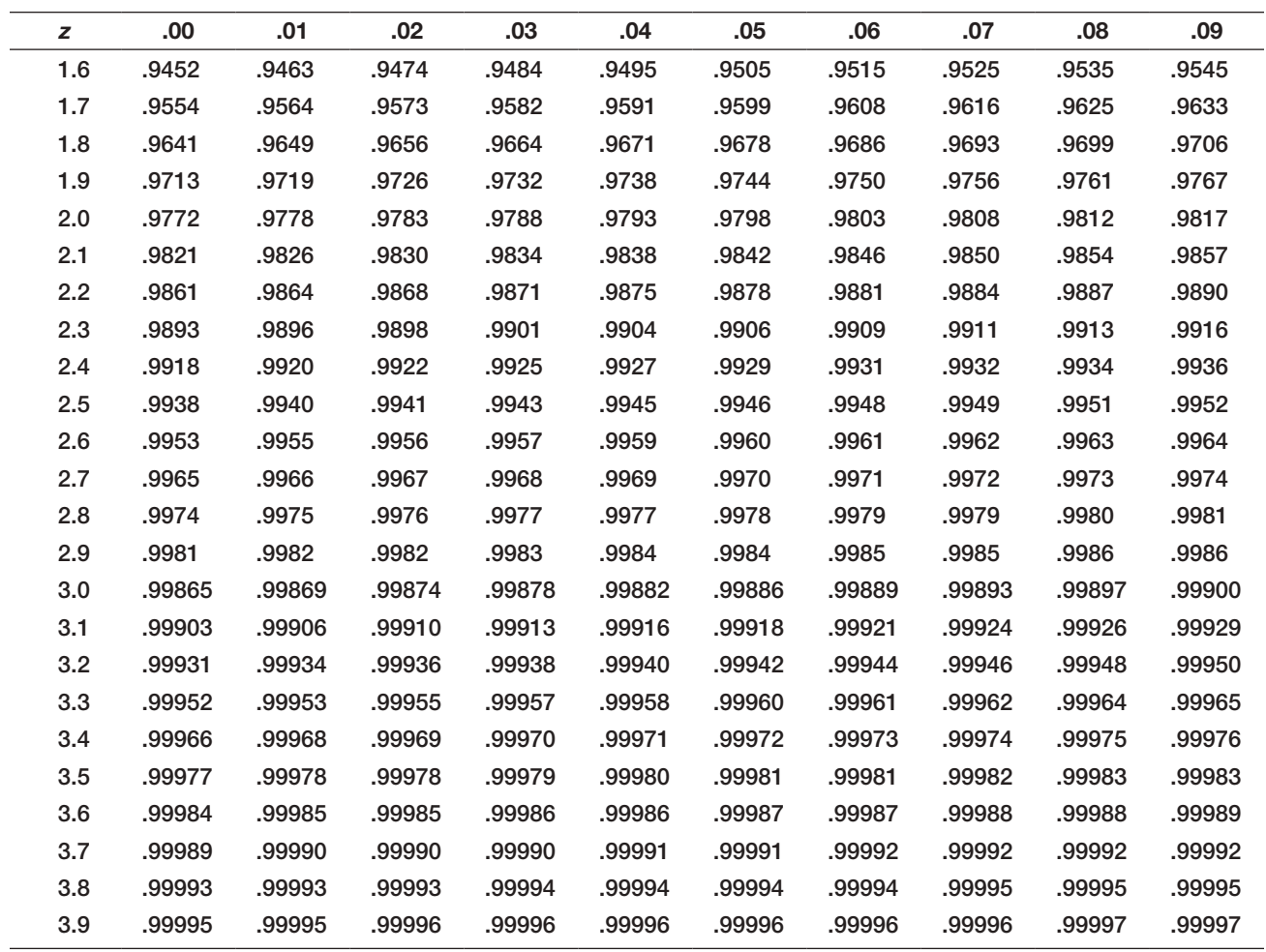

Entry represents area under the cumulative standardized normal distribution from −∞ to *z*.

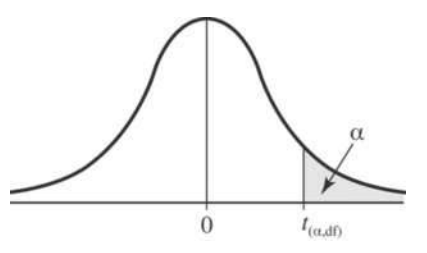

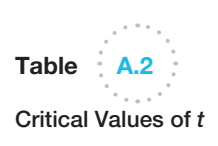

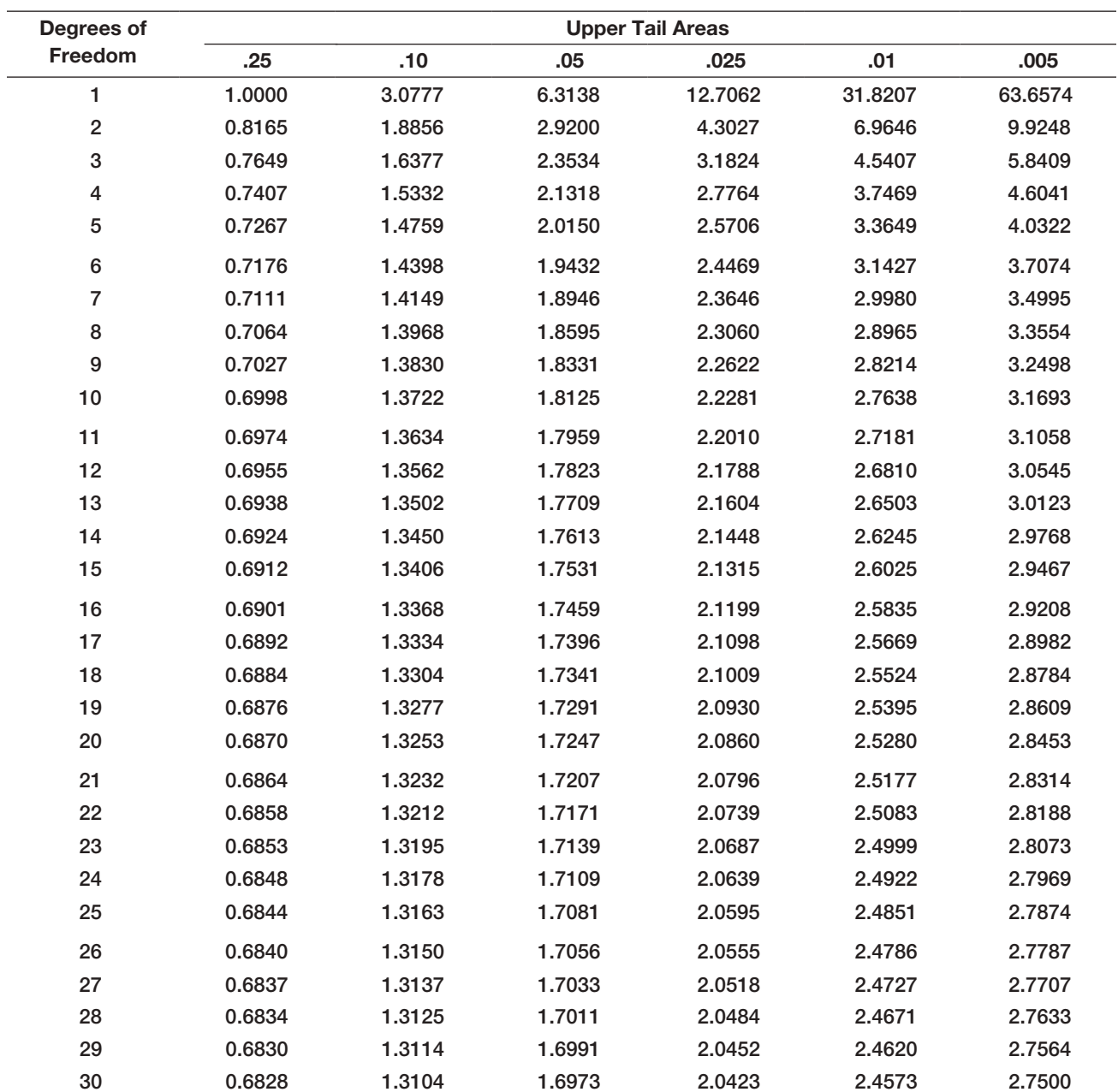

### Appendix A Statistical Tables 615

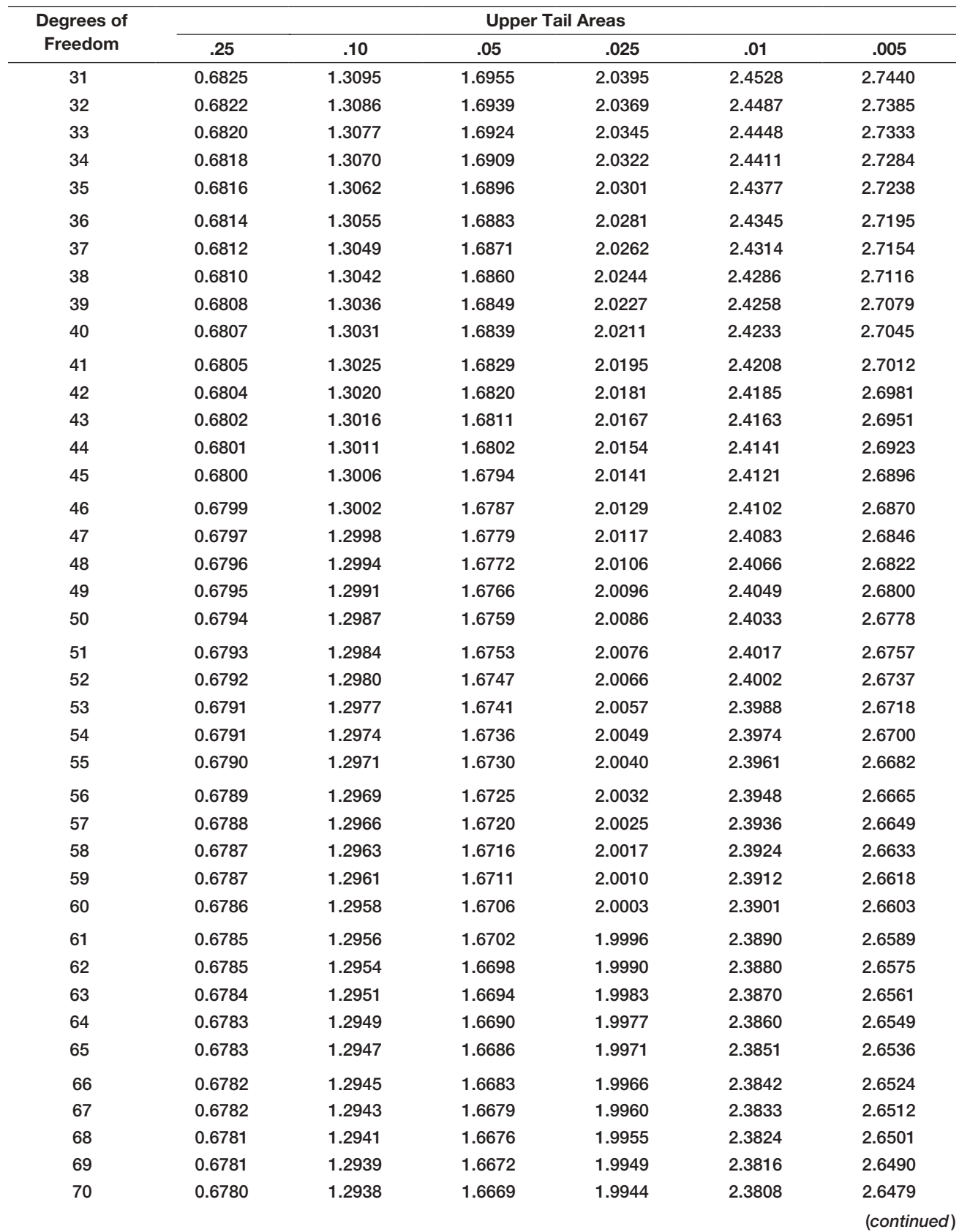

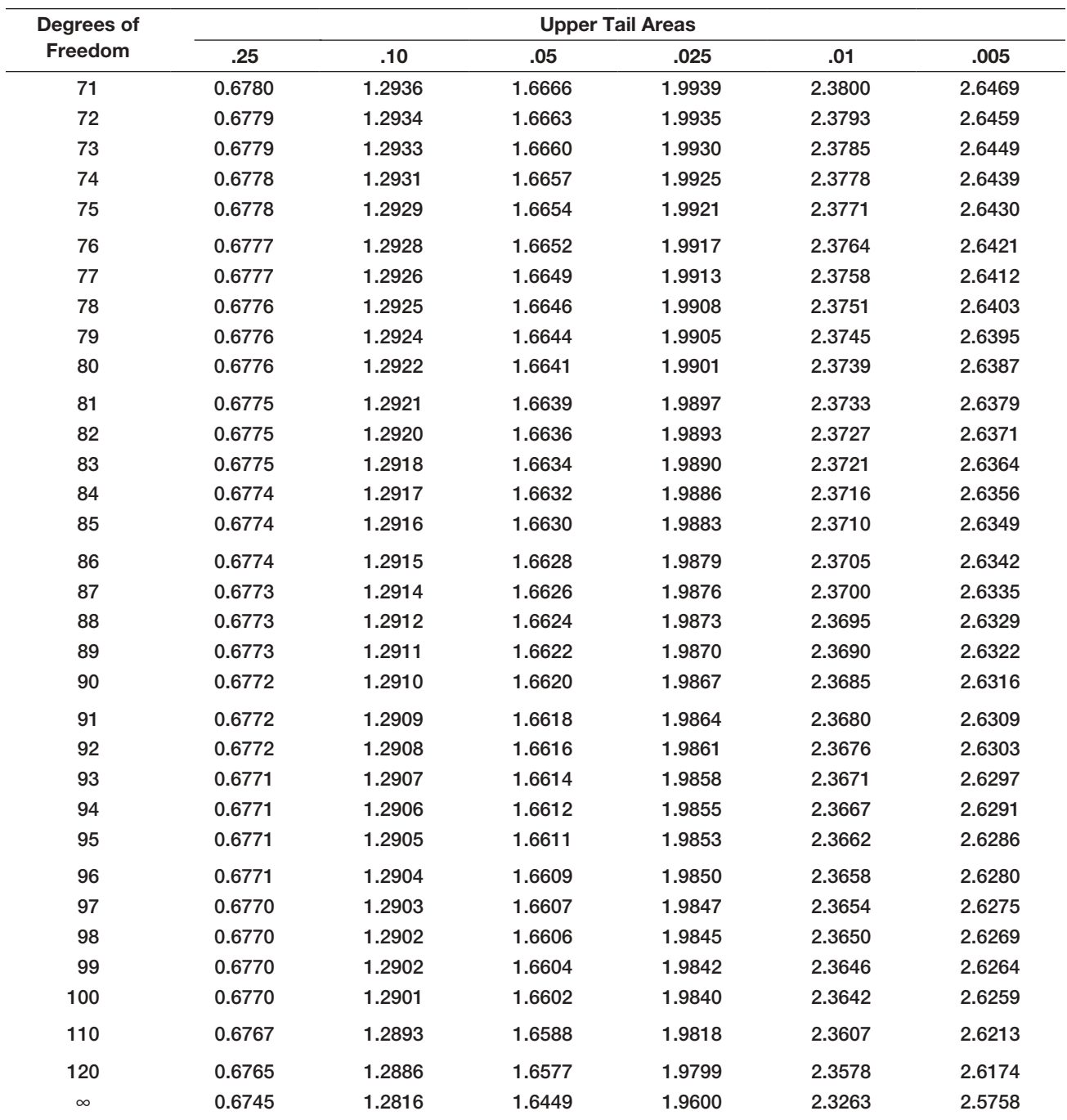

For particular number of degrees of freedom, entry represents the critical value of *t* corresponding to a specified upper tail area  $(\alpha)$ .

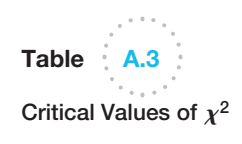

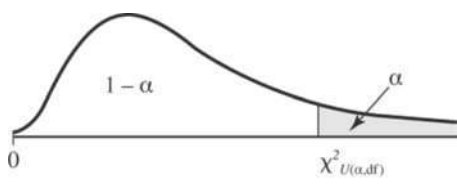

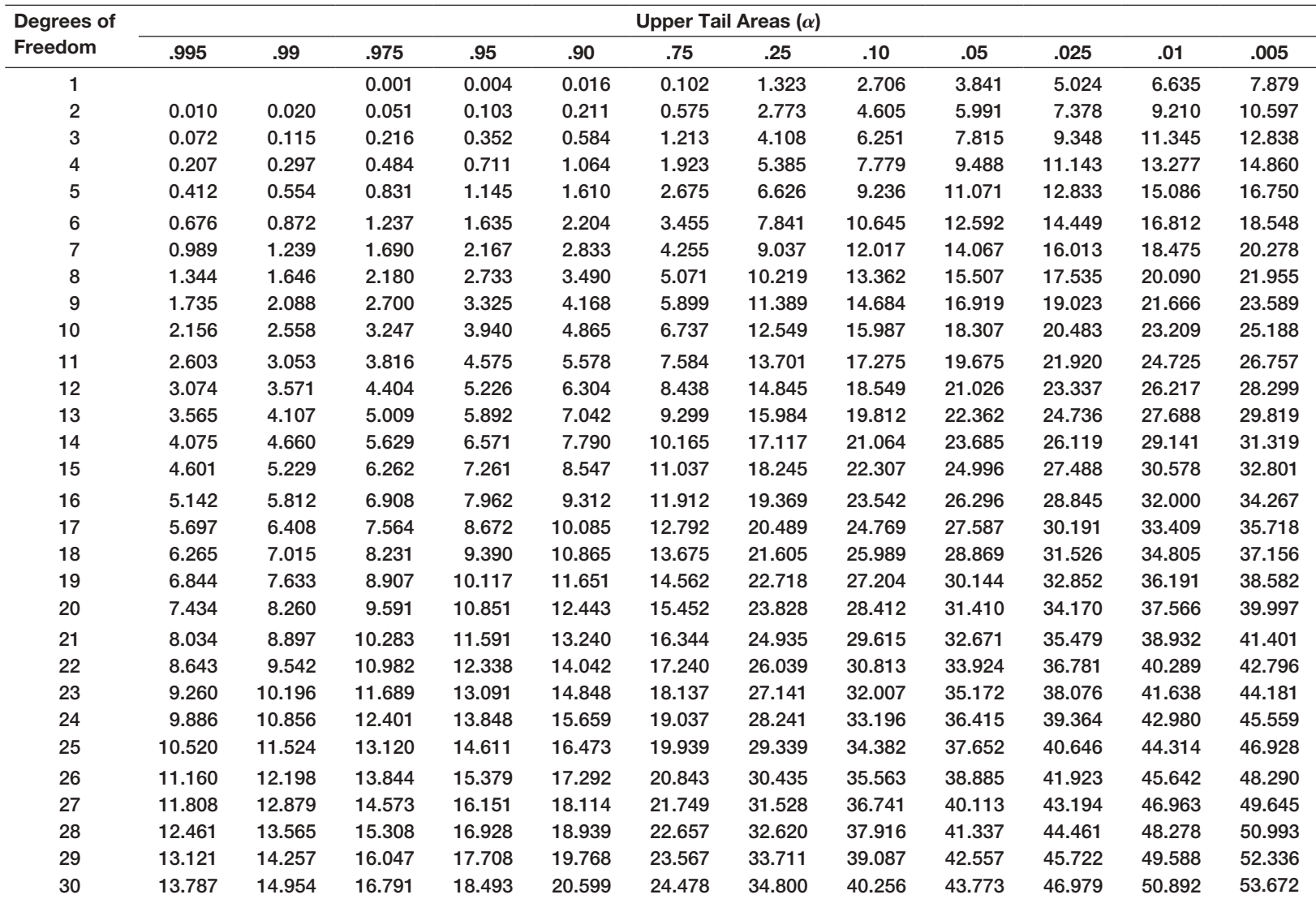

For a particular number of degrees of freedom, entry represents the critical value of  $\chi^2$  corresponding to a specified upper tail area ( $\alpha$ ).

For larger values of degrees of freedom (df) the expression *Z* =  $\sqrt{2x^2}$  −  $\sqrt{2(df)}$  − 1 may be used, and the resulting upper tail area can be obtained from the table of the standard normal distribution (Table A.1).

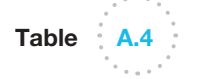

Critical values of the *F* distribution

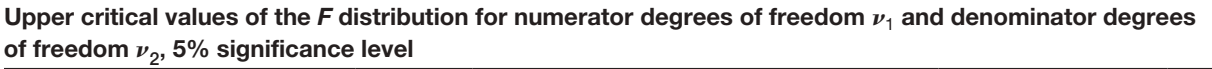

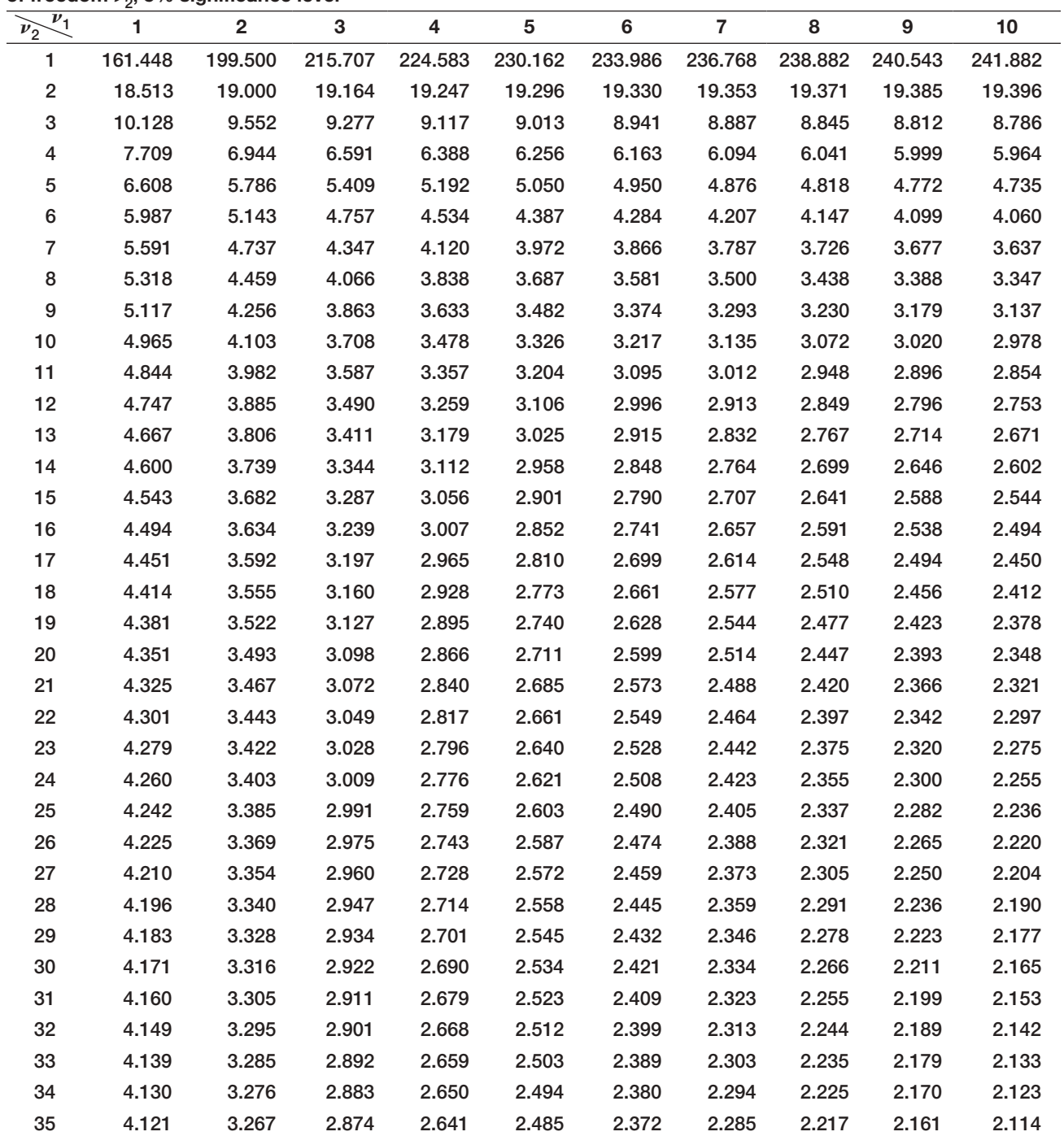

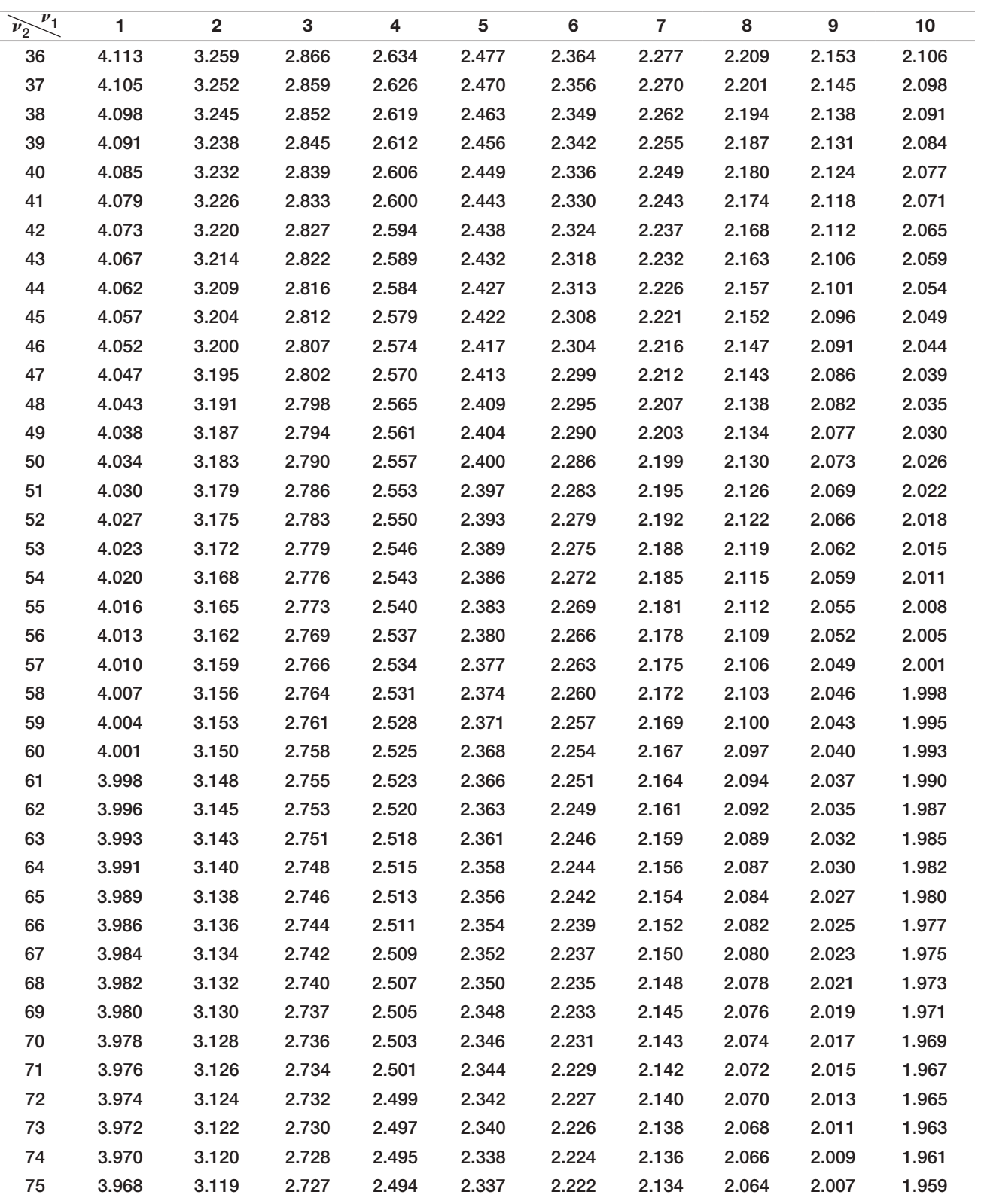

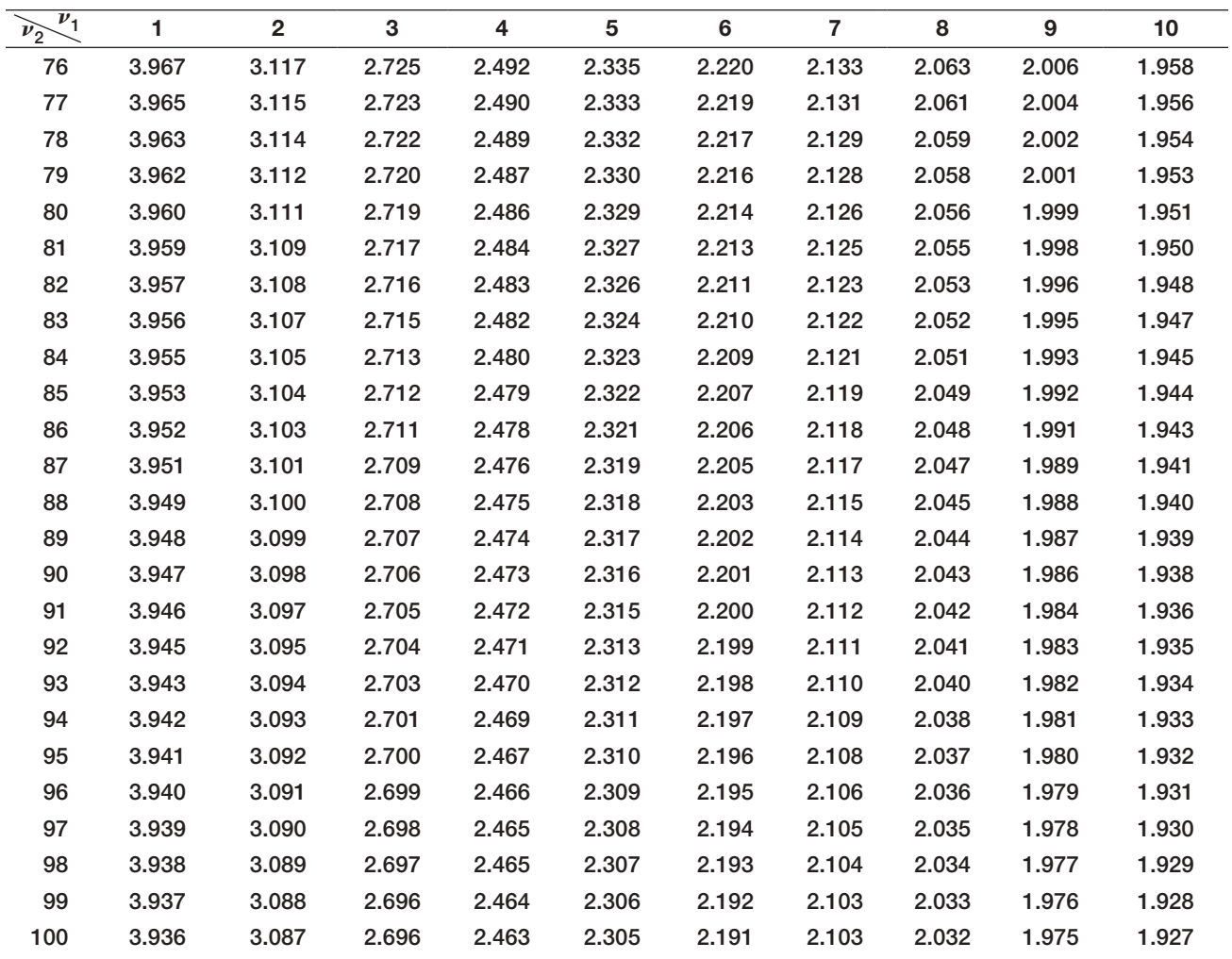

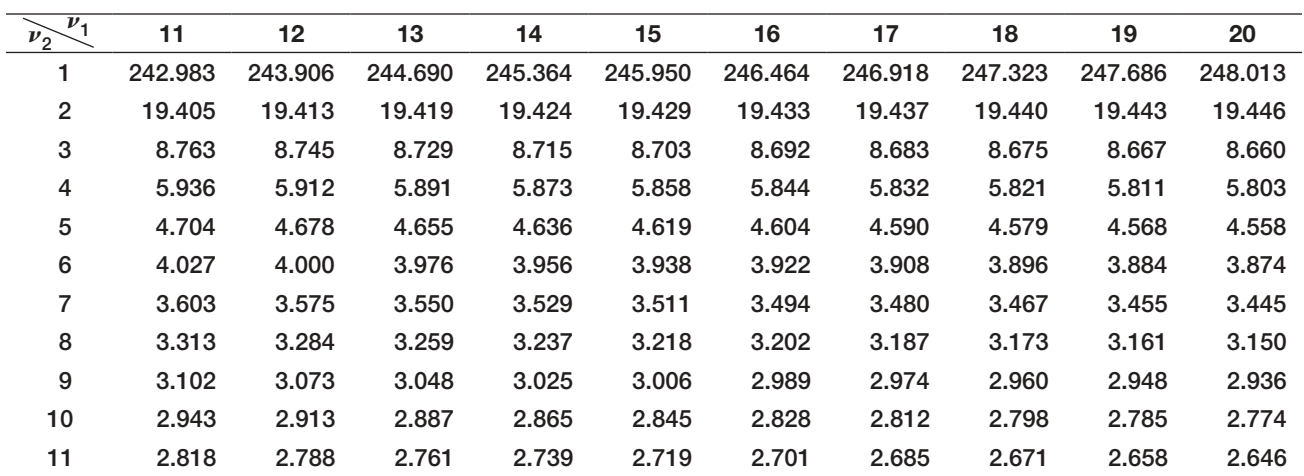

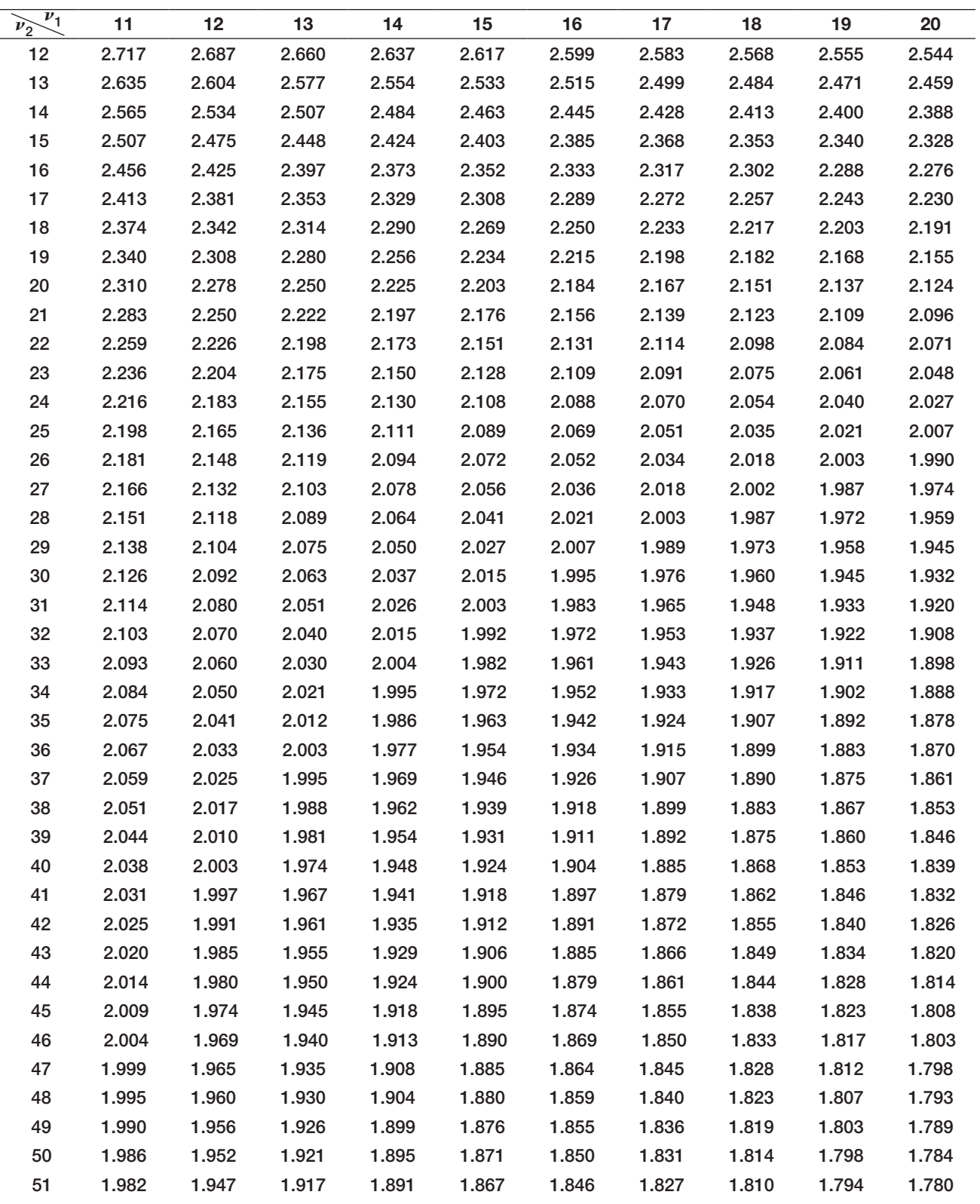

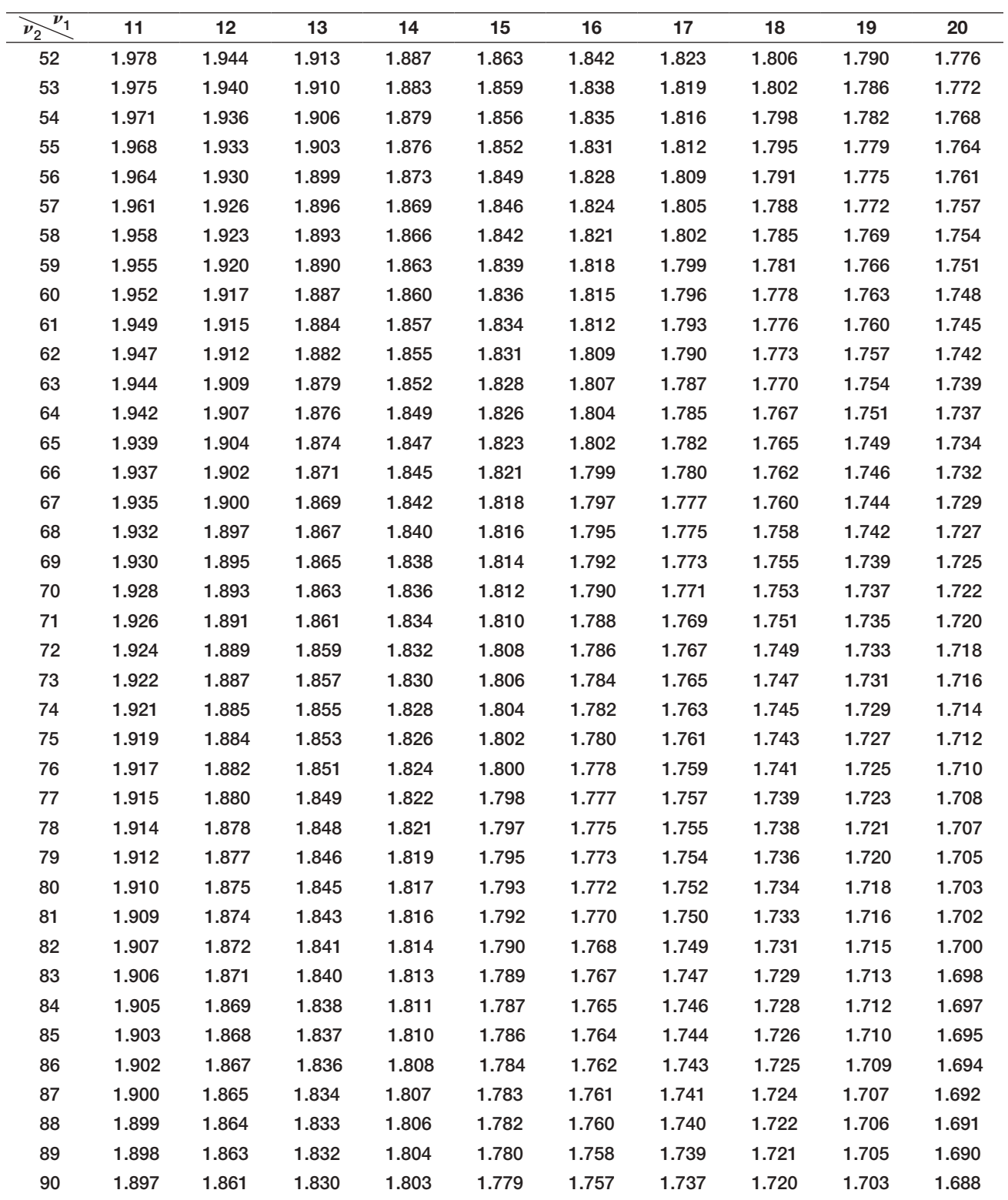

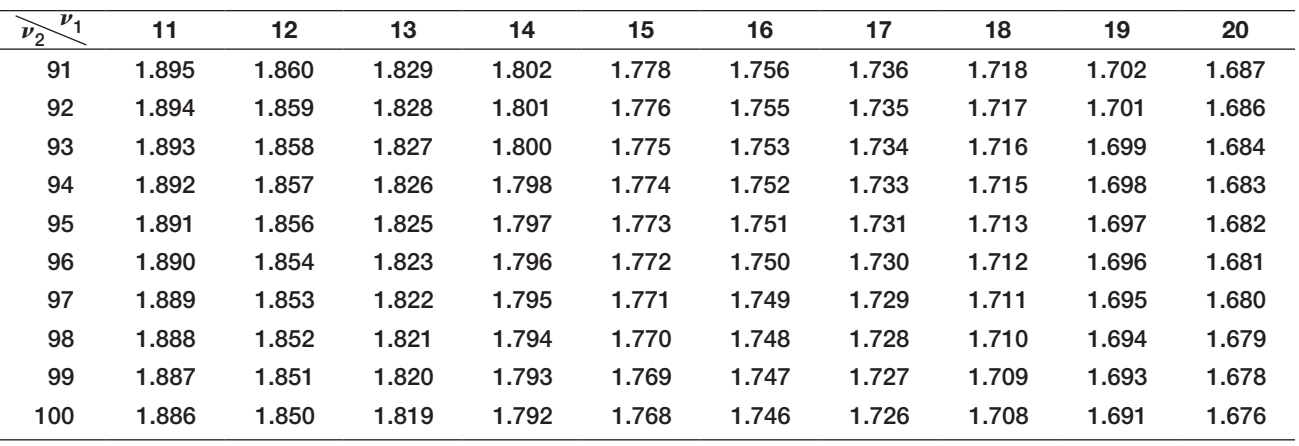

Upper critical values of the  $F$  distribution for numerator degrees of freedom  $v_1$  and denominator degrees of freedom  $v_2$ , 10% significance level

| $v_1$<br>$\widetilde{\nu_2}$ | 1.     | $\frac{1}{2}$ , , , , ,<br>$\mathbf{2}$ | 3      | 4      | 5      | 6      | $7^{\circ}$ | 8      | 9      | 10     |
|------------------------------|--------|-----------------------------------------|--------|--------|--------|--------|-------------|--------|--------|--------|
| 1                            | 39.863 | 49.500                                  | 53.593 | 55.833 | 57.240 | 58.204 | 58.906      | 59.439 | 59.858 | 60.195 |
| $\overline{2}$               | 8.526  | 9.000                                   | 9.162  | 9.243  | 9.293  | 9.326  | 9.349       | 9.367  | 9.381  | 9.392  |
| 3                            | 5.538  | 5.462                                   | 5.391  | 5.343  | 5.309  | 5.285  | 5.266       | 5.252  | 5.240  | 5.230  |
| 4                            | 4.545  | 4.325                                   | 4.191  | 4.107  | 4.051  | 4.010  | 3.979       | 3.955  | 3.936  | 3.920  |
| 5                            | 4.060  | 3.780                                   | 3.619  | 3.520  | 3.453  | 3.405  | 3.368       | 3.339  | 3.316  | 3.297  |
| 6                            | 3.776  | 3.463                                   | 3.289  | 3.181  | 3.108  | 3.055  | 3.014       | 2.983  | 2.958  | 2.937  |
| $\overline{7}$               | 3.589  | 3.257                                   | 3.074  | 2.961  | 2.883  | 2.827  | 2.785       | 2.752  | 2.725  | 2.703  |
| 8                            | 3.458  | 3.113                                   | 2.924  | 2.806  | 2.726  | 2.668  | 2.624       | 2.589  | 2.561  | 2.538  |
| 9                            | 3.360  | 3.006                                   | 2.813  | 2.693  | 2.611  | 2.551  | 2.505       | 2.469  | 2.440  | 2.416  |
| 10                           | 3.285  | 2.924                                   | 2.728  | 2.605  | 2.522  | 2.461  | 2.414       | 2.377  | 2.347  | 2.323  |
| 11                           | 3.225  | 2.860                                   | 2.660  | 2.536  | 2.451  | 2.389  | 2.342       | 2.304  | 2.274  | 2.248  |
| 12                           | 3.177  | 2.807                                   | 2.606  | 2.480  | 2.394  | 2.331  | 2.283       | 2.245  | 2.214  | 2.188  |
| 13                           | 3.136  | 2.763                                   | 2.560  | 2.434  | 2.347  | 2.283  | 2.234       | 2.195  | 2.164  | 2.138  |
| 14                           | 3.102  | 2.726                                   | 2.522  | 2.395  | 2.307  | 2.243  | 2.193       | 2.154  | 2.122  | 2.095  |
| 15                           | 3.073  | 2.695                                   | 2.490  | 2.361  | 2.273  | 2.208  | 2.158       | 2.119  | 2.086  | 2.059  |
| 16                           | 3.048  | 2.668                                   | 2.462  | 2.333  | 2.244  | 2.178  | 2.128       | 2.088  | 2.055  | 2.028  |
| 17                           | 3.026  | 2.645                                   | 2.437  | 2.308  | 2.218  | 2.152  | 2.102       | 2.061  | 2.028  | 2.001  |
| 18                           | 3.007  | 2.624                                   | 2.416  | 2.286  | 2.196  | 2.130  | 2.079       | 2.038  | 2.005  | 1.977  |
| 19                           | 2.990  | 2.606                                   | 2.397  | 2.266  | 2.176  | 2.109  | 2.058       | 2.017  | 1.984  | 1.956  |
| 20                           | 2.975  | 2.589                                   | 2.380  | 2.249  | 2.158  | 2.091  | 2.040       | 1.999  | 1.965  | 1.937  |
| 21                           | 2.961  | 2.575                                   | 2.365  | 2.233  | 2.142  | 2.075  | 2.023       | 1.982  | 1.948  | 1.920  |
| 22                           | 2.949  | 2.561                                   | 2.351  | 2.219  | 2.128  | 2.060  | 2.008       | 1.967  | 1.933  | 1.904  |
| 23                           | 2.937  | 2.549                                   | 2.339  | 2.207  | 2.115  | 2.047  | 1.995       | 1.953  | 1.919  | 1.890  |
| 24                           | 2.927  | 2.538                                   | 2.327  | 2.195  | 2.103  | 2.035  | 1.983       | 1.941  | 1.906  | 1.877  |

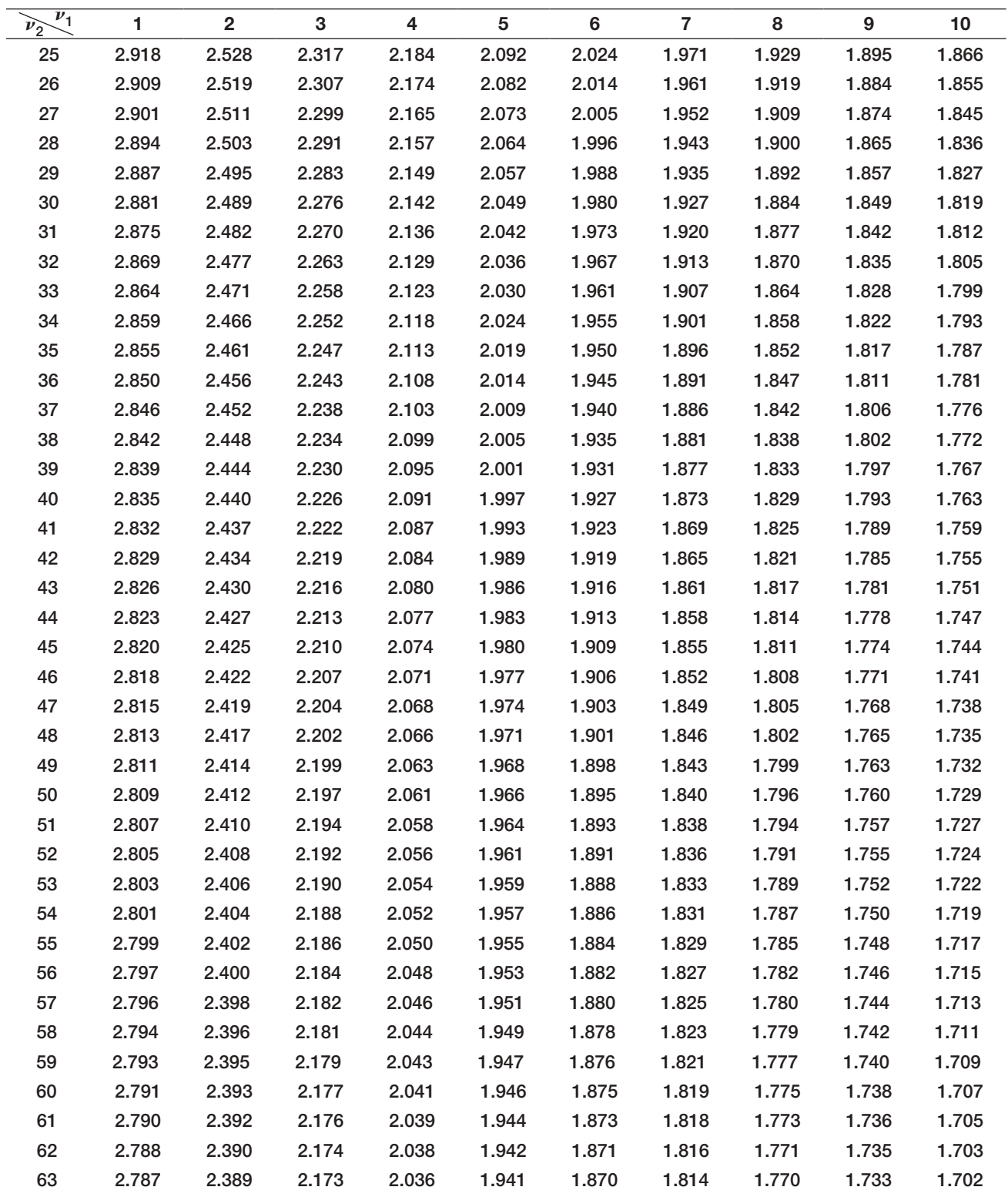

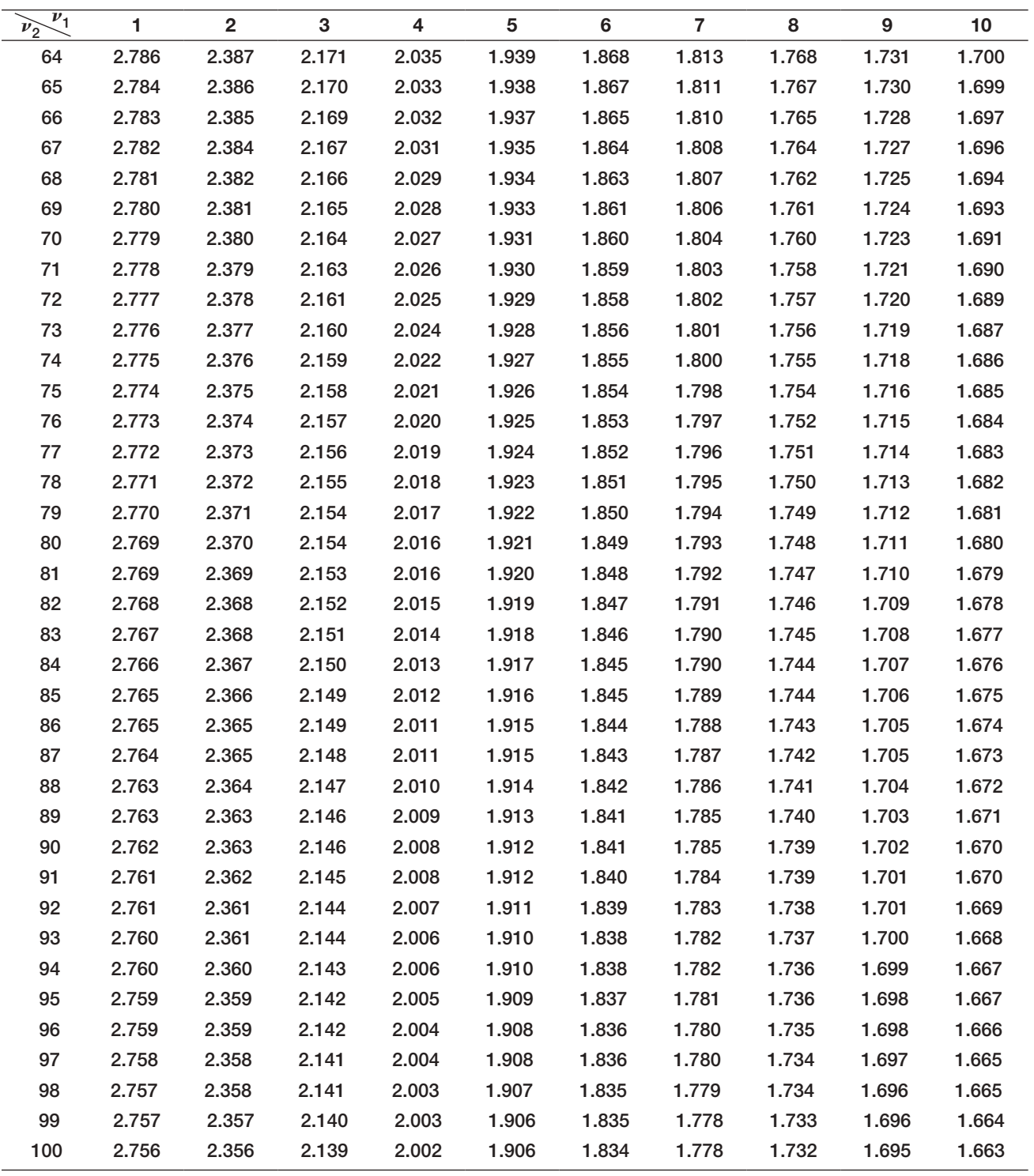

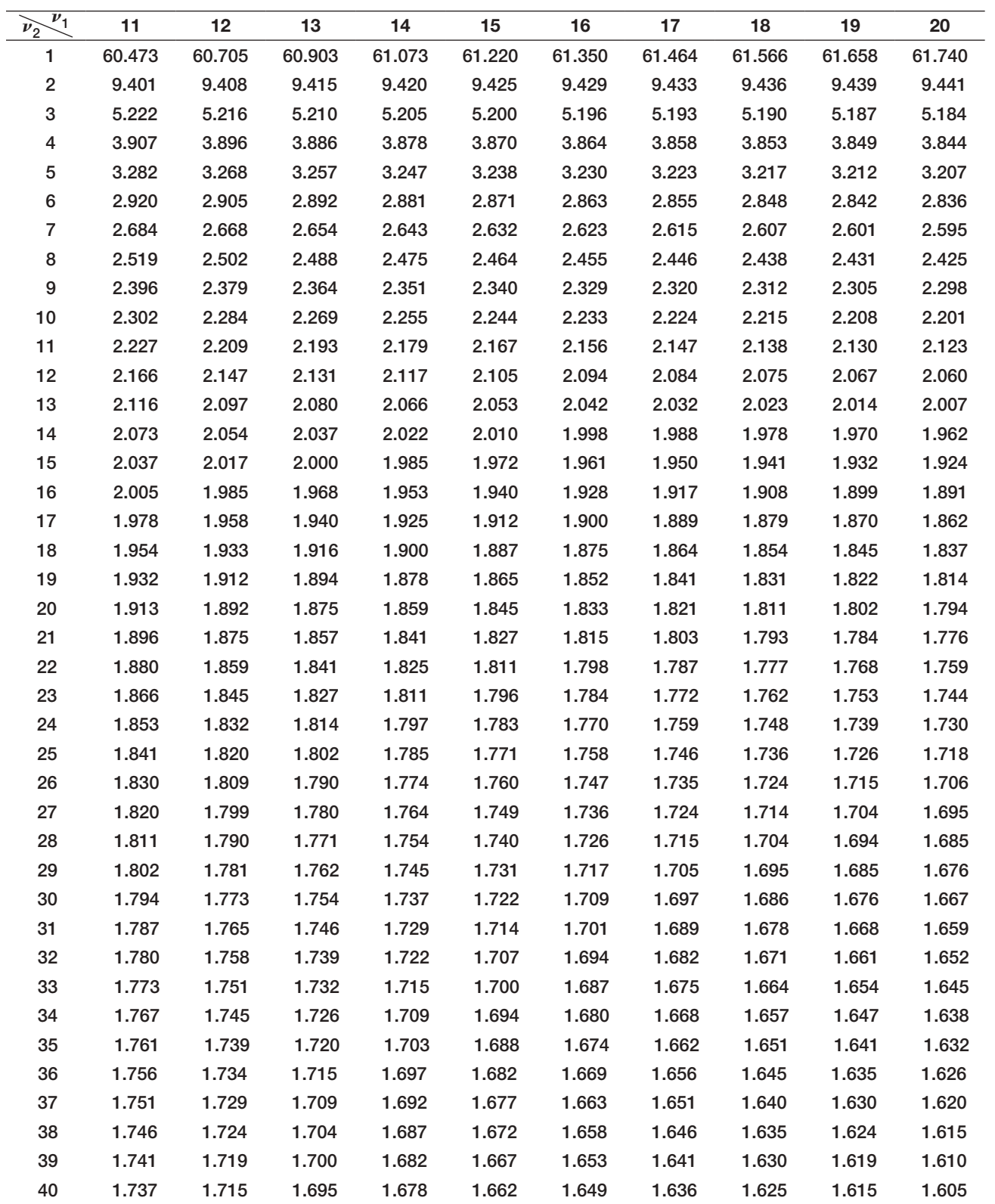

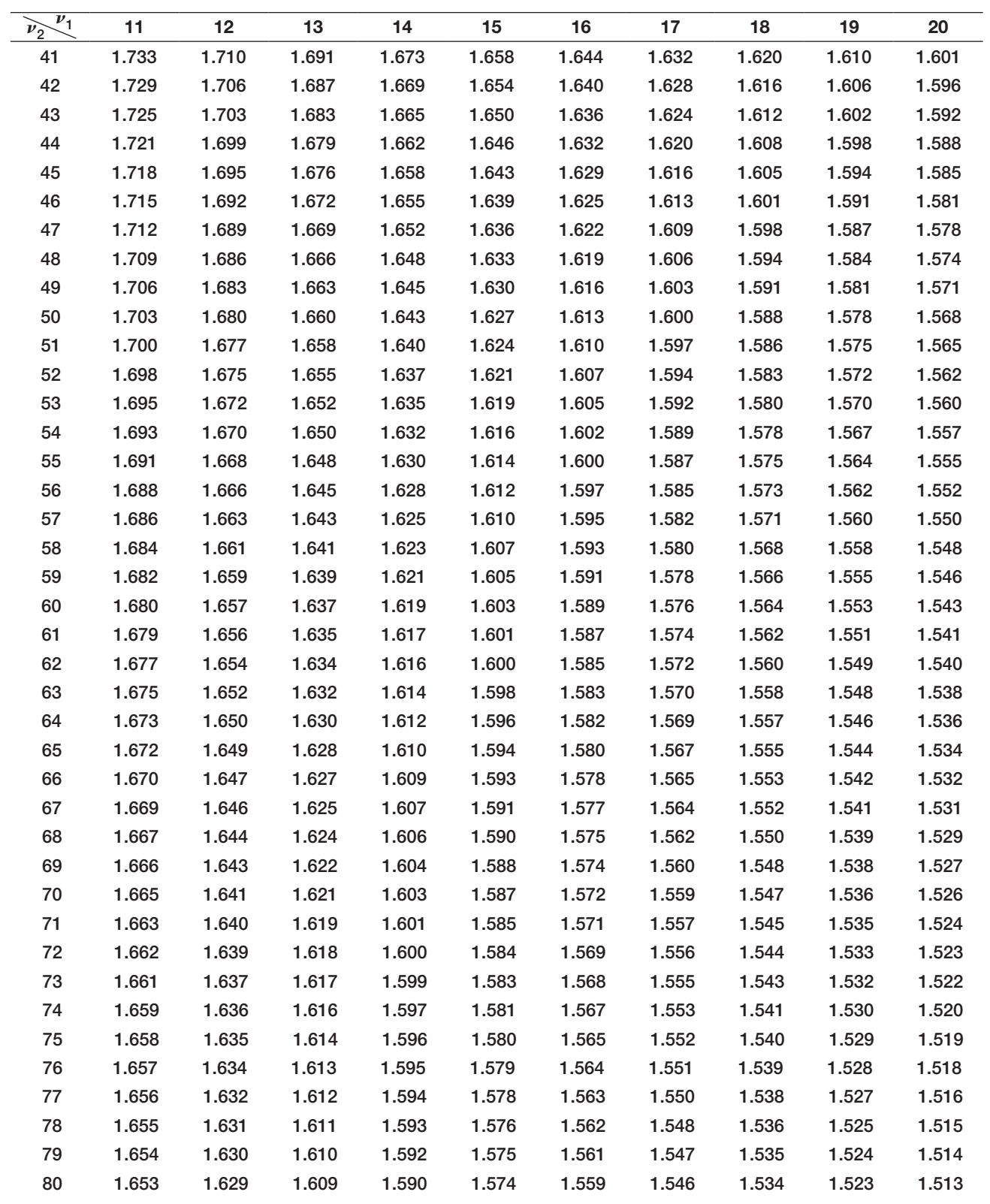

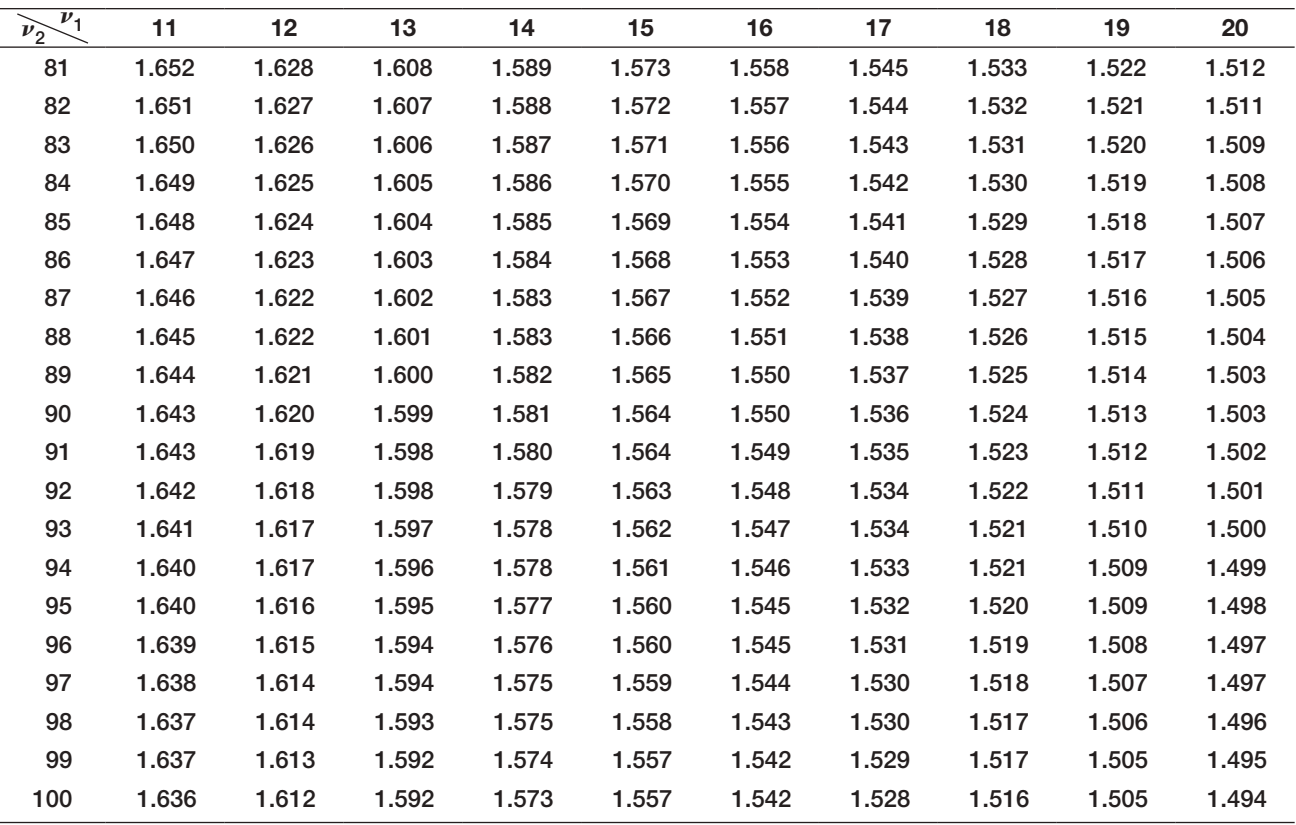

Upper critical values of the  $F$  distribution for numerator degrees of freedom  $v_1$  and denominator degrees of freedom  $\nu_2$ , 1% significance level

| ッ<br>. <i>.</i> <u>.</u>              |         |                |         |         |         |         |         |         |         |         |
|---------------------------------------|---------|----------------|---------|---------|---------|---------|---------|---------|---------|---------|
| $\mathbf{v}_1$<br>$\widetilde{\nu_2}$ |         | $\overline{2}$ | 3       | 4       | 5       | 6       | 7       | 8       | 9       | 10      |
| 1                                     | 4052.19 | 4999.52        | 5403.34 | 5624.62 | 5763.65 | 5858.97 | 5928.33 | 5981.10 | 6022.50 | 6055.85 |
| $\overline{2}$                        | 98.502  | 99.000         | 99.166  | 99.249  | 99.300  | 99.333  | 99.356  | 99.374  | 99.388  | 99.399  |
| 3                                     | 34.116  | 30.816         | 29,457  | 28.710  | 28.237  | 27.911  | 27.672  | 27.489  | 27.345  | 27.229  |
| 4                                     | 21.198  | 18.000         | 16.694  | 15.977  | 15.522  | 15.207  | 14.976  | 14.799  | 14.659  | 14.546  |
| 5                                     | 16.258  | 13.274         | 12.060  | 11.392  | 10.967  | 10.672  | 10.456  | 10.289  | 10.158  | 10.051  |
| 6                                     | 13.745  | 10.925         | 9.780   | 9.148   | 8.746   | 8.466   | 8.260   | 8.102   | 7.976   | 7.874   |
| 7                                     | 12.246  | 9.547          | 8.451   | 7.847   | 7.460   | 7.191   | 6.993   | 6.840   | 6.719   | 6.620   |
| 8                                     | 11.259  | 8.649          | 7.591   | 7.006   | 6.632   | 6.371   | 6.178   | 6.029   | 5.911   | 5.814   |
| 9                                     | 10.561  | 8.022          | 6.992   | 6.422   | 6.057   | 5.802   | 5.613   | 5.467   | 5.351   | 5.257   |
| 10                                    | 10.044  | 7.559          | 6.552   | 5.994   | 5.636   | 5.386   | 5.200   | 5.057   | 4.942   | 4.849   |
| 11                                    | 9.646   | 7.206          | 6.217   | 5.668   | 5.316   | 5.069   | 4.886   | 4.744   | 4.632   | 4.539   |
| $12 \,$                               | 9.330   | 6.927          | 5.953   | 5.412   | 5.064   | 4.821   | 4.640   | 4.499   | 4.388   | 4.296   |
| 13                                    | 9.074   | 6.701          | 5.739   | 5.205   | 4.862   | 4.620   | 4.441   | 4.302   | 4.191   | 4.100   |
| 14                                    | 8.862   | 6.515          | 5.564   | 5.035   | 4.695   | 4.456   | 4.278   | 4.140   | 4.030   | 3.939   |

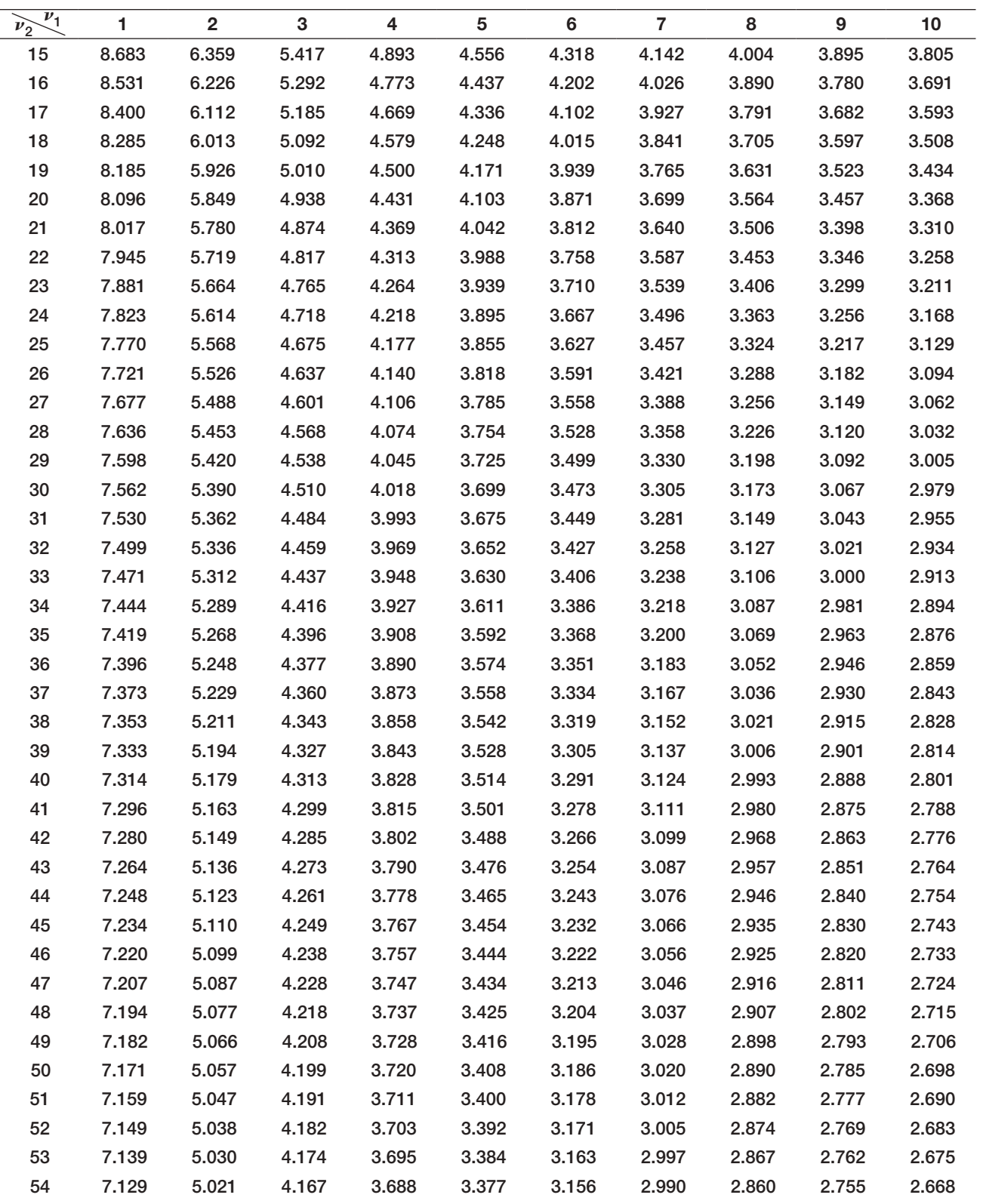

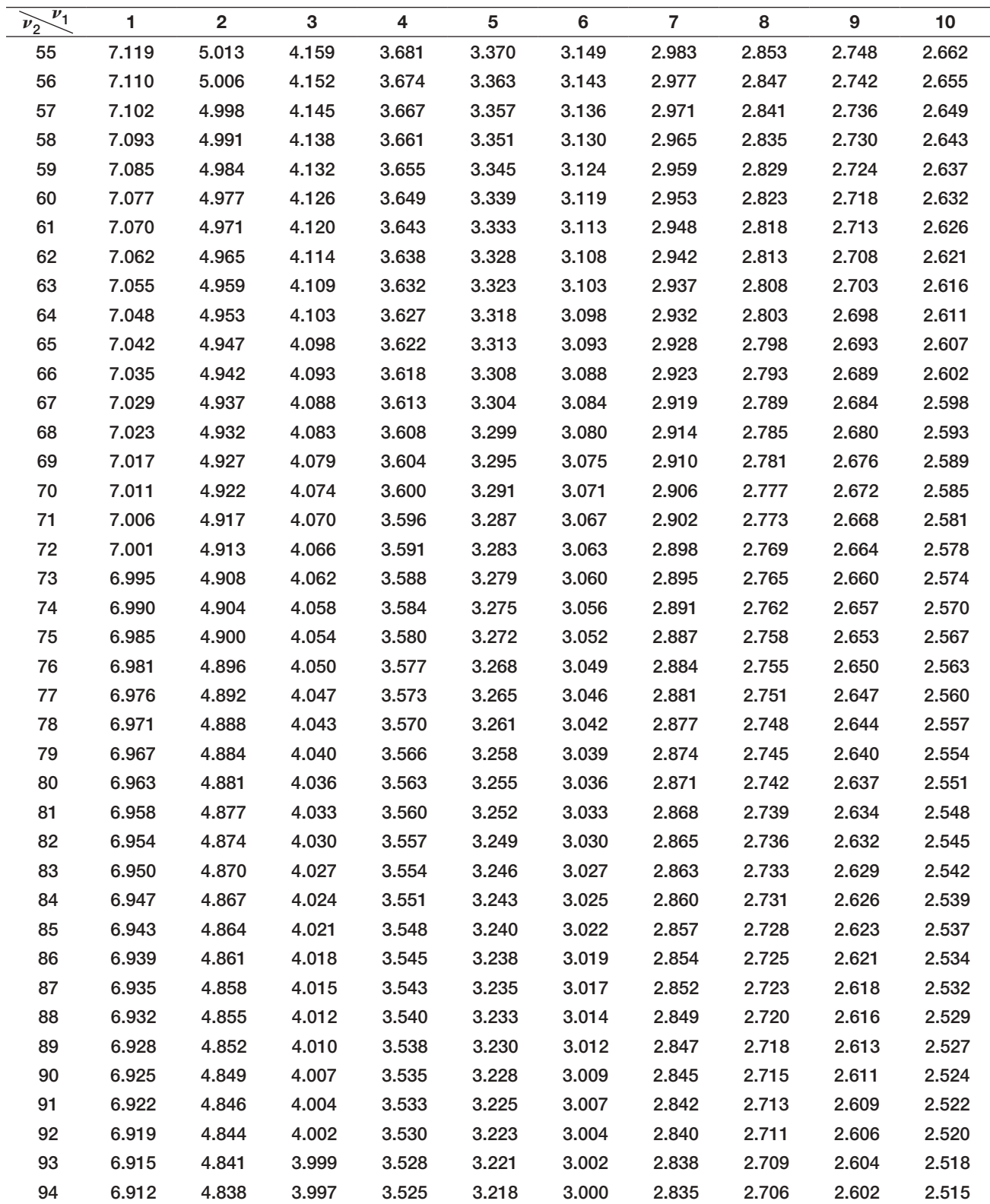

### Appendix A Statistical Tables 631

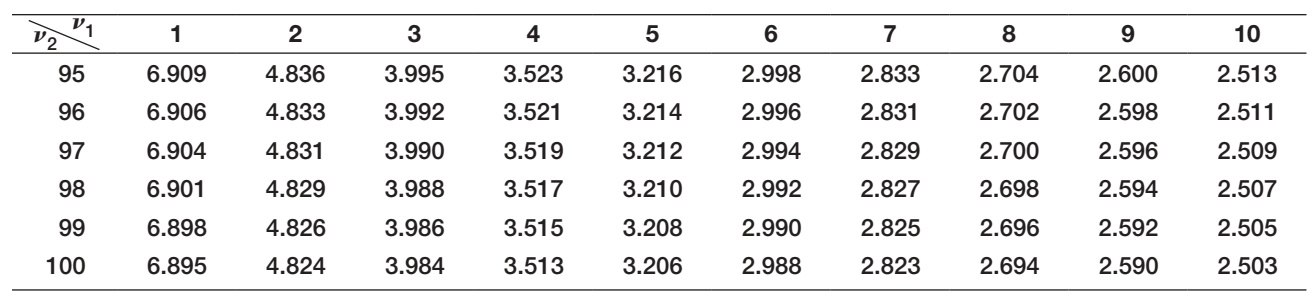

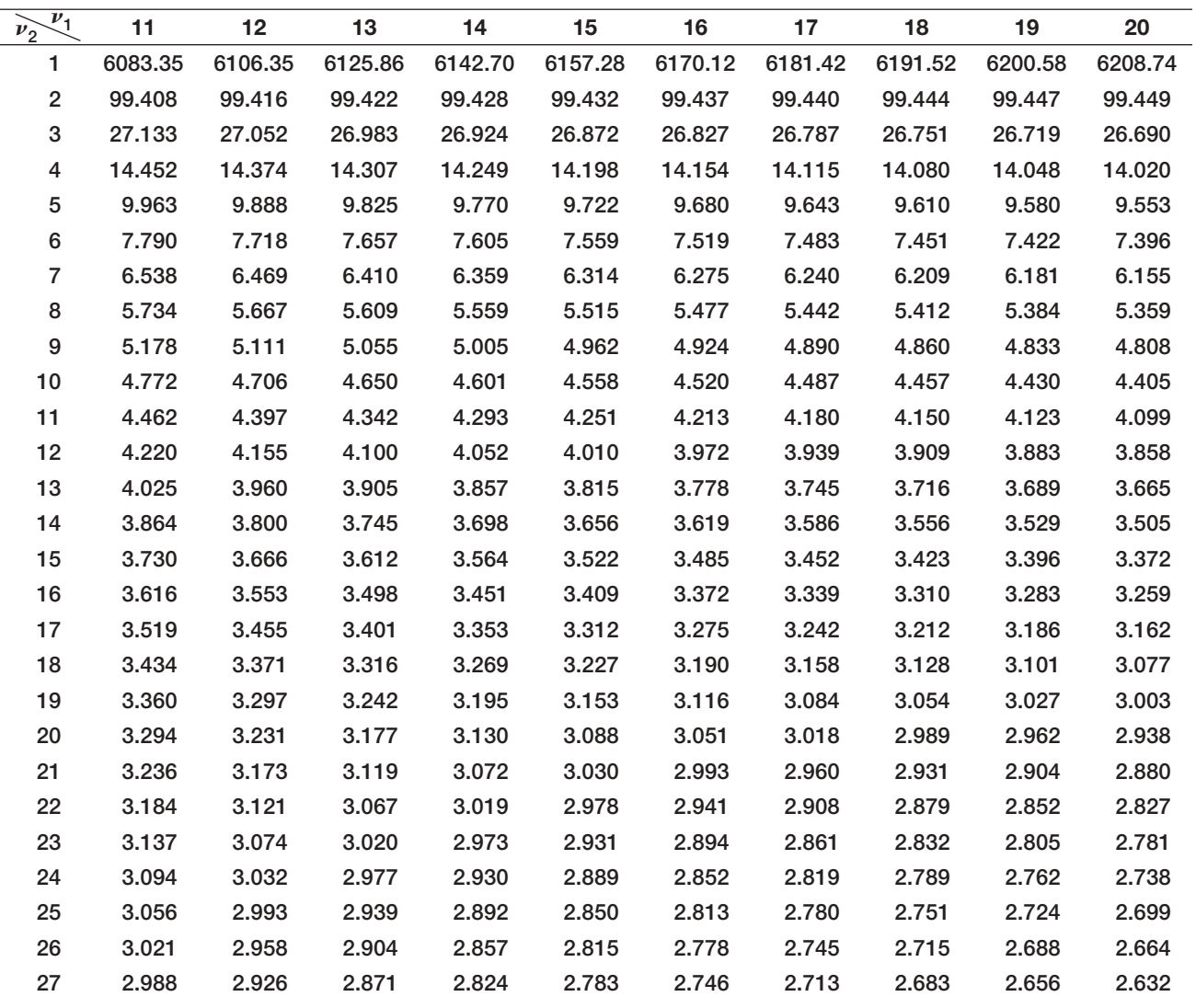

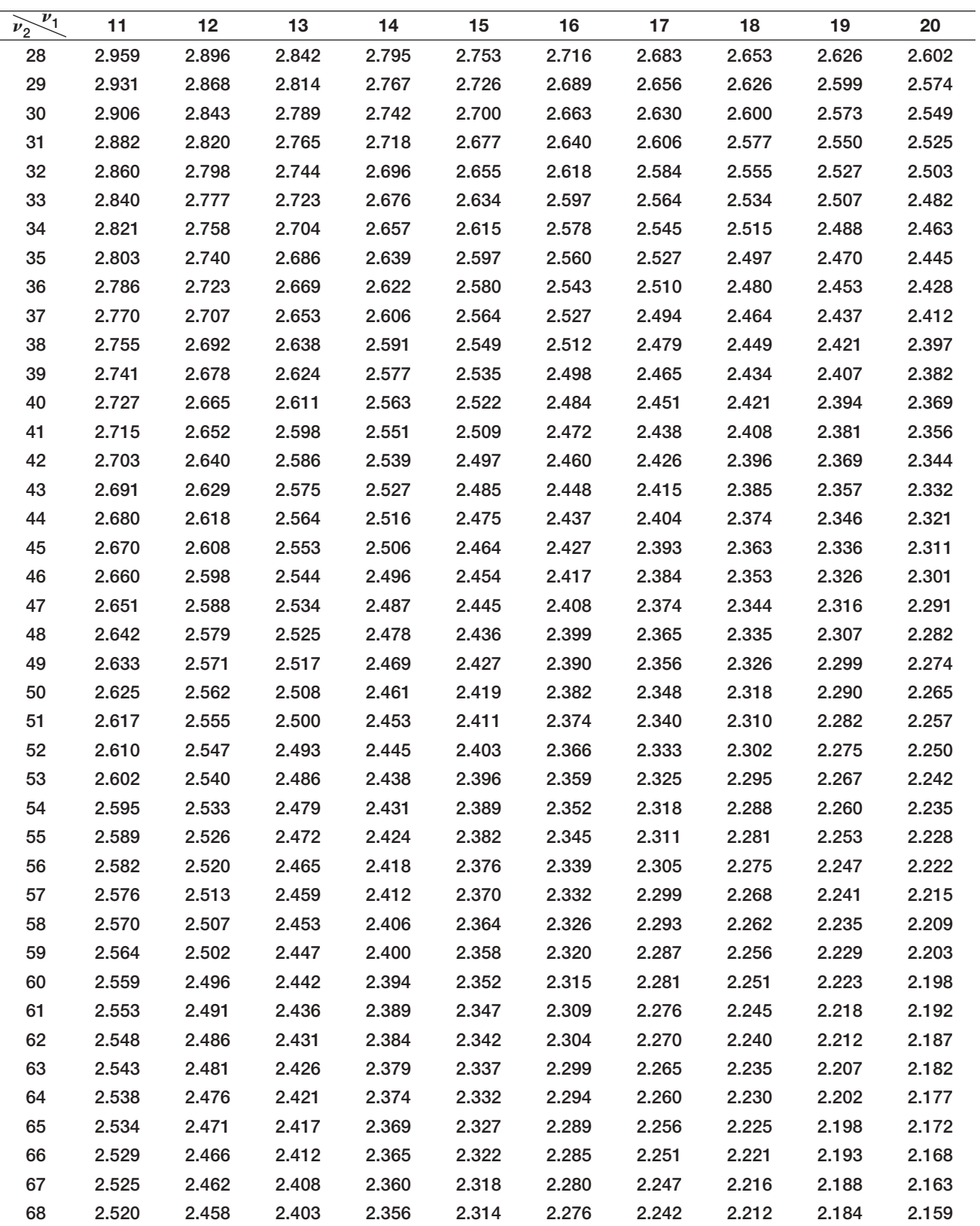

![](_page_633_Picture_782.jpeg)

*Source*: National Institute of Standards and Technology

This page intentionally left blank

⊕

- Absolute address. Use of a dollar sign (\$) before either the row or column label or both.
- [Agglomerati](#page-232-0)ve clustering methods. A series of partitio[ns takes](#page-136-0)  place from a single cluster containing all objects to *n* [clusters,](#page-452-0)  which proceed by a series of fusions of the *n* objects into groups.
- Algorithm. A systematic procedure that finds a solution to a [problem.](#page-549-0) Alternative hypothesis. The complement of the null hypothesis; it must be true if the null hypothesis is false. The alternative
- hypothesis is denoted by  $H_1$ . [Alternative optimal](#page-247-0) solution. A solution that results in maximizing (or minimizing) the objective by more than one combination of decision variables, all of which have the same objective [function](#page-332-0)  value.
- [Analysis of vari](#page-123-0)ance (ANOVA). A tool that analyzes variance in the data and examines a test statistic that is the ratio of mea[sures.](#page-420-0)
- [Area chart.](#page-358-0) A chart that combines the features of a pie chart with those of line charts.
- Arithmetic mean (mean). The average, which is the su[m of the](#page-588-0)  observations divided by the number of observations.
- [Assoc](#page-274-0)iation rule mining. A tool used to uncover interesting [associa](#page-88-0)tions and/or correlation relationships among large sets of data. The rules identify attributes that occur frequently together in a given data set.
- Autocorrelation. Correlation among successive observations over [time](#page-519-0) and identified by residual plots having clusters of residuals with the same sign. Autocorrelation can be evaluated more [formally using a s](#page-338-0)tatistical test based on the measure, Durbin– Watson statistic.
- [Auxiliary variab](#page-338-0)les. The variables used to define the bound constraints and obtain more complete sensitivity information.
- Average group linkage clustering. A method that uses the mean val[ues for ea](#page-586-0)ch variable to compute distances between clusters.
- Average linkage clustering. Defines the distance between two clusters as the average of distances between all pairs of objects where each pair is made up of one object from each group.
- Average payoff strategy. French mathematician Laplace proposed this approach. For any decision, the expected value is the [summa](#page-599-0)[tion](#page-485-0) of the payoffs multiplied by their probability, summed over all outcomes. The simplest case is to assume that each ou[tcome is](#page-130-0)  equally likely to occur; that is, the probability of each outcome is simply 1/*N*, where *N* is the number of possible outcomes.
- Balance constraints. Balance constraints ensure that the flo[w of ma](#page-251-0)terial or money is accounted for at locations or between time [perio](#page-173-0)ds. Example: The total amount shipped to a dist[ribution](#page-196-0)  center from all plants must equal the amount shipped from the distribution center to all customers.

Bar chart. A horizontal bar chart.

Bernoulli distribution. The probability distribution of a random variable with two possible outcomes, each with a constant probability of occurrence.

- Best-subsets regression. A tool that evaluates either all possible regression models for a set of independent variables or the best subsets of models for a fixed number of independent variables.
- Big data. Massive amounts of business data from a wide variety of sources, much of which is available in real time and much of which is uncertain or unpredictable.

**Bimodal.** Histograms with exactly two peaks.

- Binding constraint. A constraint for which the *Cell Value* is equal to [the rig](#page-173-0)ht-hand side of the value of the constraint.
- **Binary variable.** The variable restricted to being either 0 or 1 and enables to model logical decisions in optimization models. The variable is usually written as  $x = 0$  or 1.
- Binomial distribution. The distribution that models *n* independent replications of a Bernoulli experiment, each with a probability *p* of success.
- Boxplot. Graphically displays five key statistics of a data set—the minimum, first quartile, median, third quartile, and maximum and identifies the shape of a distribution and outliers in the data.
- Box-whisker chart. A chart that shows the minimum, first quartile, median, third quartile, and maximum values in a data set graphically.
- Branches. Each branch of the decision tree represents an event or a [decision.](#page-31-0)
- Bubble chart. A type of scatter chart in which the size of the data marker corresponds to the value of a third variable—a way to plot three variables in two dimensions.
- Business analytics (analytics). The use of data, information technology, statistical analysis, quantitative methods, and mathematical or computer-based models to help managers gain improved in[sight about](#page-31-0) their business operations and make better, fact-based decisions; a process of transforming data into actions through [analysis and](#page-42-0) insights in the context of organizational decision making and problem solving.
- [Business in](#page-216-0)telligence (BI). The collection, management, analysis, and reporting of data.
- Categorical (nominal) data. Data that are sorted into categories according to specified characteristics.
- Central limit theorem. A theory that states that if the population is normally distributed, then the sampling distribution of the mean will be normal for any sample size.
- Certainty equivalent. The term represents the amount that a decision maker feels is equivalent to an uncertain gamble.
- Chebyshev's theorem. The theorem that states that for any set of data, the proportion of values that lie within *k* standard deviations  $(k > 1)$  of the mean is at least  $1 - 1/k^2$ .
- Chi-square distribution. Distribution of Chi-square statistics characterized by degrees of freedom.
- Chi-square statistic. The sum of squares of the differences between observed frequency, *fo*, and expected frequency, *fe*, divided by the expected frequency in each cell.

635

⊕

Z02\_EVAN5448\_09\_SE\_GLOS.indd 635 12/10/15 9:48 AM

 $\textcolor{red}{\textcircled{\footnotesize{1}}}$ 

- Classification matrix. A tool that shows the number of cases that were classified either correctly or incorrectly.
- Cluster analysis. A collection of techniques that seek to [group or](#page-142-0)  [se](#page-210-0)gment a collection of objects into subsets or clusters such that objects within each cluster are more closely relate[d to one](#page-108-0)  another than objects assigned to different clusters. The objects [within c](#page-163-0)lusters exhibit a high amount of similarity.
- Cluster sampling. A theory based on dividing a population i[nto sub](#page-294-0)groups (clusters), sampling a set of clusters, and (usually) con[ducting a complete](#page-270-0) census within the clusters sampled.
- Conditional probability. The probability of occurrence of one event *A*, given that another event *B* is known to be true or has already occurred.
- [Coefficient of de](#page-136-0)termination ( $R^2$ ). The tool gives the proportion of variation in the dependent variable that is explained by the independent variable of the regression model and has the value [between 0 and 1.](#page-277-0)
- Coefficient of kurtosis (CK). A measure of the degree of kurtosis of a population computed using the Excel function KURT (data range).
- Coefficient of multiple determination. Similar to simple li[near re](#page-303-0)[gression, the to](#page-135-0)ol explains the percentage of variation in the dependent variable. The coefficient of multiple determin[ation in](#page-81-0)  [the context of](#page-134-0) multiple regression indicates the strength [of asso](#page-40-0)ciation between the dependent and independent variables.
- [Coefficie](#page-217-0)nt of skewness (CS). A measure of the degree of a[symme](#page-33-0)try of observations around the mean.
- Coefficient of variation (CV). Relative measure of the dispersion in data relative to the mean.
- [Confidence](#page-234-0) interval. A range of values between which the value of the population parameter is believed to be along with a probability that the interval correctly estimates the true (u[nknown\)](#page-40-0)  [population parameter.](#page-359-0)
- Confidence coefficient. The probability of correctly failing to reject the null hypothesis, or P(not rejecting  $H_0 | H_0$  is true), and is calculated as  $1 - \alpha$ .
- [Confidenc](#page-444-0)e of the (association) rule. The conditional pro[bability](#page-332-0)  that a randomly selected transaction will include all the items in the consequent given that the transaction includes all the items in the antecedent.
- Constraint function. A function of the decision variables in the [pro](#page-108-0)blem.
- [Constrai](#page-42-0)nts. Limitations, requirements, or other restrictions [that are](#page-222-0)  imposed on any solution, either from practical or technological [consideration](#page-42-0)s or by management policy.
- Contingency table. A cross-tabulation table.
- [Continuous m](#page-208-0)etric. A metric that is based on a continuous scale of measurement.
- [Co](#page-83-0)ntinuous random variable. A random variable that has o[utcomes](#page-588-0)  [over one or mo](#page-337-0)re continuous intervals of real numbers.
- Convenience sampling. A method in which samples are [selected](#page-583-0)  based on the ease with which the data can be collected.
- [Co](#page-160-0)lumn chart. A vertical bar chart.
- Complete linkage clustering. The distance between groups is defined as the distance between the most distant pair of objects, one from each group.
- Complement. The set of all outcomes in the sample space that is not included in the event.
- Corner point. The point at which the constraint lines intersect along the feasible region.
- Correlation. [A measure of the linear relationship be](#page-144-0)tween two variables, *X* and *Y*, which does not depend on the units of measurement.
- Correlation coefficient (Pearson product moment correlation coefficient). The value obtained by dividing the covariance of the two variables by the product of their standard deviations.
- Covariance. A measure of the linear association between two variables, *X* and *Y*.
- Cross-tabulation. A tabular method that displays the number of observations in a data set for different subcategories of two cat[egorical variables](#page-169-0).
- Cross-validation. A process of using two sets of sample data; one to build the model (the training set), and the second to assess the [model's performan](#page-105-0)ce (the validation set).
- Cumulative distribution function. A specification of the probability that the random variable *X* assumes a value less than or equal to [a specified value](#page-105-0) *x*.
- Cumulative relative frequency. The proportion of the total num[ber of observati](#page-289-0)ons that fall at or below the upper limit of each group.
- Cumulative relative frequency distribution. A tabular summary of cumulative relative frequencies.
- Curvilinear regression model. The model is used in forecasting when the independent variable is time.
- Cyclical effect. Characteristic of a time series that describes ups and downs over a much longer time frame, such as several years.
- Dashboard. A visual representation of a set of key business measures.
- Database. A collection of related files containing records on people, places, or things.
- [Data minin](#page-108-0)g. A rapidly growing field of business analytics that is focused on better understanding characteristics and patterns among variables in large databases using a variety of statistical and analytical tools.
- [Data](#page-385-0) profile (fractile). A measure of dividing data into sets.

Data set. A collection of data.

- Data table. A table that summarizes the impact of one or two inputs on a specified output.
- Data validation. A tool that allows defining acceptable input values in a spreadsheet and providing an error alert if an invalid entry [is ma](#page-581-0)de.
- Data visualization. The process of displaying data (often in large quantities) in a meaningful fashion to provide insights that will support better decisions.
- Decision alternatives. Decisions that involve a choice from among a small set of alternatives with uncertain consequences.
- Decision making. The study of how people make decisions, particularly when faced with imperfect or uncertain information, as well as a collection of techniques to support decision choices.
- Decision model. A logical or mathematical representation of a problem or business situation that can be used to understand, analyze, or facilitate making a decision.
- Decision node. A decision node is expressed by a square, and it represents an event of a selected decision from among several [alternatives.](#page-32-0)
- **Decision strategy.** A decision strategy is a specification of an initial decision and subsequent decisions to make after knowing what events occur.
- Decision support systems (DSS). A combination of business intelligence concepts and OR/MS models to create analytical-based computer systems to support decision making.

- **[Decision](#page-506-0) tree.** An approach to structuring a decision problem involving uncertainty to use a graphical model.
- Decision variables. The unknown values that an optimizatio[n model](#page-211-0)  seeks to determine.
- Degenerate solution. A solution is a degenerate solution if the righthand-side value of any constraint has a zero allowable increase or allowable decrease.
- [D](#page-337-0)elphi method. A forecasting approach that uses a panel of experts, whose identities are typically kept confidential from one another, to respond to a sequence of questionnaires to con[verge to](#page-595-0)  [an opinion](#page-219-0) of a future forecast.
- Dendrogram. Hierarchical clustering represented by a two-dimensional [diagr](#page-35-0)am that illustrates the fusions or divisions made at each successive stage of analysis.
- Degrees of freedom (*df*). An additional parameter used to distin[guish d](#page-122-0)ifferent *t*-distributions.
- Descriptive analytics. The use of data to understand past and current [busin](#page-53-0)ess performance and make informed decisions; the most commonly used and most well-understood type of analytics.
- Descriptive statistics. Methods of describing and summariz[ing data](#page-158-0)  [using](#page-350-0) tabular, visual, and quantitative techniques.
- Deterministic model. A prescriptive decision model in which all model input information is either known or assum[ed to be](#page-261-0)  [known](#page-350-0) with certainty.
- Discriminant analysis. A technique for classifying a set of observations into predefined classes; the purpose is to determine the class of an observation based on a set of predictor variables.
- Discriminant function. The technique constructs a set of lin[ear fun](#page-160-0)ctions of the predictors based on the training data.
- [Discount rate.](#page-166-0) The opportunity costs of spending funds no[w versus](#page-588-0)  achieving a return through another investment, as we[ll as th](#page-248-0)e [risks associated](#page-180-0) with not receiving returns until a later time.
- Discrete metric. A metric derived from counting something.
- Discrete random variable. A random variable for which the [number](#page-454-0)  of possible outcomes can be counted.
- Discrete uniform distribution. A variation of the uniform [distribu](#page-448-0)[tion for whic](#page-336-0)h the random variable is restricted to integer values between *a* and *b* (also integers).
- Dispersion. The degree of variation in the data, that is, the numerical [spread \(or compa](#page-312-0)ctness) of the data.
- Divisive clustering methods. A series of partitions takes place from a single cluster containing all objects to *n* clusters, which sepa[rate](#page-312-0) *n* objects successively into finer groupings.
- Double exponential smoothing. A forecasting approach similar to simple exponential smoothing used for time series with a linear trend and no significant seasonal components.
- Double moving average. A forecasting approach similar to a simple [m](#page-284-0)oving average used for time series with a linear tren[d and no](#page-552-0)  significant seasonal components.
- **[Doughnut](#page-321-0) chart.** A chart that is similar to a pie chart but can contain more than one data series.
- Dummy variables. A numerical variable used in regression analysis [to represent subgro](#page-167-0)ups of the sample in the study.
- Econometric models. Explanatory/causal models that seek to identify factors that explain statistically the patterns observ[ed in the](#page-300-0)  variable being forecast.
- Empirical probability distribution. An approximation of the probability distribution of the associated random variable.
- Empirical rules. For a normal distribution, all data will fall within three standard deviations of the mean. Depending on the data

and the shape of the frequency distribution, the actual percentages may be higher or lower.

[Estimation.](#page-595-0) A method used to assess the value of an unknown population parameter such as a population mean, population proportion, or population variance using sample data.

Estimators. Measures used to estimate population parameters.

- [Expe](#page-172-0)cted opportunity loss. The expected opportunity loss represents the average additional amount the decision maker would have achieved by making the right decision instead of a wrong one.
- Expected value. The notion of the mean or average of a random variable; the weighted average of all possible outcomes, where the [weights are the probabilities.](#page-596-0)
- Expected value of perfect information (EVPI). The expected value with perfect information (assumed at no cost) minus the expected value without any information.
- [Expected val](#page-586-0)ue of sample information (EVSI). The expected value with sample information (assumed at no cost) minus the expected value without sample information. It represents the most one should be willing to pay for the sample information.
- [Expected valu](#page-184-0)e strategy. A more general case of the average payoff strategy is when the probabilities of the outcomes are not all the same.

Experiment. A process that results in an outcome.

- [Exponen](#page-337-0)tial distribution. A continuous distribution that models the time between randomly occurring events.
- Exponential function,  $y = ab^x$ . Exponential functions have the property that *y* rises or falls at constantly increasing rates.
- Euclidean distance. The most commonly used measure of distance between objects in which the distance between two points on a plane is computed as the hypotenuse of a right triangle.
- [Event.](#page-494-0) A collection of one or more outcomes from a sample space.
- Event node. An event node is an outcome over which the decision maker has no control.
- Factor. The variable of interest in statistics terminology.
- Feasibility report. The report analyzes limits on variables and the constraints that make the problem infeasible.
- [Feasib](#page-421-0)le region. The set of feasible solutions to an optimization problem.
- Feasible solution. Any solution that satisfies all constraints of an optimization problem.
- [Flaw of aver](#page-99-0)ages. A phenomenon that says is that the evaluation of a model output using the average value of the input is not neces[sarily equa](#page-540-0)l to the average value of the outputs when evaluated with each of the input values.
- [Frequ](#page-196-0)ency distribution. A table that shows the number of observations in each of several non-overlapping groups.
- General integer variables. Any variable in an ordinary linear opti[mization](#page-336-0) model.
- Goodness of fit. A procedures that attempts to draw a conclusion about the nature of a distribution.

Heat map. A visual map to identify different solutions easily.

- [H](#page-101-0)ierarchical clustering. The data are not partitioned into a particular cluster in a single step but a series of partitions takes place, which may run from a single cluster containing all objects to *n* clusters, each containing a single object.
- Histogram. A graphical depiction of a frequency distribution for numerical data in the form of a column chart.
- Historical analogy. A forecasting approach in which a forecast is obtained through a comparative analysis with a previous situation.

- Holt-Winters additive model. A forecasting model that applies to [time series with rel](#page-319-0)atively stable seasonality.
- Holt-Winters models. Forecasting models similar to exponential [sm](#page-274-0)oothing models in that smoothing constants are used to smooth out variations in the level and seasonal patterns over tim[e.](#page-359-0)
- Holt-Winters multiplicative model. A forecasting model that applies to time series whose amplitude increases or decreases over time.
- Homoscedasticity. The assumption means that the variati[on about](#page-85-0)  the regression line is constant for all values of the independent variable. The data is evaluated by examining the residual plot [and](#page-232-0) looking for large differences in the variances at different values of the independent variable.
- Hypothesis. A proposed explanation made on the basis of limited evidence to interpret certain events or phenomena.
- [Hypothes](#page-165-0)is testing. Involves drawing inferences about two contrasting propositions relating to the value of one or more population parameters, such as the mean, proportion, standard deviation, or variance.
- Independent events. Events that do not affect the occurrence of each other.
- [Index.](#page-464-0) A single measure that weights multiple indicators, thus pro[vid](#page-46-0)ing a measure of overall expectation.
- Indicators. Measures that are believed to influence the beha[vior of a](#page-354-0)  [variable w](#page-31-0)e wish to forecast.

Infeasible problem. A problem for which no feasible solution exists.

- Influence diagram. [A visual representation](#page-540-0) that describes how various elements of a model influence, or relate to, others.
- Information systems (IS). The modern discipline evolved fr[om bus](#page-354-0)iness intelligence (BI).
- Integer linear optimization model (integer program). In a[n integer](#page-485-0)  [linear optimization mod](#page-127-0)el (integer program), some of or all the variables are restricted to being *whole numbers*.
- [Interac](#page-216-0)tion. Occurs when the effect of one variable (i.e., the slope) is dependent on another variable.
- [In](#page-33-0)terquartile range (IQR, or midspread). The difference between the first and third quartiles,  $Q_3 - Q_1$ .
- [Int](#page-42-0)erval estimate. A method that provides a range for a population characteristic based on a sample.
- [Inters](#page-162-0)ection. A composition with all outcomes belonging to both [events.](#page-162-0)
- [Interval d](#page-208-0)ata. Data that are ordinal but have constant differences between observations and have arbitrary zero points.
- [Joint probability.](#page-347-0) The probability of the intersection of two events.

Joint probability table. A table that summarizes joint probabilities.

- **Judgment sampling.** A plan in which expert judgment is used to select the sample.
- *k*-nearest neighbors (*k*-NN) algorithm. A classification scheme that attempts to find records in a database that are similar to one that is to be classified.
- *k*[th perc](#page-360-0)entile. A value at or below which at least *k* percent of the observations lie.
- Kurtosis. The peakedness (i.e., high, narrow) or flatness (i.e., short, [flat-topped\) of a his](#page-604-0)togram.
- [Lagging](#page-360-0) measures. Outcomes that tell what happened and are often external business results, such as profit, market share, or customer satisfaction.

Laplace or average payoff strategy. *See* Average payoff strategy.

Leading measures. Performance drivers that predict what *will* happen and usually are internal metrics, such as employee satisfaction, productivity, turnover, and so on.

- Least-squares regression. The mathematical basis for the bestfitting regression line.
- [Level of co](#page-234-0)nfidence. A range of values between which the value of the population parameter is believed to be along with a probability that the interval correctly estimates the true (unknown) population parameter.
- Level of significance. The probability of making Type 1 error, that is, *P*(rejecting  $H_0 | H_0$  is true), is denoted by  $\alpha$ .
- Lift. Defined as the ratio of confidence to expected confidence. Lift [provides inform](#page-260-0)ation about the increase in probability of the 'then' (consequent) given the 'if' (antecedent) part.
- Line chart. A chart that provides a useful means for displaying data [over time.](#page-446-0)
- **Linear function,**  $y = a + bx$ **.** Linear functions show steady increase or decrease over the range of *x* and used in predictive models.
- [Linear optimization m](#page-540-0)odel (linear program, LP). A model with two basic properties: i) The objective function and all constraints are [linear functions of t](#page-260-0)he decision variables and ii) all variables are continuous.
- Linear program (LP) relaxation. A problem that arises by replacing the constraint that each variable must be 0 or 1.
- **Logarithmic function,**  $y = ln(x)$ **.** Logarithmic functions are used when the rate of change in a variable increases or decreases quickly and then levels out, such as with diminishing returns to scale.
- Logistic regression. A variation of ordinary regression in which the dependent variable is categorical; the independent variables may be categorical or continuous. The tool predicts the probability of output variable falling into a category based on the values of the independent variables.
- Logit. A dependent variable in logistic regression with the natural logarithm of  $p/(1 - p)$ .
- [Limitation](#page-162-0)s. Limitations usually involve the allocation of scarce resources. Example: Problem statements such as the amount of material used in production cannot exceed the amount available in inventory.
- [Marginal pro](#page-357-0)bability. The probability of an event irrespective of the outcome of the other joint event.
- Marker line. The red line that divides the regions in a "probability of a negative cost difference" chart.
- [Market](#page-583-0) basket analysis. A typical and widely used example of association rule mining. The transaction data routinely collected using bar-code scanners are used to make recommendations for promotions, for cross-selling, catalog design and so on.
- [Maxim](#page-583-0)ax strategy. For the aggressive strategy, the best payoff for each decision would be the *largest* value among all outcomes, and one would choose the decision corresponding to the largest of these.
- [Maximin strategy.](#page-308-0) For the conservative strategy, the worst payoff for each decision would be the *smallest* value among all outcomes, and one would choose the decision corresponding to the largest [of these.](#page-309-0)
- Mean absolute deviation (MAD). The absolute difference between [the actual v](#page-309-0)alue and the forecast, averaged over a range of forecasted values.
- Mean absolute percentage error (MAPE). The average of absolute errors divided by actual observation values.
- Mean square error (MSE). The average of the square of the difference s between the actual value and the forecast.

Measure. Numerical value associated with a metric.

- Measurement. The act of obtaining data associated with a metric. Median. The measure of location that specifies the middle value [when the](#page-583-0) data are arranged from the least to greatest.
- Metric. A unit of measurement that provides a way to objectively quantify performance.

[Midrang](#page-582-0)e. The average of the greatest and least values in the [data set.](#page-390-0)

- Minimax regret strategy. The decision maker selects the decision that minimizes the largest opportunity loss among all o[utcomes](#page-284-0)  for each decision.
- [Minimax strategy.](#page-560-0) One seeks the decision that minimizes the largest payoff that can occur among all outcomes for each decision. Conservative decision makers are willing to forgo hig[h retur](#page-354-0)ns to avoid undesirable losses.
- Mixed-integer linear optimization model. If only a subset of variables is restricted to being integer while others are continuous, [we call this a](#page-32-0) mixed integer linear optimization model.
- Mode. The observation that occurs most frequently.
- Model. An abstraction or representation of a real system, [idea, or](#page-52-0)  object.
- [Modeling and](#page-405-0) optimization. Techniques for translating real problems into mathematics, spreadsheets, or other computer languages, and using them to find the best ("optimal") s[olutions](#page-42-0)  and decisions.
- [Mont](#page-282-0)e Carlo simulation. The process of generating rando[m values](#page-158-0)  for uncertain inputs in a model, computing the output [variables](#page-158-0)  of interest, and repeating this process for many trials t[o under](#page-123-0)stand the distribution of the output results.
- Multicollinearity. A condition occurring when two or more indepen[dent variables in](#page-277-0) the same regression model contain hi[gh levels](#page-418-0)  of the same information and, consequently, are strongly correlated with one another and can predict each other better than the [dependent](#page-275-0) variable.
- **Multiple correlation coefficient.** *Multiple R* and *R Square* (or  $R^2$ ) in the context of multiple regression indicate the strength [of asso](#page-208-0)[ciation between th](#page-164-0)e dependent and independent variables.
- Multiple linear regression. A linear regression model with more than one independent variable. Simple linear regression is just a special case of multiple linear regression.
- [Multipli](#page-161-0)cation law of probability. The probability of two events *A* and *B* [is the product of the](#page-69-0) probability of *A* given *B*, and the probability of *B* (or) the product of the probability of *B* given *A*, and the probability of *A*.
- Mutually exclusive. Events with no outcomes in common.
- [Net presen](#page-379-0)t value (discounted cash flow). The sum of the present values of all cash flows over a stated time horizon; a measure of the worth of a stream of cash flows, that takes into acc[ount the](#page-235-0)  [tim](#page-213-0)e value of money.
- Newsvendor problem. A practical situation in which a one-time pur[chas](#page-180-0)e decision must be made in the face of uncertain de[mand.](#page-284-0)

Nodes. Nodes are points in time at which events take place.

- Nonsampling error. An error that occurs when the sample does not represent the target population adequately.
- Normal distribution. A continuous distribution described by the familiar bell-shaped curve and is perhaps the most important distribution used in statistics.
- Null hypothesis. Describes the existing theory or a belief that is accepted as valid unless strong statistical evidence exists to the contrary.
- **[Objective function](#page-233-0).** The quantity that is to be minimized or maximized; minimizing or maximizing some quantity of interest profit, revenue, cost, time, and so on—by optimization.
- **Ogive.** A chart that displays the cumulative relative frequency.
- [One-sample hypot](#page-253-0)hesis test. A test that involves a single population parameter, such as the mean, proportion, standard deviation, and a single sample of data from the population is used to conduct the test.
- One-tailed test of hypothesis. The hypothesis test that specify a direction of relationship where  $H_0$  is either  $\geq$  or  $\leq$ .
- One-way data table. A data table that evaluates an output variable over a range of values for a single input variable.
- Overfitting. If too many terms are added to the model, then the model may not adequately predict other values from the population. [Overfitting can be mitigated by usin](#page-32-0)g good logic, intuition, physical or behavioral theory, and parsimony.
- **Odds.** The ratio  $p/(1 p)$  is called the odds of belonging to category  $1 (Y = 1)$  $1 (Y = 1)$ .
- Operations Research/Management Science (OR/MS). The analysis and solution of complex decision problems using mathematical or computer-based models.
- Optimal solution. Any set of decision variables that optimizes the objective function.
- Optimization. The process of finding a set of values for decision variables that minimize or maximize some quantity of interest and the most important tool for prescriptive analytics.
- Ordinal data. Data that can be ordered or ranked according to some relationship to one another.

Outcome. A result that can be observed.

- Outcomes. Possible results of a decision or a strategy.
- **Outlier.** The observation that is radically different from the rest.
- Overbook. To accept reservations in excess of the number that can be accommodated.
- [Over](#page-211-0)lay chart. A feature for superimposition of the frequency distributions from selected forecasts, when a simulation has multiple related forecasts, on one chart to compare differences and similarities that might not be apparent.
- [Point es](#page-223-0)timate. A single number derived from sample data that is used to estimate the value of a population parameter.
- [Populatio](#page-216-0)n frame. A listing of all elements in the population from which the sample is drawn.
- Prediction interval. Provides a range for predicting the value of a new observation from the same population.
- **[Probability interval.](#page-238-0)** In general, a  $100(1 \alpha)\%$  is any interval [A, B] such that the probability of falling between *A* and *B* is  $1 - \alpha$ . Probability intervals are often centered on the mean or median.
- p-Value (observed significance level). An alternative approach to find the probability of obtaining a test statistic value equal to or more extreme than that obtained from the sample data when the null hypothesis is true.
- Power of the test. Represents the probability of correctly rejecting the null hypothesis when it is indeed false, or P(rejecting  $H_0 | H_0$  is [false\).](#page-276-0)
- Parsimony. A model with the fewest number of explanatory variables that will provide an adequate interpretation of the dependent variable.
- Partial regression coefficient. The partial regression coefficients represent the expected change in the dependent variable when the associated independent variable is increased by one unit

while the values of all other independent variables are held constant.

- **Polynomial function.**  $y = ax^2 + bx + c$  (second order—quadratic function),  $y = ax^3 + bx^2 + dx + e$  (third order—cubic function), and so on. A second order polynomial is parabolic in nature and has only one hill or valley; a third order polynomial has one or two hills or valleys. Revenue models that inc[orporate](#page-131-0)  price elasticity are often polynomial functions.
- **[Power function.](#page-333-0)**  $y = ax^b$ . Power functions define phenomena that increase at a specific rate. Learning curves that express improving times in performing a task are often modeled wit[h power](#page-140-0)  functions having  $a > 0$  and  $b < 0$ .
- Parallel coordinates chart. The chart consists of a set of vertical axes, one for each variable selected and creates a "mul[tivariate](#page-108-0)  [profile," that](#page-485-0) helps an analyst to explore the data and dr[aw basic](#page-88-0)  conclusions. For each observation, a line is drawn connecting the vertical axes. The point at which the line crosses an [axis rep](#page-190-0)resents the value for that variable.
- Proportional relationships. Proportional relationships are often found in problems involving mixtures or blends of materials or strategies.
- Payoffs. The decision maker first selects a decision alternative, after which one of the outcomes of the uncertain event occur[s, result](#page-189-0)[ing in](#page-595-0) the payoff.
- Payoff table. Payoffs are often summarized in a payoff tabl[e, a ma](#page-127-0)trix whose rows correspond to decisions and whose [columns](#page-43-0)  [corre](#page-555-0)spond to events.
- Perfect information. The information that tells us with certainty what outcome will occur and it provides an upper bound on the [value of any info](#page-394-0)rmation that one may acquire.
- Parameter analysis. An approach provided by *Analyti[c Solver](#page-485-0)  [P](#page-94-0)latform* for automatically running multiple optimizations with varying model parameters within predefined ranges.
- Parametric sensitivity analysis. The term used by Analytic Solver Platform for systematic methods of what-if analysis.
- Pareto analysis. The analysis that uses the Pareto principle, the 80–20 rule, that refers to the generic situation in which 80% of some output comes from 20% of some input.
- [P](#page-110-0)ie chart. A chart that partitions a circle into pie-shaped are[as show](#page-100-0)ing the relative proportion of each data source to the total.
- [PivotChar](#page-175-0)t. A data analysis tool provided by Microsoft Excel, which enables visualizing data in PivotTables.
- PivotTables. A powerful tool, provided by Excel, for dis[tilling a](#page-44-0)  complex data set into meaningful information.
- [Poisson d](#page-36-0)istribution. A discrete distribution used to model t[he num](#page-261-0)ber of occurrences in some unit of measure.
- Population. Gathering of all items of interest for a particular decision or investigation.
- [Predictive](#page-36-0) analytics. A component of business analytics that seeks to predict the future by examining historical data, detecting patterns or relationships in these data, and then extrapolati[ng th](#page-52-0)ese relationships forward in time.
- Prescriptive analytics. A component of business analytics that uses [optimization](#page-374-0) to identify the best alternatives to mini[mize or](#page-416-0)  maximize some objective.
- [P](#page-159-0)rice elasticity. The ratio of the percentage change in demand to the percentage change in price.
- Pro forma income statement. A calculation of net income using the structure and formatting that accountants are used to.

Probability. The likelihood that an outcome occurs.

- Probability density function. The distribution that characterizes out[comes of a](#page-168-0) continuous random variable.
- Probability distribution. The characterization of the possible values that a random variable may assume along with the probability of assuming these values.
- Probability mass function. The probability distribution of the discrete outcomes for a discrete random variable *X*.
- Problem solving. The activity associated with defining, analyzing, and solving a problem and selecting an appropriate solution that solves a problem.
- Process capability index. The value obtained by dividing the specification range by the total variation; index used to evaluate the quality of the products and determine the requirement of process improvements.
- Proportion. Formal statistical measure; key descriptive statistics for categorical data, such as defects or errors in quality control applications or consumer preferences in market research.
- Quartile. The value that breaks data into four parts.
- [Radar chart.](#page-190-0) A chart that allows plotting of multiple dimensions of several data series.
- [Random](#page-166-0) number. A number that is uniformly distributed between 0 and 1.
- Random number seed. A value from which a stream of random numbers is generated.
- Random variable. A numerical description of the outcome of an experiment.
- Random variate. A value randomly generated from a specified probability distribution.
- Range. The difference between the maximum value and the minimum value in the data set.

Ratio data. Data that are continuous and have a natural zero.

- Reduced cost. A number that tells how much the objective coefficient needs to be reduced for a nonnegative variable that is zero [in th](#page-264-0)e optimal solution to become positive.
- Requirements. Requirements involve the specification of minimum levels of performance. Example: Production must be sufficient to meet promised customer orders.
- [Regres](#page-66-0)sion analysis. A tool for building mathematical and statistical models that characterize relationships between a dependent variable and one or more independent, or explanatory, variables, all of which are numerical.
- Relative address. Use of just the row and column label in the cell reference.
- Relative frequency. Expression of frequency as a fraction, or proportion, of the total.
- Relative frequency distribution. A tabular summary of the relative frequencies of all categories.
- Reliability. A term that refers to accuracy and consistency of data.
- Return to risk. The reciprocal of the coefficient of variation.
- *R*2 (*R*-squared). A measure of the "fit" of the line to the data; the value of  $R^2$  will be between 0 and 1. The larger the value of  $R^2$ , the better the fit.
- Residuals. Observed errors which are the differences between the actual values and the estimated values of the dependent variable using the regression equation.
- Risk. The likelihood of an undesirable outcome; a condition associated with the consequences and likelihood of what might happen.
- Risk analysis. An approach for developing a comprehensive understanding and awareness of the risk associated with a particular variable of interest.

- **Risk premium.** The amount an individual is willing to forgo to avoid risk, and this indicates that the person is a *risk-averse individual* [\(relatively conserva](#page-309-0)tive).
- Risk profile. Risk profiles show the possible payoff values that can occur and their probabilities. Each decision strategy has an as[sociated payoff](#page-144-0) distribution called a risk profile.
- Root mean square error (RMSE). The square root of mean square error (MSE).

[Sample.](#page-596-0) A subset of a population.

- Sample correlation coefficient. The value obtained by dividing the covariance of the two variables by the product of their [sample](#page-310-0)  standard deviations.
- [Sample](#page-220-0) information. The information is a result of conducti[ng some](#page-91-0)  type of experiment, such as a market research study, or interviewing an expert. Sample information is always imperfect and comes at a cost.
- Sample proportion. An unbiased estimator of a population propor[tion where](#page-215-0)  $x$  is the number in the sample having the desired characteristic and *n* is the sample size.
- Sample space. The collection of all possible outcomes of an experiment.
- Sampling distribution of the mean. The means of all possible [samples of](#page-213-0) a fixed size n from some population will form a distribution.
- Sampling plan. A description of the approach that is used to obtain samples from a population prior to any data collection activity.
- [Sam](#page-86-0)pling (statistical) error. This occurs for samples are only a subset of the total population. Sampling error is inherent in any [sam](#page-332-0)pling process, and although it can be minimized, i[t cannot](#page-581-0)  be totally avoided.
- Scatter chart. A chart that shows the relationship between two variables.
- Scatterplot matrix. The chart combines several scatter charts into [o](#page-53-0)ne panel, allowing the user to visualize pairwise relationships between variables.
- [Scen](#page-303-0)arios. Sets of values that are saved and can be substitut[ed auto](#page-32-0)matically on a worksheet.
- [Search](#page-418-0) algorithm. Solution procedure that generally finds good solutions without guarantees of finding the best one.
- Seasonal effect. Characteristic of a time series that repeats at fixed intervals of time, typically a year, month, week, or day.
- Sensitivity chart. A feature that allows determination of the influence that each uncertain model input has individually on an out[put variable](#page-337-0) based on its correlation with the output variable.
- **Shadow price.** A number that tells how much the value of the objective function will change as the right-hand side of a constraint is increased by 1.
- Single linkage clustering. The distance between two cl[usters is](#page-210-0)  given by the value of the shortest link between the clusters. The distance between groups is defined as the distance between the closest pair of objects, where only pairs consisting of o[ne object](#page-53-0)  [from each group](#page-310-0) are considered.
- Simple bounds. Simple bounds constrain the value of a single variable. Example: Problem statements such as no more than [\\$10,000](#page-304-0) may be invested in stock ABC.
- Simple exponential smoothing. An approach for short-range forecasting that is a weighted average of the most recent forecast and actual value.
- Simple moving average. A smoothing method based on the idea of averaging random fluctuations in the time series to identify the underlying direction in which the time series is changing.
- Simple random sampling. The plan involves selecting items from [a popula](#page-264-0)tion so that every subset of a given size has an equal chance of being selected.
- [Significance of reg](#page-33-0)ression. A simple hypothesis test checks whether the regression coefficient is zero.
- Simple linear regression. A tool used to find a linear relationship between one independent variable, *X*, and one dependent variable, *Y*.
- Simulation and risk analysis. A methodology that relies on spreadsheet models and statistical analysis to examine the impact of uncertainty in the estimates and their potential interaction with one another on the output variable of interest.
- Skewness. Lacking symmetry of data.
- Slicers. A tool for drilling down to "slice" a PivotTable and display a subset of data.
- [Smoothing con](#page-372-0)stant. A value between 0 and 1 used to weight expo[nen](#page-129-0)tial smoothing forecasts.
- Sparklines. [Graphics th](#page-270-0)at summarize a row or column of data in a single cell.
- [Spreadsh](#page-273-0)eet engineering. Building spreadsheet models.

Standard deviation. The square root of the variance.

- **Standard error of the estimate,**  $S_{\gamma\gamma}$ **.** The variability of the observed *Y*[-values fro](#page-215-0)m the predicted values.
- Standard residuals. Residuals divided by their standard deviation. [Standard resid](#page-182-0)uals describe how far each residual is from its mean in units of standard deviations.
- [Standard error of](#page-152-0) the mean. The standard deviation of the sampling distribution of the mean.
- Standard normal distribution. A normal distribution with mean 0 and standard deviation 1.
- Standardized value (*z*-score). A relative measure of the distance an observation is from the mean, which is independent of the units [of mea](#page-302-0)surement.
- States of nature. The outcomes associated with uncertain events are defined so that one and only one of them will occur. They may be quantitative or qualitative.
- Stationary time series. A time series that does not have trend, seasonal, or cyclical effects but is relatively constant and exhibits only random behavior.

[Statistic.](#page-232-0) A summary measure of data.

- Statistics. The science of uncertainty and the technology of extracting information from data; an important element of business, driven to a large extent by the massive growth of data.
- [Statistica](#page-148-0)l inference. The estimation of population parameters and hypothesis testing which involves drawing conclusions about the value of the parameters of one or more populations based on sample data.
- Statistical thinking. A philosophy of learning and action for improvement that is based on the principles that i) all work occurs in a system of interconnected processes, ii) variation exists in all processes, and iii) better performance results from understanding and reducing variation.
- Stratified sampling. A plan that applies to populations that are divided into natural subsets (called strata) and allocates the appropriate proportion of samples to each stratum.
- [Stochastic model.](#page-359-0) A prescriptive decision model in which some of the model input information is uncertain.
- Stock chart. A chart that allows plotting of stock prices, such as the daily high, low, and close.
- Support for the (association) rule. The number of transactions that include all items in the antecedent and consequent parts of the rule; shows probability that a randomly selected transaction

from the database will contain all items in the antecedent and the consequent.

Surface chart. A chart that shows 3-D data.

- [Sys](#page-219-0)tematic (or periodic) sampling. A sampling plan that selects every nth item from the population.
- Tag cloud. A visualization of text that shows words that appears more frequently using larger fonts.
- *t*[-Distr](#page-344-0)ibution. The *t-*distribution is actually a family of probability distributions with a shape similar to the standard normal distribution.

Time series. A stream of historical data.

- Training data set. Training data sets have known outcomes [and are](#page-595-0)  [used to "t](#page-502-0)each" a data-mining algorithm. The training or modelfitting process ensures that the accuracy of the model for the training data is as high as possible—the model is specifically suited to the training data.
- Transportation problem. The problem involves determining how much to ship from a set of sources of supply (factories, warehouses, etc.) to a set of demand locations (warehouses, [custom](#page-344-0)ers, etc.) at minimum cost.
- Trend. A gradual upward or downward movement of a time series over time.
- Trend chart. The single chart that shows the distributions o[f all out](#page-334-0)put variables, when a simulation has multiple output variables that are related to one another.
- Tornado chart. A tool that graphically shows the impact that variation in a model input has on some output while holding [all other](#page-372-0)  inputs constant.
- [Type I error.](#page-238-0) The null hy[pothesis](#page-33-0) is actually true, but the hypothesis test incorrectly rejects it.
- [Type II er](#page-390-0)ror. The null hypothesis is actually false, but the hypothesis test incorrectly fails to reject it.
- [Two-tailed](#page-463-0) test of hypothesis. The rejection region occurs [in both](#page-33-0)  the upper and lower tail of the distribution
- Two-way data table. A data table that evaluates an output variable over a range of values for two different input variables.
- Unbounded solution. A solution that has the value of the objective to be increased or decreased without bound (i.e., to infinity for a maximization problem or negative infinity for a minimization problem) without violating any of the constraints.
- Uncertain function. A cell referred, by *Analytic Solver Platform*, for which prediction and creation of a distribution of output values from the model is carried out.
- [Uncertain](#page-178-0) events. An event that occurs after a decision is made along with its possible outcome.

Uncertainty. Imperfect knowledge of what will happen.

- Utility theory. An approach for assessing risk attitudes quantitatively.
- Uniform distribution. A function that characterizes a continuous random variable for which all outcomes between some minimum [and max](#page-462-0)imum value are equal likely.

Unimodal. Histograms with only one peak.

- Union. A composition of all outcomes that belongs to either of two events.
- Unique optimal solution. The exact single solution that will result in the maximum (or minimum) objective.
- Value of information. Represents the improvement in the expected return that can be achieved if the decision maker is able to acquire—before making a decision—additional information about the future event that will take place.
- Validity. An estimate of whether the data correctly measure what they are supposed to measure; a term that refers to how well a model represents reality.
- Validation data set. The validation data set is often used to fine-tune models. When a model is finally chosen, its accuracy with the validation data set is still an optimistic estimate of how it would perform with unseen data.
- Variable plot. A variable plot simply plots a matrix of histograms for the variables selected.
- Variance. The average of the squared deviations of the observations from the mean; a common measure of dispersion.
- [Verification.](#page-338-0) The process of ensuring that a model is accurate and free from logical errors.
- Visualization. The most useful component of business analytics that is truly unique.
- Ward's hierarchical clustering. The clustering method uses a sumof-squares criterion.
- What-if analysis. The analysis shows how specific combinations of inputs that reflect key assumptions will affect model outputs.

# **Index**

### A

 $\textcolor{red}{\textcircled{\footnotesize{1}}}$ 

Absolute address, 66 Adjusted R square, 270 Advertising, value of dat[a mo](#page-336-0)deling in[,](#page-553-0)  198 Affinity analysis. *See* Association rule mining A[gglo](#page-338-0)merative clustering [meth](#page-338-0)ods, 336 Agglomerative hierarchical [clus](#page-337-0)tering average group linkage [clus](#page-337-0)tering method, 338 average linkage clustering method, 338 [com](#page-336-0)plete linkage clustering method, 337 single linkage cluste[ring](#page-582-0) method, 337 Ward's hierarchical clustering method, [338](#page-172-0) *XLMiner,* 336 [Ag](#page-53-0)gressive (Optimistic) strategy, 582 [A](#page-53-0)irline revenue management, expected value and, 172 Algorithms defined, 5[3](#page-232-0) s[earc](#page-30-0)[h, 53](#page-329-0) Allders International, [data](#page-247-0) [analy](#page-250-0)sis at, [98](#page-338-0) Alterna[tive](#page-249-0) [hypo](#page-250-0)thesis, 232 [Alte](#page-248-0)rnative optimal solutions, 462 Ama[zon.c](#page-271-0)om, 30, 329 Analysis of variance (A[NOV](#page-585-0)A), 247–250 assumptions of, 249–250 defined, 248 regression as, 271 Analytic hierarc[hy pr](#page-394-0)[oces](#page-395-0)s (AHP), 585 Analytics. *See* B[usin](#page-396-0)ess analytics (a[naly](#page-588-0)tics) Analytic Solver Platform creating dat[a tab](#page-409-0)l[es w](#page-410-0)[ith,](#page-425-0) [394–](#page-426-0)395 creating torna[do c](#page-196-0)[hart](#page-197-0) in, 396 decision trees, 588 defining [cust](#page-394-0)[om d](#page-397-0)i[strib](#page-430-0)ution in, 425–426 distributions butt[on in](#page-407-0), [409](#page-413-0), 410 distribution [fitti](#page-472-0)[ng w](#page-473-0)ith, 196–197 incorporating correlations in, 430 for model analysis, 394–397 for Monte Carlo simulation, 407–413 parameter analysis in, 472–473

probability di[str](#page-410-0)[ibut](#page-196-0)[ion](#page-412-0) functions, 192–194, 408 *[r](#page-555-0)esults* button in, 410 ru[nnin](#page-71-0)g simulation with, 410–412 Anderson-[Darl](#page-248-0)ing statistics, 196 Anderson vill[age f](#page-452-0)[ire d](#page-453-0)epartment, 553–555 AND function, 71 ANOVA [tool](#page-279-0), Excel, 248 A[nsw](#page-86-0)[er](#page-88-0) Report *(Solver)*, 452–453 ARA[MARK](#page-123-0), linear regression and [in](#page-329-0)teractive risk simulators to predict [perfo](#page-141-0)[rman](#page-146-0)ce at, 279 Area charts, 8[6, 88](#page-357-0) [Arit](#page-357-0)hmetic mean, 1[23](#page-360-0) Associatio[n, 32](#page-382-0)9 measures of, [141](#page-272-0)[–146](#page-275-0) [Ass](#page-40-0)ociation rule mining, 357–360 defi[ned,](#page-274-0) 357 Assumptions[, mo](#page-316-0)del, 382 Assumpti[ons,](#page-519-0) [regre](#page-520-0)ssion, 272–275 Attributes, 40 Autocorrelation, 274 Autoregressive models, 3[16](#page-338-0) Auxiliary variables, 519[–520](#page-586-0) Average group linkage clustering method, 338 Average l[inka](#page-485-0)ge clustering method, 338 Average payoff (Laplace) strategy, 586

 $\textcolor{red}{\textcircled{\footnotesize{1}}\ }$ 

#### [B](#page-83-0)

Ba[lanc](#page-596-0)[e con](#page-598-0)straints, 485 Bank financ[ial p](#page-173-0)lanning, linear optimization in, 514–515 Bar chart[s, 83](#page-266-0) Bayes's rule, 596–[598](#page-267-0) Berno[ulli d](#page-186-0)i[strib](#page-187-0)ution, 1[73](#page-269-0) [B](#page-41-0)[est-](#page-42-0)fitting regression line, 265–267 Excel fo[r fin](#page-136-0)ding, 266 least-squares regression for, 267–269 [Beta](#page-549-0) distribution, 186–187 Big data, 41–42 Bimodal histograms, 136 Binary variables defined, 549

in formation of m[ixed](#page-552-0)-[integ](#page-553-0)er optimization [mod](#page-452-0)els, 560–561 integer li[near](#page-173-0) [optim](#page-175-0)ization models with, 549–558 [to m](#page-35-0)odel logical constraints, 552–553 Binding constraint, 452 [Bi](#page-520-0)nomial distribution, 173–175 Bloomberg businessw[eek r](#page-515-0)[esear](#page-521-0)ch services, 35 [Bou](#page-332-0)[nd c](#page-333-0)onstraints, auxiliary variables for, 519–[520](#page-420-0) [Bou](#page-588-0)nded variables, models with, 515–521 Box-and-whi[sker](#page-600-0) plots. *See* Boxplots Boxpl[ots,](#page-545-0) 332, 333 Box-whisker charts, 4[20](#page-547-0) Bra[nch](#page-88-0)[es, 5](#page-89-0)88 Break-even probability, 600 Brewer servic[es,](#page-31-0) 545 al[tern](#page-44-0)ative optimal solutions for, 547–548 [Bu](#page-30-0)[bbl](#page-31-0)e charts, 88, 89 Bus[ines](#page-31-0)[s an](#page-35-0)alytics (analytics) company performance, 31 [data](#page-253-0) for, 39–44 [def](#page-34-0)[ine](#page-35-0)d, 30–31 [evo](#page-44-0)[luti](#page-53-0)on of, 31–35 [in](#page-35-0) [hel](#page-38-0)p desk service improvement proje[ct,](#page-31-0) 253 impact [of,](#page-38-0) 34–35 models in, 44[–53](#page-76-0) scope of, 35–38 social me[dia](#page-31-0) and[, 31](#page-375-0) software support, 38 spreadsheet add-ins for, 76 spread[she](#page-92-0)e[t ap](#page-93-0)plications in, 375–381 Busi[ness](#page-486-0) [intel](#page-487-0)ligence, 31

### C

Came[ra t](#page-426-0)[o](#page-31-0)ol, excel, 92–93 Camm te[xtiles](#page-426-0)[, 486](#page-432-0)–487 interpreting *Solver* r[epor](#page-429-0)t[s for](#page-432-0), 487–488 Ca[pital](#page-428-0) One bank, 31 Cash budgeting, 426 Cash budget model, 426–432 correlating uncertain variables, 429–432 simulating, 428

♠

#### 644 Index

 $\textcolor{red}{\textcircled{\footnotesize{1}}}$ 

Catego[rical](#page-284-0) [\(nom](#page-289-0)i[nal\)](#page-287-0) [data,](#page-289-0) 42 frequency distributions for, 99–100 [Ca](#page-321-0)t[egor](#page-322-0)ical variables with more than [two](#page-329-0) [level](#page-330-0)s, 287–289 regression with, 284–289 [Ca](#page-363-0)usa[l var](#page-362-0)iables, regression forecasting [with](#page-66-0), 321–322 Cause-and-[effec](#page-216-0)t modeling, 329–330, 360–363 corr[ela](#page-34-0)ti[on fo](#page-599-0)r, 362 Cell references, 66 [Cen](#page-88-0)tral limit theorem, 216 Certainty equivalent, 599 [C](#page-88-0)h[am](#page-89-0)py, James, 34 **[Ch](#page-83-0)arts** area, 86, 88 bar, 83 [bu](#page-88-0)bble, 88, 89 [c](#page-86-0)olumn, 83 creating, in Microsoft Excel 2010, 82–90 [dou](#page-88-0)ghnut, 88 line, 85, 86 pie, 86 radar, 88 scatter, 86[,](#page-130-0) [88](#page-251-0) stock, 88 surface[, 88](#page-196-0) Chebysh[ev's](#page-252-0) theorem, 130–131 Chi-squa[re di](#page-250-0)s[tribu](#page-252-0)tion, 251 Chi[-squa](#page-329-0)[re st](#page-341-0)[atisti](#page-346-0)c, 196, 251 Chi-square test cautions in us[ing,](#page-342-0) [252](#page-344-0) for indep[ende](#page-342-0)nce, 250–252 Classification, [329,](#page-346-0) [341–](#page-357-0)346 intuitive ex[plan](#page-350-0)[ation](#page-353-0) of, 342 measuring performance, 342, 344 [Cl](#page-349-0)assification matrix, 342 Classificat[ion t](#page-353-0)[echn](#page-357-0)iques, 346–357 disc[rimi](#page-336-0)[nant](#page-341-0) analysis, 350–353 *[k](#page-336-0)*-nearest neighbors (*k*-NN) algorithm, 3[47–3](#page-338-0)49 [log](#page-336-0)istic regr[essi](#page-83-0)on, 353–357 Cluster [ana](#page-210-0)lysis, 336–341 defined, 336 methods, 336–3[38](#page-270-0) Clustered column [char](#page-136-0)ts, 83 Clust[er sa](#page-277-0)mpling, 210 Coefficient of deter[mina](#page-135-0)tion, 270 Coefficient of kurt[osis \(](#page-134-0)CK), 136 Coefficient of [mul](#page-38-0)tiple determination (*R*-squared), 277 Coefficient of skewness (CS), 135 Coefficient of variation (CV), 134 Cognos Express Advisor, 38

[Cognos](#page-83-0) [Exp](#page-84-0)ress Xcelerator, 38 [Co](#page-83-0)g[nos](#page-84-0) system, 33 [Co](#page-83-0)lor scales, 90 Column charts, 83–84 cluster[ed, 8](#page-189-0)3 creating, 8[3–8](#page-160-0)[4](#page-192-0) stacked, 83 Common probability distributions, sampling fr[om, 1](#page-600-0)89–192 Complement[, of e](#page-600-0)vent, 160 Complete lin[kage](#page-163-0) [clust](#page-165-0)ering method, 337 [Con](#page-164-0)cave d[own](#page-163-0)ward curve, 600 Con[cave](#page-163-0) upward curve, 600 Condition[al pr](#page-191-0)obability, 163–165 in cross-ta[bulat](#page-234-0)ion, 163 formula, 164 in marke[ting,](#page-217-0) [163](#page-223-0) Confidence, [leve](#page-222-0)[l of,](#page-223-0) 191 [Con](#page-217-0)fidence coefficient, 234 Confid[ence](#page-240-0) [inte](#page-241-0)rval for the mean, 417 Confidence intervals, 217–223 [f](#page-417-0)or decision making, 222–223 defined, 217 hypothesis test, [240–](#page-417-0)241 for the me[an, i](#page-218-0)n [Mo](#page-219-0)nte Carlo simulation, 417 for mean n[et p](#page-220-0)resent value, 417 of t[he me](#page-220-0)[an w](#page-221-0)ith known population stan[dard](#page-222-0) [devi](#page-223-0)ation, 218–219 for [the m](#page-219-0)ean with unknown population standard deviation, 220 for proportion, 220–221 sample size and, 222–2[23](#page-582-0) *t*-distri[butio](#page-444-0)n, 219 C[onf](#page-53-0)[iden](#page-442-0)ce of the (association) rule, 359 [Cons](#page-445-0)ervative (pessimistic) strategy, 582 [Co](#page-470-0)nstraint function, 444 Constraints, 53, 44[2](#page-444-0) [form](#page-445-0)[s of,](#page-446-0) 445 interpreting sensitivity information for, 469–470 [m](#page-445-0)athematical expression of, 444 [m](#page-486-0)odeling, 445–446 Sklenk[a Ski](#page-108-0) company, modeling, 444–445 types [of, in](#page-186-0) [line](#page-187-0)[ar](#page-176-0) [opti](#page-187-0)mization mode[ls,](#page-138-0)  485–486 Contingency t[ables](#page-186-0)[,](#page-184-0) [108](#page-186-0) Continuous [dist](#page-180-0)r[ibut](#page-182-0)ions, 176–187 beta distribution, 186–187 exponential distribution, 184–186 lognormal distribution, 186 normal distribution, 180–182

probabi[lity](#page-42-0) [den](#page-178-0)[sity f](#page-180-0)unctions, 177–178 standard normal [distri](#page-166-0)bution, 182–184 t[riang](#page-208-0)ular distribution, 186 u[nifor](#page-455-0)m distribution, 178–180 Continuous metrics, 42 Continuous random v[ariab](#page-362-0)les, 166 [Con](#page-143-0)venience, 208 C[orner](#page-145-0) [poin](#page-146-0)ts, 455 Correlation f[or ca](#page-430-0)use-and-effect modeling, 362 defined, 14[3](#page-282-0) Excel tool, 1[45–](#page-429-0)[1](#page-283-0)[46](#page-432-0) incorporating, in *Analytic Solver Platform,* 430 mul[tico](#page-144-0)llinearity and, 282–283 f[or un](#page-145-0)certain variables, 429–432 [Cor](#page-144-0)relation coefficient (Pearson product [mome](#page-282-0)nt correlation coeffi[cien](#page-99-0)[t\), 1](#page-101-0)44 [com](#page-142-0)[putin](#page-143-0)g, 145 s[amp](#page-143-0)le, 144 *Corr[elati](#page-237-0)on* tool, Excel, 282 COUN[TIF f](#page-108-0)[uncti](#page-109-0)on, 99, 101 Covariance, 142–143 computing, 143 Critical values, 237 Cross-tabulations, 1[08, 1](#page-105-0)[09](#page-169-0) computing conditional probability in, 1[63](#page-105-0) Cumulative distribu[tion](#page-289-0) function, 169 Cumulative relative frequency, 105 Cumulative [relat](#page-556-0)i[ve fr](#page-558-0)equency d[istrib](#page-543-0)ution, 105 Curvilinear r[egre](#page-543-0)[ssion](#page-544-0) models, 289 Custo[mer-](#page-303-0)[assig](#page-304-0)nment model, for supply chain optimization, 556–558 Cutting pattern, 543 Cutting-st[ock p](#page-510-0)[roble](#page-512-0)m, 543–544 Cyclic[al ef](#page-459-0)fects, 303, 304

#### [D](#page-81-0)

D. A. branch & sons, 510–512 [Da](#page-42-0)ntzig, George, 459 Dashboard, 8[1](#page-39-0) Data, 47 bars, 90 big, 4[1–42](#page-346-0) for business analytics, 39–44 [cate](#page-336-0)gorical (nominal), 42 classifyin[g ne](#page-39-0)w, 346 [d](#page-93-0)[escr](#page-96-0)i[pti](#page-97-0)ve statistics for grouped, 138–140 dirty, 334–336 examples of uses of, 39 filtering, 93, 96–97

geographic, 89–90 in[terva](#page-344-0)[l, 42](#page-346-0)–43 l[abe](#page-97-0)ls, 85 mining, 33 [ord](#page-44-0)inal, 42 [part](#page-94-0)itioning, 344–346 [que](#page-39-0)r[ies](#page-40-0), 93–97 ratio, 43 reliability, 44 [s](#page-44-0)orting, 93, 94 so[urces](#page-332-0) [of, 3](#page-334-0)9–40 [s](#page-90-0)tatistical methods for summarizing, 98–1[09](#page-40-0) validity, 44 visualization, 332–[334](#page-329-0) [Da](#page-341-0)ta bars[, 90](#page-332-0) D[atab](#page-334-0)[ases,](#page-336-0) def[ined](#page-334-0), 40 [Data](#page-330-0) [explo](#page-332-0)ration and reduction, 329, 3[30–34](#page-336-0)1 [da](#page-85-0)[ta](#page-330-0) visualization, 332–334 [dirt](#page-33-0)y data, 334–336 sampling, 330–332 *XL[Miner](#page-329-0),* [330](#page-330-0)–336 Data labels, 85 [Da](#page-364-0)ta mining, 33 ab[out, 3](#page-194-0)[28](#page-195-0) approaches t[o, 32](#page-198-0)9–330 s[ucce](#page-108-0)ssful business applications of, 363–364 Data m[ode](#page-40-0)ling, 194–195 [valu](#page-390-0)[e of,](#page-392-0) in advertising, 198 Data [pro](#page-85-0)files, 108 Data segmentation. *See* Cluster analysis [Da](#page-395-0)ta sets, defined, 40 [Data](#page-390-0) tables, 390–392 chart options, 85 creating, with *Analytic Solver Platform,* 3[94–3](#page-391-0)95 [def](#page-390-0)i[ned,](#page-391-0) [390](#page-392-0) for [Mon](#page-385-0)te Carlo spreadsheet simulation, 406, [40](#page-80-0)7 [one](#page-81-0)-way, [390](#page-82-0)[–391](#page-332-0) two-way, 3[90,](#page-81-0) [391](#page-82-0)–392 Data valid[ation](#page-581-0), 385 Data visualization, 80–82, 332–334 dash[boar](#page-603-0)d[, 81](#page-604-0) tools and software for, 81–82 Decision altern[ative](#page-222-0)s[, 58](#page-223-0)1 [Dec](#page-580-0)ision analysis, using, in drug devel[opm](#page-170-0)[ent, 6](#page-171-0)03–604 D[ecisi](#page-598-0)[on m](#page-602-0)aking confidence intervals for, 222–223 defined, 580 expected value in, 170–171 utility and, 598–602

 $\textcolor{red}{\textcircled{\footnotesize{1}}}$ 

Dec[isio](#page-52-0)[n](#page-53-0) [mo](#page-45-0)dels, 47–49 defined[, 47](#page-47-0) int[uition](#page-588-0) and, 45 prescriptive, 52–53 representatio[n of](#page-30-0), 45 types of input for, 47 [Dec](#page-31-0)isi[on n](#page-31-0)odes, 588 [De](#page-30-0)cisions custo[mer](#page-38-0) segmentation, 30 [lo](#page-30-0)[cat](#page-31-0)ion, 31 merchandising, 31 pricing, 30 retail markdow[n, 38](#page-586-0) types o[f, 30](#page-587-0)–31 Decision strategies with outcome p[roba](#page-586-0)[biliti](#page-582-0)[es, 5](#page-585-0)86–587 average payoff s[trate](#page-584-0)[gy, 5](#page-585-0)86 evaluating risk[, 587](#page-583-0) expected value [stra](#page-582-0)t[egy](#page-583-0)[,](#page-584-0) 586 without outcome prob[abi](#page-32-0)lities, 582–585 [with](#page-588-0) [conf](#page-594-0)licting objectives, 584–585 for a maximize [objec](#page-594-0)tive, 583–584 for a minimi[ze ob](#page-588-0)jective, 582–583 Deci[sion](#page-596-0) [supp](#page-598-0)ort systems (DDSs), 32–33 D[ecisio](#page-596-0)[n tre](#page-598-0)es, 588–594 [airli](#page-589-0)ne revenue management, 594 *[An](#page-588-0)alytic Solver Platform,* 588 Bayes's rule, 596[–598](#page-592-0) [cel](#page-592-0)[l pho](#page-593-0)ne, 596–598 creating a, [589](#page-594-0) defined, 588 and M[ont](#page-47-0)e [Car](#page-442-0)lo simulat[ion, 5](#page-592-0)92 and risk, 592–593 sensitivity analysis in, 594 simulati[ng](#page-506-0) *Moore pharmaceuticals,* 592 Decision vari[ables](#page-219-0), 47, 442 int[erpre](#page-301-0)ting sensitivity information for, [468](#page-337-0) Degenerate [so](#page-35-0)l[utio](#page-36-0)n, 506 Degrees of [free](#page-140-0)dom *(df),* 219 Delphi [meth](#page-329-0)od, 301 Dendrograms, 337 Descriptive [ana](#page-140-0)lytics, 35–36 for cat[egori](#page-108-0)cal data, 140 data mining and, 329 Descri[ptive](#page-105-0) statistics [f](#page-99-0)or categorical data, 140 cross-tabulati[ons](#page-99-0)[, 108](#page-101-0) cumul[ative](#page-138-0) [relat](#page-140-0)ive frequency distributions, 105 d[efine](#page-101-0)[d, 99](#page-105-0) frequency distributions, 99–101 for grouped data, 138–140 for grouped frequency distributions, 139 histograms,  $101-105$ 

percentile[s, 1](#page-53-0)06–108 [pro](#page-334-0)[port](#page-336-0)ion, 140 quartiles, [108](#page-69-0) *Des[cri](#page-69-0)[ptiv](#page-70-0)e Statistics* tool, Excel, 136–141 Deter[min](#page-42-0)istic models, 53 Dirty data, 334–336 [Di](#page-176-0)scounted cash flow, 69 [Disc](#page-168-0)[ount](#page-176-0) rate, 69–70 Discre[te m](#page-188-0)[etrics](#page-189-0), 42 Discrete probabi[lity](#page-166-0) distributions, 168–176 discrete, 1[68–17](#page-173-0)[6](#page-175-0) samplin[g fro](#page-169-0)[m, 18](#page-170-0)8–189 Discrete ran[dom](#page-175-0) [varia](#page-176-0)bles, 166 [Berno](#page-172-0)ulli distribution, 173 binomial [distr](#page-350-0)i[butio](#page-353-0)n, 173–175 expected values of, 169–170 [Poiss](#page-350-0)[on d](#page-351-0)istribution, 175–176 variance of, 172 Discriminant analysis, 350–353 classifying [cred](#page-350-0)it decisions using, example, 350–351 [cl](#page-127-0)assifying new data using, example, [353](#page-127-0) [Disc](#page-127-0)rimi[nant](#page-134-0) functions, 350 Dispersion defined, 127 measures of[,](#page-130-0) [127](#page-134-0)[–134](#page-131-0) ran[ge, 1](#page-131-0)27 Dispersion, meas[ures](#page-127-0) of Chebyshev's t[heor](#page-131-0)[em, 1](#page-132-0)30–131 coefficie[nt o](#page-129-0)f [vari](#page-130-0)ation, 134 empirical [rule](#page-133-0)s, 131 [int](#page-128-0)e[rqua](#page-129-0)rtile range (IQR), 127 proces[s cap](#page-194-0)[abilit](#page-195-0)y index, 131–132 standard deviation, [129–](#page-196-0)[130](#page-197-0) standardized values, 133 v[arian](#page-409-0)[ce, 1](#page-410-0)28–129 Distribution fittin[g, 19](#page-336-0)4–195 with *Analytic Solver Platform,* 196–197 *Distributions* button, in *Analytic Solver Platform,* 409, 410 [Di](#page-314-0)visive clustering methods, 336 Doubl[e ex](#page-88-0)ponential smoothing models, [312](#page-52-0)–314 Double moving average models, [312–](#page-603-0)[314](#page-604-0) Doughnut charts, 88 Drucker, [Pet](#page-591-0)[er, 52](#page-592-0) Drug de[velo](#page-284-0)pment, using decision analysis i[n, 60](#page-274-0)3–604 Drug-development decision tree model, 602 simulating, 591–592 Dummy variables, 284 Durbin-Watson statistic, 274

#### Z04\_EVAN5448\_09\_SE\_IDX.indd 645 12/10/15 9:48 AM

<u>Index</u> 645

#### 646 Index

#### E

 $\textcolor{red}{\textcircled{\footnotesize{1}}}$ 

Econ[omet](#page-131-0)ric models, 321 [E](#page-40-0)conomic indicators, 3[01–3](#page-215-0)02 Em[piric](#page-308-0)[al pr](#page-309-0)obability distribution, 167 Empirical rules, 131 estimating sampling error using, 215 [En](#page-309-0)tities, 40 Error metrics, 308–309 comparing moving avera[ge fo](#page-309-0)recasts with, 309 mean absolute [devia](#page-309-0)ti[on \(M](#page-309-0)AD), 308, 309 mean [abso](#page-274-0)l[ute p](#page-275-0)ercentage (MAPE), 309 m[ean s](#page-274-0)quare error (MSE), 309 [roo](#page-211-0)t mean square error (RMSE), 309 Errors [in](#page-211-0)dependence of, 274–275 [nor](#page-212-0)mality of, 274 Estimati[on, 2](#page-337-0)11 Estimators [de](#page-160-0)fined, 211 unbiased, 212 Euclidean [dista](#page-161-0)n[ce, 3](#page-165-0)37  $Event(s)$  $Event(s)$ [defin](#page-588-0)ed, 160 determining independent, 165 mu[tually](#page-248-0) exclusive, 161 u[nion](#page-92-0) [of](#page-93-0), 161 Event n[odes](#page-282-0), 588 Excel ANOV[A t](#page-82-0)[ool,](#page-90-0) [248](#page-136-0) camera tool, 92–93 correlation tool, 282 creating charts in, 82–90 descriptive statistics tool, 136–141 developing user-frien[dly ap](#page-266-0)plications, 385–388 [fo](#page-66-0)r fi[ndin](#page-68-0)[g b](#page-69-0)est-fitting regression line, 266 finding best regression line with, 266 formulas, 66 functio[ns, b](#page-393-0)asic, 68–[69](#page-191-0) func[tions](#page-101-0) [for s](#page-105-0)pecific applications, 69–70 for ge[nera](#page-269-0)t[ing](#page-270-0) [r](#page-305-0)[ando](#page-307-0)m variates, 191 *Goa[l see](#page-209-0)k* [fea](#page-210-0)ture, 393 histogram to[ol, 10](#page-392-0)[1–10](#page-393-0)5 *Moving average* to[ol, 3](#page-269-0)[05–3](#page-270-0)07 *R[egr](#page-65-0)[essi](#page-68-0)on* tool, 269–270 *Sam[plin](#page-94-0)g* tool, 209–210 *Scenario Manager* tool, 392–393 simple linear regression with, 269–270 skills, basic, 65–68 sorting data in, 94

#### tips[, 67](#page-268-0)[–68](#page-388-0) *trendline* to[ol,](#page-389-0) [267](#page-595-0) using functions to find least-squares coefficients, 268 What-if [analy](#page-171-0)sis, 388–[389](#page-172-0) Ex[pecte](#page-170-0)[d op](#page-171-0)portunity loss, 595 Expected v[alue](#page-170-0) airline revenu[e m](#page-171-0)[anag](#page-169-0)e[men](#page-170-0)t and, 17[2](#page-138-0) of [char](#page-170-0)itable raffle, 171 computing, 170, 171 [in d](#page-595-0)ecision making, 170–171 of discrete random variable, 169–170 [on t](#page-596-0)elevision, 170 Expected val[ue of](#page-586-0) perfect information (EVPI), 595 E[xpec](#page-158-0)ted valu[e of](#page-184-0) s[amp](#page-186-0)le information (EVSI), 596 Ex[pecte](#page-312-0)[d va](#page-313-0)lue strategy, 586 Experiment, 158 Exponential distribut[ion,](#page-310-0) [184–](#page-312-0)186 [Ex](#page-312-0)ponential smoothing forecasts, with *XLMiner,* 312–[313](#page-602-0) Exponential smoothing [mod](#page-603-0)els, 310–312 *Exponential Smoothing* tool, Excel, 311–312 Exp[onen](#page-246-0)[tial u](#page-248-0)tility functions, 602–603

# F

Fac[tor,](#page-82-0) [248](#page-448-0) *F*-distribution, 246, 248 [Fe](#page-93-0)[asib](#page-96-0)[le r](#page-97-0)egion, 454 F[eas](#page-96-0)ible solution, 448 [Few](#page-96-0), [Ste](#page-97-0)phen, 82 Fields, 40 Filtering[, 93,](#page-562-0) [96–](#page-564-0)[97](#page-511-0) adva[nced](#page-421-0), [96](#page-422-0) [auto](#page-264-0)filter, 96–97 Financial [plan](#page-323-0)[ning](#page-324-0) models, 511–514 Fi[xed-c](#page-322-0)[ost m](#page-323-0)odels, 562–564 Flaw of averages, [421–](#page-300-0)[422](#page-302-0) Forecasting, 264 at NB[C U](#page-314-0)niversal[, 323](#page-316-0)[–324](#page-320-0) practice of, 322–323 qualitative and j[udgm](#page-316-0)ental, 300–302 time series with seasonality, 316–320 using treadlines, 314 [Fo](#page-321-0)recasting mod[els](#page-304-0) [regr](#page-302-0)[essio](#page-313-0)n-based se[ason](#page-308-0)al, 316 selecting appropriate time-series-based, 320–321 for stationary time series, 304–308 statistical, 302–313 for time series with linear trend, 312–316

[For](#page-66-0)[m c](#page-67-0)o[ntro](#page-66-0)ls, 386 for the outsourci[ng d](#page-66-0)ecision model, 387 Formulas, Excel, 66 [c](#page-108-0)ell references in, 6[6](#page-581-0) copying, 66–67 mathema[tica](#page-99-0)[l ope](#page-100-0)rators for, 66 Formulating decision problems, 581 Fractiles, 108 Frequency [distr](#page-105-0)ibutions [f](#page-99-0)or categorical data, 99, 100 computing statistical [measu](#page-139-0)res from, 138 [cu](#page-100-0)[mula](#page-101-0)t[ive r](#page-101-0)elative, 105 defined, 99 de[scrip](#page-246-0)tive [stati](#page-449-0)stics for grouped, 139 for numerical data, 101 [rel](#page-71-0)ative, 100–101 [Fr](#page-71-0)[ontl](#page-73-0)ine Systems, Inc., 449 *[F](#page-73-0)*-[test](#page-76-0) statistic, 246 Functions, Exce[l](#page-69-0) insert, 70–71 logical, 71–73 lookup, 73–76 [fo](#page-540-0)r specific applications, 69–70

### G

Gener[al i](#page-89-0)[nteg](#page-585-0)er variables defined, 540 sol[ving](#page-196-0) mod[els w](#page-393-0)ith, 540–548 Geographic data, 89–90 [Go](#page-141-0)al programming, 585 *Goal Seek* feature, Excel, 393 Goodness of fit, 196 Groupe[d da](#page-34-0)ta, descriptive statistics for, 138–140

### [H](#page-552-0)

Hammer, Michael, 34 [Harr](#page-55-0)[ah's](#page-56-0) Entertainment, 30, 34 *Harvard Bus[ines](#page-336-0)s [Rev](#page-337-0)iew,* 35 Heat [map,](#page-337-0) 552 [Hew](#page-336-0)lett-Packard, developing analytic tools at, 55–56 [Hier](#page-136-0)[ar](#page-101-0)chical clustering, 336–337 [aggl](#page-136-0)omerative, 337 divisive, 3[36](#page-101-0) Histogra[ms,](#page-300-0) [101](#page-301-0) bimodal, [13](#page-73-0)6 [uni](#page-318-0)modal, 1[36](#page-74-0) Histogram tool, Ex[cel,](#page-319-0) 101–105 Historical analogy, 300–301 HLOOKUP function, 73–74 Holt, C. C., 318 Holt-Winters additive model, 319

#### <u>Index</u> 647

Holt-Wi[nters](#page-318-0) [mod](#page-319-0)els, 318 foreca[sting](#page-274-0) new car sal[es w](#page-319-0)ith, 319–320 forecasting ti[me se](#page-380-0)ries with seasonality and trend with, 318–319 H[olt-W](#page-232-0)inters multiplicative model, 319 [Hom](#page-232-0)oscedasticity, 274 Hotel overbooking model, 380 Hypothesis alternat[i](#page-237-0)[ve, 2](#page-236-0)32 define[d, 23](#page-232-0)[2](#page-233-0) null, 232 one-tailed test[s of,](#page-240-0) [237](#page-241-0) [two](#page-253-0)-tailed tests of, 236 Hypothesis [test](#page-233-0)i[ng, 2](#page-238-0)32–233 [conf](#page-233-0)idence intervals and, 240–241 in help desk ser[vice](#page-271-0) i[mpro](#page-272-0)vement project, 253 one-sample tests of, 233–238 procedure, 233 [for](#page-71-0) [reg](#page-72-0)ression coefficients, 271–272

## I

 $\textcolor{red}{\textcircled{\footnotesize{1}}}$ 

Icon s[ets,](#page-560-0) [90](#page-561-0) IF function, [71–7](#page-274-0)[2](#page-250-0) in formation of [mixe](#page-275-0)d-integer optimiza[tion](#page-165-0) models, 560–561 Independence[, test](#page-166-0)ing for, 250–252 [In](#page-302-0)dependence of errors, 274–275 Indepe[nde](#page-73-0)[nt e](#page-76-0)vents [de](#page-301-0)t[ermi](#page-302-0)ning, 165 multipli[catio](#page-464-0)[n law](#page-465-0) for, 166 Indexes, 302 INDEX f[unc](#page-46-0)tion[, 73–](#page-494-0)[76](#page-496-0) In[dic](#page-39-0)ators, 301–302 Infeasible solutio[ns, 4](#page-595-0)64–465 Infeasiblility, dea[ling](#page-596-0) with, 494–496 [Infl](#page-595-0)uence diagrams, 46 [Info](#page-596-0)rmation, 39 [ex](#page-595-0)pected value of perfect, 595 expected val[ue o](#page-31-0)f sample, 596 pe[rfec](#page-70-0)t[, 59](#page-71-0)5 sample, 596 value of, 595 Information systems (IS)[, 31](#page-540-0) Insert function, 70–71 Institute for Operations Research and the Manage[ment](#page-549-0) [Scien](#page-558-0)ces (INFORMS), 32 Integer [linea](#page-553-0)[r opt](#page-554-0)imization models, 540. *See also* [M](#page-555-0)ixed-integer linear optimization models [wit](#page-286-0)h binary va[riabl](#page-550-0)[es, 54](#page-552-0)9–558 location models, 553–554 parameter analysis, 555 project-selection models, 550–552 Interaction, 286

Interquartile range (midspread), 127 Interval data, 42–43 Interval estimates, [216–](#page-497-0)[217](#page-502-0) Intervals. *See* Confidence intervals; Predic[tion](#page-515-0) i[nterv](#page-516-0)[als](#page-517-0) [In](#page-520-0)[vestm](#page-521-0)ent models, portfolio, 497–502

### J

J&M manufacturing, 515–516, 517, 51[8,](#page-279-0)  519, [520,](#page-208-0) 521 Joint probability, 162 Judgmental forecasting. *See* Qualitative [and](#page-507-0) judgmental forecasting Judgment sampling, 208

### [K](#page-510-0)

K&L de[signs](#page-336-0), 507 alternative optimization model for, 508–510 *k*-[mean](#page-347-0)s clustering, 336 *k*-nearest neighbors (*k*-NN) algorithm, 347–349 classifying credit dec[ision](#page-196-0)s using, [exam](#page-106-0)ple, 347 classifying new data using, example, 348 [Kol](#page-136-0)m[ogo](#page-136-0)rov-Smirnov procedure, 196 *k*th percentile, 106 Kurtosis coeffi[cient](#page-360-0) of, 136 defined, 136

## L

[Lagg](#page-242-0)[ing](#page-244-0) [meas](#page-246-0)[ures,](#page-267-0)[360](#page-269-0) Laplace ([avera](#page-217-0)ge payoff) strategy, 586 Leading m[easur](#page-234-0)es, 360 Lead time, 242–244, 246–247 L[east-](#page-485-0)squares regression, 267–269 [Lev](#page-274-0)el of confidence, 217 Level of significance, 234 Lift, 359 Limitations, 485 Linearity, 274 Linear optimization in bank financial planning, 514–515 graphical interpretation of, 454–458 Linear optimization models. *See also* Integer [line](#page-484-0)ar optimization models; Linear opti[mizat](#page-446-0)ion models; Linear programs (LPs); Mixed-integer linear optimization mo[dels](#page-484-0) building, as art, 484 characteristics of, 446 defined, 446 generic examples of, 484

[im](#page-448-0)[plem](#page-453-0)enti[ng, o](#page-485-0)[n spr](#page-486-0)eadsheets, 446–448 possible outcomes i[n so](#page-540-0)lving, 461–465 for predict[ion a](#page-446-0)nd insight, 465–474 solving, 448–453 types of constraints in, 485–486 [Line](#page-275-0)a[r pro](#page-279-0)gram (LP) relaxation, 540 Linear programs (LPs), 446. *See* also Linear optimization models [Lin](#page-264-0)[ear r](#page-272-0)egression [mu](#page-85-0)[ltip](#page-86-0)le, 275–279 to predict performance at ARAMARK, 279 simpl[e, 26](#page-123-0)[4–27](#page-126-0)2 [Lin](#page-124-0)e charts, 85, 86 L[ocat](#page-125-0)i[on, m](#page-126-0)easures of arithmetic mean, 123 in busi[nes](#page-31-0)s decisions, 126 medi[an, 1](#page-553-0)[24](#page-554-0) midrange, [125–](#page-260-0)126 mode, 125 Location decisions, 31 Location models, 553–55[4](#page-552-0) [Lo](#page-553-0)garithmic functions, 260 Logical [co](#page-71-0)[nstr](#page-73-0)aints adding, [to p](#page-353-0)[rojec](#page-357-0)t-selection model, 552 using binary variables to model, 552–[553](#page-354-0) Logical functi[ons,](#page-356-0) 71–73 [Lo](#page-356-0)gistic regression, 353–357 classifying credit approval decision suing, ex[ampl](#page-186-0)e, 354–356 classi[fyin](#page-73-0)[g n](#page-76-0)ew data using, example, [354–](#page-328-0)356 Logit, [354](#page-31-0) Lognormal distribution, 186 Lookup functions, 73–76 Loyalty card[s, 32](#page-486-0)8

#### M

Luhn, Hans Pete[r, 3](#page-32-0)1

[Make-](#page-412-0)or-buy [dec](#page-357-0)isions, 486 Manage[me](#page-73-0)[nt sc](#page-76-0)ience (MS), 32 Margina[l pro](#page-583-0)bability, 162 Marker [line,](#page-583-0) 412 Market basket [anal](#page-123-0)ysis, 357 MATCH function, 73[–76](#page-225-0) Maximax strategy, [583](#page-215-0) Maximin str[ateg](#page-215-0)y, 583 Mean (arithmetic mean)[, 12](#page-238-0)3 sample-size determination for, 225 sampling distribution of the, 215–216 standard error of the, 215 two-tailed test of hypothesis for, 238 using paired two-sample test for, 244–245
#### 648

 $\textcolor{red}{\textcircled{\footnotesize{1}}}$ 

#### **Index**

Mean absolute deviation (MAD), 308, 309 Mean absolute percentage error (MAPE), 309 Mean square error (MSE), 309 Measurement, defined, 42 Measures, defined, 42 Measures of location, 123-127 arithmetic mean, 123 in business decisions, 126 median, 124 midrange, 125-126 mode, 125 Median, 124 Merchandising decisions, 31 Metrics continuous, 42 defined, 42 discrete, 42 Midrange, 125-126 Midspread (interquartile range), 127 Minimax strategy, 582 Minimin strategy, 582 Mixed-integer linear optimization model binary variables, IF function, and nonlinearities in formation of, 560-561 defined, 540, 559-564 fixed-cost models, 562-564 plant location models, 559-560 Mode, 125 Model analysis, Analytic Solver Platform for, 394-397 Modeling, 32. See Logic-driven modeling Models, 44-53 assumptions, 50, 382 data and, 382-384 defined, 44 multiple time periods and, 377 for overbooking decisions, 380 retirement-planning, 382 for single-period purchase decisions, 379 validity of, 382 Models, building using influence diagrams, 369-370 using simple mathematics, 368-369 Monte Carlo simulation, 405-407 Analytic Solver Platform for, 407-413 analyzing results of, 412–413 for cash budgets, 426-432 data tables for, 406, 407 decision trees, 592 implementing large-scale, 432-433 running, 410-412 uncertain model inputs, 407-408

using a fitted distribution for, 423 using fitted distribution, 423-424 using historical data, 422 viewing results of, 412-413 Mortgage decision with aggressive strategy, 582 with average payoff strategy, 586 with conservative strategy, 582 evaluating risk in, 587 EVPI for, 595 with expected value strategy, 586-587 with opportunity-loss strategy, 583 partial decision tree for, 589-590 Mortgage instrument, mortgage, 581 Moving average forecasting error metrics for, 309 with SLMiner, 307-308 Moving average models, 304-305 Moving average tool, Excel, 305-307 Multicollinearity correlation and, 282-283 identifying potential, 283 Multiperiod financial planning models, 511-514 Multiperiod production planning models, 506-511 building alternative models, 508-511 Multiple correlation coefficient (Multiple  $R)$ , 277 Multiple linear regression, 275-279 Multiple R (multiple correlation coefficient), 277 Multiple regression, 264 Multiplication law of probability, 164-165 for independent events, 166 Mutually exclusive events, 161

#### N

NBC (National Broadcasting Company) optimization models for sales planning at, 474-475 NBC Universal, forecasting at, 323-324 Netflix, 329, 358 Net income, modeling, on spreadsheets, 373-374 Net present value (NPV), 69-70 confidence interval for mean, 417 interpreting sensitivity chart for, 418 overlay charts, 418-419 New England Patriots, 30 New-product development model, 414-421 box-whisker charts, 420 confidence interval for the mean, 417

overlay charts, 418-419 risk analysis for, 416 sensitivity charts, 418 setting up, 415 simulation reports, 421 trend charts, 420 Newsvendor model, 421-424 average values in, 421 flaw of averages and, 421–422 Monte Carlo simulation using fitted distribution, 423 Monte Carlo simulation using historical data, 422 simulating, using resampling, 423 Newsvendor problem, 379 Nodes, 46, 588 Nonlinearities, in formation of mixedinteger optimization models, 560-561 Nonlinear regression models, 289-290 Non-mutually exclusive events, 161 Nonsampling error, 213 Nonsmooth models, 561 Nonzero reduced, 468-469 Normal distributions, 180-182 defined, 180 standard, 182-184 Normality of errors, 274 NORM.DIST function, 181-182 NORM.INV function, 182 Null hypothesis, 232 Numerical data, frequency distributions for. 101

# O

Oakland Athletics, 30 Objective function, 52, 442 Observed significance level, 238-239 Odds, 354 Ogive, 105 Omer, Talha, 328 1-800-FLOWERS.COM, 34 100% stacked column charts, 83 One-sample hypothesis tests, 233–241 conclusions for, 236-237 defined, 233 potential errors in, 234-235 for proportions, 239-240 selecting test statistic for, 235-236 One-tailed tests of hypothesis, 237 One-way data tables, 390-391 with multiple outputs, 390 for uncertain demand, 390 Operations research (OR), 32 Opportunity-loss strategy, 583

⊕

### **Index**

Optimal solution, 52 Optimization, 52 Optimization models, 442-446 constraints and, 444 identifying elements for, 442-443 for sales planning at NBC, 474-475 steps in developing, 442 translating information into mathematical expressions step, 443-445 Ordinal data, 42 OR function, 71 Outcomes, 158-159, 581 Outliers, 123, 146-147 Output cells, defining, 410 Outsourcing decision model analyzing simulation results for, 412-413 incorporating uncertainty in, 405, 406 spreadsheet, 378-379 Overbook, 380 Overbooking decisions, models for, 381 hotel overbooking, 380-381 at student health clinic, 381 Overbooking model, 424-426 Overlay charts, 418-419

#### P

 $\textcolor{red}{\textcircled{\footnotesize{1}}}$ 

Parallel coordinates chart, 333 Parameter analysis, 555 in Analytic Solver Platform, 472-473 for response time, 555 Parametric sensitivity analysis, 394-396 Pareto, Vilfredo, 94 Pareto analysis, 94-95 Partial regression coefficients, 276 Paul & Giovanni foods, 556-557 Payoffs, 581 Payoff tables, 581 Pearson product moment correlation coefficient (correlation coefficient), 144 computing, 145 Percentiles, 106-108 Perfect information, 595 Periodic (systematic) sampling, 209-210 Personal computers, 33 Personal investment decision, 599 Pharmaceutical R&D model, 591 Pie charts, 86 PivotCharts, 112 PivotTables, 110-115 creating, 110 dashboards, 113-115 Report Filter, 112 statistics in, 140

Plant location models, 559–560 Point estimates defined, 211 errors in, 212 Poisson distribution, 175-176 for modeling bids on Priceline, 177 Polynomial function, 260 Population frame, 208 Populations, defined, 122 Portfolio investment models, 497-502 Power of the test, 235 Prediction intervals, 223 Predictive analytics, 36 Predictive decision modeling strategies for, 368-370 Predictive models analyzing uncertainty in, 388-394 data in, 382 types of mathematical functions in,  $260 - 261$ Premium Solver, 449. See also Solver tool (standard) using,  $451$ Prescriptive analytics, 36, 329 Prescriptive decision models, 52–53 deterministic, 52-53 stochastic, 52-53 Price-demand functions, modelling, 262 Price elasticity, 50 Priceline, Poisson distribution for modeling bids on, 177 Pricing decisions, 30 Pricing decision spreadsheet model, 69-70, 371 Probabilistic models, 404 Probability classical definition of, 159 of complement of event, 162 conditional, 163-165 definitions of, 158-159 joint, 162 marginal, 162 multiplication law of, 164-165 of mutually exclusive events, 161 of non-mutually exclusive events, 161 relative frequency definition of, 159 rules and formulas, 160-161 subjective definition of, 159 Probability density functions defined, 177 properties of, 177-178 Probability distribution functions, in Analytic Solver Platform, 408

♠

Probability distributions continuous, 176-187 defined, 166 of dice rolls, 166, 167 empirical, 167 random sampling from, 187-194 sampling from common, 189-192 sampling from discrete, 188-189 subjective, 167 Probability interval, 216 Probability mass function, 168 of Bernoulli distribution, 173 of binomial distribution, 173-174 of Poisson distribution, 175 Problem solving analyzing phase of, 55 defined, 53 defining problem phase of, 54 implementing solution phase of, 55 interpreting results and making decision phase of, 55 recognizing problem phase of, 54 structuring problem phase of, 54 Process capability index, 131-132 Processes, 148 Process selection models, 486-493 blending models, 493-494 dealing with infeasibility and, 494-496 evaluating risk vs. reward, 499 models with bounded variables, 515-521 multiperiod production planning models, 506-511 portfolio investment models, 497-502 production-marketing allocation model, 521-524 scaling issues in using Solver, 500-502 Solver output and data visualization, 489-493 spreadsheet design and Solver Reports, 487-489 transportation models, 502-506 Procter & Gamble, 30 spreadsheet engineering at, 383 supply chain optimization at, 558-559 Production-marketing allocation model, 521-524 Production planning models, 506-511 Pro forma income statements, 374 Project-selection models, 550-552 adding logical constraints to, 552 Proportion, 140 sample-size determination for, 225 Proportional relationships, 485 p-Values, 238-239

649

⊕

#### 650

Q Qantas, sales staffing at, 549 Qualitative and judgmental forecasting Delphi method, 301 historical analogy, 300-301 index, 302 indicators, 301-302 Quality spreadsheet, 372-374 Quartiles, 107 Oueries, data, 93-97

#### R

 $\textcolor{red}{\textcircled{\footnotesize{1}}}$ 

Radar charts, 88 Random Number Generation tool, 190-191 Random numbers defined, 187 sample, 187-188 Random number seed, 190-191 Random sampling, from probability distributions, 187-194 Random variables, 166-167 Bernoulli distribution of, 173 binomial distribution of, 173-175 continuous, 166 defined, 166 discrete, 166 Random variates, 189 excel for generating, 191 Range, 127 Range names, 385 Ratio data, 43 Realism, 382 Reduced cost, 468 Regression analysis, 264 as analysis of variance, 271 Regression assumptions, 272-275 Regression-based forecasting models, incorporating causal variables in, 322 Regression-based seasonal forecasting models, 316 Regression coefficients confidence intervals for, 272 hypothesis testing for, 271-272 Regression forecasting with causal variables, 321-322 Regression models building good, 280-284 nonlinear, 289-290 types of, 264 Regression tool, Excel, 269-270 Relative address, 66 Relative frequency, 100 Relative frequency distribution, 100-101

**Index** 

Reliability, data, 44 Requirements, 485 Residual analysis, 272-273 Residuals, 268 Results button, in Analytic Solver Platform, 410 Results button, in Analytic Solver Platform, 411 Retail markdown decisions, 38 Return to risk, 134 **Risk**, 52 decision trees and, 592-593 defined, 404 premiums, 600 profile, 593 Risk analysis defined, 404 illustration of, 404-405 Risk averse utility functions, 600, 601 Risk premiums, 600 Risk profile, 593 Risk-reward tradeoff decision, Innis investments, 584-585 Risk vs. reward, evaluating, 499 Root mean square error (RMSE), 309 *R*-Square  $(R^2)$  (coefficient of multiple determination), 244, 251

### S

Sales-promotion decision model, 49 Sample correlation coefficient, 144 Sample data, limitations, 194 Sample information decisions with, 596 expected value of, 596 Sample proportion, 220 **Samples** defined. 122 variability in, 149-151 Sample size, confidence intervals and, 222-223 Sample space, 159 Sampling, 330-332 cluster, 210 from continuous process, 210 convenience, 208 to improve distribution, 211 judgment, 208 methods, 208-210 plan, 208 simple random, 209 stratified, 210 systematic (periodic), 209-210

♠

Sampling distribution of the mean, 215-216 Sampling (statistical) error, 213 about, 213-215 estimating, using empirical rules, 215 Sampling plan, 208 Sampling tool, Excel, 209-210 Scatter charts, 86, 88 Scatterplot matrix, 332, 333, 334, 335 Scenario Manager tool, Excel, 392-393 Scenarios, 392 using sensitivity information to evaluate, 471-472 Search algorithms, 53 Seasonal effects, 303, 304 Seasonal time series, Holt-Winters forecasting for, 318 Sensitivity analysis, in decision trees, 594 Sensitivity charts, 418 Sensitivity information corrective use of, 523-524 to evaluate scenarios, 471-472 interpreting, for constraints, 469-470 interpreting, for decision variables, 468 Sensitivity report formatting, 504-506 interpreting, for constraints, 506 rules for using, 470-471 Sensitivity Report, Solver, 467-470 Shadow prices, 470 Shapes, measures of, 135-136 Sharpe ratio, 134 Show Me the Numbers (Few), 82 Significance of regression, 271 Simple bounds, 485 Simple exponential smoothing model, 310 forecasting tablet computer sales with, 310-312 Simple linear regression, 264–272 as analysis of variance, 271 best-fitting, 265-267 with Excel, 269-270 forecasting gasoline sales with, 321 least-squares regression, 267-269 Simple moving average method, 304-305 Simple random sampling, 209 Simplex method, 459 Simulation and risk analysis, 33 Simulation reports, 421 Single linkage clustering, 337 Single-period purchase decisions, 379

Z04\_EVAN5448\_09\_SE\_IDX.indd 650

12/10/15 9:48 AM

#### **Index**

**Skewness** coefficient of, 135 defined, 135 measuring, 135 Sklenka Ski company identifying model components, 443 modeling the constraints, 444-445 modeling the objective function, 444 spreadsheet model for, 447 Sklenka skis revisited, 541 Slicers, 113-115 Smoothing constant, 310 Social media, business analytics and, 31 Software support, 38 Solution messages alternative, 462 infeasible, 464-465 unbounded, 463 unique, 462 Solutions, degenerate, 506 Solver tool (standard), 53, 449. See also Premium Solver answer Report, 452-453 Feasibility report, 494-496 mechanics of, 459-461 model for K&L designs, 509-510 name creation in reports and, 461 outcomes, 461-465 scaling issues in using, 500-502 Sensitivity Report, formatting, 504-506 solution messages, 461-465 using, 449-451 what-if analysis for, 466-467 Sorting, 93, 94 Spam filtering, 329 Sparklines, 91 column, 91, 92 line, 91, 92 win/loss, 91, 92 Spreadsheet design, 370-372 engineering, 372 implementing models on, 370-374 model for the outsourcing decision, 370-371 modeling net income on, 373-374 pricing decision, model, 371 quality, 372-374 Spreadsheet design, 370-372 Spreadsheet engineering, 372 approaches to, 372-373 at Procter & Gamble, 375

 $\textcolor{red}{\textcircled{\footnotesize{1}}}$ 

Spreadsheets, 33, 47, 63-76. See also Excel add-ins for business analytics, 76 modeling net income on, 373 Stacked column charts, 83 Standard deviation, 129-130 Standard error of the estimate (SYX), 270 Standard error of the mean, 215 Standardized values (z-scores), 133 Standard normal distribution, 182-184 tables, 184 Standard residuals, 273 States of nature, 581 Stationary time series, 302 forecasting models for, 304-308 Statistical inference defined, 232 Statistical notation, 122 Statistical thinking applying, 148-149 in business decisions, 148-151 for detecting financial problems, 151 **Statistics** defined, 32, 98 in PivotTables, 140 Stochastic models, 53, 404 Stock charts, 88 Strata, 210 Stratified sampling, 210 Subjective probability distribution, 167 Supply chain optimization customer-assignment model for, 556-558 at Procter & Gamble, 558-559 Support for the (association) rule, 359 Surface charts, 88 Systematic (periodic) sampling, 209-210

### т

Tableau, 38 Tag cloud, 33  $t$ -distribution, 219 Test statistic, selecting, 235-236 Time series, stationary, 302 Time-series-based forecasting models, selecting appropriate, 320-321 Time series with linear trend forecasting models for, 312-316 regression-based forecasting for, 314-316 Tornado charts, 396-397 Training data set, 344 Transportation problem, 502-506 Trend charts, 420

♠

Trendline tool, Excel, 267 Trends, 302-303 Triangular distribution, 186, 193-194 Tufte, Edward, 91 Two-sample hypothesis tests, 241-247 for differences in means, 241-243 for means with paired samples, 244-245 Two-tailed tests of hypothesis, 236 for mean, 238 Two-way data tables, 390, 391-392 Type I error, 234 Type II error, 234

### U

Unbiased estimators, 212 Unbounded problem, 463 Uncertain events, 581 Uncertain function, 410 Uncertain model inputs, defining, 407-408 Uncertainty, defined, 52 Uncontrollable variables, 47 Uniform distribution, 178-180 defined, 178 discrete, 179 Unimodal histograms, 136 Unique optimal solutions, 462 United Parcel Service (UPS), 30 Utility, decision making and, 598-602 Utility theory, 598 exponential, 602-603 risk-averse, 600, 601

### V

Validation data sets, 344 Validity data, 44 of models, 382 Value of information, 595-598 defined, 595 Variable plot, 334, 335 Variables categorical independent, 284-289 causal, 321-322 decision, 47 dummy, 284 uncontrollable, 47 Variance, 128-129 analysis of. See Analysis of variance (ANOVA) of discrete random variable, 172 test for equality of, 245–247 Variance inflation factor (VIF), 283

### 651

 $\bigoplus$ 

## 65[2](#page-33-0) Index

Verification, 372 Visualization, 33 VLOOKUP function, 73–75 fo[r sam](#page-521-0)[plin](#page-522-0)[g fro](#page-523-0)[m dis](#page-524-0)crete distributi[on,](#page-338-0)  189

# W

 $\bigoplus$ 

[Walke](#page-466-0)[r](#page-33-0) [wi](#page-467-0)[nes,](#page-388-0) [521–](#page-389-0)522, 523, 524 Ward's hierarchical clustering method, 338 What-if analysis, 33, 388–389 *Solver for,* 466–467

Winters, P. R., 318 Workforce-sched[uling](#page-336-0) models, 544

# X

*XLMiner* agglomerat[ive t](#page-350-0)[echn](#page-353-0)iques[, 336](#page-314-0) clustering colleges and universities, 338 discriminant analysis, 350–353 double exponential smoothing with, 314 exponential smoothing forecasts with, 312–313

Holt-Winters method and, 318 *k*-NN [algo](#page-313-0)rithm, 344–345 moving average [fore](#page-344-0)casting with, 307–308 optimizing exponential smoothing forecasts with, [313](#page-133-0) partitioning data sets with, 344

### Z

*z*-scores (standardized values), 133

 $\bigcirc$